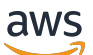

Amazon GuardDuty 用戶指南

# Amazon GuardDuty

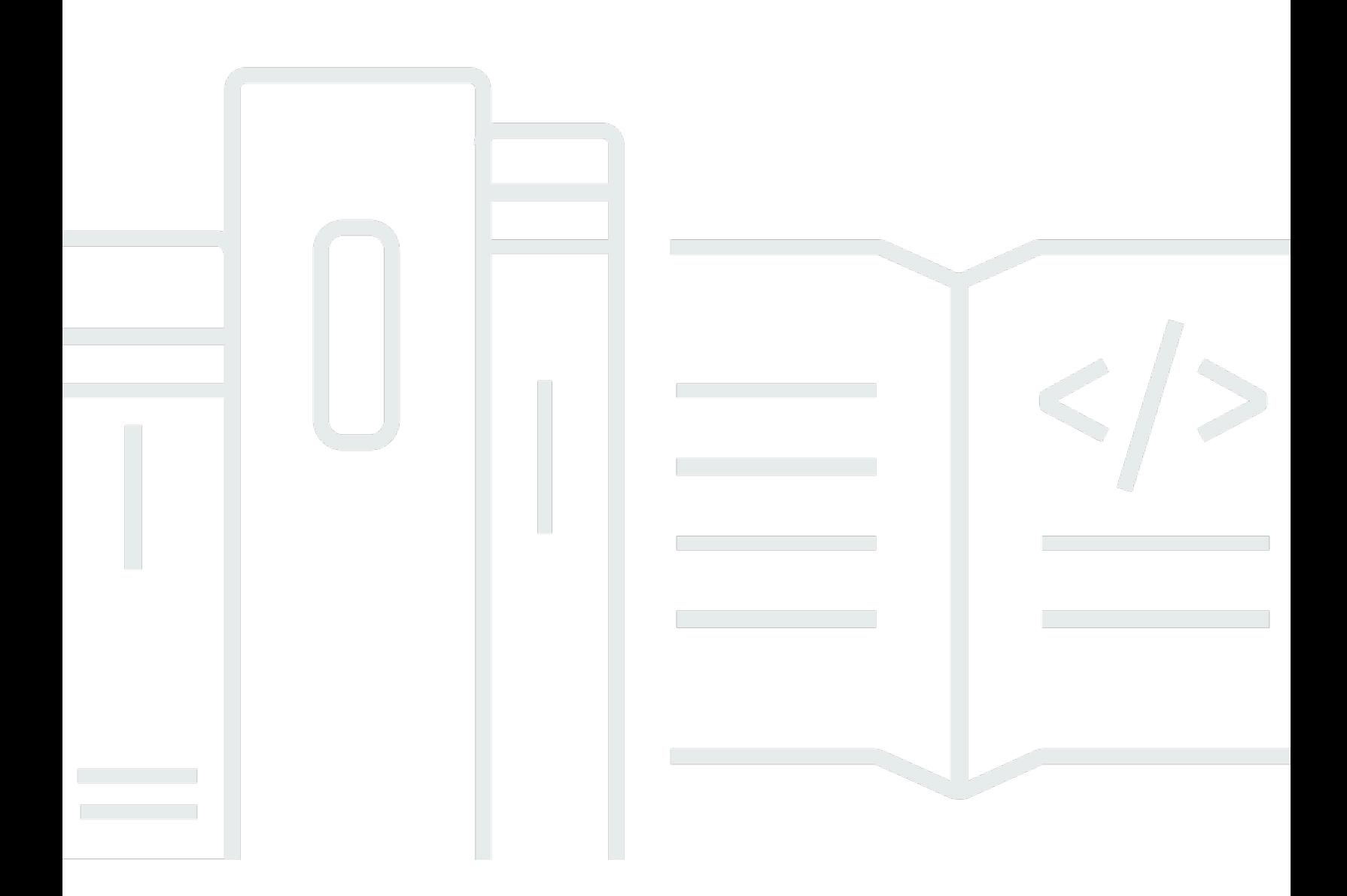

Copyright © 2024 Amazon Web Services, Inc. and/or its affiliates. All rights reserved.

### Amazon GuardDuty: Amazon GuardDuty 用戶指南

Copyright © 2024 Amazon Web Services, Inc. and/or its affiliates. All rights reserved.

Amazon 的商標和商業外觀不得用於任何非 Amazon 的產品或服務,也不能以任何可能造成客戶混 淆、任何貶低或使 Amazon 名譽受損的方式使用 Amazon 的商標和商業外觀。所有其他非 Amazon 擁 有的商標均為其各自擁有者的財產,這些擁有者可能附屬於 Amazon,或與 Amazon 有合作關係,亦 或受到 Amazon 贊助。

## **Table of Contents**

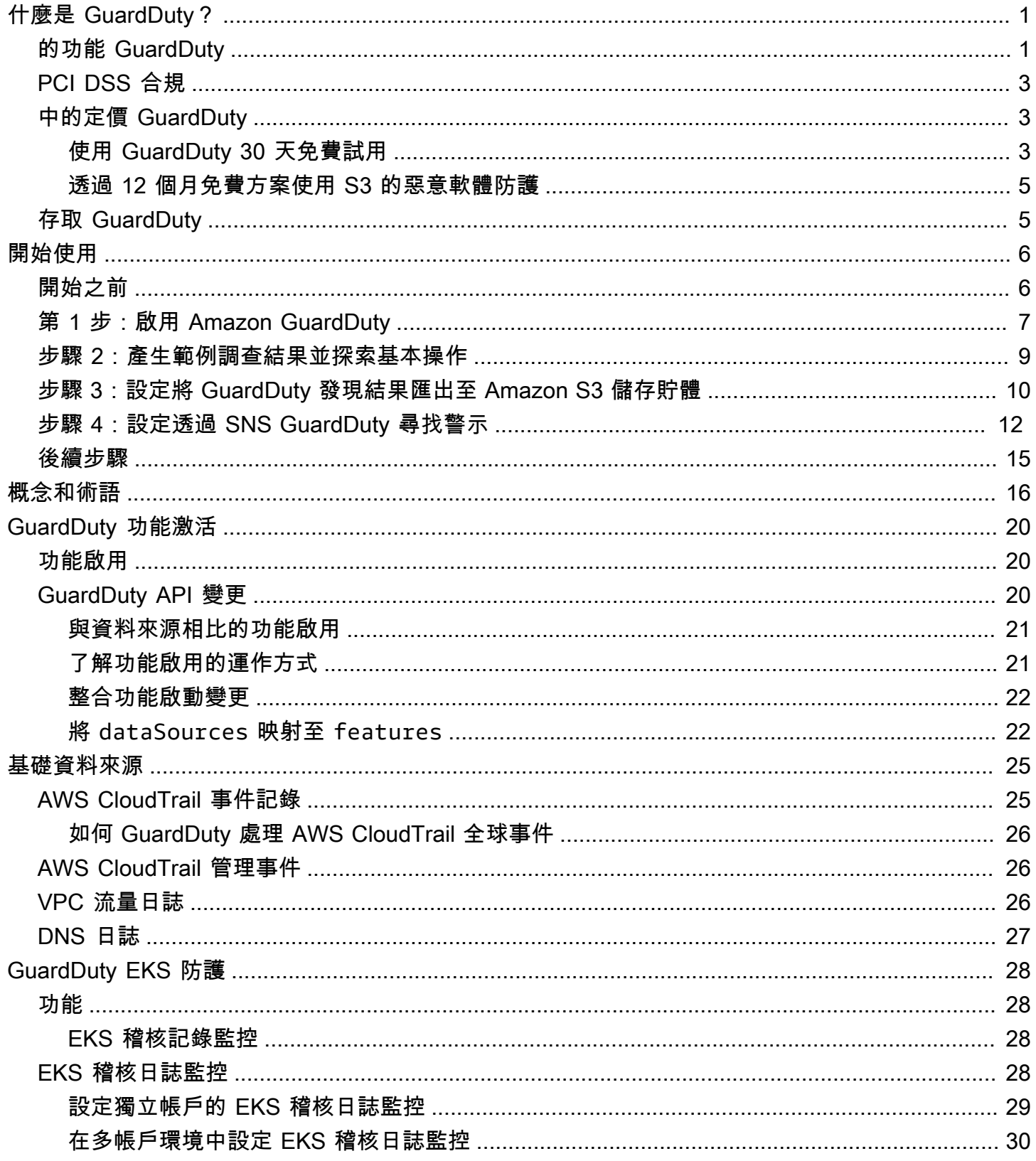

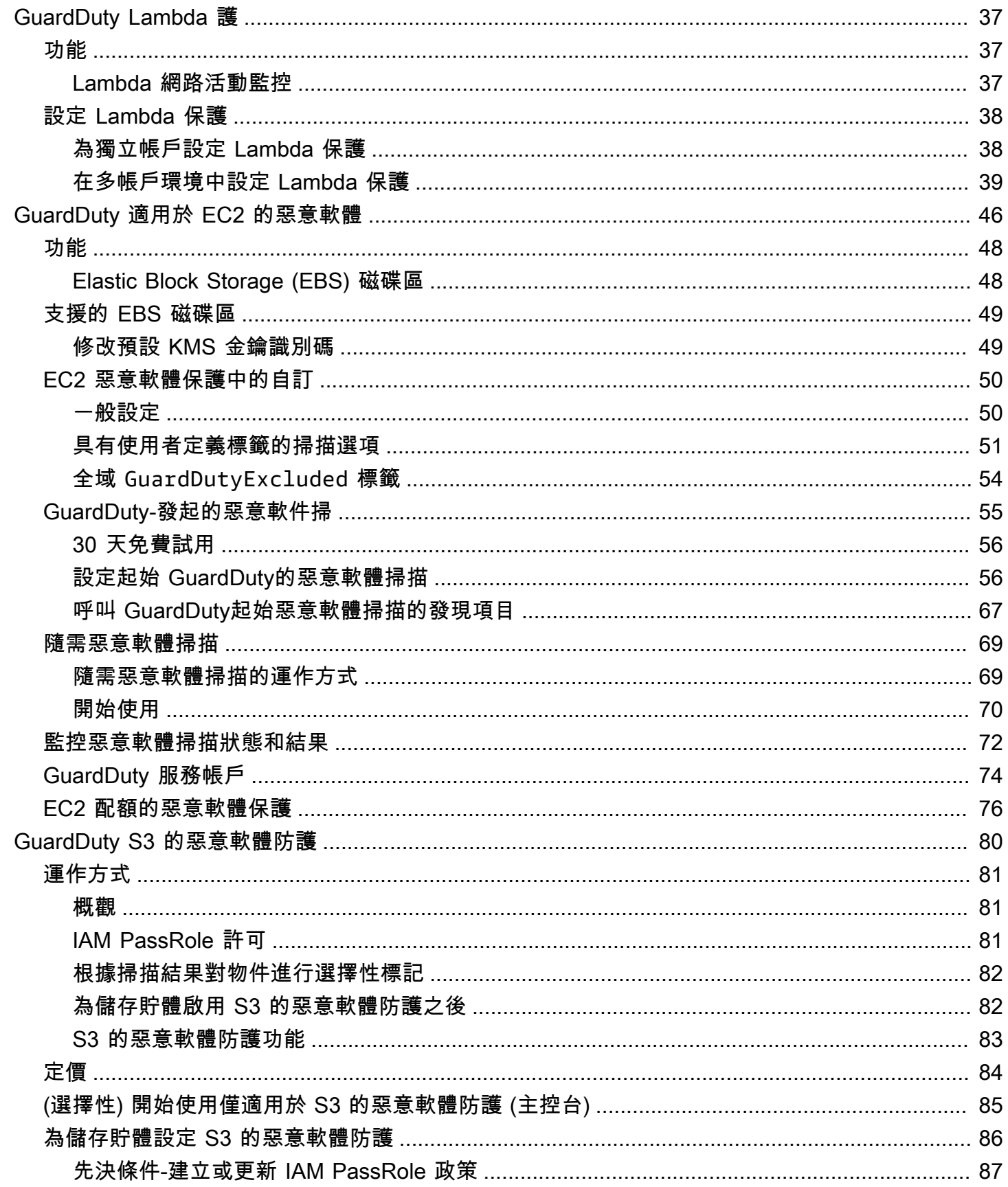

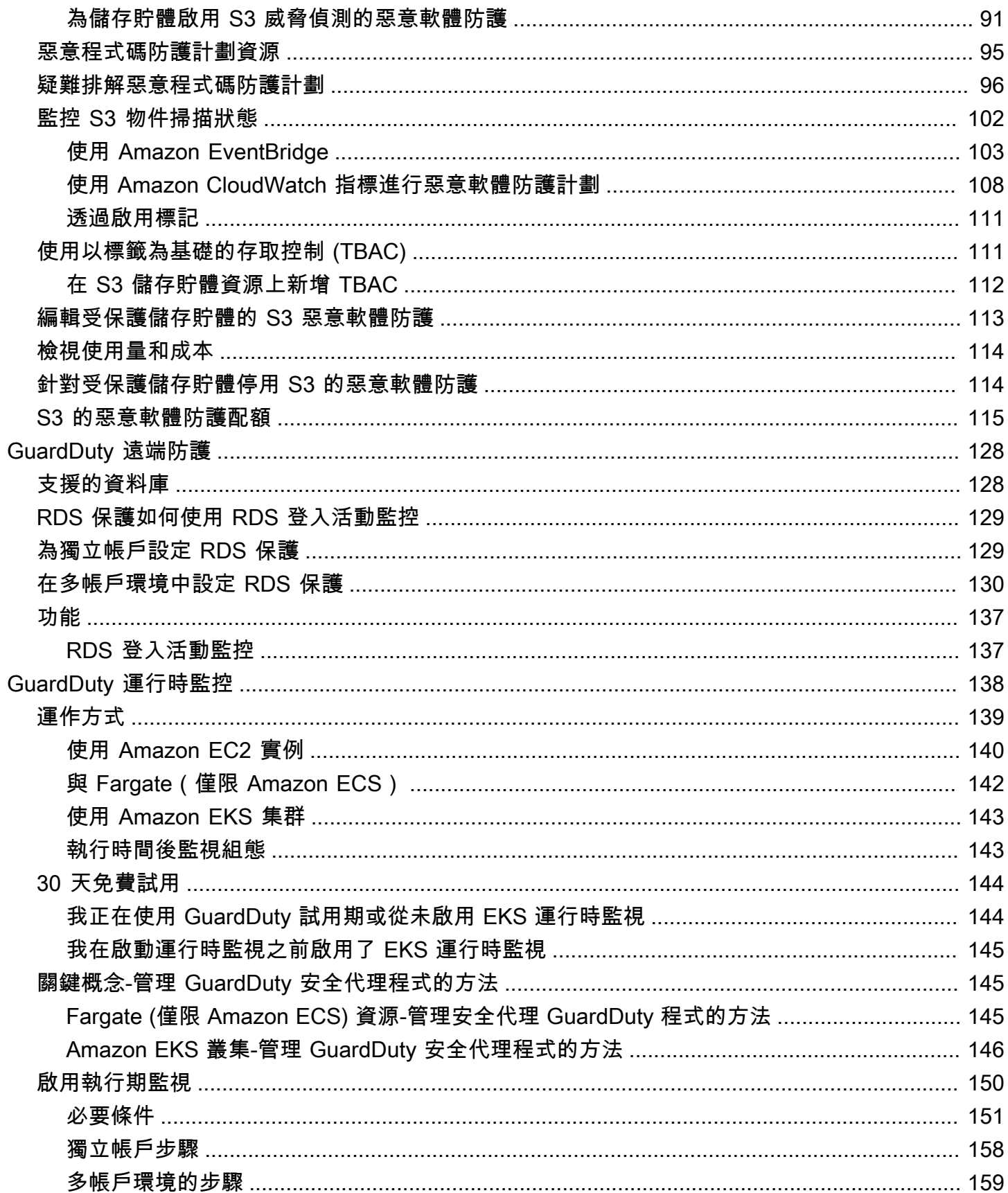

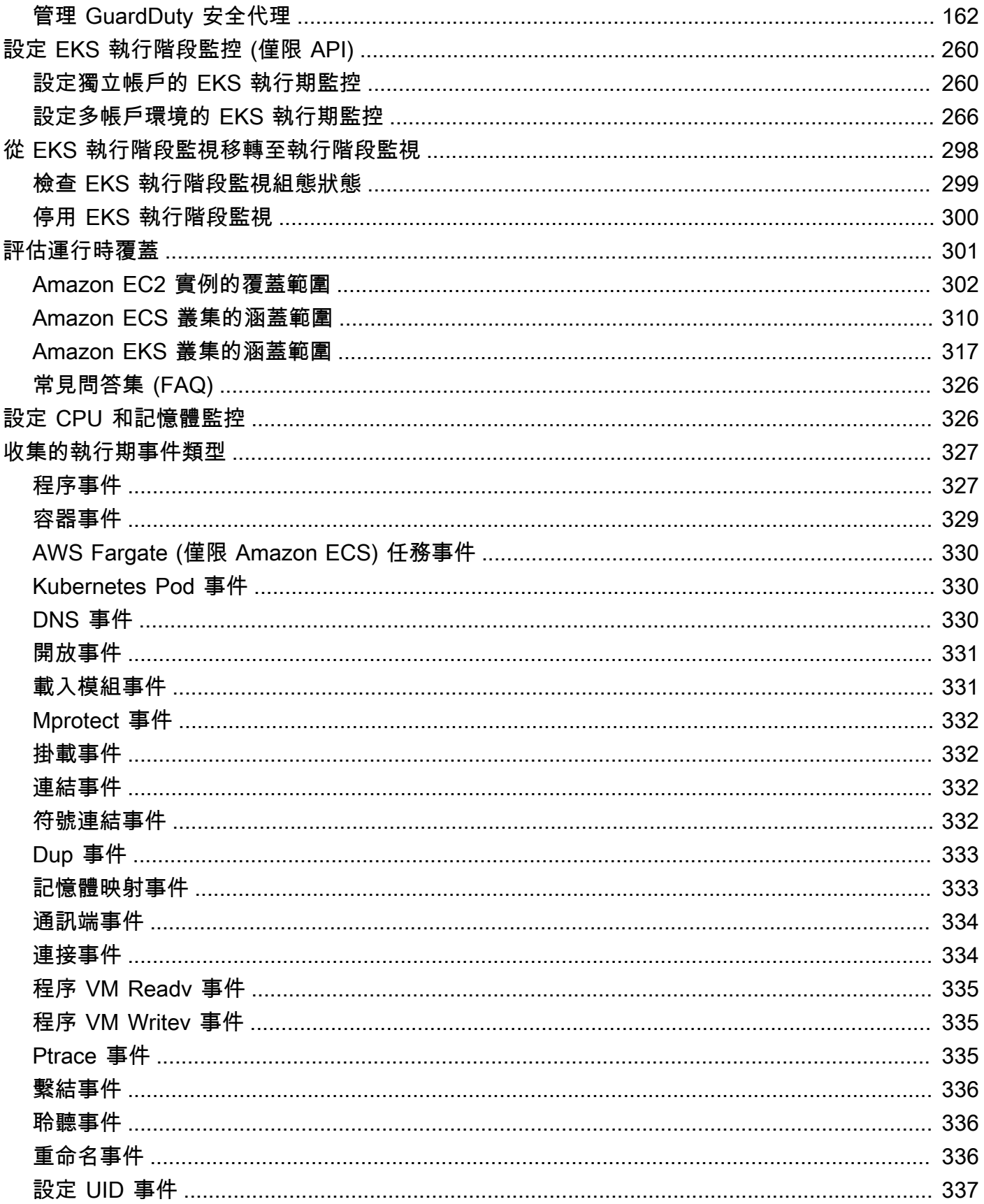

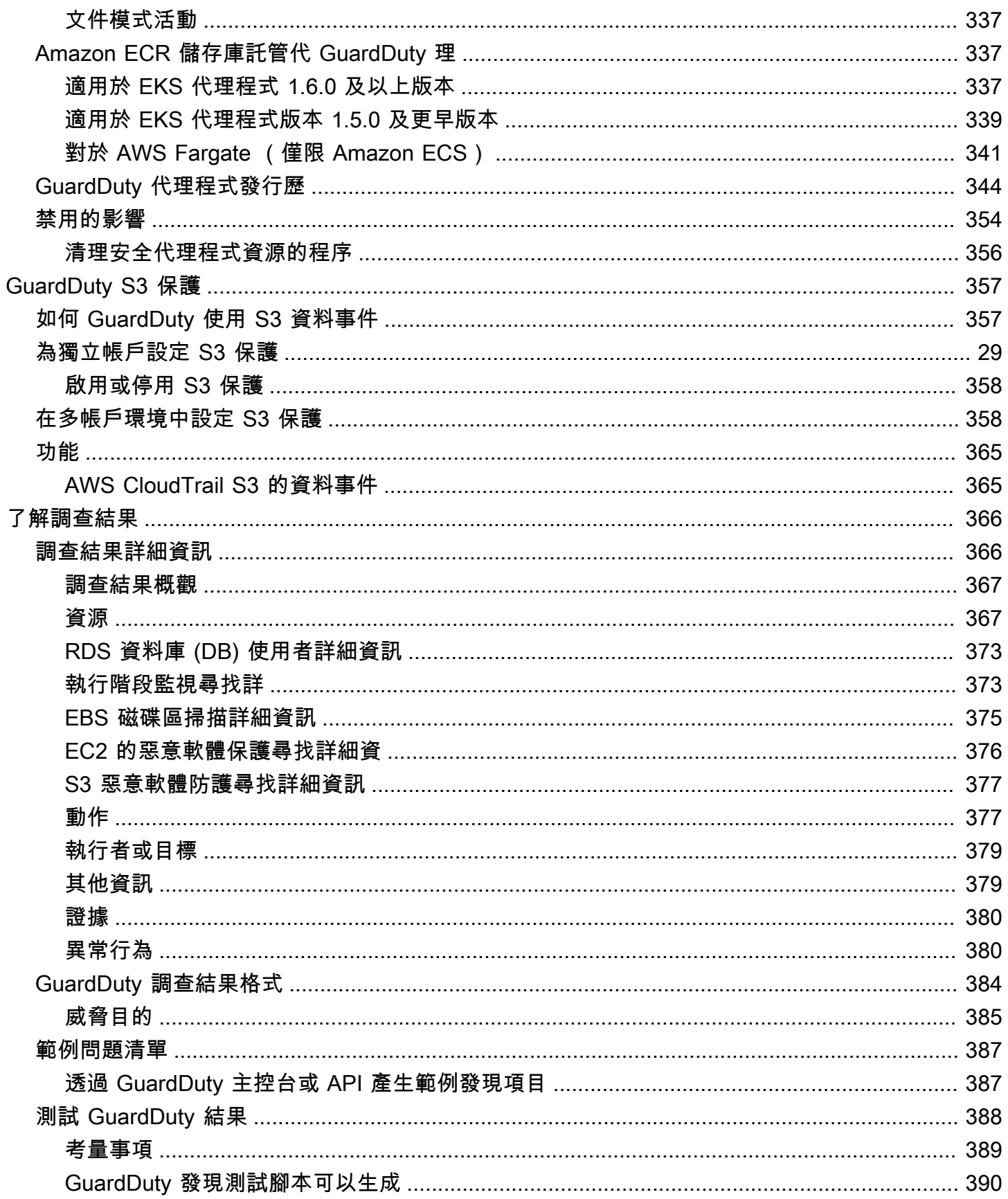

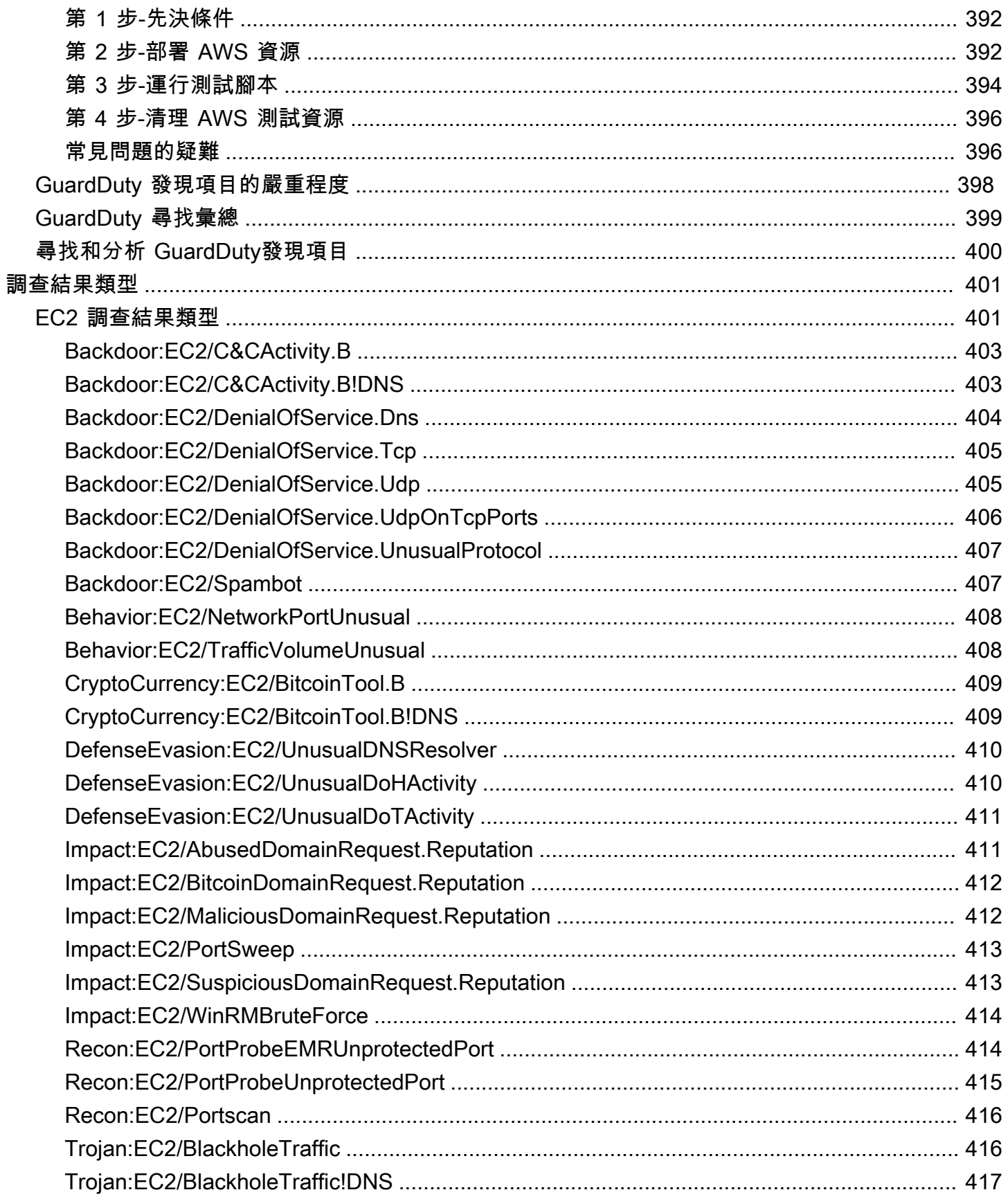

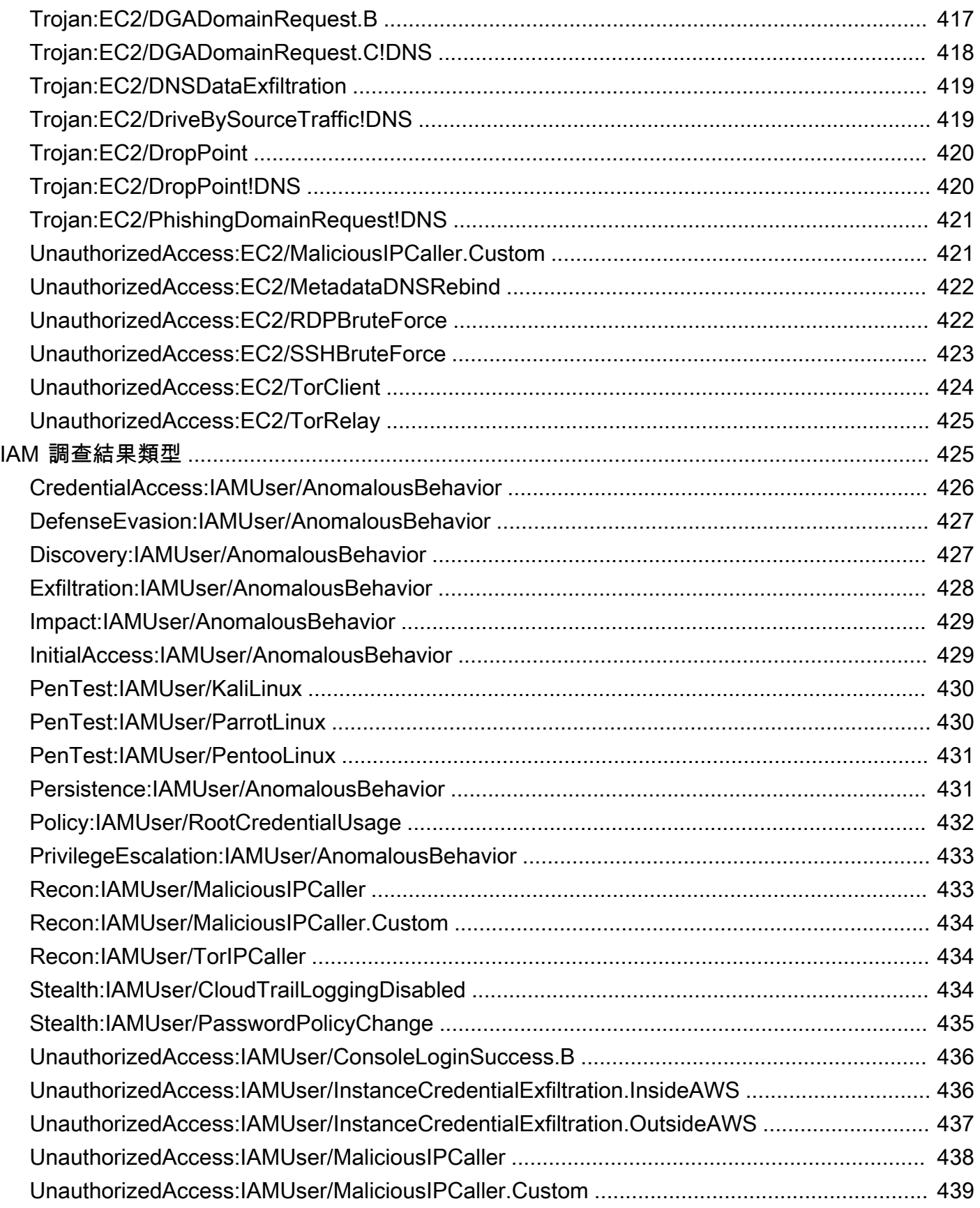

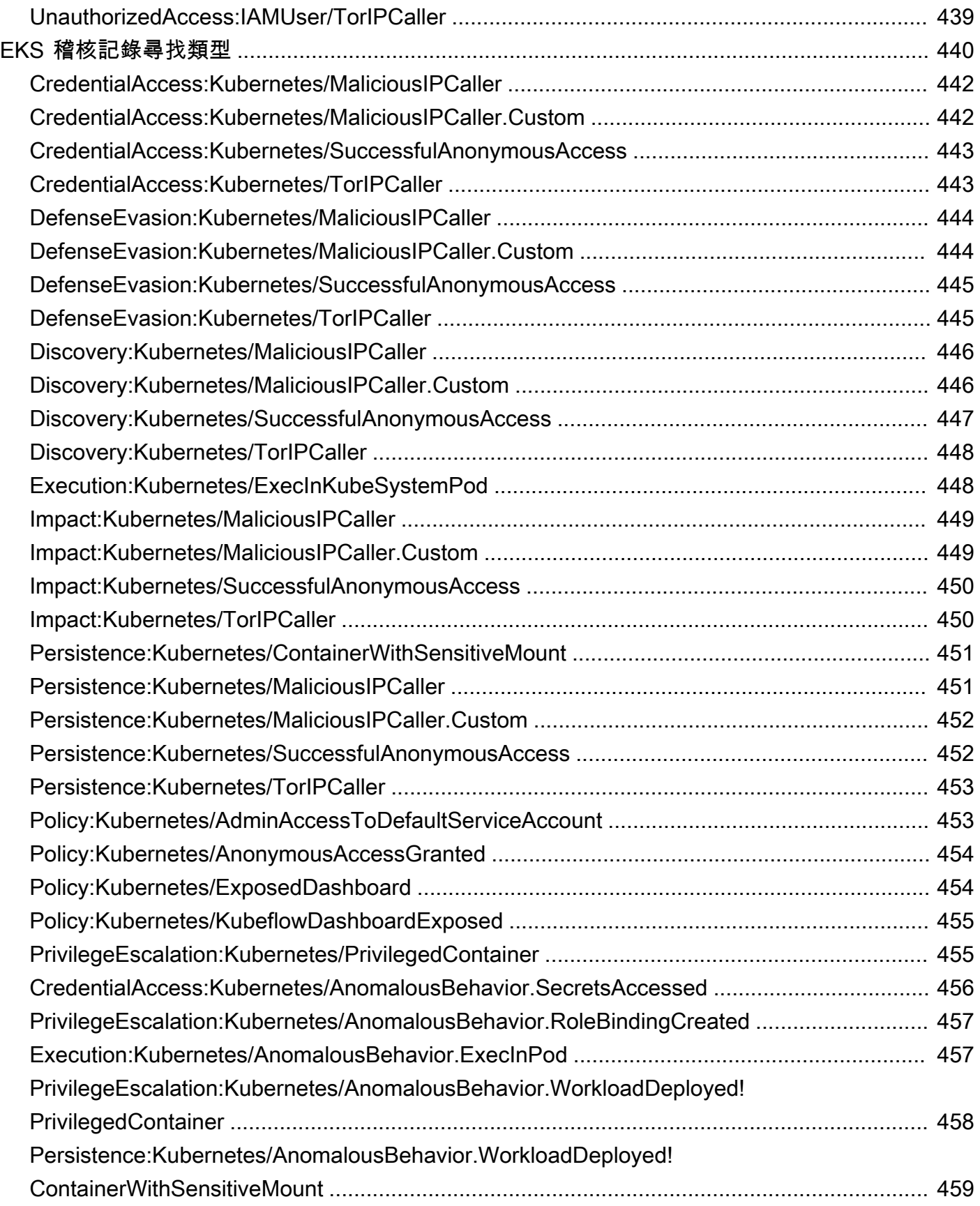

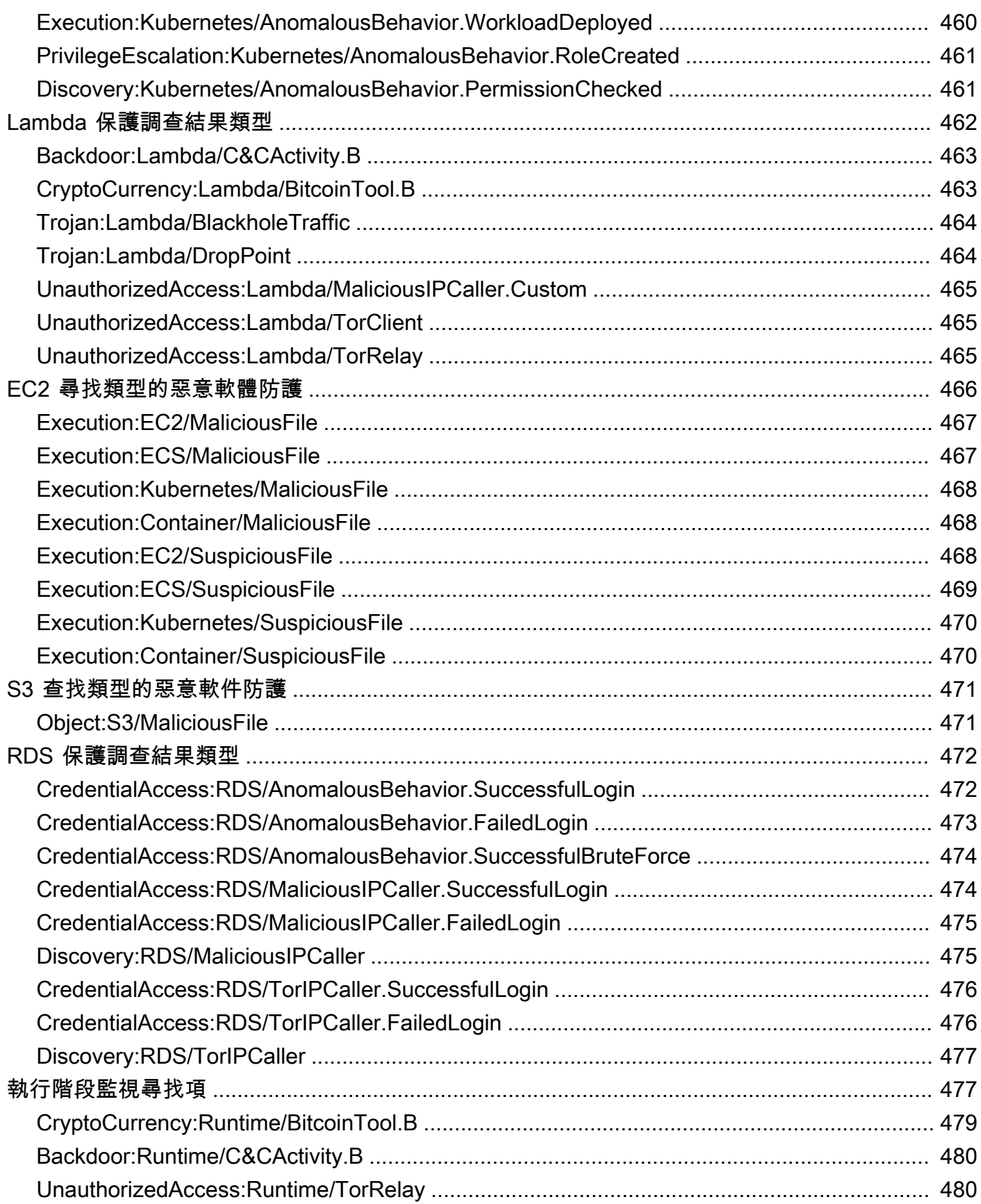

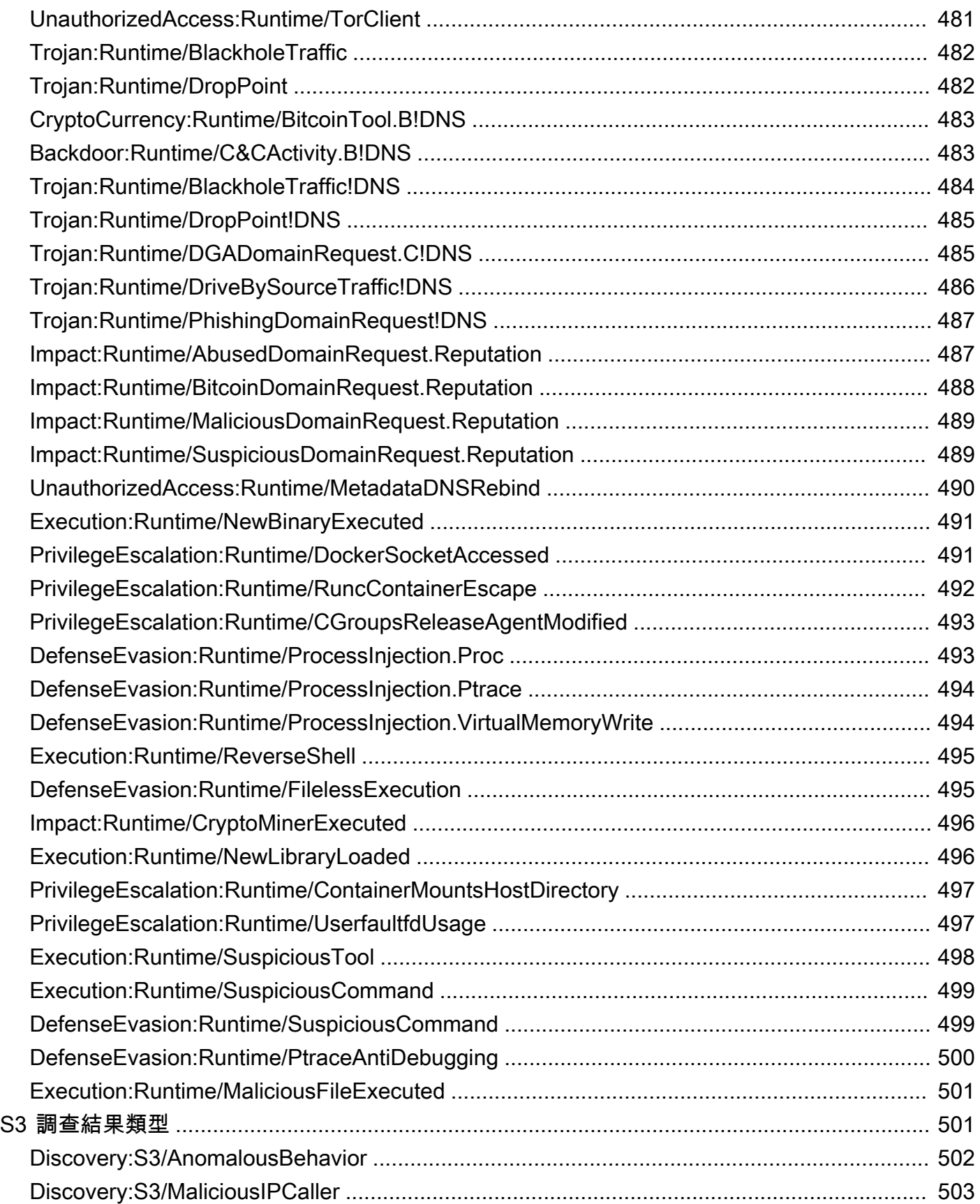

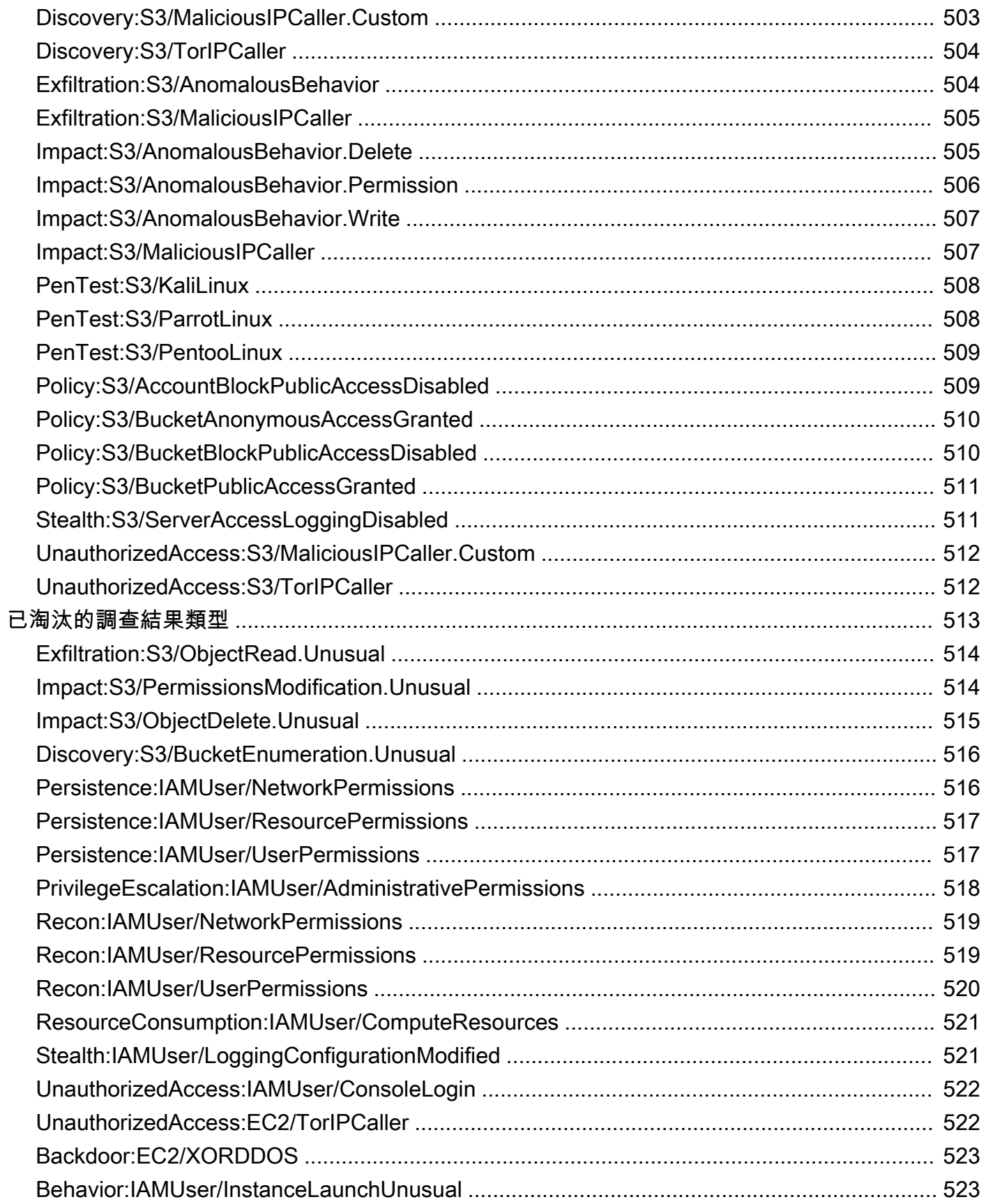

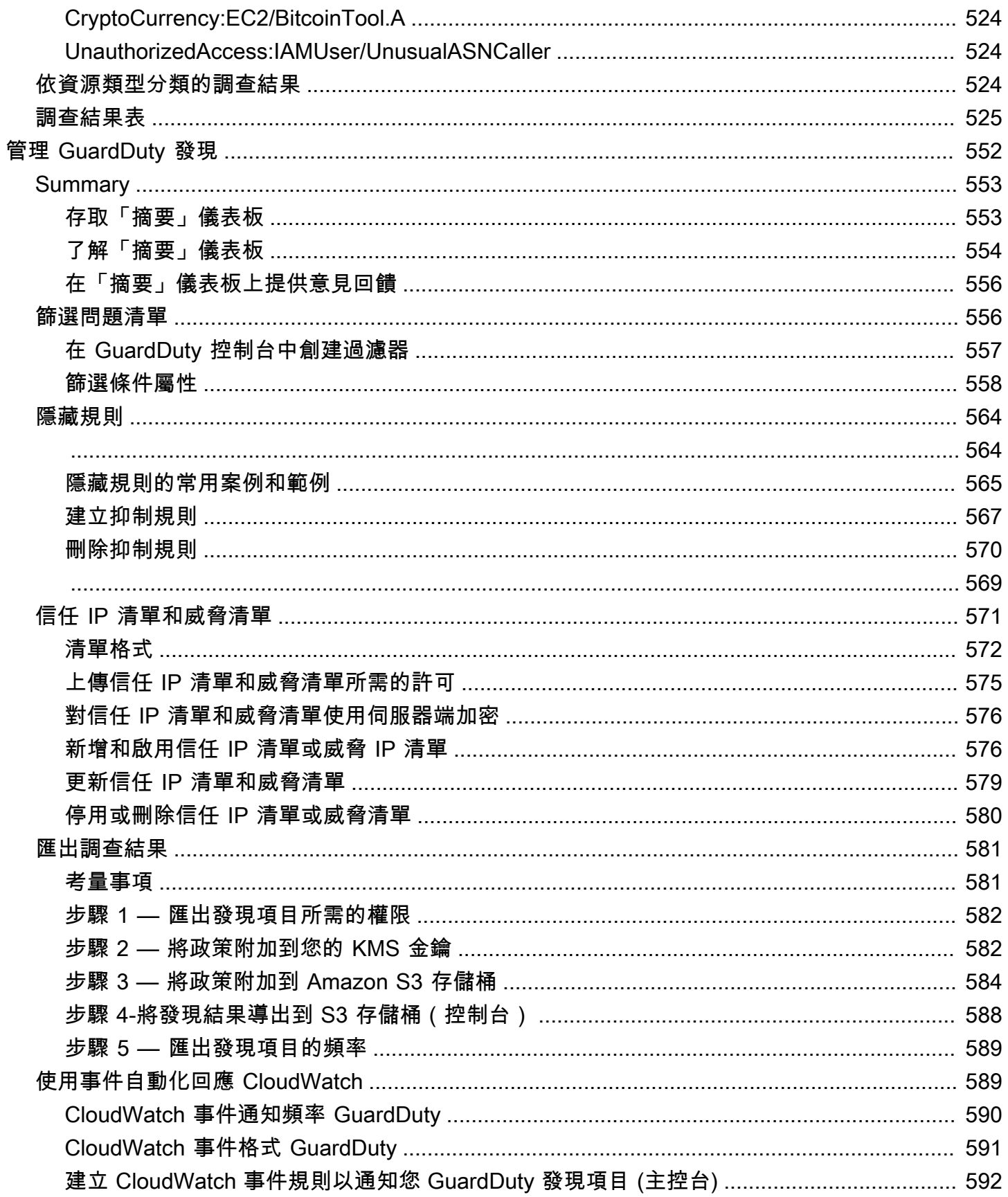

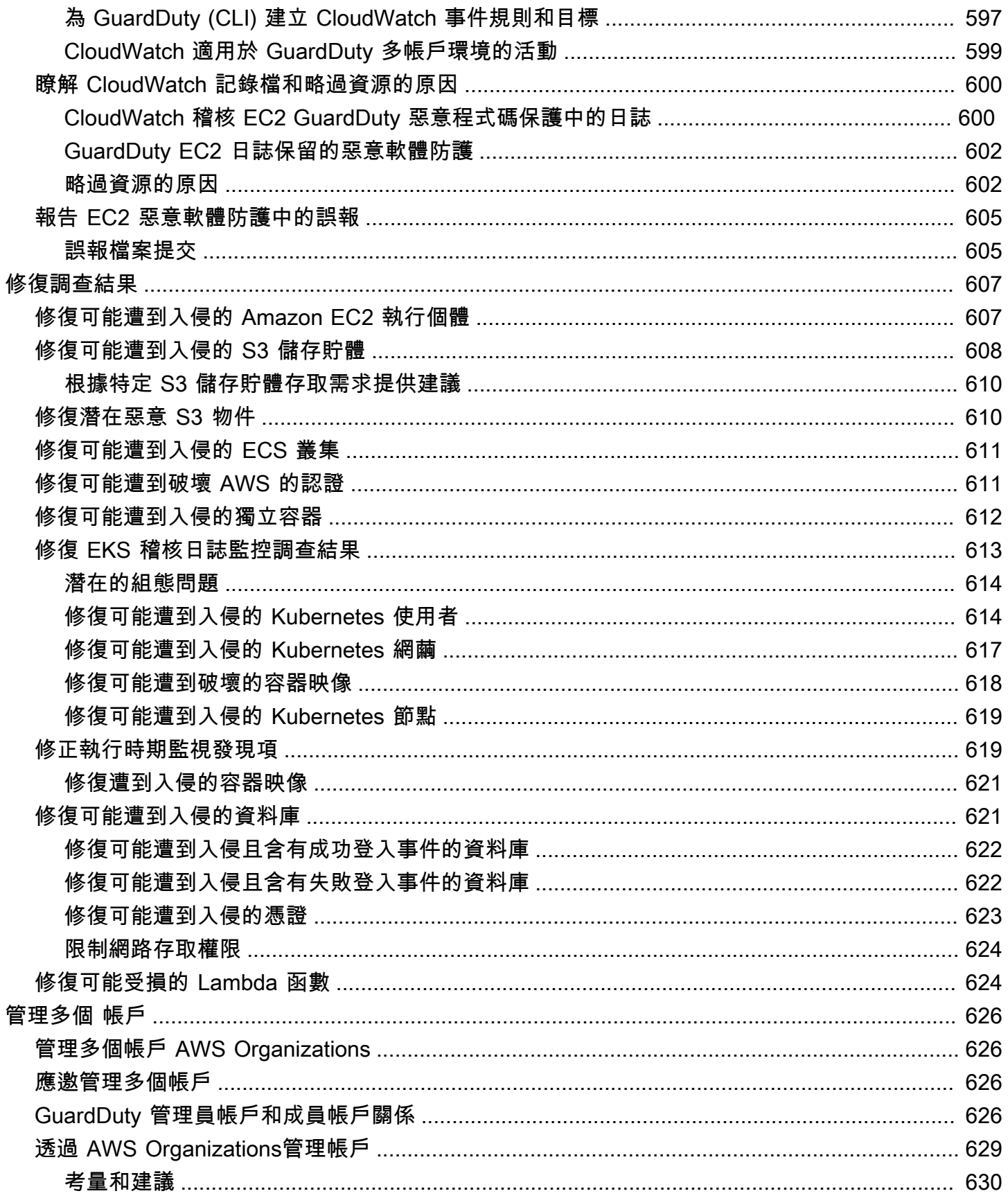

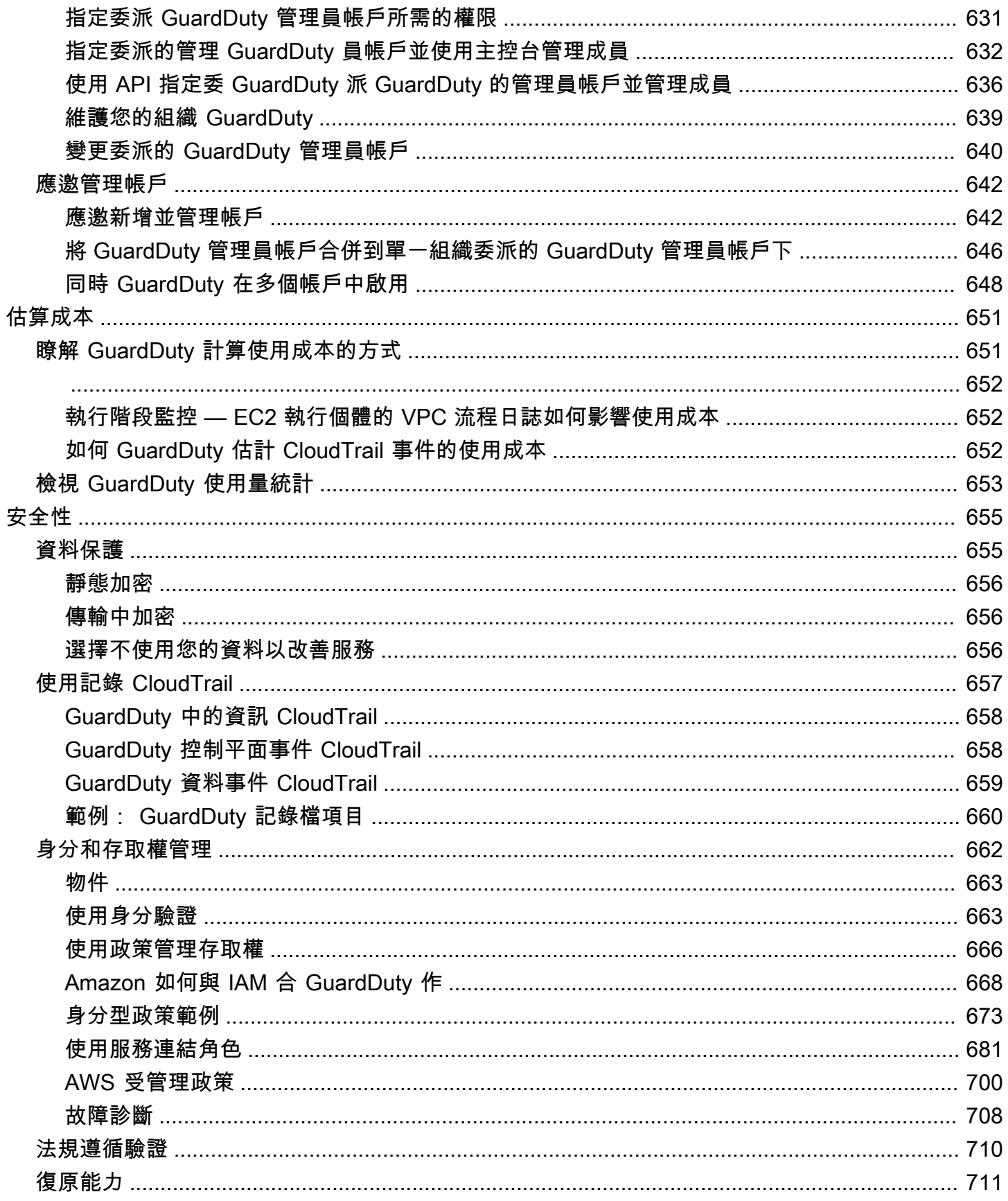

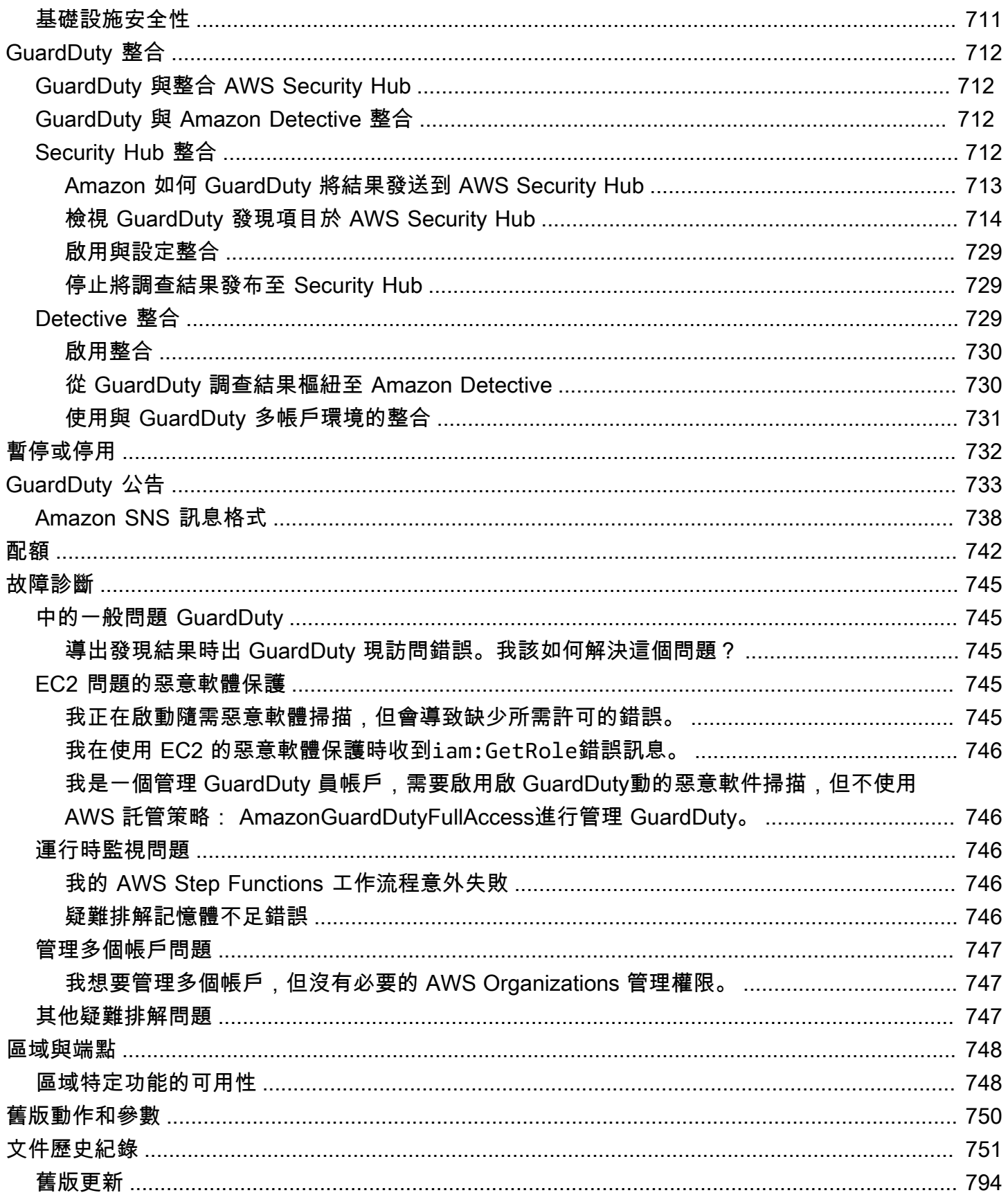

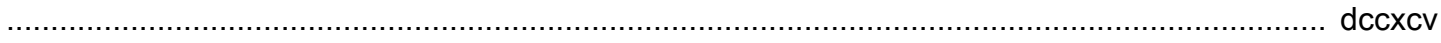

## <span id="page-18-0"></span>什麼是 Amazon GuardDuty?

Amazon GuardDuty 是一種威脅偵測服務,可持續監控、分析和處理 AWS 環境中的特定 AWS 資料來 源和日誌。 GuardDuty 使用威脅情報摘要,例如惡意 IP 位址和網域清單,以及機器學習 (ML) 模型來 識別 AWS 環境中未預期且可能未經授權的活動。這包括下列問題:

- 權限提升、使用公開的認證,或與惡意 IP 位址和網域的通訊。
- Amazon EC2 執行個體和容器工作負載上存在惡意軟體,以及 Amazon S3 儲存貯體中新上傳的檔 案。
- 發現數據庫上不尋常的登錄事件模式。

例如, GuardDuty 可以偵測可能遭到入侵的 EC2 執行個體和提供惡意軟體或挖掘比特幣的容器工作負 載 它也會監控 AWS 帳戶存取行為是否有潛在入侵的跡象,例如未經授權的基礎結構部署 — 部署在以 前未使用過的區域中的執行個體,或建議變更密碼原則以降低密碼強度的異常 API 呼叫。

### 目錄

- [的功能 GuardDuty](#page-18-1)
- [PCI DSS 合規](#page-20-0)
- [中的定價 GuardDuty](#page-20-1)
- [存取 GuardDuty](#page-22-1)

## <span id="page-18-1"></span>的功能 GuardDuty

GuardDuty 以下是 Amazon 協助您監控、偵測和管理 AWS 環境中潛在威脅的一些關鍵方法。

持續監控特定資料來源和事件記錄

- 自動監控基礎資料來源 GuardDuty 在中啟用時 AWS 帳戶, GuardDuty 會自動開始擷取與該 帳戶關聯的基礎資料來源。這些資料來源包括 AWS CloudTrail 管理事 AWS CloudTrail 件、事 件日誌、VPC 流程日誌 (來自 Amazon EC2 執行個體) 和 DNS 日誌。您不需要啟用其他任何項 目,即可開始分析和處理這些資料來源,以產生相關聯的安全性發現項目。 GuardDuty 如需詳細 資訊,請參閱 [基礎資料來源](#page-42-0)。
- 啟用選用的 GuardDuty 保護方案 為了增強 AWS 環境安全狀態的可見性, GuardDuty 提供您 可以選擇啟用的各種保護計劃。保護方案可協助您監控來自其他 AWS 服務的記錄檔和事件。這 些來源包括 EKS 稽核日誌、RDS 登入活動、S3 日誌、EBS 磁碟區、執行階段監控和 Lambda 網路活動日誌。 GuardDuty將這些記錄檔和事件來源合併為[「功能](https://docs.aws.amazon.com/guardduty/latest/ug/guardduty-features-activation-model.html)」一詞。您可以隨時在支援

AWS 區域 中啟用一或多個選擇性保護計劃。 GuardDuty 將根據您啟用的保護計劃開始監視、處 理和分析活動。如需每個保護計劃及其運作方式的詳細資訊,請參閱對應的保護計劃文件。

**a** Note

GuardDuty 提供靈活性,可以獨立使用 S3 的惡意軟體防護,而無需啟用 Amazon GuardDuty 服務。如需開始使用 S3 惡意程式碼防護的詳細資訊,請參閱[GuardDuty S3](#page-97-0)  [的惡意軟體防護](#page-97-0)。若要使用所有其他保護方案,您必須啟用該 GuardDuty 服務。

#### 偵測惡意程式的存在並產生安全性發現

當 GuardDuty 偵測到與 AWS 資源相關聯的潛在安全威脅時,它會開始產生安全性發現項目,提供 有關可能遭入侵資源的資訊。您可以探索生成[範例問題清單](#page-404-0)並查看相關聯的[調查結果詳細資訊](#page-383-1)。如 需有關可能針對每個資源類型產生之安全性發現項目的完整清單 (如所識別) 的資訊 GuardDuty,請 參閱[調查結果類型](#page-418-0)。

管理產生的安全發現

您可能想要將 Amazon EventBridge 設定為在產 GuardDuty生發現項目時接收通知、使用建議的步 驟來修復發現項目、篩選產生的發現項目以識別趨勢,或將發現結果匯出到 S3 儲存貯體。如需詳 細資訊,請參閱 [管理 GuardDuty 發現。](#page-569-0)

### 與相關的 AWS 安全服務整合

若要進一步協助您分析和調查 AWS 環境中的安全性趨勢,請考慮搭配使用下列 AWS 安全性相關 服務。 GuardDuty

• Amazon Detective ess — 此服務可協助您分析、調查並快速識別安全發現結果或可疑活動的根本 原因。Detective 會自動從您的 AWS 資源收集日誌資料。Detective 接著會使用機器學習、統計 分析和圖論來產生視覺化內容,協助您更快地進行有效率的安全調查。Detective ess 預先建立的 資料彙總、摘要和內容可協助您分析和判斷潛在安全性問題的性質和程度。

如需有關一起使用 GuardDuty 和 Detective 的資訊,請參[閱 GuardDuty 與 Amazon Detective 整](#page-729-2) [合](#page-729-2)。要了解有關 Detective 的更多信息,請參閱 [Amazon Detective 用戶指南。](https://docs.aws.amazon.com/detective/latest/userguide/what-is-detective.html)

• AWS Security Hub— 此服務可讓您全面檢視 AWS 資源的安全狀態,並協助您根據安全性產業標 準和最佳實務來檢查 AWS 環境。部分原因是從多個 AWS 服務 (包括 Amazon Macie) 和支援的 AWS 合作夥伴網路 (APN) 產品中使用、彙總、組織和優先順序排列您的安全發現結果。Security Hub 可協助您分析安全性趨勢,並識別 AWS 環境中最優先順序的安全性問題。

如需一起使用 GuardDuty 和 Security Hub 的詳細資訊,請參閱 [GuardDuty 與整合 AWS Security](#page-729-1)  [Hub](#page-729-1)。若要進一步了解資訊 Security Hub,請參閱使[AWS Security Hub 用者指南。](https://docs.aws.amazon.com/securityhub/latest/userguide/what-is-securityhub.html)

#### 管理多帳戶環境

您可以使用 AWS Organizations (建議)或邀請方法來管理多帳戶 AWS 環境。如需詳細資訊,請 參閱 [管理多個 帳戶。](#page-643-0)

### <span id="page-20-0"></span>PCI DSS 合規

GuardDuty 支援商家或服務供應商處理、儲存和傳輸信用卡資料,並已通過驗證符合支付卡產業 (PCI) 資料安全標準 (DSS)。如需 PCI DSS 的詳細資訊,包括如何要求 AWS PCI 相容性 Package 的複本, 請參閱 [PCI DSS 等級](https://aws.amazon.com/compliance/pci-dss-level-1-faqs/) 1。

### <span id="page-20-1"></span>中的定價 GuardDuty

AWS 免費方案 幫助您探索和 AWS 服務 免費試用每項服務的指定限制。共有三個類別-12 個月免費, 始終免費和短期免費試用。Amazon GuardDuty 屬於短期免費試用類別,並提供 30 天的免費試用期。 當您在此免費試用期結束 GuardDuty 後繼續使用時,您會根據使用此服務的方式開始產生費用。

隨選惡意軟體掃描 (在 EC2 的惡意程式碼保護下) 和 S3 的惡意軟體防護不屬於 GuardDuty 30 天短期 免費試用類別。S3 的惡意軟體防護屬於 12 個月的免費類別, AWS 免費方案 而按需惡意軟體掃描遵 循成 pay-as-you-use 本模式。沒有 30 天的免費試用期,也沒有 12 個月的免費方案成本模式與隨選惡 意軟體掃描。如需詳細資訊,請參閱[GuardDuty 定價](https://aws.amazon.com/guardduty/pricing/)。

### <span id="page-20-2"></span>使用 GuardDuty 30 天免費試用

第一次在中使用 GuardDuty 時 AWS 區域,系統會自動 AWS 帳戶 在該區域註冊 30 天免費試用。某些 保護計劃也將自動啟用,並包含在 30 天免費試用中。由於 GuardDuty 是區域服務,因此當您第一次 在不同地區啟用該服務時,您的帳戶將獲得該區域的 30 天免費試用,以 GuardDuty 及一些受支援的 保護方案。

下表顯示當您首次啟用時,會自動啟 GuardDuty 用哪些保護方案。

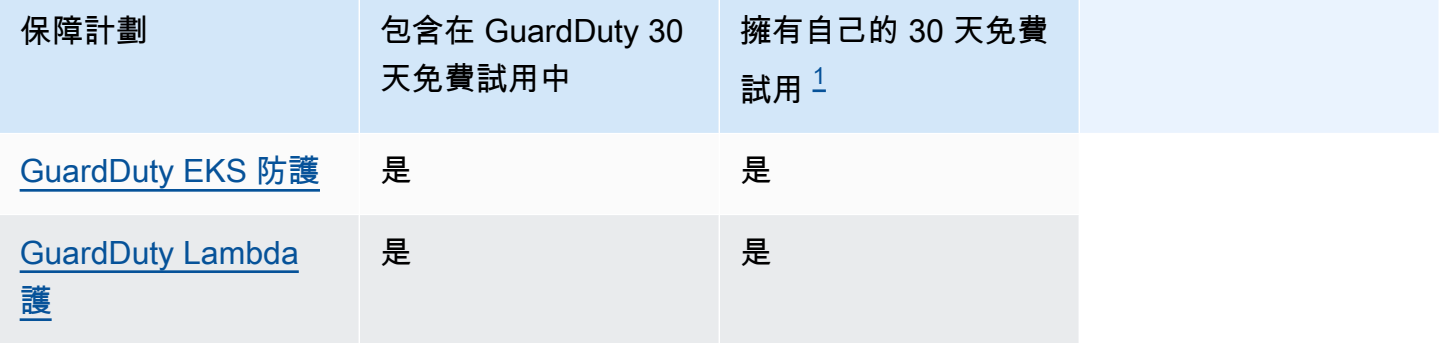

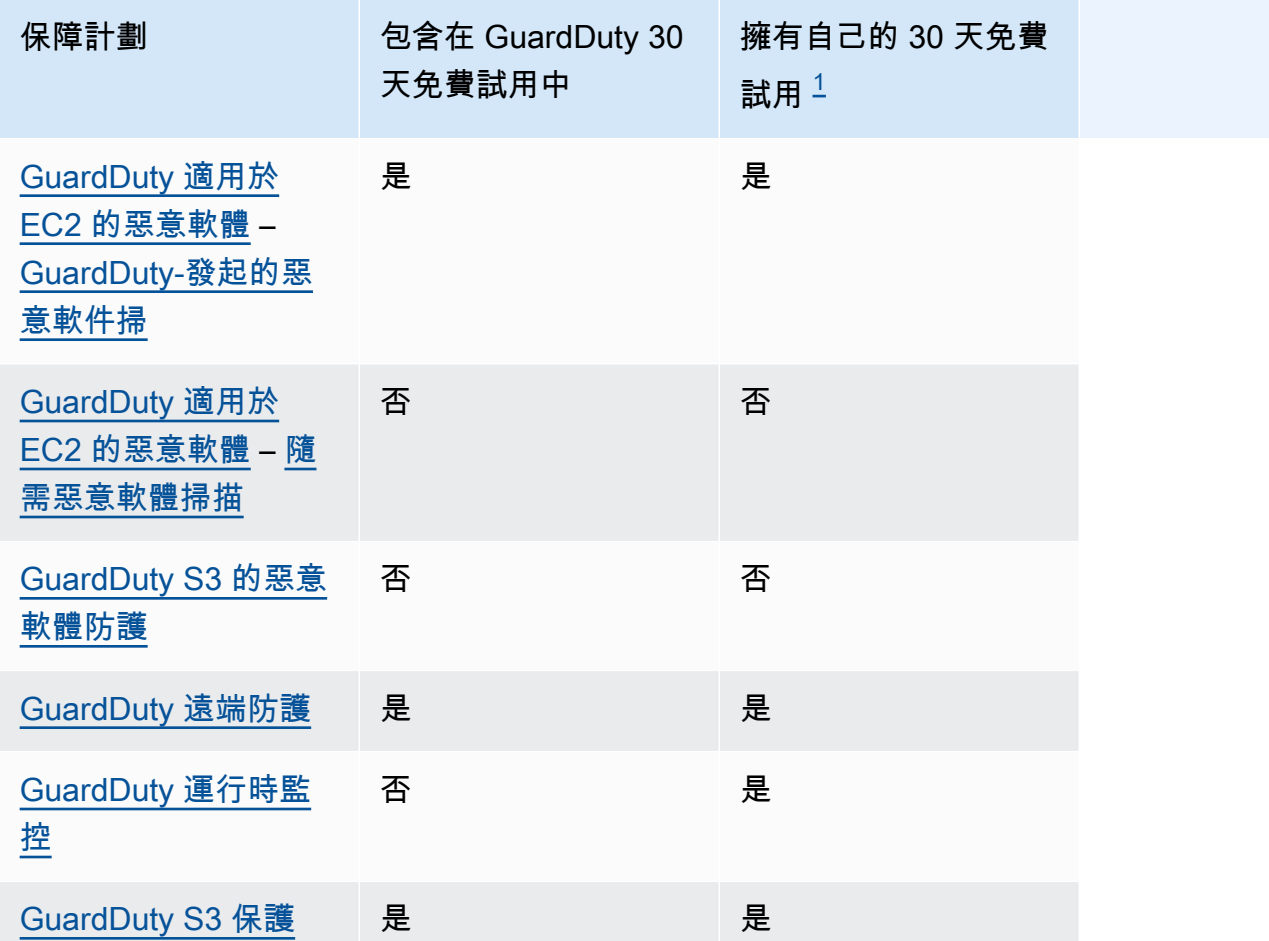

<span id="page-21-0"></span> $^{\text{1}}$ 一般而言,保護方案可能會有自己的 30 天免費試用期。例如,如果您啟用的保護方案會在帳戶的 GuardDuty 30 天免費試用期到期後正常使用,您可以使用此保護方案的 30 天免費試用期。如需有關 保護方案免費試用的詳細資訊,請參閱與每個保護計劃相關聯的文件。

查看免費試用期間的估計使用費用 — 在 30 天免費試用期間 GuardDuty ,可能是一個保護計劃, GuardDuty 提供您帳戶的估計使用費用。如果您是委派的 GuardDuty 系統管理員帳戶,您可以檢視 所有已啟用之成員帳戶的總估計使用費用和帳戶層級明細。 GuardDuty如需詳細資訊,請參閱 [估算成](#page-668-0)  [GuardDuty 本](#page-668-0)。

免費試用期結束後的使用費用 — 當您在免費試用期結束後繼續使用 GuardDuty 或其任何保護計劃時, 您將開始產生相關的使用費用。若要檢視帳單,請瀏覽至<https://console.aws.amazon.com/billing/>主 控台中的「Cost Explorer」。如需有關 AWS 帳戶帳單的詳細資訊,請參閱[AWS Billing 使用者指南。](https://docs.aws.amazon.com/awsaccountbilling/latest/aboutv2/billing-what-is.html)

### <span id="page-22-0"></span>透過 12 個月免費方案使用 S3 的惡意軟體防護

S3 的惡意軟體防護使用與您相關聯的免費方案 AWS 帳戶 ,可能是新的、持續的免費方案或已過期 12 個月的免費方案。如需詳細資訊,請參閱 [S3 的惡意軟體防護定價](#page-101-0)。

### <span id="page-22-1"></span>存取 GuardDuty

您可以透過下 GuardDuty 列任何一種方式使用:

GuardDuty 控制台

<https://console.aws.amazon.com/guardduty/>

控制台是一個基於瀏覽器的界面,用於訪問和使用 GuardDuty。主 GuardDuty 控台可讓您存取您的 GuardDuty 帳戶、資料和資源。

AWS 命令行工具

使用 AWS 命令行工具,您可以在系統的命令行中發出命令以執行 GuardDuty 任務和 AWS 任務。 若您想要建構執行任務的指令碼,命令列工具非常實用。

若要取得有關安裝和使用的資訊 AWS CLI,請參閱[AWS Command Line Interface 使用指南。](https://docs.aws.amazon.com/cli/latest/userguide/)若要 檢視的可用命 AWS CLI 令 GuardDuty,請參閱 [CLI 命令參考。](https://awscli.amazonaws.com/v2/documentation/api/latest/reference/guardduty/index.html)

GuardDuty HTTPS API

您可以使用 GuardDuty HTTPS API 以 AWS 程式設計方式存取 GuardDuty 和以程式設計方式,該 API 可讓您直接向服務發出 HTTPS 要求。如需詳細資訊,請參閱 [GuardDuty API 參考資](https://docs.aws.amazon.com/guardduty/latest/APIReference/)料。 AWS 開發套件

AWS 提供軟體開發套件 (SDK),其中包含各種程式設計語言和平台

(Java、Python、Ruby、.NET、iOS、安卓系統等) 的程式庫和範例程式碼。SDK 提供了一種方便 的方式來創建程序化訪問. GuardDuty 如需 AWS 開發套件的其他資訊 (包括如何下載並安裝開發套 件),請參閱 [Amazon Web Services 工具。](https://aws.amazon.com/tools/)

## <span id="page-23-0"></span>開始使用 GuardDuty

本教學課程提供的實際操作簡介 GuardDuty。以獨立帳戶或 GuardDuty 管理員身分啟用 GuardDuty 的 最低需求,請參閱步驟 1。 AWS Organizations 步驟 2 到 5 涵蓋了使用建議的其他功能, GuardDuty 以充分利用您的發現。

### 主題

- [開始之前](#page-23-1)
- 第 1 步: 啟用 Amazon GuardDuty
- [步驟 2:產生範例調查結果並探索基本操作](#page-26-0)
- [步驟 3:設定將 GuardDuty 發現結果匯出至 Amazon S3 儲存貯體](#page-27-0)
- [步驟 4:設定透過 SNS GuardDuty 尋找警示](#page-29-0)
- [後續步驟](#page-32-0)

### <span id="page-23-1"></span>開始之前

GuardDuty 是[一基礎資料來源](#page-42-0)種威脅偵測服務,用於監控 AWS CloudTrail 事件日誌、 AWS CloudTrail 管理事件、Amazon VPC 流程日誌和 DNS 日誌。 GuardDuty 只有在個別啟用時,才會分 析與其保護類型相關聯的功能。這些[功能](https://docs.aws.amazon.com/guardduty/latest/ug/guardduty-features-activation-model.html)包括 Kubernetes 稽核日誌、RDS 登入活動、S3 日誌、EBS 磁碟區、執行期監控和 Lambda 網路活動日誌。使用這些資料來源和功能 (如果已啟用),為您的帳戶 GuardDuty 產生安全性發現項目。

啟用之後 GuardDuty,它會開始監視您的環境。您可以隨 GuardDuty 時停用任何地區的任何帳號。這 將停 GuardDuty 止處理基礎資料來源和任何個別啟用的功能。

您不需要明確啟用任何[基礎資料來源](#page-42-0)。Amazon 直接從這些服務中 GuardDuty 提取獨立的資料串流。 對於新 GuardDuty 帳戶,預設會啟用中支援的所有可用 AWS 區域 保護類型,並包含在 30 天免費試 用期內。您可以選擇不啟用任何或所有保護類型。如果您是現有 GuardDuty 客戶,則可以選擇啟用 您的任何或所有可用的保護計劃 AWS 區域。如需詳細資訊,請參閱中與每個保護類型相關聯的[功能](https://docs.aws.amazon.com/guardduty/latest/ug/guardduty-features-activation-model.html) GuardDuty。

啟用時 GuardDuty,請考慮下列項目:

• GuardDuty 是區域服務,表示您在此頁面上遵循的任何組態程序都必須在您要監視的每個區域中重 複執行 GuardDuty。

我們強烈建議您 GuardDuty 在所有支援的 AWS 區域中啟用。這可讓 GuardDuty 您產生關於未經 授權或不尋常活動的發現,即使在您未主動使用的區域中也是如此。這也可 GuardDuty 以監控全球 AWS 服務 (例如 IAM) 的 AWS CloudTrail 事件。如果 GuardDuty 未在所有支援的區域中啟用,則會 降低偵測涉及全域服務的活動的能力。如需可用區域的完整清 GuardDuty 單,請參閱[區域與端點。](#page-765-0)

- 任何在 AWS 帳戶中具有管理員權限的使用者都可以啟用 GuardDuty,但是,遵循最低權限的安全性 最佳實務,建議您建立 IAM 角色、使用者或群組來 GuardDuty 專門管理。如需啟用所需權限的詳細 資訊, GuardDuty 請參閱[啟用 GuardDuty 的必要許可](#page-692-0)。
- 根據預設,當您第一次在任何啟用 GuardDuty 時 AWS 區域,它也會啟用該區域支 援的所有可用保護類型,包括適用於 EC2 的惡意程式碼保護。 GuardDuty 為您的 帳戶建立服務連結角色。AWSServiceRoleForAmazonGuardDuty此角色包括權 限和信任原則,可讓 GuardDuty 您直接從中使用和分析事件,[基礎資料來源以](#page-42-0)產生 安全性發現項目。EC2 的惡意軟體保護會為您的帳戶建立另一個服務連結角色,稱 為。AWSServiceRoleForAmazonGuardDutyMalwareProtection此角色包括允許 EC2 的 惡意軟體防護執行無代理程式掃描以偵測帳戶中的惡意軟體的 GuardDuty 許可和信任政策。它 GuardDuty 允許在您的帳戶中創建 EBS 磁碟區快照,並與 GuardDuty 服務帳戶共享該快照。如需 詳細資訊,請參閱 [服務連結角色權限 GuardDuty。](#page-699-0)如需有關服務連結角色的詳細資訊,請參閱[使用](https://docs.aws.amazon.com/IAM/latest/UserGuide/using-service-linked-roles.html) [服務連結角色](https://docs.aws.amazon.com/IAM/latest/UserGuide/using-service-linked-roles.html)。
- 當您在任何地區首次啟用 GuardDuty 時,您的 AWS 帳戶將自動註冊該區域的 30 天 GuardDuty 免 費試用。

### <span id="page-24-0"></span>第 1 步:啟用 Amazon GuardDuty

使用的第一步 GuardDuty 是在您的帳戶中啟用它。啟用後, GuardDuty將立即開始監控當前區域中的 安全威脅。

如果您想要以管理員 GuardDuty 身分管理組織內其他帳戶的 GuardDuty 發現項目,您必須新增成員帳 戶並 GuardDuty 為其啟用。

**a** Note

如果您想要在不啟用的情況下啟用 S3 的 GuardDuty 惡意軟體防護 GuardDuty,請參閱相關步 驟[GuardDuty S3 的惡意軟體防護](#page-97-0)。

#### Standalone account environment

- 1. [請在以下位置開啟 GuardDuty 主控台](https://console.aws.amazon.com/guardduty/) https://console.aws.amazon.com/guardduty/
- 2. 選擇 Amazon GuardDuty -所有功能選項。
- 3. 選擇開始使用。
- 4. 在 [歡迎使用 GuardDuty] 頁面上,檢視服務條款。選擇「啟用」 GuardDuty。

Multi-account environment

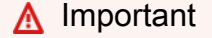

作為此程序的先決條件,您必須與您要管理的所有帳戶位於同一個組織中,並具有 AWS Organizations 管理帳戶的存取權,才能在組織 GuardDuty 內委派管理員。委派管理員時可 能需要其他許可,如需詳細資訊,請參閱[指定委派 GuardDuty 管理員帳戶所需的權限。](#page-648-0)

若要指定委派的 GuardDuty 管理員帳戶

- 1. 使用管理帳戶開啟 AWS Organizations 主控台[,網址為 https://console.aws.amazon.com/](https://console.aws.amazon.com/organizations/) [organizations/。](https://console.aws.amazon.com/organizations/)
- 2. [請在以下位置開啟 GuardDuty 主控台。](https://console.aws.amazon.com/guardduty/) https://console.aws.amazon.com/guardduty/

您的帳戶 GuardDuty 已啟用?

- 如果尚 GuardDuty 未啟用,您可以選取 [開始使用],然後在 [歡迎使用] GuardDuty 頁面上指 定 GuardDuty 委派的管理員。
- 如果啟 GuardDuty 用,您可以在「設定」 頁面上指定 GuardDuty 委派管理員。
- 3. 輸入您要指定為組織 GuardDuty 委派管理員之帳戶的十二位數 AWS 帳號 ID,然後選擇 [委 派]。

**a** Note

如果尚 GuardDuty 未啟用,則指定委派管理員將 GuardDuty 為您目前區域中的該帳戶 啟用。

新增成員帳戶

此程序涵蓋透過將成員帳戶新增至 GuardDuty 委派管理員帳戶 AWS Organizations。此外,也有透 過邀請新增成員的選項。若要進一步瞭解關聯成員的兩種方法 GuardDuty,請參[閱在 Amazon 管理](#page-643-0) [多個帳戶 GuardDuty](#page-643-0)。

- 1. 登入委派管理員帳戶
- 2. [請在以下位置開啟 GuardDuty 主控台。](https://console.aws.amazon.com/guardduty/) https://console.aws.amazon.com/guardduty/
- 3. 在導覽窗格中,選擇設定,然後選擇帳戶。

帳戶資料表會顯示組織中的所有帳戶。

4. 選取帳戶 ID 旁邊的方塊,以選擇您要新增為成員的帳戶。然後從動作選單中選取新增成員。

**G** Tip 您可以開啟自動啟用功能,自動將新帳戶新增為成員;不過,這僅適用於在啟用該功能 之後加入組織的帳戶。

### <span id="page-26-0"></span>步驟 2:產生範例調查結果並探索基本操作

當 GuardDuty 發現安全問題時,它會產生一個發現。發 GuardDuty 現項目是包含與該唯一安全性問題 相關詳細資料的資料集。調查結果的詳細資訊可用來協助您調查問題。

GuardDuty 支援使用預留位置值產生範例發現項目,這些預留位置值可用來測試 GuardDuty 功能並熟 悉發現項目,然後再需要回應由發現的真實安全性問題。 GuardDuty請遵循下列指南,針對中可用的 每個發現項目類型產生搜尋結果範例 GuardDuty,以取得產生搜尋結果範例的其他方式,包括在您的 帳戶中產生模擬安全性事件,請參閱[範例問題清單](#page-404-0)。

建立和探索範例調查結果

- 1. 在導覽窗格中,選擇設定。
- 2. 在設定頁面的調查結果範例下,選擇產生調查結果範例。
- 3. 在瀏覽窗格中,選擇 [摘要] 以檢視 AWS 環境中產生之發現項目的相關見解。如需有關「摘要」儀 表板中元件的詳細資訊,請參閱[「摘要」儀表板](#page-570-0)。
- 4. 在導覽窗格中,選擇調查結果。此調查結果範例會顯示在目前調查結果頁面上,並有字首 [SAMPLE]。
- 5. 從清單中選取一個調查結果,以顯示該調查結果的詳細資訊。
- 您可以檢閱調查結果詳細資訊窗格中的不同資訊欄位。不同類型的調查結果可以有不同的欄 位。如需有關所有調查結果類型中可用欄位的詳細資訊,請參閱[調查結果詳細資訊](#page-383-1)。您可以從 詳細資訊窗格執行下列動作:
	- 選取窗格頂端的調查結果 ID,以開啟調查結果的完整 JSON 詳細資訊。您也可以從此面板 下載完整的 JSON 檔案。JSON 包含一些未納入主控台檢視中的其他資訊,也是其他工具 和服務可擷取的格式。
	- 檢視受影響的資源區段。根據真正的發現,此處的資訊將協助您識別帳戶中應進行調查的資 源,並包含 AWS Management Console 適當資源的連結。
	- 選取 + 或 鏡子圖示,為該詳細資訊建立包含或排除篩選條件。如需有關調查結果篩選條 件的詳細資訊,請參閱[篩選問題清單](#page-573-1)。
- 6. 封存您的所有範例調查結果
	- a. 選取清單頂端的核取方塊,以選取所有調查結果。
	- b. 取消選取要保留的任何調查結果。
	- c. 選取動作選單,然後選取封存以隱藏範例調查結果。

**G** Note

若要檢視已封存的調查結果,請依次選取目前與已封存,以切換調查結果檢視。

## <span id="page-27-0"></span>步驟 3:設定將 GuardDuty 發現結果匯出至 Amazon S3 儲存貯體

GuardDuty 建議您設定設定以匯出發現項目,因為它可讓您將發現項目匯出到 S3 儲存貯體,以便在 GuardDuty 90 天保留期之後進行無限期儲存。這可讓您保留發現項目的記錄,或追蹤 AWS 環境中一 段時間內的問題。此處概述的程序會逐步引導您設定新的 S3 儲存貯體,並建立新的 KMS 金鑰,以便 從主控台內加密調查結果。如需相關詳細資訊,包括如何使用自己現有的儲存貯體或其他帳戶中的儲存 貯體、請參閱[匯出調查結果](#page-598-0)。

設定 S3 匯出調查結果選項

1. 若要加密發現項目,您需要具有允許 GuardDuty 使用該金鑰進行加密的原則的 KMS 金鑰。下列 步驟將協助您建立新的 KMS 金鑰。如果您使用其他帳戶的 KMS 金鑰,則需要登入擁有 AWS 帳 戶 該金鑰的金鑰來套用金鑰原則。KMS 金鑰和 S3 儲存貯體必須位於同一區域。不過,您可以針 對要匯出調查結果的每個區域,使用此相同的儲存貯體和金鑰對。

- a. [請在以下位置開啟 AWS KMS 主控台。](https://console.aws.amazon.com/kms) https://console.aws.amazon.com/kms
- b. 若要變更 AWS 區域,請使用頁面右上角的「地區」選取器。
- c. 在導覽窗格中,選擇 Customer managed keys (客戶受管金鑰)。
- d. 選擇建立金鑰。
- e. 在金鑰類型下選擇對稱,然後選擇下一步。

**G** Note

如需有關建立 KMS 金鑰的詳細步驟,請參閱《AWS Key Management Service 開發 人員指南》中的 [Creating keys。](https://docs.aws.amazon.com/kms/latest/developerguide/create-keys.html)

- f. 提供金鑰的別名,然後選擇下一步。
- g. 選擇下一步,然後再次選擇下一步以接受預設的管理和使用許可。
- h. 檢閱組態後,選擇完成來建立金鑰。
- i. 在客戶自管金鑰頁面上,選擇您的金鑰別名。
- j. 在金鑰政策索引標籤中,選擇切換為政策檢視。
- k. 選擇 [編輯],然後將下列金鑰原則新增至您的 KMS 金鑰,以授與金鑰的 GuardDuty 存取權。 此陳述式只 GuardDuty 允許使用您新增此原則的索引鍵。編輯金鑰政策時,請確定 JSON 語 法有效。如果您在最終陳述式之前新增陳述式,則必須在右括號後加上逗號。

```
{ 
     "Sid": "AllowGuardDutyKey", 
     "Effect": "Allow", 
     "Principal": { 
         "Service": "guardduty.amazonaws.com" 
     }, 
     "Action": "kms:GenerateDataKey", 
     "Resource": "arn:aws:kms:Region1:444455556666:key/KMSKeyId", 
     "Condition": { 
         "StringEquals": { 
              "aws:SourceAccount": "111122223333", 
              "aws:SourceArn": 
  "arn:aws:guardduty:Region2:111122223333:detector/SourceDetectorID" 
         } 
     }
}
```
使用您的 KMS 金鑰的區域取代 *Region1*。將 *444455556666* 取代為擁有 KMS 金鑰的 AWS 帳戶 。將 *KMS* 取代為您選擇KeyId用於加密的 KMS 金鑰的金鑰識別碼。若要識別所有 這些值 (區域和金鑰識別碼),請檢視 KMS 金鑰的 ARN。 AWS 帳戶若要找出金鑰 ARN,請 參閱 [Finding the key ID and ARN。](https://docs.aws.amazon.com/kms/latest/developerguide/viewing-keys.html#find-cmk-id-arn)

同樣地,請使用該帳戶取代 *111122223333*。 AWS 帳戶 GuardDuty 將「區*# 2*」取代為帳 戶的「區域」 GuardDuty 。將 *SourceDetectorID* 取代為*##* 2 GuardDuty 帳戶的偵測器 ID。

要查找您detectorId的帳戶和當前區域的,請參閱 [https://console.aws.amazon.com/](https://console.aws.amazon.com/guardduty/)  [guardduty/](https://console.aws.amazon.com/guardduty/) 控制台中的 「設置」 頁面,或運行 [ListDetectorsA](https://docs.aws.amazon.com/guardduty/latest/APIReference/API_ListDetectors.html)PI

- l. 選擇儲存。
- 2. [請在以下位置開啟 GuardDuty 主控台。](https://console.aws.amazon.com/guardduty/) https://console.aws.amazon.com/guardduty/
- 3. 在導覽窗格中,選擇設定。
- 4. 在調查結果匯出選項下,選擇立即設定。
- 5. 選擇新儲存貯體。提供 S3 儲存貯體的唯一名稱。
- 6. (選用) 您可以透過產生範例調查結果來測試新的匯出設定。在導覽窗格中,選擇設定。
- 7. 在範例調查結果下,選擇產生範例調查結果。新的範例發現項目會在最多五分鐘內顯示為 S3 儲存 貯體 GuardDuty 中建立的項目。

### <span id="page-29-0"></span>步驟 4:設定透過 SNS GuardDuty 尋找警示

GuardDuty 與 Amazon 整合 EventBridge,可用於將發現結果資料傳送到其他應用程式和服務以進行 處理。透過將尋找事件連接到 AWS Lambda 功能、Amazon EC2 系統管理員自動化、Amazon Simple Notification Service (SNS) 等目標,您可以使 GuardDuty 用發現結果啟動自動回應。 EventBridge

在此範例中,您將建立 SNS 主題作為 EventBridge 規則的目標,然後您將使用 EventBridge 建立從中 擷取發現項目資料的規則 GuardDuty。產生的規則會將調查結果詳細資訊轉寄至某個電子郵件地址。 若要了解如何將調查結果傳送至 Slack 或 Amazon Chime,以及如何修改傳送的調查結果提醒類型, 請參閱[設定 Amazon SNS 主題和端點。](#page-609-1)

建立調查結果提醒的 SNS 主題

- 1. 在<https://console.aws.amazon.com/sns/v3/home>開啟 Amazon SNS 主控台。
- 2. 在導覽窗格中,選擇主題。
- 3. 選擇建立主題。
- 4. 針對類型,選取標準。
- 5. 對於名稱,輸入 **GuardDuty**。
- 6. 選擇建立主題。新主題的主題詳細資訊隨即開啟。
- 7. 在訂閱區段中,選擇建立訂閱。
- 8. 對於通訊協定,選擇電子郵件。
- 9. 對於端點,輸入將通知傳送到的收件電子郵件地址。
- 10. 選擇建立訂閱。

建立訂閱後,您必須透過電子郵件確認訂閱。

11. 若要檢查訂閱訊息,請前往您的電子郵件收件匣,然後在訂閱訊息中選擇確認訂閱。

### **a** Note

若要檢查電子郵件確認狀態,請前往 SNS 主控台並選擇訂閱。

若要建立 EventBridge 規則以擷取 GuardDuty 發現項目並設定其格式

- 1. [請在以下位置開啟 EventBridge 主控台。](https://console.aws.amazon.com/events/) https://console.aws.amazon.com/events/
- 2. 在導覽窗格中,選擇規則。
- 3. 選擇建立規則。
- 4. 輸入規則的名稱和描述。

在同一個區域和同一個事件匯流排上,規則不能與另一個規則同名。

- 5. 針對事件匯流排選擇預設值。
- 6. 針對規則類型選擇具有事件模式的規則。
- 7. 選擇下一步。
- 8. 在事件來源,選擇 AWS 事件。
- 9. 針對事件模式,選擇事件模式表單。
- 10. 在事件來源欄位中,選擇 AWS 服務。
- 11. 在AWS 服務中選擇 GuardDuty。
- 12. 對於「事件型態」,請選擇「GuardDuty搜尋
- 13. 選擇下一步。
- 14. 在目標類型欄位中,選擇 AWS 服務。

15. 針對選取目標,選擇 SNS 主題,然後針對主題,選擇您先前建立之 SNS 主題的名稱。

16. 在其他設定區段中,針對設定目標輸入,選擇輸入轉換器。

新增輸入轉換器會 GuardDuty 將從傳送的 JSON 尋找資料格式化為人類可讀的訊息。

- 17. 選擇設定輸入轉換器。
- 18. 在目標輸入轉換器區段中,針對輸入路徑,貼上下列程式碼:

```
{ 
   "severity": "$.detail.severity", 
   "Finding_ID": "$.detail.id", 
   "Finding_Type": "$.detail.type", 
   "region": "$.region", 
   "Finding_description": "$.detail.description"
}
```
19. 若要格式化電子郵件,對於範本,貼上下列程式碼,並確定以紅色取代為適合您地區的值的文字:

```
"You have a severity severity GuardDuty finding type Finding_Type in 
 the Region_Name Region."
"Finding Description:"
"Finding_Description."
"For more details open the GuardDuty console at https://console.aws.amazon.com/
guardduty/home?region=region#/findings?search=id%3DFinding_ID"
```
- 20. 選擇確認。
- 21. 選擇下一步。
- 22. (選用) 為規則輸入一或多個標籤。如需詳細資訊,請參閱 [Amazon EventBridge 使用者指南中的](https://docs.aws.amazon.com/eventbridge/latest/userguide/eb-tagging.html)  [Amazon EventBridge 標籤](https://docs.aws.amazon.com/eventbridge/latest/userguide/eb-tagging.html)。
- 23. 選擇下一步。
- 24. 檢閱規則的詳細資訊,然後選擇建立規則。
- 25. (選用) 使用步驟 2 中的程序產生範例調查結果,以測試新規則。您將收到每個產生的範例調查結 果的電子郵件。

## <span id="page-32-0"></span>後續步驟

當您繼續使用時 GuardDuty,您將瞭解與您的環境相關的發現項目類型。每當收到新調查結果時,您 都可以從調查結果詳細資訊窗格中的調查結果說明中,選取進一步了解,或在 [調查結果類型](#page-418-0) 中搜尋調 查結果名稱,以尋找資訊,包括有關該調查結果的修復建議。

下列功能可協助您進行調整,以 GuardDuty 便為您的 AWS 環境提供最相關的發現項目:

- 若要根據特定條件 (例如執行個體 ID、帳戶 ID、S3 儲存貯體名稱等) 輕鬆排序發現項目,您可以在 中建立並儲存篩選器 GuardDuty。如需詳細資訊,請參閱 [篩選問題清單。](#page-573-1)
- 如果您收到環境中預期行為的調查結果,您可以根據使用[隱藏規則](#page-581-0)定義的條件,自動將調查結果封 存。
- 若要防止從受信任 IP 子集產生發現項目,或是讓 GuardDuty 監控 IP 超出正常監控範圍,您可以設 定[受信任 IP 和威脅清單。](#page-588-0)

## <span id="page-33-0"></span>概念和術語

開始使用 Amazon 時 GuardDuty,您可以從學習其關鍵概念中受益。

帳戶

包含您的 AWS 資源的標準 Amazon Web Services(AWS)帳戶。您可以使用您 AWS 的帳戶登錄 並啟用 GuardDuty。

您也可以邀請其他帳戶在中啟用 GuardDuty 並與您的 AWS 帳戶建立關聯 GuardDuty。如果您的邀 請被接受,您的帳戶將被指定為管理員 GuardDuty 帳戶,而新增的帳戶會成為您的成員帳戶。然 後,您可以代表他們查看和管理這些帳戶的 GuardDuty 發現。

管理員帳戶的使用者可 GuardDuty 以設定及檢視和管理自己帳戶及其所有成員帳戶的 GuardDuty發 現項目。您最多可以擁有 10,000 個會員帳戶 GuardDuty。

成員帳戶的使用者可以在其帳戶中設定 GuardDuty 及檢視和管理 GuardDuty 發現項目 (透過 GuardDuty 管理主控台或 GuardDuty API)。成員帳戶使用者無法查看或管理其他成員帳戶中的問題 清單。

一個不 AWS 帳戶 能同時是 GuardDuty 管理員帳戶和成員帳戶。一個只 AWS 帳戶 能接受一個會 員邀請。接受成員邀請為選擇性。

如需詳細資訊,請參閱 [在 Amazon 管理多個帳戶 GuardDuty](#page-643-0)。

#### 探测器

Amazon GuardDuty 是一個區域服務。當您在特定的 GuardDuty 中啟用 AWS 帳戶 時 AWS 區 域,您將與檢測器 ID 相關聯。這個 32 個字元的英數字元識別碼對於您在該地區的帳戶而言是唯 一 例如,當您 GuardDuty 為不同區域中的相同帳戶啟用時,您的帳戶將與不同的偵測器 ID 建立關 聯。detectorId 的格式為 12abc34d567e8fa901bc2d34e56789f0。

有關管理 GuardDuty 發現項目和 GuardDuty服務的所有發現項目、帳戶和動作都會使用偵測器 ID 來執行 API 作業。

要查找您detectorId的帳戶和當前區域的,請參閱<https://console.aws.amazon.com/guardduty/> 控制台中的 「設置」 頁面,或運行 [ListDetectorsA](https://docs.aws.amazon.com/guardduty/latest/APIReference/API_ListDetectors.html)PI

**a** Note

在多個帳戶環境中,成員帳戶的所有調查結果都會匯總到管理員帳戶的偵測器。

某些 GuardDuty 功能是透過偵測器設定的,例如設定 CloudWatch 事件通知頻率,以及啟用或停用 GuardDuty 要處理的選用保護計畫。

在內部使用 S3 的惡意軟體防護 GuardDuty

當您在啟用的帳戶中啟用 S3 的惡意軟體防護時,啟用、編輯和停用受保護資源之類的 S3 惡意 軟體防護動作不會與偵測器 ID 相關聯。 GuardDuty

如果您未啟用 GuardDuty 並選擇適用於 S3 的威脅偵測選項惡意程式碼防護,則不會為您的帳 戶建立偵測器 ID。

#### 基礎資料來源

一組資料的原始來源或位置。偵測 AWS 環境中未經授權或未預期的活動。 GuardDuty 分析和處理 來自 AWS CloudTrail 事件日誌、 AWS CloudTrail 管理事件、S3 AWS CloudTrail 資料事件、VPC 流程日誌、DNS 日誌的資料,請參閱[基礎資料來源。](#page-42-0)

### 功能

針對您的 GuardDuty 保護計劃設定的功能物件有助於偵測 AWS 環境中未經授權或非預期的活動。 每個 GuardDuty 保護計畫都會規劃對應的圖徵物件,以分析和處理資料。部分功能物件包括 EKS 稽核記錄、RDS 登入活動監控、Lambda 網路活動記錄和 EBS 磁碟區。如需詳細資訊,請參閱 [功](#page-37-0) [能激活 GuardDuty](#page-37-0)。

#### 問題清單

GuardDuty 發現的潛在安全問題清單。如需詳細資訊,請參閱 [了解 Amazon GuardDuty 發現。](#page-383-0)

發現項目會顯示在 GuardDuty 主控台中,並包含安全性問題的詳細說明。您也可以呼 叫[GetFindings和](https://docs.aws.amazon.com/guardduty/latest/APIReference/API_GetFindings.html) [ListFindingsA](https://docs.aws.amazon.com/guardduty/latest/APIReference/API_ListFindings.html)PI 作業來擷取產生的發現項目。

您還可以通過 Amazon CloudWatch 事件查看您的 GuardDuty 發現。 GuardDuty CloudWatch 通過 HTTPS 協議將發現結果發送到 Amazon。如需詳細資訊,請參閱 [使用 Amazon CloudWatch 活動](#page-606-1) [建立自訂回應的 GuardDuty 發現項目。](#page-606-1)

#### IAM PassRole

這是具有掃描 S3 物件所需許可的 IAM 角色。啟用標記掃描物件時, PassRole IAM 許可有助於 GuardDuty 將標籤新增至掃描的物件。

#### 惡意程式碼防護計劃

為儲存貯體啟用 S3 的惡意軟體保護後,為 EC2 計劃資源 GuardDuty 建立惡意軟體保護。此資源 與 EC2 計劃 ID 的惡意軟體防護相關聯,這是受保護值區的唯一識別碼。使用惡意程式碼防護計劃 資源,在受保護的資源上執行 API 作業。

受保護的桶(受保護的資源)

當您為此儲存貯體啟用 S3 的惡意軟體保護,且其保護狀態變更為「作用中」時,Amazon S3 儲存 貯體會被視為受到保護。

GuardDuty 僅支援 S3 儲存貯體做為受保護的資源。

防護狀態

與您的惡意程式碼防護計劃資源相關聯的狀態。為儲存貯體啟用 S3 的惡意軟體防護後,此狀態會 顯示儲存貯體是否設定正確。

S3 物件前置詞

在 Amazon Simple Storage Service (Amazon S3) 儲存貯體中,您可以使用前置字元來組織儲存。 前置詞是 S3 儲存貯體中物件的邏輯分組。如需詳細資訊,請參閱 Amazon S3 使用者指南中的[組織](https://docs.aws.amazon.com/AmazonS3/latest/userguide/organizing-objects.html) [和列出物件](https://docs.aws.amazon.com/AmazonS3/latest/userguide/organizing-objects.html)。

掃描選項

啟用適用於 EC2 的 GuardDuty 惡意程式碼保護時,您可以指定要掃描或略過哪些 Amazon EC2 執 行個體和 Amazon 彈性區塊存放區 (EBS) 磁碟區。此功能可讓您將與 EC2 執行個體和 EBS 磁碟區 相關聯的現有標籤新增至包含標籤清單或排除標籤清單。系統會掃描與您新增至包含標籤清單的標 籤相關聯的資源是否含有惡意軟體,不會掃描新增至排除標籤清單的資源。如需詳細資訊,請參閱 [具有使用者定義標籤的掃描選項](#page-68-0)。

快照保留

啟用 EC2 的 GuardDuty 惡意軟體保護後,它會提供在 AWS 帳戶中保留 EBS 磁碟區快照的選項。 GuardDuty 根據 EBS 磁碟區的快照產生複本 EBS 磁碟區。僅當 EC2 掃描的惡意軟體防護偵測到 複本 EBS 磁碟區中的惡意軟體時,您才能保留 EBS 磁碟區的快照。如果複本 EBS 磁碟區中未偵 測到惡意程式碼,則不論快照保留設定為何,都 GuardDuty 會自動刪除 EBS 磁碟區的快照。如需 詳細資訊,請參閱 [快照保留](#page-67-2)。

抑制規則

隱藏規則可讓您建立非常特定的屬性組合以隱藏問題清單。例如,您可以透過 GuardDuty 篩選器定 義規則,以僅Recon:EC2/Portscan從特定 VPC 中的那些執行個體、執行特定 AMI 或使用特定 EC2 標籤自動存檔。此規則會造成符合條件的執行個體連接埠掃描問題清單被自動封存。但是,如 果 GuardDuty 檢測到執行其他惡意活動(例如加密貨幣挖掘)的實例,它仍然允許發出警報。

在 GuardDuty 管理員帳戶中定義的隱藏規則適用於 GuardDuty 成員帳戶。 GuardDuty 成員帳戶無 法修改隱藏規則。
使用抑制規則, GuardDuty 仍會產生所有發現項目。隱藏規則可抑制問題清單,同時保持所有活動 歷史記錄完整不變。

一般來說,隱藏規則是用來隱藏您判定為環境誤判的問題清單,並減少低價值問題清單的雜訊,讓 您可以專注於較大的威脅。如需詳細資訊,請參閱 [隱藏規則](#page-581-0)。

#### 信任 IP 清單

信任 IP 位址清單,可與您的 AWS 環境進行高度安全的通訊。 GuardDuty 不會根據信任的 IP 清單 產生發現項目。如需詳細資訊,請參閱 [使用信任 IP 清單和威脅清單](#page-588-0)。

#### 威脅 IP 清單

已知惡意 IP 地址的清單。除了由於潛在可疑活動而產生發現項目之外, GuardDuty 還會根據這些 安全威脅清單產生發現項目。如需更多詳細資訊,請參閱 [使用信任 IP 清單和威脅清單](#page-588-0)。

# 功能激活 GuardDuty

當您第一次啟 GuardDuty 用 Amazon 或在中啟用保護類型時 GuardDuty, GuardDuty 開始處理 AWS 環境[基礎資料來源中](#page-42-0)對應的。 GuardDuty 使用這些資料來源來處理事件串流,例如 VPC 流程記 錄、DNS 記錄以及 AWS CloudTrail 事件和管理記錄。然後它會分析這些事件以識別潛在安全威脅, 並在您的帳戶中產生調查結果。

除了記錄資料來源之外,還 GuardDuty 可以使用 AWS 環境中其他 AWS 服務的其他資料來監控和分 析潛在的安全威脅。

# 功能啟用

當您新增其他保 GuardDuty 護 (例如 S3 保護、執行階段監控或 EKS 保護) 時,您可以設定與保護類 型相對應的 GuardDuty 功能。從歷史上看,在 API dataSources 中調用了 GuardDuty 保護措施。不 過,2023 年 3 月之後,新的 GuardDuty 防護類型現在會設定為features與不dataSources設定。 GuardDuty 仍然支持配置 2023 年 3 月之前啟動的保護類型(如dataSources通過 API),但新的保 護類型僅提供為features.

如果您透過主控台管理 GuardDuty 設定和保護類型,則不會直接受到此變更的影響,也不需要採取任 何動作。功能啟動會影響呼叫以啟用 GuardDuty 或保護其中類型的 API 的行為 GuardDuty。如需詳細 資訊,請參閱 [GuardDuty API 變更](#page-37-0)。

# <span id="page-37-0"></span>GuardDuty 二零二三年三月的空氣指數變

GuardDuty API 會設定不屬於的清單的保護功能[基礎資料來源。](#page-42-0)功能物件包含功能詳細資訊,例如功能 名稱和狀態,並且可能包含某些功能的其他組態。此遷移會影響 Amazon GuardDuty API 參考中的下 列 API:

- **[CreateDetector](https://docs.aws.amazon.com/guardduty/latest/APIReference/API_CreateDetector.html)**
- [GetDetector](https://docs.aws.amazon.com/guardduty/latest/APIReference/API_GetDetector.html)
- [UpdateDetector](https://docs.aws.amazon.com/guardduty/latest/APIReference/API_UpdateDetector.html)
- [GetMemberDetectors](https://docs.aws.amazon.com/guardduty/latest/APIReference/API_GetMemberDetectors.html)
- [UpdateMemberDetectors](https://docs.aws.amazon.com/guardduty/latest/APIReference/API_UpdateMemberDetectors.html)
- [DescribeOrganizationConfiguration](https://docs.aws.amazon.com/guardduty/latest/APIReference/API_DescribeOrganizationConfiguration.html)
- [UpdateOrganizationConfiguration](https://docs.aws.amazon.com/guardduty/latest/APIReference/API_UpdateOrganizationConfiguration.html)
- [GetRemainingFreeTrialDays](https://docs.aws.amazon.com/guardduty/latest/APIReference/API_GetRemainingFreeTrialDays.html)
- [GetUsageStatistics](https://docs.aws.amazon.com/guardduty/latest/APIReference/API_GetUsageStatistics.html)

### 與資料來源相比的功能啟用

從歷史上看,所有 GuardDuty 功能都通過 API 中的dataSources對象傳遞。從 2023 年 3 月開始, GuardDuty 更喜歡features對象而不是 API 中的dataSources對象。所有較早的資料來源都具有對 應的功能,但較新的功能可能沒有對應的資料來源。

下列清單顯示了诱過 API 傳遞時 dat aSources 和 features 物件之間的比較 ·

• dataSources 物件包含每種保護類型的物件及其狀態。features物件是對應於中每個保護類型的 可用功能清單 GuardDuty。

從 2023 年 3 月開始,功能啟用將是您 AWS 環境中設定新 GuardDuty 功能的唯一方法。

• API 要求或回應中的dataSources結構描述在每個可用 AWS 區域 位置 GuardDuty 都相同。但是, 並非每個區域都會提供所有功能。因此,可用的功能名稱可能會因區域而有所不同。

### 了解功能啟用的運作方式

GuardDuty API 將繼續返回適用的dataSources對象,並且它們還將返回一個包含不同格式的相 同信息的features對象。 GuardDuty 2023 年 3 月之前啟動的功能將可透過dataSources物件 和features物件使用。 GuardDuty 自 2023 年 3 月以來啟動的功能只能透過features物件使用。您 無法在同一 API 請求中建立或更新偵測器,也無法使用 dataSources 和 features 物件標記法來描 述 AWS Organizations 。若要啟用 GuardDuty 保護類型,您需要使用現有包含features物件的相同 API,將現有資料來源移轉至features物件。

**a** Note

GuardDuty 在此修改之後不會新增資料來源。

GuardDuty 已棄用資料來源的使用。但是仍支援 [基礎資料來源。](#page-42-0)最 GuardDuty 佳做法建議針對已為您 的帳戶啟用的任何保護類型使用功能啟用。當您為帳戶啟用新的保護類型時,最佳實務也需要使用功能 啟用。

## 整合功能啟動變更

- 如果您透過 API、SDK 或 AWS CloudFormation 範本管理 GuardDuty 組態,並且想要啟用潛在的新 GuardDuty 功能,則需要分別修改程式碼和範本。如需詳細資訊,請參閱 [Amazon GuardDuty API](https://docs.aws.amazon.com/guardduty/latest/APIReference/API_Operations.html)  [參考中的更新 API。](https://docs.aws.amazon.com/guardduty/latest/APIReference/API_Operations.html)
- 對於此升級之前設定的 GuardDuty 功能,您可以繼續使用 API、SDK 或 AWS CloudFormation 範 本。不過,建議您切換為使用 feature 物件。

所有資料來源均具有對等的功能物件。如需詳細資訊,請參閱 將 [dataSources](#page-39-0) 映射至 [features](#page-39-0)。

- 目前,features 物件中的 additionalConfiguration 僅適用於某些保護類型。
	- 對於此類保護類型,如果您的功能AdditionalConfigurationstatus已設定為,ENABLED但 功能的組態status未設定為ENABLED,則在此情況下 GuardDuty 將不會採取任何動作。
	- 以下 API 受到此影響:
		- [UpdateDetector](https://docs.aws.amazon.com/guardduty/latest/APIReference/API_UpdateDetector.html)
		- [UpdateMemberDetectors](https://docs.aws.amazon.com/guardduty/latest/APIReference/API_UpdateMemberDetectors.html)
		- [UpdateOrganizationConfiguration](https://docs.aws.amazon.com/guardduty/latest/APIReference/API_UpdateOrganizationConfiguration.html)

# <span id="page-39-0"></span>將 **dataSources** 映射至 **features**

以下表格顯示保護類型 dataSources 和 features 的映射。

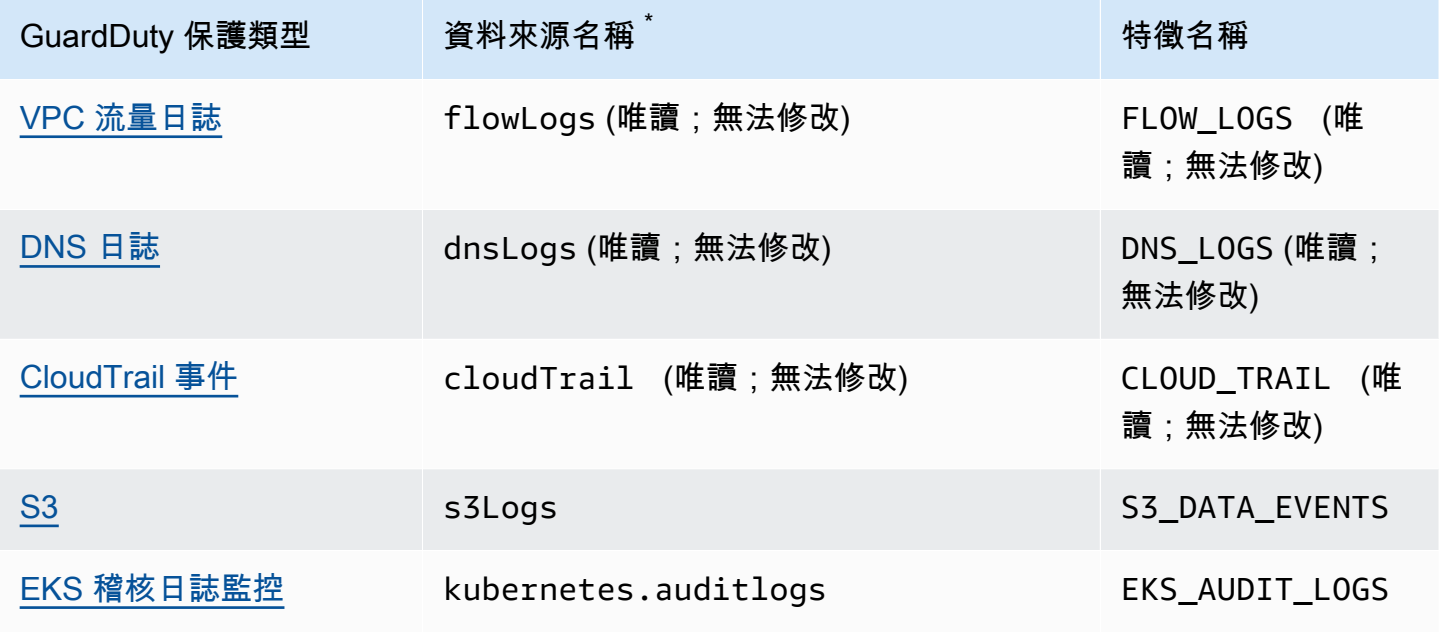

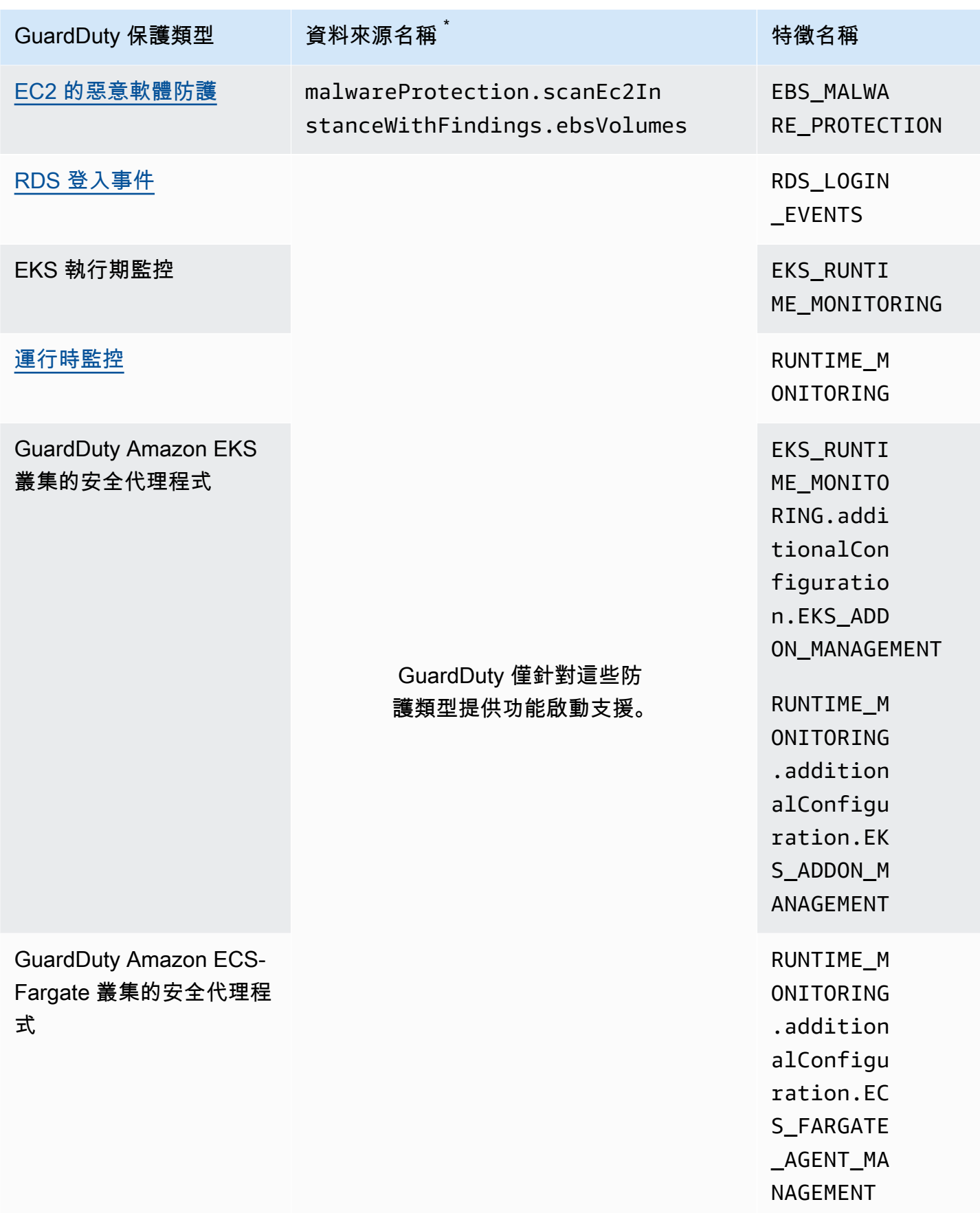

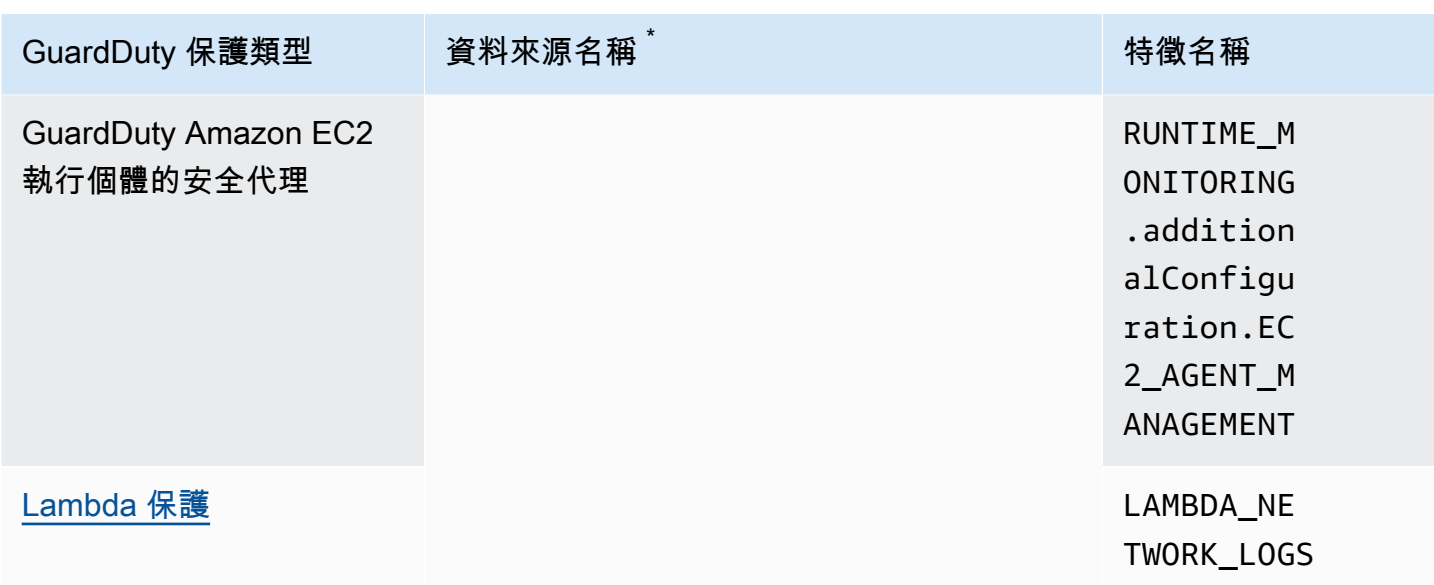

\* GetUsageStatistics 使用自己的 dataSource 名稱。如需詳細資訊,請參閱 <u>估算成 GuardDuty 本</u> 或 [GetUsageStatistics](https://docs.aws.amazon.com/guardduty/latest/APIReference/API_GetUsageStatistics.html) 。

# <span id="page-42-0"></span>基礎資料來源

GuardDuty 使用基礎資料來源偵測與已知惡意網域和 IP 位址的通訊,並識別潛在的異常行為和未經授 權的活動。從這些來源傳輸到時 GuardDuty,所有記錄資料都會加密。 GuardDuty從這些記錄來源擷 取各種欄位以進行分析和異常偵測,然後捨棄這些記錄檔。

當您首次在某個區域中啟用 GuardDuty 時,有 30 天的免費試用版,其中包括所有基礎資料來源的威 脅偵測功能。在此免費試用期間及之後,您可以在 GuardDuty 主控台使用情況頁面上監視預估的每月 使用量,並依資料來源劃分。身為委派的 GuardDuty 系統管理員帳戶,您可以檢視依組織中已啟用的 成員帳戶劃分的預估每月使用費用 GuardDuty。

GuardDuty 在中啟用之後 AWS 帳戶,它會自動開始監視下列各節中說明的記錄來源。您不需要啟用其 他任何項目,即可開始分析和處理這些資料來源,以產生相關聯的安全性發現項目。 GuardDuty

### 主題

- [AWS CloudTrail 事件記錄](#page-42-1)
- [AWS CloudTrail 管理事件](#page-43-1)
- [VPC 流量日誌](#page-43-0)
- [DNS 日誌](#page-44-0)

## <span id="page-42-1"></span>AWS CloudTrail 事件記錄

AWS CloudTrail 為您的帳戶提供 AWS API 呼叫的歷史記錄,包括使用、 AWS SDK AWS Management Console、命令列工具和特定 AWS 服務進行的 API 呼叫。 CloudTrail 也可協助您識別哪 些使用者和帳戶針對支援的服務叫用 AWS API CloudTrail、呼叫呼叫的來源 IP 位址,以及呼叫呼叫的 時間。如需詳細資訊,請參閱《AWS CloudTrail 使用者指南》中的 [What is AWS CloudTrail。](https://docs.aws.amazon.com/awscloudtrail/latest/userguide/cloudtrail-user-guide.html)

GuardDuty 也會監控 CloudTrail 管理事件。當您啟用時 GuardDuty,它會開始直接 CloudTrail 透過獨 立且重複的事件串流使用 CloudTrail 管理事件,並分析您的 CloudTrail 事件記錄。存取中記錄的事件 時不會收 GuardDuty 取額外費用 CloudTrail。

GuardDuty 不會管理您的 CloudTrail 事件或影響您現有的 CloudTrail 組態。同樣地,您的 CloudTrail 配置不會影響 GuardDuty 消耗和處理事件日誌的方式。若要管理 CloudTrail 事件的存取和保留,請 使用 CloudTrail 服務主控台或 API。如需詳細資訊,請參閱AWS CloudTrail 使用指南中的[檢視具有](https://docs.aws.amazon.com/awscloudtrail/latest/userguide/view-cloudtrail-events.html)  [CloudTrail 事件歷程記錄的](https://docs.aws.amazon.com/awscloudtrail/latest/userguide/view-cloudtrail-events.html)事件

## 如何 GuardDuty 處理 AWS CloudTrail 全球事件

對於大多數 AWS 服務而言, CloudTrail 事件會記錄 AWS 區域 在建立事件的位置。對於全球服 務,例如 AWS Identity and Access Management (IAM)、 AWS Security Token Service (AWS STS)、Amazon 簡單儲存服務 (Amazon S3) CloudFront、Amazon 和亞馬遜路線 53 (Route 53),事件 只會在發生這些事件的區域產生,但它們具有全球意義。

當使用具有安 CloudTrail [全性值的全域服務事件](https://docs.aws.amazon.com/awscloudtrail/latest/userguide/cloudtrail-concepts.html#cloudtrail-concepts-global-service-events) (例如網路組態或使用者權限) 時,它 GuardDuty 會複 寫這些事件,並在您已啟用 GuardDuty的每個區域中處理這些事件。此行為有助於 GuardDuty 維護每 個區域中的使用者和角色設定檔,這對於偵測異常事件至關重要。

我們強烈建議您啟 GuardDuty 用所 AWS 區域 有已為您啟用的 AWS 帳戶. 這有助於 GuardDuty 產生 有關未經授權或不尋常活動的發現,即使在您可能未主動使用的區域中也是如此。

# <span id="page-43-1"></span>AWS CloudTrail 管理事件

管理事件也稱為控制平面事件。這些事件可針對您 AWS 帳戶中的資源執行的管理作業提供深入分析。

以下是 GuardDuty監視的 CloudTrail 管理事件範例:

- 設定安全性 (IAM AttachRolePolicyAPI 操作)
- 設定路由資料規則 (Amazon EC2 CreateSubnet API 操作)
- 設定記錄 (AWS CloudTrail CreateTrailAPI 作業)

# <span id="page-43-0"></span>VPC 流量日誌

Amazon VPC 的 VPC 流量日誌功能可擷取環境內連接至 Amazon Elastic Compute Cloud (Amazon EC2) 執行個體的網路界面進出 IP 流量的相關資 AWS 訊。

啟用後 GuardDuty,它會立即開始分析帳戶內 Amazon EC2 執行個體的 VPC 流程日誌。它會透獨立 且重複的流量日誌串流直接從 VPC 流量日誌功能取用 VPC 流量日誌事件。此程序不會影響任何現有 的流量日誌組態。

### [GuardDuty Lambda 護](#page-54-0)

Lambda 保護是 Amazon 的可選增強功能 GuardDuty。目前,Lambda 網路活動監控包括來自您 帳戶所有 Lambda 函數的 Amazon VPC 流量日誌,甚至包含不使用 VPC 網路的日誌。為了保護 Lambda 函數免受潛在的安全威脅,您需要在 GuardDuty 帳戶中設定 Lambda 保護。如需詳細資 訊,請參閱 [GuardDuty Lambda 護](#page-54-0)。

### [執行階段監視 GuardDuty](#page-155-0)

當您在 EKS 執行個體或 EC2 執行個體的執行階段監控中管理安全代理程式 (無論GuardDuty 是手 動或透過 GuardDuty),且目前部署在 Amazon EC2 執行個體並[收集的執行期事件類型從](#page-344-0)此執行 個體接收,則不 GuardDuty 會 AWS 帳戶 針對此 Amazon EC2 執行個體的 VPC 流程日誌分析收 費。這有助於 GuardDuty 避免帳戶中的雙重使用成本。

GuardDuty 不會管理您的流量記錄,也無法在您的帳戶中存取它們。若要管理流量日誌的存取和保 留,您必須設定 VPC 流量日誌功能。

# <span id="page-44-0"></span>DNS 日誌

如果您對 Amazon EC2 執行個體使用 AWS DNS 解析器 (預設設定),則 GuardDuty 可以透過內 部 DNS 解析器存取和處理您的請求和回應 AWS DNS 日誌。如果您使用其他 DNS 解析器(例如 OpenDNS 或 GoogleDNS),或者如果您設置了自己的 DNS 解析器,則 GuardDuty 無法訪問和處理 來自此數據源的數據。

當您啟用時 GuardDuty,它會立即開始從獨立的資料串流分析您的 DNS 記錄。此資料串流與透過 [Route 53 解析器查詢日誌記錄功](https://docs.aws.amazon.com/Route53/latest/DeveloperGuide/resolver-query-logs.html?)能提供的資料分開。此特徵的組態不會影響 GuardDuty分析。

**a** Note

GuardDuty 不支援監控啟動之 Amazon EC2 執行個體的 DNS 日誌, AWS Outposts 因為 Amazon Route 53 Resolver 查詢記錄功能在該環境中無法使用。

# Amazon 的 EKS 保護 GuardDuty

EKS 稽核日誌監控有助於偵測 Amazon Elastic Kubernetes Service (Amazon EKS) 內 EKS 叢集中的 潛在可疑活動。EKS 稽核記錄監控使用 EKS 稽核記錄擷取使用者、使用 Kubernetes API 的應用程式 以及控制平面的按時間順序排列的活動。如需詳細資訊,請參閱 [EKS 稽核記錄監控。](#page-45-1)

**a** Note

EKS 運行時監視作為運行時監視的一部分進行管理。如需詳細資訊,請參閱 [執行階段監視](#page-155-0)  [GuardDuty。](#page-155-0)

## EKS 保護中的功能

<span id="page-45-1"></span>EKS 稽核記錄監控

EKS 稽核日誌會擷取 Amazon EKS 叢集中的連續動作,包括來自使用者的活動、使用 Kubernetes API 的應用程式以及控制平面。稽核記錄是所有 Kubernetes 叢集的元件。

如需詳細資訊,請參閱 Kubernetes 文件中的[稽核。](https://Kubernetes.io/docs/tasks/debug-application-cluster/audit/)

Amazon EKS 允許透過 EKS [控制](https://docs.aws.amazon.com/eks/latest/userguide/control-plane-logs.html)平面記錄功能將 EKS 稽核日誌當作 Amazon CloudWatch 日誌擷取 為 Amazon 日誌。 GuardDuty 如果您尚未為 Amazon EKS 啟用 EKS 控制平面記錄,則不會管理您的 Amazon EKS 控制平面記錄,也不會在您的帳戶中存取 EKS 稽核日誌。若要管理 EKS 稽核日誌的存 取和保留,您必須設定 Amazon EKS 控制平面記錄功能。如需詳細資訊,請參閱《Amazon EKS 使用 者指南》中的[啟用和停用控制平面日誌](https://docs.aws.amazon.com/eks/latest/userguide/control-plane-logs.html#enabling-control-plane-log-export)。

<span id="page-45-0"></span>如需有關設定 EKS 稽核日誌監控的資訊,請參閱[EKS 稽核日誌監控。](#page-45-0)

# EKS 稽核日誌監控

EKS 稽核日誌監控有助於偵測 Amazon Elastic Kubernetes Service 內 EKS 叢集中的潛在可疑活動。 啟用 EKS 稽核日誌監控時, GuardDuty 立即開[始EKS 稽核記錄監控從](#page-45-1) Amazon EKS 叢集進行監控, 並對其進行分析是否有潛在的惡意和可疑活動。它會透過獨立且重複的稽核日誌串流,直接從 Amazon EKS 控制平面記錄功能使用 Kubernetes 稽核日誌事件。此程序不需要進行任何額外的設定,也不會影 響您可能擁有的任何現有 Amazon EKS 控制平面記錄組態。

停用 EKS 稽核日誌監控時, GuardDuty 立即停止監控和分析 Amazon EKS 資源的 EKS 稽核日誌。

EKS 稽核記錄監控可能無法在所有可用的 AWS 區域 位置使 GuardDuty 用。如需詳細資訊,請參閱 [區域特定功能的可用性](#page-765-0)。

30 天免費試用期如何影響 GuardDuty 帳戶

- 首次啟 GuardDuty 用時,EKS 稽核記錄監控已包含在 30 天免費試用期內。
- 30 天免費試用期已經結束的現有 GuardDuty 帳戶可以在 30 天的免費試用期內首次啟用 EKS 稽核記 錄監控。

### 設定獨立帳戶的 EKS 稽核日誌監控

選擇您偏好的存取方式,以便為獨立帳戶啟用或停用 EKS 稽核日誌監控。

#### Console

- 1. [請在以下位置開啟 GuardDuty 主控台。](https://console.aws.amazon.com/guardduty/) https://console.aws.amazon.com/guardduty/
- 2. 在導覽窗格中,選擇 EKS 保護。
- 3. 在組態索引標籤下,您可以檢視 EKS 稽核日誌監控的目前組態狀態。在 EKS 稽核日誌監控區 段中,選擇啟用來啟用,或選擇停用來停用 EKS 稽核日誌監控功能。
- 4. 選擇儲存。

### API/CLI

• 使用委派 GuardDuty 系統管理員帳戶的地區偵測器 ID 執行 [updateDetectorA](https://docs.aws.amazon.com/guardduty/latest/APIReference/API_UpdateDetector.html)PI 作業,並 將features物件名稱傳遞為ENABLED或DISABLED。EKS\_AUDIT\_LOGS

或者,您也可以啟用或停用執行 AWS CLI 命令的 EKS 稽核記錄監視。下列範例程式碼會啟用 GuardDuty EKS 稽核記錄監視。若要停用,請使用 DISABLED 取代 ENABLED。

要查找您detectorId的帳戶和當前區域的,請參閱 [https://console.aws.amazon.com/](https://console.aws.amazon.com/guardduty/)  [guardduty/](https://console.aws.amazon.com/guardduty/) 控制台中的 「設置」 頁面,或運行 [ListDetectorsA](https://docs.aws.amazon.com/guardduty/latest/APIReference/API_ListDetectors.html)PI

aws guardduty update-detector --detector-id *12abc34d567e8fa901bc2d34e56789f0* - features [{"Name" : "EKS\_AUDIT\_LOGS", "Status" : "*ENABLED*"}]'

## 在多帳戶環境中設定 EKS 稽核日誌監控

在多帳戶環境中,只有委派的 GuardDuty 系統管理員帳戶可以選擇為其組織中的成員帳戶啟用或停用 EKS 稽核記錄監視功能。成 GuardDuty 員帳戶無法從其帳戶修改此設定。委派的管理 GuardDuty 員 帳戶會使用來管理其成員帳戶 AWS Organizations。這個委派的 GuardDuty 系統管理員帳戶可以選擇 在所有新帳戶加入組織時,自動啟用 EKS 稽核記錄監控功能。如需有關多帳戶環境的詳細資訊,請參 閱[在 Amazon GuardDuty 中管理多個帳戶](https://docs.aws.amazon.com/guardduty/latest/ug/guardduty_accounts.html)。

為委派的 GuardDuty 系統管理員帳戶設定 EKS 稽核記錄監視

選擇您偏好的存取方法,以針對委派的 GuardDuty 系統管理員帳戶設定 EKS 稽核記錄監視。

Console

1. [請在以下位置開啟 GuardDuty 主控台。](https://console.aws.amazon.com/guardduty/) https://console.aws.amazon.com/guardduty/

確保使用管理帳戶憑證。

- 2. 在導覽窗格中,選擇「EKS 保護」。
- 3. 在組態索引標籤下,您可以在相應區段檢視 EKS 稽核日誌監控的目前組態狀態。若要更新委 派 GuardDuty 管理員帳戶的組態,請在 [EKS 稽核記錄監視] 窗格中選擇 [編輯]。
- 4. 執行以下任意一項:

使用為所有帳戶啟用

- 選擇為所有帳戶啟用。這將啟用 AWS 組織中所有作用中 GuardDuty 帳戶的保護計劃,包括 加入組織的新帳戶。
- 選擇儲存。

使用手動設定帳戶

- 若要僅針對委派的 GuardDuty 系統管理員帳戶啟用保護方案,請選擇 [手動設定帳戶]。
- 在 [委派 GuardDuty 管理員帳戶 (此帳戶)] 區段下選擇 [啟用]。
- 選擇儲存。

API/CLI

使用您自己的區域偵測器 ID,並透過將 name 設定為 EKS\_AUDIT\_LOGS 及將 status 設定為 ENABLED 或 DISABLED 來傳遞 features 物件,從而執行 [updateDetector](https://docs.aws.amazon.com/guardduty/latest/APIReference/API_UpdateDetector.html) API 操作。

要查找您detectorId的帳戶和當前區域的,請參閱<https://console.aws.amazon.com/guardduty/> 控制台中的 「設置」 頁面,或運行 [ListDetectorsA](https://docs.aws.amazon.com/guardduty/latest/APIReference/API_ListDetectors.html)PI

您可以執行下列 AWS CLI 命令來啟用或停用 EKS 稽核記錄監視。確保使用委派 GuardDuty 管理 員帳戶的有效*### ID*。

### **a** Note

下列範例程式碼會啟用 EKS 稽核日誌監控。*############################ # 12abc34d56789 f0 ############detector-id GuardDuty* AWS 帳戶 **GuardDuty** 

要查找您detectorId的帳戶和當前區域的,請參閱<https://console.aws.amazon.com/guardduty/> 控制台中的 「設置」 頁面,或運行 [ListDetectorsA](https://docs.aws.amazon.com/guardduty/latest/APIReference/API_ListDetectors.html)PI

aws guardduty update-detector --detector-id *12abc34d567e8fa901bc2d34e56789f0* --accountids *555555555555* --features '[{"Name": "EKS\_AUDIT\_LOGS", "Status": "*ENABLED*"}]'

若要停用 EKS 稽核日誌監控,請使用 DISABLED 取代 ENABLED。

為所有成員帳戶自動啟用 EKS 稽核日誌監控

選擇您偏好的存取方式,以便為組織中現有的成員帳戶啟用 EKS 稽核日誌監控。

Console

1. 請登入 AWS Management Console 並開啟 GuardDuty 主控台[,網址為 https://](https://console.aws.amazon.com/guardduty/) [console.aws.amazon.com/guardduty/](https://console.aws.amazon.com/guardduty/)。

請務必使用委派的 GuardDuty 系統管理員帳戶認證。

2. 執行以下任意一項:

使用 EKS 保護 頁面

- 1. 在導覽窗格中,選擇 EKS 保護。
- 2. 在組態索引標籤下,您可以檢視組織中作用中成員帳戶的 EKS 稽核日誌監控目前狀態。

若要更新 EKS 稽核日誌監控組態,請選擇編輯。

- 3. 選擇為所有帳戶啟用。此動作會自動為組織中的現有帳戶和新帳戶啟用 EKS 稽核日誌監 控。
- 4. 選擇儲存。

**a** Note

最多可能需要 24 小時才會更新成員帳戶的組態。

#### 使用帳戶頁面

- 1. 在導覽窗格中,選擇帳戶。
- 2. 在帳戶頁面上,選擇自動啟用偏好設定,然後再透過邀請新增帳戶。
- 3. 在管理自動啟用偏好設定視窗中,選擇 EKS 稽核日誌監控下的為所有帳戶啟用。

4. 選擇儲存。

如果您無法使用為所有帳戶啟用的選項,而且想要為組織中的特定帳戶自訂 EKS 稽核日誌監 控組態,請參閱[選擇性地為成員帳戶啟用或停用 EKS 稽核日誌監控。](#page-52-0)

API/CLI

- 若要為您的成員帳戶選擇性地啟用或停用 EKS 稽核日誌監控,請使用您自己的*### ID* 執行 [updateMemberDetectors](https://docs.aws.amazon.com/guardduty/latest/APIReference/API_UpdateMemberDetectors.html) API 操作。
- 以下範例顯示如何為單一成員帳戶啟用 EKS 稽核日誌監控。若要停用,請使用 DISABLED 取代 ENABLED。

要查找您detectorId的帳戶和當前區域的,請參閱 [https://console.aws.amazon.com/](https://console.aws.amazon.com/guardduty/)  [guardduty/](https://console.aws.amazon.com/guardduty/) 控制台中的 「設置」 頁面,或運行 [ListDetectorsA](https://docs.aws.amazon.com/guardduty/latest/APIReference/API_ListDetectors.html)PI

```
aws guardduty update-member-detectors --detector-
id 12abc34d567e8fa901bc2d34e56789f0 --account-ids 111122223333 --features 
  '[{"name": "EKS_AUDIT_LOGS", "status": "ENABLED"}]'
```
**a** Note

您也可以傳遞以空格分隔的帳戶 ID 清單。

• 當程式碼成功執行時,會返回一個空白 UnprocessedAccounts 清單。如果變更帳戶的偵測器 設定時發生任何問題,則會列出該帳戶 ID 以及問題摘要。

為所有現有作用中成員帳戶啟用 EKS 稽核日誌監控

選擇您偏好的存取方式,以便為組織中所有現有作用中成員帳戶啟用 EKS 稽核日誌監控。

Console

1. 請登入 AWS Management Console 並開啟 GuardDuty 主控台[,網址為 https://](https://console.aws.amazon.com/guardduty/) [console.aws.amazon.com/guardduty/](https://console.aws.amazon.com/guardduty/)。

使用委派的 GuardDuty 系統管理員帳戶認證登入。

- 2. 在導覽窗格中,選擇 EKS 保護。
- 3. 在 EKS 防護頁面上,您可以檢視啟動的惡意程式碼GuardDuty掃描組態的目前狀態。在作用中 成員帳戶區段下,選擇動作。
- 4. 從動作下拉式選單中,選擇為所有作用中的成員帳戶啟用。
- 5. 選擇儲存。

API/CLI

- 若要為您的成員帳戶選擇性地啟用或停用 EKS 稽核日誌監控,請使用您自己的*### ID* 執行 [updateMemberDetectors](https://docs.aws.amazon.com/guardduty/latest/APIReference/API_UpdateMemberDetectors.html) API 操作。
- 以下範例顯示如何為單一成員帳戶啟用 EKS 稽核日誌監控。若要停用,請使用 DISABLED 取代 ENABLED。

要查找您detectorId的帳戶和當前區域的,請參閱 [https://console.aws.amazon.com/](https://console.aws.amazon.com/guardduty/)  [guardduty/](https://console.aws.amazon.com/guardduty/) 控制台中的 「設置」 頁面,或運行 [ListDetectorsA](https://docs.aws.amazon.com/guardduty/latest/APIReference/API_ListDetectors.html)PI

```
aws guardduty update-member-detectors --detector-
id 12abc34d567e8fa901bc2d34e56789f0 --account-ids 111122223333 --features 
  '[{"name": "EKS_AUDIT_LOGS", "status": "ENABLED"}]'
```
**a** Note

您也可以傳遞以空格分隔的帳戶 ID 清單。

• 當程式碼成功執行時,會返回一個空白 UnprocessedAccounts 清單。如果變更帳戶的偵測器 設定時發生任何問題,則會列出該帳戶 ID 以及問題摘要。

為新成員帳戶自動啟用 EKS 稽核日誌監控

新增的成員帳戶必須 GuardDuty 先啟用,才能選取設定啟 GuardDuty動的惡意程式碼掃描。受邀請管 理的成員帳戶可以手動為其帳戶配置 GuardDuty啟動的惡意軟件掃描。如需詳細資訊,請參閱 [Step 3 -](#page-660-0)  [Accept an invitation。](#page-660-0)

選擇您偏好的存取方式,以便為加入組織的新帳戶啟用 EKS 稽核日誌監控。

Console

委派的 GuardDuty 系統管理員帳戶可以使用 [EKS 稽核記錄監視] 或 [帳戶] 頁面,針對組織中的新 成員帳戶啟用 EKS 稽核記錄監視。

為新成員帳戶自動啟用 EKS 稽核日誌監控

1. [請在以下位置開啟 GuardDuty 主控台。](https://console.aws.amazon.com/guardduty/) https://console.aws.amazon.com/guardduty/

請務必使用委派的 GuardDuty 系統管理員帳戶認證。

- 2. 執行以下任意一項:
	- 使用 EKS 保護頁面:
		- 1. 在導覽窗格中,選擇 EKS 保護。
		- 2. 在 EKS 保護頁面上,選擇 EKS 稽核日誌監控中的編輯。
		- 3. 選擇手動設定帳戶。
		- 4. 選取為新成員帳戶自動啟用。此步驟可確保每當有新帳戶加入您的組織時,EKS 稽核日 誌監控都會自動為其帳戶啟用。只有組織委派的 GuardDuty 管理員帳戶可以修改此組 態。

5. 選擇儲存。

- 使用帳戶頁面:
	- 1. 在導覽窗格中,選擇帳戶。
	- 2. 在帳戶頁面上,選擇自動啟用偏好設定。
	- 3. 在管理自動啟用偏好設定視窗中,選擇 EKS 稽核日誌監控下的為新帳戶啟用。

4. 選擇儲存。

API/CLI

- 若要為新帳戶選擇性地啟用或停用 EKS 稽核日誌監控,請使用您自己的*### ID* 執行 [UpdateOrganizationConfiguration](https://docs.aws.amazon.com/guardduty/latest/APIReference/API_UpdateOrganizationConfiguration.html)API 操作。
- 下列範例顯示如何為加入組織的新成員啟用 EKS 稽核日誌監控。您也可以傳遞以空格分隔的帳 戶 ID 清單。

要查找您detectorId的帳戶和當前區域的,請參閱 [https://console.aws.amazon.com/](https://console.aws.amazon.com/guardduty/)  [guardduty/](https://console.aws.amazon.com/guardduty/) 控制台中的 「設置」 頁面,或運行 [ListDetectorsA](https://docs.aws.amazon.com/guardduty/latest/APIReference/API_ListDetectors.html)PI

```
aws guardduty update-organization-configuration --detector-
id 12abc34d567e8fa901bc2d34e56789f0 --auto-enable --features '[{"Name": 
  "EKS_AUDIT_LOGS", "AutoEnable": "NEW"}]'
```
<span id="page-52-0"></span>選擇性地為成員帳戶啟用或停用 EKS 稽核日誌監控

選擇您偏好的存取方式,以便為組織中的指定成員帳戶啟用或停用 EKS 稽核日誌監控。

Console

1. [請在以下位置開啟 GuardDuty 主控台。](https://console.aws.amazon.com/guardduty/) https://console.aws.amazon.com/guardduty/

請務必使用委派的 GuardDuty 系統管理員帳戶認證。

2. 在導覽窗格中,選擇帳戶。

在帳戶頁面上,檢閱 EKS 稽核日誌監控欄位,了解您的成員帳戶狀態。

3. 啟用或停用 EKS 稽核日誌監控

選取您想要設定進行 EKS 稽核日誌監控的帳戶。您可以一次選取多個帳戶。在編輯保護計 畫下拉式選單中,選擇 EKS 稽核日誌監控,然後選擇適當的選項。

API/CLI

若要為您的成員帳戶選擇性地啟用或停用 EKS 稽核日誌監控,請使用您自己的*### ID* 調用 [updateMemberDetectors](https://docs.aws.amazon.com/guardduty/latest/APIReference/API_UpdateMemberDetectors.html) API 操作。

以下範例顯示如何為單一成員帳戶啟用 EKS 稽核日誌監控。若要停用,請使用 DISABLED 取代 ENABLED。您也可以傳遞以空格分隔的帳戶 ID 清單。

要查找您detectorId的帳戶和當前區域的,請參閱<https://console.aws.amazon.com/guardduty/> 控制台中的 「設置」 頁面,或運行 [ListDetectorsA](https://docs.aws.amazon.com/guardduty/latest/APIReference/API_ListDetectors.html)PI

aws guardduty update-member-detectors --detector-id *12abc34d567e8fa901bc2d34e56789f0* --accountids *111122223333* --features '[{"Name": "EKS\_AUDIT\_LOGS", "Status": "*ENABLED*"}]'

# <span id="page-54-0"></span>Amazon 的 Lambda 保護 GuardDuty

當在 AWS 環境中調用 [AWS Lambda](https://docs.aws.amazon.com/lambda/latest/dg/welcome.html) 函數時,Lambda 保護可協助您識別潛在安全威脅。啟用 Lambda 保護時, GuardDuty 開始監視 Lambda 網路活動日誌[,VPC 流量日誌](#page-43-0)從所有帳戶的 Lambda 函數開始監控,包括那些不使用 VPC 聯網的日誌,並在叫用 Lambda 函數時產生。如果 GuardDuty 識別出表示 Lambda 函數中存在潛在惡意程式碼片段的可疑網路流量, GuardDuty 將會產生發現。

**a** Note

Lambda 網路活動監控不包含 [Lambda@Edge 函數的](https://docs.aws.amazon.com/AmazonCloudFront/latest/DeveloperGuide/edge-functions-logs.html)日誌。

您可以隨時為任何帳戶或可用 AWS 區域帳戶設定 Lambda 保護。根據預設,現有 GuardDuty 帳戶可 以在 30 天的試用期內啟用 Lambda 保護。對於新 GuardDuty 帳戶,Lambda 保護已啟用,並包含在 30 天試用期內。如需有關用量統計資料的資訊,請參閱[估算成本。](#page-668-0)

GuardDuty 監控叫用 Lambda 函數所產生的網路活動記錄。目前,Lambda 網路活動監控包含來自您 帳戶的所有 Lambda 函數的 Amazon VPC 流量日誌,包括那些不使用 VPC 網路且可能會變更的日 誌,包括擴展至其他網路活動,例如透過調用 Lambda 函數產生的 DNS 查詢資料。擴展到其他形式 的網路活動監控會增加 Lambda 保護處理的資料量。 GuardDuty 這將直接影響 Lambda 保護的用量成 本。每當 GuardDuty 開始監視其他網路活動記錄時,都會在發行前至少 30 天向已開啟 Lambda 保護 的帳戶提供通知。

# Lambda 保護中的功能

### Lambda 網路活動監控

啟用 Lambda 保護時,會 GuardDuty 監控呼叫與您帳戶相關聯的 Lambda 函數時所產生的 Lambda 網路活動記錄。這可協助您偵測 Lambda 函數的潛在安全威脅。 GuardDuty 監控來自所有 Lambda 函數的 VPC 流程日誌,包括那些不使用 VPC 網路的函數。對於設定為使用虛擬私人雲端網路的 Lambda 函數,您不需要為 Lambda 為其建立的彈性網路介面 (ENI) 啟用 VPC 流程記錄。 GuardDuty GuardDuty 僅針對已處理的 Lambda 網路活動記錄資料量 (以 GB 為單位) 收取費用,以產生發現項 目。 GuardDuty 套用智慧型篩選器,並分析與威脅偵測相關的 Lambda 網路活動記錄子集,以最佳化 成本。如需有關定價的資訊,請參閱 [Amazon GuardDuty 定價。](https://aws.amazon.com/guardduty/pricing/#Pricing_by_region)

GuardDuty 不會管理您的 Lambda 網路活動記錄 (包括 VPC 和非 VPC 流程記錄),也不會在您的帳戶 中存取這些記錄。

# 設定 Lambda 保護

### 為獨立帳戶設定 Lambda 保護

對於與相關聯的帳戶 AWS Organizations,您可以透過 GuardDuty主控台或 API 指示自動執行此程 序,如下一節所述。

選擇您偏好的存取方式,為獨立帳戶啟用或停用 Lambda 保護。

Console

- 1. [請在以下位置開啟 GuardDuty 主控台。](https://console.aws.amazon.com/guardduty/) https://console.aws.amazon.com/guardduty/
- 2. 在導覽窗格中的設定下,選擇 Lambda 保護。
- 3. Lambda 保護頁面會顯示您帳戶的目前狀態。您可以隨時透過分別選取啟用或停用來啟用或停 用此功能。
- 4. 選擇儲存。

### API/CLI

使用您自己的區域偵測器 ID,並透過將 name 設定為 LAMBDA\_NETWORK\_LOGS 及將 status 設定 為 ENABLED 或 DISABLED 來傳遞 features 物件,從而執行 [updateDetector](https://docs.aws.amazon.com/guardduty/latest/APIReference/API_UpdateDetector.html) API 操作。

您也可以執行下列命令來啟用或停用 Lambda 網路活動監 AWS CLI 控。請務必使用您自己的有效*# ## ID*。

**a** Note

下列範例程式碼可啟用 Lambda 網路活動監控。若要停用,請使用 DISABLED 取代 ENABLED。

要查找您detectorId的帳戶和當前區域的,請參閱<https://console.aws.amazon.com/guardduty/> 控制台中的 「設置」 頁面,或運行 [ListDetectorsA](https://docs.aws.amazon.com/guardduty/latest/APIReference/API_ListDetectors.html)PI

aws guardduty update-detector --detector-id *12abc34d567e8fa901bc2d34e56789f0* - features [{"Name" : "LAMBDA\_NETWORK\_LOGS", "Status" : "*ENABLED*"}]'

## 在多帳戶環境中設定 Lambda 保護

在多帳戶環境中,只有委派的 GuardDuty 管理員帳戶可以選擇為其組織中的成員帳戶啟用或停用 Lambda 保護。成 GuardDuty 員帳戶無法從其帳戶修改此設定。委派的 GuardDuty 系統管理員帳戶會 使用 AWS Organizations。委派的 GuardDuty 管理員帳戶可以選擇在所有新帳戶加入組織時自動啟用 Lambda 網路活動監控。如需有關多帳戶環境的詳細資訊,請參閱[在 Amazon GuardDuty 中管理多個](https://docs.aws.amazon.com/guardduty/latest/ug/guardduty_accounts.html) [帳](https://docs.aws.amazon.com/guardduty/latest/ug/guardduty_accounts.html)戶。

為委派 GuardDuty 管理員帳戶設定 Lambda 保護

選擇您偏好的存取方法,以針對委派的 GuardDuty 管理員帳戶啟用或停用 Lambda 網路活動監控。

Console

1. [請在以下位置開啟 GuardDuty 主控台。](https://console.aws.amazon.com/guardduty/) https://console.aws.amazon.com/guardduty/

確保使用管理帳戶憑證。

- 2. 在導覽窗格中的設定下,選擇 Lambda 保護。
- 3. 在 Lambda 保護頁面上,選擇編輯。
- 4. 執行以下任意一項:

使用為所有帳戶啟用

- 選擇為所有帳戶啟用。這將啟用 AWS 組織中所有作用中 GuardDuty 帳戶的保護計劃,包括 加入組織的新帳戶。
- 選擇儲存。

使用手動設定帳戶

- 若要僅針對委派的 GuardDuty 系統管理員帳戶啟用保護方案,請選擇 [手動設定帳戶]。
- 在 [委派 GuardDuty 管理員帳戶 (此帳戶)] 區段下選擇 [啟用]。
- 選擇儲存。

API/CLI

使用您自己的區域偵測器 ID,並透過將 name 設定為 LAMBDA\_NETWORK\_LOGS 及將 status 設定 為 ENABLED 或 DISABLED 來傳遞 features 物件,從而執行 [updateDetector](https://docs.aws.amazon.com/guardduty/latest/APIReference/API_UpdateDetector.html) API 操作。

您可以執行下列命令來啟用或停用 Lambda 網路活動監 AWS CLI 控。確保使用委派 GuardDuty 管 理員帳戶的有效*### ID*。

**a** Note

下列範例程式碼可啟用 Lambda 網路活動監控。若要停用,請使用 DISABLED 取代 ENABLED。

要查找您detectorId的帳戶和當前區域的,請參閱<https://console.aws.amazon.com/guardduty/> 控制台中的 「設置」 頁面,或運行 [ListDetectorsA](https://docs.aws.amazon.com/guardduty/latest/APIReference/API_ListDetectors.html)PI

```
aws guardduty update-detector --detector-id 12abc34d567e8fa901bc2d34e56789f0 --
account-ids 555555555555 --features '[{"Name": "LAMBDA_NETWORK_LOGS", "Status": 
  "ENABLED"}]'
```
為所有成員帳戶自動啟用 Lambda 網路活動監控

選擇您偏好的存取方式,為所有成員帳戶啟用 Lambda 網路活動監控功能。這包括現有的成員帳戶和 加入組織的新帳戶。

Console

1. 請登入 AWS Management Console 並開啟 GuardDuty 主控台[,網址為 https://](https://console.aws.amazon.com/guardduty/) [console.aws.amazon.com/guardduty/](https://console.aws.amazon.com/guardduty/)。

請務必使用委派的 GuardDuty 系統管理員帳戶認證。

2. 執行以下任意一項:

使用 Lambda 保護頁面

- 1. 在導覽窗格中,選擇 Lambda 保護。
- 2. 選擇為所有帳戶啟用。此動作會自動為組織中的現有帳戶和新帳戶啟用 Lambda 網路活動監 控。
- 3. 選擇儲存。

**a** Note

最多可能需要 24 小時才會更新成員帳戶的組態。

#### 使用帳戶頁面

- 1. 在導覽窗格中,選擇帳戶。
- 2. 在帳戶頁面上,選擇自動啟用偏好設定,然後再透過邀請新增帳戶。
- 3. 在管理自動啟用偏好設定視窗中,選擇 Lambda 網路活動監控下的為所有帳戶啟用。

### **a** Note

依預設,此動作會自動開啟自動啟 GuardDuty 用新成員帳戶選項。

4. 選擇儲存。

如果您無法使用為所有帳戶啟用選項,請參閱 [選擇性地為成員帳戶啟用或停用 Lambda 網路活](#page-61-0) [動監控](#page-61-0)。

API/CLI

- 若要為您的成員帳戶選擇性地啟用或停用 Lambda 網路活動監控,請使用您的*### ID* 調用 [updateMemberDetectors](https://docs.aws.amazon.com/guardduty/latest/APIReference/API_UpdateMemberDetectors.html) API 操作。
- 以下範例顯示如何為單一成員帳戶啟用 Lambda 網路活動監控。若要停用成員帳戶,請使用 DISABLED 取代 ENABLED。

要查找您detectorId的帳戶和當前區域的,請參閱 [https://console.aws.amazon.com/](https://console.aws.amazon.com/guardduty/)  [guardduty/](https://console.aws.amazon.com/guardduty/) 控制台中的 「設置」 頁面,或運行 [ListDetectorsA](https://docs.aws.amazon.com/guardduty/latest/APIReference/API_ListDetectors.html)PI

```
aws guardduty update-member-detectors --detector-
id 12abc34d567e8fa901bc2d34e56789f0 --account-ids 111122223333 --features 
  '[{"Name": "LAMBDA_NETWORK_LOGS", "Status": "ENABLED"}]'
```
您也可以傳遞以空格分隔的帳戶 ID 清單。

• 當程式碼成功執行時,會返回一個空白 UnprocessedAccounts 清單。如果變更帳戶的偵測器 設定時發生任何問題,則會列出該帳戶 ID 以及問題摘要。

為所有現有作用中成員帳戶啟用 Lambda 網路活動監控

選擇您偏好的存取方式,為組織中所有現有作用中成員帳戶啟用 Lambda 網路活動監控。

Console

為所有現有作用中成員帳戶設定 Lambda 網路活動監控

1. 請登入 AWS Management Console 並開啟 GuardDuty 主控台[,網址為 https://](https://console.aws.amazon.com/guardduty/) [console.aws.amazon.com/guardduty/](https://console.aws.amazon.com/guardduty/)。

使用委派的 GuardDuty 系統管理員帳戶認證登入。

- 2. 在導覽窗格中,選擇 Lambda 保護。
- 3. 在 Lambda 保護頁面上,您可以檢視組態的目前狀態。在作用中成員帳戶區段下,選擇動作。
- 4. 從動作下拉式選單中,選擇為所有作用中的成員帳戶啟用。
- 5. 選擇確認。

API/CLI

- 若要為您的成員帳戶選擇性地啟用或停用 Lambda 網路活動監控,請使用您的*### ID* 調用 [updateMemberDetectors](https://docs.aws.amazon.com/guardduty/latest/APIReference/API_UpdateMemberDetectors.html) API 操作。
- 以下範例顯示如何為單一成員帳戶啟用 Lambda 網路活動監控。若要停用成員帳戶,請使用 DISABLED 取代 ENABLED。

要查找您detectorId的帳戶和當前區域的,請參閱 [https://console.aws.amazon.com/](https://console.aws.amazon.com/guardduty/)  [guardduty/](https://console.aws.amazon.com/guardduty/) 控制台中的 「設置」 頁面,或運行 [ListDetectorsA](https://docs.aws.amazon.com/guardduty/latest/APIReference/API_ListDetectors.html)PI

```
aws guardduty update-member-detectors --detector-
id 12abc34d567e8fa901bc2d34e56789f0 --account-ids 111122223333 --features 
  '[{"Name": "LAMBDA_NETWORK_LOGS", "Status": "ENABLED"}]'
```
您也可以傳遞以空格分隔的帳戶 ID 清單。

• 當程式碼成功執行時,會返回一個空白 UnprocessedAccounts 清單。如果變更帳戶的偵測器 設定時發生任何問題,則會列出該帳戶 ID 以及問題摘要。

### 為新成員帳戶自動啟用 Lambda 網路活動監控

選擇您偏好的存取方式,為加入組織的新帳戶啟用 Lambda 網路活動監控。

#### Console

委派的 GuardDuty 管理員帳戶可以使用 Lambda 保護或帳戶頁面,為組織中的新成員帳戶啟用 Lambda 網路活動監控。

為新成員帳戶自動啟用 Lambda 網路活動監控

1. [請在以下位置開啟 GuardDuty 主控台。](https://console.aws.amazon.com/guardduty/) https://console.aws.amazon.com/guardduty/

請務必使用委派的 GuardDuty 系統管理員帳戶認證。

- 2. 執行以下任意一項:
	- 使用 Lambda 保護頁面:
		- 1. 在導覽窗格中,選擇 Lambda 保護。
		- 2. 在 Lambda 保護頁面上,選擇編輯。
		- 3. 選擇手動設定帳戶。
		- 4. 選取為新成員帳戶自動啟用。此步驟可確保每當有新帳戶加入您的組織時,即會為該帳 戶自動啟用 Lambda 保護。只有組織委派的 GuardDuty 管理員帳戶可以修改此組態。
		- 5. 選擇儲存。
	- 使用帳戶頁面:
		- 1. 在導覽窗格中,選擇帳戶。
		- 2. 在帳戶頁面上,選擇自動啟用偏好設定。
		- 3. 在管理自動啟用偏好設定視窗中,選取 Lambda 網路活動監控下的為新帳戶啟用。
		- 4. 選擇儲存。

API/CLI

- 若要為新成員帳戶啟用或停用 Lambda 網路活動監控,請使用您的*### ID* 調用 [UpdateOrganizationConfiguration](https://docs.aws.amazon.com/guardduty/latest/APIReference/API_UpdateOrganizationConfiguration.html) API 操作。
- 以下範例顯示如何為單一成員帳戶啟用 Lambda 網路活動監控。若要停用,請參[閱選擇性地為成](#page-61-0) [員帳戶啟用或停用 Lambda 網路活動監控](#page-61-0)。如果您不想為加入組織的所有新帳戶啟用此功能,請 將 AutoEnable 設定為 NONE。

要查找您detectorId的帳戶和當前區域的,請參閱 [https://console.aws.amazon.com/](https://console.aws.amazon.com/guardduty/)  [guardduty/](https://console.aws.amazon.com/guardduty/) 控制台中的 「設置」 頁面,或運行 [ListDetectorsA](https://docs.aws.amazon.com/guardduty/latest/APIReference/API_ListDetectors.html)PI

aws guardduty update-organization-configuration --detectorid *12abc34d567e8fa901bc2d34e56789f0* --auto-enable --features '[{"Name": "LAMBDA\_NETWORK\_LOGS", "AutoEnable": "*NEW*"}]'

您也可以傳遞以空格分隔的帳戶 ID 清單。

• 當程式碼成功執行時,會返回一個空白 UnprocessedAccounts 清單。如果變更帳戶的偵測器 設定時發生任何問題,則會列出該帳戶 ID 以及問題摘要。

<span id="page-61-0"></span>選擇性地為成員帳戶啟用或停用 Lambda 網路活動監控

選擇您偏好的存取方式,以便選擇性地為成員帳戶啟用或停用 Lambda 網路活動監控。

Console

1. [請在以下位置開啟 GuardDuty 主控台。](https://console.aws.amazon.com/guardduty/) https://console.aws.amazon.com/guardduty/

請務必使用委派的 GuardDuty 系統管理員帳戶認證。

2. 在導覽窗格中,於設定下選擇帳戶。

在帳戶頁面上,檢閱 Lambda 網路活動監控資料欄。這會指示是否已啟用 Lambda 網路活動監 控。

- 3. 選擇您要設定 Lambda 保護的帳戶。您可以一次選擇多個帳戶。
- 4. 從編輯保護計畫下拉式選單中,選擇 Lambda 網路活動監控,然後選擇適當的動作。

API/CLI

使用您的*### ID* 調用 [updateMemberDetectors](https://docs.aws.amazon.com/guardduty/latest/APIReference/API_UpdateMemberDetectors.html) API。

以下範例顯示如何為單一成員帳戶啟用 Lambda 網路活動監控。若要停用,請使用 DISABLED 取 代 ENABLED。

要查找您detectorId的帳戶和當前區域的,請參閱<https://console.aws.amazon.com/guardduty/> 控制台中的 「設置」 頁面,或運行 [ListDetectorsA](https://docs.aws.amazon.com/guardduty/latest/APIReference/API_ListDetectors.html)PI

aws guardduty update-member-detectors --detector-id *12abc34d567e8fa901bc2d34e56789f0* --account-ids *111122223333* --features '[{"Name": "LAMBDA\_NETWORK\_LOGS", "Status": "*ENABLED*"}]'

您也可以傳遞以空格分隔的帳戶 ID 清單。

當程式碼成功執行時,會返回一個空白 UnprocessedAccounts 清單。如果變更帳戶的偵測器設 定時發生任何問題,則會列出該帳戶 ID 以及問題摘要。

# <span id="page-63-0"></span>Amazon EC2 的惡意軟體保護 GuardDuty

EC2 的惡意程式碼保護可透過掃描附加到 [Amazon 彈性運算雲端 \(Amazon EC2\) 執行個體和容器工作](https://docs.aws.amazon.com/AWSEC2/latest/UserGuide/AmazonEBS.html) [負載的 Amazon 彈性區塊存放區 \(Amazon EBS\) 磁碟區,](https://docs.aws.amazon.com/AWSEC2/latest/UserGuide/AmazonEBS.html)協助您偵測潛在的惡意程式碼存在。適用於 EC2 的惡意程式碼保護提供掃描選項,您可以在掃描時決定是否要包含或排除特定 Amazon EC2 執 行個體和容器工作負載。它還提供了一個選項,可將連接到 Amazon EC2 執行個體或容器工作負載的 Amazon EBS 磁碟區快照保留在您的 GuardDuty 帳戶中。只有在找到惡意軟體並產生 EC2 發現項目 的惡意軟體保護時,才會保留快照。

適用於 EC2 的惡意程式碼防護提供兩種掃描類型,以偵測 Amazon EC2 執行個體和容器工作負載中潛 在惡意的活動 — GuardDuty — 啟動的惡意軟體掃描和隨選惡意軟體掃描 下表顯示了兩種掃描類型之 間的比較。

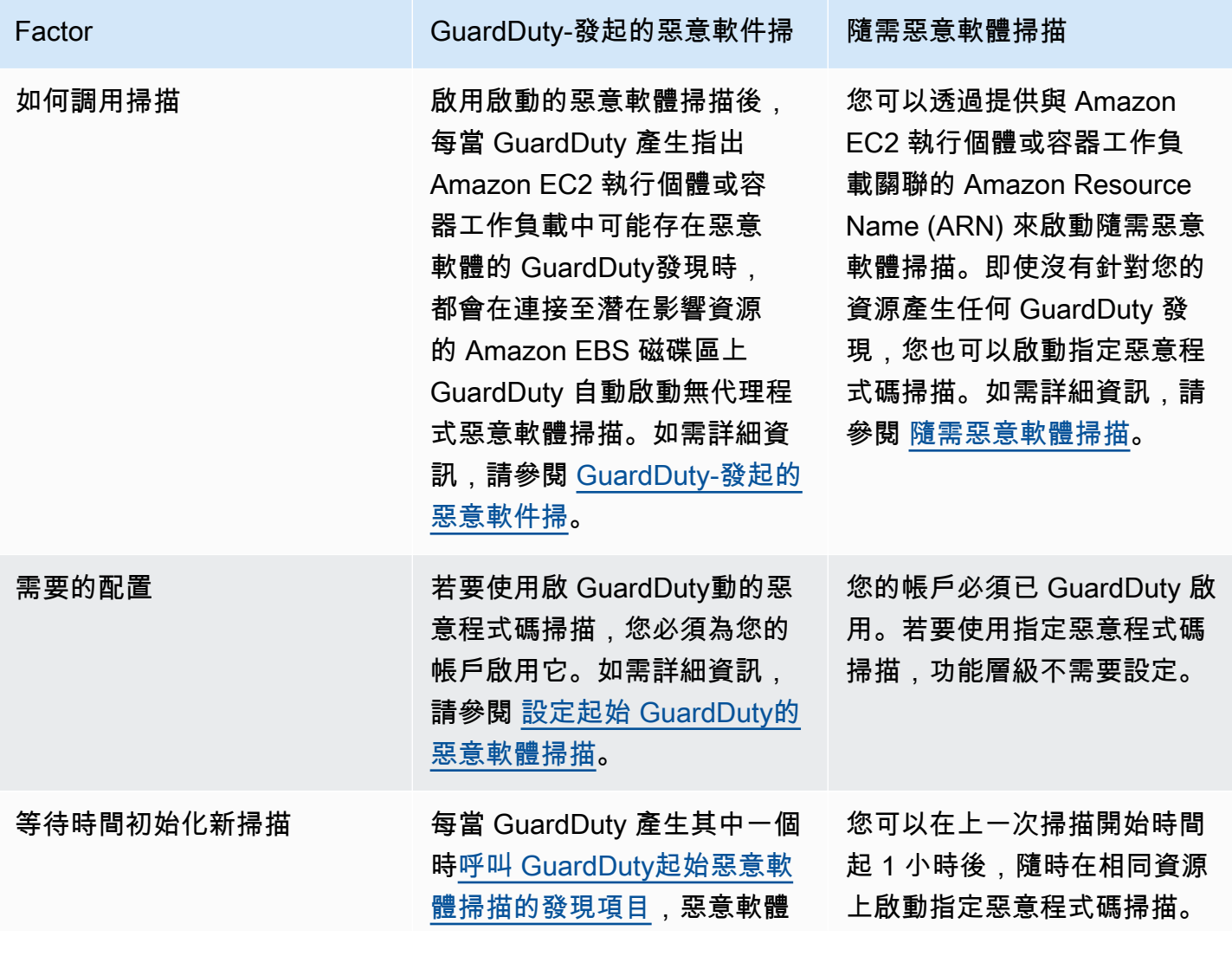

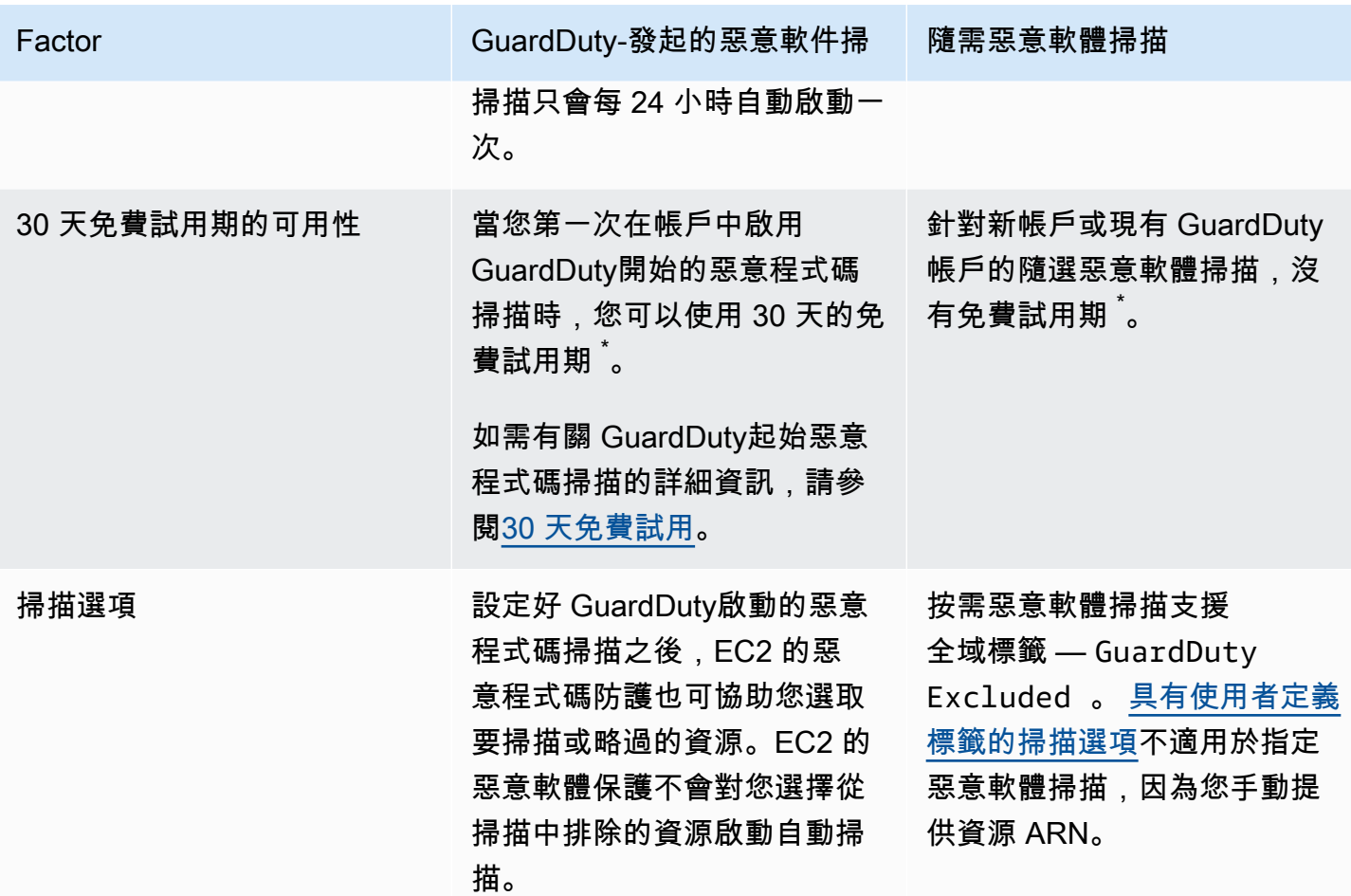

\* 建立 EBS 磁碟區快照並保留快照會產生使用費。如需將帳戶設定為保留快照的詳細資訊,請參閱[快](#page-67-0) [照保留](#page-67-0)。

EC2 的惡意程式碼保護是選用的增強功能 GuardDuty,其設計方式不會影響資源效能。如需 EC2 惡意 程式碼保護如何在其中運作的相關資訊 GuardDuty,請參[閱EC2 惡意軟體防護中的功能。](#page-65-0)如需 EC2 中 惡意程式碼保護可用性的相關資訊 AWS 區域,請參閱[區域與端點。](#page-765-1)

**a** Note

GuardDuty EC2 的惡意軟體保護不支援 Amazon EKS 或 Amazon ECS 的 Fargate。

# <span id="page-65-0"></span>EC2 惡意軟體防護中的功能

### Elastic Block Storage (EBS) 磁碟區

本節說明 EC2 的惡意軟體防護 (包括 GuardDuty啟動的惡意軟體掃描和隨選惡意軟體掃描) 如何掃描與 Amazon EC2 執行個體和容器工作負載關聯的 Amazon EBS 磁碟區。繼續前,請考慮下列自訂內容:

- 掃描選項 適用於 EC2 的惡意程式碼保護提供了指定標籤的功能,以便在掃描程序中包含或 排除 Amazon EC2 執行個體和 Amazon EBS 磁碟區。只有 GuardDuty開始的惡意程式碼掃描 支援含使用者定義標籤的掃描 GuardDuty啟動的惡意程式碼掃描和指定惡意軟體掃描都支援全 域GuardDutyExcluded標籤。如需詳細資訊,請參閱 [具有使用者定義標籤的掃描選項。](#page-68-0)
- 快照保留 適用於 EC2 的惡意軟體保護提供了一個選項,可讓您在 AWS 帳戶中保留 Amazon EBS 磁碟區的快照。根據預設,此選項為關閉。您可以選擇保留 GuardDuty 已啟動和隨選惡意軟體 掃描的快照保留。如需詳細資訊,請參閱 [快照保留](#page-67-0)。

當 GuardDuty 產生指示 Amazon EC2 執行個體或容器工作負載中可能存在惡意軟體的 GuardDuty 發 現,且您已在 EC2 的惡意程式碼保護中啟用啟動的掃描類型時,系統可能會根據您的掃描選項叫用啟 GuardDuty動的惡意軟體掃描。

若要在與 Amazon EC2 執行個體關聯的 Amazon EBS 磁碟區上啟動隨需惡意軟體掃描,請提供 Amazon EC2 執行個體的 Amazon Resource Name (ARN)。

作為對隨選惡意軟體掃描的回應或自動 GuardDuty啟動的惡意軟體掃描, GuardDuty 建立連接至潛在 受影響資源的相關 EBS 磁碟區的快照,並將其與. [GuardDuty 服務帳戶](#page-91-0) 從這些快照集中,在服務帳戶 中 GuardDuty 建立加密複本 EBS 磁碟區。

掃描完成後, GuardDuty 刪除 EBS 磁碟區的加密複本和 EBS 磁碟區的快照。如果發現惡意軟體且您 已開啟快照保留設定,EBS 磁碟區的快照不會遭到刪除,而且會自動保留在您的 AWS 帳戶中。找不 到惡意軟體時,無論快照保留設定為何,EBS 磁碟區的快照都不會保留。依預設,快照保留設定為關 閉。如需快照成本及保留的相關資訊,請參閱 [Amazon EBS 定價。](https://aws.amazon.com/ebs/pricing/)

GuardDuty 將服務帳戶中的每個複本 EBS 磁碟區保留最多 55 小時。如果 EBS 磁碟區複本及其惡意軟 體掃描發生服務中斷或故障, GuardDuty 將保留此類 EBS 磁碟區不超過七天。延長的磁碟區保留期是 分類和解決中斷或故障。 GuardDuty EC2 的惡意軟體保護會在解決中斷或故障解決後或延長保留期過 後,從服務帳戶中刪除複本 EBS 磁碟區。

# 支援用於惡意軟體掃描的 Amazon EBS 磁碟區

在所有 GuardDuty 支援 EC2 惡意程式碼保護功能的 AWS 區域 地方,您都可以掃描未加密或加密的 Amazon EBS 磁碟區。您可以擁有使用其中一個[AWS 受管金鑰](https://docs.aws.amazon.com/kms/latest/developerguide/concepts.html#aws-managed-cmk)[或客戶受管金鑰](https://docs.aws.amazon.com/kms/latest/developerguide/concepts.html#customer-cmk)加密的 Amazon EBS 磁碟區。目前,某些 AWS 區域 支援既是加密 Amazon EBS 磁碟區的方式,其他支援則只支援客戶受 管金鑰。

如需尚未支援此功能的詳細資訊,請參閱 [China Regions](#page-766-0)

下列清單說明 GuardDuty 使用 Amazon EBS 磁碟區是否已加密的金鑰:

• 使用未加密或加密的 Amazon EBS 磁碟區 AWS 受管金鑰 — GuardDuty 使用其自己的金鑰來加密複 本 Amazon EBS 磁碟區。

如果您的帳戶屬於不支援掃描使用 EBS [預設值加密的 Amazon EBS 磁碟區的帳戶, AWS 受管金鑰](https://docs.aws.amazon.com/AWSEC2/latest/UserGuide/EBSEncryption.html)  [請](https://docs.aws.amazon.com/AWSEC2/latest/UserGuide/EBSEncryption.html)參閱。 AWS 區域 [修改 Amazon EBS 磁碟區的預設 AWS KMS 金鑰識別碼](#page-66-0)

• 使用客戶受管金鑰加密的 Amazon EBS 磁碟區 — GuardDuty 使用相同的金鑰來加密複本 EBS 磁碟 區。

EC2 的惡意程式碼保護不支援使用 productCode as 掃描 Amazon EC2 執行個體marketplace。如 果針對此類 Amazon EC2 執行個體啟動惡意軟體掃描,則會略過掃描。如需詳細資訊,請參閱 [惡意軟](#page-619-0) [體掃描期間略過資源的原因](#page-619-0) 中的 UNSUPPORTED\_PRODUCT\_CODE\_TYPE。

### <span id="page-66-0"></span>修改 Amazon EBS 磁碟區的預設 AWS KMS 金鑰識別碼

依預設,在將加密設定為true[且不指定 KMS 金鑰識別碼的情況下呼叫 C](https://docs.aws.amazon.com/AWSEC2/latest/UserGuide/EBSEncryption.html#EBSEncryption_key_mgmt)[reateVolum](https://docs.aws.amazon.com/AWSEC2/latest/APIReference/API_CreateVolume.html)[eAPI,會建立一](https://docs.aws.amazon.com/AWSEC2/latest/UserGuide/EBSEncryption.html#EBSEncryption_key_mgmt) [個 Amazon EBS 磁碟區,該磁碟區會使用 EBS 加密的預設金 AWS KMS 鑰加](https://docs.aws.amazon.com/AWSEC2/latest/UserGuide/EBSEncryption.html#EBSEncryption_key_mgmt)密。但是,如果未明確 提供加密金鑰,您可以叫用 [ModifyEbsDefaultKmsKeyIdA](https://docs.aws.amazon.com/AWSEC2/latest/APIReference/API_ModifyEbsDefaultKmsKeyId.html)PI 或使用對應的 AWS CLI 命令來修改預設 金鑰。

若要修改 EBS 預設金鑰 ID,請將下列必要許可新增至 IAM 政

策:ec2:modifyEbsDefaultKmsKeyId。任何您選擇加密但未指定關聯 KMS 金鑰識別碼的新建立 Amazon EBS 磁碟區,都會使用預設金鑰識別碼。使用下列其中一種方法來更新 EBS 預設金鑰識別 碼:

修改 Amazon EBS 磁碟區的預設 KMS 金鑰 ID

執行以下任意一項:

- 使用 API 您可以使用 [ModifyEbsDefaultKmsKeyId](https://docs.aws.amazon.com/AWSEC2/latest/APIReference/API_ModifyEbsDefaultKmsKeyId.html)API。如需如何檢視磁碟區加密狀態的相關資 訊,請參閱[建立 Amazon EBS 磁碟區。](https://docs.aws.amazon.com/)
- 使用 AWS CLI 命令 下列範例會修改預設 KMS 金鑰識別碼,如果您未提供 KMS 金鑰識別碼,該 識別碼將加密 Amazon EBS 磁碟區。確保將區域替換為您 AWS 區域 的 KM 密鑰 ID。

```
aws ec2 modify-ebs-default-kms-key-id --region us-west-2 --kms-key-
id AKIAIOSFODNN7EXAMPLE
```
以上命令會產生與下列輸出類似的輸出:

{ "KmsKeyId": "arn:aws:kms:*us-west-2*:*444455556666*:key/*AKIAIOSFODNN7EXAMPLE*" }

如需詳細資訊,請參閱 [modify-ebs-default-kms-key-id。](https://awscli.amazonaws.com/v2/documentation/api/latest/reference/ec2/modify-ebs-default-kms-key-id.html)

# EC2 惡意軟體保護中的自訂

本節說明如何在呼叫惡意軟體掃描時 (隨需或透過啟動) 自訂 Amazon EC2 執行個體或容器工作負載的 掃描選項 GuardDuty。

一般設定

<span id="page-67-0"></span>快照保留

GuardDuty 為您提供在 AWS 帳戶中保留 EBS 磁碟區快照的選項。依預設,快照保留設定為關閉。只 有在掃描開始前開啟此設定時,才會保留快照。

掃描開始時, GuardDuty 會根據 EBS 磁碟區的快照產生複本 EBS 磁碟區。掃描完成且帳戶中的快 照保留設定已開啟後,只有在找到惡意軟體並產生 [EC2 尋找類型的惡意軟體防護](#page-483-0) 時,EBS 磁碟區的 快照才會保留。無論您是否開啟快照保留設定,當未偵測到惡意程式碼時,都 GuardDuty 會自動刪除 EBS 磁碟區的快照。

### 快照使用費

在惡意軟體掃描期間, GuardDuty 建立 Amazon EBS 磁碟區的快照時,此步驟會產生相關的使用費 用。如果您開啟帳戶的快照保留設定,當發現惡意軟體並保留快照時,將會產生相同的使用費。如需有 關快照成本及保留的相關資訊,請參閱 [Amazon EBS 定價。](https://aws.amazon.com/ebs/pricing/)

選擇您偏好的存取方式,以便開啟快照保留設定。

### Console

- 1. [請在以下位置開啟 GuardDuty 主控台。](https://console.aws.amazon.com/guardduty/) https://console.aws.amazon.com/guardduty/
- 2. 在瀏覽窗格的 [保護方案] 下,選擇 [EC2 的惡意程式碼保護]。
- 3. 選擇主控台底部的一般設定。若要保留快照,請開啟快照保留。

### API/CLI

- 1. 執行[UpdateMalwareScanSettings以](https://docs.aws.amazon.com/guardduty/latest/APIReference/API_UpdateMalwareScanSettings.html)更新快照保留設定的目前組態。
- 2. 或者,您可以執行下列 AWS CLI 命令,以便在 EC2 的 GuardDuty 惡意程式碼防護產生發現 項目時自動保留快照。

確保使用您自己的有效 detectorId 取代 *detector-id*。

3. 要查找您detectorId的帳戶和當前區域的,請參閱 [https://console.aws.amazon.com/](https://console.aws.amazon.com/guardduty/)  [guardduty/](https://console.aws.amazon.com/guardduty/) 控制台中的 「設置」 頁面,或運行 [ListDetectorsA](https://docs.aws.amazon.com/guardduty/latest/APIReference/API_ListDetectors.html)PI

```
aws guardduty update-malware-scan-settings --detector-
id 60b8777933648562554d637e0e4bb3b2 --ebs-snapshot-preservation 
  "RETENTION_WITH_FINDING"
```
4. 如果您想要關閉快照保留功能,請使用 NO\_RETENTION 取代 RETENTION WITH FINDING。

### <span id="page-68-0"></span>具有使用者定義標籤的掃描選項

透過使用 GuardDuty啟動的惡意軟體掃描,您也可以指定標籤,在掃描和威脅偵測程序中包含或排除 Amazon EC2 執行個體和 Amazon EBS 磁碟區。您可以透過編輯包含或排除標籤清單中的標籤來自訂 每個 GuardDuty起始的惡意程式碼掃描。每個清單最多可包含 50 個標籤。

如果您還沒有與 EC2 資源相關聯的使用者定義[標籤,請參閱 Amazon EC2 使用者指南中的標記您的](https://docs.aws.amazon.com/AWSEC2/latest/UserGuide/Using_Tags.html) [Amazon EC2 資](https://docs.aws.amazon.com/AWSEC2/latest/UserGuide/Using_Tags.html)[源,或在 Amazon EC2 使用者指南中標記您](https://docs.aws.amazon.com/AWSEC2/latest/WindowsGuide/Using_Tags.html)的 Amazon EC2 資源。

#### **a** Note

隨需惡意軟體掃描不支援具有使用者定義標籤的掃描選項 支援 全域 [GuardDutyExcluded](#page-71-0) 標 [籤](#page-71-0)。

### 在惡意軟體掃描中排除 EC2 執行個體

如果您想要在掃描過程中排除任何 Amazon EC2 執行個體或 Amazon EBS 磁碟區,可以將任何 Amazon EC2 執行個體或 Amazon EBS 磁碟區的GuardDutyExcluded標籤設定true為,而 GuardDuty 不會進行掃描。如需有關 GuardDutyExcluded 標籤的詳細資訊,請參[閱適用於 EC2 惡](#page-708-0) [意軟體防護的服務連結角色許可](#page-708-0)。您也可以將 Amazon EC2 執行個體標籤新增至排除清單。如果您在 排除標籤清單中新增多個標籤,則包含其中至少一個標籤的任何 Amazon EC2 執行個體都將從惡意軟 體掃描過程中排除。

選擇您偏好的存取方法,以便將與 Amazon EC2 執行個體關聯的標籤新增至排除清單。

Console

- 1. [請在以下位置開啟 GuardDuty 主控台。](https://console.aws.amazon.com/guardduty/) https://console.aws.amazon.com/guardduty/
- 2. 在瀏覽窗格的 [保護方案] 下,選擇 [EC2 的惡意程式碼保護]。
- 3. 展開包含/排除標籤區段。選擇 Add tags (新增標籤)。
- 4. 選擇排除標籤,然後選擇確認。
- 5. 指定您要排除的標籤 **Key** 和 **Value** 對。可選擇性提供 **Value**。新增所有標籤後,請選擇儲 存。

#### **A** Important

標籤金鑰與值皆區分大小寫。[如需詳細資訊,請參閱 Amazon EC2 使用者指南中的](https://docs.aws.amazon.com/AWSEC2/latest/UserGuide/Using_Tags.html#tag-restrictions)[標](https://docs.aws.amazon.com/AWSEC2/latest/WindowsGuide/Using_Tags.html#tag-restrictions) [籤限制](https://docs.aws.amazon.com/AWSEC2/latest/WindowsGuide/Using_Tags.html#tag-restrictions)[或 Amazon EC2 使用者指南中的標籤限制。](https://docs.aws.amazon.com/AWSEC2/latest/UserGuide/Using_Tags.html#tag-restrictions)

如果未提供金鑰的值, 且 EC2 執行個體已標記指定的金鑰, 則無論標籤的指派值為何, 此 EC2 執行個體都會從 GuardDuty啟動的惡意程式碼掃描程序中排除。

API/CLI

• 透過從掃描過程中排除 EC2 執行個體或容器工作負載,以更新惡意軟體掃描設定。

下列 AWS CLI 範例指令會將新標籤新增至例外標籤清單。確保使用您自己的有效 detectorId 取代範例 *detector-id*。

MapEquals 是 Key/Value 對的清單。

要查找您detectorId的帳戶和當前區域的,請參閱 [https://console.aws.amazon.com/](https://console.aws.amazon.com/guardduty/)  [guardduty/](https://console.aws.amazon.com/guardduty/) 控制台中的 「設置」 頁面,或運行 [ListDetectorsA](https://docs.aws.amazon.com/guardduty/latest/APIReference/API_ListDetectors.html)PI

aws guardduty update-malware-scan-settings --detectorid *60b8777933648562554d637e0e4bb3b2* --scan-resource-criteria '{"Exclude": {"EC2\_INSTANCE\_TAG" : {"MapEquals": [{ "Key": "*TestKeyWithValue*", "Value": "*TestValue*" }, {"Key":"*TestKeyWithoutValue*"} ]}}}' --ebs-snapshot-preservation "*RETENTION\_WITH\_FINDING*"

### **A** Important

標籤金鑰與值皆區分大小寫。[如需詳細資訊,請參閱 Amazon EC2 使用者指南中的](https://docs.aws.amazon.com/AWSEC2/latest/UserGuide/Using_Tags.html#tag-restrictions)[標籤](https://docs.aws.amazon.com/AWSEC2/latest/WindowsGuide/Using_Tags.html#tag-restrictions) [限制](https://docs.aws.amazon.com/AWSEC2/latest/WindowsGuide/Using_Tags.html#tag-restrictions)[或 Amazon EC2 使用者指南中的標籤限制。](https://docs.aws.amazon.com/AWSEC2/latest/UserGuide/Using_Tags.html#tag-restrictions)

### 在惡意軟體掃描中包含 EC2 執行個體

如果要掃描 EC2 執行個體,請將其標籤新增至包含清單。當您將標籤新增至包含標籤清單時,惡意軟 體掃描會略過不包含任何新增標籤的 EC2 執行個體。如果您在包含標籤清單中新增多個標籤,則惡意 軟體掃描中會包含至少包含其中一個標籤的 EC2 執行個體。有時,在掃描過程中可能會略過 EC2 執行 個體。如需詳細資訊,請參閱 [惡意軟體掃描期間略過資源的原因](#page-619-0)。

選擇您偏好的存取方法,以便將與 EC2 執行個體關聯的標籤新增至包含清單。

Console

- 1. [請在以下位置開啟 GuardDuty 主控台。](https://console.aws.amazon.com/guardduty/) https://console.aws.amazon.com/guardduty/
- 2. 在瀏覽窗格的 [保護方案] 下,選擇 [EC2 的惡意程式碼保護]。
- 3. 展開包含/排除標籤區段。選擇 Add tags (新增標籤)。
- 4. 選擇包含標籤,然後選擇確認。
- 5. 選擇新增包含標籤,然後指定您要包含的標籤的 **Key** 和 **Value** 對。可選擇性提供 **Value**。

新增所有包含標籤之後,請選擇儲存。

如果未提供金鑰的值,EC2 執行個體標記有指定金鑰,則無論標籤的指派值為何,EC2 執行個 體都會包含在 EC2 掃描程序的惡意程式碼保護中。

API/CLI

• 更新惡意軟體掃描設定,以在掃描過程中包含 EC2 執行個體或容器工作負載。

下列 AWS CLI 範例指令會將新標籤新增至包含標籤清單。確保使用您自己的有效 detectorId 取代範例 *detector-id*。將範例以*TestKey*及*TestValue*與 EC2 資源關聯的 標籤Key和Value配對取代。

MapEquals 是 Key/Value 對的清單。

要查找您detectorId的帳戶和當前區域的,請參閱 [https://console.aws.amazon.com/](https://console.aws.amazon.com/guardduty/)  [guardduty/](https://console.aws.amazon.com/guardduty/) 控制台中的 「設置」 頁面,或運行 [ListDetectorsA](https://docs.aws.amazon.com/guardduty/latest/APIReference/API_ListDetectors.html)PI

aws guardduty update-malware-scan-settings --detectorid *60b8777933648562554d637e0e4bb3b2* --scan-resource-criteria '{"Include": {"EC2\_INSTANCE\_TAG" : {"MapEquals": [{ "Key": "*TestKeyWithValue*", "Value": "*TestValue*" }, {"Key":"*TestKeyWithoutValue*"} ]}}}' --ebs-snapshot-preservation "*RETENTION\_WITH\_FINDING*"

**A** Important

標籤金鑰與值皆區分大小寫。[如需詳細資訊,請參閱 Amazon EC2 使用者指南中的](https://docs.aws.amazon.com/AWSEC2/latest/UserGuide/Using_Tags.html#tag-restrictions)[標](https://docs.aws.amazon.com/AWSEC2/latest/WindowsGuide/Using_Tags.html#tag-restrictions) [籤限制](https://docs.aws.amazon.com/AWSEC2/latest/WindowsGuide/Using_Tags.html#tag-restrictions)[或 Amazon EC2 使用者指南中的標籤限制。](https://docs.aws.amazon.com/AWSEC2/latest/UserGuide/Using_Tags.html#tag-restrictions)

**a** Note

偵測新標籤最多可能需 GuardDuty 要 5 分鐘的時間。

您可以隨時選擇包含標籤或排除標籤,但不能同時選擇兩者。如果您想要在標籤之間切換,請在新增標 籤時從下拉式選單中選擇該標籤,然後確認您的選擇。此動作會清除所有目前的標籤。

### <span id="page-71-0"></span>全域 **GuardDutyExcluded** 標籤

依預設,EBS 磁碟區的快照會以 GuardDutyScanId 標籤建立。請勿移除此標籤,因為這 樣做會導致 GuardDuty無法存取快照。適用於 EC2 的惡意程式碼保護中的兩種掃描類型均 不會掃描GuardDutyExcluded標籤設定為的 Amazon EC2 執行個體或 Amazon EBS 磁碟 區。true如果在此類資源上針對 EC2 掃描進行惡意軟體保護,則會產生掃描 ID,但會略過掃描並
有EXCLUDED BY SCAN SETTINGS原因。如需詳細資訊,請參閱 [惡意軟體掃描期間略過資源的原](#page-619-0) [因](#page-619-0)。

# GuardDuty-發起的惡意軟件掃

啟用啟動的惡意軟體掃描後,每當 GuardDuty 偵測到指出 Amazon EC2 執行個體或容器工作負載中潛 在存在惡意軟體的惡意活動並 GuardDuty 產生時[呼叫 GuardDuty起始惡意軟體掃描的發現項目,](#page-84-0)都會 在附加至潛在影響的 Amazon Amazon EC2 執行個體或容器工作負載的 Elastic Block Store (Amazon EBS) 磁碟區上 GuardDuty 自動啟動無代理程式掃描,以偵測是否存在惡意軟體。 GuardDuty使用掃 描選項,您可以新增與要掃描的資源相關聯的包含標籤,或新增與要從掃描程序略過的資源相關聯的排 除標籤。自動掃描啟動始終會考慮您的掃描選項。您也可以選擇開啟快照保留設定,只有在 EC2 的惡 意程式碼保護偵測到惡意程式碼存在時,才保留 EBS 磁碟區的快照。如需詳細資訊,請參閱 [EC2 惡](#page-67-0) [意軟體保護中的自訂](#page-67-0)。

對於 GuardDuty 產生發現結果的每個 Amazon EC2 執行個體和容器工作負載,每 24 小時會叫用一次 自動 GuardDuty啟動的惡意軟體掃描。如需有關如何掃描連接至 Amazon EC2 執行個體或容器工作負 載的 Amazon EBS 磁碟區的詳細資訊,請參閱[EC2 惡意軟體防護中的功能。](#page-65-0)

下圖說明啟動的惡意程式碼 GuardDuty掃描的運作方式。

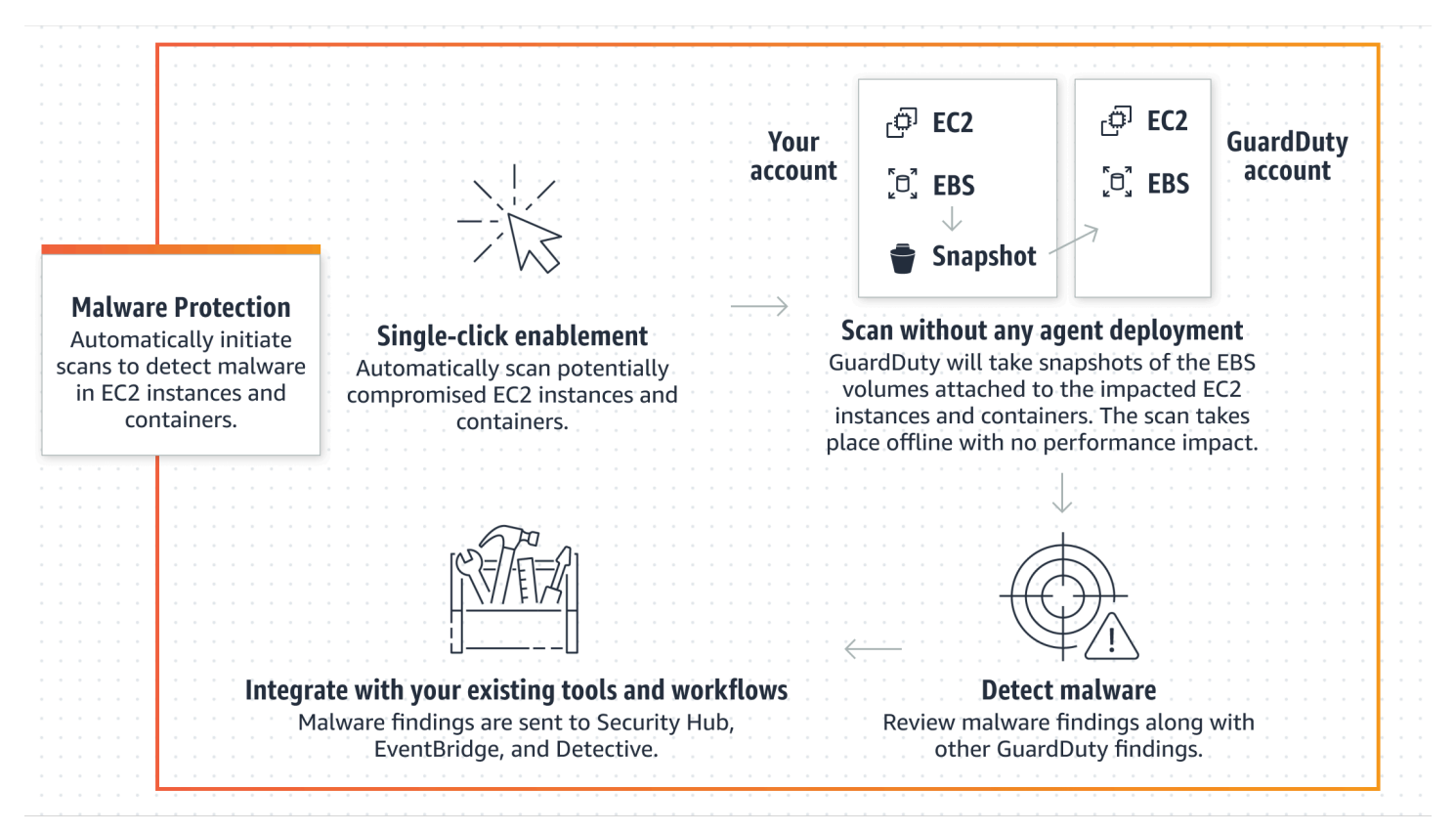

當發現惡意軟件時, GuardDuty 生成[EC2 尋找類型的惡意軟體防護](#page-483-0)。如果 GuardDuty 沒有在同一資源 上產生指示惡意軟件的發現,則不會調用 GuardDuty啟動的惡意軟件掃描。您也可以在相同的資源上 啟動隨需惡意軟體掃描。如需詳細資訊,請參閱 [隨需惡意軟體掃描](#page-86-0)。

### 30 天免費試用

您可以隨時選擇啟用或停用 GuardDuty受支援 AWS 區域 的惡意程式碼掃描。 AWS 帳戶 如果您有組 織,則每個成員帳戶都有自己的 30 天免費試用期。

若要瞭解 30 天免費試用的運作方式,請考慮下列案例:

- 當您首次啟 GuardDuty 用(新 GuardDuty 帳戶)時,啟 GuardDuty動的惡意軟體掃描也會啟用,並 包含在與 GuardDuty 服務相關聯的 30 天免費試用版中。
- 現有 GuardDuty 帳戶可以透過 30 天免費試用,首次啟用 GuardDuty起始的惡意軟體掃描。首次在 不同地區啟用此功能時,您將在該地區獲得 30 天的免費試用期。
- 如果您的現有 GuardDuty 帳戶在宣布隨需惡意軟體掃描之前一直在使用 EC2 的惡意軟體保護,而且 此 GuardDuty 帳戶已使用定價模式 AWS 區域,則可以繼續使用 GuardDuty啟動的惡意軟體掃描。

**a** Note

即使您使用 30 天的免費試用期,建立 Amazon EBS 磁碟區快照的標準使用費用及其保留也適 用。如需詳細資訊,請參閱 [Amazon EBS 定價。](https://aws.amazon.com/ebs/pricing/)

如需啟用起始之惡意程式碼 GuardDuty掃描的資訊,請參[閱設定起始 GuardDuty的惡意軟體掃描。](#page-73-0)

### <span id="page-73-0"></span>設定起始 GuardDuty的惡意軟體掃描

針對獨立 GuardDuty帳戶設定起始的惡意程式碼掃描

對於與相關聯的帳戶 AWS Organizations,您可以透過主控台設定自動執行此程序,如下一節所述。

啟用或停用起始的惡意程式碼 GuardDuty掃描

選擇您偏好的存取方法,以針對獨立帳戶設定 GuardDuty起始的惡意程式碼掃描。

Console

- 1. [請在以下位置開啟 GuardDuty 主控台。](https://console.aws.amazon.com/guardduty/) https://console.aws.amazon.com/guardduty/
- 2. 在瀏覽窗格的 [保護方案] 下,選擇 [EC2 的惡意程式碼保護]。
- 3. EC2 的惡意程式碼保護窗格會列出您帳戶 GuardDuty啟動之惡意軟體掃描的目前狀態。您可以 隨時透過分別選取啟用或停用來啟用或停用它。
- 4. 選擇儲存。

API/CLI

• 使用您自己的區域偵測器 ID,並透過將 EbsVolumes 設定為 true 或 false 來傳遞 dataSources 物件,從而執行 [updateDetector](https://docs.aws.amazon.com/guardduty/latest/APIReference/API_UpdateDetector.html) API 操作。

您也可以執行下 AWS CLI 列命令,使用 AWS 命令列工具啟用或停用啟 GuardDuty動的惡意 程式碼掃描。請務必使用您自己的有效*### ID*。

**a** Note

下列範例程式碼會啟用 GuardDuty起始的惡意程式碼掃描。若要停用,請使用 false 取代 true。

要查找您detectorId的帳戶和當前區域的,請參閱 [https://console.aws.amazon.com/](https://console.aws.amazon.com/guardduty/)  [guardduty/](https://console.aws.amazon.com/guardduty/) 控制台中的 「設置」 頁面,或運行 [ListDetectorsA](https://docs.aws.amazon.com/guardduty/latest/APIReference/API_ListDetectors.html)PI

 aws guardduty update-detector --detector-id *12abc34d567e8fa901bc2d34e56789f0* - features [{"Name" : "EBS\_MALWARE\_PROTECTION", "Status" : "*ENABLED*"}]'

### 在多帳戶 GuardDuty環境中設定起始的惡意程式碼掃描

在多帳戶環境中,只有 GuardDuty 系統管理員帳戶可以設定起始的惡意程式碼 GuardDuty掃描。 GuardDuty 管理員帳戶可以啟用或禁用對其成員帳戶啟用或禁用啟 GuardDuty動的惡意軟件掃描。管 理員帳戶為成員帳戶配置 GuardDuty啟動的惡意軟件掃描後,該成員帳戶將遵循管理員帳戶設置,並 且無法通過控制台修改這些設置。 GuardDuty 透過 AWS Organizations 支援管理其成員帳戶的管理員 帳戶帳戶,可以選擇在組織中的所有現有帳戶和新帳戶上自動啟用啟動的惡意軟體掃描。 GuardDuty 如需詳細資訊,請參閱 [管理 GuardDuty 帳戶 AWS Organizations。](#page-646-0)

建立受信任的存取以啟 GuardDuty動惡意程式碼掃描

如果 GuardDuty 委派的系統管理員帳戶與組織中的管理帳戶不同,則管理帳戶必須為其組織啟用 GuardDuty起始的惡意程式碼掃描。如此一來,委派的系統管理員帳戶就可以建立透過管理的 [適用於](#page-708-0) [EC2 惡意軟體防護的服務連結角色許可](#page-708-0) in 成員帳戶 AWS Organizations。

#### **a** Note

指定委派的 GuardDuty 管理員帳戶之前,請參閱[考量和建議。](#page-647-0)

選擇您偏好的存取方法,以允許委派的 GuardDuty 系統管理員帳戶針對組織中的成員帳戶啟用 GuardDuty起始的惡意程式碼掃描。

Console

1. [請在以下位置開啟 GuardDuty 主控台。](https://console.aws.amazon.com/guardduty/) https://console.aws.amazon.com/guardduty/

若要登入,請使用 AWS Organizations 組織的管理帳戶。

2. a. 如果您尚未指定委派 GuardDutv 管理員帳戶.則:

在 [設定] 頁面的 [委派 GuardDuty 系統管理員帳戶] 下,輸入您**account ID**要指定用來 管理組織中 GuardDuty 策略的 12 位數字。選擇委派。

b. i. 如果您已指定與管理帳戶不同的委派 GuardDuty 管理員帳戶,請執行下列動作:

在設定頁面的委派管理員下,開啟許可設定。此動作將允許委派的 GuardDuty 管理員 帳戶將相關權限附加到成員帳戶,並在這些成員帳戶中啟用啟 GuardDuty動的惡意軟 體掃描。

ii. 如果您已經指定了與 GuardDuty 管理帳戶相同的委派管理員帳戶,則可以直接為成員 帳戶啟用啟 GuardDuty動的惡意軟體掃描。如需詳細資訊,請參閱 [自動啟動所有成](#page-77-0)  [GuardDuty員帳戶的惡意軟體掃描。](#page-77-0)

**G** Tip

如果委派的系統管理 GuardDuty 員帳戶與您的管理帳戶不同,您必須提供委派 GuardDuty 系統管理員帳戶的權限,以允許針對成員帳戶啟用 GuardDuty起始的 惡意程式碼掃描。

3. 如果您想要允許委派的 GuardDuty 系統管理員帳戶啟用 GuardDuty其他區域中成員帳戶的惡意 程式碼掃描,請變更您的 AWS 區域,然後重複上述步驟。

### API/CLI

1. 使用您的管理帳戶憑證,執行下列命令:

aws organizations enable-aws-service-access --service-principal malwareprotection.guardduty.amazonaws.com

2. (選擇性) 若要針對非委派系統管理員帳戶的管理帳戶啟用 GuardDuty-起始的惡意程式碼掃描, 管理帳戶會先在其帳戶中[適用於 EC2 惡意軟體防護的服務連結角色許可明](#page-708-0)確建立,然後從委派 的系統管理員帳戶啟用啟 GuardDuty動的惡意程式碼掃描,類似於任何其他成員帳戶。

```
aws iam create-service-linked-role --aws-service-name malware-
protection.guardduty.amazonaws.com
```
3. 您已在目前選取的中指定委派 GuardDuty 管理員帳戶 AWS 區域。如果您已在某個區域中將帳 戶指定為委派 GuardDuty 管理員帳戶,則該帳戶必須是您在所有其他區域中委派的 GuardDuty 管理員帳戶。為其他所有區域重複上述步驟。

為委派的 GuardDuty 管理員帳戶設定 GuardDuty啟動的惡意程式碼

選擇您偏好的存取方法,以啟用或停用 GuardDuty委派 GuardDuty 系統管理員帳戶的惡意程式碼掃 描。

#### Console

1. [請在以下位置開啟 GuardDuty 主控台。](https://console.aws.amazon.com/guardduty/) https://console.aws.amazon.com/guardduty/

確保使用管理帳戶憑證。

- 2. 在瀏覽窗格中,選擇適用於 EC2 的惡意程式碼保護。
- 3. 在 EC2 的惡意程式碼保護頁面上,選擇GuardDuty啟動惡意軟體掃描旁邊的編輯。
- 4. 執行以下任意一項:

使用為所有帳戶啟用

- 選擇為所有帳戶啟用。這將啟用 AWS 組織中所有作用中 GuardDuty 帳戶的保護計劃,包括 加入組織的新帳戶。
- 選擇儲存。

使用手動設定帳戶

- 若要僅針對委派的 GuardDuty 系統管理員帳戶啟用保護方案,請選擇 [手動設定帳戶]。
- 在 [委派 GuardDuty 管理員帳戶 (此帳戶)] 區段下選擇 [啟用]。
- 選擇儲存。

### API/CLI

使用您自己的區域偵測器 ID,並透過將 name 設定為 EBS\_MALWARE\_PROTECTION 及將 status 設定為 ENABLED 或 DISABLED 來傳遞 features 物件,從而執行 [updateDetector](https://docs.aws.amazon.com/guardduty/latest/APIReference/API_UpdateDetector.html) API 操作。

您可以透過執行下列 AWS CLI 命令來啟用或停用啟 GuardDuty動的惡意程式碼掃描。確保使用委 派 GuardDuty 管理員帳戶的有效*### ID*。

### **a** Note

下列範例程式碼會啟用 GuardDuty起始的惡意程式碼掃描。若要停用,請使用 DISABLED 取代 ENABLED。

要查找您detectorId的帳戶和當前區域的,請參閱<https://console.aws.amazon.com/guardduty/> 控制台中的 「設置」 頁面,或運行 [ListDetectorsA](https://docs.aws.amazon.com/guardduty/latest/APIReference/API_ListDetectors.html)PI

```
aws guardduty update-detector --detector-id 12abc34d567e8fa901bc2d34e56789f0 / 
               --account-ids 555555555555 / 
               --features '[{"Name": "EBS_MALWARE_PROTECTION", "Status": "ENABLED"}]'
```
<span id="page-77-0"></span>自動啟動所有成 GuardDuty員帳戶的惡意軟體掃描

選擇您偏好的存取方法,為所有成員帳戶啟用 GuardDuty起始的惡意軟體掃描功能。這包括現有的成 員帳戶和加入組織的新帳戶。

Console

1. 請登入 AWS Management Console 並開啟 GuardDuty 主控台[,網址為 https://](https://console.aws.amazon.com/guardduty/) [console.aws.amazon.com/guardduty/](https://console.aws.amazon.com/guardduty/)。

請務必使用委派的 GuardDuty 系統管理員帳戶認證。

2. 執行以下任意一項:

使用 EC2 的惡意程式碼保護頁面

- 1. 在瀏覽窗格中,選擇適用於 EC2 的惡意程式碼保護。
- 2. 在 EC2 的惡意程式碼保護頁面上,選擇GuardDuty啟動的惡意軟體掃描區段中的編輯。
- 3. 選擇為所有帳戶啟用。此動作會自動 GuardDuty啟用組織中現有和新帳戶的惡意程式碼掃 描。
- 4. 選擇儲存。

**a** Note

最多可能需要 24 小時才會更新成員帳戶的組態。

使用帳戶頁面

- 1. 在導覽窗格中,選擇帳戶。
- 2. 在帳戶頁面上,選擇自動啟用偏好設定,然後再透過邀請新增帳戶。
- 3. 在 [管理自動啟用喜好設定] 視窗中,選擇 [啟動的惡意程式碼掃描] 下的所有帳戶 GuardDuty啟用
- 4. 在 EC2 的惡意程式碼保護頁面上,選擇GuardDuty啟動的惡意軟體掃描區段中的編輯。
- 5. 選擇為所有帳戶啟用。此動作會自動 GuardDuty啟用組織中現有和新帳戶的惡意程式碼掃 描。
- 6. 選擇儲存。

**a** Note

最多可能需要 24 小時才會更新成員帳戶的組態。

#### 使用帳戶頁面

- 1. 在導覽窗格中,選擇帳戶。
- 2. 在帳戶頁面上,選擇自動啟用偏好設定,然後再透過邀請新增帳戶。
- 3. 在 [管理自動啟用喜好設定] 視窗中,選擇 [啟動的惡意程式碼掃描] 下的所有帳戶 GuardDuty啟用
- 4. 選擇儲存。

如果您無法使用為所有帳戶啟用選項,請參閱 [選擇性地啟用或停用成員 GuardDuty帳戶的惡意](#page-81-0) [程式碼掃描](#page-81-0)。

API/CLI

- 要選擇性地為您的成員帳戶啟用或禁用啟 GuardDuty動的惡意軟件掃描,請使用您自己的*### ID* 調用 [updateMemberDetectors](https://docs.aws.amazon.com/guardduty/latest/APIReference/API_UpdateMemberDetectors.html)API 操作。
- 下列範例顯示如何針對單一成員帳戶啟用 GuardDuty起始的惡意程式碼掃描。若要停用成員帳 戶,請使用 DISABLED 取代 ENABLED。

要查找您detectorId的帳戶和當前區域的,請參閱 [https://console.aws.amazon.com/](https://console.aws.amazon.com/guardduty/)  [guardduty/](https://console.aws.amazon.com/guardduty/) 控制台中的 「設置」 頁面,或運行 [ListDetectorsA](https://docs.aws.amazon.com/guardduty/latest/APIReference/API_ListDetectors.html)PI

```
aws guardduty update-member-detectors --detector-
id 12abc34d567e8fa901bc2d34e56789f0 --account-ids 111122223333 --features 
  '[{"Name": "EBS_MALWARE_PROTECTION", "Status": "ENABLED"}]'
```
您也可以傳遞以空格分隔的帳戶 ID 清單。

• 當程式碼成功執行時,會返回一個空白 UnprocessedAccounts 清單。如果變更帳戶的偵測器 設定時發生任何問題,則會列出該帳戶 ID 以及問題摘要。

啟用 GuardDuty所有現有活躍成員帳戶的惡意軟件掃描

選擇您偏好的存取方法,以啟用 GuardDuty組織中所有現有作用中成員帳戶的惡意程式碼掃描。

為所有現有作用中成員帳戶設定 GuardDuty啟動的惡意程式碼掃描

1. 請登入 AWS Management Console 並開啟 GuardDuty 主控台[,網址為 https://](https://console.aws.amazon.com/guardduty/) [console.aws.amazon.com/guardduty/](https://console.aws.amazon.com/guardduty/)。

使用委派的 GuardDuty 系統管理員帳戶認證登入。

2. 在瀏覽窗格中,選擇適用於 EC2 的惡意程式碼保護。

- 3. 在 EC2 的惡意軟體保護上,您可以檢視GuardDuty啟動的惡意軟體掃描組態的目前狀態。在作用 中成員帳戶區段下,選擇動作。
- 4. 從動作下拉式選單中,選擇為所有作用中的成員帳戶啟用。
- 5. 選擇儲存。

自動啟動新 GuardDuty成員帳戶的惡意軟體掃描

新增的成員帳戶必須 GuardDuty 先啟用,才能選取設定啟 GuardDuty動的惡意程式碼掃描。受邀請管 理的成員帳戶可以手動為其帳戶配置 GuardDuty啟動的惡意軟件掃描。如需詳細資訊,請參閱 [Step 3 -](#page-660-0)  [Accept an invitation。](#page-660-0)

選擇您偏好的存取方法,以針對加入組織的新帳戶啟用 GuardDuty開始的惡意程式碼掃描。

Console

委派的 GuardDuty 管理員帳戶可以使用 EC2 的惡意程式碼保護或帳戶頁面,針對組織中的新成 員帳戶啟用 GuardDuty開始的惡意軟體掃描。

自動啟用新成 GuardDuty員帳戶的惡意程式碼掃描

1. [請在以下位置開啟 GuardDuty 主控台。](https://console.aws.amazon.com/guardduty/) https://console.aws.amazon.com/guardduty/

請務必使用委派的 GuardDuty 系統管理員帳戶認證。

- 2. 執行以下任意一項:
	- 使用 EC2 的惡意程式碼保護頁面:
		- 1. 在瀏覽窗格中,選擇適用於 EC2 的惡意程式碼保護。
		- 2. 在 EC2 的惡意程式碼保護頁面上,選擇GuardDuty啟動的惡意軟體掃描中的編輯。
		- 3. 選擇手動設定帳戶。
		- 4. 選取為新成員帳戶自動啟用。此步驟可確保每當有新帳戶加入您的組織時, GuardDuty 系統都會自動為其帳戶啟用啟動的惡意軟體掃描。只有組織委派的 GuardDuty 管理員 帳戶可以修改此組態。
		- 5. 選擇儲存。
	- 使用帳戶頁面:
		- 1. 在導覽窗格中,選擇帳戶。
		- 2. 在帳戶頁面上,選擇自動啟用偏好設定。
- 3. 在 [管理自動啟用喜好設定] 視窗中,選取 [開始的惡意程式碼GuardDuty掃描] 下的 [針 對新帳號
- 4. 選擇儲存。

API/CLI

- 若要為新成員帳戶啟用或停用啟 GuardDuty動的惡意程式碼掃描,請使用您自己的*### ID* 呼叫 [UpdateOrganizationConfiguration](https://docs.aws.amazon.com/guardduty/latest/APIReference/API_UpdateOrganizationConfiguration.html)API 作業。
- 下列範例顯示如何針對單一成員帳戶啟用 GuardDuty起始的惡意程式碼掃描。若要停用,請參 閱[選擇性地啟用或停用成員 GuardDuty帳戶的惡意程式碼掃描](#page-81-0)。如果您不想為加入組織的所有新 帳戶啟用此功能,請將 AutoEnable 設定為 NONE。

要查找您detectorId的帳戶和當前區域的,請參閱 [https://console.aws.amazon.com/](https://console.aws.amazon.com/guardduty/)  [guardduty/](https://console.aws.amazon.com/guardduty/) 控制台中的 「設置」 頁面,或運行 [ListDetectorsA](https://docs.aws.amazon.com/guardduty/latest/APIReference/API_ListDetectors.html)PI

```
aws guardduty update-organization-configuration --detector-
id 12abc34d567e8fa901bc2d34e56789f0 --AutoEnable --features '[{"Name": 
  "EBS_MALWARE_PROTECTION", "AutoEnable": NEW}]'
```
您也可以傳遞以空格分隔的帳戶 ID 清單。

• 當程式碼成功執行時,會返回一個空白 UnprocessedAccounts 清單。如果變更帳戶的偵測器 設定時發生任何問題,則會列出該帳戶 ID 以及問題摘要。

<span id="page-81-0"></span>選擇性地啟用或停用成員 GuardDuty帳戶的惡意程式碼掃描

選擇您偏好的存取方法,選擇性地為成員帳戶設定 GuardDuty啟動的惡意程式碼掃描。

Console

- 1. [請在以下位置開啟 GuardDuty 主控台。](https://console.aws.amazon.com/guardduty/) https://console.aws.amazon.com/guardduty/
- 2. 在導覽窗格中,選擇帳戶。
- 3. 在 [帳戶] 頁面上,檢閱GuardDuty啟動的惡意軟體掃描欄,瞭解您的成員帳戶的狀態。
- 4. 選取您要設定 GuardDuty起始惡意程式碼掃描的帳戶。您可以一次選取多個帳戶。
- 5. 從 [編輯防護方案] 功能表中,為起始的惡意程式碼GuardDuty掃描選擇適當的選項。

### API/CLI

要選擇性地為您的成員帳戶啟用或禁用啟 GuardDuty動的惡意軟件掃描,請使用您自己的*### ID* 調用 [updateMemberDetectors](https://docs.aws.amazon.com/guardduty/latest/APIReference/API_UpdateMemberDetectors.html)API 操作。

下列範例顯示如何針對單一成員帳戶啟用 GuardDuty起始的惡意程式碼掃描。若要停用,請使用 DISABLED 取代 ENABLED。

要查找您detectorId的帳戶和當前區域的,請參閱<https://console.aws.amazon.com/guardduty/> 控制台中的 「設置」 頁面,或運行 [ListDetectorsA](https://docs.aws.amazon.com/guardduty/latest/APIReference/API_ListDetectors.html)PI

aws guardduty update-member-detectors --detector-id *12abc34d567e8fa901bc2d34e56789f0* --account-ids *111122223333* --features '[{"Name": "EBS\_MALWARE\_PROTECTION", "Status": "*ENABLED*"}]'

**a** Note

您也可以傳遞以空格分隔的帳戶 ID 清單。

當程式碼成功執行時,會返回一個空白 UnprocessedAccounts 清單。如果變更帳戶的偵測器設 定時發生任何問題,則會列出該帳戶 ID 以及問題摘要。

要選擇性地為您的成員帳戶啟用或禁用啟 GuardDuty動的惡意軟件掃描,請使用您自己的*### ID* 運行 [updateMemberDetectors](https://docs.aws.amazon.com/guardduty/latest/APIReference/API_UpdateMemberDetectors.html)API 操作。下列範例顯示如何針對單一成員帳戶啟用 GuardDuty起始 的惡意程式碼掃描。若要停用,請使用 false 取代 true。

要查找您detectorId的帳戶和當前區域的,請參閱<https://console.aws.amazon.com/guardduty/> 控制台中的 「設置」 頁面,或運行 [ListDetectorsA](https://docs.aws.amazon.com/guardduty/latest/APIReference/API_ListDetectors.html)PI

```
aws guardduty update-member-detectors --detector-id 12abc34d567e8fa901bc2d34e56789f0
  --account-ids 123456789012 --data-sources '{"MalwareProtection":
{"ScanEc2InstanceWithFindings":{"EbsVolumes":true}}}'
```
**a** Note

您也可以傳遞以空格分隔的帳戶 ID 清單。

當程式碼成功執行時,會返回一個空白 UnprocessedAccounts 清單。如果變更帳戶的偵測器設 定時發生任何問題,則會列出該帳戶 ID 以及問題摘要。

針對透過邀請管理的組織中的現有帳戶啟用 GuardDuty開始的惡意程式碼掃描

必須在成員帳戶中建立 EC2 服務連結角色 (SLR) 的 GuardDuty 惡意軟體保護。管理員帳戶無法在不 受管理的成員帳戶中啟用啟 GuardDuty動的惡意軟體掃描功能。 AWS Organizations

目前,您可以通過<https://console.aws.amazon.com/guardduty/> 的 GuardDuty 控制台執行以下步驟, 以啟 GuardDuty用現有成員帳戶的惡意軟件掃描。

### **Console**

1. [請在以下位置開啟 GuardDuty 主控台。](https://console.aws.amazon.com/guardduty/) https://console.aws.amazon.com/guardduty/

使用您的系統管理員帳戶認證登入。

- 2. 在導覽窗格中,選擇帳戶。
- 3. 選取您要啟用 GuardDuty起始惡意程式碼掃描的成員帳戶。您可以一次選取多個帳戶。
- 4. 選擇動作。
- 5. 選擇取消關聯成員。
- 6. 在成員帳戶中,在導覽窗格的保護計畫下,選擇惡意軟體防護。
- 7. 選擇啟 GuardDuty動啟動的惡意程式碼掃描。 GuardDuty 將為會員帳戶建立單鏡反光相機。如 需有關 SLR 的詳細資訊,請參閱[適用於 EC2 惡意軟體防護的服務連結角色許可。](#page-708-0)
- 8. 在您的系統管理員帳戶中,選擇功能窗格上的 [帳戶]。
- 9. 選擇需要新增回組織的成員帳戶。
- 10. 選擇動作,然後選擇新增成員。

#### API/CLI

- 1. 使用管理員帳戶在要啟 GuardDuty用惡意軟件掃描的成員帳戶上運行 [DisassociateMembers](https://docs.aws.amazon.com/guardduty/latest/APIReference/API_DisassociateMembers.html)API。
- 2. 使用您的會員帳戶調用以[啟UpdateDetector](https://docs.aws.amazon.com/guardduty/latest/APIReference/API_UpdateDetector.html)用啟 GuardDuty動的惡意軟件掃描。

要查找您detectorId的帳戶和當前區域的,請參閱 [https://console.aws.amazon.com/](https://console.aws.amazon.com/guardduty/) [guardduty/](https://console.aws.amazon.com/guardduty/) 控制台中的 「設置」 頁面,或運行 [ListDetectors](https://docs.aws.amazon.com/guardduty/latest/APIReference/API_ListDetectors.html)API

```
aws guardduty update-detector --detector-id 12abc34d567e8fa901bc2d34e56789f0
  --data-sources '{"MalwareProtection":{"ScanEc2InstanceWithFindings":
{"EbsVolumes":true}}}'
```
3. 使用系統管理員帳戶執行 [CreateMembersA](https://docs.aws.amazon.com/guardduty/latest/APIReference/API_CreateMembers.html)PI,將成員新增回組織。

# <span id="page-84-0"></span>呼叫 GuardDuty起始惡意軟體掃描的發現項目

在 Amazon EC2 執行個體或容器工作負載上 GuardDuty 偵測到指示惡意程式碼的可疑行為時,便會叫 用 GuardDuty啟動的惡意程式碼掃描。

- [Backdoor:EC2/C&CActivity.B](#page-420-0)
- [Backdoor:EC2/C&CActivity.B!DNS](#page-420-1)
- [Backdoor:EC2/DenialOfService.Dns](#page-421-0)
- [Backdoor:EC2/DenialOfService.Tcp](#page-422-0)
- [Backdoor:EC2/DenialOfService.Udp](#page-422-1)
- [Backdoor:EC2/DenialOfService.UdpOnTcpPorts](#page-423-0)
- [Backdoor:EC2/DenialOfService.UnusualProtocol](#page-424-0)
- [Backdoor:EC2/Spambot](#page-424-1)
- [CryptoCurrency:EC2/BitcoinTool.B](#page-426-0)
- [CryptoCurrency:EC2/BitcoinTool.B!DNS](#page-426-1)
- [Impact:EC2/AbusedDomainRequest.Reputation](#page-428-0)
- [Impact:EC2/BitcoinDomainRequest.Reputation](#page-429-0)
- [Impact:EC2/MaliciousDomainRequest.Reputation](#page-429-1)
- [Impact:EC2/PortSweep](#page-430-0)
- [Impact:EC2/SuspiciousDomainRequest.Reputation](#page-430-1)
- [Impact:EC2/WinRMBruteForce](#page-431-0) (僅限傳出)
- [Recon:EC2/Portscan](#page-433-0)
- [Trojan:EC2/BlackholeTraffic](#page-433-1)
- [Trojan:EC2/BlackholeTraffic!DNS](#page-434-0)
- [Trojan:EC2/DGADomainRequest.B](#page-434-1)
- [Trojan:EC2/DGADomainRequest.C!DNS](#page-435-0)
- [Trojan:EC2/DNSDataExfiltration](#page-436-0)
- [Trojan:EC2/DriveBySourceTraffic!DNS](#page-436-1)
- [Trojan:EC2/DropPoint](#page-437-0)
- [Trojan:EC2/DropPoint!DNS](#page-437-1)
- [Trojan:EC2/PhishingDomainRequest!DNS](#page-438-0)
- [UnauthorizedAccess:EC2/RDPBruteForce](#page-439-0) (僅限傳出)
- [UnauthorizedAccess:EC2/SSHBruteForce](#page-440-0) (僅限傳出)
- [UnauthorizedAccess:EC2/TorClient](#page-441-0)
- [UnauthorizedAccess:EC2/TorRelay](#page-442-0)
- [Backdoor:Runtime/C&CActivity.B](#page-497-0)
- [Backdoor:Runtime/C&CActivity.B!DNS](#page-500-0)
- [CryptoCurrency:Runtime/BitcoinTool.B](#page-496-0)
- [CryptoCurrency:Runtime/BitcoinTool.B!DNS](#page-500-1)
- [Execution:Runtime/NewBinaryExecuted](#page-508-0)
- [Execution:Runtime/NewLibraryLoaded](#page-513-0)
- [Execution:Runtime/ReverseShell](#page-512-0)
- [Impact:Runtime/AbusedDomainRequest.Reputation](#page-504-0)
- [Impact:Runtime/BitcoinDomainRequest.Reputation](#page-505-0)
- [Impact:Runtime/CryptoMinerExecuted](#page-513-1)
- [Impact:Runtime/MaliciousDomainRequest.Reputation](#page-506-0)
- [Impact:Runtime/SuspiciousDomainRequest.Reputation](#page-506-1)
- [PrivilegeEscalation:Runtime/CGroupsReleaseAgentModified](#page-510-0)
- [PrivilegeEscalation:Runtime/ContainerMountsHostDirectory](#page-514-0)
- [PrivilegeEscalation:Runtime/DockerSocketAccessed](#page-508-1)
- [PrivilegeEscalation:Runtime/RuncContainerEscape](#page-509-0)
- [PrivilegeEscalation:Runtime/UserfaultfdUsage](#page-514-1)
- [Trojan:Runtime/BlackholeTraffic](#page-499-0)
- [Trojan:Runtime/BlackholeTraffic!DNS](#page-501-0)
- [Trojan:Runtime/DropPoint](#page-499-1)
- [Trojan:Runtime/DropPoint!DNS](#page-502-0)
- [Trojan:Runtime/DGADomainRequest.C!DNS](#page-502-1)
- [Trojan:Runtime/DriveBySourceTraffic!DNS](#page-503-0)
- [Trojan:Runtime/PhishingDomainRequest!DNS](#page-504-1)
- [UnauthorizedAccess:Runtime/MetadataDNSRebind](#page-507-0)

# <span id="page-86-0"></span>隨需惡意軟體掃描

隨需惡意軟體掃描可協助您偵測連接到 Amazon EC2 執行個體之 Amazon Elastic Block Store (Amazon EBS) 磁碟區的惡意軟體。無需設定,即可透過提供要掃描之 Amazon EC2 執行個體的 Amazon Resource Name (ARN) 來啟動隨需惡意軟體掃描。您可以透過 GuardDuty 主控台或 API 啟 動指定惡意程式碼掃描。在啟動隨需惡意軟體掃描之前,您可以設定偏好的 [快照保留](#page-67-1) 設定。下列案例 可協助您識別何時搭配使用隨選惡意程式碼掃描類型 GuardDuty:

- 您想要偵測 Amazon EC2 執行個體中是否存在惡意軟體,而不需啟用啟 GuardDuty動的惡意軟體掃 描。
- 您已啟用啟 GuardDuty動的惡意程式碼掃描,而且已自動啟動掃描。遵循針對 EC2 發現項目類型產 生之惡意軟體保護的建議修復之後,如果您想要在相同資源上啟動掃描,可以在從上一個掃描開始時 間過去 1 小時後啟動隨選惡意軟體掃描。

使用隨需惡意軟體掃描不需要在上一次惡意軟體掃描啟動之後等待 24 小時。在相同資源上啟動隨需 惡意軟體掃描之前,應等候一小時。若要避免在同一 EC2 執行個體上重複惡意軟體掃描,請參閱[重](#page-89-0) [新掃描相同的 Amazon EC2 執行個體](#page-89-0)。

**a** Note

隨選惡意軟體掃描不包含在使用的 30 天免費試用期內 GuardDuty。使用費適用於每次惡意軟 體掃描過程所掃描的 Amazon EBS 磁碟區總數。如需詳細資訊,請參閱 [Amazon GuardDuty](https://aws.amazon.com/guardduty/pricing/#Pricing_by_region)  [定價](https://aws.amazon.com/guardduty/pricing/#Pricing_by_region)。如需有關建立 Amazon EBS 磁碟區快照的成本及保留的相關資訊,請參閱 [Amazon](https://aws.amazon.com/ebs/pricing/) [EBS 定價](https://aws.amazon.com/ebs/pricing/)。

### 隨需惡意軟體掃描的運作方式

透過隨需惡意軟體掃描,您可以針對 Amazon EC2 執行個體啟動惡意軟體掃描請求,即使該執行個體 目前正在使用中也可以。啟動隨需惡意軟體掃描後, GuardDuty 建立 Amazon EBS 磁碟區的快照, 連接至已為掃描提供 Amazon 資源名稱 (ARN) 的 Amazon EC2 執行個體。接下來, GuardDuty 將這

些快照與[GuardDuty 服務帳戶](#page-91-0). GuardDuty 從 GuardDuty 服務帳戶中的那些快照建立加密複本 EBS 磁 碟區。如需有關如何掃描 Amazon EBS 磁碟區的詳細資訊,請參閱[Elastic Block Storage \(EBS\) 磁碟](#page-65-1) [區](#page-65-1)。

### **a** Note

GuardDuty 當您啟動隨選惡意軟體掃描 point-in-time 時,會建立已寫入 Amazon EBS 磁碟區 的資料快照。

如果發現惡意軟體,且您已啟用快照保留設定,EBS 磁碟區的快照會自動保留在您的 AWS 帳戶中。 隨需惡意軟體掃描會產生[EC2 尋找類型的惡意軟體防護。](#page-483-0)如果找不到惡意軟體,則無論快照保留設定 為何,都會刪除 EBS 磁碟區的快照。

依預設,EBS 磁碟區的快照會以 GuardDutyScanId 標籤建立。請勿移除此標籤,因為這 樣做會導致 GuardDuty無法存取快照。適用於 EC2 的惡意程式碼保護中的兩種掃描類型均 不會掃描GuardDutyExcluded標籤設定為的 Amazon EC2 執行個體或 Amazon EBS 磁碟 區。true如果在此類資源上針對 EC2 掃描進行惡意軟體保護,則會產生掃描 ID,但會略過掃描並 有EXCLUDED BY SCAN SETTINGS原因。如需詳細資訊,請參閱 [惡意軟體掃描期間略過資源的原](#page-619-0) [因](#page-619-0)。

AWS Organizations 服務控制策略 — 拒絕訪問

委派的 GuardDuty 管理員帳戶可以使用中的[服務控制政策 \(SCP\)](https://docs.aws.amazon.com/organizations/latest/userguide/orgs_manage_policies_scps.html) 來限制許可並拒絕動作 AWS Organizations,例如針對您帳戶擁有的 Amazon EC2 執行個體啟動隨選惡意軟體掃描。

身為 GuardDuty 會員帳戶,當您為 Amazon EC2 執行個體啟動隨選惡意軟體掃描時,可能會收到錯誤 訊息。您可以與管理帳戶連線,以了解為何為您的成員帳戶設定 SCP。如需詳細資訊,請參閱 [SCP 對](https://docs.aws.amazon.com/organizations/latest/userguide/orgs_manage_policies_scps.html#scp-effects-on-permissions) [許可的影響](https://docs.aws.amazon.com/organizations/latest/userguide/orgs_manage_policies_scps.html#scp-effects-on-permissions)。

### 開始使用隨需惡意軟體掃描

GuardDuty 身為系統管理員帳戶,您可以代表已在其帳戶中設定下列必要條件的作用中成員帳戶啟動 隨選惡意程式碼掃描。中的獨立帳戶和作用中成員帳戶也 GuardDuty 可以針對自己的 Amazon EC2 執 行個體啟動隨選惡意軟體掃描。

### 必要條件

• GuardDuty 必須在您要啟動指定惡意軟體掃描的 AWS 區域 位置啟用。

- 確保 [AWS 受管理的策略:AmazonGuardDutyFullAccess](#page-717-0) 已連接至 IAM 使用者或 IAM 角色。您將 需要與 IAM 使用者或 IAM 角色相關聯的存取金鑰和私密金鑰。
- 身為委派的 GuardDuty 系統管理員帳戶,您可以選擇代表作用中的成員帳戶啟動隨選惡意軟體掃 描。
- 如果您是沒有的會員帳戶[適用於 EC2 惡意軟體防護的服務連結角色許可,](#page-708-0)則針對屬於您帳戶的 Amazon EC2 執行個體啟動隨選惡意軟體掃描,將會自動為 EC2 建立適用於惡意軟體防護的 SLR。
	- **A** Important

確保在[惡意軟體掃描 \(無論是 GuardDuty啟動或隨選\) 仍在進行時,沒有人刪除 EC2 惡意程式](https://docs.aws.amazon.com/guardduty/latest/ug/slr-permissions-malware-protection.html#delete-slr) [碼防護的 SLR 許可](https://docs.aws.amazon.com/guardduty/latest/ug/slr-permissions-malware-protection.html#delete-slr)。這樣做會阻礙掃描成功完成和提供明確的掃描結果。

在您啟動隨需惡意軟體掃描之前,請確定過去 1 小時內未對相同資源啟動掃描;否則,系統會取消重 複動作。如需詳細資訊,請參閱 [重新掃描相同的資源](#page-89-0)。

### <span id="page-88-0"></span>啟動隨需惡意軟體掃描

選擇您偏好的存取方法,以便啟動隨需惡意軟體掃描。

#### **Console**

- 1. [請在以下位置開啟 GuardDuty 主控台。](https://console.aws.amazon.com/guardduty/) https://console.aws.amazon.com/guardduty/
- 2. 使用下列選項之一開始掃描:
	- a. 使用 EC2 的惡意程式碼保護頁面:
		- i. 在瀏覽窗格的 [保護方案] 下,選擇 [EC2 的惡意程式碼保護]。
		- ii. 在適用於 EC2 的惡意程式碼保護頁面上,提供您要啟動掃描的 Amazon EC2 執行個 體 ARN  $^1$ 。
	- b. 使用惡意軟體掃描頁面:
		- i. 在導覽窗格中,選擇惡意軟體掃描。
		- ii. 選擇開始隨需掃描,並提供要啟動掃描的 Amazon EC2 執行個體 ARN  $^{\rm 1}$ 。
		- iii. 如果這是重新掃描,請在惡意軟體掃描頁面上選取 Amazon EC2 執行個體 ID。

展開開始隨需掃描下拉式選單,然後選擇重新掃描選取的執行個體。

3. 使用任一方法成功啟動掃描後,就會產生掃描 ID。您可以使用此掃描 ID 來追蹤掃描進度。如 需詳細資訊,請參閱 [監控惡意軟體掃描狀態和結果](#page-89-1)。

API/CLI

接[StartMalwareScan受](https://docs.aws.amazon.com/guardduty/latest/APIReference/API_StartMalwareScan.html)您想要啟動隨選惡意軟體掃描resourceArn之 Amazon EC2 執行個體 <sup>1</sup> 的 呼叫。

```
aws guardduty start-malware-scan --resource-arn "arn:aws:ec2:us-
east-1:555555555555:instance/i-b188560f"
```
成功起始掃描之後,StartMalwareScan 會傳回 scanId。呼叫[會DescribeMalwareScans](https://docs.aws.amazon.com/guardduty/latest/APIReference/API_DescribeMalwareScans.html)監視開 始掃描的進度。

<sup>1</sup> 如需有關 Amazon EC2 執行個體 ARN 格式的詳細資訊,請參閱 [Amazon Resource Name \(ARN\)。](https://docs.aws.amazon.com/IAM/latest/UserGuide/reference-arns.html) 針對 Amazon EC2 執行個體,您可以使用下列範例 ARN 格式,方法是取代分區、區域、 AWS 帳戶 ID 和 Amazon EC2 執行個體 ID 的值。如需有關執行個體 ID 長度的詳細資訊,請參閱[資源 ID](https://docs.aws.amazon.com/AWSEC2/latest/UserGuide/resource-ids.html)。

arn:aws:ec2:*us-east-1*:*555555555555*:instance/*i-b188560f*

<span id="page-89-0"></span>重新掃描相同的 Amazon EC2 執行個體

無論是啟動掃描還是 GuardDuty隨需掃描,您都可以在上一次惡意軟體掃描開始後 1 小時後,在相同 EC2 執行個體上啟動新的隨選惡意軟體掃描。如果在先前的惡意軟體掃描啟動後 1 小時內啟動新的惡 意軟體掃描,您的要求將導致下列錯誤,並且不會針對此請求產生任何掃描 ID。

A scan was initiated on this resource recently. You can request a scan on the same resource one hour after the previous scan start time.

如需有關如何在相同資源上啟動新掃描的詳細資訊,請參閱[啟動隨需惡意軟體掃描](#page-88-0)。

<span id="page-89-1"></span>若要追蹤惡意軟體掃描的狀態,請參閱[監控 EC2 的 GuardDuty 惡意軟體防護中的掃描狀態和結果。](#page-89-1)

# 監控 EC2 的 GuardDuty 惡意軟體防護中的掃描狀態和結果

您可以監控 EC2 掃描每個 GuardDuty 惡意軟體防護的掃描狀態。掃描狀態的可能值為 Completed、Running、Skipped 和 Failed。

掃描完成後,系統會針對狀態為 Completed 的掃描填入掃描結果。掃描結果的可能值為 Clean 和 Infected。使用掃描類型,您可以識別惡意軟體掃描是否為 GuardDuty initiated 或 On demand。

每種惡意軟體掃描的掃描結果的保留期為 90 天。選擇您偏好的存取方式,以便追蹤惡意軟體掃描狀 態。

Console

- 1. [請在以下位置開啟 GuardDuty 主控台。](https://console.aws.amazon.com/guardduty/) https://console.aws.amazon.com/guardduty/
- 2. 在導覽窗格中,選擇惡意軟體掃描。
- 3. 您可以依據篩選條件中提供的下列屬性來篩選惡意軟體掃描。
	- 掃描 ID
	- 帳戶 ID
	- EC2 執行個體 ARN
	- 掃描類型
	- 掃描狀態

如需有關用於篩選條件的屬性的詳細資訊,請參閱[調查結果詳細資訊](#page-383-0)。

API/CLI

• 惡意軟體掃描有掃描結果後,您可以根據 EC2\_INSTANCE\_ARN、SCAN\_ID、ACCOUNT\_ID、SCAN\_TYPE、GUARDDUTY\_FINDING\_ID、SCAN\_S 和 SCAN\_START\_TIME 篩選惡意軟體掃描。

GuardDuty 啟動時,即可使用GUARDDUTY\_FINDING\_ID篩選條件。SCAN\_TYPE如需有關任何 篩選條件的詳細資訊,請參閱[調查結果詳細資訊](#page-383-0)。

• 您可以在下面的命令中更改示例*####*。目前,您可以一次篩選一個 CriterionKey。CriterionKey 的選項包括 EC2\_INSTANCE\_ARN、SCAN\_ID、ACCOUNT\_ID、SCAN\_TYPE、GUARDDUTY\_FINDING\_ID、SCAN\_S 和 SCAN START TIME。

如果您使用與下面相同的 CriterionKey,請確保用您自己的有效 AWS *scan-id* 取代範例 EqualsValue。

使用您自己的有效 *detector-id* 取代範例 detector-id。您可以更改*####* (最多 50 個) 和*# ###*。AttributeName 是必要選項,必須是 scanStartTime。

```
aws guardduty describe-malware-scans --detector-
id 60b8777933648562554d637e0e4bb3b2 --max-results 1 --sort-criteria 
  '{"AttributeName": "scanStartTime", "OrderBy": "DESC"}' --filter-criteria 
  '{"FilterCriterion":[{"CriterionKey":"SCAN_ID", "FilterCondition":
{"EqualsValue":"123456789012"}}] }'
```
• 此命令的回應最多會顯示一個結果,其中包含有關受影響資源和惡意軟體調查結果的詳細資訊 (如果是 Infected)。

# <span id="page-91-0"></span>GuardDuty 服務帳戶依據 AWS 區域

建立快照集並與 GuardDuty 服務帳戶共用時,會在 CloudTrail 記錄檔中建立新事件。此事件會指定對 應的snapshotId和 userId (該GuardDuty 服務帳戶 AWS 區域)。如需詳細資訊,請參閱 [EC2 惡意](#page-65-0) [軟體防護中的功能](#page-65-0)。

下列範例是顯示要求之要求主體之 CloudTrail 事件的程式碼片段:ModifySnapshotAttribute

```
"requestParameters": { 
       "snapshotId": "snap-1234567890abcdef0", 
       "createVolumePermission": { 
           "add": { 
              "items": [ 
\{ \} "userId": "111122223333" 
 } 
 ] 
 } 
       }, 
       "attributeType": "CREATE_VOLUME_PERMISSION" 
    }
```
下表顯示每個區域的 GuardDuty 服務帳戶。userId是 GuardDuty 服務帳戶,視選取的區域而定。

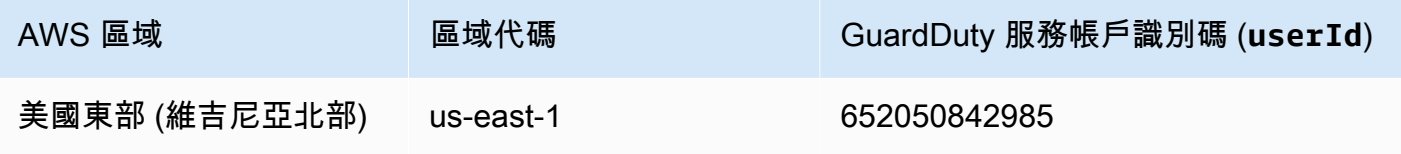

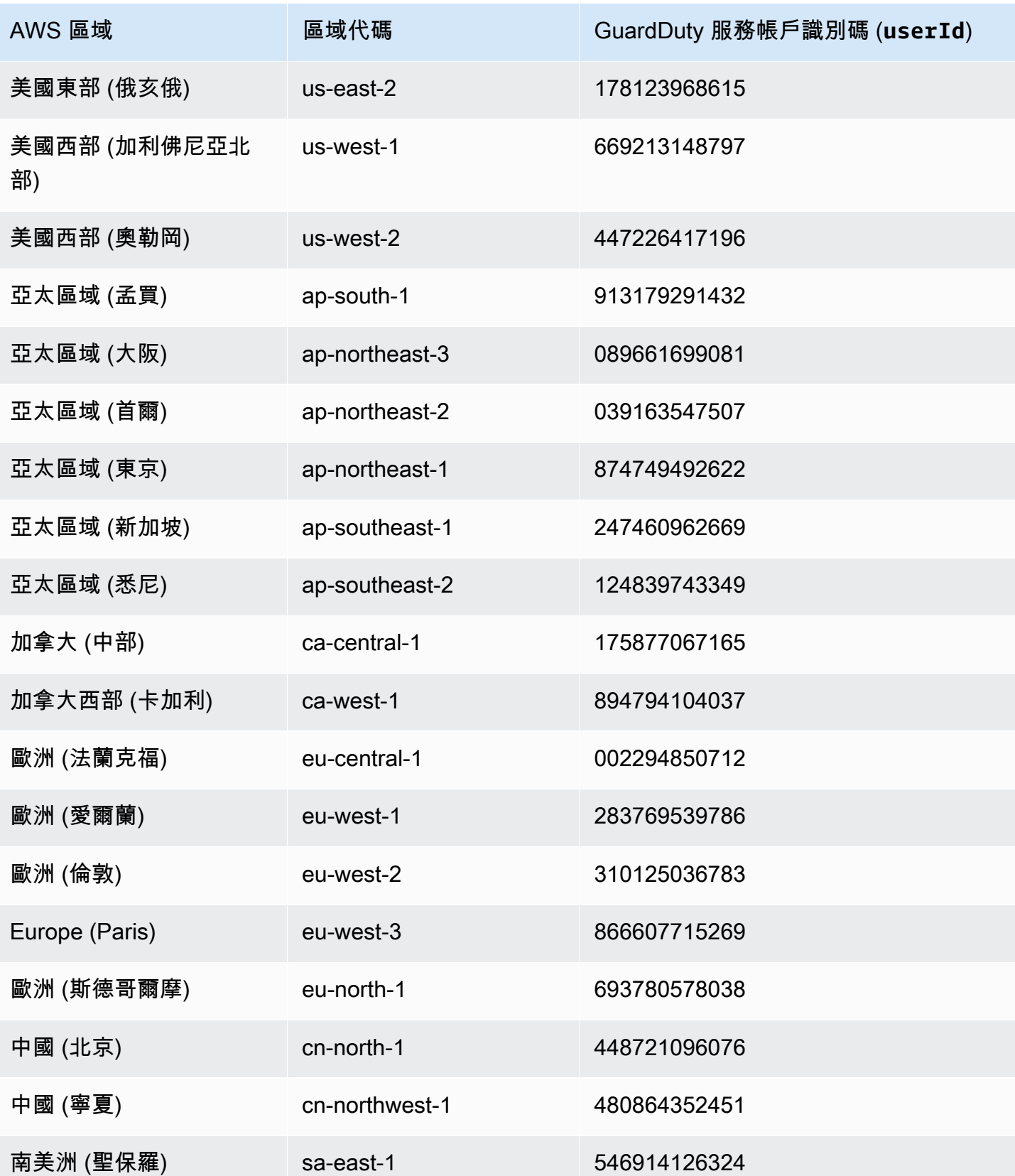

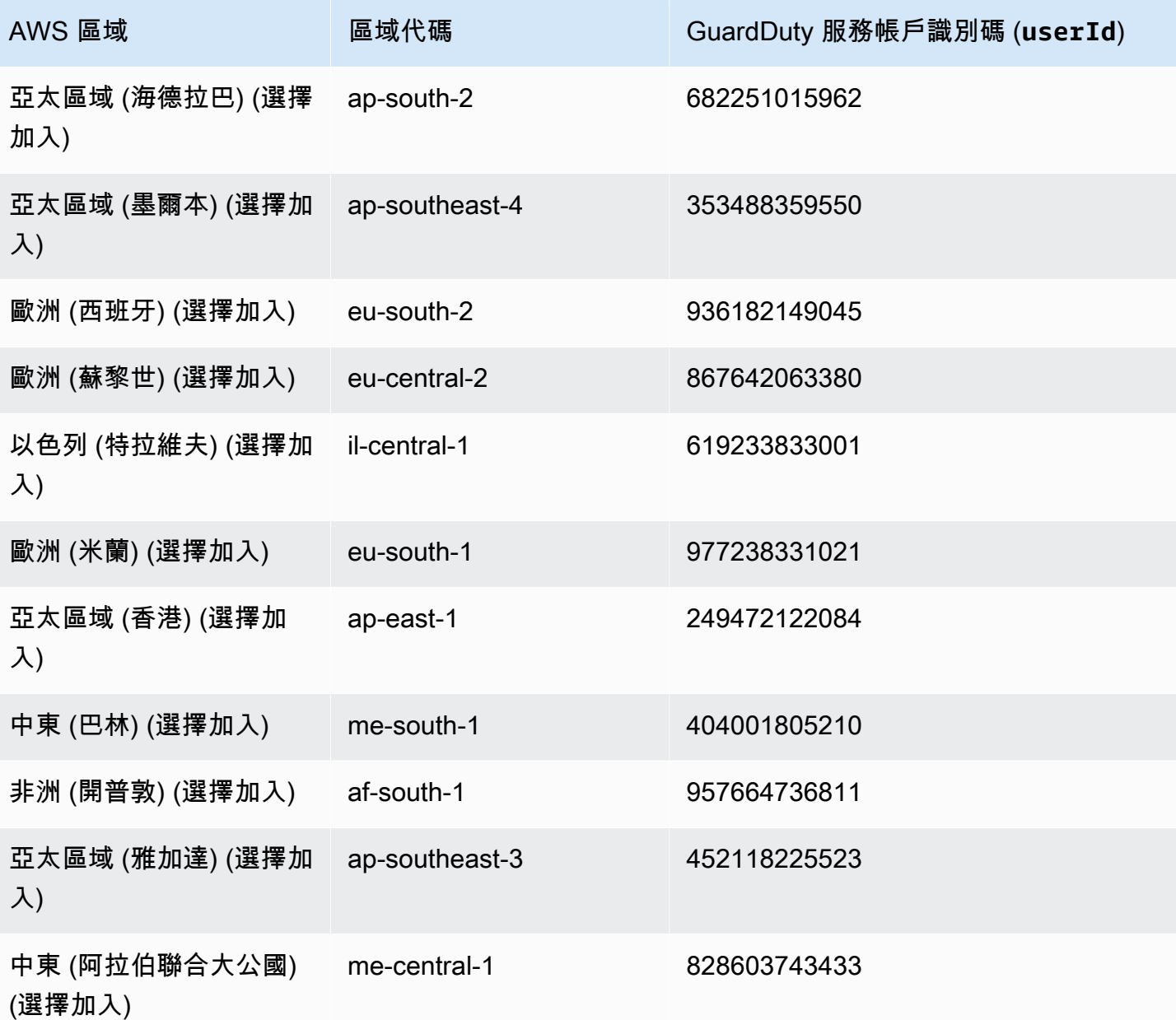

# EC2 配額的惡意軟體保護

EC2 的惡意軟體保護對該功能使用的各種資源具有以下預設可用性。

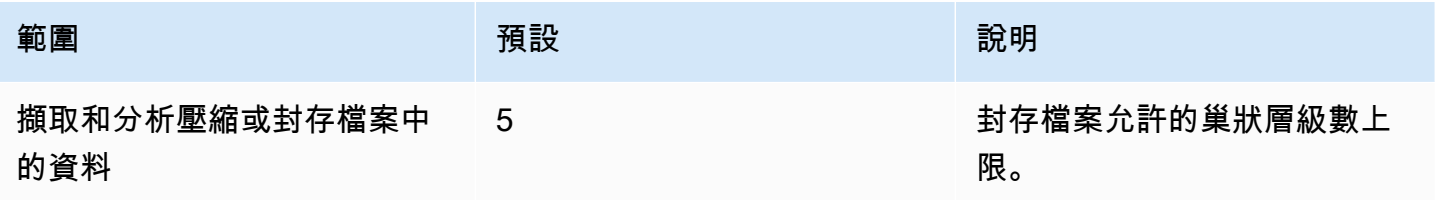

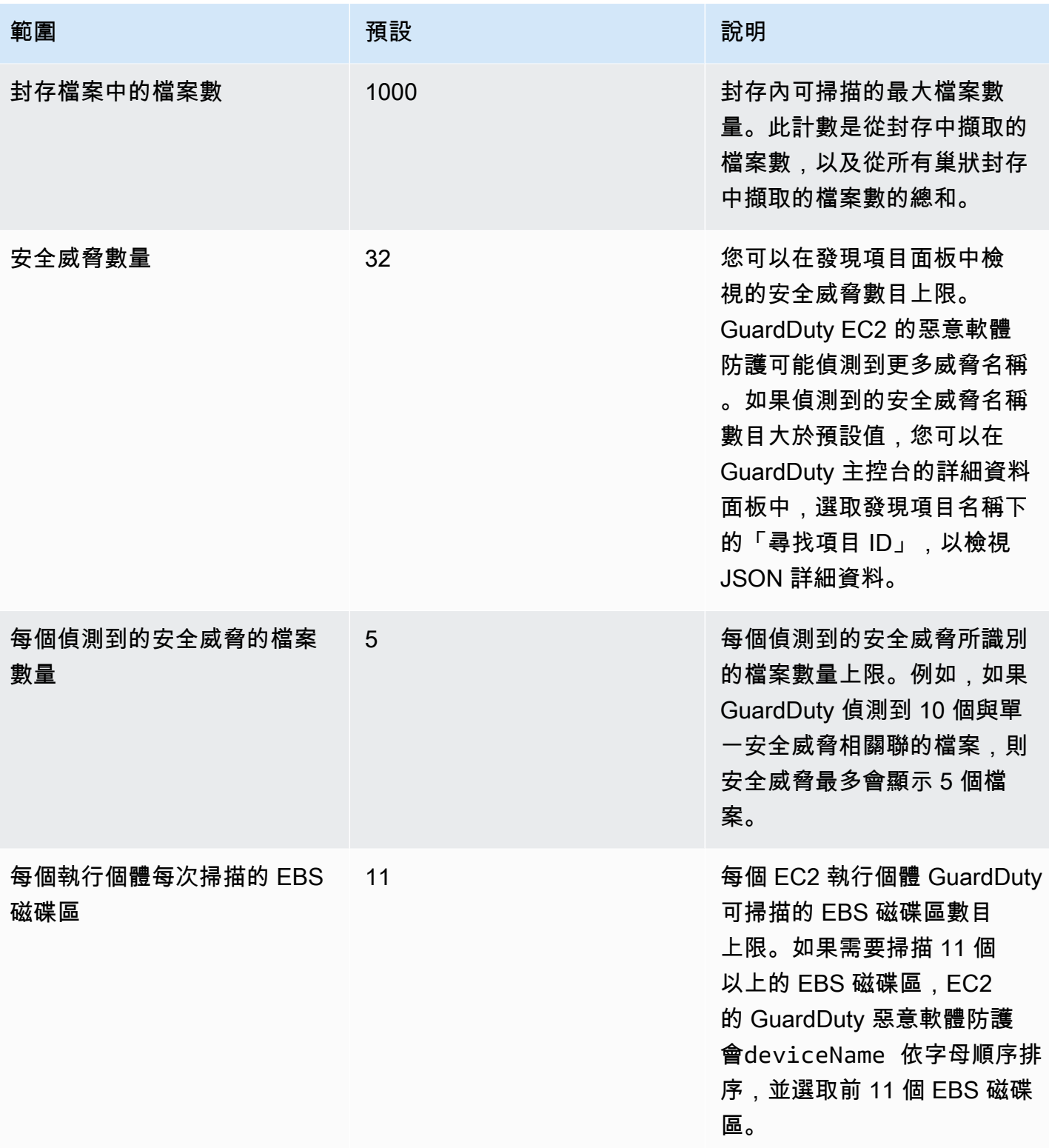

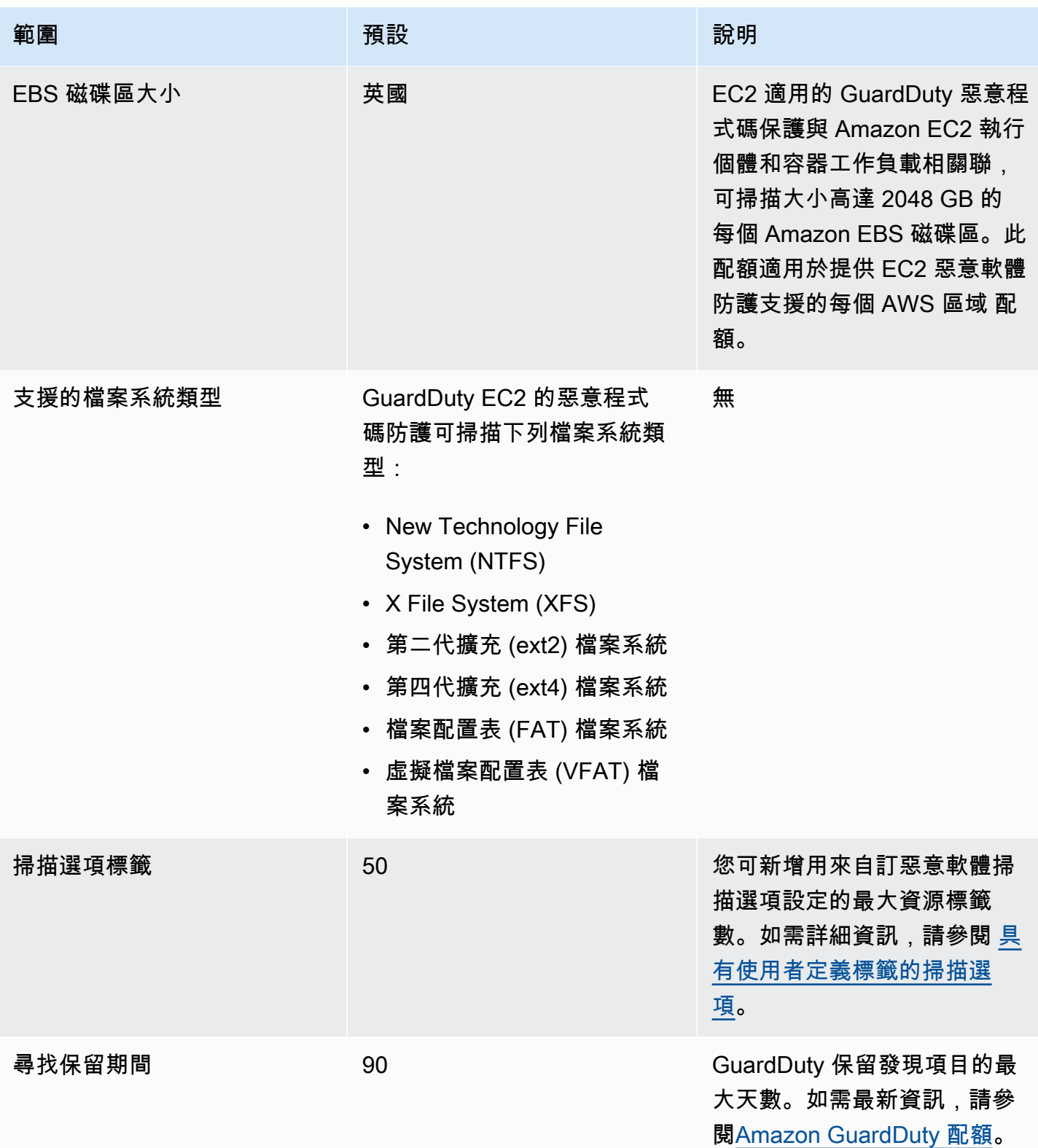

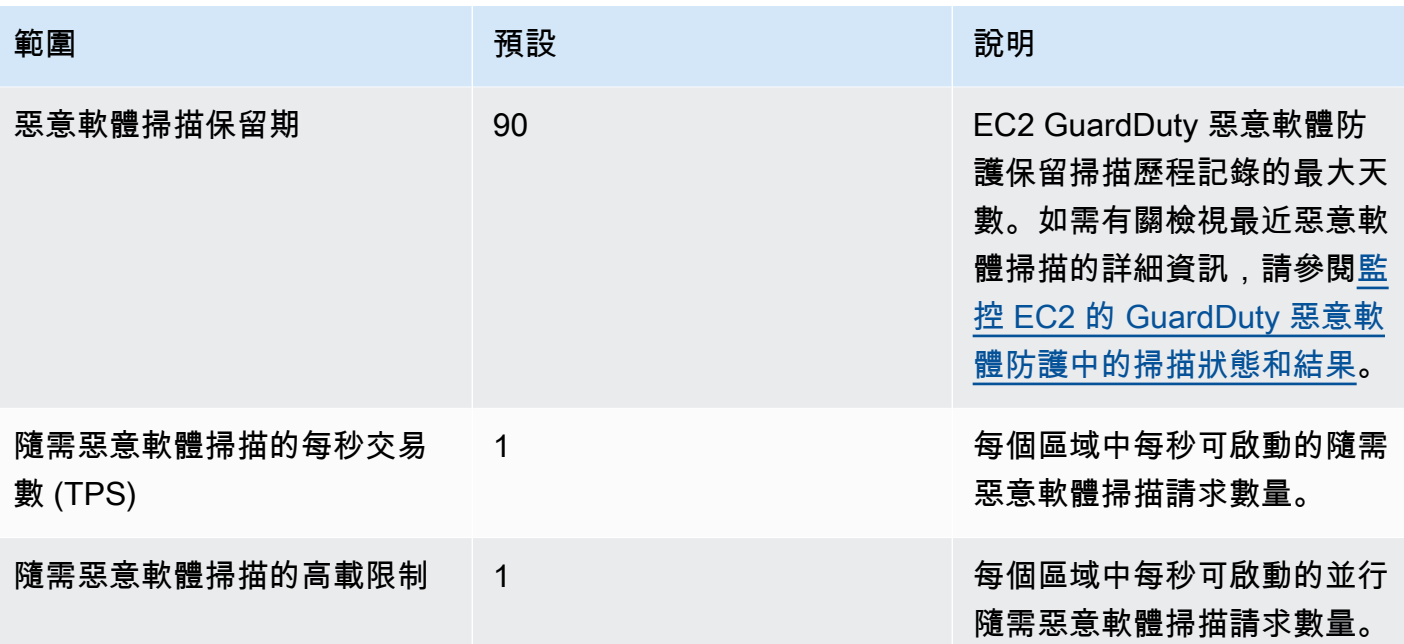

# GuardDuty S3 的惡意軟體防護

S3 的惡意程式碼保護可透過將新上傳的物件掃描到選取的 Amazon Simple Storage Service (Amazon S3) 儲存貯體,協助您偵測潛在的惡意軟體存在。當 S3 物件或現有 S3 物件的新版本上傳到您選取的 儲存貯體時, GuardDuty 會自動啟動惡意軟體掃描。

[S3 的惡意軟體防護-概觀和示範](https://www.youtube.com/embed/QQq913RyUkY)

### 啟用 S3 惡意軟體防護的兩種方法

當您 AWS 帳戶 啟用 GuardDuty 服務並將 S3 的惡意程式碼保護用作整體體 GuardDuty 驗的一部 分,或者您想要在不啟用服 GuardDuty 務的情況下單獨使用 S3 的惡意程式碼保護功能時,可以啟 用 S3 的惡意程式碼保護。當您單獨啟用 S3 的惡意程式碼保護時, GuardDuty 文件會將其稱為使 用 S3 的惡意程式碼保護作為獨立功能。

### 獨立使用 S3 惡意軟體防護的考量事項

• GuardDuty 安全性發現項 — 偵測器 ID 是與您在區域中的帳戶相關聯的唯一識別碼。當您在帳戶 GuardDuty 中的一個或多個區域中啟用時,系統會在您啟用的每個區域中為此帳戶自動建立偵測 器 ID GuardDuty。如需詳細資訊,請參閱[概念和術語文](#page-33-0)件中的偵測器。

當您在帳戶中獨立啟用 S3 的惡意程式碼保護時,該帳戶將不會有相關聯的偵測器 ID。這會影響 您可以使用的 GuardDuty 功能。例如,當 S3 惡意程式碼掃描偵測 GuardDuty 到惡意程式碼存 在時,不會在您的中產生任何發現項目, AWS 帳戶 因為所有 GuardDuty發現項目都與偵測器 ID 相關聯。

• 檢查掃描的物件是否為惡意 — 依預設,會將惡意軟體掃描結果 GuardDuty 發佈到預設的 Amazon EventBridge 事件匯流排和 Amazon CloudWatch 命名空間。在為儲存貯體啟用 S3 惡 意軟體防護時啟用標記時,掃描的 S3 物件會取得一個標籤,提及掃描結果。如需標記的相關資 訊,請參閱[根據掃描結果對物件進行選擇性標記](#page-99-0)。

啟用 S3 惡意軟體防護的一般考量

無論您是單獨使用 S3 的惡意軟體防護,還是作為 GuardDuty 體驗的一部分使用,下列一般考量都 適用:

- 您可以為屬於您自己帳戶的 Amazon S3 儲存貯體啟用 S3 惡意軟體防護。身為委派的 GuardDuty 管理員帳戶,您無法在屬於成員帳戶的 Amazon S3 儲存貯體中啟用此功能。
- 身為委派的 GuardDuty 管理員帳戶,每當成員帳戶為其 Amazon S3 儲存貯體啟用此功能時,您 都會收到 Amazon EventBridge 通知。

• 目前,S3 查找類型的惡意軟件保護不支持與 AWS Security Hub 和 Amazon Detective 集成。這 僅適用於 S3 查找類型的惡意軟件防護。

### 目錄

- [S3 的惡意軟體防護如何運作?](#page-98-0)
- [S3 的惡意軟體防護定價](#page-101-0)
- [\(選擇性\) 獨立開始使用 S3 的 GuardDuty 惡意軟體防護 \(僅限主控台\)](#page-102-0)
- [為儲存貯體設定 S3 的惡意軟體防護](#page-103-0)
- [惡意程式碼防護計劃資源](#page-112-0)
- [疑難排解惡意程式碼防護計劃](#page-113-0)
- [監控 S3 物件掃描狀態](#page-119-0)
- [使用標籤式存取控制 \(TBAC\) 搭配 S3 的惡意程式碼防護](#page-128-0)
- [編輯受保護儲存貯體的 S3 惡意軟體防護](#page-130-0)
- [檢視 S3 惡意軟體防護的使用量和成本](#page-131-0)
- [針對受保護儲存貯體停用 S3 的惡意軟體防護](#page-131-1)
- [S3 的惡意軟體防護配額](#page-132-0)

# <span id="page-98-0"></span>S3 的惡意軟體防護如何運作?

本節說明 S3 的惡意軟體防護元件,這些元件將協助您瞭解其運作方式。

### 概觀

您可以為屬於您自己的 Amazon S3 儲存貯體啟用 S3 惡意軟體防護 AWS 帳戶。 GuardDuty為您提供 靈活性,可為整個值區啟用此功能,或將惡意軟體掃 GuardDuty 描的範圍限制為特定的[物件前置詞,](https://docs.aws.amazon.com/AmazonS3/latest/userguide/using-prefixes.html) 以掃描以其中一個選取的首碼開頭的每個上傳物件。您最多可以新增 5 個前置字元。當您為 S3 儲存貯 體啟用此功能時,該儲存貯體稱為受保護的儲存貯體。

# IAM PassRole 許可

S3 的惡意程式碼保護使用允 PassRole 許 GuardDuty 代表您執行惡意軟體掃描動作的 IAM。這些動作 包括收到所選值區中新上載物件的通知、掃描這些物件,以及選擇性地將標籤新增至掃描物件。這是使 用此功能設定 S3 儲存貯體的先決條件。

您可以選擇更新現有的 IAM 角色,或為此目的建立新角色。當您針對多個儲存貯體啟用 S3 的惡意軟 體保護時,您可以視需要更新現有的 IAM 角色以包含其他儲存貯體名稱。如需詳細資訊,請參閱 [先決](#page-104-0) [條件-建立或更新 IAM PassRole 政策。](#page-104-0)

### <span id="page-99-0"></span>根據掃描結果對物件進行選擇性標記

在為儲存貯體啟用 S3 惡意軟體防護時,有一個選擇性步驟可為掃描的 S3 物件啟用標記。IAM PassRole 已包含在掃描後向物件新增標籤的權限。但是, GuardDuty 只有在設定時啟用此選項時,才 會新增標籤。

您必須先啟用此選項,才能上載物件。掃描結束後,使用下列索引鍵:value 配對 GuardDuty 將預先定 義的標籤新增至掃描的 S3 物件 ·

GuardDutyMalwareScanStatus:*Potential scan result*

### 潛在的掃描結果標籤值包

括NO\_THREATS\_FOUNDTHREATS\_FOUNDUNSUPPORTED、ACCESS\_DENIED、、和FAILED。如需這 些值的詳細資訊,請參閱 [S3 object potential scan result value](#page-119-1)。

啟用標記是瞭解 S3 物件掃描結果的其中一種方式。您可以進一步使用這些標籤來新增以標籤為基礎的 存取控制 (TBAC) S3 資源政策,以便對潛在惡意物件採取動作。如需詳細資訊,請參閱 [在 S3 儲存貯](#page-129-0) [體資源上新增 TBAC](#page-129-0)。

建議您在為儲存貯體設定 S3 的惡意軟體防護時啟用標記。如果您在物件上傳後啟用標記,且可能會 啟動掃描, GuardDuty 將無法將標籤新增至掃描的物件。如需相關聯 S3 物件標記成本的資訊,請參 閱[S3 的惡意軟體防護定價。](#page-101-0)

### 為儲存貯體啟用 S3 的惡意軟體防護之後

啟用 S3 的惡意軟體防護後,會專門為所選 S3 儲存貯體建立惡意軟體保護計劃資源。 此資源與惡意軟體防護方案 ID 相關聯,這是受保護資源的唯一識別碼。使用其中一個 IAM 許可, GuardDuty 然後依名稱建立和管理 EventBridge 受管規則DO-NOT-DELETE-AmazonGuardDutyMalwareProtectionS3\*。

### 用於資料保護的護欄

S3 的惡意軟體防護會偵聽 Amazon EventBridge 通知當物件上傳到所選儲存貯體或其中一個前置詞 時,請使用 a GuardDuty 下載該物件,[AWS PrivateLink然](https://docs.aws.amazon.com/vpc/latest/privatelink/privatelink-share-your-services.html)後在相同區域中的隔離環境中讀取、解 密和掃描該物件。在掃描期間,將下載的 S3 物件 GuardDuty 暫時存放在掃描環境中。惡意程式碼 掃描完成後, GuardDuty 刪除已下載的物件副本。

#### 檢視 S3 物件掃描結果

GuardDuty 將 S3 物件掃描結果事件發佈到 Amazon EventBridge 預設事件匯流排。 GuardDuty 還 將掃描指標(例如掃描的對象數和掃描的字節數)發送到 Amazon CloudWatch。如果啟用標記, 則 GuardDuty 會新增預先定義的標籤GuardDutyMalwareScanStatus和潛在的掃描結果作為標 籤值。

啟用 GuardDuty 服務時使用 S3 的惡意軟體防護 (偵測器 ID)

如果惡意程式碼掃描在 S3 物件中偵測到潛在惡意檔案, GuardDuty將會產生關聯的發現項目。您 可以檢視發現項目詳細資訊,並使用建議的步驟來可能修正發現項目。根據您的[匯出發現頻率](https://docs.aws.amazon.com/guardduty/latest/ug/guardduty_exportfindings.html#guardduty_exportfindings-frequency),產 生的發現項目會匯出到 S3 儲存貯體和 EventBridge 事件匯流排。

使用 S3 的惡意軟體防護作為獨立功能 (無偵測器 ID)

GuardDuty 將無法產生發現項目,因為沒有關聯的偵測器 ID。若要瞭解 S3 物件惡意程式 碼掃描狀態,您可以檢視 GuardDuty 自動發佈到預設事件匯流排的掃描結果。您也可以檢 視 CloudWatch 測量結果,以評估 GuardDuty 嘗試掃描的物件和位元組數目。您可以設定 CloudWatch 警示以接收有關掃描結果的通知。如果您已啟用 S3 物件標記,您也可以檢查 S3 物件 的GuardDutyMalwareScanStatus標籤金鑰和掃描結果標籤值,以檢視惡意軟體掃描狀態。

### S3 的惡意軟體防護功能

下列清單概觀說明在為儲存貯體啟用 S3 的惡意軟體防護後,您可以預期或執行的動作:

- 選擇要掃描的內容 掃描檔案上傳到與所選 S3 儲存貯體相關聯的所有或特定首碼 (最多 5 個)。
- 自動掃描上傳物件 為儲存貯體啟用 S3 的惡意軟體防護後, GuardDuty 將自動開始掃描,以偵測 新上傳物件中的潛在惡意軟體。
- 透過主控台啟用,使用 API/AWS CLI或 AWS CloudFormation 選擇慣用的方法來啟用 S3 的惡意 軟體防護。

您可以使用基礎架構即程式碼 (IaC) 平台 (例如 Ter raform) 為 S3 啟用惡意程式碼防護。如需詳細資 訊,請參閱資源:[aws\\_guardduty\\_malware\\_protection\\_plan](https://registry.terraform.io/providers/hashicorp/aws/latest/docs/resources/guardduty_malware_protection_plan)。

- 支援標記已掃描的 S3 物件 (選用) 每次惡意軟體掃描後,都 GuardDuty 會新增一個標籤,指出已 上傳 S3 物件的掃描狀態。您可以使用此標籤為 S3 物件設定以標籤為基礎的存取控制 (TBAC)。例 如,您可以限制對被發現為惡意且標籤值為的 S3 物件的存取THREATS\_FOUND。
- Amazon EventBridge 通知 設定 EventBridge 規則時,您將收到有關 S3 惡意軟體掃描狀態的通 知。

當成 GuardDuty 員帳戶對屬於自己帳戶的 Amazon S3 儲存貯體啟用此保護時,您委派的管理員帳 戶將收到 EventBridge 通知。

• CloudWatch 指標 — 檢視內嵌在 GuardDuty 主控台中的指標。這些指標包括有關 S3 物件的詳細資 訊。

同時啟用時 GuardDuty,當 S3 物件識別為包含潛在惡意檔案時,您將收到安全性發現。 GuardDuty 建議步驟以協助您修正產生的發現項目。

# <span id="page-101-0"></span>S3 的惡意軟體防護定價

免費方案 (掃描費用)

每個方案都可 AWS 帳戶 獲得 12 個月的免費方案,其中包含每個區域每月最多特定限制的使用 量。如果您的使用量超過指定的限制,您將開始產生超出限制的使用費用。如需有關指定限制和定 價範例的資訊,請參閱[GuardDuty 保護方案定價](https://aws.amazon.com/guardduty/pricing/#GuardDuty_protection_plans)。

• 從 2024 年 6 月 11 日開始至 2025 年 6 月 11 日結束,所有現有的客戶 AWS 帳戶 均可使用 12 個月的免費方案。此延長 12 個月免費方案適用於您的帳戶,適用於 S3 的惡意軟體防護,且不適 用於其他 AWS 服務 或其他 GuardDuty 功能。

如果現有的惡意軟體防護在 2025 年 6 月 11 日之後或帳戶的 12 個月免費方案結束後開 AWS 帳 戶 始使用 S3,則您將開始產生相關的使用費用。

• 如果您有新的 12 個月免費方案在 S3 的惡意軟體防護正式上市 (2024 年 6 月 11 日) 後開始,則 此功能的 12 個月免費方案期間將 AWS 帳戶 與您帳戶的 12 個月免費方案期間相同。

如需針對 S3 啟用惡意程式碼防護之後的使用成本的相關資訊,請參[閱檢視 S3 惡意軟體防護的使](#page-131-0) [用量和成本](#page-131-0)。

S3 物件標記使用成本

當您為 S3 啟用惡意程式碼保護時,可選擇為掃描的 S3 物件啟用標記。當您選擇啟用 S3 物件標記 時,會產生相關的使用費用。如需成本的詳細資訊,請參閱 Amazon S3 定價頁面上的[管理和見解](https://aws.amazon.com/s3/pricing/) [索引標籤](https://aws.amazon.com/s3/pricing/)。

免費方案計劃不包含 S3 物件標記使用費用。

Amazon S3 API-GET 和PUT使用成本

根據 IAM GuardDuty 執行 Amazon S3 API 時,會產生使用費用 PassRole。例如,假設 IAM 之 後 PassRole, GuardDuty 執行 PutObject API 以將測試物件新增至您選取的值區。這有助於 GuardDuty評估功能的啟用狀態。

如需有關 S3 API 呼叫定價的資訊 AWS 區域,[請參閱 Amazon S3 定價頁面上儲存和請求索引標籤](https://aws.amazon.com/s3/pricing/#aws-element-86cbc19a-da4c-4c04-bb4f-5c4d1a2de09e) [下的請求和資料擷](https://aws.amazon.com/s3/pricing/#aws-element-86cbc19a-da4c-4c04-bb4f-5c4d1a2de09e)取。

# <span id="page-102-0"></span>(選擇性) 獨立開始使用 S3 的 GuardDuty 惡意軟體防護 (僅限主控 台)

當您想要開始使用適用於 S3 威脅偵測的惡意程式碼防護選項時,請使用此選用步驟, GuardDuty 而 不受您的 AWS 帳戶. 如果您已 GuardDuty 在帳戶中啟用,則可以跳過此步驟並繼續執[行為儲存貯體設](#page-103-0) [定 S3 的惡意軟體防護](#page-103-0)。

開始使用僅限 S3 威脅偵測的惡意軟體防護的步驟

- 1. 請登入 AWS Management Console 並開啟 GuardDuty 主控台[,網址為 https://](https://console.aws.amazon.com/guardduty/) [console.aws.amazon.com/guardduty/](https://console.aws.amazon.com/guardduty/)。
- 2. 選取僅適用於 S3 的GuardDuty 惡意軟體防護。這可協助您偵測 Amazon Simple Storage Service (Amazon S3) 儲存貯體中新上傳的檔案是否可能含有惡意軟體。

# Try threat detection with **GuardDuty**

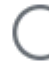

# Amazon GuardDuty - all features

Experience threat detection capabilities in your AWS environment.

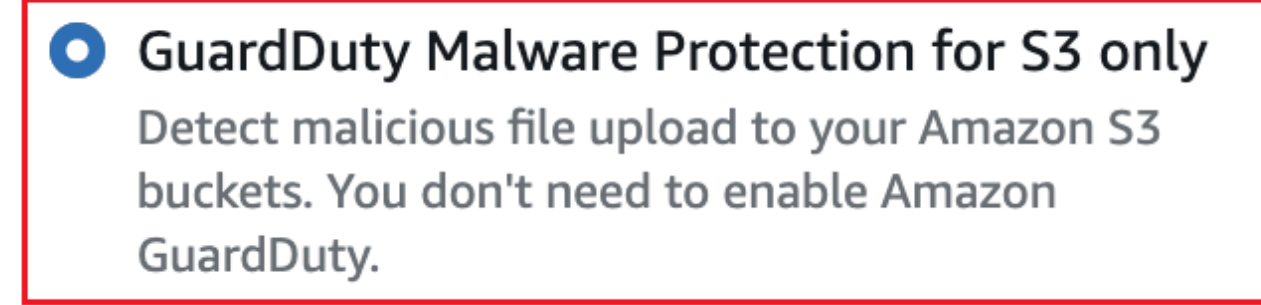

# **Get started**

3. 選擇開始使用。您現在可以繼續執行下面的步驟[為儲存貯體設定 S3 的惡意軟體防護](#page-103-0)。

# <span id="page-103-0"></span>為儲存貯體設定 S3 的惡意軟體防護

本節包含針對屬於您自己帳戶的 Amazon S3 儲存貯體新增先決條件和啟用 S3 惡意軟體防護的步驟。 無論您是獨立開始使用 S3 的惡意程式碼保護還是將其作為 GuardDuty 服務的一部分啟用,以下各節 中的步驟都會保持不變。

每次您要將此威脅偵測新增至 S3 儲存貯體時,請遵循下列步驟。

- 1. [先決條件-建立或更新 IAM PassRole 政策](#page-104-0)
- 2. [為儲存貯體啟用 S3 的惡意軟體防護](#page-108-0)

## <span id="page-104-0"></span>先決條件-建立或更新 IAM PassRole 政策

若要讓 S3 的惡意程式碼防護掃描並 (選擇性) 新增標籤至 S3 物件,您必須建立並附加 IAM 角色,其 中包含下列必要許可:

• 允許 Amazon EventBridge 動作建立和管理 EventBridge 受管規則,以便 S3 的惡意軟體防護可以監 聽您的 S3 物件通知。

如需詳細資訊,請參閱 [Amazon EventBridge 使用者指南中的 Amazon EventBridge 受管規則](https://docs.aws.amazon.com/eventbridge/latest/userguide/eb-rules.html#eb-rules-managed)。

• 允許 Amazon S3 和 EventBridge 動作 EventBridge 針對此儲存貯體中的所有事件傳送通知

如需詳細資訊,請參閱 [Amazon S3 使用者指南 EventBridge中的啟](https://docs.aws.amazon.com/AmazonS3/latest/userguide/enable-event-notifications-eventbridge.html)用 Amazon。

- 允許 Amazon S3 動作存取上傳的 S3 物件,GuardDutyMalwareScanStatus並將預先定義的標 籤新增至掃描的 S3 物件。使用物件前置詞時,僅在目標前置詞上新增s3:prefix條件。這可防 GuardDuty止存取儲存貯體中的所有 S3 物件。
- 允許 KMS 金鑰動作在掃描之前存取物件,並將測試物件置於支援的 DSSE-KMS 和 SSE-KMS 加密 的值區上。
	- **a** Note

每次針對帳戶中的儲存貯體啟用 S3 的惡意軟體防護時,都需要執行此步驟。如果您已經擁有 現有的 IAM PassRole,則可以更[新](#page-104-1)其政策以包含另一個 S3 儲存貯體資源的詳細資訊。本主新 [增 IAM 政策許可題](#page-104-1)提供有關如何執行此操作的範例。

使用下列政策建立或更新 IAM PassRole。

政策

- [新增 IAM 政策許可](#page-104-1)
- [新增信任關係原則](#page-108-1)

<span id="page-104-1"></span>新增 IAM 政策許可

您可以選擇更新現有 IAM 的內嵌政策 PassRole,或建立新的 IAM PassRole。如需這些步驟的詳細資 訊,請參閱 [IAM 使用者指南中的建立](https://docs.aws.amazon.com/IAM/latest/UserGuide/id_roles_create_for-user.html) IAM [角色或修改角色許可政策。](https://docs.aws.amazon.com/IAM/latest/UserGuide/roles-managingrole-editing-console.html#roles-modify_permissions-policy)

將下列許可範本新增至您偏好的 IAM 角色。以與您的帳戶相關聯的適當值取代下列預留位置值:

• 對於*#########*替換為您的 Amazon S3 存儲桶名稱。

若要 PassRole 針對多個 S3 儲存貯體資源使用相同的 IAM,請更新現有政策,如下列範例所示:

```
 ... 
 ... 
              "Resource": [ 
                "arn:aws:s3:::DOC-EXAMPLE-BUCKET/*", 
                "arn:aws:s3:::DOC-EXAMPLE-BUCKET2/*" 
              ], 
 ... 
 ...
```
在新增與 S3 儲存貯體關聯的新 ARN 之前,請務必新增逗號 (,)。在政策範本中參考 S3 儲存貯體的 任何Resource位置執行此操作。

- 對於 *111122223333*,請用您的身份證更換。 AWS 帳戶
- 對於 *us-east-1*,請替換您的. AWS 區域
- 對於 *APKAEIBAERJR2EXAMPLE*,請以客戶管理的金鑰識別碼取代。如果您的儲存貯體使用加密 AWS KMS key,請將預留位置值取代為\*,如下列範例所示:

"Resource": "arn:aws:kms:*us-east-1*:*111122223333*:key/*\**"

IAM PassRole 政策範本

```
{ 
     "Version": "2012-10-17", 
     "Statement": [{ 
              "Sid": "AllowManagedRuleToSendS3EventsToGuardDuty", 
              "Effect": "Allow", 
              "Action": [ 
                  "events:PutRule", 
                  "events:DeleteRule", 
                  "events:PutTargets", 
                  "events:RemoveTargets" 
              ], 
              "Resource": [ 
                  "arn:aws:events:us-east-1:111122223333:rule/DO-NOT-DELETE-
AmazonGuardDutyMalwareProtectionS3*"
```

```
 ], 
              "Condition": { 
                  "StringLike": { 
                      "events:ManagedBy": "malware-protection-
plan.guardduty.amazonaws.com" 
 } 
 } 
         }, 
         { 
              "Sid": "AllowGuardDutyToMonitorEventBridgeManagedRule", 
              "Effect": "Allow", 
              "Action": [ 
                  "events:DescribeRule", 
                  "events:ListTargetsByRule" 
             ], 
              "Resource": [ 
                  "arn:aws:events:us-east-1:111122223333:rule/DO-NOT-DELETE-
AmazonGuardDutyMalwareProtectionS3*" 
 ] 
         }, 
         { 
             "Sid": "AllowPostScanTag", 
              "Effect": "Allow", 
              "Action": [ 
                  "s3:PutObjectTagging", 
                  "s3:GetObjectTagging", 
                  "s3:PutObjectVersionTagging", 
                  "s3:GetObjectVersionTagging" 
             ], 
              "Resource": [ 
                  "arn:aws:s3:::DOC-EXAMPLE-BUCKET/*" 
 ] 
         }, 
         { 
              "Sid": "AllowEnableS3EventBridgeEvents", 
              "Effect": "Allow", 
             "Action": [ 
                  "s3:PutBucketNotification", 
                  "s3:GetBucketNotification" 
             ], 
              "Resource": [ 
                  "arn:aws:s3:::DOC-EXAMPLE-BUCKET" 
             ] 
         },
```

```
 { 
              "Sid": "AllowPutValidationObject", 
              "Effect": "Allow", 
              "Action": [ 
                   "s3:PutObject" 
              ], 
              "Resource": [ 
                   "arn:aws:s3:::DOC-EXAMPLE-BUCKET/malware-protection-resource-
validation-object" 
              ] 
          }, 
          { 
              "Sid": "AllowCheckBucketOwnership", 
              "Effect": "Allow", 
              "Action": [ 
                   "s3:ListBucket" 
              ], 
              "Resource": [ 
                  "arn:aws:s3:::DOC-EXAMPLE-BUCKET" 
              ] 
         }, 
          { 
             "Sid": "AllowMalwareScan", 
              "Effect": "Allow", 
              "Action": [ 
                   "s3:GetObject", 
                   "s3:GetObjectVersion" 
              ], 
              "Resource": [ 
                   "arn:aws:s3:::DOC-EXAMPLE-BUCKET/*" 
              ] 
         }, 
          { 
              "Sid": "AllowDecryptForMalwareScan", 
              "Effect": "Allow", 
              "Action": [ 
                   "kms:GenerateDataKey", 
                   "kms:Decrypt" 
              ], 
              "Resource": "arn:aws:kms:us-east-1:111122223333:key/APKAEIBAERJR2EXAMPLE", 
              "Condition": { 
                   "StringLike": { 
                       "kms:ViaService": "s3.us-east-1.amazonaws.com" 
 }
```
} } ] }

## 新增信任關係原則

將下列信任政策附加到您的 IAM 角色。如需步驟的相關資訊,請參閱[修改角色信任原則。](https://docs.aws.amazon.com/IAM/latest/UserGuide/roles-managingrole-editing-console.html#roles-managingrole_edit-trust-policy)

```
{ 
   "Version": "2012-10-17", 
   "Statement": [ 
     { 
        "Effect": "Allow", 
        "Principal": { 
          "Service": "malware-protection-plan.guardduty.amazonaws.com" 
        }, 
        "Action": "sts:AssumeRole" 
     } 
   ]
}
```
# <span id="page-108-1"></span>為儲存貯體啟用 S3 的惡意軟體防護

本節提供如何針對您自己帳戶中所選儲存貯體啟用 S3 惡意軟體防護的詳細步驟。

為儲存貯體啟用 S3 惡意軟體防護的步驟

- [輸入 S3 儲存貯體詳情](#page-108-0)
- [\(選擇性\) 標記掃描的物件](#page-109-0)
- [許可](#page-110-0)
- [\(選用\) 標記惡意程式碼防護方案 ID](#page-111-0)
- [為 S3 啟用惡意軟體防護後的步驟](#page-111-1)

## <span id="page-108-0"></span>輸入 S3 儲存貯體詳情

請使用下列步驟提供 Amazon S3 儲存貯體的詳細資訊:

1. 請登入 AWS Management Console 並開啟 GuardDuty 主控台[,網址為 https://](https://console.aws.amazon.com/guardduty/) [console.aws.amazon.com/guardduty/](https://console.aws.amazon.com/guardduty/)。

- 2. 使用頁面右上角的選取 AWS 區域 器,選取您要為 S3 啟用惡意軟體防護的區域。
- 3. 在瀏覽窗格中,選擇 S3 的惡意軟體防護。
- 4. 在「受保護的儲存貯體」區段中,選擇啟用以針對屬於您自己的 S3 儲存貯體的 S3 儲存貯體啟用 惡意軟體防護 AWS 帳戶。
- 5. 在「輸入 S3 儲存貯體詳細資訊」下,輸入 Amazon S3 儲存貯體名稱。或者,選擇瀏覽 S3 以選 取 S3 儲存貯體。

S3 儲存貯體和為 S3 啟用惡意軟體保護的 AWS 帳戶 位置必須相同。 AWS 區域 例如,如果您的 帳戶屬於該us-east-1區域,則您的 Amazon S3 儲存貯體區域也必須是us-east-1。

- 6. 在「前置詞」下,您可以選取 S3 儲存貯體中的所有物件或以特定前綴開頭的物件。
	- 如果您想要 GuardDuty 掃描所選儲存貯體中所有新上傳的物件,請選取 S3 儲存貯體中的所有 物件。
	- 當您要掃描屬於特定首碼的新上載物件時,請選取以特定首碼開頭的物件。此選項可協助您將 惡意程式碼掃描的範圍集中在選取的物件前置詞上。如需使用前置字元的詳細資訊,請參閱 [Amazon S3 使用者指南中的使用資料夾在 Amazon S3 主控台中組織物件。](https://docs.aws.amazon.com/AmazonS3/latest/userguide/using-folders.html)

選擇新增首碼,然後輸入首碼。您最多可以新增五個前置字元。

<span id="page-109-0"></span>(選擇性) 標記掃描的物件

此為選用步驟。當您在物件上傳至儲存貯體之前啟用標記選項時,在完成掃描後, GuardDuty 會新增 預先定義的標籤,其中包含索引鍵GuardDutyMalwareScanStatus和值作為掃描結果。若要以最 佳方式使用 S3 的惡意軟體防護,建議您啟用在掃描結束後將標籤新增至 S3 物件的選項。需支付標準 S3 物件標記費用。如需詳細資訊,請參閱 [S3 的惡意軟體防護定價](#page-101-0)。

為什麼要啟用標記?

- 啟用標記是瞭解惡意程式碼掃描結果的其中一種方式。如需 S3 惡意程式碼掃描結果的相關資 訊,請參閱[監控 S3 物件掃描狀態](#page-119-0)。
- 在包含潛在惡意物件的 S3 儲存貯體上設定標籤型存取控制 (TBAC) 政策。如需考量事項以及如 何實作以標籤為基礎的存取控制 (TBAC) 的相關資訊,請參閱。[使用標籤式存取控制 \(TBAC\) 搭](#page-128-0) [配 S3 的惡意程式碼防護](#page-128-0)

將標籤新增 GuardDuty 至 S3 物件的考量事項:

• 依預設,您最多可以將 10 個標籤與物件相關聯。如需詳細資訊,請參閱 Amazon S3 使用者指 南中[的使用標籤對儲存進行分類](https://docs.aws.amazon.com/AmazonS3/latest/userguide/object-tagging.html)。

如果所有 10 個標籤都在使用中,則 GuardDuty 無法將預先定義的標籤新增至掃描的物件。 GuardDuty 也會將掃描結果發佈到您的預設 EventBridge 事件匯流排。如需詳細資訊,請參閱 [使用](#page-120-0)  [Amazon EventBridge。](#page-120-0)

• 當選取的 IAM 角色未包含標記 S3 物件的 GuardDuty 權限時,即使已為受保護儲存貯體啟用標記, 也無法 GuardDuty 將標籤新增至此掃描的 S3 物件。如需標記所需 IAM 角色權限的詳細資訊,請參 閱[先決條件-建立或更新 IAM PassRole 政策。](#page-104-0)

GuardDuty 也會將掃描結果發佈到您的預設 EventBridge 事件匯流排。如需詳細資訊,請參閱 [使用](#page-120-0)  [Amazon EventBridge。](#page-120-0)

#### 選取標籤掃描物件下的選項的步驟

- 當您想要將標籤新增 GuardDuty 至掃描的 S3 物件時,請選取「標記物件」。
- 如果您不想將標籤新增 GuardDuty 至掃描的 S3 物件,請選取「不要標記物件」。

#### <span id="page-110-0"></span>許可

使用下列步驟選擇具有必要權限的 IAM 角色,以代表您執行惡意程式碼掃描動作。這些動作可能包括 掃描新上傳的 S3 物件,以及 (選擇性) 將標籤新增至這些物件。

#### 若要選擇 IAM 角色名稱

- 1. 如果您已經執行了下面的步驟[先決條件-建立或更新 IAM PassRole 政策,](#page-104-0)請執行以下操作:
	- 在「權限」區段下,對於 IAM 角色名稱,選擇包含必要許可的 IAM 角色名稱。
- 2. 如果您尚未執行下面的步驟[先決條件-建立或更新 IAM PassRole 政策,](#page-104-0)請執行下列動作:
	- a. 選擇 [檢視權限]。
	- b. 在 [權限詳細資料] 下,選擇 [原則] 索引 這會顯示所需 IAM 許可的範本。

複製此範本,然後在 [權限詳細資料] 視窗結尾選擇 [關閉]。

c. 選擇在新索引標籤中開啟 IAM 主控台的附加政策。您可以選擇建立新的 IAM 角色,或使用複 製範本中的許可更新現有的 IAM 角色。

此範本包含預留位置值,您必須以與值區和相關聯的適當值取代這些預留位置值 AWS 帳戶。

- d. 使用控制台返回瀏覽 GuardDuty 器選項卡。再次選擇「查看權限」。
- e. 在 [權限詳細資料] 下,選擇 [信任關係] 索引 這會顯示 IAM 角色的信任關係政策範本。

複製此範本,然後在 [權限詳細資料] 視窗結尾選擇 [關閉]。

- f. 前往已開啟 IAM 主控台的瀏覽器索引標籤。新增至您偏好的 IAM 角色,請新增此信任關係政 策。
- 3. 若要將標籤新增至針對此受保護資源建立的惡意軟體防護計劃 ID,請繼續下一節;否則,請選擇 本頁末尾的 [啟用],將 S3 儲存貯體新增為受保護的資源。

#### <span id="page-111-0"></span>(選用) 標記惡意程式碼防護方案 ID

這是選擇性步驟,可協助您將標籤新增至為 S3 儲存貯體資源建立的惡意軟體防護計劃資源。

每個標籤都有兩個部分:標籤鍵和可選標籤值。有關標記及其優點的詳細資訊,請參閱[標記 AWS 資](https://docs.aws.amazon.com/tag-editor/latest/userguide/tagging.html) [源](https://docs.aws.amazon.com/tag-editor/latest/userguide/tagging.html)。

將標籤新增至您的惡意程式碼防護計劃資源

- 1. 輸入標籤的索引鍵和選擇性值。標籤鍵和標籤值都區分大小寫。若要取得有關標籤關鍵字和標籤值 名稱的資訊,請參閱[標籤命名限制和需求](https://docs.aws.amazon.com/tag-editor/latest/userguide/tagging.html#tag-conventions)。
- 2. 若要新增更多標籤至您的惡意程式碼防護計劃資源,請選擇 [新增標籤],然後重複上一個步驟。每 個 資源最多可新增 50 個標籤。
- 3. 選擇 啟用 。

#### <span id="page-111-1"></span>為 S3 啟用惡意軟體防護後的步驟

為儲存貯體 (或特定物件前置詞) 啟用 S3 的惡意程式碼防護後,請依列出的順序執行下列步驟:

- 1. 新增以標籤為基礎的存取控制 (TBAC) 資源政策 啟用標記時,然後在物件上傳到選取的儲存貯體 之前,請確保將 TBAC 政策新增至 S3 儲存貯體資源。如需詳細資訊,請參閱 [在 S3 儲存貯體資源](#page-129-0) [上新增 TBAC。](#page-129-0)
- 2. 監控惡意軟體防護計劃狀態 監控每個受保護值區的 [防護狀態] 欄。如需有關潛在狀態及其含義的 資訊,請參[閱惡意程式碼防護計劃資源](#page-112-0)。
- 3. 上傳物件:
	- 1. 前往 <https://console.aws.amazon.com/s3/> 開啟的 Amazon Simple Storage Service (Amazon S3) 主控台。
- 2. 將檔案上傳至啟用此功能的 S3 儲存貯體或物件前置詞。如需上傳檔案的步驟,請參閱 Amazon S3 使用者指南[中的將物件上傳到儲存貯](https://docs.aws.amazon.com/AmazonS3/latest/userguide/uploading-an-object-bucket.html)體。
- 4. 監控 S3 物件掃描狀態 此步驟包含如何檢查 S3 物件惡意軟體掃描狀態的相關資訊。

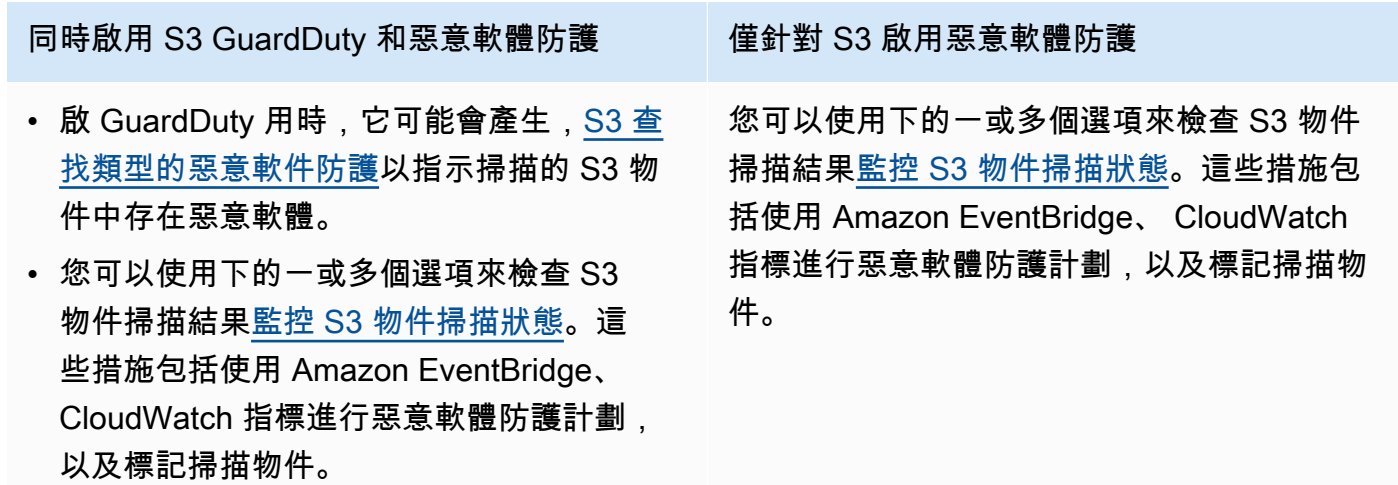

# <span id="page-112-0"></span>惡意程式碼防護計劃資源

本節說明與您的惡意程式碼防護計劃資源相關聯的各種防護狀態值。

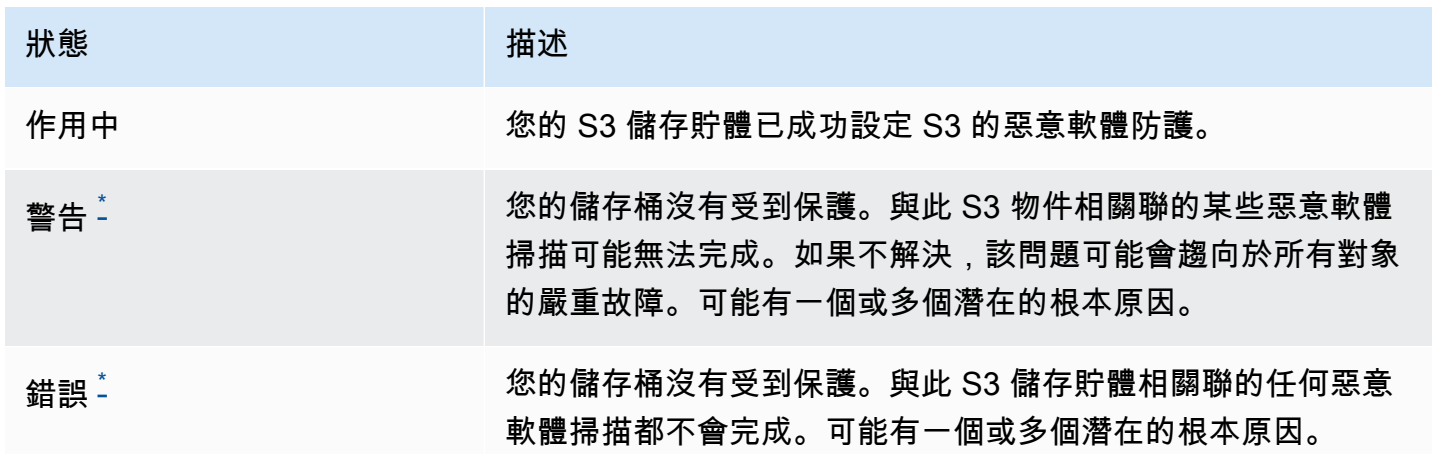

如需有關潛在問題以及解決問題的對應步驟的資訊,請參閱[疑難排解惡意程式碼防護計劃。](#page-113-0)

<span id="page-112-1"></span>\*

# <span id="page-113-0"></span>疑難排解惡意程式碼防護計劃

對於任何受保護的值區, GuardDuty 會根據排名顯示「狀態」。例如,如果受保護的值區在「錯誤」 和「警告」類別下都有問題,則 GuardDuty 會先顯示與「錯誤」狀態相關聯的問題。

下表提供狀態詳細資訊,以及解決這些問題的對應步驟。

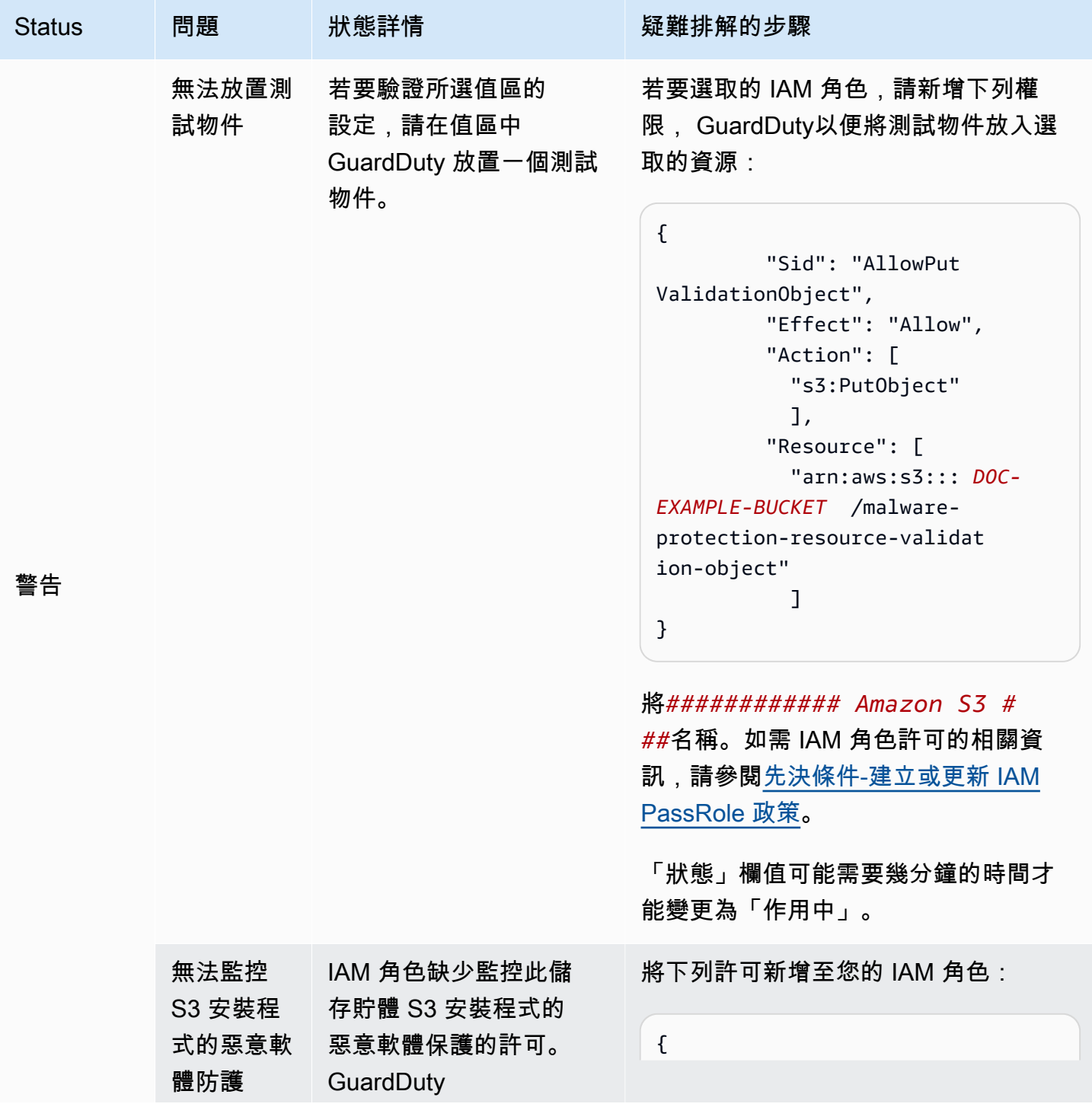

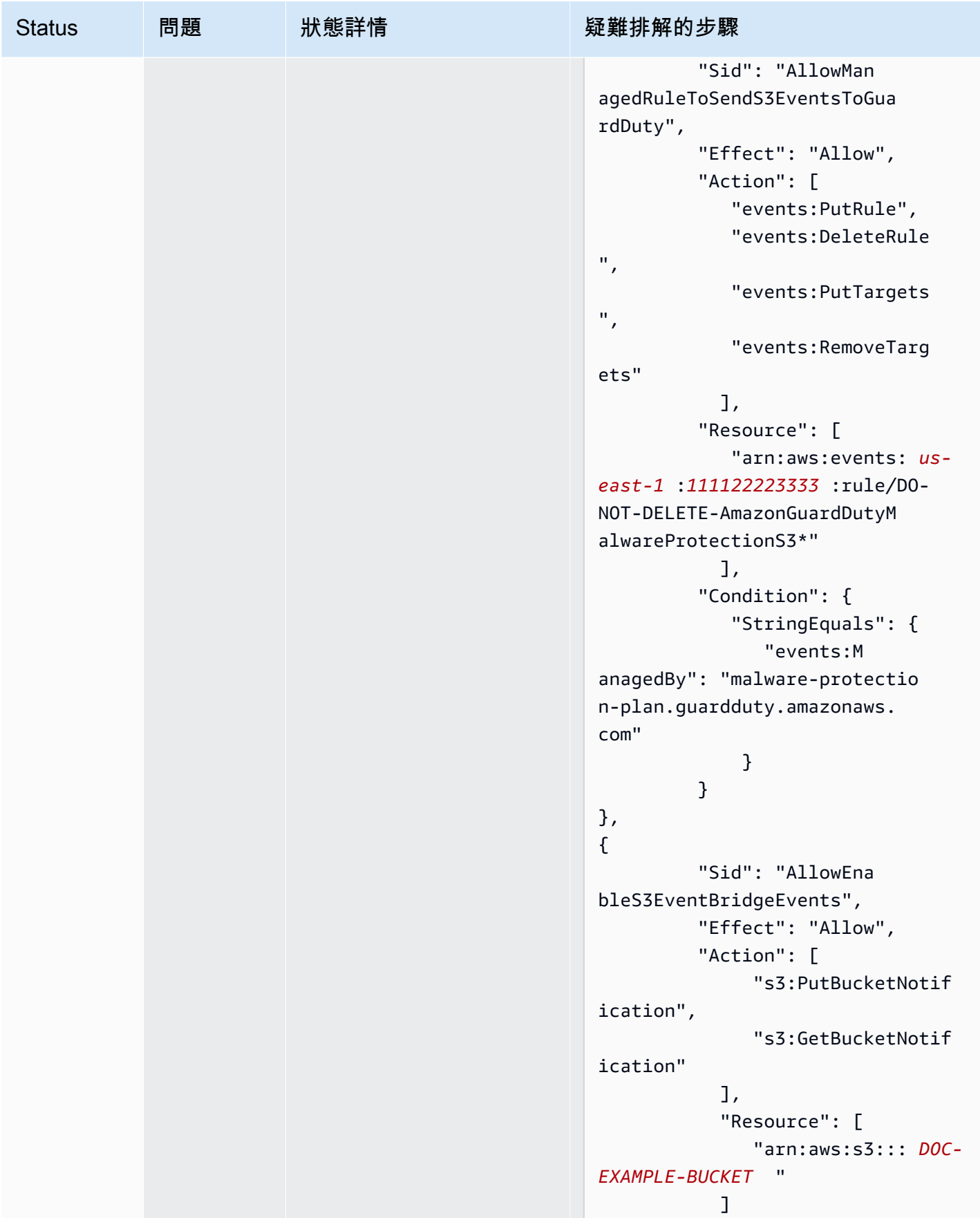

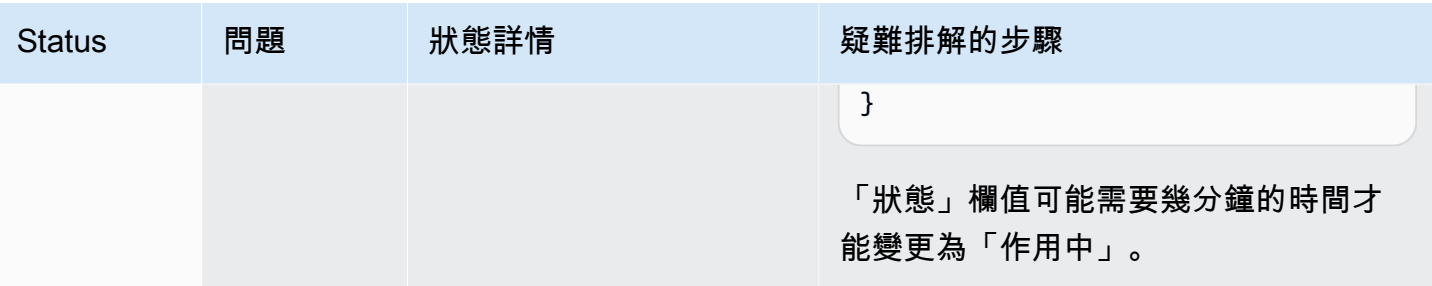

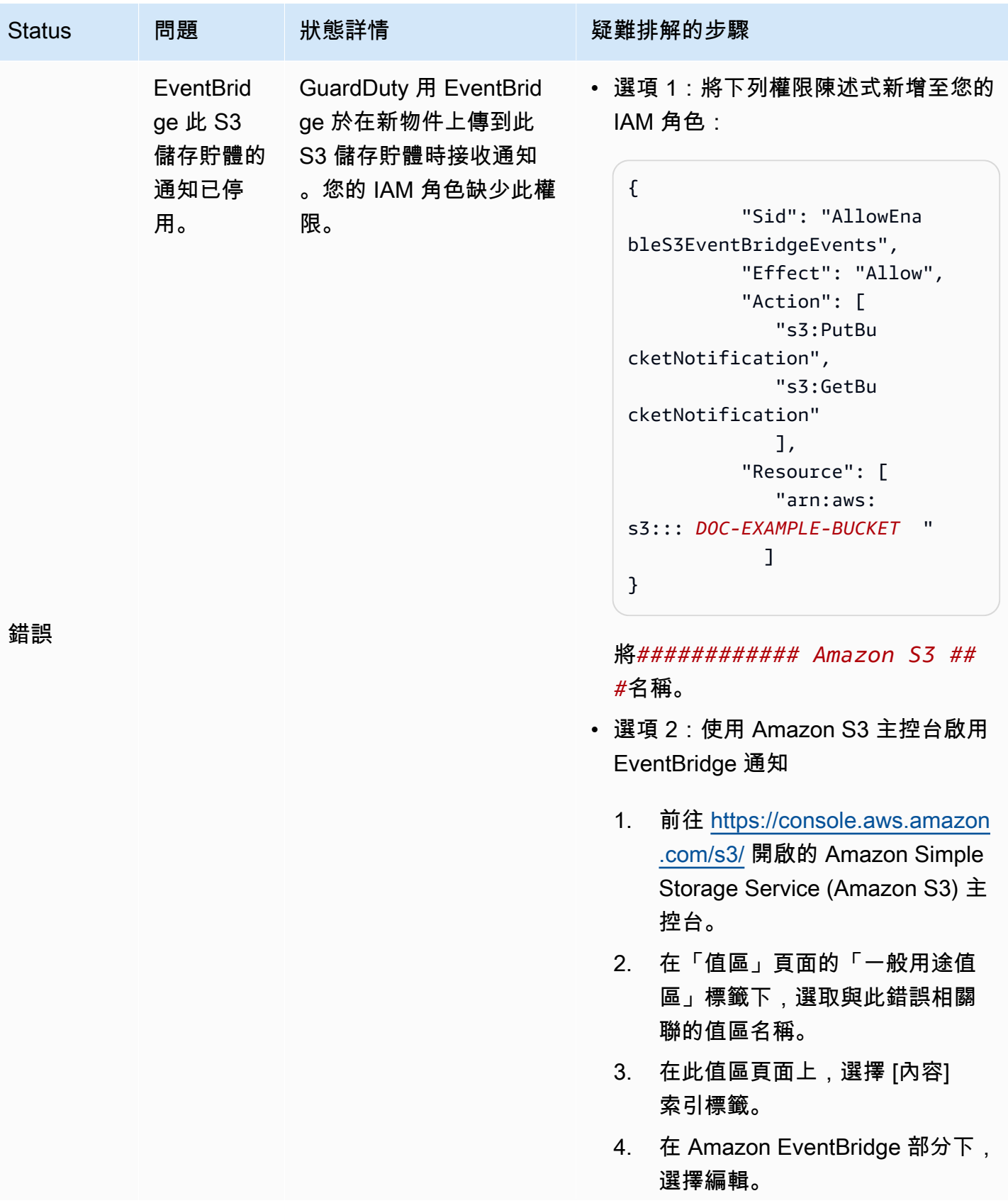

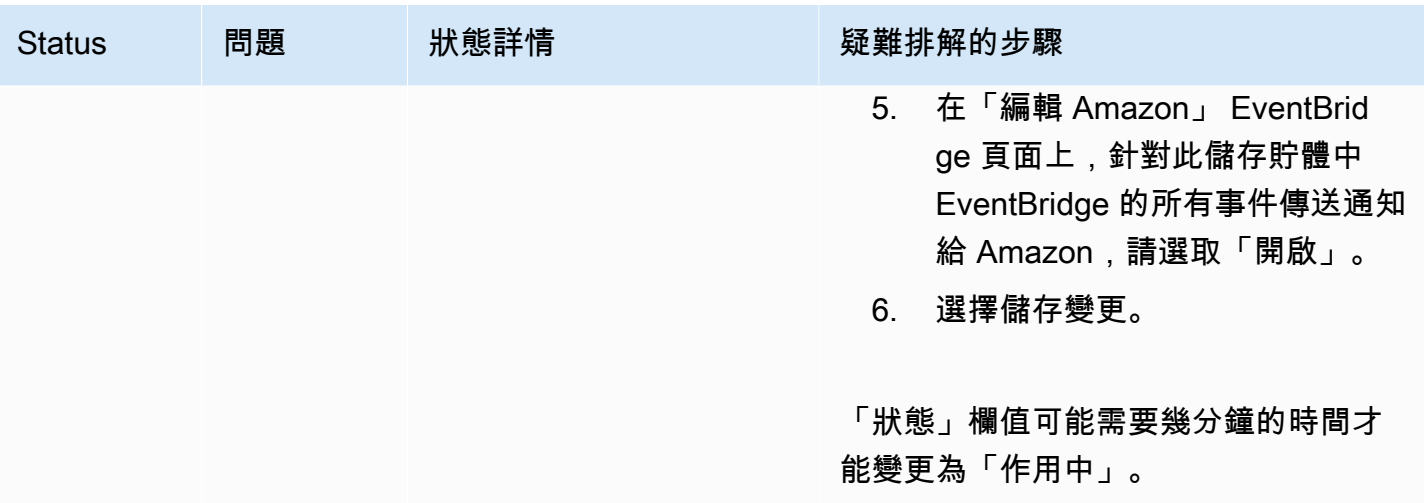

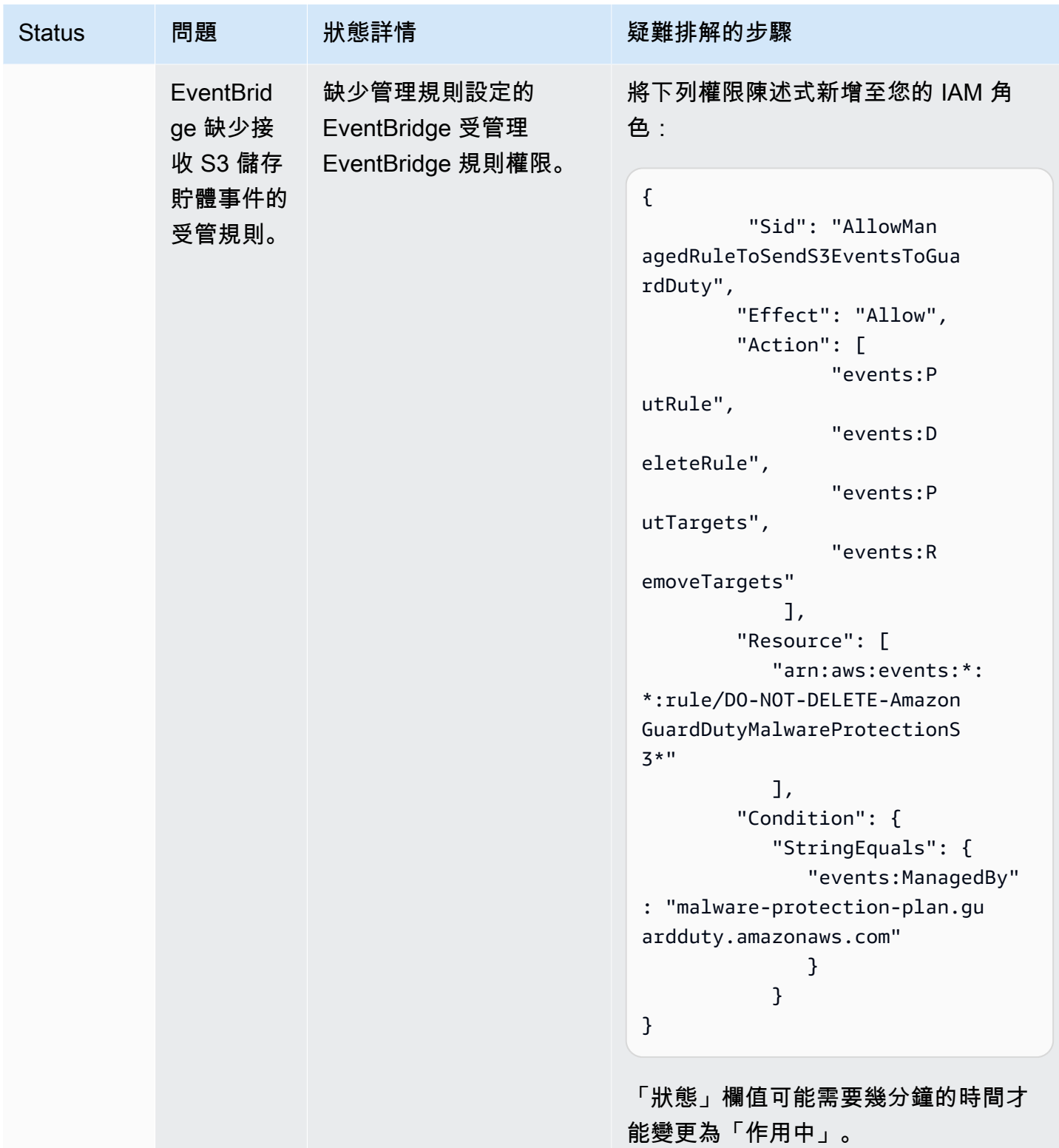

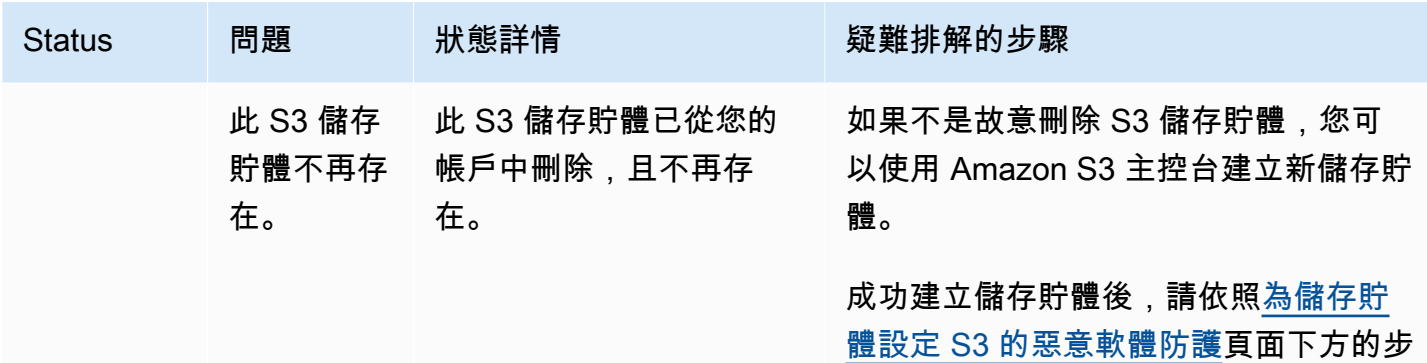

驟啟用 S3 的惡意程式碼防護。

## <span id="page-119-0"></span>監控 S3 物件掃描狀態

使用具有 GuardDuty 偵測器 ID 的 S3 惡意程式碼保護時,如果您的 Amazon S3 物件具有潛在惡意程 式, GuardDuty 將會產生[S3 查找類型的惡意軟件防護。](#page-488-0)您可以使用 GuardDuty 主控台和 API 來檢視 產生的發現項目。如需瞭解此尋找項目類型的資訊,請參閱[調查結果詳細資訊](#page-383-0)。

在未啟用 GuardDuty (無偵測器 ID) 的情況下使用 S3 的惡意程式碼保護時,即使掃描的 Amazon S3 物件具有潛在惡意程式,也 GuardDuty 無法產生任何發現項目。

<span id="page-119-1"></span>下列清單提供潛在的 S3 物件掃描結果值:

- NO\_THREATS\_FOUND— GuardDuty 偵測不到與掃描物件相關聯的潛在威脅。
- THREATS\_FOUND— GuardDuty 偵測到與掃描物件相關聯的潛在威脅。
- UNSUPPORTED— GuardDuty 不支持掃描這種類型的對象。掃描時會略過此 S3 物件。如需受支援物 件的詳細資訊,請參閱[S3 的惡意軟體防護配額。](#page-132-0)
- ACCESS\_DENIED- GuardDuty 無法訪問此對象進行掃描。檢查與此值區相關聯的 IAM 角色許可。如 需詳細資訊,請參閱 [先決條件-建立或更新 IAM PassRole 政策。](#page-104-0)
- FAILED— 由於內部錯誤, GuardDuty 無法對此物件執行惡意軟體掃描。

#### 監控 S3 物件掃描結果的方法

- [使用 Amazon EventBridge](#page-120-0)
- [使用 Amazon CloudWatch 指標進行惡意軟體防護計劃](#page-125-0)
- [在 S3 的惡意軟體防護中啟用物件標記](#page-128-1)

# <span id="page-120-0"></span>使用 Amazon EventBridge

Amazon EventBridge 是一種無伺服器事件匯流排服務,可讓您輕鬆地將應用程式與各種來源的資料連 接起來。 EventBridge 從您自己的應用程式、S oftware-as-a 服務 (SaaS) 應用程式以及服務提供即時 資料串流,並 AWS 將該資料路由到目標 (例如 Lambda)。這可讓您監控在服務中發生的事件,並建置 事件導向的架構。如需詳細資訊,請參閱 [Amazon EventBridge 使用者指南](https://docs.aws.amazon.com/eventbridge/latest/userguide/)。

作為受 S3 惡意軟體保護保護的 S3 儲存貯體的擁有者帳戶,在下列情況下,將 EventBridge 通知 GuardDuty發佈到預設事件匯流排:

- 惡意軟體防護規劃任何受保護值區的資源狀態變更。有關各种狀態的更多內容,敬請參閱[惡意程式碼](#page-112-0) [防護計劃資源](#page-112-0)。
- 發生標籤事件失敗, 原因如下:
	- 您的 IAM PassRole 缺少標記物件的許可。

[新增 IAM 政策許可範](#page-104-1)本包括標記物件的權限。 GuardDuty

- IAM 中指定的值區資源或物件 PassRole 不再存在。
- 關聯的 S3 物件已達到標籤上限。如需有關標籤限制的詳細資訊,請參閱 Amazon S3 使用者指 南中[的使用標籤對儲存進行分類](https://docs.aws.amazon.com/AmazonS3/latest/userguide/object-tagging.html)。
- S3 物件掃描結果會發佈至您的預設 EventBridge 事件匯流排。

### 設定 EventBridge 規則

您可以在帳戶中設定 EventBridge 規則,將資源狀態、掃描後標籤失敗事件或 S3 物件掃描結果傳送給 另一個 AWS 服務。身為委派的 GuardDuty 系統管理員帳戶,當狀態發生變更時,您會收到惡意程式 碼防護計劃資源狀態通知。

將採用標準 EventBridge 定價。如需詳細資訊,請參閱 [S3 的惡意軟體防護定價](#page-101-0)。

所有以*##*顯示的值都是此範例的預留位置。這些值會根據 S3 物件的掃描結果而變更。

#### 惡意程式碼防護計劃資源

您可以根據下列案例建立 EventBridge 事件模式:

#### <span id="page-120-1"></span>潛在**detail-type**值

• "GuardDuty Malware Protection Resource Status Active"

- "GuardDuty Malware Protection Resource Status Warning"
- "GuardDuty Malware Protection Resource Status Error"

#### 事件模式

```
{ 
       "detail-type": ["potential detail-type"], 
       "source": ["aws.guardduty"]
}
```
#### 範例通知結構描述 **GuardDuty Malware Protection Resource Status Active**

```
{ 
     "version": "0", 
     "id": "6a7e8feb-b491-4cf7-a9f1-bf3703467718", 
     "detail-type": "GuardDuty Malware Protection Resource Status Active", 
     "source": "aws.guardduty", 
     "account": "111122223333", 
     "time": "2017-12-22T18:43:48Z", 
     "region": "us-east-1", 
     "resources": ["arn:aws:guardduty:us-east-1:111122223333:malware-protection-plan/
b4c7f464ab3a4EXAMPLE"], 
     "detail": { 
         "schemaVersion": "1.0", 
         "eventTime": "2024-02-28T01:01:01Z", 
         "s3BucketDetails": { 
              "bucketName": "DOC-EXAMPLE-BUCKET" 
         }, 
         "resourceStatus": "ACTIVE" 
     }
}
```
**GuardDuty Malware Protection Resource Status Error**或的通知結構描述範例 **GuardDuty Malware Protection Resource Status Warning**

```
{ 
     "version": "0", 
     "id": "fc7a35b7-83bd-3c1f-ecfa-1b8de9e7f7d2", 
     "detail-type": "GuardDuty Malware Protection Resource Status Error or Warning", 
     "source": "aws.guardduty", 
     "account": "111122223333",
```

```
 "time": "2017-12-22T18:43:48Z", 
     "region": "us-east-1", 
     "resources": ["arn:aws:guardduty:us-east-1:111122223333:malware-protection-plan/
b4c7f464ab3a4EXAMPLE"], 
     "detail": { 
          "schemaVersion": "1.0", 
          "eventTime": "2024-02-28T01:01:01Z", 
          "s3BucketDetails": { 
              "bucketName": "DOC-EXAMPLE-BUCKET" 
         }, 
          "resourceStatus": "ERROR", 
          "statusReasons": [{ 
              "code": "EVENTBRIDGE_MANAGED_EVENTS_DELIVERY_DISABLED" 
         }, { 
              "code": "PROTECTED_RESOURCE_DELETED" 
         }] 
     }
}
```
resourceStatus值可以是Warning或Error。

當受保護值區的 [狀態] 欄變更為 [警告] 或 [錯誤] 時,系統會根據基本原因填入 該statusReasons值。如需疑難排解步驟的資訊,請參閱[疑難排解惡意程式碼防護計劃。](#page-113-0)

標記後失敗事件

事件模式:

```
{ 
       "detail-type": "GuardDuty Malware Protection Post Scan Action Failed", 
       "source": "aws.guardduty" 
  }
```
範例通知結構描述:

```
{ 
     "version": "0", 
     "id": "746acd83-d75c-5b84-91d2-dad5f13ba0d7", 
     "detail-type": "GuardDuty Malware Protection Post Scan Action Failed", 
     "source": "aws.guardduty", 
     "account": "111122223333", 
     "time": "2024-06-10T16:16:08Z", 
     "region": "us-east-1",
```

```
 "resources": ["arn:aws:guardduty:us-east-1:111122223333:malware-protection-plan/
b4c7f464ab3a4EXAMPLE"], 
     "detail": { 
         "schemaVersion": "1.0", 
         "eventTime": "2024-06-10T16:16:08Z", 
         "s3ObjectDetails": { 
              "bucketName": "DOC-EXAMPLE-BUCKET", 
              "objectKey": "2024-03-10-16-16-00-7D723DE8DBE9Y2E0", 
              "eTag": "0e9eeec810ad8b61d69112c15c2a5hb6" 
         }, 
         "postScanActions": [{ 
              "actionType": "TAGGING", 
              "status": "FAILED", 
              "failureReason": "ACCESS_DENIED" 
         }] 
     }
}
```
潛在failureReason值包括ACCESS\_DENIED和MAX\_TAG\_LIMIT\_EXCEEDED。

#### S3 物件掃描結果

```
{ 
   "detail-type": ["GuardDuty Malware Protection Object Scan Result"], 
   "source": ["aws.guardduty"]
}
```
#### 範例通知結構描述 **NO\_THREATS\_FOUND**

```
{ 
     "version": "0", 
     "id": "72c7d362-737a-6dce-fc78-9e27a0171419", 
     "detail-type": "GuardDuty Malware Protection Object Scan Result", 
     "source": "aws.guardduty", 
     "account": "111122223333", 
     "time": "2024-02-28T01:01:01Z", 
     "region": "us-east-1", 
     "resources": [arn:aws:guardduty:us-east-1:111122223333:malware-protection-plan/
b4c7f464ab3a4EXAMPLE], 
     "detail": { 
         "versionId": "1.0", 
         "scanStatus": "COMPLETED", 
         "resourceType": "S3_OBJECT",
```

```
 "s3ObjectDetails": { 
              "bucketName": "DOC-EXAMPLE-BUCKET", 
              "objectKey": "APKAEIBAERJR2EXAMPLE", 
              "eTag": "ASIAI44QH8DHBEXAMPLE" 
          }, 
          "scanResultDetails": { 
              "scanResultStatus": "NO_THREATS_FOUND", 
              "threats": null 
          } 
     }
}
```
#### 範例通知結構描述 **THREATS\_FOUND**

```
{ 
     "version": "0", 
     "id": "72c7d362-737a-6dce-fc78-9e27a0171419", 
     "detail-type": "GuardDuty Malware Protection Object Scan Result", 
     "source": "aws.guardduty", 
     "account": "111122223333", 
     "time": "2024-02-28T01:01:01Z", 
     "region": "us-east-1", 
     "resources": [arn:aws:guardduty:us-east-1:111122223333:malware-protection-plan/
b4c7f464ab3a4EXAMPLE], 
     "detail": { 
         "versionId": "1.0", 
         "scanStatus": "COMPLETED", 
         "resourceType": "S3_OBJECT", 
         "s3ObjectDetails": { 
             "bucketName": "DOC-EXAMPLE-BUCKET", 
             "objectKey": "APKAEIBAERJR2EXAMPLE", 
             "eTag": "ASIAI44QH8DHBEXAMPLE" 
         }, 
         "scanResultDetails": { 
             "scanResultStatus": "THREATS_FOUND", 
             "threats": [ 
\overline{a} "name": "EICAR-Test-File (not a virus)" 
 } 
             ] 
         } 
     }
}
```
# <span id="page-125-0"></span>使用 Amazon CloudWatch 指標進行惡意軟體防護計劃

您可以 GuardDuty 使用監視器 CloudWatch,它收集原始數據並將其處理為可讀的近實時指標。這些 統計資料會保留 15 個月,因此您可以存取歷史資訊,並深入瞭解 S3 的惡意程式碼防護的執行情況。 您也可以設定留意特定閾值的警示,當滿足這些閾值時傳送通知或採取動作。如需詳細資訊,請參閱 [Amazon CloudWatch 使用者指南。](https://docs.aws.amazon.com/AmazonCloudWatch/latest/monitoring/)

S3 的惡意軟體防護 CloudWatch 指標可在資源層級取得。您可以分別查詢每個受保護資源的這些指 標。指標會在AWS/GuardDuty/MalwareProtection命名空間中報告。您可以在特定資源上設定警 示,以監控安全狀態。

#### 惡意程式碼掃描狀態

指標 Description CompletedScanCount 在指定時間範圍內完成的 S3 物件惡意程式碼掃 描數目。 有效尺寸: • Malware Protection Plan Id Resource Name 有效統計資料:總和 單位:計數 FailedScanCount 在指定時間範圍內完成的 S3 物件惡意程式碼掃 描數目。 有效尺寸: • Malware Protection Plan Id Resource Name 有效的統計資訊:總和

單位:計數

SkippedScanCount 2000 - The Telestic School 在指定時間範圍內略過的 S3 物件惡意程式碼掃 描數目。

#### 有效尺寸:

• Malware Protection Plan Id

Resource Name

Skipped Reason

可能的值

- UnSupported
- MissingPermissions

有效的統計資訊:總和

單位:計數

#### 惡意程式碼掃描結果

InfectedScanCount 在指定時間範圍內偵測到潛在惡意物件的 S3 物 件惡意程式碼掃描數目。

有效尺寸:

• Malware Protection Plan Id

Resource Name

有效的統計資訊:總和

單位:計數

CompletedScanBytes 指定時間範圍內掃描的 S3 物件位元組數。

有效尺寸:

• Malware Protection Plan Id

Resource Name

有效的統計資訊:總和

單位:計數

**a** Note

根據預設,度 CloudWatch 量中的統計資料為 AVG。

S3 指標的惡意軟體防護支援下列維度。

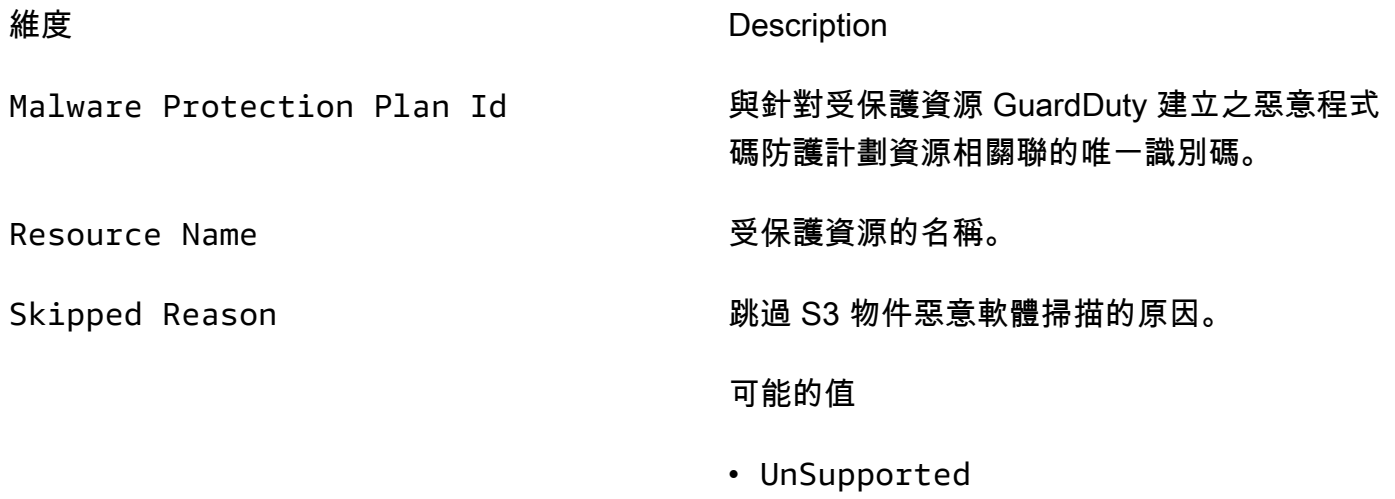

• MissingPermissions

如需有關存取和查詢這些指標的資訊,請參閱 [Amazon 使用 CloudWatch 者指南中的使用 Amazon 指](https://docs.aws.amazon.com/AmazonCloudWatch/latest/monitoring/working_with_metrics.html) [CloudWatch 標。](https://docs.aws.amazon.com/AmazonCloudWatch/latest/monitoring/working_with_metrics.html)

如需設定鬧鐘的相關資訊,請參閱 [Amazon 使用 CloudWatch 者指南中的使用 Amazon CloudWatch](https://docs.aws.amazon.com/AmazonCloudWatch/latest/monitoring/AlarmThatSendsEmail.html)  [警示](https://docs.aws.amazon.com/AmazonCloudWatch/latest/monitoring/AlarmThatSendsEmail.html)。

## <span id="page-128-1"></span>在 S3 的惡意軟體防護中啟用物件標記

使用啟用標記選項, GuardDuty 以便在完成惡意軟體掃描後將標籤新增至 Amazon S3 物件。

啟用標記的考量

- GuardDuty 標記 S3 物件時會產生相關的使用費用。如需詳細資訊,請參閱 [S3 的惡意軟體防護定](#page-101-0) [價](#page-101-0)。
- 您必須對與此儲存貯體 PassRole 相關聯的偏好 IAM 保留必要的標記許 GuardDuty 可;否則,無 法將標籤新增至掃描的物件。IAM PassRole 已包含向掃描的 S3 物件新增標籤的許可。如需詳細資 訊,請參閱 [先決條件-建立或更新 IAM PassRole 政策。](#page-104-0)
- 根據預設,您最多可以將 10 個標籤與 S3 物件建立關聯。如需詳細資訊,請參閱 [使用以標籤為基礎](#page-128-0) [的存取控制 \(TBAC\)](#page-128-0)。

啟用 S3 儲存貯體或特定前置字元的標記後,任何新上傳的物件會有以下索引鍵值組格式的關聯標籤:

GuardDutyMalwareScanStatus:*Scan-Status*

<span id="page-128-0"></span>若要取得有關潛在標籤值的資訊,請參閱[使用以標籤為基礎的存取控制 \(TBAC\)](#page-128-0)。

# 使用標籤式存取控制 (TBAC) 搭配 S3 的惡意程式碼防護

為儲存貯體啟用 S3 的惡意軟體防護時,您可以選擇性地選擇啟用標記。嘗試掃描所選儲存貯體中新上 傳的 S3 物件後, GuardDuty 將標籤新增至掃描的物件以提供惡意軟體掃描狀態。啟用標記時會產生 相關的直接使用費用。如需詳細資訊,請參閱 [S3 的惡意軟體防護定價](#page-101-0)。

GuardDuty 使用預先定義的標籤,GuardDutyMalwareScanStatus並將金鑰作為值作為惡意程式碼 掃描狀態之一。如需有關這些值的資訊,請參閱[S3 object potential scan result value。](#page-119-1)

將標籤新增 GuardDuty 至 S3 物件的考量事項:

• 依預設,您最多可以將 10 個標籤與物件相關聯。如需詳細資訊,請參閱 Amazon S3 使用者指 南中[的使用標籤對儲存進行分類](https://docs.aws.amazon.com/AmazonS3/latest/userguide/object-tagging.html)。

如果所有 10 個標籤都在使用中,則 GuardDuty 無法將預先定義的標籤新增至掃描的物件。 GuardDuty 也會將掃描結果發佈到預設 EventBridge 事件匯流排。如需詳細資訊,請參閱 [使用](#page-120-0)  [Amazon EventBridge。](#page-120-0)

• 當選取的 IAM 角色未包含標記 S3 物件的 GuardDuty 權限時,即使已為受保護儲存貯體啟用標記, 也無法 GuardDuty 將標籤新增至此掃描的 S3 物件。如需標記所需 IAM 角色權限的詳細資訊,請參 閱[先決條件-建立或更新 IAM PassRole 政策。](#page-104-0)

GuardDuty 也會將掃描結果發佈到預設 EventBridge 事件匯流排。如需詳細資訊,請參閱 [使用](#page-120-0)  [Amazon EventBridge。](#page-120-0)

## <span id="page-129-0"></span>在 S3 儲存貯體資源上新增 TBAC

您可以使用 S3 儲存貯體資源政策來管理 S3 物件的標籤式存取控制 (TBAC)。您可以提供特定使用者 存取和讀取 S3 物件的存取權。如果您有使用建立的組織 AWS Organizations,您必須強制執行任何人 無法修改新增的標籤 GuardDuty。如需詳細資訊,請參閱《使用指南》中的「防止標籤」遭到修改, 但已授權的主參與AWS Organizations 者[除外。](https://docs.aws.amazon.com/organizations/latest/userguide/orgs_manage_policies_scps_examples_tagging.html#example-require-restrict-tag-mods-to-admin)鏈接主題中使用的示例提到ec2。使用此示例時,請將 *ec2* 替換為s3.

下列清單說明您可以使用 TBAC 執行的動作:

• 防止除 S3 服務主體的惡意程式碼保護以外的所有使用者讀取尚未使用下列標籤索引鍵值組標記的 S3 物件:

GuardDutyMalwareScanStatus:*Potential key value*

• 僅允許 GuardDuty 將GuardDutyMalwareScanStatus具有值的標籤鍵作為掃描結果新增至掃描的 S3 物件。下列原則範本可允許具有存取權的特定使用者可能覆寫標籤索引鍵值配對。

S3 儲存貯體資源政策範例:

將 *IAM ####*取代為儲存貯體中用於為 S3 設定惡意軟體保護的 IAM PassRole 。

```
{ 
     "Version": "2012-10-17", 
     "Statement": [ 
          { 
              "Sid": "NoReadExceptForClean", 
              "Effect": "Deny", 
              "NotPrincipal": { 
                 "AWS": \Gamma "arn:aws:iam::555555555555:root", 
                       "arn:aws:iam::555555555555:role/IAM-role-name", 
                       "arn:aws:iam::555555555555:assumed-role/IAM-role-name/
GuardDutyMalwareProtection"
```

```
 ] 
             }, 
             "Action": [ 
                 "s3:GetObject", 
                 "s3:GetObjectVersion" 
             ], 
             "Resource": [ 
                 "arn:aws:s3:::DOC-EXAMPLE-BUCKET", 
                 "arn:aws:s3:::DOC-EXAMPLE-BUCKET/*" 
             ], 
             "Condition": { 
                 "StringNotEquals": { 
                     "s3:ExistingObjectTag/GuardDutyMalwareScanStatus": 
  "NO_THREATS_FOUND" 
 } 
 } 
         }, 
         { 
             "Sid": "OnlyGuardDutyCanTag", 
             "Effect": "Deny", 
             "NotPrincipal": { 
                 "AWS": [ 
                     "arn:aws:iam::555555555555:root", 
                     "arn:aws:iam::555555555555:role/IAM-role-name", 
                     "arn:aws:iam::555555555555:assumed-role/IAM-role-name/
GuardDutyMalwareProtection" 
 ] 
             }, 
             "Action": "s3:PutObjectTagging", 
             "Resource": [ 
                 "arn:aws:s3:::DOC-EXAMPLE-BUCKET", 
                 "arn:aws:s3:::DOC-EXAMPLE-BUCKET/*" 
 ] 
         } 
     ]
}
```
如需有關標記 S3 資源、[標記和存取控制政策](https://docs.aws.amazon.com/AmazonS3/latest/userguide/tagging-and-policies.html)的詳細資訊。

# 編輯受保護儲存貯體的 S3 惡意軟體防護

使用下列步驟編輯受保護 S3 儲存貯體的現有設定:

- 1. 請登入 AWS Management Console 並開啟 GuardDuty 主控台[,網址為 https://](https://console.aws.amazon.com/guardduty/) [console.aws.amazon.com/guardduty/](https://console.aws.amazon.com/guardduty/)。
- 2. 在瀏覽窗格中,選擇 S3 的惡意軟體防護。
- 3. 在「受保護的值區」下,選取您要編輯現有組態的值區。
- 4. 選擇編輯。
- 5. 更新值區的現有組態和設定,並確認變更。如需有關每個區段的描述和步驟的資訊,請參閱[為儲存](#page-108-1) [貯體啟用 S3 的惡意軟體防護](#page-108-1)。

監視此受保護值區的 [狀態] 欄。如果顯示為「警告」或「錯誤」,請參[閱疑難排解惡意程式碼防](#page-113-0) [護計劃](#page-113-0)。

# <span id="page-131-0"></span>檢視 S3 惡意軟體防護的使用量和成本

當您使用 S3 的惡意軟體防護超過免費方案下的特定限制或帳戶的 12 個月免費方案結束時,您的帳戶 就會開始產生使用費用。如需免費方案的相關資訊,請參閱[S3 的惡意軟體防護定價。](#page-101-0)

若要檢視使用成本,請瀏覽至<https://console.aws.amazon.com/billing/>主控台中的「Cost Explorer」。如需有關 AWS 帳戶 計費的資訊,請參閱使[AWS Billing 用者指南。](https://docs.aws.amazon.com/awsaccountbilling/latest/aboutv2/billing-what-is.html)

# 針對受保護儲存貯體停用 S3 的惡意軟體防護

當您針對受保護儲存貯體停用 S3 的惡意軟體防護時, GuardDuty 會刪除與該儲存貯體相關聯的惡意 軟體防護計劃 ID。 GuardDuty 當新物件上傳至此儲存貯體或其中一個選取的物件首碼時,將不再啟動 惡意程式碼掃描。

如果您已啟用 GuardDuty 且現在要暫停或停用 GuardDuty,請參閱[暫停或停用 GuardDuty](#page-749-0)。由於 S3 的惡意軟體防護中沒有偵測器 ID 的概念,因此停用或暫停 GuardDuty 不會影響帳戶中受保護儲存貯 體的狀態。您可以依照相關的標準定價,繼續獨立使用 S3 的惡意軟體防護功能。如需詳細資訊,請參 閱 [檢視 S3 惡意軟體防護的使用量和成本。](#page-131-0)若要停止對 S3 使用惡意軟體防護,您必須針對帳戶中所有 受保護的儲存貯體停用此功能。如果您想要繼續為儲存貯體使用 GuardDuty 和停用 S3 的惡意軟體防 護,下列步驟不會影響 GuardDuty 服務的組態和您可能已啟用的其他保護計畫。

為受保護的儲存貯體停用 S3 的惡意軟體防護

1. 請登入 AWS Management Console 並開啟 GuardDuty 主控台[,網址為 https://](https://console.aws.amazon.com/guardduty/) [console.aws.amazon.com/guardduty/](https://console.aws.amazon.com/guardduty/)。

2. 在瀏覽窗格中,選擇 S3 的惡意軟體防護。

3. 在「受保護的儲存貯體」下,選取您要停用 S3 惡意軟體防護的儲存貯體。

您一次只能選取一個受保護的值區。若要針對多個儲存貯體停用 S3 的惡意軟體防護,請針對另一 個 S3 儲存貯體再次執行下列步驟。

4. 選擇停用。

5. 選擇「停用」以確認選取項目。

# <span id="page-132-0"></span>S3 的惡意軟體防護配額

本節提供預設配額,通常稱為限制。除非另有說明,否則每個配額都是區域特定的。若要檢視使用基礎 (或核心) GuardDuty 服務的特定預設配額,請參閱。[Amazon GuardDuty 配額](#page-759-0)

下表說明將套用至您的多個配額 AWS 帳戶。

#### 一般配額

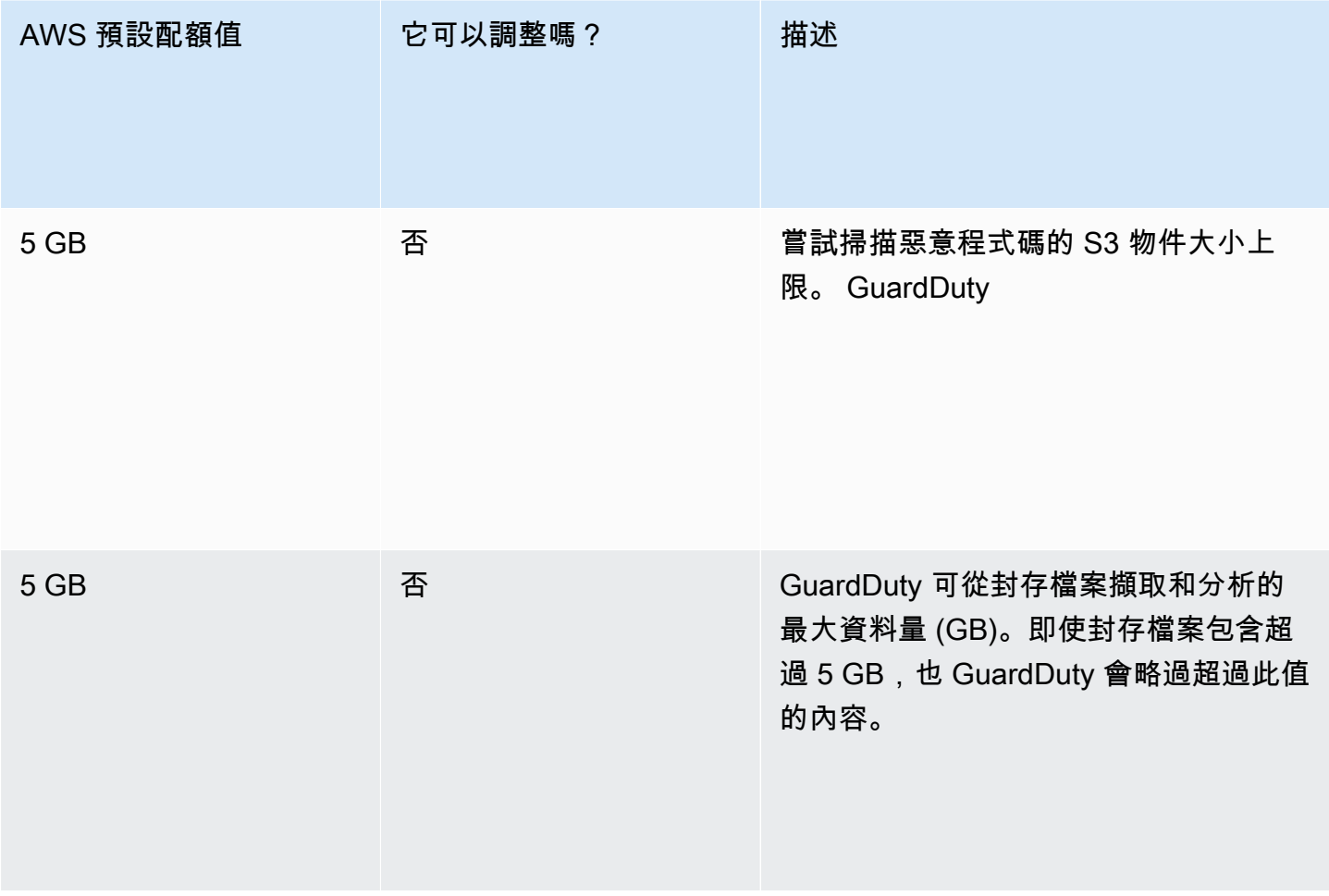

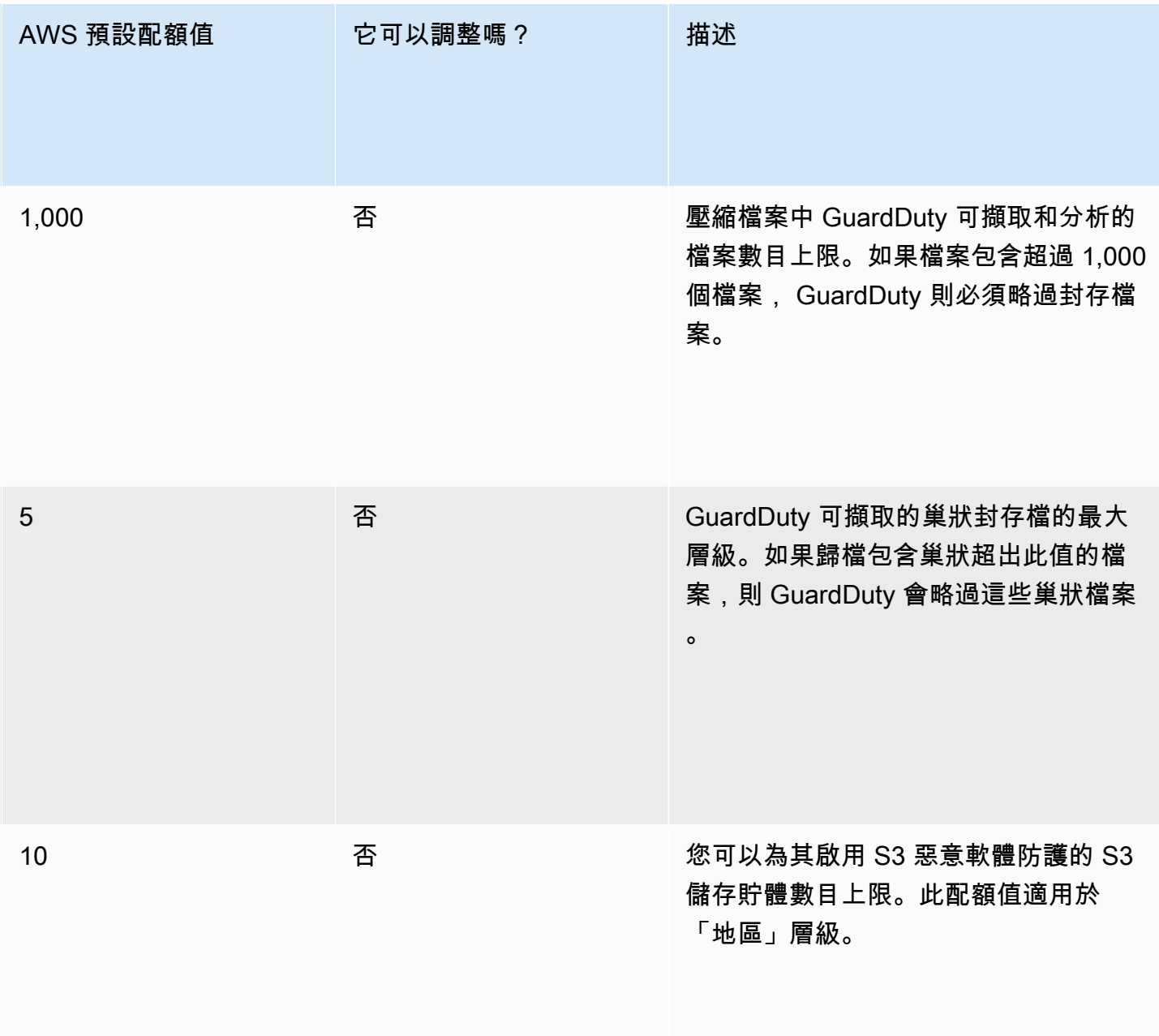

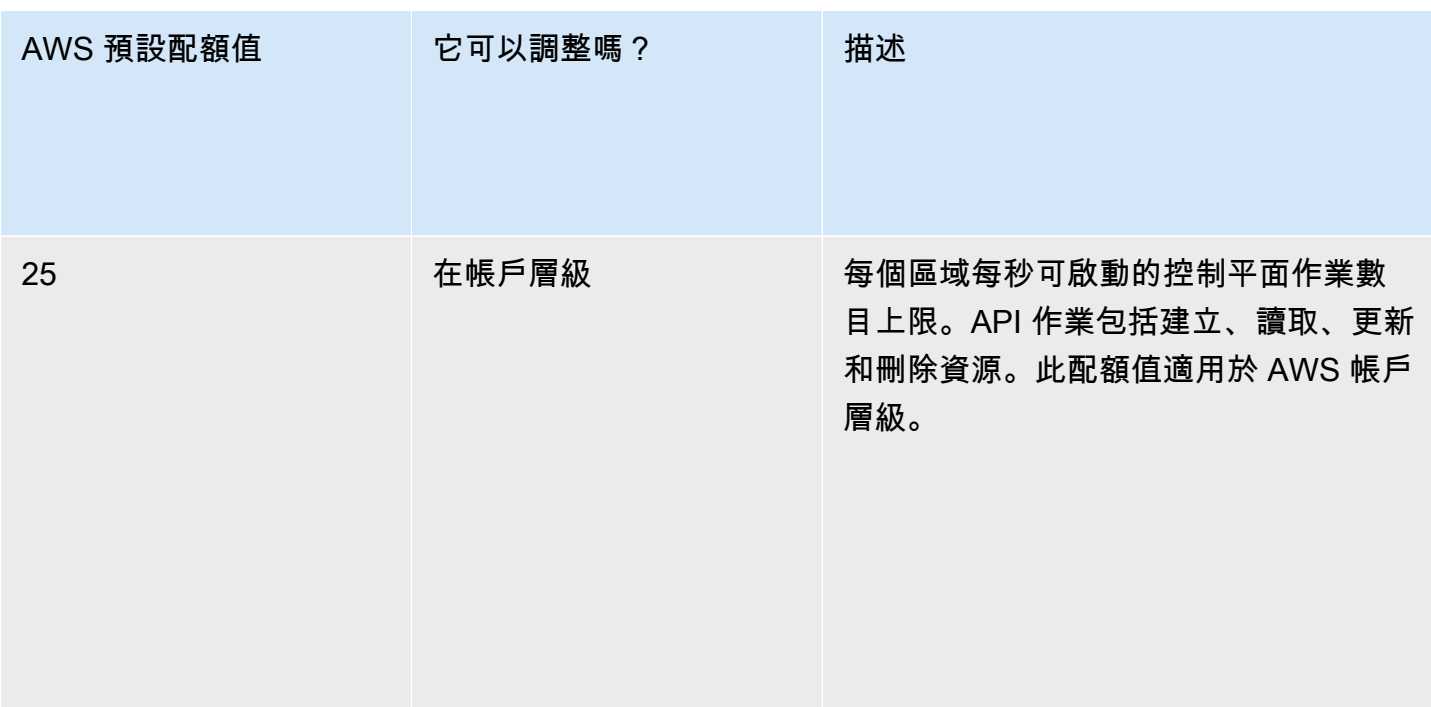

# 通過惡意軟件掃描的文件

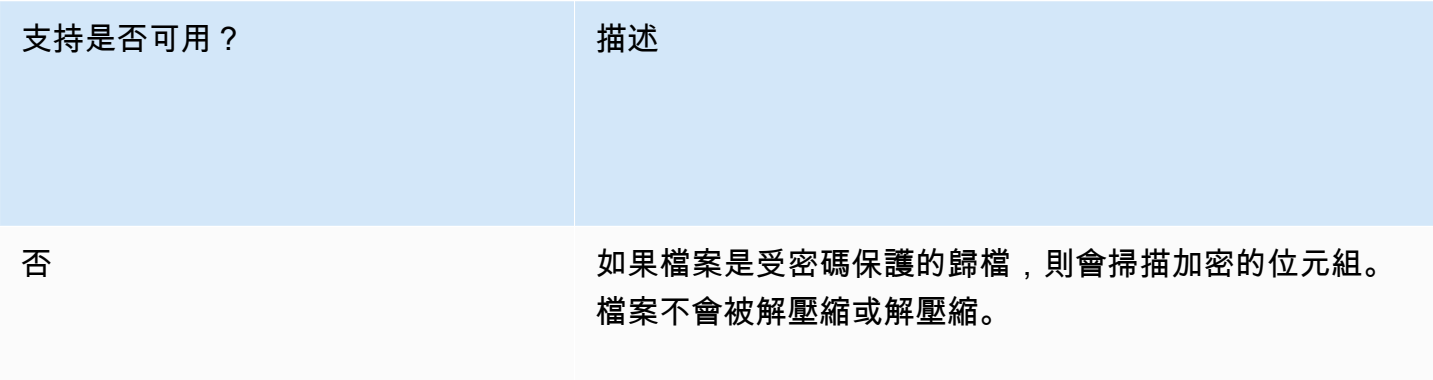

## Amazon S3 功能

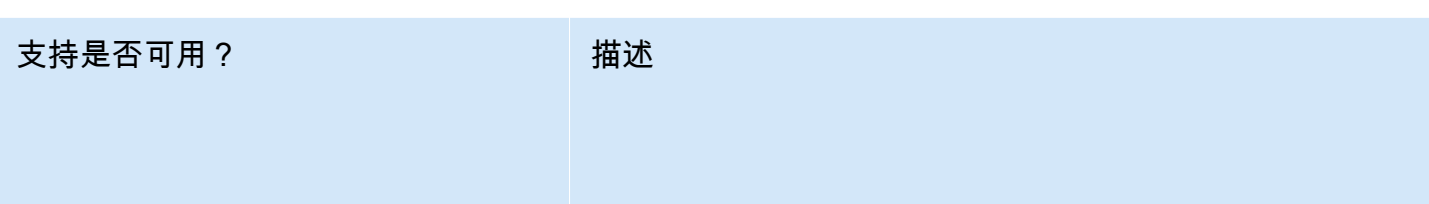

是 標

### 是 無需非同步還原即可擷取 S3 物件。

#### 支持是否可用? 描述

• 智慧型分層支援適用於頻繁、不常存取和封存執行個體 存取層中的 S3 物件。

- 不支援選擇加入封存和深層封存層。
- 智慧型分層永遠會在頻繁存取層中建立新物件。因此, 支援建立時進行物件掃描。

有條件

• 未來的智慧型分層功能可能會啟動封存中的物件。因 此,不支援此功能。

#### Amazon GuardDuty 用戶指南

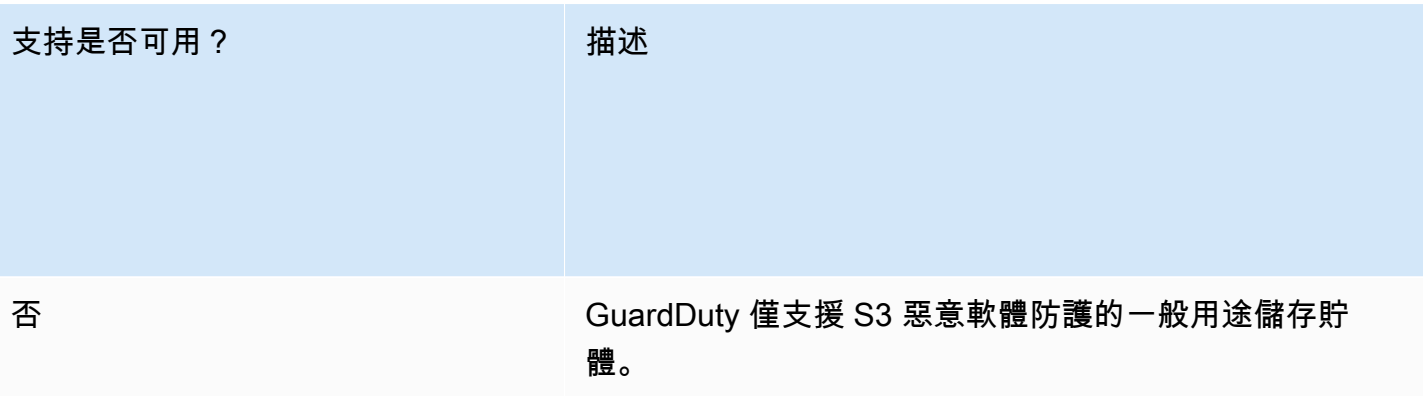

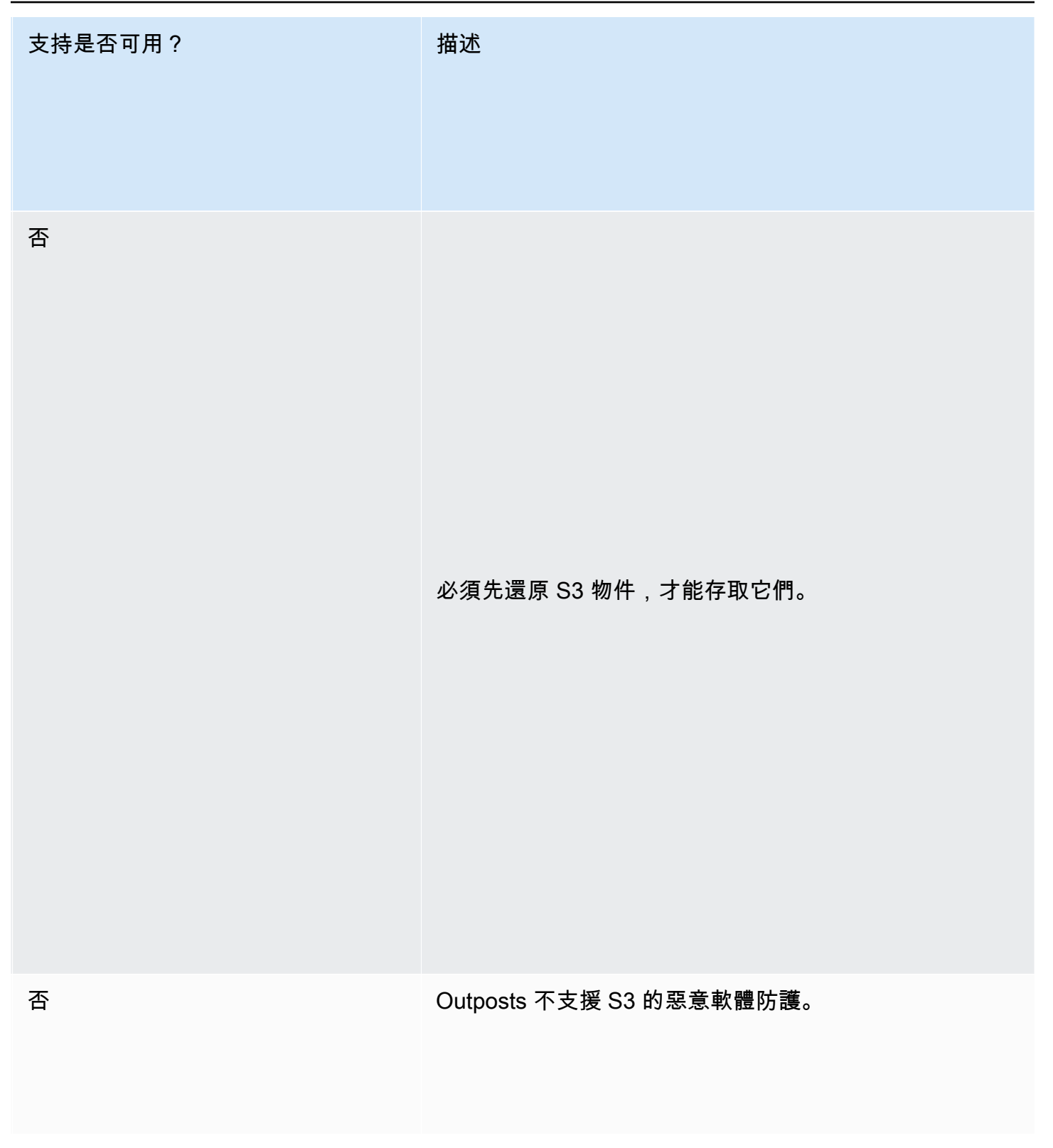

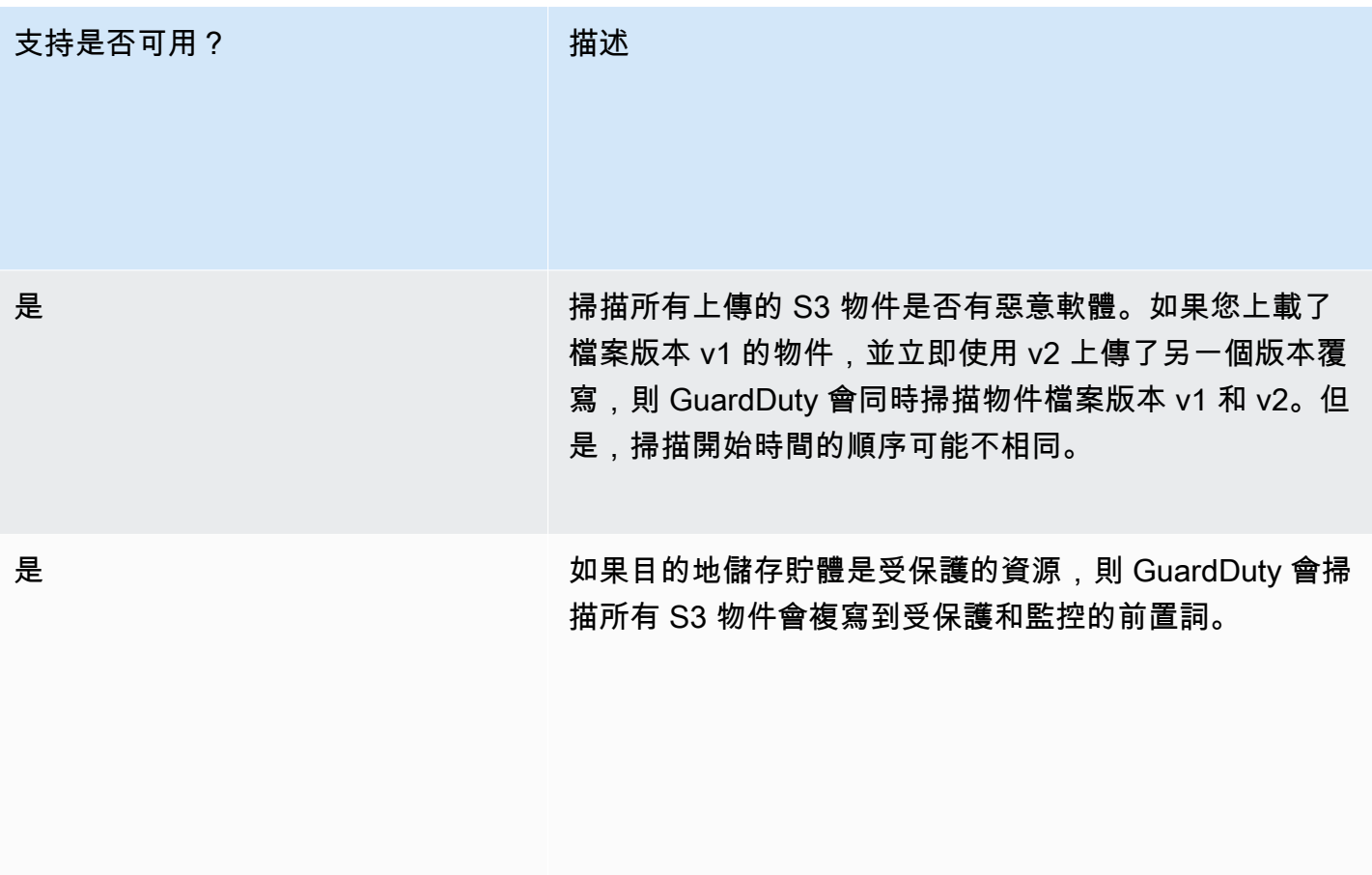

否 您無法根據掃描結果標籤定義複寫規則。除了在建立 時,Amazon S3 不支援標籤的複寫。

否

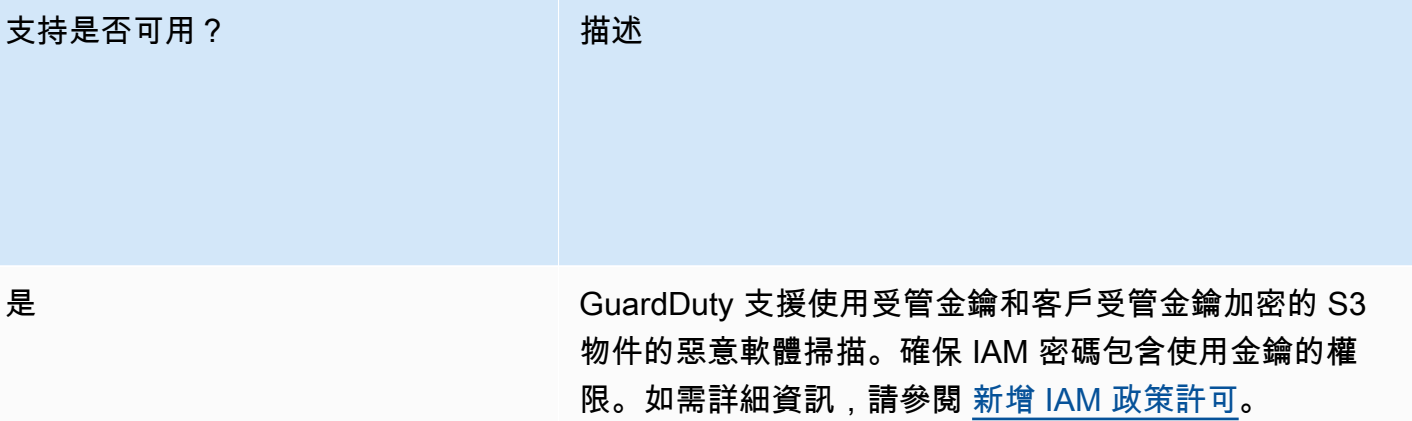

資

S3 的惡意程式碼保護不支援掃描使用無法存取的金鑰加密 的 S3 物件。

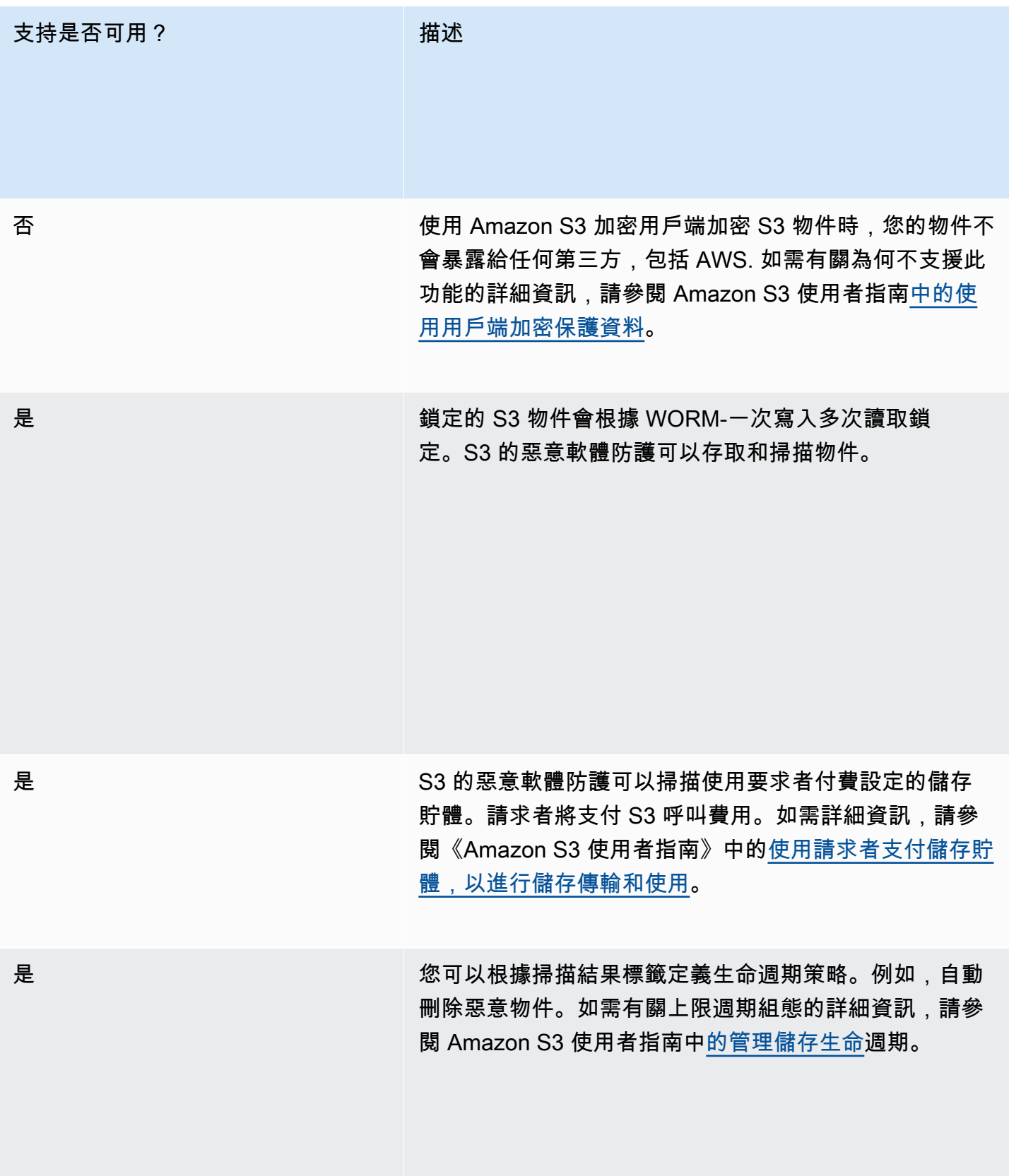

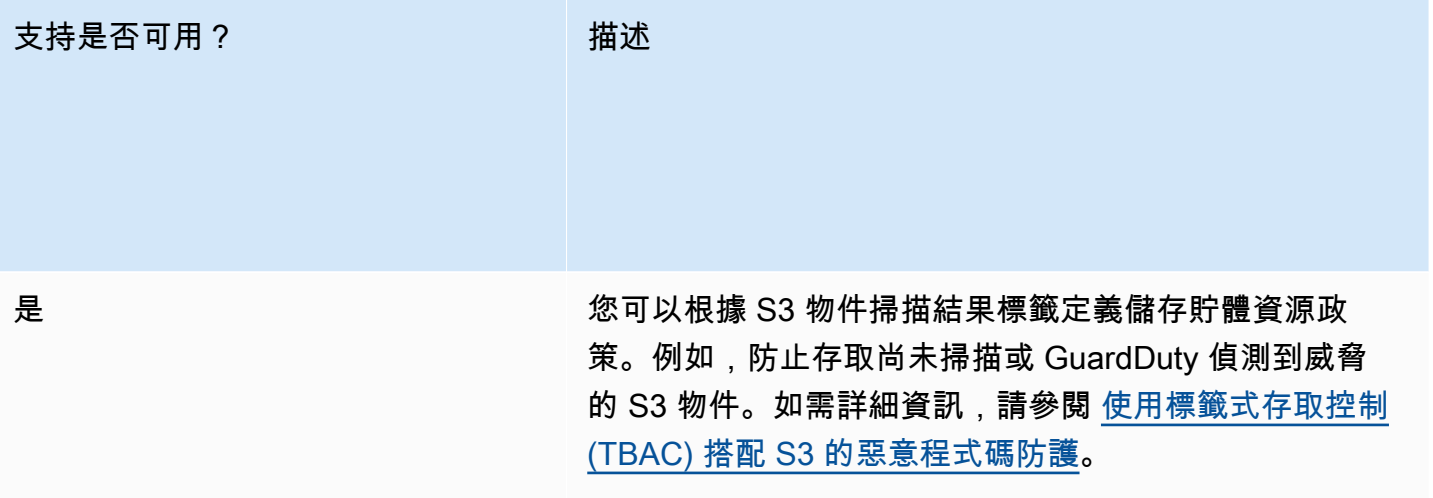

## S3 區域配額的惡意軟體防護

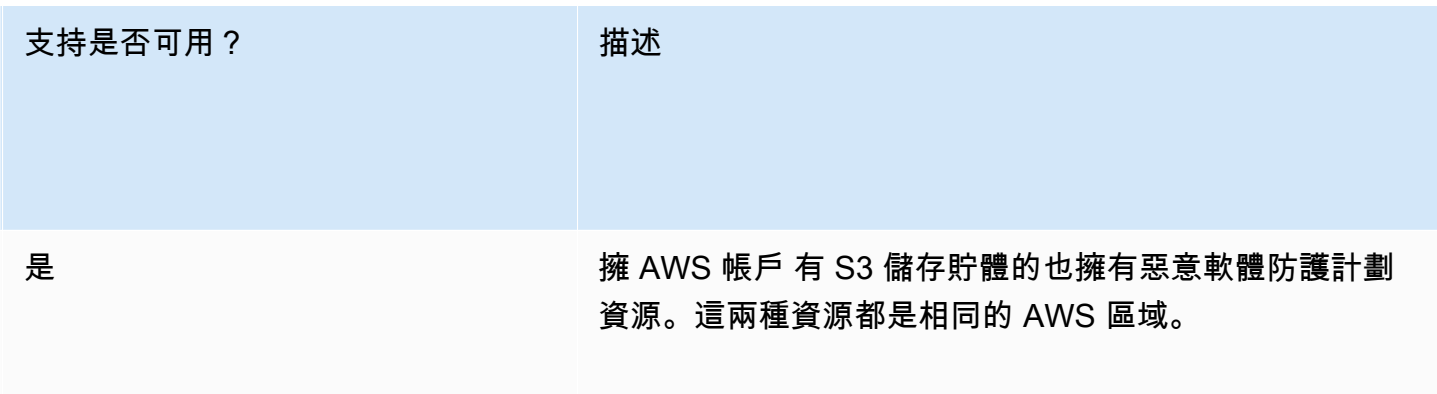

#### 支持是否可用? 描述

跨

否 惡意軟體防護計劃資源無法跨越多個 AWS 帳戶。

如果有權在 AWS 帳戶 擁有 S3 儲存貯體 (DOC-EXAM PLE-BUCKET1) 的另一個 AWS 帳戶 資源中建立惡意程 式碼保護計劃資源,則前一個帳戶可以設定 DOC-EXAMP LE-BUCKET1 的計劃資源。
跨

#### 支持是否可用? 描述

否 您無法設定跨區域的惡意程式碼防護計劃資源。

# <span id="page-145-1"></span>中的 RDS 保護 GuardDuty

Amazon 的 RDS 保護會 GuardDuty 分析 RDS 登入活動, 並分析對您的 Amazon Aurora 資料庫 (Amazon Aurora MySQL 相容版本和 Aurora PostgreSQL 相容版本) 和 Amazon RDS for PostgreSQL 進行潛在存取威脅。此功能可讓您識別潛在的可疑登入行為。RDS 保護不需要額外的基礎設施;專門 為不影響資料庫執行個體的效能而設計。

當 RDS Protection 偵測到可能可疑或異常的登入嘗試表明資料庫有威脅時, GuardDuty 會產生新的發 現項目,其中包含可能遭到入侵的資料庫的詳細資料。

您可以隨時在 Amazon GuardDuty 內部提供此功能的任 AWS 區域 何帳戶啟用或停用 RDS 保護功 能。現有 GuardDuty 帳戶可以在 30 天的試用期內啟用 RDS 防護。對於新 GuardDuty 帳戶,RDS 防 護已啟用,並包含在 30 天免費試用期內。如需詳細資訊,請參閱 [估算成本](#page-668-0)。

**a** Note

未啟用 RDS 防護功能時, GuardDuty 既不會收集您的 RDS 登入活動,也不會偵測異常或可 疑的登入行為。

如需尚 GuardDuty 未支援 RDS 防護之 AWS 區域 位置的相關資訊,請參閱[區域特定功能的可用性。](#page-765-0)

## <span id="page-145-0"></span>支援 Amazon Aurora 和 Amazon RDS 資料庫

下表顯示支援的 Aurora 和 Amazon RDS 資料庫版本。

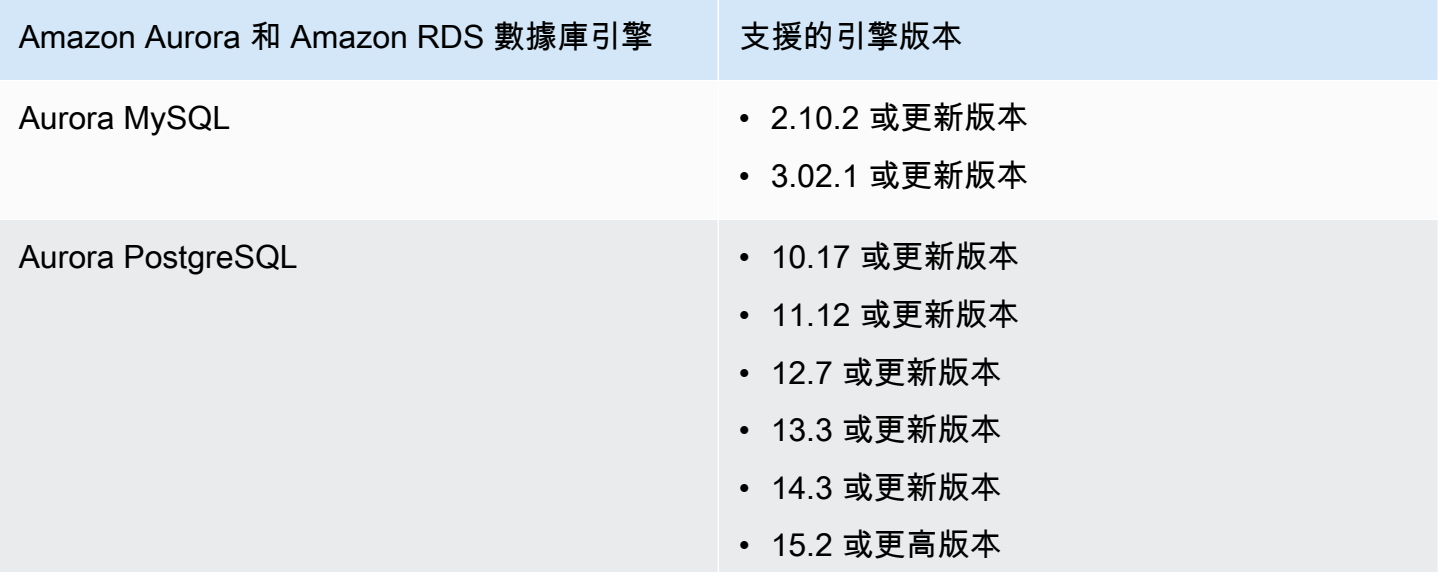

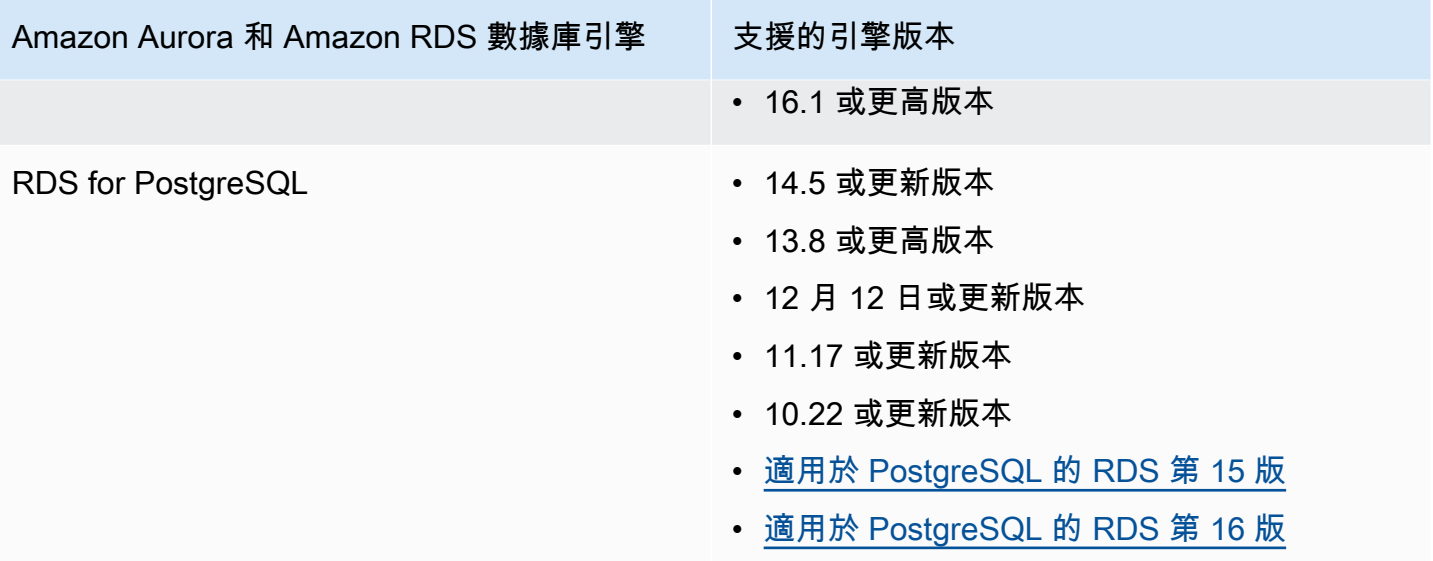

## RDS 保護如何使用 RDS 登入活動監控

Amazon 的 RDS 防護可 GuardDuty 協助您保護帳戶中受支援的 Amazon Aurora (Aurora) 資料庫。 啟用 RDS 防護功能之後, GuardDuty 立即開始從您帳戶中的 Aurora 資料庫監視 RDS 登入活動。 GuardDuty 持續監控並分析 RDS 登入活動中是否有可疑活動,例如,未經授權存取您帳戶中的 Aurora 資料庫,從先前看不見的外部參與者。當您第一次啟用 RDS 保護或您有新建立的資料庫執行個 體時,需要一段學習期以將一般行為基準化。基於這個原因,新啟用或新建立的資料庫執行個體,在長 達兩週的時間內可能沒有相關的異常登入調查結果。如需詳細資訊,請參閱 [RDS 登入活動監控。](#page-154-0)

當 RDS Protection 偵測到潛在安全威脅時,例如一系列成功、失敗或不完整登入嘗試中的異常病毒 碼, GuardDuty 會產生新的發現項目,其中包含可能遭到入侵的資料庫執行個體的詳細資料。如需詳 細資訊,請參閱 [RDS 保護調查結果類型。](#page-489-0)如果停用 RDS 防護,請 GuardDuty 立即停止監控 RDS 登 入活動,且無法偵測到支援的資料庫執行個體的任何潛在威脅。

**a** Note

GuardDuty 不會管理您[的支援的資料庫](#page-145-0)或 RDS 登入活動,也不會讓您使用 RDS 登入活動。

## 為獨立帳戶設定 RDS 保護

Console

1. [請在以下位置開啟 GuardDuty 主控台。](https://console.aws.amazon.com/guardduty/) https://console.aws.amazon.com/guardduty/

- 2. 在導覽窗格中,選擇 RDS 保護。
- 3. RDS 保護頁面會顯示您帳戶的目前狀態。您可以隨時透過分別選取啟用或停用來啟用或停用此 功能。確認您的選擇。

API/CLI

使用您自己的區域偵測器 ID,並透過將 name 設定為 RDS\_LOGIN\_EVENTS 及將 status 設定為 ENABLED 或 DISABLED 來傳遞 features 物件,從而執行 [updateDetector](https://docs.aws.amazon.com/guardduty/latest/APIReference/API_UpdateDetector.html) API 操作。

您也可以執行下列 AWS CLI 命令來啟用或停用 RDS 防護。請務必使用您自己的有效*### ID*。

**a** Note

下列範例程式碼會啟用 RDS 保護。若要停用,請使用 DISABLED 取代 ENABLED。

要查找您detectorId的帳戶和當前區域的,請參閱<https://console.aws.amazon.com/guardduty/> 控制台中的 「設置」 頁面,或運行 [ListDetectorsA](https://docs.aws.amazon.com/guardduty/latest/APIReference/API_ListDetectors.html)PI

aws guardduty update-detector --detector-id *12abc34d567e8fa901bc2d34e56789f0* - features '[{"Name" : "RDS\_LOGIN\_EVENTS", "Status" : "ENABLED"}]'

## 在多帳戶環境中設定 RDS 保護

在多帳戶環境中,只有委派的 GuardDuty 系統管理員帳戶可以選擇為其組織中的成員帳戶啟用或停用 RDS 保護功能。成 GuardDuty員帳戶無法從其帳戶修改此設定。委派的管理 GuardDuty 員帳戶會使用 來管理其成員帳戶 AWS Organizations。這個委派的 GuardDuty 系統管理員帳戶可以選擇在所有新帳 戶加入組織時自動啟用 RDS 登入活動監控功能。如需有關多帳戶環境的詳細資訊,請參閱[在 Amazon](https://docs.aws.amazon.com/guardduty/latest/ug/guardduty_accounts.html) [GuardDuty 中管理多個帳](https://docs.aws.amazon.com/guardduty/latest/ug/guardduty_accounts.html)戶。

針對委派的 GuardDuty 管理員帳戶設定 RDS 保護

選擇您偏好的存取方法,以針對委派的 GuardDuty 系統管理員帳戶設定 RDS 登入活動監視。

Console

1. [請在以下位置開啟 GuardDuty 主控台。](https://console.aws.amazon.com/guardduty/) https://console.aws.amazon.com/guardduty/

確保使用管理帳戶憑證。

- 2. 在導覽窗格中,選擇 RDS 保護。
- 3. 在 RDS 保護頁面上,選擇編輯。
- 4. 執行以下任意一項:

使用為所有帳戶啟用

- 選擇為所有帳戶啟用。這將啟用 AWS 組織中所有作用中 GuardDuty 帳戶的保護計劃,包括 加入組織的新帳戶。
- 選擇儲存。

使用手動設定帳戶

- 若要僅針對委派的 GuardDuty 系統管理員帳戶啟用保護方案,請選擇 [手動設定帳戶]。
- 在 [委派 GuardDuty 管理員帳戶 (此帳戶)] 區段下選擇 [啟用]。
- 選擇儲存。

#### API/CLI

使用您自己的區域偵測器 ID,並透過將 name 設定為 RDS\_LOGIN\_EVENTS 及將 status 設定為 ENABLED 或 DISABLED 來傳遞 features 物件,從而執行 [updateDetector](https://docs.aws.amazon.com/guardduty/latest/APIReference/API_UpdateDetector.html) API 操作。

您可以執行下列 AWS CLI 命令來啟用或停用 RDS 防護。確保使用委派 GuardDuty 管理員帳戶的 有效*### ID*。

**a** Note

下列範例程式碼會啟用 RDS 保護。若要停用,請使用 DISABLED 取代 ENABLED。

要查找您detectorId的帳戶和當前區域的,請參閱<https://console.aws.amazon.com/guardduty/> 控制台中的 「設置」 頁面,或運行 [ListDetectorsA](https://docs.aws.amazon.com/guardduty/latest/APIReference/API_ListDetectors.html)PI

aws guardduty update-member-detectors --detector-id *12abc34d567e8fa901bc2d34e56789f0* --account-ids *555555555555* --features '[{"Name": "RDS\_LOGIN\_EVENTS", "Status": "ENABLED"}]'

### 為所有成員帳戶自動啟用 RDS 保護

選擇您偏好的存取方法,以便為所有成員帳戶啟用 RDS 保護功能。這包括現有的成員帳戶和加入組織 的新帳戶。

Console

1. [請在以下位置開啟 GuardDuty 主控台。](https://console.aws.amazon.com/guardduty/) https://console.aws.amazon.com/guardduty/

請務必使用委派的 GuardDuty 系統管理員帳戶認證。

2. 執行以下任意一項:

#### 使用 RDS 保護頁面

- 1. 在導覽窗格中,選擇 RDS 保護。
- 2. 選擇為所有帳戶啟用。此動作會自動為組織中的現有帳戶和新帳戶啟用 RDS 保護。
- 3. 選擇儲存。

**a** Note

最多可能需要 24 小時才會更新成員帳戶的組態。

#### 使用帳戶頁面

- 1. 在導覽窗格中,選擇帳戶。
- 2. 在帳戶頁面上,選擇自動啟用偏好設定,然後再透過邀請新增帳戶。
- 3. 在管理自動啟用偏好設定視窗中,選擇 RDS 登入活動監控下的為所有帳戶啟用。
- 4. 選擇儲存。

如果您無法使用為所有帳戶啟用選項,請參閱 [選擇性地為成員帳戶啟用或停用 RDS 保護](#page-152-0)。

API/CLI

• 若要為您的成員帳戶選擇性地啟用或停用 RDS 保護,請使用您自己的*### ID* 調用 [updateMemberDetectors](https://docs.aws.amazon.com/guardduty/latest/APIReference/API_UpdateMemberDetectors.html) API 操作。

• 以下範例顯示如何為單一成員帳戶啟用 RDS 保護。若要停用,請使用 DISABLED 取代 ENABLED。

要查找您detectorId的帳戶和當前區域的,請參閱 [https://console.aws.amazon.com/](https://console.aws.amazon.com/guardduty/)  [guardduty/](https://console.aws.amazon.com/guardduty/) 控制台中的 「設置」 頁面,或運行 [ListDetectorsA](https://docs.aws.amazon.com/guardduty/latest/APIReference/API_ListDetectors.html)PI

```
aws guardduty update-member-detectors --detector-
id 12abc34d567e8fa901bc2d34e56789f0 --account-ids 111122223333 --features 
  '[{"name": "RDS_LOGIN_EVENTS", "status": "ENABLED"}]'
```
#### **G** Note

您也可以傳遞以空格分隔的帳戶 ID 清單。

• 當程式碼成功執行時,會返回一個空白 UnprocessedAccounts 清單。如果變更帳戶的偵測器 設定時發生任何問題,則會列出該帳戶 ID 以及問題摘要。

#### 為所有現有作用中成員帳戶啟用 RDS 保護

選擇您偏好的存取方法,以便為組織中的所有現有作用中成員帳戶啟用 RDS 保護。

**Console** 

為所有現有作用中成員帳戶設定 RDS 保護

1. 請登入 AWS Management Console 並開啟 GuardDuty 主控台[,網址為 https://](https://console.aws.amazon.com/guardduty/) [console.aws.amazon.com/guardduty/](https://console.aws.amazon.com/guardduty/)。

使用委派的 GuardDuty 系統管理員帳戶認證登入。

- 2. 在導覽窗格中,選擇 RDS 保護。
- 3. 在 RDS 保護頁面上,您可以檢視組態的目前狀態。在作用中成員帳戶區段下,選擇動作。
- 4. 從動作下拉式選單中,選擇為所有作用中的成員帳戶啟用。
- 5. 選擇確認。

API/CLI

• 若要為您的成員帳戶選擇性地啟用或停用 RDS 保護,請使用您自己的*### ID* 調用 [updateMemberDetectors](https://docs.aws.amazon.com/guardduty/latest/APIReference/API_UpdateMemberDetectors.html) API 操作。

• 以下範例顯示如何為單一成員帳戶啟用 RDS 保護。若要停用,請使用 DISABLED 取代 ENABLED。

要查找您detectorId的帳戶和當前區域的,請參閱 [https://console.aws.amazon.com/](https://console.aws.amazon.com/guardduty/)  [guardduty/](https://console.aws.amazon.com/guardduty/) 控制台中的 「設置」 頁面,或運行 [ListDetectorsA](https://docs.aws.amazon.com/guardduty/latest/APIReference/API_ListDetectors.html)PI

```
aws guardduty update-member-detectors --detector-
id 12abc34d567e8fa901bc2d34e56789f0 --account-ids 111122223333 --features 
  '[{"name": "RDS_LOGIN_EVENTS", "status": "ENABLED"}]'
```
**a** Note

您也可以傳遞以空格分隔的帳戶 ID 清單。

• 當程式碼成功執行時,會返回一個空白 UnprocessedAccounts 清單。如果變更帳戶的偵測器 設定時發生任何問題,則會列出該帳戶 ID 以及問題摘要。

#### 為新成員帳戶自動啟用 RDS 保護

選擇您偏好的存取方法,以便為新加入組織的新帳戶啟用 RDS 登入活動監控。

**Console** 

委派的 GuardDuty 系統管理員帳戶可以使用 RDS 防護或帳號頁面,透過主控台為組織中的新成 員帳戶啟用。

為新成員帳戶自動啟用 RDS 保護

1. [請在以下位置開啟 GuardDuty 主控台。](https://console.aws.amazon.com/guardduty/) https://console.aws.amazon.com/guardduty/

請務必使用委派的 GuardDuty 系統管理員帳戶認證。

- 2. 執行以下任意一項:
	- 使用 RDS 保護頁面:
		- 1. 在導覽窗格中,選擇 RDS 保護。
		- 2. 在 RDS 保護頁面上,選擇編輯。
		- 3. 選擇手動設定帳戶。

4. 選取為新成員帳戶自動啟用。此步驟可確保每當有新帳戶加入您的組織時,RDS 保護 都會自動為其帳戶啟用。只有組織委派的 GuardDuty 管理員帳戶可以修改此組態。

5. 選擇儲存。

- 使用帳戶頁面:
	- 1. 在導覽窗格中,選擇帳戶。
	- 2. 在帳戶頁面上,選擇自動啟用偏好設定。
	- 3. 在管理自動啟用偏好設定視窗中,選取 RDS 登入活動監控下的為新帳戶啟用。
	- 4. 選擇儲存。

API/CLI

- 若要為您的成員帳戶選擇性地啟用或停用 RDS 保護,請使用您自己的*### ID* 調用 [UpdateOrganizationConfiguration](https://docs.aws.amazon.com/guardduty/latest/APIReference/API_UpdateOrganizationConfiguration.html) API 操作。
- 以下範例顯示如何為單一成員帳戶啟用 RDS 保護。若要停用,請參閱[選擇性地為成員帳戶啟用](#page-152-0) [或停用 RDS 保護。](#page-152-0)如果您不想為加入組織的所有新帳戶啟用此功能,請將 autoEnable 設定為 NONE。

要查找您detectorId的帳戶和當前區域的,請參閱 [https://console.aws.amazon.com/](https://console.aws.amazon.com/guardduty/)  [guardduty/](https://console.aws.amazon.com/guardduty/) 控制台中的 「設置」 頁面,或運行 [ListDetectorsA](https://docs.aws.amazon.com/guardduty/latest/APIReference/API_ListDetectors.html)PI

```
aws guardduty update-organization-configuration --detector-
id 12abc34d567e8fa901bc2d34e56789f0 --auto-enable --features '[{"Name": 
  "RDS_LOGIN_EVENTS", "AutoEnable": "NEW"}]'
```
**a** Note

您也可以傳遞以空格分隔的帳戶 ID 清單。

• 當程式碼成功執行時,會返回一個空白 UnprocessedAccounts 清單。如果變更帳戶的偵測器 設定時發生任何問題,則會列出該帳戶 ID 以及問題摘要。

<span id="page-152-0"></span>選擇性地為成員帳戶啟用或停用 RDS 保護

選擇您偏好的存取方式,以便選擇性地為成員帳戶啟用或停用 RDS 登入活動監控。

Console

1. [請在以下位置開啟 GuardDuty 主控台。](https://console.aws.amazon.com/guardduty/) https://console.aws.amazon.com/guardduty/

請務必使用委派的 GuardDuty 系統管理員帳戶認證。

2. 在導覽窗格中,選擇帳戶。

在帳戶頁面上,檢閱 RDS 登入活動欄位,了解您的成員帳戶狀態。

3. 選擇性地啟用或停用 RDS 登入活動

選取您要設定 RDS 保護的帳戶。您可以一次選取多個帳戶。在編輯保護計畫下拉式選單中, 選擇 RDS 登入活動,然後選擇適當的選項。

API/CLI

若要為您的成員帳戶選擇性地啟用或停用 RDS 保護,請使用您自己的*### ID* 調用 [updateMemberDetectors](https://docs.aws.amazon.com/guardduty/latest/APIReference/API_UpdateMemberDetectors.html) API 操作。

以下範例顯示如何為單一成員帳戶啟用 RDS 保護。若要停用,請使用 DISABLED 取代 ENABLED。

要查找您detectorId的帳戶和當前區域的,請參閱<https://console.aws.amazon.com/guardduty/> 控制台中的 「設置」 頁面,或運行 [ListDetectorsA](https://docs.aws.amazon.com/guardduty/latest/APIReference/API_ListDetectors.html)PI

aws guardduty update-member-detectors --detector-id *12abc34d567e8fa901bc2d34e56789f0* --account-ids *111122223333* --features '[{"Name": "RDS\_LOGIN\_EVENTS", "Status": "*ENABLED*"}]'

**a** Note

您也可以傳遞以空格分隔的帳戶 ID 清單。

當程式碼成功執行時,會返回一個空白 UnprocessedAccounts 清單。如果變更帳戶的偵測器設 定時發生任何問題,則會列出該帳戶 ID 以及問題摘要。

## RDS 保護中的功能

### <span id="page-154-0"></span>RDS 登入活動監控

RDS 登入活動會擷取您 AWS 環境中針對 [支援 Amazon Aurora 和 Amazon RDS 資料庫](#page-145-0) 的成功和失敗 登入嘗試。為了協助您保護資料庫, GuardDuty RDS Protection 會持續監控登入活動是否存在可疑的 登入嘗試。例如,對手可能會透過猜測資料庫的密碼來嘗試暴力破解存取 Amazon Aurora 資料庫。

當您啟用 RDS 防護功能時, GuardDuty 會自動開始直接從 Aurora 服務監視資料庫的 RDS 登入活 動。如果有異常登入行為的指示, GuardDuty 會產生一個包含可能遭到入侵之資料庫的詳細資料的發 現項目。當您第一次啟用 RDS 保護或您有新建立的資料庫執行個體時,需要一段學習期以將一般行為 基準化。基於這個原因,新啟用或新建立的資料庫執行個體,在長達兩週的時間內可能沒有相關的異常 登入調查結果。

RDS 防護功能不需要任何額外的設定;它不會影響您現有的 Amazon Aurora 資料庫組態。 GuardDuty 不會管理支援的資料庫或 RDS 登入活動,或讓您可以使用 RDS 登入活動。

如果您選擇在新成員帳戶加入組織時自動啟用 RDS 防護功能,則這些新成員帳戶會自動啟 GuardDuty 用此動作。如需有關將 RDS 登入活動監控設定為功能的詳細資訊,請參[閱中的 RDS 保護](#page-145-1) [GuardDuty。](#page-145-1)

# 執行階段監視 GuardDuty

執行階段監控會觀察並分析作業系統層級、網路和檔案事件,協助您偵測環境中特定 AWS 工作負載中 的潛在威脅。

GuardDuty 最初發布的運行時監控僅支持 Amazon Elastic Kubernetes Service(Amazon EKS)資 源。不過,現在您也可以使用執行階段監控功能,為您的 Amazon Elastic Container Service ( AWS Fargate Amazon ECS) 和亞馬遜彈性運算雲端 (Amazon EC2) 資源提供威脅偵測。

在本文件以及其他與執行階段監控相關的章節中, GuardDuty 使用資源類型術語來參考 Amazon EKS、Fargate 亞馬遜 ECS 和 Amazon EC2 資源。

執行階段監控會使用 GuardDuty 安全性代理程式來增加執行階段行為的可見度,例如檔案存取、程 序執行、命令列引數和網路連線。針對您要監控潛在威脅的每種資源類型,您可以自動或手動管理 該特定資源類型的安全代理程式 (Fargate (僅限 Amazon ECS) 除外)。自動管理安全代理程式表示您 GuardDuty 允許代表您安裝和更新安全代理程式。另一方面,當您手動管理資源的安全代理程式時, 您必須視需要負責安裝和更新安全代理程式。

透過此擴充功能, GuardDuty 可協助您識別並回應可能針對個別工作負載和執行個體中執行之應用程 式和資料的潛在威脅。例如,威脅可能從破壞運行易受攻擊 Web 應用程序的單個容器開始。此 Web 應用程式可能具有基礎容器和工作負載的存取權限。在這個案例中,設定不正確的認證可能會導致對帳 戶及其中儲存的資料有更廣泛的存取權。

透過分析個別容器和工作負載的執行階段事件, GuardDuty 可能會在初始階段識別容器和相關 AWS 認證的入侵情況,並偵測嘗試提升權限、可疑的 API 要求,以及對環境中資料的惡意存取權限的嘗 試。

目錄

- [運作方式](#page-156-0)
- [30 天免費試用如何在運行時監控中工作](#page-161-0)
- [關鍵概念-管理 GuardDuty 安全代理程式的方法](#page-162-0)
- [啟用 GuardDuty 執行期監視](#page-167-0)
- [設定 EKS 執行階段監控 \(僅限 API\)](#page-277-0)
- [從 EKS 執行階段監視移轉至執行階段監視](#page-315-0)
- [評估資源的執行階段涵蓋範圍](#page-318-0)
- [設定 CPU 和記憶體監控](#page-343-0)
- [使用收集的執行階段事 GuardDuty 件類型](#page-344-0)
- [Amazon ECR 儲存庫託管代 GuardDuty 理](#page-354-0)
- [GuardDuty 代理程式發行歷](#page-361-0)
- [停用及清理資源的影響](#page-371-0)

## <span id="page-156-0"></span>運作方式

若要使用執行階段監視,您必須啟用執行階段監視,然後管理 GuardDuty 安全代理程式。下列清單說 明此兩個步驟的程序:

- 1. 為您的帳戶啟用執行階段監控, GuardDuty 以便接受從 Amazon EC2 執行個體、Amazon ECS 叢 集和 Amazon EKS 工作負載接收到的執行階段事件。
- 2. 針對您要監視其執行階段行為的個別資源管理 GuardDuty 代理程式。根據資源類型,您可以選擇手 動部署 GuardDuty Security Agent,或允許 GuardDuty 代表您管理它,稱為自動化代理程式組態。

GuardDuty 使用針對每個資源類型驗證安全代理程式的[執行個體身分識別角色,](https://docs.aws.amazon.com/AWSEC2/latest/UserGuide/ec2-instance-identity-roles.html)將相關的執行階段 事件傳送至 VPC 端點。

#### **a** Note

GuardDuty 不會使您可以訪問運行時事件。

當您在 EKS 執行個體或 EC2 執行個體的執行階段監控中管理安全代理程式 (無論GuardDuty 是手動 或透過 GuardDuty),且目前部署在 Amazon EC2 執行個體並[收集的執行期事件類型從](#page-344-0)此執行個體接 收,則不 GuardDuty 會 AWS 帳戶 針對此 Amazon EC2 執行個體的 VPC 流程日誌分析收費。這有助 於 GuardDuty 避免帳戶中的雙重使用成本。

下列主題說明啟用執行階段監視和管理 GuardDuty Security Agent 對每種資源類型的運作方式不同。

#### 目錄

- [執行階段監控如何與 Amazon EC2 執行個體搭配](#page-157-0)
- [運行時監控如何與 Fargate 一起工作\(僅限 Amazon ECS\)](#page-159-0)
- [執行階段監控如何與 Amazon EKS 叢集搭配使用](#page-160-0)
- [執行時間後監視組態](#page-160-1)

### <span id="page-157-0"></span>執行階段監控如何與 Amazon EC2 執行個體搭配

Amazon EC2 執行個體可以在您的 AWS 環境中執行多種類型的應用程式和工作負載。啟用執行階段監 控並管理 GuardDuty 安全代理程式時,可 GuardDuty 協助您偵測現有 Amazon EC2 執行個體中的威 脅,以及可能是新執行個體中的威脅。此功能也支援 Amazon ECS 受管 Amazon EC2 執行個體。

啟用執行時期監控 GuardDuty 可以使用 Amazon EC2 執行個體中目前執行中和新程序的執行時間事 件。 GuardDuty 需要安全代理程式才能將執行階段事件從 EC2 執行個體傳送到 GuardDuty.

對於 Amazon EC2 執行個體, GuardDuty 安全代理程式會在執行個體層級運作。您可以決定是要監控 帳戶中的所有 Amazon EC2 執行個體還是選擇性的 Amazon EC2 執行個體。如果您想要管理選擇性執 行個體,只有這些執行個體才需要安全性代理程式。

GuardDuty 也可以從 Amazon ECS 叢集內的 Amazon EC2 執行個體中執行的新任務和現有任務中使 用執行時期事件。

若要安裝安 GuardDuty 全性代理程式,執行階段監控提供下列兩個選項:

- [使用自動化代理程式組態 \(建議\)](#page-157-1),或
- [手動管理安全代理](#page-158-0)

<span id="page-157-1"></span>透過使用自動化代理程式組態 GuardDuty (建議)

使用允許 GuardDuty 您在 Amazon EC2 執行個體上安裝安全代理程式的自動化代理程式組態。 GuardDuty 也會管理安全代理程式的更新。

根據預設, GuardDuty 會在您帳戶中的所有執行個體上安裝安全代理程式。如果您只想 GuardDuty 為 所選 EC2 執行個體安裝和管理安全代理程式,請視需要為 EC2 執行個體新增包含或排除標籤。

有時候,您可能不想監控屬於您帳戶的所有 Amazon EC2 執行個體的執行階段事件。如果您想要監 視有限數量執行個體的執行階段事件,請將包含標籤新增為GuardDutyManaged:true至這些選取 的執行個體。從 Amazon EC2 提供自動化代理程式組態開始,如果您的 EC2 執行個體具有包含標籤 (GuardDutyManaged:true),即使您未明確啟用自動化代理程式組態,仍 GuardDuty會為所選執行 個體顯示標籤並管理安全代理程式。

另一方面,如果您不想監視執行階段事件的 EC2 執行個體數量有限,請在這些選取的執行個體中新增 排除標記 (GuardDutyManaged:false)。 GuardDuty 將通過既不安裝或管理這些 EC2 資源的安全代 理程序來遵循排除標籤。

影響

當您在 AWS 帳戶 或組織中使用自動化代理程式設定時,您 GuardDuty 允許代表您採取下列步驟:

- GuardDuty 為所有受 SSM 管理的 Amazon EC2 執行個體建立一個 SSM 關聯,並顯示在 [https://](https://console.aws.amazon.com/systems-manager/) [console.aws.amazon.com/systems-manager/](https://console.aws.amazon.com/systems-manager/) 主控台的叢集管理員下方。
- 在停用自動化代理程式組態的情況下使用包含標籤 啟用執行時期監控之後,當您未啟用自動化代 理程式組態,但在 Amazon EC2 執行個體新增包含標籤時,表示您 GuardDuty 允許代表您管理安全 代理程式。然後,SSM 關聯會在每個具有包含標記 (GuardDutyManaged:true) 的執行個體中安裝 安全性代理程式。
- 如果您啟用自動化代理程式組態 SSM 關聯會接著會在屬於您帳戶的所有 EC2 執行個體中安裝安 全代理程式。
- 使用具有自動化代理程式組態的排除標籤 啟用自動化代理程式組態之前,當您將排除標籤新增 至 Amazon EC2 執行個體時,表示您允許禁止 GuardDuty 為此選定執行個體安裝和管理安全代理程 式。

現在,當您啟用自動化代理程式組態時,SSM 關聯將在所有 EC2 執行個體中安裝和管理安全代理程 式,但標有排除標籤的執行個體除外。

• GuardDuty 只要該 VPC 中至少有一個 Linux EC2 執行個體不處於終止或往返執行個體狀態,即可在 所有 VPC (包括共用 VPC) 中建立 VPC 端點。有關不同執行個體狀態的資訊,請參閱 Amazon EC2 使用者指南中的執行個[體生命週期](https://docs.aws.amazon.com/AWSEC2/latest/UserGuide/ec2-instance-lifecycle.html)。

GuardDuty 也支[持搭配自動化安全代理程式使用共用 VPC](#page-180-0)。當您的組織考慮所有必要條件時 AWS 帳戶, GuardDuty 將使用共用 VPC 來接收執行階段事件。

**a** Note

使用 VPC 端點不會產生額外費用。

<span id="page-158-0"></span>手動管理安全代理

有兩種方式可以手動管理 Amazon EC2 的安全代理程式:

• 使用中的 GuardDuty 受管文件,在 AWS Systems Manager 已經受 SSM 管理的 Amazon EC2 執行 個體上安裝安全代理程式。

每當您啟動新的 Amazon EC2 執行個體時,請確保該執行個體已啟用 SSM。

• 使用 RPM 套件管理員 (RPM) 指令碼在 Amazon EC2 執行個體上安裝安全代理程式,無論這些執行 個體是否為 SSM 管理。

下一步驟

若要開始使用執行階段監控組態來監控 Amazon EC2 執行個體,請參[閱Amazon EC2 執行個體支援的](#page-168-0) [先決條件](#page-168-0)。

### <span id="page-159-0"></span>運行時監控如何與 Fargate 一起工作(僅限 Amazon ECS)

當您啟用執行階段監視時, GuardDuty 就可以使用工作的執行階段事件。這些任務會在 Amazon ECS 叢集內執行,然後在執行個體上 AWS Fargate (Fargate) 執行。若 GuardDuty 要接收這些執行階段事 件,您必須使用完全管理的專用安全性代理程式。

目前,執行階段監控僅支援透過管理 Amazon ECS 叢集的安全代理程式 (AWS Fargate)。 GuardDuty 不支援在 Amazon ECS 叢集上手動管理安全代理程式。

您可以 GuardDuty 允許代表您管理 GuardDuty 安全性代理程式,方法是為 AWS 帳戶或組織使用自動 化代理程式設定。 GuardDuty 將開始將安全代理程式部署到 Amazon ECS 叢集中啟動的新 Fargate 任 務。下列清單指定啟用 GuardDuty 安全代理程式時應預期的情況。

啟用 GuardDuty 安全代理程式的影響

GuardDuty 建立虛擬私有雲端 (VPC) 端點

當您部署 GuardDuty 安全性代理程式時, GuardDuty 將建立 VPC 端點,安全代理程式會透過該端 點將執行階段事件傳送至 GuardDuty該端點。

**a** Note

使用 VPC 端點不會產生額外費用。

#### GuardDuty 增加了一個邊車容器

對於開始執行的新 Fargate 任務或服務, GuardDuty 容器 (邊車) 會將自己附加到 Amazon ECS Fargate 任務中的每個容器上。 GuardDuty 安全性代理程式會在連接的 GuardDuty 容器內執行。這 有助 GuardDuty 於收集在這些任務中運行的每個容器的運行時事件。

當您啟動 Fargate 任務時,如果 GuardDuty 容器(附屬)無法以健康狀態啟動,則運行時監視旨在 不阻止任務運行。

默認情況下,Fargate 任務是不可變的。 GuardDuty 當工作已經處於執行中狀態時,將不會部署並 行。如果您想要監視已在執行中的工作中的容器,您可以停止工作並重新啟動它。

### <span id="page-160-0"></span>執行階段監控如何與 Amazon EKS 叢集搭配使用

執行階段監視使用 EKS 附加元件 [aws-guardduty-agent](https://docs.aws.amazon.com/eks/latest/userguide/eks-add-ons.html#workloads-add-ons-available-eks),也稱為 GuardDuty 安全性代理程式。在 EKS 叢集上部署 GuardDuty安全代理程式之後, GuardDuty 就能夠接收這些 EKS 叢集的執行階段事 件。

您可以在帳戶或叢集層級監控 Amazon EKS 叢集的執行階段事件。您只能針對要監控威脅偵測的 Amazon EKS 叢集管理 GuardDuty 安全代理程式。您可以手動管理 GuardDuty 安全代理程式,也可以 使用自動化代理程式組態 GuardDuty 來代表您管理安全代理程式。

當您使用自動化代理程式組態方法 GuardDuty 允許代表您管理安全代理程式的部署時,它會自動建 立 Amazon Virtual Private Cloud 端 (Amazon VPC) 端點。安全代理程式使用此 Amazon VPC 端點將 GuardDuty 執行階段事件傳遞給。

**a** Note

使用 VPC 端點不會產生額外費用。

目前, GuardDuty 支持在 Amazon EC2 實例上運行的亞馬遜 EKS 集群。 GuardDuty 不支援在 AWS Fargate上執行的 Amazon EKS 叢集。

### <span id="page-160-1"></span>執行時間後監視組態

#### 評估運行時覆蓋

啟用執行階段監控並部署 GuardDuty Security Agent 之後,我們建議您持續<sup>1</sup>評估已部署 Security Agent 之資源的涵蓋範圍狀態。承保狀態可能是「健康」或「不健康」。狀態良好的涵蓋範圍狀態 表示 GuardDuty 當有作業系統層級活動時,正從對應資源接收執行階段事件。

當資源的涵蓋範圍狀態變為 [正常] 時, GuardDuty 就可以接收執行階段事件並分析它們以進行威 脅偵測。在容器工作負載和執行個體中執行的工作或應用程式中 GuardDuty 偵測到潛在的安全威脅 時, GuardDuty 會產生一或多個執行階段監控尋找類型。

<sup>1</sup> 您也可以設定 Amazon EventBridge (EventBridge),以便在保固狀態從「不良」變更為「狀況 良好」等狀態時接收通知。

如需詳細資訊,請參閱 [評估資源的執行階段涵蓋範圍](#page-318-0)。

#### GuardDuty 偵測潛在威脅

當 GuardDuty 開始接收資源的執行階段事件時,它會開始分析這些事件。當 GuardDuty 偵測到任 何 Amazon EC2 執行個體、Amazon ECS 叢集或 Amazon EKS 叢集中存在潛在的安全威脅時,就 會產生一個或多個。[執行階段監視尋找項](#page-494-0)您可以存取尋找項目詳細資訊以檢視受影響的資源詳細資 訊。

### <span id="page-161-0"></span>30 天免費試用如何在運行時監控中工作

30 天免費試用期對於新 GuardDuty 帳戶和已啟用 EKS 執行階段監控的現有帳戶而言,在執行階段監 控功能擴展到 Amazon EC2 執行個體和 AWS Fargate (僅限 Amazon ECS) 之前,其運作方式有所不 同。

### 我正在使用 GuardDuty 試用期或從未啟用 EKS 運行時監視

下列清單說明如果您使用的是 30 天試用期或從未啟用 EKS 執行階段監控, GuardDuty 30 天免費試用 期的運作方式:

• 第一次啟 GuardDuty 用時,依預設不會啟用執行階段監視和 EKS 執行階段監視。

當您為帳戶或組織啟用「執行階段監控」時,請務必同時針對您要監控威脅偵測的資源設定 GuardDuty 安全代理程式。例如,如果您想要為 Amazon EC2 執行個體使用執行階段監控,則在啟 用執行階段監控之後,您還必須設定 Amazon EC2 的安全代理程式。您可以選擇手動執行此操作或 通過自動執行此操作 GuardDuty。

- 執行階段監控保護計畫會在帳戶層級啟用。30 天免費試用期在資源層級運作。將 GuardDuty Security Agent 部署至特定資源類型後,30 天免費試用會在 GuardDuty 收到與此資源類型相關聯 的第一個執行階段事件時開始。例如,您已在資源層級部署 GuardDuty 代理程式 (適用於 Amazon EC2 執行個體、Amazon ECS 叢集和 Amazon EKS 叢集)。當 GuardDuty 收到 Amazon EC2 執行 個體的第一個執行階段事件時,只會針對 Amazon EC2 開始 30 天免費試用。
- 當您只想啟用 EKS 執行階段監視時 第一次啟 GuardDuty 用時,預設不會啟用 EKS 執行階段監 視 (在發行執行時間監視之後)。您將需要啟用 EKS 運行時監視。若要以最佳方式使用,請確定您要 手動管理 GuardDuty Security Agent,或啟用自動化代理程式組態,以便代表您 GuardDuty 管理代 理程式。EKS 執行階段監控的 30 天免費試用期會在 GuardDuty 收到 Amazon EKS 資源的第一個執 行時間事件時開始。

### 我在啟動運行時監視之前啟用了 EKS 運行時監視

- 對於已啟用 EKS 執行階段監視保護計畫並使用 GuardDuty 主控台體驗使用此保護計畫的現有 GuardDuty 帳戶 — 隨著執行階段監視的宣告,EKS 執行階段監視主控台體驗現在已整合到執行階 段監視中。您現有的 EKS 執行階段監視組態保持不變。您可以繼續使用 API/CLI 支援來執行與 EKS 執行階段監視相關聯的作業。
- 要使用 EKS 運行時監視作為運行時監視的一部分,您需要為您的帳戶或組織配置運行時監視。若要 保留執行階段監視的相同組態,請參閱[從 EKS 執行階段監視移轉至執行階段監視。](#page-315-0)但是,這不會影 響您的 30 天免費試用 Amazon EKS 資源。
- 執行階段監控保護計畫會在每個區域的帳戶層級啟用。 GuardDuty 安全代理程式部署到其中一個指 定的資源類型 (Amazon EC2 執行個體和 Amazon ECS 叢集) 後,30 天免費試用會在 GuardDuty 收 到與資源相關聯的第一個執行時間事件時開始。每種資源類型都有 30 天的免費試用期。

例如,啟用執行時期監控之後,您選擇僅在 Amazon EC2 執行個體上部署 GuardDuty 代理程式, 此資源的 30 天免費試用只會在 GuardDuty 收到 Amazon EC2 執行個體的第一個執行時間事件時開 始。稍後,當您為 Fargate 部署 GuardDuty 代理程式 (僅限 Amazon ECS) 時,此資源的 30 天免費 試用僅在 GuardDuty收到 Amazon ECS 叢集的第一個執行階段事件時才會開始。考慮到您的帳戶已 啟用 EKS 執行階段監控, GuardDuty 不會重設 Amazon EKS 資源的 30 天免費試用期。

## <span id="page-162-0"></span>關鍵概念-管理 GuardDuty 安全代理程式的方法

請考慮可協助您在 Amazon EKS 叢集和 Amazon ECS 叢集上管理安全代理程式的關鍵概念。

目錄

- [Fargate \(僅限 Amazon ECS\) 資源-管理安全代理 GuardDuty 程式的方法](#page-162-1)
- [Amazon EKS 叢集-管理 GuardDuty 安全代理程式的方法](#page-163-0)

### <span id="page-162-1"></span>Fargate (僅限 Amazon ECS) 資源-管理安全代理 GuardDuty 程式的方法

執行階段監控可讓您選擇偵測帳戶中所有 Amazon ECS 叢集 (帳戶層級) 或選擇性叢集 (叢集層級) 上的潛在安全威脅。當您為將執行的每個 Amazon ECS Fargate 任務啟用自動化代理程式組態時, GuardDuty 會為該任務中的每個容器工作負載新增一個附屬容器。 GuardDuty 安全代理程式被部署到 這個附屬容器。這就是瞭解 GuardDuty Amazon ECS 任務內容器的執行階段行為的方式。

目前,執行階段監控僅支援透過管理 Amazon ECS 叢集的安全代理程式 (AWS Fargate)。 GuardDuty 不支援在 Amazon ECS 叢集上手動管理安全代理程式。

在設定帳戶之前,請先評估您要如何管理 GuardDuty 安全代理程式,並可能監控屬於 Amazon ECS 任 務之容器的執行階段行為。請考慮下列方法。

#### 主題

- [管理所有 Amazon ECS 叢集的 GuardDuty 安全代理程式](#page-163-1)
- [管理大部分 Amazon ECS 叢集的 GuardDuty 安全代理程式,但排除部分 Amazon ECS 叢集](#page-163-2)
- [管理選擇性 Amazon ECS 叢集的 GuardDuty 安全代理程式](#page-163-3)

<span id="page-163-1"></span>管理所有 Amazon ECS 叢集的 GuardDuty 安全代理程式

這種方法將幫助您在帳戶級別檢測潛在的安全威脅。當您想要 GuardDuty 偵測屬於您帳戶的所有 Amazon ECS 叢集的潛在安全威脅時,請使用此方法。

<span id="page-163-2"></span>管理大部分 Amazon ECS 叢集的 GuardDuty 安全代理程式,但排除部分 Amazon ECS 叢集

當您想 GuardDuty 要偵測 AWS 環境中大部分 Amazon ECS 叢集的潛在安全威脅,但排除部分叢集 時,請使用此方法。此方法可協助您在叢集層級監控 Amazon ECS 任務中容器的執行階段行為。例 如,屬於您帳戶的 Amazon ECS 叢集數量為 1000 個。不過,您只想監控 930 個 Amazon ECS 叢 集。

此方法要求您將預先定義的 GuardDuty 標籤新增至不想監控的 Amazon ECS 叢集。如需詳細資訊,請 參閱 [管理 Fargate 的自動化安全代理程式 \(僅限 Amazon ECS\)。](#page-210-0)

<span id="page-163-3"></span>管理選擇性 Amazon ECS 叢集的 GuardDuty 安全代理程式

當您想要 GuardDuty 偵測某些 Amazon ECS 叢集的潛在安全威脅時,請使用此方法。此方法可協助您 在叢集層級監控 Amazon ECS 任務中容器的執行階段行為。例如,屬於您帳戶的 Amazon ECS 叢集 數量為 1000 個。不過,您只想要監視 230 個叢集。

此方法要求您將預先定義的 GuardDuty 標籤新增至要監控的 Amazon ECS 叢集。如需詳細資訊,請參 閱 [管理 Fargate 的自動化安全代理程式 \(僅限 Amazon ECS\)。](#page-210-0)

### <span id="page-163-0"></span>Amazon EKS 叢集-管理 GuardDuty 安全代理程式的方法

GuardDuty 若要在帳戶層級或叢集層級使用 EKS 叢集中的執行階段事件,必須管理對應叢集的 GuardDuty 安全性代理程式。

### 管理 GuardDuty安全代理程式的方法

在 2023 年 9 月 13 日之前,您可以設定 GuardDuty 為在帳戶層級管理安全代理程式。此行為表示,依 預設, GuardDuty 將管理屬於. AWS 帳戶現在, GuardDuty 提供精細的功能,協助您選擇要管理安全 代理程式 GuardDuty 的 EKS 叢集。

選擇 [手動管理 GuardDuty 安全代理](#page-167-1) 時,您仍可選取要監控的 EKS 叢集。但是,若要手動管理代理程 式,則須事先為 AWS 帳戶 建立一個 Amazon VPC 端點。

#### **a** Note

無論您使用哪種方法來管理 GuardDuty 安全性代理程式,EKS 執行階段監視一律會在帳戶層 級啟用。

#### 主題

- [管理安全代理程式 GuardDuty](#page-164-0)
- [手動管理 GuardDuty 安全代理](#page-167-1)

<span id="page-164-0"></span>管理安全代理程式 GuardDuty

GuardDuty 代表您部署和管理安全代理程式。您可以在任何時間點使用下列其中一種方法來監控帳戶 中的 EKS 叢集。

#### 主題

- [監控所有 EKS 叢集](#page-164-1)
- [監控所有 EKS 叢集並排除選定 EKS 叢集](#page-165-0)
- [監控選定 EKS 叢集](#page-166-0)

#### <span id="page-164-1"></span>監控所有 EKS 叢集

- 使用此方法的時機 當您想 GuardDuty 要部署和管理帳戶中所有 EKS 叢集的安全性代理程式時, 請使用此方法。依預設,也 GuardDuty 會在您帳戶中建立的可能新 EKS 叢集上部署安全性代理程 式。
- 使用此方法帶來的影響:
- GuardDuty 建立 Amazon Virtual Private Cloud 端 (Amazon VPC) 端點, GuardDuty 安全代理 程式可透過該端點將執行時間事件傳遞至 GuardDuty該端點。透 GuardDuty過管理安全代理程式 時,建立 Amazon VPC 端點無需額外費用。
- 您的工作者節點必須具有通往作用中 guardduty-data VPC 端點的有效網路路徑。 GuardDuty 在您的 EKS 叢集上部署安全代理程式。Amazon Elastic Kubernetes Service (Amazon EKS) 將協 調在 EKS 叢集中的節點上部署安全代理程式。
- 在 IP 可用性的基礎上, GuardDuty 選取子網路以建立 VPC 端點。如果使用進階網路拓撲,則須 驗證是否可以連線。
- 考量事項:目前使用此選項時,EKS 執行期監控不會建立共用 VPC。

<span id="page-165-0"></span>監控所有 EKS 叢集並排除選定 EKS 叢集

- 何時使用此方法 當您想要 GuardDuty 管理帳戶中所有 EKS 叢集的安全性代理程式,但排除選擇 性 EKS 叢集時,請使用此方法。此方法使用標籤型 $^1$  $^1$ 方法,其中您可以標記不要接收執行期事件的 EKS 叢集。預先定義的標籤必須具有 GuardDutyManaged-false 作為鍵值對。
- 使用此方法帶來的影響:
	- 此方法要求您僅在將標籤新增至要從監視中排除的 EKS 叢集之後啟用 GuardDuty 代理程式自動管 理。

因此,當您 [管理安全代理程式 GuardDuty](#page-164-0) 時,此影響也適用於此方法。當您在啟用 GuardDuty 代理程式自動管理之前新增標籤時, GuardDuty 將不會部署或管理從監視中排除的 EKS 叢集的安 全代理程式。

- 考量:
	- 在啟用自動化代理程式組態之前,您必須將標籤鍵值配對新增為GuardDutyManaged: 對false於選擇性 EKS 叢集,否則, GuardDuty 安全性代理程式將部署在所有 EKS 叢集上,直 到您使用該標籤為止。
	- 您必須防止標籤遭到修改 (僅允許可信身分進行修改)。

**A** Important

使用服務控制政策或 IAM 政策來管理修改 EKS 叢集的 GuardDutyManaged 標籤值的許 可。如需詳細資訊,請參閱使用指南中的[服務控制政策 \(SCP\)](https://docs.aws.amazon.com/organizations/latest/userguide/orgs_manage_policies_scps.html) 或 IAM AWS Organizations 使用者指南中的[控制對 AWS 資源的存取。](https://docs.aws.amazon.com/IAM/latest/UserGuide/access_tags.html)

- 對於不想要監控的潛在新 EKS 叢集,請確定在建立此 EKS 叢集時新增 GuardDutyManaged-false 鍵值對。
- 此方法的考量事項與 [監控所有 EKS 叢集](#page-164-1) 的考量事項相同。

#### <span id="page-166-0"></span>監控選定 EKS 叢集

- 使用此方法的時機 當您想 GuardDuty 要僅針對帳戶中的選擇性 EKS 叢集部署和管理安全代理程 式的更新時,請使用此方法。此方法使用標籤型 $^{\rm 1}$  $^{\rm 1}$  $^{\rm 1}$ 方法,其中您可以標記要接收執行期事件的 EKS 叢 集。
- 使用此方法帶來的影響:
	- 透過使用包含標記, GuardDuty 將僅針對標記為 GuardDutyManaged-的選擇性 EKS 叢集自動 部署和管理安全代理程式true作為鍵值配對。
	- 使用此方法所帶來的影響與 [監控所有 EKS 叢集](#page-164-1) 的相同。
- 考量事項:
	- 如果 GuardDutyManaged 標籤的值未設定為 true,包含標籤將不會如預期般運作,而且這可能 會對 EKS 叢集的監控帶來影響。
	- 若要確保您的選定 EKS 叢集受到監控,則需要防止標籤遭到修改 (僅允許可信身分進行修改)。

#### **A** Important

使用服務控制政策或 IAM 政策來管理修改 EKS 叢集的 GuardDutyManaged 標籤值的許 可。如需詳細資訊,請參閱使用指南中的[服務控制政策 \(SCP\)](https://docs.aws.amazon.com/organizations/latest/userguide/orgs_manage_policies_scps.html) 或 IAM AWS Organizations 使用者指南中的[控制對 AWS 資源的存取。](https://docs.aws.amazon.com/IAM/latest/UserGuide/access_tags.html)

- 對於不想要監控的潛在新 EKS 叢集,請確定在建立此 EKS 叢集時新增 GuardDutyManaged-false 鍵值對。
- 此方法的考量事項與 [監控所有 EKS 叢集](#page-164-1) 的考量事項相同。

<span id="page-166-1"></span> $^{\text{1}}$ 如需有關標記選定 EKS 叢集的詳細資訊,請參閱《Amazon EKS 使用者指南》中的為您的 Amazon [EKS 資源加上標籤](https://docs.aws.amazon.com/eks/latest/userguide/eks-using-tags.html)。

<span id="page-167-1"></span>手動管理 GuardDuty 安全代理

- 何時使用此方法 當您想要在所有 EKS 叢集上手動部署和管理 GuardDuty 安全性代理程式 時,請使用此方法。確保您的帳戶已啟用 EKS 執行期監控。如果您未啟用 EKS 執行階段監視, GuardDuty安全性代理程式可能無法如預期般運作。
- 使用此方法的影響 您將需要協調 EKS 叢集中所有帳戶的 GuardDuty 安全性代理程式軟體部署, 以及可使用此功能的 AWS 區域 地方。
- 考量事項:在持續部署新叢集和工作負載時,必須支援安全資料流程,同時監控和解決涵蓋範圍差 距。

## <span id="page-167-0"></span>啟用 GuardDuty 執行期監視

在您的帳戶中啟用執行階段監視之前,請確定您要監視執行階段事件的資源類型支援平台需求。如需詳 細資訊,請參閱 [必要條件](#page-168-1)。

如果您在啟動執行階段監視之前一直使用 EKS 執行階段監視,您可以使用 API 來檢查和更新 EKS 執 行階段監視的現有組態。您也可以將現有的設定從 EKS 執行階段監視移轉至執行階段監視。如需詳細 資訊,請參閱 [從 EKS 執行階段監視移轉至執行階段監視。](#page-315-0)

**a** Note

目前,本文檔提供了僅通過控制台為您的帳戶和組織啟用運行時監視的步驟。[您也可以使用](https://awscli.amazonaws.com/v2/documentation/api/latest/reference/guardduty/index.html#cli-aws-guardduty) [API 動作](https://docs.aws.amazon.com/guardduty/latest/APIReference/API_Operations.html)[或AWS CLI 來啟用執行階段監視 GuardDuty。](https://awscli.amazonaws.com/v2/documentation/api/latest/reference/guardduty/index.html#cli-aws-guardduty)

您可以使用下列主題中的步驟來設定「程式實際執行監視」。

目錄

- [啟用程式實際執行監視的](#page-168-1)
- [啟用獨立帳戶的執行階段監視](#page-175-0)
- [啟用多帳戶環境的執行階段監控](#page-176-0)
- [管理 GuardDuty 安全代理](#page-179-0)

### <span id="page-168-1"></span>啟用程式實際執行監視的

若要啟用「執行階段監控」並管理 GuardDuty Security Agent,您必須符合每個要監控安全威脅偵測之 資源類型的必要條件。

目錄

- [Amazon EC2 執行個體支援的先決條件](#page-168-0)
- [AWS Fargate \(僅限 Amazon ECS\) 支援的先決條件](#page-170-0)
- [Amazon EKS 叢集支援的先決條件](#page-173-0)

<span id="page-168-0"></span>Amazon EC2 執行個體支援的先決條件

#### 讓 EC2 執行個體 SSM 受管理

您要 GuardDuty 監控執行階段事件的 Amazon EC2 執行個體必須受管理 AWS Systems Manager (SSM)。無論您是使用自動管理安全代理程式還是手動管理安全代理程式(除外[方法 2-通過使用 Linux](#page-199-0)  [Package 管理器](#page-199-0)),都可 GuardDuty 以這樣做。

若要使用管理 Amazon EC2 執行個體 AWS Systems Manager,請參閱AWS Systems Manager 使用 者指南中的[為 Amazon EC2 執行個體設定 Systems Manager](https://docs.aws.amazon.com/systems-manager/latest/userguide/systems-manager-setting-up-ec2.html)。

#### 驗證架構需求

作業系統發行版的架構可能會影響 GuardDuty 安全性代理程式的行為方式。在 Amazon EC2 執行個體 使用執行階段監控之前,您必須符合下列要求:

• 下表顯示已驗證可支援 Amazon EC2 執行個體 GuardDuty 安全代理程式的作業系統分佈。

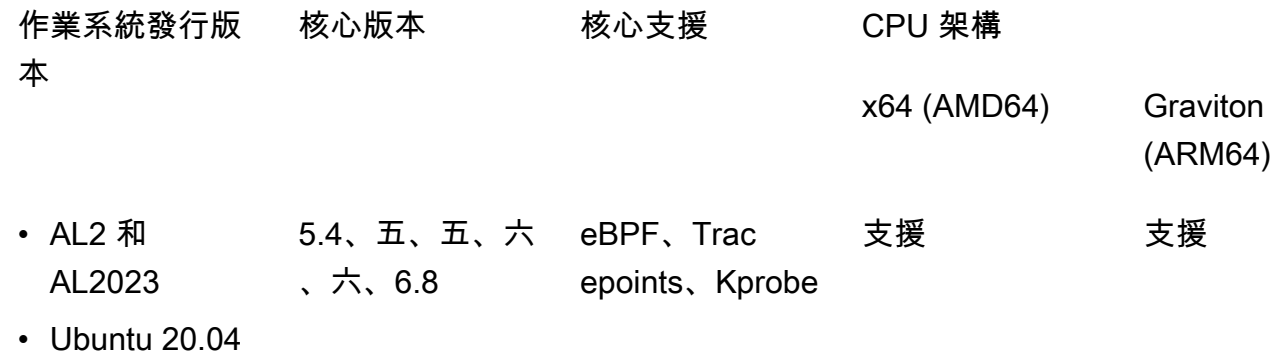

和

- Debian 11 和 Debian 12
- 其他要求-僅當您有Amazon EC/Amazon EC2

對於 Amazon EC/Amazon EC2,我們建議您使用最新的 Amazon ECS 優化 AMI (日期為 2023 年 9 月 29 日或更新版本),或使用 Amazon ECS 代理程式 v1.77.0 版。

驗證您的組織服務控制政策

如果您已設定服務控制原則 (SCP) 來管理組織中的權限,請確定該原則不會拒絕該 權guardduty:SendSecurityTelemetry限。需要跨不同資源類型支援執行階段監視。 GuardDuty

如果您是成員帳戶,請與相關聯的委派管理員連線。如需管理組織的 SCP 的相關資訊,請參[閱服務控](https://docs.aws.amazon.com/organizations/latest/userguide/orgs_manage_policies_scps.html) [制原則 \(SCP\)。](https://docs.aws.amazon.com/organizations/latest/userguide/orgs_manage_policies_scps.html)

使用自動代理程式組態時

若要[使用自動化代理程式組態 \(建議\)](#page-157-1),您 AWS 帳戶 必須符合下列先決條件:

- 搭配自動化代理程式設定使用包含標籤時, GuardDuty 若要建立新執行個體的 SSM 關聯,請確定 新執行個體已受 SSM 管理,並顯示在 <https://console.aws.amazon.com/systems-manager/>主控台 的叢集管理員下方。
- 搭配自動化代理程式組態使用例外標記時:
	- 在為您的帳戶設定 GuardDuty 自動化代理程式之前,請先新增GuardDutyManaged:false標 籤。

請確保在啟動 Amazon EC2 執行個體之前,先將排除標籤新增至您的 Amazon EC2 執行個體。啟 用 Amazon EC2 的自動代理程式組態後,任何在沒有排除標籤的情況下啟動的 EC2 執行個體都會 涵蓋在 GuardDuty 自動化代理程式組態下。

• 若要讓排除標記正常運作,請更新執行個體組態,讓執行個體身分識別文件可在執行個體中繼資料 服務 (IMDS) 中使用。執行此步驟的程序已經是您帳戶[啟用執行期監視的](#page-167-0)一部分。

GuardDuty 代理程式的 CPU 和記憶體限制

CPU 限制

與 Amazon EC2 執行個體相關聯的 GuardDuty 安全代理程式的最大 CPU 限制為 vCPU 核心總數 的 10%。例如,如果您的 EC2 執行個體具有 4 個 vCPU 核心,則安全性代理程式最多可以使用 40% 的可用百分之四十。

Memory limit (記憶體限制)

從與 Amazon EC2 執行個體相關聯的記憶體中, GuardDuty 安全性代理程式可以使用的記憶體有 限。

下表顯示記憶體限制。

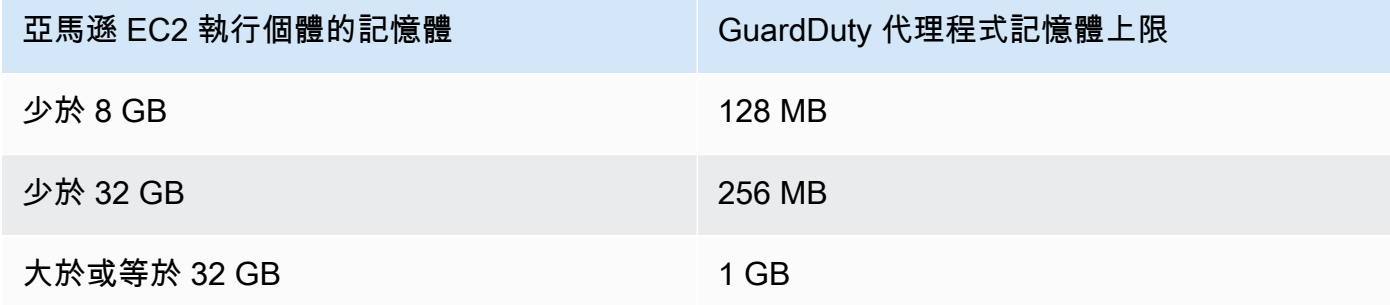

下一步驟

下一步是設定執行階段監控,並管理安全代理程式 (自動或手動)。

<span id="page-170-0"></span>AWS Fargate (僅限 Amazon ECS) 支援的先決條件

驗證架構需求

您使用的平台可能會影響 GuardDuty 安全代理程式 GuardDuty 在從 Amazon ECS 叢集接收執行時期 事件時支援的方式。您必須確認您使用的是經過驗證的平台之一。

初始考慮因素:

您的 Amazon ECS 叢集的 AWS Fargate (Fargate) 平台必須是 Linux。對應的平台版本必須至 少1.4.0為或LATEST。如需有關平台版本的詳細資訊,請參閱 Amazon 彈性容器服務開發人員指 南中的 [Linux 平台版本](https://docs.aws.amazon.com/AmazonECS/latest/developerguide/platform-linux-fargate.html)。

目前尚不支援視窗平台版本。

已驗證的平台

作業系統發佈和 CPU 架構會影響 GuardDuty安全性代理程式提供的支援。下表顯示部署 GuardDuty安 全代理程式和設定「執行時期監控」的已驗證組態。

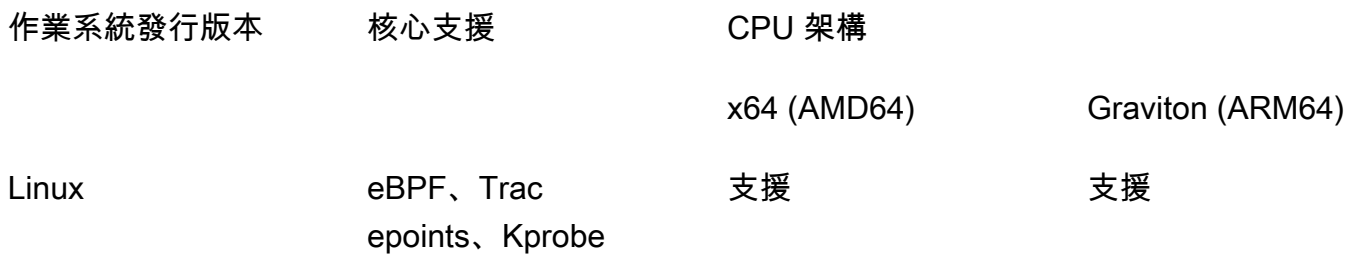

提供 ECR 權限和子網路詳細資料

啟用執行階段監視之前,您必須提供下列詳細資訊:

提供具有權限的工作執行角色

任務執行角色要求您具有某些 Amazon Elastic Container Registry (Amazon ECR) 許可。您可 以使用 [AmazonECs TaskExecutionRolePolicy](https://docs.aws.amazon.com/AmazonECS/latest/developerguide/task_execution_IAM_role.html) 託管策略,也可以將以下權限添加到您的策略 中:TaskExecutionRole

```
... 
       "ecr:GetAuthorizationToken", 
       "ecr:BatchCheckLayerAvailability", 
       "ecr:GetDownloadUrlForLayer", 
       "ecr:BatchGetImage",
...
```
若要進一步限制 Amazon ECR 許可,您可以新增託管 GuardDuty 安全代理程式的 Amazon ECR 儲存庫 URI AWS Fargate (僅限 Amazon ECS)。如需詳細資訊,請參閱 [用於 GuardDuty 代理程式](#page-358-0) [的儲存庫 AWS Fargate \(僅限 Amazon ECS\)。](#page-358-0)

在任務定義中提供子網路詳細

您可以在任務定義中提供公有子網路做為輸入,也可以建立 Amazon ECR VPC 端點。

• 使用任務定義選項 — 在 Amazon 彈性容器服務 API 參考中執[行CreateService](https://docs.aws.amazon.com/AmazonECS/latest/APIReference/API_CreateService.html)和 [UpdateServiceA](https://docs.aws.amazon.com/AmazonECS/latest/APIReference/API_UpdateService.html)PI 時,您必須傳遞子網路資訊。如需詳細資訊,請參閱 [Amazon 彈性容器服務](https://docs.aws.amazon.com/AmazonECS/latest/developerguide/task_definitions.html) [開發人員指南中的 Amazon ECS 任務定義。](https://docs.aws.amazon.com/AmazonECS/latest/developerguide/task_definitions.html)

• 使用 Amazon ECR VPC 端點選項 — 提供 Amazon ECR 的網路路徑-確保託管 GuardDuty 安全 代理程式的 Amazon ECR 儲存庫 URI 可以存取網路。如果您的 Fargate 任務將在私有子網中運 行,則 Fargate 將需要網絡路徑才能下載容器 GuardDuty 。

如需啟[用 Fargate 下載容器的相關資訊,請參閱 Amazon 彈性 GuardDuty 容器服務開發人員指](https://docs.aws.amazon.com/AmazonECS/latest/developerguide/ecr-repositories.html) [南中的將 Amazon ECR 與 Amazon ECS](https://docs.aws.amazon.com/AmazonECS/latest/developerguide/ecr-repositories.html) 搭配使用。

驗證您的組織服務控制政策

如果您已設定服務控制原則 (SCP) 來管理組織中的權限,請確定該原則不會拒絕該 權guardduty:SendSecurityTelemetry限。需要跨不同資源類型支援執行階段監視。 GuardDuty

如果您是成員帳戶,請與相關聯的委派管理員連線。如需管理組織的 SCP 的相關資訊,請參[閱服務控](https://docs.aws.amazon.com/organizations/latest/userguide/orgs_manage_policies_scps.html) [制原則 \(SCP\)。](https://docs.aws.amazon.com/organizations/latest/userguide/orgs_manage_policies_scps.html)

CPU 和記憶體限制

在 Fargate 工作定義中,您必須在工作層級指定 CPU 和記憶體值。下表顯示工作層級 CPU 和記憶體 值的有效組合,以及容器的對應 GuardDuty 安全代理程式最大記憶體限制。 GuardDuty

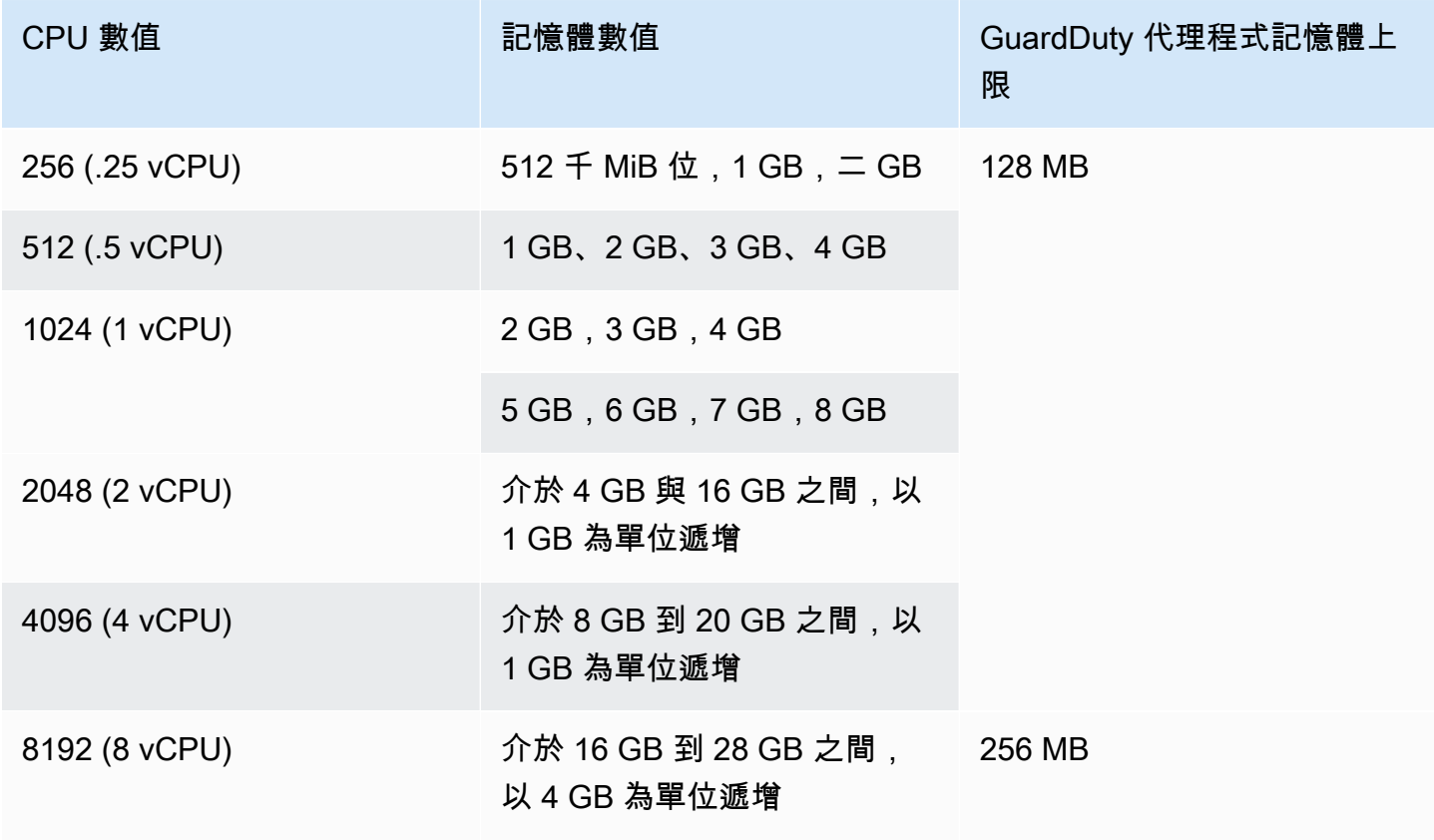

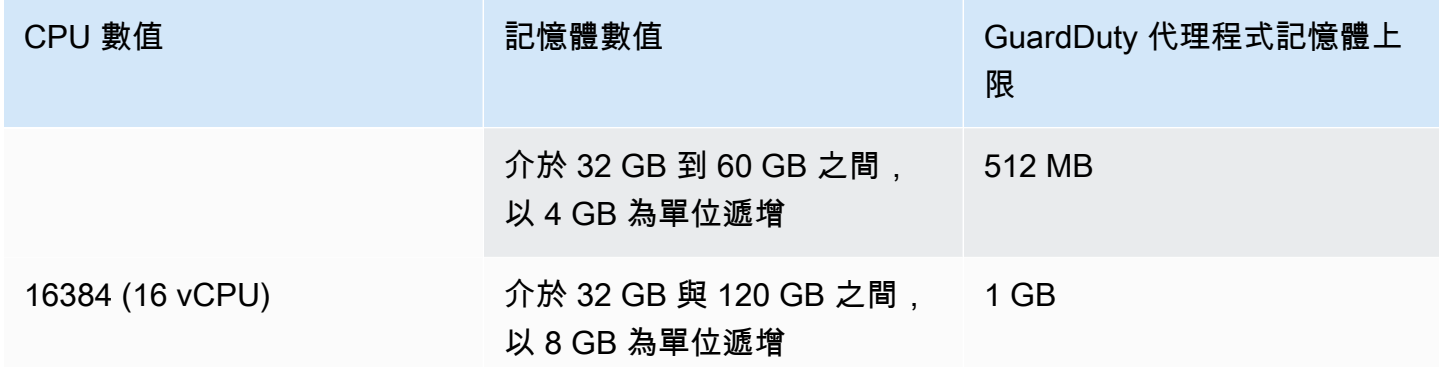

啟用執行階段監視並評估叢集的涵蓋範圍狀態為 [狀況良好] 之後,您可以設定並檢視容器洞察指標。 如需更多詳細資訊,[在 Amazon ECS 叢集上設定監控。](#page-344-1)

下一步是設定執行階段監視,並設定安全代理程式。

<span id="page-173-0"></span>Amazon EKS 叢集支援的先決條件

#### 驗證架構需求

您使用的平台可能會影響 GuardDuty Security Agent 從 EKS 叢集接收執行階段事件時支援 GuardDuty 的方式。您必須確認您使用的是經過驗證的平台之一。如果您要手動管理 GuardDuty 代理程式,請確 定 Kubernetes 版本支援目前使用中的 GuardDuty 代理程式版本。

#### 已驗證的平台

作業系統發行版本、核心版本和 CPU 架構會影響 GuardDuty 安全性代理程式提供的支援。下表顯示 部署 GuardDuty 安全代理程式和設定 EKS 執行階段監視的已驗證組態。

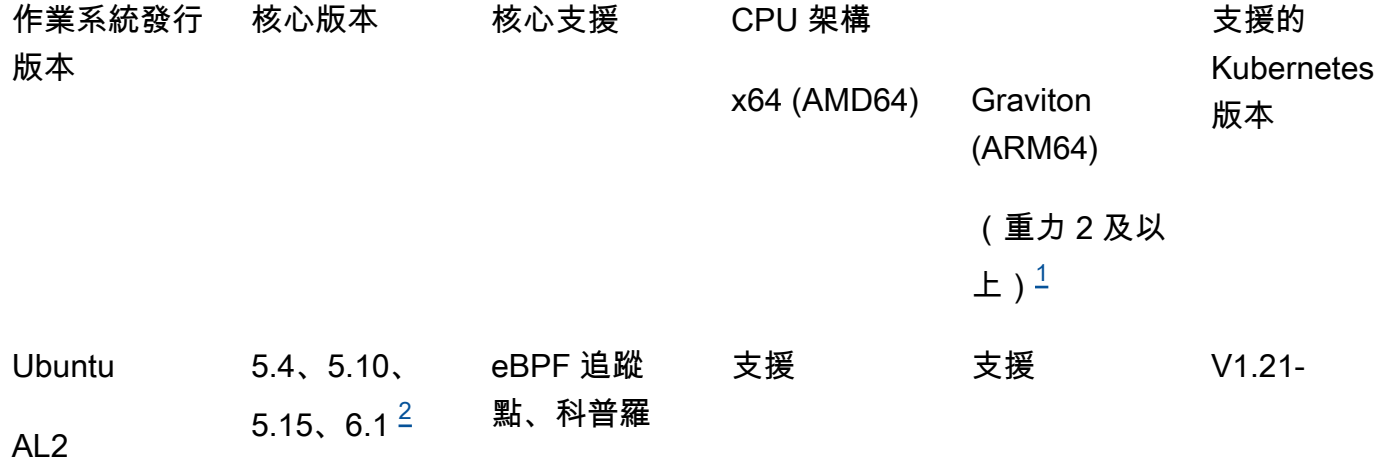

### AL202[3](#page-174-2) $\frac{3}{2}$

#### Bottlerocket V1.23-

<span id="page-174-0"></span>1.

Amazon EKS 叢集的執行階段監控不支援第一代 Graviton 執行個體,例如 A1 執行個體類型。 2.

<span id="page-174-1"></span>目前,使用內核版本6.1, GuardDuty無[法執行階段監視尋找項](#page-494-0)生[成DNS 事件與](#page-347-0).

<span id="page-174-2"></span>3.

「執行階段監視」支援 AL2023,並發行 GuardDuty 安全性代理程式 v1.6.0 及更新版本。如需詳細 資訊,請參閱 [GuardDuty Amazon EKS 叢集的安全代理程式。](#page-367-0)

安全性代理程式支援的 Kubernetes 版本 GuardDuty

下表顯示安全性代理程式支援之 EKS 叢集的 Kubernetes 版本。 GuardDuty

KubernetAmazon EKS 附加 GuardDuty 安全代理版本

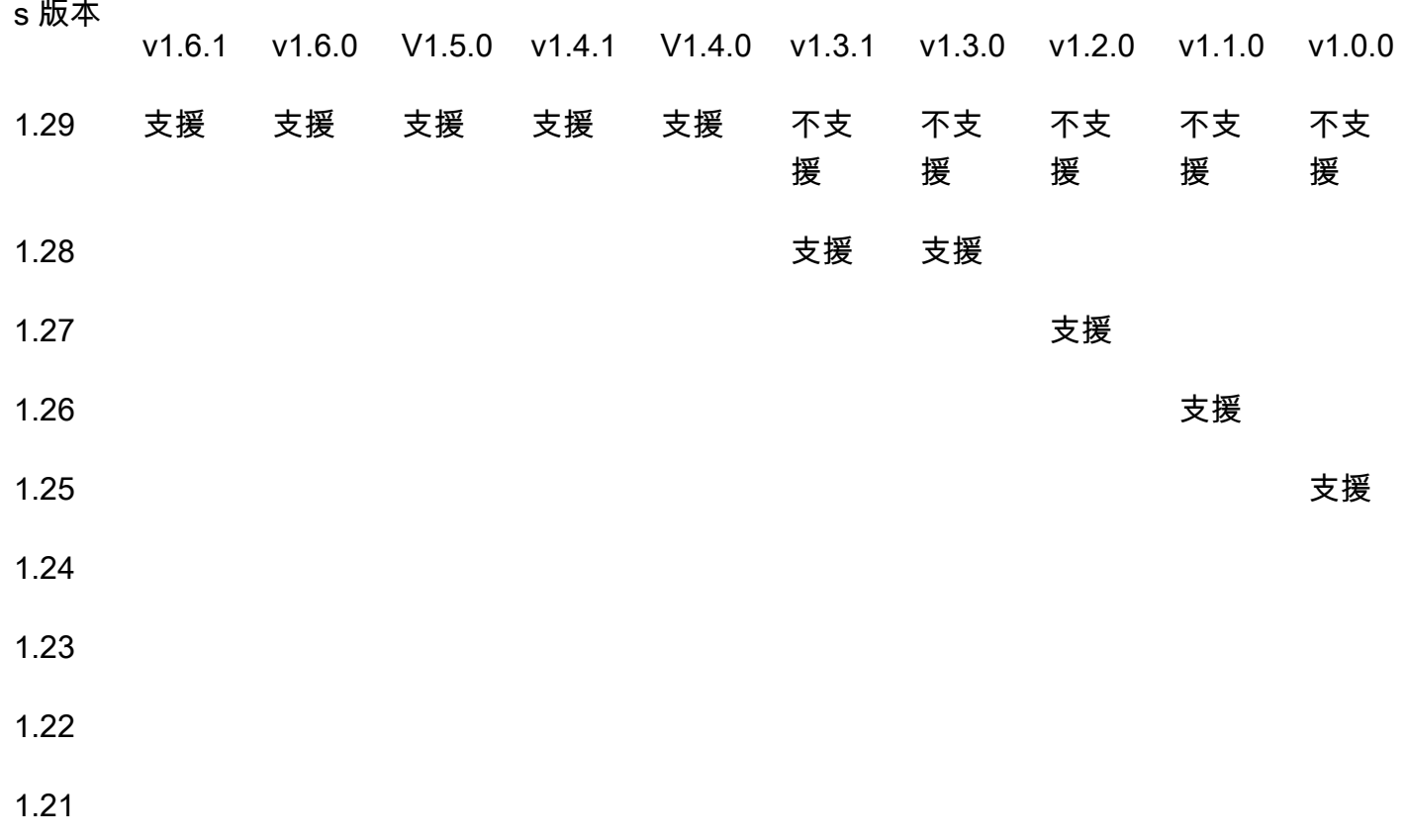

部分 GuardDuty 安全代理程式版本將會結束標準支援。如需代理程式發行版本的相關資訊,請參 閱[GuardDuty Amazon EKS 叢集的安全代理程式。](#page-367-0)

#### CPU 和記憶體限制

下表顯示 GuardDuty (aws-guardduty-agent) 的 Amazon EKS 附加元件的 CPU 和記憶體限制。

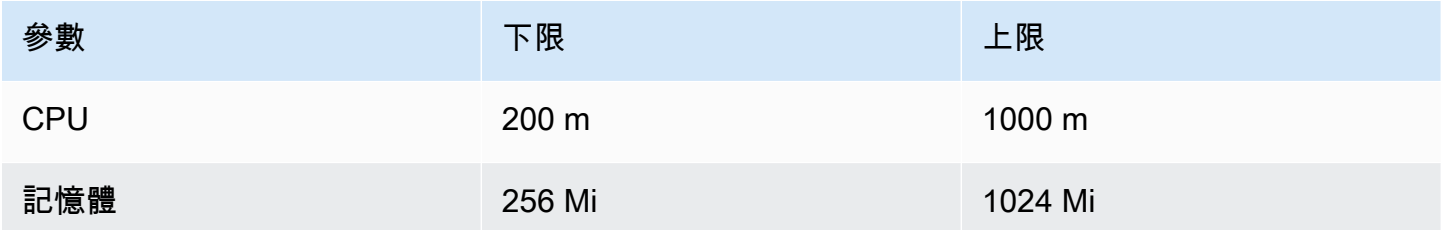

當您使用 Amazon EKS 附加元件 1.5.0 版或更新版本時, GuardDuty 提供針對 CPU 和記憶體值設定 附加元件架構的功能。如需有關可配置範圍的資訊,請參閱[可配置的參數和值](#page-271-0)。

啟用 EKS 執行期監控並評估 EKS 叢集的涵蓋範圍狀態後,您可以設定和檢視 Container Insights 指 標。如需詳細資訊,請參閱 [設定 CPU 和記憶體監控](#page-343-0)。

#### 下一步驟

下一步是配置運行時監視,並通過手動或自動管理安全代理程序 GuardDuty。

### <span id="page-175-0"></span>啟用獨立帳戶的執行階段監視

請遵循下列步驟,在您的帳戶中啟用執行階段監控。

**Console** 

- 1. 請登入 AWS Management Console 並開啟 GuardDuty 主控台[,網址為 https://](https://console.aws.amazon.com/guardduty/) [console.aws.amazon.com/guardduty/](https://console.aws.amazon.com/guardduty/)。
- 2. 在功能窗格中,選擇 [執行階段監視]。
- 3. 在 [組態] 索引標籤下,選擇 [啟用],為您的帳戶啟用執行階段監控
- 4. 若 GuardDuty 要從一或多個資源類型 (Amazon EC2 執行個體、Amazon ECS 叢集或 Amazon EKS 叢集) 接收執行階段事件,請使用下列選項來管理這些資源的安全代理程式:

啟用 GuardDuty 安全代理程式

- [管理 Amazon EC2 執行個體的自動安全代理程式](#page-185-0)
- [手動管理 Amazon EC2 執行個體的安全代理程式](#page-195-0)
- [管理 Fargate 的自動化安全代理程式 \(僅限 Amazon ECS\)](#page-210-0)
- [自動管理 Amazon EKS 叢集的安全代理程式](#page-237-0)
- [手動管理 Amazon EKS 叢集的安全代理程式](#page-268-0)

### <span id="page-176-0"></span>啟用多帳戶環境的執行階段監控

在多帳號環境中,只有委派的系統管理 GuardDuty 員帳戶可以啟用或停用成員帳號的執行階段監視, 以及管理屬於其組織中成員帳號之資源類型的自動化代理程式組態。成 GuardDuty 員帳戶無法從其帳 戶修改此設定。委派的 GuardDuty 系統管理員帳戶會使用來管理其成員帳戶 AWS Organizations。如 需有關多帳戶環境的詳細資訊,請參閱 [Managing multiple accounts](https://docs.aws.amazon.com/guardduty/latest/ug/guardduty_accounts.html)。

對於委派 GuardDuty 管理員帳戶

啟用委派 GuardDuty 管理員帳戶的執行階段監視

- 1. 請登入 AWS Management Console 並開啟 GuardDuty 主控台[,網址為 https://](https://console.aws.amazon.com/guardduty/) [console.aws.amazon.com/guardduty/](https://console.aws.amazon.com/guardduty/)。
- 2. 在功能窗格中,選擇 [執行階段監視]。
- 3. 在「組態」索引標籤下,選擇「執行時期監督」組態區段中的編輯
- 4. 使用為所有帳戶啟用

如果您要針對屬於組織的所有帳戶 (包括委派的 GuardDuty 管理員帳戶) 啟用「執行階段監視」, 請選擇 [啟用所有帳戶]。

5. 使用手動設定帳戶

如果您要個別為每個成員帳戶啟用執行階段監控,請選擇「手動設定帳戶」。

- 在委派管理員 (此帳戶) 區段下選擇啟用。
- 6. 若 GuardDuty 要從一或多個資源類型 (Amazon EC2 執行個體、Amazon ECS 叢集或 Amazon EKS 叢集) 接收執行階段事件,請使用下列選項來管理這些資源的安全代理程式:

啟用 GuardDuty 安全代理程式

- [管理 Amazon EC2 執行個體的自動安全代理程式](#page-185-0)
- [手動管理 Amazon EC2 執行個體的安全代理程式](#page-195-0)
- [管理 Fargate 的自動化安全代理程式 \(僅限 Amazon ECS\)](#page-210-0)
- [自動管理 Amazon EKS 叢集的安全代理程式](#page-237-0)

• [手動管理 Amazon EKS 叢集的安全代理程式](#page-268-0)

#### 所有會員帳戶

#### 若要為組織中的所有成員帳戶啟用執行階段監視

1. 請登入 AWS Management Console 並開啟 GuardDuty 主控台[,網址為 https://](https://console.aws.amazon.com/guardduty/) [console.aws.amazon.com/guardduty/](https://console.aws.amazon.com/guardduty/)。

使用委派的 GuardDuty 系統管理員帳戶登入。

- 2. 在功能窗格中,選擇 [執行階段監視]。
- 3. 在「程式實際執行監督」頁面的「組態」頁籤下,選擇「程式實際執行監督」組態段落中的編
- 4. 選擇為所有帳戶啟用。
- 5. 若 GuardDuty 要從一或多個資源類型 (Amazon EC2 執行個體、Amazon ECS 叢集或 Amazon EKS 叢集) 接收執行階段事件,請使用下列選項來管理這些資源的安全代理程式:

啟用 GuardDuty 安全代理程式

- [管理 Amazon EC2 執行個體的自動安全代理程式](#page-185-0)
- [手動管理 Amazon EC2 執行個體的安全代理程式](#page-195-0)
- [管理 Fargate 的自動化安全代理程式 \(僅限 Amazon ECS\)](#page-210-0)
- [自動管理 Amazon EKS 叢集的安全代理程式](#page-237-0)
- [手動管理 Amazon EKS 叢集的安全代理程式](#page-268-0)

所有現有活躍會員帳戶

啟用組織中現有成員帳戶的執行階段監視

1. 請登入 AWS Management Console 並開啟 GuardDuty 主控台[,網址為 https://](https://console.aws.amazon.com/guardduty/) [console.aws.amazon.com/guardduty/](https://console.aws.amazon.com/guardduty/)。

使用組織的委派 GuardDuty 系統管理員帳戶登入。

- 2. 在功能窗格中,選擇 [執行階段監視]。
- 3. 您可以在「程式實際執行監督」頁面的「組態」頁籤底下,檢視「程式實際執行監督」組態的目前 狀態。
- 4. 在 [執行階段監視] 窗格的 [作用中成員帳戶] 區段下,選擇 [動作]。
- 5. 從動作下拉式選單中,選擇為所有作用中的成員帳戶啟用。
- 6. 選擇確認。
- 7. 若 GuardDuty 要從一或多個資源類型 (Amazon EC2 執行個體、Amazon ECS 叢集或 Amazon EKS 叢集) 接收執行階段事件,請使用下列選項來管理這些資源的安全代理程式:

啟用 GuardDuty 安全代理程式

- [管理 Amazon EC2 執行個體的自動安全代理程式](#page-185-0)
- [手動管理 Amazon EC2 執行個體的安全代理程式](#page-195-0)
- [管理 Fargate 的自動化安全代理程式 \(僅限 Amazon ECS\)](#page-210-0)
- [自動管理 Amazon EKS 叢集的安全代理程式](#page-237-0)
- [手動管理 Amazon EKS 叢集的安全代理程式](#page-268-0)

#### **a** Note

最多可能需要 24 小時才會更新成員帳戶的組態。

#### 僅對新成員帳戶啟用運行時監控

為組織中的新成員帳戶啟用執行階段監視

1. 請登入 AWS Management Console 並開啟 GuardDuty 主控台[,網址為 https://](https://console.aws.amazon.com/guardduty/) [console.aws.amazon.com/guardduty/](https://console.aws.amazon.com/guardduty/)。

使用組織的指定委派 GuardDuty 管理員帳戶登入。

- 2. 在功能窗格中,選擇 [執行階段監視]
- 3. 在「組態」索引標籤下,選擇「執行時期監督」組態區段中的編輯
- 4. 選擇手動設定帳戶。
- 5. 選取為新成員帳戶自動啟用。
- 6. 若 GuardDuty 要從一或多個資源類型 (Amazon EC2 執行個體、Amazon ECS 叢集或 Amazon EKS 叢集) 接收執行階段事件,請使用下列選項來管理這些資源的安全代理程式:

啟用 GuardDuty 安全代理程式

• [管理 Amazon EC2 執行個體的自動安全代理程式](#page-185-0)

- [手動管理 Amazon EC2 執行個體的安全代理程式](#page-195-0)
- [管理 Fargate 的自動化安全代理程式 \(僅限 Amazon ECS\)](#page-210-0)
- [自動管理 Amazon EKS 叢集的安全代理程式](#page-237-0)
- [手動管理 Amazon EKS 叢集的安全代理程式](#page-268-0)

#### 僅適用於選擇性活躍會員帳戶

啟用個別作用中成員帳戶的執行階段監視

1. [請在以下位置開啟 GuardDuty 主控台。](https://console.aws.amazon.com/guardduty/) https://console.aws.amazon.com/guardduty/

使用委派的 GuardDuty 系統管理員帳戶認證登入。

- 2. 在導覽窗格中,選擇帳戶。
- 3. 在 [帳戶] 頁面上,檢閱 [執行階段監視] 和 [自動管理代理程式] 欄中的值。這些值指出對應帳戶的 「啟用執行時期監視」和「 GuardDuty 代理程式管理」是否已啟用或未啟用。
- 4. 從「帳戶」表中,選取您要啟用執行階段監視的帳戶。您可以一次選擇多個帳戶。
- 5. 選擇確認。
- 6. 選擇編輯保護計畫。選擇適當動作。
- 7. 選擇確認。
- 8. 若 GuardDuty 要從一或多個資源類型 (Amazon EC2 執行個體、Amazon ECS 叢集或 Amazon EKS 叢集) 接收執行階段事件,請使用下列選項來管理這些資源的安全代理程式:

啟用 GuardDuty 安全代理程式

- [管理 Amazon EC2 執行個體的自動安全代理程式](#page-185-0)
- [手動管理 Amazon EC2 執行個體的安全代理程式](#page-195-0)
- [管理 Fargate 的自動化安全代理程式 \(僅限 Amazon ECS\)](#page-210-0)
- [自動管理 Amazon EKS 叢集的安全代理程式](#page-237-0)
- [手動管理 Amazon EKS 叢集的安全代理程式](#page-268-0)

### <span id="page-179-0"></span>管理 GuardDuty 安全代理

您可以針對要監視的資源管理 GuardDuty 安全代理程式。如果您要監視多種資源類型,請務必管理該 資源的 GuardDuty 代理程式。
## A Important

使用 Amazon EC2 執行個體的安 GuardDuty 全代理程式時,您可以在 Amazon EKS 叢集內的 基礎主機上安裝和使用代理程式。如果您已在該 EKS 叢集上部署安全性代理程式,則相同主 機可能會同時在其上執行兩個安全代理程式。如需有關此案例如何 GuardDuty 運作的資訊,請 參閱[處理雙安全代理程式](#page-184-0)。

下列主題將協助您進行管理安全代理程式的後續步驟。

## 目錄

- [搭配自動化安全代理程式使用共用 VPC](#page-180-0)
- [處理主機上安裝的雙重安全性代理程式](#page-184-0)
- [管理 Amazon EC2 執行個體的自動安全代理程式](#page-185-0)
- [手動管理 Amazon EC2 執行個體的安全代理程式](#page-195-0)
- [管理 Fargate 的自動化安全代理程式 \(僅限 Amazon ECS\)](#page-210-0)
- [自動管理 Amazon EKS 叢集的安全代理程式](#page-237-0)
- [手動管理 Amazon EKS 叢集的安全代理程式](#page-268-0)

<span id="page-180-0"></span>搭配自動化安全代理程式使用共用 VPC

當您選擇 GuardDuty 自動管理安全性代理程式時,執行階段監視支援針對屬於中 AWS Organizations 的 AWS 帳戶 相同組織使用共用 VPC。您 GuardDuty 可以代表您根據與組織的共用 VPC 相關聯的詳 細資料設定 Amazon VPC 端點政策。

在此版本之前,只有當您選擇手動管理 GuardDuty 安全代理程式時,才 GuardDuty 支援使用共用 VPC。

## 目錄

- [運作方式](#page-181-0)
- [使用共用 VPC 的先決條件](#page-182-0)
- [常見問答集 \(FAQ\)](#page-182-1)

## <span id="page-181-0"></span>運作方式

當共用 VPC 的擁有者帳戶為任何資源 (Amazon EKS 或 AWS Fargate (僅限 Amazon ECS)) 啟用執行 階段監控和自動代理程式組態時,所有共用 VPC 都有資格自動安裝共用的 Amazon VPC 端點和共用 VPC 擁有者帳戶中關聯的安全群組。 GuardDuty 擷取與共用 Amazon VPC 相關聯的組織識別碼。

現在,屬於與共用 Amazon VPC 擁有者帳戶相同組織的組織也可以共用相同的 Amazon VPC 端點。 AWS 帳戶 GuardDuty 當共用 VPC 擁有者帳戶或參與帳戶需要 Amazon VPC 端點時,會建立共用 VPC。需要 Amazon VPC 端點的範例包括啟用 GuardDuty、執行階段監控、EKS 執行階段監控,或啟 動新的 Amazon ECS-Fargate 任務。當這些帳戶為任何資源類型啟用執行時期監控和自動代理程式組 態時, GuardDuty 會建立 Amazon VPC 端點,並使用與共用 VPC 擁有者帳戶相同的組織 ID 設定端 點政策。 GuardDuty true為 GuardDuty 建立的 Amazon VPC 端點新增GuardDutyManaged標籤並 將其設定為。如果共用 Amazon VPC 擁有者帳戶尚未為任何資源啟用執行時期監控或自動代理程式組 態,則不 GuardDuty 會設定 Amazon VPC 端點政策。如需在共用 VPC 擁有者帳戶中設定執行階段監 視和自動管理安全代理程式的相關資訊,請參閱[啟用 GuardDuty 執行期監視。](#page-167-0)

使用相同 Amazon VPC 端點政策的每個帳戶都會被稱為相關聯共用 Amazon VPC 的參與者 AWS 帳 戶。

以下範例顯示共用 VPC 擁有者帳戶和參與者帳戶的預設 VPC 端點策略。aws:PrincipalOrgID會 顯示與共用 VPC 資源相關聯的組織 ID。此策略的使用僅限於擁有者帳戶組織中存在的參與者帳戶。

Example

```
{ 
     "Version": "2012-10-17", 
     "Statement": [{ 
              "Action": "*", 
              "Resource": "*", 
              "Effect": "Allow", 
              "Principal": "*" 
          }, 
          { 
              "Condition": { 
                   "StringNotEquals": { 
                       "aws:PrincipalOrgID": "o-abcdef0123" 
 } 
              }, 
              "Action": "*", 
              "Resource": "*", 
              "Effect": "Deny", 
              "Principal": "*"
```
 $\mathbf{I}$ }

<span id="page-182-0"></span>使用共用 VPC 的先決條件

初始設定的先決條件

}

執行您要成為共用 VPC 擁有者的下列步驟: AWS 帳戶

1. 建立組織 — 按照《AWS Organizations 使用指南》中的〈建[立及管理組織〉中的](https://docs.aws.amazon.com/organizations/latest/userguide/orgs_manage_org.html)步驟來建立組織。

如需新增或移除成員帳[戶的相關資訊,請參閱 AWS 帳戶 在組織中管理。](https://docs.aws.amazon.com/organizations/latest/userguide/orgs_manage_accounts.html)

2. 建立共用 VPC 資源 — 您可以從擁有者帳號建立共用 VPC 資源。如需詳細資訊,請參閱《Amazon VPC 使用者指南》中[的與其他帳戶共享 VPC](https://docs.aws.amazon.com/vpc/latest/userguide/vpc-sharing.html#vpc-share-prerequisites)。

GuardDuty程式實際執行監視特定的

下列清單提供下列特定的先決條件 GuardDuty:

- 共用 VPC 的擁有者帳戶和參與帳戶可以來自中 GuardDuty的不同組織。但是,它們必須屬於中的相 同組織 AWS Organizations。 GuardDuty 若要為共用虛擬私人雲端建立 Amazon VPC 端點和安全群 組,這是必要的。如需共用 VPC 如何運作的相關資訊,請參閱 Amazon [VPC 使用者指南中的與其](https://docs.aws.amazon.com/vpc/latest/userguide/vpc-sharing.html) [他帳戶](https://docs.aws.amazon.com/vpc/latest/userguide/vpc-sharing.html)共用您的 VPC。
- 為共用 VPC 擁有者帳戶和參與者帳戶中的任何資源啟用執行階段監視或 EKS 執行階段監控,以及 GuardDuty 自動化代理程式設定。如需詳細資訊,請參閱 [啟用執行期監視。](#page-167-0)

如果您已完成這些組態,請繼續下一個步驟。

• 使用 Amazon EKS 或 Amazon ECS (AWS Fargate 僅限) 任務時,請務必選擇與擁有者帳戶相關聯 的共用 VPC 資源,並選取其子網路。

<span id="page-182-1"></span>常見問答集 (FAQ)

下列清單提供在執行階段監視中啟用 GuardDuty 自動化代理程式組態的共用 VPC 資源時,常見問題的 疑難排解步驟:

我已經在使用運行時監視(或 EKS 運行時監視)。如何啟用共用 VPC?

如需建立共用 VPC 先決條件的相關資訊,請參[閱必要條件](#page-182-0)。

當共用 VPC 擁有者帳戶和參與者帳戶都符合先決條件時, GuardDuty 將嘗試自動設定 Amazon VPC 端點政策。

如果在此版本之前,您 AWS 帳戶 遇到有關共用 VPC 不受支援的涵蓋範圍問題,請遵循先決條件。當 您的資源類型 (Amazon EKS 或 Amazon ECS (AWS Fargate 僅限) 任務) 叫用共用 VPC 端點的需求 時, GuardDuty 將嘗試設定新的 VPC 端點政策。

身為共用 VPC 擁有者帳戶,我希望將共用的 VPC 端點原則限制為組織中的參與者帳戶子集。我怎麼 能做到這一點?

如果您有與端點關聯的GuardDutyManaged:true標籤,請將其移除。這可防止 GuardDuty 嘗試修改 或覆寫共用 VPC 的 VPC 端點原則。

如需詳細資訊,請參閱使用端點[策略控制對 VPC 端點的存](https://docs.aws.amazon.com/vpc/latest/privatelink/vpc-endpoints-access.html)取。

為什麼共用 VPC 端點會從修改**aws:PrincipalAccount**為**aws:PrincipalOrgId**? 我怎樣才能防 止這種情況?

當 GuardDuty 偵測到中相同組織的多個帳戶共用 VPC 時 AWS Organizations,會 GuardDuty 嘗試修 改策略以指定組織 ID。

若要防止這種情況發生,請從共用 VPC 端點移除GuardDutyManaged:true標籤。這可防止 GuardDuty 嘗試修改或覆寫共用 VPC 的 VPC 端點原則。

當共享 VPC 所有者帳戶或其中一個參與者帳戶禁用或運行時監視( GuardDuty 或 EKS 運行時監視) 時會發生什麼情況?

當共用 VPC 擁有者帳戶停用 GuardDuty 或執行階段監視 (或 EKS 執行階段監控) 時,請 GuardDuty檢 查屬於參與者帳戶的任何資源類型是否已使用共用 VPC 端點,或是任何參與者帳戶是否已針對任何資 源類型啟用 GuardDuty 代理程式管理。如果是,則 GuardDuty 不會刪除 VPC 端點和安全群組。

如果共用 VPC 參與者帳戶停用 GuardDuty 或執行階段監視 (或 EKS 執行階段監視),則對共用 VPC 擁有者帳戶沒有影響,且擁有者帳戶也不會刪除共用 VPC 資源和安全性群組。

如何刪除共用的 VPC 資源? 它會產生什麼影響?

身為共用 VPC 擁有者帳戶,您可以刪除共用的 VPC 資源,即使您的帳戶或執行階段監控中的任何參 與帳戶正在使用共用 VPC 資源。如需刪除共用 VPC 及其影響的相關資訊,請參閱[To delete a VPC](#page-373-0)  [endpoint](#page-373-0)。

# <span id="page-184-0"></span>處理主機上安裝的雙重安全性代理程式

Amazon EC2 執行個體可支援多種類型的工作負載。當您在 Amazon EC2 執行個體上設定自動安全代 理程式時,相同的 EC2 執行個體可能會有另一個透過 EKS 的安全代理程式。

#### 概觀

請考慮您已啟用執行階段監視的案例。現在,您可以透 GuardDuty過啟用 Amazon EKS 的自動化代理 程式。您也已為 Amazon EC2 啟用自動化代理程式。可能發生在同一個基礎主機上安裝了兩個安全代 理程式-一個用於 Amazon EKS,另一個用於 Amazon EC2。這可導致兩個安全性代理程式在相同主機 內執行,收集執行階段事件並將其傳送至 GuardDuty,並可能產生重複的發現項目。

### 影響

- 當同一台主機上執行多個安全性代理程式時,您的帳戶可能會遇到兩倍的 CPU 和記憶體處理需求。 如需有關每種資源類型的 CPU 和記憶體限制的資訊,請[必要條件參](#page-168-0)閱該資源。
- GuardDuty 已設計執行階段監視功能的方式,即使有兩個安全性代理程式從相同的基礎主機收集執 行階段事件的重疊,您的帳戶只會針對一個執行階段事件串流收取費用。

如何 GuardDuty 處理多個代理

GuardDuty 偵測兩個安全代理程式在同一台主機上執行時,並僅將其中一個安全代理程式指定為主動 收集執行階段事件的安全性代理程式。第二個代理程式會消耗最少的系統資源,以防止對應用程式效能 造成任何影響。

GuardDuty 會考慮下列案例:

- 當 EC2 執行個體同時屬於 Amazon EKS 和 Amazon EC2 安全代理程式的範圍時,EKS 安全代理程 式會優先考慮。只有當您在 Amazon EC2 上使用安全代理程式 v1.1.0 或以上版本時,才適用此選 項。較舊的代理程式版本將繼續執行並收集執行階段事件,因為舊版代理程式版本不受優先順序排列 的影響
- 當 Amazon EKS 和 Amazon EC2 都有 GuardDuty 受管安全代理程式,而您的 Amazon EC2 執行個 體也受到 SSM 管理時,這兩個安全代理程式都會在主機層級安裝。安裝代理程式之後, GuardDuty 決定哪個安全性代理程式將繼續執行。當兩個安全代理程式都在執行時,最終只有其中一個會收集執 行階段事件。
- 當與 EC2 和 EKS 相關聯的安全代理程式同時執行時, GuardDuty 可能只在重疊期間產生重複的發 現項目。

這可能發生在以下情況:

- EC2 和 EKS 的安全代理程式可透過 GuardDuty (自動) 設定,或
- 您的 Amazon EKS 資源具有自動化安全代理程式。
- 當 EKS 安全代理程式已在執行中時,如果您在相同的基礎主機上手動部署 EC2 安全代理程式並符 合所有必要條件,則 GuardDuty 可能不會安裝第二個安全代理程式。

<span id="page-185-0"></span>管理 Amazon EC2 執行個體的自動安全代理程式

**a** Note

在繼續之前,請確保遵循所有[Amazon EC2 執行個體支援的先決條件.](#page-168-1)

從 Amazon EC2 手動代理程式遷移至自動化代理程式

AWS 帳戶 如果您之前是手動管理安全代理程式,現在想要使用自動 GuardDuty 化代理程式組態,則 此區段適用於您的。如果這不適用於您,請繼續為您的帳戶設定安全性代理程式。

當您啟用 GuardDuty 自動化代理程式時,請代表您 GuardDuty 管理安全代理程式。如 GuardDutv 需 執行哪些步驟的相關資訊,請參閱[使用自動化代理程式組態 \(建議\)](#page-157-0)。

### 清除資源

刪除 SSM 關聯

- 刪除您手動管理 Amazon EC2 安全代理程式時可能已建立的任何 SSM 關聯。如需詳細資訊,請 參閱[刪除關聯](https://docs.aws.amazon.com/systems-manager/latest/userguide/systems-manager-state-manager-delete-association.html)。
- 這樣做是為了 GuardDuty 能夠接管 SSM 動作的管理,無論您是在帳戶層級還是執行個體層級 使用自動化代理程式 (透過使用包含或排除標記)。如需 SSM 動作可以 GuardDuty 採取的詳細資 訊,請參閱[服務連結角色權限 GuardDuty](#page-699-0)。
- 當您刪除先前為手動管理安全性代理程式而建 GuardDuty 立的 SSM 關聯時,建立用於自動管 理安全性代理程式的 SSM 關聯時,可能會有一段短暫的重疊期間。在此期間,您可能會遇到以 SSM 排程為基礎的衝突。如需詳細資訊,請參閱 [Amazon EC2 SSM 排程。](https://docs.aws.amazon.com/systems-manager/latest/userguide/quick-setup-scheduler.html)

管理 Amazon EC2 執行個體的包含和排除標籤

• 包含標籤 — 當您未啟用 GuardDuty 自動化代理程式組態,但使用包含標籤 (GuardDutyManaged:true) 標記任何 Amazon EC2 執行個體時,會 GuardDuty 建立 SSM 關 聯,以便在所選 EC2 執行個體上安裝和管理安全代理程式。這是預期的行為,可協助您僅管理所 選 EC2 執行個體上的安全代理程式。如需詳細資訊,請參閱 [執行階段監控如何與 Amazon EC2](#page-157-1) [執行個體搭配](#page-157-1)。

若要防 GuardDuty 止安裝和管理安全代理程式,請從這些 EC2 執行個體移除包含標籤。如需詳 細資訊,請參閱 Amazon EC2 使用者指南中[的新增和刪除標籤](https://docs.aws.amazon.com/AWSEC2/latest/UserGuide/Using_Tags.html#adding-or-deleting-tags)。

• 排除標籤 — 當您想要為帳戶中的所有 EC2 執行個體啟用 GuardDuty 自動化代理程式組態時,請 確定沒有任何 EC2 執行個體標記為排除標籤 (GuardDutyManaged:false)。

設定獨立帳號的 GuardDuty 代理程式

Configure for all instances

為獨立帳戶中的所有執行個體設定執行階段監控

- 1. 請登入 AWS Management Console 並開啟 GuardDuty 主控台[,網址為 https://](https://console.aws.amazon.com/guardduty/) [console.aws.amazon.com/guardduty/](https://console.aws.amazon.com/guardduty/)。
- 2. 在功能窗格中,選擇 [執行階段監視]。
- 3. 在組態索引標籤下,選擇編輯。
- 4. 在 EC2 區段中,選擇啟用。
- 5. 選擇儲存。
- 6. 您可以確認 GuardDuty 建立的 SSM 關聯將在屬於您帳戶的所有 EC2 資源上安裝和管理安全 代理程式。
	- a. [請在以下位置開啟 AWS Systems Manager 主控台。](https://console.aws.amazon.com/systems-manager/) https://console.aws.amazon.com/ systems-manager/
	- b. 開啟 SSM 關聯的「目標」索引標籤 (GuardDutyRuntimeMonitoring-do-notdelete)。請注意,標籤鍵顯示為InstanceIds。

Using inclusion tag in selected instances

為選取的 Amazon EC2 執行個體設定 GuardDuty 安全代理程式

- 1. 登入 AWS Management Console 並開啟 Amazon EC2 主控台,網址為 [https://](https://console.aws.amazon.com/ec2/) [console.aws.amazon.com/ec2/](https://console.aws.amazon.com/ec2/)。
- 2. 將GuardDutyManaged:標true籤新增至您要 GuardDuty 監控和偵測潛在威脅的執行個體。 如需新增此標籤的詳細資訊,請參[閱將標籤新增至個別資源](https://docs.aws.amazon.com/AWSEC2/latest/UserGuide/Using_Tags.html#adding-or-deleting-tags)。
- 3. 您可以確認所 GuardDuty 建立的 SSM 關聯只會在使用包含標籤標記的 EC2 資源上安裝和管 理安全代理程式。

[請在以下位置開啟 AWS Systems Manager 主控台。](https://console.aws.amazon.com/systems-manager/) https://console.aws.amazon.com/ systems-manager/

• 開啟建立之 SSM 關聯的 [目標] 索引標籤 (GuardDutyRuntimeMonitoring-do-notdelete)。標籤鍵會顯示為標籤:GuardDutyManaged。

Using exclusion tag in selected instances

**a** Note

請確保在啟動 Amazon EC2 執行個體之前,先將排除標籤新增至您的 Amazon EC2 執行個 體。啟用 Amazon EC2 的自動代理程式組態後,任何在沒有排除標籤的情況下啟動的 EC2 執行個體都會涵蓋在 GuardDuty 自動化代理程式組態下。

為選取的 Amazon EC2 執行個體設定 GuardDuty 安全代理程式

- 1. 登入 AWS Management Console 並開啟 Amazon EC2 主控台,網址為 [https://](https://console.aws.amazon.com/ec2/) [console.aws.amazon.com/ec2/](https://console.aws.amazon.com/ec2/)。
- 2. 將GuardDutyManaged:標false籤新增至您不想 GuardDuty 監控和偵測潛在威脅的執行個 體。如需新增此標籤的詳細資訊,請參[閱將標籤新增至個別資源](https://docs.aws.amazon.com/AWSEC2/latest/UserGuide/Using_Tags.html#adding-or-deleting-tags)。
- 3. [若要在執行個體中繼資料中使用排除標記](https://docs.aws.amazon.com/guardduty/latest/ug/prereq-runtime-monitoring-ec2-support.html#general-runtime-monitoring-prereq-ec2),請執行下列步驟:
	- a. 在執行個體的 [詳細資料] 索引標籤下,檢視執行個體中繼資料中允許標記的狀態。

如果目前為「已停用」,請使用下列步驟將狀態變更為「已啟用」。否則,請跳過這個步 驟。

- b. 選取您要允許其標籤的例證。
- c. 在 [動作] 功能表下,選擇 [例項設定]。
- d. 選擇「允許在執行個體中繼資料中
- e. 在執行個體中繼資料中的標籤存取權下,選取允許。
- f. 選擇儲存。
- 4. 新增排除標籤之後,請執行與 [設定所有執行個體] 索引標籤中指定的相同步驟。

您現在可以評估執行階段[Amazon EC2 實例的覆蓋範圍。](#page-319-0)

在多帳戶環境中設定 GuardDuty 代理程式

對於委派 GuardDuty 管理員帳戶

Configure for all instances

如果您選擇啟用執行階段監視的所有帳戶,請為委派的 GuardDuty 系統管理員帳戶選擇下列其中一 個選項:

• 選項 1

在「自動化代理程式組態」下的 EC2 區段中,選取「為所有帳戶啟用」。

- 選項 2
	- 在「自動化代理程式組態」下的 EC2 區段中,選取「手動設定帳戶」。
	- 在 [委派管理員 (此帳戶)] 下,選擇 [啟用]。
- 選擇儲存。

如果您選擇「手動設定帳戶」進行「執行階段監視」,請執行下列步驟:

- 在「自動化代理程式組態」下的 EC2 區段中,選取「手動設定帳戶」。
- 在 [委派管理員 (此帳戶)] 下,選擇 [啟用]。
- 選擇儲存。

無論您選擇哪個選項來啟用委派管理 GuardDuty 員帳戶的自動化代理程式組態,您都可以確認 GuardDuty 建立的 SSM 關聯將在屬於此帳戶的所有 EC2 資源上安裝和管理安全代理程式。

- 1. [請在以下位置開啟 AWS Systems Manager 主控台。](https://console.aws.amazon.com/systems-manager/) https://console.aws.amazon.com/ systems-manager/
- 2. 開啟 SSM 關聯的「目標」索引標籤 (GuardDutyRuntimeMonitoring-do-notdelete)。請注意,標籤鍵顯示為InstanceIds。

Using inclusion tag in selected instances

為選取的 Amazon EC2 執行個體設定 GuardDuty 代理程式

1. 登入 AWS Management Console 並開啟 Amazon EC2 主控台,網址為 [https://](https://console.aws.amazon.com/ec2/) [console.aws.amazon.com/ec2/](https://console.aws.amazon.com/ec2/)。

2. 將GuardDutyManaged:標true籤新增至您要 GuardDuty 監控和偵測潛在威脅的執行個體。 如需新增此標籤的詳細資訊,請參[閱將標籤新增至個別資源](https://docs.aws.amazon.com/AWSEC2/latest/UserGuide/Using_Tags.html#adding-or-deleting-tags)。

新增此標籤將允許 GuardDuty 為這些選取的 EC2 執行個體安裝和管理安全代理程式。您不需 要明確啟用自動化代理程式設定。

3. 您可以確認所 GuardDuty 建立的 SSM 關聯只會在使用包含標籤標記的 EC2 資源上安裝和管 理安全代理程式。

[請在以下位置開啟 AWS Systems Manager 主控台。](https://console.aws.amazon.com/systems-manager/) https://console.aws.amazon.com/ systems-manager/

• 開啟建立之 SSM 關聯的 [目標] 索引標籤 (GuardDutyRuntimeMonitoring-do-notdelete)。標籤鍵會顯示為標籤:GuardDutyManaged。

Using exclusion tag in selected instances

**a** Note

請確保在啟動 Amazon EC2 執行個體之前,先將排除標籤新增至您的 Amazon EC2 執行個 體。啟用 Amazon EC2 的自動代理程式組態後,任何在沒有排除標籤的情況下啟動的 EC2 執行個體都會涵蓋在 GuardDuty 自動化代理程式組態下。

為選取的 Amazon EC2 執行個體設定 GuardDuty 代理程式

- 1. 登入 AWS Management Console 並開啟 Amazon EC2 主控台,網址為 [https://](https://console.aws.amazon.com/ec2/) [console.aws.amazon.com/ec2/](https://console.aws.amazon.com/ec2/)。
- 2. 將GuardDutyManaged:標false籤新增至您不想 GuardDuty 監控和偵測潛在威脅的執行個 體。如需新增此標籤的詳細資訊,請參[閱將標籤新增至個別資源](https://docs.aws.amazon.com/AWSEC2/latest/UserGuide/Using_Tags.html#adding-or-deleting-tags)。
- 3. [若要在執行個體中繼資料中使用排除標記](https://docs.aws.amazon.com/guardduty/latest/ug/prereq-runtime-monitoring-ec2-support.html#general-runtime-monitoring-prereq-ec2),請執行下列步驟:
	- a. 在執行個體的 [詳細資料] 索引標籤下,檢視執行個體中繼資料中允許標記的狀態。 如果目前為「已停用」,請使用下列步驟將狀態變更為「已啟用」。否則,請跳過這個步 驟。
	- b. 在 [動作] 功能表下,選擇 [例項設定]。
	- c. 選擇「允許在執行個體中繼資料中
- 4. 新增排除標籤之後,請執行與 [設定所有執行個體] 索引標籤中指定的相同步驟。

### 您現在可以評估執行階段[Amazon EC2 實例的覆蓋範圍。](#page-319-0)

## 自動啟用所有會員帳戶

### **a** Note

最多可能需要 24 小時才會更新成員帳戶的組態。

## Configure for all instances

下列步驟假設您在「執行時期監視」區段中選擇了針對所有帳戶啟用:

- 1. 在 Amazon EC2 的「自動化代理程式組態」區段中,為所有帳戶選擇啟用。
- 2. 您可以驗證 GuardDuty create (GuardDutyRuntimeMonitoring-do-not-delete) 的 SSM 關聯將在屬於此帳戶的所有 EC2 資源上安裝和管理安全代理程式。
	- a. [請在以下位置開啟 AWS Systems Manager 主控台。](https://console.aws.amazon.com/systems-manager/) https://console.aws.amazon.com/ systems-manager/
	- b. 開啟 SSM 關聯的「目標」索引標籤。請注意,標籤鍵顯示為InstanceIds。

Using inclusion tag in selected instances

為選取的 Amazon EC2 執行個體設定 GuardDuty 代理程式

- 1. 登入 AWS Management Console 並開啟 Amazon EC2 主控台,網址為 [https://](https://console.aws.amazon.com/ec2/) [console.aws.amazon.com/ec2/](https://console.aws.amazon.com/ec2/)。
- 2. 將GuardDutyManaged:標true籤新增至您要 GuardDuty 監控和偵測潛在威脅的 EC2 執行個 體。如需新增此標籤的詳細資訊,請參[閱將標籤新增至個別資源](https://docs.aws.amazon.com/AWSEC2/latest/UserGuide/Using_Tags.html#adding-or-deleting-tags)。

新增此標籤將允許 GuardDuty 為這些選取的 EC2 執行個體安裝和管理安全代理程式。您不需 要明確啟用自動化代理程式設定。

- 3. 您可以確認 GuardDuty 建立的 SSM 關聯將在屬於您帳戶的所有 EC2 資源上安裝和管理安全 代理程式。
	- a. [請在以下位置開啟 AWS Systems Manager 主控台。](https://console.aws.amazon.com/systems-manager/) https://console.aws.amazon.com/ systems-manager/
	- b. 開啟 SSM 關聯的「目標」索引標籤 (GuardDutyRuntimeMonitoring-do-notdelete)。請注意,標籤鍵顯示為InstanceIds。

Using exclusion tag in selected instances

# **a** Note

請確保在啟動 Amazon EC2 執行個體之前,先將排除標籤新增至您的 Amazon EC2 執行個 體。啟用 Amazon EC2 的自動代理程式組態後,任何在沒有排除標籤的情況下啟動的 EC2 執行個體都會涵蓋在 GuardDuty 自動化代理程式組態下。

為選取的 Amazon EC2 執行個體設定 GuardDuty 安全代理程式

- 1. 登入 AWS Management Console 並開啟 Amazon EC2 主控台,網址為 [https://](https://console.aws.amazon.com/ec2/) [console.aws.amazon.com/ec2/](https://console.aws.amazon.com/ec2/)。
- 2. 將GuardDutyManaged:標false籤新增至您不想 GuardDuty 監控和偵測潛在威脅的執行個 體。如需新增此標籤的詳細資訊,請參[閱將標籤新增至個別資源](https://docs.aws.amazon.com/AWSEC2/latest/UserGuide/Using_Tags.html#adding-or-deleting-tags)。
- 3. [若要在執行個體中繼資料中使用排除標記](https://docs.aws.amazon.com/guardduty/latest/ug/prereq-runtime-monitoring-ec2-support.html#general-runtime-monitoring-prereq-ec2),請執行下列步驟:
	- a. 在執行個體的 [詳細資料] 索引標籤下,檢視執行個體中繼資料中允許標記的狀態。

如果目前為「已停用」,請使用下列步驟將狀態變更為「已啟用」。否則,請跳過這個步 驟。

- b. 在 [動作] 功能表下,選擇 [例項設定]。
- c. 選擇「允許在執行個體中繼資料中
- 4. 新增排除標籤之後,請執行與 [設定所有執行個體] 索引標籤中指定的相同步驟。

您現在可以評估執行階段[Amazon EC2 實例的覆蓋範圍。](#page-319-0)

## 僅對新會員帳戶自動啟用

委派的 GuardDuty 管理員帳戶可以為 Amazon EC2 資源設定自動代理程式組態,以便在新成員帳戶加 入組織時自動啟用。

Configure for all instances

下列步驟假設您已在「執行階段監視」區段下選取「為新成員帳戶啟用自動啟用」:

- 1. 在功能窗格中,選擇 [執行階段監視]。
- 2. 在「程式實際執行監督」頁面上,選擇編輯
- 3. 選取為新成員帳戶自動啟用。此步驟可確保每當有新帳戶加入組織時,Amazon EC2 的自動代 理程式組態都會自動為其帳戶啟用。只有組織的委派 GuardDuty 管理員帳戶可以修改此選項。
- 4. 選擇儲存。

當新成員帳戶加入組織時,系統會自動為他們啟用此組態。 GuardDuty 要管理屬於此新成員帳戶的 Amazon EC2 執行個體的安全代理程式,請確保符合所[對於 EC2 執行個體有](#page-168-1)先決條件。

建立 SSM 關聯時 (GuardDutyRuntimeMonitoring-do-not-delete),您可以確認 SSM 關聯 將在屬於新成員帳戶的所有 EC2 執行個體上安裝和管理安全代理程式。

- [請在以下位置開啟 AWS Systems Manager 主控台。](https://console.aws.amazon.com/systems-manager/) https://console.aws.amazon.com/systemsmanager/
- 開啟 SSM 關聯的「目標」索引標籤。請注意,標籤鍵顯示為InstanceIds。

Using inclusion tag in selected instances

為您帳戶中選取的執行個體設定 GuardDuty 安全代理程式

- 1. 登入 AWS Management Console 並開啟 Amazon EC2 主控台,網址為 [https://](https://console.aws.amazon.com/ec2/) [console.aws.amazon.com/ec2/](https://console.aws.amazon.com/ec2/)。
- 2. 將GuardDutyManaged:標true籤新增至您要 GuardDuty 監控和偵測潛在威脅的執行個體。 如需新增此標籤的詳細資訊,請參[閱將標籤新增至個別資源](https://docs.aws.amazon.com/AWSEC2/latest/UserGuide/Using_Tags.html#adding-or-deleting-tags)。

新增此標籤將允許 GuardDuty 為這些選取的執行個體安裝和管理安全代理程式。您不需要明確 啟用自動化代理程式設定。

- 3. 您可以確認所 GuardDuty 建立的 SSM 關聯只會在使用包含標籤標記的 EC2 資源上安裝和管 理安全代理程式。
	- a. [請在以下位置開啟 AWS Systems Manager 主控台。](https://console.aws.amazon.com/systems-manager/) https://console.aws.amazon.com/ systems-manager/
	- b. 開啟所建立之 SSM 關聯的 [目標] 索引標籤。標籤鍵會顯示為標籤:GuardDutyManaged。

Using exclusion tag in selected instances

# **a** Note

請確保在啟動 Amazon EC2 執行個體之前,先將排除標籤新增至您的 Amazon EC2 執行個 體。啟用 Amazon EC2 的自動代理程式組態後,任何在沒有排除標籤的情況下啟動的 EC2 執行個體都會涵蓋在 GuardDuty 自動化代理程式組態下。

為獨立帳戶中的特定執行個體設定 GuardDuty 安全性代理程式

- 1. 登入 AWS Management Console 並開啟 Amazon EC2 主控台,網址為 [https://](https://console.aws.amazon.com/ec2/) [console.aws.amazon.com/ec2/](https://console.aws.amazon.com/ec2/)。
- 2. 將GuardDutyManaged:標false籤新增至您不想 GuardDuty 監控和偵測潛在威脅的執行個 體。如需新增此標籤的詳細資訊,請參[閱將標籤新增至個別資源](https://docs.aws.amazon.com/AWSEC2/latest/UserGuide/Using_Tags.html#adding-or-deleting-tags)。
- 3. [若要在執行個體中繼資料中使用排除標記](https://docs.aws.amazon.com/guardduty/latest/ug/prereq-runtime-monitoring-ec2-support.html#general-runtime-monitoring-prereq-ec2),請執行下列步驟:
	- a. 在執行個體的 [詳細資料] 索引標籤下,檢視執行個體中繼資料中允許標記的狀態。

如果目前為「已停用」,請使用下列步驟將狀態變更為「已啟用」。否則,請跳過這個步 驟。

- b. 在 [動作] 功能表下,選擇 [例項設定]。
- c. 選擇「允許在執行個體中繼資料中
- 4. 新增排除標籤之後,請執行與 [設定所有執行個體] 索引標籤中指定的相同步驟。

您現在可以評估執行階段[Amazon EC2 實例的覆蓋範圍。](#page-319-0)

## 僅限選擇性成員帳戶

Configure for all instances

- 1. 在 [帳戶] 頁面上,選取要啟用執行時間監控-自動化代理程式組態 (Amazon EC2) 的一或多個 帳戶。請確定您在此步驟中選取的帳戶已啟用「執行階段監視」。
- 2. 從編輯保護計劃中,選擇適當的選項以啟用執行時期監控-自動化代理程式組態 (Amazon  $EC2$ <sub>o</sub>
- 3. 選擇確認。

Using inclusion tag in selected instances

設定所選執行個體的 GuardDuty 安全代理程式

- 1. 登入 AWS Management Console 並開啟 Amazon EC2 主控台,網址為 [https://](https://console.aws.amazon.com/ec2/) [console.aws.amazon.com/ec2/](https://console.aws.amazon.com/ec2/)。
- 2. 將GuardDutyManaged:標true籤新增至您要 GuardDuty 監控和偵測潛在威脅的執行個體。 如需新增此標籤的詳細資訊,請參[閱將標籤新增至個別資源](https://docs.aws.amazon.com/AWSEC2/latest/UserGuide/Using_Tags.html#adding-or-deleting-tags)。

新增此標籤將允許 GuardDuty 管理已標記之 Amazon EC2 執行個體的安全代理程式。您不需 要明確啟用自動化代理程式組態 (執行階段監控-自動化代理程式組態 (EC2)。

Using exclusion tag in selected instances

## **a** Note

請確保在啟動 Amazon EC2 執行個體之前,先將排除標籤新增至您的 Amazon EC2 執行個 體。啟用 Amazon EC2 的自動代理程式組態後,任何在沒有排除標籤的情況下啟動的 EC2 執行個體都會涵蓋在 GuardDuty 自動化代理程式組態下。

設定所選執行個體的 GuardDuty 安全代理程式

- 1. 登入 AWS Management Console 並開啟 Amazon EC2 主控台,網址為 [https://](https://console.aws.amazon.com/ec2/) [console.aws.amazon.com/ec2/](https://console.aws.amazon.com/ec2/)。
- 2. 將GuardDutyManaged:標false籤新增至您不想 GuardDuty 監控或偵測潛在威脅的 EC2 執 行個體。如需新增此標籤的詳細資訊,請參[閱將標籤新增至個別資源](https://docs.aws.amazon.com/AWSEC2/latest/UserGuide/Using_Tags.html#adding-or-deleting-tags)。
- 3. [若要在執行個體中繼資料中使用排除標記](https://docs.aws.amazon.com/guardduty/latest/ug/prereq-runtime-monitoring-ec2-support.html#general-runtime-monitoring-prereq-ec2),請執行下列步驟:
	- a. 在執行個體的 [詳細資料] 索引標籤下,檢視執行個體中繼資料中允許標記的狀態。

如果目前為「已停用」,請使用下列步驟將狀態變更為「已啟用」。否則,請跳過這個步 驟。

- b. 在 [動作] 功能表下,選擇 [例項設定]。
- c. 選擇「允許在執行個體中繼資料中
- 4. 新增排除標籤之後,請執行與 [設定所有執行個體] 索引標籤中指定的相同步驟。

您現在可以評估[Amazon EC2 實例的覆蓋範圍。](#page-319-0)

<span id="page-195-0"></span>手動管理 Amazon EC2 執行個體的安全代理程式

啟用執行階段監控之後,您將需要手動安裝安 GuardDuty 全代理程式。透過安裝代理程式, GuardDuty 將會從 Amazon EC2 執行個體接收執行階段事件。

若要管理 GuardDuty 安全代理程式,您必須建立 Amazon VPC 端點,然後按照步驟手動安裝安全代理 程式。

<span id="page-195-1"></span>手動建立 Amazon VPC 端點

您必須先建立 Amazon 虛擬私有雲端 (Amazon VPC) 端點,才能安裝安 GuardDuty 全代理程式。這將 有助於 GuardDuty 接收 Amazon EC2 執行個體的執行階段事件。

**a** Note

使用 VPC 端點不會產生額外費用。

若要建立 Amazon VPC 端點

1. 登入 AWS Management Console 並開啟 Amazon VPC 主控台,網址為 [https://](https://console.aws.amazon.com/vpc/)  [console.aws.amazon.com/vpc/](https://console.aws.amazon.com/vpc/)。

2. 在導覽窗格的 VPC 私有雲下,選擇 [端點]。

- 3. 選擇建立端點。
- 4. 在建立端點頁面上,為服務類別選擇其他端點服務。
- 5. 對於服務名稱,輸入 **com.amazonaws.***us-east-1***.guardduty-data**。

確保將 *us-east-1* 替換為您的. AWS 區域這個區域必須與屬於您 AWS 帳戶 ID 的 Amazon EC2 執行個體所在的區域相同。

- 6. 選擇驗證服務。
- 7. 成功驗證服務名稱後,請選擇執行個體所在的 VPC。新增下列政策,將 Amazon VPC 端點僅限 於指定帳戶的使用量。您可以透過本政策下方提供的組織 Condition,更新下列政策以限制對端 點的存取權限。若要為組織中的特定帳戶 ID 提供 Amazon VPC 端點支援,請參[閱Organization](#page-196-0) [condition to restrict access to your endpoint。](#page-196-0)

{ "Version": "2012-10-17",

```
 "Statement": [ 
   { 
    "Action": "*", 
    "Resource": "*", 
    "Effect": "Allow", 
    "Principal": "*" 
   }, 
   { 
    "Condition": { 
     "StringNotEquals": { 
      "aws:PrincipalAccount": "111122223333" 
     } 
    }, 
    "Action": "*", 
    "Resource": "*", 
    "Effect": "Deny", 
    "Principal": "*" 
   } 
  ]
}
```
aws:PrincipalAccount 帳戶 ID 必須符合包含 VPC 和 VPC 端點的帳戶。下列清單顯示如何 與其他 AWS 帳號 ID 共用 VPC 端點:

<span id="page-196-0"></span>• 若要指定多個帳戶以存取 VPC 端點,請以下列區塊取代"aws:PrincipalAccount: "*111122223333*":

```
"aws:PrincipalAccount": [ 
           "6666666666",
            "555555555555" 
      \mathbf{I}
```
請務必將 AWS 帳號 ID 取代為需要存取 VPC 端點之帳戶的帳戶 ID。

• 若要允許組織中的所有成員存取 VPC 端點,請以下列行取代"aws:PrincipalAccount: "*111122223333*":

"aws:PrincipalOrgID": "*o-abcdef0123*"

請務必將組織 *O-abcdef0123* 取代為您的組織識別碼。

• 若要透過組織 ID 限制存取資源,請將您的資源新增ResourceOrgID至策略。如需詳細資訊, 請參閱《IAM 使用者指南》中的 [aws:ResourceOrgID](https://docs.aws.amazon.com/IAM/latest/UserGuide/reference_policies_condition-keys.html#condition-keys-resourceorgid)。

"aws:ResourceOrgID": "o-abcdef0123"

- 8. 在其他設定下方,選擇啟用 DNS 名稱。
- 9. 在「子網路」下,選擇執行個體所在的子網路。
- 10. 在安全群組下,選擇已從 VPC (或 Amazon EC2 執行個體) 啟用連接埠 443 的安全群組。如果您 尚未啟用上繫結連接埠 443 的安全群組,請參閱 Amazon EC2 使用者指南中的[建立安全群組。](https://docs.aws.amazon.com/AWSEC2/latest/UserGuide/working-with-security-groups.html#creating-security-group)

如果在限制 VPC (或執行個體) 的上傳權限時發生問題,請從任何 IP 位址提供對內繫結 443 連接 埠的支援。(0.0.0.0/0)

手動安裝安全代理程式

GuardDuty 提供下列兩種在 Amazon EC2 執行個體上 GuardDuty 安裝安全代理程式的方法:

- 方法 1-使用 AWS Systems Manager 此方法需要 AWS Systems Manager 管理您的 Amazon EC2 執行個體。
- 方法 2-使用 Linux Package 管理員 無論您的 Amazon EC2 執行個體是否 AWS Systems Manager 受管,都可以使用此方法。

方法 1-通過使用 AWS Systems Manager

若要使用此方法,請確定您的 Amazon EC2 執行個體已受 AWS Systems Manager 管理,然後安裝代 理程式。

AWS Systems Manager 受管亞馬遜 EC2 執行個

使用下列步驟讓您的 Amazon EC2 執行個體 AWS Systems Manager 受到管理。

• [AWS Systems Manager](https://docs.aws.amazon.com/systems-manager/latest/userguide/what-is-systems-manager.html)協助您管理 AWS 應用程式和資源, end-to-end 並實現大規模的安全作業。

若要使用管理 Amazon EC2 執行個體 AWS Systems Manager,請參閱AWS Systems Manager 使 用者指南中的[為 Amazon EC2 執行個體設定 Systems Manager](https://docs.aws.amazon.com/systems-manager/latest/userguide/systems-manager-setting-up-ec2.html)。

• 下表顯示新的 GuardDuty 受管理 AWS Systems Manager 文件:

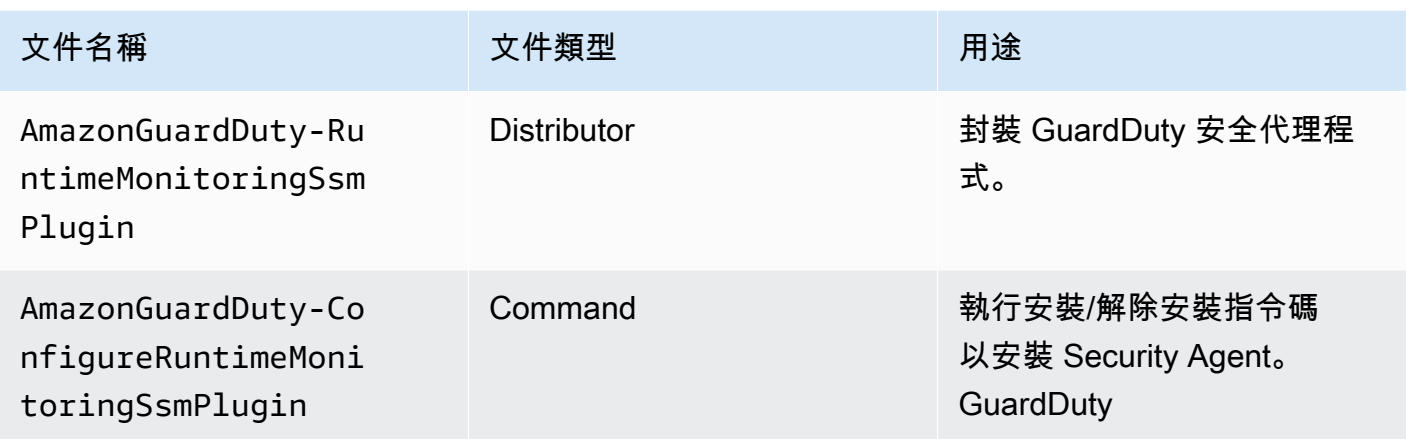

如需有關的詳細資訊 AWS Systems Manager,請參閱AWS Systems Manager 使用者指南中的 [Amazon EC2 Systems Manager 文件。](https://docs.aws.amazon.com/systems-manager/latest/userguide/documents.html)

對於 Debian 伺服器

Debian 伺服器所提供的 Amazon 機器映像檔 (AMI) AWS 需要您安裝 AWS Systems Manager 代理程式 (SSM 代理程式)。您需要執行一個額外的步驟來安裝 SSM 代理程式,以便管理您 的 Amazon EC2 Debian 伺服器執行個體 SSM。有關您需要採取的步驟的資訊,請參閱AWS Systems Manager 使用者指南中的在 [Debian 伺服器執行個體上手動安裝 SSM 代理程式](https://docs.aws.amazon.com/systems-manager/latest/userguide/agent-install-deb.html)。

若要使用安裝亞馬遜 EC2 執行個體的 GuardDuty 代理程式 AWS Systems Manager

- 1. [請在以下位置開啟 AWS Systems Manager 主控台。](https://console.aws.amazon.com/systems-manager/) https://console.aws.amazon.com/systemsmanager/
- 2. 在功能窗格中,選擇 [文件]
- 3. 在 Amazon 擁有, 選擇AmazonGuardDuty-ConfigureRuntimeMonitoringSsmPlugin.
- 4. 選擇 Run Command (執行命令)。
- 5. 輸入以下運行命令參數
	- 動作:選擇 [安裝]。
	- 安裝類型:選擇安裝或解除安裝。
	- 名稱:AmazonGuardDuty-RuntimeMonitoringSsmPlugin
- 版本:如果這仍然是空的,您將獲得最新版本的 GuardDuty 安全代理程式。如需有關發行版本 的詳細資訊,請參閱[GuardDuty Amazon EC2 執行個體的安全代理](#page-361-0)。
- 6. 選取目標亞馬遜 EC2 執行個體。您可以選取一或多個 Amazon EC2 執行個體。[若要取得更多資](https://docs.aws.amazon.com/systems-manager/latest/userguide/running-commands-console.html) [訊,請參閱《使用指南》中的〈從主控台AWS Systems Manager 執行AWS Systems Manager](https://docs.aws.amazon.com/systems-manager/latest/userguide/running-commands-console.html)  [指令](https://docs.aws.amazon.com/systems-manager/latest/userguide/running-commands-console.html)
- 7. 驗證 GuardDuty 代理程式安裝是否正常。如需詳細資訊,請參閱 [驗證安 GuardDuty 全代理程式](#page-208-0) [安裝狀態](#page-208-0)。

方法 2-通過使用 Linux Package 管理器

使用這個方法,您可以執行 RPM 指令碼或 Debian 指令碼來安裝安 GuardDuty 全代理程式。根據操作 系統,您可以選擇首選方法:

- 使用 RPM 指令碼,在作業系統發行版 AL2 或 AL2023 上安裝安全代理程式。
- 使用 Debian 腳本在操作系統發行版 Ubuntu 或 Debian 上安裝安全代理程序。有關受支持的 Ubuntu 和 Debian 操作系統發行版的信息,請參閱[驗證架構需求。](#page-168-2)

RPM installation

**A** Important

建議您先驗證 GuardDuty 安全性代理程式 RPM 簽章,然後再將其安裝到您的機器上

- 1. 驗證 GuardDuty 安全性代理程式 RPM 簽章
	- a. 準備範本

使用適當的公開金鑰、x86\_64 RPM 的簽章、arm64 RPM 簽章,以及 Amazon S3 儲存貯 體中託管之 RPM 指令碼的對應存取連結來準備命令。取代 AWS 區域、 AWS 帳號識別碼 和 GuardDuty 代理程式版本的值,以存取 RPM 指令碼。

• 公開金鑰:

```
s3://694911143906-eu-west-1-guardduty-agent-rpm-artifacts/1.2.0/
publickey.pem
```
• GuardDuty 安全代理程式 RPM 簽章:

64 轉速的簽名

s3://*694911143906*-*eu-west-1*-guardduty-agent-rpm-artifacts/*1.2.0*/x86\_64/ amazon-guardduty-agent-1.2.0.x86\_64.sig

# 臂 64 轉速簽名

s3://*694911143906*-*eu-west-1*-guardduty-agent-rpm-artifacts/*1.2.0*/arm64/ amazon-guardduty-agent-1.2.0.arm64.sig

• 存取 Amazon S3 儲存貯體中 RPM 指令碼的連結:

# 存取 64 轉速的連結

s3://*694911143906*-*eu-west-1*-guardduty-agent-rpm-artifacts/*1.2.0*/x86\_64/ amazon-guardduty-agent-1.2.0.x86\_64.rpm

## ARM64 轉速的存取連結

s3://*694911143906*-*eu-west-1*-guardduty-agent-rpm-artifacts/*1.2.0*/arm64/ amazon-guardduty-agent-1.2.0.arm64.rpm

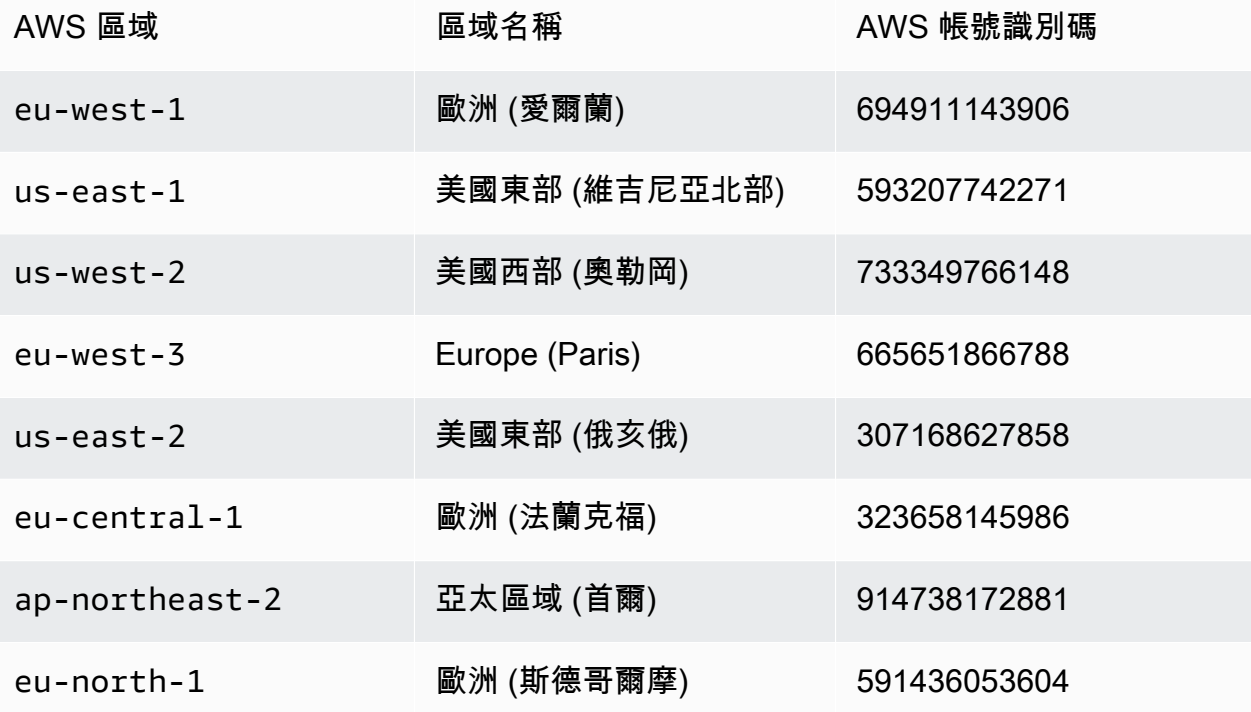

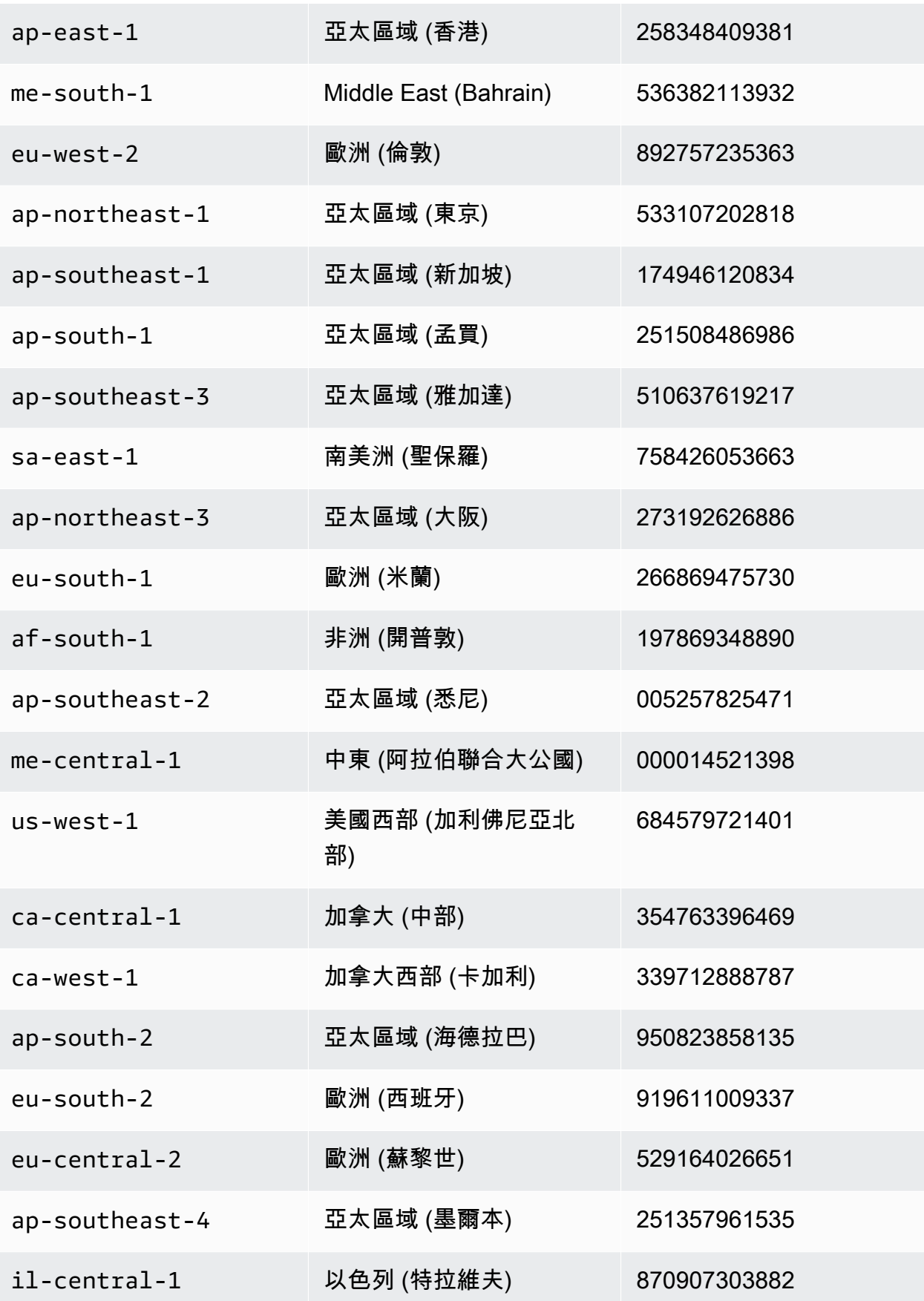

b. 下載範本

在下列命令中下載適當的公開金鑰、x86\_64 RPM 的簽章、arm64 RPM 簽章,以及 Amazon S3 儲存貯體中託管之 RPM 指令碼的對應存取連結,請務必將帳戶 ID 替換為適 當 AWS 帳戶 的 ID.並將該區域取代為您目前的區域。

```
aws s3 cp s3://694911143906-eu-west-1-guardduty-agent-rpm-artifacts/1.2.0/
x86_64/amazon-guardduty-agent-1.2.0.x86_64.rpm ./amazon-guardduty-
agent-1.2.0.x86_64.rpm
aws s3 cp s3://694911143906-eu-west-1-guardduty-agent-rpm-artifacts/1.2.0/
x86_64/amazon-guardduty-agent-1.2.0.x86_64.sig ./amazon-guardduty-
agent-1.2.0.x86_64.sig
aws s3 cp s3://694911143906-eu-west-1-guardduty-agent-rpm-artifacts/1.2.0/
publickey.pem ./publickey.pem
```
c. 匯入公開金鑰

使用以下命令將公鑰導入到數據庫:

gpg --import publickey.pem

gpg 顯示匯入成功

```
gpg: key 093FF49D: public key "AwsGuardDuty" imported
gpg: Total number processed: 1
gpg: imported: 1 (RSA: 1)
```
d. 驗證簽名

使用以下命令驗證簽名

```
gpg --verify amazon-guardduty-agent-1.2.0.x86_64.sig amazon-guardduty-
agent-1.2.0.x86_64.rpm
```
如果驗證通過,您將看到類似以下結果的消息。您現在可以使用 RPM 繼續安裝安 GuardDuty 全代理程式。

輸出範例:

```
gpg: Signature made Fri 17 Nov 2023 07:58:11 PM UTC using ? key ID 093FF49D
gpg: Good signature from "AwsGuardDuty"
```
gpg: WARNING: This key is not certified with a trusted signature! gpg: There is no indication that the signature belongs to the owner. Primary key fingerprint: 7478 91EF 5378 1334 4456 7603 06C9 06A7 093F F49D

如果驗證失敗,表示 RPM 上的簽章可能遭到竄改。您必須從資料庫移除公開金鑰,然後 重試驗證程序。

範例:

gpg: Signature made Fri 17 Nov 2023 07:58:11 PM UTC using ? key ID 093FF49D gpg: BAD signature from "AwsGuardDuty"

使用以下命令從數據庫中刪除公鑰:

gpg --delete-keys AwsGuardDuty

現在,再次嘗試驗證過程。

- 2. [透過安全殼層從 Linux 或 macOS 系統 Connec](https://docs.aws.amazon.com/AWSEC2/latest/UserGuide/connect-linux-inst-ssh.html) t 線。
- 3. 使用下列命令安裝安 GuardDuty 全代理程式:

sudo rpm -ivh amazon-guardduty-agent-1.2.0.x86\_64.rpm

4. 驗證 GuardDuty 代理程式安裝是否正常。若要取得有關步驟的更多資訊,請參閱[驗證安](#page-208-0)  [GuardDuty 全代理程式安裝狀態](#page-208-0)。

Debian installation

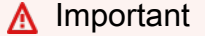

我們建議您在安裝到您的機器上之前,先驗證安 GuardDuty 全代理程式的 Debian 簽章。

1. 驗證 GuardDuty 安全代理程式 Debian 簽名

a. 為適當的公鑰準備模板,amd64 Debian 軟件包的簽名,arm64 Debian 軟件包的簽名,以 及對應的訪問鏈接到託管在 Amazon S3 存儲桶中的 Debian 腳本

在下列範本中,取代 AWS 帳 AWS 區域號 ID 和 GuardDuty 代理程式版本的值以存取 Debian 套件指令碼。

• 公開金鑰:

```
s3://694911143906-eu-west-1-guardduty-agent-deb-artifacts/1.2.0/
publickey.pem
```
• GuardDuty 安全代理 Debian 簽名:

## 四十四年度簽名

```
s3://694911143906-eu-west-1-guardduty-agent-deb-artifacts/1.2.0/amd64/
amazon-guardduty-agent-1.2.0.amd64.sig
```
手 64 簽名

```
s3://694911143906-eu-west-1-guardduty-agent-deb-artifacts/1.2.0/arm64/
amazon-guardduty-agent-1.2.0.arm64.sig
```
• 訪問 Amazon S3 存儲桶中 Debian 腳本的鏈接:

amd64 的存取連結

```
s3://694911143906-eu-west-1-guardduty-agent-deb-artifacts/1.2.0/amd64/
amazon-guardduty-agent-1.2.0.amd64.deb
```
# 對於 Arm64 的存取連結

s3://*694911143906*-*eu-west-1*-guardduty-agent-deb-artifacts/*1.2.0*/arm64/ amazon-guardduty-agent-1.2.0.arm64.deb

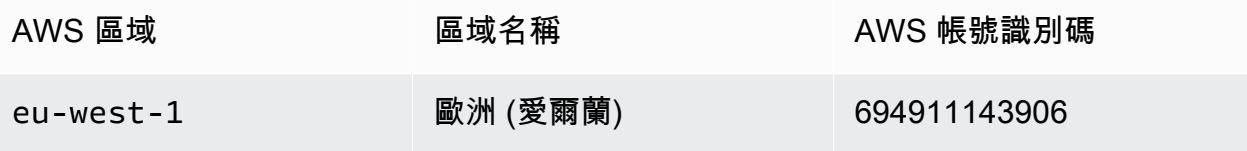

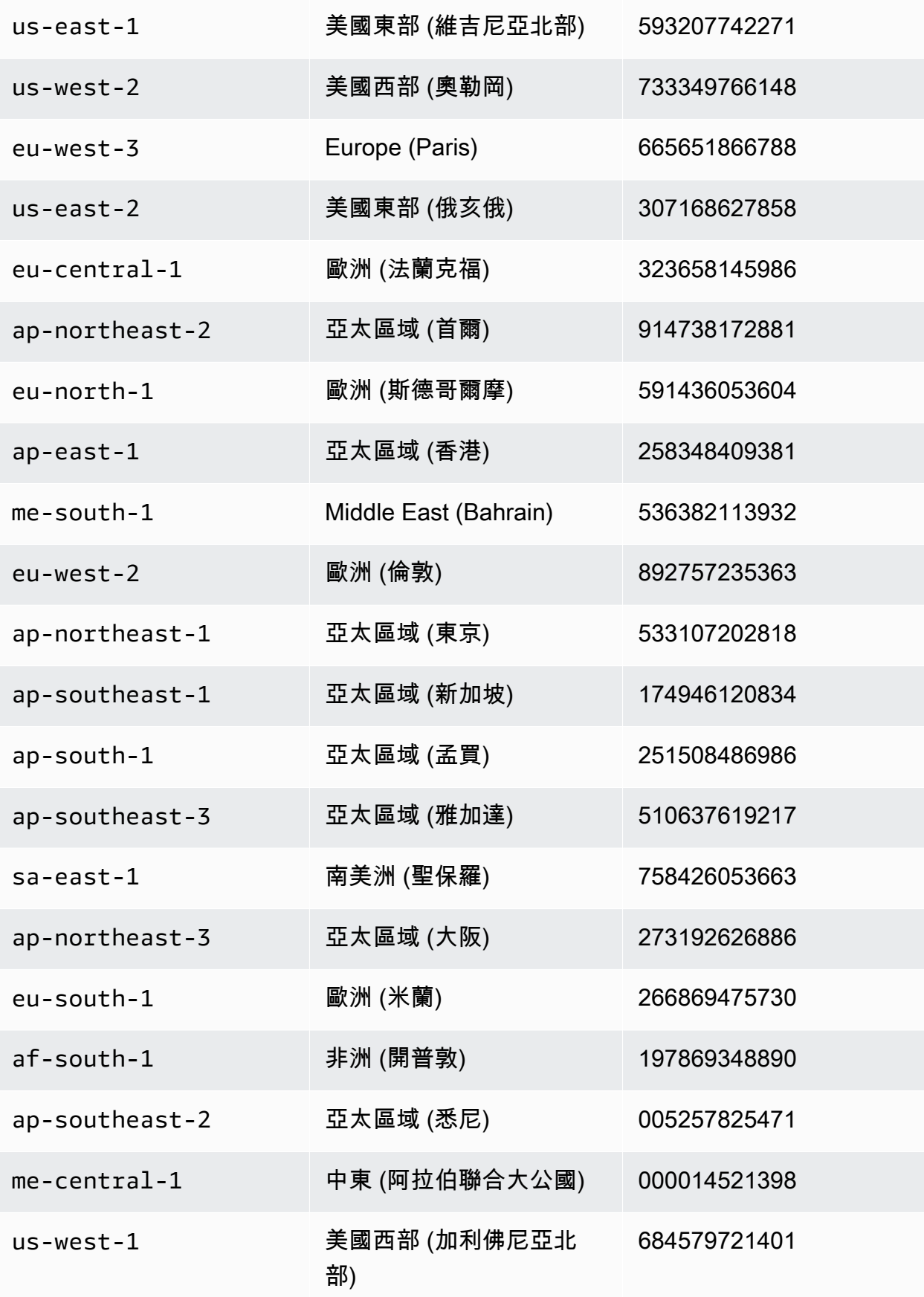

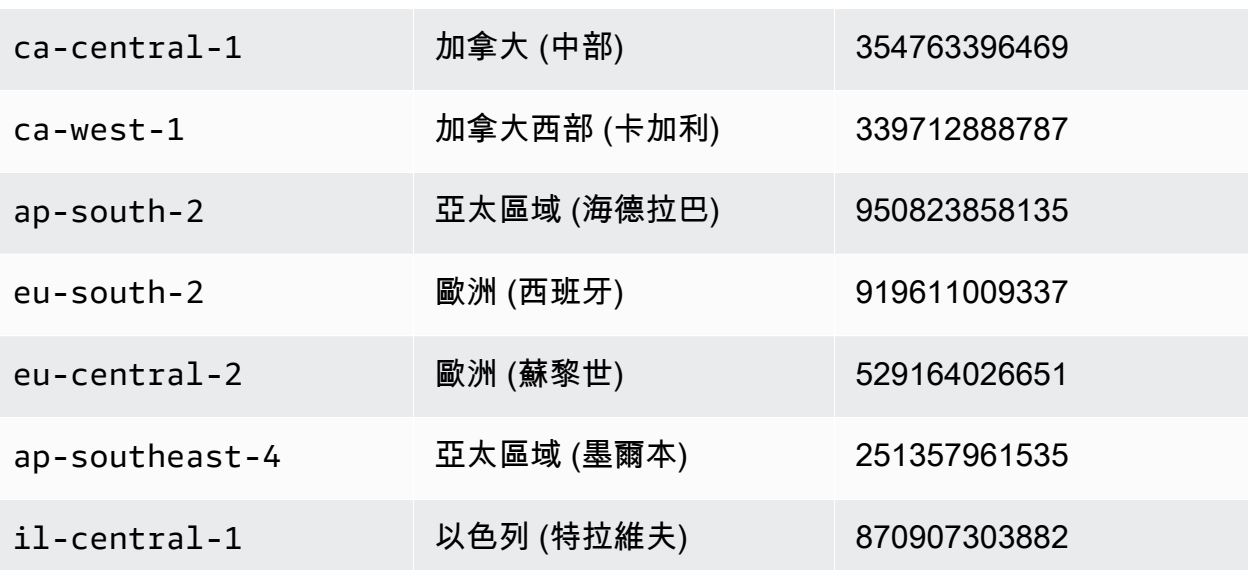

b. 下載適當的公開金鑰、amd64 簽章、arm64 簽章,以及對應的存取連結至 Amazon S3 儲 存貯體中託管的 Debian 指令碼

在下列命令中,將帳戶 ID 取代為適當的 AWS 帳戶 ID,並將「地區」取代為您目前的 「地區」。

```
aws s3 cp s3://694911143906-eu-west-1-guardduty-agent-deb-artifacts/1.2.0/
amd64/amazon-guardduty-agent-1.2.0.amd64.deb ./amazon-guardduty-
agent-1.2.0.amd64.deb
aws s3 cp s3://694911143906-eu-west-1-guardduty-agent-deb-artifacts/1.2.0/
amd64/amazon-guardduty-agent-1.2.0.amd64.sig ./amazon-guardduty-
agent-1.2.0.amd64.sig
aws s3 cp s3://694911143906-eu-west-1-guardduty-agent-deb-artifacts/1.2.0/
publickey.pem ./publickey.pem
```
c. 將公鑰導入數據庫

gpg --import publickey.pem

gpg 顯示匯入成功

```
gpg: key 093FF49D: public key "AwsGuardDuty" imported
gpg: Total number processed: 1
gpg: imported: 1 (RSA: 1)
```
## d. 驗證簽名

gpg --verify amazon-guardduty-agent-1.2.0.amd64.sig amazon-guarddutyagent-1.2.0.amd64.deb

驗證成功後,您會看到類似以下結果的訊息:

輸出範例:

gpg: Signature made Fri 17 Nov 2023 07:58:11 PM UTC using ? key ID 093FF49D gpg: Good signature from "AwsGuardDuty" gpg: WARNING: This key is not certified with a trusted signature! gpg: There is no indication that the signature belongs to the owner. Primary key fingerprint: 7478 91EF 5378 1334 4456 7603 06C9 06A7 093F F49D

您現在可以繼續使用 Debian 安裝安 GuardDuty 全代理程式了。

但是,如果驗證失敗,這意味著 Debian 軟件包中的簽名已被篡改。

範例:

gpg: Signature made Fri 17 Nov 2023 07:58:11 PM UTC using ? key ID 093FF49D gpg: BAD signature from "AwsGuardDuty"

使用以下命令從數據庫中刪除公鑰:

gpg --delete-keys AwsGuardDuty

現在,重試驗證過程。

- 2. [透過安全殼層從 Linux 或 macOS 系統 Connec](https://docs.aws.amazon.com/AWSEC2/latest/UserGuide/connect-linux-inst-ssh.html) t 線。
- 3. 使用下列命令安裝安 GuardDuty 全代理程式:

sudo dpkg -i amazon-guardduty-agent-1.2.0.amd64.deb

4. 驗證 GuardDuty 代理程式安裝是否正常。若要取得有關步驟的更多資訊,請參閱[驗證安](#page-208-0)  [GuardDuty 全代理程式安裝狀態](#page-208-0)。

## 記憶體不足錯誤

如果手動安裝或更新 Amazon EC2 的安 GuardDuty 全代理程式時out-of-memory發生錯誤,請參 閱[疑難排解記憶體不足錯誤](#page-763-0)。

<span id="page-208-0"></span>驗證安 GuardDuty 全代理程式安裝狀態

驗證 GuardDuty 安全性代理程式是否健全狀況

- 1. [透過安全殼層從 Linux 或 macOS 系統 Connec](https://docs.aws.amazon.com/AWSEC2/latest/UserGuide/connect-linux-inst-ssh.html) t 線。
- 2. 執行下列命令以檢查 GuardDuty 安全代理程式的狀態:

sudo systemctl status amazon-guardduty-agent

如果您要檢視 Security Agent 安裝記錄檔,可在下找到這些記錄檔/var/log/amzn-guarddutyagent/。

要查看日誌,請執行sudo journalctl -u amazon-guardduty-agent。

手動更新 GuardDuty 安全代理程式

您可以使用 [執行] 命令來更新 GuardDuty 安全性代理程式。您可以遵循與安裝安 GuardDuty 全代理程 式相同的步驟。

手動解除安全性代理

本節提供從 Amazon EC2 資源解除 GuardDuty 安全代理程式解除安裝的方法。如果您進一步計劃停用 執行階段監視,請參閱[禁用的影響](#page-371-0)。

方法 1-通過使用運行命令

使用 [執行] 命令解除 GuardDuty 安裝安全性代理程式

1. 您可以依照《AWS Systems Manager 使用者指南》中的[AWS Systems Manager 執行命令](https://docs.aws.amazon.com/systems-manager/latest/userguide/run-command.html)中指 定的步驟,解除安裝 GuardDuty Security Agent。使用參數中的「解除安裝」動作可解除安裝 GuardDuty Security Agent。

在「目標」區段中,請確定影響只對您要從中解除安全代理程式解除安裝的 Amazon EC2 執行個 體。

使用以下 GuardDuty 文件和分銷商:

- 文件名稱:AmazonGuardDuty-ConfigureRuntimeMonitoringSsmPlugin
- 經銷商:AmazonGuardDuty-RuntimeMonitoringSsmPlugin
- 2. 提供所有詳細資料後,當您選擇執行時,會移除其在目標 Amazon EC2 執行個體上部署的安全代 理程式。

若要移除 Amazon VPC 端點組態,您必須同時停用執行階段監控和 Amazon EKS 執行階段監 控。

方法 2-通過使用 Linux Package 管理器

- 1. [透過安全殼層從 Linux 或 macOS 系統 Connec](https://docs.aws.amazon.com/AWSEC2/latest/UserGuide/connect-linux-inst-ssh.html) t 線。
- 2. 解除安裝的命令

下列命令會從您連線的 Amazon EC2 執行個體解除 GuardDuty 安全代理程式:

• 對於 RPM:

sudo rpm -e amazon-guardduty-agent

• 對於 Debian:

sudo dpkg --purge amazon-guardduty-agent

執行命令之後,您也可以檢查與命令相關聯的記錄。

刪除 Amazon VPC 端點

當您要停用執行階段監控或解除 GuardDuty 安裝帳戶的安全代理程式時,也可以選擇刪除手動建立的 Amazon VPC 端點 ([手動建立 Amazon VPC 端點](#page-195-1))。

使用主控台刪除 Amazon VPC 端點

- 1. 在<https://console.aws.amazon.com/vpc/>開啟 Amazon VPC 主控台。
- 2. 在導覽窗格中選擇 Endpoints (端點)。
- 3. 選取啟用「執行時期監視」時手動建立的端點。
- 4. 選擇 Actions (動作)、Delete VPC endpoints (刪除 VPC 端點)。
- 5. 出現確認提示時,請按一下 **delete**。
- 6. 選擇刪除。

若要使用刪除 Amazon VPC 端點 AWS CLI

- [delete-vpc-endpoints](https://awscli.amazonaws.com/v2/documentation/api/latest/reference/ec2/delete-vpc-endpoints.html) (AWS Command Line Interface)
- [Remove-EC2VpcEndpoint指令程式](https://docs.aws.amazon.com/powershell/latest/reference/items/Remove-EC2VpcEndpoint.html) (視窗 PowerShell工具)

<span id="page-210-0"></span>管理 Fargate 的自動化安全代理程式 (僅限 Amazon ECS)

設定獨立帳戶的 GuardDuty 代理程式

目前,執行階段監控僅支援透過管理 Amazon ECS 叢集的安全代理程式 (AWS Fargate)。 GuardDuty 不支援在 Amazon ECS 叢集上手動管理安全代理程式。

Console

- 1. 請登入 AWS Management Console 並開啟 GuardDuty 主控台[,網址為 https://](https://console.aws.amazon.com/guardduty/) [console.aws.amazon.com/guardduty/](https://console.aws.amazon.com/guardduty/)。
- 2. 在功能窗格中,選擇 [執行階段監視]。
- 3. 在組態索引標籤下:
	- a. 管理所有 Amazon ECS 叢集 (帳戶層級) 的自動化代理程式組態

在的 AWS Fargate (僅限 ECS) 的「自動化代理程式組態」區段中選擇「啟用」。當新的 Fargate Amazon ECS 任務啟動時, GuardDuty 將管理安全代理程式的部署。

- 選擇儲存。
- b. 透過排除部分 Amazon ECS 叢集 (叢集層級) 來管理自動化代理程式組態
	- i. 將標籤新增至您要排除所有任務的 Amazon ECS 叢集。鍵值對必須是 GuardDutyManaged-false。
	- ii. 防止修改這些標籤,但受信任的實體除外。除了AWS Organizations 使用者指南中 的[授權原則外,「防止標籤被修改」中提供的原則](https://docs.aws.amazon.com/organizations/latest/userguide/orgs_manage_policies_scps_examples_tagging.html#example-require-restrict-tag-mods-to-admin)已修改為適用於此處。

```
{ 
     "Version": "2012-10-17", 
     "Statement": [
```

```
 { 
                "Sid": "DenyModifyTagsIfResAuthzTagAndPrinTagDontMatch", 
                "Effect": "Deny", 
                 "Action": [ 
                      "ecs:CreateTags", 
                     "ecs:DeleteTags" 
                ], 
                "Resource": [ 
\mathbf{u} \star \mathbf{u} ], 
                "Condition": { 
                      "StringNotEquals": { 
                           "ecs:ResourceTag/GuardDutyManaged": 
  "${aws:PrincipalTag/GuardDutyManaged}", 
                           "aws:PrincipalArn": "arn:aws:iam::123456789012:role/
org-admins/iam-admin" 
                     }, 
                     "Null": { 
                           "ecs:ResourceTag/GuardDutyManaged": false 
 } 
 } 
           }, 
           { 
                "Sid": "DenyModifyResAuthzTagIfPrinTagDontMatch", 
                "Effect": "Deny", 
                 "Action": [ 
                      "ecs:CreateTags", 
                      "ecs:DeleteTags" 
                ], 
                "Resource": [ 
\mathbf{u} \star \mathbf{u} ], 
                "Condition": { 
                      "StringNotEquals": { 
                           "aws:RequestTag/GuardDutyManaged": 
  "${aws:PrincipalTag/GuardDutyManaged}", 
                           "aws:PrincipalArn": "arn:aws:iam::123456789012:role/
org-admins/iam-admin" 
\qquad \qquad \text{ } "ForAnyValue:StringEquals": { 
                           "aws:TagKeys": [ 
                                "GuardDutyManaged" 
\sim 100 \sim 100 \sim 100 \sim 100 \sim 100 \sim 100 \sim 100 \sim 100 \sim 100 \sim 100 \sim 100 \sim 100 \sim 100 \sim 100 \sim 100 \sim 100 \sim 100 \sim 100 \sim 100 \sim 100 \sim 100 \sim 100 \sim 100 \sim 100 \sim 
 }
```

```
 } 
         }, 
         { 
             "Sid": "DenyModifyTagsIfPrinTagNotExists", 
             "Effect": "Deny", 
             "Action": [ 
                  "ecs:CreateTags", 
                  "ecs:DeleteTags" 
             ], 
             "Resource": [ 
\mathbf{u} \star \mathbf{u} ], 
             "Condition": { 
                  "StringNotEquals": { 
                      "aws:PrincipalArn": "arn:aws:iam::123456789012:role/
org-admins/iam-admin" 
                 }, 
                  "Null": { 
                      "aws:PrincipalTag/GuardDutyManaged": true 
 } 
 } 
         } 
     ]
}
```
iii. 在「組態」索引標籤下,選擇「自動化代理程式組態」區段中的啟

**a** Note

在為您的帳戶啟用 GuardDuty 代理程式自動管理之前,請務必將排除標籤新 增至 Amazon ECS 叢集;否則,安全代理程式將部署到對應 Amazon ECS 叢集中啟動的所有任務中。

對於尚未排除的 Amazon ECS 叢集, GuardDuty 將管理附屬容器中安全代理程式的 部署。

- iv. 選擇儲存。
- c. 透過包含部分 Amazon ECS 叢集 (叢集層級) 來管理自動化代理程式組態
	- i. 將標籤新增至您要包含所有任務的 Amazon ECS 叢集。鍵值對必須是 GuardDutyManaged-true。

ii. 防止修改這些標籤,但受信任的實體除外。除了AWS Organizations 使用者指南中 的[授權原則外,「防止標籤被修改」中提供的原則](https://docs.aws.amazon.com/organizations/latest/userguide/orgs_manage_policies_scps_examples_tagging.html#example-require-restrict-tag-mods-to-admin)已修改為適用於此處。

```
{ 
     "Version": "2012-10-17", 
     "Statement": [ 
         { 
              "Sid": "DenyModifyTagsIfResAuthzTagAndPrinTagDontMatch", 
              "Effect": "Deny", 
              "Action": [ 
                  "ecs:CreateTags", 
                  "ecs:DeleteTags" 
              ], 
              "Resource": [ 
\mathbf{u} \star \mathbf{u} ], 
              "Condition": { 
                  "StringNotEquals": { 
                       "ecs:ResourceTag/GuardDutyManaged": 
  "${aws:PrincipalTag/GuardDutyManaged}", 
                       "aws:PrincipalArn": "arn:aws:iam::123456789012:role/
org-admins/iam-admin" 
                  }, 
                  "Null": { 
                       "ecs:ResourceTag/GuardDutyManaged": false 
 } 
 } 
         }, 
         { 
              "Sid": "DenyModifyResAuthzTagIfPrinTagDontMatch", 
              "Effect": "Deny", 
              "Action": [ 
                  "ecs:CreateTags", 
                  "ecs:DeleteTags" 
              ], 
              "Resource": [ 
\mathbf{u} \star \mathbf{u} ], 
              "Condition": { 
                   "StringNotEquals": { 
                       "aws:RequestTag/GuardDutyManaged": 
  "${aws:PrincipalTag/GuardDutyManaged}",
```

```
 "aws:PrincipalArn": "arn:aws:iam::123456789012:role/
org-admins/iam-admin" 
\qquad \qquad \text{ } "ForAnyValue:StringEquals": { 
                             "aws:TagKeys": [ 
                                  "GuardDutyManaged" 
\sim 100 \sim 100 \sim 100 \sim 100 \sim 100 \sim 100 \sim 100 \sim 100 \sim 100 \sim 100 \sim 100 \sim 100 \sim 100 \sim 100 \sim 100 \sim 100 \sim 100 \sim 100 \sim 100 \sim 100 \sim 100 \sim 100 \sim 100 \sim 100 \sim 
 } 
 } 
            }, 
            { 
                  "Sid": "DenyModifyTagsIfPrinTagNotExists", 
                  "Effect": "Deny", 
                  "Action": [ 
                       "ecs:CreateTags", 
                       "ecs:DeleteTags" 
                 ], 
                  "Resource": [ 
\mathbf{u} \star \mathbf{u} ], 
                  "Condition": { 
                       "StringNotEquals": { 
                             "aws:PrincipalArn": "arn:aws:iam::123456789012:role/
org-admins/iam-admin" 
\qquad \qquad \text{ } "Null": { 
                             "aws:PrincipalTag/GuardDutyManaged": true 
 } 
 } 
            } 
     \mathbf{I}}
```
設定多帳戶環境的 GuardDuty 代理程式

在多帳戶環境中,只有委派的管理 GuardDuty 員帳戶可以為成員帳戶啟用或停用自動化代理程式組 態,以及管理屬於其組織中成員帳戶之 Amazon ECS 叢集的自動代理程式組態。成 GuardDuty員帳戶 無法修改此設定。委派的管理 GuardDuty 員帳戶會使用來管理其成員帳戶 AWS Organizations。如需 有關多帳戶環境的詳細資訊,請參閱[在 GuardDuty中管理多個帳](https://docs.aws.amazon.com/guardduty/latest/ug/guardduty_accounts.html)戶。

## 為委派的管理 GuardDuty 員帳戶啟用自動代理程式

Manage for all Amazon ECS clusters (account level)

如果您選擇為執行階段監視的所有帳戶啟用,則有下列選項:

- 在 [自動代理程式組態] 區段中選擇 [啟用所有帳戶]。 GuardDuty 將針對啟動的所有 Amazon ECS 任務部署和管理安全代理程式。
- 選擇手動設定帳戶。

如果您在「執行階段監視」區段中選擇「手動設定帳戶」,請執行下列動作:

1. 在「自動化代理程式組態」區段中選擇「手動設定帳

2. 在委派的 GuardDuty 系統管理員帳戶 (此帳戶) 區段中選擇 [啟用]。

### 選擇儲存。

Manage for all Amazon ECS clusters but exclude some of the clusters (cluster level)

- 1. 將標籤新增至此 Amazon ECS 叢集,其鍵值對為 GuardDutyManaged-。false
- 2. 防止對標籤進行修改,但受信任的實體除外。除了AWS Organizations 使用者指南中的[授權原](https://docs.aws.amazon.com/organizations/latest/userguide/orgs_manage_policies_scps_examples_tagging.html#example-require-restrict-tag-mods-to-admin) [則外,「防止標籤被修改」中提供的原則](https://docs.aws.amazon.com/organizations/latest/userguide/orgs_manage_policies_scps_examples_tagging.html#example-require-restrict-tag-mods-to-admin)已修改為適用於此處。

```
{ 
     "Version": "2012-10-17", 
     "Statement": [ 
          { 
              "Sid": "DenyModifyTagsIfResAuthzTagAndPrinTagDontMatch", 
              "Effect": "Deny", 
              "Action": [ 
                   "ecs:CreateTags", 
                   "ecs:DeleteTags" 
              ], 
              "Resource": [ 
\mathbf{u} \star \mathbf{u} ], 
              "Condition": { 
                   "StringNotEquals": { 
                        "ecs:ResourceTag/GuardDutyManaged": "${aws:PrincipalTag/
GuardDutyManaged}",
```
```
 "aws:PrincipalArn": "arn:aws:iam::123456789012:role/org-
admins/iam-admin" 
                      }, 
                      "Null": { 
                           "ecs:ResourceTag/GuardDutyManaged": false 
 } 
 } 
           }, 
           { 
                "Sid": "DenyModifyResAuthzTagIfPrinTagDontMatch", 
                "Effect": "Deny", 
                "Action": [ 
                      "ecs:CreateTags", 
                      "ecs:DeleteTags" 
                ], 
                "Resource": [ 
\mathbf{u} \star \mathbf{u} ], 
                "Condition": { 
                      "StringNotEquals": { 
                           "aws:RequestTag/GuardDutyManaged": "${aws:PrincipalTag/
GuardDutyManaged}", 
                           "aws:PrincipalArn": "arn:aws:iam::123456789012:role/org-
admins/iam-admin" 
\qquad \qquad \text{ } "ForAnyValue:StringEquals": { 
                           "aws:TagKeys": [ 
                                "GuardDutyManaged" 
\sim 100 \sim 100 \sim 100 \sim 100 \sim 100 \sim 100 \sim 100 \sim 100 \sim 100 \sim 100 \sim 100 \sim 100 \sim 100 \sim 100 \sim 100 \sim 100 \sim 100 \sim 100 \sim 100 \sim 100 \sim 100 \sim 100 \sim 100 \sim 100 \sim 
 } 
 } 
           }, 
           { 
                "Sid": "DenyModifyTagsIfPrinTagNotExists", 
                "Effect": "Deny", 
                "Action": [ 
                      "ecs:CreateTags", 
                      "ecs:DeleteTags" 
                ], 
                "Resource": [ 
\mathbf{u} \star \mathbf{u} ], 
                "Condition": { 
                      "StringNotEquals": {
```
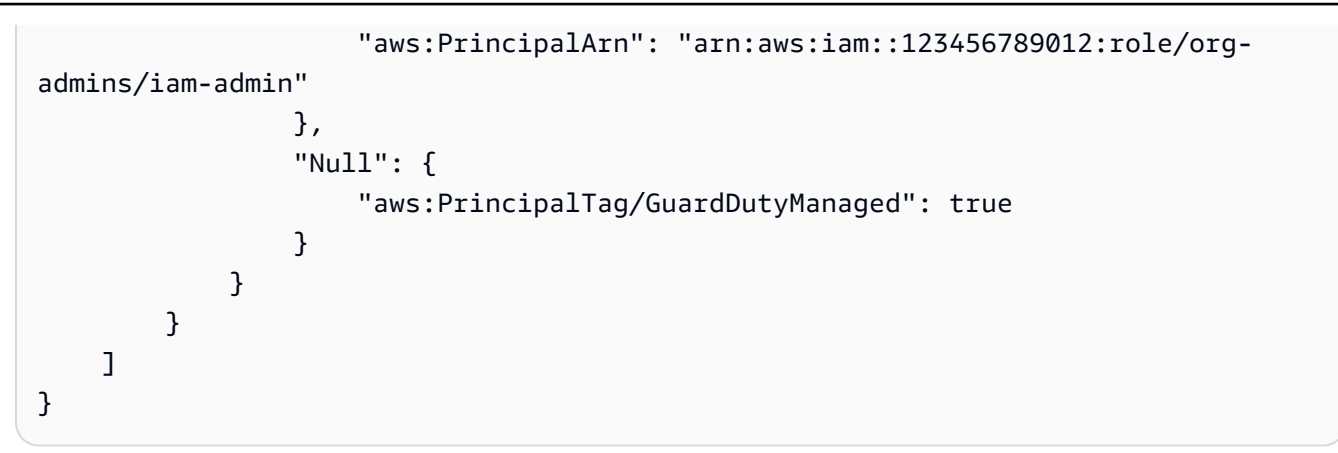

3. [請在以下位置開啟 GuardDuty 主控台。](https://console.aws.amazon.com/guardduty/) https://console.aws.amazon.com/guardduty/ 4. 在功能窗格中,選擇 [執行階段監視]。

## 5.

在為您的帳戶啟用自動化代理程式組態之前,請務必將排除標籤新增至 Amazon ECS 叢集;否則, GuardDuty 附屬容器將附加到 Amazon ECS 任務中啟動的所有容器。

在組態索引標籤下,選擇自動化代理程式組態中的啟用。

對於尚未排除的 Amazon ECS 叢集, GuardDuty 將管理附屬容器中安全代理程式的部署。

6. 選擇儲存。

**a** Note

- 1. 將標籤新增至您要包含所有任務的 Amazon ECS 叢集。鍵值對必須是 GuardDutyManaged-true。
- 2. 防止修改這些標籤,但受信任的實體除外。除了AWS Organizations 使用者指南中的[授權原則](https://docs.aws.amazon.com/organizations/latest/userguide/orgs_manage_policies_scps_examples_tagging.html#example-require-restrict-tag-mods-to-admin) [外,「防止標籤被修改」中提供的原則](https://docs.aws.amazon.com/organizations/latest/userguide/orgs_manage_policies_scps_examples_tagging.html#example-require-restrict-tag-mods-to-admin)已修改為適用於此處。

```
{ 
     "Version": "2012-10-17", 
     "Statement": [ 
          { 
              "Sid": "DenyModifyTagsIfResAuthzTagAndPrinTagDontMatch", 
              "Effect": "Deny", 
              "Action": [ 
                   "ecs:CreateTags",
```

```
 "ecs:DeleteTags" 
                ], 
                "Resource": [ 
\mathbf{u} \star \mathbf{u} ], 
                "Condition": { 
                      "StringNotEquals": { 
                           "ecs:ResourceTag/GuardDutyManaged": "${aws:PrincipalTag/
GuardDutyManaged}", 
                           "aws:PrincipalArn": "arn:aws:iam::123456789012:role/org-
admins/iam-admin" 
                     }, 
                     "Null": { 
                           "ecs:ResourceTag/GuardDutyManaged": false 
 } 
 } 
           }, 
           { 
                "Sid": "DenyModifyResAuthzTagIfPrinTagDontMatch", 
                "Effect": "Deny", 
                "Action": [ 
                     "ecs:CreateTags", 
                     "ecs:DeleteTags" 
                ], 
                "Resource": [ 
\mathbf{u} \star \mathbf{u} ], 
                "Condition": { 
                      "StringNotEquals": { 
                           "aws:RequestTag/GuardDutyManaged": "${aws:PrincipalTag/
GuardDutyManaged}", 
                           "aws:PrincipalArn": "arn:aws:iam::123456789012:role/org-
admins/iam-admin" 
                     }, 
                      "ForAnyValue:StringEquals": { 
                           "aws:TagKeys": [ 
                                "GuardDutyManaged" 
\sim 100 \sim 100 \sim 100 \sim 100 \sim 100 \sim 100 \sim 100 \sim 100 \sim 100 \sim 100 \sim 100 \sim 100 \sim 100 \sim 100 \sim 100 \sim 100 \sim 100 \sim 100 \sim 100 \sim 100 \sim 100 \sim 100 \sim 100 \sim 100 \sim 
 } 
 } 
           }, 
           { 
                "Sid": "DenyModifyTagsIfPrinTagNotExists", 
                "Effect": "Deny",
```
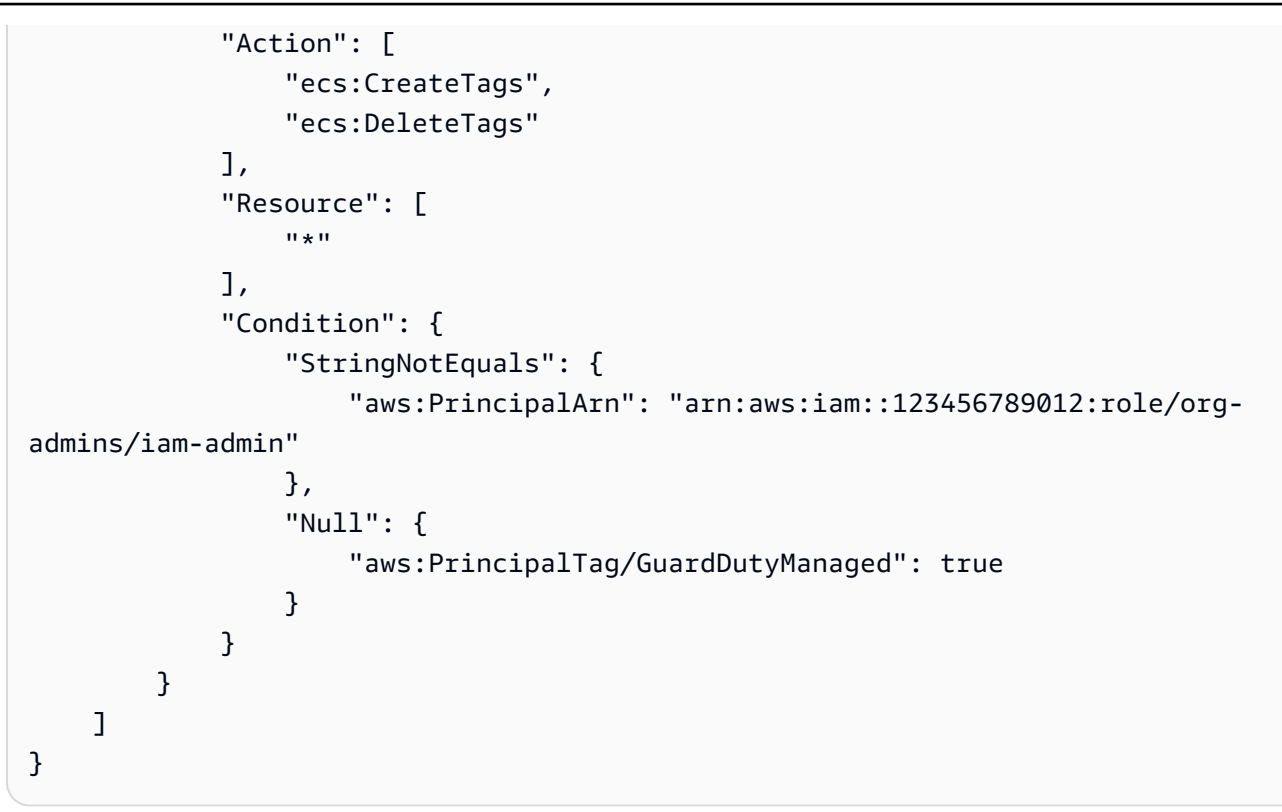

在 Amazon ECS 叢集使用包含標籤時,您不需要明確透過自動化 GuardDuty 代理程式 調整啟用代理程式。

## 自動啟用所有會員帳戶

Manage for all Amazon ECS clusters (account level)

下列步驟假設您在「執行時期監視」區段中選擇了針對所有帳戶啟用。

- 1. 在 [自動代理程式組態] 區段中選擇 [啟用所有帳戶]。 GuardDuty 將針對啟動的所有 Amazon ECS 任務部署和管理安全代理程式。
- 2. 選擇儲存。

Manage for all Amazon ECS clusters but exclude some of the clusters (cluster level)

1. 將標籤新增至此 Amazon ECS 叢集,其鍵值對為 GuardDutyManaged-。false

2. 防止對標籤進行修改,但受信任的實體除外。除了AWS Organizations 使用者指南中的[授權原](https://docs.aws.amazon.com/organizations/latest/userguide/orgs_manage_policies_scps_examples_tagging.html#example-require-restrict-tag-mods-to-admin) [則外,「防止標籤被修改」中提供的原則](https://docs.aws.amazon.com/organizations/latest/userguide/orgs_manage_policies_scps_examples_tagging.html#example-require-restrict-tag-mods-to-admin)已修改為適用於此處。

```
{ 
     "Version": "2012-10-17", 
     "Statement": [ 
         { 
              "Sid": "DenyModifyTagsIfResAuthzTagAndPrinTagDontMatch", 
              "Effect": "Deny", 
              "Action": [ 
                  "ecs:CreateTags", 
                  "ecs:DeleteTags" 
              ], 
              "Resource": [ 
\mathbf{u} \star \mathbf{u} ], 
              "Condition": { 
                  "StringNotEquals": { 
                       "ecs:ResourceTag/GuardDutyManaged": "${aws:PrincipalTag/
GuardDutyManaged}", 
                       "aws:PrincipalArn": "arn:aws:iam::123456789012:role/org-
admins/iam-admin" 
                  }, 
                  "Null": { 
                       "ecs:ResourceTag/GuardDutyManaged": false 
 } 
 } 
         }, 
         { 
              "Sid": "DenyModifyResAuthzTagIfPrinTagDontMatch", 
              "Effect": "Deny", 
              "Action": [ 
                  "ecs:CreateTags", 
                  "ecs:DeleteTags" 
              ], 
              "Resource": [ 
\mathbf{u} \star \mathbf{u} ], 
              "Condition": { 
                  "StringNotEquals": { 
                       "aws:RequestTag/GuardDutyManaged": "${aws:PrincipalTag/
GuardDutyManaged}",
```

```
 "aws:PrincipalArn": "arn:aws:iam::123456789012:role/org-
admins/iam-admin" 
\qquad \qquad \text{ } "ForAnyValue:StringEquals": { 
                             "aws:TagKeys": [ 
                                  "GuardDutyManaged" 
\sim 100 \sim 100 \sim 100 \sim 100 \sim 100 \sim 100 \sim 100 \sim 100 \sim 100 \sim 100 \sim 100 \sim 100 \sim 100 \sim 100 \sim 100 \sim 100 \sim 100 \sim 100 \sim 100 \sim 100 \sim 100 \sim 100 \sim 100 \sim 100 \sim 
 } 
 } 
            }, 
            { 
                 "Sid": "DenyModifyTagsIfPrinTagNotExists", 
                 "Effect": "Deny", 
                  "Action": [ 
                       "ecs:CreateTags", 
                       "ecs:DeleteTags" 
                 ], 
                  "Resource": [ 
\mathbf{u} \star \mathbf{u} ], 
                  "Condition": { 
                       "StringNotEquals": { 
                             "aws:PrincipalArn": "arn:aws:iam::123456789012:role/org-
admins/iam-admin" 
\qquad \qquad \text{ } "Null": { 
                             "aws:PrincipalTag/GuardDutyManaged": true 
 } 
 } 
            } 
     \mathbf{I}}
```
- 3. [請在以下位置開啟 GuardDuty 主控台。](https://console.aws.amazon.com/guardduty/) https://console.aws.amazon.com/guardduty/
- 4. 在功能窗格中,選擇 [執行階段監視]。

5.

**a** Note

在為您的帳戶啟用自動化代理程式組態之前,請務必將排除標籤新增至 Amazon ECS 叢集;否則, GuardDuty 附屬容器將附加到 Amazon ECS 任務中啟動的所有容器。

在組態索引標籤下,選擇編輯。

#### 6. 在自動化代理程式組態段落中選擇啟用所有帳號

對於尚未排除的 Amazon ECS 叢集, GuardDuty 將管理附屬容器中安全代理程式的部署。

7. 選擇儲存。

Manage for selective (inclusion-only) Amazon ECS clusters (cluster level)

無論您選擇以何種方式啟用執行階段監控,下列步驟都可協助您監控組織中所有成員帳戶的選擇性 Amazon ECS Fargate 任務。

- 1. 請勿啟用 [自動化代理程式組態] 區段中的任何組態。保持「程式實際執行監督」組態與您在上 一個步驟中選取的相同。
- 2. 選擇儲存。
- 3. 防止修改這些標籤,但受信任的實體除外。除了AWS Organizations 使用者指南中的[授權原則](https://docs.aws.amazon.com/organizations/latest/userguide/orgs_manage_policies_scps_examples_tagging.html#example-require-restrict-tag-mods-to-admin) [外,「防止標籤被修改」中提供的原則](https://docs.aws.amazon.com/organizations/latest/userguide/orgs_manage_policies_scps_examples_tagging.html#example-require-restrict-tag-mods-to-admin)已修改為適用於此處。

```
{ 
     "Version": "2012-10-17", 
     "Statement": [ 
         { 
             "Sid": "DenyModifyTagsIfResAuthzTagAndPrinTagDontMatch", 
             "Effect": "Deny", 
             "Action": [ 
                 "ecs:CreateTags", 
                 "ecs:DeleteTags" 
             ], 
             "Resource": [ 
 "*" 
             ], 
             "Condition": { 
                 "StringNotEquals": { 
                     "ecs:ResourceTag/GuardDutyManaged": "${aws:PrincipalTag/
GuardDutyManaged}", 
                     "aws:PrincipalArn": "arn:aws:iam::123456789012:role/org-
admins/iam-admin" 
                 }, 
                 "Null": { 
                     "ecs:ResourceTag/GuardDutyManaged": false 
 } 
 } 
         },
```

```
 { 
                 "Sid": "DenyModifyResAuthzTagIfPrinTagDontMatch", 
                 "Effect": "Deny", 
                 "Action": [ 
                      "ecs:CreateTags", 
                      "ecs:DeleteTags" 
                 ], 
                 "Resource": [ 
\mathbf{u} \star \mathbf{u} ], 
                 "Condition": { 
                      "StringNotEquals": { 
                            "aws:RequestTag/GuardDutyManaged": "${aws:PrincipalTag/
GuardDutyManaged}", 
                            "aws:PrincipalArn": "arn:aws:iam::123456789012:role/org-
admins/iam-admin" 
                      }, 
                      "ForAnyValue:StringEquals": { 
                            "aws:TagKeys": [ 
                                 "GuardDutyManaged" 
\sim 100 \sim 100 \sim 100 \sim 100 \sim 100 \sim 100 \sim 100 \sim 100 \sim 100 \sim 100 \sim 100 \sim 100 \sim 100 \sim 100 \sim 100 \sim 100 \sim 100 \sim 100 \sim 100 \sim 100 \sim 100 \sim 100 \sim 100 \sim 100 \sim 
 } 
 } 
           }, 
           { 
                 "Sid": "DenyModifyTagsIfPrinTagNotExists", 
                 "Effect": "Deny", 
                 "Action": [ 
                      "ecs:CreateTags", 
                      "ecs:DeleteTags" 
                 ], 
                 "Resource": [ 
\mathbf{u} \star \mathbf{u} ], 
                 "Condition": { 
                      "StringNotEquals": { 
                            "aws:PrincipalArn": "arn:aws:iam::123456789012:role/org-
admins/iam-admin" 
                      }, 
                      "Null": { 
                            "aws:PrincipalTag/GuardDutyManaged": true 
 } 
                 } 
           }
```
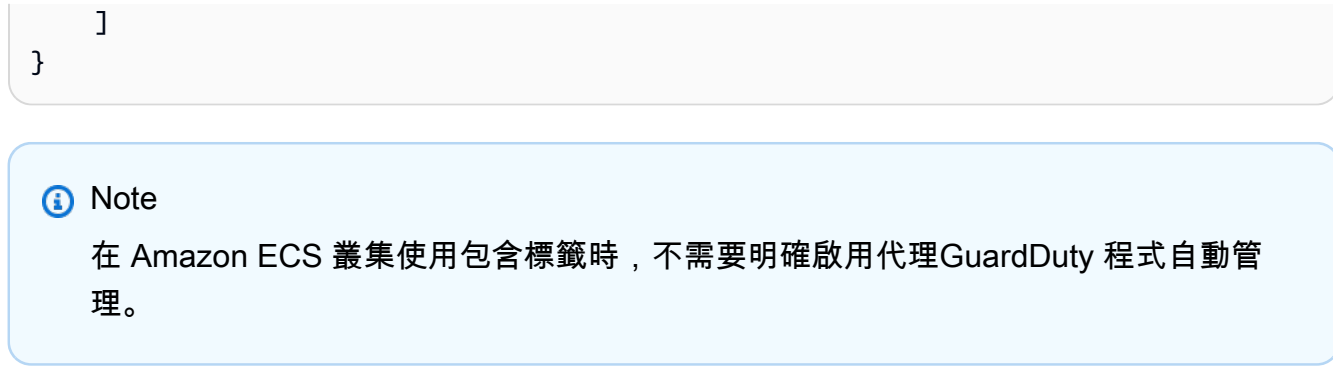

啟用現有作用中成員帳戶的自動化代理程式

Manage for all Amazon ECS clusters (account level)

- 1. 您可以在「程式實際執行監督」頁面的「組態」頁籤底下,檢視自動化代理程式組態的目前狀 態。
- 2. 在 [自動化代理程式組態] 窗格的 [作用中成員帳戶] 區段下,選擇 [動作]。
- 3. 從動作中選擇為所有現有作用中成員帳戶啟用。
- 4. 選擇確認。

Manage for all Amazon ECS clusters but exclude some of the clusters (cluster level)

- 1. 將標籤新增至此 Amazon ECS 叢集,其鍵值對為 GuardDutyManaged-。false
- 2. 防止對標籤進行修改,但受信任的實體除外。除了AWS Organizations 使用者指南中的[授權原](https://docs.aws.amazon.com/organizations/latest/userguide/orgs_manage_policies_scps_examples_tagging.html#example-require-restrict-tag-mods-to-admin) [則外,「防止標籤被修改」中提供的原則](https://docs.aws.amazon.com/organizations/latest/userguide/orgs_manage_policies_scps_examples_tagging.html#example-require-restrict-tag-mods-to-admin)已修改為適用於此處。

```
{ 
     "Version": "2012-10-17", 
     "Statement": [ 
         { 
              "Sid": "DenyModifyTagsIfResAuthzTagAndPrinTagDontMatch", 
              "Effect": "Deny", 
              "Action": [ 
                  "ecs:CreateTags", 
                  "ecs:DeleteTags" 
              ], 
              "Resource": [ 
 "*" 
              ], 
              "Condition": {
```

```
 "StringNotEquals": { 
                           "ecs:ResourceTag/GuardDutyManaged": "${aws:PrincipalTag/
GuardDutyManaged}", 
                           "aws:PrincipalArn": "arn:aws:iam::123456789012:role/org-
admins/iam-admin" 
                     }, 
                     "Null": { 
                           "ecs:ResourceTag/GuardDutyManaged": false 
 } 
 } 
           }, 
           { 
                "Sid": "DenyModifyResAuthzTagIfPrinTagDontMatch", 
                "Effect": "Deny", 
                "Action": [ 
                     "ecs:CreateTags", 
                     "ecs:DeleteTags" 
                ], 
                "Resource": [ 
\mathbf{u} \star \mathbf{u} ], 
                "Condition": { 
                     "StringNotEquals": { 
                           "aws:RequestTag/GuardDutyManaged": "${aws:PrincipalTag/
GuardDutyManaged}", 
                           "aws:PrincipalArn": "arn:aws:iam::123456789012:role/org-
admins/iam-admin" 
\qquad \qquad \text{ } "ForAnyValue:StringEquals": { 
                           "aws:TagKeys": [ 
                                "GuardDutyManaged" 
\sim 100 \sim 100 \sim 100 \sim 100 \sim 100 \sim 100 \sim 100 \sim 100 \sim 100 \sim 100 \sim 100 \sim 100 \sim 100 \sim 100 \sim 100 \sim 100 \sim 100 \sim 100 \sim 100 \sim 100 \sim 100 \sim 100 \sim 100 \sim 100 \sim 
 } 
 } 
           }, 
           { 
                "Sid": "DenyModifyTagsIfPrinTagNotExists", 
                "Effect": "Deny", 
                "Action": [ 
                     "ecs:CreateTags", 
                     "ecs:DeleteTags" 
                ], 
                "Resource": [ 
\mathbf{u} \star \mathbf{u}
```

```
 ], 
             "Condition": { 
                 "StringNotEquals": { 
                      "aws:PrincipalArn": "arn:aws:iam::123456789012:role/org-
admins/iam-admin" 
\qquad \qquad \text{ } "Null": { 
                      "aws:PrincipalTag/GuardDutyManaged": true 
 } 
 } 
         } 
    \mathbf{I}}
```
- 3. [請在以下位置開啟 GuardDuty 主控台。](https://console.aws.amazon.com/guardduty/) https://console.aws.amazon.com/guardduty/
- 4. 在功能窗格中,選擇 [執行階段監視]。

```
5.
```
在為您的帳戶啟用自動化代理程式組態之前,請務必將排除標籤新增至 Amazon ECS 叢集;否則, GuardDuty 附屬容器將附加到 Amazon ECS 任務中啟動的所有容器。

在 [組態] 索引標籤下的 [自動化代理程式組態] 區段的 [作用中成員帳戶] 下,選擇 [動作

6. 從動作中選擇為所有作用中成員帳戶啟用。

對於尚未排除的 Amazon ECS 叢集, GuardDuty 將管理附屬容器中安全代理程式的部署。

7. 選擇確認。

- 1. 將標籤新增至您要包含所有任務的 Amazon ECS 叢集。鍵值對必須是 GuardDutyManaged-true。
- 2. 防止修改這些標籤,但受信任的實體除外。除了AWS Organizations 使用者指南中的[授權原則](https://docs.aws.amazon.com/organizations/latest/userguide/orgs_manage_policies_scps_examples_tagging.html#example-require-restrict-tag-mods-to-admin) [外,「防止標籤被修改」中提供的原則](https://docs.aws.amazon.com/organizations/latest/userguide/orgs_manage_policies_scps_examples_tagging.html#example-require-restrict-tag-mods-to-admin)已修改為適用於此處。

```
{ 
     "Version": "2012-10-17", 
      "Statement": [ 
         \{
```

```
 "Sid": "DenyModifyTagsIfResAuthzTagAndPrinTagDontMatch", 
                "Effect": "Deny", 
                "Action": [ 
                     "ecs:CreateTags", 
                     "ecs:DeleteTags" 
                ], 
                "Resource": [ 
\mathbf{u} \star \mathbf{u} ], 
                "Condition": { 
                     "StringNotEquals": { 
                          "ecs:ResourceTag/GuardDutyManaged": "${aws:PrincipalTag/
GuardDutyManaged}", 
                          "aws:PrincipalArn": "arn:aws:iam::123456789012:role/org-
admins/iam-admin" 
                     }, 
                     "Null": { 
                          "ecs:ResourceTag/GuardDutyManaged": false 
 } 
 } 
           }, 
           { 
                "Sid": "DenyModifyResAuthzTagIfPrinTagDontMatch", 
                "Effect": "Deny", 
                "Action": [ 
                     "ecs:CreateTags", 
                     "ecs:DeleteTags" 
                ], 
                "Resource": [ 
\mathbf{u} \star \mathbf{u} ], 
                "Condition": { 
                     "StringNotEquals": { 
                          "aws:RequestTag/GuardDutyManaged": "${aws:PrincipalTag/
GuardDutyManaged}", 
                          "aws:PrincipalArn": "arn:aws:iam::123456789012:role/org-
admins/iam-admin" 
\qquad \qquad \text{ } "ForAnyValue:StringEquals": { 
                           "aws:TagKeys": [ 
                               "GuardDutyManaged" 
\sim 100 \sim 100 \sim 100 \sim 100 \sim 100 \sim 100 \sim 100 \sim 100 \sim 100 \sim 100 \sim 100 \sim 100 \sim 100 \sim 100 \sim 100 \sim 100 \sim 100 \sim 100 \sim 100 \sim 100 \sim 100 \sim 100 \sim 100 \sim 100 \sim 
 } 
 }
```
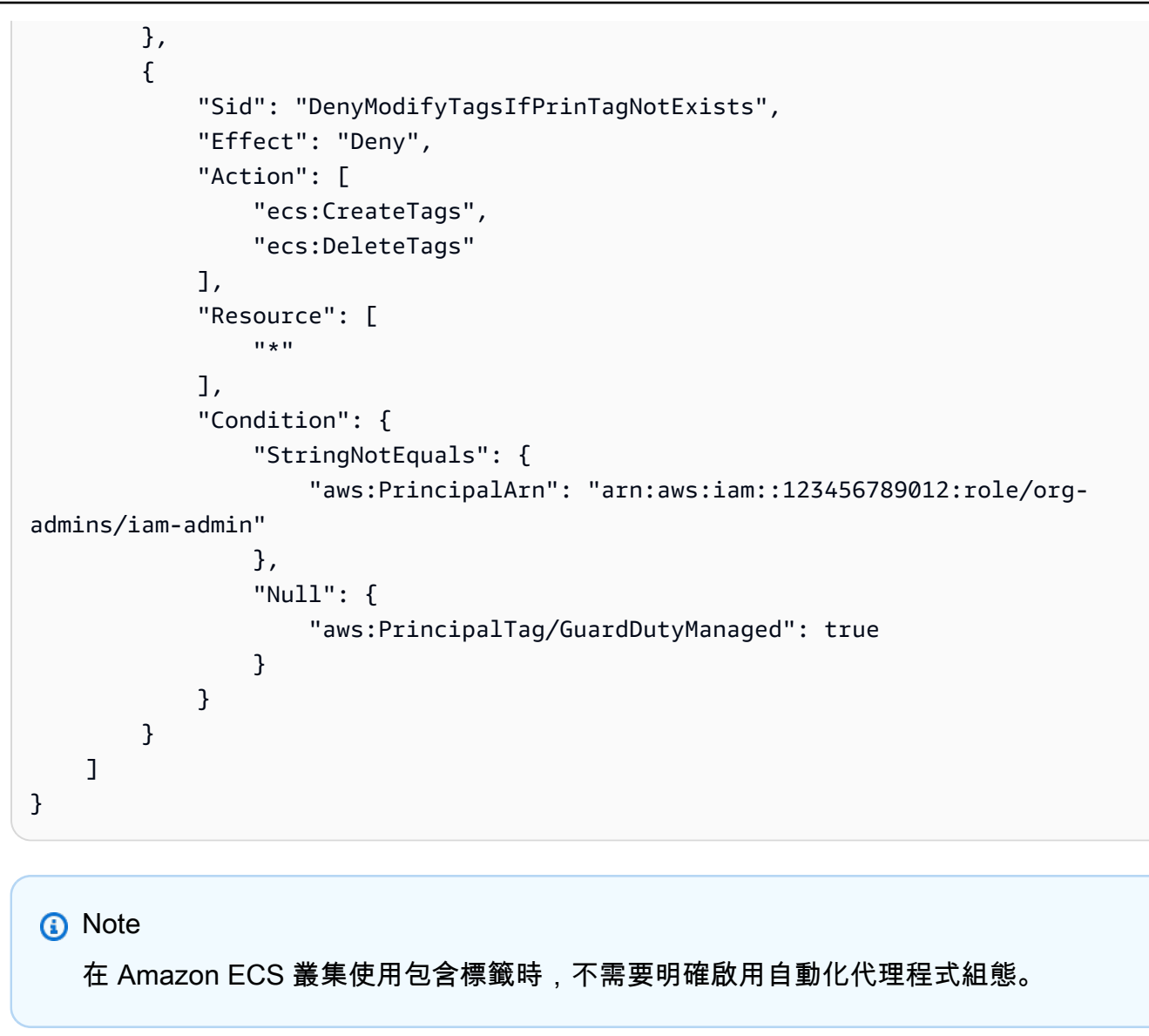

#### 自動啟用新成員的自動代理程式組態

Manage for all Amazon ECS clusters (account level)

- 1. 在「程式實際執行監督」頁面上,選擇編輯來更新現有的組態。
- 2. 在「自動代理程式組態」區段中,選取「為新成員帳戶自動啟用」。
- 3. 選擇儲存。

Manage for all Amazon ECS clusters but exclude some of the clusters (cluster level)

1. 將標籤新增至此 Amazon ECS 叢集,其鍵值對為 GuardDutyManaged-。false

2. 防止對標籤進行修改,但受信任的實體除外。除了AWS Organizations 使用者指南中的[授權原](https://docs.aws.amazon.com/organizations/latest/userguide/orgs_manage_policies_scps_examples_tagging.html#example-require-restrict-tag-mods-to-admin) [則外,「防止標籤被修改」中提供的原則](https://docs.aws.amazon.com/organizations/latest/userguide/orgs_manage_policies_scps_examples_tagging.html#example-require-restrict-tag-mods-to-admin)已修改為適用於此處。

```
{ 
     "Version": "2012-10-17", 
     "Statement": [ 
         { 
              "Sid": "DenyModifyTagsIfResAuthzTagAndPrinTagDontMatch", 
              "Effect": "Deny", 
              "Action": [ 
                  "ecs:CreateTags", 
                  "ecs:DeleteTags" 
              ], 
              "Resource": [ 
\mathbf{u} \star \mathbf{u} ], 
              "Condition": { 
                  "StringNotEquals": { 
                       "ecs:ResourceTag/GuardDutyManaged": "${aws:PrincipalTag/
GuardDutyManaged}", 
                       "aws:PrincipalArn": "arn:aws:iam::123456789012:role/org-
admins/iam-admin" 
                  }, 
                  "Null": { 
                       "ecs:ResourceTag/GuardDutyManaged": false 
 } 
 } 
         }, 
         { 
              "Sid": "DenyModifyResAuthzTagIfPrinTagDontMatch", 
              "Effect": "Deny", 
              "Action": [ 
                  "ecs:CreateTags", 
                  "ecs:DeleteTags" 
              ], 
              "Resource": [ 
\mathbf{u} \star \mathbf{u} ], 
              "Condition": { 
                  "StringNotEquals": { 
                       "aws:RequestTag/GuardDutyManaged": "${aws:PrincipalTag/
GuardDutyManaged}",
```

```
 "aws:PrincipalArn": "arn:aws:iam::123456789012:role/org-
admins/iam-admin" 
\qquad \qquad \text{ } "ForAnyValue:StringEquals": { 
                             "aws:TagKeys": [ 
                                  "GuardDutyManaged" 
\sim 100 \sim 100 \sim 100 \sim 100 \sim 100 \sim 100 \sim 100 \sim 100 \sim 100 \sim 100 \sim 100 \sim 100 \sim 100 \sim 100 \sim 100 \sim 100 \sim 100 \sim 100 \sim 100 \sim 100 \sim 100 \sim 100 \sim 100 \sim 100 \sim 
 } 
 } 
            }, 
            { 
                 "Sid": "DenyModifyTagsIfPrinTagNotExists", 
                 "Effect": "Deny", 
                  "Action": [ 
                       "ecs:CreateTags", 
                       "ecs:DeleteTags" 
                 ], 
                  "Resource": [ 
\mathbf{u} \star \mathbf{u} ], 
                  "Condition": { 
                       "StringNotEquals": { 
                             "aws:PrincipalArn": "arn:aws:iam::123456789012:role/org-
admins/iam-admin" 
\qquad \qquad \text{ } "Null": { 
                             "aws:PrincipalTag/GuardDutyManaged": true 
 } 
 } 
            } 
     \mathbf{I}}
```
- 3. [請在以下位置開啟 GuardDuty 主控台。](https://console.aws.amazon.com/guardduty/) https://console.aws.amazon.com/guardduty/
- 4. 在功能窗格中,選擇 [執行階段監視]。

5.

**a** Note

在為您的帳戶啟用自動化代理程式組態之前,請務必將排除標籤新增至 Amazon ECS 叢集;否則, GuardDuty 附屬容器將附加到 Amazon ECS 任務中啟動的所有容器。

在 [組態] 索引標籤下,選取 [自動化代理程式組態] 區段中的新成員帳戶自動啟用。

對於尚未排除的 Amazon ECS 叢集, GuardDuty 將管理附屬容器中安全代理程式的部署。

6. 選擇儲存。

- 1. 將標籤新增至您要包含所有任務的 Amazon ECS 叢集。鍵值對必須是 GuardDutyManaged-true。
- 2. 防止修改這些標籤,但受信任的實體除外。除了AWS Organizations 使用者指南中的[授權原則](https://docs.aws.amazon.com/organizations/latest/userguide/orgs_manage_policies_scps_examples_tagging.html#example-require-restrict-tag-mods-to-admin) [外,「防止標籤被修改」中提供的原則](https://docs.aws.amazon.com/organizations/latest/userguide/orgs_manage_policies_scps_examples_tagging.html#example-require-restrict-tag-mods-to-admin)已修改為適用於此處。

```
{ 
     "Version": "2012-10-17", 
     "Statement": [ 
        \mathcal{L} "Sid": "DenyModifyTagsIfResAuthzTagAndPrinTagDontMatch", 
             "Effect": "Deny", 
              "Action": [ 
                  "ecs:CreateTags", 
                  "ecs:DeleteTags" 
             ], 
              "Resource": [ 
 "*" 
             ], 
              "Condition": { 
                  "StringNotEquals": { 
                      "ecs:ResourceTag/GuardDutyManaged": "${aws:PrincipalTag/
GuardDutyManaged}", 
                      "aws:PrincipalArn": "arn:aws:iam::123456789012:role/org-
admins/iam-admin" 
                  }, 
                  "Null": { 
                      "ecs:ResourceTag/GuardDutyManaged": false 
 } 
 } 
         }, 
        \mathcal{L} "Sid": "DenyModifyResAuthzTagIfPrinTagDontMatch", 
              "Effect": "Deny", 
              "Action": [ 
                  "ecs:CreateTags", 
                  "ecs:DeleteTags"
```

```
 ], 
                 "Resource": [ 
\mathbf{u} \star \mathbf{u} ], 
                 "Condition": { 
                       "StringNotEquals": { 
                            "aws:RequestTag/GuardDutyManaged": "${aws:PrincipalTag/
GuardDutyManaged}", 
                            "aws:PrincipalArn": "arn:aws:iam::123456789012:role/org-
admins/iam-admin" 
                      }, 
                       "ForAnyValue:StringEquals": { 
                            "aws:TagKeys": [ 
                                 "GuardDutyManaged" 
\sim 100 \sim 100 \sim 100 \sim 100 \sim 100 \sim 100 \sim 100 \sim 100 \sim 100 \sim 100 \sim 100 \sim 100 \sim 100 \sim 100 \sim 100 \sim 100 \sim 100 \sim 100 \sim 100 \sim 100 \sim 100 \sim 100 \sim 100 \sim 100 \sim 
 } 
                 } 
           }, 
           { 
                 "Sid": "DenyModifyTagsIfPrinTagNotExists", 
                 "Effect": "Deny", 
                 "Action": [ 
                       "ecs:CreateTags", 
                      "ecs:DeleteTags" 
                 ], 
                 "Resource": [ 
\mathbf{u} \star \mathbf{u} ], 
                 "Condition": { 
                       "StringNotEquals": { 
                            "aws:PrincipalArn": "arn:aws:iam::123456789012:role/org-
admins/iam-admin" 
                      }, 
                       "Null": { 
                            "aws:PrincipalTag/GuardDutyManaged": true 
 } 
 } 
           } 
      ]
}
```
在 Amazon ECS 叢集使用包含標籤時,不需要明確啟用自動化代理程式組態。

選擇性地為作用中成員帳戶啟用自動化代理

Manage for all Amazon ECS (account level)

- 1. 在 [帳戶] 頁面上,選取您要啟用執行階段監視-自動代理程式組態 (ECS-Fargate) 的帳戶。您可 以選擇多個帳戶。請確定您在此步驟中選取的帳戶已透過「執行階段監視」啟用。
- 2. 從 [編輯保護計畫] 中,選擇適當的選項以啟用執行階段監視-自動化代理程式組態 (EC S-Fargate)。
- 3. 選擇確認。

Manage for all Amazon ECS clusters but exclude some of the clusters (cluster level)

- 1. 將標籤新增至此 Amazon ECS 叢集,其鍵值對為 GuardDutyManaged-。false
- 2. 防止對標籤進行修改,但受信任的實體除外。除了AWS Organizations 使用者指南中的[授權原](https://docs.aws.amazon.com/organizations/latest/userguide/orgs_manage_policies_scps_examples_tagging.html#example-require-restrict-tag-mods-to-admin) [則外,「防止標籤被修改」中提供的原則](https://docs.aws.amazon.com/organizations/latest/userguide/orgs_manage_policies_scps_examples_tagging.html#example-require-restrict-tag-mods-to-admin)已修改為適用於此處。

```
{ 
     "Version": "2012-10-17", 
     "Statement": [ 
         { 
              "Sid": "DenyModifyTagsIfResAuthzTagAndPrinTagDontMatch", 
              "Effect": "Deny", 
              "Action": [ 
                  "ecs:CreateTags", 
                  "ecs:DeleteTags" 
              ], 
              "Resource": [ 
 "*" 
              ], 
              "Condition": { 
                  "StringNotEquals": { 
                      "ecs:ResourceTag/GuardDutyManaged": "${aws:PrincipalTag/
GuardDutyManaged}",
```

```
 "aws:PrincipalArn": "arn:aws:iam::123456789012:role/org-
admins/iam-admin" 
                      }, 
                      "Null": { 
                           "ecs:ResourceTag/GuardDutyManaged": false 
 } 
 } 
           }, 
           { 
                "Sid": "DenyModifyResAuthzTagIfPrinTagDontMatch", 
                "Effect": "Deny", 
                "Action": [ 
                      "ecs:CreateTags", 
                      "ecs:DeleteTags" 
                ], 
                "Resource": [ 
\mathbf{u} \star \mathbf{u} ], 
                "Condition": { 
                      "StringNotEquals": { 
                           "aws:RequestTag/GuardDutyManaged": "${aws:PrincipalTag/
GuardDutyManaged}", 
                           "aws:PrincipalArn": "arn:aws:iam::123456789012:role/org-
admins/iam-admin" 
\qquad \qquad \text{ } "ForAnyValue:StringEquals": { 
                           "aws:TagKeys": [ 
                                "GuardDutyManaged" 
\sim 100 \sim 100 \sim 100 \sim 100 \sim 100 \sim 100 \sim 100 \sim 100 \sim 100 \sim 100 \sim 100 \sim 100 \sim 100 \sim 100 \sim 100 \sim 100 \sim 100 \sim 100 \sim 100 \sim 100 \sim 100 \sim 100 \sim 100 \sim 100 \sim 
 } 
 } 
           }, 
           { 
                "Sid": "DenyModifyTagsIfPrinTagNotExists", 
                "Effect": "Deny", 
                "Action": [ 
                      "ecs:CreateTags", 
                      "ecs:DeleteTags" 
                ], 
                "Resource": [ 
\mathbf{u} \star \mathbf{u} ], 
                "Condition": { 
                      "StringNotEquals": {
```
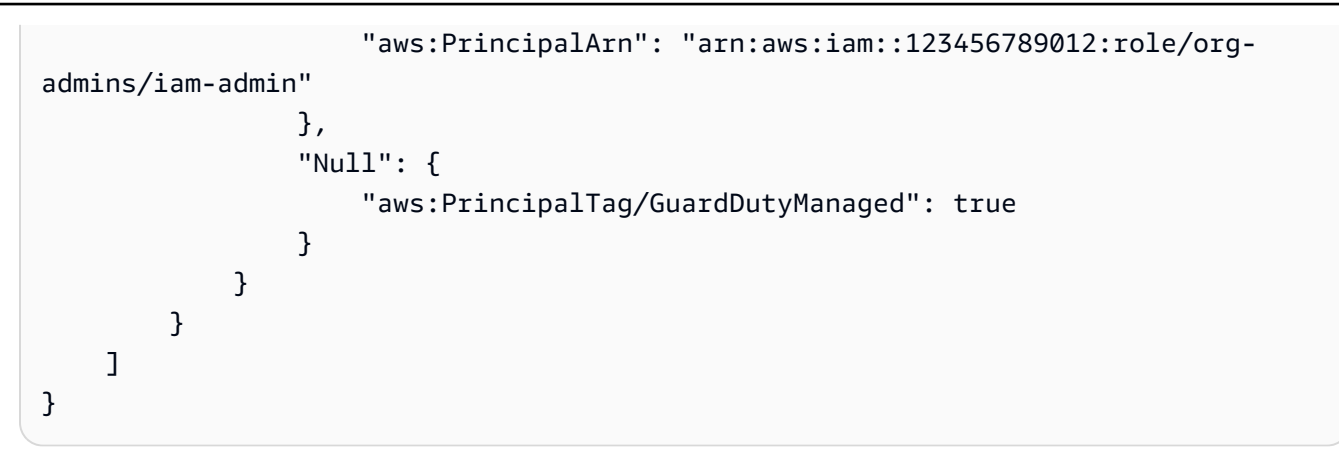

- 3. [請在以下位置開啟 GuardDuty 主控台。](https://console.aws.amazon.com/guardduty/) https://console.aws.amazon.com/guardduty/
- 4. 在功能窗格中,選擇 [執行階段監視]。

5.

在為您的帳戶啟用 GuardDuty 代理程式自動管理之前,請務必將排除標籤新增至 Amazon ECS 叢集;否則, GuardDuty附屬容器將附加到 Amazon ECS 任務中啟動的 所有容器。

在 [帳戶] 頁面上,選取您要啟用執行階段監視-自動代理程式組態 (ECS-Fargate) 的帳戶。您可 以選擇多個帳戶。請確定您在此步驟中選取的帳戶已透過「執行階段監視」啟用。

對於尚未排除的 Amazon ECS 叢集, GuardDuty 將管理附屬容器中安全代理程式的部署。

- 6. 從 [編輯保護計畫] 中,選擇適當的選項以啟用執行階段監視-自動化代理程式組態 (EC S-Fargate)。
- 7. 選擇儲存。

- 1. 請確定您沒有為擁有要監控之 Amazon ECS 叢集的所選帳戶啟用自動化代理程式組態 (或執行 時期監控-自動代理程式組態 (ECS-Fargate))。
- 2. 將標籤新增至您要包含所有任務的 Amazon ECS 叢集。鍵值對必須是 GuardDutyManaged-true。
- 3. 防止修改這些標籤,但受信任的實體除外。除了AWS Organizations 使用者指南中的[授權原則](https://docs.aws.amazon.com/organizations/latest/userguide/orgs_manage_policies_scps_examples_tagging.html#example-require-restrict-tag-mods-to-admin) [外,「防止標籤被修改」中提供的原則](https://docs.aws.amazon.com/organizations/latest/userguide/orgs_manage_policies_scps_examples_tagging.html#example-require-restrict-tag-mods-to-admin)已修改為適用於此處。

{

```
 "Version": "2012-10-17", 
     "Statement": [ 
         { 
              "Sid": "DenyModifyTagsIfResAuthzTagAndPrinTagDontMatch", 
              "Effect": "Deny", 
              "Action": [ 
                  "ecs:CreateTags", 
                  "ecs:DeleteTags" 
              ], 
              "Resource": [ 
\mathbf{u} \star \mathbf{u} ], 
              "Condition": { 
                  "StringNotEquals": { 
                       "ecs:ResourceTag/GuardDutyManaged": "${aws:PrincipalTag/
GuardDutyManaged}", 
                       "aws:PrincipalArn": "arn:aws:iam::123456789012:role/org-
admins/iam-admin" 
                  }, 
                  "Null": { 
                       "ecs:ResourceTag/GuardDutyManaged": false 
 } 
 } 
         }, 
         { 
              "Sid": "DenyModifyResAuthzTagIfPrinTagDontMatch", 
              "Effect": "Deny", 
              "Action": [ 
                  "ecs:CreateTags", 
                  "ecs:DeleteTags" 
              ], 
              "Resource": [ 
\mathbf{u} \star \mathbf{u} ], 
              "Condition": { 
                  "StringNotEquals": { 
                       "aws:RequestTag/GuardDutyManaged": "${aws:PrincipalTag/
GuardDutyManaged}", 
                       "aws:PrincipalArn": "arn:aws:iam::123456789012:role/org-
admins/iam-admin" 
                  }, 
                  "ForAnyValue:StringEquals": { 
                       "aws:TagKeys": [ 
                           "GuardDutyManaged"
```
 $\sim$  100  $\sim$  100  $\sim$  } } },  $\mathcal{L}$  "Sid": "DenyModifyTagsIfPrinTagNotExists", "Effect": "Deny", "Action": [ "ecs:CreateTags", "ecs:DeleteTags" ], "Resource": [  $\mathbf{u} \star \mathbf{u}$  ], "Condition": { "StringNotEquals": { "aws:PrincipalArn": "arn:aws:iam::123456789012:role/orgadmins/iam-admin"  $\qquad \qquad \text{ }$  "Null": { "aws:PrincipalTag/GuardDutyManaged": true } } } ] } **a** Note

在 Amazon ECS 叢集使用包含標籤時,不需要明確啟用自動化代理程式組態。

## 自動管理 Amazon EKS 叢集的安全代理程式

#### 設定獨立帳戶的自動代理程式

- 1. 請登入 AWS Management Console 並開啟 GuardDuty 主控台[,網址為 https://](https://console.aws.amazon.com/guardduty/) [console.aws.amazon.com/guardduty/](https://console.aws.amazon.com/guardduty/)。
- 2. 在功能窗格中,選擇 [執行階段監視]。
- 3. 在 [組態] 索引標籤下,選擇 [啟用],為您的帳戶啟用自動代理程式設定

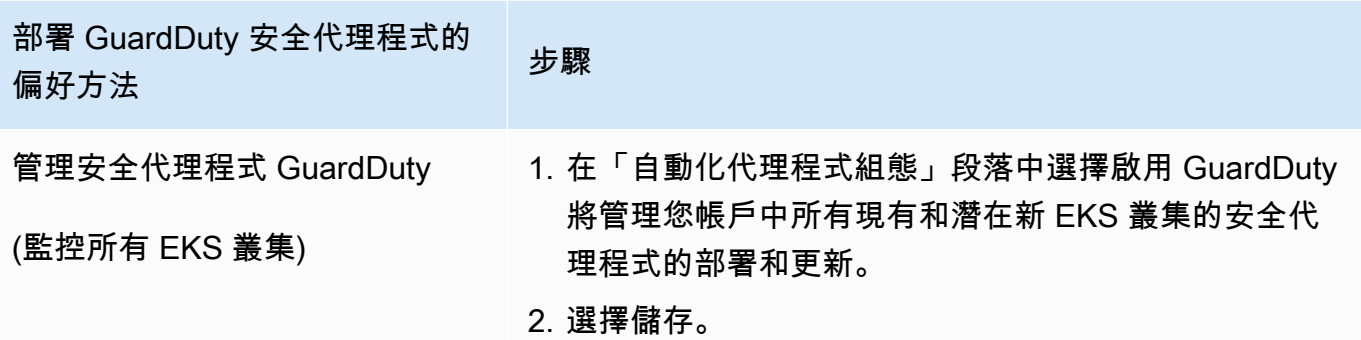

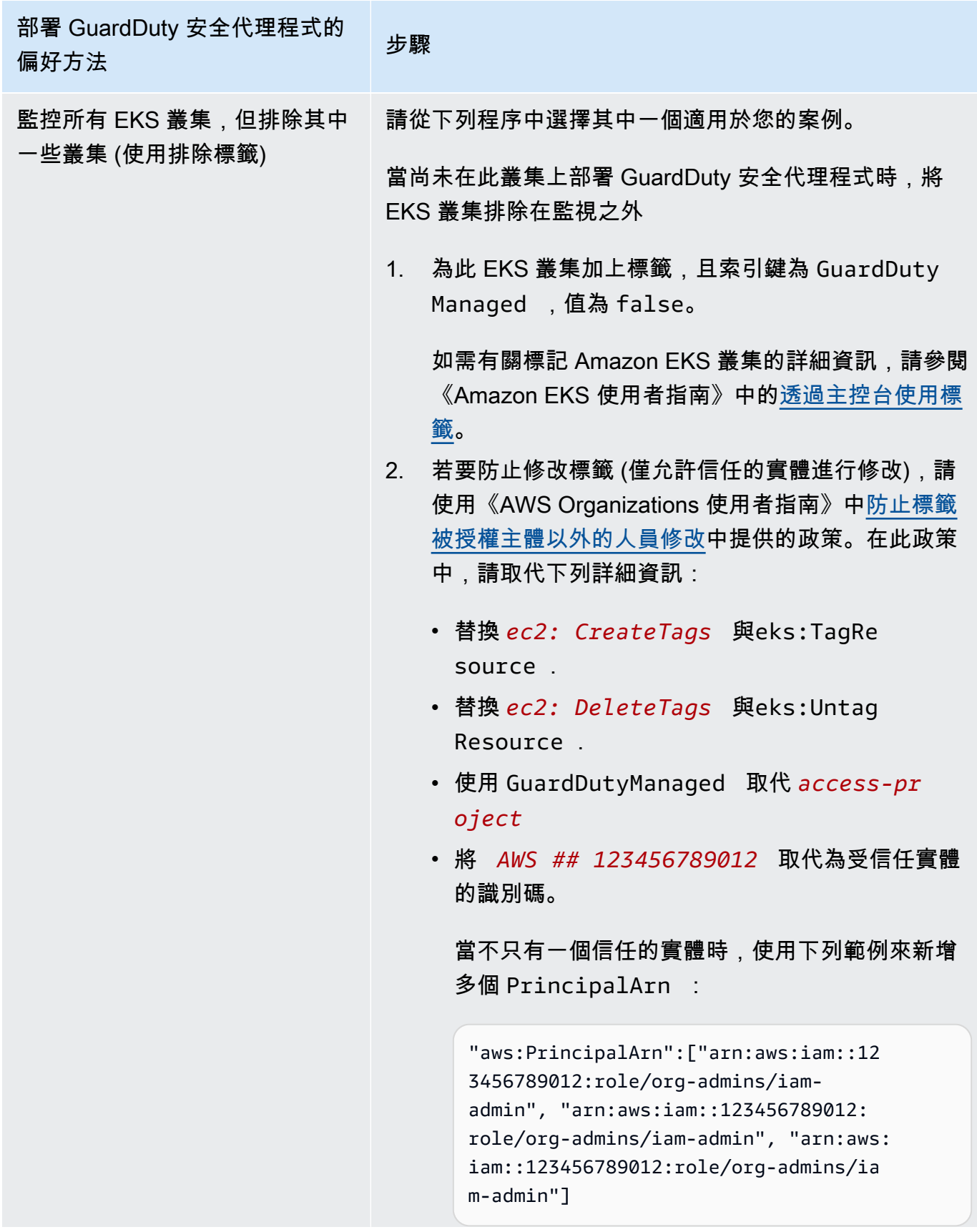

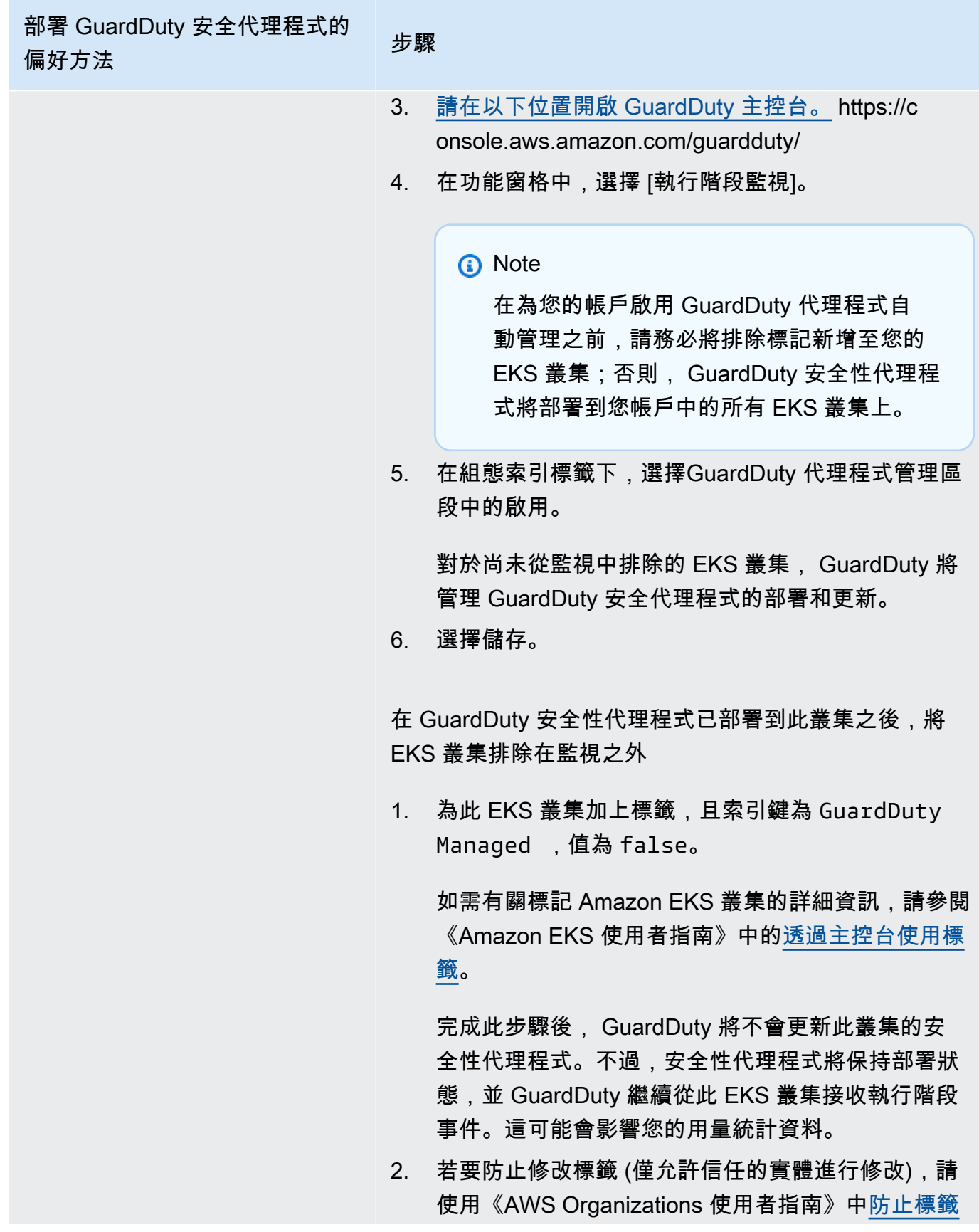

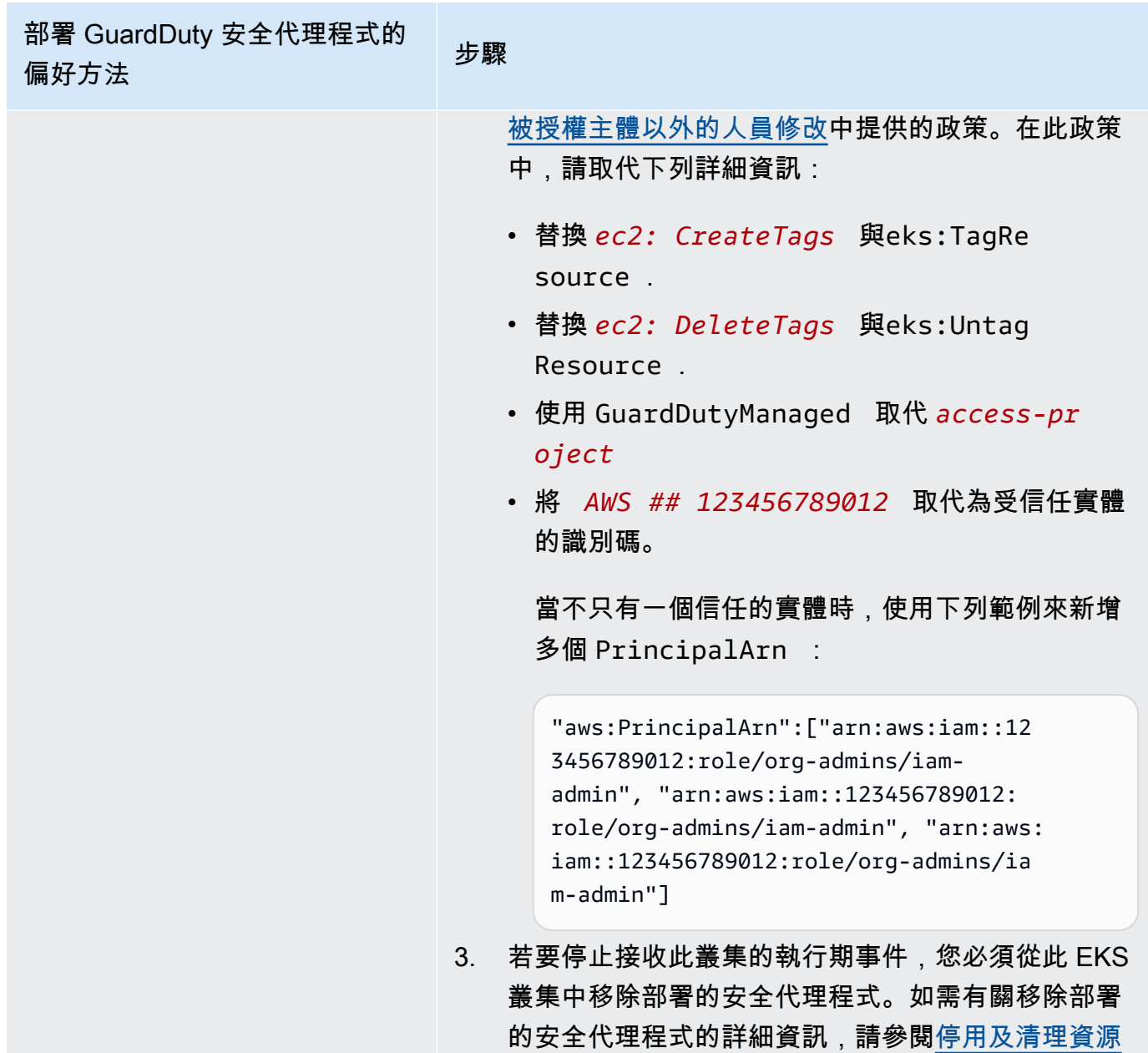

[的影響](#page-371-0)。

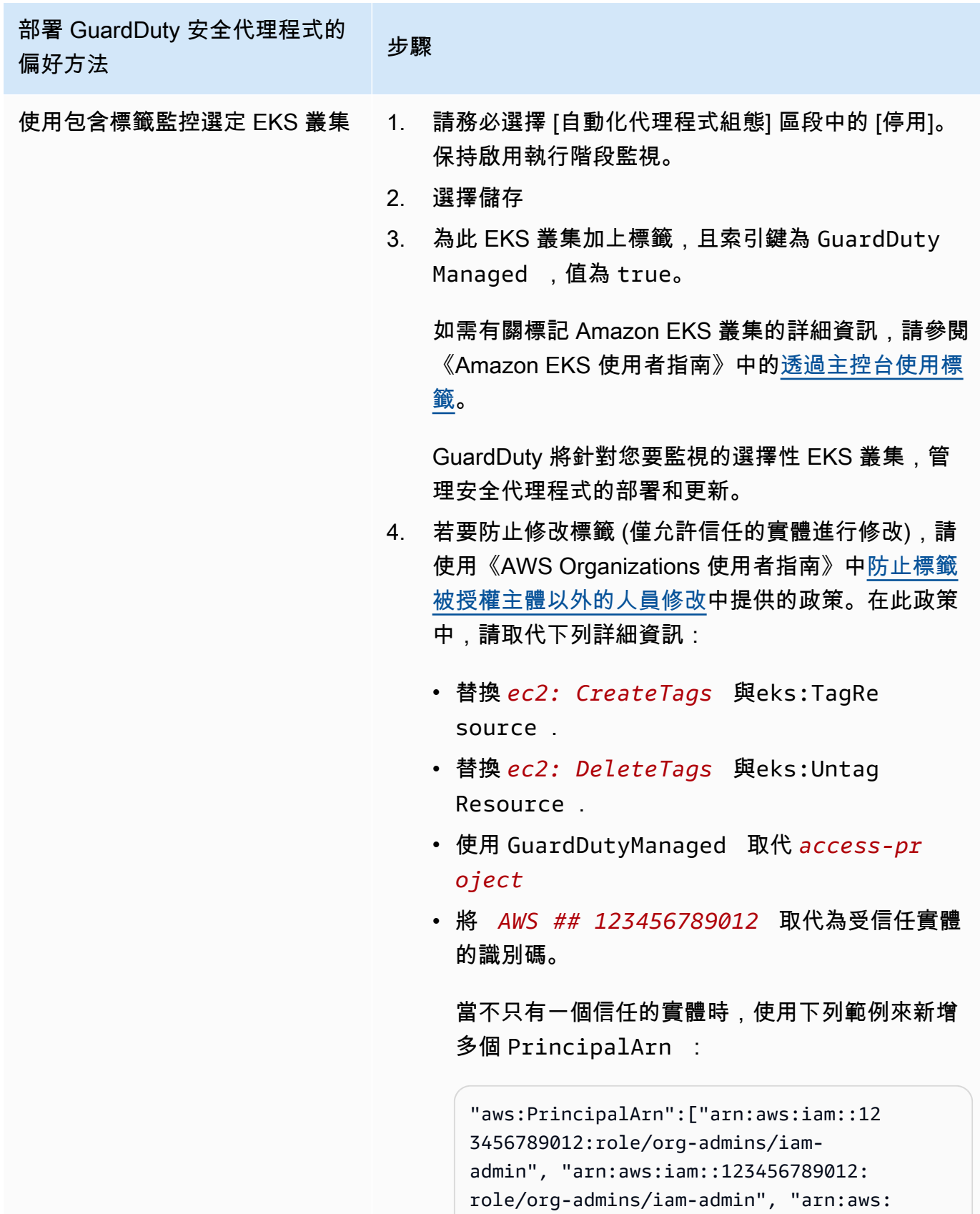

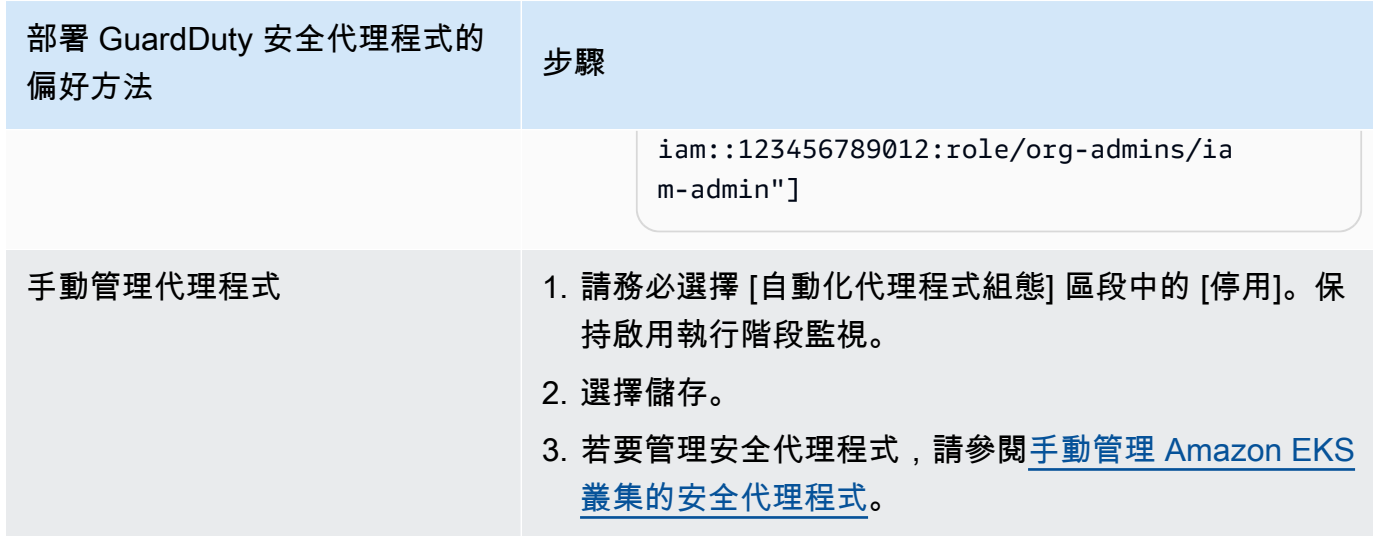

為多帳戶環境設定自動化代理程式

在多帳戶環境中,只有委派的系統管理 GuardDuty 員帳戶可以啟用或停用成員帳戶的自動化代理程式 組態,以及管理屬於其組織中成員帳戶的 EKS 叢集的自動化代理程式。成 GuardDuty 員帳戶無法從其 帳戶修改此設定。委派的 GuardDuty 系統管理員帳戶會使用來管理其成員帳戶 AWS Organizations。 如需有關多帳戶環境的詳細資訊,請參閱 [Managing multiple accounts](https://docs.aws.amazon.com/guardduty/latest/ug/guardduty_accounts.html)。

設定委派 GuardDuty 管理員帳戶的自動化代理程式

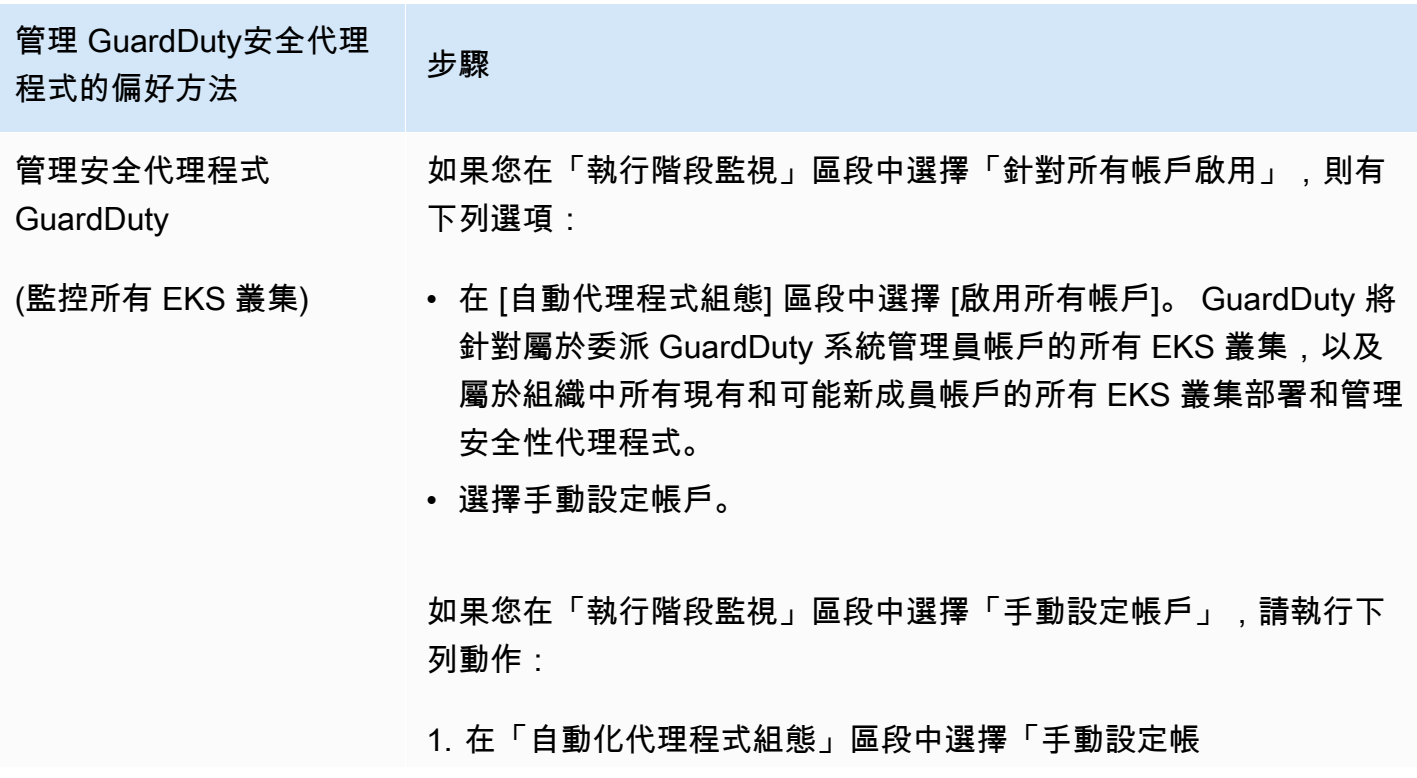

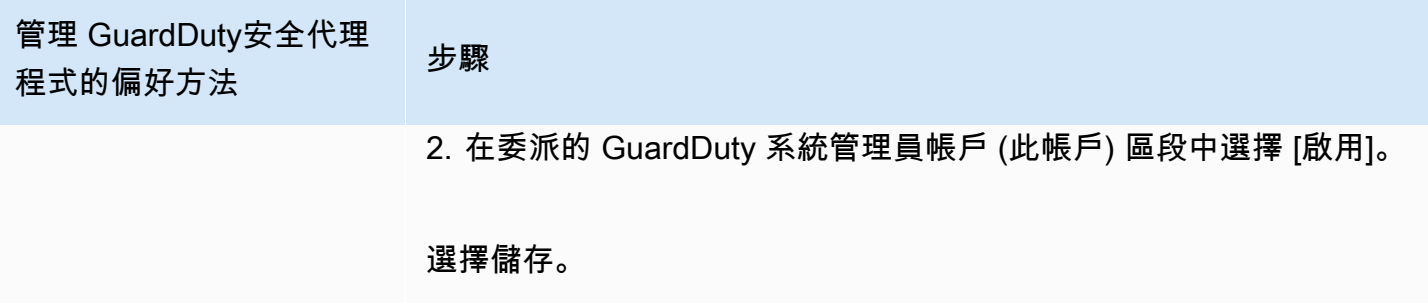

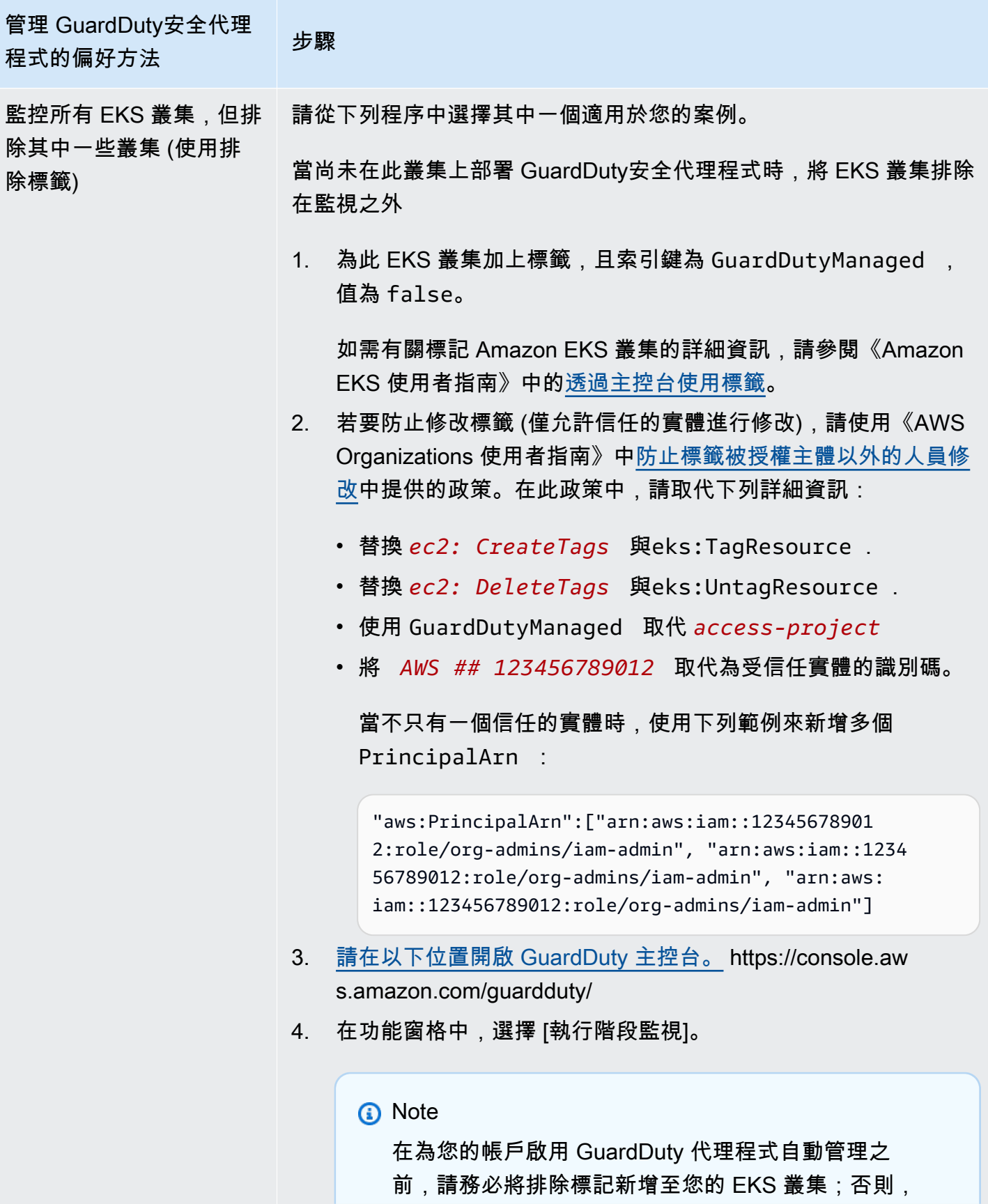

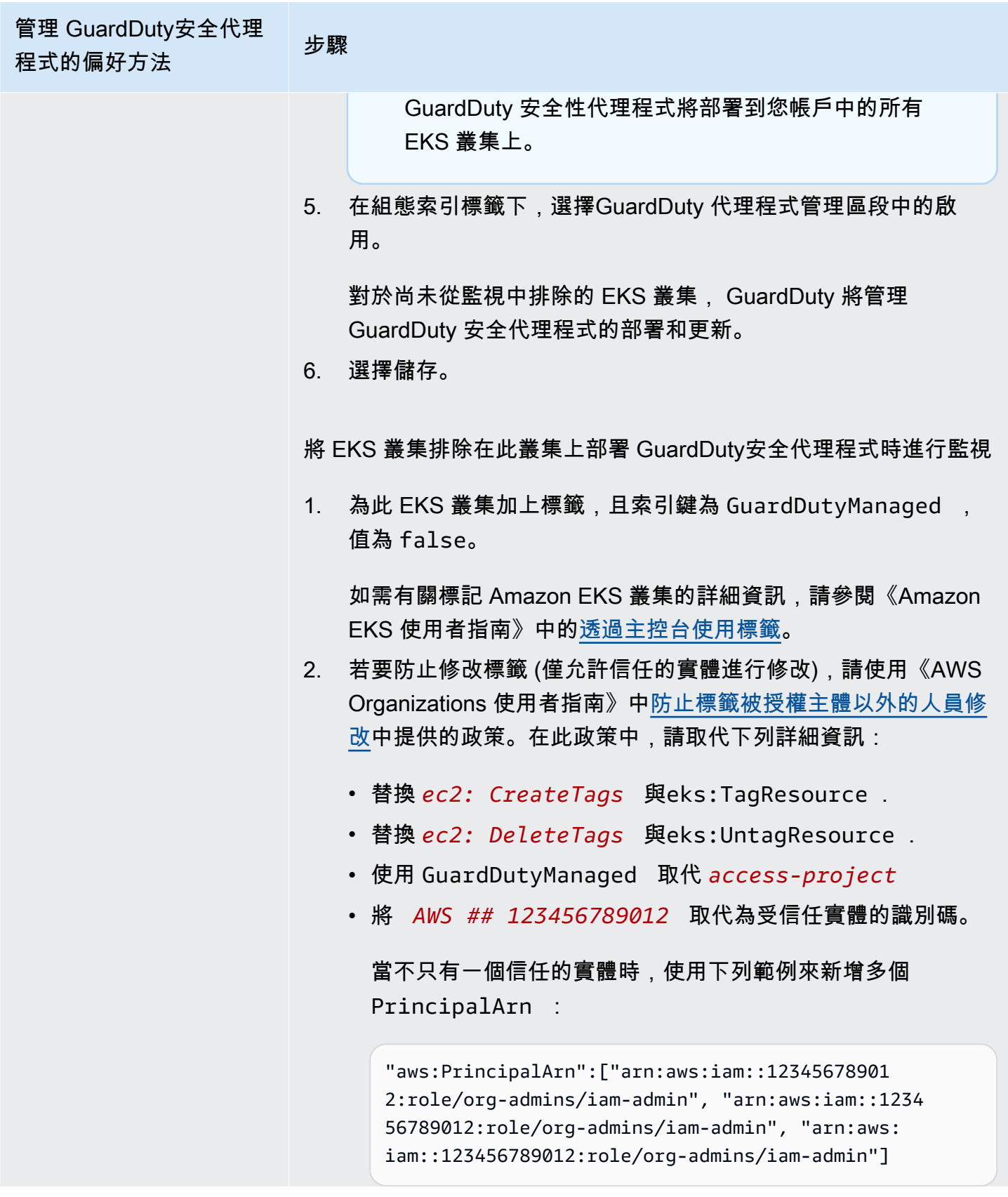

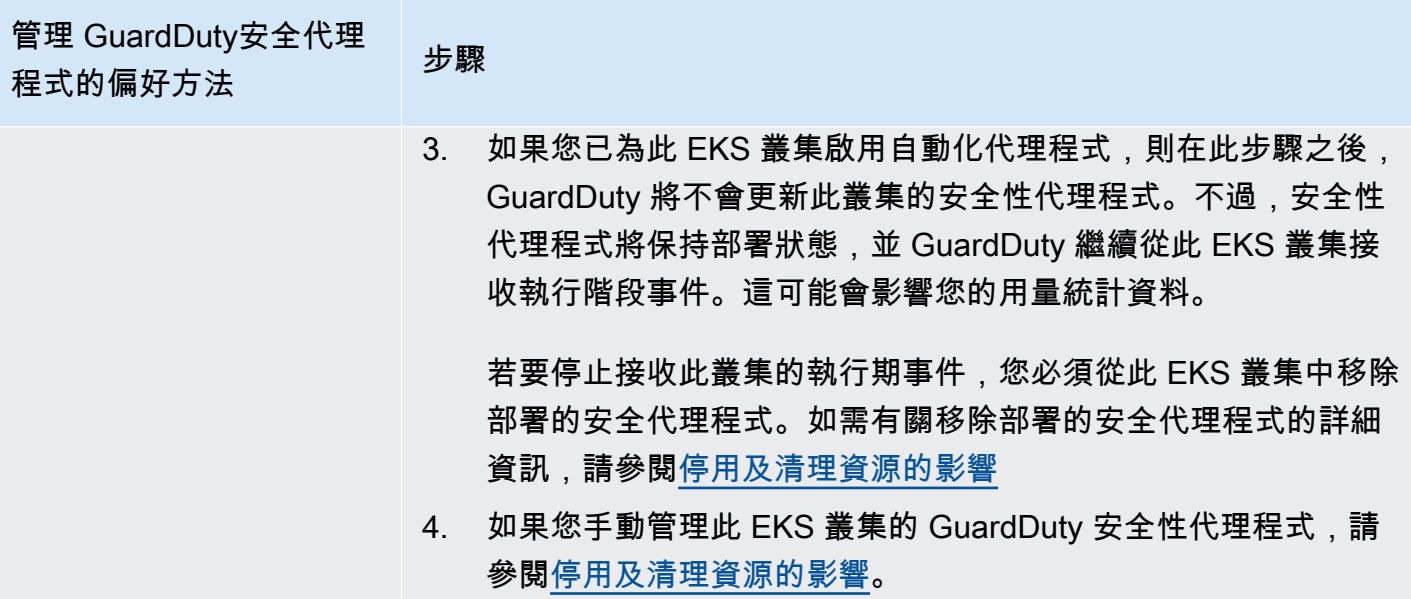

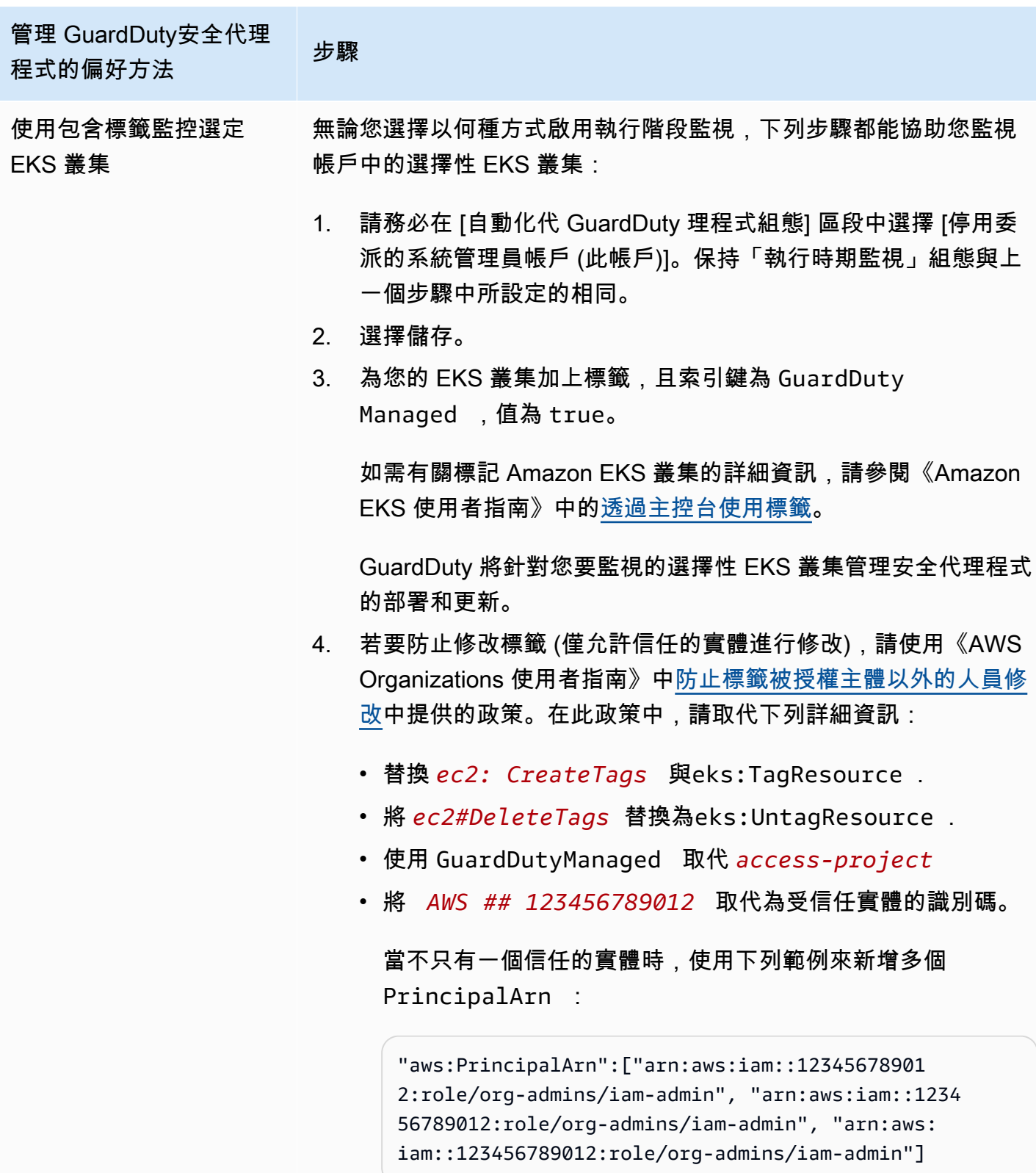

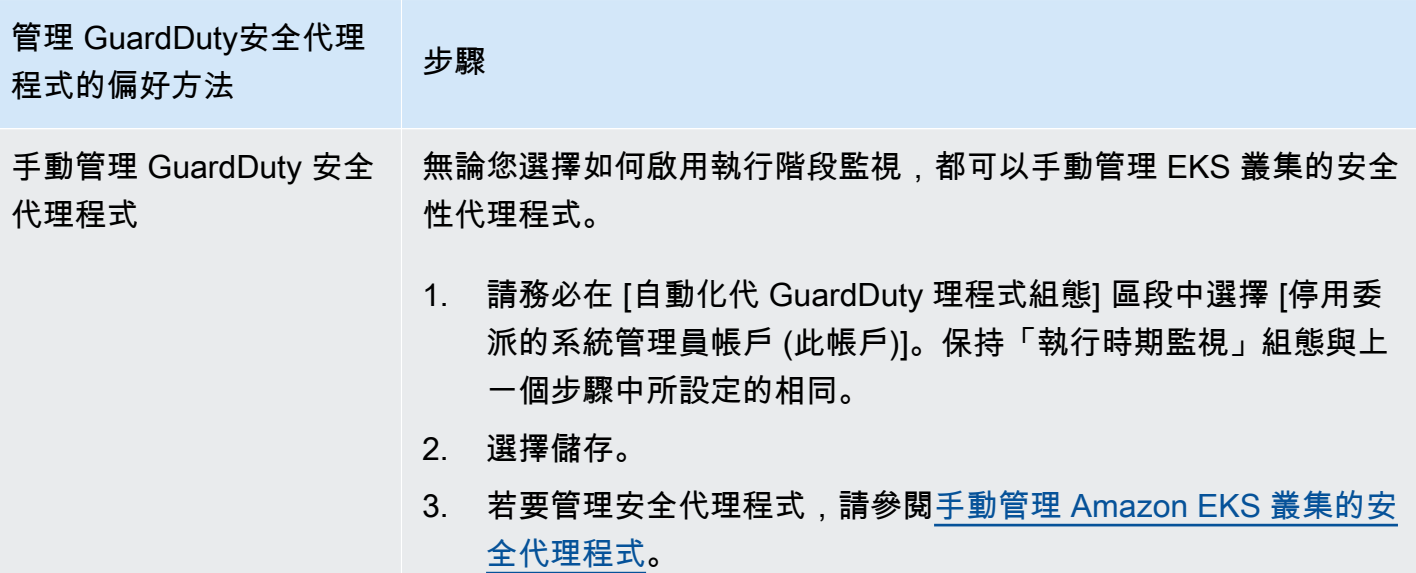

自動啟用所有成員帳戶的自動代理

**a** Note

最多可能需要 24 小時才會更新成員帳戶的組態。

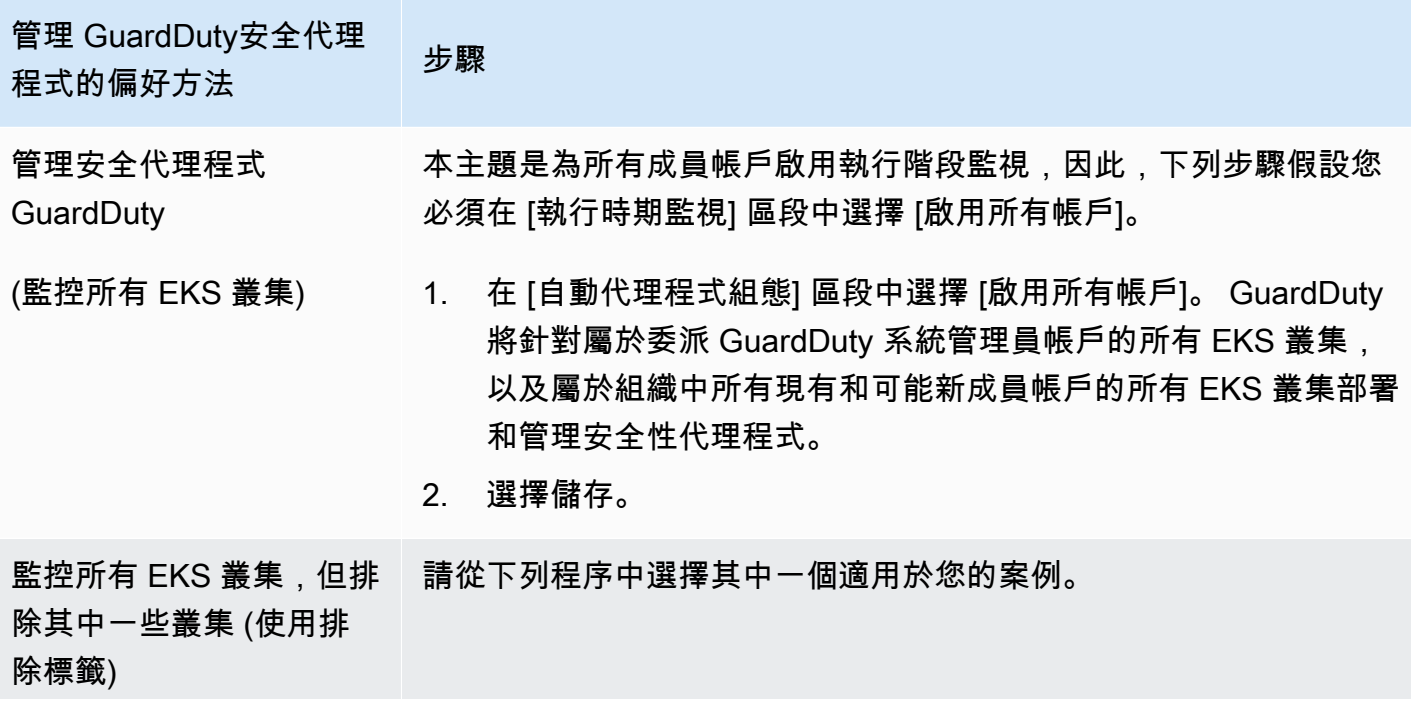

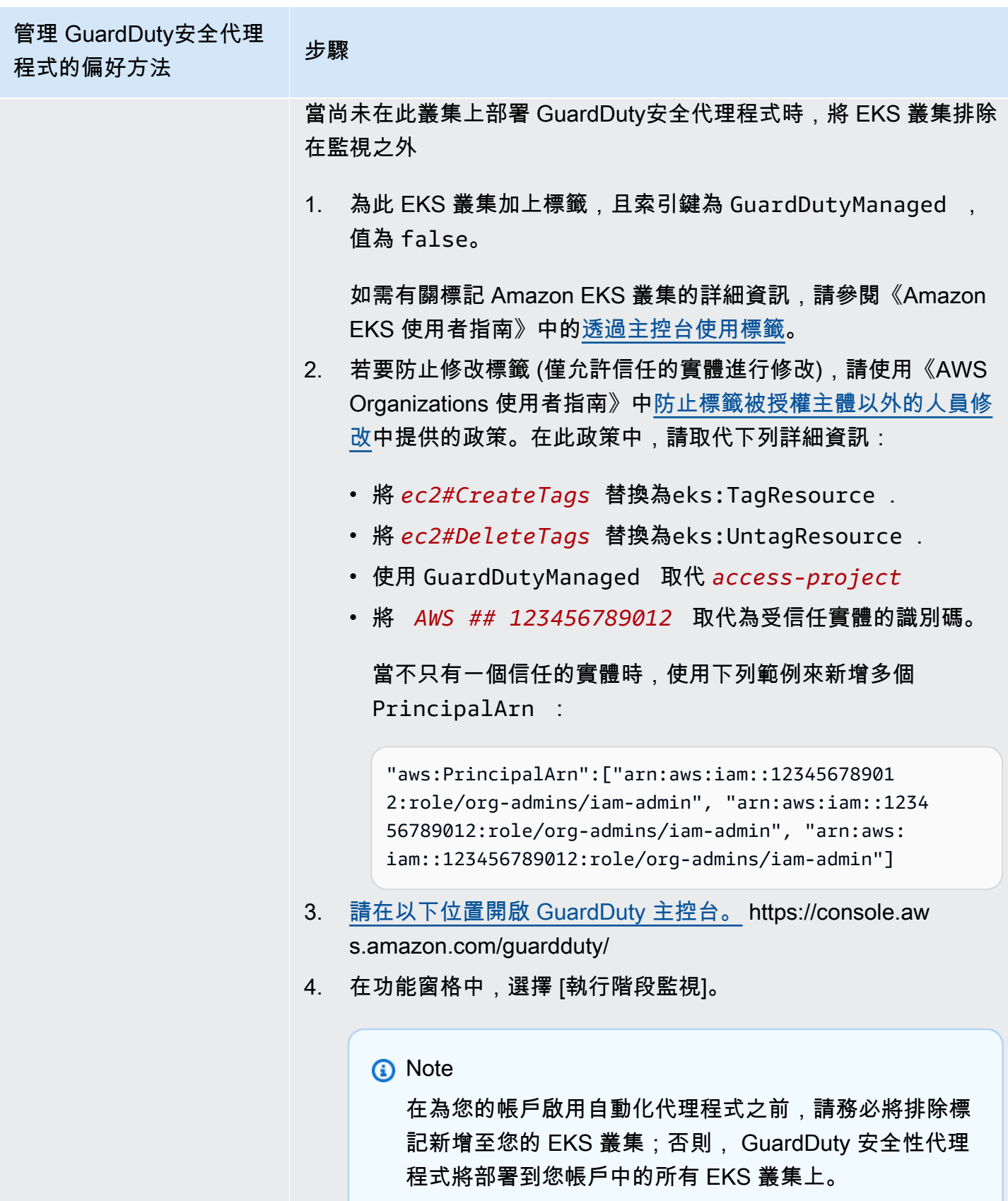

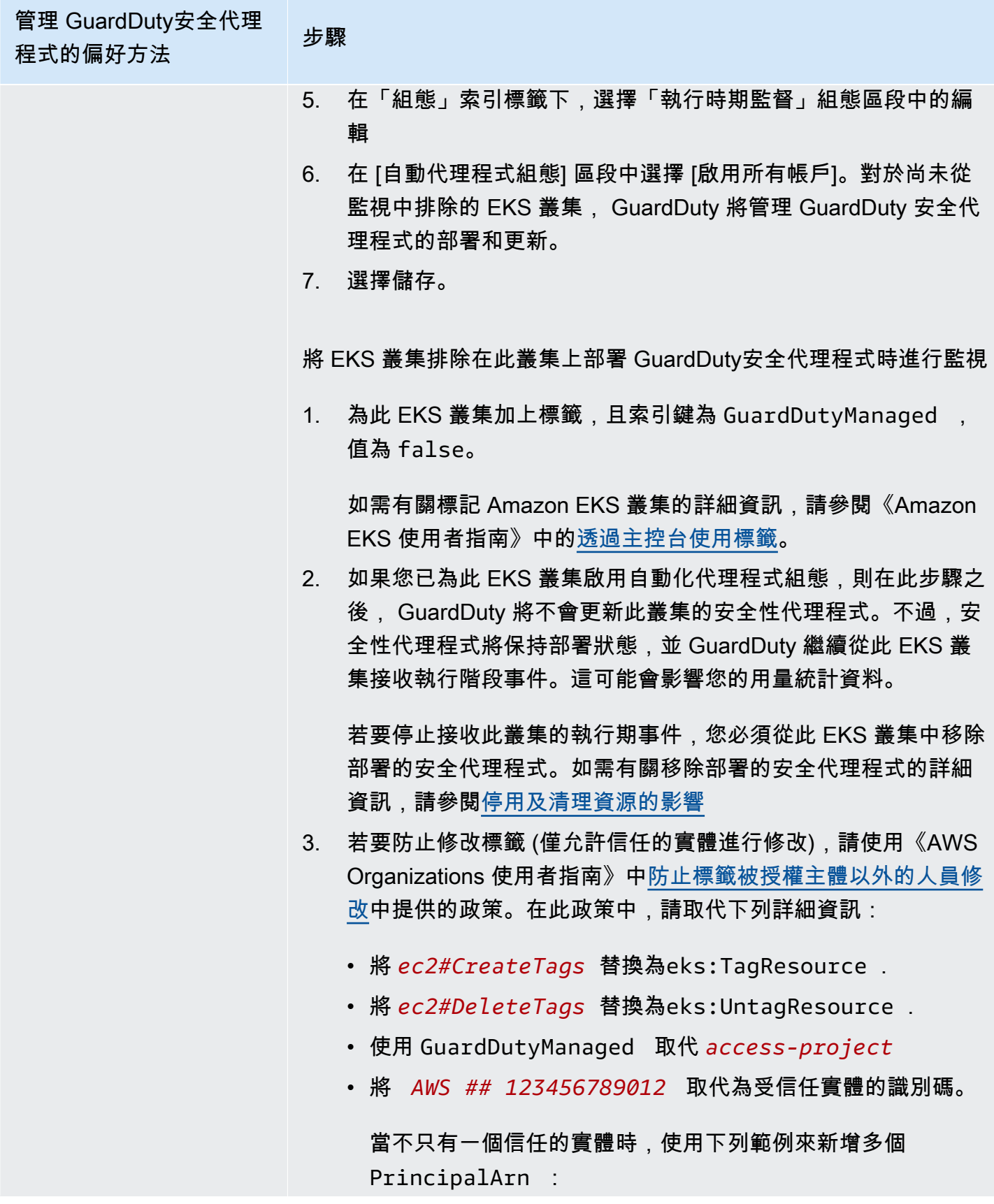
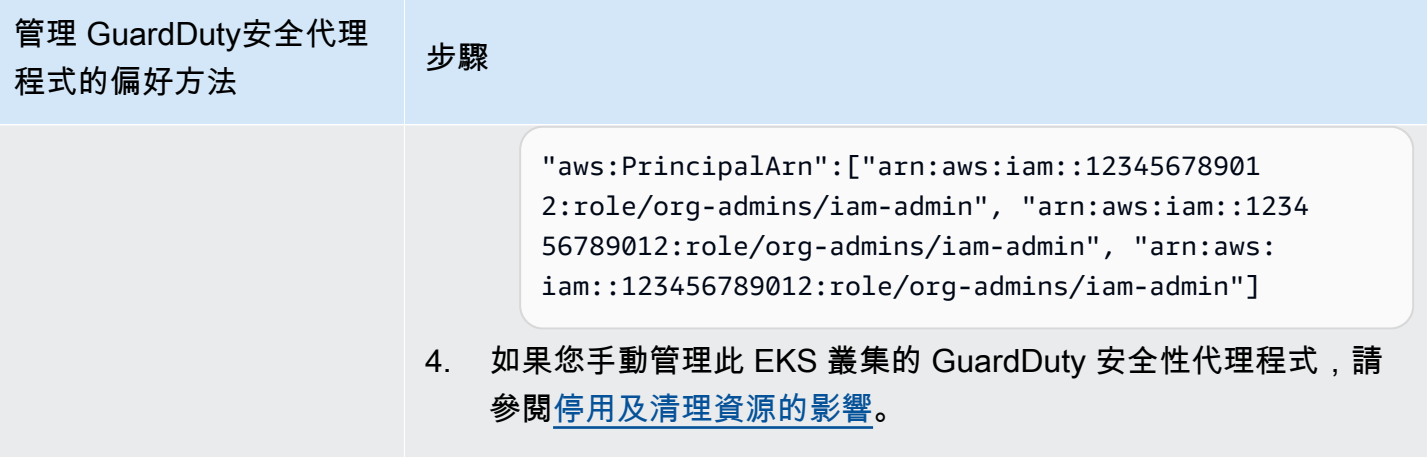

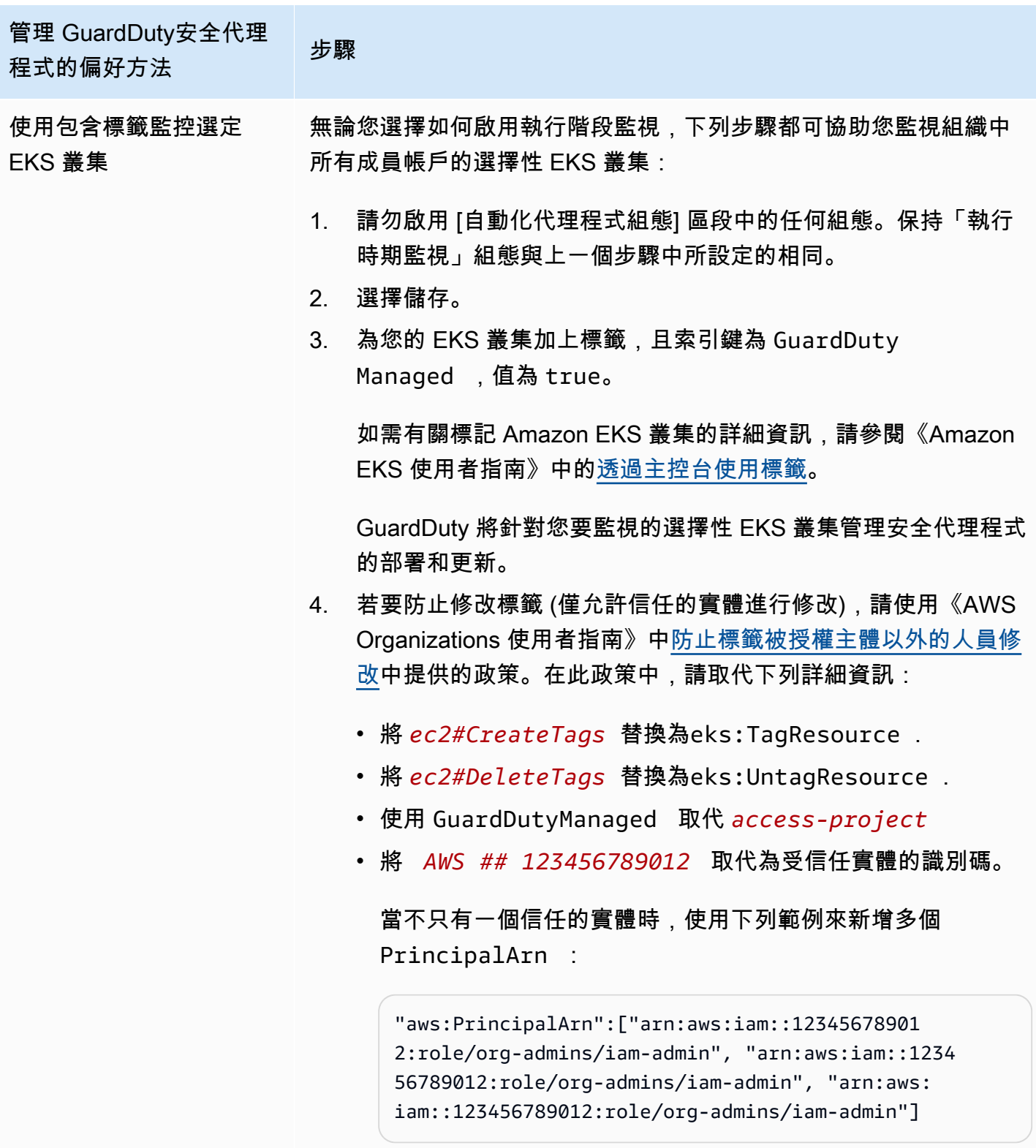

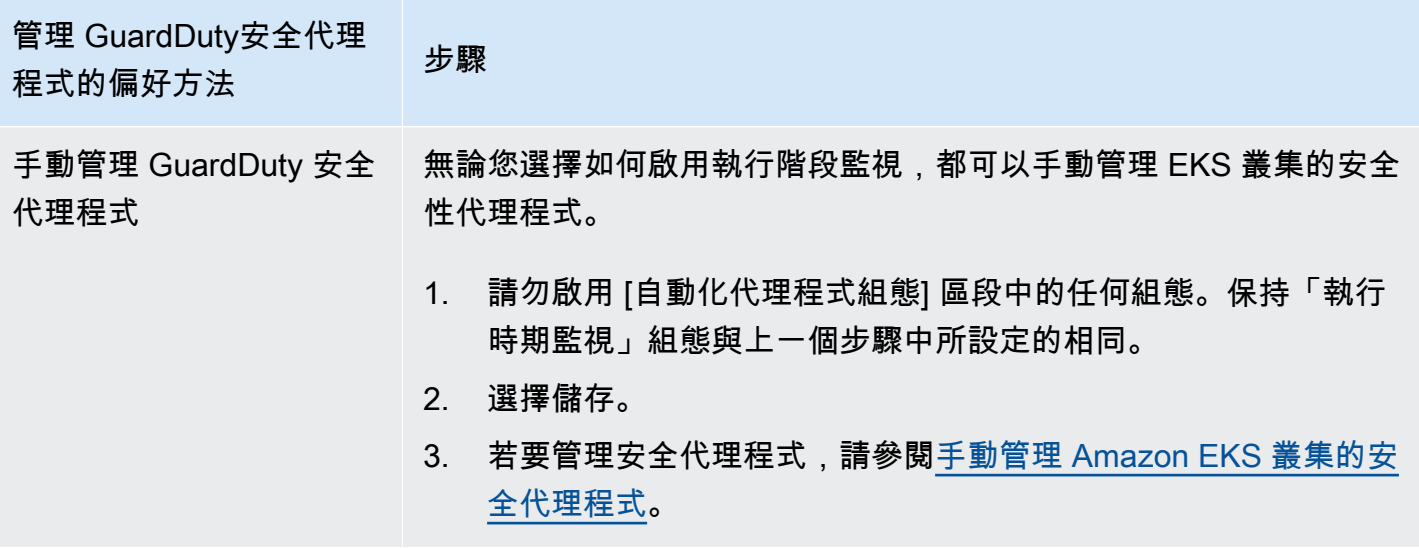

為所有現有活躍成員帳戶啟用自動代理

**a** Note

最多可能需要 24 小時才會更新成員帳戶的組態。

管理組織中現有作用中成員帳戶的 GuardDuty 安全性代理程式

• GuardDuty 若要從屬於組織中現有作用中成員帳戶的 EKS 叢集接收執行階段事件,您必須選擇偏 好的方法來管理這些 EKS 叢集的 GuardDuty 安全性代理程式。如需有關各方法的詳細資訊,請參 閱[管理 GuardDuty安全代理程式的方法](#page-164-0)。

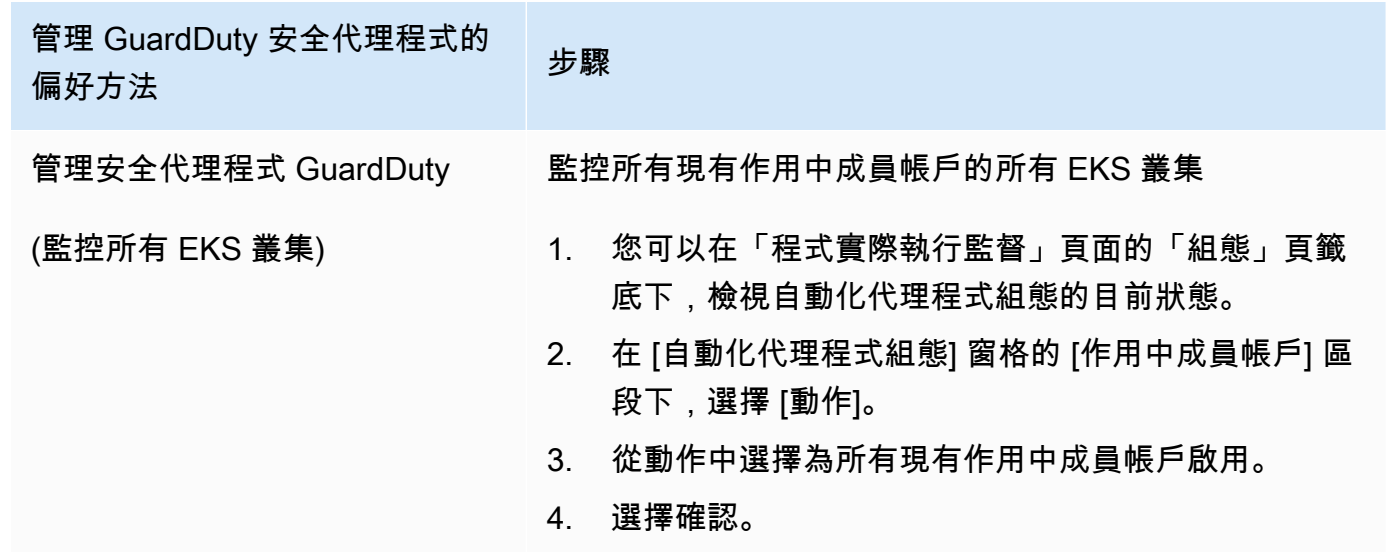

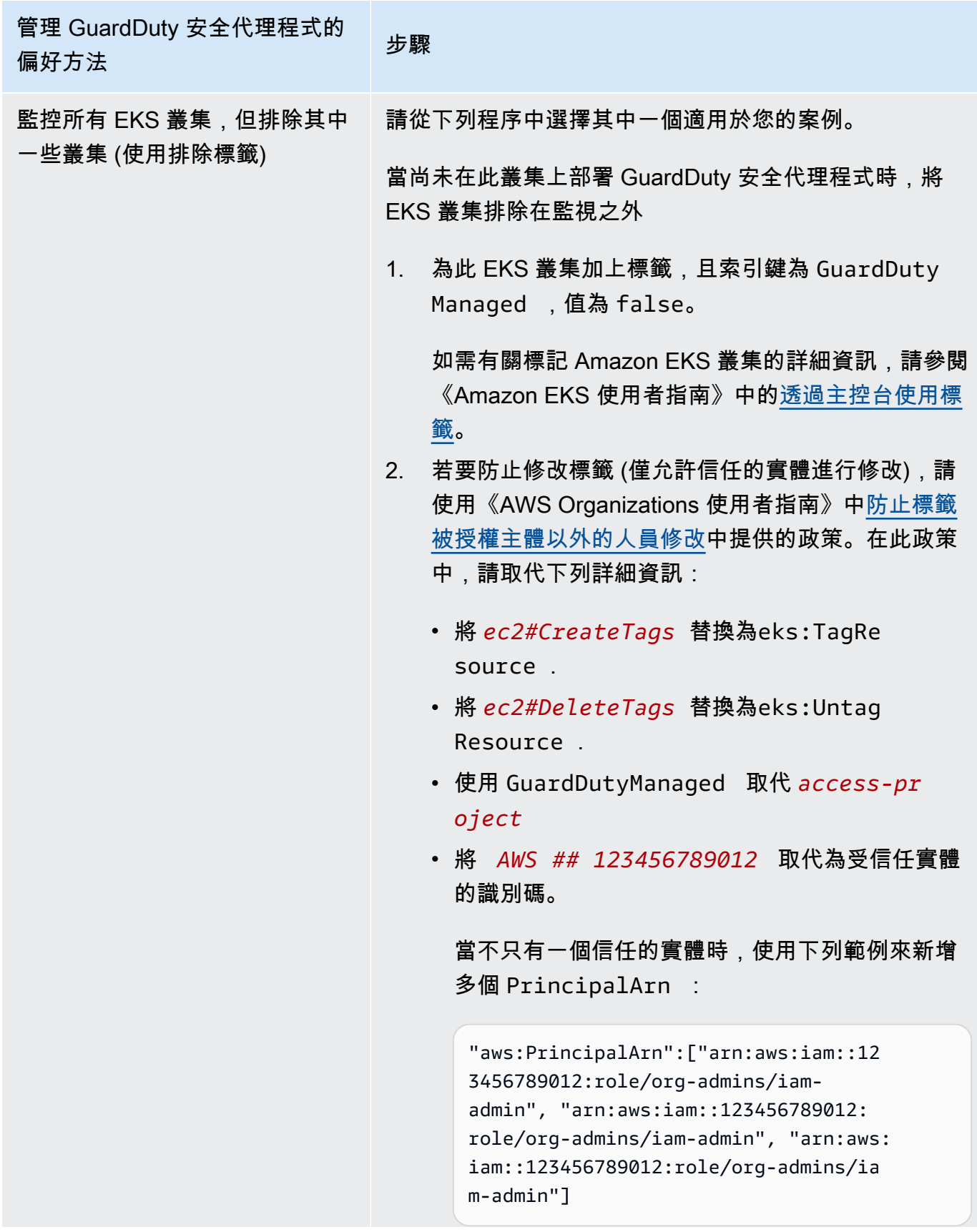

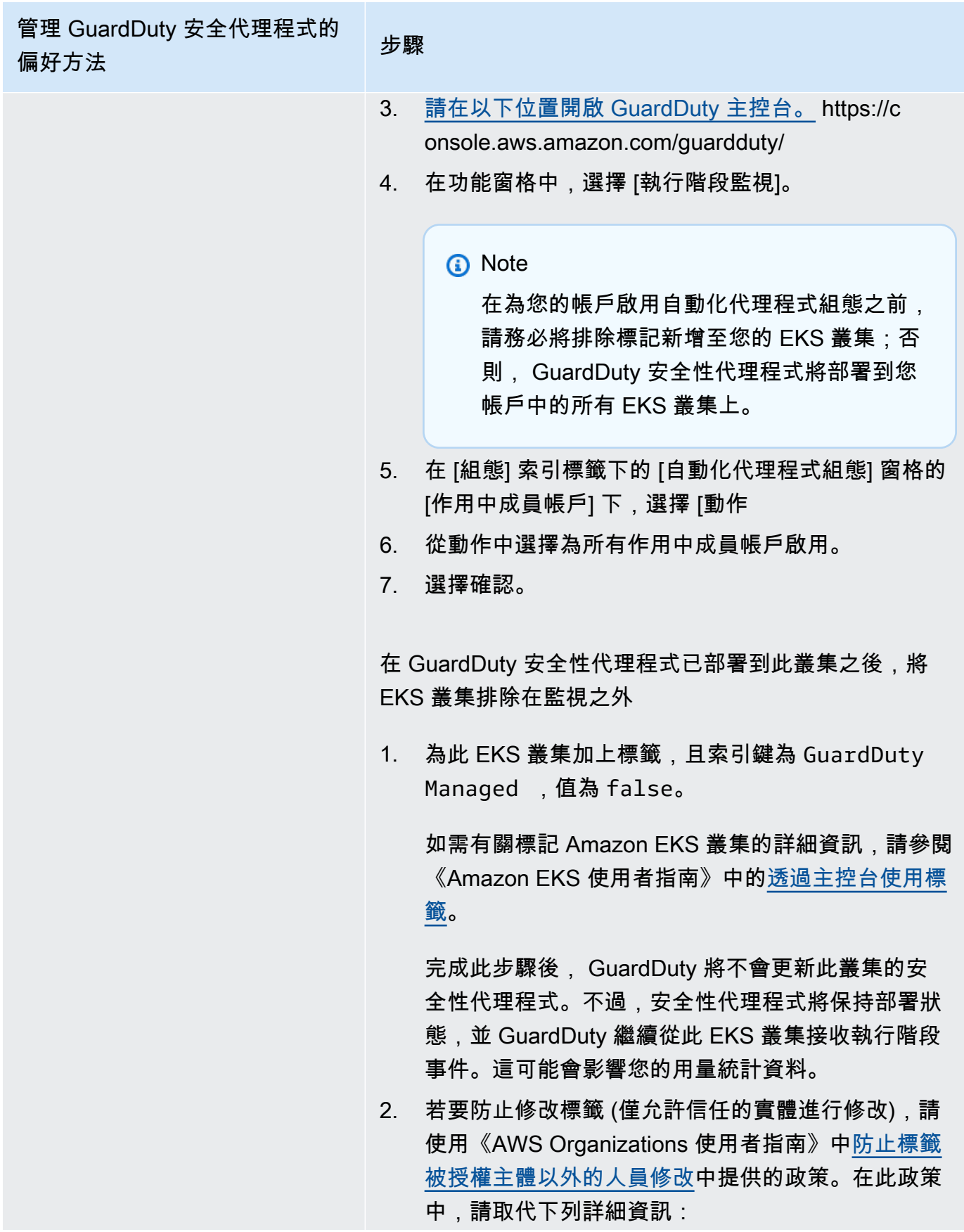

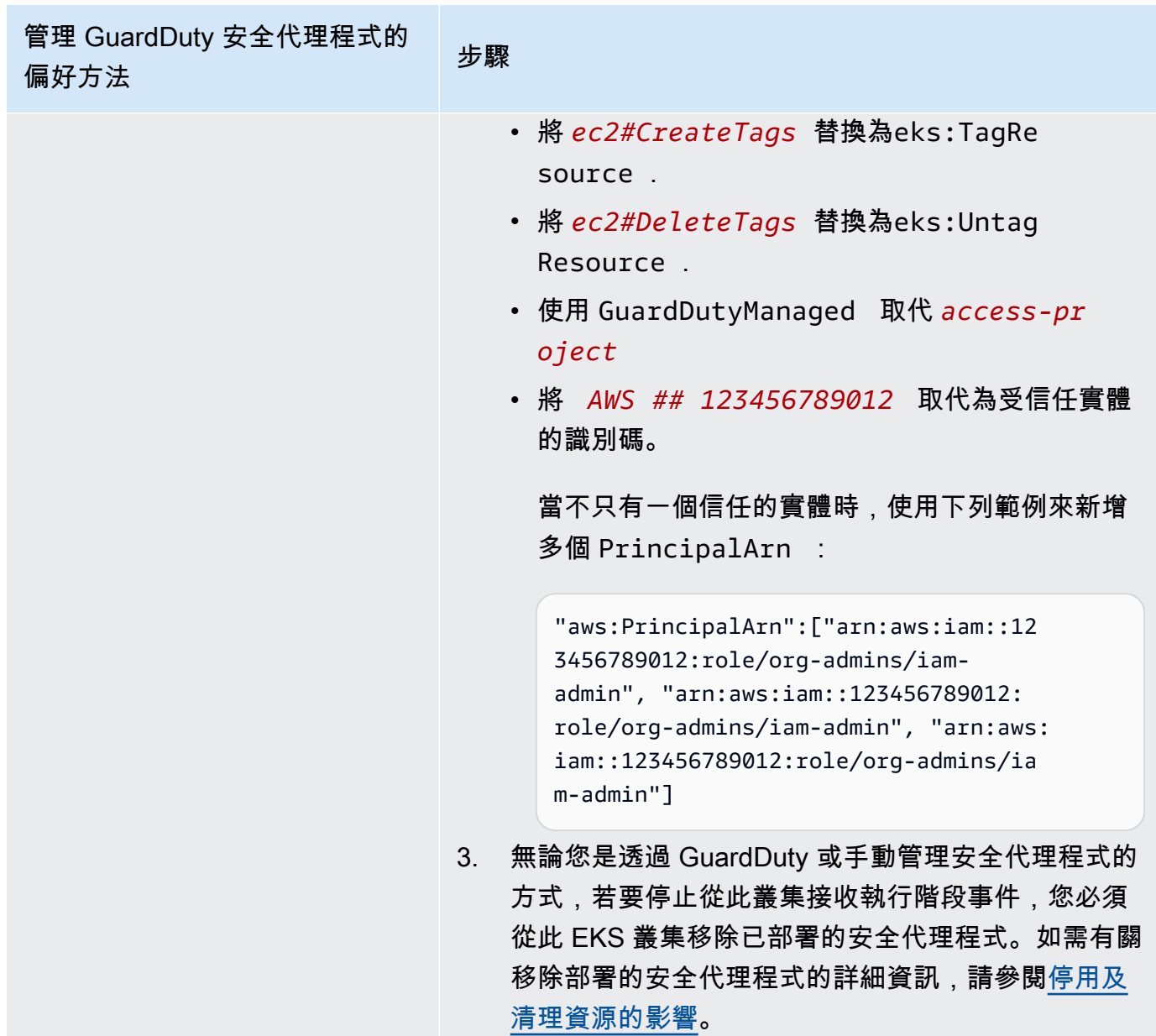

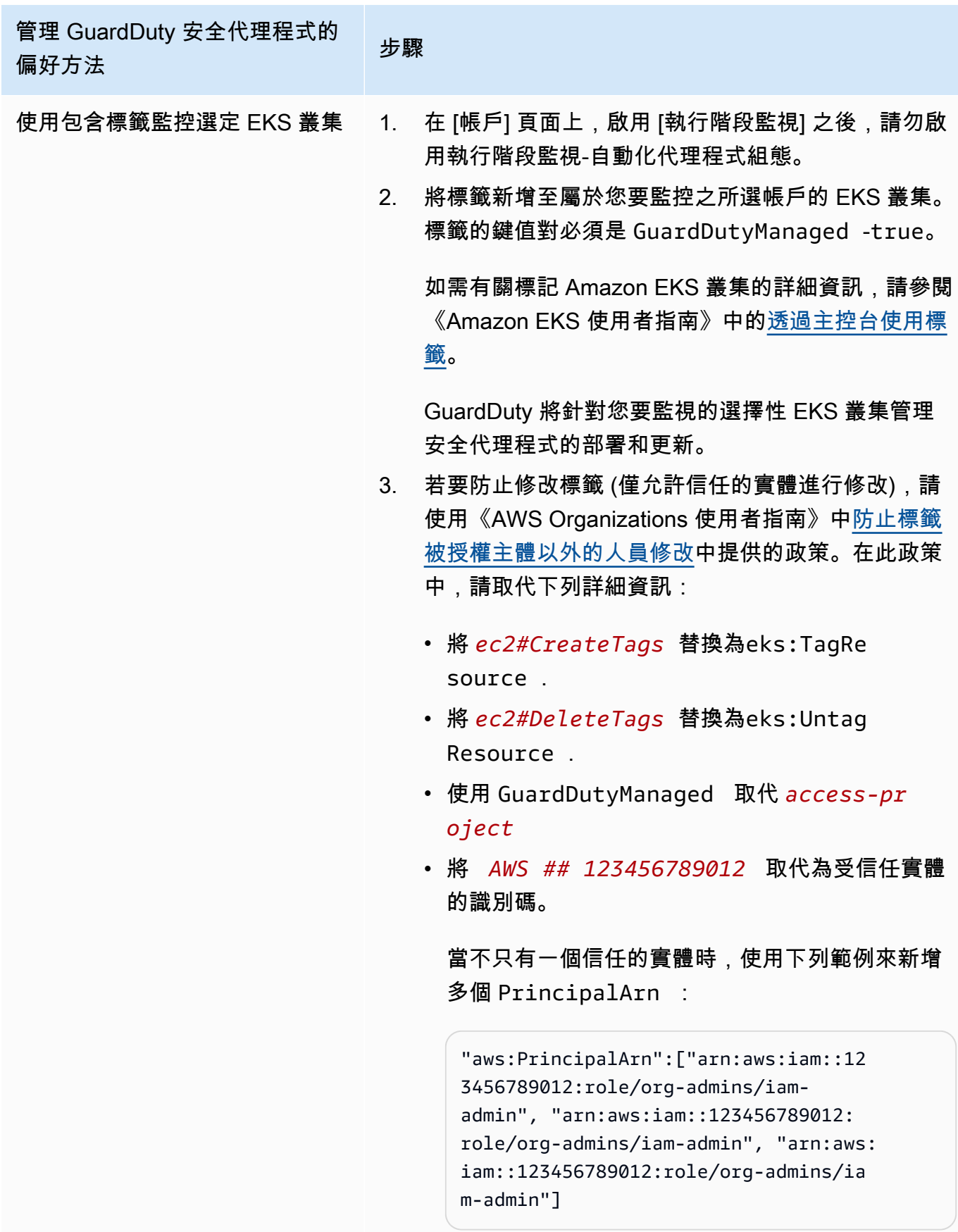

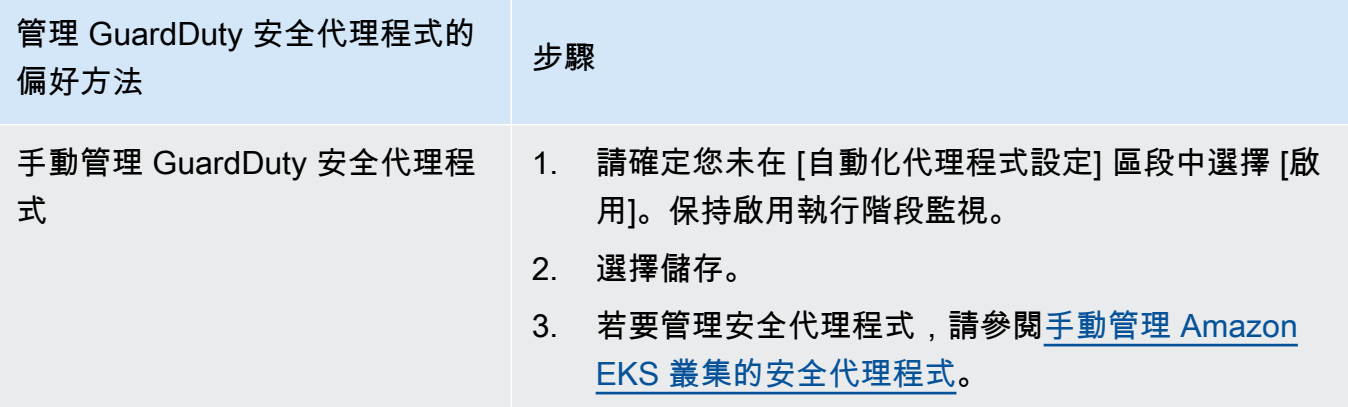

# 為新成員自動啟用自動代理程式設定

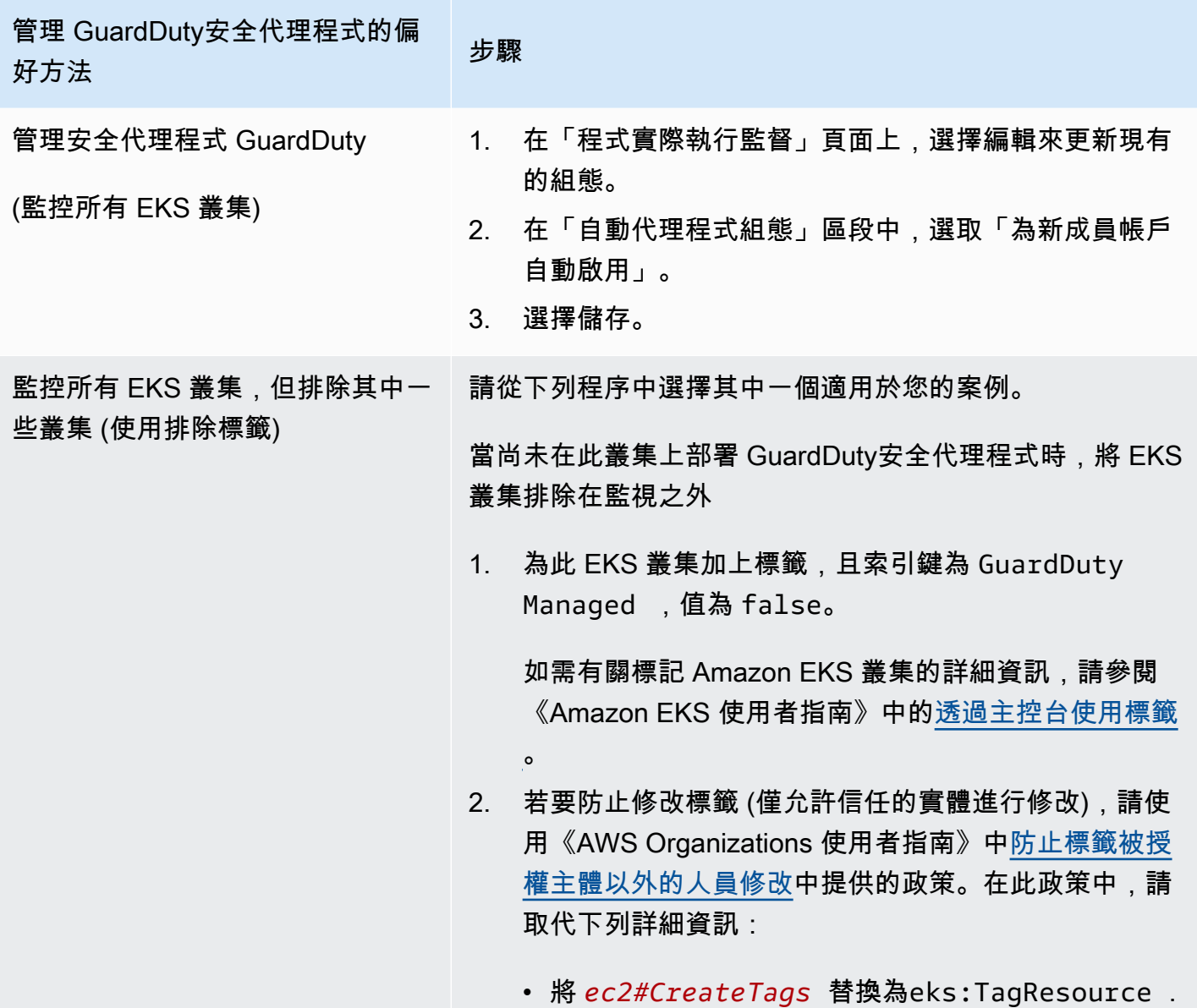

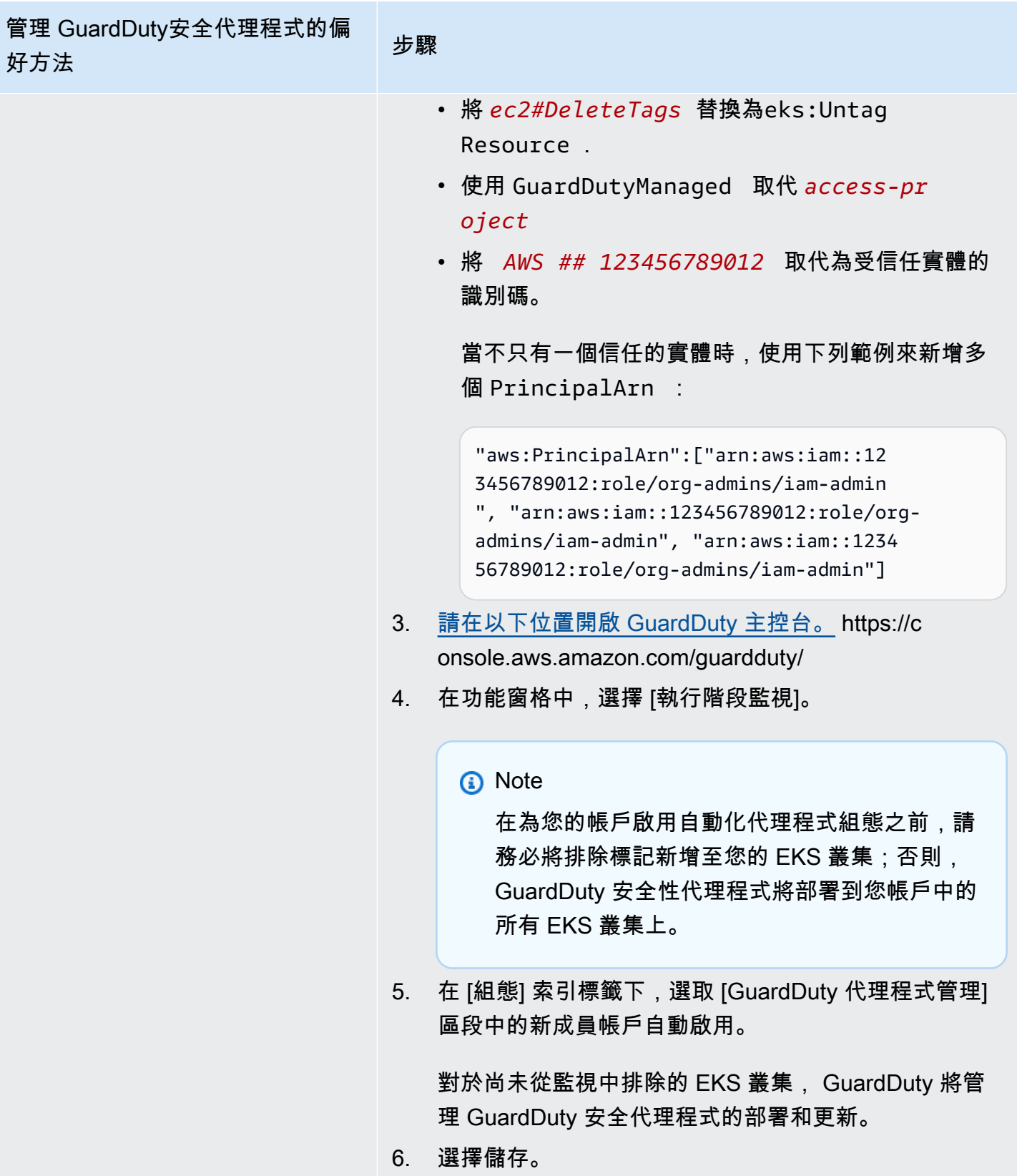

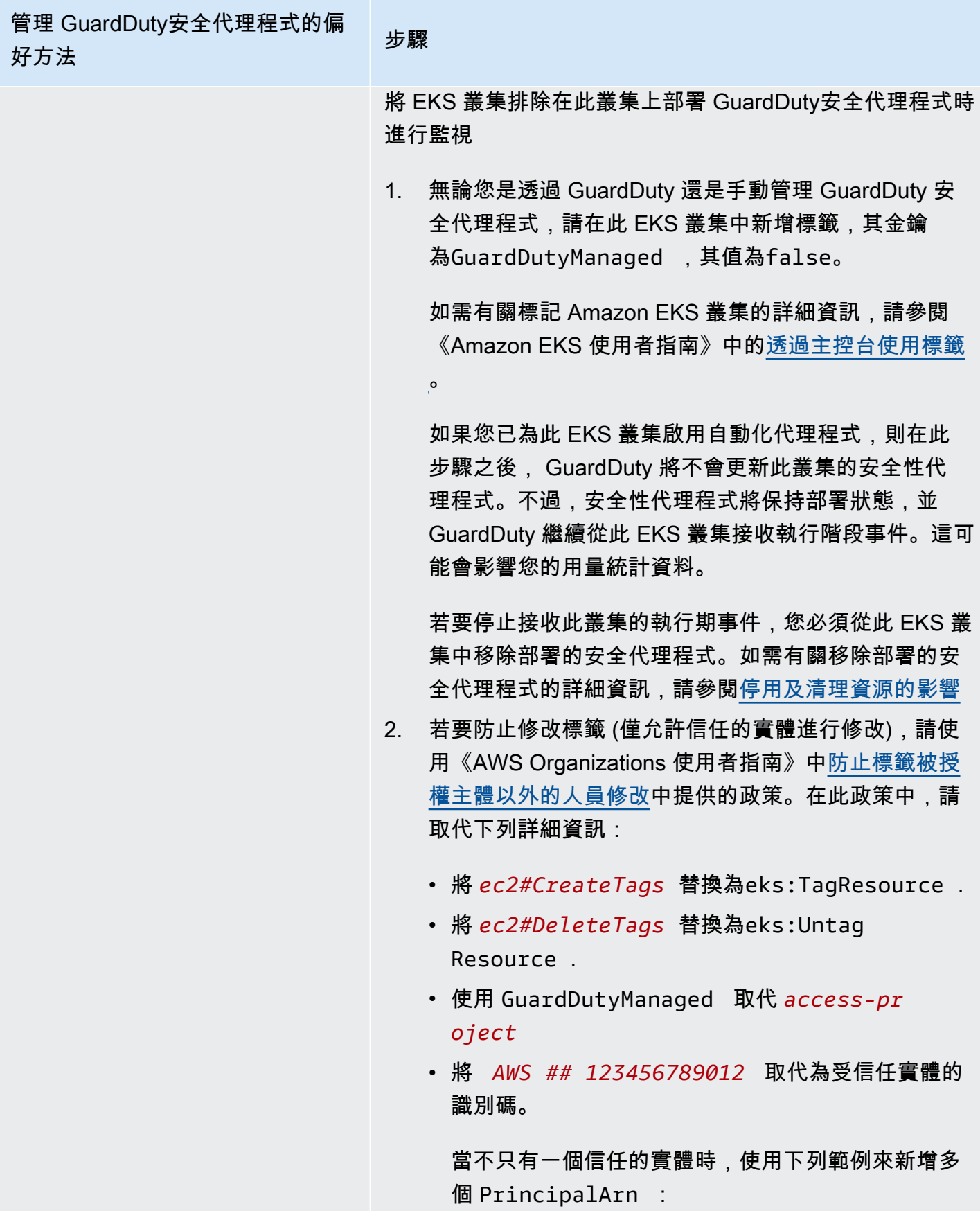

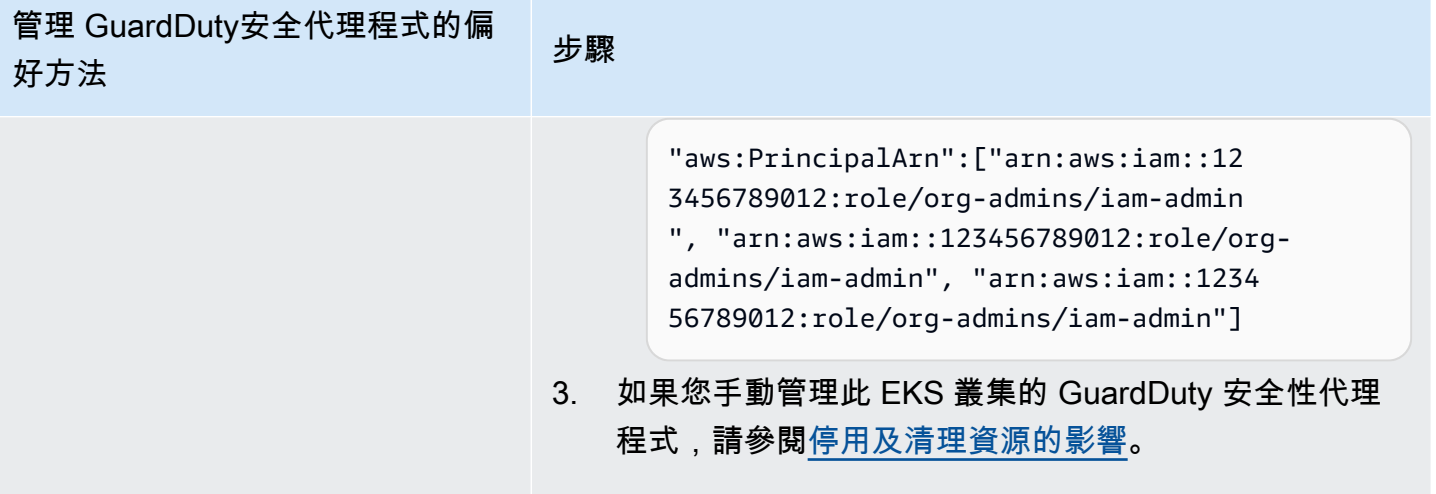

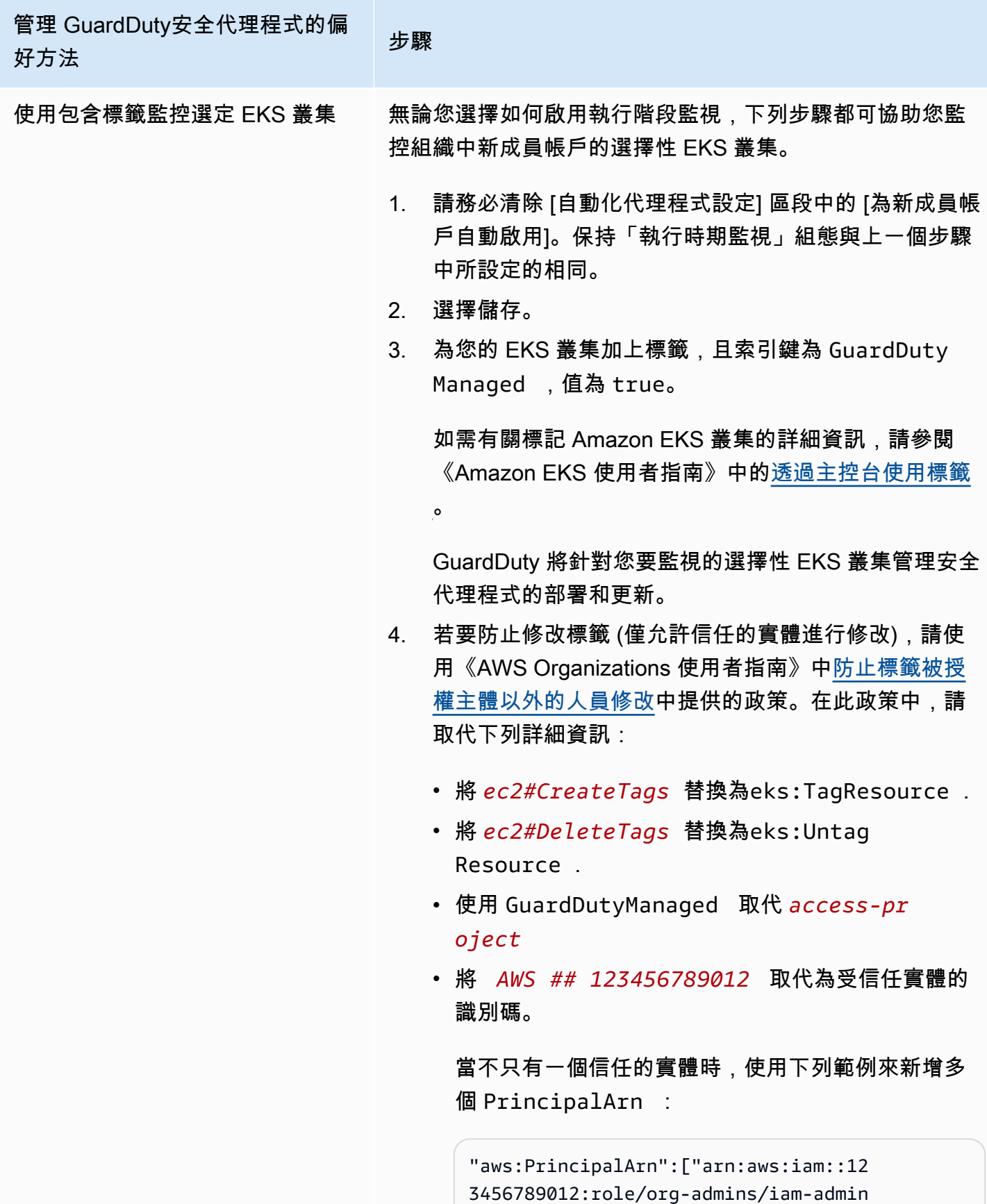

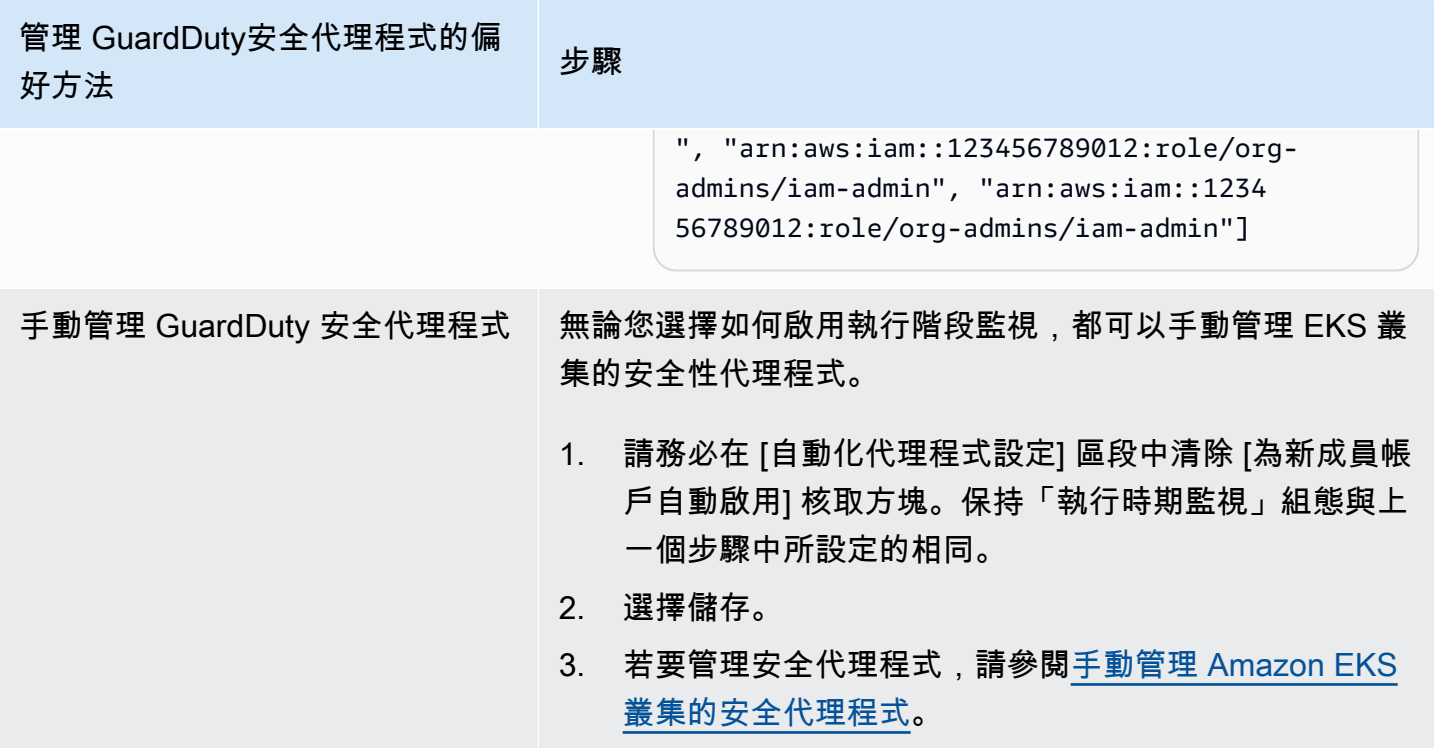

選擇性地為作用中成員帳戶設定自動化

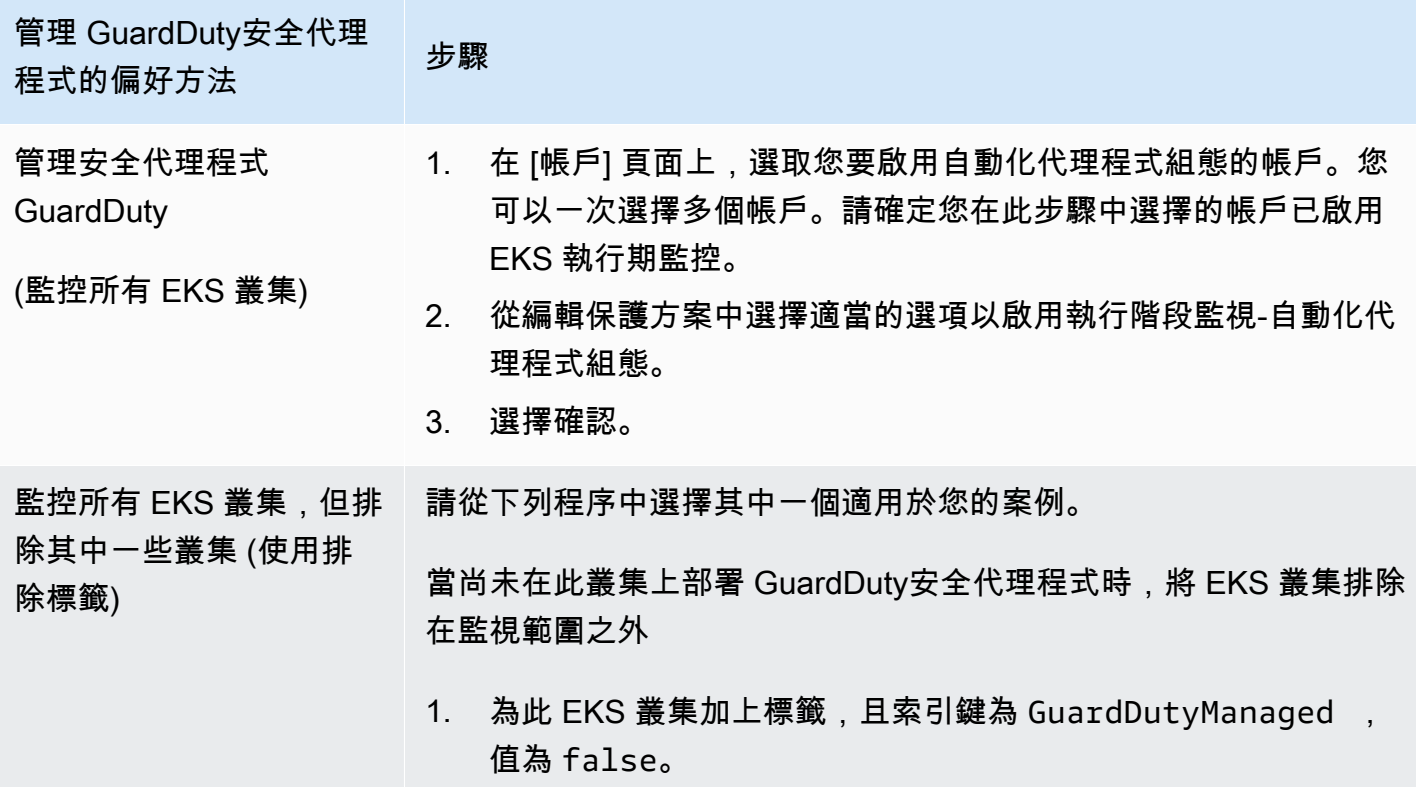

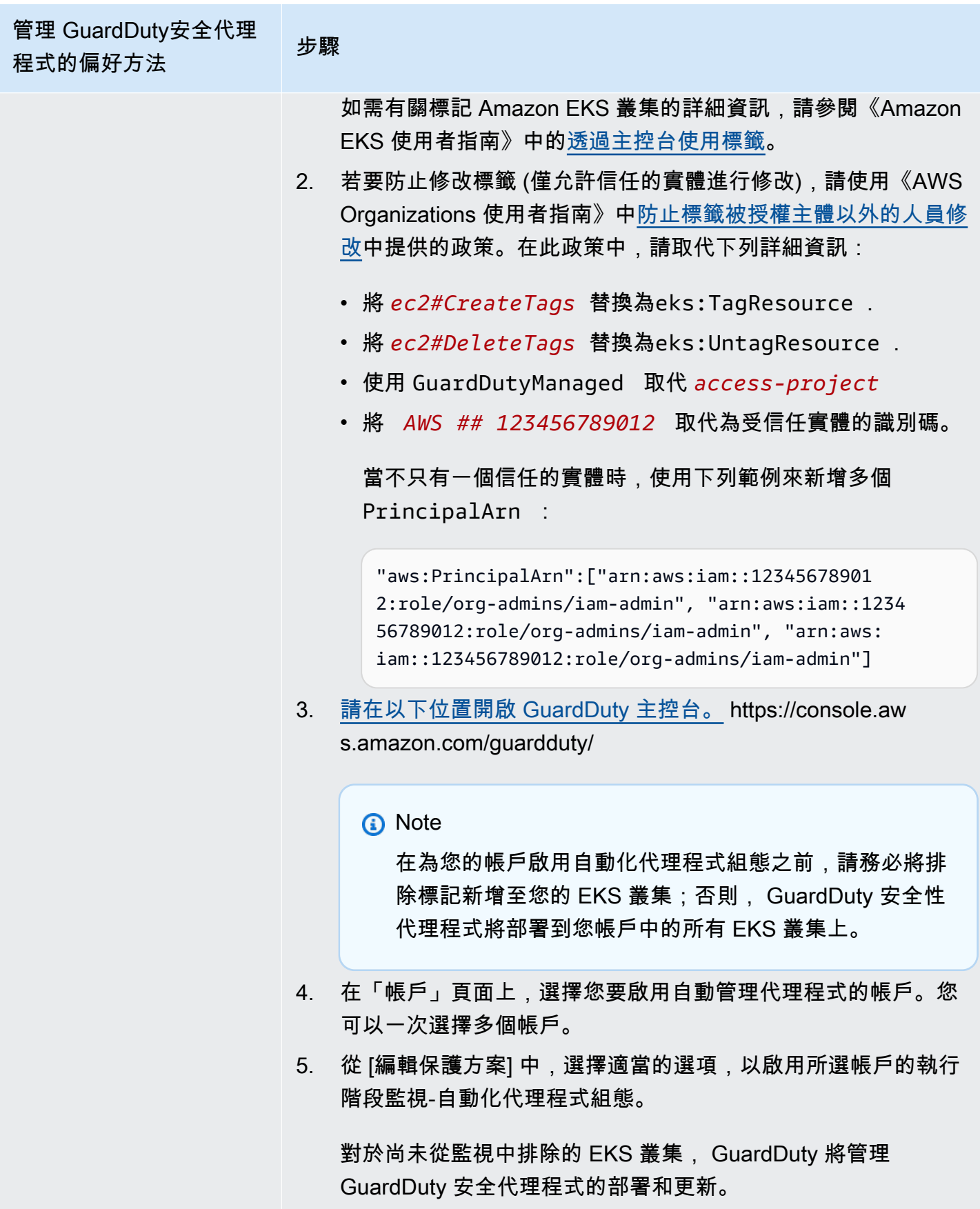

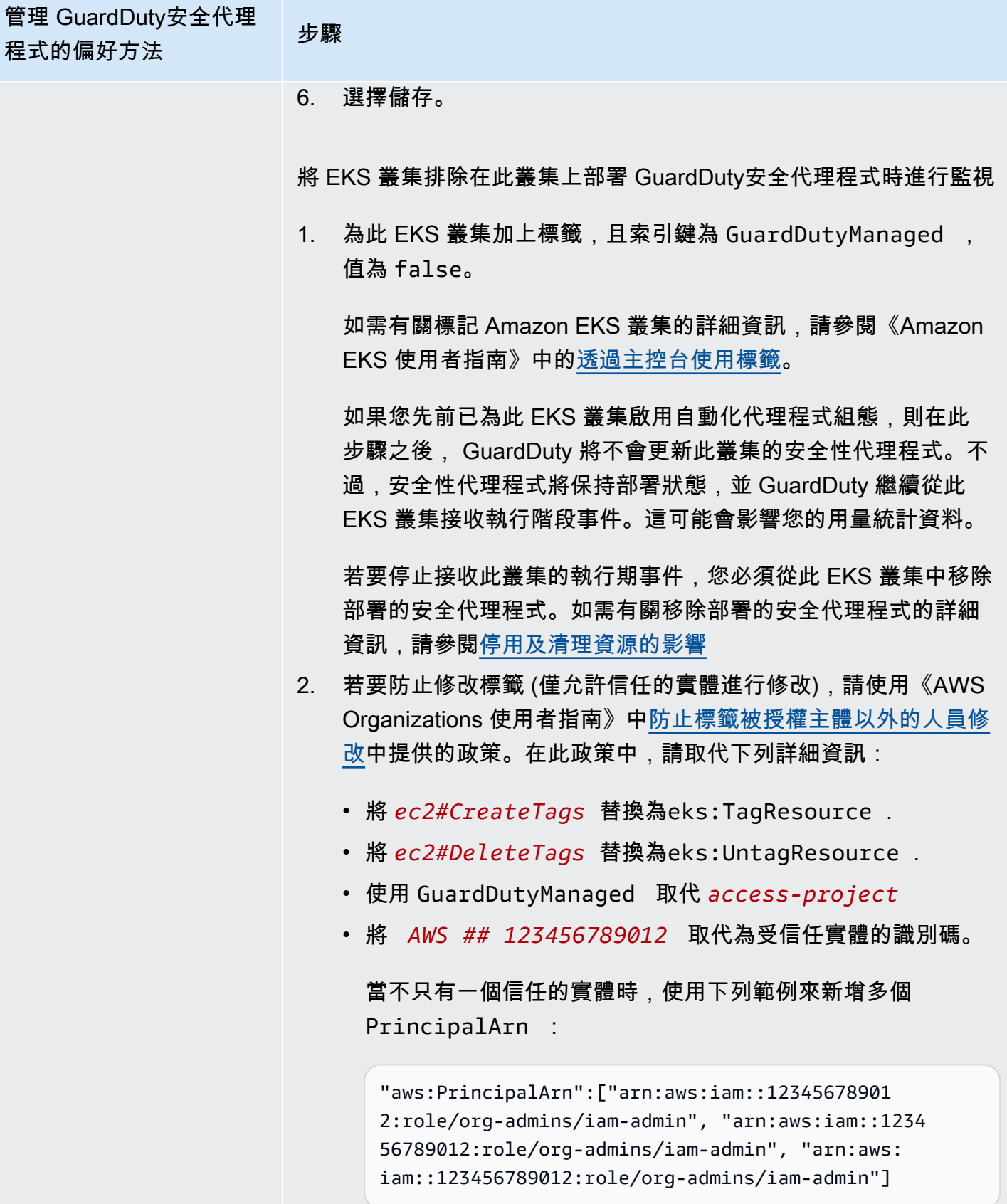

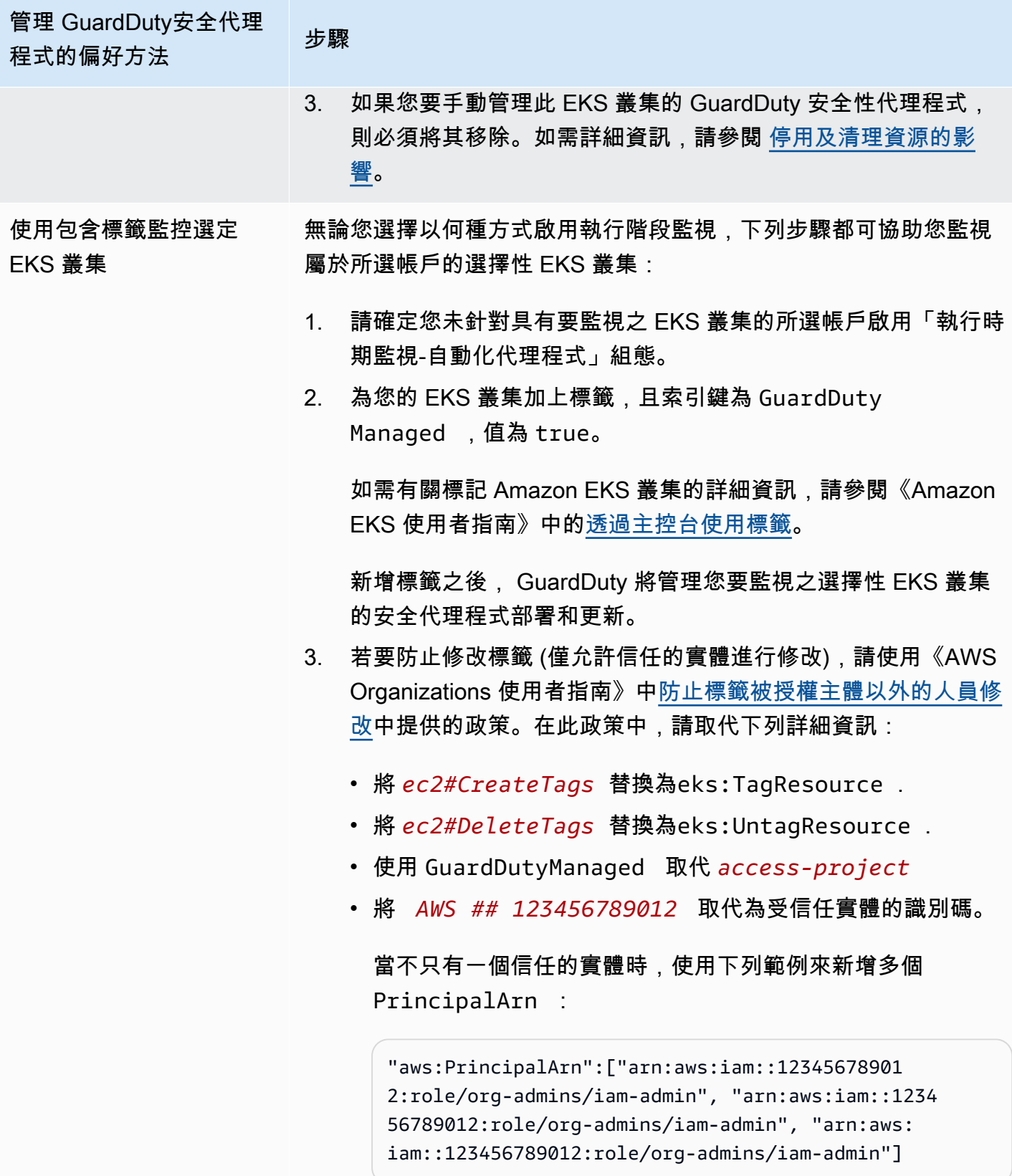

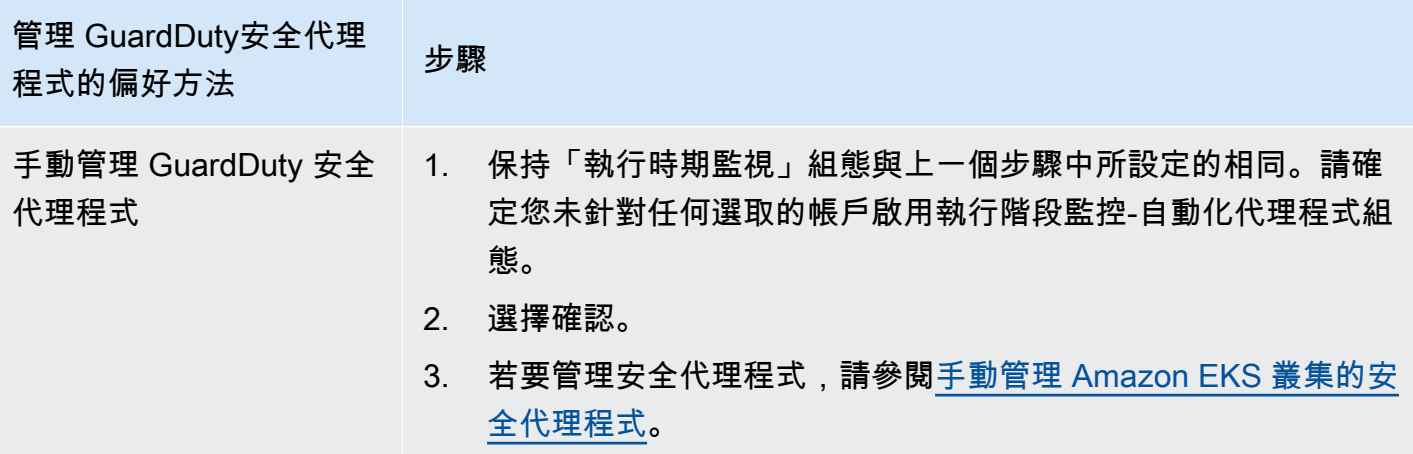

## <span id="page-268-0"></span>手動管理 Amazon EKS 叢集的安全代理程式

本節說明啟用執行階段監控後,如何管理 Amazon EKS 附加元件GuardDuty 代理程式 (代理程式)。若 要使用執行階段監控,您必須啟用執行階段監控並設定 Amazon EKS 附加元件。aws-guarddutyagent僅執行這兩個步驟之一,將無法協助 GuardDuty 偵測潛在威脅或產生發現項目。

部署 GuardDuty 安全代理程式的必要

本節說明手動為 EKS 叢集部署 GuardDuty 安全性代理程式的必要條件。在繼續之前,請確保您已經為 您的帳戶配置了運行時監控。如果您未設定執行階段監視, GuardDuty 安全性代理程式 (EKS 附加元 件) 將無法運作。如需詳細資訊,請參閱 [啟用 GuardDuty 執行期監視](#page-167-0)。完成下列步驟之後,請參[閱部](#page-273-0) [署 GuardDuty 安全代理。](#page-273-0)

選擇您偏好的存取方法以建立 Amazon VPC 端點。

#### Console

建立 VPC 端點

- 1. 前往<https://console.aws.amazon.com/vpc/>開啟 Amazon VPC 主控台。
- 2. 在導覽窗格中的虛擬私有雲端下,選擇端點。
- 3. 選擇建立端點。
- 4. 在建立端點頁面上,為服務類別選擇其他端點服務。
- 5. 對於服務名稱,輸入 **com.amazonaws.***us-east-1***.guardduty-data**。

請務必使用正確的區域取代 *us-east-1*。這必須與屬於您 AWS 帳戶 ID 的 EKS 叢集所在的 區域相同。

- 6. 選擇驗證服務。
- 7. 成功驗證服務名稱後,選擇叢集所在的 VPC。新增下列策略,以將 VPC 端點用量限制為僅限 指定帳戶。您可以透過本政策下方提供的組織 Condition,更新下列政策以限制對端點的存 取權限。若要為組織中的特定帳戶 ID 提供 VPC 端點支援,請參閱[Organization condition to](#page-269-0)  [restrict access to your endpoint。](#page-269-0)

```
{ 
  "Version": "2012-10-17", 
  "Statement": [ 
  \mathcal{L} "Action": "*", 
    "Resource": "*", 
    "Effect": "Allow", 
    "Principal": "*" 
   }, 
  \mathcal{L} "Condition": { 
      "StringNotEquals": { 
      "aws:PrincipalAccount": "111122223333" 
     } 
    }, 
    "Action": "*", 
    "Resource": "*", 
    "Effect": "Deny", 
    "Principal": "*" 
   } 
  ]
}
```
aws:PrincipalAccount 帳戶 ID 必須符合包含 VPC 和 VPC 端點的帳戶。下列清單顯示如 何與其他 AWS 帳戶 ID 共用 VPC 端點:

<span id="page-269-0"></span>限制端點存取的組織條件

• 若要指定可存取 VPC 端點的多個帳戶,請使用下列項目取代 "aws:PrincipalAccount": "*111122223333*":

```
"aws:PrincipalAccount": [ 
             "666666666666", 
             "555555555555" 
     \mathbf{I}
```
• 若要允許組織中的所有成員存取 VPC 端點,請使用下列項目取代 "aws:PrincipalAccount": "*111122223333*":

"aws:PrincipalOrgID": "*o-abcdef0123*"

• 若要限制存取組織 ID 的資源,請將您的 ResourceOrgID 新增至該政策。

如需詳細資訊,請參閱 [ResourceOrgID。](https://docs.aws.amazon.com/IAM/latest/UserGuide/reference_policies_condition-keys.html#condition-keys-resourceorgid)

"aws:ResourceOrgID": "*o-abcdef0123*"

- 8. 在其他設定下方,選擇啟用 DNS 名稱。
- 9. 在子網路下方,選擇叢集所在的子網路。
- 10. 在安全群組下方,選擇擁有從您的 VPC (或 EKS 叢集) 啟用之輸入連接埠 443 的安全群組。如 果您尚未擁有已啟用輸入連接埠 443 的安全群組,則[建立安全群組。](https://docs.aws.amazon.com/AWSEC2/latest/UserGuide/working-with-security-groups.html#creating-security-group)

如果在限制 VPC (或叢集) 的輸入許可時發生問題,請為來自任何 IP 地址 (0.0.0.0/0) 的輸 入 443 連接埠提供支援。

API/CLI

- 調用[CreateVpcEndpoint](https://docs.aws.amazon.com/AWSEC2/latest/APIReference/API_CreateVpcEndpoint.html)。
- 使用下列值做為參數︰
	- 對於服務名稱,輸入 **com.amazonaws.***us-east-1***.guardduty-data**。

請務必使用正確的區域取代 *us-east-1*。這必須與屬於您 AWS 帳戶 ID 的 EKS 叢集所在的 區域相同。

- 對於 [DNSOptions,](https://docs.aws.amazon.com/AWSEC2/latest/APIReference/API_DnsOptions.html)請將它設定為 true,以啟用私有 DNS 選項。
- 對於 AWS Command Line Interface,請參[閱create-vpc-endpoint](https://awscli.amazonaws.com/v2/documentation/api/latest/reference/ec2/create-vpc-endpoint.html)。

<span id="page-270-0"></span>設定 Amazon EKS 的 GuardDuty 安全代理程式 (附加元件) 參數

您可以為 Amazon EKS 設定 GuardDuty 安全代理程式的特定參數。此支援適用於 GuardDuty 安全代 理程式版本 1.5.0 及更新版本。如需最新附加元件版本的資訊,請參[閱GuardDuty Amazon EKS 叢集](#page-367-0) [的安全代理程式](#page-367-0)。

為什麼要更新安全代理程式設定結構描述

Amazon EKS 叢集中所有容器的 GuardDuty 安全代理程式的組態結構描述相同。如果預設值與 相關聯的工作負載和執行個體大小不一致,請考慮設定 CPU 設定、記憶體設定和dnsPolicy設 定。PriorityClass無論您如何管理 Amazon EKS 叢集的 GuardDuty 代理程式,都可以設定或 更新這些參數的現有組態。

使用已設定參數的自動化代理程式

代表您 GuardDuty 管理安全性代理程式 (EKS 附加元件) 時,會視需要更新附加元件。 GuardDuty 會 將可配置參數的值設定為預設值。但是,您仍然可以將參數更新為所需的值。如果這會導致衝突,則[解](https://docs.aws.amazon.com/eks/latest/APIReference/API_UpdateAddon.html#AmazonEKS-UpdateAddon-request-resolveConflicts) [決](https://docs.aws.amazon.com/eks/latest/APIReference/API_UpdateAddon.html#AmazonEKS-UpdateAddon-request-resolveConflicts)衝突的預設選項為。None

可配置的參數和值

如需設定附加元件參數之步驟的相關資訊,請參閱:

- [部署 GuardDuty 安全代理](#page-273-0) 或
- [手動更新安全代理](#page-275-0)

下表提供可用於手動部署 Amazon EKS 附加元件或更新現有附加元件設定的範圍和值。

CPU 設定

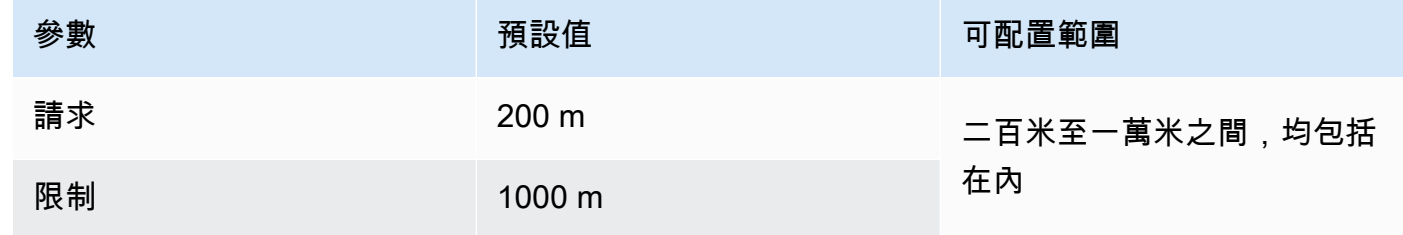

#### 記憶體設定

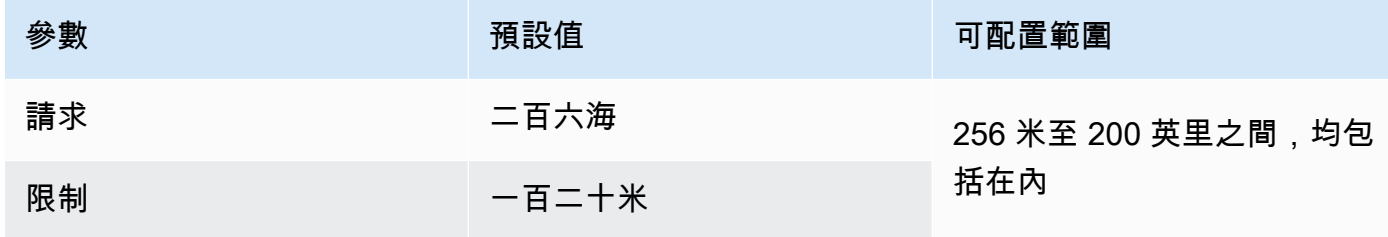

## **PriorityClass** 設定

為您 GuardDuty 創建一個 Amazon EKS 附加組件時,分配的PriorityClass是awsguardduty-agent.priorityclass。這表示不會根據代理程式網繭的優先順序採取任何動作。 您可以選擇下列其中一個選PriorityClass項來設定此附加元件參數:

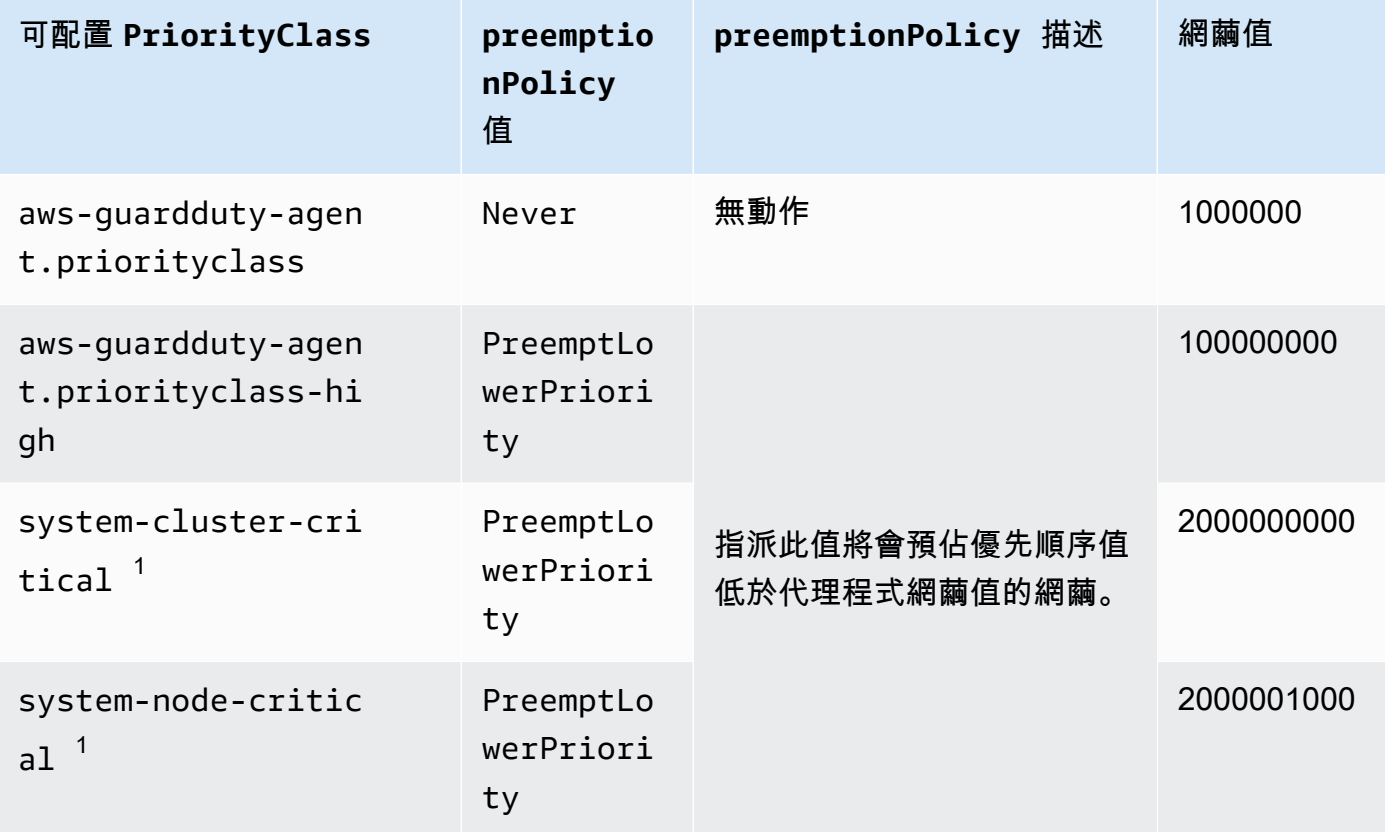

<sup>1</sup>庫伯尼特提供這兩個PriorityClass選項 — 和. system-cluster-critical systemnode-critical 如需詳細資訊,請參閱 Kubernetes 文件[PriorityClass](https://kubernetes.io/docs/concepts/scheduling-eviction/pod-priority-preemption/#how-to-use-priority-and-preemption)中的。

## **dnsPolicy** 設定

選擇下列其中一個支援的 DNS 原則選項。如果未指定任何組態,ClusterFirst則會用作預設 值。

- ClusterFirst
- ClusterFirstWithHostNet
- Default

如需這些原則的相關資訊,請參閱 Kubernetes 說明文件中[的網繭的 DNS 原則。](https://kubernetes.io/docs/concepts/services-networking/dns-pod-service/#pod-s-dns-policy)

#### <span id="page-273-0"></span>部署 GuardDuty 安全代理

本節說明如何首次為特定 EKS 叢集部署 GuardDuty 安全代理程式。在繼續執行本節之前,請確定您已 設定必要條件並為您的帳戶啟用「執行階段監視」。如果您未啟用執行階段監視, GuardDuty安全性 代理程式 (EKS 附加元件) 將無法運作。

選擇您偏好的存取方法,以首次部署 GuardDuty Security Agent。

Console

- 1. 在以下網址開啟 Amazon EKS 主控台:[https://console.aws.amazon.com/eks/home#/](https://console.aws.amazon.com/eks/home#/clusters) [clusters](https://console.aws.amazon.com/eks/home#/clusters)。
- 2. 選擇您的叢集名稱。
- 3. 選擇附加元件索引標籤。
- 4. 選擇取得更多附加元件。
- 5. 在 [選取附加元件] 頁面上,選擇 Amazon GuardDuty 執行階段監控。
- 6. 在設定選取的附加元件設定頁面上,使用預設設定。如果 EKS 附加元件的 [狀態] 為 [需要啟 用],請選擇 [啟用 GuardDuty]。這個動作會開啟 GuardDuty 主控台,為您的帳戶設定執行階 段監控。
- 7. 為帳戶設定執行階段監控之後,請切換回 Amazon EKS 主控台。EKS 附加元件的狀態應已變 更為可立即安裝。
- 8. (選擇性) 提供 EKS 附加元件組態結構描述

對於附加版本,如果您選擇 v1.5.0 及更高版本,執行階段監控支援設定代理程式的特定參數。 GuardDuty 如需有關參數範圍的資訊,請參[閱設定 EKS 附加元件參數。](#page-270-0)

- a. 展開選擇性組態設定以檢視可設定的參數及其預期值和格式。
- b. 設定參數。值必須在中提供的範圍內[設定 EKS 附加元件參數。](#page-270-0)
- c. 選擇 [儲存變更],根據進階設定建立附加元件。
- d. 對於衝突解決方法,當您將參數值更新為非預設值時,將使用您選擇的選項來解決衝突。 如需有關所列選項的詳細資訊,請參閱 Amazon E KS API 參考中的[解決衝突。](https://docs.aws.amazon.com/eks/latest/APIReference/API_UpdateAddon.html#AmazonEKS-UpdateAddon-request-resolveConflicts)
- 9. 選擇下一步。
- 10. 在檢閱和建立頁面上,確認所有詳細資訊,然後選擇建立。
- 11. 導覽回叢集詳細資訊,然後選擇資源索引標籤。
- 12. 您可以使用前置詞檢視新網繭aws-guardduty-agent。

### API/CLI

•

您可以使用下列任一選項來設定 Amazon EKS 附加元件代理程式 (aws-guardduty-agent):

• [CreateAddon為](https://docs.aws.amazon.com/eks/latest/APIReference/API_CreateAddon.html)您的帳戶運行。

# **a** Note

對於附加元件version,如果您選擇 v1.5.0 及更新版本,執行階段監視支援設定代理程 式的特定參數。 GuardDuty 如需詳細資訊,請參閱 [設定 EKS 附加元件參數。](#page-270-0)

## 使用下列值作為請求參數︰

• 針對 addonName,請輸入 aws-guardduty-agent。

當使用附加元件 v1.5.0 及更新版本支援的可設定值時,您可以使用下列 AWS CLI 範例。請務 必取代以紅色反白顯示的預留位置值,以及Example.json與設定值相關聯的預留位置值。

```
aws eks create-addon --region us-east-1 --cluster-name myClusterName --addon-
name aws-guardduty-agent --addon-version v1.5.0-eksbuild.1 --configuration-
values 'file://example.json'
```
Example 示例

```
{ 
  "priorityClassName": "aws-guardduty-agent.priorityclass-high", 
  "dnsPolicy": "Default", 
  "resources": { 
   "requests": { 
    "cpu": "237m", 
    "memory": "512Mi" 
   }, 
   "limits": { 
    "cpu": "2000m", 
    "memory": "2048Mi" 
   } 
  } 
}
```
• 如需有關支援的 addonVersion 的資訊,請參[閱安全性代理程式支援的 Kubernetes 版本](#page-174-0) [GuardDuty](#page-174-0) 。

• 或者,您可以使用 AWS CLI. 如需詳細資訊,請參[閱建立](https://awscli.amazonaws.com/v2/documentation/api/latest/reference/eks/create-addon.html)附加元件。

<span id="page-275-0"></span>手動更新安全代理

當您手動管理 GuardDuty 安全代理程式時,您有責任為您的帳戶更新安全代理程式。如需有關新代理 程式版本的通知,您可以訂閱 RSS 摘[要GuardDuty 代理程式發行歷。](#page-361-0)

您可以將安全代理程式更新為最新版本,以便從新增的支援和改進中獲益。如果您目前的代理程式版本 已到達標準支援的終止,則若要繼續使用執行階段監視 (或 EKS 執行階段監控),您必須更新目前的代 理程式版本。如需有關發行版本的資訊,請參閱[GuardDuty Amazon EKS 叢集的安全代理程式。](#page-367-0)

必要條件

在您更新安全性代理程式版本之前,請確定您目前打算使用的代理程式版本與您的 Kubernetes 版 本相容。如需詳細資訊,請參閱 [安全性代理程式支援的 Kubernetes 版本 GuardDuty 。](#page-174-0)

Console

- 1. 在以下網址開啟 Amazon EKS 主控台:[https://console.aws.amazon.com/eks/home#/](https://console.aws.amazon.com/eks/home#/clusters) [clusters](https://console.aws.amazon.com/eks/home#/clusters)。
- 2. 選擇您的叢集名稱。
- 3. 選擇附加元件。
- 4. 在附加元件下,選取GuardDuty執行階段監控
- 5. 選擇編輯以更新代理程式詳細資訊。
- 6. 在「設定 GuardDuty 執行階段監視」頁面上,更新詳細資料。
- 7. (選擇性) 更新附加元件組態參數

如果您的 EKS 附加元件版本為 1.5.0 或更新版本,您也可以更新附加元件組態設定。

- a. 展開選擇性組態設定以檢視組態結構描述。
- b. 根據中提供的範圍更新參數值[設定 EKS 附加元件參數。](#page-270-0)
- c. 選擇儲存變更以開始更新。
- d. 對於衝突解決方法,當您將參數值更新為非預設值時,將使用您選擇的選項來解決衝突。 如需有關所列選項的詳細資訊,請參閱 Amazon E KS API 參考中的[解決衝突。](https://docs.aws.amazon.com/eks/latest/APIReference/API_UpdateAddon.html#AmazonEKS-UpdateAddon-request-resolveConflicts)

#### API/CLI

若要更新 Amazon EKS 叢集的 GuardDuty 安全代理程式,請參閱[更新附加元件。](https://docs.aws.amazon.com/eks/latest/userguide/managing-add-ons.html#updating-an-add-on)

## a Note

對於附加元件version,如果您選擇 v1.5.0 及更新版本,執行階段監視支援設定代理程式 的特定參數。 GuardDuty 如需參數範圍的資訊,請參閱[設定 EKS 附加元件參數](#page-270-0)。

當使用附加元件 v1.5.0 及更新版本支援的可設定值時,您可以使用下列 AWS CLI 範例。請務必取 代以紅色反白顯示的預留位置值,以及Example.json與設定值相關聯的預留位置值。

```
aws eks update-addon --region us-east-1 --cluster-name myClusterName --addon-
name aws-guardduty-agent --addon-version v1.5.0-eksbuild.1 --configuration-
values 'file://example.json'
```
Example 示例

```
{ 
  "priorityClassName": "aws-guardduty-agent.priorityclass-high", 
  "dnsPolicy": "Default", 
  "resources": { 
   "requests": { 
    "cpu": "237m", 
    "memory": "512Mi" 
   }, 
   "limits": { 
    "cpu": "2000m", 
    "memory": "2048Mi" 
   } 
  } 
}
```
如果 Amazon EKS 附加元件版本為 1.5.0 或更新版本,且您已設定附加元件結構描述,則可以驗證叢 集的值是否正確顯示。如需詳細資訊,請參閱 [驗證組態結構描述更](#page-276-0)。

#### <span id="page-276-0"></span>驗證組態結構描述更

設定完參數之後,請執行下列步驟來確認組態結構描述是否已更新:

- 1. 在以下網址開啟 Amazon EKS 主控台:[https://console.aws.amazon.com/eks/home#/clusters。](https://console.aws.amazon.com/eks/home#/clusters)
- 2. 在導覽窗格中,選擇叢集。
- 3. 在 [叢集] 頁面上,選取您要驗證更新的叢集名稱。
- 4. 選擇 Resources (資源) 標籤。
- 5. 從 [資源類型] 窗格的 [工作負載] 下,選擇DaemonSets。
- 6. 選取 aws-guardduty-agent。
- 7. 在aws-guardduty-agent頁面上,選擇 [原始檢視] 以檢視未格式化的 JSON 回應。確認可配置參數 是否顯示您提供的值。

確認之後,請切換至主 GuardDuty 控台。選取對應的, AWS 區域 然後檢視 Amazon EKS 叢集的涵蓋 範圍狀態。如需詳細資訊,請參閱 [Amazon EKS 叢集的涵蓋範圍。](#page-334-0)

# 設定 EKS 執行階段監控 (僅限 API)

在帳戶中設定 EKS 執行期監控前,請確定您正在使用已驗證平台之一,且該平台支援目前正在使用的 Kubernetes 版本。如需更多資訊,請參閱 [驗證架構需求。](#page-173-0)

GuardDuty 已將 EKS 執行階段監視的主控台體驗整合到執行階段監視中。 GuardDuty 建議[檢查 EKS](#page-316-0)  [執行階段監視組態狀態](#page-316-0)和[從 EKS 執行階段監視移轉至執行階段監視。](#page-315-0)

作為遷移到運行時監視的一部分,請確保[停用 EKS 執行階段監視。](#page-317-0)這一點很重要,因為如果您稍後 選擇停用執行階段監視,而且未停用 EKS 執行階段監視,則會繼續產生 EKS 執行階段監視的使用費 用。

設定獨立帳戶的 EKS 執行期監控

如果是與 [AWS Organizations](https://docs.aws.amazon.com/organizations/latest/userguide/orgs_introduction.html) 相關聯的帳戶,請參[閱設定多帳戶環境的 EKS 執行期監控。](#page-283-0)

選擇您偏好的存取方式,以啟用您帳戶的 EKS 執行期監控。

API/CLI

根據 [管理 GuardDuty安全代理程式的方法,](#page-164-0)您可以選擇偏好的方法,並依照下表所述的步驟進行。

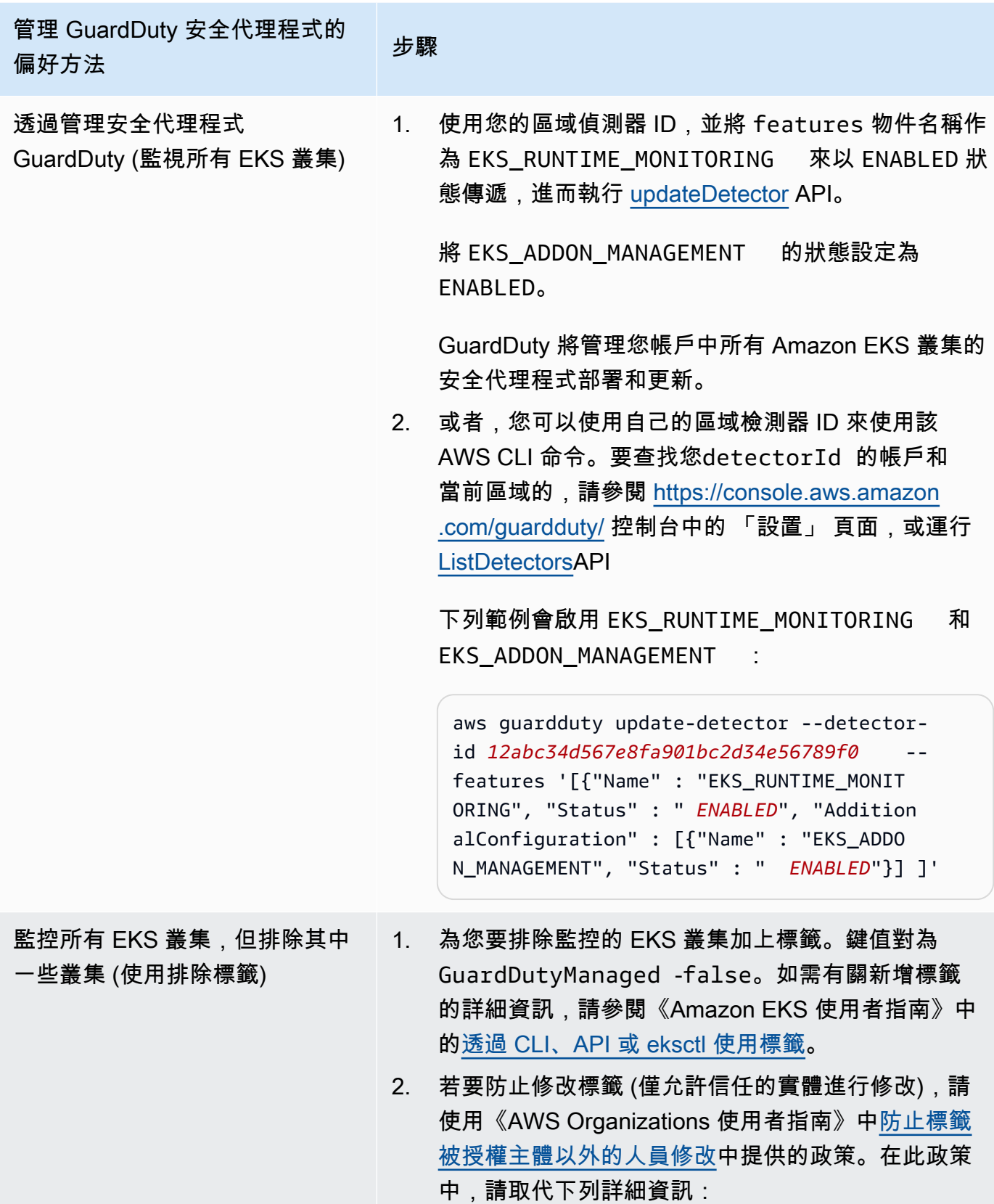

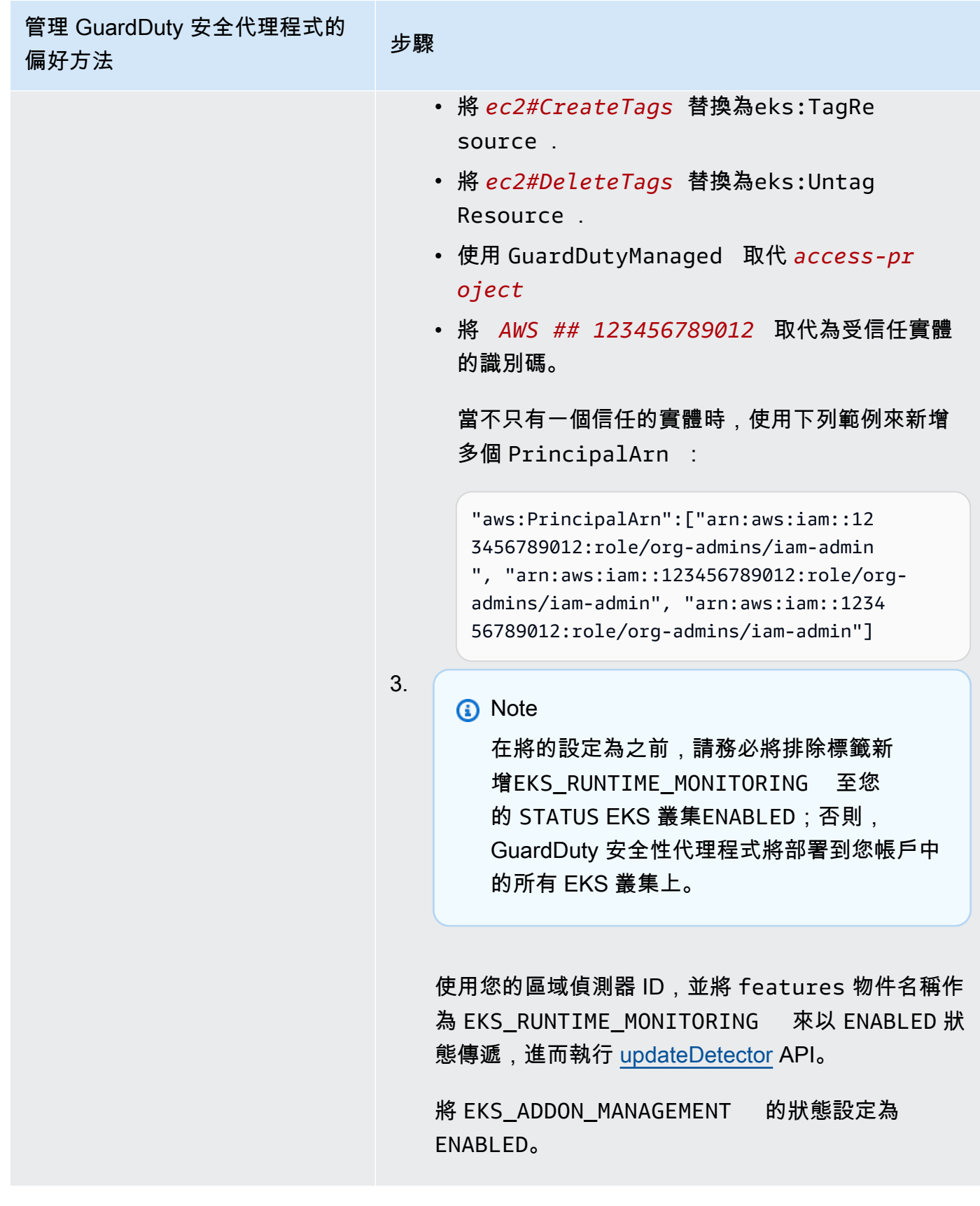

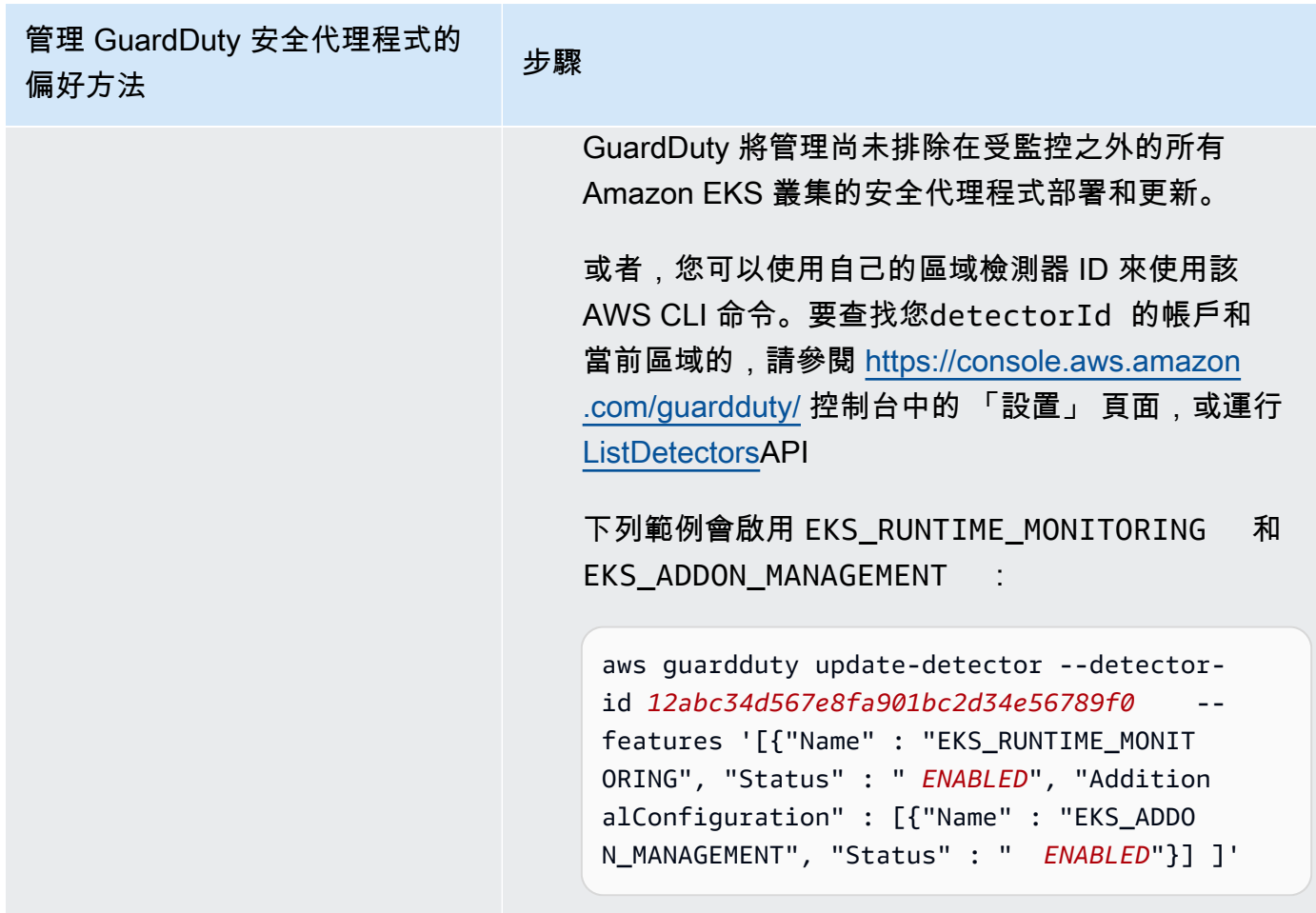

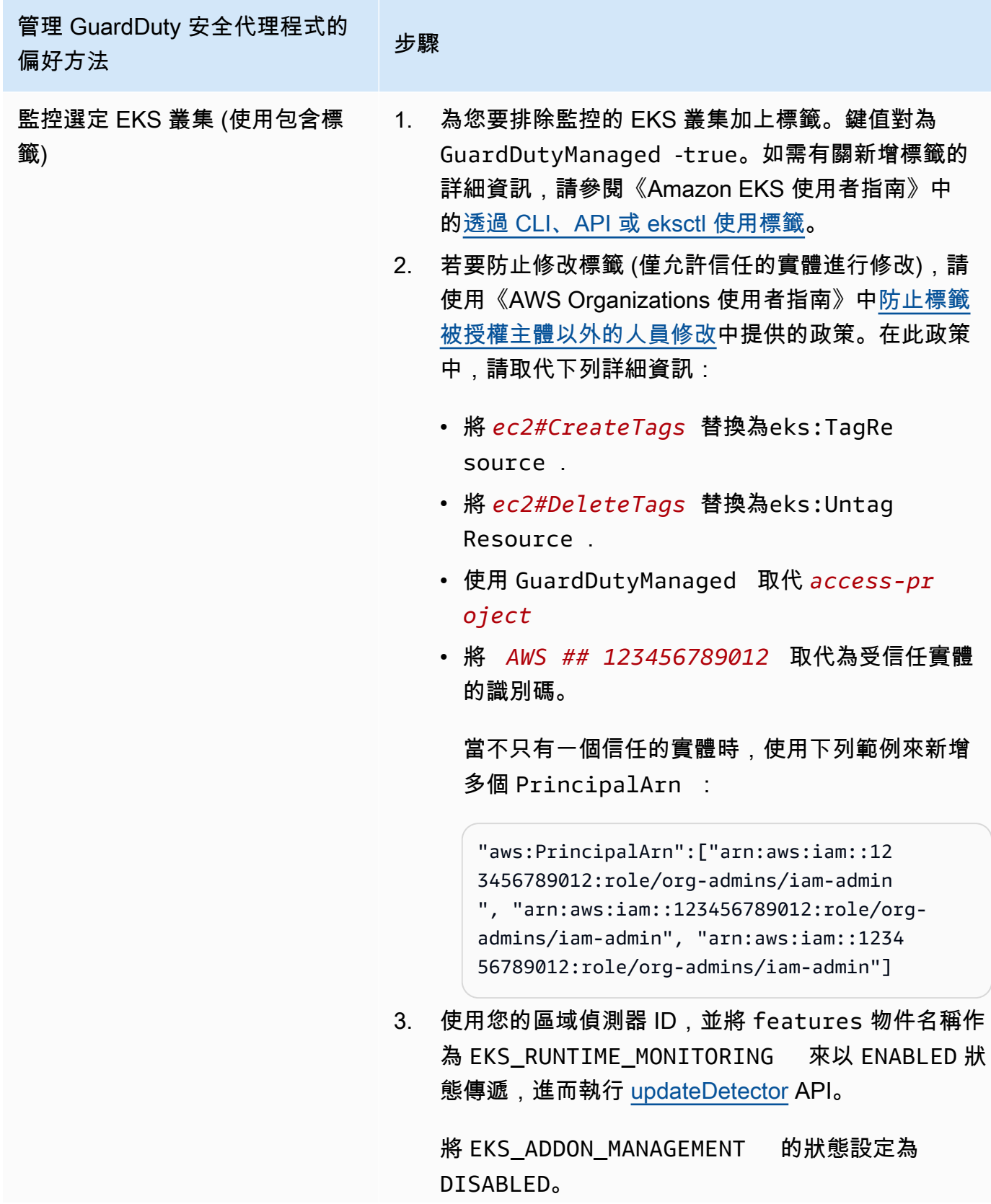

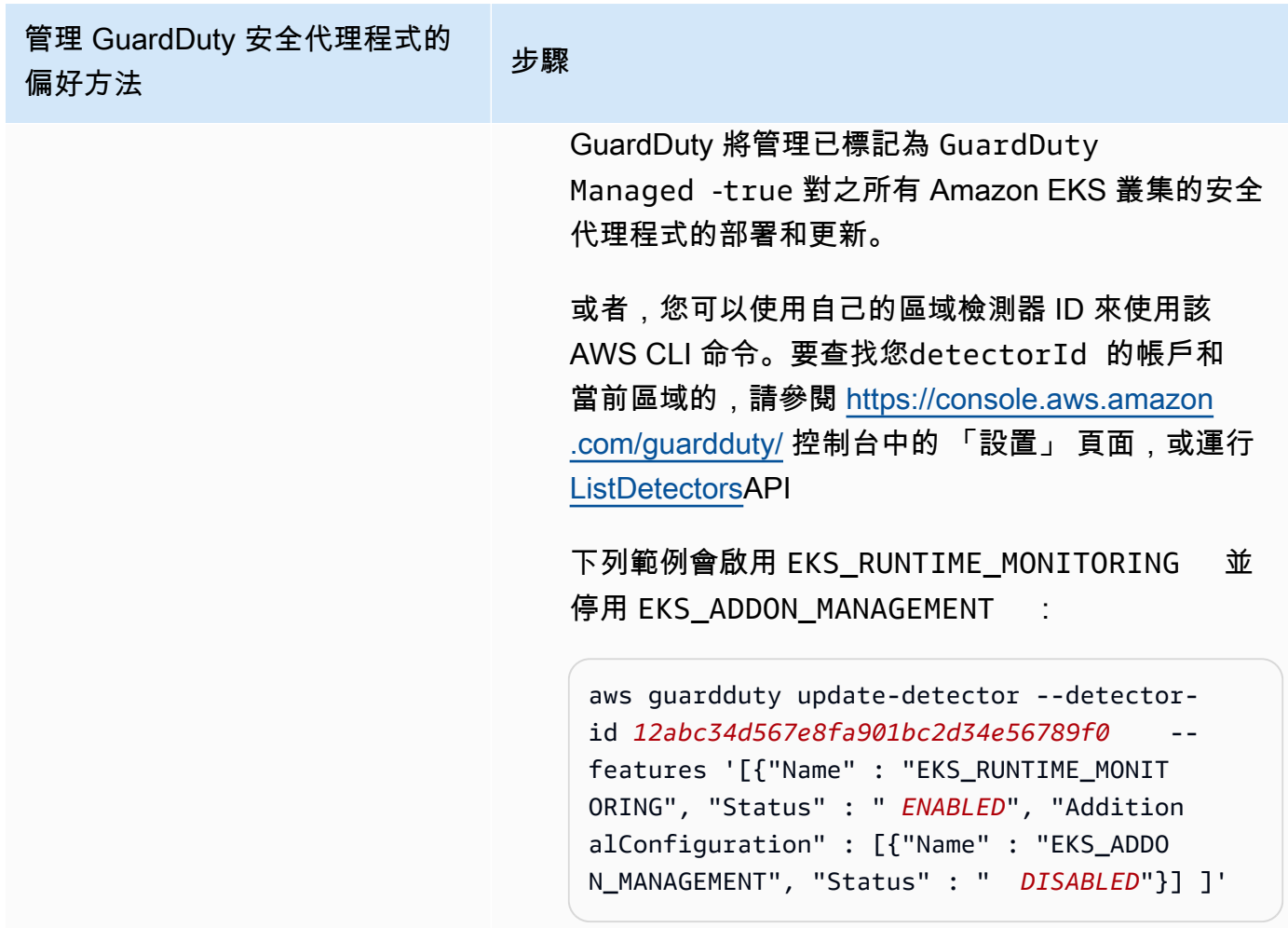

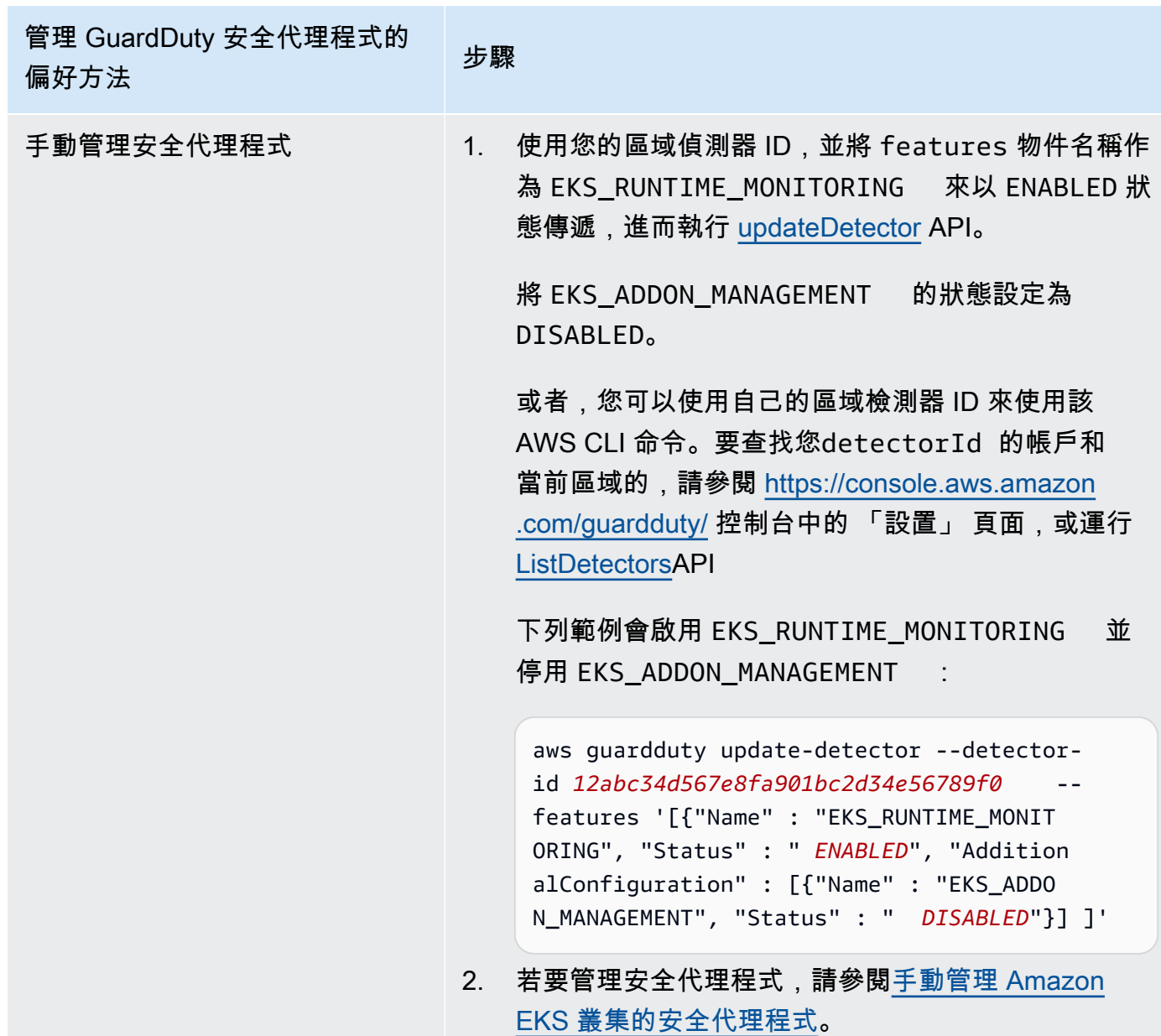

# <span id="page-283-0"></span>設定多帳戶環境的 EKS 執行期監控

在多帳戶環境中,只有委派的系統管理 GuardDuty 員帳戶可以啟用或停用成員帳戶的 EKS 執行階段 監視,以及管 GuardDuty 理屬於其組織中成員帳戶的 EKS 叢集的代理程式管理。成 GuardDuty 員 帳戶無法從其帳戶修改此設定。委派的 GuardDuty 系統管理員帳戶會使用來管理其成員帳戶 AWS Organizations。如需有關多帳戶環境的詳細資訊,請參閱 [Managing multiple accounts](https://docs.aws.amazon.com/guardduty/latest/ug/guardduty_accounts.html)。

## 為委派的 GuardDuty 管理員帳戶設定 EKS 執行階段監視

選擇您偏好的存取方法,以啟用 EKS 執行階段監視,並管理屬於委派 GuardDuty 系統管理員帳戶之 EKS 叢集的 GuardDuty安全性代理程式。

### API/CLI

根據 [管理 GuardDuty安全代理程式的方法,](#page-164-0)您可以選擇偏好的方法,並依照下表所述的步驟進行。

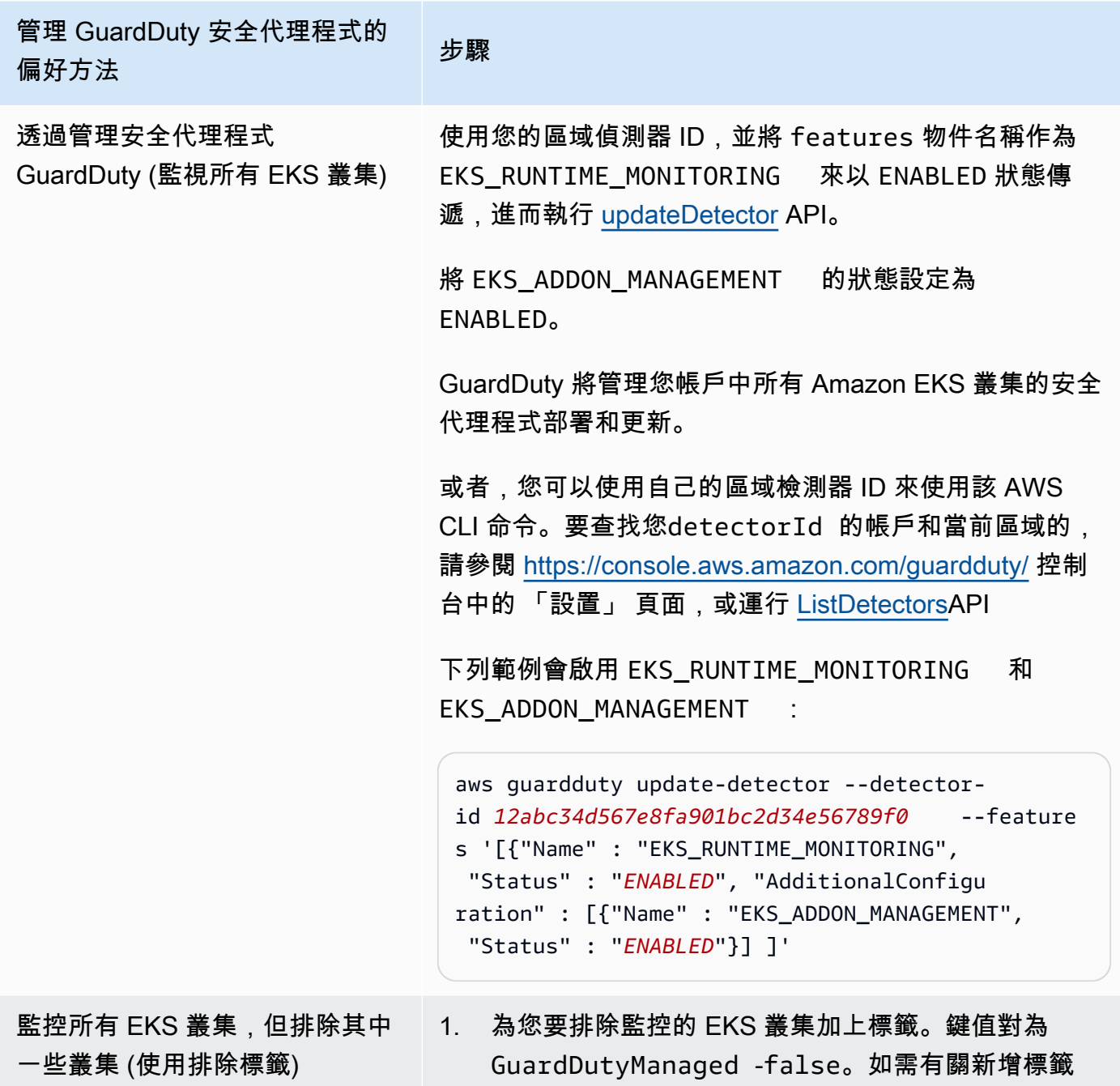

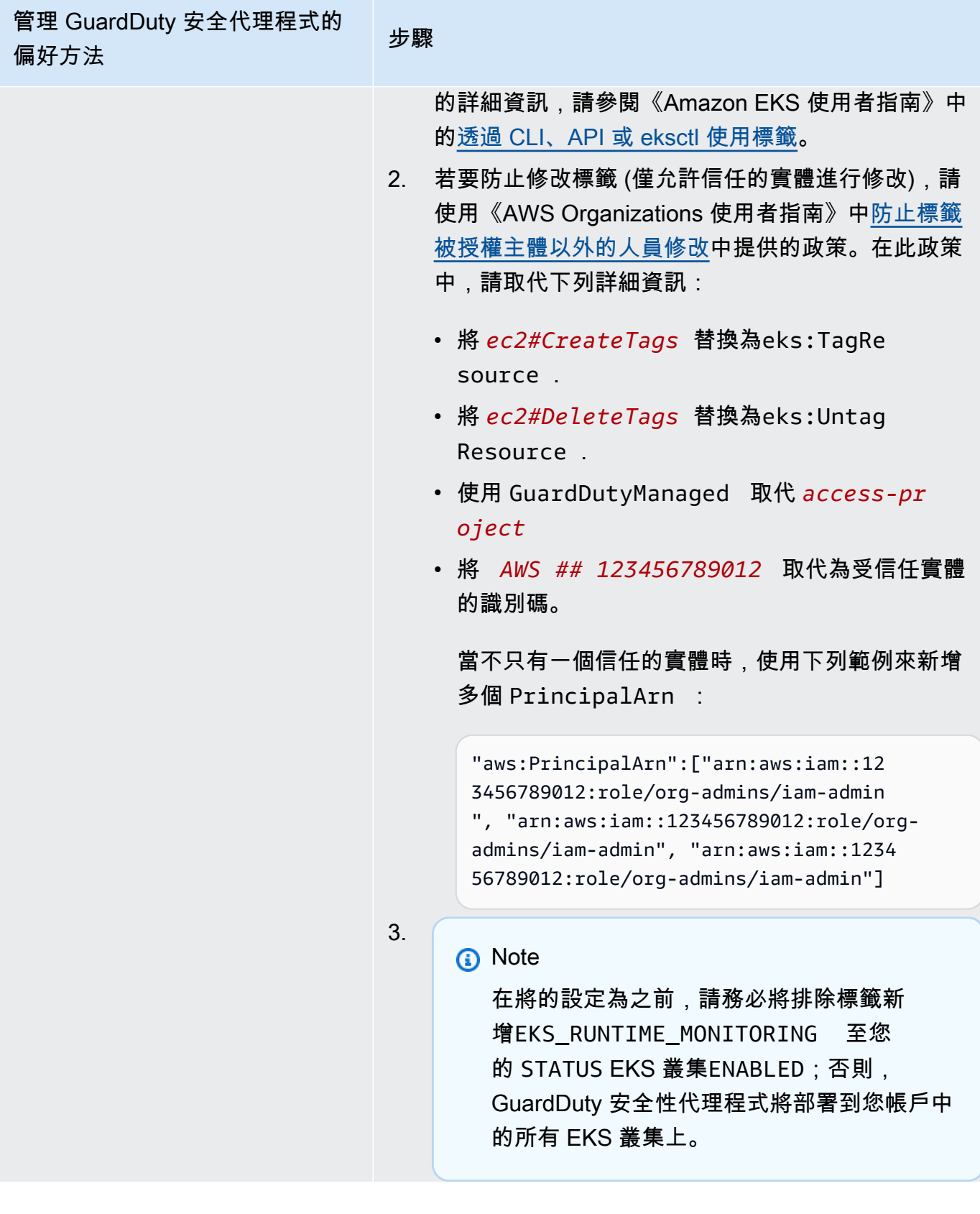

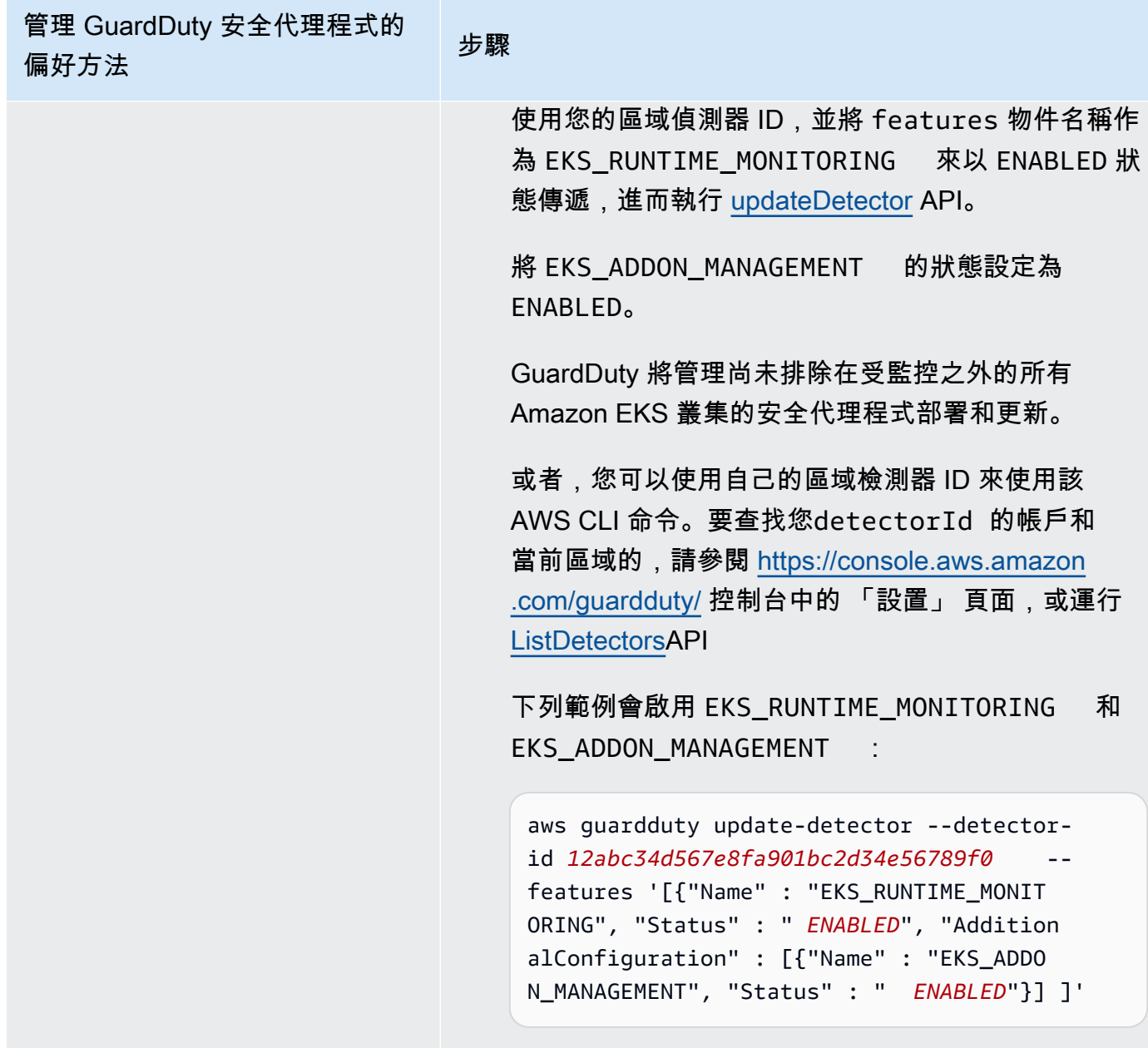

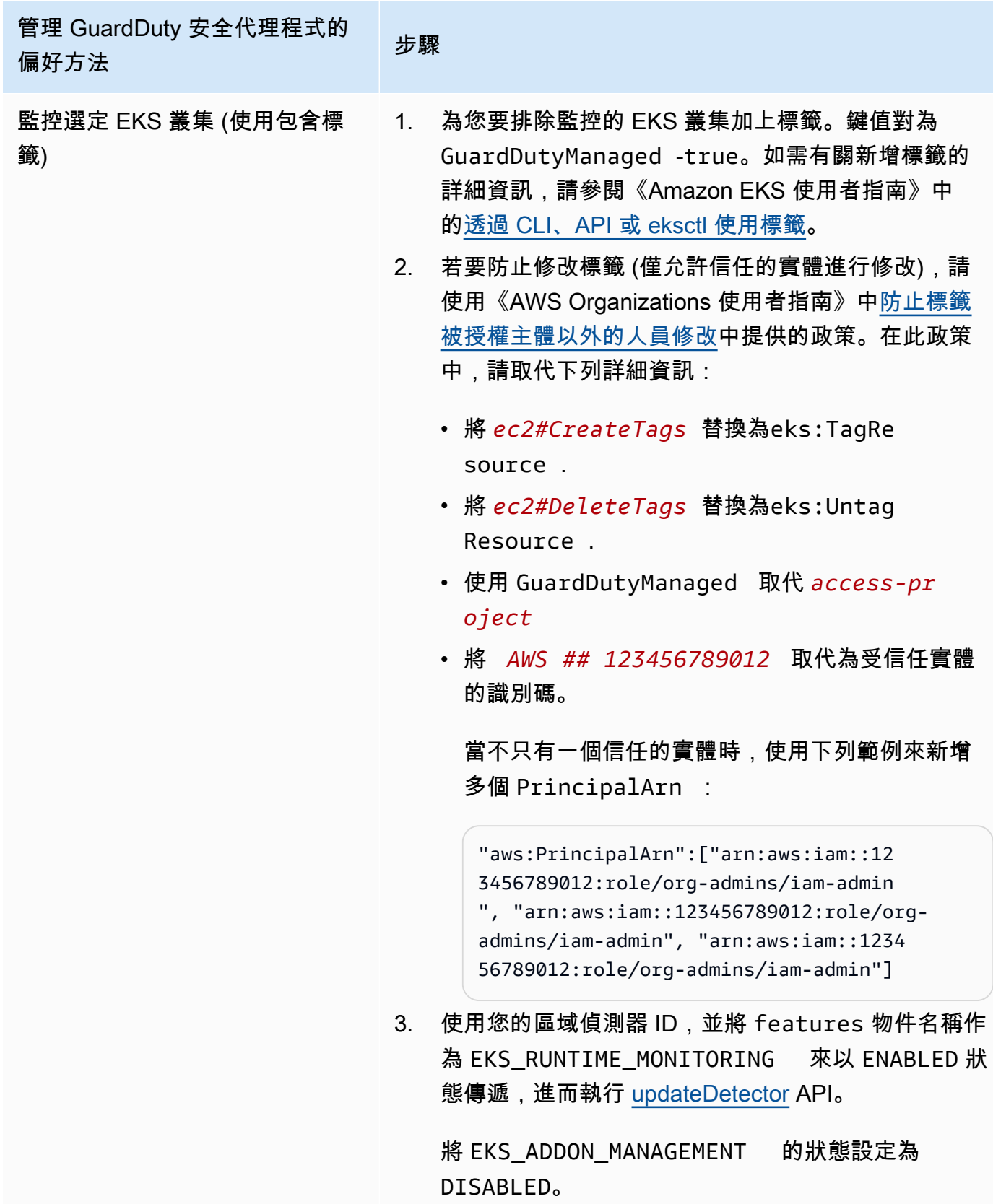
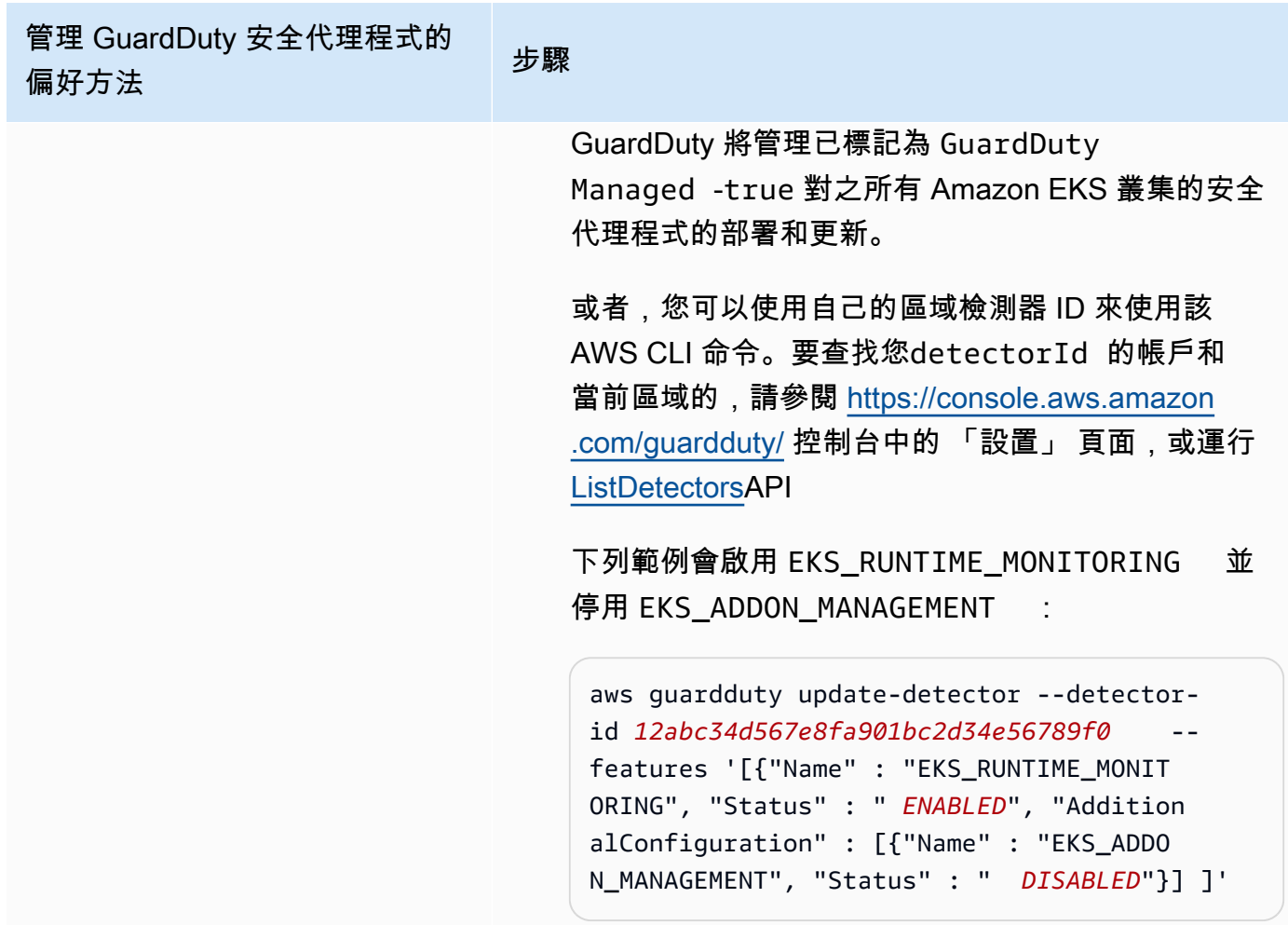

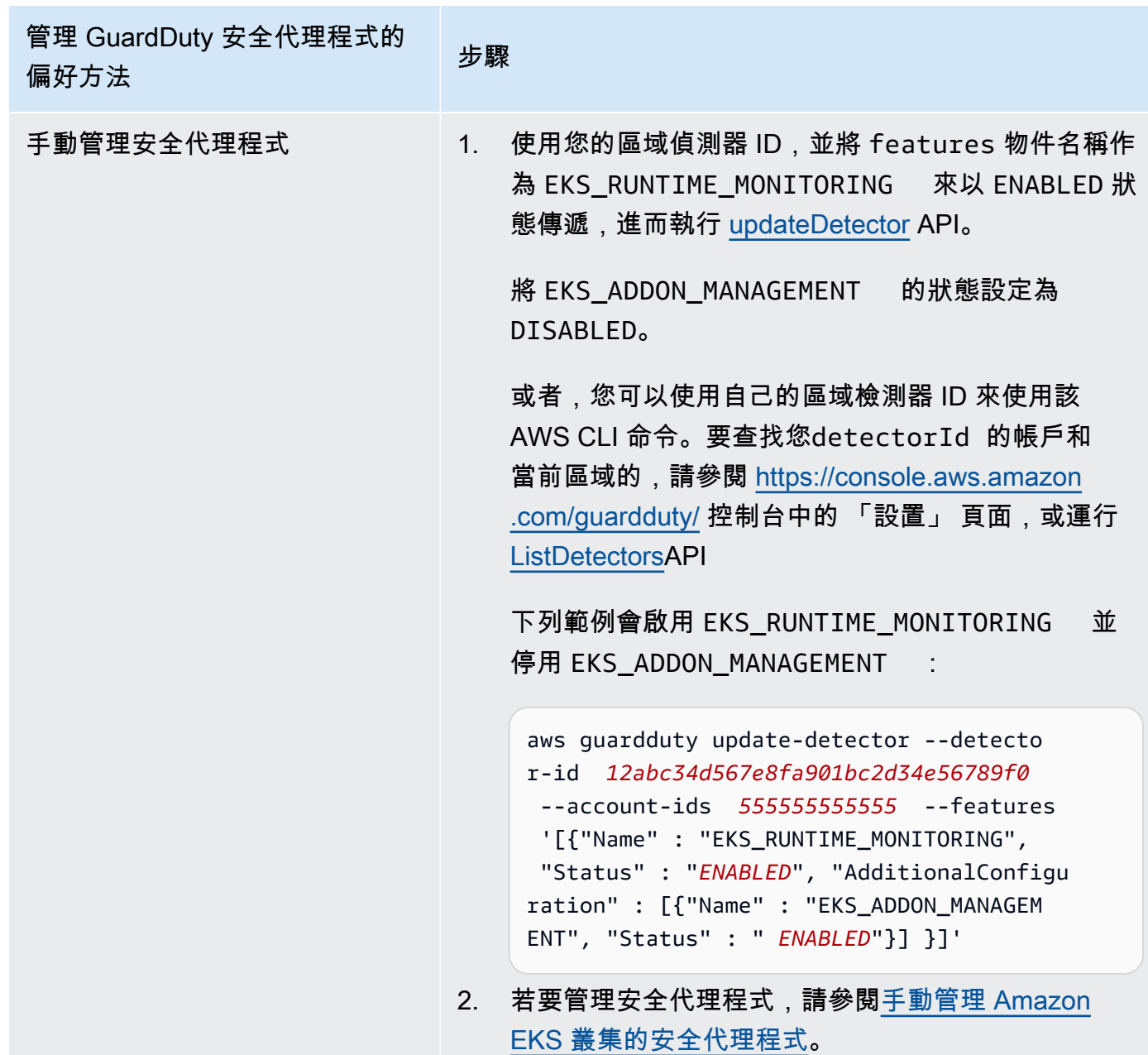

為所有成員帳戶自動啟用 EKS 執行期監控

選擇您偏好的存取方式,為所有成員帳戶啟用 EKS 執行期監控。這包括委派的 GuardDuty 系統管理員 帳戶、現有成員帳戶,以及加入組織的新帳戶。選擇您偏好的方法來管理屬於這些成員帳戶的 EKS 叢 集的 GuardDuty 安全性代理程式。

API/CLI

根據 [管理 GuardDuty安全代理程式的方法,](#page-164-0)您可以選擇偏好的方法,並依照下表所述的步驟進行。

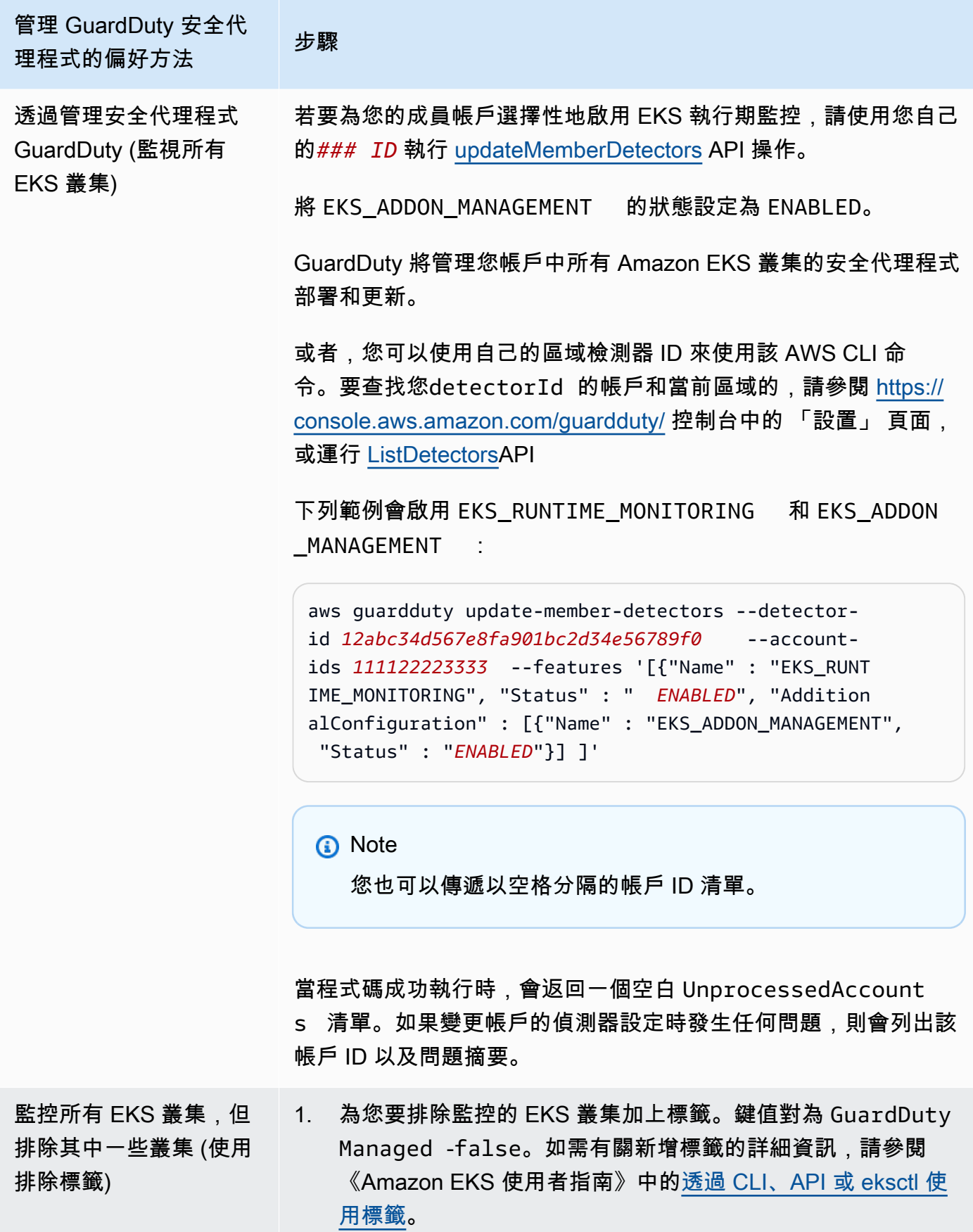

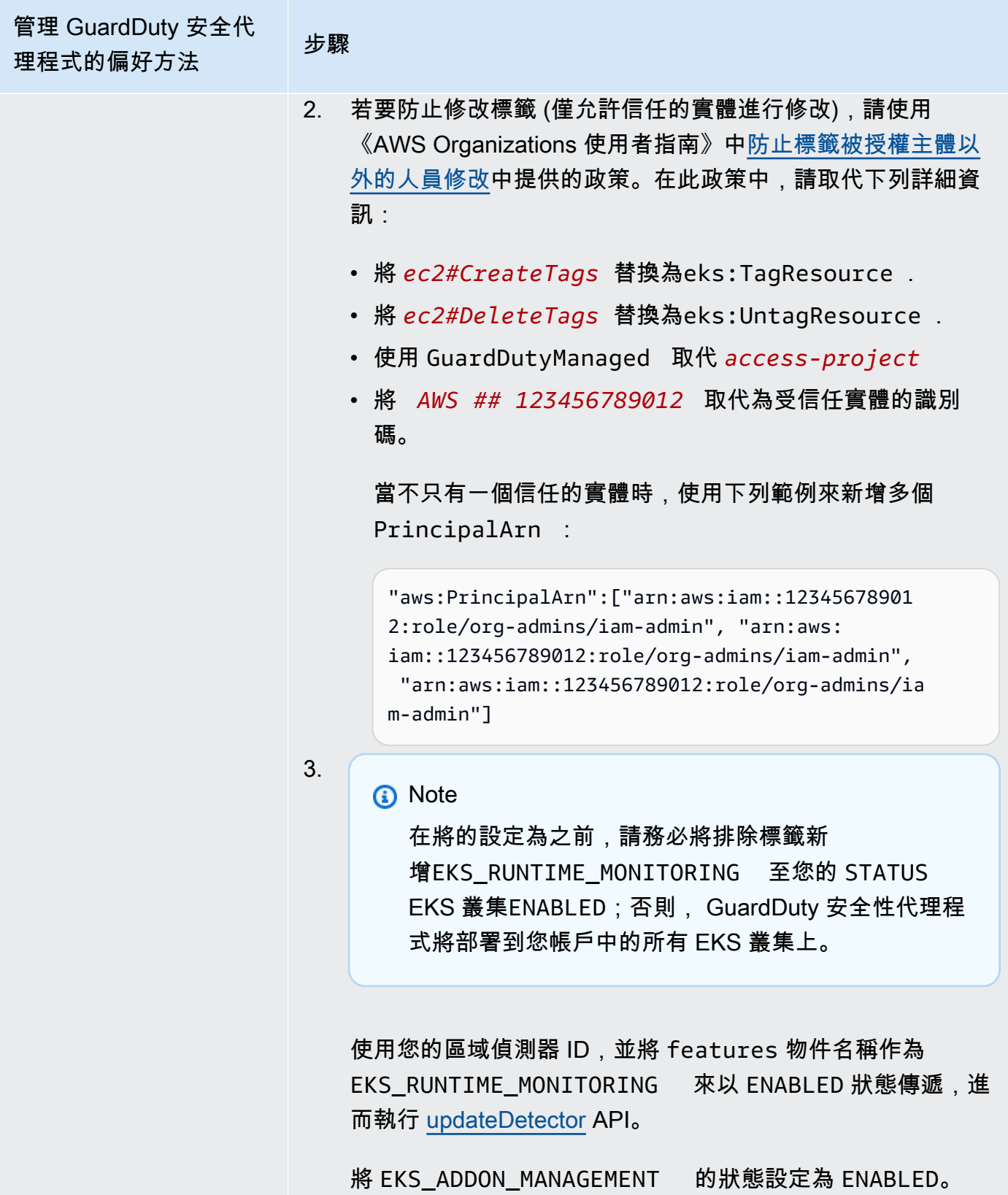

GuardDuty 將管理尚未排除在受監控之外的所有 Amazon EKS 叢集的安全代理程式部署和更新。

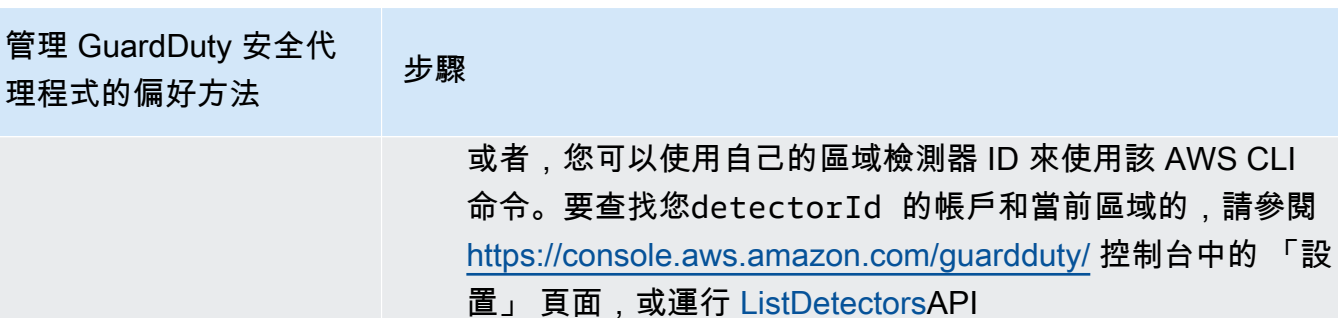

下列範例會啟用 EKS\_RUNTIME\_MONITORING 和 EKS\_ADDON\_MANAGEMENT :

aws guardduty update-member-detectors --detectorid *12abc34d567e8fa901bc2d34e56789f0* --accountids *111122223333* --features '[{"Name" : "EKS\_RUNT IME\_MONITORING", "Status" : " *ENABLED*", "Addition alConfiguration" : [{"Name" : "EKS\_ADDON\_MANAGEM ENT", "Status" : " *ENABLED*"}] ]'

**a** Note

您也可以傳遞以空格分隔的帳戶 ID 清單。

當程式碼成功執行時,會返回一個空白 Unprocess edAccounts 清單。如果變更帳戶的偵測器設定時發生任何 問題,則會列出該帳戶 ID 以及問題摘要。

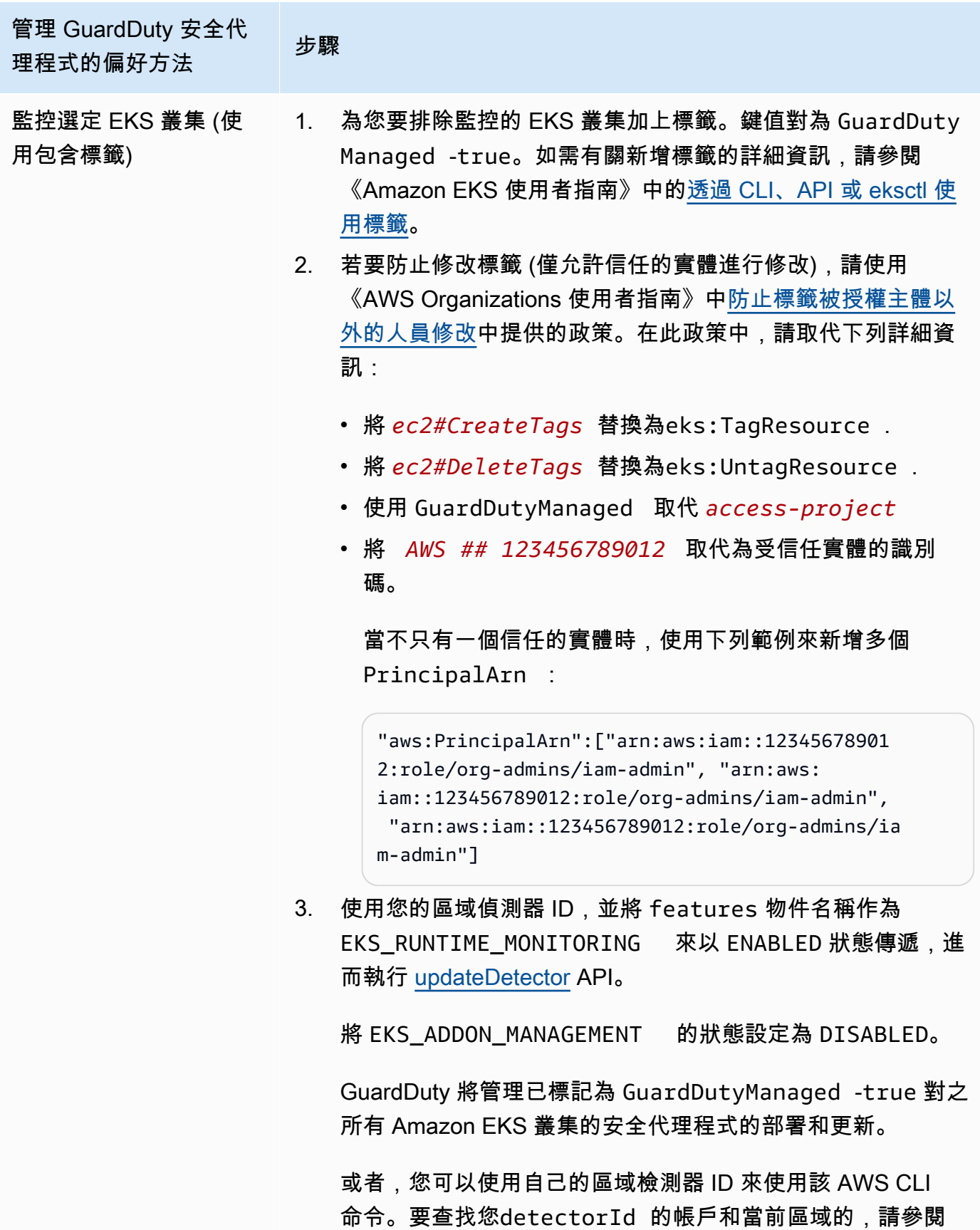

管理 GuardDuty 安全代 日生 OddidDdity スエド 5- 步驟<br>理程式的偏好方法 <https://console.aws.amazon.com/guardduty/>控制台中的 「設 置」 頁面,或運行 [ListDetectorsA](https://docs.aws.amazon.com/guardduty/latest/APIReference/API_ListDetectors.html)PI 下列範例會啟用 EKS\_RUNTIME\_MONITORING 並停用 EKS\_ADDON\_MANAGEMENT : aws guardduty update-member-detectors --detectorid *12abc34d567e8fa901bc2d34e56789f0* --accountids *111122223333* --features '[{"Name" : "EKS\_RUNT IME\_MONITORING", "Status" : " *ENABLED*", "Addition alConfiguration" : [{"Name" : "EKS\_ADDON\_MANAGEM ENT", "Status" : " *DISABLED*"}] ]' **a** Note 您也可以傳遞以空格分隔的帳戶 ID 清單。 當程式碼成功執行時,會返回一個空白 Unprocess

edAccounts 清單。如果變更帳戶的偵測器設定時發生任何 問題,則會列出該帳戶 ID 以及問題摘要。

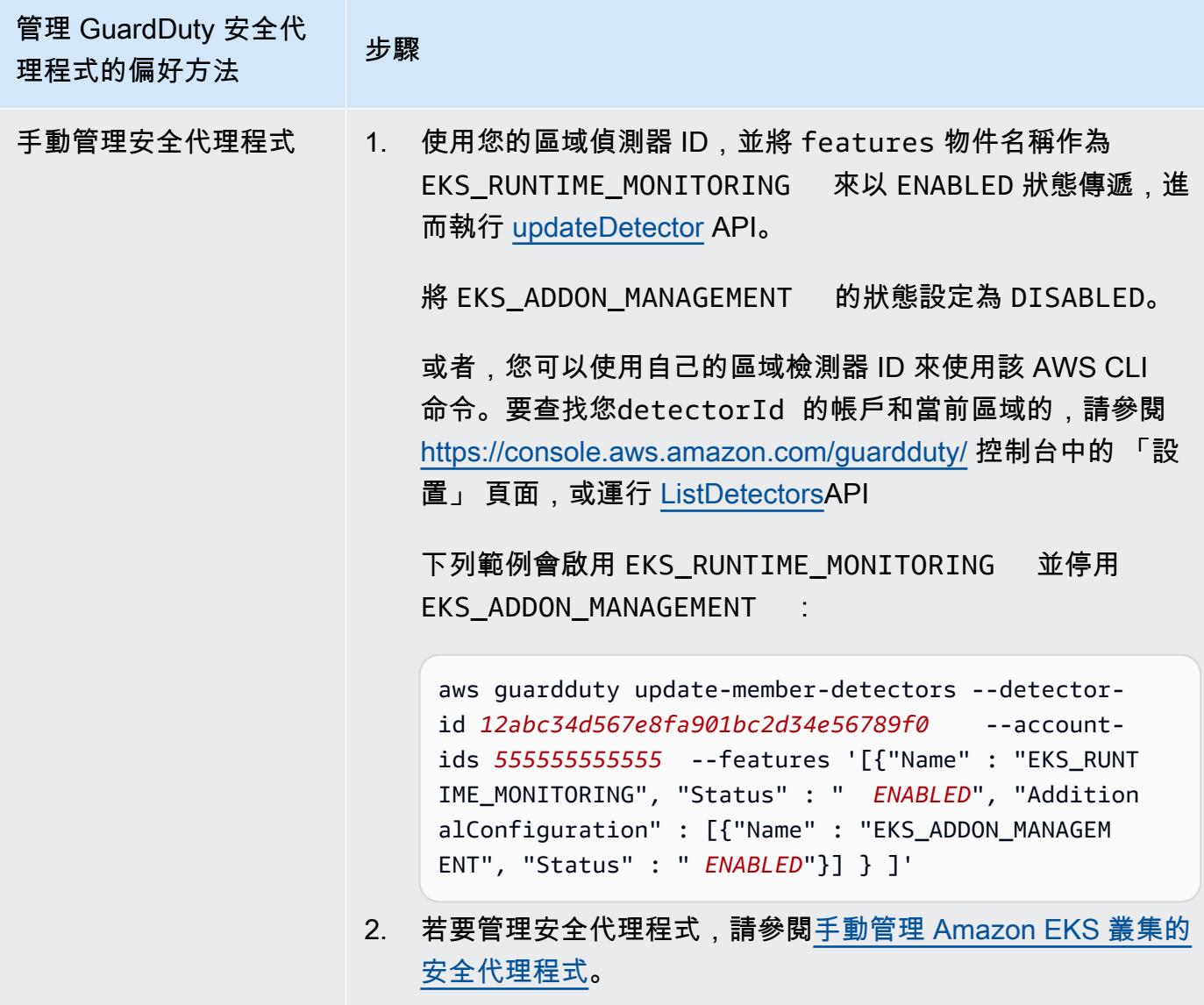

為所有現有作用中成員帳戶設定 EKS 執行期監控

選擇您偏好的存取方法,以啟用 EKS 執行階段監控,並管理組織中現有作用中成員帳戶的 GuardDuty 安全性代理程式。

API/CLI

根據 [管理 GuardDuty安全代理程式的方法,](#page-164-0)您可以選擇偏好的方法,並依照下表所述的步驟進行。

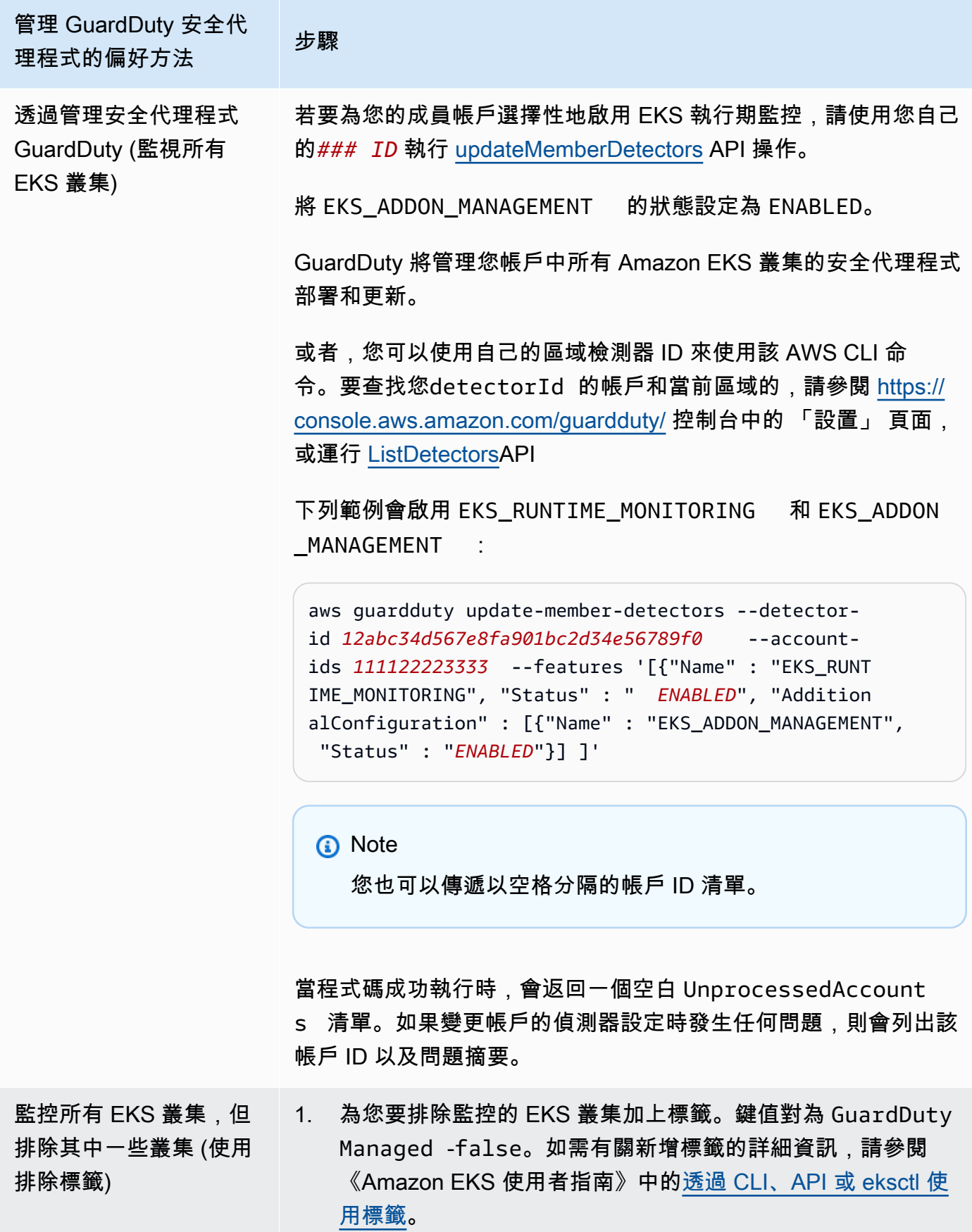

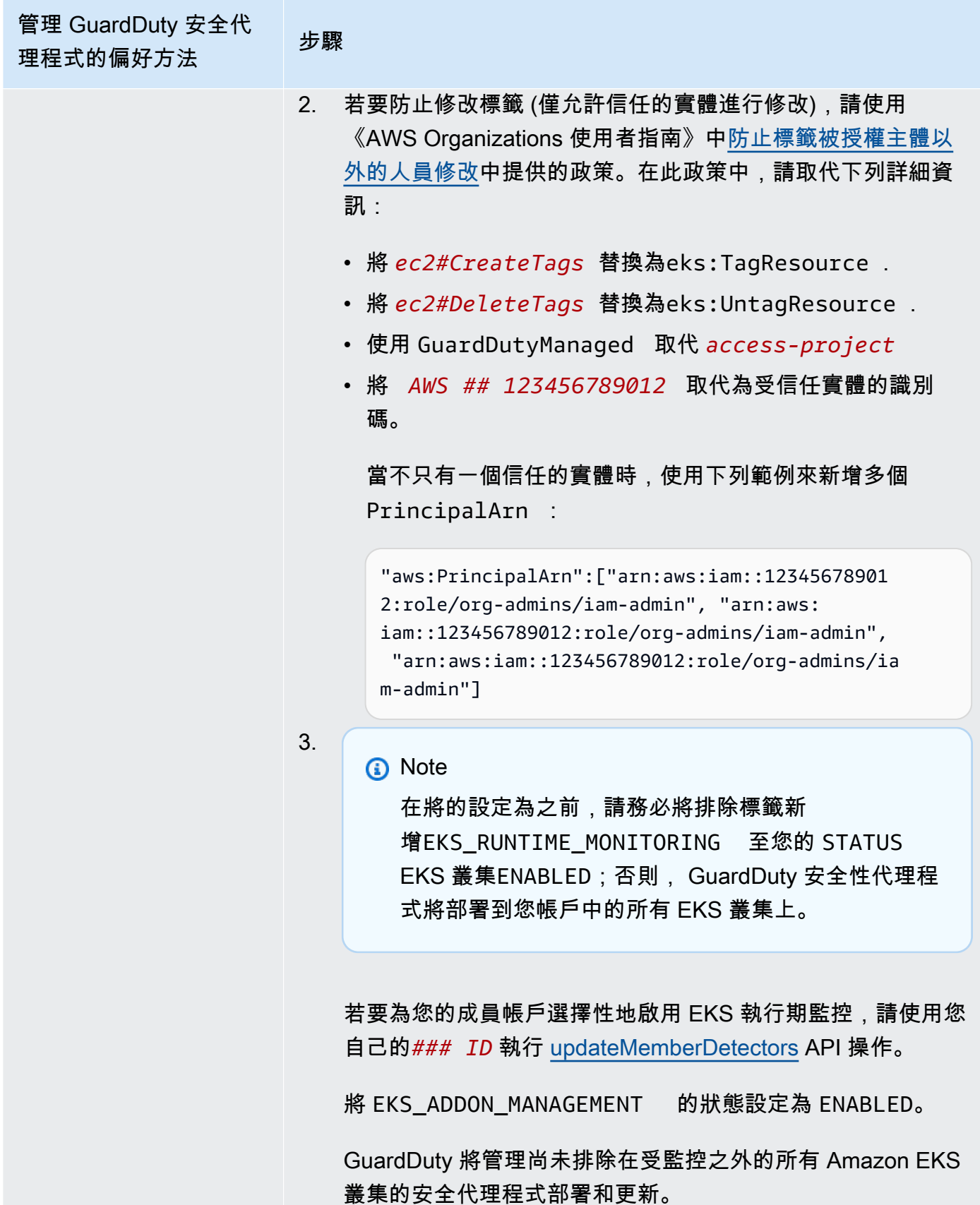

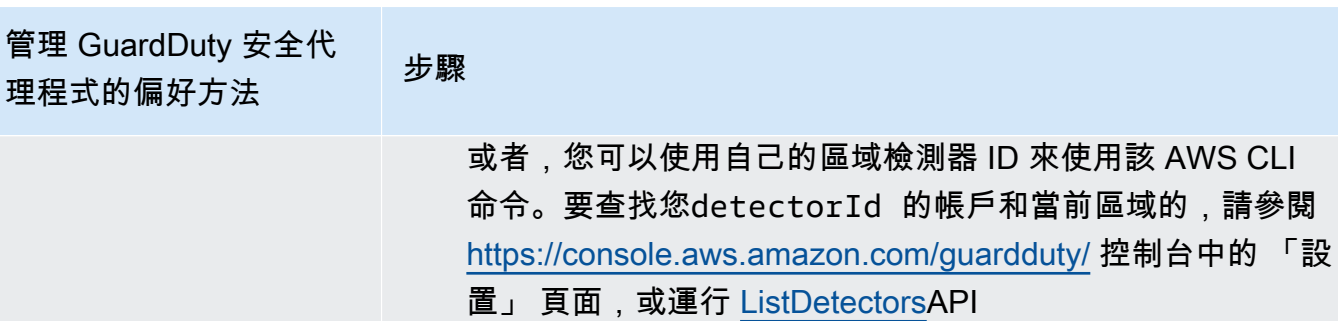

下列範例會啟用 EKS\_RUNTIME\_MONITORING 和 EKS\_ADDON\_MANAGEMENT :

aws guardduty update-member-detectors --detectorid *12abc34d567e8fa901bc2d34e56789f0* --accountids *111122223333* --features '[{"Name" : "EKS\_RUNT IME\_MONITORING", "Status" : " *ENABLED*", "Addition alConfiguration" : [{"Name" : "EKS\_ADDON\_MANAGEM ENT", "Status" : " *ENABLED*"}] ]'

**a** Note

您也可以傳遞以空格分隔的帳戶 ID 清單。

當程式碼成功執行時,會返回一個空白 Unprocess edAccounts 清單。如果變更帳戶的偵測器設定時發生任何 問題,則會列出該帳戶 ID 以及問題摘要。

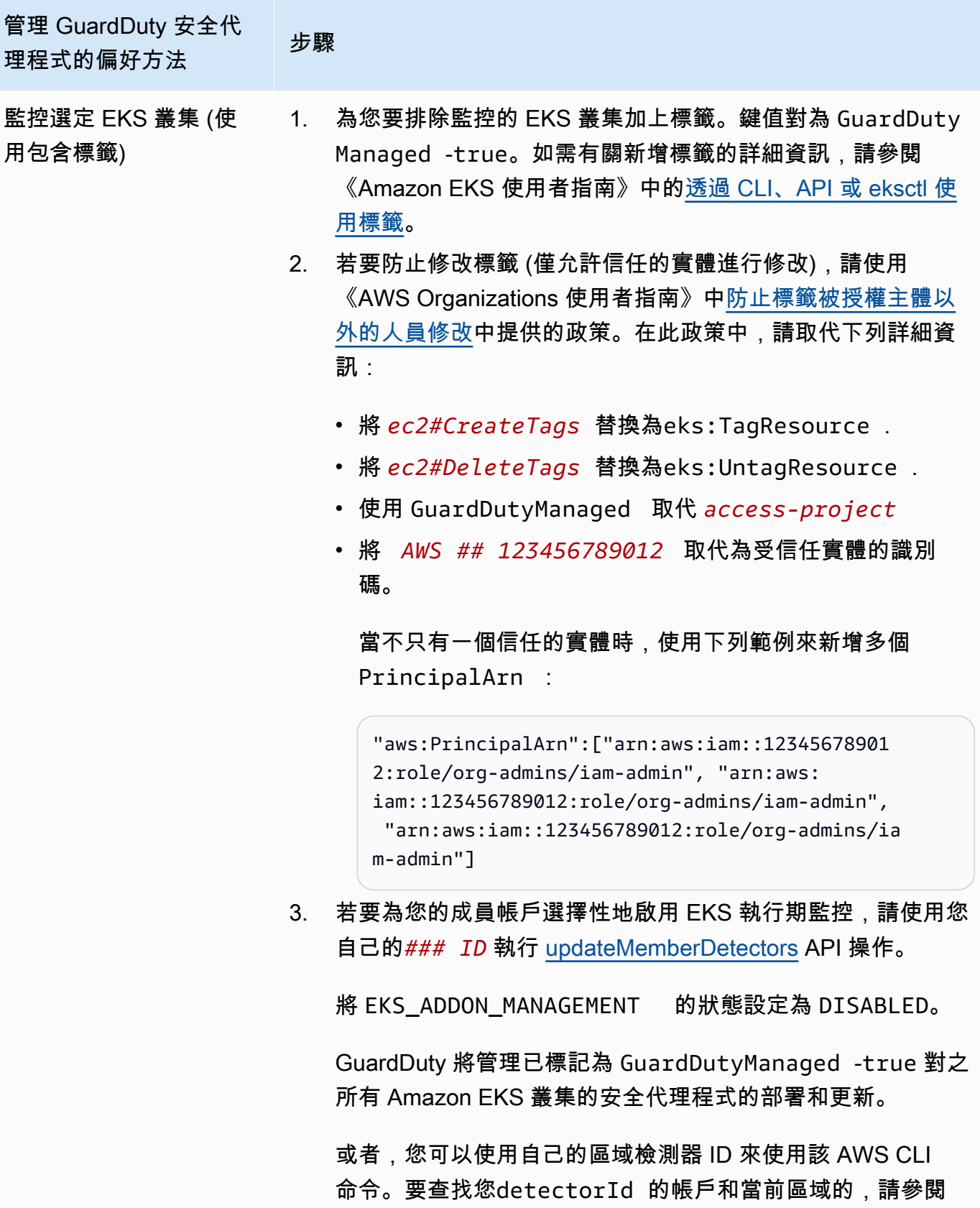

管理 GuardDuty 安全代 日生 OddidDdity スエド 5- 步驟<br>理程式的偏好方法 <https://console.aws.amazon.com/guardduty/>控制台中的 「設 置」 頁面,或運行 [ListDetectorsA](https://docs.aws.amazon.com/guardduty/latest/APIReference/API_ListDetectors.html)PI 下列範例會啟用 EKS\_RUNTIME\_MONITORING 並停用 EKS\_ADDON\_MANAGEMENT : aws guardduty update-member-detectors --detectorid *12abc34d567e8fa901bc2d34e56789f0* --accountids *111122223333* --features '[{"Name" : "EKS\_RUNT IME\_MONITORING", "Status" : " *ENABLED*", "Addition alConfiguration" : [{"Name" : "EKS\_ADDON\_MANAGEM ENT", "Status" : " *DISABLED*"}] ]' **a** Note 您也可以傳遞以空格分隔的帳戶 ID 清單。 當程式碼成功執行時,會返回一個空白 Unprocess

edAccounts 清單。如果變更帳戶的偵測器設定時發生任何 問題,則會列出該帳戶 ID 以及問題摘要。

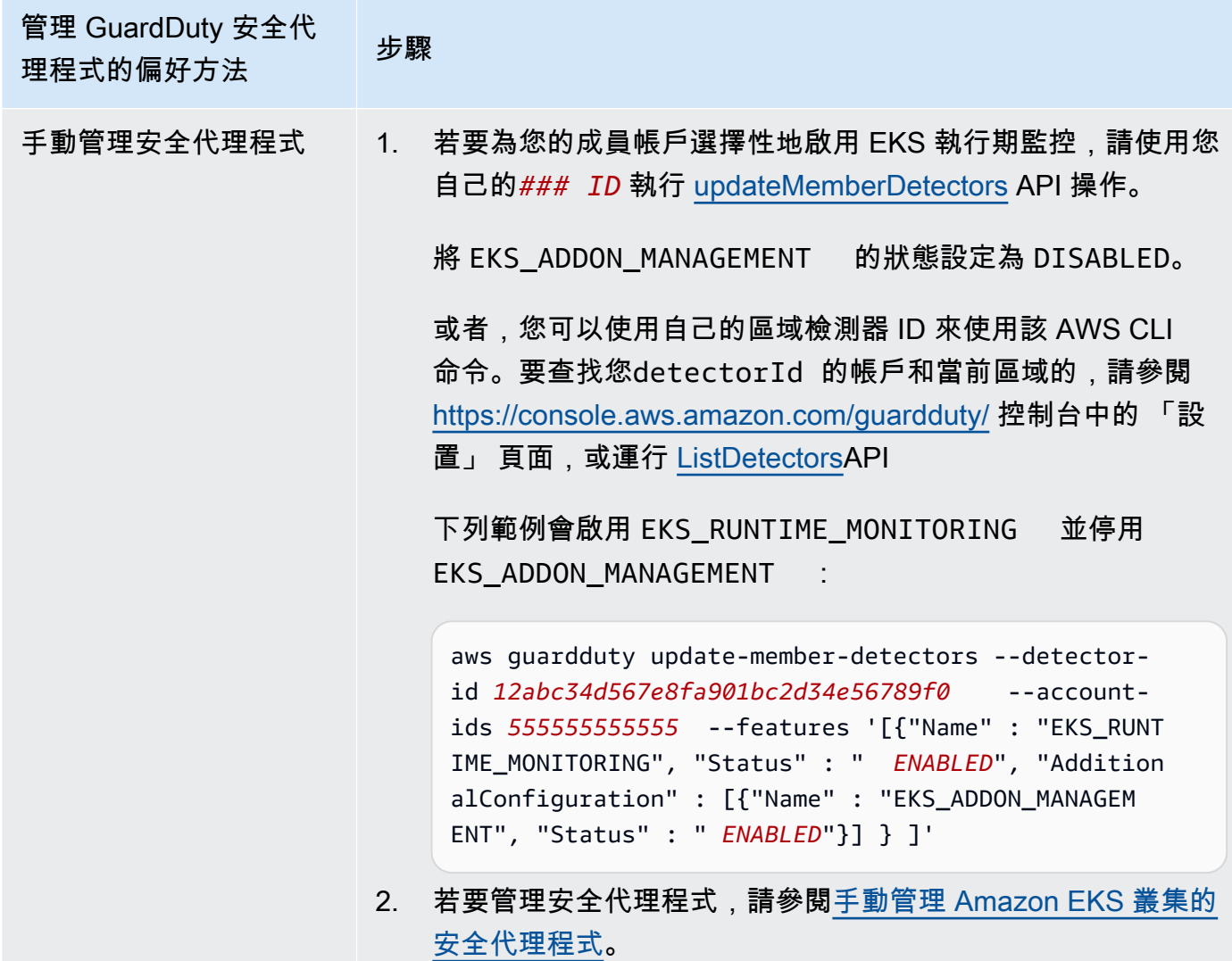

為新成員自動啟用 EKS 執行期監控

委派的系統管理 GuardDuty 員帳戶可以自動啟用 EKS 執行階段監控,並選擇如何管理加入組織之新帳 戶的 GuardDuty 安全性代理程式的方法。

API/CLI

根據 [管理 GuardDuty安全代理程式的方法,](#page-164-0)您可以選擇偏好的方法,並依照下表所述的步驟進行。

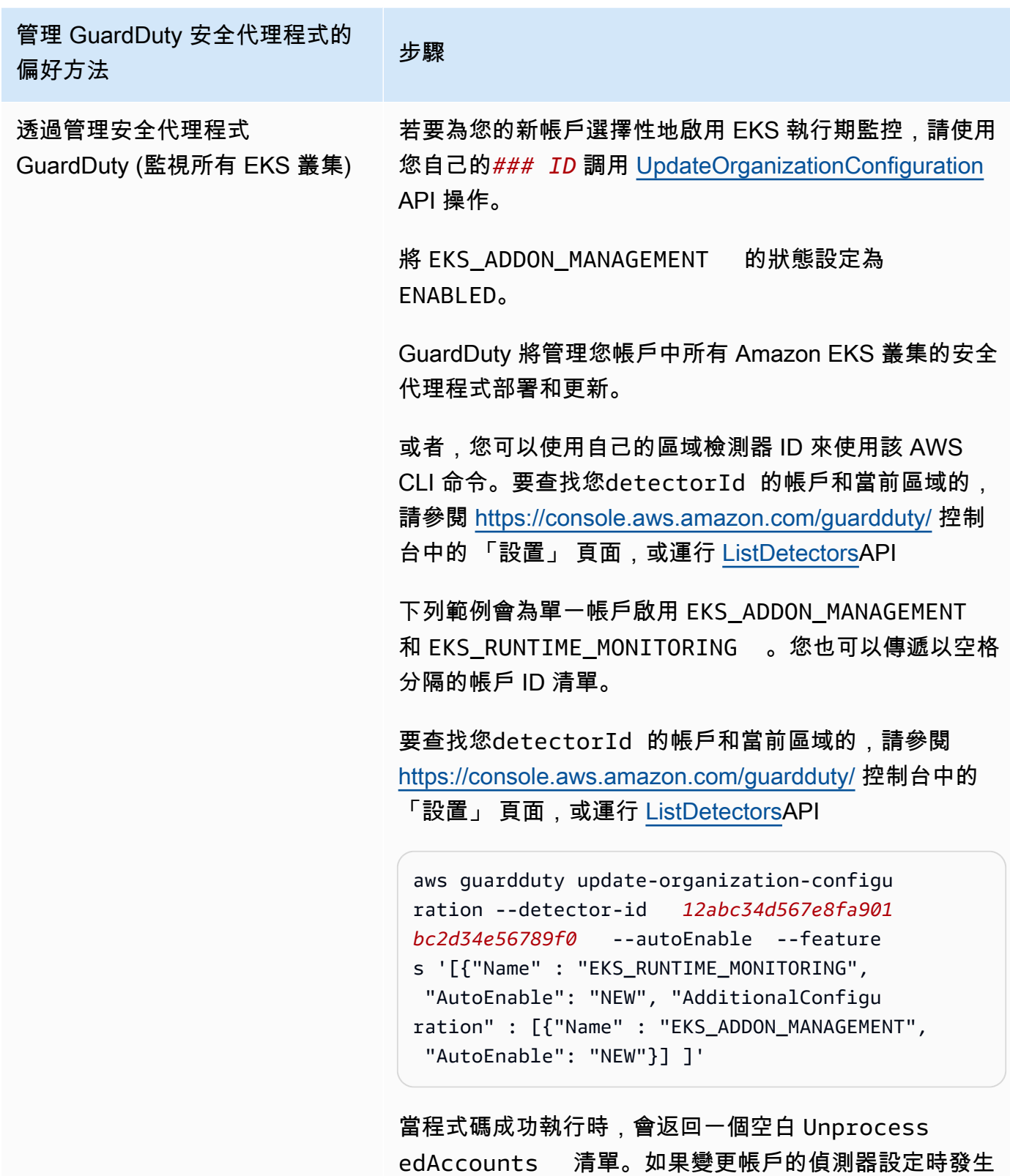

任何問題,則會列出該帳戶 ID 以及問題摘要。

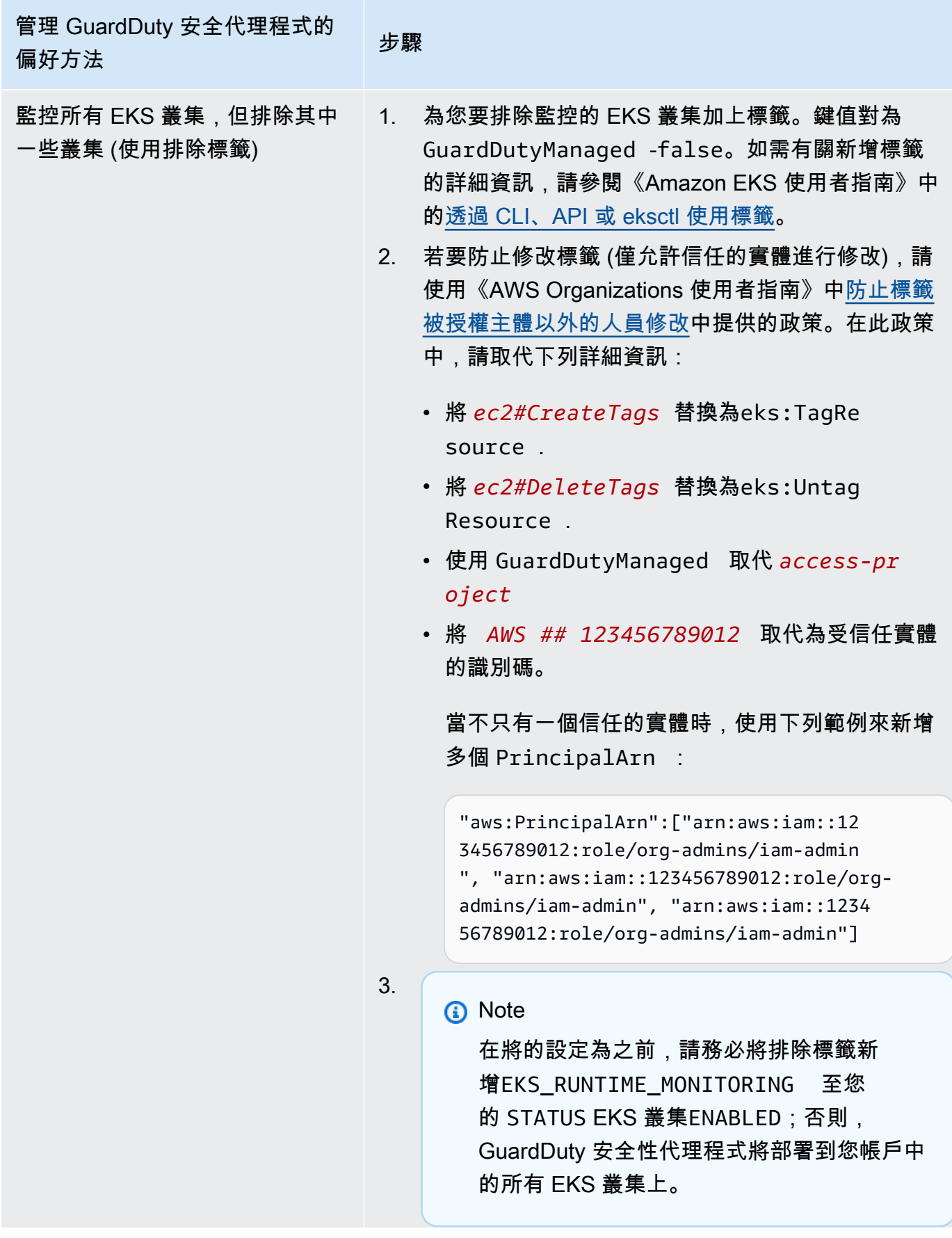

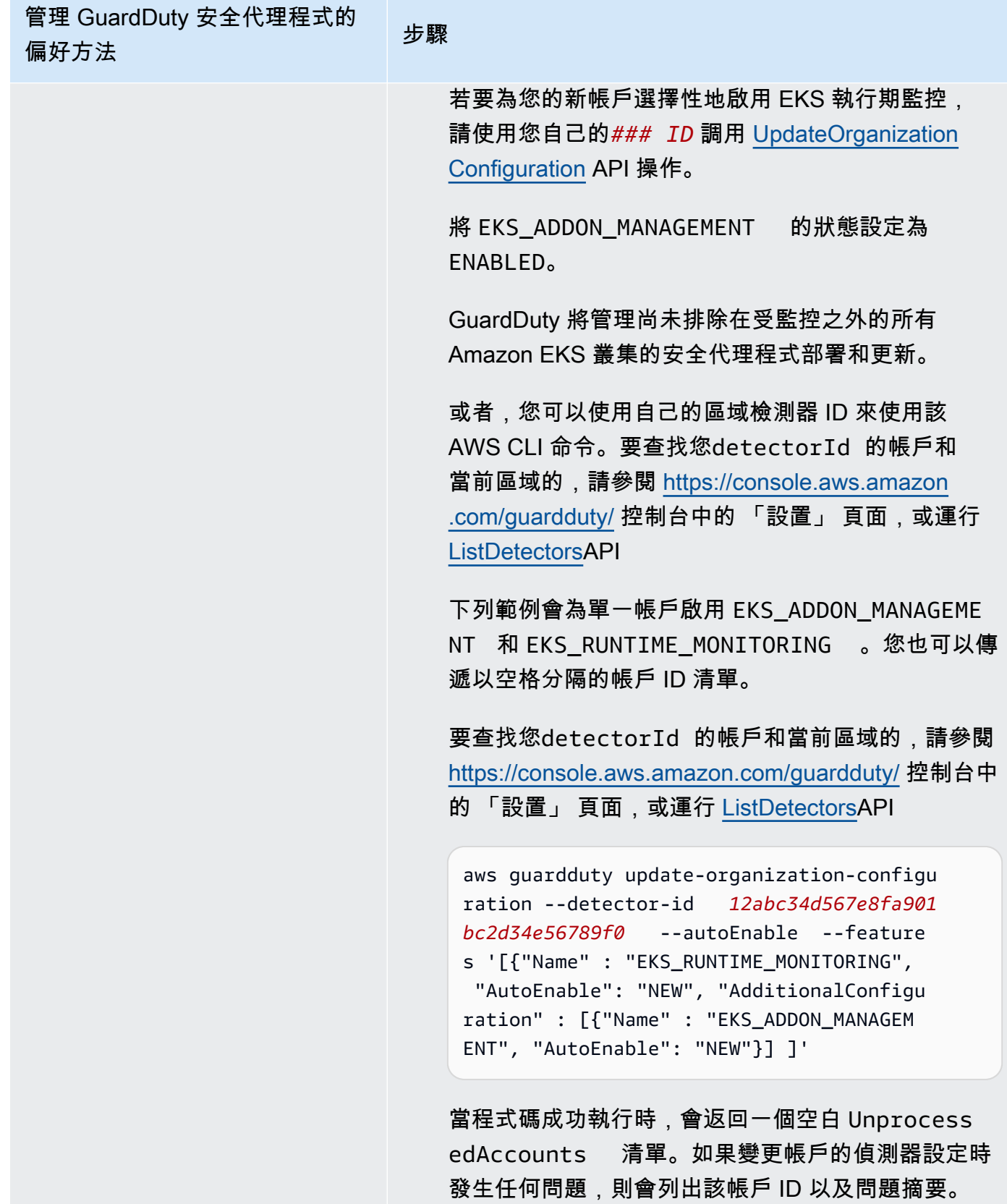

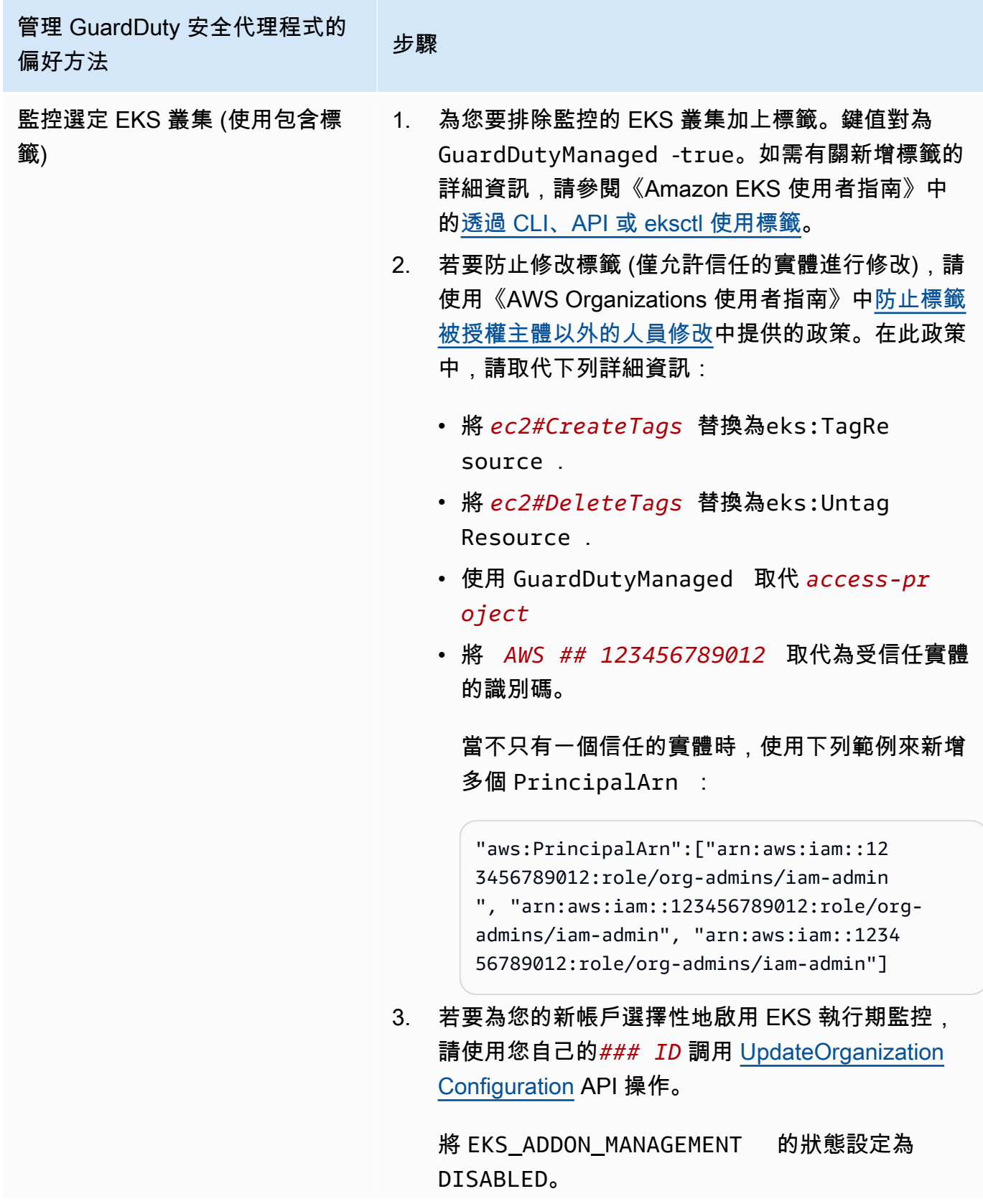

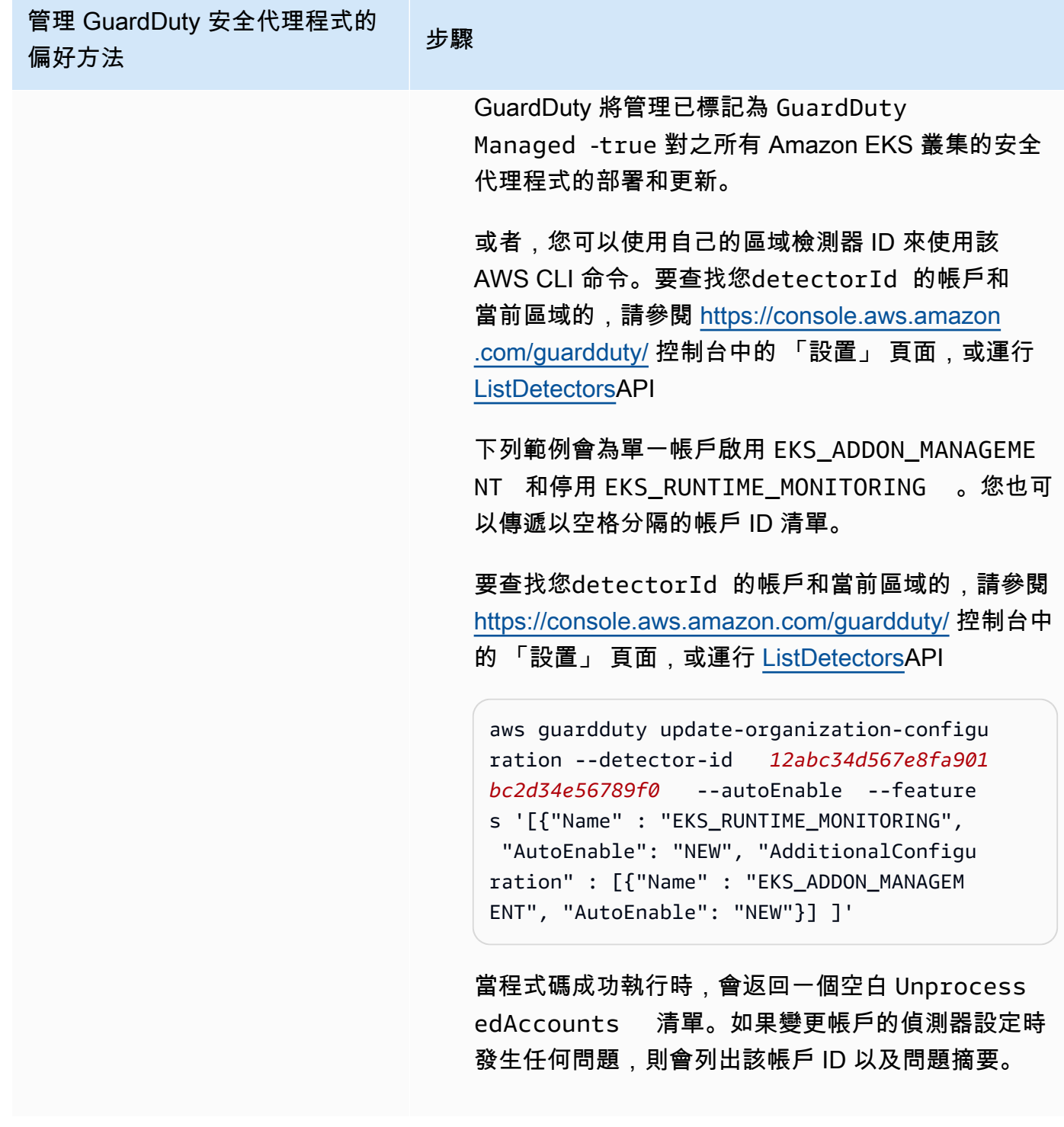

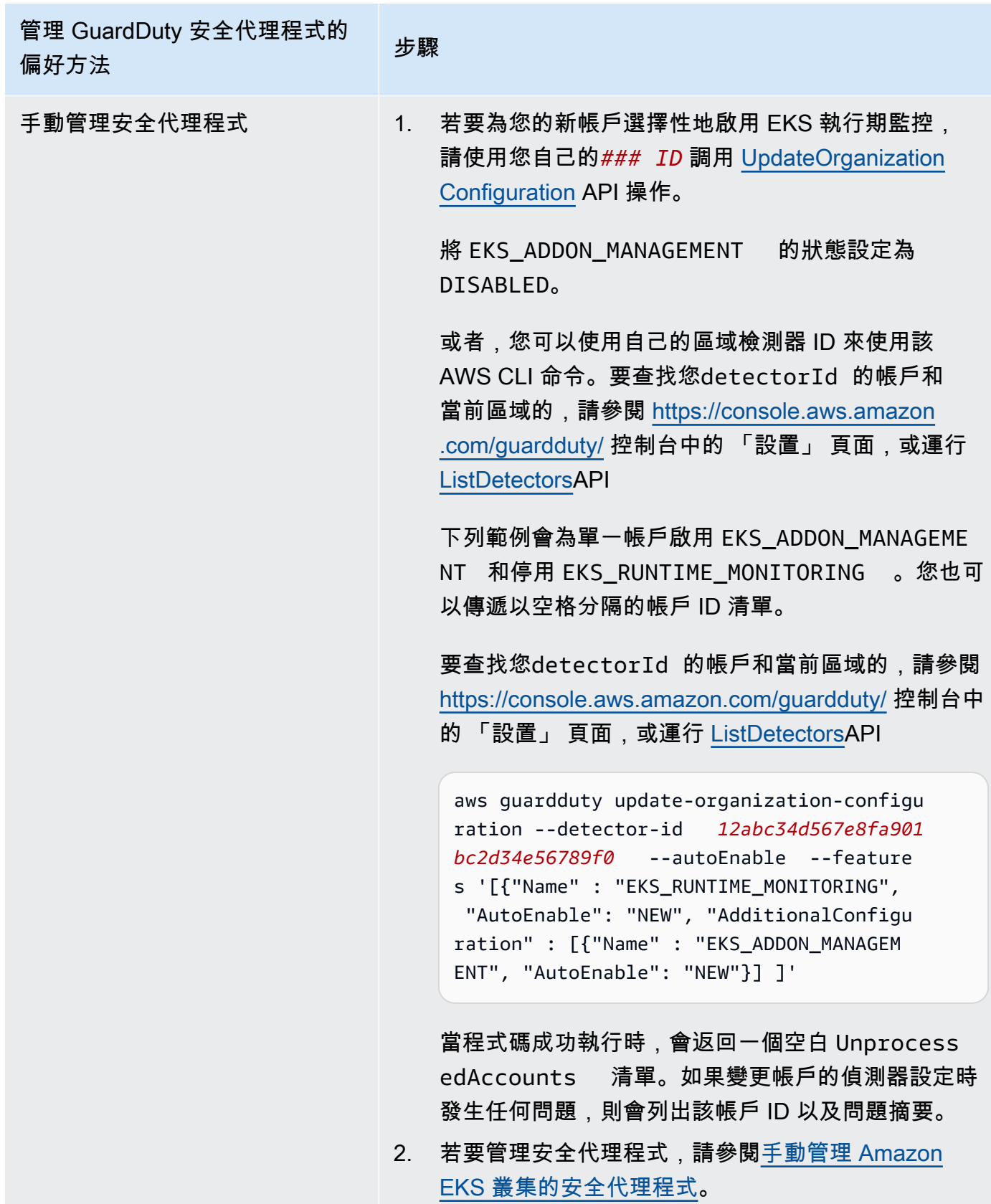

### 為個別作用中成員帳戶啟用 EKS 執行期監控

### API/CLI

根據 <u>管理 GuardDuty安全代理程式的方法</u>,您可以選擇偏好的方法,並依照下表所述的步驟進行。

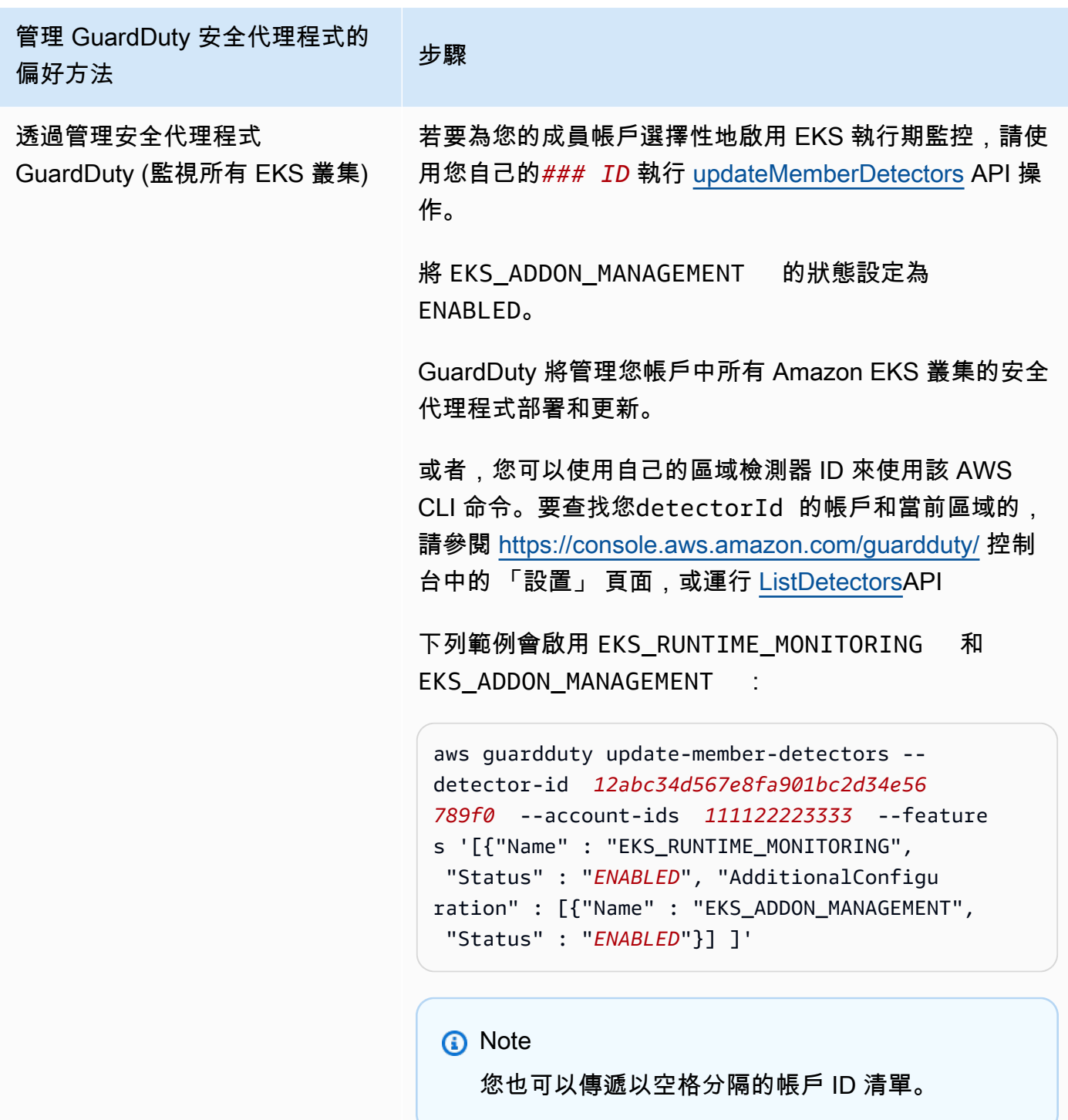

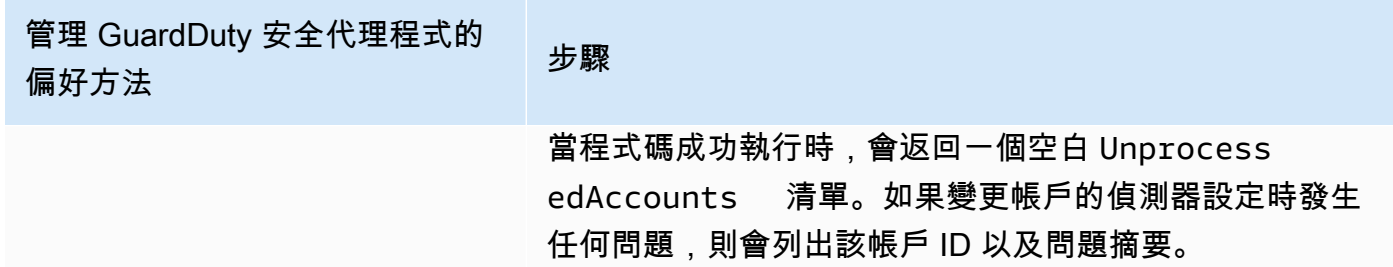

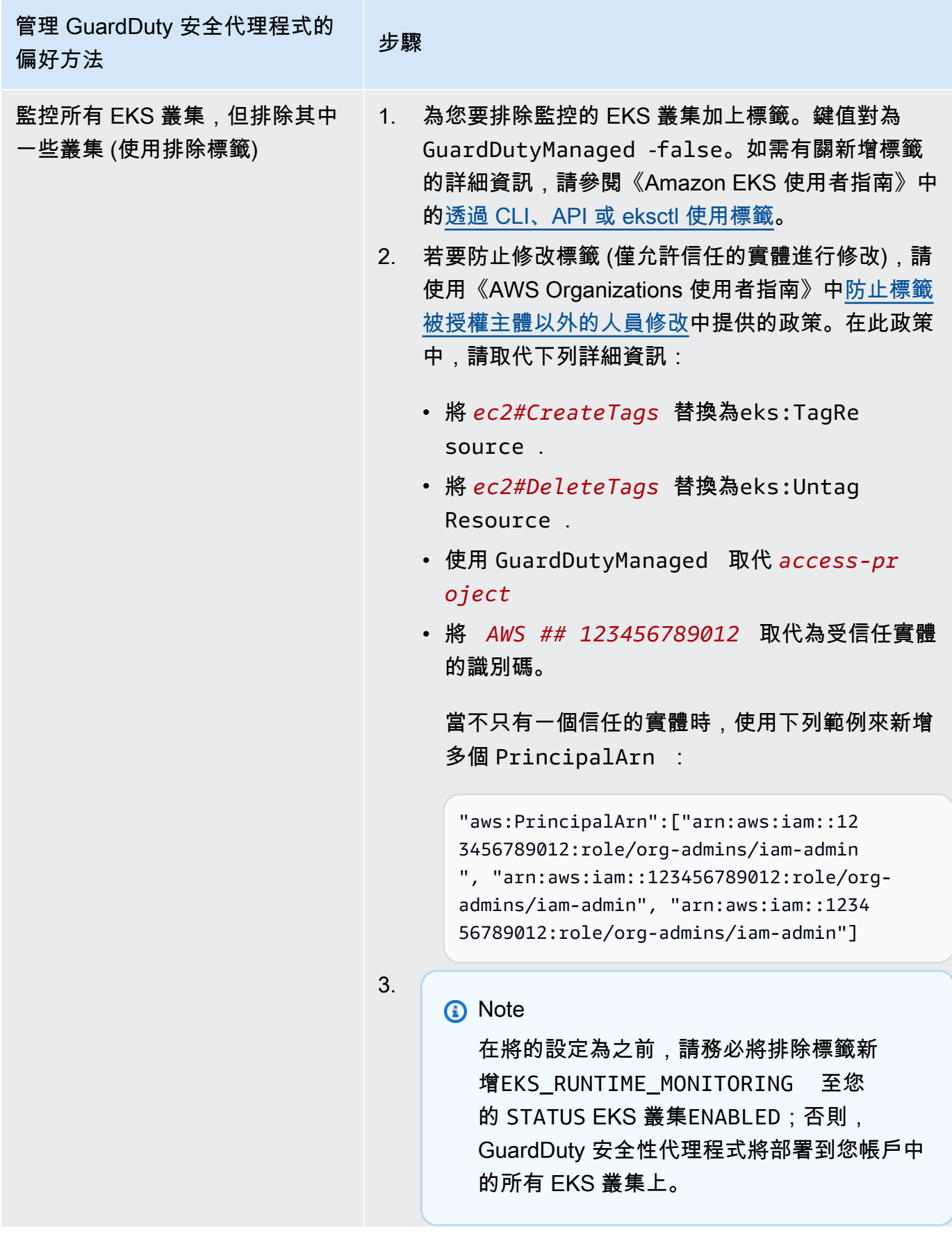

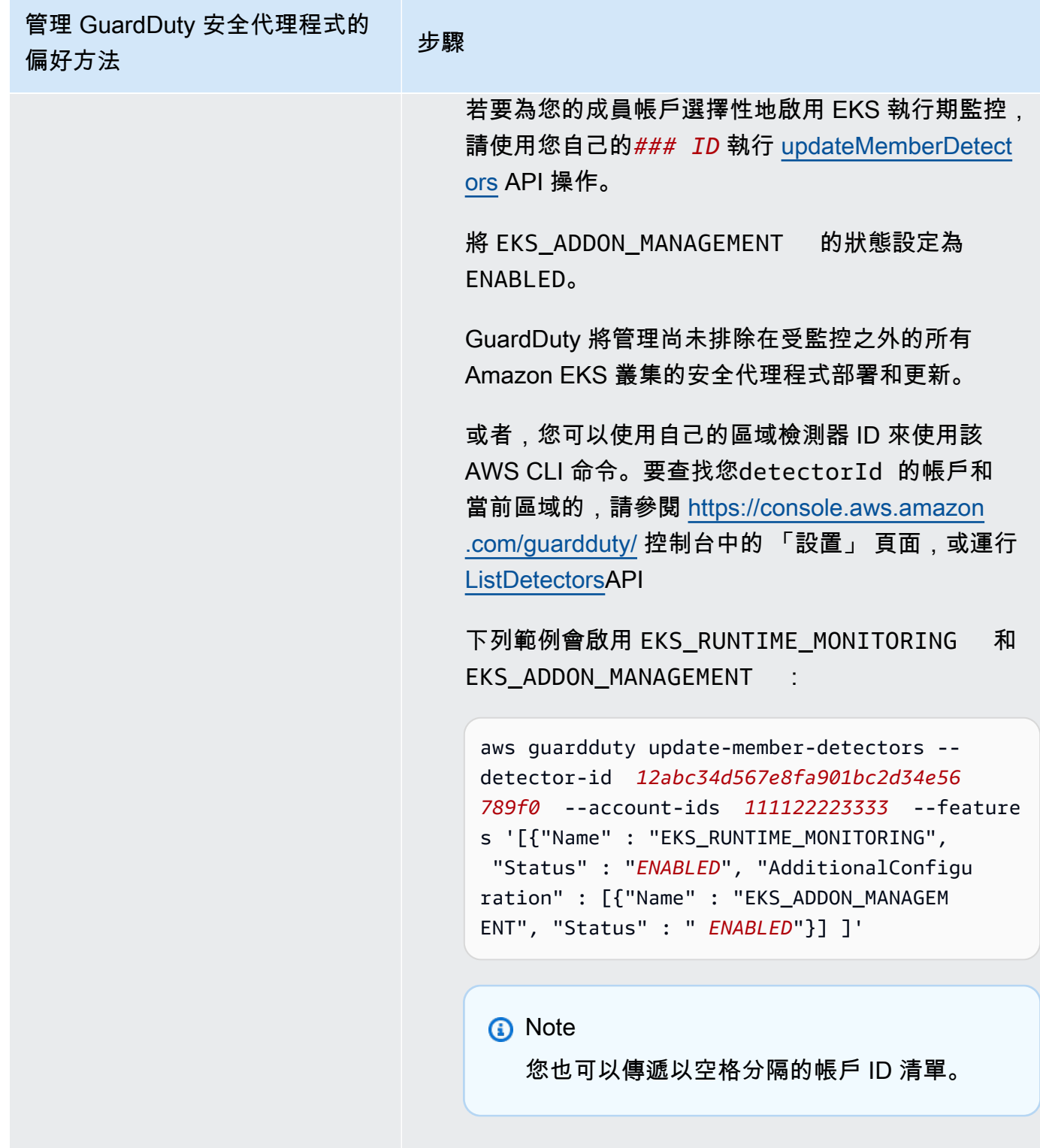

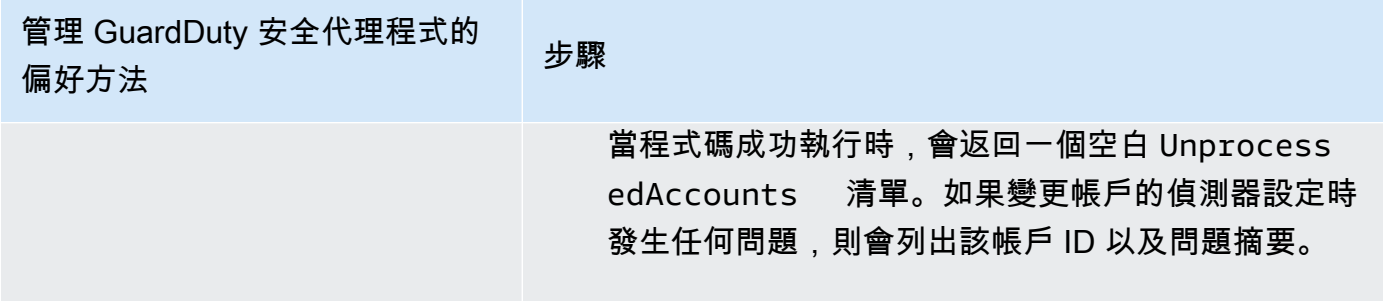

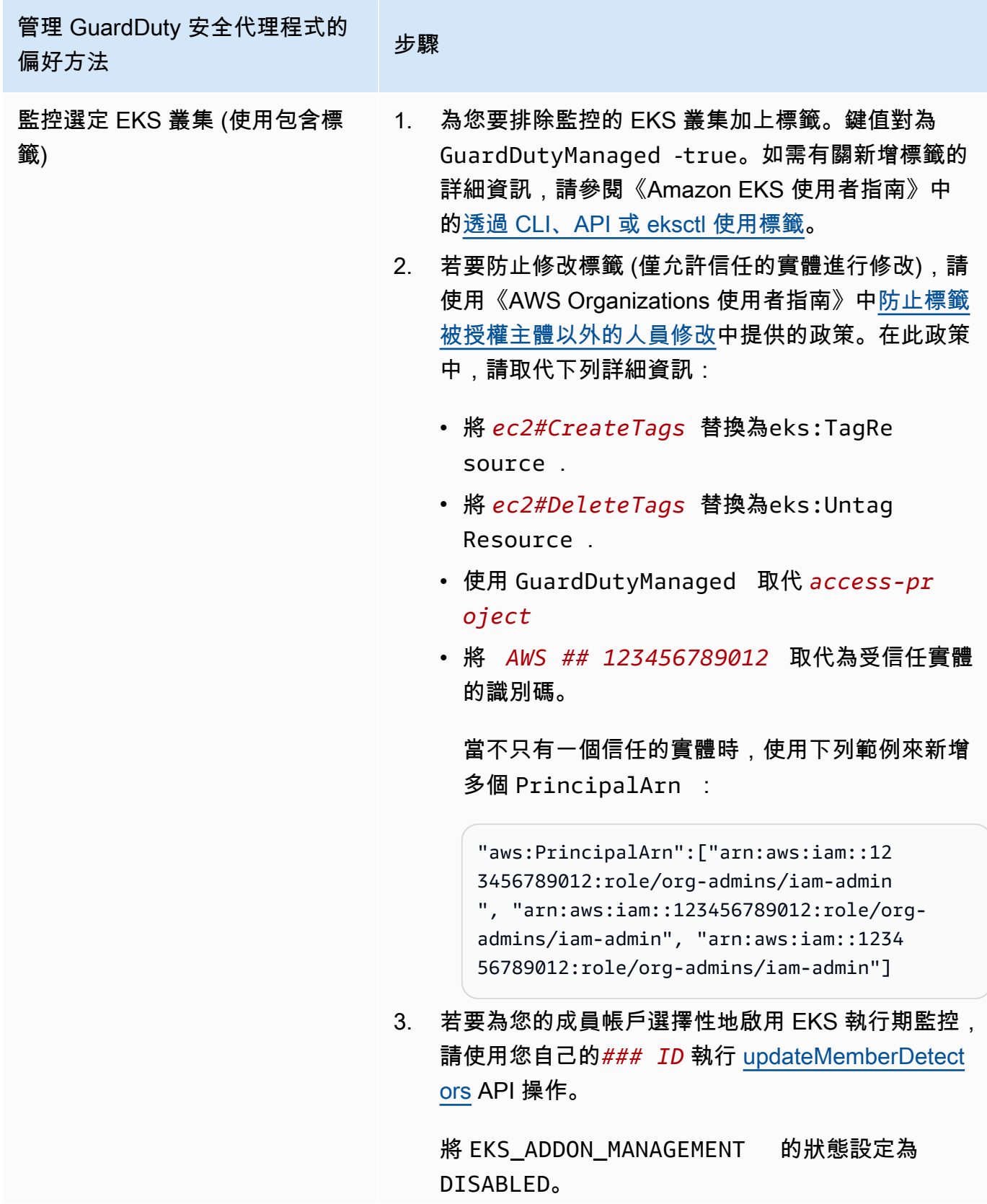

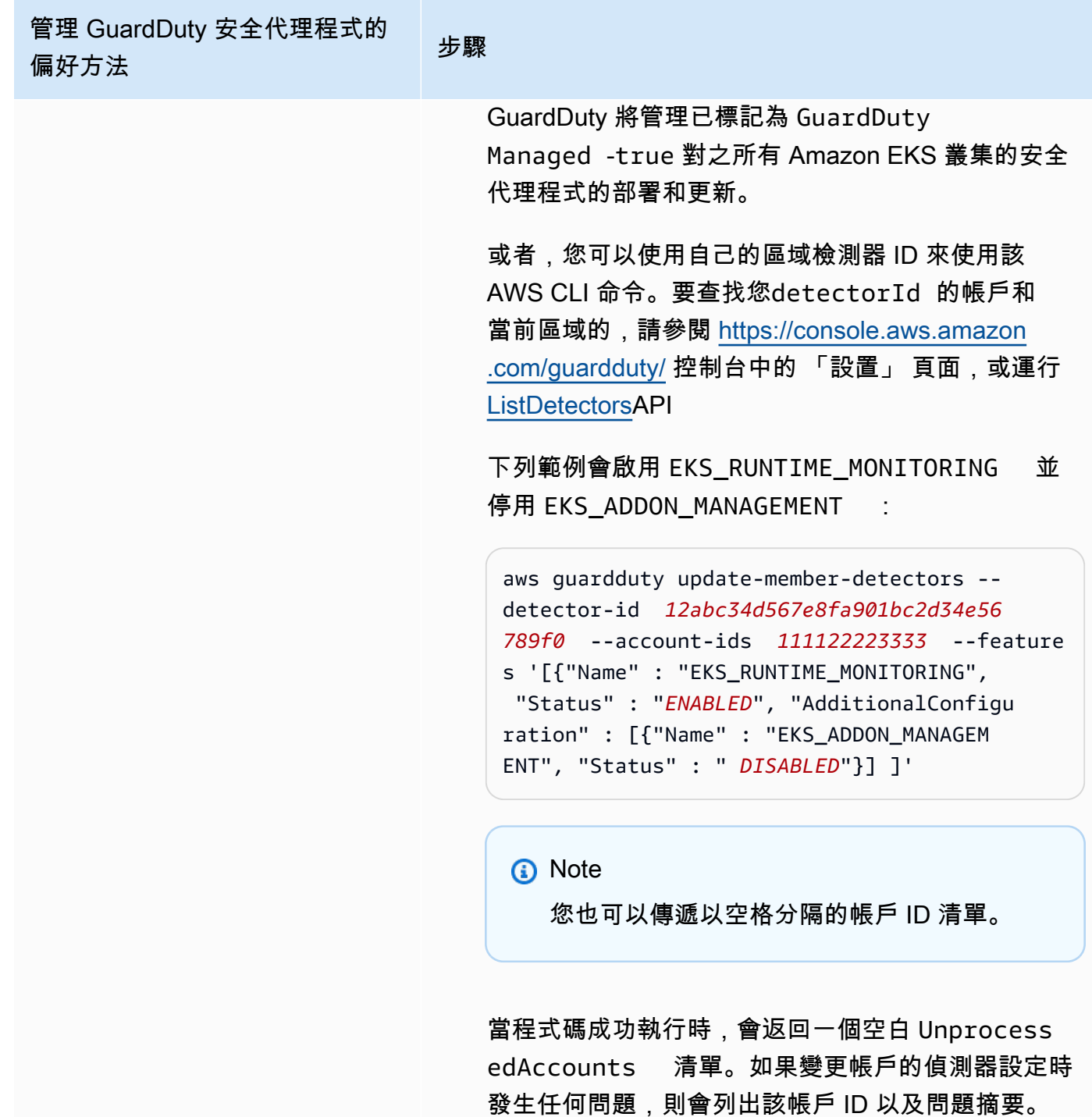

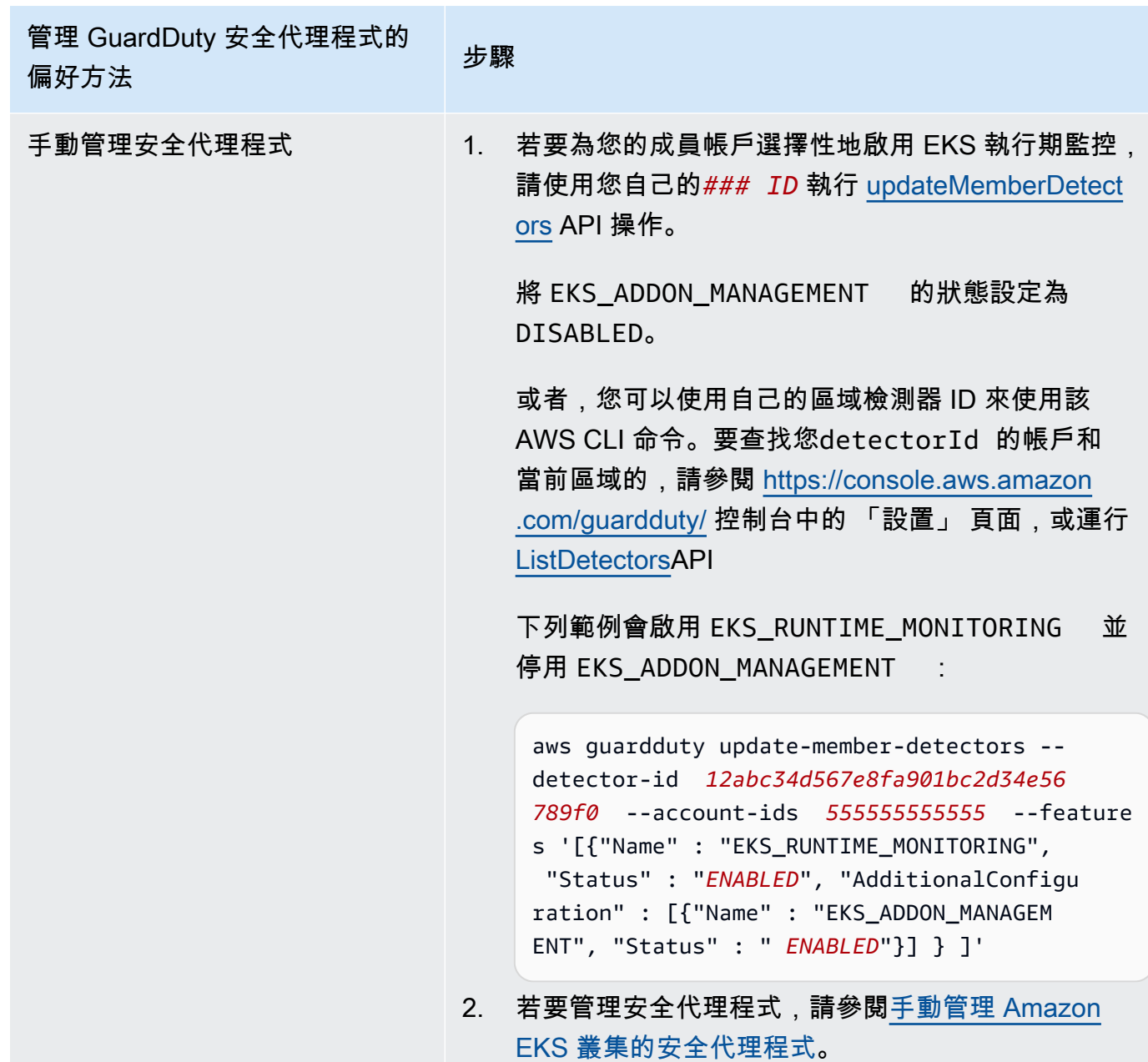

## <span id="page-315-0"></span>從 EKS 執行階段監視移轉至執行階段監視

隨著 GuardDuty 運行時監控的推出,威脅偵測涵蓋範圍已擴展到 Amazon ECS 容器和 Amazon EC2 執行個體。EKS 執行階段監控體驗現已整合至執行階段監視中。您可以針對要監控執行階段行為的每 種資源類型 (Amazon EC2 執行個體、Amazon ECS 叢集和 Amazon EKS 叢集) 啟用執行階段監控, 並管理個別 GuardDuty 安全代理程式。

GuardDuty 已將 EKS 執行階段監視的主控台體驗整合到執行階段監視中。 GuardDuty 建議[檢查 EKS](#page-316-0)  [執行階段監視組態狀態](#page-316-0)和[從 EKS 執行階段監視移轉至執行階段監視。](#page-315-0)

作為遷移到運行時監視的一部分,請確保[停用 EKS 執行階段監視。](#page-317-0)這一點很重要,因為如果您稍後 選擇停用執行階段監視,而且未停用 EKS 執行階段監視,則會繼續產生 EKS 執行階段監視的使用費 用。

從 EKS 執行階段監視移轉至執行階段監視

1. GuardDuty 控制台支持 EKS 運行時監視作為運行時監視的一部分。

您可以[依檢查 EKS 執行階段監視組態狀態](#page-316-0)組織和帳戶開始使用執行階段監視。

啟用執行階段監視之前,請確定不要停用 EKS 執行階段監視。如果停用 EKS 執行階段監 控,Amazon EKS 附加元件管理也會停用。依列出的順序繼續執行下列步驟。

- 2. 確保你滿足所[有啟用程式實際執行監視的](#page-168-0).
- 3. 針對「執行階段監視」複製與 EKS 執行階段監視相同的組織組態設定,以啟用「執行時期監視」。 如需詳細資訊,請參閱 [啟用執行期監視。](#page-167-0)
	- 如果您有獨立帳戶,則需要啟用運行時監視。

如果您的 GuardDuty Security Agent 已部署,則會自動複製對應的設定,您不需要再次進行設 定。

- 如果您的組織具有自動啟用設定,請務必針對執行階段監視複製相同的自動啟用設定。
- 如果您的組織具有針對現有作用中成員帳戶個別設定的設定,請務必啟用執行階段監控,並個別 為這些成員設定 GuardDuty 安全代理程式。
- 4. 確定執行階段監視和 GuardDuty 安全性代理程式設定正確後[,請使用 API 或命令停用 EKS 執行階](https://docs.aws.amazon.com/guardduty/latest/ug/disabling-eks-runtime-monitoring.html) [段監視](https://docs.aws.amazon.com/guardduty/latest/ug/disabling-eks-runtime-monitoring.html)。 AWS CLI
- 5. (選擇性) 如果您要清除與 GuardDuty Security Agent 相關聯的任何資源,請參閱[停用及清理資源的](#page-371-0) [影響](#page-371-0)。

如果您想要繼續使用 EKS 執行階段監視而不啟用執行階段監視,請參閱[設定 EKS 執行階段監控 \(僅限](#page-277-0)  [API\)](#page-277-0)。

<span id="page-316-0"></span>檢查 EKS 執行階段監視組態狀態

使用下列 API 或 AWS CLI 命令來檢查 EKS 執行階段監視的現有組態狀態。

檢查帳戶中現有的 EKS 執行階段監控組態狀態

- 運行[GetDetector以](https://docs.aws.amazon.com/guardduty/latest/APIReference/API_GetDetector.html)檢查您自己帳戶的配置狀態。
- 或者,您可以使用以下命令來執行 AWS CLI:

aws guardduty get-detector --detector-id *12abc34d567e8fa901bc2d34e56789f0* - region *us-east-1*

確保更換您和當前區域 AWS 帳戶 的檢測器 ID。要查找您detectorId的帳戶和當前區域 的,請參閱<https://console.aws.amazon.com/guardduty/> 控制台中的 「設置」 頁面,或運行 [ListDetectorsA](https://docs.aws.amazon.com/guardduty/latest/APIReference/API_ListDetectors.html)PI

若要檢查組織的現有 EKS 執行階段監視組態狀態 (僅限委派的 GuardDuty 系統管理員帳戶)

• 執行[DescribeOrganizationConfiguration以](https://docs.aws.amazon.com/guardduty/latest/APIReference/API_DescribeOrganizationConfiguration.html)檢查組織的組態狀態。

或者,您可以使用以下命令來執行下列命令 AWS CLI:

aws guardduty describe-organization-configuration --detectorid *12abc34d567e8fa901bc2d34e56789f0* --region *us-east-1*

確保將檢測器 ID 替換為委託 GuardDuty 管理員帳戶的檢測器 ID,並將該地區替換為您當前區域的 檢測器 ID。要查找您detectorId的帳戶和當前區域的,請參閱 [https://console.aws.amazon.com/](https://console.aws.amazon.com/guardduty/)  [guardduty/](https://console.aws.amazon.com/guardduty/) 控制台中的 「設置」 頁面,或運行 [ListDetectorsA](https://docs.aws.amazon.com/guardduty/latest/APIReference/API_ListDetectors.html)PI

### <span id="page-317-0"></span>移轉至執行階段監視後停用 EKS 執行階段監視

確定帳戶或組織的現有設定已複製到執行階段監視之後,您可以停用 EKS 執行階段監視。

停用 EKS 執行階段監視

• 在您自己的帳戶中停用 EKS 執行階段監控

使用您自己的區域*### ID ## [UpdateDetector](https://docs.aws.amazon.com/guardduty/latest/APIReference/API_UpdateDetector.html)*API。

或者,您可以使用以下 AWS CLI 命令。*############### 12abc34e56789f0#*

aws guardduty update-detector --detector-id *12abc34d567e8fa901bc2d34e56789f0* - features '[{"Name" : "EKS\_RUNTIME\_MONITORING", "Status" : "DISABLED"}]'

• 若要停用組織中成員帳戶的 EKS 執行階段監視

使用組織委派 GuardDuty 管理員帳戶的區域*######*執行 [UpdateMemberDetectors](https://docs.aws.amazon.com/guardduty/latest/APIReference/API_UpdateMemberDetectors.html)API。

或者,您可以使用以下 AWS CLI 命令。*# 12abc34d567e8fa1bc2d34e56789f0 ########## ################ 1111222 23333 #################### GuardDuty* AWS 帳戶

aws guardduty update-member-detectors --detector-id *12abc34d567e8fa901bc2d34e56789f0* --account-ids *111122223333* --features '[{"Name" : "EKS\_RUNTIME\_MONITORING", "Status" : "DISABLED"}]'

• 更新組織的 EKS 執行階段監視自動啟用設定

僅當您已將 EKS 執行階段監視自動啟用設定設定設定設定設定設定設定為組織中的新 (NEW) 或全部 (ALL) 成員帳戶時,才執行下列步驟。如果您已將其配置為NONE,則可以跳過此步驟。

**G** Note

將 EKS 執行階段監視自動啟用組態設定,NONE表示不會針對任何現有成員帳戶或新成員帳 戶加入組織時自動啟用 EKS 執行階段監視。

使用組織委派 GuardDuty 管理員帳戶的區域*######*執行 [UpdateOrganizationConfiguration](https://docs.aws.amazon.com/guardduty/latest/APIReference/API_UpdateOrganizationConfiguration.html)API。

或者,您可以使用以下 AWS CLI 命令。*# 12abc34d567e8fa901bc2d34e56789 f0 ####### ##################* GuardDuty 將*############*態,以便自動啟用。 GuardDuty

aws guardduty update-organization-configuration --detectorid *12abc34d567e8fa901bc2d34e56789f0* --auto-enable-organization-members *EXISTING\_VALUE* --features '[{"Name" : "EKS\_RUNTIME\_MONITORING", "AutoEnable": "NONE"}]'

# 評估資源的執行階段涵蓋範圍

啟用執行階段監視並將 GuardDuty Security Agent 部署到您的資源之後,會針對屬於您帳戶的資源 GuardDuty提供對應資源類型的涵蓋範圍統計資料,以及個別涵蓋範圍狀態。涵蓋範圍狀態的決定方 式是確定您已啟用執行時期監控、已建立 Amazon VPC 端點,以及對應資源的 GuardDuty 安全代理 程式已部署。狀態良好的涵蓋範圍狀態表示當有與資源相關的執行時期事件時, GuardDuty 能夠透 過 Amazon VPC 端點接收上述執行階段事件,並監控行為。如果在設定執行階段監控、建立 Amazon VPC 端點或部署 GuardDuty安全代理程式時發生問題,則涵蓋範圍狀態會顯示為「狀況不良」。當涵 蓋範圍狀態不良時, GuardDuty 將無法接收或監視對應資源的執行階段行為,也無法產生任何「執行 時期監控」發現項目。

下列主題將協助您檢閱涵蓋範圍統計資料、設定 EventBridge 通知,以及疑難排解特定資源類型的涵蓋 範圍問題。

#### 目錄

- [Amazon EC2 實例的覆蓋範圍](#page-319-0)
- [Amazon ECS 叢集的涵蓋範圍](#page-327-0)
- [Amazon EKS 叢集的涵蓋範圍](#page-334-0)
- [常見問答集 \(FAQ\)](#page-343-0)

### <span id="page-319-0"></span>Amazon EC2 實例的覆蓋範圍

對於 Amazon EC2 資源,執行階段涵蓋範圍會在執行個體層級進行評估。您的 Amazon EC2 執行個 體可以在您的 AWS 環境中執行多種類型的應用程式和工作負載。此功能也支援 Amazon ECS 受管的 Amazon EC2 執行個體,如果您的 Amazon ECS 叢集在 Amazon EC2 執行個體上執行,則執行個體 層級的涵蓋範圍問題將會顯示在 Amazon EC2 執行階段涵蓋範圍下。

### 主題

- [檢閱涵蓋範圍統計資料](#page-319-1)
- [設定涵蓋範圍狀態變更通知](#page-322-0)
- [對涵蓋範圍問題進行疑難排解](#page-323-0)

### <span id="page-319-1"></span>檢閱涵蓋範圍統計資料

與您自己帳戶或成員帳戶關聯之 Amazon EC2 執行個體的涵蓋範圍統計資料是所選 EC2 執行個體中運 作狀態良好的 EC2 執行個體的百分比 AWS 區域。可以用下列方程式將此表示為:

(狀態良好的執行個體/所有執行個體) \*100

如果您還為 Amazon ECS 叢集部署 GuardDuty 安全代理程式,則與在 Amazon EC2 執行個體上執行 的 Amazon ECS 叢集相關的任何執行個體層級涵蓋範圍問題都會顯示為 Amazon EC2 執行個體執行階 段涵蓋範圍問題。

選擇其中一種存取方法來檢閱您帳戶的涵蓋範圍統計資料。

Console

• 請登入 AWS Management Console 並開啟 GuardDuty 主控台[,網址為 https://](https://console.aws.amazon.com/guardduty/) [console.aws.amazon.com/guardduty/](https://console.aws.amazon.com/guardduty/)。

- 在功能窗格中,選擇 [執行階段監視]。
- 選擇「執行時間範圍」標籤。
- 在 EC2 執行個體執行階段涵蓋範圍索引標籤下,您可以檢視依執行個體清單表格中可用之每個 Amazon EC2 執行個體的涵蓋範圍狀態彙總的涵蓋範圍統計資料。
	- 您可以依下列欄篩選「例證」清單表格:
		- 帳戶 ID
		- 代理程式管理類型
		- 代理版本
		- 涵蓋範圍狀態
		- 實例識別碼
		- 集群 ARN
- 如果您的任何 EC2 執行個體的涵蓋範圍狀態為「不良狀態」,「問題」欄會包含有關狀態不良原 因的其他資訊。

#### API/CLI

- 使用您自己的有效偵測器 ID、目前區域和服務端點執行 [ListCoverage](https://docs.aws.amazon.com/guardduty/latest/APIReference/API_ListCoverage.html)API。您可以使用此 API 篩 選和排序執行個體清單。
	- 您可以使用 CriterionKey 的下列選項之一變更範例 filter-criteria:
		- ACCOUNT\_ID
		- RESOURCE\_TYPE
		- COVERAGE\_STATUS
		- AGENT\_VERSION
		- MANAGEMENT\_TYPE
		- INSTANCE\_ID
		- CLUSTER\_ARN
	- 當filter-criteria包含RESOURCE\_TYPE為 EC2 時,運行時監控不支持使用問題作 為AttributeName. 如果使用它,API 響應將導致InvalidInputException。

您可以使用下列選項變更 sort-criteria 中的範例 AttributeName:

• ACCOUNT\_ID

- INSTANCE\_ID
- UPDATED\_AT
- 您可以變更 *max-results* (最多 50 個)。
- 要查找您detectorId的帳戶和當前區域的,請參閱 [https://console.aws.amazon.com/](https://console.aws.amazon.com/guardduty/)  [guardduty/](https://console.aws.amazon.com/guardduty/) 控制台中的 「設置」 頁面,或運行 [ListDetectorsA](https://docs.aws.amazon.com/guardduty/latest/APIReference/API_ListDetectors.html)PI

```
aws guardduty --region us-east-1 list-coverage --detector-
id 12abc34d567e8fa901bc2d34e56789f0 --sort-criteria '{"AttributeName": 
 "EKS_CLUSTER_NAME", "OrderBy": "DESC"}' --filter-criteria 
  '{"FilterCriterion":[{"CriterionKey":"ACCOUNT_ID", "FilterCondition":
{"EqualsValue":"111122223333"}}] }' --max-results 5
```
- 執行 [GetCoverageStatisticsA](https://docs.aws.amazon.com/guardduty/latest/APIReference/API_GetCoverageStatistics.html)PI 以擷取涵蓋範圍彙總統計資料statisticsType。
	- 您可以將範例 statisticsType 變更成下列選項之一:
		- COUNT BY COVERAGE STATUS: 表示依涵蓋範圍狀態彙總的 EKS 叢集涵蓋範圍統計資 料。
		- COUNT BY RESOURCE TYPE— 根據列表中的 AWS 資源類型匯總覆蓋率統計信息。
		- 您可以在命令中變更範例 filter-criteria。您可將下列選項用於 CriterionKey:
			- ACCOUNT\_ID
			- RESOURCE\_TYPE
			- COVERAGE\_STATUS
			- AGENT VERSION
			- MANAGEMENT\_TYPE
			- INSTANCE\_ID
			- CLUSTER\_ARN
	- 要查找您detectorId的帳戶和當前區域的,請參閱 [https://console.aws.amazon.com/](https://console.aws.amazon.com/guardduty/)  [guardduty/](https://console.aws.amazon.com/guardduty/) 控制台中的 「設置」 頁面,或運行 [ListDetectorsA](https://docs.aws.amazon.com/guardduty/latest/APIReference/API_ListDetectors.html)PI

```
aws guardduty --region us-east-1 get-coverage-statistics --detector-
id 12abc34d567e8fa901bc2d34e56789f0 --statistics-type COUNT_BY_COVERAGE_STATUS
  --filter-criteria '{"FilterCriterion":[{"CriterionKey":"ACCOUNT_ID", 
  "FilterCondition":{"EqualsValue":"123456789012"}}] }'
```
### <span id="page-322-0"></span>設定涵蓋範圍狀態變更通知

您的 Amazon EC2 執行個體的涵蓋範圍狀態可能會顯示為「狀態不良」。若要知道保險狀態變更的 時間,我們建議您定期監控保險狀態,並進行疑難排解狀態是否變為「不健康」。或者,您可以建立 Amazon EventBridge 規則,以便在涵蓋範圍狀態從「不良狀態」變更為「狀況良好」或其他狀態時接 收通知。默認情況下,將其 GuardDuty 發佈在[EventBridge 公共汽車](https://docs.aws.amazon.com/eventbridge/latest/userguide/eb-event-bus.html)中為您的帳戶。

#### 範例通知結構描述

在 EventBridge 規則中,您可以使用預先定義的範例事件和事件模式來接收涵蓋範圍狀態通知。如需有 關建立 EventBridge 規則的詳細資訊,請參閱 Amazon EventBridge 使用者指南中[的建立規則](https://docs.aws.amazon.com/eventbridge/latest/userguide/eb-get-started.html#eb-gs-create-rule)。

此外,您可以使用下列範例通知結構描述來建立自訂事件模式。請務必替換您帳戶的值。若要 在 Amazon EC2 執行個體的涵蓋範圍狀態從變更為時收Healthy到通知Unhealthy,detailtype應為執*GuardDuty #########*。若要在涵蓋範圍狀態從變更為時收到通 知Healthy,Unhealthy請detail-type使用 [*GuardDuty ########*] 取代的值。

```
{ 
   "version": "0", 
   "id": "event ID", 
   "detail-type": "GuardDuty Runtime Protection Unhealthy", 
   "source": "aws.guardduty", 
   "account": "AWS ## ID", 
   "time": "event timestamp (string)", 
   "region": "AWS ##", 
   "resources": [ 
         ], 
   "detail": { 
     "schemaVersion": "1.0", 
     "resourceAccountId": "string", 
     "currentStatus": "string", 
     "previousStatus": "string", 
     "resourceDetails": { 
          "resourceType": "EC2", 
          "ec2InstanceDetails": { 
            "instanceId":"", 
            "instanceType":"", 
            "clusterArn": "", 
            "agentDetails": { 
              "version":"" 
            }, 
            "managementType":"" 
          }
```

```
 }, 
     "issue": "string", 
     "lastUpdatedAt": "timestamp" 
   }
}
```
<span id="page-323-0"></span>對涵蓋範圍問題進行疑難排解

如果 Amazon EC2 執行個體的涵蓋範圍狀態為「狀態不良」,您可以在「問題」欄下檢視原因。

如果您的 EC2 執行個體與 EKS 叢集相關聯,而 EKS 的安全代理程式是手動或透過自動化代理程式組 態安裝,則若要疑難排解涵蓋範圍問題,請參閱。[Amazon EKS 叢集的涵蓋範圍](#page-334-0)

下表列出問題類型和對應的疑難排解步驟。

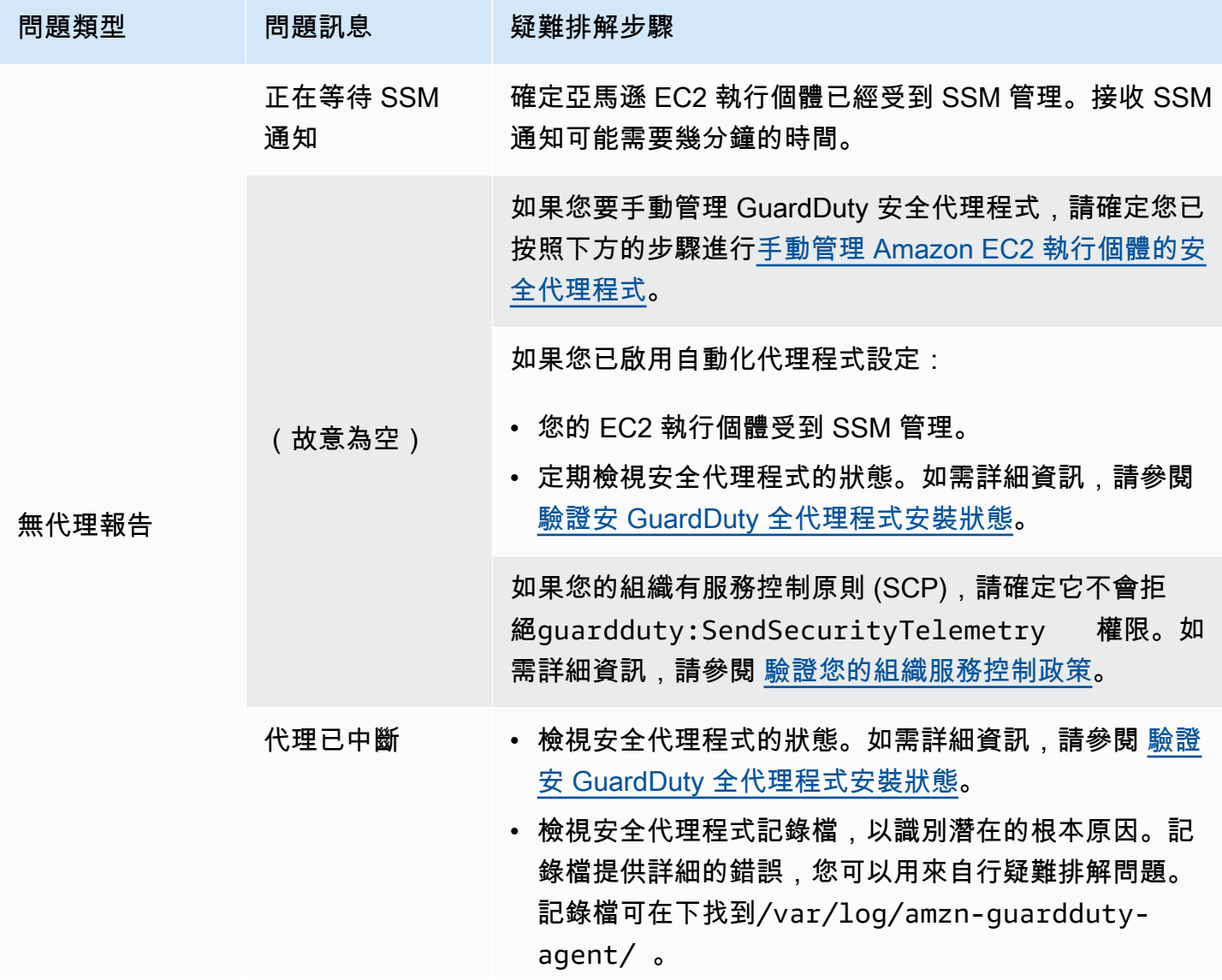
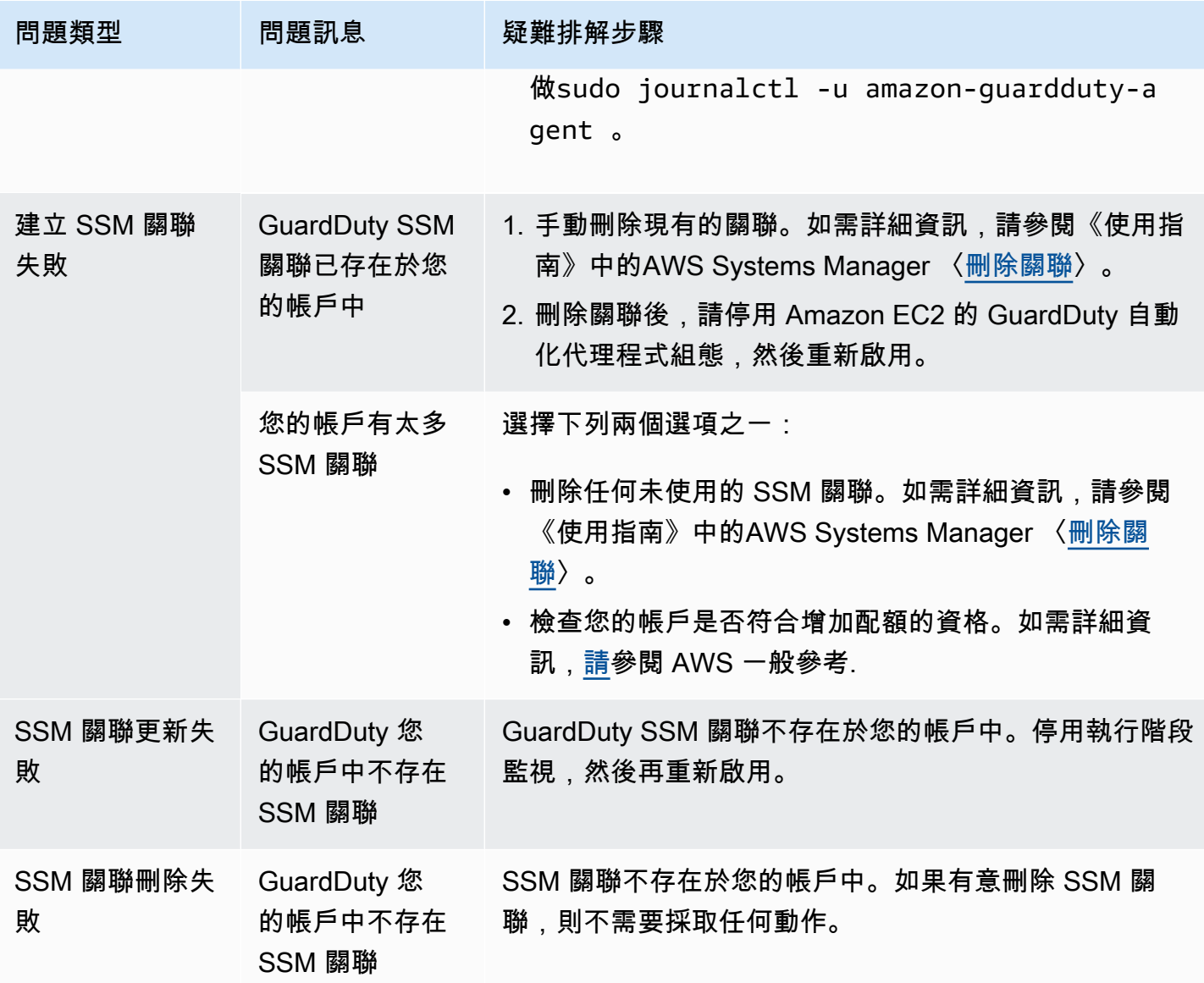

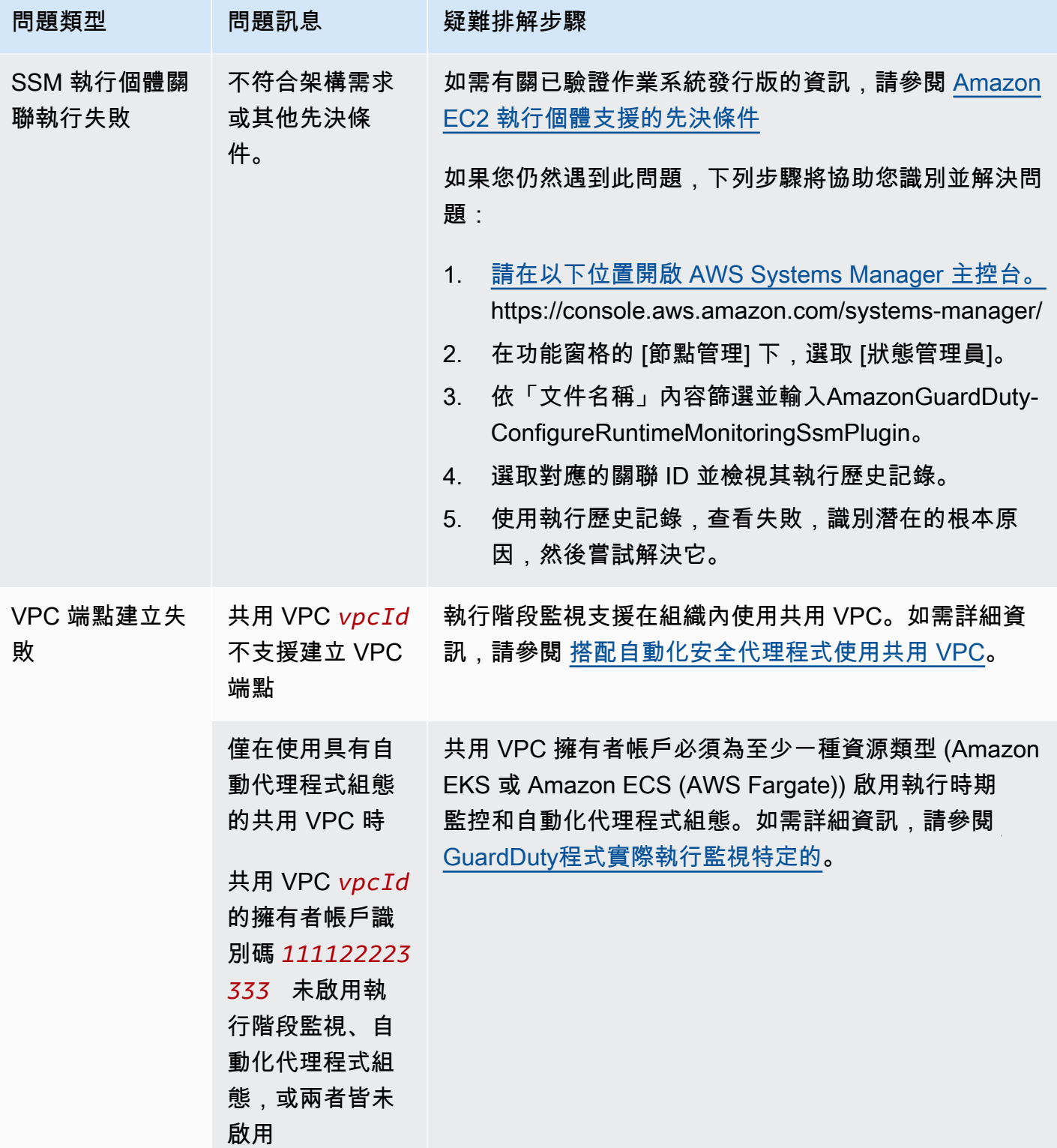

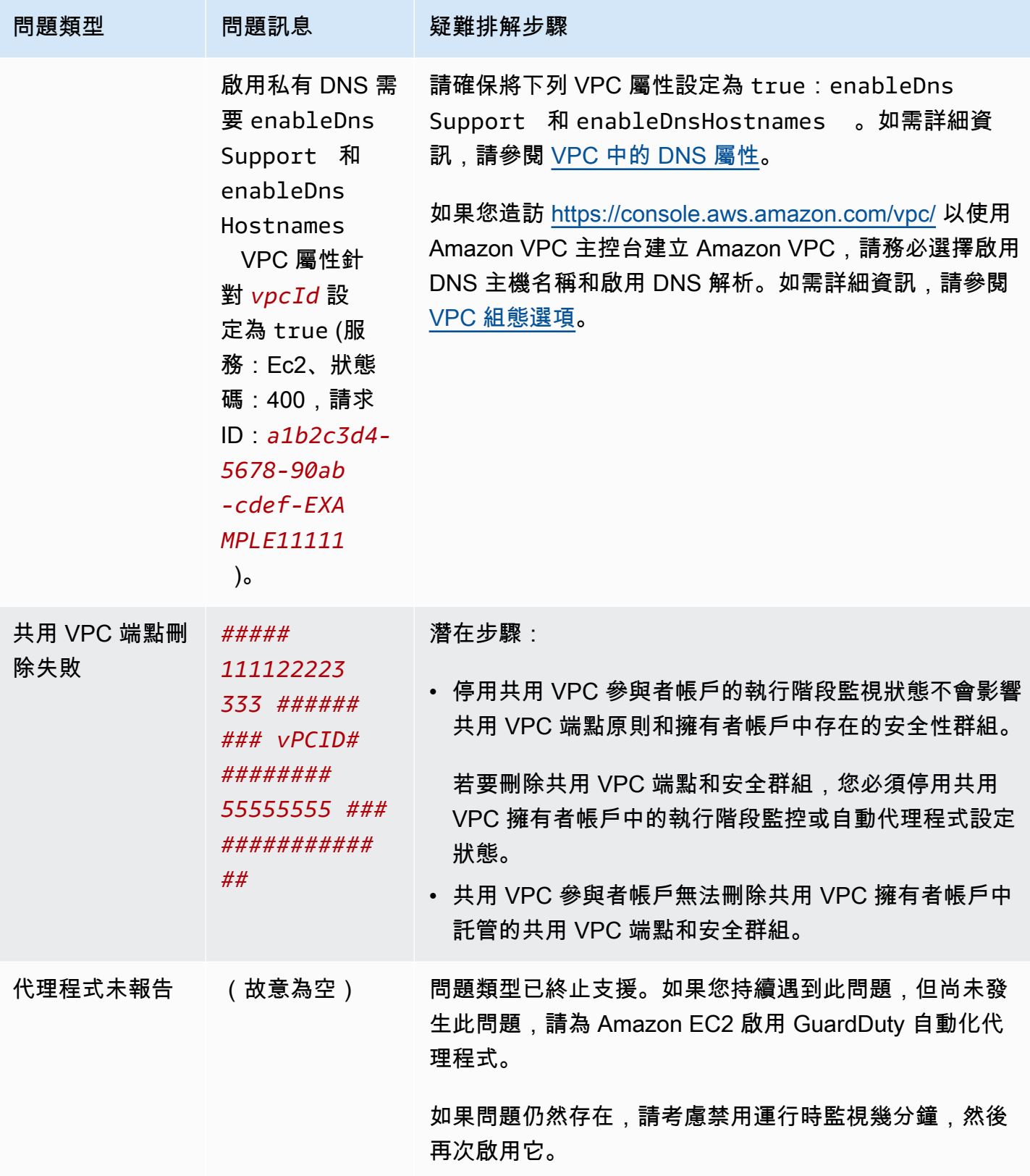

### Amazon ECS 叢集的涵蓋範圍

Amazon ECS 叢集的執行階段涵蓋範圍包括在 Amazon ECS 容器執行個 AWS Fargate (Fargate) 體上 執行的任務。 $^{-1}$  $^{-1}$  $^{-1}$ 

對於在 Fargate 上執行的 Amazon ECS 叢集,會在任務層級評估執行階段涵蓋範圍。ECS 叢集執行階 段涵蓋範圍包括在您為 Fargate 啟用執行階段監視和自動化代理程式組態 (僅限 ECS) 之後開始執行的 Fargate 工作。默認情況下,Fargate 任務是不可變的。 GuardDuty 將無法安裝安全代理程式來監視已 在執行中工作上的容器。要包含這樣的 Fargate 任務,您必須停止並重新啟動任務。確保檢查是否支持 關聯的服務。

<span id="page-327-0"></span>如需 Amazon ECS 容器的相關資訊,請參閱[容量建立。](https://docs.aws.amazon.com/AmazonECS/latest/developerguide/create-capacity.html)

#### 目錄

- [檢閱涵蓋範圍統計資料](#page-327-1)
- [設定涵蓋範圍狀態變更通知](#page-330-0)
- [對涵蓋範圍問題進行疑難排解](#page-331-0)

#### <span id="page-327-1"></span>檢閱涵蓋範圍統計資料

與您自己的帳戶或您的會員帳戶相關聯之 Amazon ECS 資源的涵蓋範圍統計資料是所選 Amazon ECS 叢集中運作良好的 Amazon ECS 叢集的百分比。 AWS 區域這包括與 Fargate 和 Amazon EC2 執行個 體相關聯的亞馬遜 ECS 叢集的涵蓋範圍。可以用下列方程式將此表示為:

(運作狀態良好的叢集/所有叢集) \* 100

#### 考量事項

- ECS 叢集的涵蓋範圍統計資料包括與該 ECS 叢集相關聯的 Fargate 工作或 ECS 容器執行個體的涵 蓋範圍狀態。Fargate 工作的涵蓋範圍狀態包括處於執行中狀態或最近已完成執行的工作。
- 在 ECS 叢集執行階段涵蓋範圍索引標籤中,容器執行個體涵蓋欄位會指出與 Amazon ECS 叢集相 關聯之容器執行個體的涵蓋範圍狀態。

如果您的 Amazon ECS 叢集僅包含 Fargate 任務,則計數會顯示為 0/0。

• 如果您的 Amazon ECS 叢集與沒有安全代理程式的 Amazon EC2 執行個體相關聯,Amazon ECS 叢集也會呈現狀態不良的涵蓋狀態。

若要識別相關 Amazon EC2 執行個體的涵蓋範圍問題並進行疑難排解,請參閱 [對涵蓋範圍問題進行](#page-323-0) [疑難排解](#page-323-0) Amazon EC2 執行個體相關資訊。

選擇其中一種存取方法來檢閱您帳戶的涵蓋範圍統計資料。

#### **Console**

- 請登入 AWS Management Console 並開啟 GuardDuty 主控台[,網址為 https://](https://console.aws.amazon.com/guardduty/) [console.aws.amazon.com/guardduty/](https://console.aws.amazon.com/guardduty/)。
- 在功能窗格中,選擇 [執行階段監視]。
- 選擇「執行時間範圍」標籤。
- 在 ECS 叢集執行時期涵蓋範圍索引標籤下,您可以檢視「叢集」清單表格中可用之每個 Amazon ECS 叢集的涵蓋範圍狀態彙總的涵蓋範圍統計資料。
	- 您可以依下列資料欄篩選「叢集」清單表格:
		- 帳戶 ID
		- 叢集名稱
		- 代理程式管理類型
		- 涵蓋範圍狀態
- 如果您的任何 Amazon ECS 叢集的「涵蓋範圍」狀態為「不良狀態」,「問題」欄會包含有關 狀態不良原因的其他資訊。

如果您的 Amazon ECS 叢集與 Amazon EC2 執行個體相關聯,請導覽至 EC2 執行個體執行個體 執行階段涵蓋範圍索引標籤,並按叢集名稱欄位進行篩選,以檢視相關問題。

API/CLI

- 使用您自己的有效偵測器 ID、目前區域和服務端點執行 [ListCoverage](https://docs.aws.amazon.com/guardduty/latest/APIReference/API_ListCoverage.html)API。您可以使用此 API 篩 選和排序執行個體清單。
	- 您可以使用 CriterionKey 的下列選項之一變更範例 filter-criteria:
		- ACCOUNT\_ID
		- ECS\_CLUSTER\_NAME
		- COVERAGE\_STATUS
		- MANAGEMENT\_TYPE
	- 您可以使用下列選項變更 sort-criteria 中的範例 AttributeName:
		- ACCOUNT\_ID
		- COVERAGE\_STATUS
		- ISSUE
- ECS\_CLUSTER\_NAME
- UPDATED\_AT

只有在關聯的 Amazon ECS 叢集中建立新任務,或對應的涵蓋範圍狀態發生變更時,此欄 位才會更新。

- 您可以變更 *max-results* (最多 50 個)。
- 要查找您detectorId的帳戶和當前區域的,請參閱 [https://console.aws.amazon.com/](https://console.aws.amazon.com/guardduty/)  [guardduty/](https://console.aws.amazon.com/guardduty/) 控制台中的 「設置」 頁面,或運行 [ListDetectorsA](https://docs.aws.amazon.com/guardduty/latest/APIReference/API_ListDetectors.html)PI

```
aws guardduty --region us-east-1 list-coverage --detector-
id 12abc34d567e8fa901bc2d34e56789f0 --sort-criteria '{"AttributeName": 
 "ECS_CLUSTER_NAME", "OrderBy": "DESC"}' --filter-criteria 
  '{"FilterCriterion":[{"CriterionKey":"ACCOUNT_ID", "FilterCondition":
{"EqualsValue":"111122223333"}}] }' --max-results 5
```
- 執行 [GetCoverageStatisticsA](https://docs.aws.amazon.com/guardduty/latest/APIReference/API_GetCoverageStatistics.html)PI 以擷取涵蓋範圍彙總統計資料statisticsType。
	- 您可以將範例 statisticsType 變更成下列選項之一:
		- COUNT\_BY\_COVERAGE\_STATUS— 表示按涵蓋範圍狀態彙總的 ECS 叢集涵蓋率統計資料。
		- COUNT\_BY\_RESOURCE\_TYPE— 根據列表中的 AWS 資源類型匯總覆蓋率統計信息。
		- 您可以在命令中變更範例 filter-criteria。您可將下列選項用於 CriterionKey:
			- ACCOUNT\_ID
			- ECS\_CLUSTER\_NAME
			- COVERAGE\_STATUS
			- MANAGEMENT\_TYPE
			- INSTANCE\_ID
	- 要查找您detectorId的帳戶和當前區域的,請參閱 [https://console.aws.amazon.com/](https://console.aws.amazon.com/guardduty/)  [guardduty/](https://console.aws.amazon.com/guardduty/) 控制台中的 「設置」 頁面,或運行 [ListDetectorsA](https://docs.aws.amazon.com/guardduty/latest/APIReference/API_ListDetectors.html)PI

```
aws guardduty --region us-east-1 get-coverage-statistics --detector-
id 12abc34d567e8fa901bc2d34e56789f0 --statistics-type COUNT_BY_COVERAGE_STATUS
  --filter-criteria '{"FilterCriterion":[{"CriterionKey":"ACCOUNT_ID", 
  "FilterCondition":{"EqualsValue":"123456789012"}}] }'
```
如需涵蓋範圍問題的詳細資訊,請參閱[對涵蓋範圍問題進行疑難排解](#page-331-0)。

#### <span id="page-330-0"></span>設定涵蓋範圍狀態變更通知

Amazon ECS 叢集的涵蓋範圍狀態可能會顯示為「狀況不良」。若要知道保險狀態變更的時間,我 們建議您定期監控保險狀態,並進行疑難排解狀態是否變為「不健康」。或者,您可以建立 Amazon EventBridge 規則,以便在涵蓋範圍狀態從「不良狀態」變更為「狀況良好」或其他狀態時接收通 知。默認情況下,將其 GuardDuty 發佈在[EventBridge 公共汽車](https://docs.aws.amazon.com/eventbridge/latest/userguide/eb-event-bus.html)中為您的帳戶。

#### 範例通知結構描述

在 EventBridge 規則中,您可以使用預先定義的範例事件和事件模式來接收涵蓋範圍狀態通知。如需有 關建立 EventBridge 規則的詳細資訊,請參閱 Amazon EventBridge 使用者指南中[的建立規則](https://docs.aws.amazon.com/eventbridge/latest/userguide/eb-get-started.html#eb-gs-create-rule)。

此外,您可以使用下列範例通知結構描述來建立自訂事件模式。請務必替換您帳戶的值。若要 在 Amazon ECS 叢集的涵蓋範圍狀態從變更Healthy為時收到通知Unhealthy,detailtype應為*GuardDuty #########*良。若要在涵蓋範圍狀態從變更為時收到通 知Healthy,Unhealthy請detail-type使用 [*GuardDuty ########*] 取代的值。

```
{ 
   "version": "0", 
   "id": "event ID", 
   "detail-type": "GuardDuty Runtime Protection Unhealthy", 
   "source": "aws.guardduty", 
   "account": "AWS ## ID", 
   "time": "event timestamp (string)", 
   "region": "AWS ##", 
   "resources": [ 
         ], 
   "detail": { 
     "schemaVersion": "1.0", 
     "resourceAccountId": "string", 
     "currentStatus": "string", 
     "previousStatus": "string", 
     "resourceDetails": { 
          "resourceType": "ECS", 
          "ecsClusterDetails": { 
            "clusterName":"", 
            "fargateDetails":{ 
              "issues":[], 
              "managementType":"" 
            }, 
            "containerInstanceDetails":{ 
              "coveredContainerInstances":int,
```

```
 "compatibleContainerInstances":int 
            } 
          } 
     }, 
      "issue": "string", 
     "lastUpdatedAt": "timestamp" 
   }
}
```
### <span id="page-331-0"></span>對涵蓋範圍問題進行疑難排解

如果 Amazon ECS 叢集的涵蓋範圍狀態為「狀況不良」,您可以在「問題」欄下檢視原因。

下表提供 Fargate (僅限 Amazon ECS) 問題的建議疑難排解步驟。如需 Amazon EC2 執行個體涵蓋範 圍問題的相關資訊,請參閱 [對涵蓋範圍問題進行疑難排解](#page-323-0) Amazon EC2 執行個體相關資訊

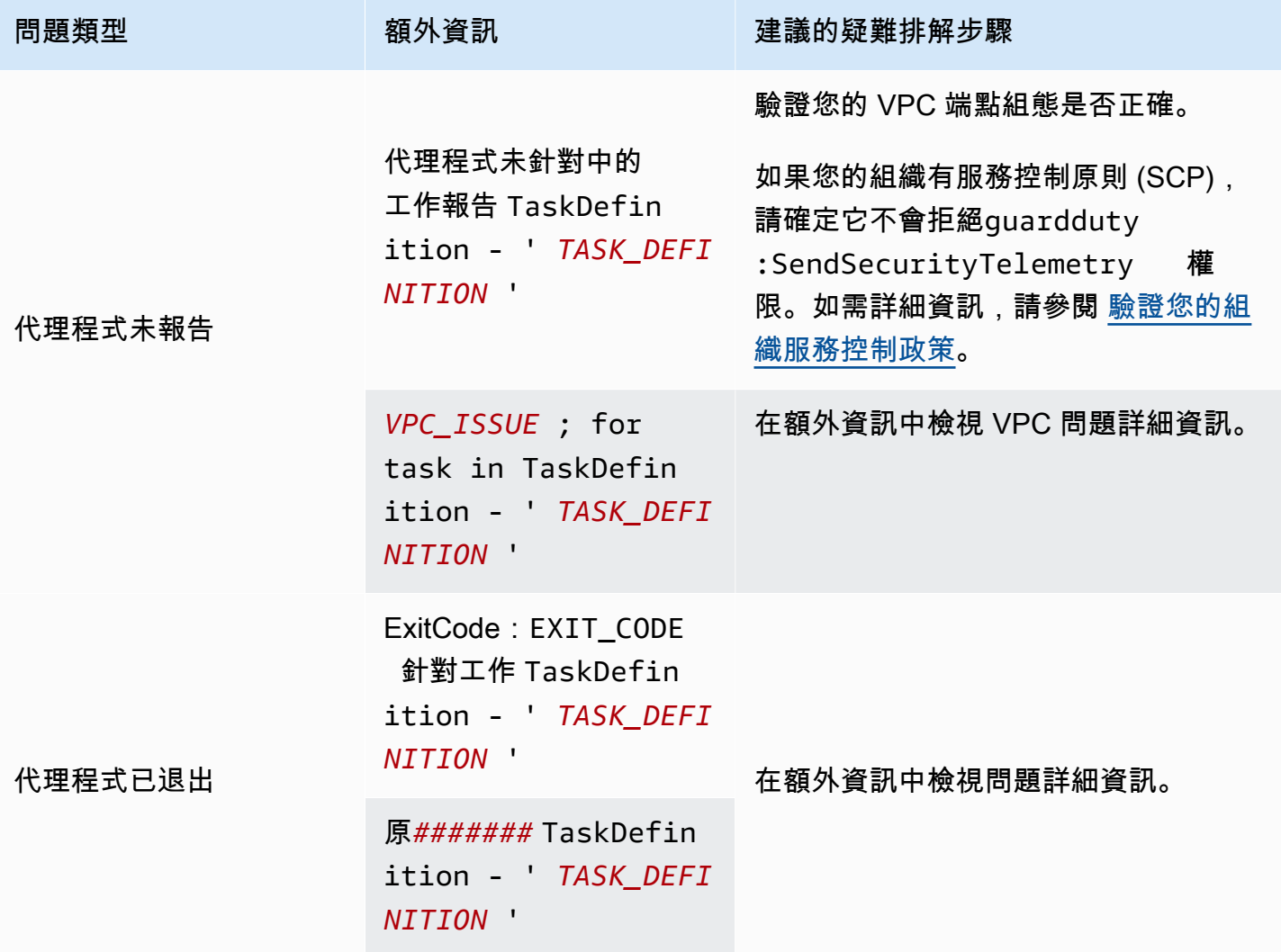

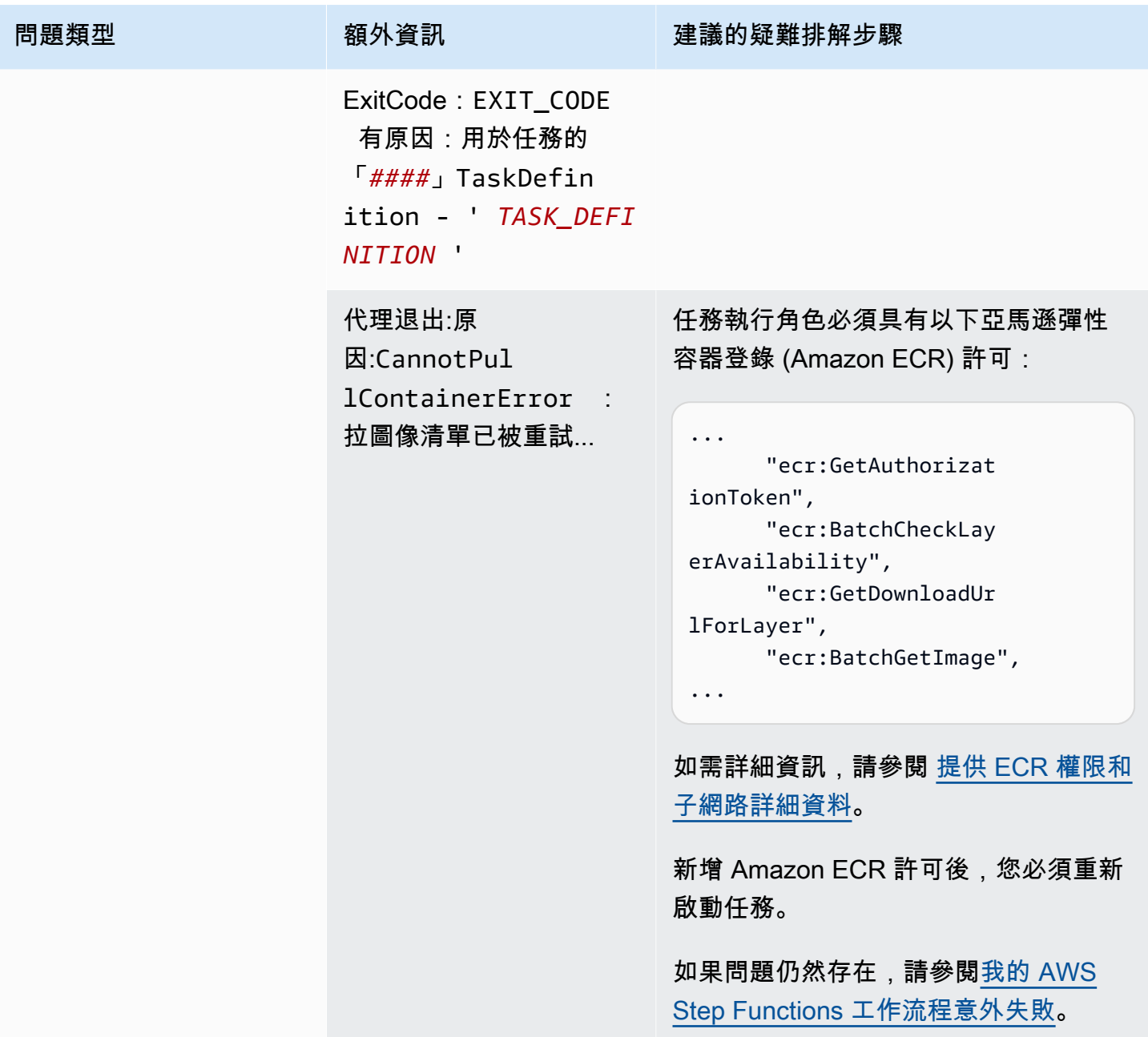

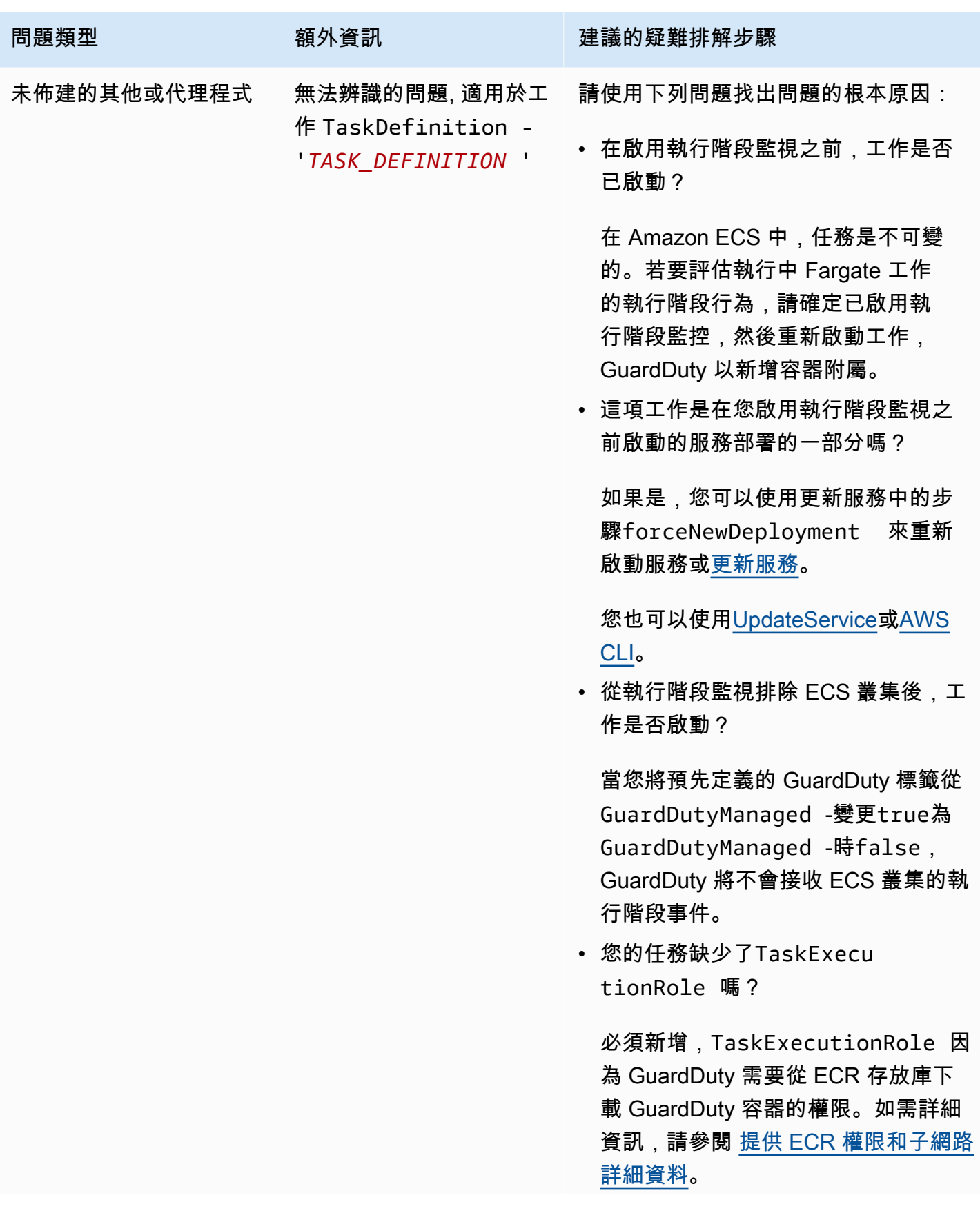

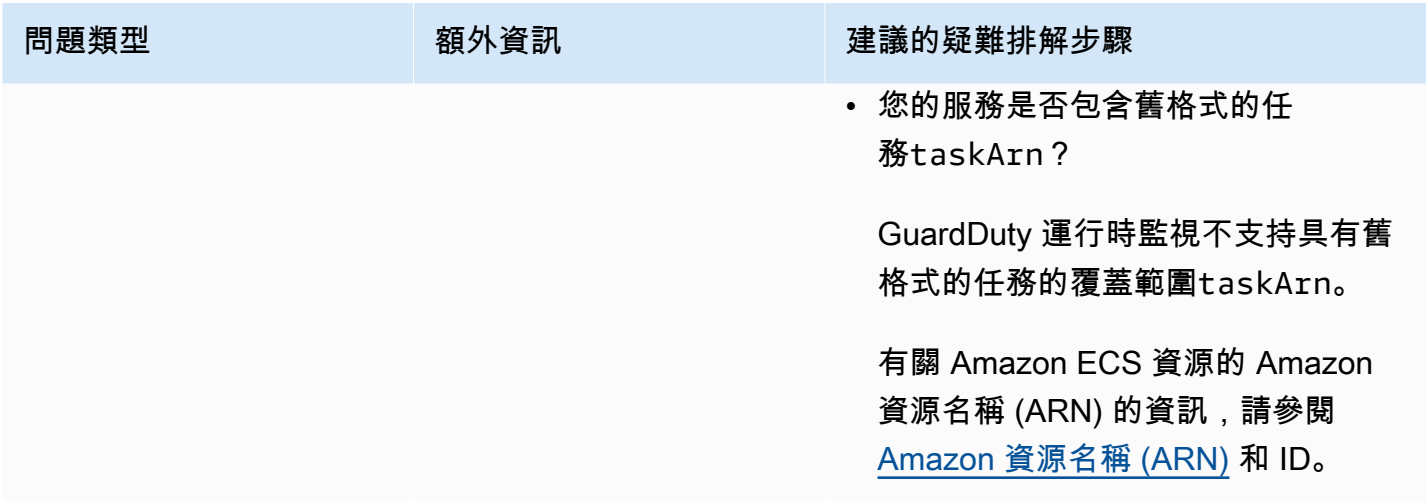

### Amazon EKS 叢集的涵蓋範圍

手動或透過自動化代理程式組態啟用執行階段監控並安裝 EKS 的安 GuardDuty 全代理程式 (附加元件) 之後,您就可以開始評估 EKS 叢集的涵蓋範圍。

目錄

- [檢閱涵蓋範圍統計資料](#page-334-0)
- [設定涵蓋範圍狀態變更通知](#page-336-0)
- [EKS 涵蓋問題疑難排解](#page-338-0)

### <span id="page-334-0"></span>檢閱涵蓋範圍統計資料

與您帳戶或您的成員帳戶相關聯的 EKS 叢集涵蓋範圍統計資料,是指運作狀態良好的 EKS 叢集在所 選 AWS 區域的所有 EKS 叢集中所佔百分比。可以用下列方程式將此表示為:

(運作狀態良好的叢集/所有叢集) \* 100

選擇其中一種存取方法來檢閱您帳戶的涵蓋範圍統計資料。

Console

- 請登入 AWS Management Console 並開啟 GuardDuty 主控台[,網址為 https://](https://console.aws.amazon.com/guardduty/) [console.aws.amazon.com/guardduty/](https://console.aws.amazon.com/guardduty/)。
- 在功能窗格中,選擇 [執行階段監視]。
- 選擇 EKS 叢集執行期涵蓋範圍索引標籤。
- 在 EKS 叢集執行期涵蓋範圍索引標籤下,您可以檢視依叢集清單表格中可用的涵蓋範圍狀態彙 總的涵蓋範圍統計資料。
	- 您可以依下列資料欄篩選叢集清單表格:
		- 叢集名稱
		- 帳戶 ID
		- 代理程式管理類型
		- 涵蓋範圍狀態
		- 附加元件版本
- 如果您的任何 EKS 叢集擁有運作狀態不良的涵蓋範圍狀態,問題資料欄可能會包含有關運作狀 態不良狀態的原因的其他資訊。

API/CLI

- 使用您自己的有效偵測器 ID、區域和服務端點執行 [ListCoverage](https://docs.aws.amazon.com/guardduty/latest/APIReference/API_ListCoverage.html)API。您可以使用此 API 篩選和 排序叢集清單。
	- 您可以使用 CriterionKey 的下列選項之一變更範例 filter-criteria:
		- ACCOUNT\_ID
		- CLUSTER\_NAME
		- RESOURCE\_TYPE
		- COVERAGE\_STATUS
		- ADDON\_VERSION
		- MANAGEMENT\_TYPE
	- 您可以使用下列選項變更 sort-criteria 中的範例 AttributeName:
		- ACCOUNT\_ID
		- CLUSTER\_NAME
		- COVERAGE\_STATUS
		- ISSUE
		- ADDON\_VERSION
		- UPDATED\_AT
	- 您可以變更 *max-results* (最多 50 個)。
- Amazon EK**要查救繿tetectorId的帳戶和當前區域的,請參閱 https://console.aws.amazon.com/** 318 [guardduty/](https://console.aws.amazon.com/guardduty/) 控制台中的 「設置」 頁面,或運行 [ListDetectorsA](https://docs.aws.amazon.com/guardduty/latest/APIReference/API_ListDetectors.html)PI

```
aws guardduty --region us-east-1 list-coverage --detector-
id 12abc34d567e8fa901bc2d34e56789f0 --sort-criteria '{"AttributeName": 
 "EKS_CLUSTER_NAME", "OrderBy": "DESC"}' --filter-criteria 
  '{"FilterCriterion":[{"CriterionKey":"ACCOUNT_ID", "FilterCondition":
{"EqualsValue":"111122223333"}}] }' --max-results 5
```
- 執行 [GetCoverageStatisticsA](https://docs.aws.amazon.com/guardduty/latest/APIReference/API_GetCoverageStatistics.html)PI 以擷取涵蓋範圍彙總統計資料statisticsType。
	- 您可以將範例 statisticsType 變更成下列選項之一:
		- COUNT\_BY\_COVERAGE\_STATUS:表示依涵蓋範圍狀態彙總的 EKS 叢集涵蓋範圍統計資 料。
		- COUNT\_BY\_RESOURCE\_TYPE— 根據列表中的 AWS 資源類型匯總覆蓋率統計信息。
		- 您可以在命令中變更範例 filter-criteria。您可將下列選項用於 CriterionKey:
			- ACCOUNT\_ID
			- CLUSTER\_NAME
			- RESOURCE\_TYPE
			- COVERAGE\_STATUS
			- ADDON\_VERSION
			- MANAGEMENT\_TYPE
	- 要查找您detectorId的帳戶和當前區域的,請參閱 [https://console.aws.amazon.com/](https://console.aws.amazon.com/guardduty/)  [guardduty/](https://console.aws.amazon.com/guardduty/) 控制台中的 「設置」 頁面,或運行 [ListDetectorsA](https://docs.aws.amazon.com/guardduty/latest/APIReference/API_ListDetectors.html)PI

```
aws guardduty --region us-east-1 get-coverage-statistics --detector-
id 12abc34d567e8fa901bc2d34e56789f0 --statistics-type COUNT_BY_COVERAGE_STATUS
  --filter-criteria '{"FilterCriterion":[{"CriterionKey":"ACCOUNT_ID", 
  "FilterCondition":{"EqualsValue":"123456789012"}}] }'
```
<span id="page-336-0"></span>如果 EKS 叢集的涵蓋範圍狀態為運作狀態不良,請參閱[EKS 涵蓋問題疑難排解。](#page-338-0)

#### 設定涵蓋範圍狀態變更通知

您帳戶中 EKS 叢集的涵蓋範圍狀態可能會顯示為運作狀態不良。若要偵測涵蓋範圍狀態何時變成運作 狀態不良,建議您定期監控涵蓋範圍狀態,並在狀態為運作狀態不良時進行疑難排解。或者,您也可以 建立 Amazon EventBridge 規則,以便在涵蓋範圍狀態從變更Unhealthy為Healthy或以其他方式通 知您。默認情況下,將其 GuardDuty 發佈在[EventBridge公共汽車中](https://docs.aws.amazon.com/eventbridge/latest/userguide/eb-event-bus.html)為您的帳戶。

#### 範例通知結構描述

在 EventBridge 規則中,您可以使用預先定義的範例事件和事件模式來接收涵蓋範圍狀態通知。如需有 關建立 EventBridge 規則的詳細資訊,請參閱 Amazon EventBridge 使用者指南中[的建立規則](https://docs.aws.amazon.com/eventbridge/latest/userguide/eb-get-started.html#eb-gs-create-rule)。

此外,您可以使用下列範例通知結構描述來建立自訂事件模式。請務必替換您帳戶的值。若要 在 Amazon EKS 叢集的涵蓋範圍狀態從變更Healthy為時收到通知Unhealthy,detailtype應為*GuardDuty #########*良。若要在涵蓋範圍狀態從變更為時收到通 知Healthy,Unhealthy請detail-type使用 [*GuardDuty ########*] 取代的值。

```
{ 
   "version": "0", 
   "id": "event ID", 
   "detail-type": "GuardDuty Runtime Protection Unhealthy", 
   "source": "aws.guardduty", 
   "account": "AWS ## ID", 
   "time": "event timestamp (string)", 
   "region": "AWS ##", 
   "resources": [ 
        ], 
   "detail": { 
     "schemaVersion": "1.0", 
     "resourceAccountId": "string", 
     "currentStatus": "string", 
     "previousStatus": "string", 
     "resourceDetails": { 
          "resourceType": "EKS", 
          "eksClusterDetails": { 
              "clusterName": "string", 
              "availableNodes": "string", 
               "desiredNodes": "string", 
               "addonVersion": "string" 
           } 
     }, 
     "issue": "string", 
     "lastUpdatedAt": "timestamp" 
   }
}
```
#### <span id="page-338-0"></span>EKS 涵蓋問題疑難排解

如果 EKS 叢集的涵蓋範圍狀態為Unhealthy,您可以在 GuardDuty 主控台的 [問題] 欄下方或使 用[CoverageResource](https://docs.aws.amazon.com/guardduty/latest/APIReference/API_CoverageResource.html)資料類型來檢視對應的錯誤。

使用包含或排除標籤選擇性地監控 EKS 叢集時,標籤可能需要一些時間才能同步。這可能會影響相關 聯 EKS 叢集的涵蓋範圍狀態。您可以嘗試再次移除和新增對應的標籤 (包含或排除)。如需詳細資訊, 請參閱《Amazon ECS 使用者指南》中[的為您的 Amazon EKS 資源加上標籤](https://docs.aws.amazon.com/eks/latest/userguide/eks-using-tags.html)。

涵蓋範圍問題的結構是 Issue type:Extra information。這些問題一般會有選用的額外資訊, 其中可能包含特定的用戶端例外狀況或與問題相關的描述。根據額外資訊,下表提供針對 EKS 叢集疑 難排解涵蓋範圍問題的建議步驟。

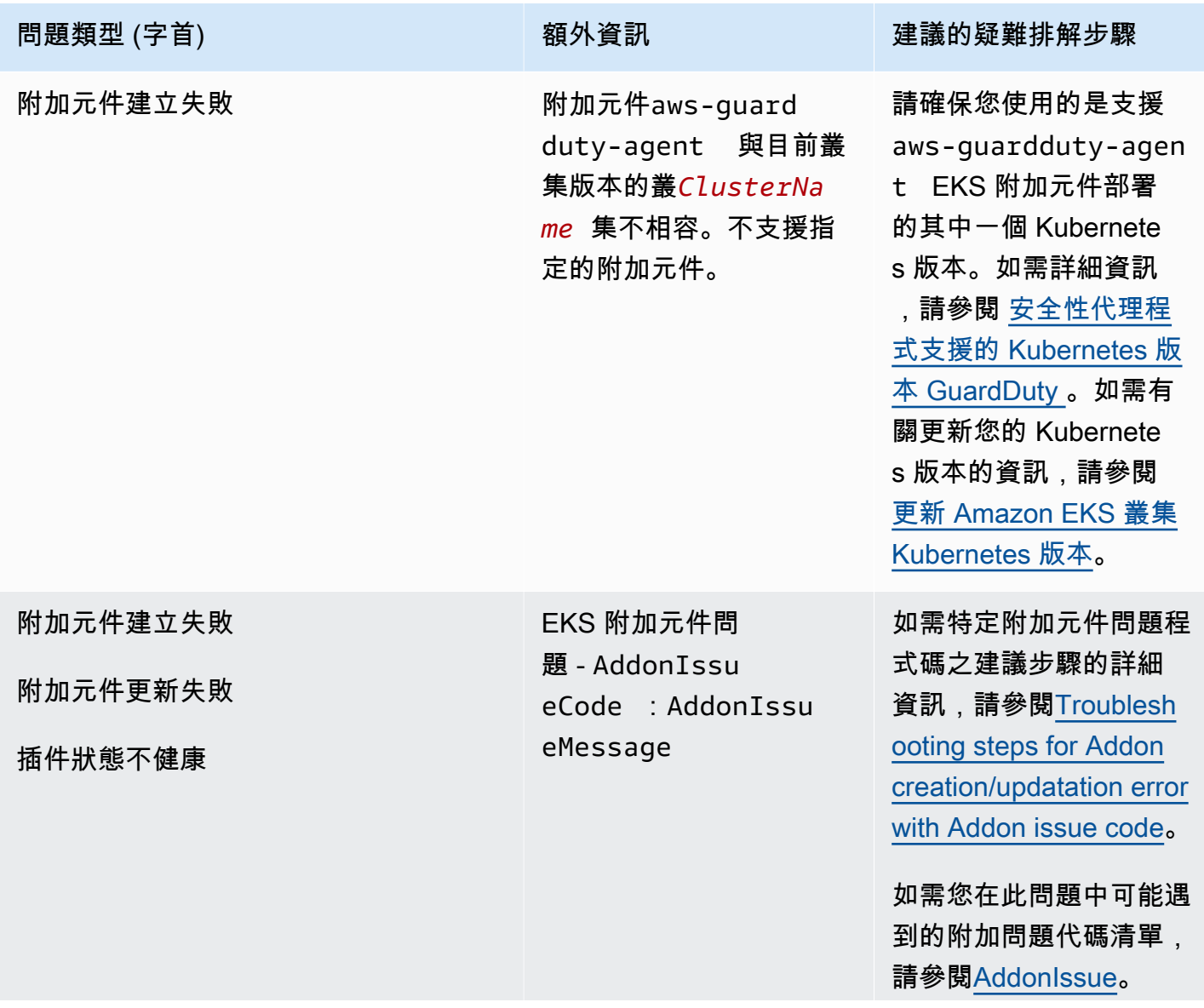

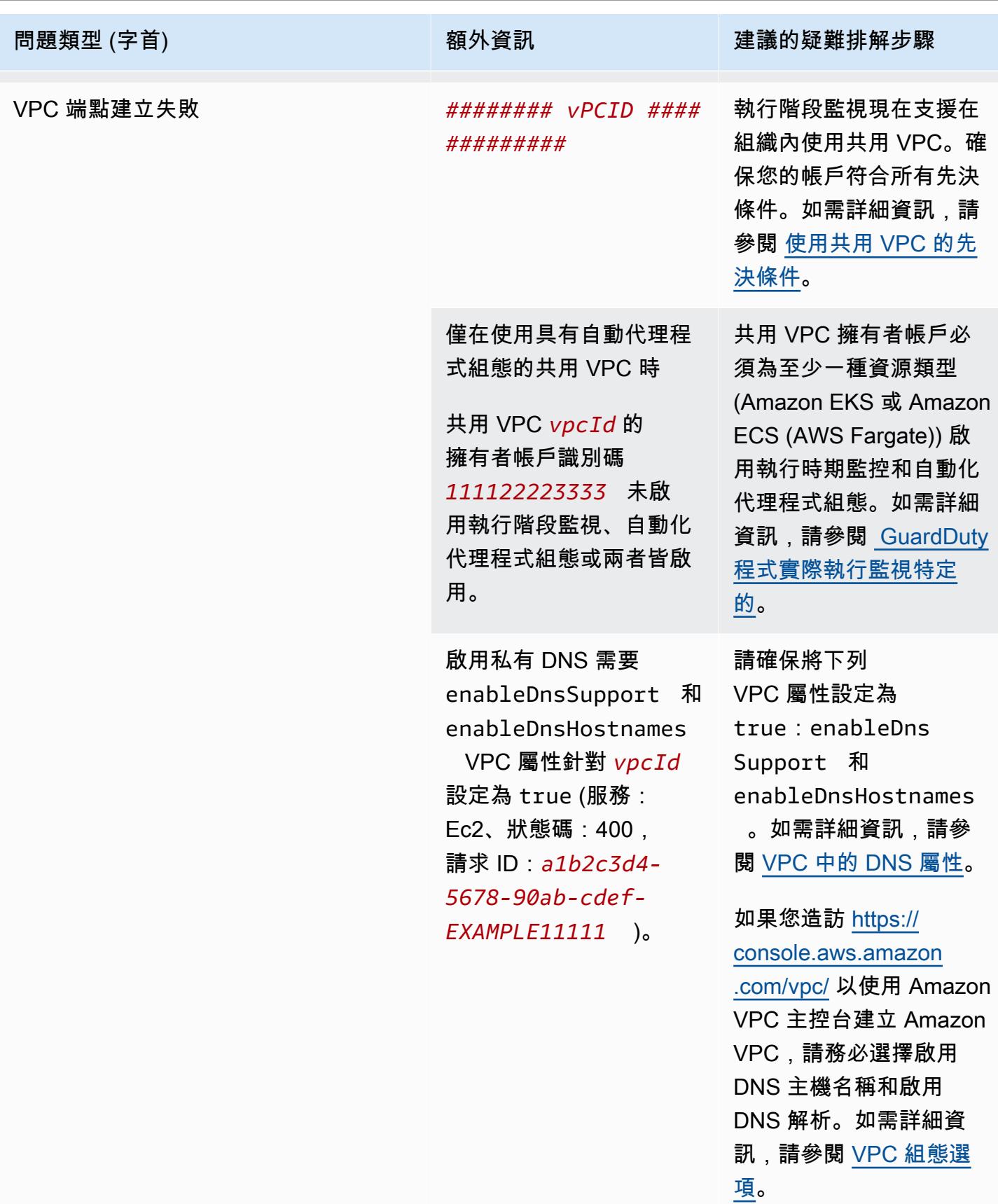

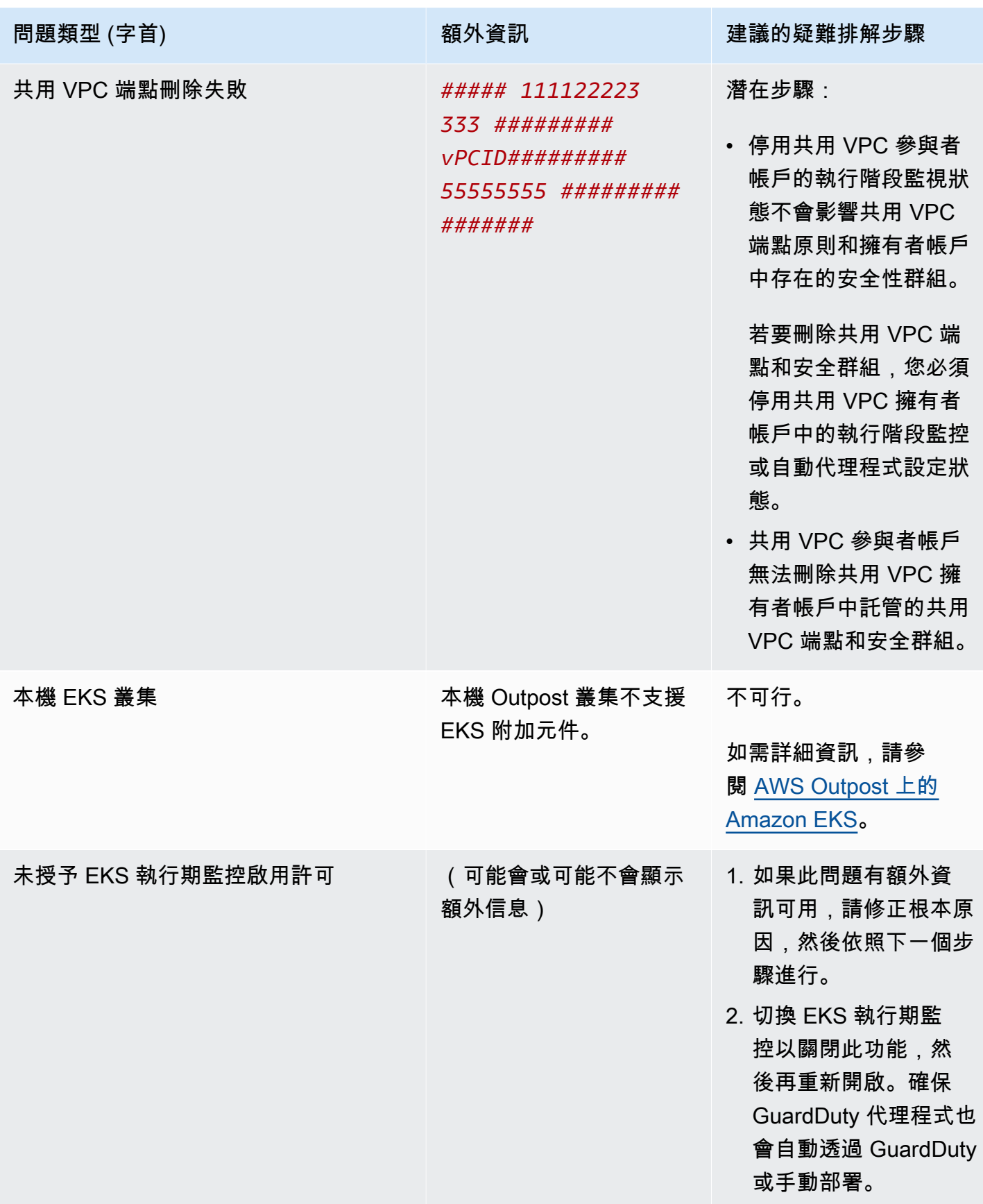

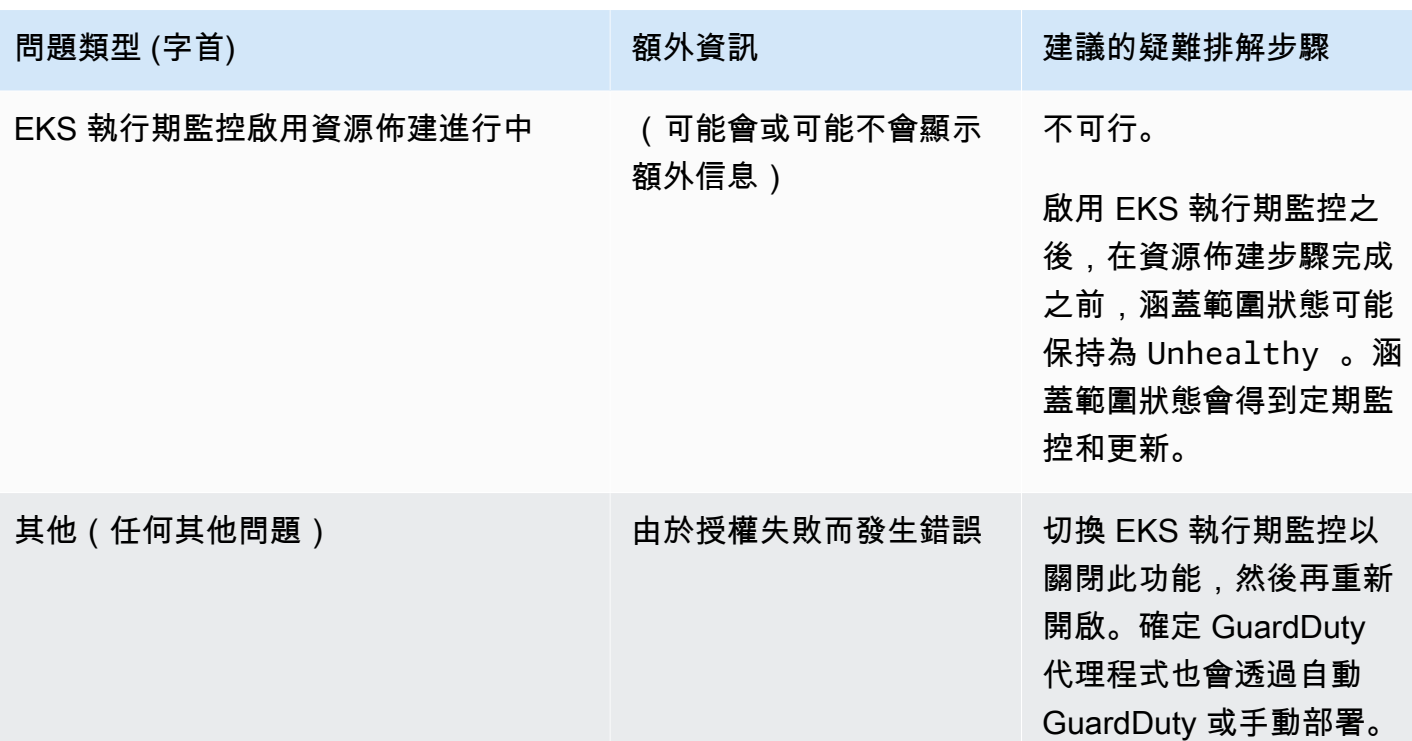

<span id="page-341-0"></span>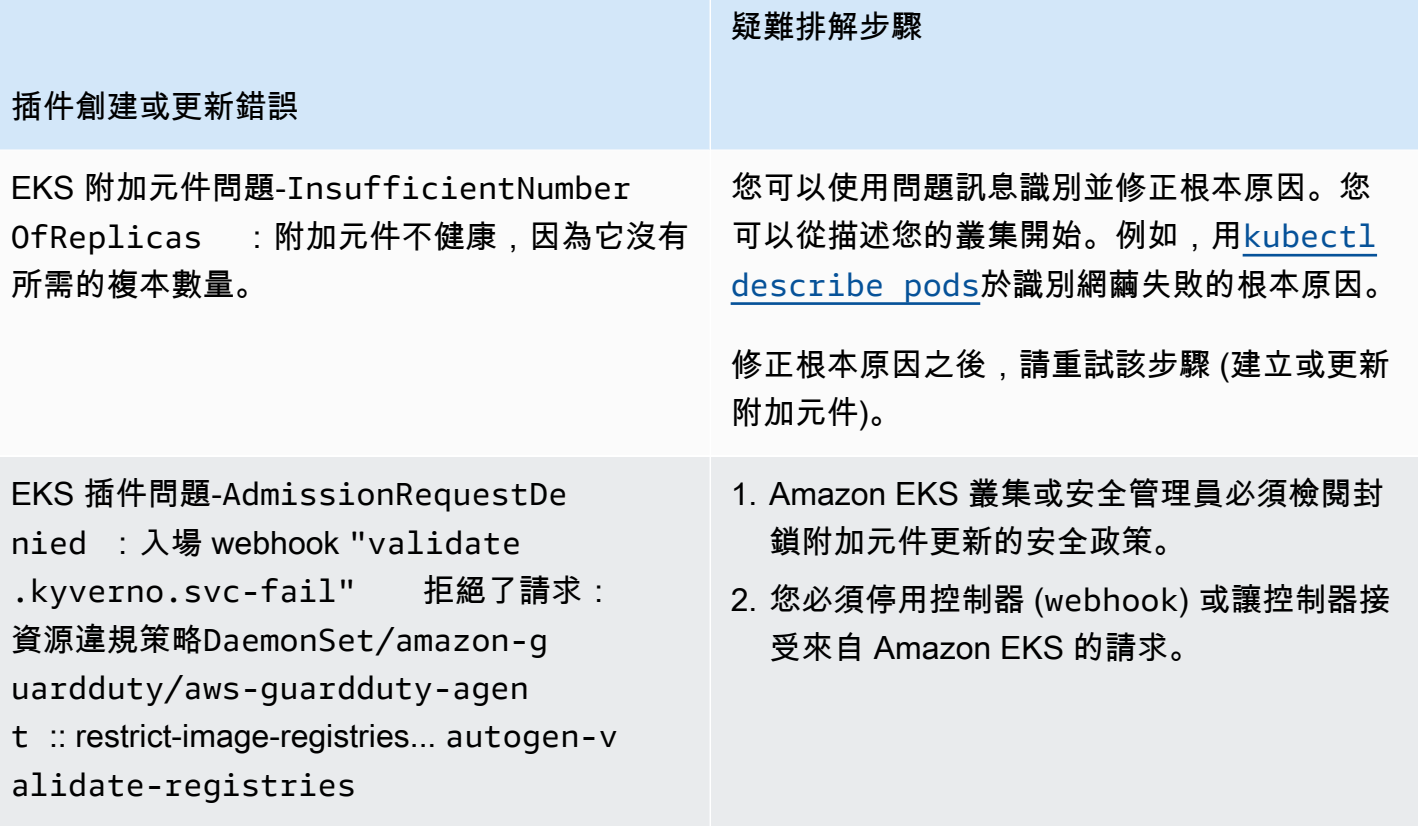

#### 疑難排解步驟

#### 插件創建或更新錯誤

EKS 插件問題-ConfigurationConfl ict :嘗試申請時發現衝突。由於解決 衝突模式,將無法繼續。 Conflicts: DaemonSet.apps aws-guardduty-agen t - .spec.template.spec.contain ers[name="aws-guardduty-age nt"].image

EKS 插件問題-AccessDenied: priorityc lasses.scheduling.k8s.io "awsguardduty-agent.priorityclass" is forbidden: User "eks:addonmanager" cannot patch resource "priorityclasses" in API group "scheduling.k8s.io" at the cluster scope

建立或更新附加元件時,請提供OVERWRITE 解決衝突旗標。這可能會覆寫使用 Kubernetes API 直接對 Kubernetes 中相關資源所做的任何 變更。

您可以先[刪除插件,然](https://docs.aws.amazon.com/eks/latest/userguide/managing-add-ons.html#removing-an-add-on)後重新安裝。

您必須eks:addon-cluster-admin ClusterRoleBinding 手動將缺少的權限 新增至。將下列項目新增yaml至eks:addoncluster-admin :

```
---
kind: ClusterRoleBinding 
apiVersion: rbac.authorization 
.k8s.io/v1metadata: 
   name: eks:addon-cluster-admin
subjects:
- kind: User 
   name: eks:addon-manager 
   apiGroup: rbac.authorization.k8s.io
roleRef: 
   kind: ClusterRole 
   name: cluster-admin 
   apiGroup: rbac.authorization.k8s.io
---
```
現在,您可以使用下列命令yaml將其套用到 Amazon FKS 叢集 ·

```
kubectl apply -f eks-addon-cluster-
admin.yaml
```
疑難排解步驟

#### 插件創建或更新錯誤

EKS 插件問題-AccessDenied: admission webhook "validation.gateke eper.sh" denied the request: [allnamespace-must-have-label-owner ] All namespaces must have an `owner` label

您必須停用控制器,或讓控制器接受來自 Amazon EKS 叢集的請求。

在建立或更新附加元件之前,您也可以建立 GuardDuty 命名空間並將其標示為owner。

### 常見問答集 (FAQ)

目錄

- [為什麼Unhealthy即使在啟用執行階段監控、部署 GuardDuty 安全性代理程式並符合所有先決條件之](#page-343-0) [後,我的資源仍會出現涵蓋範圍狀態?](#page-343-0)
- [誰可以查看屬於我的資源的運行時覆蓋率狀態 AWS 帳戶?](#page-343-1)

<span id="page-343-0"></span>為什麼**Unhealthy**即使在啟用執行階段監控、部署 GuardDuty 安全性代理程式並符合 所有先決條件之後,我的資源仍會出現涵蓋範圍狀態?

如果您剛部署 GuardDuty 安全代理程式 (透過自動化代理程式設定或手動方式),或依照建議的步驟來 疑難排解涵蓋範圍問題,可能需要幾分鐘的時間才能讓涵蓋範圍狀態變得正常。您可以定期檢查涵蓋範 圍狀態,也可以設定 Amazon EventBridge (EventBridge) 以在涵蓋範圍狀態變更時收到通知。

<span id="page-343-1"></span>誰可以查看屬於我的資源的運行時覆蓋率狀態 AWS 帳戶?

身為會員帳戶或獨立帳戶,您可以檢視與您自己帳戶相關聯之資源的涵蓋範圍統計資料。身為組織的委 派 GuardDuty 系統管理員帳戶,您可以檢視與您帳戶相關聯之資源的涵蓋範圍統計資料,以及屬於您 組織的成員帳戶。

### 設定 CPU 和記憶體監控

啟用「執行階段監視」並評估叢集的涵蓋範圍狀態為「狀況良好」之後,您可以設定並檢視洞察指標。

下列主題可協助您評估已部署的代理程式如何根據 GuardDuty 代理程式的 CPU 和記憶體限制執行。

### 在 Amazon ECS 叢集上設定監控

Amazon CloudWatch 使用者指南中的以下步驟可協助您評估部署的代理程式如何根據代理程式的 CPU 和記憶體限制執行: GuardDuty

- 1. [在 Amazon ECS 上設定叢集和服務層級指標的容器洞見](https://docs.aws.amazon.com/AmazonCloudWatch/latest/monitoring/deploy-container-insights-ECS-cluster.html)
- 2. [Amazon ECS 容器洞察指標](https://docs.aws.amazon.com/AmazonCloudWatch/latest/monitoring/Container-Insights-metrics-ECS.html)

#### 在 Amazon EKS 集群上設置監控

部署 GuardDuty 安全性代理程式並評估叢集的涵蓋範圍狀態為 [狀況良好] 之後,您可以設定並檢視容 器洞察指標。

評估安全代理程式的效能

- 1. 在 Amazon 用戶指南[中設置有關 Amazon EKS 和 Kubernetes 的容器洞察](https://docs.aws.amazon.com/AmazonCloudWatch/latest/monitoring/deploy-container-insights-EKS.html) CloudWatch
- 2. [Amazon 用戶指南中的 Amazon EKS 和 Kubernetes 容器洞察指標 CloudWatch](https://docs.aws.amazon.com/AmazonCloudWatch/latest/monitoring/Container-Insights-metrics-EKS.html)

使用安全代理程式 v1.5.0 及更新版本管理效能

透過 Security Agent [v1.5.0 及更新版本,](https://docs.aws.amazon.com/guardduty/latest/ug/runtime-monitoring-agent-release-history.html#eks-runtime-monitoring-agent-release-history)當深入解析指出關聯的 GuardDuty 代理程式達到指派的限 制時,您可以設定特定參數。如需詳細資訊,請參閱 [設定 EKS 附加元件參數。](#page-270-0)

## 使用收集的執行階段事 GuardDuty 件類型

Sec GuardDuty urity Agent 會收集下列事件類型,並將它們傳送至後 GuardDuty端進行威脅偵測和分 析。 GuardDuty 不會使您可以訪問這些事件。如果 GuardDuty 偵測到潛在威脅並產生「執行階段監 控」發現項目,您可以檢視對應的發現項目詳細資料 如需如何 GuardDuty 使用所收集事件類型的詳細 資訊,請參閱[選擇不使用您的資料以改善服務](#page-673-0)。

### 程序事件

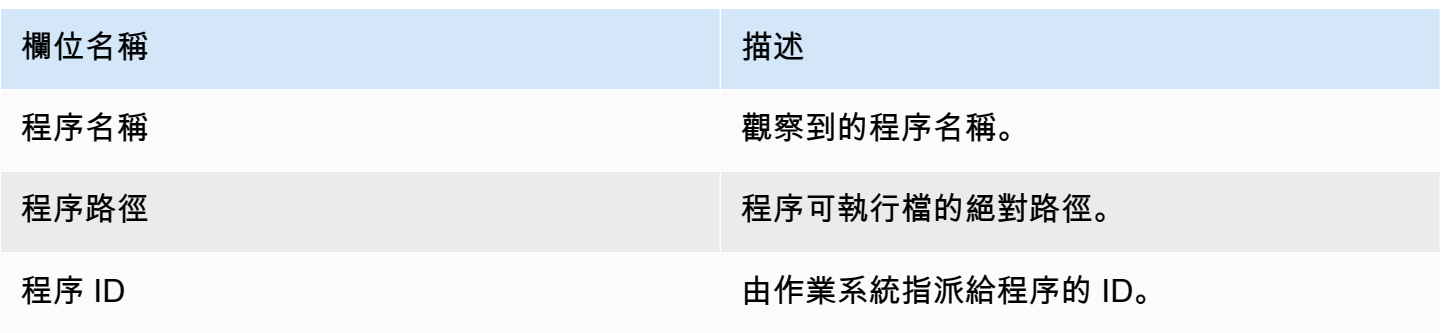

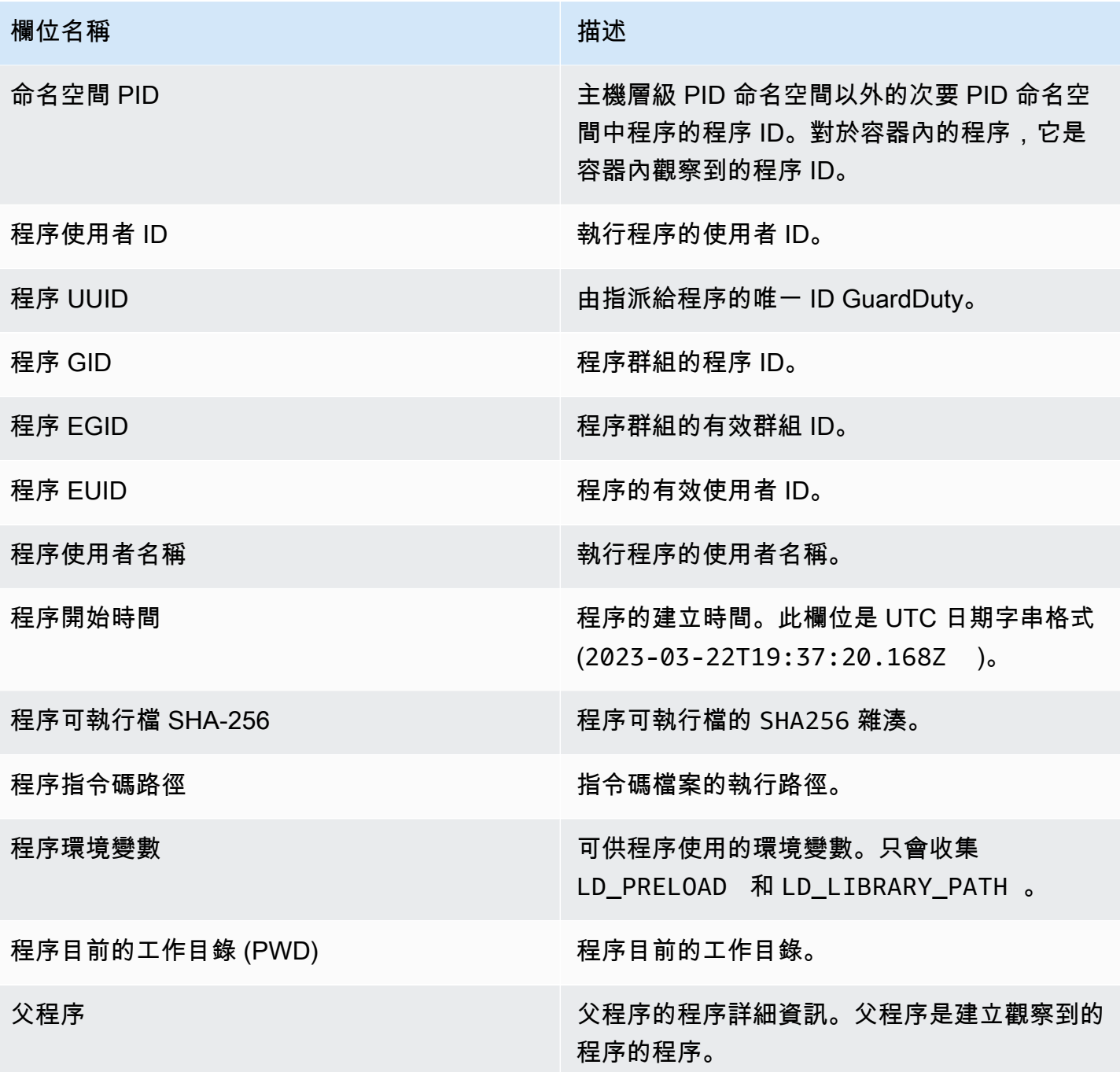

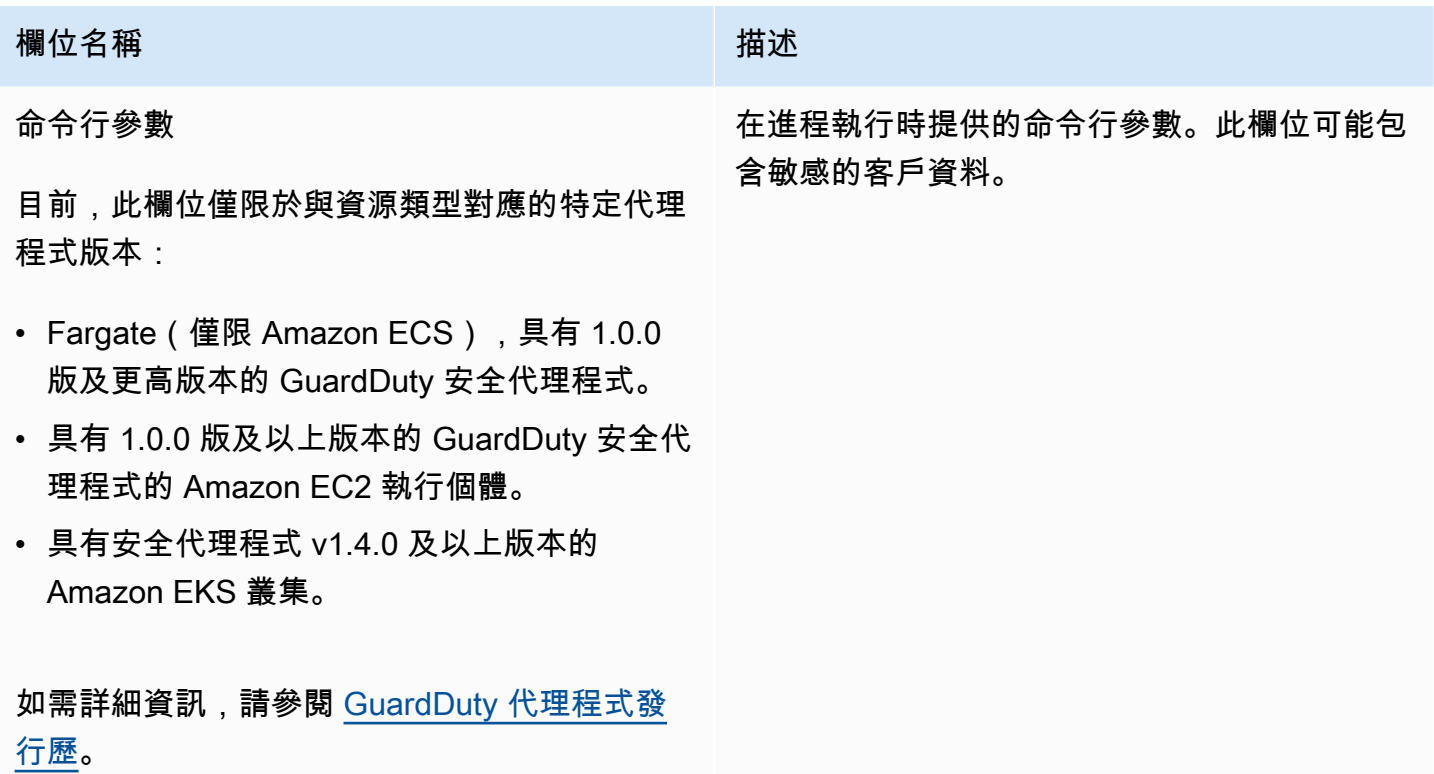

## 容器事件

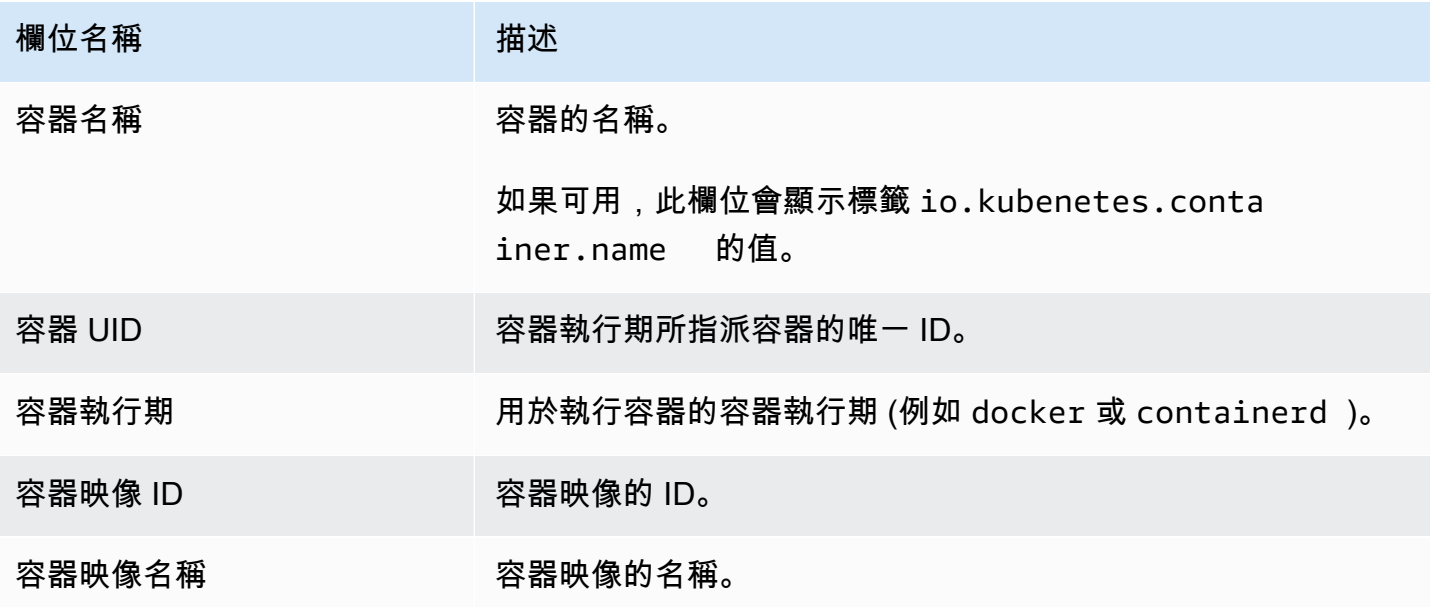

# AWS Fargate (僅限 Amazon ECS) 任務事件

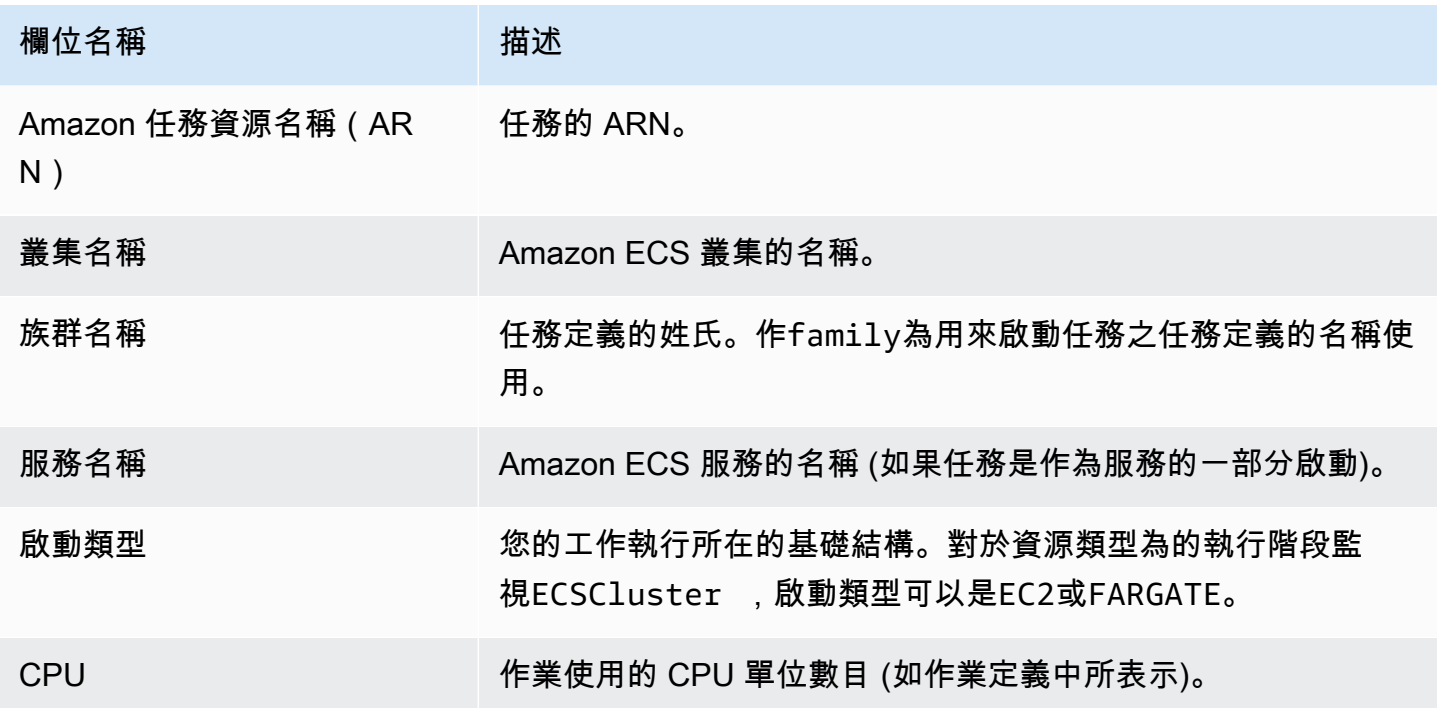

# Kubernetes Pod 事件

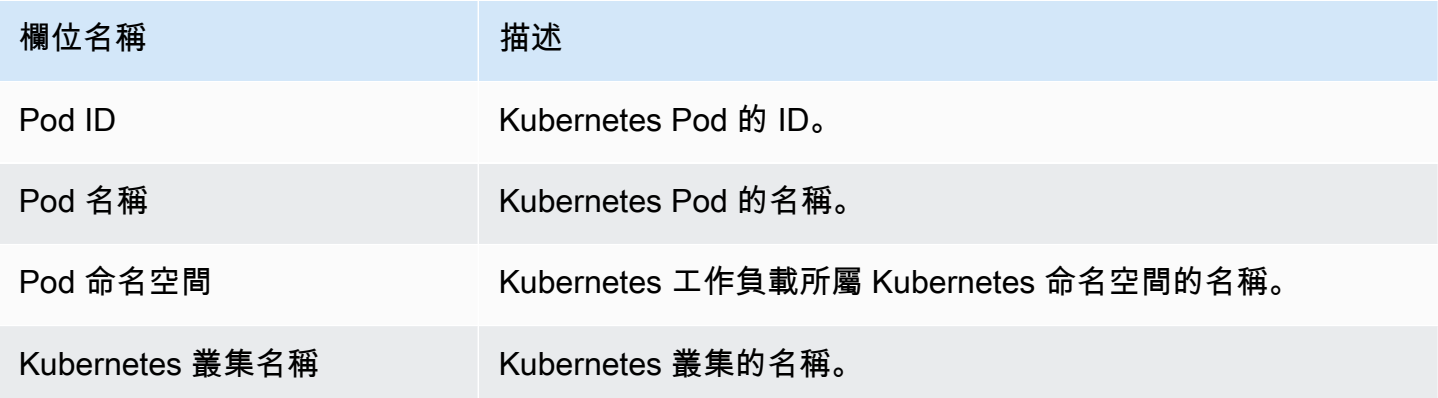

## DNS 事件

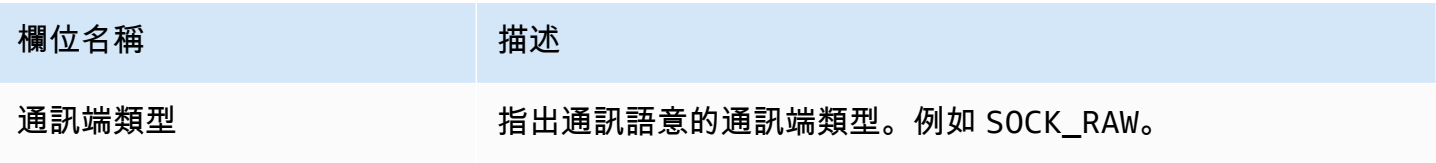

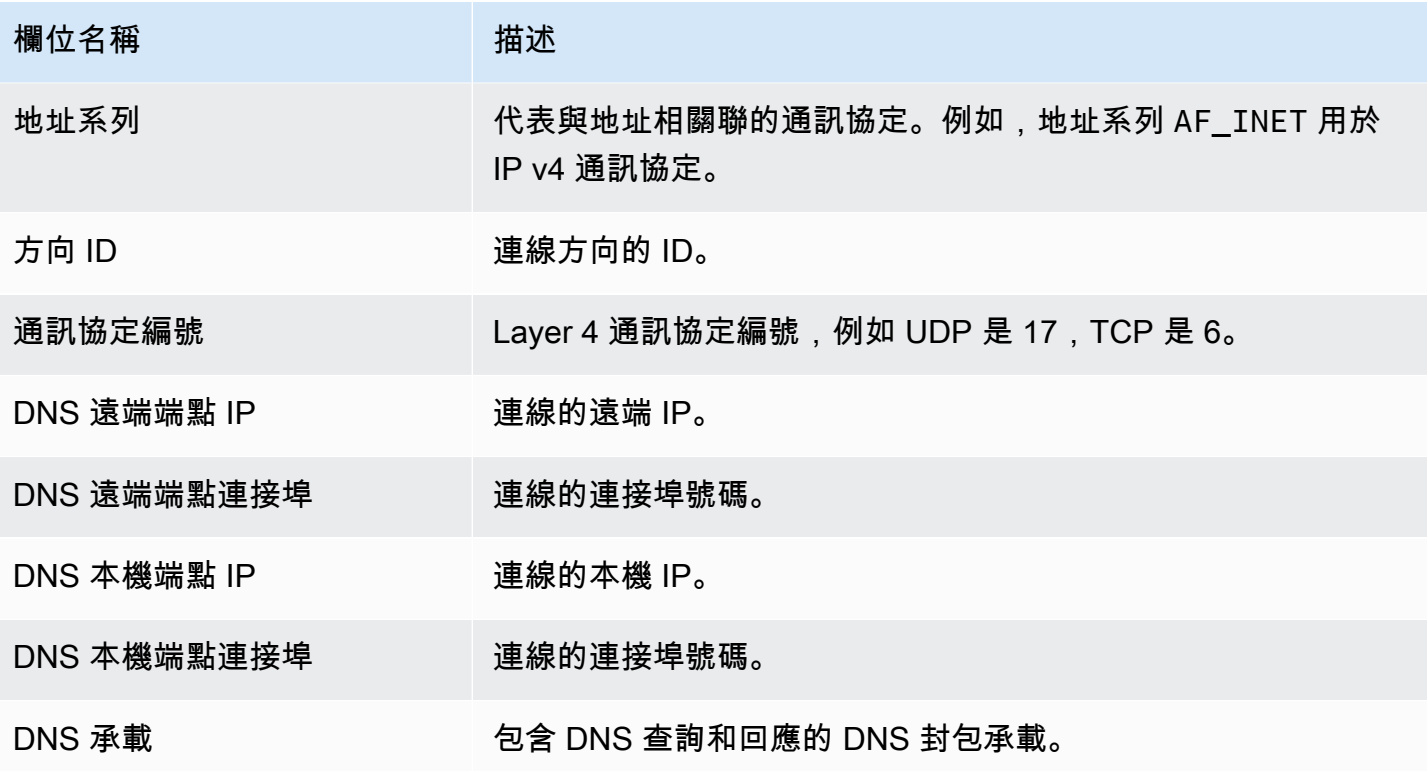

## 開放事件

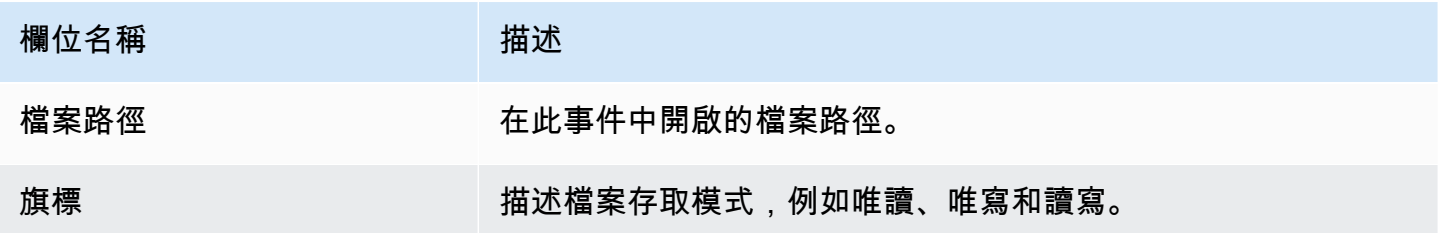

## 載入模組事件

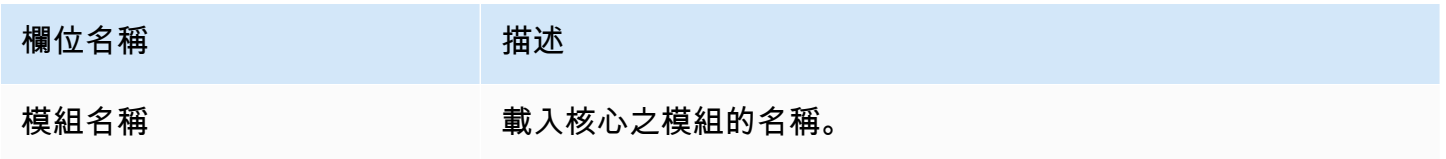

# Mprotect 事件

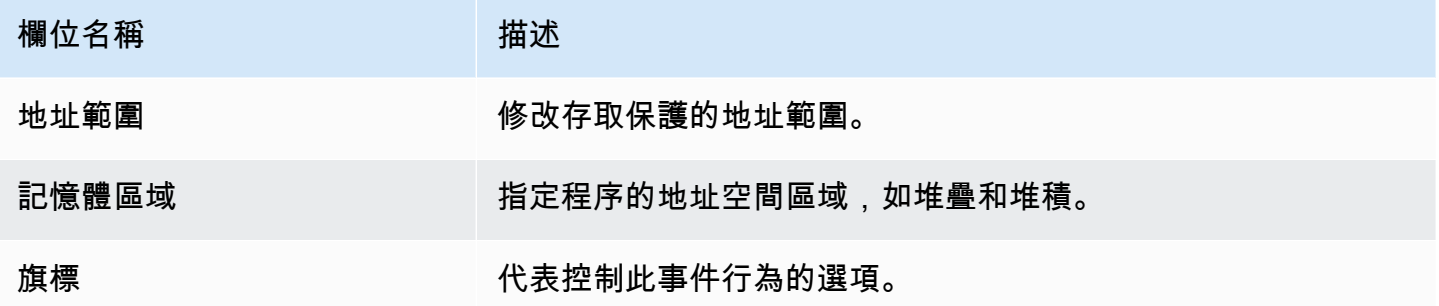

## 掛載事件

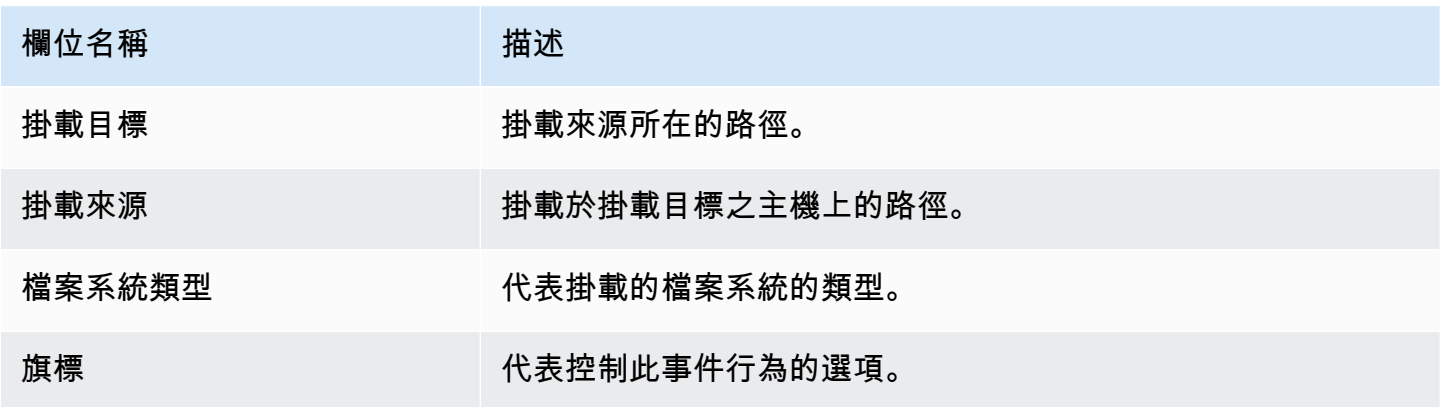

## 連結事件

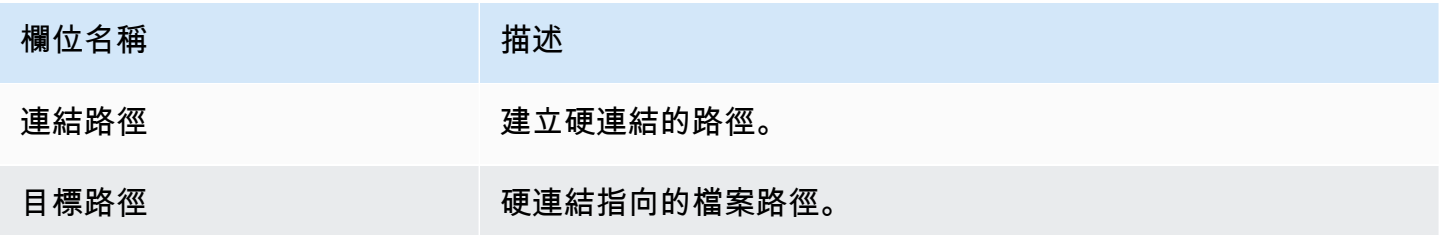

## 符號連結事件

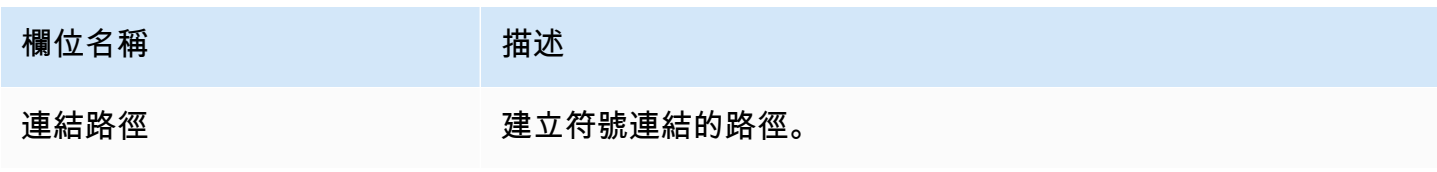

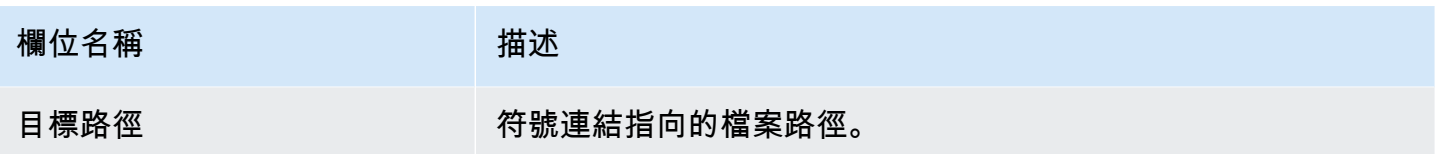

Dup 事件

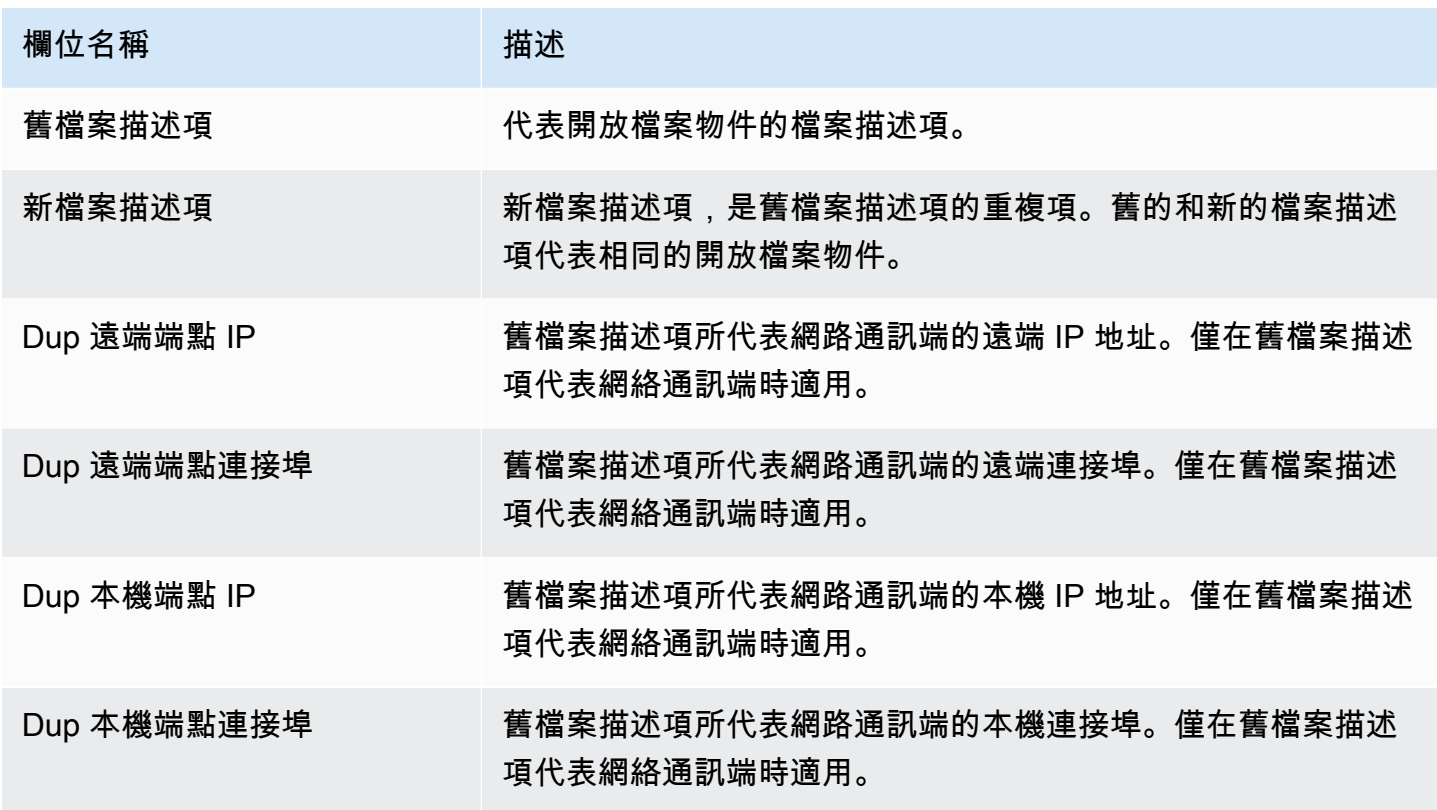

## 記憶體映射事件

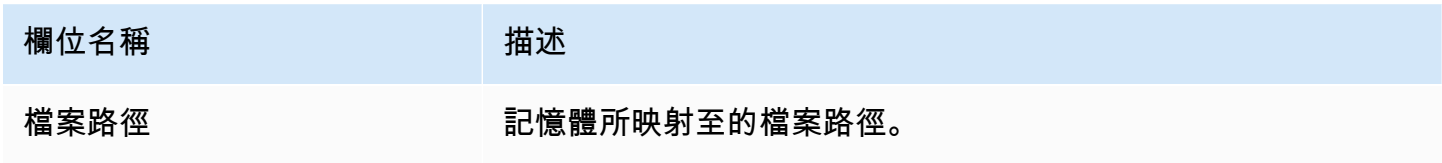

# 通訊端事件

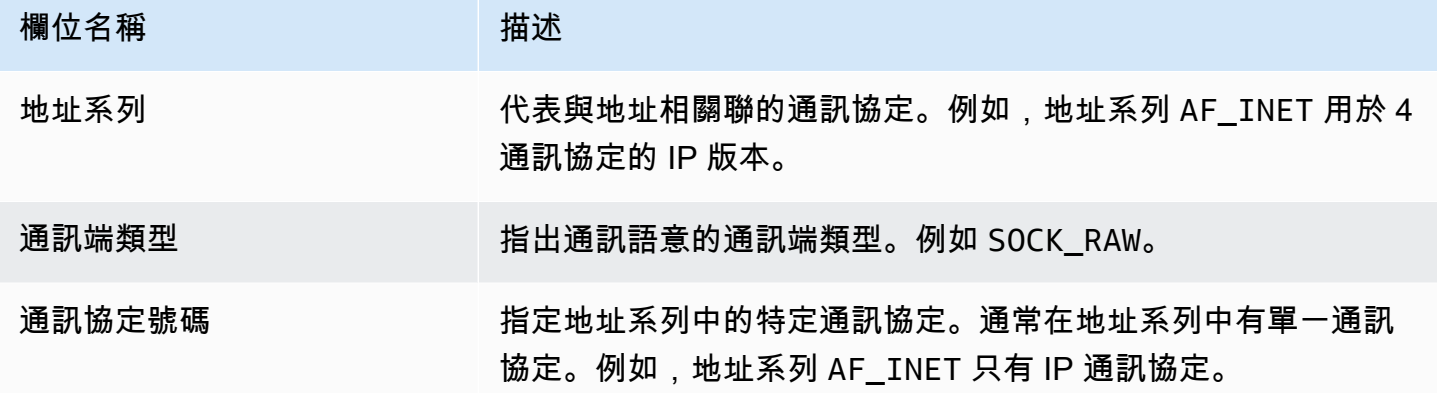

# 連接事件

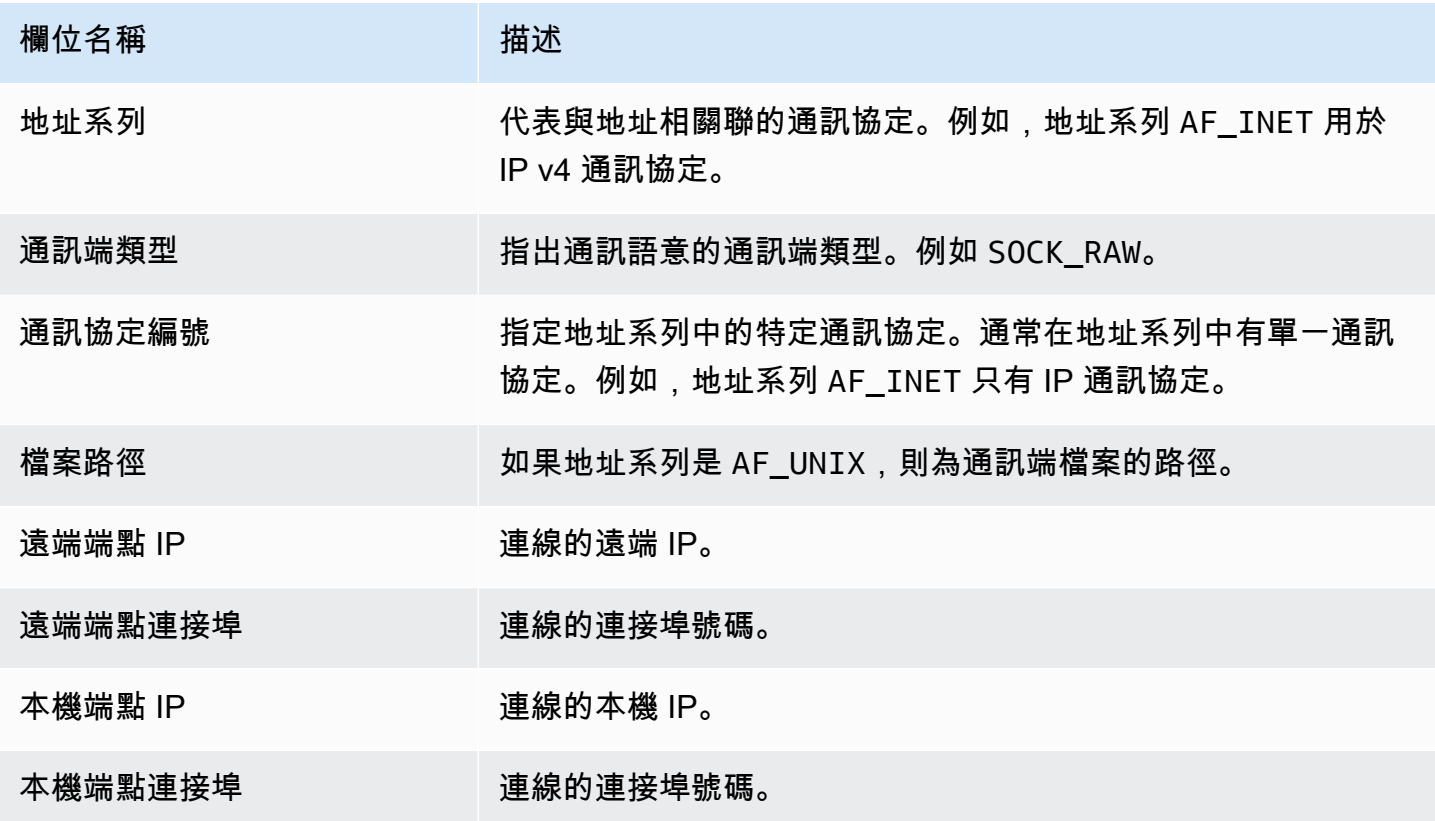

# 程序 VM Readv 事件

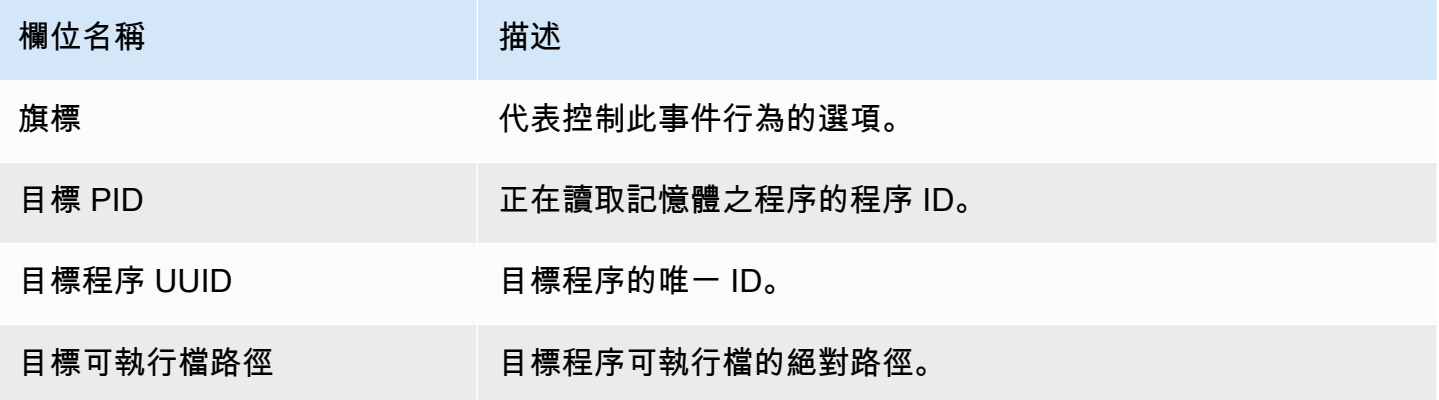

# 程序 VM Writev 事件

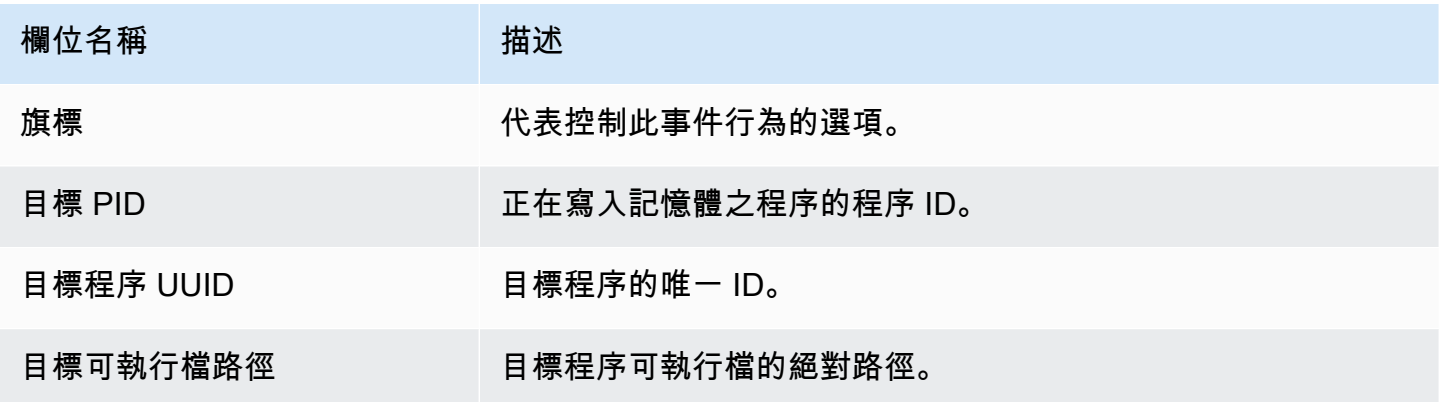

## Ptrace 事件

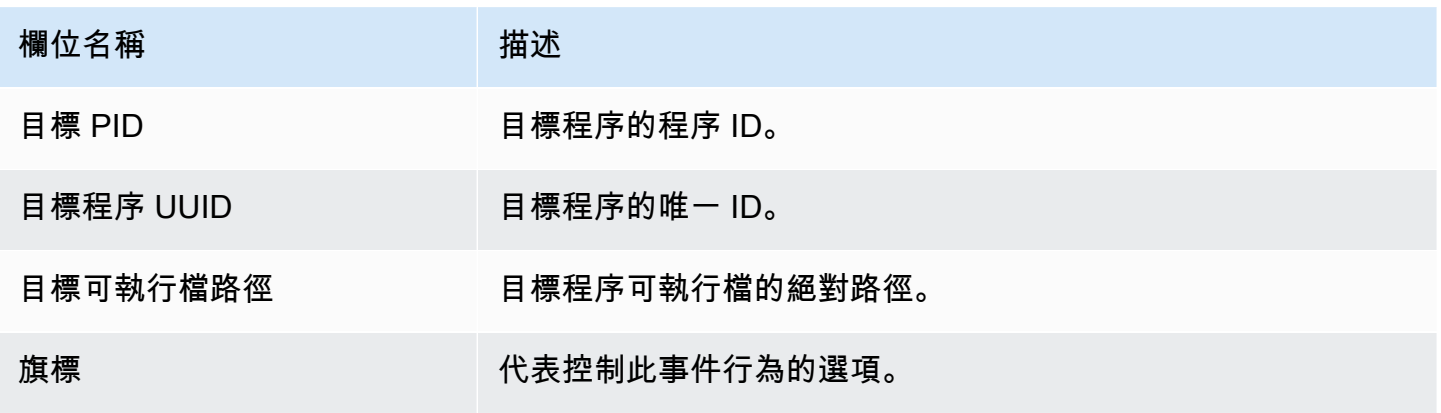

# 繫結事件

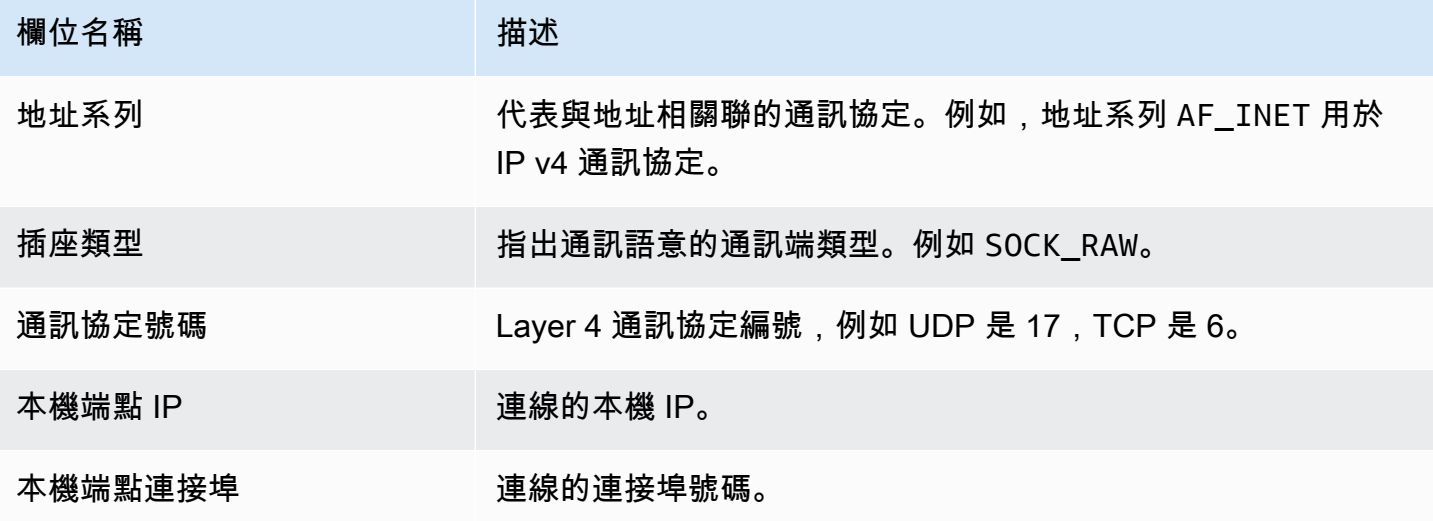

## 聆聽事件

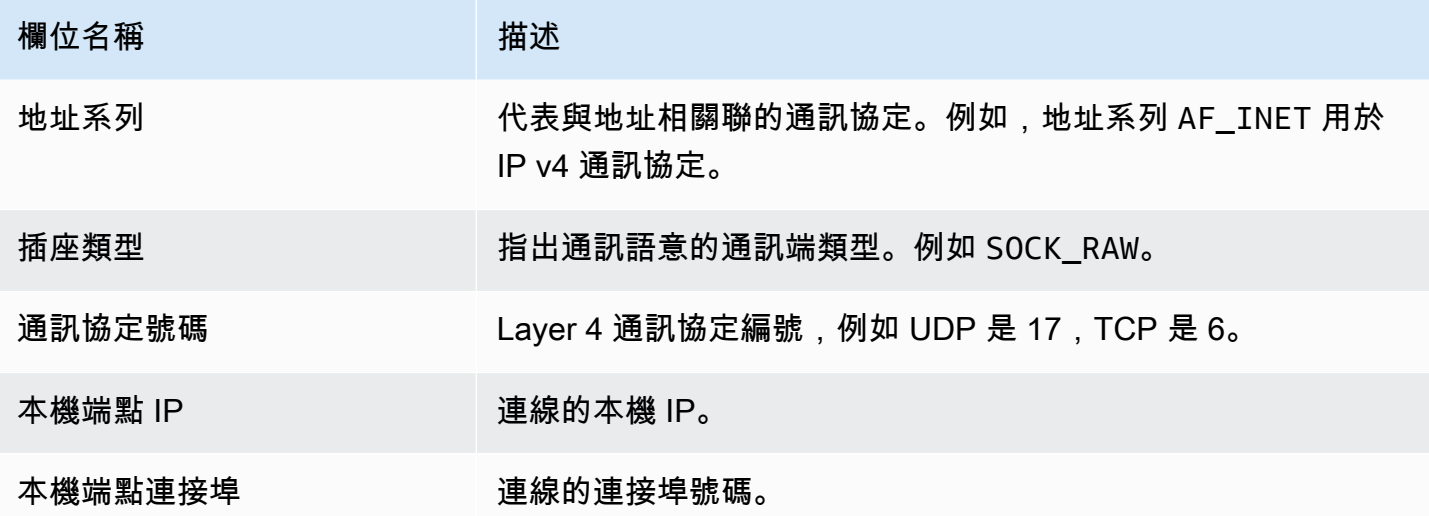

# 重命名事件

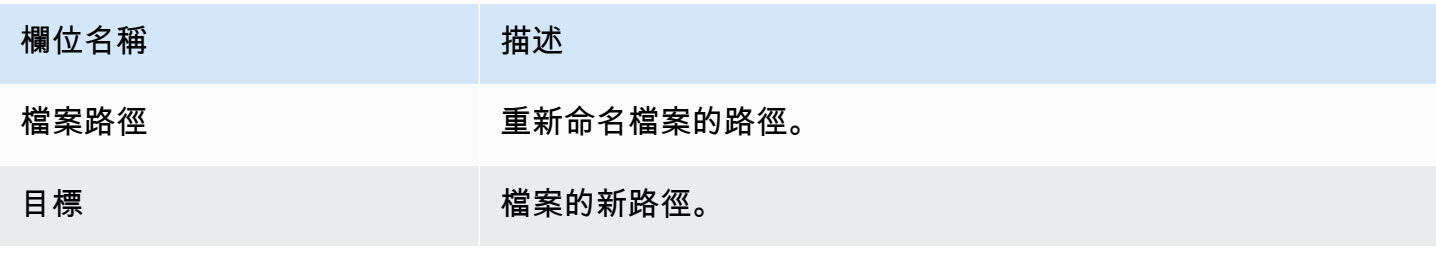

# 設定 UID 事件

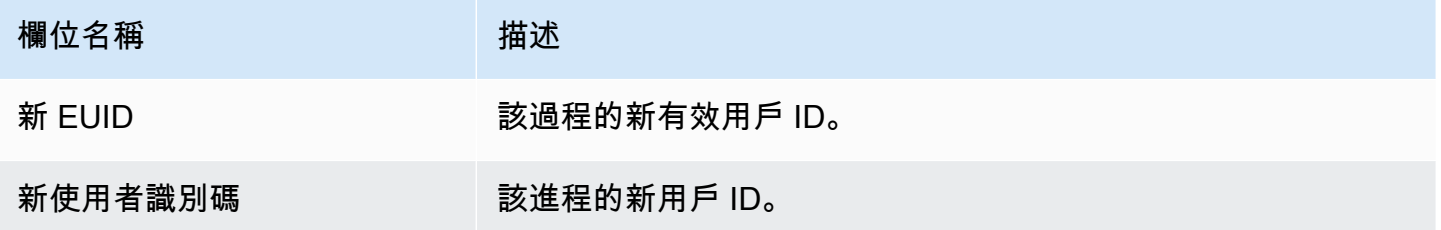

### 文件模式活動

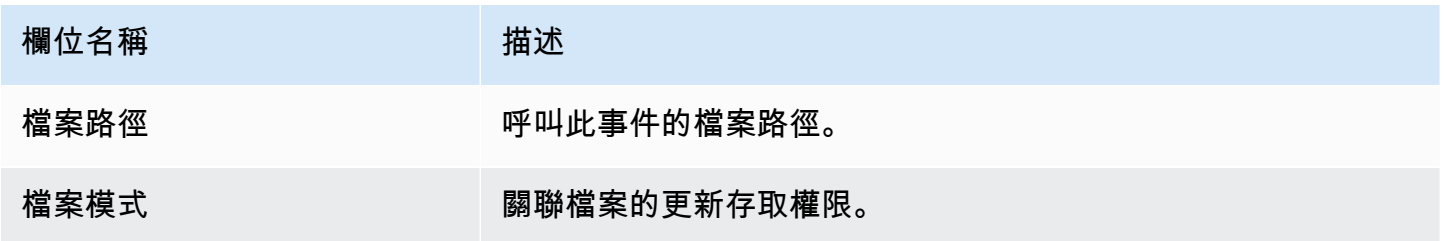

# Amazon ECR 儲存庫託管代 GuardDuty 理

以下各節列出 Amazon Elastic Container Registry (Amazon ECR) 儲存庫,其中 GuardDuty 託管部署 在 Amazon EKS 和 Amazon ECS 叢集上的安全代理程式。

#### 目錄

- [EKS 代理程式 1.6.0 版或更新版本的儲存庫](#page-354-0)
- [EKS 代理程式 1.5.0 版及更早版本的儲存庫](#page-356-0)
- [用於 GuardDuty 代理程式的儲存庫 AWS Fargate \(僅限 Amazon ECS\)](#page-358-0)

### <span id="page-354-0"></span>EKS 代理程式 1.6.0 版或更新版本的儲存庫

下表顯示託管 Amazon EKS 附加代理程式版本 (aws-guardduty-agent) 1.6.0 及更新版本的 Amazon ECR 儲存庫。 AWS 區域

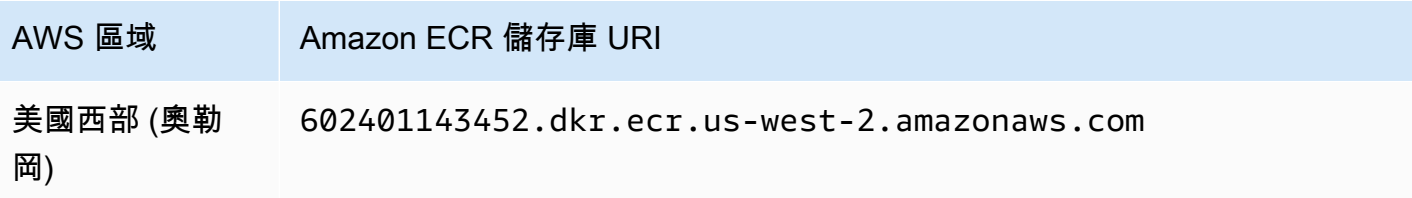

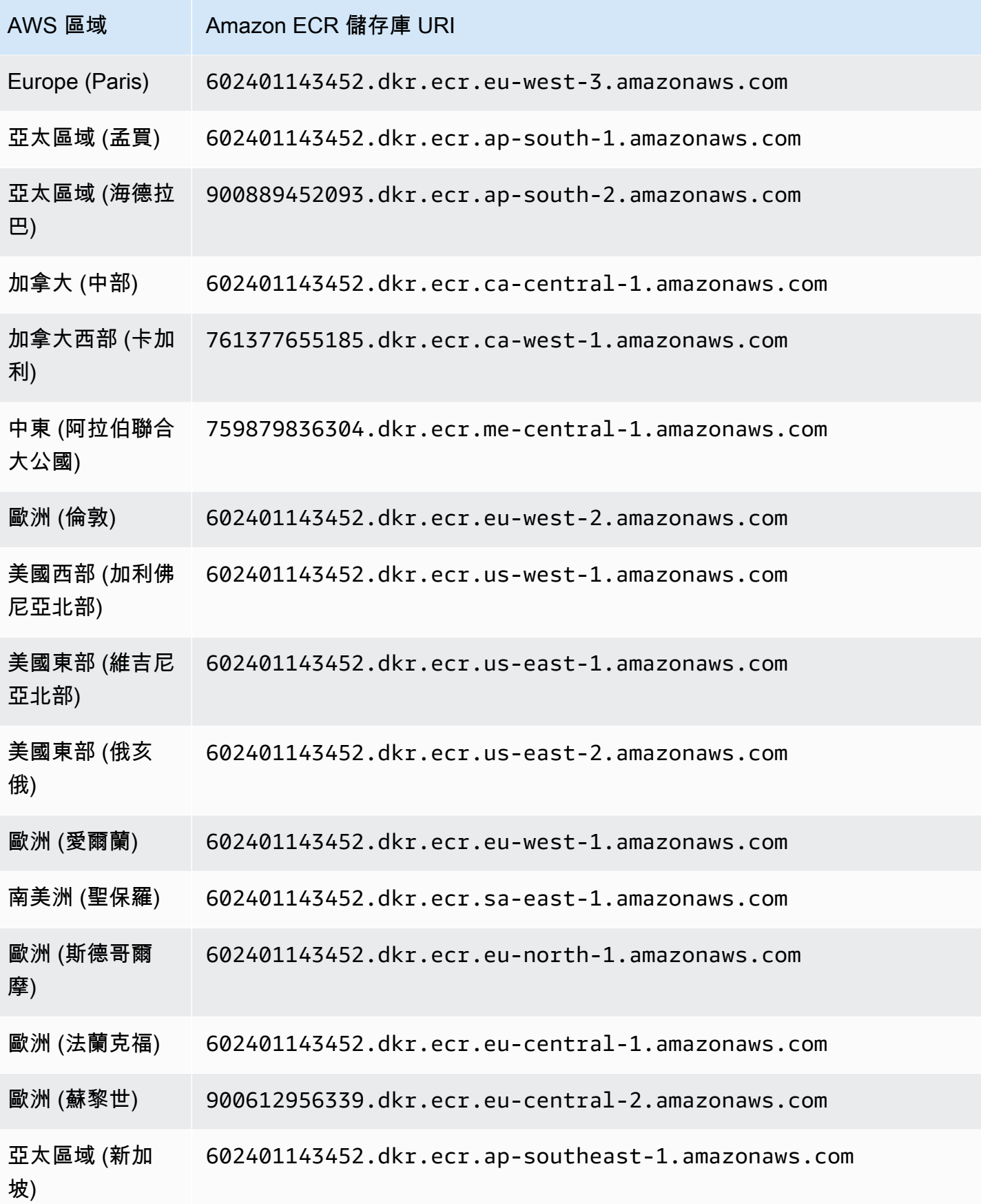

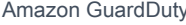

Amazon GuardDuty 用戶指南

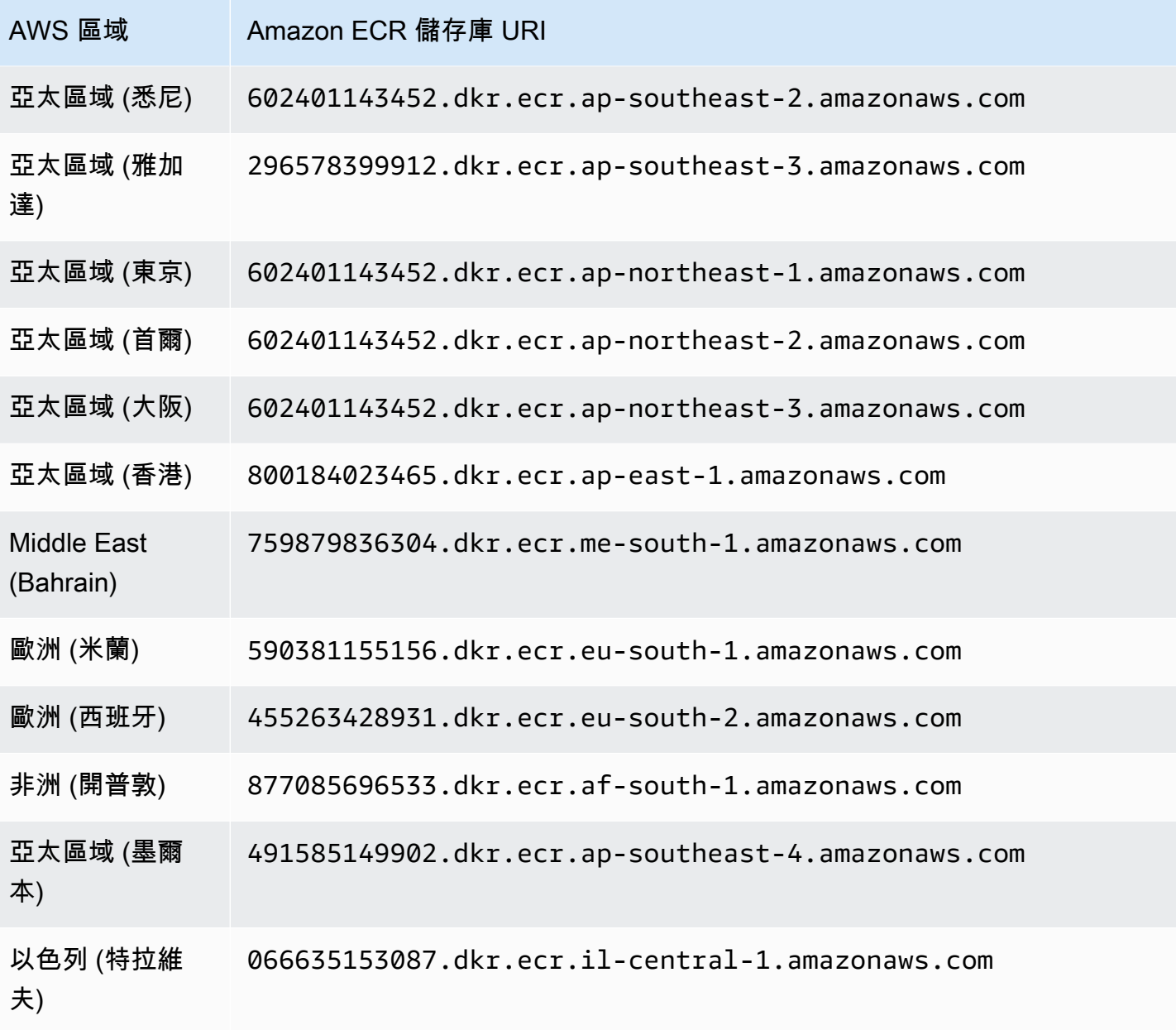

## <span id="page-356-0"></span>EKS 代理程式 1.5.0 版及更早版本的儲存庫

下表顯示託管 Amazon EKS 附加元件代理程式版本 (aws-guardduty-agent) 1.5.0 及更早版本的 Amazon ECR 儲存庫。 AWS 區域

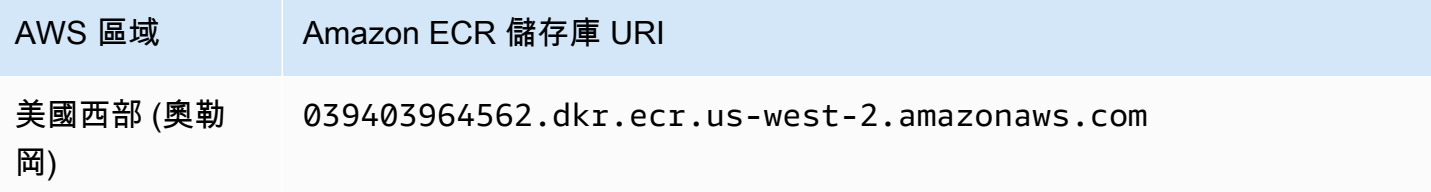

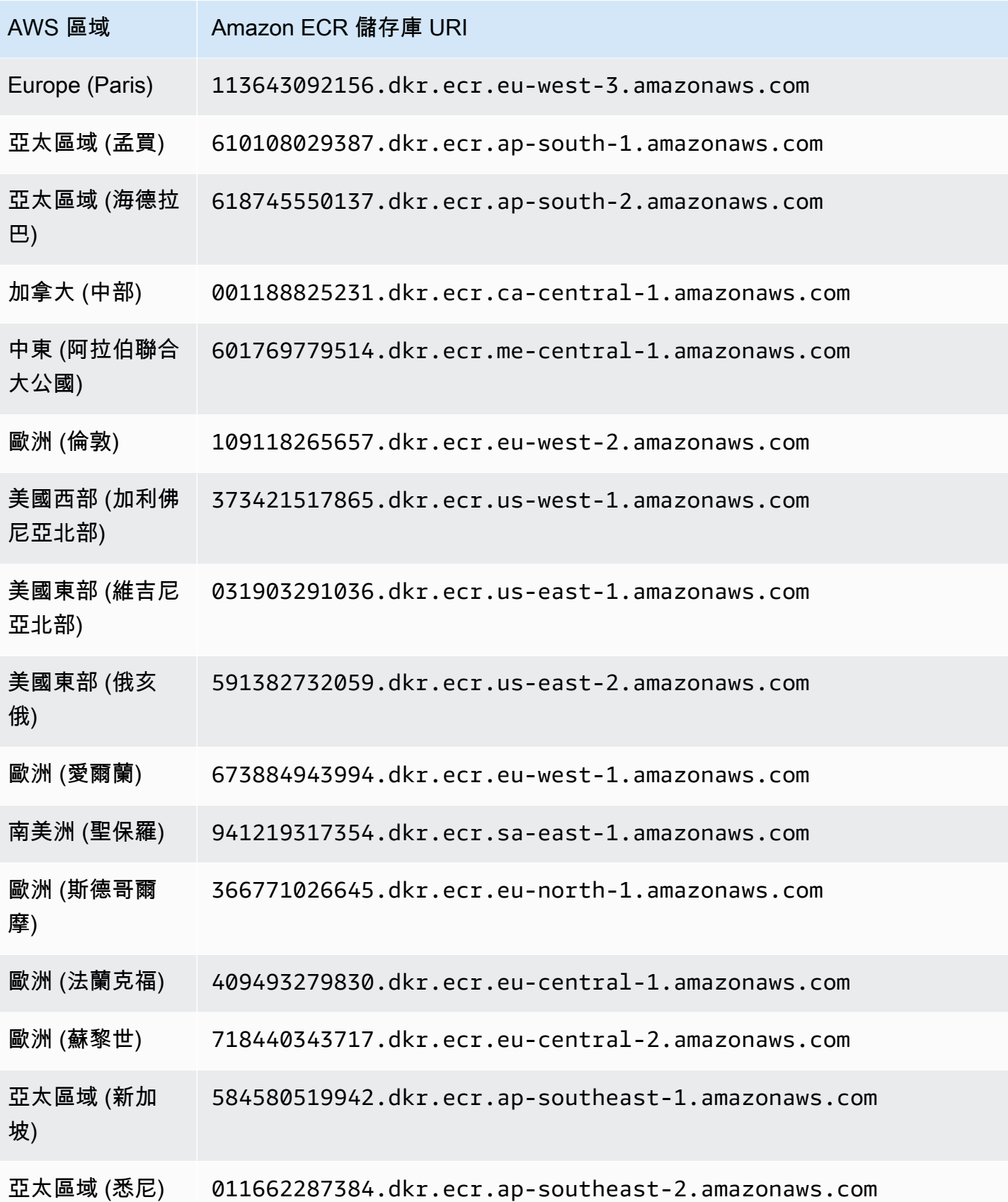

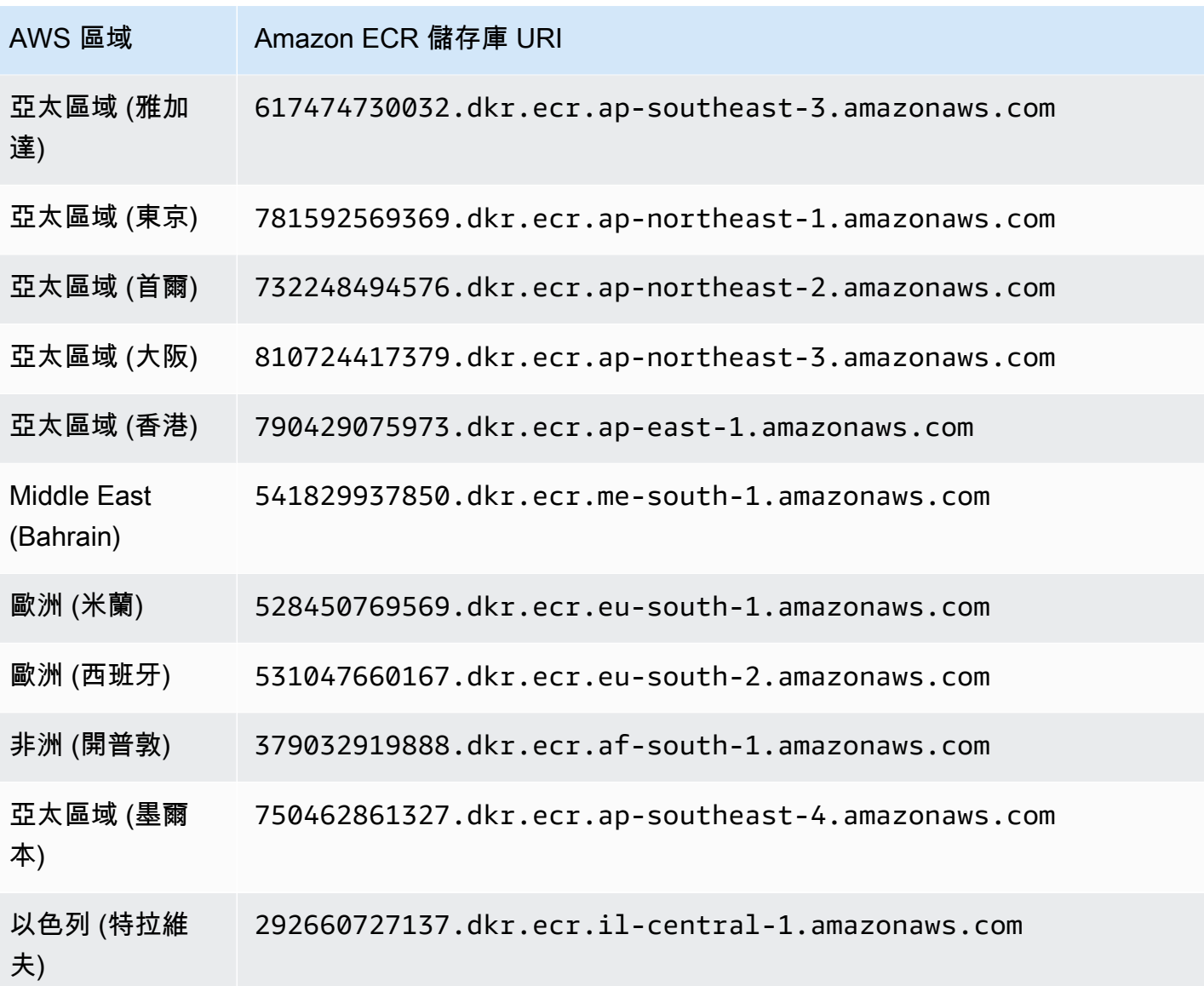

<span id="page-358-0"></span>用於 GuardDuty 代理程式的儲存庫 AWS Fargate (僅限 Amazon ECS)

下表顯示 GuardDuty 代理程式託管每個儲存庫 AWS Fargate (僅限 Amazon ECS) 的 Amazon ECR 儲 存庫。 AWS 區域

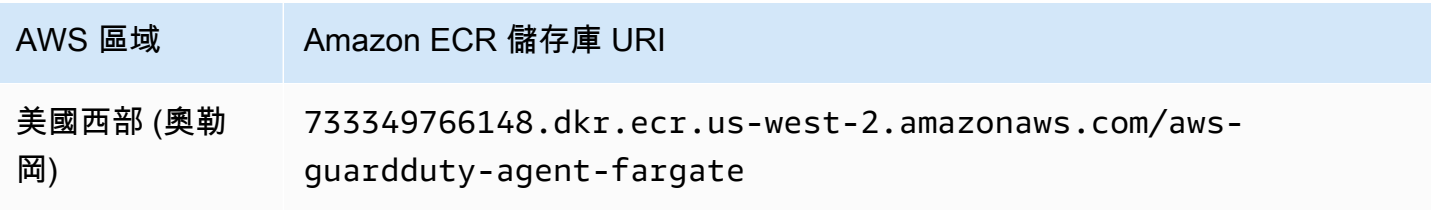

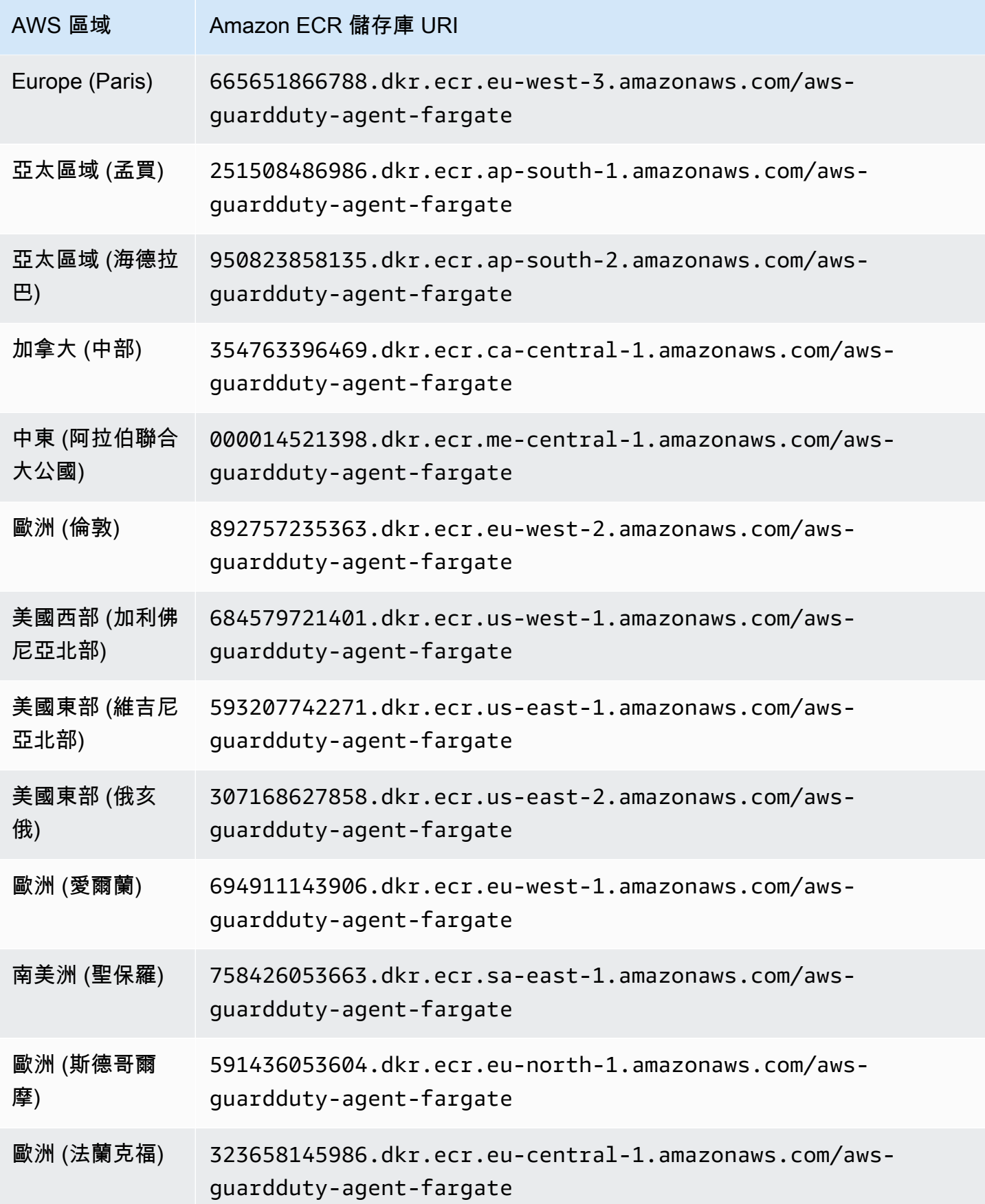
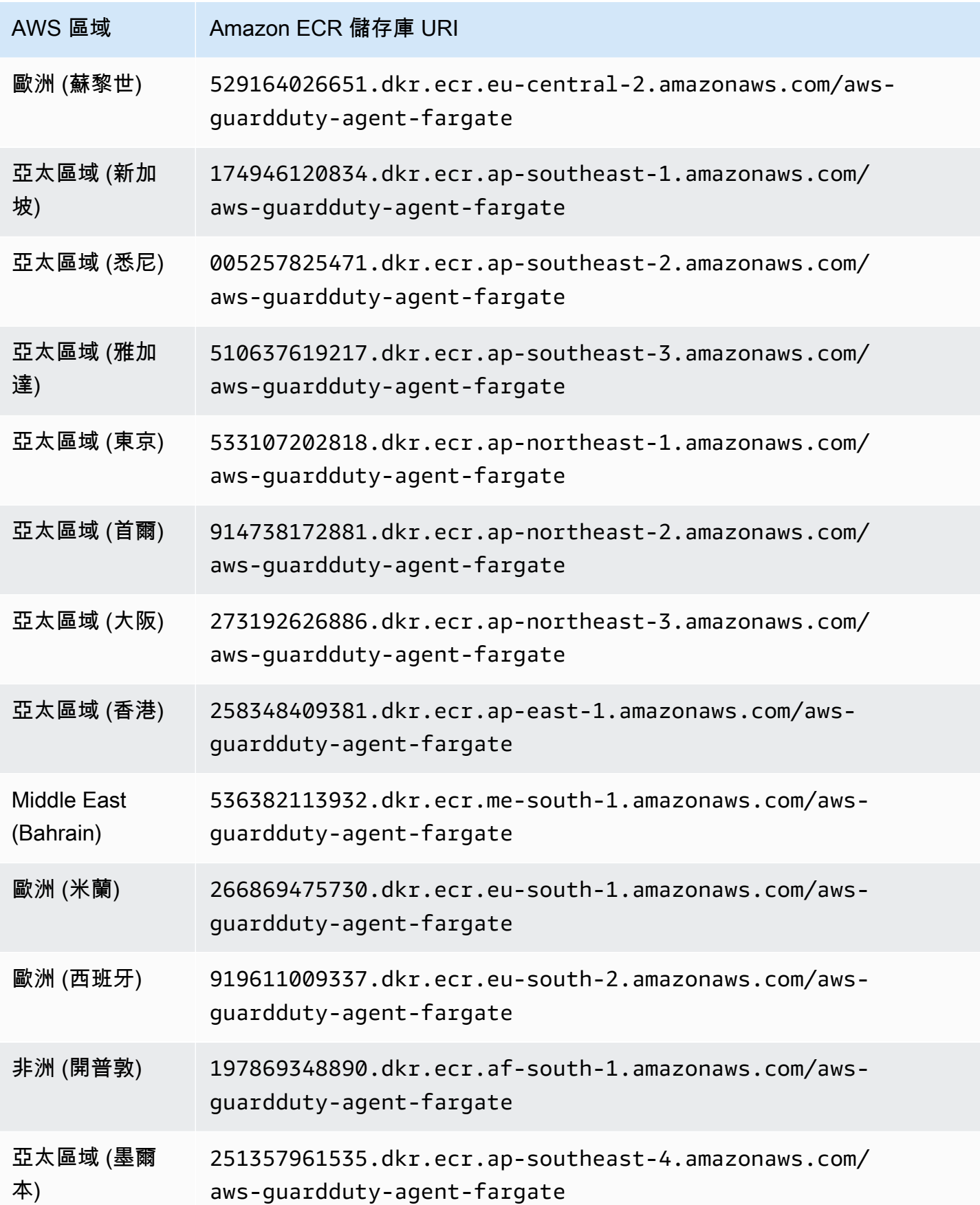

AWS 區域 Amazon ECR 儲存庫 URI 以色列 (特拉維 夫) 870907303882.dkr.ecr.il-central-1.amazonaws.com/awsguardduty-agent-fargate

# GuardDuty 代理程式發行歷

以下各節提供部署在 Amazon EC2 執行個體、Amazon ECS 叢集和 Amazon EKS 叢集上的 GuardDuty 代理程式的發行版本

GuardDuty Amazon EC2 執行個體的安全代理

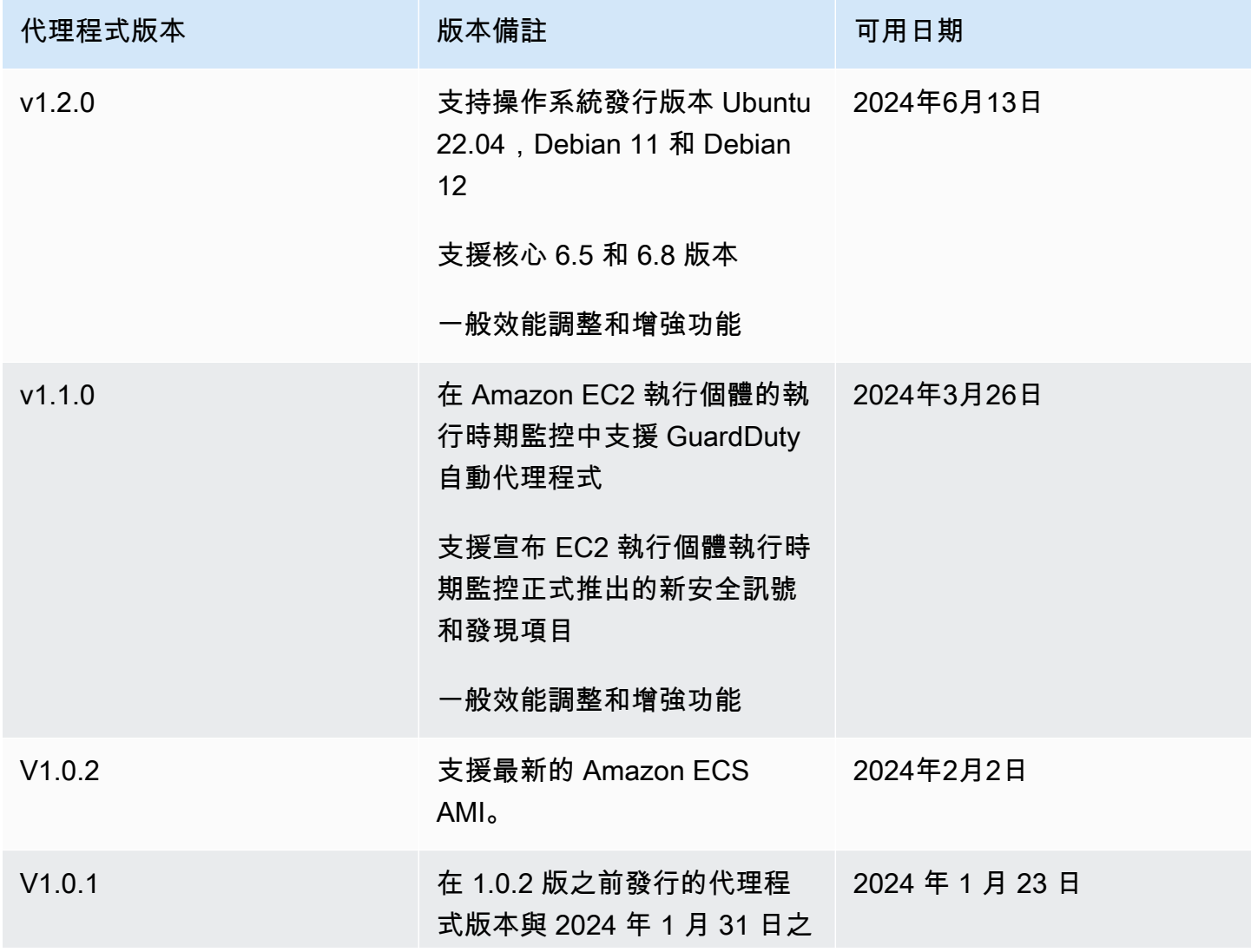

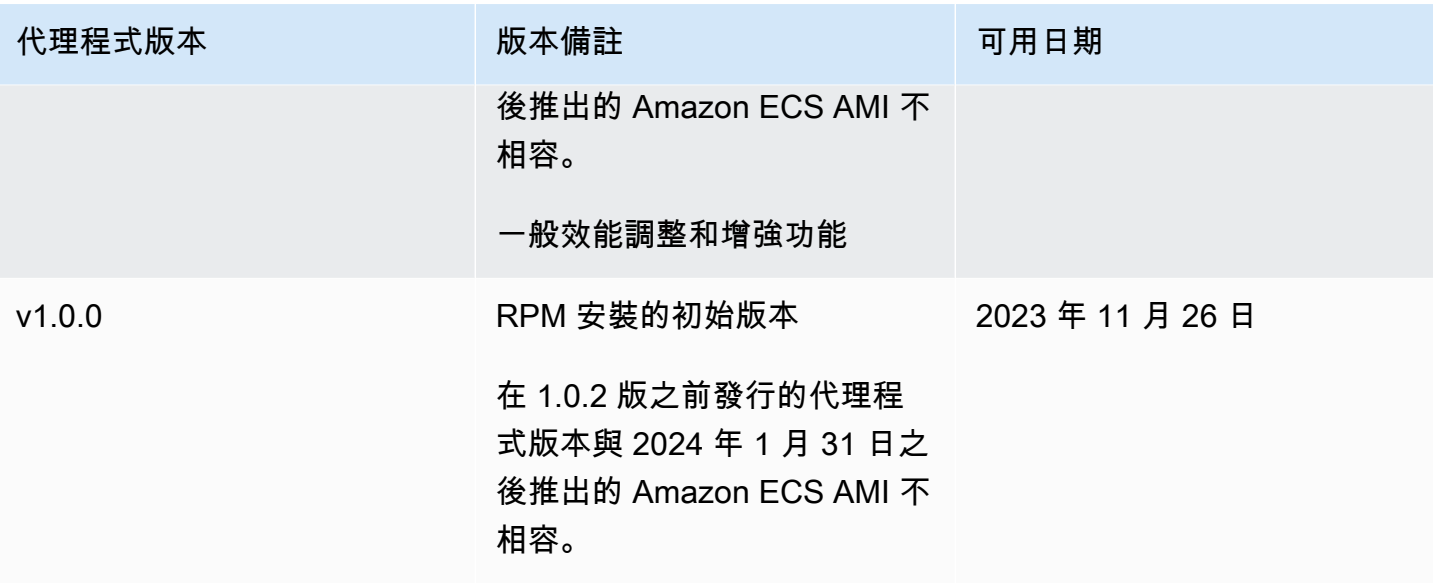

RPM S3 bucket example script

公開金鑰、x86\_64 RPM 的簽章、arm64 RPM 的簽章,以及 Amazon S3 儲存貯體中託管之 RPM 指令碼的對應存取連結,都可以從下列範本形成。取代 AWS 區域、 AWS 帳號識別碼和 GuardDuty 代理程式版本的值,以存取 RPM 指令碼。下列範本包含適用於 Amazon EC2 執行個體 的最新代理程式版本。

• 公開金鑰:

```
s3://694911143906-eu-west-1-guardduty-agent-rpm-artifacts/1.2.0/publickey.pem
```
• GuardDuty 安全代理程式 RPM 簽章:

64 轉速的簽名

s3://*694911143906*-*eu-west-1*-guardduty-agent-rpm-artifacts/*1.2.0*/x86\_64/amazonguardduty-agent-1.2.0.x86\_64.sig

#### 臂 64 轉速簽名

s3://*694911143906*-*eu-west-1*-guardduty-agent-rpm-artifacts/*1.2.0*/arm64/amazonguardduty-agent-1.2.0.arm64.sig

• 存取 Amazon S3 儲存貯體中 RPM 指令碼的連結:

#### 存取 64 轉速的連結

```
s3://694911143906-eu-west-1-guardduty-agent-rpm-artifacts/1.2.0/x86_64/amazon-
guardduty-agent-1.2.0.x86_64.rpm
```
#### ARM64 轉速的存取連結

```
s3://694911143906-eu-west-1-guardduty-agent-rpm-artifacts/1.2.0/arm64/amazon-
guardduty-agent-1.2.0.arm64.rpm
```
Debian S3 bucket example script

公開金鑰、使用 arm64 簽名,以及 Amazon S3 儲存貯體中託管之指令碼的對應存取連結可以從下 列範本形成。取代 AWS 區域、 AWS 帳戶 ID 和 GuardDuty 代理程式版本的值以存取指令碼。下 列範本包含適用於 Amazon EC2 執行個體的最新代理程式版本。

• 公開金鑰:

s3://*694911143906*-*eu-west-1*-guardduty-agent-deb-artifacts/*1.2.0*/publickey.pem

• GuardDuty 安全代理程式簽章:

#### 四十四年度簽名

```
s3://694911143906-eu-west-1-guardduty-agent-deb-artifacts/1.2.0/amd64/amazon-
guardduty-agent-1.2.0.amd64.sig
```
#### 手 64 簽名

```
s3://694911143906-eu-west-1-guardduty-agent-deb-artifacts/1.2.0/arm64/amazon-
guardduty-agent-1.2.0.arm64.sig
```
• 存取 Amazon S3 儲存貯體中指令碼的連結:

#### amd64 的存取連結

```
s3://694911143906-eu-west-1-guardduty-agent-deb-artifacts/1.2.0/amd64/amazon-
guardduty-agent-1.2.0.amd64.deb
```
### 對於 Arm64 的存取連結

s3://*694911143906*-*eu-west-1*-guardduty-agent-deb-artifacts/*1.2.0*/arm64/amazonguardduty-agent-1.2.0.arm64.deb

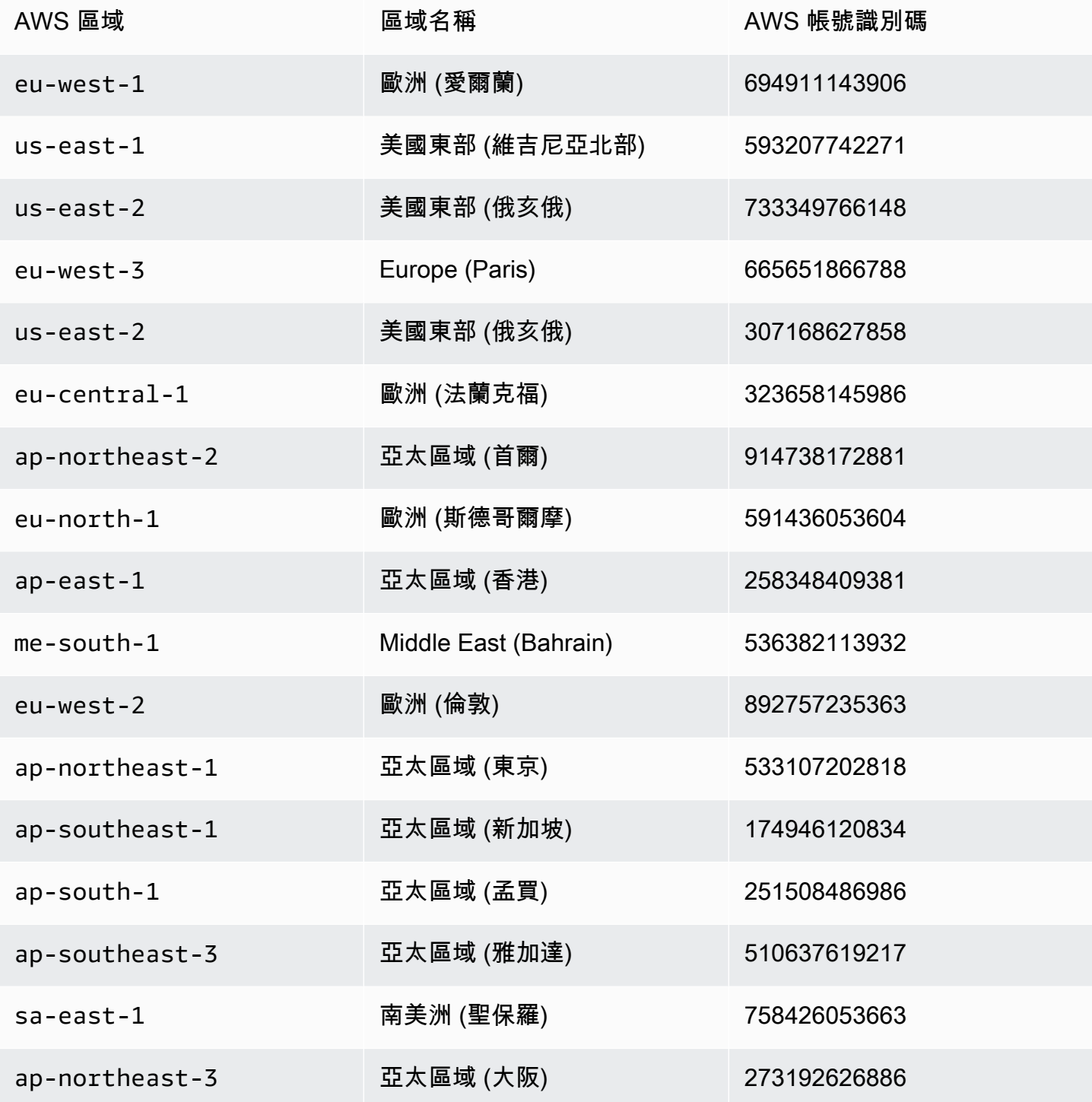

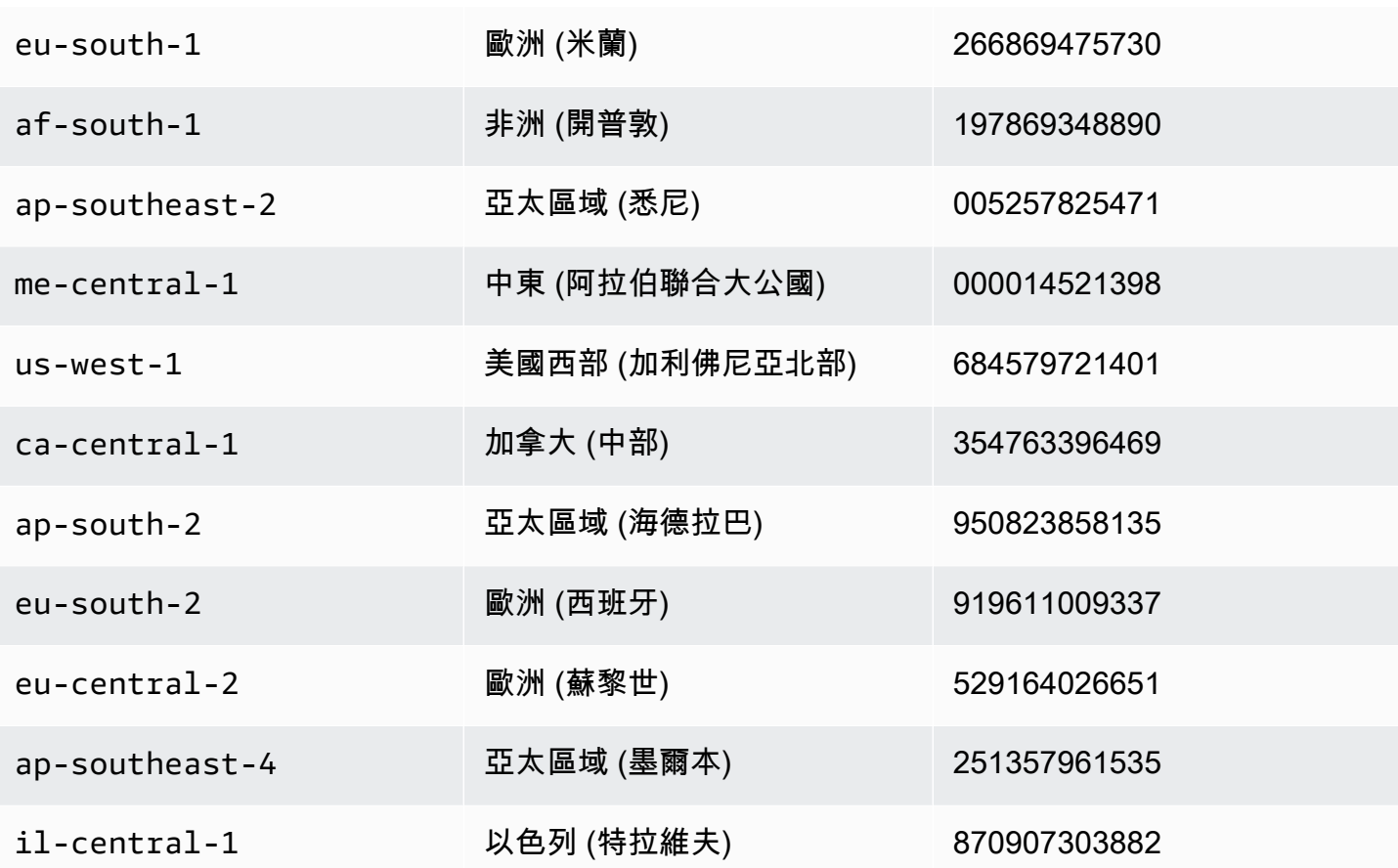

GuardDuty 適用的安全代理程式 AWS Fargate (僅限 Amazon ECS)

下表顯示 Fargate GuardDuty 安全代理程式的發行版本歷史記錄 (僅限 Amazon ECS)。

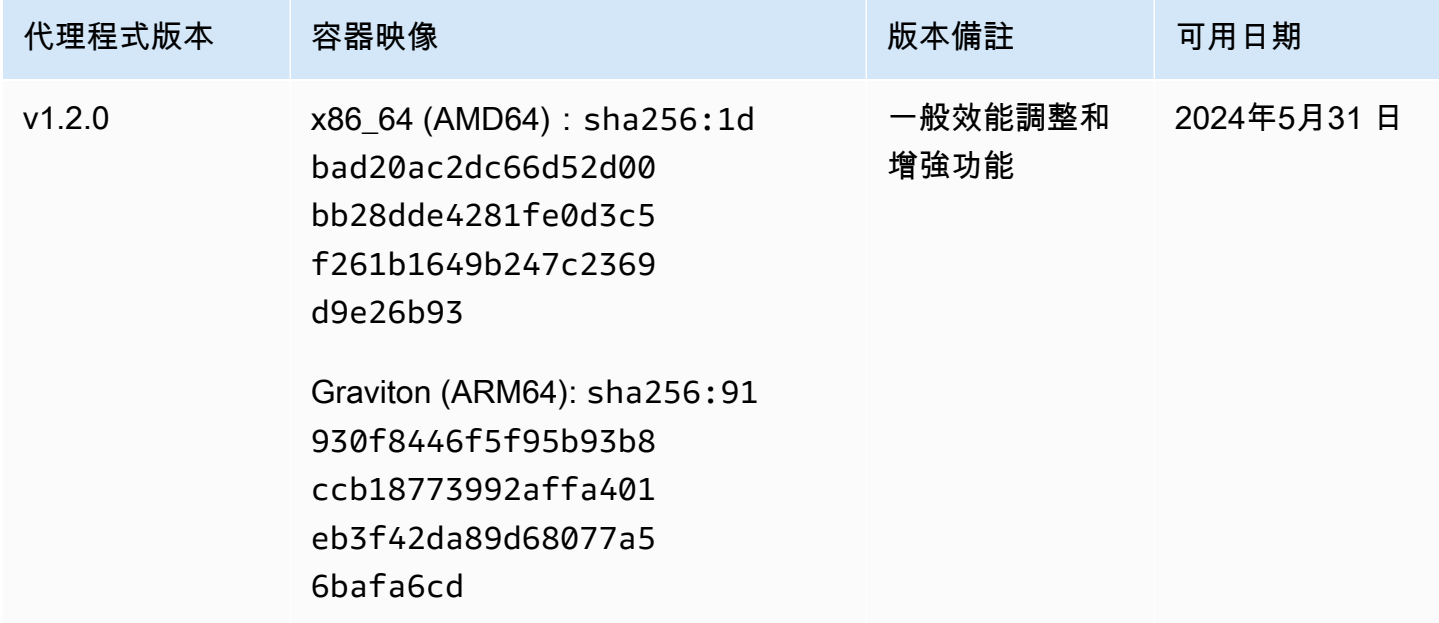

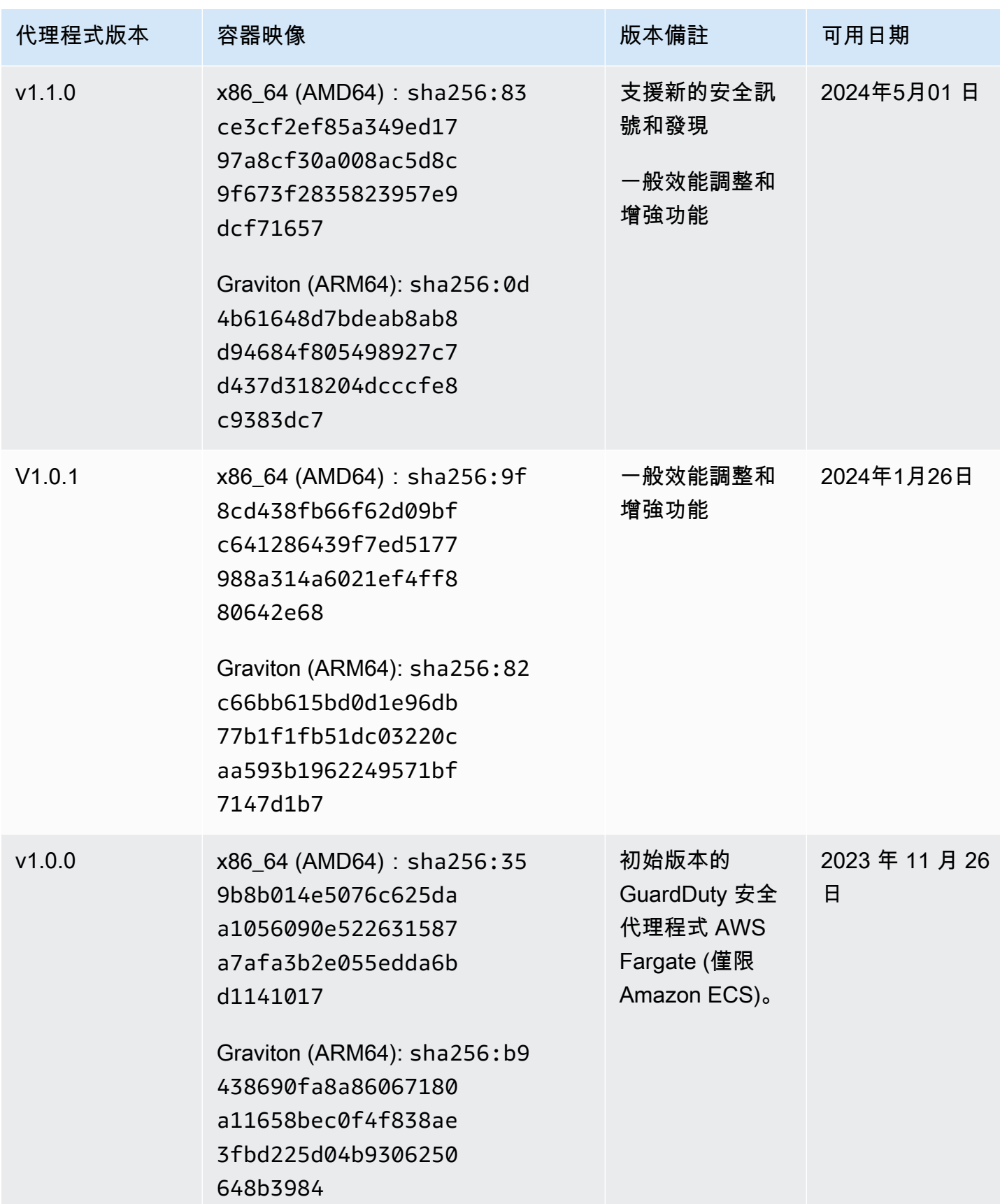

## GuardDuty Amazon EKS 叢集的安全代理程式

## 下表顯示 [Amazon EKS 附加元件 GuardDuty 代理程式的](https://docs.aws.amazon.com/eks/latest/userguide/eks-add-ons.html#add-ons-guard-duty)發行版本歷史記錄。

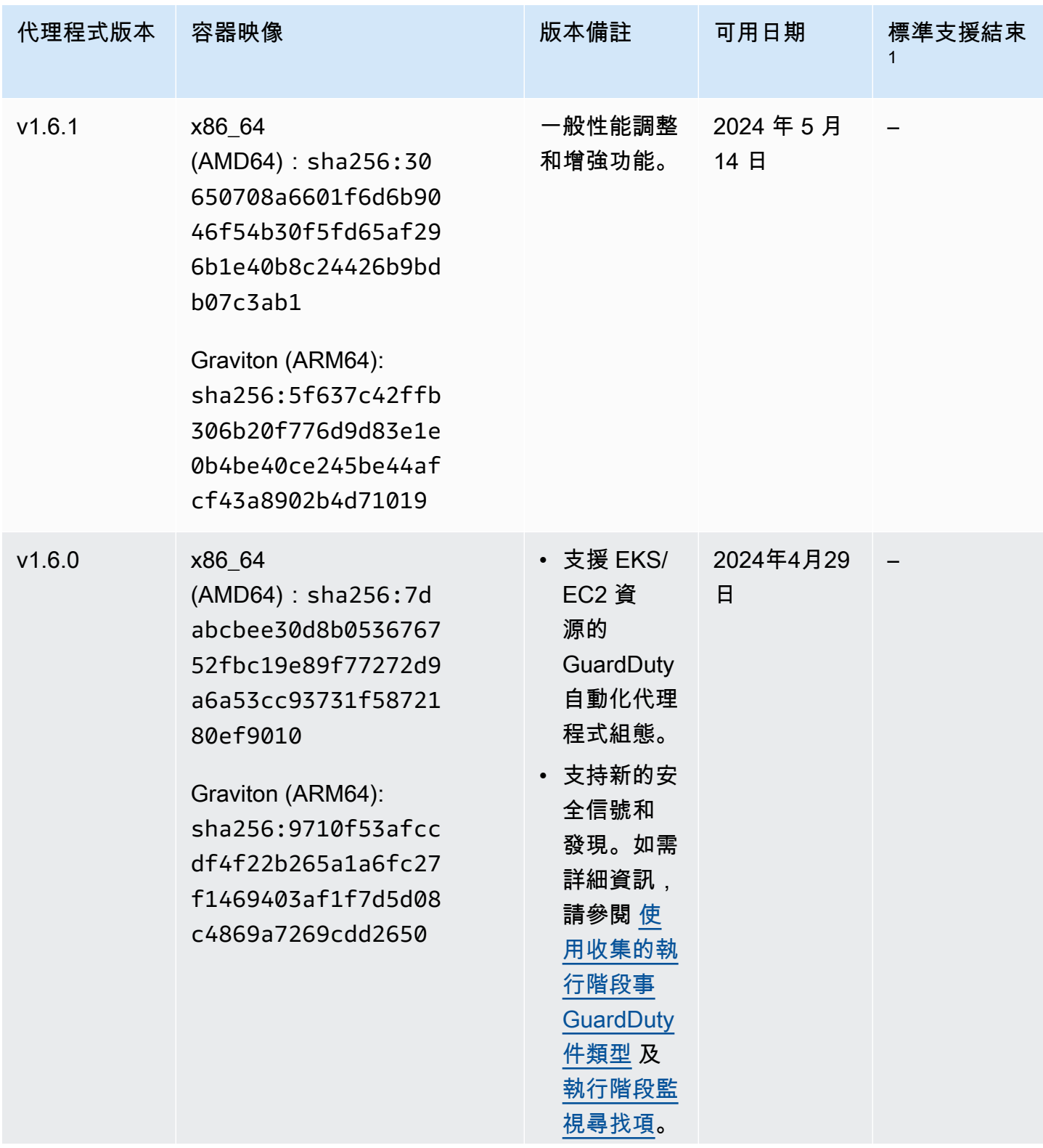

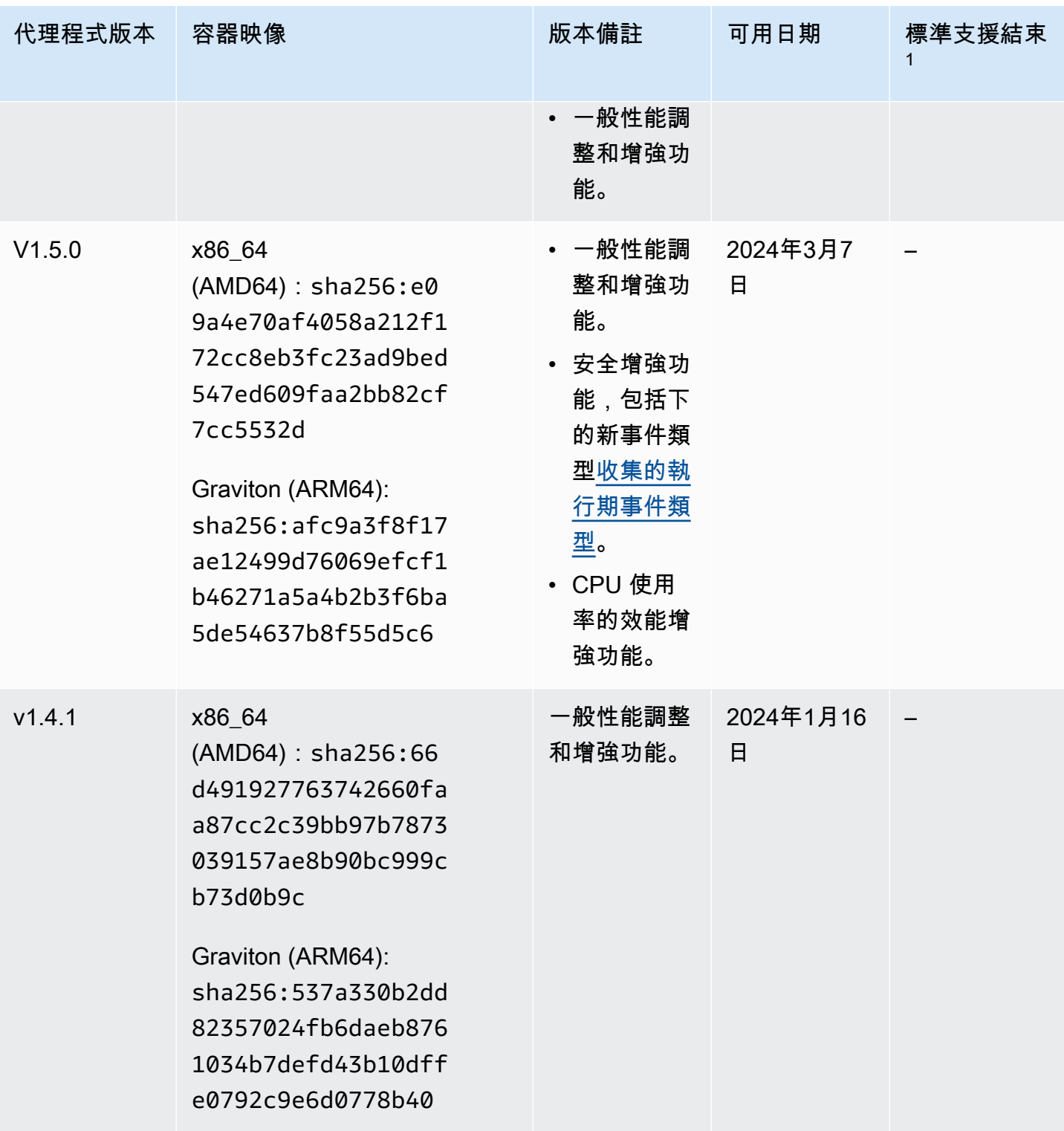

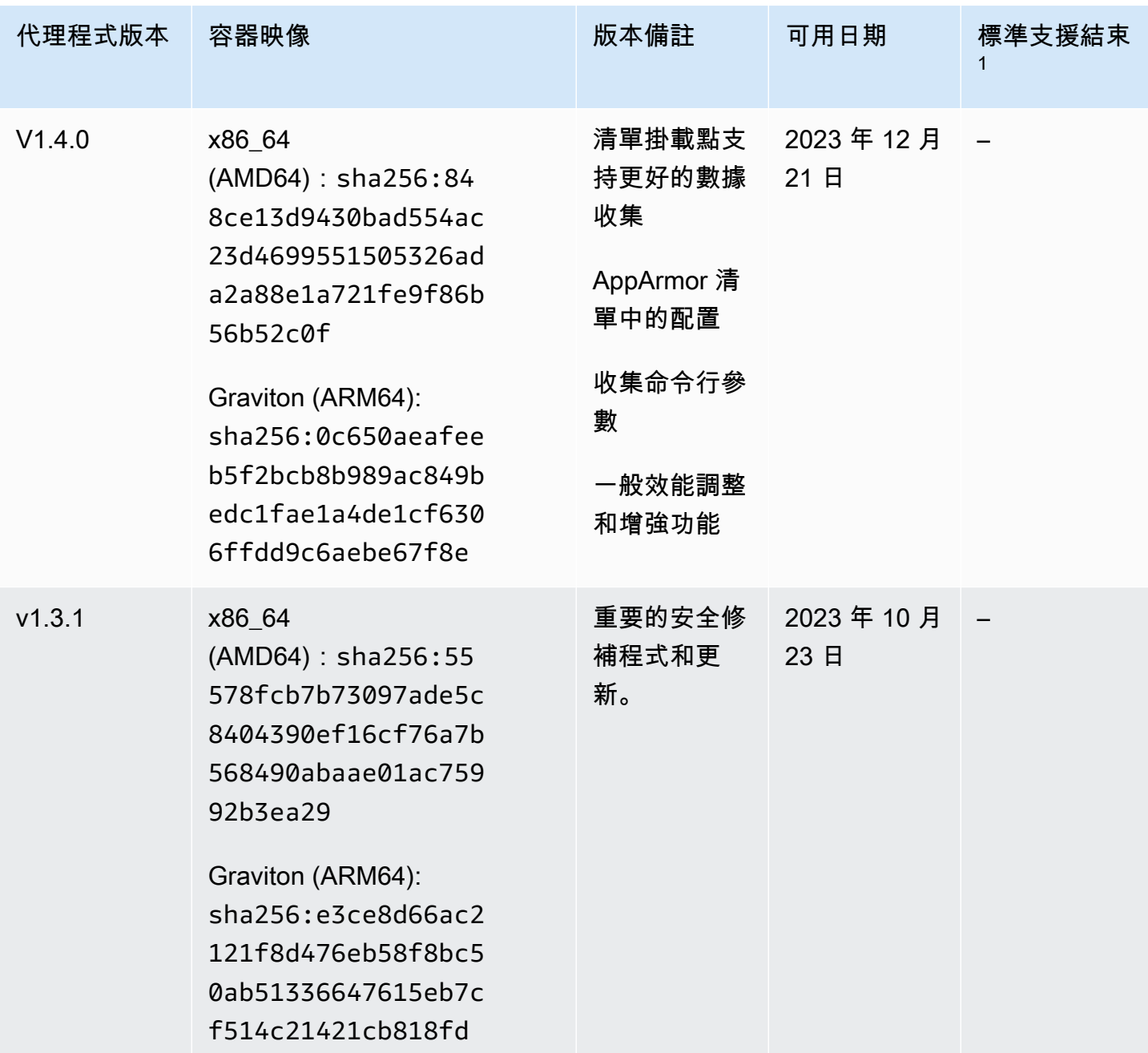

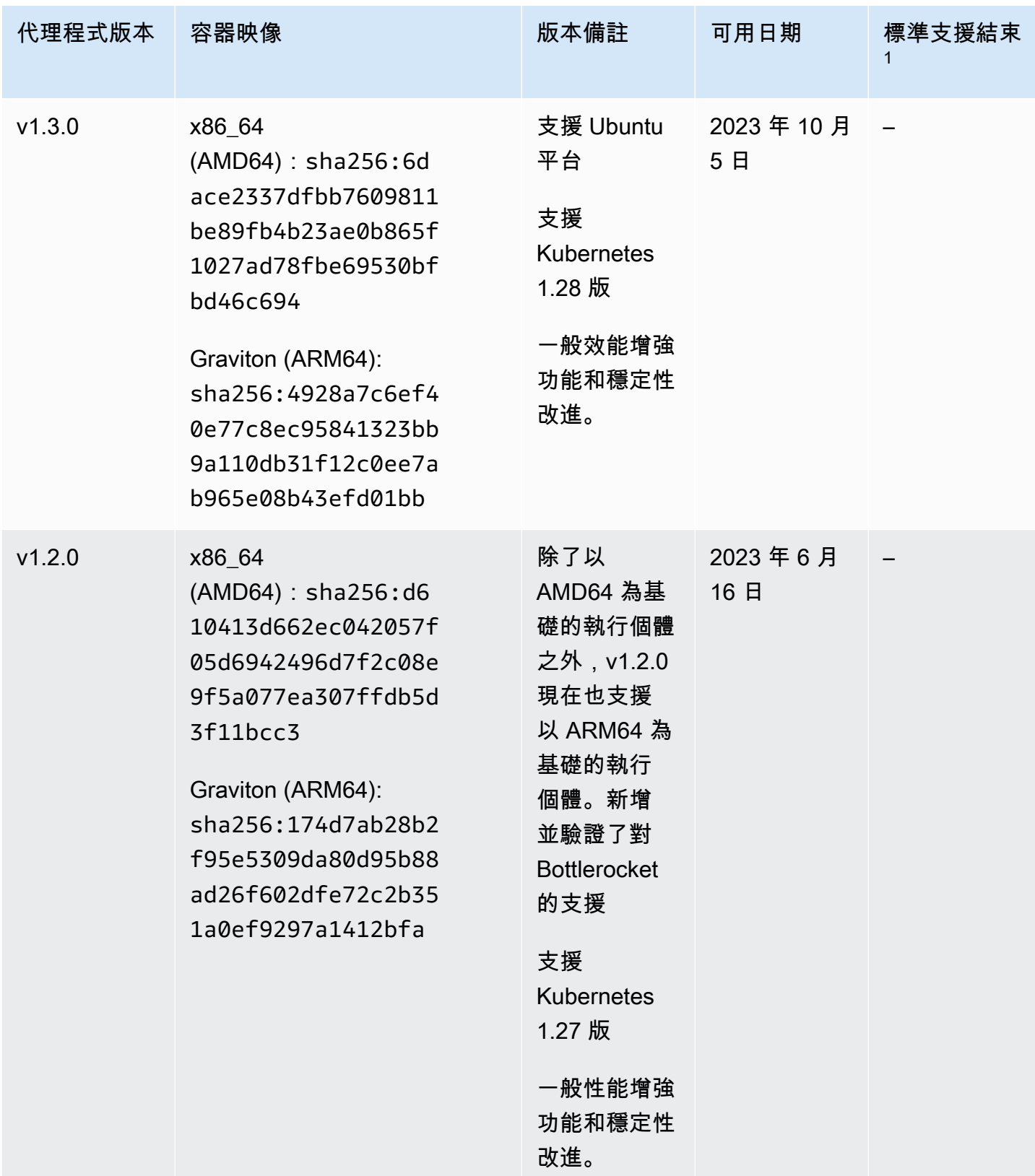

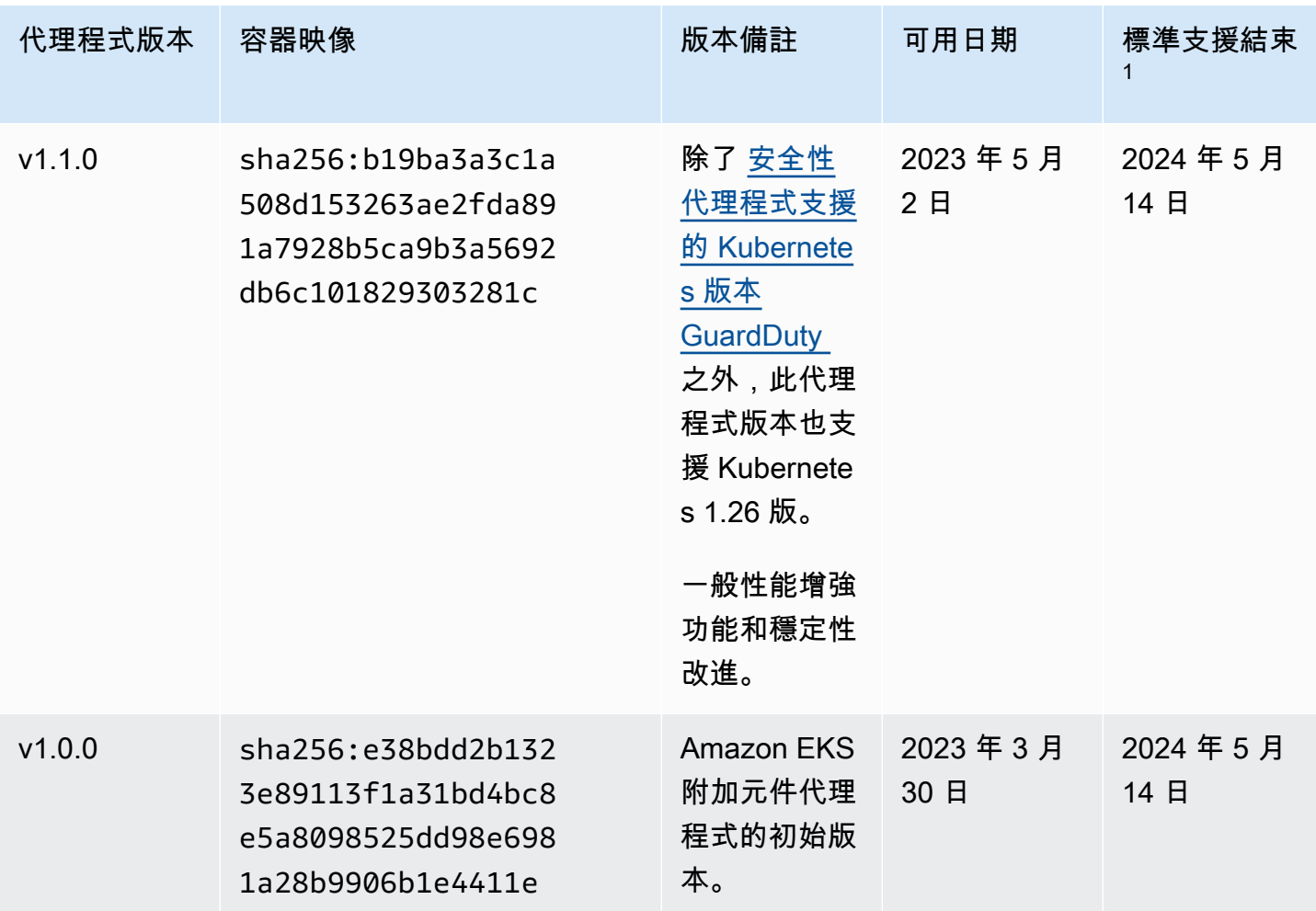

• 1 如需更新接近標準支援結束之目前代理程式版本的相關資訊,請參[閱手動更新安全代理](#page-275-0)。

## 停用及清理資源的影響

AWS 帳戶 如果您選擇停用「執行階段監視」,或僅停用某個資源類型的 GuardDuty 自動代理程式組 態,則此區段適用於您的。

停用 GuardDuty 自動化代理程式

GuardDuty 不會移除資源上部署的安全性代理程式。不過, GuardDuty 將停止管理安全性代理程式 的更新。

GuardDuty 繼續從您的資源類型接收運行時事件。若要避免影響您的使用統計資料,請務必從資源 中移除 GuardDuty Security Agent。

無論是否 AWS 帳戶 使用共用 VPC 端點,都不 GuardDuty 會刪除 VPC 端點。如果需要,您將需 要手動刪除 VPC 端點。

停用執行階段監視和 EKS 執行階段監視

在下列情況下,本節適用於您:

- 您從未單獨啟用 EKS 運行時監視,現在您禁用了運行時監視。
- 您正在禁用運行時監視和 EKS 運行時監視。如果您不確定 EKS 執行階段監視的組態狀態,請參 閱[檢查 EKS 執行階段監視組態狀態。](#page-316-0)

<mark>G</mark>)停用執行階段監視,但不停用 EKS 執行階段 在這個案例中,您會在某個時間點啟用 EKS 執行階段監視,稍後也會啟用執行階段監 視,而不停用 EKS 執行階段監視。 現在,當您停用執行階段監視時,您還需要停用 EKS 執行階段監視;否則,您將繼續產 生 EKS 執行階段監視的使用費用。

如果先前列出的案例適用於您,則 GuardDuty 會在您的帳戶中採取下列動作:

- GuardDuty 刪除具有GuardDutyManaged:true標籤的 VPC。這是為 GuardDuty 了管理自動安 全代理程式而建立的 VPC。
- GuardDuty 刪除標記為GuardDutyManaged:的安全性群組true。
- 對於至少一個參與者帳戶使用的共用 VPC,則 GuardDuty 不會刪除 VPC 端點和與共用 VPC 資 源相關聯的安全性群組。
- 對於 Amazon EKS 資源,請 GuardDuty 刪除安全代理程式。這與手動管理還是通過管理無關 GuardDuty。

對於 Amazon ECS 資源,因為 ECS 任務是不可變的,因此 GuardDuty 無法從該資源解除安裝 安全代理程式。這與您透過手動或自動管理安全代理程式的方式無關 GuardDuty。停用執行階 段監控之後,當新的 ECS 工作開始執行時, GuardDuty 將不會附加附加附加容器。如需使用 Fargate 端 ECS 工作的相關資訊,請參閱。[運行時監控如何與 Fargate 一起工作\(僅限 Amazon](#page-159-0) [ECS\)](#page-159-0)

對於 Amazon EC2 資源,只有在符合下列條件時,才從所有 Systems Manager (SSM) 受管的 Amazon EC2 執行個體 GuardDuty 解除安裝安全代理程式:

- 您的資源未標記為GuardDutyManaged:false排除標籤。
- GuardDuty 必須具有存取執行個體中繼資料中標籤的權限。對於此 EC2 資源,執行個體中繼 資料中的標籤存取設定為 [允許]。

#### 當您停止手動管理安全代理程式時

無論您使用哪種方法來部署和管理 GuardDuty 安全代理程式,若要停止監視資源中的執行階段事 件,您都必須移除 GuardDuty 安全代理程式。當您想要停止監控帳戶中資源類型的執行階段事件 時,也可以刪除 Amazon VPC 端點。

### 清理安全代理程式資源的程序

刪除 Amazon VPC 端點

- 如果沒有共用 VPC 如果您不想再監控帳戶中的資源,請考慮刪除 Amazon VPC 端點。
- 使用共用 VPC 當共用 VPC 擁有者帳戶刪除仍在使用中的共用 VPC 資源時,共用 VPC 擁有 者帳戶和參與帳戶中資源的執行階段監視 (以及適用時,EKS Runtime Monitoring) 涵蓋範圍狀態 可能會變得不健康。如需涵蓋範圍狀態的資訊,請參閱[評估資源的執行階段涵蓋範圍](#page-318-0)。

如需詳細資訊,請參閱[建立介面端點](https://docs.aws.amazon.com/vpc/latest/privatelink/delete-interface-endpoint.html)。

若要刪除安全性群組

- 沒有共用 VPC 如果您不想再監控帳戶中的資源類型,請考慮刪除與 Amazon VPC 關聯的安全 群組。
- 使用共用 VPC 當共用 VPC 擁有者帳戶刪除安全性群組時,目前正在使用與共用 VPC 關聯之 安全性群組的任何參與者帳戶,共用 VPC 擁有者帳戶中資源的執行階段監視涵蓋範圍狀態可能 會變得不健康。如需詳細資訊,請參閱 [評估資源的執行階段涵蓋範圍](#page-318-0)。

如需詳細資訊,請參閱[刪除安全性群組](https://docs.aws.amazon.com/AWSEC2/latest/UserGuide/working-with-security-groups.html#deleting-security-group)。

從 EKS 叢集移除 GuardDuty 安全代理程式

若要從您不想再監視的 EKS 叢集中移除安全性代理程式,請參閱[刪除附加元件。](https://docs.aws.amazon.com/eks/latest/userguide/managing-add-ons.html#removing-an-add-on)

移除 EKS 附加元件代理程式並不會從 EKS 叢集中移除 amazon-guardduty 命名空間。若要刪除 amazon-guardduty 命名空間,請[刪除命名空間。](https://kubernetes.io/docs/tasks/administer-cluster/namespaces/#deleting-a-namespace)

若要刪除命**amazon-guardduty**名空間 (EKS 叢集)

停用自動化代理程式組態並不會自動從 EKS 叢集移除amazon-guardduty命名空間。若要刪除 amazon-guardduty 命名空間,請[刪除命名空間。](https://kubernetes.io/docs/tasks/administer-cluster/namespaces/#deleting-a-namespace)

# <span id="page-374-0"></span>Amazon S3 保護在 Amazon GuardDuty

S3 保護可協助 Amazon GuardDuty 監控 Amazon Simple Storage Service (Amazon S3) 的 AWS CloudTrail 資料事件,其中包括物件層級 API 操作,以識別 Amazon S3 儲存貯體中資料的潛在安全風 險。

GuardDuty 同時監控 AWS CloudTrail 管理事件和 AWS CloudTrail S3 資料事件,以識別 Amazon S3 資源中的潛在威脅。這兩個資料來源會監控不同類型的活動。S3 的 CloudTrail 管理事件 範例包括列出或設定 Amazon S3 儲存貯體的操作ListBuckets,例如DeleteBuckets、 和PutBucketReplication。S3 的 CloudTrail 資料事件範例包括物件層級 API 操作,例 如GetObjectListObjects、DeleteObject、和PutObject。

當您啟用 Amazon GuardDuty 的時候 AWS 帳戶, GuardDuty 開始監視 CloudTrail 管理事件。您不需 要手動啟用或設定 S3 資料事件登入 AWS CloudTrail。您可以隨時針對 Amazon GuardDuty 內部提供 此功能的任何帳戶啟用 S3 保護功能 (用於監控 S3 的 CloudTrail 資料事件)。 AWS 區域 AWS 帳戶 已 啟用的 GuardDuty,可以在 30 天免費試用期內首次啟用 S3 保護。對於首次啟 AWS 帳戶 GuardDuty 用的,S3 保護已啟用並包含在此 30 天免費試用中。如需詳細資訊,請參閱 [估算成 GuardDuty 本。](#page-668-0)

我們建議您在中啟用 S3 保護 GuardDuty。如果未啟用此功能, GuardDuty 將無法完全監控 Amazon S3 儲存貯體,或產生存放在 S3 儲存貯體中資料的可疑存取的發現結果。

## 如何 GuardDuty 使用 S3 資料事件

啟用 S3 資料事件 (S3 防護) 時,會 GuardDuty 開始分析所有 S3 儲存貯體中的 S3 資料事件,並監控 它們是否有惡意和可疑活動。如需詳細資訊,請參閱 [AWS CloudTrail S3 的資料事件。](#page-382-0)

當未經驗證的使用者存取 S3 物件時,表示 S3 物件可公開存取。因此, GuardDuty不會處理此類要 求。 GuardDuty 使用有效的 IAM (AWS Identity and Access Management) 或 AWS STS () 登入資料處 理對 S3 物件發出的請求。AWS Security Token Service

當根據 S3 資料事件監控 GuardDuty 偵測到潛在威脅時,會產生安全性發現。如需 GuardDuty 可針對 Amazon S3 儲存貯體產生之發現項目類型的相關資訊,請參[閱GuardDuty S3 尋找項目類型。](#page-518-0)

如果停用 S3 保護,請 GuardDuty 停止對 S3 儲存貯體中存放的資料進行 S3 資料事件監控。

# 為獨立帳戶設定 S3 保護

對於與之關聯的帳戶 AWS Organizations,可透過主控台設定自動執行此程序。如需詳細資訊,請參閱 [在多帳戶環境中設定 S3 保護](#page-375-0)。

## 啟用或停用 S3 保護

選擇您偏好的存取方式,為獨立帳戶設定 S3 保護。

Console

- 1. 請登入 AWS Management Console 並開啟 GuardDuty 主控台[,網址為 https://](https://console.aws.amazon.com/guardduty/) [console.aws.amazon.com/guardduty/](https://console.aws.amazon.com/guardduty/)。
- 2. 在導覽窗格中,選擇 S3 保護。
- 3. S3 保護頁面為您的帳戶提供 S3 保護的目前狀態。選擇啟用或停用可隨時啟用或停用 S3 保 護。
- 4. 選擇確認以確認您選取的項目。

API/CLI

1. 使用目前區域的有效偵測器 ID,並將 features 物件 name 以 S3\_DATA\_EVENTS 設定為 ENABLED 或 DISABLED 來傳遞,進而執行 [updateDetector](https://docs.aws.amazon.com/guardduty/latest/APIReference/API_UpdateDetector.html),以分別啟用或停用 S3 保護。

```
a Note
  要查找您detectorId的帳戶和當前區域的,請參閱 https:// 
  console.aws.amazon.com/guardduty/ 控制台中的 「設置」 頁面,或運行
  ListDetectorsAPI
```
2. 或者,您可以使用 AWS Command Line Interface. 若要啟用 S3 保護,請執行下列命令,並確 保使用您自己的有效偵測器 ID。

aws guardduty update-detector --detector-id *12abc34d567e8fa901bc2d34e56789f0* - features '[{"Name" : "S3\_DATA\_EVENTS", "Status" : "ENABLED"}]'

若要停用 S3 保護,請使用 DISABLED 取代範例中的 ENABLED。

## <span id="page-375-0"></span>在多帳戶環境中設定 S3 保護

在多帳戶環境中,只有委派的 GuardDuty 管理員帳戶可以選擇為其 AWS 組織中的成員帳戶設定 (啟用 或停用) S3 Protection。成 GuardDuty 員帳戶無法從其帳戶修改此設定。委派的管理 GuardDuty 員帳 戶會使用來管理其成員帳戶 AWS Organizations。委派的 GuardDuty 管理員帳戶可以選擇在所有帳戶

上自動啟用 S3 Protection,只有新帳戶或組織中不啟用任何帳戶。如需詳細資訊,請參閱 [透過 AWS](#page-646-0) [Organizations管理帳戶](#page-646-0)。

為委派的 GuardDuty 管理員帳戶設定 S3 保護

選擇您偏好的存取方法,為委派的 GuardDuty 管理員帳戶設定 S3 保護。

Console

- 1. [請在以下位置開啟 GuardDuty 主控台。](https://console.aws.amazon.com/guardduty/) https://console.aws.amazon.com/guardduty/ 確保使用管理帳戶憑證。
- 2. 在導覽窗格中,選擇 S3 保護。
- 3. 在 S3 保護頁面上,選擇編輯。
- 4. 執行以下任意一項:

使用為所有帳戶啟用

- 選擇為所有帳戶啟用。這將啟用 AWS 組織中所有作用中 GuardDuty 帳戶的保護計劃,包括 加入組織的新帳戶。
- 選擇儲存。

使用手動設定帳戶

- 若要僅針對委派的 GuardDuty 系統管理員帳戶啟用保護方案,請選擇 [手動設定帳戶]。
- 在 [委派 GuardDuty 管理員帳戶 (此帳戶)] 區段下選擇 [啟用]。
- 選擇儲存。

#### **API/CLI**

[updateDetector](https://docs.aws.amazon.com/guardduty/latest/APIReference/API_UpdateDetector.html)透過針對目前區域使用委派 GuardDuty 管理員帳戶的偵測器 ID 執行, 並name以S3\_DATA\_EVENTSENABLED或傳遞features物件的方status式執行DISABLED。

或者,您可以使用 AWS Command Line Interface. *########### 12abc34d567e8fa901bc2d34e56789f0 ########################## 555555555555 ################# GuardDuty* AWS 帳戶 GuardDuty

要查找您detectorId的帳戶和當前區域的,請參閱<https://console.aws.amazon.com/guardduty/> 控制台中的 「設置」 頁面,或運行 [ListDetectorsA](https://docs.aws.amazon.com/guardduty/latest/APIReference/API_ListDetectors.html)PI

aws guardduty update-member-detectors --detector-id *12abc34d567e8fa901bc2d34e56789f0* --account-ids *555555555555* --features '[{"Name": "S3\_DATA\_EVENTS", "Status": "ENABLED"}]'

### 為組織中的所有成員帳戶自動啟用 S3 保護

Console

1. [請在以下位置開啟 GuardDuty 主控台。](https://console.aws.amazon.com/guardduty/) https://console.aws.amazon.com/guardduty/

使用您的系統管理員帳戶登入。

2. 執行以下任意一項:

使用 S3 保護頁面

- 1. 在導覽窗格中,選擇 S3 保護。
- 2. 選擇為所有帳戶啟用。此動作會自動為組織中的現有帳戶和新帳戶啟用 S3 保護。
- 3. 選擇儲存。

#### **a** Note

最多可能需要 24 小時才會更新成員帳戶的組態。

使用帳戶頁面

- 1. 在導覽窗格中,選擇帳戶。
- 2. 在帳戶頁面上,選擇自動啟用偏好設定,然後再透過邀請新增帳戶。
- 3. 在管理自動啟用偏好設定視窗中,選擇 S3 保護下的為所有帳戶啟用。
- 4. 選擇儲存。

如果您無法使用為所有帳戶啟用選項,請參閱 [選擇性地啟用或停用成員帳戶中的 S3 保護。](#page-381-0)

API/CLI

- 若要為您的成員帳戶選擇性地啟用或停用 S3 保護,請使用您自己的*### ID* 調用 [updateMemberDetectors](https://docs.aws.amazon.com/guardduty/latest/APIReference/API_UpdateMemberDetectors.html) API 操作。
- 以下範例顯示如何為單一成員帳戶啟用 S3 保護。*################## 111122223 333 # ##detector-id GuardDuty* 若要停用 S3 保護,請使用 DISABLED 取代 ENABLED。

要查找您detectorId的帳戶和當前區域的,請參閱 [https://console.aws.amazon.com/](https://console.aws.amazon.com/guardduty/)  [guardduty/](https://console.aws.amazon.com/guardduty/) 控制台中的 「設置」 頁面,或運行 [ListDetectorsA](https://docs.aws.amazon.com/guardduty/latest/APIReference/API_ListDetectors.html)PI

```
aws guardduty update-member-detectors --detector-
id 12abc34d567e8fa901bc2d34e56789f0 --account-ids 111122223333 --features 
  '[{"name": "S3_DATA_EVENTS", "status": "ENABLED"}]'
```
**a** Note

您也可以傳遞以空格分隔的帳戶 ID 清單。

• 當程式碼成功執行時,會返回一個空白 UnprocessedAccounts 清單。如果變更帳戶的偵測器 設定時發生任何問題,則會列出該帳戶 ID 以及問題摘要。

為所有現有作用中成員帳戶啟用 S3 保護

選擇您偏好的存取方式,為組織中的所有現有作用中成員帳戶啟用 S3 保護。

Console

1. 請登入 AWS Management Console 並開啟 GuardDuty 主控台[,網址為 https://](https://console.aws.amazon.com/guardduty/) [console.aws.amazon.com/guardduty/](https://console.aws.amazon.com/guardduty/)。

使用委派的 GuardDuty 系統管理員帳戶認證登入。

- 2. 在導覽窗格中,選擇 S3 保護。
- 3. 在 S3 保護頁面上,您可以檢視組態的目前狀態。在作用中成員帳戶區段下,選擇動作。
- 4. 從動作下拉式選單中,選擇為所有作用中的成員帳戶啟用。
- 5. 選擇確認。

API/CLI

- 若要為您的成員帳戶選擇性地啟用或停用 S3 保護,請使用您自己的*### ID* 調用 [updateMemberDetectors](https://docs.aws.amazon.com/guardduty/latest/APIReference/API_UpdateMemberDetectors.html) API 操作。
- 以下範例顯示如何為單一成員帳戶啟用 S3 保護。*################## 111122223 333 # ##detector-id GuardDuty* 若要停用 S3 保護,請使用 DISABLED 取代 ENABLED。

要查找您detectorId的帳戶和當前區域的,請參閱 [https://console.aws.amazon.com/](https://console.aws.amazon.com/guardduty/)  [guardduty/](https://console.aws.amazon.com/guardduty/) 控制台中的 「設置」 頁面,或運行 [ListDetectorsA](https://docs.aws.amazon.com/guardduty/latest/APIReference/API_ListDetectors.html)PI

```
aws guardduty update-member-detectors --detector-
id 12abc34d567e8fa901bc2d34e56789f0 --account-ids 111122223333 --features 
  '[{"name": "S3_DATA_EVENTS", "status": "ENABLED"}]'
```
**a** Note

您也可以傳遞以空格分隔的帳戶 ID 清單。

• 當程式碼成功執行時,會返回一個空白 UnprocessedAccounts 清單。如果變更帳戶的偵測器 設定時發生任何問題,則會列出該帳戶 ID 以及問題摘要。

為新成員帳戶自動啟用 S3 保護

選擇您偏好的存取方式,為加入組織的新帳戶啟用 S3 保護。

Console

委派的 GuardDuty 管理員帳戶可以使用 S3 Protection 或帳戶頁面,透過主控台為組織中的新成 員帳戶啟用。

為新成員帳戶自動啟用 S3 保護

1. [請在以下位置開啟 GuardDuty 主控台。](https://console.aws.amazon.com/guardduty/) https://console.aws.amazon.com/guardduty/

請務必使用委派的 GuardDuty 系統管理員帳戶認證。

- 2. 執行以下任意一項:
	- 使用 S3 保護頁面:

1. 在導覽窗格中,選擇 S3 保護。

- 2. 在 S3 保護頁面上,選擇編輯。
- 3. 選擇手動設定帳戶。
- 4. 選取為新成員帳戶自動啟用。此步驟可確保每當有新帳戶加入您的組織時,S3 保護都 會自動為其帳戶啟用。只有組織委派的 GuardDuty 管理員帳戶可以修改此組態。
- 5. 選擇儲存。
- 使用帳戶頁面:
	- 1. 在導覽窗格中,選擇帳戶。
	- 2. 在帳戶頁面上,選擇自動啟用偏好設定。
	- 3. 在管理自動啟用偏好設定視窗中,選擇 S3 保護下的為新帳戶啟用。
	- 4. 選擇儲存。

API/CLI

- 若要為您的成員帳戶選擇性地啟用或停用 S3 保護,請使用您自己的*### ID* 調用 [UpdateOrganizationConfiguration](https://docs.aws.amazon.com/guardduty/latest/APIReference/API_UpdateOrganizationConfiguration.html) API 操作。
- 以下範例顯示如何為單一成員帳戶啟用 S3 保護。若要停用,請參[閱選擇性地為成員帳戶啟用或](#page-152-0) [停用 RDS 保護。](#page-152-0)設定偏好設定,以在該區域中為加入組織的新帳戶 (NEW)、所有帳戶 (ALL) 或 非組織帳戶 (NONE) 自動啟用或停用保護計畫。如需詳細資訊,請參[閱autoEnableOrganization成](https://docs.aws.amazon.com/guardduty/latest/APIReference/API_UpdateOrganizationConfiguration.html#guardduty-UpdateOrganizationConfiguration-request-autoEnableOrganizationMembers) [員](https://docs.aws.amazon.com/guardduty/latest/APIReference/API_UpdateOrganizationConfiguration.html#guardduty-UpdateOrganizationConfiguration-request-autoEnableOrganizationMembers)。根據您的偏好設定,您可能需要使用 ALL 或 NONE 取代 NEW。

要查找您detectorId的帳戶和當前區域的,請參閱 [https://console.aws.amazon.com/](https://console.aws.amazon.com/guardduty/)  [guardduty/](https://console.aws.amazon.com/guardduty/) 控制台中的 「設置」 頁面,或運行 [ListDetectorsA](https://docs.aws.amazon.com/guardduty/latest/APIReference/API_ListDetectors.html)PI

aws guardduty update-organization-configuration --detectorid *12abc34d567e8fa901bc2d34e56789f0* --auto-enable --features '[{"Name": "S3\_DATA\_EVENTS", "autoEnable": "*NEW*"}]'

**a** Note

您也可以傳遞以空格分隔的帳戶 ID 清單。

• 當程式碼成功執行時,會返回一個空白 UnprocessedAccounts 清單。如果變更帳戶的偵測器 設定時發生任何問題,則會列出該帳戶 ID 以及問題摘要。

### <span id="page-381-0"></span>選擇性地啟用或停用成員帳戶中的 S3 保護

選擇您偏好的存取方式,選擇性地為成員帳戶啟用或停用 S3 保護。

#### Console

1. [請在以下位置開啟 GuardDuty 主控台。](https://console.aws.amazon.com/guardduty/) https://console.aws.amazon.com/guardduty/

請務必使用委派的 GuardDuty 系統管理員帳戶認證。

2. 在導覽窗格中,選擇帳戶。

在帳戶頁面上,檢閱 S3 保護資料欄,了解您的成員帳戶的狀態。

3. 選擇性地啟用或停用 S3 保護

選取您要設定 S3 保護的帳戶。您可以一次選取多個帳戶。在編輯保護計畫下拉式選單中,選 擇 S3Pro,然後選擇適當的選項。

API/CLI

若要為您的成員帳戶選擇性地啟用或停用 S3 保護,請使用您自己的偵測器 ID 執行 [updateMemberDetectors](https://docs.aws.amazon.com/guardduty/latest/APIReference/API_UpdateMemberDetector.html) API 操作。以下範例顯示如何為單一成員帳戶啟用 S3 保護。若要停用, 請使用 false 取代 true。

要查找您detectorId的帳戶和當前區域的,請參閱<https://console.aws.amazon.com/guardduty/> 控制台中的 「設置」 頁面,或運行 [ListDetectorsA](https://docs.aws.amazon.com/guardduty/latest/APIReference/API_ListDetectors.html)PI

```
 aws guardduty update-member-detectors --detector-
id 12abc34d567e8fa901bc2d34e56789f0 --account-ids 123456789012 --features 
  '[{"Name" : "S3_DATA_EVENTS", "Status" : "ENABLED"}]'
```
**a** Note

您也可以傳遞以空格分隔的帳戶 ID 清單。

當程式碼成功執行時,會返回一個空白 UnprocessedAccounts 清單。如果變更帳戶的偵測器設 定時發生任何問題,則會列出該帳戶 ID 以及問題摘要。

#### **a** Note

如果您使用指令碼建立新帳戶,並且想要在新帳戶中停用 S3 保護,則可以使用選用的 dataSources 物件修改 [createDetector](https://docs.aws.amazon.com/guardduty/latest/APIReference/API_CreateDetector.html) API 操作,如本主題所述。

自動停用新 GuardDuty 帳戶的 S3 保護

#### **A** Important

根據預設,第一次會自動為 AWS 帳戶 該聯結 GuardDuty 啟用 S3 保護。

如果您是第一次在新帳戶上啟 GuardDuty 用的 GuardDuty 管理員帳戶,並且不希望預設啟用 S3 Protection,則可以透過使用選用features物件修改 [createDetectorA](https://docs.aws.amazon.com/guardduty/latest/APIReference/API_CreateDetector.html)PI 操作來停用它。下列範例使 用啟 AWS CLI 用停用 S3 保護的新 GuardDuty 偵測器。

```
 aws guardduty create-detector --enable --features '[{"Name" : "S3_DATA_EVENTS", 
 "Status" : "DISABLED"}]'
```
## S3 保護中的功能

<span id="page-382-0"></span>AWS CloudTrail S3 的資料事件

資料事件 (也稱為資料平面操作) 可讓您深入了解對資源執行的或在資源中執行的資源操作。它們通常 是大量資料的活動。

以下是 S3 GuardDuty 可監控的 CloudTrail 資料事件範例:

- GetObject API 作業
- PutObject API 作業
- ListObjects API 作業
- DeleteObject API 作業

首次啟 GuardDuty 用時,S3 保護預設為啟用,並包含在 30 天免費試用期內。但是,這是選用的功 能,您可以隨時為任何帳戶或區域選擇啟用或停用此功能。如需有關將 Amazon S3 設定為功能的詳細 資訊,請參閱[GuardDuty S3 保護](#page-374-0)。

# 了解 Amazon GuardDuty 發現

發 GuardDuty 現項目代表在您的網路中偵測到的潛在安全性問題。 GuardDuty每當偵測到您 AWS 環 境中的未預期和潛在惡意活動時,就會產生發現結果。

您可以在 GuardDuty 主控台的 [ GuardDuty 發現項目] 頁面上檢視及管理發現項目,或使用 AWS CLI 或 API 作業。如需可用於管理調查結果的方法概觀,請參閱[管理 Amazon GuardDuty 發現。](#page-569-0)

#### 主題:

[調查結果詳細資訊](#page-383-0)

瞭解與您帳戶中產生的 GuardDuty 發現項目相關聯的詳細資料。

#### [GuardDuty 調查結果格式](#page-401-0)

瞭解 GuardDuty 尋找類型的格式,以及追蹤的不同威脅目的 GuardDuty。

#### [範例問題清單](#page-404-0)

請嘗試產生範例發現項目,以測試並瞭解 GuardDuty 發現項目及相關詳細 這些發現項目會標示前 置詞 [SAMPLE]。

[測試專用帳戶中的 GuardDuty 發現項](#page-405-0)

在專用的非生產環境中執行guardduty-tester指令碼, AWS 帳戶 以在您的 AWS 環境中產生 選取的 GuardDuty 發現項目。

#### [調查結果類型](#page-418-0)

依類型檢視和搜尋所有可用的搜 GuardDuty 尋結果。每個調查結果類型項目都包含該調查結果的說 明,以及修復的秘訣和建議。

## <span id="page-383-0"></span>調查結果詳細資訊

在 Amazon 主 GuardDuty 控台中,您可以在「尋找摘要」區段中檢視尋找詳細資訊。調查結果的詳細 資訊會根據調查結果類型而有所不同。

有兩項主要詳細資訊會決定哪些資訊類型可供任何調查結果使用。第一個是資源類型,可 以是InstanceAccessKey、S3Bucket、S3Object、Kubernetes cluster、ECS cluster、Container、RDSDBInstance、或Lambda。決定調查結果資訊的第二項詳細資訊是資源 角色。資源角色可以是用於存取金鑰的 Target,這意味資源是可疑活動的目標。對於調查結果執行個

體類型,資源角色也可以是 Actor,這意味著您的資源是執行可疑活動的執行者。本主題說明調查結 果的一些常用詳細資訊。

## 調查結果概觀

調查結果的概觀區段包含調查結果最基本的識別特徵,包括下列資訊:

- 帳號 ID 發生活動時提示 GuardDuty 產生此發現項 AWS 目的帳戶 ID。
- 計數 GuardDuty 已將符合此模式的活動彙總至此發現項目 ID 的次數。
- 建立日期:第一次建立此調查結果的時間和日期。如果此值與更新時間不同,則表示活動已發生多 次,而且是持續發生的問題。

#### **a** Note

GuardDuty 主控台中發現項目的時間戳記會以您的當地時區顯示,而 JSON 匯出和 CLI 輸出 則以 UTC 顯示時間戳記。

- 調查結果 ID:此調查結果類型和參數組的唯一識別符。符合此模式的活動新出現次數將會彙總至同  $-$ 個 ID。
- 尋找類型:代表觸發調查結果之活動類型的格式化字串。如需詳細資訊,請參閱 [GuardDuty 調查結](#page-401-0) [果格式](#page-401-0)。
- 「區 AWS 域」— 產生搜尋結果的「區域」。如需支援區域的詳細資訊,請參閱 [區域與端點](#page-765-0)
- 資源 ID 提示 GuardDuty 產生此發現項目的活動所針對的 AWS 資源 ID。
- 掃描 ID 適用於啟用 EC2 GuardDuty 惡意程式碼保護時的發現項目,這是在連接到可能受損 EC2 執行個體或容器工作負載的 EBS 磁碟區上執行的惡意軟體掃描的識別碼。如需詳細資訊,請參閱 [EC2 的惡意軟體保護尋找詳細資。](#page-393-0)
- 嚴重性:調查結果的指定嚴重性等級,分高、中或低。如需詳細資訊,請參閱 [GuardDuty 發現項目](#page-415-0) [的嚴重程度](#page-415-0)。
- 更新時間 上次使用符合提示產生此發現項目之模式的新活動更新此發現 GuardDuty項目的時間。

### 資源

受影響的資源會提供有關啟動活動所鎖定之 AWS 資源的詳細資訊。可用資訊會根據資源類型和動作類 型而有所不同。

資源角色 — 起始尋找項目的 AWS 資源角色。此值可以是 TARGET 或 ACTOR,而且表示資源是否為 可疑活動的目標或執行可疑活動的執行者。

資源類型:受影響的資源類型。如果涉及多個資源,則一個調查結果可以包含多種資源類型。資源類型 為「執行個體」、「S3 值區」AccessKey、「S3 物件」、「集群」、「容器」KubernetesCluster、 「資料庫執行個體」和「Lambda」。根據資源類型,會提供不同的調查結果詳細資訊。選取資源選項 索引標籤,以了解該資源可用的詳細資訊。

Instance

執行個體詳細資訊:

#### **a** Note

如果執行個體已終止,或在進行跨區域 API 呼叫時基礎 API 調用來自不同區域中的 EC2 執 行個體,則可能會遺失一些執行個體詳細資訊。

- 執行個體 ID 與提示 GuardDuty 產生發現項目的活動相關的 EC2 執行個體 ID。
- 執行個體類型:調查結果所涉及的 EC2 執行個體類型。
- 啟動時間:執行個體啟動的時間與日期。
- 前哨 ARN Amazon 資源名稱 (ARN) 的. AWS Outposts僅適用於 AWS Outposts 實例。如需詳 細資訊,請參閱[什麼是 AWS Outposts?](https://docs.aws.amazon.com/outposts/latest/userguide/what-is-outposts.html)
- 安全群組名稱:連接到涉及之執行個體的安全群組名稱。
- 安全群組 ID:連接到涉及之執行個體的安全群組ID。
- 執行個體狀態 · 鎖定目標之執行個體的目前狀態。
- 可用區域:相關執行個體所在 AWS 區域的可用區域。
- 影像 ID:用來建置活動所涉及之執行個體的 Amazon Machine Image ID。
- 影像描述:用來建置活動所涉及之執行個體的 Amazon Machine Image ID 描述。
- 標籤:連接到此資源的標籤清單 (以 key:value 格式列出)。

#### **AccessKey**

存取金鑰詳細資訊:

- 存取金鑰 ID 參與提示產生發現項目之活動的使用者存 GuardDuty 取金鑰 ID。
- 主參與者 ID 參與提示產生發現項目之活動的使 GuardDuty用者主體 ID。
- 使用者類型 參與提示 GuardDuty 產生尋找項目之活動的使用者類型。如需詳細資訊,請參閱 [CloudTrail userIdentity 元素](https://docs.aws.amazon.com/awscloudtrail/latest/userguide/cloudtrail-event-reference-user-identity.html#cloudtrail-event-reference-user-identity-fields)。

• 使用者名稱 — 參與提示 GuardDuty 產生尋找項目之活動的使用者名稱。

S3Bucket

Amazon S3 儲存貯體詳細資訊:

- 名稱:調查結果所涉及的儲存貯體名稱。
- ARN:調查結果所包含之儲存貯體 ARN。
- 擁有者:擁有此調查結果所涉及之儲存貯體使用者的正式使用者 ID。如需正式使用者 ID 的詳細 資訊,請參閱 [AWS account identifiers。](https://docs.aws.amazon.com/general/latest/gr/acct-identifiers.html)
- 類型:儲存貯體調查結果類型,可為目的地或來源。
- 預設伺服器端加密:儲存貯體的加密詳細資訊。
- 儲存貯體標籤:連接到此資源的標籤清單 (以 key:value 的格式列出)。
- 有效許可:儲存貯體上的所有有效許可和政策的評估,表示涉及的儲存貯體是否已公開。值可以 是公有,也可以是非公有。

#### S3Object

- S3 物件詳細資訊 包含有關已掃描 S3 物件的下列資訊:
	- ARN 已掃描 S3 物件的 Amazon 資源名稱 (ARN)。
	- 金鑰 在 S3 儲存貯體中建立檔案時指派給該檔案的名稱。
	- 版本 ID 啟用儲存貯體版本控制後,此欄位會指出與掃描 S3 物件的最新版本相關聯的版本 ID。如需詳細資訊,請參閱 Amazon S3 使用者指南中的在 S3 儲存[貯體](https://docs.aws.amazon.com/AmazonS3/latest/userguide/Versioning.html)中使用版本控制。
	- ETag 代表已掃描 S3 物件的特定版本。
	- 雜湊 在此發現項目中偵測到的安全威脅雜湊。
- S3 儲存貯體詳細資訊 包含下列與已掃描 S3 物件相關聯之 Amazon S3 儲存貯體的相關資 訊:
	- 名稱 指出包含物件的 S3 儲存貯體的名稱。
	- ARN S3 儲存貯體的 Amazon 資源名稱 (ARN)。
- 擁有者 S3 儲存貯體擁有者的標準識別碼。

**EKSCluster** 

Kubernetes 叢集詳細資訊:

- 名稱:Kubernetes 叢集的名稱。
- ARN:識別叢集的 ARN。
- 建立日期:建立此叢集的時間和日期。

#### **a** Note

GuardDuty 主控台中發現項目的時間戳記會以您的當地時區顯示,而 JSON 匯出和 CLI 輸出則以 UTC 顯示時間戳記。

- VPC ID: 與您的叢集關聯的 VPC ID。
- 狀態:提取叢集的目前狀態。
- 標籤:您套用到叢集以協助您分類和組織的中繼資料。每個標籤皆包含索引鍵與選用值,以 key:value 的格式列出。您可以定義索引鍵和值。

叢集標籤不會傳播到與叢集相關聯的任何其他資源。

Kubernetes 工作負載詳細資訊:

- 類型:Kubernetes 工作負載的類型,例如 Pod、部署和工作。
- 名稱:Kubernetes 工作負載的名稱。
- Uid: Kubernetes 工作負載的唯一識別碼。
- 建立時間:建立此工作負載的時間和日期。
- 標籤:連接到 Kubernetes 工作負載的索引鍵/值組。
- 容器:作為 Kubernetes 工作負載一部分執行之容器的詳細資訊。
- 命名空間:工作負載屬於此 Kubernetes 命名空間。
- 磁碟區:Kubernetes 工作負載使用的磁碟區。
	- 主機路徑:代表磁碟區映射至的主機機器上預先存在的檔案或目錄。
	- 名稱:磁碟區名稱。
- Pod 安全性內容:定義 Pod 中所有容器的權限和存取控制設定。
- 主機網路:設定為 true 是否將 Pod 包含在 Kubernetes 工作負載中。

Kubernetes 使用者詳細資訊:

• 群組:與產生調查結果之活動相關之使用者的 Kubernetes RBAC (角色存取型的控制) 群組。

- ID:Kubernetes 使用者的唯一識別碼。
- 使用者名稱:參與產生調查結果之活動的 Kubernetes 使用者名稱。
- 工作階段名稱:擔任具有 Kubernetes RBAC 許可的 IAM 角色之實體。

**ECSCluster** 

ECS 叢集詳細資訊:

- ARN:識別叢集的 ARN。
- 名稱:叢集的名稱。
- 狀態:提取叢集的目前狀態。
- 作用中服務計數:在叢集上執行處於某種 ACTIVE 狀態的服務數目。您可以使用以下方式檢視這 些 [ListServices](https://docs.aws.amazon.com/AmazonECS/latest/APIReference/API_ListServices.html)
- 已註冊的容器執行個體計數:在叢集中註冊的容器執行個體數目。這包括 ACTIVE 和 DRAINING 狀態的容器執行個體。
- 執行中工作計數:叢集中處於 RUNNING 狀態的任務數目。
- 標籤:您套用到叢集以協助您分類和組織的中繼資料。每個標籤皆包含索引鍵與選用值,以 key:value 的格式列出。您可以定義索引鍵和值。
- 容器:與任務相關聯之容器的詳細資訊:
	- 容器名稱:容器的名稱。
	- 容器映像:容器的映像。
- 任務詳細資訊:叢集中任務的詳細資訊。
	- ARN:任務的 Amazon Resource Name (ARN)。
	- 定義 ARN:建立任務的任務定義 Amazon Resource Name (ARN)。
	- 版本:任務的版本計數器。
	- 任務建立時間:建立任務時的 Unix 時間戳記。
	- 任務開始時間:任務開始時的 Unix 時間戳記。
	- 任務開始者:任務啟動時指定的標籤。

**Container** 

容器詳細資訊:

• 容器執行期:用來執行容器的容器執行期 (例如 docker 或 containerd)。

- ID:容器執行個體 ID 或容器執行個體的完整 ARN 項目。
- 名稱:容器的名稱。

如果可用,此欄位會顯示標籤 io.kubenetes.container.name 的值。

- 映像:容器執行個體的映像。
- 磁碟區掛載:容器磁碟區掛載的清單。容器可以在其檔案系統下掛載磁碟區。
- 安全性內容:容器安全性內容定義容器的權限和存取控制設定。
- 程序詳細資訊:描述與調查結果相關聯之程序的詳細資訊。

#### RDSDBInstance

RDSDBInstance 詳細資訊:

#### **a** Note

此資源可在與資料庫執行個體相關的 RDS 保護調查結果中找到。

- 資料庫執行處理 ID 與 GuardDuty 發現項目相關的資料庫執行處理相關聯的 ID。
- 引擎:調查結果所涉及的資料庫執行個體的資料庫引擎名稱。可能的值是 Aurora MySQL 相容或 Aurora PostgreSQL 相容。
- 引擎版本 發 GuardDuty現項目所涉及的資料庫引擎版本。
- 資料庫叢集 ID 資料庫叢集的 ID,包含與 GuardDuty 發現項目相關的資料庫執行處理 ID。
- 資料庫執行處理 ARN 識別發現項目所涉及之資料庫執行處理的 ARN。 GuardDuty

Lambda

Lambda 函數詳細資訊

- 函數名稱:調查結果所涉及的 Lambda 函數名稱。
- 函數版本:調查結果所涉及的 Lambda 函數版本。
- 函數說明:調查結果所涉及的 Lambda 函數的說明。
- 函數 ARN:調查結果中涉及的 Lambda 函數的 Amazon Resource Name (ARN)。
- 修訂識別碼:Lambda 函數版本的修訂識別碼。
- 角色:調查結果中涉及的 Lambda 函數的執行角色。
- VPC 組態:Amazon VPC 組態,包括與 Lambda 函數相關聯的 VPC ID、安全群組和子網路 ID。
- VPC ID:與調查結果中涉及的 Lambda 函數相關聯的 Amazon VPC ID。
- 子網路 ID:與 Lambda 函數相關聯之子網路的 ID。
- 安全群組:連接到涉及 Lambda 函數的安全群組。這包括安全群組名稱和群組 ID。
- 標籤:連接到此資源的標籤清單 (以 key:value 對格式列出)。

## RDS 資料庫 (DB) 使用者詳細資訊

#### **a** Note

本節適用於您在中啟用 RDS 防護功能時的發現項目 GuardDuty。如需詳細資訊,請參閱 [中的](#page-145-0)  [RDS 保護 GuardDuty。](#page-145-0)

此發 GuardDuty 現項目提供下列可能遭到入侵之資料庫的使用者和驗證詳細資料。

- 使用者 : 用來進行異常登入嘗試的使用者名稱。
- 應用程式:用來進行異常登入嘗試的應用程式名稱。
- 資料庫:異常登入嘗試所涉及的資料庫執行個體名稱。
- SSL:用於網路的 Secure Socket Layer (SSL) 版本。
- 驗證方法:與調查結果中涉及的使用者使用的驗證方法。

## 執行階段監視尋找詳

#### **a** Note

只有在 GuardDuty 產生其中一個時,才能使用這些詳細資訊[執行階段監視尋找項。](#page-494-0)

本區段包含執行期詳細資訊,例如程序詳細資訊和任何必要的內容。處理程序詳細資訊描述觀察到的程 序之相關資訊,而執行期內容則描述有關潛在可疑活動的其他資訊。

#### 程序詳細資訊

• 名稱:程序的名稱。

- 可執行路徑:處理程序可執行檔的絕對路徑。
- 可執行 SHA-256:處理程序可執行的 SHA256 雜湊值。
- 命名空間 PID:主機層級 PID 命名空間以外的次要 PID 命名空間中的程序之程序 ID。對於容器內的 程序,它是容器內觀察到的程序 ID。
- 目前的工作目錄:程序的目前工作目錄。
- 程序 ID:由作業系統指派給程序的 ID。
- startTime:程序開始的時間。這是 UTC 日期字串格式 (2023-03-22T19:37:20.168Z)。
- UUID 由指派給程序的唯一識別碼。 GuardDuty
- 父系 UUID:父系程序的唯一識別碼。此 ID 由指派給父流程 GuardDuty。
- 使用者:執行程序的使用者。
- 使用者 ID : 執行程序的使用者 ID。
- 有效使用者 ID: 事件發生時程序的有效使用者 ID。
- 世系:程序上階的相關資訊。
	- 程序 ID:由作業系統指派給程序的 ID。
	- UUID 由指派給程序的唯一識別碼。 GuardDuty
	- 可執行路徑:處理程序可執行檔的絕對路徑。
	- 有效使用者 ID:事件發生時程序的有效使用者 ID。
	- 父系 UUID:父系程序的唯一識別碼。此 ID 由指派給父流程 GuardDuty。
	- 開始時間:程序開始的時間。
	- 命名空間 PID:主機層級 PID 命名空間以外的次要 PID 命名空間中的程序之程序 ID。對於容器內 的程序,它是容器內觀察到的程序 ID。
	- 使用者 ID: 執行程序的使用者的使用者 ID。
	- 名稱:程序的名稱。

#### 執行期內容

從下列欄位中,產生的調查結果可能只包含與調查結果類型相關的欄位。

- 掛載來源:由容器掛載的主機路徑。
- 掛載目標:對應至主機目錄之容器中的路徑。
- 檔案系統類型:代表已掛載檔案系統的類型。
- 旗標:代表控制此調查結果所涉及之事件行為的選項。
- 修改程序:在執行期的容器內建立或修改二進位、指令碼或程式庫之程序的相關資訊。
- 修改時間:程序在執行期建立或修改二進位、指令碼或程式庫的時間戳記。此欄位是 UTC 日期字串 格式 (2023-03-22T19:37:20.168Z)。
- 程式庫路徑:已載入之新程式庫的路徑。
- LD 載入前的值:LD\_PRELOAD 環境變數的值。
- 通訊端路徑:存取 Docker 通訊端的路徑。
- Runc 二進位路徑:runc 二進位的路徑。
- 代理程式版本路徑:cgroup 發行代理程式檔案的路徑。
- 命令列範例 涉及潛在可疑活動的命令列範例。
- 工具類別 工具所屬的類別。一些例子是後門工具,Pentest 工具,網絡掃描儀和網絡嗅探器。
- 工具名稱 潛在可疑工具的名稱。
- 命令檔路徑 產生發現項目之已執行命令檔的路徑。
- 安全威脅檔案路徑 找到威脅情報詳細資訊的可疑路徑。
- 服務名稱 已停用的安全性服務名稱。

## EBS 磁碟區掃描詳細資訊

#### **a** Note

本節適用於在[GuardDuty 適用於 EC2 的惡意軟體](#page-63-0)中開 GuardDuty啟啟動的惡意程式碼掃描時 發現的項目。

EBS 磁碟區掃描提供有關連接至可能洩露 EC2 執行個體或容器工作負載的 EBS 磁碟區之詳細資訊。

- 掃描 ID:惡意程式碼掃描的識別碼。
- 掃描開始時間:惡意程式碼掃描開始的日期和時間。
- 掃描完成時間:惡意程式碼掃描完成的日期和時間。
- 觸發發現項目 ID 起始此惡意程式碼掃描之 GuardDuty 發現項目的發現項目 ID。
- 來源 潛在值為Bitdefender和Amazon。
- 掃描偵測:每個惡意程式碼掃描的詳細資訊和結果的完整檢視。
	- 掃描項目計數:已掃描檔案的總數。它提供了詳細資訊,例如 totalGb、files,和 volumes。
- 偵測到的威脅項目計數:掃描期間 files 偵測到的惡意程式總數。
- 最高嚴重性威脅詳細資訊:掃描期間偵測到的最高嚴重性威脅之詳細資訊,以及惡意檔案數目。它 提供了詳細資訊,例如 severity、threatName,和 count。
- 依名稱偵測到的威脅:容器元素會將所有嚴重性等級的威脅分組。它提供了詳細資訊,例如 itemCount、uniqueThreatNameCount、shortened 和 threatNames。

## <span id="page-393-0"></span>EC2 的惡意軟體保護尋找詳細資

**a** Note

本節適用於在[GuardDuty 適用於 EC2 的惡意軟體](#page-63-0)中開 GuardDuty啟啟動的惡意程式碼掃描時 發現的項目。

EC2 掃描的惡意程式碼保護偵測到惡意軟體時,您可以在 <https://console.aws.amazon.com/guardduty/> 主控台的「發現項目」頁面上選取對應的發現項目,以檢視掃描詳細資料。EC2 發現的惡意軟體防護 的嚴重性取決於發現項目 GuardDuty的嚴重性。

#### **a** Note

GuardDutyFindingDetected 標記指定快照包含惡意軟體。

下列資訊可在詳細資訊面板的偵測到的威脅區段下取得。

- 名稱:透過偵測將檔案分組而取得的威脅名稱。
- 嚴重性:偵測到的威脅嚴重性。
- 雜湊:檔案的 SHA-256。
- 檔案路徑:惡意檔案在 EBS 磁碟區中的位置。
- 檔案名稱:偵測到威脅的檔案名稱。
- 磁碟區 ARN:已掃描的 EBS 磁碟區的 ARN。

下列資訊可在詳細資訊面板的惡意軟體掃描詳細資訊區段下取得。

• 掃描 ID:惡意軟體掃描的掃描 ID。

- 掃描開始時間:掃描開始的日期和時間。
- 掃描完成時間:掃描完成的日期和時間。
- 掃描的檔案:已掃描檔案和目錄的總數。
- 已掃描的 GB 總數:程序期間掃描的儲存空間量。
- 觸發發現項目 ID 起始此惡意程式碼掃描之 GuardDuty 發現項目的發現項目 ID。
- 下列資訊可在詳細資訊面板的磁碟區詳細資訊區段下取得。
	- 磁碟區 ARN:磁碟區的 Amazon Resource Name (ARN)。
	- SnapshotARN:EBS 磁碟區快照的 ARN。
	- 狀態:磁碟區的掃描狀態,例如 Running、Skipped 和 Completed。
	- 加密類型:用來加密磁碟區的加密類型。例如 CMCMK。
	- 裝置名稱:裝置的名稱。例如 /dev/xvda。

## S3 惡意軟體防護尋找詳細資訊

當您在您的 S3 中同時啟用 GuardDutv 和惡意軟體防護時,可以使用下列惡意程式碼掃描詳細資訊 AWS 帳戶:

• 威脅 — 惡意程式碼掃描期間偵測到的威脅清單。

如需發現項目可能包含之安全威脅數目的相關資訊,請參閱[S3 的惡意軟體防護配額。](#page-132-0)

- 項目路徑 已掃描 S3 物件的巢狀項目路徑和雜湊詳細資訊的清單。
	- 巢狀項目路徑 偵測到威脅的已掃描 S3 物件的項目路徑。

只有當頂層物件為封存,以及在封存中偵測到威脅時,才能使用此欄位的值。

- 雜湊 在此發現項目中偵測到的安全威脅雜湊。
- 來源 潛在值為Bitdefender和Amazon。

### 動作

調查結果的動作提供觸發此調查結果之活動類型的相關詳細資訊。可用資訊會根據動作類型而有所不 同。

動作類型:調查結果活動類型。這個值可以 是NETWORK CONNECTION、PORT\_PROBE、DNS\_REQUEST、AWS\_API\_CALL 或 RDS\_LOGIN\_ATTEMPT。可用資訊會根據動作類型而有所不同:

- NETWORK CONNECTION:表示已識別的 EC2 執行個體和遠端主機之間的網路流量已進行交換。 此動作類型具有以下其他資訊:
	- 連線方向 在提示 GuardDuty 產生發現項目的活動中觀察到的網路連線方向。這些值可為下列其 中一項:
		- INBOUND:表示遠端主機已啟動本機連接埠的連線,該本機連接埠位於您帳戶中的已識別 EC2 執行個體。
		- OUTBOUND:表示識別的 EC2 執行個體已啟動到遠端主機的連線。
		- 未知 表示 GuardDuty 無法確定連接的方向。
	- 通訊協定 在提示 GuardDuty 產生發現項目的活動中觀察到的網路連線通訊協定。
	- 本機 IP:觸發調查結果之流量的原始來源 IP 地址。此資訊可以用來區分流量流經之中繼層的 IP 地址,以及觸發調查結果之流量的原始來源 IP 地址。例如,EKS Pod 的 IP 地址,而不是 EKS Pod 執行所在之執行個體的 IP 地址。
	- 已封鎖:表示目標通訊埠是否已封鎖。
- PORT\_PROBE:表示遠端主機在多個開放連接埠上探測了已識別的 EC2 執行個體。此動作類型具 有以下其他資訊:
	- 本機 IP:觸發調查結果之流量的原始來源 IP 地址。此資訊可以用來區分流量流經之中繼層的 IP 地址,以及觸發調查結果之流量的原始來源 IP 地址。例如,EKS Pod 的 IP 地址,而不是 EKS Pod 執行所在之執行個體的 IP 地址。
	- 已封鎖:表示目標通訊埠是否已封鎖。
- DNS\_REQUEST:表示識別的 EC2 執行個體已查詢網域名稱。此動作類型具有以下其他資訊:
	- 通訊協定 在提示 GuardDuty 產生發現項目的活動中觀察到的網路連線通訊協定。
	- 已封鎖:表示目標通訊埠是否已封鎖。
- AWS\_API\_CALL:表示已呼叫 AWS API。此動作類型具有以下其他資訊:
	- API 叫用並因此提示 GuardDuty 產生此發現項目的 API 作業名稱。

#### **a** Note

這些操作也可以包含 AWS CloudTrail擷取的非 API 活動。如需詳細資訊,請參閱由 [CloudTrail.](https://docs.aws.amazon.com/awscloudtrail/latest/userguide/cloudtrail-non-api-events.html)

- 使用者代理程式:發出 API 請求的使用者代理程式。此值告訴您呼叫是從 AWS Management Console、 AWS 服務、 AWS SDK 或. AWS CLI
- 錯誤代碼:如果調查結果是由失敗的 API 呼叫觸發,則會顯示該呼叫的錯誤代碼。
- 服務名稱:試圖發出觸發此調查結果之 API 呼叫的服務的 DNS 名稱。
• RDS LOGIN ATTEMPT:表示嘗試從遠端 IP 地址登入可能遭到洩露的資料庫。

• IP 地址:用來進行潛在可疑登入嘗試的遠端 IP 地址。

# 執行者或目標

如果資源角色是 TARGET,則調查結果具有執行者區段。這表示可疑活動已將目標鎖定在您的資源,而 且執行者區段包含了將目標鎖定在執行個體之實體的相關詳細資訊。

如果資源角色是 ACTOR,則調查結果具有目標區段。這表示針對遠端主機之可疑活動涉及了您的資 源,而且此區段包含 IP 或資源已鎖定目標之網域的相關資訊。

執行者或目標區段中的可用資訊可包含下列項目:

- 附屬 有關遠程 API 調用者的 AWS 帳戶是否與您的 GuardDuty 環境相關的詳細信息。如果此值為 true,則 API 呼叫者會以某種方式與您的帳戶相關聯;如果為 false,API 呼叫者來自您的環境之 外。
- 遠端帳號 ID 擁有輸出 IP 位址的帳號 ID,該位址用於存取最終網路上的資源。
- IP 位址 活動中涉及提示產生發現項目 GuardDuty 的 IP 位址。
- 位置 與提示產生尋找項目的活動相關 IP 位址 GuardDuty 的位置資訊。
- 組織 與提示 GuardDuty 產生發現項目之活動相關 IP 位址的 ISP 組織資訊。
- 連接埠 活動中涉及的連接埠號碼, GuardDuty 提示產生尋找項目。
- 網域 參與提示 GuardDuty 產生尋找項目之活動的網域。
- 具有尾碼的網域 參與可能提示產生發現項目之活動的第二 GuardDuty 個和頂層網域。如需頂層和 第二層網域的清單,請參閱[公用尾碼清單](https://publicsuffix.org/)。

# 其他資訊

所有調查結果的其他資訊區段可包含以下資訊:

- 威脅清單名稱 安全威脅清單的名稱,其中包含 IP 位址或提示產生發現項目的活動所涉及 GuardDuty 的網域名稱。
- 範例:表示此是否為調查結果範本的 true 或 false 值。
- 已封存:表示此調查結果是否已封存的 true 或 false 值。
- 異常:在歷史中未觀察到的活動詳細資訊。這些可能包括不尋常 (以前未觀察到) 的使用者、位置、 時間、儲存貯體、登入行為或 ASN Org。
- 異常通訊協定 提示 GuardDuty 產生發現項目的活動中涉及的網路連線通訊協定。
- 代理程式詳細資訊:目前部署在 AWS 帳戶的 EKS 叢集上的安全代理程式的詳細資訊。這僅適用於 EKS 執行期監控調查結果類型。
	- 代理程式版本 GuardDuty 安全代理程式的版本。
	- 代理程式 ID GuardDuty 安全性代理程式的唯一識別碼。

## 證據

根據威脅情報的調查結果具有證據區段,其中包含下列資訊:

- 威脅情報詳細資訊 Threat name 顯示已辨識的威脅清單名稱。
- 威脅名稱 惡意程式碼系列的名稱或與威脅相關聯的其他識別碼。
- 安全威脅檔案 SHA256 產生發現項目的檔案的 SHA256。

# 異常行為

結尾為的發現項目類型AnomalousBehavior表示發現項目是由 GuardDuty 異常偵測機器學習 (ML) 模型 所產生。ML 模型會評估帳戶中的所有 API 請求,並識別與對手使用的策略相關聯的異常事件。ML 模 型會追蹤 API 請求的各種因素,例如發出請求的使用者、發出請求的位置,以及請求的特定 API。

有關哪些 API 請求因素對於調用請求的 CloudTrail 用戶身份不尋常的詳細信息可以在 發現項目詳細信息中找到。識別是由 [CloudTrail userIdentity 別元素所](https://docs.aws.amazon.com/awscloudtrail/latest/userguide/cloudtrail-event-reference-user-identity.html)定義,可能的值 為:RootIAMUser、AssumedRole、FederatedUser、AWSAccount、或AWSService。

除了可用於所有與 API 活動相關聯之 GuardDuty 發現項目的詳細資料之外,AnomalousBehavior發 現項目還有下一節概述的其他詳細資料。您可以在主控台中檢視這些詳細資訊,也可以在調查結果的 JSON 中找到。

- 異常 API:由與調查結果相關聯的主要 API 請求附近的使用者身分調用的 API 請求清單。此窗格會 透過下列方式進一步細分 API 事件的詳細資訊。
	- 列出的第一個 API 是主要 API,這是與觀察到的最高風險活動相關聯的 API 請求。這是觸發調查 結果並與調查結果類型的攻擊階段相關的 API。這也是在主控台的動作區段下,以及調查結果的 JSON 中詳細說明的 API。
	- 列出的任何其他 API 都是在主要 API 附近觀察到的所列使用者身分的其他異常 API。如果清單上 只有一個 API,ML 模型就不會將來自該使用者身分的任何其他 API 請求識別為異常。
- API 清單會根據是否成功呼叫 API,或是否呼叫 API 失敗而劃分,表示收到錯誤回應。收到的錯誤 回應類型列在每個未成功呼叫 API 的上面。可能的錯誤回應類型為:access denied、access denied exception、auth failure、instance limit exceeded、invalid permission - duplicate、invalid permission - not found 和 operation not permitted。
- API 按其關聯的服務進行分類。

**a** Note

如需更多內容,請選擇歷史 API 以檢視有關頂端 API 的詳細資訊,最多 20 個,通常針對使 用者身分和帳戶內的所有使用者顯示。這些 API 被標記為極少 (每月少於一次)、不常 (每月 幾次)或經常 (每天到每週),具體取決於它們在您的帳戶中使用頻率。

- 異常行為 (帳戶):本節提供有關帳戶已分析行為的其他詳細資訊。此面板中追蹤的資訊包括:
	- ASN Org:發出異常 API 呼叫的 ASN Org。
	- 使用者名稱:進行異常 API 呼叫的使用者名稱。
	- 使用者代理程式:用來進行異常 API 呼叫的使用者代理程式。使用者代理程式是用來進行呼叫的 方法,例如 aws-cli 或 Botocore。
	- 使用者類型:進行異常 API 呼叫的使用者類型。可能值為 AWS SERVICE、ASSUMED ROLE、IAM USER、 或 ROLE。
	- 儲存貯體:要存取的 S3 儲存貯體名稱。
- 異常行為 (使用者身分):本節提供調查結果所涉及使用者身分之已分析行為的其他詳細資訊。當行為 未被識別為歷史時,這表示 GuardDuty ML 模型先前沒有看到此使用者身分在訓練期間以這種方式 進行此 API 呼叫。下列有關使用者身分的其他詳細資訊:
	- ASN Org:發出異常 API 呼叫的 ASN Org。
	- 使用者代理程式:用來進行異常 API 呼叫的使用者代理程式。使用者代理程式是用來進行呼叫的 方法,例如 aws-cli 或 Botocore。
	- 儲存貯體:要存取的 S3 儲存貯體名稱。
- 異常行為 (儲存貯體):本區段提供與調查結果相關聯之 S3 儲存貯體已分析行為的其他詳細資訊。當 行為未識別為歷史行為時,這表示 GuardDuty ML 模型先前沒有看到在訓練期間以這種方式對此值 區進行的 API 呼叫。本區段追蹤的資訊包括:
	- ASN Org:發出異常 API 呼叫的 ASN Org。
	- 使用者名稱:進行異常 API 呼叫的使用者名稱。
- 使用者代理程式:用來進行異常 API 呼叫的使用者代理程式。使用者代理程式是用來進行呼叫的 方法,例如 aws-cli 或 Botocore。
- 使用者類型:進行異常 API 呼叫的使用者類型。可能值為 AWS\_SERVICE、ASSUMED\_ROLE、IAM\_USER、 或 ROLE。

#### **a** Note

如需有關歷史行為的詳細內容,請在異常行為 (帳戶)、使用者 ID或儲存貯體區段中選擇歷史 行為,以檢視您帳戶中每個類別預期行為的詳細資訊:極少 (每月少於一次)、不常 (每月幾 次) 或經常 (每天到每週),具體取決於它們在您的帳戶中使用頻率。

- 異常行為 (資料庫):此區段提供與調查結果相關聯之資料庫執行個體已分析行為的其他詳細資訊。如 果行為未識別為歷史記錄,則表示 GuardDuty ML 模型先前未在訓練期間看到以這種方式對此資料 庫執行個體進行的登入嘗試。在調查結果面板中針對此區段所追蹤的資訊包括:
	- 使用者名稱:用來進行異常登入嘗試的使用者名稱。
	- ASN Org:發出異常登入嘗試的 ASN Org。
	- 應用程式名稱:用來進行異常登入嘗試的應用程式名稱。
	- 資料庫名稱:異常登入嘗試所涉及的資料庫執行個體名稱。

#### **G** Note

歷史行為區段提供有關之前觀察到的使用者名稱、ASN Org、應用程式名稱和相關聯資料庫 的資料庫名稱的詳細內容。每個唯一值都有一個相關聯的計數,代表在成功登入事件中觀察 到此值的次數。

- 異常行為 (帳戶 Kubernetes 叢集、Kubernetes 命名空間和 Kubernetes 使用者名稱):本區段提供有 關 Kubernetes 叢集的已分析行為的其他詳細資訊,以及與調查結果相關聯的命名空間。當行為未識 別為歷史時,表示 GuardDuty ML 模型先前未以這種方式觀察到此帳戶、叢集、命名空間或使用者 名稱。在調查結果面板中針對此區段所追蹤的資訊包括:
	- 使用者名稱:呼叫與調查結果相關聯之 Kubernetes API 的使用者。
	- 模擬使用者名稱:被 username 模擬的使用者。
	- 命名空間:產生動作的 Amazon EKS 叢集內的 Kubernetes 命名空間。
	- 使用者代理程式:與 Kubernetes API 呼叫相關聯的使用者代理程式。使用者代理程式是用來進行 呼叫的方法,例如 kubectl。
	- API:由 Amazon EKS 叢集內 username 呼叫的 Kubernetes API。
- ASN 資訊:與進行此呼叫之使用者 IP 地址相關聯的 ASN 資訊,例如組織和 ISP。
- 调幾: 進行 Kubernetes API 呼叫時是调幾。
- 許可 $^1$  : 正在檢查是否有存取權的 Kubernetes 動詞和資源,以指出 use $\,$ rname 是否可以使用 Kubernetes API。
- 服務帳戶名稱 $^1$ :與 Kubernetes 工作負載相關聯的服務帳戶,可為工作負載提供身分。
- 登錄 $^1$ : 與 Kubernetes 工作負載中部署的容器映像相關聯的容器登錄。
- 映像1:部署在 Kubernetes 工作負載中的容器映像,不含相關標籤和摘要。
- 映像字首組態<sup>1</sup>:啟用容器和工作負載安全性組態的映像字首,例如使用映像的容器的 hostNetwork 或 privileged。
- 主旨名稱 $^1$  : 在 Ro $1$ eB<code>inding</code> 或 <code>ClusterRoleBinding</code> 中綁定到參考角色的主旨,例如 user、group 或 serviceAccountName。
- 角色名稱 $^1$ :涉及建立或修改角色或 roleBinding API 的角色名稱。

## S3 磁碟區型異常

本區段詳細說明 S3 磁碟區型異常的關聯式資訊。磁碟區型調查結果 ([Exfiltration:S3/](#page-521-0) [AnomalousBehavior](#page-521-0)) 會監控使用者對 S3 儲存貯體進行的不尋常 S3 API 呼叫次數,以表示可能的資料 外洩。下列 S3 API 呼叫會受到監控,以進行磁碟區型的異常偵測。

- GetObject
- CopyObject.Read
- SelectObjectContent

當 IAM 儲存貯體存取 S3 儲存貯體時,以下指標有助於建立常見行為的基準。為了偵測資料外洩,磁 碟區型異常偵測調查結果會根據通常的行為基準來評估所有活動。在異常行為 (使用者身分)、觀察到的 磁碟區 (使用者身分)和觀察到的磁碟區 (儲存貯體)區段中選擇歷史行為,分別檢視下列指標。

- 過去 24 小時內,IAM 使用者或 IAM 角色調用的 s3-api-name API 呼叫次數 (取決於發出哪一個) 與受影響的 S3 儲存貯體相關聯。
- 過去 24 小時內,IAM 使用者或 IAM 角色調用的 s3-api-name API 呼叫次數 (取決於發出哪一個) 與所有 S3 儲存貯體相關聯。
- 過去 24 小時內,在各個 IAM 使用者或 IAM 角色中的 s3-api-name API 呼叫次數 (取決於發出哪一 個) 與受影響的 S3 儲存貯體相關聯。

## RDS 登入活動型異常

本區段詳細說明了不尋常執行者執行的登入嘗試次數,並按登入嘗試的結果進行分組。[RDS](#page-489-0) [保護調查結果類型](#page-489-0) 透過監控 successfulLoginCount、failedLoginCount 和 incompleteConnectionCount 異常模式的登入事件來識別異常行為。

- successfulLoginCount— 此計數器代表不尋常的 actor 對資料庫執行處理建立的成功連線 (正確的登 入屬性組合) 總和。登入屬性包括使用者名稱、密碼和資料庫名稱。
- failedLoginCount— 此計數器代表為建立資料庫執行個體連線而嘗試登入失敗 (失敗) 的總和。這表示 登入組合一個或多個屬性,例如使用者名稱、密碼或資料庫名稱不正確。
- incompleteConnectionCount— 此計數器代表無法分類為成功或失敗的連線嘗試次數。這些連接在資 料庫提供回應之前關閉。例如,連接埠掃描,其中資料庫連接埠已連接,但沒有任何資訊發送到資料 庫,或在成功或失敗的嘗試中登入完成之前連線已中止。

# GuardDuty 調查結果格式

當 GuardDuty 在您的 AWS 環境中偵測到可疑或意外行為時,便會產生調查結果。調查結果是包含 GuardDuty 所發現潛在安全問題相關詳細資訊的通知[。調查結果詳細資訊](#page-417-0)包含發生情況、哪些 AWS 資 源涉及可疑活動、活動發生的時間等資訊與其他資訊。

在問題清單詳細資訊中,最有用的資訊之一是問題清單類型。問題清單類型的目的,是提供潛在安全問 題精簡易讀的描述。例如,GuardDuty Recon:EC2/PortProbeUnprotectedPort 調查結果類型會迅速通 知您,在 AWS 環境中的某處,有潛在攻擊者正在探測 EC2 執行個體未受保護的連接埠。

GuardDuty 會使用以下格式命名其產生的各種調查結果類型:

ThreatPurpose:ResourceTypeAffected/ThreatFamilyName.DetectionMechanism!Artifact

此格式的每個部分都代表調查結果類型的一個層面。這些層面具有以下解釋:

- ThreatPurpose 描述威脅、攻擊類型或潛在攻擊階段的主要目的。如需 GuardDuty 威脅目的完整清 單,請參閱下一節。
- ResourceTypeAffected 描述此調查結果中識別為對手潛在目標的 AWS 資源。目前,GuardDuty 可 以產生 EC2、S3、IAM 和 EKS 資源的調查結果。
- ThreatFamilyName 描述 GuardDuty 偵測到的整體威脅或潛在惡意活動。例 如,NetworkPortUnusual 的值指出在 GuardDuty 調查結果中識別的 EC2 執行個體在調查結果中識 別之特定遠端連接埠上沒有之前的通訊歷程記錄。

• DetectionMechanism - 描述 GuardDuty 檢測到調查結果的方法。這可用來指出常見調查結 果類型的變化,或 GuardDuty 使用特定機制加以偵測的調查結果。例如,Backdoor:EC2/ DenialOfService.Tcp 表示透過 TCP 偵測到拒絕服務 (DoS)。UDP 變體為 Backdoor:EC2/ DenialOfService.Udp。

.Custom 的值表示 GuardDuty 根據您的自訂威脅清單偵測到調查結果,而 .Reputation 則表示 GuardDuty 使用網域信譽評分模型偵測到調查結果。

• 成品 - 描述在惡意活動中使用的工具所擁有的特定資源。例如,調查結果類型 CryptoCurrency:EC2/ BitcoinTool.B!DNS 中的 DNS 表示 EC2 執行個體正在與已知的比特幣相關網域進行通訊。

# <span id="page-402-0"></span>威脅目的

在 GuardDuty 中,威脅目的描述威脅、攻擊類型或潛在攻擊階段的主要目的。例如,某些威脅目的 (例 如後門) 表示攻擊類型。然而,某些威脅目的 (例如影響) 與 [MITRE ATT&CK 策略保](https://attack.mitre.org/tactics/TA0010/)持一致。MITRE ATT&CK 測略指出對手的攻擊週期中不同的階段。在目前的 GuardDuty 版本中,ThreatPurpose 可以 有以下值:

Backdoor (後門)

此值表示對手已入侵 AWS 資源並更改該資源,是以可聯絡其主要命令和控制 (C&C) 伺服器,接收 惡意活動的進一步指示。

行為

此值表示 GuardDuty 已偵測與涉及之 AWS 資源的既有基準不同的活動或活動模式。

**CredentialAccess** 

此值表示 GuardDuty 偵測到對手可能用來從您的環境竊取憑證 (例如帳戶 ID 或密碼) 的活動模式。 此威脅目的是基於 [MITRE ATT&CK 策略](https://attack.mitre.org/matrices/enterprise/cloud/aws/)

### 加密貨幣

此值表示 GuardDuty 偵測到您環境中的AWS 資源正在託管與加密貨幣相關聯的軟體 (例如,比特 幣)。

DefenseEvasion

此值表示 GuardDuty 偵測到對手可能在滲透您的環境時用於避免偵測的活動或活動模式。此威脅目 的是基於 [MITRE ATT&CK 策略](https://attack.mitre.org/matrices/enterprise/cloud/aws/)

#### 探索

此值表示 GuardDuty 偵測到對手可能會用來擴展他們對系統和內部網路之知識的活動或活動模式。 此威脅目的是基於 [MITRE ATT&CK 策略。](https://attack.mitre.org/matrices/enterprise/cloud/aws/)

#### 執行

此值表示 GuardDuty 偵測到對手可能會嘗試執行惡意程式碼來探索網路或竊取資料。此威脅目的是 基於 [MITRE ATT&CK 策略 。](https://attack.mitre.org/tactics/TA0002/)

### 外流

此值表示 GuardDuty 偵測到對手嘗試從您的網路竊取資料時可能使用的活動或活動模式。此威脅目 的是基於 [MITRE ATT&CK 策略。](https://attack.mitre.org/tactics/TA0010/)

### 影響

此值表示 GuardDuty 偵測到活動或活動模式,表明對手正嘗試操縱、中斷或銷毀您的系統和資料。 此威脅目的是基於 [MITRE ATT&CK 策略](https://attack.mitre.org/matrices/enterprise/cloud/aws/)

## **InitialAccess**

此威脅目的是基於 [MITRE ATT&CK 策略](https://attack.mitre.org/matrices/enterprise/cloud/aws/)

### 滲透測試

有時 AWS 資源擁有者或其授權代表會故意針對 AWS 應用程式進行測試以尋找漏洞,例如開放式 安全群組,或是過度寬鬆的存取金鑰。這些滲透測試,是要試圖在攻擊者發現易受攻擊資源之前識 別並鎖定易受攻擊資源。不過,某些已授權的滲透測試者使用的工具其實是無償提供的,因此能讓 未經授權的使用者或對手用於執行探測測試。雖然 GuardDuty 無法識別該活動背後的真正目的, 但滲透測試值會表示 GuardDuty 正在偵測此類活動 (此類活動和已知的滲透測試工具所產生活動相 似),並且可能表示對您的網路進行惡意探測。

Persistence (持續)

此值表示 GuardDuty 已偵測到即使對手的初始存取路由中斷,對手也可能使用的活動或活動模式, 以嘗試與維持對您的系統之存取權限。例如,這可能包括在透過現有使用者遭入侵的憑證取得存取 權限後,建立新的 IAM 使用者。刪除現有使用者的憑證後,對手將保留新使用者 (未偵測為原始事 件一部分的新使用者) 的存取權限。此威脅目的是基於 [MITRE ATT&CK 策略。](https://attack.mitre.org/matrices/enterprise/cloud/aws/)

#### 政策

此值表示您的 AWS 帳戶 正在展現違反建議之安全最佳實務的行為。

PrivilegeEscalation

此值會通知您,AWS 環境中涉及的主體正在展現對手可能用來取得較高層級網路許可的行為。此 威脅目的是基於 [MITRE ATT&CK 策略。](https://attack.mitre.org/matrices/enterprise/cloud/aws/)

Recon (偵察)

此值表示 GuardDuty 偵測到對手在偵察您的網路時可能會使用的活動或活動模式,以判斷他們如何 擴大他們的存取權限或利用您的資源。例如,此活動可能會透過探測連接埠、列出使用者、資料庫 資料表等,來找出 AWS 環境中的漏洞。

Stealth (隱匿)

此值表示對手正在積極嘗試隱藏其動作。例如,他們可能使用匿名代理服務器,因此非常難以衡量 活動的真實本質。

Trojan (木馬程式)

此值表示攻擊正在使用木馬程式,以隱匿方式進行惡意活動。有時候這些軟體會隱藏在合法程式之 中。有時使用者會意外的執行此軟體。其他時候這些軟體可能會利用漏洞自動執行。

UnauthorizedAccess (未授權的存取)

此值表示 GuardDuty 偵測到了非授權人員的可疑活動或可疑活動模式。

# <span id="page-404-0"></span>產生範例發現項目 GuardDuty

您可以使用 Amazon 產生範例發現項目, GuardDuty 以協助您視覺化並瞭解 GuardDuty 可產生的各種 尋找類型。當您產生發現項目範例時,會針對每個支援的尋找項目類型, GuardDuty填入目前發現項 目清單中的一個搜尋結果

產生的範例是使用預留位置填入的近似值。這些範例看起來可能與您環境的實際發現項目不同,但您可 以使用它們來測試各種組態 GuardDuty,例如 EventBridge 事件或篩選器。如需尋找類型的可用值清 單,請參閱 [調查結果類型](#page-418-0) table。

透過 GuardDuty 主控台或 API 產生範例發現項目

選擇您偏好的存取方法,以便產生調查結果範例。

**a** Note

主控台方法會產生每個調查結果類型的其中一種。您只能透過 API 產生單一調查結果範例。

#### Console

請使用下列程序來產生問題清單範本。此程序會為每個尋找項目類型產生一個範例 GuardDuty 尋找 項目

- 1. [請在以下位置開啟 GuardDuty 主控台。](https://console.aws.amazon.com/guardduty/) https://console.aws.amazon.com/guardduty/
- 2. 在導覽窗格中,選擇設定。
- 3. 在設定頁面的調查結果範例下,選擇產生調查結果範例。
- 4. 在導覽窗格中,選擇調查結果。此調查結果範例會顯示在目前調查結果頁面上,並有字首 [SAMPLE]。

## API/CLI

您可以通過 [CreateSampleFindings](https://docs.aws.amazon.com/guardduty/latest/APIReference/API_CreateSampleFindings.html)API 生成匹配任何發 GuardDuty 現項目類型的單個示例查找項 目,查找類型的可用值列在[調查結果類型](#page-418-0)表中。

這對於測試 CloudWatch 事件規則或根據發現項目的自動化非常有用。以下範例顯示如何使用 AWS CLI來產生 Backdoor:EC2/DenialOfService.Tcp 類型的單一調查結果範例。

要查找您detectorId的帳戶和當前區域的,請參閱<https://console.aws.amazon.com/guardduty/> 控制台中的 「設置」 頁面,或運行 [ListDetectorsA](https://docs.aws.amazon.com/guardduty/latest/APIReference/API_ListDetectors.html)PI

aws guardduty create-sample-findings --detector-id *12abc34d567e8fa901bc2d34e56789f0* --finding-types *Backdoor:EC2/DenialOfService.Tcp*

透過這些方法產生的調查結果範例標題一律以主控台中的 [SAMPLE] 為開頭。在調查結果 JSON 詳細 資訊的 additionalInfo 區段中,調查結果範例的值為 "sample": true。

若要根據環境中專用且隔離的模擬活動產生一些常見 AWS 帳戶 的發現項目,請參[閱測試專用帳戶中](#page-405-0) [的 GuardDuty 發現項。](#page-405-0)

# <span id="page-405-0"></span>測試專用帳戶中的 GuardDuty 發現項

您可以使用本文件執行測試程序檔,以產生您專門用於此目的的的 GuardDuty 發現項目。 AWS 帳戶 當您想瞭解並瞭解某些 GuardDuty 尋找類型時,可以執行這些步驟。這種經驗與生成不同[範例問題清](#page-404-0) [單](#page-404-0)。如需有關測試 GuardDuty 發現項目經驗的詳細資訊,請參閱[考量事項。](#page-406-0)

#### 目錄

- [考量事項](#page-406-0)
- [GuardDuty 發現測試腳本可以生成](#page-407-0)
- [第 1 步-先決條件](#page-409-0)
- [第 2 步-部署 AWS 資源](#page-409-1)
- [第 3 步-運行測試腳本](#page-411-0)
- [第 4 步-清理 AWS 測試資源](#page-413-0)
- [常見問題的疑難](#page-413-1)

## <span id="page-406-0"></span>考量事項

在繼續之前,請考慮下列考量事項:

- GuardDuty 建議在專用的非生產環境 AWS 帳戶 或隔離環境中部署測試程序檔。通過運行測試腳 本, GuardDuty將在此帳戶中部署某些 AWS 資源。這也將幫助您識別這些模擬的發現。
- 測試程序檔產生超過 100 個具有不同 AWS 資源組合的 GuardDuty 發現項目。目前,這並不包括所 有. [調查結果類型](#page-418-0) 有關可以使用此測試器腳本生成的查找類型的列表,請參閱[GuardDuty 發現測試腳](#page-407-0) [本可以生成](#page-407-0)。
- 測試人員腳本會驗證您專用帳戶中的 GuardDuty 配置狀態。如果此帳戶尚未 GuardDuty 啟用,指令 碼會在您執行時要求您啟用該帳戶[第 3 步-運行測試腳本](#page-411-0)。測試人員指令碼將要求您的許可,以啟用 產生發現項目所需的某些保護計畫。

第 GuardDuty 一次啟用

在 GuardDuty 特定地區首次在您的專用帳戶中啟用時,您的帳戶將自動註冊 30 天免費試用。

GuardDuty 提供可選的保障計劃。在啟用時 GuardDuty,某些保護方案也會啟用,並包含在 GuardDuty 30 天免費試用中。如需詳細資訊,請參閱 [使用 GuardDuty 30 天免費試用。](#page-20-0)

GuardDuty 在運行測試器腳本之前,已在您的帳戶中啟用

如果 GuardDuty 已經啟用,則根據參數,測試程序檔會檢查某些保護計畫的組態狀態,以及產生 發現項目所需的其他帳戶層級設定。

通過運行此測試人員腳本,某些保護計劃可能會首次在您的區域中的專用帳戶中啟用。這將開始 該保護計劃的 30 天免費試用。如需與每個保護方案相關聯的免費試用的詳細資訊,請參閱[使用](#page-20-0)  [GuardDuty 30 天免費試用。](#page-20-0)

• 測試人員腳本結束後,您的專用帳戶將恢復到其原始的保護計劃配置和設置。

# <span id="page-407-0"></span>GuardDuty 發現測試腳本可以生成

目前,測試人員指令碼會產生下列與 Amazon EC2、亞馬遜 EKS、Amazon S3、IAM 和 EKS 稽核日 誌相關的尋找類型:

- [Backdoor:EC2/C&CActivity.B!DNS](#page-420-0)
- [Backdoor:EC2/DenialOfService.Dns](#page-421-0)
- [Backdoor:EC2/DenialOfService.Udp](#page-422-0)
- [CryptoCurrency:EC2/BitcoinTool.B!DNS](#page-426-0)
- [Impact:EC2/AbusedDomainRequest.Reputation](#page-428-0)
- [Impact:EC2/BitcoinDomainRequest.Reputation](#page-429-0)
- [Impact:EC2/MaliciousDomainRequest.Reputation](#page-429-1)
- [Impact:EC2/SuspiciousDomainRequest.Reputation](#page-430-0)
- [Recon:EC2/Portscan](#page-433-0)
- [Trojan:EC2/BlackholeTraffic!DNS](#page-434-0)
- [Trojan:EC2/DGADomainRequest.C!DNS](#page-435-0)
- [Trojan:EC2/DNSDataExfiltration](#page-436-0)
- [Trojan:EC2/DriveBySourceTraffic!DNS](#page-436-1)
- [Trojan:EC2/DropPoint!DNS](#page-437-0)
- [Trojan:EC2/PhishingDomainRequest!DNS](#page-438-0)
- [UnauthorizedAccess:EC2/MaliciousIPCaller.Custom](#page-438-1)
- [UnauthorizedAccess:EC2/RDPBruteForce](#page-439-0)
- [UnauthorizedAccess:EC2/SSHBruteForce](#page-440-0)
- [PenTest:IAMUser/KaliLinux](#page-447-0)
- [Recon:IAMUser/MaliciousIPCaller.Custom](#page-451-0)
- [Recon:IAMUser/TorIPCaller](#page-451-1)
- [Stealth:IAMUser/CloudTrailLoggingDisabled](#page-451-2)
- [Stealth:IAMUser/PasswordPolicyChange](#page-452-0)
- [UnauthorizedAccess:IAMUser/InstanceCredentialExfiltration.OutsideAWS](#page-454-0)
- [UnauthorizedAccess:IAMUser/MaliciousIPCaller.Custom](#page-456-0)
- [UnauthorizedAccess:IAMUser/TorIPCaller](#page-456-1)
- [Discovery:Kubernetes/MaliciousIPCaller.Custom](#page-463-0)
- [Discovery:Kubernetes/SuccessfulAnonymousAccess](#page-464-0)
- [Discovery:Kubernetes/TorIPCaller](#page-465-0)
- [Execution:Kubernetes/ExecInKubeSystemPod](#page-465-1)
- [Impact:Kubernetes/MaliciousIPCaller.Custom](#page-466-0)
- [Persistence:Kubernetes/ContainerWithSensitiveMount](#page-468-0)
- [Policy:Kubernetes/AdminAccessToDefaultServiceAccount](#page-470-0)
- [Policy:Kubernetes/AnonymousAccessGranted](#page-471-0)
- [PrivilegeEscalation:Kubernetes/PrivilegedContainer](#page-472-0)
- [UnauthorizedAccess:Lambda/MaliciousIPCaller.Custom](#page-482-0)
- [Discovery:S3/MaliciousIPCaller.Custom](#page-520-0)
- [Discovery:S3/TorIPCaller](#page-521-1)
- [PenTest:S3/KaliLinux](#page-525-0)
- [Policy:S3/AccountBlockPublicAccessDisabled](#page-526-0)
- [Policy:S3/BucketAnonymousAccessGranted](#page-527-0)
- [Policy:S3/BucketBlockPublicAccessDisabled](#page-527-1)
- [Policy:S3/BucketPublicAccessGranted](#page-528-0)
- [Stealth:S3/ServerAccessLoggingDisabled](#page-528-1)
- [UnauthorizedAccess:S3/MaliciousIPCaller.Custom](#page-529-0)
- [UnauthorizedAccess:S3/TorIPCaller](#page-529-1)
- [Backdoor:Runtime/C&CActivity.B!DNS](#page-500-0)
- [CryptoCurrency:Runtime/BitcoinTool.B!DNS](#page-500-1)
- [DefenseEvasion:Runtime/ProcessInjection.Ptrace](#page-511-0)
- [DefenseEvasion:Runtime/ProcessInjection.VirtualMemoryWrite](#page-511-1)
- [Execution:Runtime/ReverseShell](#page-512-0)
- [Impact:Runtime/AbusedDomainRequest.Reputation](#page-504-0)
- [Impact:Runtime/BitcoinDomainRequest.Reputation](#page-505-0)
- [Impact:Runtime/MaliciousDomainRequest.Reputation](#page-506-0)
- [Impact:Runtime/SuspiciousDomainRequest.Reputation](#page-506-1)
- [PrivilegeEscalation:Runtime/ContainerMountsHostDirectory](#page-514-0)
- [PrivilegeEscalation:Runtime/DockerSocketAccessed](#page-508-0)
- [Trojan:Runtime/BlackholeTraffic!DNS](#page-501-0)
- [Trojan:Runtime/DGADomainRequest.C!DNS](#page-502-0)
- [Trojan:Runtime/DriveBySourceTraffic!DNS](#page-503-0)
- [Trojan:Runtime/DropPoint!DNS](#page-502-1)
- [Trojan:Runtime/PhishingDomainRequest!DNS](#page-504-1)

## <span id="page-409-0"></span>第 1 步-先決條件

要準備測試環境,您需要以下項目:

- Git-根據您使用的操作系統安裝 git 命令行工具。這是克隆[amazon-guardduty-tester](https://github.com/awslabs/amazon-guardduty-tester)存儲庫所 必需的。
- AWS Command Line Interface— 開放原始碼工具,可讓您使用命令列殼層中的命令來與 AWS 服務 之互動。如需詳細資訊,請參閱《[使用指南》 AWS CLI中的〈開始AWS Command Line Interface使](https://docs.aws.amazon.com/cli/latest/userguide/cli-chap-getting-started.html) 用〉。
- AWS Systems Manager— 若要使用您的受管理節點啟動工作階段管理員工作階段, AWS CLI 您必 須在本機電腦上安裝工作階段管理員外掛程式。如需詳細資訊,請參閱《AWS Systems Manager 使 用者指南》 AWS CLI中[的〈安裝工作階段管理員外掛](https://docs.aws.amazon.com/systems-manager/latest/userguide/session-manager-working-with-install-plugin.html)
- 節點 Package 管理器(NPM)-安裝 NPM 以安裝所有依賴關係。
- 泊塢視窗 您必須安裝泊塢視窗。如需安裝說明,請參閱 [Docker 網站](https://docs.docker.com/get-docker/)。

若要驗證 Docker 是否已安裝,請執行下列命令,並確認有類似下列輸出的輸出:

```
$ docker --version
Docker version 19.03.1
```
• 訂閱[卡利 Linux](https://aws.amazon.com/marketplace/pp/prodview-fznsw3f7mq7to) 映像中的 AWS Marketplace.

# <span id="page-409-1"></span>第 2 步-部署 AWS 資源

本節提供重要概念清單,以及在專用帳戶中部署特定 AWS 資源的步驟。

概念

下列清單提供與協助您部署資源之指令相關的重要概念:

- AWS Cloud Development Kit (AWS CDK)— CDK 是一個開源軟件開發框架,用於在代碼中定義 雲基礎架構並通過 AWS CloudFormation. CDK 支持幾種編程語言來定義稱為構造可重複使用的 雲組件。您可以將這些內容一起組成堆疊和應用程式。然後,您可以部署 CDK 應用程式 AWS CloudFormation 以佈建或更新資源。如需詳細資訊,請參閱[什麼是 AWS CDK?](https://docs.aws.amazon.com/cdk/v2/guide/home.html) 在AWS Cloud Development Kit (AWS CDK) 開發人員指南中。
- 引導-這是準備您的 AWS 環境與使用的過程。 AWS CDK在將 CDK 堆疊部署到 AWS 環境之前,必 須先啟動載入環境。此佈建環境中使用的特定 AWS 資源的程序 AWS CDK 是您將在下一節中執行 的步驟的一部分-[部署資 AWS 源的步驟。](#page-410-0)

如需有關啟動載入如何運作的詳細資訊,請參閱[開發人員指南中的啟動載入](https://docs.aws.amazon.com/cdk/v2/guide/bootstrapping.html)。AWS Cloud Development Kit (AWS CDK)

## <span id="page-410-0"></span>部署資 AWS 源的步驟

執行下列步驟以開始部署資源:

- 1. 設定您的 AWS CLI 預設帳戶和地區,除非bin/cdk-gd-tester.ts檔案中手動設定了專屬帳戶區 域變數。如需詳細資訊,請參閱AWS Cloud Development Kit (AWS CDK) 開發人員指南中[的環境](https://docs.aws.amazon.com/cdk/v2/guide/environments.html)。
- 2. 執行下列命令以部署資源:

```
git clone https://github.com/awslabs/amazon-guardduty-tester && cd amazon-guardduty-
tester
npm install
cdk bootstrap
cdk deploy
```
最後一個命令 (cdk deploy) 代表您創建一個 AWS CloudFormation 堆棧。此堆疊的名稱 為GuardDutyTesterStack。

作為此指令碼的一部分, GuardDuty 會建立新資源以在您的帳戶中產生 GuardDuty發現項目。它也 會將下列標籤金鑰:值配對新增至 Amazon EC2 執行個體:

CreatedBy:GuardDuty Test Script

Amazon EC2 執行個體還包括託管 EKS 節點和 ECS 叢集的 EC2 執行個體。

## **6** 執行個體類型

GuardDuty t3.micro為所有資源建立,但 Amazon EKS 節點群組除外。由於 EKS 至少需 要 2 個核心,因此 EKS 節點具有t3.medium執行個體類型。如需執行個體類型的詳細資 訊,請參閱 Amazon EC2 執行個體類型指南中的[可用大小。](https://docs.aws.amazon.com/ec2/latest/instancetypes/gp.html#gp_sizes)

# <span id="page-411-0"></span>第 3 步-運行測試腳本

這是兩個步驟的程序,您必須先使用測試驅動程式啟動工作階段,然後執行指令碼以產生具有特定資源 組合的 GuardDuty 發現項目。

A 部分-使用測試驅動程序啟動會話

1. 部署資源後,將 Region 代碼保存到當前終端會話中的變量中。使用下列命令,並以您部署資源的 地區程式碼取代 *us-east-1*:

\$ REGION=*us-east-1*

- 2. 測試器指令碼只能透過 AWS Systems Manager (SSM) 取得。要在測試儀主機實例上啟動交互式 shell,請查詢主機InstanceId。
- 3. 使用以下命令開始測試人員腳本的會話:

```
aws ssm start-session 
  --region $REGION 
   --document-name AWS-StartInteractiveCommand 
  --parameters command="cd /home/ssm-user/py tester && bash -l"
   --target $(aws ec2 describe-instances 
     --region $REGION 
     --filters "Name=tag:Name,Values=Driver-GuardDutyTester" 
     --query "Reservations[].Instances[?State.Name=='running'].InstanceId" 
     --output text)
```
B 部分-生成發現

測試人員腳本是一個基於 Python 的程序,它動態構建一個 bash 腳本以根據您的輸入生成發現結果。 您可以彈性地根據一或多個 AWS 資源類型、 GuardDuty保護計劃 [威脅目的](#page-402-0) (策略) 或產生發現項[目the](#page-407-0)  [section called "GuardDuty 發現測試腳本可以生成"](#page-407-0)[。基礎資料來源](#page-42-0)

使用下列命令範例作為參考,並執行一或多個命令來產生您要探索的發現項目:

python3 guardduty\_tester.py python3 guardduty\_tester.py --*all* python3 guardduty\_tester.py --*s3* python3 guardduty\_tester.py --tactics *discovery* python3 guardduty\_tester.py --*ec2* --*eks* --tactics *backdoor policy execution* python3 guardduty\_tester.py --*eks* --*runtime* only python3 guardduty\_tester.py --*ec2* --*runtime* only --tactics *impact* python3 guardduty\_tester.py --log-source *dns vpc-flowlogs* python3 guardduty\_tester.py --finding '*CryptoCurrency:EC2/BitcoinTool.B!DNS*'

如需有效參數的詳細資訊,您可以執行下列 help 命令:

python3 guardduty\_tester.py --help

C 部-檢視產生的結果

選擇偏好的方法,以檢視帳戶中產生的發現項目。

#### GuardDuty console

- 1. 請登入 AWS Management Console 並開啟 GuardDuty 主控台[,網址為 https://](https://console.aws.amazon.com/guardduty/) [console.aws.amazon.com/guardduty/](https://console.aws.amazon.com/guardduty/)。
- 2. 在導覽窗格中,選擇調查結果。
- 3. 從發現項目表格中,選取您要檢視其詳細資訊的發現項目。這將打開發現詳細信息面板。如需 相關資訊,請參閱[了解 Amazon GuardDuty 發現。](#page-383-0)
- 4. 如果要過濾這些發現項目,請使用資源標籤鍵和值。例如,若要篩選針對 Amazon EC2 執行個 體產生的發現項目,請針對執行個體**GuardDuty Test Script**標籤金鑰和執行個體標籤金 鑰使用**CreatedBy**:tag key: value 配對。

API

• 執行[ListFindings以](https://docs.aws.amazon.com/guardduty/latest/APIReference/API_ListFindings.html)檢視特定偵測器 ID 的發現項目。您可以特定參數來篩選發現項目。

要查找您detectorId的帳戶和當前區域的,請參閱 [https://console.aws.amazon.com/](https://console.aws.amazon.com/guardduty/)  [guardduty/](https://console.aws.amazon.com/guardduty/) 控制台中的 「設置」 頁面,或運行 [ListDetectorsA](https://docs.aws.amazon.com/guardduty/latest/APIReference/API_ListDetectors.html)PI

AWS CLI

• 執行下列 AWS CLI 命令以檢視產生的發現項目,並以適當的值取代 *us-east-1* 和 *12AB* C34e8FA901BC2D34 範例:

```
aws guardduty list-findings --region us-east-1 --detector-
id 12abc34d567e8fa901bc2d34EXAMPLE
```
要查找您detectorId的帳戶和當前區域的,請參閱 [https://console.aws.amazon.com/](https://console.aws.amazon.com/guardduty/)  [guardduty/](https://console.aws.amazon.com/guardduty/) 控制台中的 「設置」 頁面,或運行 [ListDetectorsA](https://docs.aws.amazon.com/guardduty/latest/APIReference/API_ListDetectors.html)PI

如需有關可用來篩選發現項目之參數的詳細資訊,請參閱AWS CLI 命令參考中的[清單發現項](https://awscli.amazonaws.com/v2/documentation/api/latest/reference/guardduty/list-findings.html) [目](https://awscli.amazonaws.com/v2/documentation/api/latest/reference/guardduty/list-findings.html)。

# <span id="page-413-0"></span>第 4 步-清理 AWS 測試資源

在測試人員腳本結束時[第 3 步-運行測試腳本](#page-411-0)返回到原始狀態期間進行的帳戶級設置和其他配置狀態更 新。

執行測試程式指令碼之後,您可以選擇清除 AWS 測試資源。您可以選擇使用下列其中一種方法來執行 此操作:

• 執行以下命令:

cdk destroy

• 刪除名稱的 AWS CloudFormation 堆疊GuardDutyTesterStack。如需有關步驟的詳細資訊,請參 閱[刪除 AWS CloudFormation 主控台上的堆疊。](https://docs.aws.amazon.com/AWSCloudFormation/latest/UserGuide/cfn-console-delete-stack.html)

# <span id="page-413-1"></span>常見問題的疑難

GuardDuty 已識別常見問題並建議疑難排解步驟:

- Cloud assembly schema version mismatch— 將 AWS CDK CLI 更新為與所需雲端組件版 本相容的版本,或更新至最新的可用版本。如需詳細資訊,請參閱 [AWS CDK CLI 相容性。](https://docs.aws.amazon.com/cdk/v2/guide/versioning.html#cdk_toolkit_versioning)
- Docker permission denied— 將專用帳戶用戶添加到碼頭用戶,以便專用帳戶可以運行命令。 如需有關步驟的詳細資訊,請參閱 [Docker 存取遭拒。](https://docs.docker.com/desktop/troubleshoot/topics/#docker-desktop-access-denied-error-message-when-starting-docker-desktop)
- Your requested instance type is not supported in your requested Availability Zone— 某些可用區域不支援特定執行個體類型。若要識別哪些可用區域支援偏好 的執行個體類型,並重新嘗試部署 AWS 資源,請執行下列步驟:
	- 1. 選擇慣用的方法來判斷哪些可用區域支援您的執行個體類型:

Console

識別支援偏好執行個體類型的可用區域

- 1. 登入 AWS Management Console 並開啟 Amazon EC2 主控台,網址為 [https://](https://console.aws.amazon.com/ec2/)  [console.aws.amazon.com/ec2/](https://console.aws.amazon.com/ec2/)。
- 2. 使用頁面右上角的 [ AWS 地區] 選取器,選擇您要啟動執行個體的 [區域]。
- 3. 在導覽窗格的 [執行個體] 下,選擇 [執行個體類型]。
- 4. 從「執行處理類型」表格中,選擇偏好的執行處理類型。
- 5. 在 [網路] 下方,檢視 [可用區域] 下列出的區域。

根據此資訊,您可能需要選擇可以部署資源的新區域。

AWS CLI

執行下列命令以檢視可用區域的清單。請務必指定您偏好的執行個體類型和區域 (*us-east-*1)。

aws ec2 describe-instance-type-offerings --location-type availability-zone filters Name=instance-type,Values=*Preferred instance type* --region *us-east-1* - output table

若要取得有關此指令的更多資訊,請參閱《指AWS CLI 令參考[》describe-instance-type](https://awscli.amazonaws.com/v2/documentation/api/latest/reference/ec2/describe-instance-type-offerings.html)[offerings](https://awscli.amazonaws.com/v2/documentation/api/latest/reference/ec2/describe-instance-type-offerings.html)中的。

執行此命令時,如果收到錯誤訊息,請確定您使用的是最新版本的 AWS CLI。如需詳細資 訊,請參閱《AWS Command Line Interface 使用者指南》中的[故障診斷一](https://docs.aws.amazon.com/cli/latest/userguide/cli-chap-troubleshooting.html)節。

2. 嘗試再次部署 AWS 資源,並指定支援偏好執行個體類型的可用區域。

#### 若要重新嘗試部署 AWS 資源

1. 設定bin/cdk-gd-tester.ts檔案中的預設區域。

- 2. 若要指定可用區域,請開啟amazon-guardduty-tester/lib/common/network/ vpc.ts檔案。
- 3. 在此檔案中,請取代maxAzs: 2,為availabilityZones: ['*us-east-1a*', '*useast-1c*'],您必須為執行個體類型指定可用區域的位置。
- 4. 繼續執行下的其餘步[驟部署資 AWS 源的步驟](#page-410-0)。

# GuardDuty 發現項目的嚴重程度

每個 GuardDuty 發現項目都有指派的嚴重性等級和價值,這些值會反映發現項目可能對您的網路造 成的潛在風險,由我們的安全工程師決定。嚴重性值可能落在 1.0 到 8.9 範圍內的任何位置,值越 高,表示安全風險越大。為了協助您判斷發現項目所反白的潛在安全性問題的回應,請將此範圍劃 GuardDuty 分為「高」、「中」和「低」嚴重性層級。

#### **a** Note

值 0 和介於 9.0 到 10.0 目前預留供日後使用。

以下是 GuardDuty發現項目目前定義的嚴重性層級和值,以及各項的一般建議:

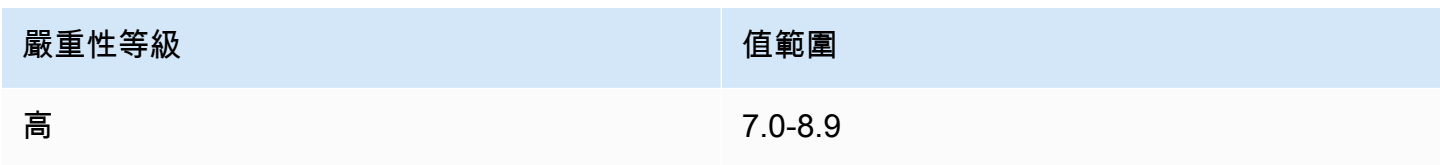

「高」嚴重性等級表示有問題的資源 (EC2 執行個體或一組 IAM 使用者登入憑證) 遭到入侵,且目 前正用於未經授權的用途。

建議您將任何「高」嚴重性的調查結果安全問題視為優先處理,並立即採取修復步驟,以防止進一 步未經授權使用您的資源。例如,清除您的 EC2 執行個體或將其終止,或輪換 IAM 憑證。如需詳 細資訊,請參閱[修復步驟。](#page-624-0)

中性 *4.*0

「中」嚴重性等級表示與正常觀察到的行為不同的可疑活動,視您的使用案例而定,可能表示資源 遭受入侵。

**嚴重性等級 そうきょう こうしょう おおおお 歯の 歯の 歯の** 

我們建議您儘早調查相關資源。修復步驟會因資源和「調查結果」系列而有所不同,但一般來說, 您應該要確認活動已獲授權,且符合您的使用案例。如果您無法確定原因或無法確認活動是否已獲 授權,則應該將資源視為已遭到入侵,並遵循[修復步驟來](#page-624-0)保護資源的安全。

以下是審查「中」嚴重性等級調查結果的一些注意事項:

- 檢查授權使用者是否安裝了變更資源行為的新軟體 (例如,允許高於正常流量,或啟用了新連接埠 上的通訊)。
- 檢查授權使用者是否已變更控制面板設定,例如,修改安全群組設定。
- 在相關資源上執行防毒掃描,以偵測未經授權的軟體。
- 驗證連接至相關 IAM 角色、使用者、群組或憑證組的許可。這些可能需要變更或輪換。

低 1.0 - 3.9

「低」嚴重性等級表示嘗試進行的可疑活動未危及您的網路,例如連接埠掃描或入侵嘗試失敗。

沒有立即建議採取的動作,但這項資訊值得注意,因為這可能表示有人正在尋找您網路中的弱點。

# GuardDuty 尋找彙總

所有發現項目都是動態的,這意味著,如果 GuardDuty 偵測到與相同安全性問題相關的新活動,它將 以新資訊更新原始發現項目,而不是產生新的發現項目。此行為可讓您確定持續發生的問題,而不需要 查看多份類似的報告,並減少您已注意到的安全問題所帶來的整體雜訊。

例如,對於 UnauthorizedAccess:EC2/SSHBruteForce 調查結果,對您的執行個體的多次存取 嘗試將彙總到同一個調查結果 ID,這會增加調查結果詳細資訊中的計數。這是因為調查結果代表執行 個體的單一安全問題,表示執行個體上的 SSH 連接埠未針對此類活動進行適當地保護。不過,如果 GuardDuty 偵測到針對您環境中新執行個體的 SSH 存取活動,則會建立具有唯一尋找 ID 的新發現項 目,以提醒您新資源存在安全性問題的事實。

彙總調查結果時,系統會使用該活動最近一次出現的資訊來進行更新。這表示在上述範例中,如果您的 執行個體是新執行者嘗試執行暴力密碼破解的目標,將會更新調查結果詳細資訊,以反映最新來源的遠 端 IP,而且將取代舊的資訊。有關個別活動嘗試的完整資訊仍會顯示在您的 CloudTrail或 VPC 流程記 錄中。

警 GuardDuty 示產生新搜尋結果而非彙總現有發現項目的條件,取決於搜尋結果類型。每種調查結果 類型的彙總條件由我們的安全工程師決定,為您提供帳戶內不同安全問題的最佳概觀。

# <span id="page-417-0"></span>尋找和分析 GuardDuty發現項目

使用下列程序來檢視和分析您的 GuardDuty 發現項目。

- 1. [請在以下位置開啟 GuardDuty 主控台。](https://console.aws.amazon.com/guardduty/) https://console.aws.amazon.com/guardduty/
- 2. 選擇調查結果,然後選取特定的調查結果以檢視其詳細資訊。

根據調查結果類型、涉及的資源以及活動性質,每個調查結果的詳細資訊都會有所不同。如需可用 調查結果欄位的詳細資訊,請參閱 [調查結果詳細資訊](#page-383-1)。

3. (選用) 若要封存或下載調查結果,請從您的調查結果清單中選取對應調查結果,然後選擇動作選 單。然後選擇 封存。

從目前下拉式清單中選擇已封存,即可檢視已封存的調查結果。

目前在 GuardDuty 成員帳戶中的 GuardDuty 使用者無法封存發現項目。

### **A** Important

如果您使用了上述程序手動封存了調查結果,則所有後續出現的此調查結果 (在封存完 成後產生的) 將新增到目前的調查結果清單中。若之後不想在目前清單中再看到此調查結 果,您可以將其設為自動封存。如需詳細資訊,請參閱 [隱藏規則](#page-581-0)。

4. (選用) 若要下載調查結果,請從清單中選取調查結果,然後選擇動作功能表。然後選擇 匯出。當 您匯出 調查結果時,您可以查看其完整的 JSON 文件。

#### **a** Note

在某些情況下 GuardDuty ,意識到某些發現是誤報後,他們已經產生。 GuardDuty 在發 現項目的 JSON 中提供 [信賴度] 欄位,並將其值設定為零。這種方式可以 GuardDuty 讓 您知道您可以安全地忽略此類發現。

# <span id="page-418-0"></span>調查結果類型

如需 GuardDuty 發現項目類型的重要變更 (包括新增或已淘汰的尋找項目類型) 的相關資訊,請參 閱[Amazon 的文檔歷史 GuardDuty。](#page-768-0)

如需有關尋找現已淘汰之調查結果類型類型的詳細資訊,請參閱[已淘汰的調查結果類型](#page-530-0)。

# GuardDuty EC2 尋找類型

以下調查結果專用於 Amazon EC2 資源,而且一律具有 Instance 的資源類型。調查結果的嚴重性和 詳細資訊會根據資源角色而有所不同,資源角色會指出 EC2 資源是可疑活動的目標,還是執行活動的 執行者。

此處列出的調查結果包括用來產生該調查結果類型的資料來源和模型。如需有關資料來源和模型的詳細 資訊,請參閱[基礎資料來源](#page-42-0)。

### **a** Note

如果執行個體已經終止,或者基礎 API 呼叫是來自不同區域中 EC2 執行個體的跨區域 API 呼 叫的一部分,則某些 EC2 調查結果可能會遺失執行個體詳細資訊。

對於所有 EC2 調查結果,建議您檢查有問題的資源,以確定它是否以預期的方式運行。如果活動獲 得授權,您可以使用隱藏規則或受信任的 IP 清單來防止該資源的誤判通知。如果活動是非預期的,安 全最佳實務是假設執行個體已遭入侵,並採取[修復可能遭到入侵的 Amazon EC2 執行個體](#page-624-1)中詳述的動 作。

### 主題

- [Backdoor:EC2/C&CActivity.B](#page-420-1)
- [Backdoor:EC2/C&CActivity.B!DNS](#page-420-0)
- [Backdoor:EC2/DenialOfService.Dns](#page-421-0)
- [Backdoor:EC2/DenialOfService.Tcp](#page-422-1)
- [Backdoor:EC2/DenialOfService.Udp](#page-422-0)
- [Backdoor:EC2/DenialOfService.UdpOnTcpPorts](#page-423-0)
- [Backdoor:EC2/DenialOfService.UnusualProtocol](#page-424-0)
- [Backdoor:EC2/Spambot](#page-424-1)
- [Behavior:EC2/NetworkPortUnusual](#page-425-0)
- [Behavior:EC2/TrafficVolumeUnusual](#page-425-1)
- [CryptoCurrency:EC2/BitcoinTool.B](#page-426-1)
- [CryptoCurrency:EC2/BitcoinTool.B!DNS](#page-426-0)
- [DefenseEvasion:EC2/UnusualDNSResolver](#page-427-0)
- [DefenseEvasion:EC2/UnusualDoHActivity](#page-427-1)
- [DefenseEvasion:EC2/UnusualDoTActivity](#page-428-1)
- [Impact:EC2/AbusedDomainRequest.Reputation](#page-428-0)
- [Impact:EC2/BitcoinDomainRequest.Reputation](#page-429-0)
- [Impact:EC2/MaliciousDomainRequest.Reputation](#page-429-1)
- [Impact:EC2/PortSweep](#page-430-1)
- [Impact:EC2/SuspiciousDomainRequest.Reputation](#page-430-0)
- [Impact:EC2/WinRMBruteForce](#page-431-0)
- [Recon:EC2/PortProbeEMRUnprotectedPort](#page-431-1)
- [Recon:EC2/PortProbeUnprotectedPort](#page-432-0)
- [Recon:EC2/Portscan](#page-433-0)
- [Trojan:EC2/BlackholeTraffic](#page-433-1)
- [Trojan:EC2/BlackholeTraffic!DNS](#page-434-0)
- [Trojan:EC2/DGADomainRequest.B](#page-434-1)
- [Trojan:EC2/DGADomainRequest.C!DNS](#page-435-0)
- [Trojan:EC2/DNSDataExfiltration](#page-436-0)
- [Trojan:EC2/DriveBySourceTraffic!DNS](#page-436-1)
- [Trojan:EC2/DropPoint](#page-437-1)
- [Trojan:EC2/DropPoint!DNS](#page-437-0)
- [Trojan:EC2/PhishingDomainRequest!DNS](#page-438-0)
- [UnauthorizedAccess:EC2/MaliciousIPCaller.Custom](#page-438-1)
- [UnauthorizedAccess:EC2/MetadataDNSRebind](#page-439-1)
- [UnauthorizedAccess:EC2/RDPBruteForce](#page-439-0)
- [UnauthorizedAccess:EC2/SSHBruteForce](#page-440-0)
- [UnauthorizedAccess:EC2/TorClient](#page-441-0)

• [UnauthorizedAccess:EC2/TorRelay](#page-442-0)

# <span id="page-420-1"></span>Backdoor:EC2/C&CActivity.B

EC2 執行個體正在查詢與已知為命令和控管伺服器相關聯的 IP。

### 預設嚴重性:高

• 資料來源:VPC 流量日誌

此調查結果會通知您,列出的 AWS 環境中的執行個體正在查詢與已知為命令和控管 (C&C) 伺服器相 關聯的 IP。列出的執行個體可能遭到入侵。命令和控管伺服器是對殭屍網路的成員發出命令的電腦。

殭屍網路是一種透過常見惡意軟體感染和控制的網際網路連線裝置集合,可能包括 PC、伺服器、行動 裝置及物聯網裝置。殭屍網路經常用來散佈惡意軟體和收集不當資訊,像是信用卡號碼。根據殭屍網路 的用途和結構而定,C&C 伺服器也可能發出命令來展開分散式阻斷服務 (DDoS) 攻擊。

## a Note

如果查詢的 IP 與 log4J 相關,則相關調查結果的欄位將包含下列值:

- 服務。附加信息。 threatListName = Amazon
- service.additionalInfo.threatName = Log4j Related

## 修復建議:

如果此活動為非預期活動,即代表您的執行個體可能已遭入侵。如需詳細資訊,請參閱 [修復可能遭到](#page-624-1) [入侵的 Amazon EC2 執行個體](#page-624-1)。

# <span id="page-420-0"></span>Backdoor:EC2/C&CActivity.B!DNS

EC2 執行個體正在查詢與已知為命令和控管伺服器相關聯的網域名稱。

### 預設嚴重性:高

• 資料來源:DNS 日誌

此調查結果會通知您,列出的 AWS 環境中的執行個體正在查詢與已知為命令和控管 (C&C) 伺服器相 關聯的網域名稱。列出的執行個體可能遭到入侵。命令和控管伺服器是對殭屍網路的成員發出命令的電 腦。

殭屍網路是一種透過常見惡意軟體感染和控制的網際網路連線裝置集合,可能包括 PC、伺服器、行動 裝置及物聯網裝置。殭屍網路經常用來散佈惡意軟體和收集不當資訊,像是信用卡號碼。根據殭屍網路 的用途和結構而定,C&C 伺服器也可能發出命令來展開分散式阻斷服務 (DDoS) 攻擊。

### **a** Note

如果查詢的網域名稱與 log4J 相關,則相關調查結果的欄位將包含下列值:

- 服務。附加信息。 threatListName = Amazon
- service.additionalInfo.threatName = Log4j Related

**a** Note

若要測試如何 GuardDuty 產生此尋找項目類型,您可以針對測試網域從執行個體 (使用 dig Linux 或 nslookup Windows) 發出 DNS 要求guarddutyc2activityb.com。

## 修復建議:

如果此活動為非預期活動,即代表您的執行個體可能已遭入侵。如需詳細資訊,請參閱 [修復可能遭到](#page-624-1) [入侵的 Amazon EC2 執行個體](#page-624-1)。

<span id="page-421-0"></span>Backdoor:EC2/DenialOfService.Dns

EC2 執行個體的表現方式,可能表示它被用來執行利用 DNS 通訊協定的阻斷服務 (DoS) 攻擊。

## 預設嚴重性:高

• 資料來源:VPC 流量日誌

此調查結果會通知您,列出的 AWS 環境中的 EC2 執行個體正在產生大量的傳出 DNS 流量。這可能表 示列出的執行個體遭到入侵,並且正在使用 DNS 通訊協定執行 denial-of-service (DoS) 攻擊。

### **a** Note

此調查結果偵測僅針對可公開路由 IP 地址 (DoS 攻擊的主要目標) 的 DoS 攻擊。

#### 修復建議:

如果此活動為非預期活動,即代表您的執行個體可能已遭入侵。如需詳細資訊,請參閱 [修復可能遭到](#page-624-1) [入侵的 Amazon EC2 執行個體](#page-624-1)。

```
Backdoor:EC2/DenialOfService.Tcp
```
EC2 執行個體的表現方式,表示它正用來執行利用 TCP 通訊協定的阻斷服務 (DoS) 攻 擊。

預設嚴重性:高

• 資料來源:VPC 流量日誌

此調查結果會通知您,列出的 AWS 環境中的 EC2 執行個體正在產生大量的傳出 TCP 流量。這可能表 示執行個體遭到入侵,並使用 TCP 通訊協定執行 denial-of-service (DoS) 攻擊。

**a** Note

此調查結果偵測僅針對可公開路由 IP 地址 (DoS 攻擊的主要目標) 的 DoS 攻擊。

### 修復建議:

如果此活動為非預期活動,即代表您的執行個體可能已遭入侵。如需詳細資訊,請參閱 [修復可能遭到](#page-624-1) [入侵的 Amazon EC2 執行個體](#page-624-1)。

<span id="page-422-0"></span>Backdoor:EC2/DenialOfService.Udp

EC2 執行個體的表現方式,表示它正用來執行利用 UDP 通訊協定的阻斷服務 (DoS) 攻 擊。

#### 預設嚴重性:高

• 資料來源:VPC 流量日誌

此調查結果會通知您,列出的 AWS 環境中的 EC2 執行個體正在產生大量的傳出 UDP 流量。這可能表 示列出的執行個體遭到入侵,並且正在使用 UDP 通訊協定執行 denial-of-service (DoS) 攻擊。

#### **a** Note

此調查結果偵測僅針對可公開路由 IP 地址 (DoS 攻擊的主要目標) 的 DoS 攻擊。

### 修復建議:

如果此活動為非預期活動,即代表您的執行個體可能已遭入侵。如需詳細資訊,請參閱 [修復可能遭到](#page-624-1) [入侵的 Amazon EC2 執行個體](#page-624-1)。

## <span id="page-423-0"></span>Backdoor:EC2/DenialOfService.UdpOnTcpPorts

EC2 執行個體的表現方式,可能表示它被用來執行在 TCP 連接埠上利用 UDP 通訊協定 的阻斷服務 (DoS) 攻擊。

預設嚴重性:高

• 資料來源:VPC 流量日誌

此調查結果會通知您,列出的 AWS 環境中的 EC2 執行個體正產生大量的傳出 UDP 流量,而這些流量 是以 TCP 通訊常用的連接埠為目標。這可能表示列出的執行個體遭到入侵,並且正在使用 TCP 連接 埠上的 UDP 通訊協定執行 denial-of-service (DoS) 攻擊。

### **a** Note

此調查結果偵測僅針對可公開路由 IP 地址 (DoS 攻擊的主要目標) 的 DoS 攻擊。

#### 修復建議:

Backdoor:EC2/DenialOfService.UdpOnTcpPorts 406

如果此活動為非預期活動,即代表您的執行個體可能已遭入侵。如需詳細資訊,請參閱 [修復可能遭到](#page-624-1) [入侵的 Amazon EC2 執行個體](#page-624-1)。

<span id="page-424-0"></span>Backdoor:EC2/DenialOfService.UnusualProtocol

EC2 執行個體的表現方式,可能表示它被用來執行利用不常見通訊協定的阻斷服務 (DoS) 攻擊。

預設嚴重性:高

• 資料來源:VPC 流量日誌

此調查結果會通知您,列出的 AWS 環境中的 EC2 執行個體正從不常見的通訊協定類型產生傳出大量 流量,EC2 執行個體通常不會使用該通訊協定 (例如,網際網路組管理協定)。這可能表示執行個體遭 到入侵,而且正在使用不尋常的通訊協定執行 denial-of-service (DoS) 攻擊。此調查結果偵測僅針對可 公開路由 IP 地址 (DoS 攻擊的主要目標) 的 DoS 攻擊。

#### 修復建議:

如果此活動為非預期活動,即代表您的執行個體可能已遭入侵。如需詳細資訊,請參閱 [修復可能遭到](#page-624-1) [入侵的 Amazon EC2 執行個體](#page-624-1)。

<span id="page-424-1"></span>Backdoor:EC2/Spambot

EC2 執行個體正在連接埠 25 上與遠端主機通訊,此舉展現出不尋常的行為。

**預設嚴重性·中** 

• 資料來源:VPC 流量日誌

此調查結果會通知您,列出的 AWS 環境中的 EC2 執行個體正在與連接埠 25 上的遠端主機進行通訊。 此行為並不尋常,因為此 EC2 執行個體先前並沒有在連接埠 25 上通訊的歷程記錄。連接埠 25 以往是 郵件伺服器進行 SMTP 通訊時使用。此調查結果表示您的 EC2 執行個體可能已遭受入侵,無法用於傳 送垃圾郵件。

### 修復建議:

如果此活動為非預期活動,即代表您的執行個體可能已遭入侵。如需詳細資訊,請參閱 [修復可能遭到](#page-624-1) [入侵的 Amazon EC2 執行個體](#page-624-1)。

# <span id="page-425-0"></span>Behavior:EC2/NetworkPortUnusual

EC2 執行個體正在不尋常的伺服器連接埠上與遠端主機通訊。

預設嚴重性:中

• 資料來源:VPC 流量日誌

此調查結果會通知您,列出的 AWS 環境中的 EC2 執行個體正在進行與既有基準不同的行為。此 EC2 執行個體先前並沒有在此遠端連接埠上通訊的歷程記錄。

**a** Note

如果 EC2 執行個體在連接埠 389 或連接埠 1389 上通訊,則相關聯的調查結果嚴重性會修改為 「高」,而調查結果欄位將包含下列值:

• service.additionalInfo.context = Possible log4j callback

修復建議:

如果此活動為非預期活動,即代表您的執行個體可能已遭入侵。如需詳細資訊,請參閱 [修復可能遭到](#page-624-1) [入侵的 Amazon EC2 執行個體](#page-624-1)。

<span id="page-425-1"></span>Behavior: FC2/Traffic Volume Unusual

EC2 執行個體與遠端主機之間產生異常大量的網路流量。

預設嚴重性:中

• 資料來源:VPC 流量日誌

此調查結果會通知您,列出的 AWS 環境中的 EC2 執行個體正在進行與既有基準不同的行為。此 EC2 執行個體先前並沒有傳送如此大流量至此遠端主機的歷程記錄。

### 修復建議:

如果此活動為非預期活動,即代表您的執行個體可能已遭入侵。如需詳細資訊,請參閱 [修復可能遭到](#page-624-1) [入侵的 Amazon EC2 執行個體](#page-624-1)。

# <span id="page-426-1"></span>CryptoCurrency:EC2/BitcoinTool.B

EC2 執行個體正在查詢與加密貨幣活動有關聯的 IP 地址。

## 預設嚴重性:高

• 資料來源:VPC 流量日誌

此調查結果會通知您,列出的 AWS 環境中的 EC2 執行個體正在查詢與比特幣或其他加密貨幣活動有 關聯的 IP 地址。比特幣是一種全球性的加密貨幣和數位支付系統,可以用來兌換其他貨幣,產品和服 務。比特幣是比特幣開採的獎勵,受到威脅參與者的高度追捧。

### 修復建議:

如果您使用此 EC2 執行個體來開採或管理加密貨幣,或者此執行個體以其他方式參與區塊鏈活動, 則此調查結果可能是您環境的預期活動。如果您的 AWS 環境是這種情況,建議您為此調查結果 設定隱藏規則。隱藏規則應包含兩個篩選準則。第一個條件應該使用調查結果類型屬性,其值為 CryptoCurrency:EC2/BitcoinTool.B。第二個篩選條件應該是區塊鏈活動中涉及之執行個體的 Instance ID (執行個體 ID)。若要進一步了解如何建立隱藏規則,請參[閱隱藏規則](#page-581-0)。

如果此活動非預期,表示您的執行個體可能遭到破壞,請參閱[修復可能遭到入侵的 Amazon EC2 執行](#page-624-1) [個體](#page-624-1)。

# <span id="page-426-0"></span>CryptoCurrency:EC2/BitcoinTool.B!DNS

EC2 執行個體正在查詢與加密貨幣活動有關聯的網域名稱。

### 預設嚴重性:高

• 資料來源:DNS 日誌

此調查結果會通知您,列出的 AWS 環境中的 EC2 執行個體正在查詢與比特幣或其他加密貨幣活動有 關聯的網域名稱。比特幣是一種全球性的加密貨幣和數位支付系統,可以用來兌換其他貨幣,產品和服 務。比特幣是比特幣開採的獎勵,受到威脅參與者的高度追捧。

#### 修復建議:

如果您使用此 EC2 執行個體來開採或管理加密貨幣,或者此執行個體以其他方式參與區塊鏈活動, 則此調查結果可能是您環境的預期活動。如果您的 AWS 環境是這種情況,建議您為此調查結果

設定隱藏規則。隱藏規則應包含兩個篩選準則。第一個條件應該使用調查結果類型屬性,其值為 CryptoCurrency:EC2/BitcoinTool.B!DNS。第二個篩選條件應該是區塊鏈活動中涉及之執行個 體的 Instance ID (執行個體 ID)。若要進一步了解如何建立隱藏規則,請參閱[隱藏規則。](#page-581-0)

如果此活動非預期,表示您的執行個體可能遭到破壞,請參閱[修復可能遭到入侵的 Amazon EC2 執行](#page-624-1) [個體](#page-624-1)。

<span id="page-427-0"></span>DefenseEvasion:EC2/UnusualDNSResolver

Amazon EC2 執行個體正在與一個不尋常的公有 DNS 解析程式進行通訊。

### 預設嚴重性:中

• 資料來源:VPC 流量日誌

此調查結果會通知您,列出的 AWS 環境中的 Amazon EC2 執行個體正在進行與既有基準行為不同 的行為。此 EC2 執行個體最近沒有與此公有 DNS 解析程式通訊的歷史記錄。 GuardDuty 主控台中 「尋找項目詳細資料」面板中的「異常」欄位可提供查詢 DNS 解析程式的相關資訊。

## 修復建議:

如果此活動為非預期活動,即代表您的執行個體可能已遭入侵。如需詳細資訊,請參閱 [修復可能遭到](#page-624-1) [入侵的 Amazon EC2 執行個體](#page-624-1)。

# <span id="page-427-1"></span>DefenseEvasion:EC2/UnusualDoHActivity

Amazon EC2 執行個體正在通過 HTTPS (DoH) 通訊執行不尋常的 DNS。

## 預設嚴重性:中

• 資料來源:VPC 流量日誌

此調查結果會通知您,列出的 AWS 環境中的 Amazon EC2 執行個體正在進行與既有基準不同的行 為。此 EC2 執行個體沒有任何最近透過 HTTPS (DoH) 與此公有 DoH 伺服器通訊的 DNS 歷史記錄。 調查結果詳細資訊中的不尋常欄位可提供有關查詢 DoH 伺服器的資訊。

### 修復建議:

如果此活動為非預期活動,即代表您的執行個體可能已遭入侵。如需詳細資訊,請參閱 [修復可能遭到](#page-624-1) [入侵的 Amazon EC2 執行個體](#page-624-1)。

<span id="page-428-1"></span>DefenseEvasion:EC2/UnusualDoTActivity

Amazon EC2 執行個體正在通過 TLS (DoT) 通訊執行不尋常的 DNS。

預設嚴重性:中

• 資料來源:VPC 流量日誌

此調查結果會通知您,列出的 AWS 環境中的 EC2 執行個體正在進行與既有基準不同的行為。此 EC2 執行個體沒有任何最近透過 TLS (DoT) 與此公有 DoT 伺服器通訊的 DNS 歷史記錄。調查結果詳細資 訊中的不尋常欄位面板可提供有關查詢 DoT 伺服器的資訊。

## 修復建議:

如果此活動為非預期活動,即代表您的執行個體可能已遭入侵。如需詳細資訊,請參閱 [修復可能遭到](#page-624-1) [入侵的 Amazon EC2 執行個體](#page-624-1)。

<span id="page-428-0"></span>Impact:EC2/AbusedDomainRequest.Reputation

EC2 執行個體正在查詢與已知濫用網域相關聯的低信譽網域名稱。

**預設嚴重性・中** 

• 資料來源:DNS 日誌

此調查結果會通知您,列出的 AWS 環境中的 Amazon EC2 執行個體正在查詢與已知濫用網域或 IP 地 址相關聯的低信譽網域名稱。濫用網域的範例包括頂層網域名稱 (TLD) 和第二層網域名稱 (2LD) , 提供 免費的子網域註冊,以及動態 DNS 提供者。威脅執行者傾向於使用這些服務免費或低成本註冊網域。 此類別中的低信譽網域也可能是解析為註冊機構停駐 IP 地址的過期網域,因此可能不再處於作用中狀 態。停駐 IP 是註冊機構為尚未連結到任何服務的網域引導流量的地方。列出的 Amazon EC2 執行個體 可能已遭入侵,因為威脅參與者通常使用這些註冊機構或服務進行 C&C 和惡意軟體分發。

低信譽網域以信譽評分模型為基礎。此模型會評估網域的特徵並對其進行排名,以判斷其為惡意的可能 性。

#### 修復建議:

如果此活動為非預期活動,即代表您的執行個體可能已遭入侵。如需詳細資訊,請參閱 [修復可能遭到](#page-624-1) [入侵的 Amazon EC2 執行個體](#page-624-1)。

<span id="page-429-0"></span>Impact:EC2/BitcoinDomainRequest.Reputation

EC2 執行個體正在查詢與加密貨幣活動有關聯的低信譽網域名稱。

預設嚴重性:高

• 資料來源:DNS 日誌

此調查結果會通知您,列出的 AWS 環境中的 Amazon EC2 執行個體正在查詢與比特幣或其他加密貨 幣活動有關聯的低信譽網域名稱。比特幣是一種全球性的加密貨幣和數位支付系統,可以用來兌換其他 貨幣,產品和服務。比特幣是比特幣開採的獎勵,受到威脅參與者的高度追捧。

低信譽網域以信譽評分模型為基礎。此模型會評估網域的特徵並對其進行排名,以判斷其為惡意的可能 性。

#### 修復建議:

如果您使用此 EC2 執行個體來開採或管理加密貨幣,或者此執行個體以其他方式參與區塊鏈活動, 則此調查結果可能代表您環境的預期活動。如果您的 AWS 環境是這種情況,建議您為此調查結果 設定隱藏規則。德想則應包含兩個篩選準則。第一個條件應該使用調查結果類型屬性,其值為 Impact:EC2/BitcoinDomainRequest.Reputation。第二個篩選條件應該是區塊鏈活動中涉及 之執行個體的 Instance ID (執行個體 ID)。若要進一步了解如何建立隱藏規則,請參閱[隱藏規則。](#page-581-0)

如果此活動非預期,表示您的執行個體可能遭到破壞,請參閱[修復可能遭到入侵的 Amazon EC2 執行](#page-624-1) [個體](#page-624-1)。

<span id="page-429-1"></span>Impact:EC2/MaliciousDomainRequest.Reputation

EC2 執行個體正在查詢與已知惡意網域相關聯的低信譽網域。

## 預設嚴重性:高

• 資料來源:DNS 日誌

Impact:EC2/BitcoinDomainRequest.Reputation 412

此調查結果會通知您,列出的 AWS 環境中的 Amazon EC2 執行個體正在查詢與已知惡意網域或 IP 地 址相關聯的低信譽網域名稱。例如,網域可能與已知的沉洞 IP 地址相關聯。沉洞網域是先前由威脅執 行者控制的網域,對其提出的請求可能表示執行個體已遭到入侵。這些網域也可能與已知的惡意活動或 網域產生演算法相關。

低信譽網域以信譽評分模型為基礎。此模型會評估網域的特徵並對其進行排名,以判斷其為惡意的可能 性。

#### 修復建議:

如果此活動為非預期活動,即代表您的執行個體可能已遭入侵。如需詳細資訊,請參閱 [修復可能遭到](#page-624-1) [入侵的 Amazon EC2 執行個體](#page-624-1)。

<span id="page-430-1"></span>Impact:EC2/PortSweep

EC2 執行個體正在探查大量 IP 地址上的連接埠。

預設嚴重性:高

• 資料來源:VPC 流量日誌

此調查結果會通知您,列出的 AWS 環境中的 EC2 執行個體正在探查大量公開路由 IP 地址上的連接 埠。這種類型的活動通常用於尋找易受攻擊的主機來利用。在 GuardDuty 主機的尋找詳細資料面板 中,只會顯示最新的遠端 IP 位址

修復建議:

如果此活動為非預期活動,即代表您的執行個體可能已遭入侵。如需詳細資訊,請參閱 [修復可能遭到](#page-624-1) [入侵的 Amazon EC2 執行個體](#page-624-1)。

<span id="page-430-0"></span>Impact:EC2/SuspiciousDomainRequest.Reputation

EC2 執行個體正在查詢低信譽的網域名稱,該網域名稱本質上因其使用期限或低受歡迎 程度而可疑。

## 預設嚴重性:低

• 資料來源:DNS 日誌

此調查結果會通知您,列出的 AWS 環境中的 Amazon EC2 執行個體正在查詢疑似惡意的低信譽網域 名稱。注意到該網域的特徵與先前觀察到的惡意網域一致,但是,我們的聲譽模型無法明確地將其與已 知威脅聯繫起來。這些網域通常是新觀察到的,或接收少量的流量。

低信譽網域以信譽評分模型為基礎。此模型會評估網域的特徵並對其進行排名,以判斷其為惡意的可能 性。

#### 修復建議:

如果此活動為非預期活動,即代表您的執行個體可能已遭入侵。如需詳細資訊,請參閱 [修復可能遭到](#page-624-1) [入侵的 Amazon EC2 執行個體](#page-624-1)。

## <span id="page-431-0"></span>Impact:EC2/WinRMBruteForce

EC2 執行個體正在執行傳出 Windows 遠端管理暴力破解攻擊。

預設嚴重性:低\*

**a** Note

如果您的 EC2 執行個體是暴力密碼破解攻擊的目標,則此調查結果的嚴重性為「低」。如果您 的 EC2 執行個體是用來執行暴力密碼破解攻擊的執行者,則此調查結果嚴重性為「高」。

• 資料來源:VPC 流量日誌

此調查結果項目會通知您,列出的 AWS 環境中的 EC2 執行個體正在執行 Windows 遠端管理 (WinRM) 暴力攻擊,旨在取得 Windows 系統上對 Windows 遠端管理服務的存取權。

#### 修復建議:

如果此活動為非預期活動,即代表您的執行個體可能已遭入侵。如需詳細資訊,請參閱 [修復可能遭到](#page-624-1) [入侵的 Amazon EC2 執行個體](#page-624-1)。

<span id="page-431-1"></span>Recon:EC2/PortProbeEMRUnprotectedPort

EC2 執行個體有一個未受保護的 EMR 相關連接埠,正由已知的惡意主機探測。

#### 預設嚴重性:高
• 資料來源:VPC 流量日誌

此發現項目會通知您,屬於您AWS環境中叢集一部分的所列 EC2 執行個體上的 EMR 相關敏感連接 埠,不會受到安全群組、存取控制清單 (ACL) 或主機上防火牆 (例如 Linux IPTabes) 所封鎖。此發現 項目也會通知網際網路上已知的掃描程式正在主動探查此連接埠。觸發此調查結果的連接埠 (如連接埠 8088 (YARN Web UI 連接埠)),可能會被用來遠端執行程式碼。

#### 修復建議:

您應該封鎖從網際網路開放存取叢集上的連接埠,並限制只有需要存取這些連接埠的特定 IP 地址才能 存取。如需詳細資訊,請參閱 [EMR 叢集的安全群組](https://docs.aws.amazon.com/emr/latest/ManagementGuide/emr-security-groups.html)。

Recon:EC2/PortProbeUnprotectedPort

EC2 執行個體有一個未受保護的連接埠,正由已知的惡意主機探測。

預設嚴重性:低\*

**a** Note

此調查結果的預設嚴重性為「低」。不過,如果正在探查的連接埠是由彈性搜尋 (9200 或 9300) 使用,則發現項目的嚴重性為「高」。

• 資料來源:VPC 流量日誌

此調查結果項目會通知您,列出的 AWS 環境中的 EC2 執行個體上的連接埠未由安全群組、存取控制 清單 (ACL) 或主機上的防火牆 (例如 Linux IPTables) 以及網際網路上的已知掃描程式封鎖,且正在被 積極的探測。

如果已識別的未受保護連接埠是 22 或 3389,且您正在使用這些連接埠連線到您的執行個體,您仍然 可以透過僅允許來自公司的網路 IP 地址空間的 IP 地址,來存取這些連接埠以限制曝光。若要在 Linux 上限制存取連接埠 22,請參閱[授權 Linux 執行個體的傳入流量。](https://docs.aws.amazon.com/AWSEC2/latest/UserGuide/authorizing-access-to-an-instance.html)若要在 Windows 上限制存取連接埠 3389,請參閱[授權 Windows 執行個體的傳入流量。](https://docs.aws.amazon.com/AWSEC2/latest/WindowsGuide/authorizing-access-to-an-instance.html)

GuardDuty 不會針對連接埠 443 和 80 產生此發現項目。

修復建議:

在某些情況下,可能會刻意暴露執行個體,例如,若是託管在 Web 伺服器上。如果您的 AWS 環境是 這種情況,建議您為此調查結果設定隱藏規則。隱藏規則應包含兩個篩選準則。第一個條件應該使用調 查結果類型屬性,其值為 Recon:EC2/PortProbeUnprotectedPort。第二個篩選條件應該找出執 行個體或做為堡壘主機的執行個體。您可以使用執行個體映像 ID 屬性或標籤值屬性,視主控這些工具 的執行個體可識別的準則而定。如需有關建立隱藏規則的詳細資訊,請參閱[隱藏規則](#page-581-0)。

如果此活動非預期,表示您的執行個體可能遭到破壞,請參閱[修復可能遭到入侵的 Amazon EC2 執行](#page-624-0) [個體](#page-624-0)。

Recon:EC2/Portscan

EC2 執行個體正在對遠端主機執行傳出連接埠掃描。

預設嚴重性:中

• 資料來源:VPC 流量日誌

此調查結果項目會通知您,列出的 AWS 環境中的 EC2 執行個體已遭受可能的連接埠掃描攻擊,因為 它正試圖在短時間內連接到多個連接埠。連接埠掃描攻擊的目的是找出開放連接埠,以探索該機器正在 執行的服務並識別其作業系統。

修復建議:

當漏洞評定應用程式部署在環境中的 EC2 執行個體上時,此調查結果可能是誤判,因為這些應用程式 會執行連接埠掃描,以警告您開放連接埠設定不當。如果您的 AWS 環境是這種情況,建議您為此調查 結果設定隱藏規則。德藏規則應包含兩個篩選準則。第一個條件應該使用調查結果類型屬性,其值為 Recon:EC2/Portscan。第二個篩選條件應該找出主控這些漏洞評定工具的執行個體。您可以使用執 行個體映像 ID 屬性或標籤值屬性,視主控這些工具的執行個體可識別的條件而定。如需有關建立隱藏 規則的詳細資訊,請參閱[隱藏規則](#page-581-0)。

如果此活動非預期,表示您的執行個體可能遭到破壞,請參閱[修復可能遭到入侵的 Amazon EC2 執行](#page-624-0) [個體](#page-624-0)。

Trojan:EC2/BlackholeTraffic

EC2 執行個體正在嘗試與已知黑洞的遠端主機 IP 地址進行通訊。

#### 預設嚴重性:中

• 資料來源:VPC 流量日誌

此調查結果會通知您,列出的 AWS 環境中的 EC2 執行個體可能會遭入侵,因為它正在試圖與黑洞 (或 漏洞) 的 IP 地址進行通訊。黑洞是在網路上某些傳入或傳出流量會被無聲無息丟棄的地方,且資料來 源也不會收到資料未傳送至收件人的通知。黑洞的 IP 地址會指定為未執行的主機,或未分配主機的地 址。

#### 修復建議:

如果此活動為非預期活動,即代表您的執行個體可能已遭入侵。如需詳細資訊,請參閱 [修復可能遭到](#page-624-0) [入侵的 Amazon EC2 執行個體](#page-624-0)。

## Trojan:EC2/BlackholeTraffic!DNS

EC2 執行個體正在查詢重新導向到黑洞 IP 地址的網域名稱。

預設嚴重性:中

• 資料來源:DNS 日誌

此調查結果會通知您,列出的 AWS 環境中的 EC2 執行個體可能會遭入侵,因為它正在查詢被重新導 向至黑洞 IP 地址的網域名稱。黑洞是在網路上某些傳入或傳出流量會被無聲無息丟棄的地方,且資料 來源也不會收到資料未傳送至收件人的通知。

#### 修復建議:

如果此活動為非預期活動,即代表您的執行個體可能已遭入侵。如需詳細資訊,請參閱 [修復可能遭到](#page-624-0) [入侵的 Amazon EC2 執行個體](#page-624-0)。

Trojan:EC2/DGADomainRequest.B

EC2 執行個體正在查詢演算法產生的網域。這種網域常遭惡意軟體利用,且可以做為 EC2 執行個體已被盜用的跡象。

#### 預設嚴重性:高

• 資料來源:DNS 日誌

此調查結果會通知您,列出的 AWS 環境中的 EC2 執行個體正在嘗試查詢網域產生演算法 (DGA) 網 域。您的 EC2 執行個體可能遭到盜用。

DGA 可用來定期產生大量網域名稱,這些名稱可做為他們的命令與控制 (C&C) 伺服器的會合點。命令 和控管伺服器是對殭屍網路的成員發出命令的電腦,這是一種透過常見惡意軟體感染和控制的網際網路 連線裝置集合。大量潛在的會合點會造成難以有效地關閉殭屍網路,因為受感染的電腦每天都會嘗試聯 繫其中一些網域名稱以接收更新或命令。

#### **a** Note

此調查結果是根據使用進階啟發式網域名稱分析,且可以識別威脅情報饋送中不存在的新 DGA 域。

修復建議:

如果此活動為非預期活動,即代表您的執行個體可能已遭入侵。如需詳細資訊,請參閱 [修復可能遭到](#page-624-0) [入侵的 Amazon EC2 執行個體](#page-624-0)。

Trojan:EC2/DGADomainRequest.C!DNS

EC2 執行個體正在查詢演算法產生的網域。這種網域常遭惡意軟體利用,且可以做為 EC2 執行個體已被盜用的跡象。

#### 預設嚴重性:高

• 資料來源:DNS 日誌

此調查結果會通知您,列出的 AWS 環境中的 EC2 執行個體正在嘗試查詢網域產生演算法 (DGA) 網 域。您的 EC2 執行個體可能遭到盜用。

DGA 可用來定期產生大量網域名稱,這些名稱可做為他們的命令與控制 (C&C) 伺服器的會合點。命令 和控管伺服器是對殭屍網路的成員發出命令的電腦,這是一種透過常見惡意軟體感染和控制的網際網路 連線裝置集合。大量潛在的會合點會造成難以有效地關閉殭屍網路,因為受感染的電腦每天都會嘗試聯 繫其中一些網域名稱以接收更新或命令。

#### **a** Note

此發現項目是以威脅情報摘要中已知 GuardDuty的 DGA 網域為基礎。

修復建議:

如果此活動為非預期活動,即代表您的執行個體可能已遭入侵。如需詳細資訊,請參閱 [修復可能遭到](#page-624-0) [入侵的 Amazon EC2 執行個體](#page-624-0)。

Trojan:EC2/DNSDataExfiltration

EC2 執行個體是透過 DNS 查詢移植資料的。

預設嚴重性:高

• 資料來源:DNS 日誌

此調查結果會通知您,列出的 AWS 環境中的 EC2 執行個體正在執行使用 DNS 查詢的惡意軟體,進 行對外資料傳輸。這種類型的資料傳輸表示執行個體遭到入侵,可能導致資料外洩。DNS 流量通常不 會被防火牆阻擋。例如,遭侵入 EC2 執行個體中的惡意軟體可以將資料 (例如,您的信用卡號) 編碼到 DNS 查詢中,並將它傳送到攻擊者所控制的遠端 DNS 伺服器。

#### 修復建議:

如果此活動為非預期活動,即代表您的執行個體可能已遭入侵。如需詳細資訊,請參閱 [修復可能遭到](#page-624-0) [入侵的 Amazon EC2 執行個體](#page-624-0)。

Trojan:EC2/DriveBySourceTraffic!DNS

EC2 執行個體正在查詢已知為 Drive-By (路過式) 下載攻擊來源的遠端主機網域名稱。

#### 預設嚴重性:高

• 資料來源:DNS 日誌

Trojan:EC2/DNSDataExfiltration 419

此調查結果會通知您,列出的 AWS 環境中的 EC2 執行個體可能會遭入侵,因為它正在查詢已知為 Drive-By (路過式) 下載攻擊來源的遠端主機網域名稱。這些是從網際網路上意外下載的電腦軟體,它 們可以觸發病毒、間諜軟體或惡意軟體的自動安裝。

修復建議:

如果此活動為非預期活動,即代表您的執行個體可能已遭入侵。如需詳細資訊,請參閱 [修復可能遭到](#page-624-0) [入侵的 Amazon EC2 執行個體](#page-624-0)。

Trojan:EC2/DropPoint

EC2 執行個體正在嘗試與遠端主機的 IP 地址進行通信,該主機已知會保存由惡意軟體 擷取的登入資料和其他遭竊資料。

預設嚴重性:中

• 資料來源:VPC 流量日誌

此調查結果會通知您,AWS 環境中的 EC2 執行個體正在嘗試與遠端主機 IP 地址進行通訊,該主機已 知存放了惡意軟體擷取的憑證和其他遭竊資料。

修復建議:

如果此活動為非預期活動,即代表您的執行個體可能已遭入侵。如需詳細資訊,請參閱 [修復可能遭到](#page-624-0) [入侵的 Amazon EC2 執行個體](#page-624-0)。

Trojan:EC2/DropPoint!DNS

EC2 執行個體正在查詢遠端主機的網域名稱,該主機已知會保存由惡意軟體擷取的登入 資料和其他遭竊資料。

預設嚴重性:中

• 資料來源:DNS 日誌

此調查結果會通知您,AWS 環境中的 EC2 執行個體正在查詢已知存放登入資料和惡意軟體擷取的其 他遭竊資料的遠端主機網域名稱。

### 修復建議:

如果此活動為非預期活動,即代表您的執行個體可能已遭入侵。如需詳細資訊,請參閱 [修復可能遭到](#page-624-0) [入侵的 Amazon EC2 執行個體](#page-624-0)。

## Trojan:EC2/PhishingDomainRequest!DNS

EC2 執行個體正在查詢遭釣魚攻擊的網域。您的 EC2 執行個體可能遭到盜用。

預設嚴重性:高

• 資料來源:DNS 日誌

此調查結果會通知您,在 AWS 環境中有一個 EC2 執行個體正在嘗試查詢遭釣魚攻擊的網域。釣魚網 域是由冒充合法機構的人所建立,以誘使個人提供敏感資料,如個人身分資訊、銀行和信用卡詳細資訊 以及密碼。您的 EC2 執行個體可能試圖擷取儲存在釣魚網站上的敏感資料,或者嘗試設定網路釣魚網 站。您的 EC2 執行個體可能遭到盜用。

## 修復建議:

如果此活動為非預期活動,即代表您的執行個體可能已遭入侵。如需詳細資訊,請參閱 [修復可能遭到](#page-624-0) [入侵的 Amazon EC2 執行個體](#page-624-0)。

UnauthorizedAccess:EC2/MaliciousIPCaller.Custom

EC2 執行個體正在連線到自訂威脅清單上的 IP 地址。

預設嚴重性:中

• 資料來源:VPC 流量日誌

此調查結果通知您,AWS 環境中的 EC2 執行個體正在與您上傳的威脅清單上所包含的 IP 地址進行通 訊。在 GuardDuty 中,威脅清單是由已知的惡意 IP 地址所組成。 GuardDuty 會根據上傳的威脅清單 產生問題清單。用於產生此調查結果的威脅清單會列在調查結果詳細資訊中。

### 修復建議:

如果此活動為非預期活動,即代表您的執行個體可能已遭入侵。如需詳細資訊,請參閱 [修復可能遭到](#page-624-0) [入侵的 Amazon EC2 執行個體](#page-624-0)。

UnauthorizedAccess:EC2/MetadataDNSRebind

EC2 執行個體正在執行 DNS 查詢,以解析執行個體中繼資料服務。

預設嚴重性:高

• 資料來源:DNS 日誌

此調查結果會通知您,AWS 環境中的 EC2 執行個體正在查詢解析為 EC2 中繼資料 IP 地址 (169.254.169.254) 的網域。這種類型的 DNS 查詢可能表示執行個體是 DNS 重新繫結技術的目標。此 技術可用於從 EC2 執行個體獲取中繼資料,包含與執行個體相關聯的 IAM 憑證。

DNS 重新繫結涉及誘使在 EC2 執行個體上執行的應用程式從 URL 載入傳回資料,URL 中的網域名稱 解析為 EC2 中繼資料的 IP 地址 (169.254.169.254)。這會導致應用程式存取 EC2 中繼資料,並可能讓 攻擊者能夠使用。

只有在 EC2 執行個體執行的具漏洞應用程式允許注入 URL,或有人在 EC2 執行個體上執行的 Web 瀏 覽器存取 URL 時,才可能使用 DNS 重新繫結存取 EC2 中繼資料。

修復建議:

為了回應此調查結果,您應該評估是否有在 EC2 執行個體上執行的具漏洞應用程式,或是有人使用瀏 覽器存取調查結果中所識別的網域。如果根本原因是具漏洞的應用程式,您應該修復該漏洞。如果有人 瀏覽已識別的網域,您應該封鎖該網域或防止使用者存取該網域。如果您判斷此調查結果與上述任一案 例有關,[請撤銷與 EC2 執行個體相關聯的工作階段。](https://docs.aws.amazon.com/IAM/latest/UserGuide/id_roles_use_revoke-sessions.html)

有些 AWS 客戶會刻意將中繼資料 IP 地址對應至其授權 DNS 伺服器上的網域名稱。如果您的 環境 是這種情況,建議您為此調查結果設定隱藏規則。隱藏規則應包含兩個篩選準則。第一個條件應該 使用調查結果類型屬性,其值為 UnauthorizedAccess:EC2/MetaDataDNSRebind。第二個篩 選條件應該是 DNS request domain (DNS 請求網域),而且值應該符合您對應至中繼資料 IP 地址 (169.254.169.254) 的網域。如需建立隱藏規則的詳細資訊,請參[閱隱藏規則](#page-581-0)。

# UnauthorizedAccess:EC2/RDPBruteForce

EC2 執行個體已遭受 RDP 暴力密碼破解攻擊。

#### 預設嚴重性:低\*

### **a** Note

如果您的 EC2 執行個體是暴力密碼破解攻擊的目標,則此調查結果的嚴重性為「低」。如果您 的 EC2 執行個體是用來執行暴力密碼破解攻擊的執行者,則此調查結果嚴重性為「高」。

• 資料來源:VPC 流量日誌

此調查結果會通知您,AWS 環境中的 EC2 執行個體正遭受暴力破解攻擊,此攻擊目標在獲取以 Windows 為基礎系統上的 RDP 服務密碼。這可能表示您的 AWS 資源有未經授權的存取。

修復建議:

如果您執行個體的資源角色是 ACTOR,這表示您的執行個體已用於執行 RDP 暴力密碼破解攻擊。除非 該執行個體有正當理由連線列為 Target 的 IP 地址,否則建議假設您的執行個體已遭受入侵,並採取 [修復可能遭到入侵的 Amazon EC2 執行個體](#page-624-0) 中所列的動作。

如果執行個體的資源角色 為 TARGET,可透過安全群組、ACL 或防火牆,僅針對可信任 IP 保護您的 SSH 連接埠,從而修復此調查結果。如需詳細資訊,請參閱 [Tips for securing your EC2 instances](https://aws.amazon.com/articles/tips-for-securing-your-ec2-instance/) [\(Linux\)。](https://aws.amazon.com/articles/tips-for-securing-your-ec2-instance/)

UnauthorizedAccess:EC2/SSHBruteForce

EC2 執行個體已遭受 SSH 暴力密碼破解攻擊。

預設嚴重性:低\*

**a** Note

如果暴力攻擊法的目標是您的其中一個 EC2 執行個體,則此調查結果的嚴重性為低。如果您的 EC2 執行個體被用來執行暴力攻擊法,則此調查結果嚴重性為高。

• 資料來源:VPC 流量日誌

此調查結果會通知您,AWS 環境中的 EC2 執行個體正遭受暴力破解攻擊,此攻擊目標在獲取以 Linux 為基礎系統上的 SSH 服務密碼。這可能表示您的 AWS 資源有未經授權的存取。

#### **a** Note

此調查結果只會透過連接埠 22 上的監控流量來產生。如果您的 SSH 服務已設定為使用其他連 接埠,則此調查結果將不會產生。

修復建議:

如果暴力密碼破解嘗試的目標是堡壘主機,這可能代表 AWS 環境的預期行為。如果是這種情況,我們 建議您為此調查結果設定隱藏規則。隱藏規則應包含兩個篩選準則。第一個條件應該使用調查結果類 型屬性,其值為 UnauthorizedAccess:EC2/SSHBruteForce。第二個篩選條件應該找出執行個體 或做為堡壘主機的執行個體。您可以使用執行個體映像 ID 屬性或標籤值屬性,視主控這些工具的執行 個體可識別的條件而定。如需有關建立隱藏規則的詳細資訊,請參閱[隱藏規則](#page-581-0)。

如果預計您的環境不會有這項活動,而且執行個體的 Resource Role (資源角色) 為 TARGET,可透過安 全群組、ACL 或防火牆,僅針對可信任 IP 保護您的 SSH 連接埠,從而修復此調查結果。如需詳細資 訊,請參閱 [Tips for securing your EC2 instances \(Linux\)](https://aws.amazon.com/articles/tips-for-securing-your-ec2-instance/)。

如果您執行個體的資源角色 是 ACTOR,這表示執行個體已用於執行 SSH 暴力密碼破解攻擊。除非該 執行個體有正當理由連線列為 Target 的 IP 地址,否則建議假設您的執行個體已遭受入侵,並採取 [修](#page-624-0) [復可能遭到入侵的 Amazon EC2 執行個體](#page-624-0) 中所列的動作。

UnauthorizedAccess:EC2/TorClient

您的 EC2 執行個體正在連線至 Tor Guard 或 Authority 節點。

## 預設嚴重性:高

• 資料來源:VPC 流量日誌

此調查結果通知您,AWS 環境中的 EC2 執行個體正在連線至 Tor Guard 或 Authority 節點。Tor 是 一種啟用匿名通訊的軟體。Tor Guards 和 Authority 節點為進入 Tor 網路的初始閘道。此流量表示此 EC2 執行個體已洩露且做為 Tor 網路的用戶端。此調查結果可能表示您的 AWS 資源有未經授權的存 取,目的是隱藏攻擊者的真實身分。

## 修復建議:

如果此活動為非預期活動,即代表您的執行個體可能已遭入侵。如需詳細資訊,請參閱 [修復可能遭到](#page-624-0) [入侵的 Amazon EC2 執行個體](#page-624-0)。

UnauthorizedAccess:EC2/TorRelay

您的 EC2 執行個體正在連線至 Tor 網路,且連線方式為顯示為代表 Tor 轉送。

預設嚴重性:高

• 資料來源:VPC 流量日誌

此調查結果會通知您,AWS 環境中的 EC2 執行個體正在與 Tor 網路進行連線,其連線方式表明它正 在作為 Tor 轉送。Tor 是一種啟用匿名通訊的軟體。Tor 增加匿名通訊,做法是從一個 Tor 轉送轉寄使 用者端潛在非法流量至另一個 Tor 轉送。

### 修復建議:

如果此活動為非預期活動,即代表您的執行個體可能已遭入侵。如需更多詳細資訊,請參閱 [修復可能](#page-624-0) [遭到入侵的 Amazon EC2 執行個體](#page-624-0)。

# GuardDuty IAM 尋找項目類型

以下調查結果專用於 IAM 實體和存取金鑰,而且一律具有 AccessKey 的資源類型。調查結果的嚴重 性和詳細資訊依據調查結果類型而有所不同。

此處列出的調查結果包括用來產生該調查結果類型的資料來源和模型。如需詳細資訊,請參閱 [基礎資](#page-42-0) [料來源](#page-42-0)。

對於所有與 IAM 相關的調查結果,我們建議您檢查有問題的實體,並確保其許可依循最低權限的最佳 實務。如果此活動為非預期活動,即代表憑證可能已遭入侵。如需有關修復調查結果的詳細資訊,請參 閱[修復可能遭到破壞 AWS 的認證。](#page-628-0)

#### 主題

- [CredentialAccess:IAMUser/AnomalousBehavior](#page-443-0)
- [DefenseEvasion:IAMUser/AnomalousBehavior](#page-444-0)
- [Discovery:IAMUser/AnomalousBehavior](#page-444-1)
- [Exfiltration:IAMUser/AnomalousBehavior](#page-445-0)
- [Impact:IAMUser/AnomalousBehavior](#page-446-0)
- [InitialAccess:IAMUser/AnomalousBehavior](#page-446-1)
- [PenTest:IAMUser/KaliLinux](#page-447-0)
- [PenTest:IAMUser/ParrotLinux](#page-447-1)
- [PenTest:IAMUser/PentooLinux](#page-448-0)
- [Persistence:IAMUser/AnomalousBehavior](#page-448-1)
- [Policy:IAMUser/RootCredentialUsage](#page-449-0)
- [PrivilegeEscalation:IAMUser/AnomalousBehavior](#page-450-0)
- [Recon:IAMUser/MaliciousIPCaller](#page-450-1)
- [Recon:IAMUser/MaliciousIPCaller.Custom](#page-451-0)
- [Recon:IAMUser/TorIPCaller](#page-451-1)
- [Stealth:IAMUser/CloudTrailLoggingDisabled](#page-451-2)
- [Stealth:IAMUser/PasswordPolicyChange](#page-452-0)
- [UnauthorizedAccess:IAMUser/ConsoleLoginSuccess.B](#page-453-0)
- [UnauthorizedAccess:IAMUser/InstanceCredentialExfiltration.InsideAWS](#page-453-1)
- [UnauthorizedAccess:IAMUser/InstanceCredentialExfiltration.OutsideAWS](#page-454-0)
- [UnauthorizedAccess:IAMUser/MaliciousIPCaller](#page-455-0)
- [UnauthorizedAccess:IAMUser/MaliciousIPCaller.Custom](#page-456-0)
- [UnauthorizedAccess:IAMUser/TorIPCaller](#page-456-1)

<span id="page-443-0"></span>CredentialAccess:IAMUser/AnomalousBehavior

以異常方式叫用來取得 AWS 環境存取權的 API。

## 預設嚴重性:中

• 資料來源:CloudTrail 管理事件

此調查結果會通知您,在您的帳戶中觀察到異常的 API 請求。此調查結果可能包含由單一[使用](https://docs.aws.amazon.com/awscloudtrail/latest/userguide/cloudtrail-event-reference-user-identity.html) [者身分](https://docs.aws.amazon.com/awscloudtrail/latest/userguide/cloudtrail-event-reference-user-identity.html)在鄰近提出的單一 API 或一系列相關 API 請求。當對手嘗試收集您的環境之密碼、使用

者名稱和存取金鑰時,觀察到的 API 通常與攻擊的憑證存取階段相關聯。此類別中的 API 為 GetPasswordData、GetSecretValue 和 GenerateDbAuthToken。

透 GuardDuty過異常偵測機器學習 (ML) 模型,將此 API 要求識別為異常狀況。ML 模型會評估帳戶中 的所有 API 請求,並識別與對手使用的技術相關聯的異常事件。ML 模型會追蹤 API 要求的各種因素, 例如發出請求的使用者、發出請求的位置,以及請求的特定 API。有關對於調用要求的使用者身份而 言,哪些是不常見 API 請求的詳細資訊,請參閱[調查結果詳細資訊。](https://docs.aws.amazon.com/guardduty/latest/ug/guardduty_findings-summary.html#finding-anomalous)

#### 修復建議:

如果此活動為非預期活動,即代表您的憑證可能已遭入侵。如需詳細資訊,請參閱 [修復可能遭到破壞](#page-628-0) [AWS 的認證。](#page-628-0)

<span id="page-444-0"></span>DefenseEvasion:IAMUser/AnomalousBehavior

用於逃避防禦措施的 API 調用方式異常。

預設嚴重性:中

• 資料來源:CloudTrail 管理事件

此調查結果會通知您,在您的帳戶中觀察到異常的 API 請求。此調查結果可能包含由單一[使用](https://docs.aws.amazon.com/awscloudtrail/latest/userguide/cloudtrail-event-reference-user-identity.html) [者身分](https://docs.aws.amazon.com/awscloudtrail/latest/userguide/cloudtrail-event-reference-user-identity.html)在鄰近提出的單一 API 或一系列相關 API 請求。觀察到的 API 通常與防禦逃稅策略有 關,其中對手嘗試掩蓋其追蹤與避免檢測。此類別中的 API 通常是刪除、停用或停止操作,例如 DeleteFlowLogs、DisableAlarmActions 或 StopLogging。

透 GuardDuty過異常偵測機器學習 (ML) 模型,將此 API 要求識別為異常狀況。ML 模型會評估帳戶中 的所有 API 請求,並識別與對手使用的技術相關聯的異常事件。ML 模型會追蹤 API 要求的各種因素, 例如發出請求的使用者、發出請求的位置,以及請求的特定 API。有關對於調用要求的使用者身份而 言,哪些是不常見 API 請求的詳細資訊,請參閱[調查結果詳細資訊。](https://docs.aws.amazon.com/guardduty/latest/ug/guardduty_findings-summary.html#finding-anomalous)

## 修復建議:

如果此活動為非預期活動,即代表您的憑證可能已遭入侵。如需詳細資訊,請參閱 [修復可能遭到破壞](#page-628-0) [AWS 的認證。](#page-628-0)

<span id="page-444-1"></span>Discovery:IAMUser/AnomalousBehavior

常用來探索資源的 API 調用方式異常。

#### 預設嚴重性:低

• 資料來源:CloudTrail 管理事件

此調查結果會通知您,在您的帳戶中觀察到異常的 API 請求。此調查結果可能包含由單一[使用者身](https://docs.aws.amazon.com/awscloudtrail/latest/userguide/cloudtrail-event-reference-user-identity.html) [分](https://docs.aws.amazon.com/awscloudtrail/latest/userguide/cloudtrail-event-reference-user-identity.html)在鄰近提出的單一 API 或一系列相關 API 請求。當對手收集資訊以判斷您的 AWS 環境是否容易受 到更廣泛的攻擊時,觀察到的 API 通常與攻擊的發現階段相關聯。此類別中的 API 通常是取得、描述 或列出操作,例如 DescribeInstances、GetRolePolicy 或 ListAccessKeys。

透 GuardDuty過異常偵測機器學習 (ML) 模型,將此 API 要求識別為異常狀況。ML 模型會評估帳戶中 的所有 API 請求,並識別與對手使用的技術相關聯的異常事件。ML 模型會追蹤 API 要求的各種因素, 例如發出請求的使用者、發出請求的位置,以及請求的特定 API。有關對於調用要求的使用者身份而 言,哪些是不常見 API 請求的詳細資訊,請參閱[調查結果詳細資訊。](https://docs.aws.amazon.com/guardduty/latest/ug/guardduty_findings-summary.html#finding-anomalous)

#### 修復建議:

如果此活動為非預期活動,即代表您的憑證可能已遭入侵。如需詳細資訊,請參閱 [修復可能遭到破壞](#page-628-0) [AWS 的認證。](#page-628-0)

## <span id="page-445-0"></span>Exfiltration:IAMUser/AnomalousBehavior

常用來從 AWS 環境收集資料的 API 以異常的方式叫用。

#### 預設嚴重性:高

• 資料來源:CloudTrail 管理事件

此調查結果會通知您,在您的帳戶中觀察到異常的 API 請求。此調查結果可能包含由單一[使用者身](https://docs.aws.amazon.com/awscloudtrail/latest/userguide/cloudtrail-event-reference-user-identity.html) [分](https://docs.aws.amazon.com/awscloudtrail/latest/userguide/cloudtrail-event-reference-user-identity.html)在鄰近提出的單一 API 或一系列相關 API 請求。觀察到的 API 通常與外流策略有關,其中對手試 圖使用封裝和加密,從您的網路收集資料以避免偵測。此調查結果類型的 API 僅為管理 (控制平面) 操作,通常與 S3、快照和資料庫相關,例如 PutBucketReplication、CreateSnapshot 或 RestoreDBInstanceFromDBSnapshot。

透 GuardDuty過異常偵測機器學習 (ML) 模型,將此 API 要求識別為異常狀況。ML 模型會評估帳戶中 的所有 API 請求,並識別與對手使用的技術相關聯的異常事件。ML 模型會追蹤 API 要求的各種因素, 例如發出請求的使用者、發出請求的位置,以及請求的特定 API。有關對於調用要求的使用者身份而 言,哪些是不常見 API 請求的詳細資訊,請參閱[調查結果詳細資訊。](https://docs.aws.amazon.com/guardduty/latest/ug/guardduty_findings-summary.html#finding-anomalous)

#### 修復建議:

如果此活動為非預期活動,即代表您的憑證可能已遭入侵。如需詳細資訊,請參閱 [修復可能遭到破壞](#page-628-0) [AWS 的認證。](#page-628-0)

<span id="page-446-0"></span>Impact:IAMUser/AnomalousBehavior

以異常方式叫用常用來竄改 AWS 環境中的資料或程序的 API。

預設嚴重性:高

• 資料來源:CloudTrail 管理事件

此調查結果會通知您,在您的帳戶中觀察到異常的 API 請求。此調查結果可能包含由單一[使用者身](https://docs.aws.amazon.com/awscloudtrail/latest/userguide/cloudtrail-event-reference-user-identity.html) [分](https://docs.aws.amazon.com/awscloudtrail/latest/userguide/cloudtrail-event-reference-user-identity.html)在鄰近提出的單一 API 或一系列相關 API 請求。觀察到的 API 通常與影響策略相關聯,其中對手嘗 試中斷操作與操縱、中斷或銷毀帳戶中的資料。此調查結果類型的 API 通常為刪除、更新或 PUT 操 作,例如 DeleteSecurityGroup、UpdateUser 或 PutBucketPolicy。

透 GuardDuty過異常偵測機器學習 (ML) 模型,將此 API 要求識別為異常狀況。ML 模型會評估帳戶中 的所有 API 請求,並識別與對手使用的技術相關聯的異常事件。ML 模型會追蹤 API 要求的各種因素, 例如發出請求的使用者、發出請求的位置,以及請求的特定 API。有關對於調用要求的使用者身份而 言,哪些是不常見 API 請求的詳細資訊,請參閱[調查結果詳細資訊。](https://docs.aws.amazon.com/guardduty/latest/ug/guardduty_findings-summary.html#finding-anomalous)

#### 修復建議:

如果此活動為非預期活動,即代表您的憑證可能已遭入侵。如需詳細資訊,請參閱 [修復可能遭到破壞](#page-628-0) [AWS 的認證。](#page-628-0)

<span id="page-446-1"></span>InitialAccess:IAMUser/AnomalousBehavior

常用來取得未經授權存取 AWS 環境的 API 會以異常的方式叫用。

預設嚴重性:中

• 資料來源:CloudTrail 管理事件

此調查結果會通知您,在您的帳戶中觀察到異常的 API 請求。此調查結果可能包含由單一[使用者身](https://docs.aws.amazon.com/awscloudtrail/latest/userguide/cloudtrail-event-reference-user-identity.html) [分](https://docs.aws.amazon.com/awscloudtrail/latest/userguide/cloudtrail-event-reference-user-identity.html)在鄰近提出的單一 API 或一系列相關 API 請求。當對手嘗試建置對您環境的存取權限時,觀察到

的 API 通常與攻擊的初始存取階段相關聯。此類別中的 API 通常是取得權杖或工作階段操作,例如 GetFederationToken、StartSession 或 GetAuthorizationToken。

透 GuardDuty過異常偵測機器學習 (ML) 模型,將此 API 要求識別為異常狀況。ML 模型會評估帳戶中 的所有 API 請求,並識別與對手使用的技術相關聯的異常事件。ML 模型會追蹤 API 要求的各種因素, 例如發出請求的使用者、發出請求的位置,以及請求的特定 API。有關對於調用要求的使用者身份而 言,哪些是不常見 API 請求的詳細資訊,請參閱[調查結果詳細資訊。](https://docs.aws.amazon.com/guardduty/latest/ug/guardduty_findings-summary.html#finding-anomalous)

#### 修復建議:

如果此活動為非預期活動,即代表您的憑證可能已遭入侵。如需詳細資訊,請參閱 [修復可能遭到破壞](#page-628-0) [AWS 的認證。](#page-628-0)

## <span id="page-447-0"></span>PenTest:IAMUser/Kalil inux

一個 API 是從卡利 Linux 機器調用的。

預設嚴重性:中

• 資料來源:CloudTrail 管理事件

此發現會通知您執行 Kali Linux 的機器正在使用屬於您環境中所列 AWS 帳戶的認證進行 API 呼 叫。Kali Linux 是一種安全專業人員所使用的熱門滲透測試工具,以在需要修補的 EC2 執行個體中找 出弱點。攻擊者也會使用此工具找出 EC2 組態弱點,並取得您 AWS 環境的未經授權存取權。

## 修復建議:

如果此活動為非預期活動,即代表您的憑證可能已遭入侵。如需詳細資訊,請參閱 [修復可能遭到破壞](#page-628-0) [AWS 的認證。](#page-628-0)

# <span id="page-447-1"></span>PenTest:IAMUser/ParrotLinux

已從 Parrot Security Linux 機器調用一個 API。

#### 預設嚴重性:中

• 資料來源:CloudTrail 管理事件

此發現會通知您執行 Parrot Security Linux 的電腦正在使用屬於您環境中所列 AWS 帳戶的認證進行 API 呼叫。Parrot Security Linux 是一種安全專業人員所使用的熱門滲透測試工具,以在需要修補的 EC2 執行個體中找出弱點。攻擊者也會使用此工具找出 EC2 組態弱點,並取得您 AWS 環境的未經授 權存取權。

修復建議:

如果此活動為非預期活動,即代表您的憑證可能已遭入侵。如需詳細資訊,請參閱 [修復可能遭到破壞](#page-628-0) [AWS 的認證。](#page-628-0)

<span id="page-448-0"></span>PenTest:IAMUser/PentooLinux

已從 Pentoo Linux 機器調用一個 API。

預設嚴重性:中

• 資料來源:CloudTrail 管理事件

此發現項目會通知您執行 Pentoo Linux 的電腦正在使用屬於您環境中所列 AWS 帳戶的認證進行 API 呼叫。Pentoo Linux 是一種安全專業人員所使用的熱門滲透測試工具,以在需要修補的 EC2 執行個體 中找出弱點。攻擊者也會使用此工具找出 EC2 組態弱點,並取得您 AWS 環境的未經授權存取權。

#### 修復建議:

如果此活動為非預期活動,即代表您的憑證可能已遭入侵。如需詳細資訊,請參閱 [修復可能遭到破壞](#page-628-0) [AWS 的認證。](#page-628-0)

```
Persistence:IAMUser/AnomalousBehavior
```
常用來維護 AWS 環境未經授權存取的 API 會以異常的方式叫用。

預設嚴重性:中

• 資料來源:CloudTrail 管理事件

此調查結果會通知您,在您的帳戶中觀察到異常的 API 請求。此調查結果可能包含由單一[使用者身](https://docs.aws.amazon.com/awscloudtrail/latest/userguide/cloudtrail-event-reference-user-identity.html) [分](https://docs.aws.amazon.com/awscloudtrail/latest/userguide/cloudtrail-event-reference-user-identity.html)在鄰近提出的單一 API 或一系列相關 API 請求。觀察到的 API 通常與持續性策略相關聯,其中對

手已取得您的環境的存取權限,並嘗試維護該存取權限。此類別中的 API 通常是建立、匯入或修改操 作,例如 CreateAccessKey、ImportKeyPair 或 ModifyInstanceAttribute。

透 GuardDuty過異常偵測機器學習 (ML) 模型,將此 API 要求識別為異常狀況。ML 模型會評估帳戶中 的所有 API 請求,並識別與對手使用的技術相關聯的異常事件。ML 模型會追蹤 API 要求的各種因素, 例如發出請求的使用者、發出請求的位置,以及請求的特定 API。有關對於調用要求的使用者身份而 言,哪些是不常見 API 請求的詳細資訊,請參閱[調查結果詳細資訊。](https://docs.aws.amazon.com/guardduty/latest/ug/guardduty_findings-summary.html#finding-anomalous)

#### 修復建議:

如果此活動為非預期活動,即代表您的憑證可能已遭入侵。如需詳細資訊,請參閱 [修復可能遭到破壞](#page-628-0) [AWS 的認證。](#page-628-0)

<span id="page-449-0"></span>Policy:IAMUser/RootCredentialUsage

使用根使用者登入憑證調用 API。

預設嚴重性:低

• 資料來源:CloudTrail 管理事件或 CloudTrail 資料事件

這個調查結果會通知您,列出的環境中的 AWS 帳戶 的根使用者登入憑證正用於向 AWS 服務提出 請求。建議使用者永遠不要使用 root 使用者登入認證來存取 AWS 服務。相反地,應該使用 AWS Security Token Service (STS) 的最低權限臨時登入資料來存取 AWS 服務。對於不支援 AWS STS 的 情況,建議使用 IAM 使用者憑證。如需詳細資訊,請參閱 [IAM 最佳實務。](https://docs.aws.amazon.com/IAM/latest/UserGuide/best-practices.html)

**a** Note

如果為帳戶啟用 S3 威脅偵測,則可能會產生此調查結果,以回應嘗試使用 AWS 帳戶的根使 用者登入憑證在 S3 資源上執行 S3 資料平面操作的嘗試。使用的 API 呼叫會列示在調查結果 詳細資訊中。如果未啟用 S3 威脅偵測,則此調查結果只能由事件日誌 API 觸發。如需有關 S3 威脅偵測的資訊,請參閱 [S3 保護](s3-protection.html)。

修復建議:

如果此活動為非預期活動,即代表您的憑證可能已遭入侵。如需詳細資訊,請參閱 [修復可能遭到破壞](#page-628-0) [AWS 的認證。](#page-628-0)

## <span id="page-450-0"></span>PrivilegeEscalation:IAMUser/AnomalousBehavior

常用來取得 AWS 環境的高階權限的 API 會以異常的方式叫用。

預設嚴重性:中

• 資料來源:CloudTrail 管理事件

此調查結果會通知您,在您的帳戶中觀察到異常的 API 請求。此調查結果可能包含由單一[使用者身](https://docs.aws.amazon.com/awscloudtrail/latest/userguide/cloudtrail-event-reference-user-identity.html) [分](https://docs.aws.amazon.com/awscloudtrail/latest/userguide/cloudtrail-event-reference-user-identity.html)在鄰近提出的單一 API 或一系列相關 API 請求。觀察到的 API 通常與權限提升策略相關聯,其中對 手嘗試取得環境的較更高層級許可。此類別中的 API 通常涉及變更 IAM 政策、角色和使用者的操作, 例如 AssociateIamInstanceProfile、AddUserToGroup 或 PutUserPolicy。

透 GuardDuty過異常偵測機器學習 (ML) 模型,將此 API 要求識別為異常狀況。ML 模型會評估帳戶中 的所有 API 請求,並識別與對手使用的技術相關聯的異常事件。ML 模型會追蹤 API 要求的各種因素, 例如發出請求的使用者、發出請求的位置,以及請求的特定 API。有關對於調用要求的使用者身份而 言,哪些是不常見 API 請求的詳細資訊,請參閱[調查結果詳細資訊。](https://docs.aws.amazon.com/guardduty/latest/ug/guardduty_findings-summary.html#finding-anomalous)

#### 修復建議:

如果此活動為非預期活動,即代表您的憑證可能已遭入侵。如需詳細資訊,請參閱 [修復可能遭到破壞](#page-628-0) [AWS 的認證。](#page-628-0)

## <span id="page-450-1"></span>Recon:IAMUser/MaliciousIPCaller

從已知惡意 IP 地址呼叫的 API。

**預設嚴重性・中** 

• 資料來源:CloudTrail 管理事件

此調查結果會通知您,可列出或描述在您的環境內之帳戶中 AWS 資源的 API 操作,已從威脅清單中包 含的 IP 地址被調用。攻擊者可能會使用竊取的認證來執行這種類型的 AWS 資源偵察,以尋找更有價 值的認證或判斷其已擁有的認證的功能。

#### 修復建議:

如果此活動為非預期活動,即代表您的憑證可能已遭入侵。如需詳細資訊,請參閱 [修復可能遭到破壞](#page-628-0) [AWS 的認證。](#page-628-0)

# <span id="page-451-0"></span>Recon:IAMUser/MaliciousIPCaller.Custom

從已知惡意 IP 地址呼叫的 API。

## 預設嚴重性:中

• 資料來源:CloudTrail 管理事件

此調查結果會通知您,可列出或描述在您的環境內之帳戶中 AWS 資源的 API 操作,已從自訂威脅清單 中包含的 IP 地址被調用。使用的威脅清單會列在問題清單詳細資訊中。攻擊者可能會使用遭竊的認證 來執行這種類型的 AWS 資源偵察,以尋找更有價值的認證或判斷其已擁有的認證的功能。

## 修復建議:

如果此活動為非預期活動,即代表您的憑證可能已遭入侵。如需詳細資訊,請參閱 [修復可能遭到破壞](#page-628-0) [AWS 的認證。](#page-628-0)

## <span id="page-451-1"></span>Recon:IAMUser/TorIPCaller

從 Tor 退出節點的 IP 地址呼叫 API。

預設嚴重性:中

• 資料來源:CloudTrail 管理事件

此調查結果會通知您,可列出或描述在您的環境內之帳戶中 AWS 資源的 API 操作,已從 Tor 退出節 點 IP 地址被調用。Tor 是一種啟用匿名通訊的軟體。它會透過一系列網路節點之間的中繼來加密並隨 機反彈通訊。最後的 Tor 節點稱為退出節點。攻擊者會使用 Tor 遮罩他們的真實身分。

### 修復建議:

如果此活動為非預期活動,即代表您的憑證可能已遭入侵。如需詳細資訊,請參閱 [修復可能遭到破壞](#page-628-0) [AWS 的認證。](#page-628-0)

# <span id="page-451-2"></span>Stealth:IAMUser/CloudTrailLoggingDisabled

## AWS CloudTrail 記錄已停用。

### 預設嚴重性:低

• 資料來源:CloudTrail 管理事件

此發現項目會通知您 AWS 環境中的 CloudTrail 追蹤已停用。這可能是攻擊者嘗試停用日誌,以透過消 除對其活動的任何追蹤進而掩蓋其蹤跡,同時為了惡意目的而取得對您的 AWS 資源之存取權限。可以 透過成功刪除或更新線索來觸發此問題清單。成功刪除 S3 儲存貯體會從與之相關聯的追蹤中儲存日誌 的 S3 儲存貯體觸發此發現 GuardDuty。

#### 修復建議:

如果此活動為非預期活動,即代表您的憑證可能已遭入侵。如需詳細資訊,請參閱 [修復可能遭到破壞](#page-628-0) [AWS 的認證。](#page-628-0)

<span id="page-452-0"></span>Stealth:IAMUser/PasswordPolicyChange

帳戶密碼政策已減弱。

預設嚴重性:低\*

**G** Note

根據密碼政策變更的嚴重性,此問題清單的嚴重性可以是「低」、「中」或「高」。

• 資料來源:CloudTrail 管理事件

在您的 AWS 環境中列出的 AWS 帳戶上,帳戶密碼策略已被削弱。例如,它已被刪除或更新為要求較 少的字元、不需要符號和數字,或要求延長密碼過期時段。嘗試更新或刪除您的 AWS 帳戶密碼政策也 可以觸發此發現。 AWS 帳戶密碼政策會定義規則,以管理可為 IAM 使用者設定哪些類型的密碼。較 弱的密碼政策將允許建立易於記憶且可能更容易猜測的密碼,從而產生安全風險。

#### 修復建議:

如果此活動為非預期活動,即代表您的憑證可能已遭入侵。如需詳細資訊,請參閱 [修復可能遭到破壞](#page-628-0) [AWS 的認證。](#page-628-0)

# <span id="page-453-0"></span>UnauthorizedAccess:IAMUser/ConsoleLoginSuccess.B

已觀察到多個全球主控台成功登入。

預設嚴重性:中

• 資料來源:CloudTrail 管理事件

此問題清單會通知您在不同的地理位置、同一時間觀察到同一個 IAM 使用者的多個成功控制台登入。 這種異常和有風險的存取位置模式表明,可能會在未經授權的情況下存取 AWS 您

### 修復建議:

如果此活動為非預期活動,即代表您的憑證可能已遭入侵。如需詳細資訊,請參閱 [修復可能遭到破壞](#page-628-0) [AWS 的認證。](#page-628-0)

<span id="page-453-1"></span>UnauthorizedAccess:IAMUser/InstanceCredentialExfiltration.InsideAWS

透過執行個體啟動角色專為 EC2 執行個體建立的憑證,正在從 AWS內的其他帳戶中使 用。

預設嚴重性:高\*

**a** Note

此調查結果的預設嚴重性為「高」。但是,如果 API 是由與您的 AWS 環境相關聯的帳戶調 用,則嚴重性為「中」。

• 資料來源:CloudTrail 管理事件或 S3 資料事件

此發現項目會通知您何時使用 EC2 執行個體登入資料從與執行關聯 EC2 執行個體所在 AWS 帳戶不同 的 IP 地址叫用 API。

AWS 不建議將臨時登入資料重新分配到建立這些登入資料的實體之外 (例如, AWS 應用程式、EC2 或 Lambda)。但是,授權的使用者可以從其 EC2 執行個體匯出登入資料以進行合法的 API 呼叫。如果 該remoteAccountDetails.Affiliated字段是True從與您的 AWS 環境關聯的帳戶調用 API。如 要排除潛在攻擊並驗證活動的合法性,請與指派這些登入資料的 IAM 使用者聯繫。

## **a** Note

如果從遠端帳戶 GuardDuty 觀察持續的活動,其機器學習 (ML) 模型會將其識別為預期的行 為。因此, GuardDuty 將停止針對該遠端帳戶的活動產生此發現項目。 GuardDuty 將繼續從 其他遠端帳戶產生新行為的發現結果,並會隨著行為隨著時間的推移而重新評估已學習的遠端 帳戶。

修復建議:

針對此調查結果,您可以使用下列工作流程來決定動作方案:

- 1. 從 service.action.awsApiCallAction.remoteAccountDetails.accountId 欄位識別涉 及的遠端帳戶。
- 2. 接下來從service.action.awsApiCallAction.remoteAccountDetails.affiliated現場 確定該帳戶是否與您的 GuardDuty環境相關聯。
- 3. 如果帳戶是附屬帳戶,請聯絡遠端帳戶擁有者和 EC2 執行個體憑證的擁有者以進行調查。
- 4. 如果該帳戶不是關聯帳戶,首先評估該帳戶與您的組織相關聯,但不是 GuardDuty多帳戶設定的一 部分,或者尚 GuardDuty 未在帳戶中啟用。否則,請聯絡 EC2 憑證的擁有者,以確定是否有遠端 帳戶使用這些憑證的使用案例。
- 5. 如果憑證的擁有者無法辨識遠端帳戶,則憑證可能已遭到在 AWS內運作的威脅執行者入侵。您應該 採取 [修復可能遭到入侵的 Amazon EC2 執行個體](#page-624-0) 中建議的步驟來保護您的環境。

此外,您可以向 AWS 信任與安全團[隊提交濫用報告](https://support.aws.amazon.com/#/contacts/report-abuse),以開始對遠端帳戶進行調查。將報告提交給 「 AWS 信任與安全」時,請包含發現項目的完整 JSON 詳細資料。

<span id="page-454-0"></span>UnauthorizedAccess:IAMUser/InstanceCredentialExfiltration.OutsideAWS

透過執行個體啟動角色且專為 EC2 執行個體建立的登入資料,正在從外部 IP 地址使 用。

#### 預設嚴重性:高

• 資料來源:CloudTrail 管理事件或 S3 資料事件

此發現項目會通知您,以外的主機 AWS 已嘗試使用在 AWS 環境中 EC2 執行個體上建立的臨時 AWS 登入資料執行 AWS API 作業。列出的 EC2 執行個體可能已遭到入侵,而且此執行個體的臨時登入資 料可能已洩漏至其他地方的遠端主機。 AWS AWS 不建議將臨時登入資料重新分配到建立這些登入資 料的實體之外 (例如, AWS 應用程式、EC2 或 Lambda)。但是,授權的使用者可以從其 EC2 執行個 體匯出登入資料以進行合法的 API 呼叫。若要排除潛在攻擊並驗證活動的合法性,請驗證是否需要在 調查結果中使用來自遠端 IP 的執行個體憑證。

**a** Note

如果從遠端帳戶 GuardDuty 觀察持續的活動,其機器學習 (ML) 模型會將其識別為預期的行 為。因此, GuardDuty 將停止針對該遠端帳戶的活動產生此發現項目。 GuardDuty 將繼續從 其他遠端帳戶產生新行為的發現結果,並會隨著行為隨著時間的推移而重新評估已學習的遠端 帳戶。

修復建議:

當將網路設定為路由網際網路流量,使其從內部部署閘道而不是從 VPC 網際網路閘道 (IGW) 輸出 時,就會產生此調查結果。一般組態 (例如使用 [AWS Outposts](https://docs.aws.amazon.com/outposts/latest/userguide/) 或 VPC VPN 連接) 可能會導致流量 以這種方式路由。如果這是預期的行為,我們建議您使用抑制規則,並建立包含兩個篩選條件準則 的規則。第一個條件是 finding type (問題清單類型),應該是 UnauthorizedAccess:IAMUser/ InstanceCredentialExfiltration.OutsideAWS。第二個篩選條件是具有內部部署網際網路閘 道 IP 地址或 CIDR 範圍的 API 呼叫者 IPv4 地址。若要進一步了解如何建立隱藏規則,請參閱[隱藏規](#page-581-0) [則](#page-581-0)。

**a** Note

如果 GuardDuty 觀察到來自外部來源的持續活動,則其機器學習模型會將其識別為預期行為, 並停止針對該來源的活動產生此發現項目。 GuardDuty 將繼續從其他來源產生新行為的發現結 果,並會隨著行為隨著時間的推移而重新評估已學到的來源。

<span id="page-455-0"></span>如果此活動非預期,即代表您的登入資料可能已遭入侵,請參閱[修復可能遭到破壞 AWS 的認證。](#page-628-0)

UnauthorizedAccess:IAMUser/MaliciousIPCaller

從已知惡意 IP 地址呼叫的 API。

#### 預設嚴重性:中

• 資料來源:CloudTrail 管理事件

此發現項目會通知您 API 作業 (例如,嘗試啟動 EC2 執行個體、建立新的 IAM 使用者或修改您的 AWS 權限) 已從已知的惡意 IP 位址叫用。這可能表示未經授權存取您環境中的 AWS 資源。

#### 修復建議:

如果此活動為非預期活動,即代表您的憑證可能已遭入侵。如需詳細資訊,請參閱 [修復可能遭到破壞](#page-628-0) [AWS 的認證。](#page-628-0)

<span id="page-456-0"></span>UnauthorizedAccess:IAMUser/MaliciousIPCaller.Custom

從自訂威脅清單上的 IP 地址呼叫的 API。

### 預設嚴重性:中

• 資料來源:CloudTrail 管理事件

此發現項目會通知您,API 作業 (例如,嘗試啟動 EC2 執行個體、建立新的 IAM 使用者或修改 AWS 權限) 是從您上傳的威脅清單中包含的 IP 位址叫用的。在 ,威脅清單包含已知的惡意 IP 地址。這可能 表示未經授權存取您環境中的 AWS 資源。

#### 修復建議:

如果此活動為非預期活動,即代表您的憑證可能已遭入侵。如需詳細資訊,請參閱 [修復可能遭到破壞](#page-628-0) [AWS 的認證。](#page-628-0)

<span id="page-456-1"></span>UnauthorizedAccess:IAMUser/TorIPCaller

從 Tor 退出節點的 IP 地址呼叫 API。

### 預設嚴重性:中

• 資料來源:CloudTrail 管理事件

此調查結果會通知您,API 操作 (例如,嘗試啟動 EC2 執行個體、建立新的 IAM 使用者,或修改 AWS 權限) 已從 Tor 退出節點 IP 地址被調用。Tor 是一種啟用匿名通訊的軟體。它會透過一系列網路節點之 間的中繼來加密並隨機反彈通訊。最後的 Tor 節點稱為退出節點。這可能表示您的 AWS 資源有未經授 權的存取,目的是隱藏攻擊者的真實身分。

修復建議:

如果此活動為非預期活動,即代表您的憑證可能已遭入侵。如需更多詳細資訊,請參閱 [修復可能遭到](#page-628-0) [破壞 AWS 的認證。](#page-628-0)

# EKS 稽核記錄尋找類型

以下調查結果專用於 Kubernetes 資源,而且具有 EKSC $1$ us $\tt$ er 的 resource\_type。調查結果的嚴重性 和詳細資訊依據調查結果類型而有所不同。

對於所有 Kubernetes 類型調查結果,我們建議您檢查有問題的資源,以確定該活動是預期還是潛在 的惡意活動。如需修正發現項目所識別之遭入侵 Kubernetes 資源的指引,請參閱。 GuardDuty [修復](#page-630-0)  [EKS 稽核日誌監控調查結果](#page-630-0)

#### **G** Note

如果預期有此活動 (因其產生這些調查結果),請考慮新增 [隱藏規則](#page-581-0) 以防止未來出現警報。

### 主題

- [CredentialAccess:Kubernetes/MaliciousIPCaller](#page-459-0)
- [CredentialAccess:Kubernetes/MaliciousIPCaller.Custom](#page-459-1)
- [CredentialAccess:Kubernetes/SuccessfulAnonymousAccess](#page-460-0)
- [CredentialAccess:Kubernetes/TorIPCaller](#page-460-1)
- [DefenseEvasion:Kubernetes/MaliciousIPCaller](#page-461-0)
- [DefenseEvasion:Kubernetes/MaliciousIPCaller.Custom](#page-461-1)
- [DefenseEvasion:Kubernetes/SuccessfulAnonymousAccess](#page-462-0)
- [DefenseEvasion:Kubernetes/TorIPCaller](#page-462-1)
- [Discovery:Kubernetes/MaliciousIPCaller](#page-463-0)
- [Discovery:Kubernetes/MaliciousIPCaller.Custom](#page-463-1)
- [Discovery:Kubernetes/SuccessfulAnonymousAccess](#page-464-0)
- [Discovery:Kubernetes/TorIPCaller](#page-465-0)
- [Execution:Kubernetes/ExecInKubeSystemPod](#page-465-1)
- [Impact:Kubernetes/MaliciousIPCaller](#page-466-0)
- [Impact:Kubernetes/MaliciousIPCaller.Custom](#page-466-1)
- [Impact:Kubernetes/SuccessfulAnonymousAccess](#page-467-0)
- [Impact:Kubernetes/TorIPCaller](#page-467-1)
- [Persistence:Kubernetes/ContainerWithSensitiveMount](#page-468-0)
- [Persistence:Kubernetes/MaliciousIPCaller](#page-468-1)
- [Persistence:Kubernetes/MaliciousIPCaller.Custom](#page-469-0)
- [Persistence:Kubernetes/SuccessfulAnonymousAccess](#page-469-1)
- [Persistence:Kubernetes/TorIPCaller](#page-470-0)
- [Policy:Kubernetes/AdminAccessToDefaultServiceAccount](#page-470-1)
- [Policy:Kubernetes/AnonymousAccessGranted](#page-471-0)
- [Policy:Kubernetes/ExposedDashboard](#page-471-1)
- [Policy:Kubernetes/KubeflowDashboardExposed](#page-472-0)
- [PrivilegeEscalation:Kubernetes/PrivilegedContainer](#page-472-1)
- [CredentialAccess:Kubernetes/AnomalousBehavior.SecretsAccessed](#page-473-0)
- [PrivilegeEscalation:Kubernetes/AnomalousBehavior.RoleBindingCreated](#page-474-0)
- [Execution:Kubernetes/AnomalousBehavior.ExecInPod](#page-474-1)
- [PrivilegeEscalation:Kubernetes/AnomalousBehavior.WorkloadDeployed!PrivilegedContainer](#page-475-0)
- [Persistence:Kubernetes/AnomalousBehavior.WorkloadDeployed!ContainerWithSensitiveMount](#page-476-0)
- [Execution:Kubernetes/AnomalousBehavior.WorkloadDeployed](#page-477-0)
- [PrivilegeEscalation:Kubernetes/AnomalousBehavior.RoleCreated](#page-478-0)
- [Discovery:Kubernetes/AnomalousBehavior.PermissionChecked](#page-478-1)

**a** Note

在 Kubernetes 版本 1.14 之前,依預設,system:unauthenticated群組已與 () 相關 聯。system:discovery system:basic-user ClusterRoles此關聯可能會允許匿名使用者 的非預期存取。叢集更新不會撤銷這些許可。即使您將叢集更新至 1.14 或更高版本,仍可能會

啟用這些權限。建議您取消這些許可與 system:unauthenticated 群組的關聯。如需撤銷 這些許可的指引,請參閱 Amazon EKS 使[用者指南中的 Amazon EKS 安全性最佳實務。](https://docs.aws.amazon.com/eks/latest/userguide/security-best-practices.html)

<span id="page-459-0"></span>CredentialAccess:Kubernetes/MaliciousIPCaller

從已知的惡意 IP 地址調用了 Kubernetes 叢集中常用來存取憑證或秘密的 API。

預設嚴重性:高

• 功能:EKS 稽核記錄

此調查結果會通知您,從與已知惡意活動關聯的 IP 地址調用了 API 操作。觀察到的 API 通常與對手嘗 試為 Kubernetes 叢集收集密碼、使用者名稱和存取金鑰的憑證存取策略相關聯。

## 修復建議:

如果本KubernetesUserDetails節下發現項目中報告的使用者是system:anonymous,請按照 Amazon EKS 使用者指南中 [Amazon EKS 安全性最佳實務中的指示,調查為何允許匿名使用者叫用](https://docs.aws.amazon.com/eks/latest/userguide/security-best-practices.html) API 並撤銷許可 (如有需要)。如果使用者是經過驗證的使用者,請調查以確定該活動是否為合法或惡意 的活動。如果活動是惡意的,請撤銷使用者的存取權限,並還原對手對您的叢集所做的任何變更。如需 詳細資訊,請參閱 [修復 EKS 稽核日誌監控調查結果。](#page-630-0)

## <span id="page-459-1"></span>CredentialAccess:Kubernetes/MaliciousIPCaller.Custom

從自訂威脅清單上的 IP 地址調用了常用來存取 Kubernetes 叢集中之憑證或秘密的 API。

## 預設嚴重性:高

• 功能:EKS 稽核記錄

此調查結果會通知您,從您上傳的威脅清單上所包含的 IP 地址調用了 API 操作。與此調查結果相關聯 的威脅清單會列在調查結果詳細資訊的其他資訊區段中。觀察到的 API 通常與對手嘗試為 Kubernetes 叢集收集密碼、使用者名稱和存取金鑰的憑證存取策略相關聯。

### 修復建議:

如果本KubernetesUserDetails節下發現項目中報告的使用者是system:anonymous,請依照 Amazon EKS 使用者指南中 [Amazon EKS 安全性最佳實務中的指示,調查為何允許匿名使用者叫用](https://docs.aws.amazon.com/eks/latest/userguide/security-best-practices.html) API,並視需要撤銷許可。如果使用者是經過驗證的使用者,請調查以確定該活動是否為合法或惡意的 活動。如果活動是惡意的,請撤銷使用者的存取權限,並還原對手對您的叢集所做的任何變更。如需詳 細資訊,請參閱 [修復 EKS 稽核日誌監控調查結果。](#page-630-0)

## <span id="page-460-0"></span>CredentialAccess:Kubernetes/SuccessfulAnonymousAccess

未經驗證的使用者調用 Kubernetes 叢集中常用來存取憑證或秘密的 API。

## 預設嚴重性:高

• 功能:EKS 稽核記錄

此調查結果會通知您,system:anonymous 使用者已成功調用 API 操作。由 system:anonymous 進行的 API 呼叫未經驗證。觀察到的 API 通常與對手嘗試為 Kubernetes 叢集收集密碼、使用者名稱和 存取金鑰的憑證存取策略相關聯。此活動表示在調查結果中報告的 API 動作允許匿名或未經驗證的存 取,並且可能在其他動作上允許匿名或未經驗證的存取。如果未預期出現這種行為,則可能表示組態錯 誤或您的憑證遭到入侵。

## 修復建議:

您應該檢查已向叢集上 system:anonymous 使用者授與的許可,並確保所有許可都是必要的。如果 錯誤或惡意地授與許可,您應該撤銷使用者的存取權限,並還原對手對叢集所做的任何變更。如需詳細 資訊,請參閱 Amazon EKS 使用者指南中的 [Amazon EKS 安全性最佳實務。](https://docs.aws.amazon.com/eks/latest/userguide/security-best-practices.html)

如需詳細資訊,請參閱 [修復 EKS 稽核日誌監控調查結果。](#page-630-0)

<span id="page-460-1"></span>CredentialAccess:Kubernetes/TorIPCaller

從 Tor 退出節點 IP 地址調用一個常用來存取 Kubernetes 叢集中之憑證或秘密的 API。

預設嚴重性:高

• 功能:EKS 稽核記錄

此調查結果會通知您,已從 Tor 退出節點 IP 地址調用 API。觀察到的 API 通常與對手嘗試為 Kubernetes 叢集收集密碼、使用者名稱和存取金鑰的憑證存取策略相關聯。Tor 是一種啟用匿名通 訊的軟體。它會透過一系列網路節點之間的中繼來加密並隨機反彈通訊。最後的 Tor 節點稱為退出節 點。這可能表示您的 Kubernetes 叢集資源有未經授權的存取,目的是隱藏攻擊者的真實身分。

#### 修復建議:

如果本KubernetesUserDetails節下發現項目中報告的使用者是system:anonymous,請按照 Amazon EKS 使用者指南中 [Amazon EKS 安全性最佳實務中的指示,調查為何允許匿名使用者叫用](https://docs.aws.amazon.com/eks/latest/userguide/security-best-practices.html) API 並撤銷許可 (如有需要)。如果使用者是經過驗證的使用者,請調查以確定該活動是否為合法或惡意 的活動。如果活動是惡意的,請撤銷使用者的存取權限,並還原對手對您的叢集所做的任何變更。如需 詳細資訊,請參閱 [修復 EKS 稽核日誌監控調查結果。](#page-630-0)

## <span id="page-461-0"></span>DefenseEvasion:Kubernetes/MaliciousIPCaller

從已知的惡意 IP 地址調用的常用來逃避防禦措施的 API。

## 預設嚴重性:高

• 功能:EKS 稽核記錄

此調查結果會通知您,從與已知惡意活動關聯的 IP 地址調用了 API 操作。觀察到的 API 通常與防禦逃 稅策略有關,其中對手嘗試隱藏其行動以避免檢測。

#### 修復建議:

如果本KubernetesUserDetails節下發現項目中報告的使用者是system:anonymous,請按照 Amazon EKS 使用者指南中 [Amazon EKS 安全性最佳實務中的指示,調查為何允許匿名使用者叫用](https://docs.aws.amazon.com/eks/latest/userguide/security-best-practices.html) API 並撤銷許可 (如有需要)。如果使用者是經過驗證的使用者,請調查以確定該活動是否為合法或惡意 的活動。如果活動是惡意的,請撤銷使用者的存取權限,並還原對手對您的叢集所做的任何變更。如需 詳細資訊,請參閱 [修復 EKS 稽核日誌監控調查結果。](#page-630-0)

# <span id="page-461-1"></span>DefenseEvasion:Kubernetes/MaliciousIPCaller.Custom

從自訂威脅清單上的 IP 地址調用常用來逃避防禦措施的 API。

### 預設嚴重性:高

• 功能:EKS 稽核記錄

此調查結果會通知您,從您上傳的威脅清單上所包含的 IP 地址調用了 API 操作。與此調查結果相關聯 的威脅清單會列在調查結果詳細資訊的其他資訊區段中。觀察到的 API 通常與防禦逃稅策略有關,其 中對手嘗試隱藏其行動以避免檢測。

修復建議:

如果本KubernetesUserDetails節下發現項目中報告的使用者是system:anonymous,請按照 Amazon EKS 使用者指南中 [Amazon EKS 安全性最佳實務中的指示,調查為何允許匿名使用者叫用](https://docs.aws.amazon.com/eks/latest/userguide/security-best-practices.html) API 並撤銷許可 (如有需要)。如果使用者是經過驗證的使用者,請調查以確定該活動是否為合法或惡意 的活動。如果活動是惡意的,請撤銷使用者的存取權限,並還原對手對您的叢集所做的任何變更。如需 詳細資訊,請參閱 [修復 EKS 稽核日誌監控調查結果。](#page-630-0)

<span id="page-462-0"></span>DefenseEvasion:Kubernetes/SuccessfulAnonymousAccess

由經驗證使用者調用常用來逃避防禦措施的 API。

預設嚴重性:高

• 功能:EKS 稽核記錄

此調查結果會通知您,system:anonymous 使用者已成功調用 API 操作。由 system:anonymous 進行的 API 呼叫未經驗證。觀察到的 API 通常與防禦逃稅策略有關,其中對手嘗試隱藏其行動以避免 檢測。此活動表示在調查結果中報告的 API 動作允許匿名或未經驗證的存取,並且可能在其他動作上 允許匿名或未經驗證的存取。如果未預期出現這種行為,則可能表示組態錯誤或您的憑證遭到入侵。

### 修復建議:

您應該檢查已向叢集上 system:anonymous 使用者授與的許可,並確保所有許可都是必要的。如果 錯誤或惡意地授與許可,您應該撤銷使用者的存取權限,並還原對手對叢集所做的任何變更。如需詳細 資訊,請參閱 Amazon EKS 使用者指南中的 [Amazon EKS 安全性最佳實務。](https://docs.aws.amazon.com/eks/latest/userguide/security-best-practices.html)

<span id="page-462-1"></span>如需詳細資訊,請參閱 [修復 EKS 稽核日誌監控調查結果。](#page-630-0)

DefenseEvasion:Kubernetes/TorIPCaller

從 Tor 退出節點 IP 地址調用的常用來逃避防禦措施的 API。

## 預設嚴重性:高

• 功能:EKS 稽核記錄

此調查結果會通知您,已從 Tor 退出節點 IP 地址調用 API。觀察到的 API 通常與防禦逃稅策略有關, 其中對手嘗試隱藏其行動以避免檢測。Tor 是一種啟用匿名通訊的軟體。它會透過一系列網路節點之間 的中繼來加密並隨機反彈通訊。最後的 Tor 節點稱為退出節點。這可能表示您的 Kubernetes 叢集有未 經授權的存取,目的是隱藏對手的真實身分。

## 修復建議:

如果本KubernetesUserDetails節下發現項目中報告的使用者是system:anonymous,請按照 Amazon EKS 使用者指南中 [Amazon EKS 安全性最佳實務中的指示,調查為何允許匿名使用者叫用](https://docs.aws.amazon.com/eks/latest/userguide/security-best-practices.html) API 並撤銷許可 (如有需要)。如果使用者是經過驗證的使用者,請調查以確定該活動是否為合法或惡意 的活動。如果活動是惡意的,請撤銷使用者的存取權限,並還原對手對您的叢集所做的任何變更。如需 詳細資訊,請參閱 [修復 EKS 稽核日誌監控調查結果。](#page-630-0)

## <span id="page-463-0"></span>Discovery:Kubernetes/MaliciousIPCaller

從 IP 地址調用常用來探索在 Kubernetes 叢集中之資源的 API。

預設嚴重性:中

• 功能:EKS 稽核記錄

此調查結果會通知您,從與已知惡意活動關聯的 IP 地址調用了 API 操作。觀察到的 API 常與攻擊的探 索階段搭配使用,其中攻擊者正在收集資訊以確定您的 Kubernetes 叢集是否容易受到更廣泛的攻擊。

### 修復建議:

如果本KubernetesUserDetails節下發現項目中報告的使用者是system:anonymous,請按照 Amazon EKS 使用者指南中 [Amazon EKS 安全性最佳實務中的指示,調查為何允許匿名使用者叫用](https://docs.aws.amazon.com/eks/latest/userguide/security-best-practices.html) API 並撤銷許可 (如有需要)。如果使用者是經過驗證的使用者,請調查以確定該活動是否為合法或惡意 的活動。如果活動是惡意的,請撤銷使用者的存取權限,並還原對手對您的叢集所做的任何變更。如需 詳細資訊,請參閱 [修復 EKS 稽核日誌監控調查結果。](#page-630-0)

## <span id="page-463-1"></span>Discovery:Kubernetes/MaliciousIPCaller.Custom

從自訂威脅清單上的 IP 地址調用常用來探索在 Kubernetes 叢集中之資源的 API。

#### 預設嚴重性:中

• 功能:EKS 稽核記錄

此調查結果會通知您,已從您上傳的威脅清單上所包含的 IP 地址調用 API。與此調查結果相關聯的威 脅清單會列在調查結果詳細資訊的其他資訊區段中。觀察到的 API 常與攻擊的探索階段搭配使用,其 中攻擊者正在收集資訊以確定您的 Kubernetes 叢集是否容易受到更廣泛的攻擊。

#### 修復建議:

如果本KubernetesUserDetails節下發現項目中報告的使用者是system:anonymous,請按照 Amazon EKS 使用者指南中 [Amazon EKS 安全性最佳實務中的指示,調查為何允許匿名使用者叫用](https://docs.aws.amazon.com/eks/latest/userguide/security-best-practices.html) API 並撤銷許可 (如有需要)。如果使用者是經過驗證的使用者,請調查以確定該活動是否為合法或惡意 的活動。如果活動是惡意的,請撤銷使用者的存取權限,並還原對手對您的叢集所做的任何變更。如需 詳細資訊,請參閱 [修復 EKS 稽核日誌監控調查結果。](#page-630-0)

## <span id="page-464-0"></span>Discovery:Kubernetes/SuccessfulAnonymousAccess

未經驗證的使用者調用 Kubernetes 叢集中常用來探索資源的 API。

### 預設嚴重性:中

• 功能:EKS 稽核記錄

此調查結果會通知您,system:anonymous 使用者已成功調用 API 操作。由 system:anonymous 進行的 API 呼叫未經驗證。當對手在您的 Kubernetes 叢集上收集資訊時,觀察到的 API 通常與攻擊的 探索階段相關聯。此活動表示在調查結果中報告的 API 動作允許匿名或未經驗證的存取,並且可能在 其他動作上允許匿名或未經驗證的存取。如果未預期出現這種行為,則可能表示組態錯誤或您的憑證遭 到入侵。

#### 修復建議:

您應該檢查已向叢集上 system:anonymous 使用者授與的許可,並確保所有許可都是必要的。如果 錯誤或惡意地授與許可,您應該撤銷使用者的存取權限,並還原對手對叢集所做的任何變更。如需詳細 資訊,請參閱 Amazon EKS 使用者指南中的 [Amazon EKS 安全性最佳實務。](https://docs.aws.amazon.com/eks/latest/userguide/security-best-practices.html)

如需詳細資訊,請參閱 [修復 EKS 稽核日誌監控調查結果。](#page-630-0)

# <span id="page-465-0"></span>Discovery:Kubernetes/TorIPCaller

從 Tor 退出節點 IP 地址調用常用來探索在 Kubernetes 叢集中之資源的 API。

預設嚴重性:中

• 功能:EKS 稽核記錄

此調查結果會通知您,已從 Tor 退出節點 IP 地址調用 API。觀察到的 API 常與攻擊的探索階段搭配使 用,其中攻擊者正在收集資訊以確定您的 Kubernetes 叢集是否容易受到更廣泛的攻擊。Tor 是一種啟 用匿名通訊的軟體。它會透過一系列網路節點之間的中繼來加密並隨機反彈通訊。最後的 Tor 節點稱 為退出節點。這可能表示您的 Kubernetes 叢集有未經授權的存取,目的是隱藏對手的真實身分。

## 修復建議:

如果本*KubernetesUserDetails*節下發現項目中報告的使用者是*system:anonymous*,請依照 Amazon EKS 使用者指南中 [Amazon EKS 安全性最佳實務中的指示,調查為何允許匿名使用者叫用](https://docs.aws.amazon.com/eks/latest/userguide/security-best-practices.html) API 並視需要撤銷許可。如果使用者是經過驗證的使用者,請調查以確定該活動是否為合法或惡意的活 動。如果活動是惡意的,請撤銷使用者的存取權限,並還原對手對您的叢集所做的任何變更。如需詳細 資訊,請參閱 [修復 EKS 稽核日誌監控調查結果。](#page-630-0)

<span id="page-465-1"></span>Execution:Kubernetes/ExecInKubeSystemPod

命令已在 **kube-system** 命名空間中的 Pod 內執行

預設嚴重性:中

• 功能:EKS 稽核記錄

此調查結果會通知您使用 Kubernetes exec API 在 kube-system 命名空間內的 Pod 中執行的命 令。kube-system 命名空間為預設的命名空間,主要用於系統層級元件,例如 kube-dns 和 kubeproxy。在 kube-system 命名空間下的 Pod 或容器內執行命令的情控非常罕見,並且可能表示可疑 活動。

## 修復建議:

如果未預期執行此命令,用於執行命令的使用者身分憑證可能已遭入侵。請撤銷使用者的存取權限,並 還原對手對您的叢集所做的任何變更。如需詳細資訊,請參閱 [修復 EKS 稽核日誌監控調查結果。](#page-630-0)

# <span id="page-466-0"></span>Impact:Kubernetes/MaliciousIPCaller

從已知的惡意 IP 地址調用了 Kubernetes 叢集中常用來竄改資源的 API。

## 預設嚴重性:高

• 功能:EKS 稽核記錄

此調查結果會通知您,從與已知惡意活動關聯的 IP 地址調用了 API 操作。觀察到的 API 通常與對手試 圖操縱,中斷或銷毀環境中的數據的影響策略相關聯 AWS 。

## 修復建議:

如果本KubernetesUserDetails節下發現項目中報告的使用者是system:anonymous,請按照 Amazon EKS 使用者指南中 [Amazon EKS 安全性最佳實務中的指示,調查為何允許匿名使用者叫用](https://docs.aws.amazon.com/eks/latest/userguide/security-best-practices.html) API 並撤銷許可 (如有需要)。如果使用者是經過驗證的使用者,請調查以確定該活動是否為合法或惡意 的活動。如果活動是惡意的,請撤銷使用者的存取權限,並還原對手對您的叢集所做的任何變更。如需 詳細資訊,請參閱 [修復 EKS 稽核日誌監控調查結果。](#page-630-0)

<span id="page-466-1"></span>Impact:Kubernetes/MaliciousIPCaller.Custom

從自訂威脅清單上的 IP 地址調用常用來竄改在 Kubernetes 叢集中之資源的 API。

## 預設嚴重性:高

• 功能:EKS 稽核記錄

此調查結果會通知您,從您上傳的威脅清單上所包含的 IP 地址調用了 API 操作。與此調查結果相關聯 的威脅清單會列在調查結果詳細資訊的其他資訊區段中。觀察到的 API 通常與對手試圖操縱,中斷或 銷毀環境中的數據的影響策略相關聯 AWS 。

### 修復建議:

如果本KubernetesUserDetails節下發現項目中報告的使用者是system:anonymous,請按照 Amazon EKS 使用者指南中 [Amazon EKS 安全性最佳實務中的指示,調查為何允許匿名使用者叫用](https://docs.aws.amazon.com/eks/latest/userguide/security-best-practices.html) API 並撤銷許可 (如有需要)。如果使用者是經過驗證的使用者,請調查以確定該活動是否為合法或惡意 的活動。如果活動是惡意的,請撤銷使用者的存取權限,並還原對手對您的叢集所做的任何變更。如需 詳細資訊,請參閱 [修復 EKS 稽核日誌監控調查結果。](#page-630-0)

# <span id="page-467-0"></span>Impact:Kubernetes/SuccessfulAnonymousAccess

未經驗證的使用者調用 Kubernetes 叢集中常用來竄改資源的 API。

## 預設嚴重性:高

• 功能:EKS 稽核記錄

此調查結果會通知您,system:anonymous 使用者已成功調用 API 操作。由 system:anonymous 進行的 API 呼叫未經驗證。當對手竄改叢集中的資源時,觀察到的 API 通常與攻擊的影響階段相關 聯。此活動表示在調查結果中報告的 API 動作允許匿名或未經驗證的存取,並且可能在其他動作上允 許匿名或未經驗證的存取。如果未預期出現這種行為,則可能表示組態錯誤或您的憑證遭到入侵。

### 修復建議:

您應該檢查已向叢集上 system:anonymous 使用者授與的許可,並確保所有許可都是必要的。如果 錯誤或惡意地授與許可,您應該撤銷使用者的存取權限,並還原對手對叢集所做的任何變更。如需詳細 資訊,請參閱 Amazon EKS 使用者指南中的 [Amazon EKS 安全性最佳實務。](https://docs.aws.amazon.com/eks/latest/userguide/security-best-practices.html)

如需詳細資訊,請參閱 [修復 EKS 稽核日誌監控調查結果。](#page-630-0)

# <span id="page-467-1"></span>Impact:Kubernetes/TorIPCaller

從 Tor 退出節點 IP 地址調用常用來竄改在 Kubernetes 叢集中之資源的 API。

預設嚴重性:高

• 功能:EKS 稽核記錄

此調查結果會通知您,已從 Tor 退出節點 IP 地址調用 API。觀察到的 API 通常與影響策略相關聯, 其中對手嘗試操縱、中斷或銷毀 AWS 環境中的資料。Tor 是一種啟用匿名通訊的軟體。它會透過一 系列網路節點之間的中繼來加密並隨機反彈通訊。最後的 Tor 節點稱為退出節點。這可能表示您的 Kubernetes 叢集有未經授權的存取,目的是隱藏對手的真實身分。

### 修復建議:

如果本KubernetesUserDetails節下發現項目中報告的使用者是system:anonymous,請按照 Amazon EKS 使用者指南中 [Amazon EKS 安全性最佳實務中的指示,調查為何允許匿名使用者叫用](https://docs.aws.amazon.com/eks/latest/userguide/security-best-practices.html)
API 並撤銷許可 (如有需要)。如果使用者是經過驗證的使用者,請調查以確定該活動是否為合法或惡意 的活動。如果活動是惡意的,請撤銷使用者的存取權限,並還原對手對您的叢集所做的任何變更。如需 詳細資訊,請參閱 [修復 EKS 稽核日誌監控調查結果。](#page-630-0)

Persistence:Kubernetes/ContainerWithSensitiveMount

啟動了一個容器,其中掛載了敏感的外部主機路徑。

預設嚴重性:中

• 功能:EKS 稽核記錄

此調查結果會通知您已啟動容器,其組態包含在 volumeMounts 區段中具有寫入存取權限的敏感主機 路徑。這使得敏感的主機路徑可從容器內部存取和寫入。這種技術通常被對手用來存取主機的檔案系 統。

修復建議:

如果此容器啟動並非預期的結果,用於啟動容器的使用者身分憑證可能已遭入侵。請撤銷使用者的存取 權限,並還原對手對您的叢集所做的任何變更。如需詳細資訊,請參閱 [修復 EKS 稽核日誌監控調查結](#page-630-0) [果](#page-630-0)。

如果此容器啟動為預期的結果,建議您根據

resource.KubernetesDetails.KubernetesWorkloadDetails.containers.imagePrefix 欄位使用篩選條件準則組成的抑制規則。在篩選條件準則中,imagePrefix 欄位應與調查結果中指定 的 imagePrefix 相同。若要進一步了解有關建立隱藏規則的資訊,請參閱[隱藏規則。](https://docs.aws.amazon.com/guardduty/latest/ug/findings_suppression-rule)

Persistence:Kubernetes/MaliciousIPCaller

從已知的惡意 IP 地址調用常用來取得 Kubernetes 叢集持續存取權限的 API。

預設嚴重性:中

• 功能:EKS 稽核記錄

此調查結果會通知您,從與已知惡意活動關聯的 IP 地址調用了 API 操作。觀察到的 API 通常與持續性 策略相關聯,其中對手已取得您的 Kubernetes 叢集的存取權限,並嘗試維護該存取權限。

## 修復建議:

如果本KubernetesUserDetails節下發現項目中報告的使用者是system:anonymous,請按照 Amazon EKS 使用者指南中 [Amazon EKS 安全性最佳實務中的指示,調查為何允許匿名使用者叫用](https://docs.aws.amazon.com/eks/latest/userguide/security-best-practices.html) API 並撤銷許可 (如有需要)。如果使用者是經過驗證的使用者,請調查以確定該活動是否為合法或惡意 的活動。如果活動是惡意的,請撤銷使用者的存取權限,並還原對手對您的叢集所做的任何變更。如需 詳細資訊,請參閱 [修復 EKS 稽核日誌監控調查結果。](#page-630-0)

# Persistence:Kubernetes/MaliciousIPCaller.Custom

從自訂威脅清單上的 IP 地址調用常用來取得 Kubernetes 叢集持續存取權限的 API。

預設嚴重性:中

• 功能:EKS 稽核記錄

此調查結果會通知您,從您上傳的威脅清單上所包含的 IP 地址調用了 API 操作。與此調查結果相關聯 的威脅清單會列在調查結果詳細資訊的其他資訊區段中。觀察到的 API 通常與持續性策略相關聯,其 中對手已取得您的 Kubernetes 叢集的存取權限,並嘗試維護該存取權限。

## 修復建議:

如果本KubernetesUserDetails節下發現項目中報告的使用者是system:anonymous,請按照 Amazon EKS 使用者指南中 [Amazon EKS 安全性最佳實務中的指示,調查為何允許匿名使用者叫用](https://docs.aws.amazon.com/eks/latest/userguide/security-best-practices.html) API 並撤銷許可 (如有需要)。如果使用者是經過驗證的使用者,請調查以確定該活動是否為合法或惡意 的活動。如果活動是惡意的,請撤銷使用者的存取權限,並還原對手對您的叢集所做的任何變更。如需 詳細資訊,請參閱 [修復 EKS 稽核日誌監控調查結果。](#page-630-0)

Persistence:Kubernetes/SuccessfulAnonymousAccess

未經驗證的使用者調用常用來取得 Kubernetes 叢集之高層級許可的 API。

## 預設嚴重性:高

• 功能:EKS 稽核記錄

此調查結果會通知您,system:anonymous 使用者已成功調用 API 操作。由 system:anonymous 進行的 API 呼叫未經驗證。觀察到的 API 通常與持續性策略相關聯,其中對手已取得您的叢集之存

取權限,並嘗試維護該存取權限。此活動表示在調查結果中報告的 API 動作允許匿名或未經驗證的存 取,並且可能在其他動作上允許匿名或未經驗證的存取。如果未預期出現這種行為,則可能表示組態錯 誤或您的憑證遭到入侵。

修復建議:

您應該檢查已向叢集上 system:anonymous 使用者授與的許可,並確保所有許可都是必要的。如果 錯誤或惡意地授與許可,您應該撤銷使用者的存取權限,並還原對手對叢集所做的任何變更。如需詳細 資訊,請參閱 Amazon EKS 使用者指南中的 [Amazon EKS 安全性最佳實務。](https://docs.aws.amazon.com/eks/latest/userguide/security-best-practices.html)

如需詳細資訊,請參閱 [修復 EKS 稽核日誌監控調查結果。](#page-630-0)

## Persistence:Kubernetes/TorIPCaller

從 Tor 退出節點 IP 地址調用常用來取得 Kubernetes 叢集持續存取權限的 API。

預設嚴重性:中

• 功能:EKS 稽核記錄

此調查結果會通知您,已從 Tor 退出節點 IP 地址調用 API。觀察到的 API 通常與持續性策略相關聯, 其中對手已取得您的 Kubernetes 叢集的存取權限,並嘗試維護該存取權限。Tor 是一種啟用匿名通 訊的軟體。它會透過一系列網路節點之間的中繼來加密並隨機反彈通訊。最後的 Tor 節點稱為退出節 點。這可能表示未經授權存取您的 AWS 資源,意圖隱藏攻擊者的真實身分。

## 修復建議:

如果本KubernetesUserDetails節下發現項目中報告的使用者是system:anonymous,請按照 Amazon EKS 使用者指南中 [Amazon EKS 安全性最佳實務中的指示,調查為何允許匿名使用者叫用](https://docs.aws.amazon.com/eks/latest/userguide/security-best-practices.html) API 並撤銷許可 (如有需要)。如果使用者是經過驗證的使用者,請調查以確定該活動是否為合法或惡意 的活動。如果活動是惡意的,請撤銷使用者的存取權限,並還原對手對您的叢集所做的任何變更。如需 詳細資訊,請參閱 [修復 EKS 稽核日誌監控調查結果。](#page-630-0)

Policy:Kubernetes/AdminAccessToDefaultServiceAccount

預設服務帳戶已被授與 Kubernetes 叢集上的管理員權限。

## 預設嚴重性:高

Persistence:Kubernetes/TorIPCaller 453

• 功能:EKS 稽核記錄

此調查結果會通知您,Kubernetes 叢集中命名空間的預設服務帳戶已被授與管理員權限。Kubernetes 會為叢集中的所有命名空間建立預設服務帳戶。它會自動將預設服務帳戶以身分的形式指派給尚未明確 關聯至另一個服務帳戶的 Pod。如果預設服務帳戶具有管理員權限,可能會導致意外地以管理員權限 啟動 Pod。如果未預期出現這種行為,則可能表示組態錯誤或您的憑證遭到入侵。

修復建議:

您不應使用預設服務帳戶對 Pod 授與許可。相反地,您應該為每個工作負載建立專用服務帳戶,並根 據需要對該帳戶授與許可。若要修正此問題,您應該為所有 Pod 和工作負載建立專用服務帳戶,並更 新 Pod 和工作負載,以便從預設服務帳戶遷移至其專用帳戶。然後,您應該從預設服務帳戶中移除管 理員權限。如需詳細資訊,請參閱 [修復 EKS 稽核日誌監控調查結果。](#page-630-0)

# Policy:Kubernetes/AnonymousAccessGranted

**system:anonymous** 使用者已被授與 Kubernetes 叢集上的 API 許可。

預設嚴重性:高

• 功能:EKS 稽核記錄

此調查結果會通知您,Kubernetes 叢集上的使用者已成功建立 ClusterRoleBinding 或 RoleBinding,以將使用者 system:anonymous 繫結至角色。這會啟用角色所允許之 API 操作的未 經驗證存取權限。如果未預期出現這種行為,則可能表示組態錯誤或您的憑證遭到入侵

## 修復建議:

您應該檢查已授與叢集上 system:anonymous 使用者或 system:unauthenticated 群組的許可, 並撤銷不必要的匿名存取權限。如需詳細資訊,請參閱 Amazon EKS 使用者指南中的 [Amazon EKS 安](https://docs.aws.amazon.com/eks/latest/userguide/security-best-practices.html) [全性最佳實務](https://docs.aws.amazon.com/eks/latest/userguide/security-best-practices.html)。如果惡意地授與許可,您應該撤銷已授與許可之使用者的存取權限,並還原對手對叢集 所做的任何變更。如需詳細資訊,請參閱 [修復 EKS 稽核日誌監控調查結果。](#page-630-0)

# Policy:Kubernetes/ExposedDashboard

Kubernetes 叢集的儀表板已公開至網際網路

### 預設嚴重性:中

• 功能:EKS 稽核記錄

此調查結果會通知您,叢集的 Kubernetes 儀表板已由負載平衡器服務公開至網際網路。公開的儀表板 使叢集的管理界面可從網際網路存取,並允許對手利用任何可能存在的驗證和存取控制差距。

修復建議:

您應該確保在 Kubernetes 儀表板上強制執行強式驗證和授權。您也應該實作網路存取控制,以限制從 特定 IP 地址存取儀表板。

如需詳細資訊,請參閱 [修復 EKS 稽核日誌監控調查結果。](#page-630-0)

Policy:Kubernetes/KubeflowDashboardExposed

Kubernetes 叢集的 Kubeflow 儀表板已向網際網路公開

預設嚴重性:中

• 功能:EKS 稽核記錄

此調查結果會通知您,叢集的 Kubeflow 儀表板已由負載平衡器服務公開至網際網路。公開的 Kubeflow 儀表板使 Kubeflow 環境的管理界面可從網際網路存取,並允許對手利用任何可能存在的驗 證和存取控制差距。

#### 修復建議:

您應該確保在 Kubeflow 儀表板上強制執行強式驗證和授權。您也應該實作網路存取控制,以限制從特 定 IP 地址存取儀表板。

如需詳細資訊,請參閱 [修復 EKS 稽核日誌監控調查結果。](#page-630-0)

PrivilegeEscalation:Kubernetes/PrivilegedContainer

在您的 Kubernetes 叢集上啟動具有根層級存取權限的具有權限容器。

## 預設嚴重性:中

Policy:Kubernetes/KubeflowDashboardExposed 455

• 功能:EKS 稽核記錄

此調查結果會通知您,在 Kubernetes 叢集上使用映像啟動具有權限容器,以前從未被用來啟動叢集中 具有權限的容器。具有權限容器有主機的根層級存取權限。對手可以啟動具有特權容器作為特權提升策 略,以取得主機的存取權限,然後入侵主機。

修復建議:

如果此容器啟動並非預期的結果,用於啟動容器的使用者身分憑證可能已遭入侵。請撤銷使用者的存取 權限,並還原對手對您的叢集所做的任何變更。如需詳細資訊,請參閱 [修復 EKS 稽核日誌監控調查結](#page-630-0) [果](#page-630-0)。

CredentialAccess:Kubernetes/AnomalousBehavior.SecretsAccessed

常用來存取秘密的 Kubernetes API 調用方式異常。

預設嚴重性:中

• 功能:EKS 稽核記錄

此調查結果會通知您,叢集中的 Kubernetes 使用者調用擷取敏感叢集秘密的異常 API 操作。觀察到的 API 通常與可能導致具有特權提升並在您的叢集中進一步存取的憑證存取策略相關聯。如果沒有預期出 現這種行為,可能表示配置錯誤或您的 AWS 憑證遭到入侵。

異常偵測機器學習 (ML) 模型將觀察到的 API 識別為 GuardDuty 異常。ML 模型會評估 EKS 叢集中的 所有使用者 API 活動,並識別與未經授權使用者使用的技術相關聯的異常事件。ML 模型追蹤 API 操作 的多個因素,例如提出請求的使用者、提出請求的位置、使用的使用者代理程式,和使用者操作的命名 空間。您可以在控制台的查找詳細信息面板中找到異常 API 請求的詳細信 GuardDuty 息。

修復建議:

檢查授與叢集中 Kubernetes 使用者的許可並確保需要這所有許可。如果錯誤或惡意地授與許可,則 撤銷使用者的存取權限,並還原未經授權使用者對叢集所做的任何變更。如需詳細資訊,請參閱 [修復](#page-630-0) [EKS 稽核日誌監控調查結果](#page-630-0)。

如果您的 AWS 憑證遭到入侵,請參閱[修復可能遭到破壞 AWS 的認證。](#page-628-0)

# PrivilegeEscalation:Kubernetes/AnomalousBehavior.RoleBindingCreated

已在 Kubernetes 叢集中建立 RoleBinding 或 ClusterRoleBinding 修改或過於寬鬆的角 色或敏感命名空間。

預設嚴重性:中\*

### **a** Note

此調查結果的預設嚴重性為「中」。但是,如果 RoleBinding或 ClusterRoleBinding 涉及 ClusterRoles admin或cluster-admin,則嚴重性為「高」。

• 功能:EKS 稽核記錄

此調查結果會通知您,Kubernetes 叢集中的使用者已建立 RoleBinding 或 ClusterRoleBinding,將使用者繫結至具有管理員許可或敏感命名空間的角色。如果沒有預期出現 這種行為,可能表示配置錯誤或您的 AWS 憑證遭到入侵。

異常偵測機器學習 (ML) 模型將觀察到的 API 識別為 GuardDuty 異常。ML 模型會評估 EKS 叢集中的 所有使用者 API 活動。此 ML 模型也會識別與未經授權使用者所使用之技術相關聯的異常事件。ML 模型也會追蹤 API 操作的多個因素,例如提出請求的使用者、提出請求的位置、使用的使用者代理程 式,和使用者操作的命名空間。您可以在控制台的查找詳細信息面板中找到異常 API 請求的詳細信 GuardDuty 息。

## 修復建議:

檢查授與 Kubernetes 使用者的許可。這些許可以 RoleBinding 和 ClusterRoleBinding 中涉及 的角色和主體予以定義。如果錯誤或惡意地授與許可,則撤銷使用者的存取權限,並還原未經授權使用 者對叢集所做的任何變更。如需詳細資訊,請參閱 [修復 EKS 稽核日誌監控調查結果。](#page-630-0)

如果您的 AWS 憑證遭到入侵,請參閱[修復可能遭到破壞 AWS 的認證。](#page-628-0)

Execution:Kubernetes/AnomalousBehavior.ExecInPod

Pod 內命令的執行方式異常。

## 預設嚴重性:中

PrivilegeEscalation:Kubernetes/AnomalousBehavior.RoleBindingCreated 457

• 功能:EKS 稽核記錄

此調查結果會通知您使用 Kubernetes exec API 在 Pod 中執行命令。Kubernetes exec API 允許在 Pod 中執行任意命令。如果使用者、命名空間或網繭未預期出現此行為,則可能表示組態錯誤或您的 AWS 認證遭到入侵。

異常偵測機器學習 (ML) 模型將觀察到的 API 識別為 GuardDuty 異常。ML 模型會評估 EKS 叢集中的 所有使用者 API 活動。此 ML 模型也會識別與未經授權使用者所使用之技術相關聯的異常事件。ML 模型也會追蹤 API 操作的多個因素,例如提出請求的使用者、提出請求的位置、使用的使用者代理程 式,和使用者操作的命名空間。您可以在控制台的查找詳細信息面板中找到異常 API 請求的詳細信 GuardDuty 息。

#### 修復建議:

如果未預期執行此命令,用於執行命令的使用者身分憑證可能已遭到入侵。撤銷使用者存取權限,並還 原未經授權使用者對叢集所做的任何變更。如需詳細資訊,請參閱 [修復 EKS 稽核日誌監控調查結果。](#page-630-0)

如果您的 AWS 憑證遭到入侵,請參閱[修復可能遭到破壞 AWS 的認證。](#page-628-0)

PrivilegeEscalation:Kubernetes/AnomalousBehavior.WorkloadDeployed! PrivilegedContainer

使用具有特權容器,啟動工作負載的方式異常。

預設嚴重性:高

• 功能:EKS 稽核記錄

此調查結果會通知您,在您的 Amazon EKS 叢集中使用具有特權容器啟動工作負載。具有權限容器有 主機的根層級存取權限。未經授權使用者可以啟動具有特權容器作為特權提升策略,先取得主機的存取 權限,然後入侵主機。

異常偵測機器學習 (ML) 模型將觀察到的容器建立或修改識別為 GuardDuty 異常狀況。ML 模型會評估 EKS 叢集中的所有使用者 API 和容器映像活動。此 ML 模型也會識別與未經授權使用者所使用之技術 相關聯的異常事件。ML 模型也會追蹤 API 操作的多個因素,例如提出請求的使用者、提出請求的位 置、使用的使用者代理程式、在您的帳戶中觀察到的容器映像,和使用者操作的命名空間。您可以在控 制台的查找詳細信息面板中找到異常 API 請求的詳細信 GuardDuty 息。

修復建議:

如果此容器啟動並非預期的結果,用於啟動容器的使用者身分憑證可能已遭到入侵。撤銷使用者存取權 限,並還原未經授權使用者對叢集所做的任何變更。如需詳細資訊,請參閱 [修復 EKS 稽核日誌監控調](#page-630-0) [查結果](#page-630-0)。

如果您的 AWS 憑證遭到入侵,請參閱[修復可能遭到破壞 AWS 的認證。](#page-628-0)

如果此容器啟動為預期的結果,建議您根據

resource.KubernetesDetails.KubernetesWorkloadDetails.containers.imagePrefix 欄位使用具有篩選條件準則的抑制規則。在篩選條件準則中,imagePrefix 欄位必須具有與調查結果 中指定的 imagePrefix 欄位相同的值。如需詳細資訊,請參閱 [隱藏規則](#page-581-0)。

Persistence:Kubernetes/AnomalousBehavior.WorkloadDeployed! ContainerWithSensitiveMount

部署工作負載的方式異常,並在工作負載內部裝載了敏感的主機路徑。

預設嚴重性:高

• 功能:EKS 稽核記錄

此調查結果會通知您,已透過 volumeMounts 區段中包含敏感主機路徑的容器啟動工作負載。這可能 使得敏感的主機路徑可從容器內部存取和寫入。這種技術通常被未經授權使用者用來存取主機的檔案系 統。

異常偵測機器學習 (ML) 模型將觀察到的容器建立或修改識別為 GuardDuty 異常狀況。ML 模型會評估 EKS 叢集中的所有使用者 API 和容器映像活動。此 ML 模型也會識別與未經授權使用者所使用之技術 相關聯的異常事件。ML 模型也會追蹤 API 操作的多個因素,例如提出請求的使用者、提出請求的位 置、使用的使用者代理程式、在您的帳戶中觀察到的容器映像,和使用者操作的命名空間。您可以在控 制台的查找詳細信息面板中找到異常 API 請求的詳細信 GuardDuty 息。

修復建議:

如果此容器啟動並非預期的結果,用於啟動容器的使用者身分憑證可能已遭到入侵。撤銷使用者存取權 限,並還原未經授權使用者對叢集所做的任何變更。如需詳細資訊,請參閱 [修復 EKS 稽核日誌監控調](#page-630-0) [查結果](#page-630-0)。

如果您的 AWS 憑證遭到入侵,請參閱[修復可能遭到破壞 AWS 的認證。](#page-628-0)

#### 如果此容器啟動為預期的結果,建議您根據

resource.KubernetesDetails.KubernetesWorkloadDetails.containers.imagePrefix 欄位使用具有篩選條件準則的抑制規則。在篩選條件準則中,imagePrefix 欄位必須具有與調查結果 中指定的 imagePrefix 欄位相同的值。如需詳細資訊,請參閱 [隱藏規則](#page-581-0)。

Execution:Kubernetes/AnomalousBehavior.WorkloadDeployed

啟動工作負載的方式異常。

預設嚴重性:低\*

**a** Note

預設嚴重性為低。不過,如果工作負載包含潛在可疑的映像名稱 (例如已知的滲透測試工具), 或是在啟動時執行潛在可疑命令的容器 (例如反向 Shell 命令),則此調查結果類型的嚴重性將 被視為「中」。

• 功能:EKS 稽核記錄

此調查結果會通知您建立或修改 Kubernetes 工作負載的方式異常,例如 Amazon EKS 叢集中的 API 活動、新容器映像或有風險的工作負載組態。未經授權使用者可以啟動容器作為執行任意程式碼的策 略,先取得主機的存取權限,然後入侵主機。

異常偵測機器學習 (ML) 模型將觀察到的容器建立或修改識別為 GuardDuty 異常狀況。ML 模型會評估 EKS 叢集中的所有使用者 API 和容器映像活動。此 ML 模型也會識別與未經授權使用者所使用之技術 相關聯的異常事件。ML 模型也會追蹤 API 操作的多個因素,例如提出請求的使用者、提出請求的位 置、使用的使用者代理程式、在您的帳戶中觀察到的容器映像,和使用者操作的命名空間。您可以在控 制台的查找詳細信息面板中找到異常 API 請求的詳細信 GuardDuty 息。

修復建議:

如果此容器啟動並非預期的結果,用於啟動容器的使用者身分憑證可能已遭到入侵。撤銷使用者存取權 限,並還原未經授權使用者對叢集所做的任何變更。如需詳細資訊,請參閱 [修復 EKS 稽核日誌監控調](#page-630-0) [查結果](#page-630-0)。

如果您的 AWS 憑證遭到入侵,請參閱[修復可能遭到破壞 AWS 的認證。](#page-628-0)

## 如果此容器啟動為預期的結果,建議您根據

resource.KubernetesDetails.KubernetesWorkloadDetails.containers.imagePrefix 欄位使用具有篩選條件準則的抑制規則。在篩選條件準則中,imagePrefix 欄位必須具有與調查結果 中指定的 imagePrefix 欄位相同的值。如需詳細資訊,請參閱 [隱藏規則](#page-581-0)。

# PrivilegeEscalation:Kubernetes/AnomalousBehavior.RoleCreated

高度寬鬆的角色,或 ClusterRole 以異常方式創建或修改。

## 預設嚴重性:低

• 功能:EKS 稽核記錄

此調查結果會通知您,Amazon EKS 叢集中的 Kubernetes 使用者呼叫建立具有過多許可之 Role 或 ClusterRole 的異常 API 操作。行動者可以使用具有強大許可的角色建立,以避免使用內建管理員 式角色並避免偵測。過多的許可,可能會導致具有特權提升、遠端程式碼執行,以及可能控制命名空間 或叢集。如果未預期出現這種行為,則可能表示組態錯誤或您的憑證遭到入侵。

異常偵測機器學習 (ML) 模型將觀察到的 API 識別為 GuardDuty 異常。ML 模型會評估 Amazon EKS 叢集中的所有使用者 API 活動,並識別與未經授權使用者使用的技術相關聯的異常事件。ML 模型也會 追蹤 API 操作的多個因素,例如提出請求的使用者、提出請求的位置、使用的使用者代理程式、在您 的帳戶中觀察到的容器映像,和使用者操作的命名空間。您可以在控制台的查找詳細信息面板中找到異 常 API 請求的詳細信 GuardDuty 息。

## 修復建議:

檢查 Role 或 ClusterRole 中定義的權限,以確保需要所有權限,並遵循最低權限政策。如果錯誤 或惡意地授與許可,則撤銷使用者的存取權限,並還原未經授權使用者對叢集所做的任何變更。如需詳 細資訊,請參閱 [修復 EKS 稽核日誌監控調查結果。](#page-630-0)

如果您的 AWS 憑證遭到入侵,請參閱[修復可能遭到破壞 AWS 的認證。](#page-628-0)

Discovery:Kubernetes/AnomalousBehavior.PermissionChecked

使用者檢查其存取許可的方式異常。

## 預設嚴重性:低

PrivilegeEscalation:Kubernetes/AnomalousBehavior.RoleCreated 461

• 功能:EKS 稽核記錄

此調查結果會通知您,Kubernetes 叢集中的使用者已成功檢查是否允許可導致具有權限提升和遠端程 式碼執行的已知強大許可。例如,用來檢查使用者許可的常用命令為 kubectl auth can-i。如果 未預期出現這種行為,則可能表示組態錯誤或您的憑證遭到入侵。

異常偵測機器學習 (ML) 模型將觀察到的 API 識別為 GuardDuty 異常。ML 模型會評估 Amazon EKS 叢集中的所有使用者 API 活動,並識別與未經授權使用者使用的技術相關聯的異常事件。ML 模型也會 追蹤 API 操作的多個因素,例如提出請求的使用者、提出請求的位置、檢查的許可,和使用者操作的 命名空間。您可以在控制台的查找詳細信息面板中找到異常 API 請求的詳細信 GuardDuty 息。

#### 修復建議:

檢查授與 Kubernetes 使用者的許可,以確保需要所有許可。如果錯誤或惡意地授與許可,則撤銷使用 者的存取權限,並還原未經授權使用者對叢集所做的任何變更。如需詳細資訊,請參閱 [修復 EKS 稽核](#page-630-0) [日誌監控調查結果](#page-630-0)。

如果您的 AWS 憑證遭到入侵,請參閱[修復可能遭到破壞 AWS 的認證。](#page-628-0)

# Lambda 保護調查結果類型

本節說明 AWS Lambda 資源特有且將 resourceType 列為 Lambda 的調查結果類型。對於所有 Lambda 調查結果,我們建議您檢查有問題的資源,並判斷該資源是否以預期的方式運作。如果活動獲 得授權,您可以使用[隱藏規則](https://docs.aws.amazon.com/guardduty/latest/ug/findings_suppression-rule.html)或[受信任的 IP 和威脅清單,](https://docs.aws.amazon.com/guardduty/latest/ug/guardduty_upload-lists.html)來防止該資源的誤判通知。

如果活動是非預期的結果,安全性最佳實務是假設 Lambda 可能遭到破壞,並遵循修復建議。

#### 主題

- [Backdoor:Lambda/C&CActivity.B](#page-480-0)
- [CryptoCurrency:Lambda/BitcoinTool.B](#page-480-1)
- [Trojan:Lambda/BlackholeTraffic](#page-481-0)
- [Trojan:Lambda/DropPoint](#page-481-1)
- [UnauthorizedAccess:Lambda/MaliciousIPCaller.Custom](#page-482-0)
- [UnauthorizedAccess:Lambda/TorClient](#page-482-1)
- [UnauthorizedAccess:Lambda/TorRelay](#page-482-2)

# <span id="page-480-0"></span>Backdoor:Lambda/C&CActivity.B

## Lambda 函數正在查詢與已知命令和控管伺服器相關聯的 IP 地址。

## 預設嚴重性:高

• 功能:Lambda 網路活動監控

此調查結果會通知您,在 AWS 環境中的 Lambda 函數正在查詢與已知命令和控管 (C&C) 伺服器相關 聯的 IP 地址。與產生的調查結果相關聯的 Lambda 函數可能遭到破壞。C&C 伺服器是對殭屍網路的 成員發出命令的電腦。

殭屍網路是一種透過感染和常見惡意軟體控制的網際網路連線裝置集合,可能包括 PC、伺服器、行動 裝置及物聯網裝置。殭屍網路經常用來散佈惡意軟體和收集不當資訊,像是信用卡號碼。根據殭屍網路 的用途和結構而定,C&C 伺服器也可能發出命令,來展開分散式阻斷服務。

## 修復建議:

如果此活動為非預期活動,即代表 Lambda 函數可能已遭入侵。如需詳細資訊,請參[閱修復可能受損](#page-641-0) [的 Lambda 函數](#page-641-0)。

# <span id="page-480-1"></span>CryptoCurrency:Lambda/BitcoinTool.B

Lambda 函數正在查詢與加密貨幣相關活動有關聯的 IP 地址。

## 預設嚴重性:高

• 功能:Lambda 網路活動監控

此調查結果會通知您,在 AWS 環境中所列的 Lambda 函數正在查詢與比特幣或其他加密貨幣相關活動 有關聯的 IP 地址。威脅參與者可能會尋求 Lambda 函數的控制權,目的是惡意地重新利用這些函數進 行未經授權的加密貨幣挖掘。

#### 修復建議:

如果您使用此 Lambda 函數來挖掘或管理加密貨幣,或者此函數以其他方式參與區塊鏈活動, 則此函數可能是您環境的預期活動。如果您的 AWS 環境是這種情況,建議您為此調查結果設 定隱藏規則。隱藏規則應包含兩個篩選準則。第一個條件應該使用調查結果類型屬性,其值為 CryptoCurrency:Lambda/BitcoinTool.B。第二個篩選條件應是參與區塊鏈活動之函數的 Lambda 函數 名稱。如需有關建立隱藏規則的詳細資訊,請參閱[隱藏規則](https://docs.aws.amazon.com/guardduty/latest/ug/findings_suppression-rule.html)。

如果此活動是非預期的結果,則 Lambda 函數可能會遭到破壞。如需詳細資訊,請參[閱修復可能受損](#page-641-0) [的 Lambda 函數](#page-641-0)。

<span id="page-481-0"></span>Trojan:Lambda/BlackholeTraffic

Lambda 函數正在嘗試與已知黑洞的遠端主機 IP 地址進行通訊。

## 預設嚴重性:中

• 功能·Lambda 網路活動監控

此調查結果會通知您,AWS 環境中的 Lambda 函數正在嘗試與黑洞 (或漏洞) 的 IP 地址進行通訊。黑 洞是在網路上某些傳入或傳出流量會被無聲無息丟棄的地方,且資料來源也不會收到資料未傳送至收件 人的通知。黑洞的 IP 地址會指定為未執行的主機,或未分配主機的地址。列出的 Lambda 函數可能遭 到破壞。

## 修復建議:

如果此活動為非預期活動,即代表 Lambda 函數可能已遭入侵。如需詳細資訊,請參[閱修復可能受損](#page-641-0) [的 Lambda 函數](#page-641-0)。

# <span id="page-481-1"></span>Trojan:Lambda/DropPoint

Lambda 函數正在嘗試與遠端主機的 IP 地址進行通信,該主機已知會保存由惡意軟體擷 取的憑證和其他遭竊資料。

## 預設嚴重性:中

• 功能:Lambda 網路活動監控

此調查結果會通知您,AWS 環境中所列的 Lambda 函數正在嘗試與已知存放憑證和惡意軟體擷取之其 他遭竊資料的遠端主機 IP 地址進行通訊。

## 修復建議:

Trojan:Lambda/BlackholeTraffic 464

如果此活動為非預期活動,即代表 Lambda 函數可能已遭入侵。如需詳細資訊,請參[閱修復可能受損](#page-641-0) [的 Lambda 函數](#page-641-0)。

# <span id="page-482-0"></span>UnauthorizedAccess:Lambda/MaliciousIPCaller.Custom

Lambda 函數正在連線至自訂威脅清單上的 IP 地址。

## **預設嚴重性・中**

• 功能·Lambda 網路活動監控

此調查結果通知您,AWS 環境中的 Lambda 函數正在與您上傳的威脅清單上所包含的 IP 地址進行通 訊。在 GuardDuty 中,[威脅清單包](https://docs.aws.amazon.com/guardduty/latest/ug/guardduty_upload-lists.html)含已知的惡意 IP 地址。GuardDuty 會根據上傳的威脅清單產生調查 結果。您可以在 GuardDuty 主控台的調查結果詳細資訊中檢視威脅清單的詳細資訊。

## 修復建議:

如果此活動為非預期活動,即代表 Lambda 函數可能已遭入侵。如需詳細資訊,請參[閱修復可能受損](#page-641-0) [的 Lambda 函數](#page-641-0)。

## <span id="page-482-1"></span>UnauthorizedAccess:Lambda/TorClient

Lambda 函數正在連線至 Tor Guard 或 Authority 節點。

## 預設嚴重性:高

• 功能:Lambda 網路活動監控

此調查結果通知您,AWS 環境中的 Lambda 函數正在連線至 Tor Guard 或 Authority 節點。Tor 是一 種啟用匿名通訊的軟體。Tor Guards 和 Authority 節點為進入 Tor 網路的初始閘道。此流量可能表示此 Lambda 函數已可能遭到破壞。其現在作為 Tor 網路上的用戶端。

## 修復建議:

如果此活動為非預期活動,即代表 Lambda 函數可能已遭入侵。如需詳細資訊,請參[閱修復可能受損](#page-641-0) [的 Lambda 函數](#page-641-0)。

<span id="page-482-2"></span>UnauthorizedAccess:Lambda/TorRelay

Lambda 函數正在連線至 Tor 網路,且連線方式為顯示為代表 Tor 轉送。

### 預設嚴重性:高

• 功能:Lambda 網路活動監控

此調查結果通知您,AWS 環境中的 Lambda 函數正在連線至 Tor 網路,其連線方式表明它正在作為 Tor 轉送。Tor 是一種啟用匿名通訊的軟體。Tor 允許匿名通訊,做法是從某個 Tor 轉送將用戶端潛在 非法流量轉寄至另一個 Tor 轉送。

### 修復建議:

如果此活動為非預期活動,即代表 Lambda 函數可能已遭入侵。如需詳細資訊,請參[閱修復可能受損](#page-641-0) [的 Lambda 函數](#page-641-0)。

# EC2 尋找類型的惡意軟體防護

GuardDuty 適用於 EC2 的惡意程式碼保護為 EC2 執行個體或容器工作負載掃描期間偵測到的所有威 脅提供單一惡意軟體保護。此調查結果包括掃描期間所執行的偵測總數,並根據嚴重性,提供其偵測到 的前 32 個安全威脅的詳細資訊。與其他 GuardDuty 發現結果不同,當再次掃描相同的 EC2 執行個體 或容器工作負載時,EC2 發現項目的惡意軟體保護不會更新。

針對每個偵測到惡意軟體的掃描,都會產生 EC2 尋找的新惡意程式碼防護。EC2 發現項目的惡意軟體 保護包括產生該發現項目的對應掃描的相關資訊,以及啟動此掃描的發 GuardDuty現項目。這樣可以 更輕鬆地將可疑行為與偵測到的惡意程式建立關聯。

#### **a** Note

當 GuardDuty 偵測到容器工作負載上的惡意活動時,EC2 的惡意程式碼保護不會產生 EC2 層 級的發現。

下列發現項目特定於 EC2 的 GuardDuty 惡意程式碼保護。

#### 主題

- [Execution:EC2/MaliciousFile](#page-484-0)
- [Execution:ECS/MaliciousFile](#page-484-1)
- [Execution:Kubernetes/MaliciousFile](#page-485-0)
- [Execution:Container/MaliciousFile](#page-485-1)
- [Execution:EC2/SuspiciousFile](#page-485-2)
- [Execution:ECS/SuspiciousFile](#page-486-0)
- [Execution:Kubernetes/SuspiciousFile](#page-487-0)
- [Execution:Container/SuspiciousFile](#page-487-1)

<span id="page-484-0"></span>Execution:EC2/MaliciousFile

在 EC2 執行個體上偵測到惡意檔案。

預設嚴重性:視偵測到的安全威脅而有所不同。

• 功能:EBS 惡意軟件防護

此發現指出 EC2 掃描的惡意 GuardDuty 軟體防護已偵測到您 AWS 環境中所列 EC2 執行個體上的一 或多個惡意檔案。EC2 執行個體可能已遭入侵。如需詳細資訊,請參閱調查結果詳細資訊中的偵測到 的威脅區段。

### 修復建議:

如果此活動為非預期活動,即代表您的執行個體可能已遭入侵。如需詳細資訊,請參閱 [修復可能遭到](#page-624-0) [入侵的 Amazon EC2 執行個體](#page-624-0)。

<span id="page-484-1"></span>Execution:ECS/MaliciousFile

在 ECS 叢集上偵測到惡意檔案。

預設嚴重性:視偵測到的安全威脅而有所不同。

• 功能:EBS 惡意軟件防護

此發現指出 EC2 掃描的惡意 GuardDuty 軟體防護已偵測到屬於 ECS 叢集之容器工作負載上的一或多 個惡意檔案。如需詳細資訊,請參閱調查結果詳細資訊中的偵測到的威脅區段。

## 修復建議:

如果此活動為非預期活動,即代表屬於 ECS 叢集的容器可能已遭入侵。如需詳細資訊,請參閱 [修復可](#page-628-1) [能遭到入侵的 ECS 叢集](#page-628-1)。

# <span id="page-485-0"></span>Execution:Kubernetes/MaliciousFile

在 Kubernetes 叢集上偵測到惡意檔案。

預設嚴重性:視偵測到的安全威脅而有所不同。

• 功能:EBS 惡意軟件防護

此發現項目表示 EC2 掃描的惡意程式 GuardDuty 碼防護已偵測到屬於 Kubernetes 叢集之容器工作負 載上的一或多個惡意檔案。如果這是 EKS 受管叢集,則調查結果詳細資訊將提供有關受影響 EKS 資 源的其他資訊。如需詳細資訊,請參閱調查結果詳細資訊中的偵測到的威脅區段。

## 修復建議:

如果此活動為非預期活動,即代表您的容器工作負載可能已遭入侵。如需詳細資訊,請參閱 修復 EKS [稽核日誌監控調查結果](#page-630-0)。

<span id="page-485-1"></span>Execution:Container/MaliciousFile

在獨立容器上偵測到惡意檔案。

預設嚴重性:視偵測到的安全威脅而有所不同。

• 功能:EBS 惡意軟件防護

此發現指出 EC2 掃描的惡意 GuardDuty 軟體防護已偵測到容器工作負載上的一或多個惡意檔案,且未 識別任何叢集資訊。如需詳細資訊,請參閱調查結果詳細資訊中的偵測到的威脅區段。

## 修復建議:

如果此活動為非預期活動,即代表您的容器工作負載可能已遭入侵。如需詳細資訊,請參閱 [修復可能](#page-629-0) [遭到入侵的獨立容器](#page-629-0)。

<span id="page-485-2"></span>Execution:EC2/SuspiciousFile

在 EC2 執行個體上偵測到可疑檔案。

預設嚴重性:視偵測到的安全威脅而有所不同。

• 功能:EBS 惡意軟件防護

此發現指出 EC2 掃描的 GuardDuty 惡意軟體保護已偵測到 EC2 執行個體上的一或多個可疑檔案。如 需詳細資訊,請參閱調查結果詳細資訊中的偵測到的威脅區段。

SuspiciousFile 類型偵測表示受影響的資源上存在可能有害的程式,例如廣告軟體、間諜軟體或雙 重使用工具。這些程式可能會對您的資源產生負面影響,或被攻擊者以惡意目的使用。例如,對手可以 合法或惡意地使用網路工具作為駭客工具來嘗試入侵資源。

偵測到可疑檔案時,請評估您是否希望在 AWS 環境中看到偵測到的檔案。如果檔案不在預期中,請遵 循下一節提供的修補建議。

#### 修復建議:

如果此活動為非預期活動,即代表您的執行個體可能已遭入侵。如需詳細資訊,請參閱 [修復可能遭到](#page-624-0) [入侵的 Amazon EC2 執行個體](#page-624-0)。

## <span id="page-486-0"></span>Execution:ECS/SuspiciousFile

在 ECS 叢集上偵測到可疑檔案。

預設嚴重性:視偵測到的安全威脅而有所不同。

• 功能:EBS 惡意軟件防護

此發現指出 EC2 掃描的 GuardDuty 惡意軟體防護已偵測到屬於 ECS 叢集的容器上的一或多個可疑檔 案。如需詳細資訊,請參閱調查結果詳細資訊中的偵測到的威脅區段。

SuspiciousFile 類型偵測表示受影響的資源上存在可能有害的程式,例如廣告軟體、間諜軟體或雙 重使用工具。這些程式可能會對您的資源產生負面影響,或被攻擊者以惡意目的使用。例如,對手可以 合法或惡意地使用網路工具作為駭客工具來嘗試入侵資源。

偵測到可疑檔案時,請評估您是否希望在 AWS 環境中看到偵測到的檔案。如果檔案不在預期中,請遵 循下一節提供的修補建議。

## 修復建議:

如果此活動為非預期活動,即代表屬於 ECS 叢集的容器可能已遭入侵。如需詳細資訊,請參閱 [修復可](#page-628-1) [能遭到入侵的 ECS 叢集](#page-628-1)。

# <span id="page-487-0"></span>Execution:Kubernetes/SuspiciousFile

在 Kubernetes 叢集上偵測到可疑檔案。

預設嚴重性:視偵測到的安全威脅而有所不同。

• 功能:EBS 惡意軟件防護

此發現項目表示 EC2 掃描的 GuardDuty 惡意程式碼防護已偵測到屬於 Kubernetes 叢集的容器上的 一或多個可疑檔案。如果這是 EKS 受管叢集,則調查結果詳細資訊將提供有關受影響 EKS 的其他資 訊。如需詳細資訊,請參閱調查結果詳細資訊中的偵測到的威脅區段。

SuspiciousFile 類型偵測表示受影響的資源上存在可能有害的程式,例如廣告軟體、間諜軟體或雙 重使用工具。這些程式可能會對您的資源產生負面影響,或被攻擊者以惡意目的使用。例如,對手可以 合法或惡意地使用網路工具作為駭客工具來嘗試入侵資源。

偵測到可疑檔案時,請評估您是否希望在 AWS 環境中看到偵測到的檔案。如果檔案不在預期中,請遵 循下一節提供的修補建議。

修復建議:

如果此活動為非預期活動,即代表您的容器工作負載可能已遭入侵。如需詳細資訊,請參閱 修復 EKS [稽核日誌監控調查結果](#page-630-0)。

<span id="page-487-1"></span>Execution:Container/SuspiciousFile

在獨立容器上偵測到可疑檔案。

預設嚴重性:視偵測到的安全威脅而有所不同。

• 功能:EBS 惡意軟件防護

此發現指出 EC2 掃描的 GuardDuty 惡意軟體防護已偵測到沒有叢集資訊的容器上的一或多個可疑檔 案。如需詳細資訊,請參閱調查結果詳細資訊中的偵測到的威脅區段。

SuspiciousFile 類型偵測表示受影響的資源上存在可能有害的程式,例如廣告軟體、間諜軟體或雙 重使用工具。這些程式可能會對您的資源產生負面影響,或被攻擊者以惡意目的使用。例如,對手可以 合法或惡意地使用網路工具作為駭客工具來嘗試入侵資源。

偵測到可疑檔案時,請評估您是否希望在 AWS 環境中看到偵測到的檔案。如果檔案不在預期中,請遵 循下一節提供的修補建議。

修復建議:

如果此活動為非預期活動,即代表您的容器工作負載可能已遭入侵。如需更多詳細資訊,請參閱 [修復](#page-629-0) [可能遭到入侵的獨立容器](#page-629-0)。

# S3 查找類型的惡意軟件防護

GuardDuty 只有在偵測到您的 AWS 帳戶. S3 發現的惡意程式碼防護表示啟動惡意程式碼掃描的上傳物 件含有潛在惡意檔案。

為了 GuardDuty 使 Amazon 在您的中生成發現 AWS 帳戶,請為 S3 啟用 GuardDuty 和惡意軟件保 護。最佳做法是先啟用 S3 的惡意軟體保護, GuardDuty 然後再啟用惡意軟體保護。如果此順序與您 不同,請務必在 S3 物件上傳到受保護的儲存貯體 GuardDuty 之前啟用。

**a** Note

GuardDuty 無法針對在啟用之前掃描的 S3 物件產生尋找項目 GuardDuty。若要掃描現有的 S3 物件,您可以再次上傳。

# Object:S3/MaliciousFile

在掃描的 S3 物件上偵測到惡意檔案。

預設嚴重性:高

• 功能:S3 的惡意軟體防護

此發現項目表示惡意程式碼掃描已偵測到列出的 S3 物件為惡意。如需詳細資訊,請檢視「發現項目詳 細資料」面板中的「偵測到的威脅

建議修正:

如果發現未預期,S3 物件可能是惡意的。如需建議修復步驟的相關資訊,請參閱[修復潛在惡意 S3 物](#page-627-0) [件](#page-627-0)。

# GuardDuty RDS 保護調查結果類型

GuardDuty RDS 保護可偵測資料庫執行個體上的異常登入行為。以下調查結果專用於 [支援 Amazon](#page-145-0)  [Aurora 和 Amazon RDS 資料庫,](#page-145-0)而且資源類型為 RDSDBInstance。調查結果的嚴重性和詳細資訊依 調查結果類型而有所不同。

## 主題

- [CredentialAccess:RDS/AnomalousBehavior.SuccessfulLogin](#page-489-0)
- [CredentialAccess:RDS/AnomalousBehavior.FailedLogin](#page-490-0)
- [CredentialAccess:RDS/AnomalousBehavior.SuccessfulBruteForce](#page-491-0)
- [CredentialAccess:RDS/MaliciousIPCaller.SuccessfulLogin](#page-491-1)
- [CredentialAccess:RDS/MaliciousIPCaller.FailedLogin](#page-492-0)
- [Discovery:RDS/MaliciousIPCaller](#page-492-1)
- [CredentialAccess:RDS/TorIPCaller.SuccessfulLogin](#page-493-0)
- [CredentialAccess:RDS/TorIPCaller.FailedLogin](#page-493-1)
- [Discovery:RDS/TorIPCaller](#page-494-0)

<span id="page-489-0"></span>CredentialAccess:RDS/AnomalousBehavior.SuccessfulLogin

使用者以異常方式在您的帳戶中成功登入 RDS 資料庫。

預設嚴重性:變數

**a** Note

根據與此調查結果相關聯的異常行為,預設嚴重性可以是「低」、「中」和「高」。

- 低:如果與此調查結果相關聯的使用者名稱從與私有網路相關聯的 IP 地址登入。
- 中:如果與此調查結果相關聯的使用者名稱從公有 IP 地址登入。
- 高:如果公有 IP 地址存在一致的失敗登入嘗試模式,表示存在過於寬鬆的存取政策。
- 功能:RDS 登入活動監控

此調查結果會通知您,在 AWS 環境中 RDS 資料庫上發現異常的成功登入。這可能表示先前未出現的 使用者是第一次登入 RDS 資料庫。常見的案例是內部使用者登入資料庫,該資料庫是由應用程式以程 式設計方式存取,而不是由個別使用者存取。

GuardDuty 異常偵測機器學習 (ML) 模型將此成功登入識別為異常狀況。ML 模型會評估 [支援 Amazon](#page-145-0) [Aurora 和 Amazon RDS 資料庫](#page-145-0) 中的所有資料庫登入事件,並識別與對手使用的技術相關聯的異常事 件。ML 模型會追蹤 RDS 登入活動的各種因素,例如發出請求的使用者、發出請求的位置,以及使用 的特定資料庫連線詳細資訊。如需有關可能異常之登入事件的詳細資訊,請參閱[RDS 登入活動型異](#page-401-0) [常](#page-401-0)。

修復建議:

如果此活動對於關聯的資料庫為非預期活動,建議您變更關聯資料庫使用者的密碼,並檢閱異常使用者 執行活動的可用稽核日誌。中等嚴重性和高嚴重性調查結果可能表示資料庫存在過於寬鬆的存取政策, 而且使用者憑證可能已公開或遭到入侵。建議將資料庫放置在私有 VPC 中,並將安全群組規則限制為 僅允許來自必要來源的流量。如需詳細資訊,請參閱[修復可能遭到入侵且含有成功登入事件的資料庫](#page-639-0)。

<span id="page-490-0"></span>CredentialAccess:RDS/AnomalousBehavior.FailedLogin

在您帳戶中的 RDS 資料庫上發現一次或多次異常登入失敗嘗試。

## 預設嚴重性:低

• 功能:RDS 登入活動監控

此調查結果會通知您,在 AWS 環境中 RDS 資料庫上發現一次或多次異常登入失敗嘗試。從公有 IP 地 址嘗試登入失敗,可能表示您帳戶中的 RDS 資料庫已遭受潛在惡意執行者嘗試的暴力攻擊。

GuardDuty 異常偵測機器學習 (ML) 模型會將這些失敗的登入識別為異常。ML 模型會評估 [支援](#page-145-0)  [Amazon Aurora 和 Amazon RDS 資料庫](#page-145-0) 中的所有資料庫登入事件,並識別與對手使用的技術相關聯 的異常事件。ML 模型會追蹤 RDS 登入活動的各種因素,例如發出請求的使用者、發出請求的位置, 以及使用的特定資料庫連線詳細資訊。如需有關可能異常之 RDS 登入活動的詳細資訊,請參閱[RDS](#page-401-0) [登入活動型異常](#page-401-0)。

#### 修復建議:

如果此活動對於關聯的資料庫為非預期活動,則可能表示資料庫已公開,或是資料庫存在過於寬鬆的存 取政策。建議將資料庫放置在私有 VPC 中,並將安全群組規則限制為僅允許來自必要來源的流量。如 需詳細資訊,請參閱[修復可能遭到入侵且含有失敗登入事件的資料庫](#page-639-1)。

# <span id="page-491-0"></span>CredentialAccess:RDS/AnomalousBehavior.SuccessfulBruteForce

在一致的異常失敗登錄嘗試模式之後,使用者以異常方式從公有 IP 地址成功登入您帳戶 中的 RDS 資料庫。

#### 預設嚴重性:高

• 功能:RDS 登入活動監控

此調查結果會通知您,在 AWS 環境中 RDS 資料庫上發現表示成功暴力破解的異常登入。在異常成功 登入之前,發現一致的異常失敗登錄嘗試模式。這表示您帳戶中與 RDS 資料庫相關聯的使用者和密碼 可能已遭到入侵,而且 RDS 資料庫可能已被潛在惡意執行者存取。

GuardDuty 異常偵測機器學習 (ML) 模型將這次成功的暴力破解登入識別為異常狀況。ML 模型會評 估 [支援 Amazon Aurora 和 Amazon RDS 資料庫](#page-145-0) 中的所有資料庫登入事件,並識別與對手使用的技術 相關聯的異常事件。ML 模型會追蹤 RDS 登入活動的各種因素,例如發出請求的使用者、發出請求的 位置,以及使用的特定資料庫連線詳細資訊。如需有關可能異常之 RDS 登入活動的詳細資訊,請參 閱[RDS 登入活動型異常。](#page-401-0)

#### 修復建議:

此活動表示資料庫憑證可能已公開或洩露。建議您變更關聯資料庫使用者的密碼,並檢閱可用的稽核日 誌,以查看可能遭到入侵的使用者所執行的活動。一致的異常失敗登錄嘗試模式表示資料庫存在過於寬 鬆的存取政策,或者資料庫也可能已公開。建議將資料庫放置在私有 VPC 中,並將安全群組規則限制 為僅允許來自必要來源的流量。如需詳細資訊,請參閱[修復可能遭到入侵且含有成功登入事件的資料](#page-639-0) [庫](#page-639-0)。

<span id="page-491-1"></span>CredentialAccess:RDS/MaliciousIPCaller.SuccessfulLogin

使用者從已知惡意 IP 地址成功登入您帳戶中的 RDS 資料庫。

## 預設嚴重性:高

• 功能:RDS 登入活動監控

此調查結果會通知您,從與 AWS 環境中的已知惡意活動相關聯的 IP 地址發生了成功的 RDS 登入活 動。這表示您帳戶中與 RDS 資料庫相關聯的使用者和密碼可能已遭到入侵,而且 RDS 資料庫可能已 被潛在惡意執行者存取。

## 修復建議:

如果此活動對於關聯的資料庫為非預期活動,則可能表示使用者憑證可能已公開或遭到入侵。建議您變 更關聯資料庫使用者的密碼,並檢閱可用的稽核日誌,以查看遭盜用的使用者所執行的活動。此活動也 可能表示資料庫存在過於寬鬆的存取政策,或資料庫已公開。建議將資料庫放置在私有 VPC 中,並將 安全群組規則限制為僅允許來自必要來源的流量。如需詳細資訊,請參閱[修復可能遭到入侵且含有成功](#page-639-0) [登入事件的資料庫](#page-639-0)。

<span id="page-492-0"></span>CredentialAccess:RDS/MaliciousIPCaller.FailedLogin

與已知惡意活動相關聯的IP 地址未成功嘗試登入帳戶中的 RDS 資料庫。

預設嚴重性:中

• 功能:RDS 登入活動監控

此調查結果會通知您,與已知惡意活動相關聯的 IP 地址嘗試登入 AWS 環境中的 RDS 資料庫,但無法 提供正確的使用者名稱或密碼。這表示潛在惡意的參與者可能正在嘗試入侵您帳戶中的 RDS 資料庫。

### 修復建議:

如果此活動對於關聯的資料庫為非預期活動,則可能表示資料庫存在過於寬鬆的存取政策,或資料庫已 公開。建議將資料庫放置在私有 VPC 中,並將安全群組規則限制為僅允許來自必要來源的流量。如需 詳細資訊,請參閱[修復可能遭到入侵且含有失敗登入事件的資料庫](#page-639-1)。

<span id="page-492-1"></span>Discovery:RDS/MaliciousIPCaller

與已知惡意活動相關聯的IP 地址探查了您帳戶中的 RDS 資料庫:未嘗試進行身分驗 證。

預設嚴重性:中

• 功能:RDS 登入活動監控

此調查結果會通知您,與已知惡意活動相關聯的 IP 地址探查了 AWS 環境中的 RDS 資料庫,但未嘗試 登入。這可能表示潛在惡意執行者正在嘗試掃描可公開存取的基礎設施。

## 修復建議:

如果此活動對於關聯的資料庫為非預期活動,則可能表示資料庫存在過於寬鬆的存取政策,或資料庫已 公開。建議將資料庫放置在私有 VPC 中,並將安全群組規則限制為僅允許來自必要來源的流量。如需 詳細資訊,請參閱[修復可能遭到入侵且含有失敗登入事件的資料庫](#page-639-1)。

# <span id="page-493-0"></span>CredentialAccess:RDS/TorIPCaller.SuccessfulLogin

使用者從 Tor 退出節點 IP 地址成功登入您帳戶中的 RDS 資料庫。

## 預設嚴重性:高

• 功能:RDS 登入活動監控

此調查結果會通知您,使用者從 Tor 退出節點 IP 地址成功登入 AWS 環境中的 RDS 資料庫。Tor 是一 種啟用匿名通訊的軟體。它會透過一系列網路節點之間的中繼來加密並隨機反彈通訊。最後的 Tor 節 點稱為退出節點。這可能表明您帳戶中的 RDS 資源有未經授權的存取,目的是隱藏匿名使用者的真實 身分。

## 修復建議:

如果此活動對於關聯的資料庫為非預期活動,則可能表示使用者憑證可能已公開或遭到入侵。建議您變 更關聯資料庫使用者的密碼,並檢閱可用的稽核日誌,以查看遭盜用的使用者所執行的活動。此活動也 可能表示資料庫存在過於寬鬆的存取政策,或資料庫已公開。建議將資料庫放置在私有 VPC 中,並將 安全群組規則限制為僅允許來自必要來源的流量。如需詳細資訊,請參閱[修復可能遭到入侵且含有成功](#page-639-0) [登入事件的資料庫](#page-639-0)。

<span id="page-493-1"></span>CredentialAccess:RDS/TorIPCaller.FailedLogin

Tor IP 地址嘗試登入您帳戶中的 RDS 資料庫失敗。

## 預設嚴重性:中

• 功能:RDS 登入活動監控

此調查結果會通知您,Tor 退出節點 IP 地址嘗試登入 AWS 環境中的 RDS 資料庫,但無法提供正確的 使用者名稱或密碼。Tor 是一種啟用匿名通訊的軟體。它會透過一系列網路節點之間的中繼來加密並隨 機反彈通訊。最後的 Tor 節點稱為退出節點。這可能表明您帳戶中的 RDS 資源有未經授權的存取,目 的是隱藏匿名使用者的真實身分。

修復建議:

如果此活動對於關聯的資料庫為非預期活動,則可能表示資料庫存在過於寬鬆的存取政策,或資料庫已 公開。建議將資料庫放置在私有 VPC 中,並將安全群組規則限制為僅允許來自必要來源的流量。如需 詳細資訊,請參閱[修復可能遭到入侵且含有失敗登入事件的資料庫](#page-639-1)。

## <span id="page-494-0"></span>Discovery:RDS/TorIPCaller

Tor 退出節點 IP 地址探查到您帳戶中的 RDS 資料庫,但未嘗試進行身分驗證。

#### 預設嚴重性:中

• 功能:RDS 登入活動監控

此調查結果會通知您,Tor 退出節點 IP 地址探查了 AWS 環境中的 RDS 資料庫,但未嘗試登入。這可 能表示潛在惡意執行者正在嘗試掃描可公開存取的基礎設施。Tor 是一種啟用匿名通訊的軟體。它會透 過一系列網路節點之間的傳送來加密並隨機反彈通訊。最後的 Tor 節點稱為退出節點。這可能表明您 帳戶中的 RDS 資源有未經授權的存取,目的是隱藏潛在惡意執行者的真實身分。

#### 修復建議:

如果此活動對於關聯的資料庫為非預期活動,則可能表示資料庫存在過於寬鬆的存取政策,或資料庫已 公開。建議將資料庫放置在私有 VPC 中,並將安全群組規則限制為僅允許來自必要來源的流量。如需 詳細資訊,請參閱[修復可能遭到入侵且含有失敗登入事件的資料庫](#page-639-1)。

# 執行階段監視尋找項

Amazon GuardDuty 會產生下列執行階段監控調查結果,以根據 Amazon EKS 叢集、Fargate 和 Amazon ECS 工作負載以及 Amazon EC2 執行個體中 Amazon EC2 主機和容器的作業系統層級行為 指出潛在威脅。

**a** Note

執行期監控調查結果類型以從主機收集的執行期記錄為基礎。日誌包含可能由惡意執行者控 制的檔案路徑等欄位。這些欄位也包含在 GuardDuty 發現項目中,以提供執行階段內容。在

# GuardDuty 主控台外部處理「執行時期監視」發現項目時,您必須清理尋找項目欄位。例如, 在網頁上顯示調查結果欄位時,您可以進行 HTML 編碼。

## 主題

- [CryptoCurrency:Runtime/BitcoinTool.B](#page-496-0)
- [Backdoor:Runtime/C&CActivity.B](#page-497-0)
- [UnauthorizedAccess:Runtime/TorRelay](#page-497-1)
- [UnauthorizedAccess:Runtime/TorClient](#page-498-0)
- [Trojan:Runtime/BlackholeTraffic](#page-499-0)
- [Trojan:Runtime/DropPoint](#page-499-1)
- [CryptoCurrency:Runtime/BitcoinTool.B!DNS](#page-500-0)
- [Backdoor:Runtime/C&CActivity.B!DNS](#page-500-1)
- [Trojan:Runtime/BlackholeTraffic!DNS](#page-501-0)
- [Trojan:Runtime/DropPoint!DNS](#page-502-0)
- [Trojan:Runtime/DGADomainRequest.C!DNS](#page-502-1)
- [Trojan:Runtime/DriveBySourceTraffic!DNS](#page-503-0)
- [Trojan:Runtime/PhishingDomainRequest!DNS](#page-504-0)
- [Impact:Runtime/AbusedDomainRequest.Reputation](#page-504-1)
- [Impact:Runtime/BitcoinDomainRequest.Reputation](#page-505-0)
- [Impact:Runtime/MaliciousDomainRequest.Reputation](#page-506-0)
- [Impact:Runtime/SuspiciousDomainRequest.Reputation](#page-506-1)
- [UnauthorizedAccess:Runtime/MetadataDNSRebind](#page-507-0)
- [Execution:Runtime/NewBinaryExecuted](#page-508-0)
- [PrivilegeEscalation:Runtime/DockerSocketAccessed](#page-508-1)
- [PrivilegeEscalation:Runtime/RuncContainerEscape](#page-509-0)
- [PrivilegeEscalation:Runtime/CGroupsReleaseAgentModified](#page-510-0)
- [DefenseEvasion:Runtime/ProcessInjection.Proc](#page-510-1)
- [DefenseEvasion:Runtime/ProcessInjection.Ptrace](#page-511-0)
- [DefenseEvasion:Runtime/ProcessInjection.VirtualMemoryWrite](#page-511-1)
- [Execution:Runtime/ReverseShell](#page-512-0)
- [DefenseEvasion:Runtime/FilelessExecution](#page-512-1)
- [Impact:Runtime/CryptoMinerExecuted](#page-513-0)
- [Execution:Runtime/NewLibraryLoaded](#page-513-1)
- [PrivilegeEscalation:Runtime/ContainerMountsHostDirectory](#page-514-0)
- [PrivilegeEscalation:Runtime/UserfaultfdUsage](#page-514-1)
- [Execution:Runtime/SuspiciousTool](#page-515-0)
- [Execution:Runtime/SuspiciousCommand](#page-516-0)
- [DefenseEvasion:Runtime/SuspiciousCommand](#page-516-1)
- [DefenseEvasion:Runtime/PtraceAntiDebugging](#page-517-0)
- [Execution:Runtime/MaliciousFileExecuted](#page-518-0)

# <span id="page-496-0"></span>CryptoCurrency:Runtime/BitcoinTool.B

## Amazon EC2 執行個體或容器正在查詢與加密貨幣相關活動有關聯的 IP 地址。

## 預設嚴重性:高

• 功能:執行期監控

此調查結果會通知您,列出的 AWS 環境中的 EC2 執行個體或容器正在查詢與加密貨幣相關活動有關 聯的 IP 地址。威脅執行者可能試圖控制計算資源,以惡意重新利用它們進行未經授權的加密貨幣挖 掘。

執行期代理程式會監控多種資源類型的事件。若要識別可能遭到入侵的資源,請在 GuardDuty 主控台 的「發現項目」面板中檢視資源類型。

#### 修復建議:

如果您使用此 EC2 執行個體或容器來挖掘或管理加密貨幣,或者進行兩者中以其他方式參與區塊鏈活 動的行為,則此 CryptoCurrency:Runtime/BitcoinTool.B 調查結果可能代表您環境的預期活動。如果您 的 AWS 環境是這種情況,建議您為此發現項目設定抑制規則。隱藏規則應包含兩個篩選準則。第一個 篩選條件應該使用調查結果類型屬性,其值為 CryptoCurrency:Runtime/BitcoinTool.B。第 二個篩選條件應該是涉及加密貨幣或區塊鏈相關活動的執行個體的執行個體 ID 或相關容器的容器映像 ID。如需詳細資訊,請參閱[隱藏規則。](https://docs.aws.amazon.com/guardduty/latest/ug/findings_suppression-rule.html)

如果此活動不在預期中,即代表您的資源可能已遭入侵。如需詳細資訊,請參閱 [修正執行時期監視發](#page-636-0) [現項](#page-636-0)。

<span id="page-497-0"></span>Backdoor:Runtime/C&CActivity.B

Amazon EC2 執行個體或容器正在查詢與已知命令和控管伺服器相關聯的 IP。

預設嚴重性:高

• 功能:執行期監控

此調查結果會通知您,列出的 AWS 環境中的 EC2 執行個體或容器正在查詢與已知命令和控管 (C&C) 伺服器相關聯的 IP。列出的執行個體或容器可能已遭入侵。命令和控管伺服器是對殭屍網路的成員發 出命令的電腦。

殭屍網路是一種透過常見惡意軟體感染和控制的網際網路連線裝置集合,可能包括 PC、伺服器、行動 裝置及物聯網裝置。殭屍網路經常用來散佈惡意軟體和收集不當資訊,像是信用卡號碼。根據殭屍網路 的用途和結構而定,C&C 伺服器也可能發出命令來展開分散式阻斷服務 (DDoS) 攻擊。

**a** Note

如果查詢的 IP 與 log4J 相關,則相關調查結果的欄位將包含下列值:

- service.additionalInfo.threatListName = Amazon
- service.additionalInfo.threatName = Log4j Related

執行期代理程式會監控多種資源類型的事件。若要識別可能遭到入侵的資源,請在 GuardDuty主控台 的發現項目面板中檢視資源類型。

### 修復建議:

如果此活動不在預期中,即代表您的資源可能已遭入侵。如需詳細資訊,請參閱 [修正執行時期監視發](#page-636-0) [現項](#page-636-0)。

<span id="page-497-1"></span>UnauthorizedAccess:Runtime/TorRelay

您的 Amazon EC2 執行個體或容器正在連線至 Tor 網路作為 Tor 轉送。

#### 預設嚴重性:高

• 功能 · 執行期監控

這項發現會通知您 AWS 環境中的 EC2 執行個體或容器正在連線到 Tor 網路,表明它充當 Tor 中 繼。Tor 是一種啟用匿名通訊的軟體。Tor 增加匿名通訊,做法是從一個 Tor 轉送轉寄使用者端潛在非 法流量至另一個 Tor 轉送。

執行期代理程式會監控多種資源類型的事件。若要識別可能遭到入侵的資源,請在 GuardDuty 主控台 的「發現項目」面板中檢視資源類型。

執行期代理程式會監控多種資源類型的事件。若要識別可能遭到入侵的資源,請在 GuardDuty 主控台 的「發現項目」面板中檢視資源類型。

### 修復建議:

如果此活動不在預期中,即代表您的資源可能已遭入侵。如需詳細資訊,請參閱 [修正執行時期監視發](#page-636-0) [現項](#page-636-0)。

<span id="page-498-0"></span>UnauthorizedAccess:Runtime/TorClient

您的 Amazon EC2 執行個體或容器正在連線到 Tor Guard 或 Authority 節點。

預設嚴重性:高

• 功能:執行期監控

此發現會通知您 AWS 環境中的 EC2 執行個體或容器正在連線到 Tor Guard 或授權節點。Tor 是一種 啟用匿名通訊的軟體。Tor Guards 和 Authority 節點為進入 Tor 網路的初始閘道。此流量表示此 EC2 執行個體或容器可能已遭入侵,且作為 Tor 網路中的用戶端。此發現可能表示未經授權存取您的 AWS 資源,意圖隱藏攻擊者的真實身分。

執行期代理程式會監控多種資源類型的事件。若要識別可能遭到入侵的資源,請在 GuardDuty 主控台 的「發現項目」面板中檢視資源類型。

執行期代理程式會監控多種資源類型的事件。若要識別可能遭到入侵的資源,請在 GuardDuty 主控台 的「發現項目」面板中檢視資源類型。

#### 修復建議:

如果此活動不在預期中,即代表您的資源可能已遭入侵。如需詳細資訊,請參閱 [修正執行時期監視發](#page-636-0) [現項](#page-636-0)。

<span id="page-499-0"></span>Trojan:Runtime/BlackholeTraffic

Amazon EC2 執行個體或容器正在嘗試與已知是黑洞的遠端主機 IP 地址進行通訊。

預設嚴重性:中

• 功能 · 執行期監控

此發現項目會通知您 AWS 環境中列出的 EC2 執行個體或容器可能遭到入侵,因為它試圖與黑洞 (或接 收孔) 的 IP 位址進行通訊。黑洞是在網路上某些傳入或傳出流量會被無聲無息丟棄的地方,且資料來 源也不會收到資料未傳送至收件人的通知。黑洞的 IP 地址會指定為未執行的主機,或未分配主機的地 址。

執行期代理程式會監控多種資源類型的事件。若要識別可能遭到入侵的資源,請在 GuardDuty 主控台 的「發現項目」面板中檢視資源類型。

### 修復建議:

如果此活動不在預期中,即代表您的資源可能已遭入侵。如需詳細資訊,請參閱 [修正執行時期監視發](#page-636-0) [現項](#page-636-0)。

<span id="page-499-1"></span>Trojan:Runtime/DropPoint

Amazon EC2 執行個體或容器正在嘗試與遠端主機的 IP 地址進行通訊,該主機已知存 放了惡意軟體擷取的憑證和其他遭竊資料。

## 預設嚴重性:中

• 功能:執行期監控

此發現項目會通知您 AWS 環境中的 EC2 執行個體或容器正在嘗試與遠端主機的 IP 位址進行通訊,該 IP 位址已知會保留登入資料以及惡意軟體擷取的其他遭竊資料。

執行期代理程式會監控多種資源類型的事件。若要識別可能遭到入侵的資源,請在 GuardDuty 主控台 的「發現項目」面板中檢視資源類型。

#### 修復建議:

如果此活動不在預期中,即代表您的資源可能已遭入侵。如需詳細資訊,請參閱 [修正執行時期監視發](#page-636-0) [現項](#page-636-0)。

<span id="page-500-0"></span>CryptoCurrency:Runtime/BitcoinTool.B!DNS

Amazon EC2 執行個體或容器正在查詢與加密貨幣活動有關聯的網域名稱。

預設嚴重性:高

• 功能:執行期監控

此調查結果會通知您,列出的 AWS 環境中的 EC2 執行個體或容器正在查詢與比特幣或其他加密貨幣 相關活動有關聯的網域名稱。威脅執行者可能試圖控制計算資源,以惡意重新利用它們進行未經授權的 加密貨幣挖掘。

執行期代理程式會監控多種資源類型的事件。若要識別可能遭到入侵的資源,請在 GuardDuty 主控台 的「發現項目」面板中檢視資源類型。

## 修復建議:

如果您使用此 EC2 執行個體或容器來挖掘或管理加密貨幣,或者進行兩者中以其他方式參與區塊鏈活 動的行為,則此 CryptoCurrency:Runtime/BitcoinTool.B!DNS 調查結果可能是您環境的預期活動。如 果您的 AWS 環境是這種情況,建議您為此發現項目設定抑制規則。隱藏規則應包含兩個篩選準則。 第一個條件應該使用調查結果類型屬性,其值為 CryptoCurrency:Runtime/BitcoinTool.B! DNS。第二個篩選條件應該是加密貨幣或區塊鏈活動的執行個體的執行個體 ID 或相關容器的容器映像 ID。如需詳細資訊,請參閱[隱藏規則。](https://docs.aws.amazon.com/guardduty/latest/ug/findings_suppression-rule.html)

如果此活動不在預期中,即代表您的資源可能已遭入侵。如需詳細資訊,請參閱 [修正執行時期監視發](#page-636-0) [現項](#page-636-0)。

<span id="page-500-1"></span>Backdoor:Runtime/C&CActivity.B!DNS

Amazon EC2 執行個體或容器正在查詢與已知命令和控管伺服器相關聯的網域名稱。

預設嚴重性:高

• 功能 · 執行期監控

此調查結果會通知您,列出的 AWS 環境中的 EC2 執行個體或容器正在查詢與已知命令和控管 (C&C) 伺服器相關聯的網域名稱。列出的 EC2 執行個體或容器可能已遭入侵。命令和控管伺服器是對殭屍網 路的成員發出命令的電腦。

殭屍網路是一種透過常見惡意軟體感染和控制的網際網路連線裝置集合,可能包括 PC、伺服器、行動 裝置及物聯網裝置。殭屍網路經常用來散佈惡意軟體和收集不當資訊,像是信用卡號碼。根據殭屍網路 的用途和結構而定,C&C 伺服器也可能發出命令來展開分散式阻斷服務 (DDoS) 攻擊。

**a** Note

如果查詢的網域名稱與 log4J 相關,則相關調查結果的欄位將包含下列值:

- service.additionalInfo.threatListName = Amazon
- service.additionalInfo.threatName = Log4j Related

**a** Note

若要測試如何 GuardDuty 產生此尋找項目類型,您可以針對測試網域從執行個體 (使用 dig Linux 或 nslookup Windows) 發出 DNS 要求guarddutyc2activityb.com。

執行期代理程式會監控多種資源類型的事件。若要識別可能遭到入侵的資源,請在 GuardDuty 主控台 的「發現項目」面板中檢視資源類型。

修復建議:

如果此活動不在預期中,即代表您的資源可能已遭入侵。如需詳細資訊,請參閱 [修正執行時期監視發](#page-636-0) [現項](#page-636-0)。

<span id="page-501-0"></span>Trojan:Runtime/BlackholeTraffic!DNS

Amazon EC2 執行個體或容器正在查詢重新導向到黑洞 IP 地址的網域名稱。

預設嚴重性:中

• 功能:執行期監控

此調查結果會通知您,列出的 AWS 環境中的 EC2 執行個體或容器可能已遭入侵,因為它正在查詢被 重新導向至黑洞 IP 地址的網域名稱。黑洞是在網路上某些傳入或傳出流量會被無聲無息丟棄的地方, 且資料來源也不會收到資料未傳送至收件人的通知。

執行期代理程式會監控多種資源類型的事件。若要識別可能遭到入侵的資源,請在 GuardDuty 主控台 的「發現項目」面板中檢視資源類型。

如果此活動不在預期中,即代表您的資源可能已遭入侵。如需詳細資訊,請參閱 [修正執行時期監視發](#page-636-0) [現項](#page-636-0)。

# <span id="page-502-0"></span>Trojan:Runtime/DropPoint!DNS

Amazon EC2 執行個體或容器正在查詢遠端主機的網域名稱,該主機已知存放了惡意軟 體擷取的憑證和其他遭竊資料。

預設嚴重性:中

• 功能:執行期監控

此發現項目會通知您 AWS 環境中的 EC2 執行個體或容器正在查詢遠端主機的網域名稱,該遠端主機 的網域名稱已知會保留登入資料以及惡意軟體擷取的其他遭竊資料。

執行期代理程式會監控多種資源類型的事件。若要識別可能遭到入侵的資源,請在 GuardDuty 主控台 的「發現項目」面板中檢視資源類型。

## 修復建議:

如果此活動不在預期中,即代表您的資源可能已遭入侵。如需詳細資訊,請參閱 [修正執行時期監視發](#page-636-0) [現項](#page-636-0)。

<span id="page-502-1"></span>Trojan:Runtime/DGADomainRequest.C!DNS

Amazon EC2 執行個體或容器正在查詢演算法產生的網域。惡意軟體常用這種網域,且 這可以視為 EC2 執行個體或容器已遭入侵的跡象。

## 預設嚴重性:高

• 功能 · 執行期監控

此調查結果會通知您,列出的 AWS 環境中的 EC2 執行個體或容器正在嘗試查詢網域產生演算法 (DGA) 網域。您的資源可能已遭入侵。

DGA 可用來定期產生大量網域名稱,這些名稱可做為他們的命令與控制 (C&C) 伺服器的會合點。命令 和控管伺服器是對殭屍網路的成員發出命令的電腦,這是一種透過常見惡意軟體感染和控制的網際網路 連線裝置集合。大量潛在的會合點會造成難以有效地關閉殭屍網路,因為受感染的電腦每天都會嘗試聯 繫其中一些網域名稱以接收更新或命令。

**a** Note

此發現項目是以 GuardDuty 威脅情報摘要中已知的 DGA 網域為基礎。

執行期代理程式會監控多種資源類型的事件。若要識別可能遭到入侵的資源,請在 GuardDuty 主控台 的「發現項目」面板中檢視資源類型。

#### 修復建議:

如果此活動不在預期中,即代表您的資源可能已遭入侵。如需詳細資訊,請參閱 [修正執行時期監視發](#page-636-0) [現項](#page-636-0)。

<span id="page-503-0"></span>Trojan:Runtime/DriveBySourceTraffic!DNS

Amazon EC2 執行個體或容器正在查詢已知是 Drive-By (路過式) 下載攻擊來源的遠端主 機網域名稱。

預設嚴重性:高

• 功能 · 執行期監控

此調查結果會通知您,列出的 AWS 環境中的 EC2 執行個體或容器可能已遭入侵,因為它正在查詢已 知是 Drive-By (路過式) 下載攻擊來源的遠端主機網域名稱。這些是從網際網路上意外下載的電腦軟 體,它們可以啟動病毒、間諜軟體或惡意軟體的自動安裝。

執行期代理程式會監控多種資源類型的事件。若要識別可能遭到入侵的資源,請在 GuardDuty 主控台 的「發現項目」面板中檢視資源類型。

#### 修復建議:

Trojan:Runtime/DriveBySourceTraffic!DNS 486
如果此活動不在預期中,即代表您的資源可能已遭入侵。如需詳細資訊,請參閱 [修正執行時期監視發](#page-636-0) [現項](#page-636-0)。

# Trojan:Runtime/PhishingDomainRequest!DNS

Amazon EC2 執行個體或容器正在查詢遭釣魚攻擊的網域。

# 預設嚴重性:高

• 功能:執行期監控

此調查結果會通知您,在 AWS 環境中有一個 EC2 執行個體或容器正在嘗試查詢遭釣魚攻擊的網域。 釣魚網域是由冒充合法機構的人所建立,以誘使個人提供敏感資料,如個人身分資訊、銀行和信用卡詳 細資訊以及密碼。您的 EC2 執行個體或容器可能試圖擷取儲存在釣魚網站上的敏感資料,或者嘗試設 定網路釣魚網站。您的 EC2 執行個體或容器可能已遭入侵。

執行期代理程式會監控多種資源類型的事件。若要識別可能遭到入侵的資源,請在 GuardDuty 主控台 的「發現項目」面板中檢視資源類型。

#### 修復建議:

如果此活動不在預期中,即代表您的資源可能已遭入侵。如需詳細資訊,請參閱 [修正執行時期監視發](#page-636-0) [現項](#page-636-0)。

# Impact:Runtime/AbusedDomainRequest.Reputation

Amazon EC2 執行個體或容器正在查詢與已知的濫用網域相關聯的低信譽網域名稱。

預設嚴重性:中

• 功能:執行期監控

此調查結果會通知您,列出的 AWS 環境中的 EC2 執行個體或容器正在查詢與已知的濫用網域或 IP 地 址相關聯的低信譽網域名稱。濫用網域的範例包括頂層網域名稱 (TLD) 和第二層網域名稱 (2LD),提供 免費的子網域註冊,以及動態 DNS 提供者。威脅執行者傾向於使用這些服務免費或低成本註冊網域。 此類別中的低信譽網域也可能是解析為註冊機構停駐 IP 地址的過期網域,因此可能不再處於作用中狀 態。停駐 IP 是註冊機構為尚未連結到任何服務的網域引導流量的地方。列出的 Amazon EC2 執行個體 或容器可能已遭入侵,因為威脅執行者通常使用這些註冊機構或服務進行 C&C 和惡意軟體分發。

低信譽網域以信譽評分模型為基礎。此模型會評估網域的特徵並對其進行排名,以判斷其為惡意的可能 性。

執行期代理程式會監控多種資源類型的事件。若要識別可能遭到入侵的資源,請在 GuardDuty 主控台 的「發現項目」面板中檢視資源類型。

## 修復建議:

如果此活動不在預期中,即代表您的資源可能已遭入侵。如需詳細資訊,請參閱 [修正執行時期監視發](#page-636-0) [現項](#page-636-0)。

Impact:Runtime/BitcoinDomainRequest.Reputation

#### Amazon EC2 執行個體或容器正在查詢與加密貨幣相關活動有關聯的低信譽網域名稱。

## 預設嚴重性:高

• 功能 · 執行期監控

此調查結果會通知您,列出的 AWS 環境中的 EC2 執行個體或容器正在查詢與比特幣或其他加密貨幣 相關活動有關聯的低信譽網域名稱。威脅執行者可能試圖控制計算資源,以惡意重新利用它們進行未經 授權的加密貨幣挖掘。

低信譽網域以信譽評分模型為基礎。此模型會評估網域的特徵並對其進行排名,以判斷其為惡意的可能 性。

執行期代理程式會監控多種資源類型的事件。若要識別可能遭到入侵的資源,請在 GuardDuty 主控台 的「發現項目」面板中檢視資源類型。

#### 修復建議:

如果您使用此 EC2 執行個體或容器來挖掘或管理加密貨幣,或者如果這些資源以其他方式參與區塊鏈 活動的行為,則此調查結果可能代表您環境的預期活動。如果您的 AWS 環境是這種情況,建議您為此 發現項目設定抑制規則。隱藏規則應包含兩個篩選準則。第一個篩選條件應該使用調查結果類型屬性, 其值為 Impact:Runtime/BitcoinDomainRequest.Reputation。第二個篩選條件應該是涉及 加密貨幣或區塊鏈相關活動的執行個體的執行個體 ID 或相關容器的容器映像 ID。如需詳細資訊,請參 閱[隱藏規則](https://docs.aws.amazon.com/guardduty/latest/ug/findings_suppression-rule.html)。

如果此活動不在預期中,即代表您的資源可能已遭入侵。如需詳細資訊,請參閱 [修正執行時期監視發](#page-636-0) [現項](#page-636-0)。

# Impact:Runtime/MaliciousDomainRequest.Reputation

# Amazon EC2 執行個體或容器正在查詢與已知惡意網域相關聯的低信譽網域名稱。

## 預設嚴重性:高

• 功能 · 執行期監控

此調查結果會通知您,列出的 AWS 環境中的 EC2 執行個體或容器正在查詢與已知惡意網域或 IP 地址 相關聯的低信譽網域名稱。例如,網域可能與已知的沉洞 IP 地址相關聯。沉洞網域是先前由威脅執行 者控制的網域,對其提出的請求可能表示執行個體已遭到入侵。這些網域也可能與已知的惡意活動或網 域產生演算法相關。

低信譽網域以信譽評分模型為基礎。此模型會評估網域的特徵並對其進行排名,以判斷其為惡意的可能 性。

執行期代理程式會監控多種資源類型的事件。若要識別可能遭到入侵的資源,請在 GuardDuty 主控台 的「發現項目」面板中檢視資源類型。

#### 修復建議:

如果此活動不在預期中,即代表您的資源可能已遭入侵。如需詳細資訊,請參閱 [修正執行時期監視發](#page-636-0) [現項](#page-636-0)。

Impact:Runtime/SuspiciousDomainRequest.Reputation

Amazon EC2 執行個體或容器正在查詢低信譽的網域名稱,該網域名稱本質上因其使用 期限或低熱門程度而可疑。

## 預設嚴重性:低

• 功能 · 執行期監控

此調查結果會通知您,列出的 AWS 環境中的 EC2 執行個體或容器正在查詢疑似惡意的低信譽網域名 稱。注意到該網域的特徵與先前發現的惡意網域一致,但是,我們的信譽模型無法明確地將其與已知威 脅聯繫起來。這些網域通常是新觀察到的,或接收少量的流量。

低信譽網域以信譽評分模型為基礎。此模型會評估網域的特徵並對其進行排名,以判斷其為惡意的可能 性。

執行期代理程式會監控多種資源類型的事件。若要識別可能遭到入侵的資源,請在 GuardDuty 主控台 的「發現項目」面板中檢視資源類型。

修復建議:

如果此活動不在預期中,即代表您的資源可能已遭入侵。如需詳細資訊,請參閱 [修正執行時期監視發](#page-636-0) [現項](#page-636-0)。

UnauthorizedAccess:Runtime/MetadataDNSRebind

Amazon EC2 執行個體或容器正在執行解析為執行個體中繼資料服務的 DNS 查詢。

## 預設嚴重性:高

• 功能:執行期監控

**a** Note

目前,此查找類型僅支持 AMD64 架構。

此發現項目會通知您 AWS 環境中的 EC2 執行個體或容器正在查詢解析為 EC2 中繼資料 IP 位址的網 域 (169.254.169.254)。這種類型的 DNS 查詢可能表示執行個體是 DNS 重新繫結技術的目標。此技術 可用於從 EC2 執行個體獲取中繼資料,包含與執行個體相關聯的 IAM 憑證。

DNS 重新繫結涉及誘使在 EC2 執行個體上執行的應用程式從 URL 載入傳回資料,其中,URL 中的 網域名稱解析為 EC2 中繼資料的 IP 地址 (169.254.169.254)。這會導致應用程式存取 EC2 中繼資 料,並可能讓攻擊者能夠使用。

只有在 EC2 執行個體執行的具漏洞應用程式允許注入 URL,或有人在 EC2 執行個體上執行的 Web 瀏 覽器存取 URL 時,才可能使用 DNS 重新繫結存取 EC2 中繼資料。

執行期代理程式會監控多種資源類型的事件。若要識別可能遭到入侵的資源,請在 GuardDuty 主控台 的「發現項目」面板中檢視資源類型。

#### 修復建議:

為了回應此調查結果,您應該評估是否有在 EC2 執行個體或容器上執行的易受攻擊的應用程式,或是 是否有人使用瀏覽器存取調查結果中識別的網域。如果根本原因是易受攻擊的應用程式,請修復該漏

洞。如果有人瀏覽已識別的網域,請封鎖該網域或防止使用者存取該網域。如果您判斷此調查結果與上 述任一案例有關,請[撤銷與 EC2 執行個體相關聯的工作階段。](https://docs.aws.amazon.com/IAM/latest/UserGuide/id_roles_use_revoke-sessions.html)

有些 AWS 客戶故意將中繼資料 IP 位址對應至其授權 DNS 伺服器上的網域名稱。如果您的 環境是這 種情況,建議您為此調查結果設定隱藏規則。隱藏規則應包含兩個篩選準則。第一個篩選條件應該使 用調查結果類型屬性,其值為 UnauthorizedAccess:Runtime/MetaDataDNSRebind。第二個篩 選條件應該是 DNS 請求網域或容器的容器映像 ID。DNS 請求網域值應該符合您映射到中繼資料 IP 地 址 (169.254.169.254) 的網域。如需有關建立隱藏規則的詳細資訊,請參閱[隱藏規則。](https://docs.aws.amazon.com/guardduty/latest/ug/findings_suppression-rule.html)

如果此活動不在預期中,即代表您的資源可能已遭入侵。如需詳細資訊,請參閱 [修正執行時期監視發](#page-636-0) [現項](#page-636-0)。

Execution:Runtime/NewBinaryExecuted

已執行容器中新建立或最近修改的二進位檔案。

預設嚴重性:中

• 功能:執行期監控

此調查結果會通知您,系統已執行容器中新建立或最近修改的二進位檔案。最佳實務是讓容器在執行期 不可變,而且不應在容器的生命週期內建立或修改二進位檔案、指令碼或程式庫。此行為表示已取得容 器存取權、下載並執行惡意程式碼或其他軟體,作為潛在入侵的一部分的惡意行為者。雖然這種類型的 活動可能是一種折衷的指示,但它也是一種常見的使用模式。因此,會 GuardDuty 使用機制來識別此 活動的可疑執行個體,並僅針對可疑執行個體產生此尋找類型。

執行期代理程式會監控多種資源類型的事件。若要識別可能遭到入侵的資源,請在 GuardDuty 主控台 的「發現項目」面板中檢視資源類型。

修復建議:

如果此活動不在預期中,即代表您的資源可能已遭入侵。如需詳細資訊,請參閱 [修正執行時期監視發](#page-636-0) [現項](#page-636-0)。

PrivilegeEscalation:Runtime/DockerSocketAccessed

容器內的程序正在使用 Docker 通訊端與 Docker 常駐程式進行通訊。

預設嚴重性:中

Execution:Runtime/NewBinaryExecuted 491

• 功能:執行期監控

Docker 通訊端是 Docker 常駐程式 (dockerd) 用於與用戶端進行通訊的 Unix 網域通訊端。用戶端可 以執行各種操作,例如通過 Docker 通訊端與 Docker 常駐程式進行通訊來建立容器。容器程序存取 Docker 通訊端是可疑行為。容器程序可以透過與 Docket 通訊端通訊並建立特權容器來逸出容器並獲 得主機層級存取許可。

執行期代理程式會監控多種資源類型的事件。若要識別可能遭到入侵的資源,請在 GuardDuty 主控台 的發現項目面板中檢視資源類型。

修復建議:

如果此活動不在預期中,即代表您的資源可能已遭入侵。如需詳細資訊,請參閱 [修正執行時期監視發](#page-636-0) [現項](#page-636-0)。

PrivilegeEscalation:Runtime/RuncContainerEscape

偵測到透過 runC 的容器逸出嘗試。

# 預設嚴重性:高

• 功能 · 執行期監控

runC 是高階容器執行階段 (例如 Docker 和 Containerd) 用來產生和執行容器的低階容器執行階 段。runC 始終以 root 權限執行,因為它需要執行創建容器的低級任務。威脅執行者可透過修改或利用 RunC 二進位檔案中的弱點來取得主機層級的存取權。

此發現項目會偵測到對 runC 二進位檔案的修改,以及可能嘗試惡意利用下列 RunC 弱點:

- [CVE-2019-5736](https://nvd.nist.gov/vuln/detail/CVE-2019-5736) 利用CVE-2019-5736涉及從容器內覆寫 runC 二進位檔。當容器內的處理序修改 runC 二進位檔時,就會叫用此發現項目。
- [CVE-2024-21626-](https://nvd.nist.gov/vuln/detail/CVE-2024-21626)利用CVE-2024-21626涉及將當前工作目錄(CWD)或容器設置為打開的文件 描述符。/proc/self/fd/*FileDescriptor*當偵測到具有下目前工作目錄的容器處理序時,/ proc/self/fd/就會叫用此發現項目,例如,/proc/self/fd/7。

此發現可能表示惡意行為者嘗試在下列其中一種類型的容器中執行惡意利用:

• 具有攻擊者控制的映像的新容器。

• 具有主機層級 RunC 二進位檔寫入權限的演員可存取的現有容器。

執行期代理程式會監控多種資源類型的事件。若要識別可能遭到入侵的資源,請在 GuardDuty 主控台 的發現項目面板中檢視資源類型。

修復建議:

如果此活動不在預期中,即代表您的資源可能已遭入侵。如需詳細資訊,請參閱 [修正執行時期監視發](#page-636-0) [現項](#page-636-0)。

PrivilegeEscalation:Runtime/CGroupsReleaseAgentModified

偵測到透過 cGroups 發行代理程式進行的容器逸出嘗試。

預設嚴重性:高

• 功能:執行期監控

此調查結果會通知您,偵測到嘗試修改控制群組 (cgroup) 發行代理程式檔案的行為。Linux 使用控制群 組 (cgroup) 來限制、說明和隔離處理程序集合的資源使用情況。每個 cgroup 都有一個發行代理程式檔 案 (release\_agent),這是一個指令碼,當 cgroup 內的任何程序終止時,Linux 會執行該命令碼。 發行代理程式檔案一律會在主機層級執行。容器內的安全威脅執行者可將任意命令寫入屬於 cgroup 的 發行代理程式檔案,藉此逸出至主機。當 cgroup 中的一個程序終止時,該執行者編寫的命令將被執 行。

執行期代理程式會監控多種資源類型的事件。若要識別可能遭到入侵的資源,請在 GuardDuty 主控台 的發現項目面板中檢視資源類型。

修復建議:

如果此活動不在預期中,即代表您的資源可能已遭入侵。如需詳細資訊,請參閱 [修正執行時期監視發](#page-636-0) [現項](#page-636-0)。

DefenseEvasion:Runtime/ProcessInjection.Proc

在容器或 Amazon EC2 執行個體中偵測到使用 proc 檔案系統的程序注入。

預設嚴重性:高

PrivilegeEscalation:Runtime/CGroupsReleaseAgentModified 493

• 功能:執行期監控

程序注入是威脅執行者用來將程式碼插入程序中的一種技術,以逃避防禦並可能提升許可。proc 檔案 系統 (procfs) 是 Linux 中的一種特殊的檔案系統,會將程序的虛擬記憶體作為檔案顯示。該檔案的路徑 是 /proc/PID/mem,其中 PID 是程序的唯一 ID。威脅執行者可以寫入此檔案,將程式碼插入程序。 此調查結果可識別寫入此檔案的潛在嘗試。

執行期代理程式會監控多種資源類型的事件。若要識別可能遭到入侵的資源,請在 GuardDuty 主控台 的發現項目面板中檢視資源類型。

#### 修復建議:

如果此活動不在預期中,即代表您的資源類型可能已遭入侵。如需詳細資訊,請參閱 [修正執行時期監](#page-636-0) [視發現項](#page-636-0)。

# DefenseEvasion:Runtime/ProcessInjection.Ptrace

在容器或 Amazon EC2 執行個體中偵測到使用 ptrace 系統呼叫的程序注入。

## 預設嚴重性:中

• 功能:執行期監控

程序注入是威脅執行者用來將程式碼插入程序中的一種技術,以逃避防禦並可能提升許可。一個程序可 以使用 ptrace 系統呼叫將程式碼注入到另一個程序中。此調查結果可識別使用 ptrace 系統呼叫將程式 碼插入程序的潛在嘗試。

執行期代理程式會監控多種資源類型的事件。若要識別可能遭到入侵的資源,請在 GuardDuty 主控台 的發現項目面板中檢視資源類型。

## 修復建議:

如果此活動不在預期中,即代表您的資源類型可能已遭入侵。如需詳細資訊,請參閱 [修正執行時期監](#page-636-0) [視發現項](#page-636-0)。

DefenseEvasion:Runtime/ProcessInjection.VirtualMemoryWrite

在容器或 Amazon EC2 執行個體中偵測到透過直接寫入虛擬記憶體的程序注入。

#### 預設嚴重性:高

• 功能 · 執行期監控

程序注入是威脅執行者用來將程式碼插入程序中的一種技術,以逃避防禦並可能提升許可。一個程序可 以使用系統呼叫 (例如 process\_vm\_writev) 直接將程式碼插入另一個程序的虛擬記憶體中。此調查 結果可識別使用系統呼叫寫入處理程序虛擬記憶體,從而將程式碼插入程序的潛在嘗試。

執行期代理程式會監控多種資源類型的事件。若要識別可能遭到入侵的資源,請在 GuardDuty 主控台 的發現項目面板中檢視資源類型。

#### 修復建議:

如果此活動不在預期中,即代表您的資源類型可能已遭入侵。如需詳細資訊,請參閱 [修正執行時期監](#page-636-0) [視發現項](#page-636-0)。

# Execution:Runtime/ReverseShell

容器或 Amazon EC2 執行個體中的程序已建立反向 Shell。

#### 預設嚴重性:高

• 功能 · 執行期監控

反向 Shell 是在從目標主機啟動至執行者主機的連線上建立的 Shell 工作階段。正常 Shell 是從執行者 的主機啟動到目標主機,反向 Shell 則與之相反。威脅執行者會建立反向 Shell,在取得對目標的初始 存取許可後,在目標上執行命令。此調查結果可識別建立反向 Shell 的潛在嘗試。

#### 修復建議:

如果此活動不在預期中,即代表您的資源類型可能已遭入侵。

DefenseEvasion:Runtime/FilelessExecution

容器或 Amazon EC2 執行個體中的程序正在從記憶體執行程式碼。

#### 預設嚴重性:中

• 功能 · 執行期監控

當使用磁碟上的記憶體內可執行檔執行程序時,此調查結果會通知您。這是一種常見的防禦逃避技術, 可避免將惡意可執行檔案寫入磁碟,以逃避基於掃描的檔案系統的檢測。儘管惡意軟體會使用此技術, 但也有一些合法的用例。其中一個例子是一個 just-in-time (JIT)編譯器,它將編譯後的代碼寫入內存 並從內存中執行它。

執行期代理程式會監控多種資源類型的事件。若要識別可能遭到入侵的資源,請在 GuardDuty 主控台 的發現項目面板中檢視資源類型。

修復建議:

如果此活動不在預期中,即代表您的資源可能已遭入侵。如需詳細資訊,請參閱 [修正執行時期監視發](#page-636-0) [現項](#page-636-0)。

Impact:Runtime/CryptoMinerExecuted

容器或 Amazon EC2 執行個體正在執行與加密貨幣挖掘活動相關聯的二進位檔案。

預設嚴重性:高

• 功能:執行期監控

此發現項目會通知您 AWS 環境中的容器或 EC2 執行個體正在執行與加密貨幣採礦活動相關聯的二進 位檔案。威脅執行者可能試圖控制計算資源,以惡意重新利用它們進行未經授權的加密貨幣挖掘。

執行期代理程式會監控多種資源類型的事件。若要識別可能遭到入侵的資源,請在 GuardDuty 主控台 的發現項目面板中檢視資源類型。

# 修復建議:

執行期代理程式會監控多個資源的事件。若要識別受影響的資源,請在 GuardDuty 主控台的發現項目 詳細資料中檢視資源類型,然後參閱[修正執行時期監視發現項](#page-636-0)。

Execution:Runtime/NewLibraryLoaded

新建立或最近修改的程式庫由容器內的程序載入。

#### 預設嚴重性:中

• 功能 · 執行期監控

此調查結果會通知您,程式庫是在執行期在容器內建立或修改的,並由容器內執行的程序載入。最佳實 務是讓容器在執行期不可變,而且不應在容器的生命週期內建立或修改二進位檔案、指令碼或程式庫。 在容器中載入新建立或修改的程式庫可能表示存在可疑活動。此行為表示惡意執行者可能獲得對容器的 存取許可,且已經下載並執行惡意軟體或其他軟體作為潛在入侵的一部分。雖然這種類型的活動可能是 一種折衷的指示,但它也是一種常見的使用模式。因此,會 GuardDuty 使用機制來識別此活動的可疑 執行個體、並僅針對可疑執行個體產生此尋找類型。

執行期代理程式會監控多個資源的事件。若要識別受影響的資源,請在 GuardDuty主控台的發現項目 詳細資料中檢視資源類型。

#### 修復建議:

如果此活動不在預期中,即代表您的資源可能已遭入侵。如需詳細資訊,請參閱 [修正執行時期監視發](#page-636-0) [現項](#page-636-0)。

PrivilegeEscalation:Runtime/ContainerMountsHostDirectory

容器內的程序在執行期掛載了主機檔案系統。

預設嚴重性:中

• 功能 · 執行期監控

多種容器逸出技術涉及在執行期在容器中安裝主機檔案系統。此調查結果會通知您,容器內的程序可能 嘗試掛載主機檔案系統,這可能表示存在嘗試逸出到主機的行為。

執行期代理程式會監控多個資源的事件。若要識別受影響的資源,請在 GuardDuty主控台的發現項目 詳細資料中檢視資源類型。

## 修復建議:

如果此活動不在預期中,即代表您的資源可能已遭入侵。如需詳細資訊,請參閱 [修正執行時期監視發](#page-636-0) [現項](#page-636-0)。

PrivilegeEscalation:Runtime/UserfaultfdUsage

程序使用 **userfaultfd** 系統呼叫來處理使用者空間中的頁面錯誤。

#### 預設嚴重性:中

PrivilegeEscalation:Runtime/ContainerMountsHostDirectory 497

• 功能:執行期監控

通常,頁面錯誤由核心空間中的核心處理。但是,userfaultfd 系統呼叫允許程序在使用者空間中處 理檔案系統上的頁面錯誤。這個有用的功能可以實現使用者空間檔案系統的實作。另一方面,潛在惡 意程序也可以利用它來中斷使用者空間的核心。使用 userfaultfd 系統呼叫中斷核心是在利用核心 競爭條件期間延伸競爭視窗的常見利用技術。使用 userfaultfd 可能表示 Amazon Elastic Compute Cloud (Amazon EC2) 執行個體上存在可疑活動。

執行期代理程式會監控多個資源的事件。若要識別受影響的資源,請在 GuardDuty主控台的發現項目 詳細資料中檢視資源類型。

修復建議:

如果此活動不在預期中,即代表您的資源可能已遭入侵。如需詳細資訊,請參閱 [修正執行時期監視發](#page-636-0) [現項](#page-636-0)。

Execution:Runtime/SuspiciousTool

容器或 Amazon EC2 執行個體正在執行二進位檔案或指令碼,這些檔案或指令碼經常用 於冒犯性的安全案例 (例如滲透測試參與)。

預設嚴重性:變數

此發現的嚴重程度可以是高還是低,具體取決於檢測到的可疑工具是否被認為是雙重使用還是專門用於 冒犯性用途。

• 功能:執行期監控

此發現項目會通知您 AWS 環境中的 EC2 執行個體或容器上已執行可疑工具。這包括用於執行測試的 工具,也稱為後門工具,網絡掃描器和網絡嗅探器。所有這些工具都可以在良性環境中使用,但有惡意 意圖的威脅行為者也經常使用。觀察攻擊性的安全工具可能表明相關的 EC2 實例或容器已遭到入侵。

GuardDuty 檢查相關的執行階段活動和前後關聯,以便僅在關聯的活動和前後關聯可能可疑時才產生 此發現項目。

執行期代理程式會監控多個資源的事件。若要識別受影響的資源,請在 GuardDuty主控台的發現項目 詳細資料中檢視資源類型。

#### 修復建議:

如果此活動不在預期中,即代表您的資源可能已遭入侵。如需詳細資訊,請參閱 [修正執行時期監視發](#page-636-0) [現項](#page-636-0)。

Execution:Runtime/SuspiciousCommand

已在 Amazon EC2 執行個體或容器上執行可疑命令,表示遭到妥協。

預設嚴重性:變數

根據觀察到的惡意病毒碼的影響,此發現項目類型的嚴重性可能是低、中或高。

• 功能 · 執行期監控

此發現項目會通知您已執行可疑命令,並指出您 AWS 環境中的 Amazon EC2 執行個體或容器已遭到 入侵。這表示檔案可能是從可疑來源下載後再執行,或執行中的處理程序會在其命令列中顯示已知的惡 意病毒碼。這進一步表明惡意軟件正在系統上運行。

GuardDuty 檢查相關的執行階段活動和前後關聯,以便僅在關聯的活動和前後關聯可能可疑時才產生 此發現項目。

執行期代理程式會監控多個資源的事件。若要識別受影響的資源,請在 GuardDuty主控台的發現項目 詳細資料中檢視資源類型。

修復建議:

如果此活動不在預期中,即代表您的資源可能已遭入侵。如需詳細資訊,請參閱 [修正執行時期監視發](#page-636-0) [現項](#page-636-0)。

DefenseEvasion:Runtime/SuspiciousCommand

指令已在列出的 Amazon EC2 執行個體或容器上執行,它會嘗試修改或停用 Linux 防禦 機制,例如防火牆或基本系統服務。

#### 預設嚴重性:變數

視已修改或停用的防禦機制而定,此發現項目類型的嚴重性可以是「高」、「中」或「低」。

• 功能 · 執行期監控

此發現項目會通知您已執行嘗試隱藏來自本機系統安全性服務之攻擊的命令。這包括停用 Unix 防火 牆、修改本機 IP 資料表、移除crontab項目、停用本機服務或接管LDPreload功能等動作。任何修改 都是高度可疑的,並且是潛在的妥協指標。因此,這些機制會偵測或防止系統的進一步危害。

GuardDuty 檢查相關的執行階段活動和前後關聯,以便僅在關聯的活動和前後關聯可能可疑時才產生 此發現項目。

執行期代理程式會監控多個資源的事件。若要識別可能遭到入侵的資源,請在 GuardDuty主控台的發 現項目詳細資料中檢視資源類型。

修復建議:

如果此活動不在預期中,即代表您的資源可能已遭入侵。如需詳細資訊,請參閱 [修正執行時期監視發](#page-636-0) [現項](#page-636-0)。

# DefenseEvasion:Runtime/PtraceAntiDebugging

容器或 Amazon EC2 執行個體中的程序已使用 ptrace 系統呼叫執行反偵錯措施。

預設嚴重性:低

• 功能:執行期監控

此發現顯示,在 Amazon EC2 執行個體或 AWS 環境中的容器上執行的程序已使用 ptrace 系統呼叫搭 配選PTRACE\_TRACEME項。此活動將導致連接的調試器從正在運行的進程中分離。如果沒有附加調試 器,它沒有任何效果。但是,該活動本身引起了懷疑。這可能表示惡意軟體正在系統上執行。惡意軟件 經常使用反調試技術來逃避分析,並且可以在運行時檢測到這些技術。

GuardDuty 檢查相關的執行階段活動和前後關聯,以便僅在關聯的活動和前後關聯可能可疑時才產生 此發現項目。

執行期代理程式會監控多個資源的事件。若要識別受影響的資源,請在 GuardDuty主控台的發現項目 詳細資料中檢視資源類型。

#### 修復建議:

如果此活動不在預期中,即代表您的資源可能已遭入侵。如需詳細資訊,請參閱 [修正執行時期監視發](#page-636-0) [現項](#page-636-0)。

DefenseEvasion:Runtime/PtraceAntiDebugging 500

# Execution:Runtime/MaliciousFileExecuted

已知的惡意可執行檔案已在 Amazon EC2 執行個體或容器上執行。

# 預設嚴重性:高

• 功能:執行期監控

此發現項目會通知您已知的惡意可執行檔已在 Amazon EC2 執行個體或 AWS 環境中的容器上執行。 這是一個有力的指標,表明實例或容器已被破壞,並且惡意軟件已被執行。

惡意軟件經常使用反調試技術來逃避分析,並且可以在運行時檢測到這些技術。

GuardDuty 檢查相關的執行階段活動和前後關聯,以便僅在關聯的活動和前後關聯可能可疑時才產生 此發現項目。

執行期代理程式會監控多個資源的事件。若要識別受影響的資源,請在 GuardDuty主控台的發現項目 詳細資料中檢視資源類型。

# 修復建議:

如果此活動不在預期中,即代表您的資源可能已遭入侵。如需更多詳細資訊,請參閱 [修正執行時期監](#page-636-0) [視發現項](#page-636-0)。

# GuardDuty S3 尋找項目類型

以下發現項目特定於 Amazon S3 資源,**S3Bucket**如果資料來源是 S3 的資料事件,或資CloudTrail 料來源是CloudTrail 管理事件,**AccessKey**則資源類型將為。問題清單的嚴重性和詳細資訊,依問題 清單類型以及與該儲存貯體相關聯的許可而有所不同。

此處列出的調查結果包括用來產生該調查結果類型的資料來源和模型。如需有關資料來源和模型的詳細 資訊,請參閱[基礎資料來源](#page-42-0)。

# **A** Important

只有在啟用 S3 保護的情況下,才會產生具有 S3 CloudTrail 資料事件資料來源的發現項目 GuardDuty。在 2020 年 7 月 31 日之後建立的所有帳戶中,預設會啟用 S3 保護。如需有關如 何啟用或停用 S3 保護的詳細資訊,請參[閱Amazon S3 保護在 Amazon GuardDuty](#page-374-0)

對於所有 S3Bucket 類型的調查結果,建議您檢查有問題儲存貯體的許可,以及與調查結果涉及之任 何使用者的許可,如果活動是非預期的結果,請參閱[修復可能遭到入侵的 S3 儲存貯體](#page-625-0)中詳細說明的修 復建議。

# 主題

- [Discovery:S3/AnomalousBehavior](#page-519-0)
- [Discovery:S3/MaliciousIPCaller](#page-520-0)
- [Discovery:S3/MaliciousIPCaller.Custom](#page-520-1)
- [Discovery:S3/TorIPCaller](#page-521-0)
- **[Exfiltration:S3/AnomalousBehavior](#page-521-1)**
- [Exfiltration:S3/MaliciousIPCaller](#page-522-0)
- [Impact:S3/AnomalousBehavior.Delete](#page-522-1)
- [Impact:S3/AnomalousBehavior.Permission](#page-523-0)
- [Impact:S3/AnomalousBehavior.Write](#page-524-0)
- [Impact:S3/MaliciousIPCaller](#page-524-1)
- [PenTest:S3/KaliLinux](#page-525-0)
- [PenTest:S3/ParrotLinux](#page-525-1)
- [PenTest:S3/PentooLinux](#page-526-0)
- [Policy:S3/AccountBlockPublicAccessDisabled](#page-526-1)
- [Policy:S3/BucketAnonymousAccessGranted](#page-527-0)
- [Policy:S3/BucketBlockPublicAccessDisabled](#page-527-1)
- [Policy:S3/BucketPublicAccessGranted](#page-528-0)
- [Stealth:S3/ServerAccessLoggingDisabled](#page-528-1)
- [UnauthorizedAccess:S3/MaliciousIPCaller.Custom](#page-529-0)
- [UnauthorizedAccess:S3/TorIPCaller](#page-529-1)

# <span id="page-519-0"></span>Discovery:S3/AnomalousBehavior

# 以異常方式調用通常用來探索 S3 物件的 API。

# 預設嚴重性:低

• 資料來源:S3 的CloudTrail 資料事件

此調查結果會通知您,IAM 實體已調用 S3 API,來探索環境中的 S3 儲存貯體,例如

ListObjects。此類活動與攻擊的探索階段相關聯,攻擊者會收集資訊,判斷您的 AWS 環境是否容 易受到更廣泛的攻擊。此活動非常可疑,因為 IAM 實體調用 API 的方式並不尋常。例如,沒有先前歷 史記錄的 IAM 實體會調用 S3 API,或者 IAM 實體會從不尋常的位置調用 S3 API。

此 API 透過 GuardDuty異常偵測機器學習 (ML) 模型識別為異常狀況。ML 模型會評估帳戶中的所有 API 請求,並識別與對手使用之技術相關聯的異常事件。ML 模型會追蹤 API 請求的各種因素,例如提 出請求的使用者、發出請求的位置、請求的特定 API、請求的儲存貯體,以及發出的 API 呼叫次數。 對於調用請求的使用者身分而言,如需哪些是不尋常之 API 請求的詳細資訊,請參閱[調查結果詳細資](https://docs.aws.amazon.com/guardduty/latest/ug/guardduty_findings-summary.html#finding-anomalous) [訊](https://docs.aws.amazon.com/guardduty/latest/ug/guardduty_findings-summary.html#finding-anomalous)。

修復建議:

如果此活動對於關聯的主體是非預期的結果,則可能表示憑證已暴露或 S3 許可的限制不夠嚴格。如需 詳細資訊,請參閱 [修復可能遭到入侵的 S3 儲存貯體。](#page-625-0)

<span id="page-520-0"></span>Discovery:S3/MaliciousIPCaller

常用來探索 AWS 環境中資源的 S3 API 是從已知惡意 IP 位址叫用的。

預設嚴重性:高

• 資料來源:S3 的CloudTrail 資料事件

此調查結果會通知您,已從與已知惡意活動關聯的 IP 地址調用 S3 API 操作。當對手收集有關您 環境的資訊時,觀察到的 API 通常與攻擊的發現階段相關聯 AWS 。範例包括 GetObjectAcl 和 ListObjects。

### 修復建議:

如果此活動對於關聯的主體是非預期的結果,則可能表示憑證已暴露或 S3 許可的限制不夠嚴格。如需 詳細資訊,請參閱 [修復可能遭到入侵的 S3 儲存貯體。](#page-625-0)

<span id="page-520-1"></span>Discovery:S3/MaliciousIPCaller.Custom

從自訂威脅清單上的 IP 地址調用的 S3 API。

## 預設嚴重性:高

## • 資料來源:S3 的CloudTrail 資料事件

此調查結果會通知您,已從您上傳的威脅清單上所包含的 IP 地址調用 S3 API (例如 GetObjectAcl 或 ListObjects)。與此調查結果相關聯的威脅清單會列在調查結果詳細資訊的其他資訊區段中。這 類活動與攻擊的探索階段相關聯,攻擊者會在此階段收集資訊,以判斷 AWS 環境是否容易受到更廣泛 的攻擊。

## 修復建議:

如果此活動對於關聯的主體是非預期的結果,則可能表示憑證已暴露或 S3 許可的限制不夠嚴格。如需 詳細資訊,請參閱 [修復可能遭到入侵的 S3 儲存貯體。](#page-625-0)

<span id="page-521-0"></span>Discovery:S3/TorIPCaller

從 Tor 退出節點的 IP 地址調用 S3 API。

預設嚴重性:中

• 資料來源:S3 的CloudTrail 資料事件

此調查結果會通知您,已從 Tor 退出節點 IP 地址調用 S3 API (例如 GetObjectAcl 或 ListObjects)。這種類型的活動與攻擊的發現階段相關聯,其中攻擊者正在收集信息以確定您的 AWS 環境是否容易受到更廣泛的攻擊。Tor 是一種啟用匿名通訊的軟體。它會透過一系列網路節點之 間的中繼來加密並隨機反彈通訊。最後的 Tor 節點稱為退出節點。這可能表示未經授權存取您的 AWS 資源,意圖隱藏攻擊者的真實身分。

#### 修復建議:

如果此活動對於關聯的主體是非預期的結果,則可能表示憑證已暴露或 S3 許可的限制不夠嚴格。如需 詳細資訊,請參閱 [修復可能遭到入侵的 S3 儲存貯體。](#page-625-0)

<span id="page-521-1"></span>Exfiltration:S3/AnomalousBehavior

IAM 實體以可疑的方式調用 S3 API。

# 預設嚴重性:高

• 資料來源:S3 的CloudTrail 資料事件

此調查結果會通知您,IAM 實體正在發出涉及 S3 儲存貯體的 API 呼叫,且此活動與該實體建立的基準 不同。此活動中使用的 API 呼叫與攻擊的洩漏階段相關聯,攻擊者會在此階段嘗試收集資料。此活動 非常可疑,因為 IAM 實體調用 API 的方式並不尋常。例如,沒有先前歷史記錄的 IAM 實體會調用 S3 API,或者 IAM 實體會從不尋常的位置調用 S3 API。

此 API 透過 GuardDuty異常偵測機器學習 (ML) 模型識別為異常狀況。ML 模型會評估帳戶中的所有 API 請求,並識別與對手使用之技術相關聯的異常事件。ML 模型會追蹤 API 請求的各種因素,例如提 出請求的使用者、發出請求的位置、請求的特定 API、請求的儲存貯體,以及發出的 API 呼叫次數。 對於調用請求的使用者身分而言,如需哪些是不尋常之 API 請求的詳細資訊,請參閱[調查結果詳細資](https://docs.aws.amazon.com/guardduty/latest/ug/guardduty_findings-summary.html#finding-anomalous) [訊](https://docs.aws.amazon.com/guardduty/latest/ug/guardduty_findings-summary.html#finding-anomalous)。

修復建議:

如果此活動對於關聯的主體是非預期的結果,則可能表示憑證已暴露或 S3 許可的限制不夠嚴格。如需 詳細資訊,請參閱 [修復可能遭到入侵的 S3 儲存貯體。](#page-625-0)

# <span id="page-522-0"></span>Exfiltration:S3/MaliciousIPCaller

常用來從 AWS 環境收集資料的 S3 API 是從已知的惡意 IP 位址叫用的。

#### 預設嚴重性:高

• 資料來源:S3 的CloudTrail 資料事件

此調查結果會通知您,已從與已知惡意活動關聯的 IP 地址調用 S3 API 操作。觀察到的 API 通常與外 洩策略有關,其中對手試圖從您的網路收集資料。範例包括 GetObject 和 CopyObject。

#### 修復建議:

如果此活動對於關聯的主體是非預期的結果,則可能表示憑證已暴露或 S3 許可的限制不夠嚴格。如需 詳細資訊,請參閱 [修復可能遭到入侵的 S3 儲存貯體。](#page-625-0)

<span id="page-522-1"></span>Impact:S3/AnomalousBehavior.Delete

IAM 實體調用了嘗試以可疑方式刪除資料的 S3 API。

#### 預設嚴重性:高

• 資料來源:S3 的CloudTrail 資料事件

此發現項目會通知您 AWS 環境中的 IAM 實體正在進行涉及 S3 儲存貯體的 API 呼叫,而且此行為與 該實體建立的基準不同。此活動中使用的 API 呼叫與嘗試刪除資料的攻擊相關聯。此活動非常可疑, 因為 IAM 實體調用 API 的方式並不尋常。例如,沒有先前歷史記錄的 IAM 實體會調用 S3 API,或者 IAM 實體會從不尋常的位置調用 S3 API。

此 API 透過 GuardDuty異常偵測機器學習 (ML) 模型識別為異常狀況。ML 模型會評估帳戶中的所有 API 請求,並識別與對手使用之技術相關聯的異常事件。ML 模型會追蹤 API 請求的各種因素,例如提 出請求的使用者、發出請求的位置、請求的特定 API、請求的儲存貯體,以及發出的 API 呼叫次數。 對於調用請求的使用者身分而言,如需哪些是不尋常之 API 請求的詳細資訊,請參閱[調查結果詳細資](https://docs.aws.amazon.com/guardduty/latest/ug/guardduty_findings-summary.html#finding-anomalous) [訊](https://docs.aws.amazon.com/guardduty/latest/ug/guardduty_findings-summary.html#finding-anomalous)。

修復建議:

如果此活動對於關聯的主體是非預期的結果,則可能表示憑證已暴露或 S3 許可的限制不夠嚴格。如需 詳細資訊,請參閱 [修復可能遭到入侵的 S3 儲存貯體。](#page-625-0)

我們建議您稽核 S3 儲存貯體的內容,以判斷您是否可以還原先前的物件版本。

<span id="page-523-0"></span>Impact:S3/AnomalousBehavior.Permission

以異常方式調用通常在設定存取控制清單 (ACL) 許可所用的 API。

#### 預設嚴重性:高

• 資料來源 · S3 的CloudTrail 資料事件

此發現項目會通知您 AWS 環境中的 IAM 實體已變更所列 S3 儲存貯體上的儲存貯體政策或 ACL。此 變更可能會將您的 S3 儲存貯體公開給所有已驗證的 AWS 使用者。

此 API 透過 GuardDuty異常偵測機器學習 (ML) 模型識別為異常狀況。ML 模型會評估帳戶中的所有 API 請求,並識別與對手使用之技術相關聯的異常事件。ML 模型會追蹤 API 請求的各種因素,例如提 出請求的使用者、發出請求的位置、請求的特定 API、請求的儲存貯體,以及發出的 API 呼叫次數。 對於調用請求的使用者身分而言,如需哪些是不尋常之 API 請求的詳細資訊,請參閱[調查結果詳細資](https://docs.aws.amazon.com/guardduty/latest/ug/guardduty_findings-summary.html#finding-anomalous) [訊](https://docs.aws.amazon.com/guardduty/latest/ug/guardduty_findings-summary.html#finding-anomalous)。

修復建議:

如果此活動對於關聯的主體是非預期的結果,則可能表示憑證已暴露或 S3 許可的限制不夠嚴格。如需 詳細資訊,請參閱 [修復可能遭到入侵的 S3 儲存貯體。](#page-625-0)

我們建議您稽核 S3 儲存貯體的內容,以確保不會以非預期的方式允許公開存取所有物件。

<span id="page-524-0"></span>Impact:S3/AnomalousBehavior.Write

IAM 實體調用了嘗試以可疑方式寫入資料的 S3 API。

預設嚴重性:中

• 資料來源:S3 的CloudTrail 資料事件

此發現項目會通知您 AWS 環境中的 IAM 實體正在進行涉及 S3 儲存貯體的 API 呼叫,而且此行為與 該實體建立的基準不同。此活動中使用的 API 呼叫與嘗試寫入資料的攻擊相關聯。此活動非常可疑, 因為 IAM 實體調用 API 的方式並不尋常。例如,沒有先前歷史記錄的 IAM 實體會調用 S3 API,或者 IAM 實體會從不尋常的位置調用 S3 API。

此 API 透過 GuardDuty異常偵測機器學習 (ML) 模型識別為異常狀況。ML 模型會評估帳戶中的所有 API 請求,並識別與對手使用之技術相關聯的異常事件。ML 模型會追蹤 API 請求的各種因素,例如提 出請求的使用者、發出請求的位置、請求的特定 API、請求的儲存貯體,以及發出的 API 呼叫次數。 對於調用請求的使用者身分而言,如需哪些是不尋常之 API 請求的詳細資訊,請參閱[調查結果詳細資](https://docs.aws.amazon.com/guardduty/latest/ug/guardduty_findings-summary.html#finding-anomalous) [訊](https://docs.aws.amazon.com/guardduty/latest/ug/guardduty_findings-summary.html#finding-anomalous)。

#### 修復建議:

如果此活動對於關聯的主體是非預期的結果,則可能表示憑證已暴露或 S3 許可的限制不夠嚴格。如需 詳細資訊,請參閱 [修復可能遭到入侵的 S3 儲存貯體。](#page-625-0)

我們建議您稽核 S3 儲存貯體的內容,以確保此 API 呼叫不會寫入惡意或未經授權的資料。

<span id="page-524-1"></span>Impact:S3/MaliciousIPCaller

從已知的惡意 IP 位址叫用通常用來竄改 AWS 環境中的資料或程序的 S3 API。

預設嚴重性:高

• 資料來源:S3 的CloudTrail 資料事件

此調查結果會通知您,已從與已知惡意活動關聯的 IP 地址調用 S3 API 操作。觀察到的 API 通常 與對手嘗試操縱,中斷或銷毀環境中的數據的影響策略相關聯 AWS 。範例包括 PutObject 和 PutObjectAcl。

# 修復建議:

如果此活動對於關聯的主體是非預期的結果,則可能表示憑證已暴露或 S3 許可的限制不夠嚴格。如需 詳細資訊,請參閱 [修復可能遭到入侵的 S3 儲存貯體。](#page-625-0)

<span id="page-525-0"></span>PenTest:S3/KaliLinux

已從 Kali Linux 機器調用 S3 API。

預設嚴重性:中

• 資料來源:S3 的CloudTrail 資料事件

此發現會通知您執行 Kali Linux 的機器正在使用屬於您 AWS 帳戶的登入資料進行 S3 API 呼叫。您的 登入資料可能已被盜用。Kali Linux 是一種安全專業人員所使用的熱門滲透測試工具,以在需要修補的 EC2 執行個體中找出弱點。攻擊者也會使用此工具找出 EC2 組態弱點,並取得您 AWS 環境的未經授 權存取權。

## 修復建議:

如果此活動對於關聯的主體是非預期的結果,則可能表示憑證已暴露或 S3 許可的限制不夠嚴格。如需 詳細資訊,請參閱 [修復可能遭到入侵的 S3 儲存貯體。](#page-625-0)

<span id="page-525-1"></span>PenTest:S3/ParrotLinux

已從 Parrot Security Linux 機器調用 S3 API。

預設嚴重性:中

• 資料來源:S3 的CloudTrail 資料事件

此發現會通知您執行鸚鵡安全 Linux 的機器正在使用屬於您 AWS 帳戶的憑據進行 S3 API 呼叫。您的 登入資料可能已被盜用。Parrot Security Linux 是一種安全專業人員所使用的熱門滲透測試工具,以在 需要修補的 EC2 執行個體中找出弱點。攻擊者也會使用此工具來尋找 EC2 組態的弱點,並以未授權的 方式存取您的 AWS 環境。

## 修復建議:

如果此活動對於關聯的主體是非預期的結果,則可能表示憑證已暴露或 S3 許可的限制不夠嚴格。如需 詳細資訊,請參閱 [修復可能遭到入侵的 S3 儲存貯體。](#page-625-0)

<span id="page-526-0"></span>PenTest:S3/PentooLinux

已從 Pentoo Linux 機器調用 S3 API。

預設嚴重性:中

• 資料來源:S3 的CloudTrail 資料事件

這項發現會通知您執行 Pentoo Linux 的機器正在使用屬於您 AWS 帳戶的登入資料進行 S3 API 呼叫。 您的登入資料可能已被盜用。Pentoo Linux 是一種安全專業人員所使用的熱門滲透測試工具,以在需 要修補的 EC2 執行個體中找出弱點。攻擊者也會使用此工具找出 EC2 組態弱點,並取得您 AWS 環境 的未經授權存取權。

# 修復建議:

如果此活動對於關聯的主體是非預期的結果,則可能表示憑證已暴露或 S3 許可的限制不夠嚴格。如需 詳細資訊,請參閱 [修復可能遭到入侵的 S3 儲存貯體。](#page-625-0)

# <span id="page-526-1"></span>Policy:S3/AccountBlockPublicAccessDisabled

IAM 實體調用的 API,會用於停用帳戶上的 S3 封鎖公開存取。

預設嚴重性:低

• 資料來源:CloudTrail 管理事件

此調查結果會通知您,Amazon S3 封鎖公開存取已在帳戶層級停用。啟用 S3 封鎖公開存取時,可將 其設定為篩選儲存貯體上的政策或存取控制清單 (ACL) 作為安全措施,以防止資料不慎公開曝光。

一般而言,帳戶中的 S3 封鎖公開存取會關閉,以允許公開存取儲存貯體或儲存貯體中的物件。當帳戶 停用 S3 封鎖公開存取時,對儲存貯體的存取將由套用至個別儲存貯體的政策、ACL 或儲存貯體層級封 鎖公開存取設定所控制。這並不表示儲存貯體是公開共用的,但您應該稽核向儲存貯體套用的政策和 ACL,以確認其提供的是適當的許可層級。

## 修復建議:

如果此活動對於關聯的主體是非預期的結果,則可能表示憑證已暴露或 S3 許可的限制不夠嚴格。如需 詳細資訊,請參閱 [修復可能遭到入侵的 S3 儲存貯體。](#page-625-0)

<span id="page-527-0"></span>Policy:S3/BucketAnonymousAccessGranted

IAM 主體已透過變更儲存貯體政策或 ACL,授予 S3 儲存貯體網際網路的存取權限。

預設嚴重性:高

• 資料來源:CloudTrail 管理事件

此調查結果會通知您,列出的 S3 儲存貯體已在網際網路上設為可供公開存取,因為 IAM 實體已變更 該儲存貯體上的儲存貯體政策或 ACL。偵測到政策或 ACL 變更後,會使用 [Zelkova](https://aws.amazon.com/blogs/security/protect-sensitive-data-in-the-cloud-with-automated-reasoning-zelkova/) 支援的自動推理, 來判斷儲存貯體是否可公開存取。

# **a** Note

如果儲存貯體的 ACL 或儲存貯體政策設定為明確拒絕或全部拒絕,則此調查結果可能不會反映 儲存貯體目前的狀態。此調查結果不會反映可能已為 S3 儲存貯體啟用的任何 [S3 封鎖公開存](https://docs.aws.amazon.com/AmazonS3/latest/userguide/access-control-block-public-access.html) [取](https://docs.aws.amazon.com/AmazonS3/latest/userguide/access-control-block-public-access.html)設定。在這種情況下,調查結果中的 effectivePermission 值將標記為 UNKNOWN。

# 修復建議:

如果此活動對於關聯的主體是非預期的結果,則可能表示憑證已暴露或 S3 許可的限制不夠嚴格。如需 詳細資訊,請參閱 [修復可能遭到入侵的 S3 儲存貯體。](#page-625-0)

<span id="page-527-1"></span>Policy:S3/BucketBlockPublicAccessDisabled

IAM 主體調用的 API,會用於停用儲存貯體上的 S3 封鎖公開存取。

預設嚴重性:低

• 資料來源:CloudTrail 管理事件

此調查結果會通知您,已針對列出的 S3 儲存貯體停用封鎖公開存取。啟用時,S3 封鎖公開存取設定 可用於篩選向儲存貯體套用的政策或存取控制清單 (ACL) 作為安全措施,以防止資料不慎公開曝光。

一般而言,儲存貯體上的 S3 封鎖公開存取會關閉,以允許公開存取儲存貯體或儲存貯體中的物件。由 於儲存貯體的 S3 封鎖公開存取現已停用,因此套用至此儲存貯體的任何政策或 ACL 都會控制對此儲 存貯體的存取。這並不表示儲存貯體是公開共用的,但您應該稽核套用到儲存貯體的政策和 ACL,以 確認套用適當的許可。

修復建議:

如果此活動對於關聯的主體是非預期的結果,則可能表示憑證已暴露或 S3 許可的限制不夠嚴格。如需 詳細資訊,請參閱 [修復可能遭到入侵的 S3 儲存貯體。](#page-625-0)

<span id="page-528-0"></span>Policy:S3/BucketPublicAccessGranted

IAM 主體透過變更儲存貯體政策或 ACL,將 S3 儲存貯體的公 AWS 用存取權授予所有 使用者。

預設嚴重性:高

• 資料來源:CloudTrail 管理事件

此發現項目會通知您列出的 S3 儲存貯體已公開給所有已驗證的 AWS 使用者,因為 IAM 實體已變更 該 S3 儲存貯體上的儲存貯體政策或 ACL。偵測到政策或 ACL 變更後,會使用 [Zelkova](https://aws.amazon.com/blogs/security/protect-sensitive-data-in-the-cloud-with-automated-reasoning-zelkova/) 支援的自動推 理,來判斷儲存貯體是否可公開存取。

**a** Note

如果儲存貯體的 ACL 或儲存貯體政策設定為明確拒絕或全部拒絕,則此調查結果可能不會反映 儲存貯體目前的狀態。此調查結果不會反映可能已為 S3 儲存貯體啟用的任何 [S3 封鎖公開存](https://docs.aws.amazon.com/AmazonS3/latest/userguide/access-control-block-public-access.html) [取](https://docs.aws.amazon.com/AmazonS3/latest/userguide/access-control-block-public-access.html)設定。在這種情況下,調查結果中的 effectivePermission 值將標記為 UNKNOWN。

修復建議:

如果此活動對於關聯的主體是非預期的結果,則可能表示憑證已暴露或 S3 許可的限制不夠嚴格。如需 詳細資訊,請參閱 [修復可能遭到入侵的 S3 儲存貯體。](#page-625-0)

<span id="page-528-1"></span>Stealth:S3/ServerAccessLoggingDisabled

儲存貯體的 S3 伺服器存取記錄已停用。

## 預設嚴重性:低

• 資料來源:CloudTrail 管理事件

此發現項目會通知您 AWS 環境中儲存貯體的 S3 伺服器存取記錄已停用。如果停用,則不會為任 何嘗試存取已識別的 S3 儲存貯體建立 Web 請求日誌,但仍會追蹤儲存貯體的 S3 管理 API 呼叫 [DeleteBucket](https://docs.aws.amazon.com/AmazonS3/latest/API/API_DeleteBucket.html),例如。如果透過 CloudTrail 此儲存貯體啟用 S3 資料事件記錄,則仍會追蹤儲存貯體內 物件的 Web 請求。停用記錄是未經授權的使用者用來逃避偵測的技術。若要進一步了解 S3 日誌,請 參閱 [S3 伺服器存取記錄](https://docs.aws.amazon.com/AmazonS3/latest/dev/ServerLogs.html)和 [S3 記錄選項。](https://docs.aws.amazon.com/AmazonS3/latest/userguide/logging-with-S3.html)

#### 修復建議:

如果此活動對於關聯的主體是非預期的結果,則可能表示憑證已暴露或 S3 許可的限制不夠嚴格。如需 詳細資訊,請參閱 [修復可能遭到入侵的 S3 儲存貯體。](#page-625-0)

# <span id="page-529-0"></span>UnauthorizedAccess:S3/MaliciousIPCaller.Custom

從自訂威脅清單上的 IP 地址調用的 S3 API。

#### 預設嚴重性:高

• 資料來源 · S3 的CloudTrail 資料事件

此調查結果會通知您,已從您上傳的威脅清單上所包含的 IP 地址調用 S3 API 操作 (例如 PutObject 或 PutObjectAcl)。與此調查結果相關聯的威脅清單會列在調查結果詳細資訊的其他資訊區段中。

#### 修復建議:

如果此活動對於關聯的主體是非預期的結果,則可能表示憑證已暴露或 S3 許可的限制不夠嚴格。如需 詳細資訊,請參閱 [修復可能遭到入侵的 S3 儲存貯體。](#page-625-0)

<span id="page-529-1"></span>UnauthorizedAccess:S3/TorIPCaller

從 Tor 退出節點的 IP 地址調用 S3 API。

## 預設嚴重性:高

• 資料來源:S3 的CloudTrail 資料事件

此調查結果會通知您,已從 Tor 退出節點 IP 地址調用 S3 API 操作 (例如 PutObject 或 PutObjectAcl)。Tor 是一種啟用匿名通訊的軟體。它會透過一系列網路節點之間的中繼來加密並隨 機反彈通訊。最後的 Tor 節點稱為退出節點。此發現可表示未經授權存取您的 AWS 資源,意圖隱藏攻 擊者的真實身分。

修復建議:

如果此活動對於關聯的主體是非預期的結果,則可能表示憑證已暴露或 S3 許可的限制不夠嚴格。如需 更多詳細資訊,請參閱 [修復可能遭到入侵的 S3 儲存貯體。](#page-625-0)

# 已淘汰的調查結果類型

調查結果是一種包含 GuardDuty 所發現潛在安全問題詳細資訊的通知。如需有關 GuardDuty 調 查結果類型重要變更的詳細資訊,包括新增或淘汰的調查結果類型,請參閱[Amazon 的文檔歷史](#page-768-0) [GuardDuty。](#page-768-0)

下列調查結果類型已淘汰,GuardDuty 不再產生這類調查結果。

**A** Important

您無法重新啟動已淘汰的 GuardDuty 調查結果類型。

# 主題

- [Exfiltration:S3/ObjectRead.Unusual](#page-531-0)
- [Impact:S3/PermissionsModification.Unusual](#page-531-1)
- [Impact:S3/ObjectDelete.Unusual](#page-532-0)
- [Discovery:S3/BucketEnumeration.Unusual](#page-533-0)
- [Persistence:IAMUser/NetworkPermissions](#page-533-1)
- [Persistence:IAMUser/ResourcePermissions](#page-534-0)
- [Persistence:IAMUser/UserPermissions](#page-534-1)
- [PrivilegeEscalation:IAMUser/AdministrativePermissions](#page-535-0)
- [Recon:IAMUser/NetworkPermissions](#page-536-0)
- [Recon:IAMUser/ResourcePermissions](#page-536-1)
- [Recon:IAMUser/UserPermissions](#page-537-0)
- [ResourceConsumption:IAMUser/ComputeResources](#page-538-0)
- [Stealth:IAMUser/LoggingConfigurationModified](#page-538-1)
- [UnauthorizedAccess:IAMUser/ConsoleLogin](#page-539-0)
- [UnauthorizedAccess:EC2/TorIPCaller](#page-539-1)
- [Backdoor:EC2/XORDDOS](#page-540-0)
- [Behavior:IAMUser/InstanceLaunchUnusual](#page-540-1)
- [CryptoCurrency:EC2/BitcoinTool.A](#page-541-0)
- [UnauthorizedAccess:IAMUser/UnusualASNCaller](#page-541-1)

# <span id="page-531-0"></span>Exfiltration:S3/ObjectRead.Unusual

IAM 實體以可疑的方式調用 S3 API。

# 預設嚴重性:中\*

# **a** Note

此調查結果的預設嚴重性為「中」。不過,如果使用在執行個體上建立的臨時 AWS 憑證來調 用 API,則調查結果的嚴重性為「高」。

• 資料來源:適用於 S3 的 CloudTrail 資料事件

此調查結果會通知您,AWS 環境中的 IAM 實體正在發出涉及 S3 儲存貯體的 API 呼叫,且與該實體 建立的基準不同。此活動中使用的 API 呼叫與攻擊的洩漏階段相關聯,攻擊者會在此階段嘗試收集資 料。此活動非常可疑,因為 IAM 實體調用 API 的方式並不尋常。例如,此 IAM 實體先前沒有調用此類 API 的歷史記錄,或者 API 的調用是從不尋常的位置進行。

## 修復建議:

如果此活動對於關聯的主體是非預期的結果,則可能表示憑證已暴露或 S3 許可的限制不夠嚴格。如需 詳細資訊,請參閱[修復可能遭到入侵的 S3 儲存貯體](#page-625-0)。

<span id="page-531-1"></span>Impact:S3/PermissionsModification.Unusual

IAM 實體調用 API 來修改一或多個 S3 資源的許可。

#### 預設嚴重性:中\*

# **a** Note

此調查結果的預設嚴重性為「中」。不過,如果使用在執行個體上建立的臨時 AWS 憑證來調 用 API,則調查結果的嚴重性為「高」。

此調查結果會通知您,IAM 實體正在進行 API 呼叫,這類呼叫旨在修改 AWS 環境中一個或多個儲 存貯體或物件的許可。攻擊者可能會執行此動作,以允許在帳戶外共用資訊。此活動非常可疑,因為 IAM 實體調用 API 的方式並不尋常。例如,此 IAM 實體先前沒有調用此類 API 的歷史記錄,或者 API 的調用是從不尋常的位置進行。

#### 修復建議:

如果此活動對於關聯的主體是非預期的結果,則可能表示憑證已暴露或 S3 許可的限制不夠嚴格。如需 詳細資訊,請參閱[修復可能遭到入侵的 S3 儲存貯體](#page-625-0)。

<span id="page-532-0"></span>Impact:S3/ObjectDelete.Unusual

IAM 實體調用的是刪除 S3 儲存貯體中資料所用的 API。

預設嚴重性:中\*

**a** Note

此調查結果的預設嚴重性為「中」。不過,如果使用在執行個體上建立的臨時 AWS 憑證來調 用 API,則調查結果的嚴重性為「高」。

此調查結果會通知您,AWS 環境中的特定 IAM 實體正在進行 API 呼叫,此類呼叫旨在透過刪除儲存 貯體本身來刪除所列 S3 儲存貯體中的資料。此活動非常可疑,因為 IAM 實體調用 API 的方式並不尋 常。例如,此 IAM 實體先前沒有調用此類 API 的歷史記錄,或者 API 的調用是從不尋常的位置進行。

#### 修復建議:

如果此活動對於關聯的主體是非預期的結果,則可能表示憑證已暴露或 S3 許可的限制不夠嚴格。如需 詳細資訊,請參閱[修復可能遭到入侵的 S3 儲存貯體](#page-625-0)。

# <span id="page-533-0"></span>Discovery:S3/BucketEnumeration.Unusual

# IAM 實體調用探索網路中 S3 儲存貯體所用的 S3 API。

#### 預設嚴重性:中\*

#### **a** Note

此調查結果的預設嚴重性為「中」。不過,如果使用在執行個體上建立的臨時 AWS 憑證來調 用 API,則調查結果的嚴重性為「高」。

此調查結果會通知您,IAM 實體已調用 S3 API,來探索環境中的 S3 儲存貯體,例如 ListBuckets。這類活動與攻擊的探索階段相關聯,攻擊者會在此階段收集資訊,以判斷 AWS 環境 是否容易受到更廣泛的攻擊。此活動非常可疑,因為 IAM 實體調用 API 的方式並不尋常。例如,此 IAM 實體先前沒有調用此類 API 的歷史記錄,或者 API 的調用是從不尋常的位置進行。

#### 修復建議:

如果此活動對於關聯的主體是非預期的結果,則可能表示憑證已暴露或 S3 許可的限制不夠嚴格。如需 詳細資訊,請參閱[修復可能遭到入侵的 S3 儲存貯體](#page-625-0)。

# <span id="page-533-1"></span>Persistence:IAMUser/NetworkPermissions

IAM 實體調用常用的 API,以變更 AWS 帳戶中的安全群組、路由和 ACL 的網路存取許 可。

#### 預設嚴重性:中\*

#### **a** Note

此調查結果的預設嚴重性為「中」。不過,如果使用在執行個體上建立的臨時 AWS 憑證來調 用 API,則調查結果的嚴重性為「高」。

此調查結果表示 AWS 環境中的特定主體 (AWS 帳戶根使用者、IAM 角色或使用者) 正在展現與既有基 準不同的行為。此委託人之前沒有呼叫此 API 的歷程記錄。

在可疑情況下變更網路組態設定時,例如主體調用 CreateSecurityGroup API,但先前沒有這樣做 的歷史記錄時,就會觸發此調查結果。攻擊者通常會嘗試變更安全群組,並在各種連接埠上允許特定傳 入流量,以改進他們存取 EC2 執行個體的能力。

修復建議:

如果此活動為非預期活動,即代表您的憑證可能已遭入侵。如需詳細資訊,請參閱[修復可能遭到破壞](#page-628-0) [AWS 的認證。](#page-628-0)

<span id="page-534-0"></span>Persistence:IAMUser/ResourcePermissions

主體調用的 API,通常用於變更 AWS 帳戶 中各種資源的安全性存取政策。

預設嚴重性:中\*

#### **a** Note

此調查結果的預設嚴重性為「中」。不過,如果使用在執行個體上建立的臨時 AWS 憑證來調 用 API,則調查結果的嚴重性為「高」。

此調查結果表示 AWS 環境中的特定主體 (AWS 帳戶根使用者、IAM 角色或使用者) 正在展現與既有基 準不同的行為。此委託人之前沒有呼叫此 API 的歷程記錄。

當偵測到連接至 AWS 資源的政策或許可有變更時,例如 AWS 環境中的主體調用 PutBucketPolicy API,但先前沒有這樣做的歷史記錄時,就會觸發此調查結果。有些服務 (例如 Amazon S3) 可支援授 予一個或以上的主體存取資源的資源連接許可。攻擊者可以透過竊取的憑證,變更連接到資源的政策, 以獲得對該資源的存取權限。

修復建議:

如果此活動為非預期活動,即代表您的憑證可能已遭入侵。如需詳細資訊,請參閱[修復可能遭到破壞](#page-628-0) [AWS 的認證。](#page-628-0)

<span id="page-534-1"></span>Persistence:IAMUser/UserPermissions

主體調用的 API,通常用於新增、修改或刪除 AWS 帳戶中的 IAM 使用者、群組或政 策。

#### 預設嚴重性:中\*

**a** Note

此調查結果的預設嚴重性為「中」。不過,如果使用在執行個體上建立的臨時 AWS 憑證來調 用 API,則調查結果的嚴重性為「高」。

此調查結果表示 AWS 環境中的特定主體 (AWS 帳戶根使用者、IAM 角色或使用者) 正在展現與既有基 準不同的行為。此委託人之前沒有呼叫此 API 的歷程記錄。

此調查結果是由 AWS 環境中與使用者相關許可的可疑變更所觸發,例如當 AWS 環境中的主體調用 AttachUserPolicy API,但先前沒有這樣做的歷史記錄時。攻擊者可能會使用竊取的憑證來新建使 用者、為現有使用者新增存取政策,或建立存取金鑰以最大限度地提高其對帳戶的存取權限,即使原始 存取點關閉也是如此。例如,帳戶擁有者可能會注意到特定 IAM 使用者或密碼遭竊,並將其從帳戶中 刪除。不過,他們可能不會刪除以詐欺手段建立之管理員主體所建立的其他使用者,而導致攻擊者仍可 以存取其 AWS 帳戶。

#### 修復建議:

如果此活動為非預期活動,即代表您的憑證可能已遭入侵。如需詳細資訊,請參閱[修復可能遭到破壞](#page-628-0) [AWS 的認證。](#page-628-0)

<span id="page-535-0"></span>PrivilegeEscalation:IAMUser/AdministrativePermissions

委託人嘗試將非常寬鬆的政策指派給自己。

預設嚴重性:低\*

**a** Note

如果嘗試權限提升失敗,此調查結果的嚴重性為「低」,如果嘗試提升權限成功,則為嚴重性 為「中」。

此調查結果指出 AWS 環境中特定 IAM 實體所展現的行為很可能是權限提升攻擊。當 IAM 使用者或角 色嘗試將非常寬鬆的政策指派給自己時,將會觸發此調查結果。如果有爭議的使用者或角色不應取得管 理權限,表示使用者的登入資料遭竊,或未正確設定該角色的許可。

攻擊者將會使用竊取的憑證來新建使用者、為現有使用者新增存取政策,或建立存取金鑰以最大限度地 提高其對帳戶的存取權限,即使原始存取點關閉也是如此。例如,該帳戶的擁有者可能會注意到特定 IAM 使用者登入憑證遭竊,並將其從帳戶中刪除,但可能不會刪除以詐欺手段建立之管理員主體所建 立的其他使用者,因而導致攻擊者仍可存取其 AWS 帳戶。

修復建議:

如果此活動為非預期活動,即代表您的憑證可能已遭入侵。如需詳細資訊,請參閱[修復可能遭到破壞](#page-628-0) [AWS 的認證。](#page-628-0)

<span id="page-536-0"></span>Recon:IAMUser/NetworkPermissions

主體調用常用的 API,以變更 AWS 帳戶中的安全群組、路由和 ACL 的網路存取許可。

預設嚴重性:中\*

**a** Note

此調查結果的預設嚴重性為「中」。不過,如果使用在執行個體上建立的臨時 AWS 憑證來調 用 API,則調查結果的嚴重性為「高」。

此調查結果表示 AWS 環境中的特定主體 (AWS 帳戶根使用者、IAM 角色或使用者) 正在展現與既有基 準不同的行為。此委託人之前沒有呼叫此 API 的歷程記錄。

此調查結果會在可疑情況下探測 AWS 帳戶中的資源存取許可時被觸發。例如,如果主體在調用 DescribeInstances API 時先前沒有這樣做的歷史記錄。攻擊者可能會使用遭竊的憑證,以對 AWS 資源進行此類型的偵察,以便找出更有價值的憑證或判斷其已擁有憑證的功能。

修復建議:

如果此活動為非預期活動,即代表您的憑證可能已遭入侵。如需詳細資訊,請參閱[修復可能遭到破壞](#page-628-0) [AWS 的認證。](#page-628-0)

<span id="page-536-1"></span>Recon:IAMUser/ResourcePermissions

主體調用的 API,通常用於變更 AWS 帳戶中各種資源的安全性存取政策。

## 預設嚴重性:中\*

Recon:IAMUser/NetworkPermissions 519

**a** Note

此調查結果的預設嚴重性為「中」。不過,如果使用在執行個體上建立的臨時 AWS 憑證來調 用 API,則調查結果的嚴重性為「高」。

此調查結果表示 AWS 環境中的特定主體 (AWS 帳戶根使用者、IAM 角色或使用者) 正在展現與既有基 準不同的行為。此委託人之前沒有呼叫此 API 的歷程記錄。

此調查結果會在可疑情況下探測 AWS 帳戶中的資源存取許可時被觸發。例如,如果主體在調用 DescribeInstances API 時先前沒有這樣做的歷史記錄。攻擊者可能會使用遭竊的憑證,以對 AWS 資源進行此類型的偵察,以便找出更有價值的憑證或判斷其已擁有憑證的功能。

#### 修復建議:

如果此活動為非預期活動,即代表您的憑證可能已遭入侵。如需詳細資訊,請參閱[修復可能遭到破壞](#page-628-0) [AWS 的認證。](#page-628-0)

<span id="page-537-0"></span>Recon:IAMUser/UserPermissions

主體調用的 API,通常用於新增、修改或刪除 AWS 帳戶中的 IAM 使用者、群組或政 策。

預設嚴重性:中\*

**a** Note

此調查結果的預設嚴重性為「中」。不過,如果使用在執行個體上建立的臨時 AWS 憑證來調 用 API,則調查結果的嚴重性為「高」。

此調查結果會在可疑情況下探測 AWS 環境中的使用者許可時被觸發。例如,如果主體 (AWS 帳戶根使 用者、IAM 角色或 IAM 使用者) 在調用 ListInstanceProfilesForRole API 時先前沒有這樣做的 歷史記錄。攻擊者可能會使用遭竊的憑證,以對 AWS 資源進行此類型的偵察,以便找出更有價值的憑 證或判斷其已擁有憑證的功能。

此調查結果表示 AWS 環境中的特定主體正在展現與既有基準不同的行為。此委託人之前沒有使用此方 法叫用 API 的歷程記錄。

#### 修復建議:

如果此活動為非預期活動,即代表您的憑證可能已遭入侵。如需詳細資訊,請參閱[修復可能遭到破壞](#page-628-0) [AWS 的認證。](#page-628-0)

<span id="page-538-0"></span>ResourceConsumption:IAMUser/ComputeResources

委託人叫用常用於啟動運算資源 (例如 EC2 執行個體) 的 API。

預設嚴重性:中\*

**a** Note

此調查結果的預設嚴重性為「中」。不過,如果使用在執行個體上建立的臨時 AWS 憑證來調 用 API,則調查結果的嚴重性為「高」。

此調查結果會在可疑情況下啟動 AWS 環境中所列帳戶中的 EC2 執行個體時被觸發。此調查結果表示 AWS 環境中的特定主體所呈現的行為與建立的基準不同;例如,如果主體 (AWS 帳戶根使用者、IAM 角色或 IAM 使用者) 在調用 RunInstances API 時先前沒有這樣做的歷史記錄。這可能表示攻擊者 使用了遭竊的登入資料來竊取運算時間 (可能用於加密貨幣採礦或密碼破解)。其也可以表示攻擊者在 AWS 環境中使用了 EC2 執行個體及其憑證,來維持對您帳戶的存取權限。

修復建議:

如果此活動為非預期活動,即代表您的憑證可能已遭入侵。如需詳細資訊,請參閱[修復可能遭到破壞](#page-628-0) [AWS 的認證。](#page-628-0)

<span id="page-538-1"></span>Stealth:IAMUser/LoggingConfigurationModified

主體調用的 API,常用於停止 CloudTrail 記錄、刪除現有日誌,以及以其他方式消除 AWS 帳戶中的活動追蹤。

預設嚴重性:中\*

**a** Note

此調查結果的預設嚴重性為「中」。不過,如果使用在執行個體上建立的臨時 AWS 憑證來調 用 API,則調查結果的嚴重性為「高」。

此調查結果會在可疑情況下修改您環境中所列 AWS 帳戶中的記錄組態時被觸發。此調查結果會通 知您,AWS 環境中的特定主體所呈現的行為與建立的基準不同;例如,如果主體 (AWS 帳戶根使用 者、IAM 角色或 IAM 使用者) 在調用 StopLogging API 時先前沒有這樣做的歷史記錄。這可能表示 攻擊者正試圖透過消除他們的任何活動痕跡來掩蓋其踪跡。

# 修復建議:

如果此活動為非預期活動,即代表您的憑證可能已遭入侵。如需詳細資訊,請參閱[修復可能遭到破壞](#page-628-0) [AWS 的認證。](#page-628-0)

<span id="page-539-0"></span>UnauthorizedAccess:IAMUser/ConsoleLogin

已在 AWS 帳戶中觀察到主體在進行不尋常的主控台登入。

預設嚴重性:中\*

**a** Note

此調查結果的預設嚴重性為「中」。不過,如果使用在執行個體上建立的臨時 AWS 憑證來調 用 API,則調查結果的嚴重性為「高」。

在可疑情況下偵測到主控台登入時都會觸發此問題清單。例如,如果一個委託人沒有之前的歷程記錄, 則會從一個從未使用過的用戶端或不尋常的位置呼叫 ConsoleLogin API。這可能表示用於存取 AWS 帳戶的憑證已遭竊,或者某個有效使用者正在以無效或較不安全的方式存取該帳戶 (例如,未透過批准 的 VPN 進行存取)。

此調查結果會通知您,AWS 環境中的特定主體正在展現與既有基準不同的行為。此委託人之前沒有從 此特定位置使用此用戶端應用程式登入活動的歷程記錄。

修復建議:

如果此活動為非預期活動,即代表您的憑證可能已遭入侵。如需詳細資訊,請參閱[修復可能遭到破壞](#page-628-0) [AWS 的認證。](#page-628-0)

<span id="page-539-1"></span>UnauthorizedAccess:EC2/TorIPCaller

您的 EC2 執行個體正在從一個 Tor 退出節點接收傳入連線。

預設嚴重性:中
此調查結果會通知您,AWS 環境中的 EC2 執行個體正在接收從 Tor 退出節點傳入的連線。Tor 是一 種啟用匿名通訊的軟體。它會透過一系列網路節點之間的中繼來加密並隨機反彈通訊。最後的 Tor 節 點稱為退出節點。此調查結果可能表示您的 AWS 資源有未經授權的存取,目的是隱藏攻擊者的真實身 分。

修復建議:

如果此活動為非預期活動,即代表您的執行個體可能已遭入侵。如需詳細資訊,請參閱[修復可能遭到入](#page-624-0) [侵的 Amazon EC2 執行個體](#page-624-0)。

### Backdoor:EC2/XORDDOS

EC2 執行個體嘗試與 XOR DDoS 惡意軟體相關聯的 IP 地址進行通訊。

預設嚴重性:高

此調查結果會通知您,AWS 環境中的 EC2 執行個體正嘗試與 XOR DDoS 惡意軟體相關聯的 IP 地址 進行通訊。此 EC2 執行個體可能已遭到盜用。XOR DDoS 是 Trojan (木馬程式) 惡意軟體,會劫持 Linux 系統。為了取得系統存取權限,它會啟動暴力破解攻擊,以找出 Linux 上 Secure Shell (SSH) 服務的密碼。取得 SSH 憑證並成功登入後,其會利用根使用者權限執行指令碼,來下載和安裝 XOR DDoS。接著此惡意軟體就會成為殭屍網路的一部分,用來對其他目標發動分散式阻斷服務 (DDoS) 攻 擊。

#### 修復建議:

如果此活動為非預期活動,即代表您的執行個體可能已遭入侵。如需詳細資訊,請參閱[修復可能遭到入](#page-624-0) [侵的 Amazon EC2 執行個體](#page-624-0)。

Behavior:IAMUser/InstanceLaunchUnusual

使用者啟動了不尋常的 EC2 執行個體類型。

預設嚴重性:高

此調查結果會通知您,AWS 環境中的特定使用者正在展現與既有基準不同的行為。此使用者沒有啟動 此 EC2 執行個體類型的歷史記錄。登入憑證可能已遭盜用。

修復建議:

如果此活動為非預期活動,即代表您的憑證可能已遭入侵。如需詳細資訊,請參閱[修復可能遭到破壞](#page-628-0) [AWS 的認證。](#page-628-0)

## CryptoCurrency:EC2/BitcoinTool.A

EC2 執行個體正在與 Bitcoin (比特幣) 採礦區通訊。

預設嚴重性:高

此調查結果會通知您,AWS 環境中的 EC2 執行個體正在與 Bitcoin (比特幣) 採礦區通訊。在加密貨幣 採礦的領域中,採礦池是礦工透過網路分享處理能力來匯集資源的集區,並根據他們解決區塊時貢獻的 工作量來分割獎勵。除非您使用此 EC2 執行個體來挖掘 Bitcoin (比特幣),否則您的 EC2 執行個體可 能會被入侵。

#### 修復建議:

如果此活動為非預期活動,即代表您的執行個體可能已遭入侵。如需詳細資訊,請參閱[修復可能遭到入](#page-624-0) [侵的 Amazon EC2 執行個體](#page-624-0)。

### UnauthorizedAccess:IAMUser/UnusualASNCaller

API 已被一個不尋常網路的 IP 地址呼叫。

預設嚴重性:高

此問題清單會通知您不尋常網路中的 IP 地址已呼叫了特定活動。在所描述使用者的 AWS 使用歷史記 錄中從未觀察到該網路。此活動可以包括主控台登入、嘗試啟動 EC2 執行個體、新建 IAM 使用者、修 改 AWS 權限等。這可能表示您的 AWS 資源有未經授權的存取。

修復建議:

如果此活動為非預期活動,即代表您的憑證可能已遭入侵。如需詳細資訊,請參閱[修復可能遭到破壞](#page-628-0) [AWS 的認證。](#page-628-0)

## 依資源類型分類的調查結果

下列頁面會依與 GuardDuty 搜尋結果相關聯的資源類型分類:

- [EC2 調查結果類型](#page-418-0)
- [執行階段監視尋找項](#page-494-0)
- [IAM 調查結果類型](#page-442-0)
- [EKS 稽核記錄尋找類型](#page-457-0)
- [Lambda 保護調查結果類型](#page-479-0)
- [EC2 尋找類型的惡意軟體防護](#page-483-0)
- [S3 查找類型的惡意軟件防護](#page-488-0)
- [RDS 保護調查結果類型](#page-489-0)
- [S3 調查結果類型](#page-518-0)

# 調查結果表

下表展示了依基礎資料來源或功能 (如適用) 排序的所有作用中調查結果類型。下列某些調查結果類型 可能具有變數嚴重性,以星號 (\*) 表示。如需有關調查結果類型之變數嚴重性的詳細資訊,請檢視該調 查結果類型的詳細說明。

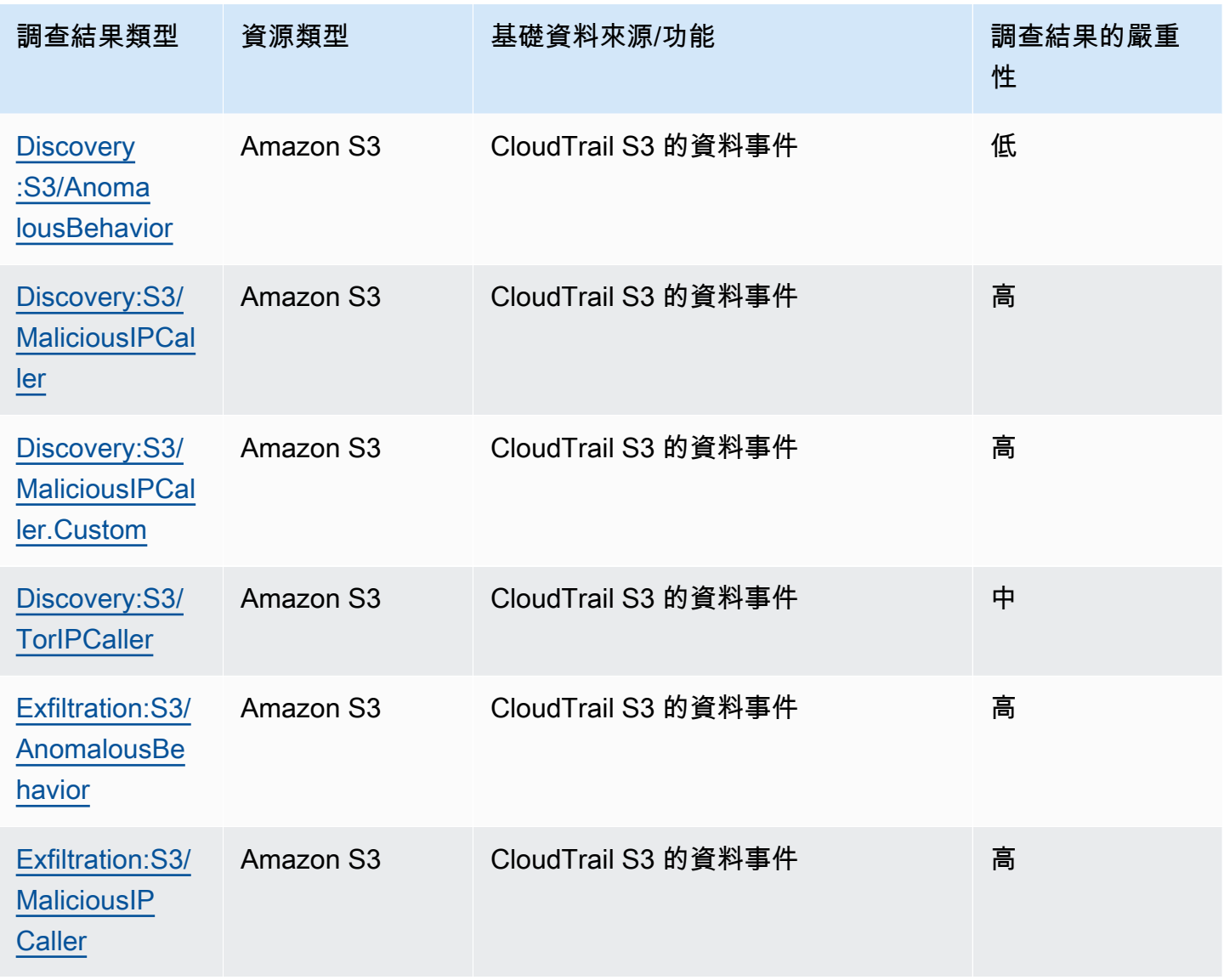

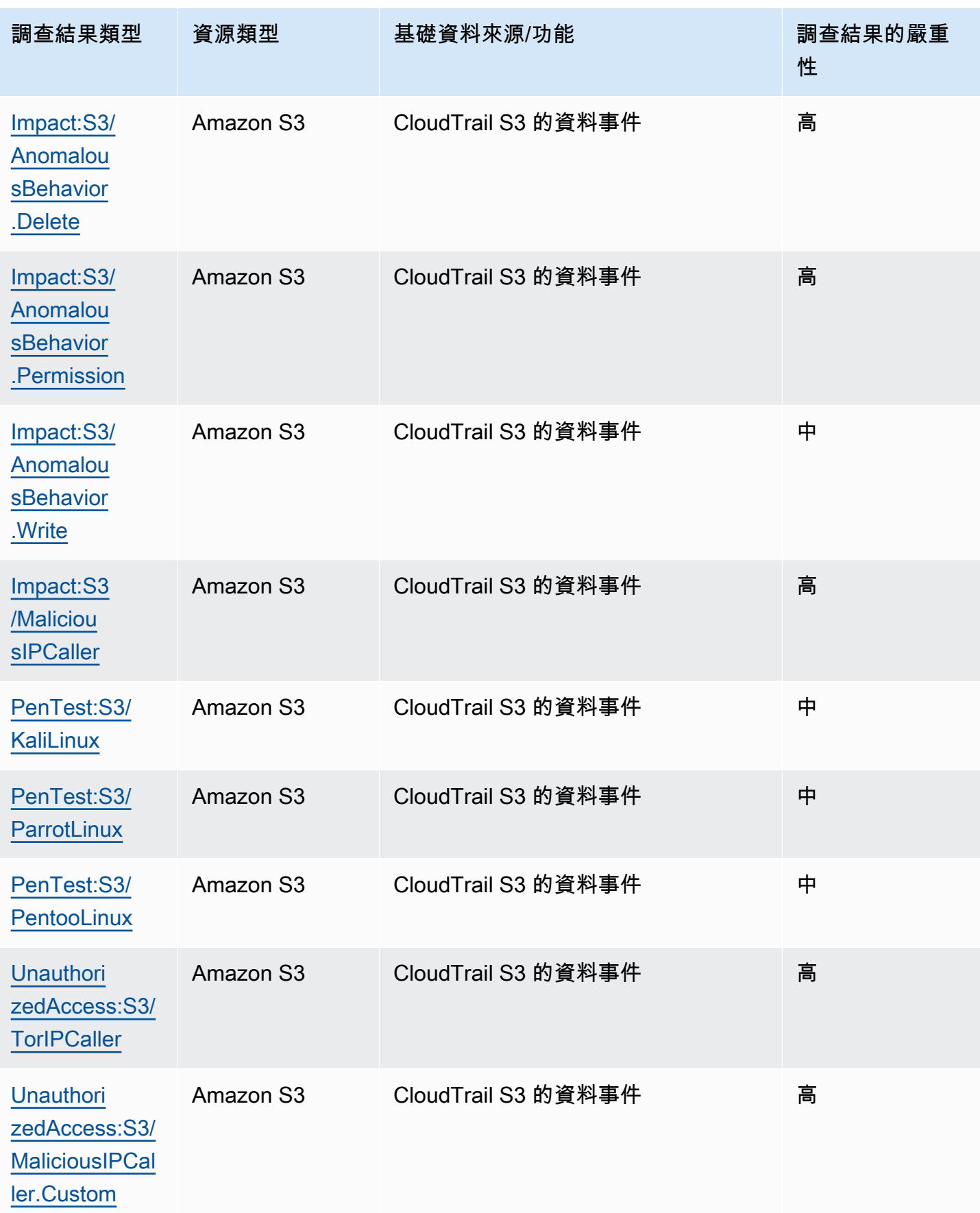

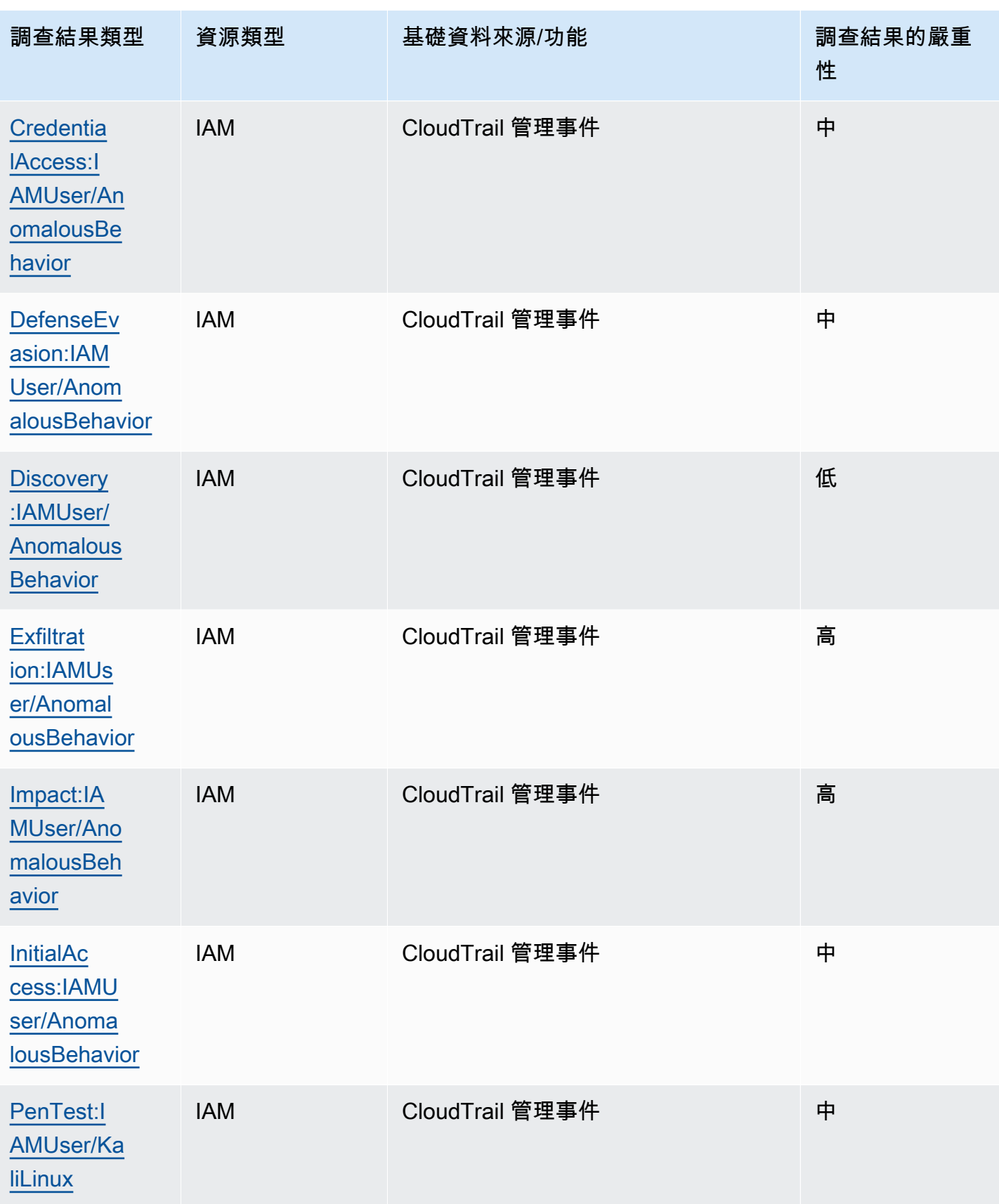

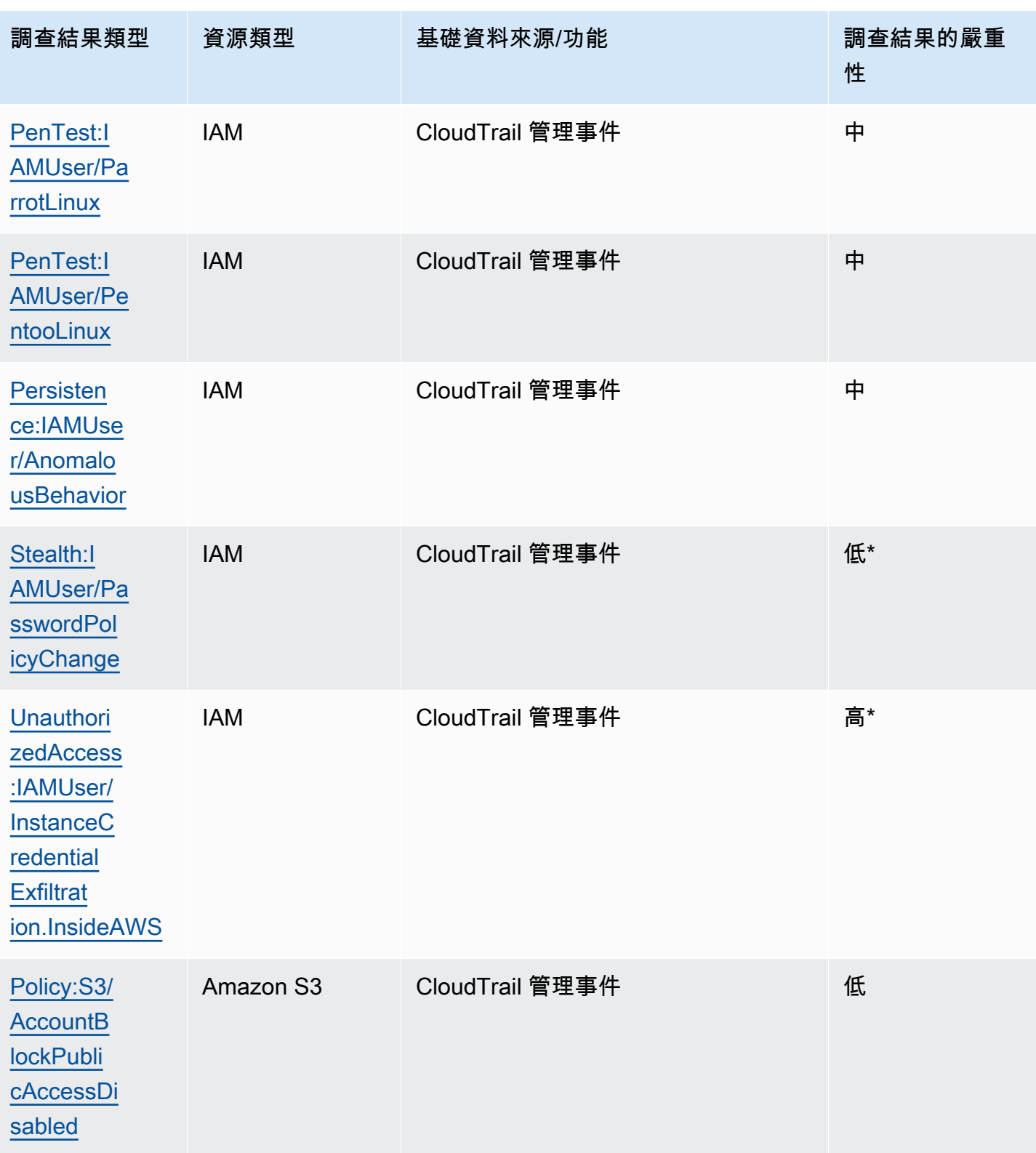

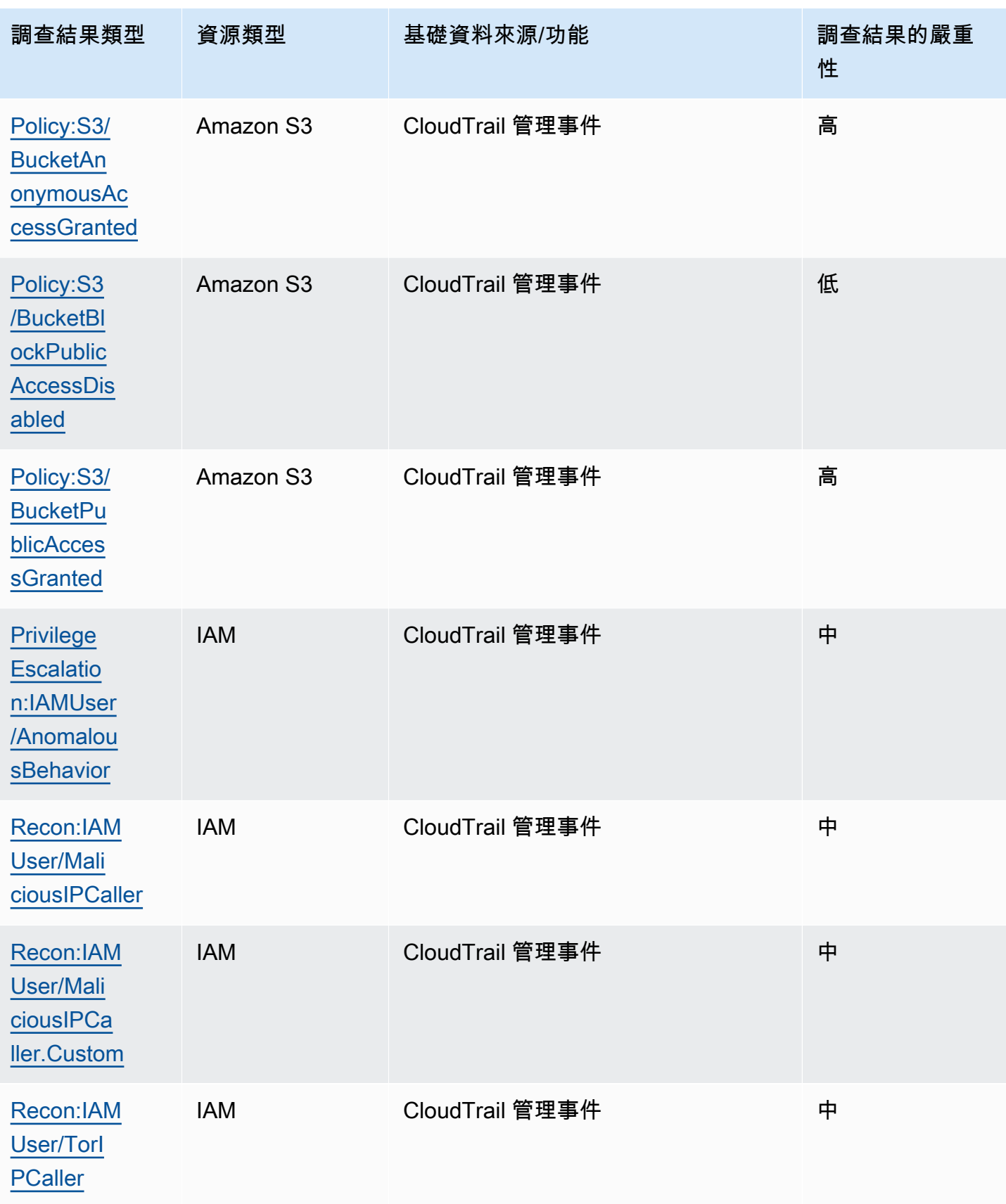

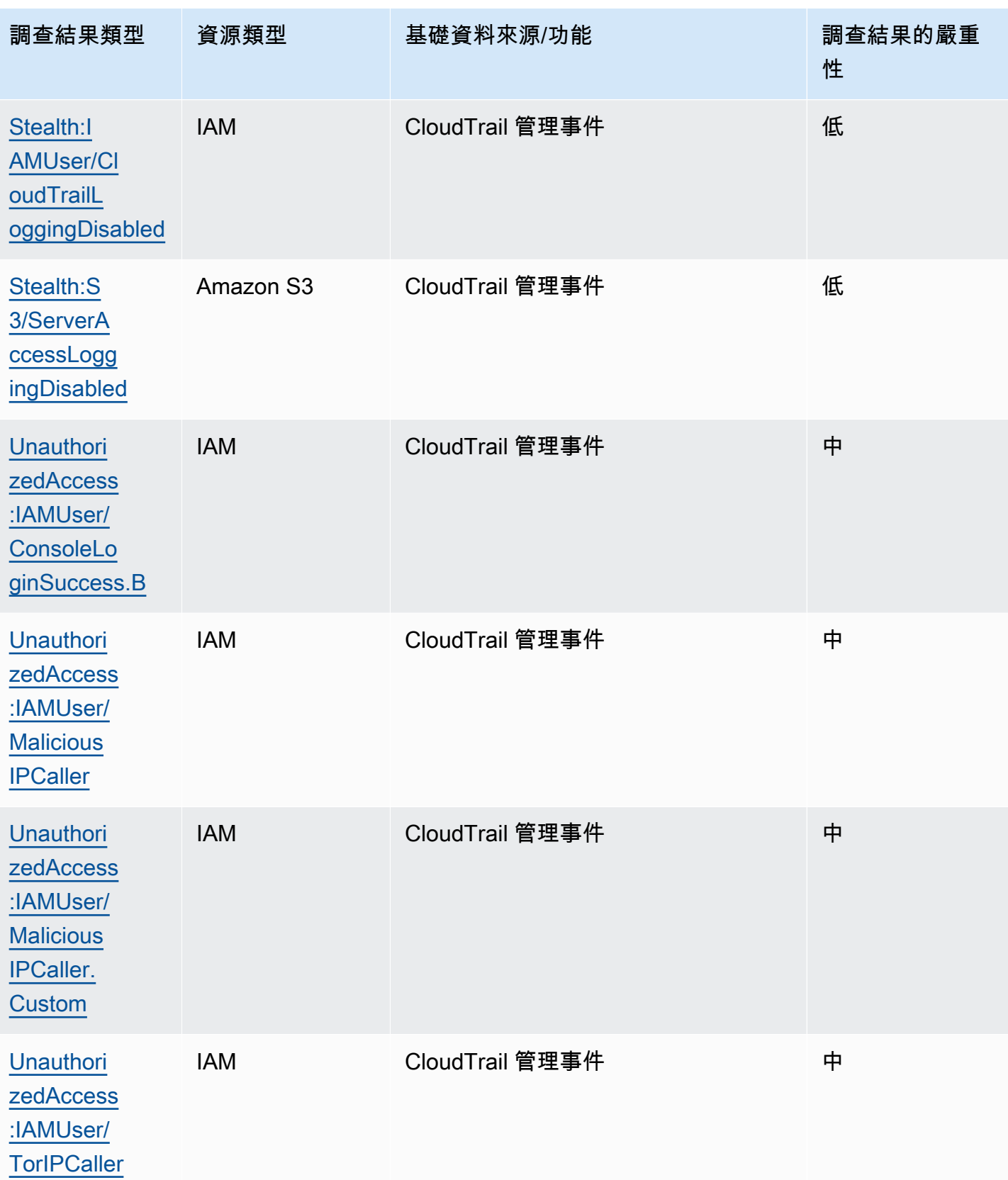

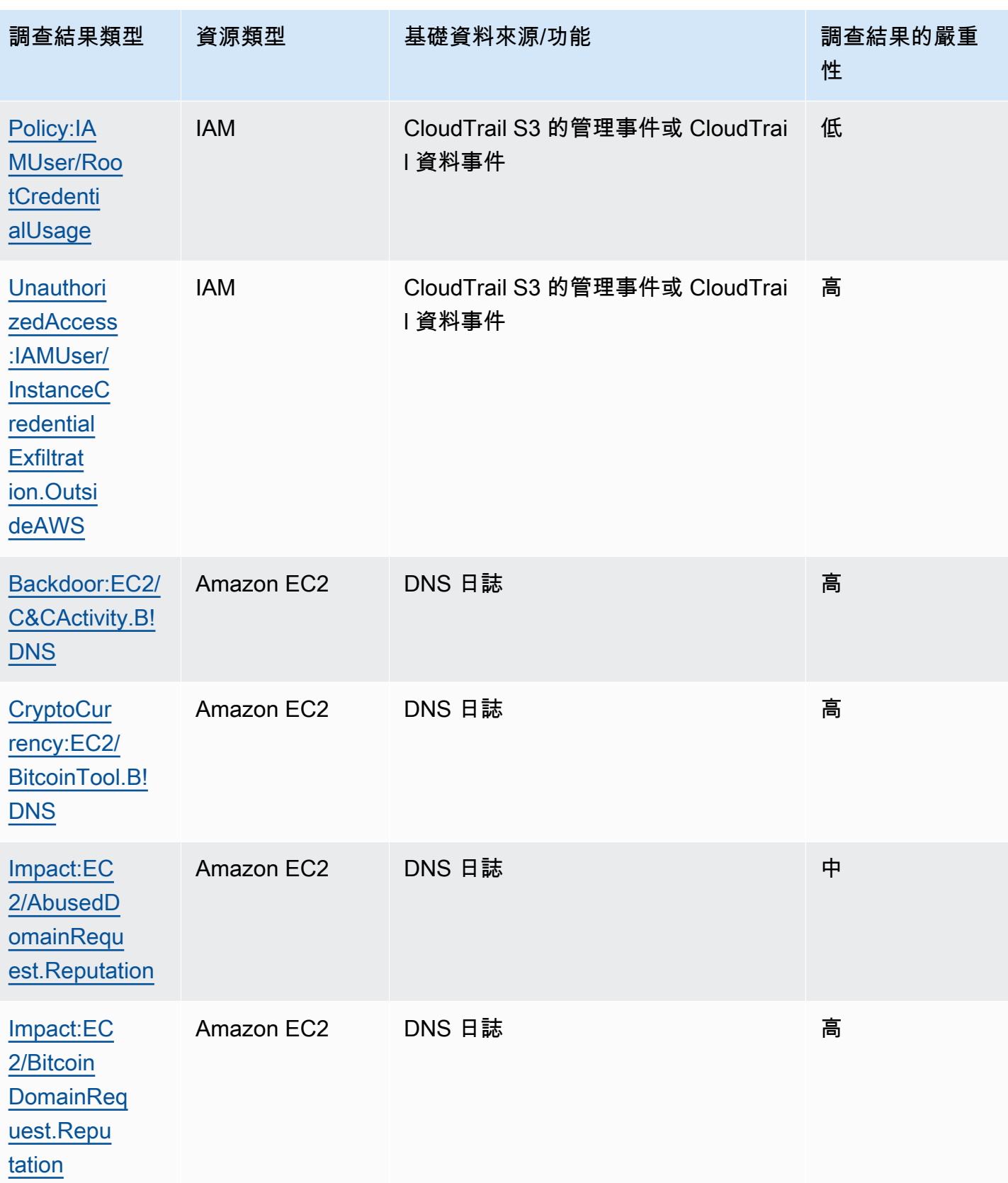

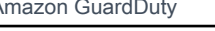

[inRequest.B](#page-434-1)

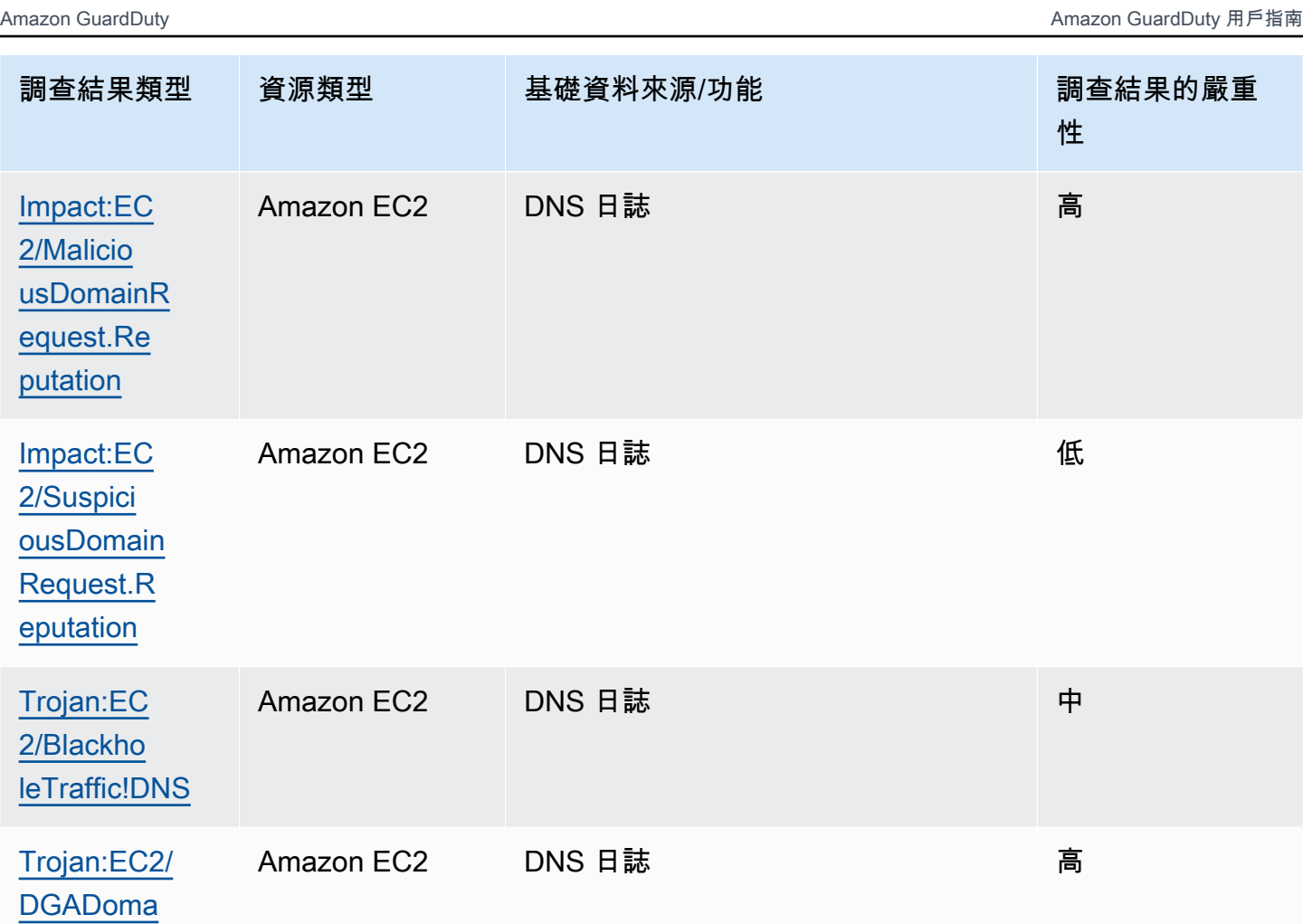

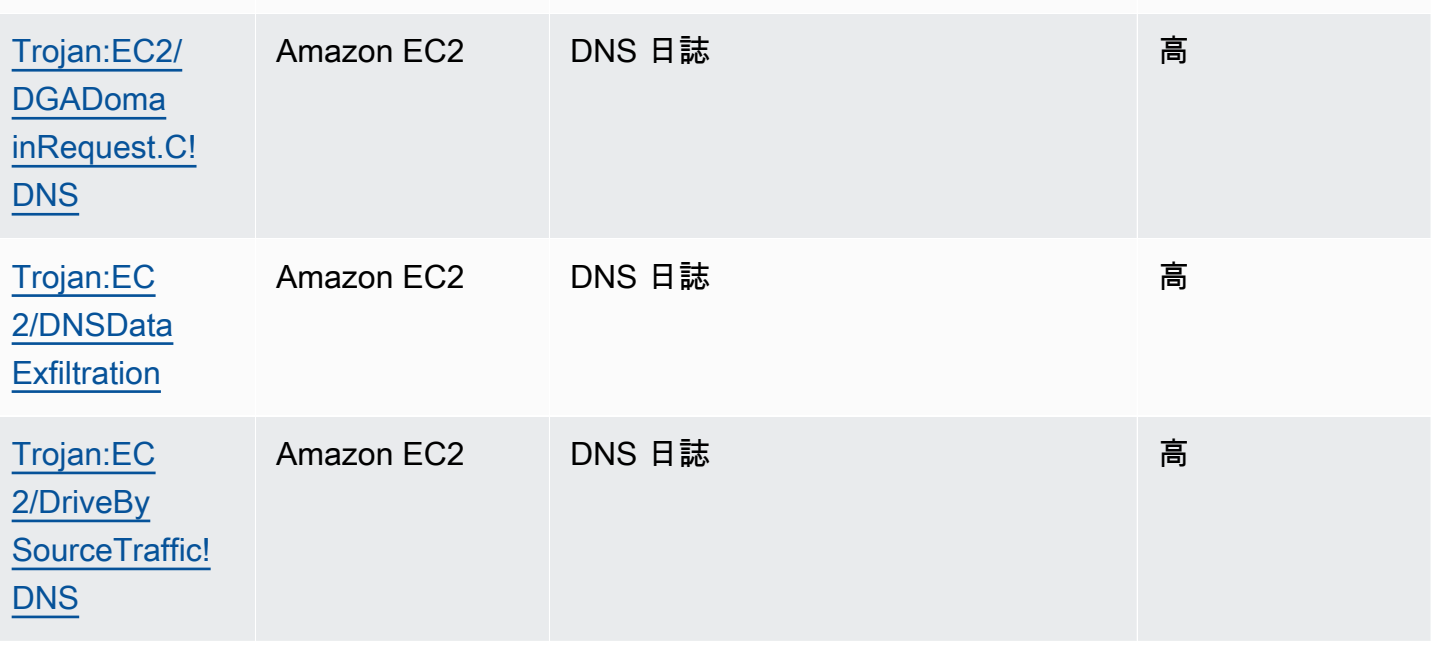

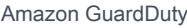

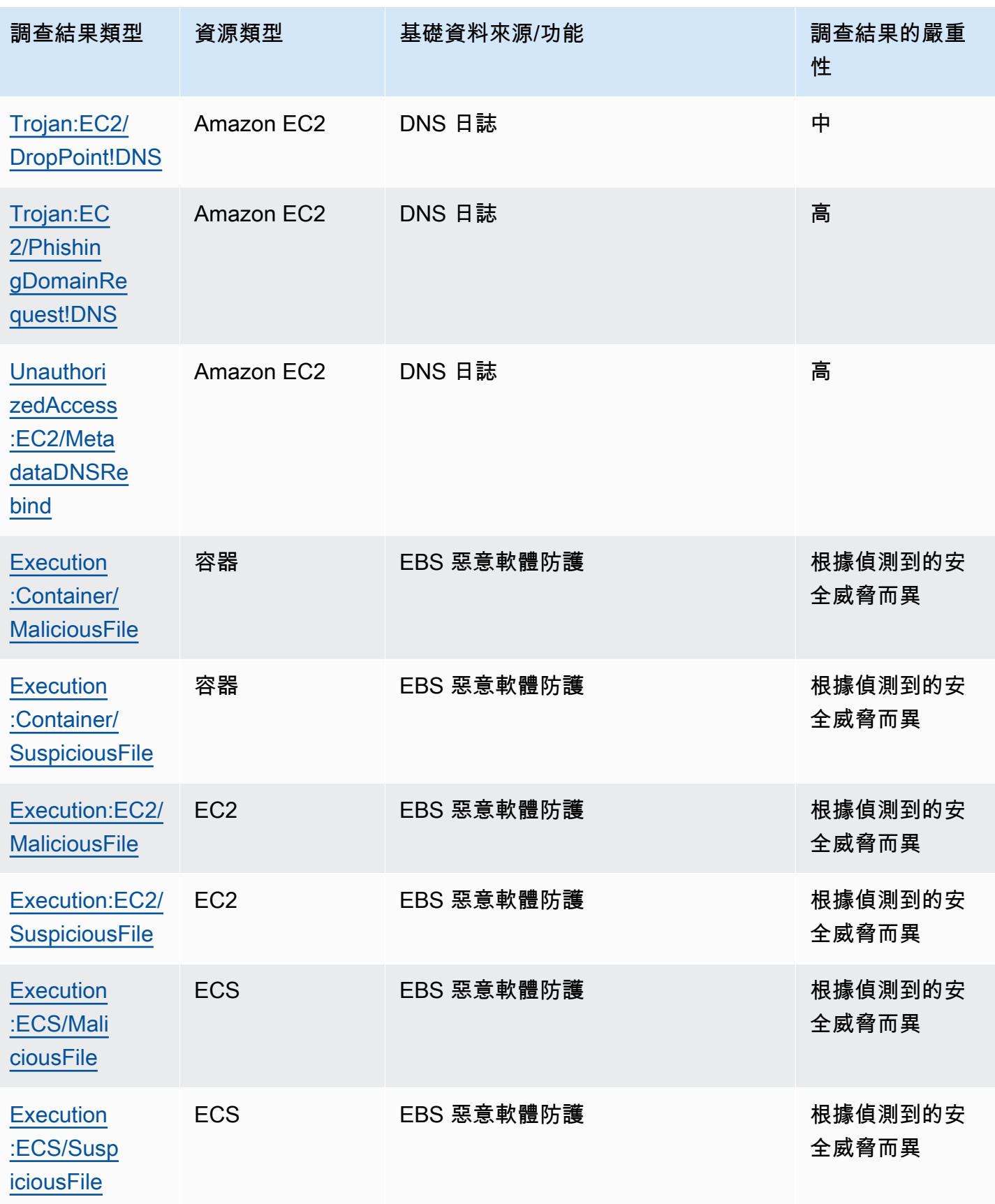

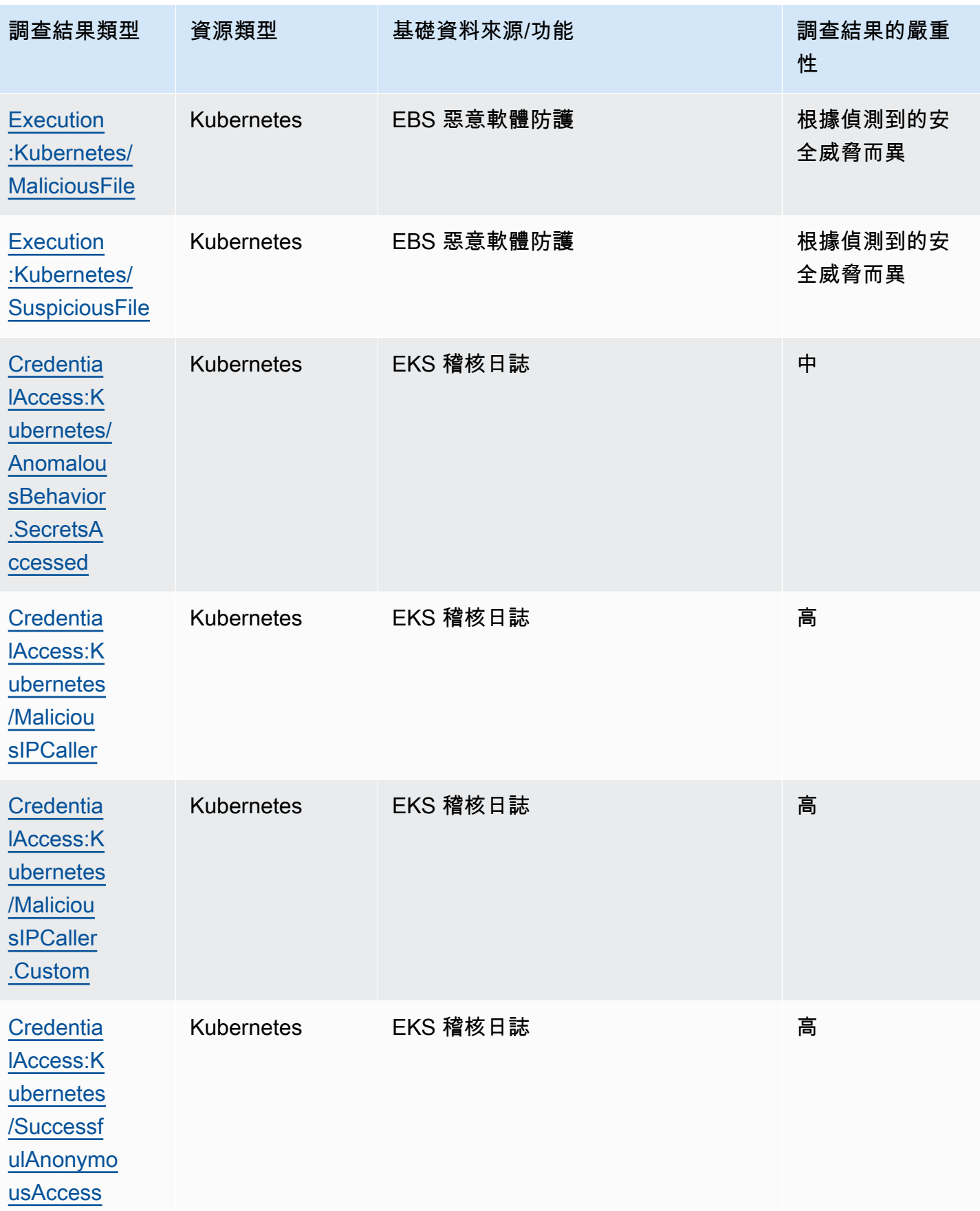

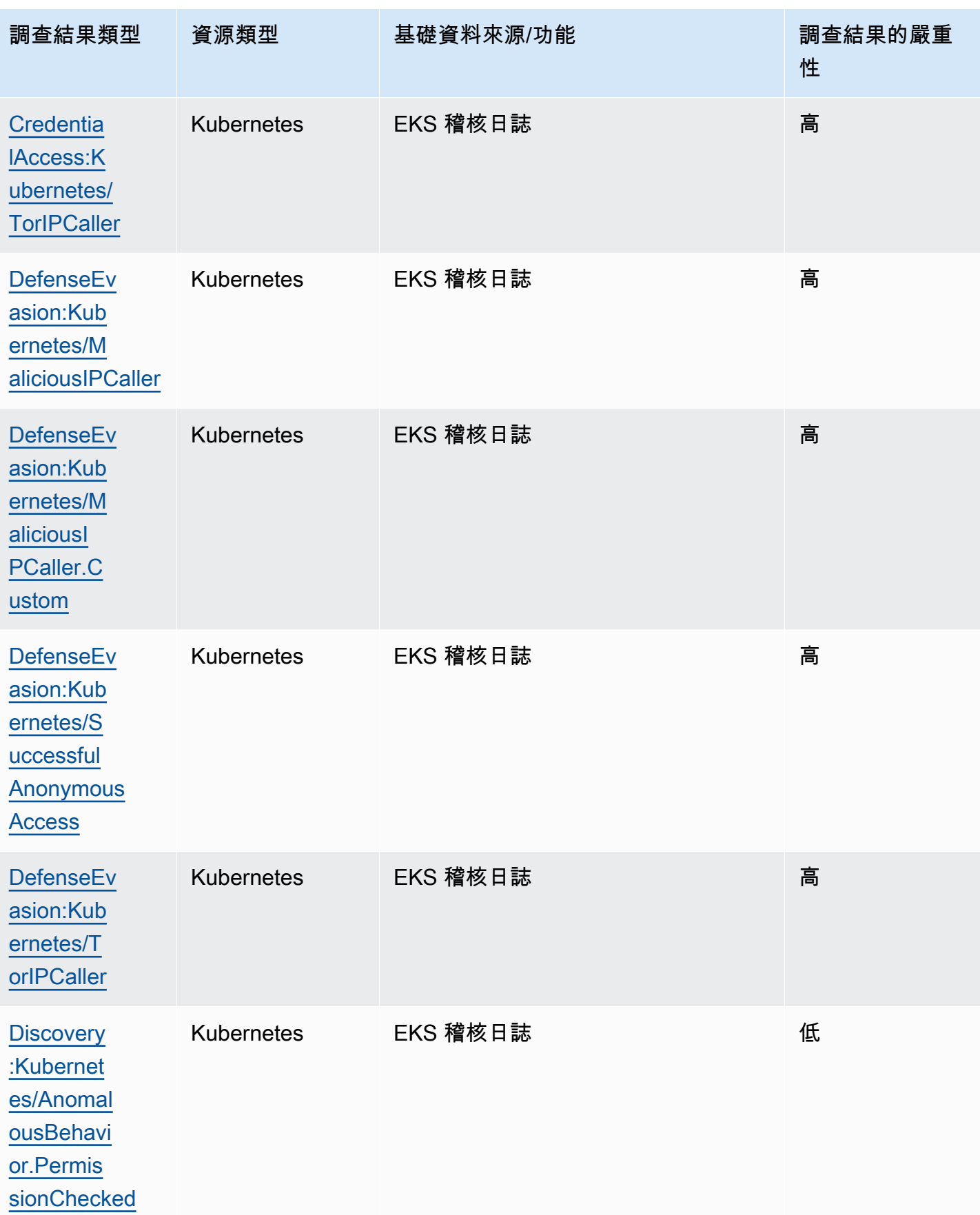

調查結果表 いっちょう ちょうきょう しょうしょう しょうしゅん しゅうしゅん あいしゃ しゅうしゅん しゅうしゅん ちょうしゅん ちょうしゅん ちょうしゅん ちょうしゅん ちょうしゅん ちょうしゅん あいしゅう

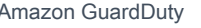

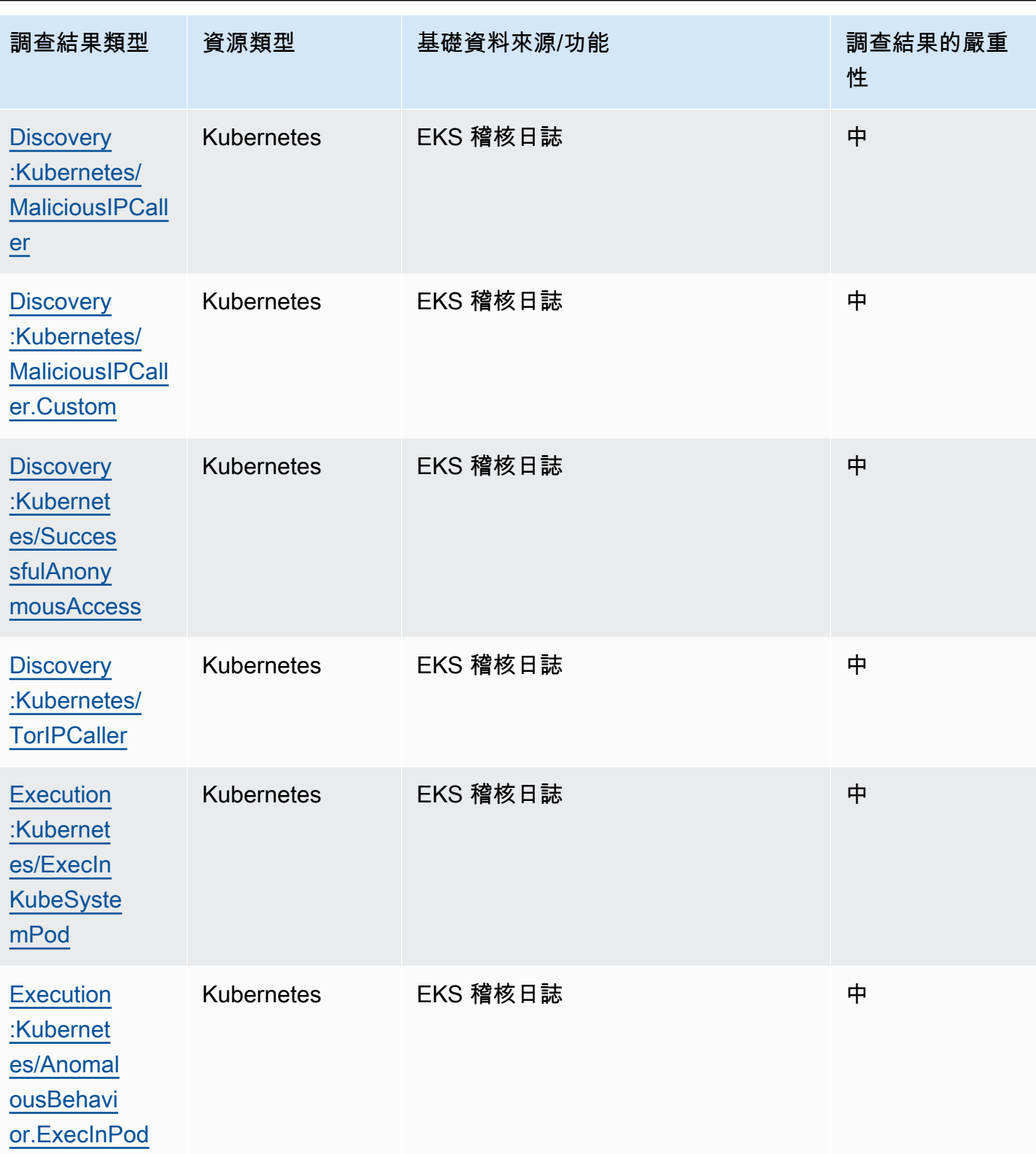

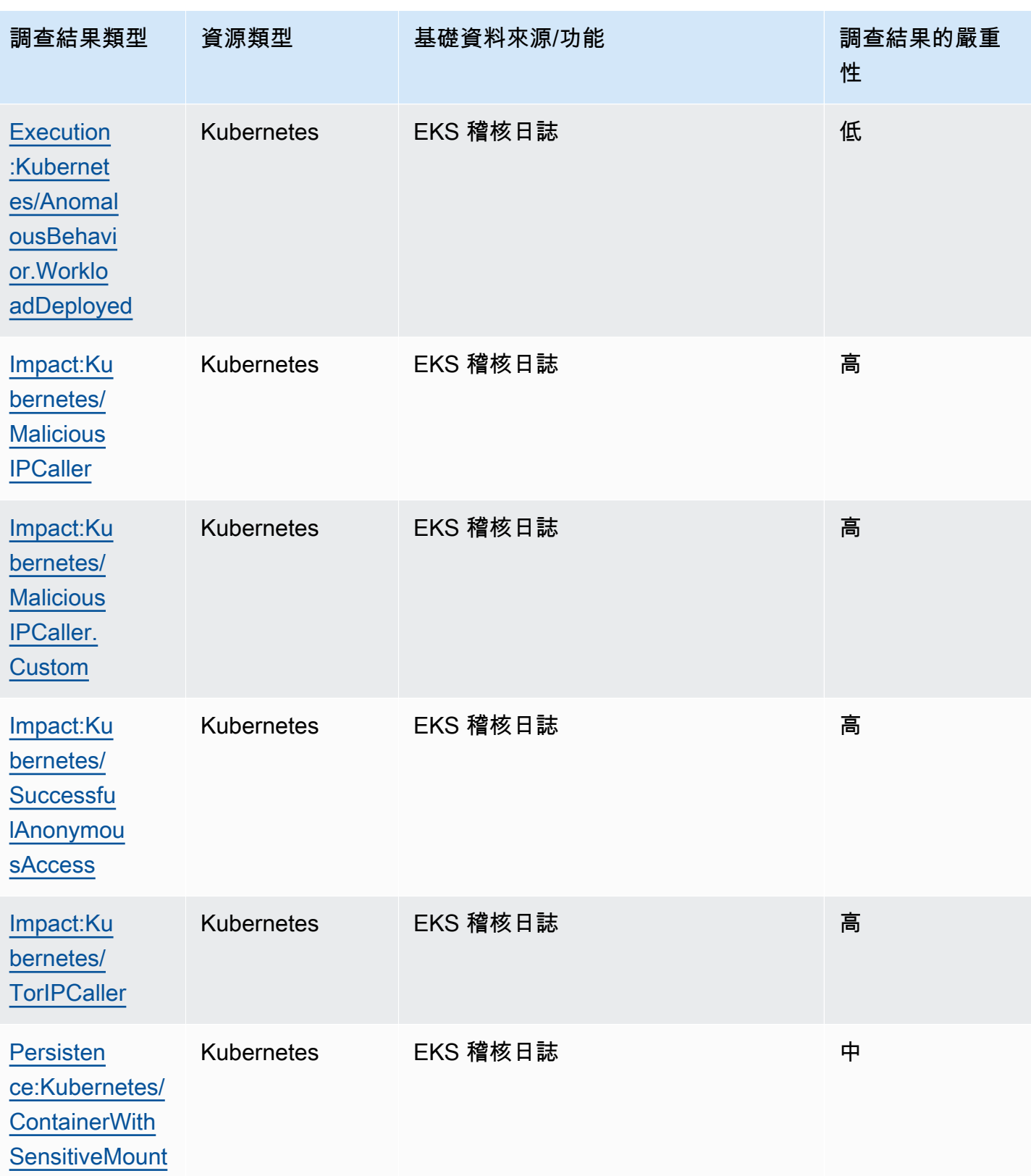

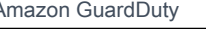

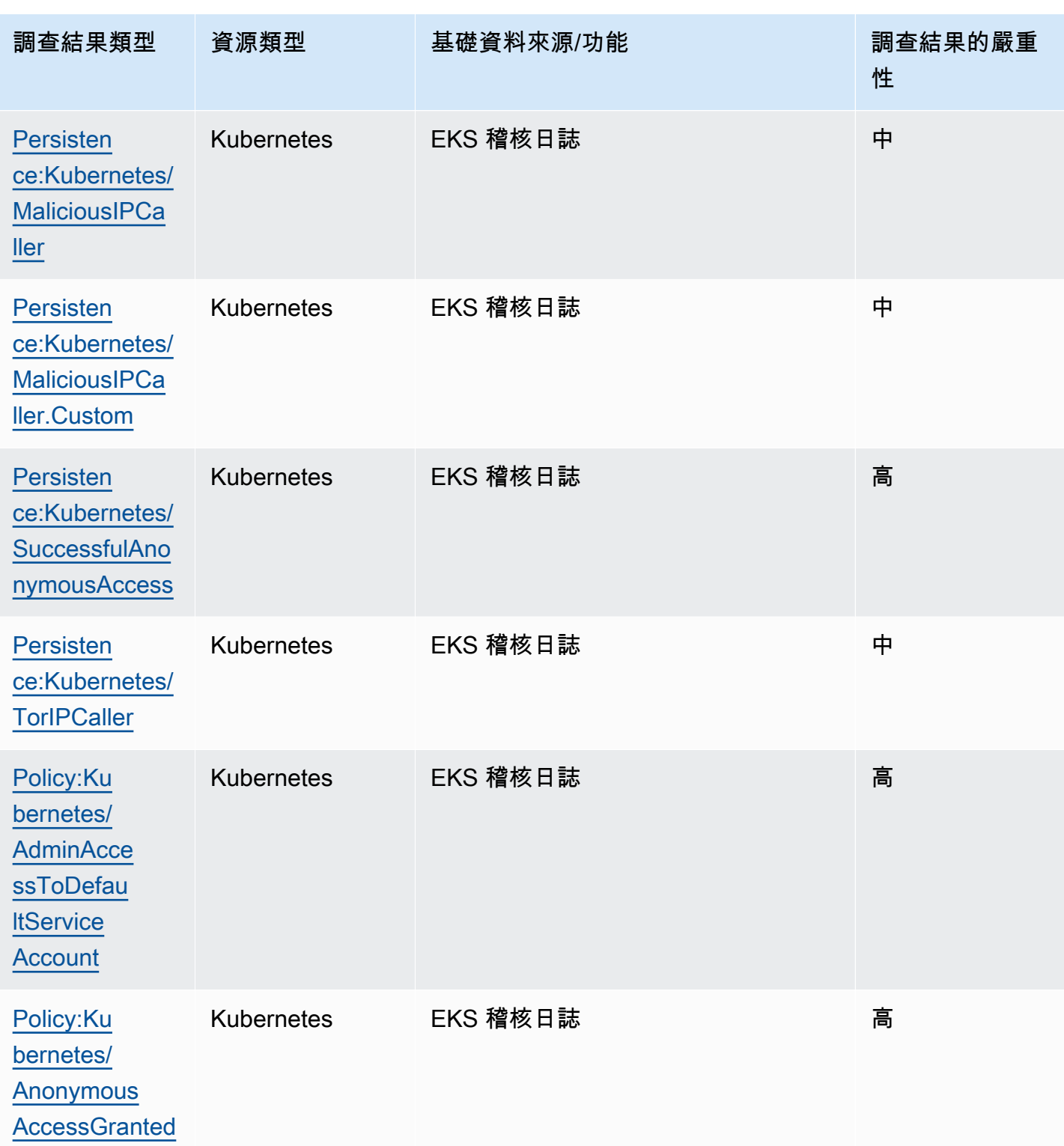

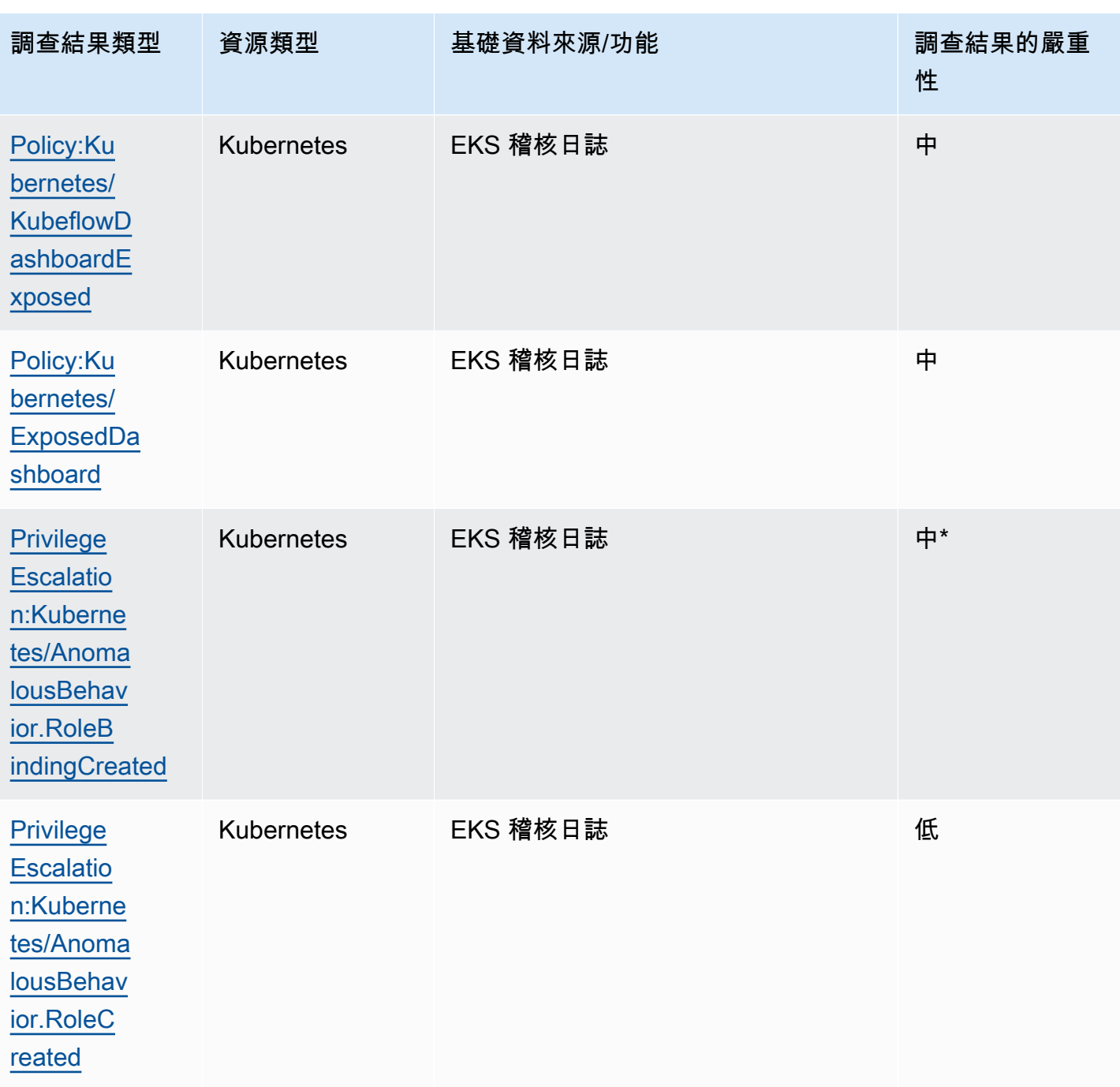

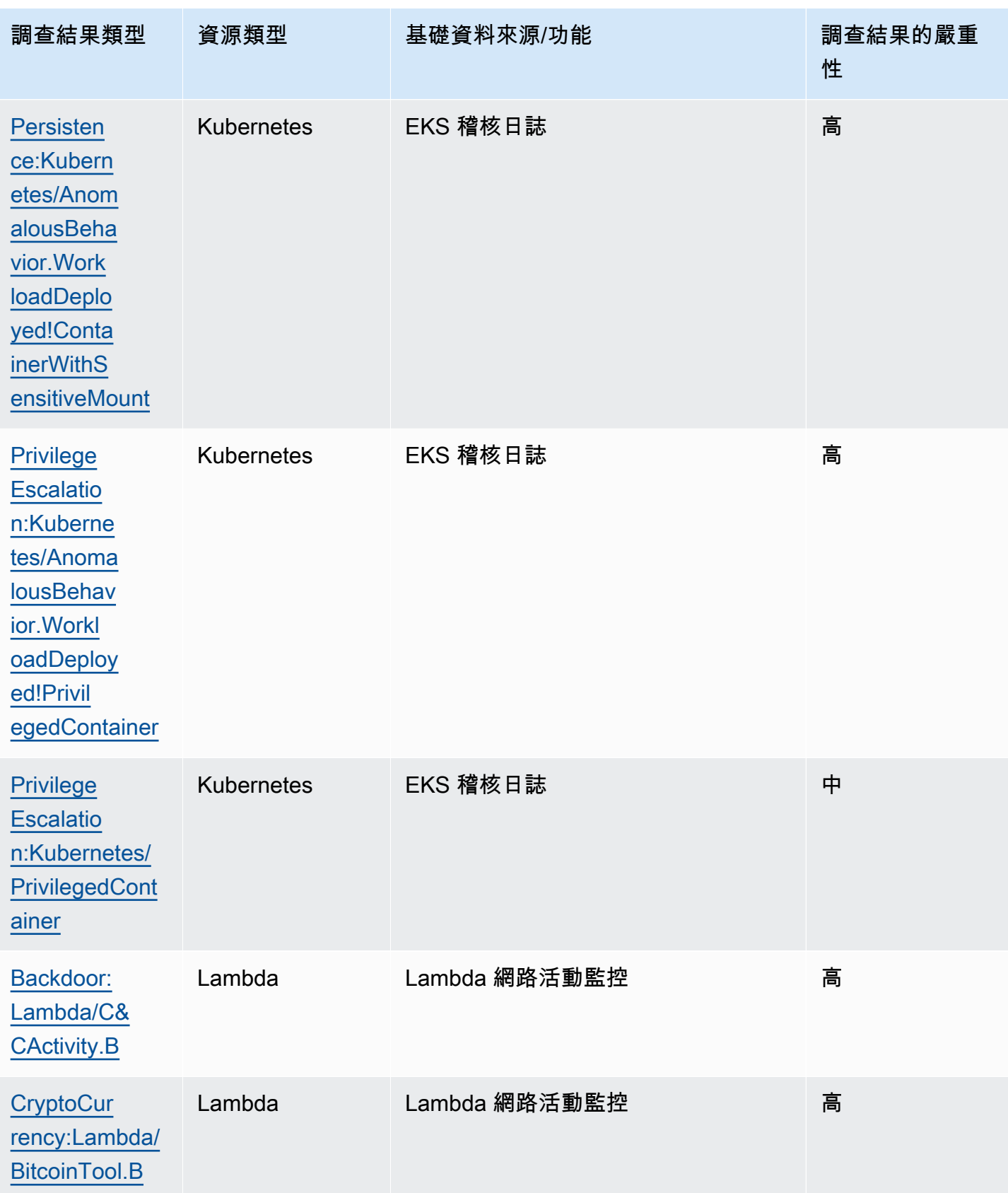

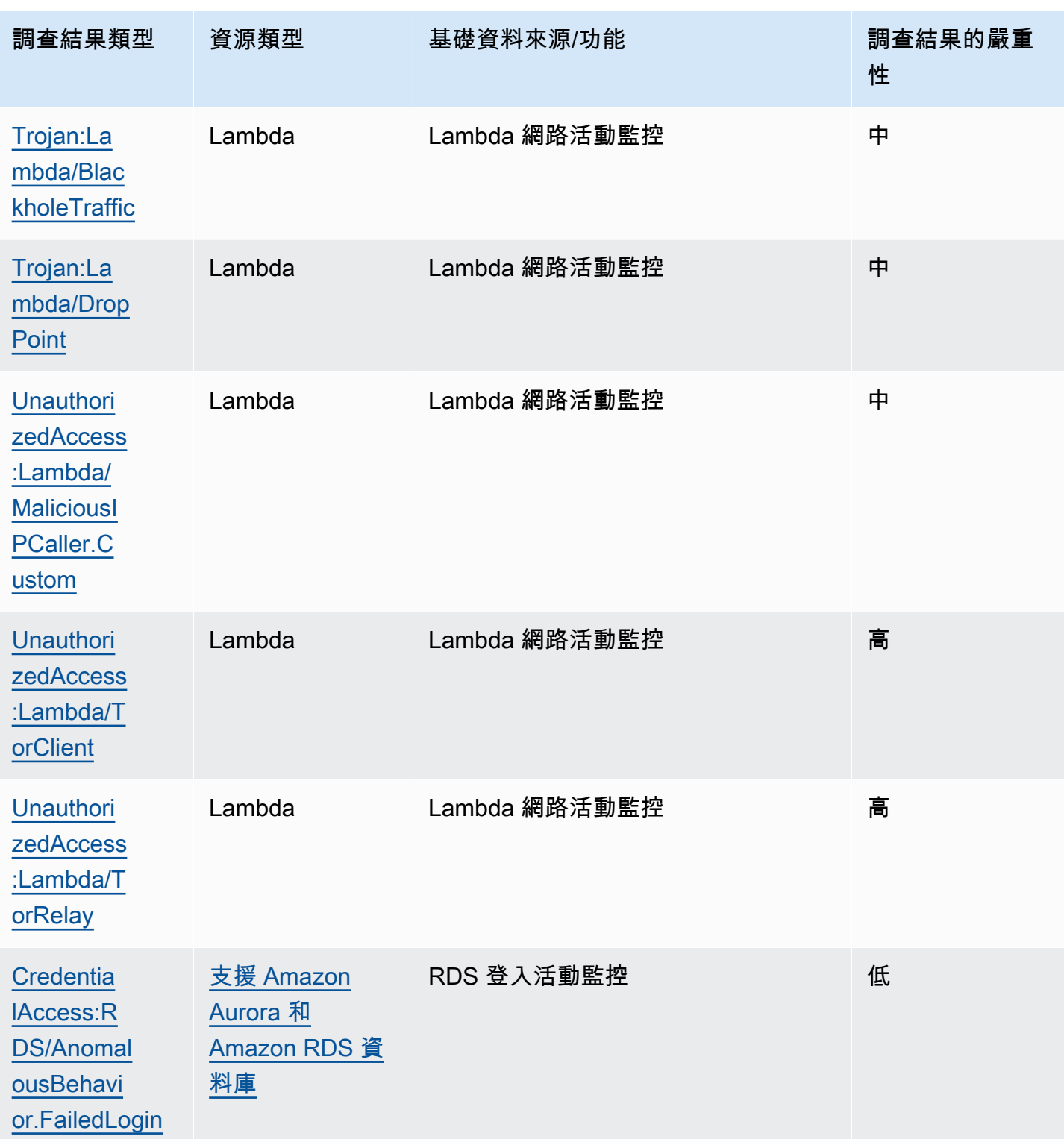

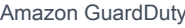

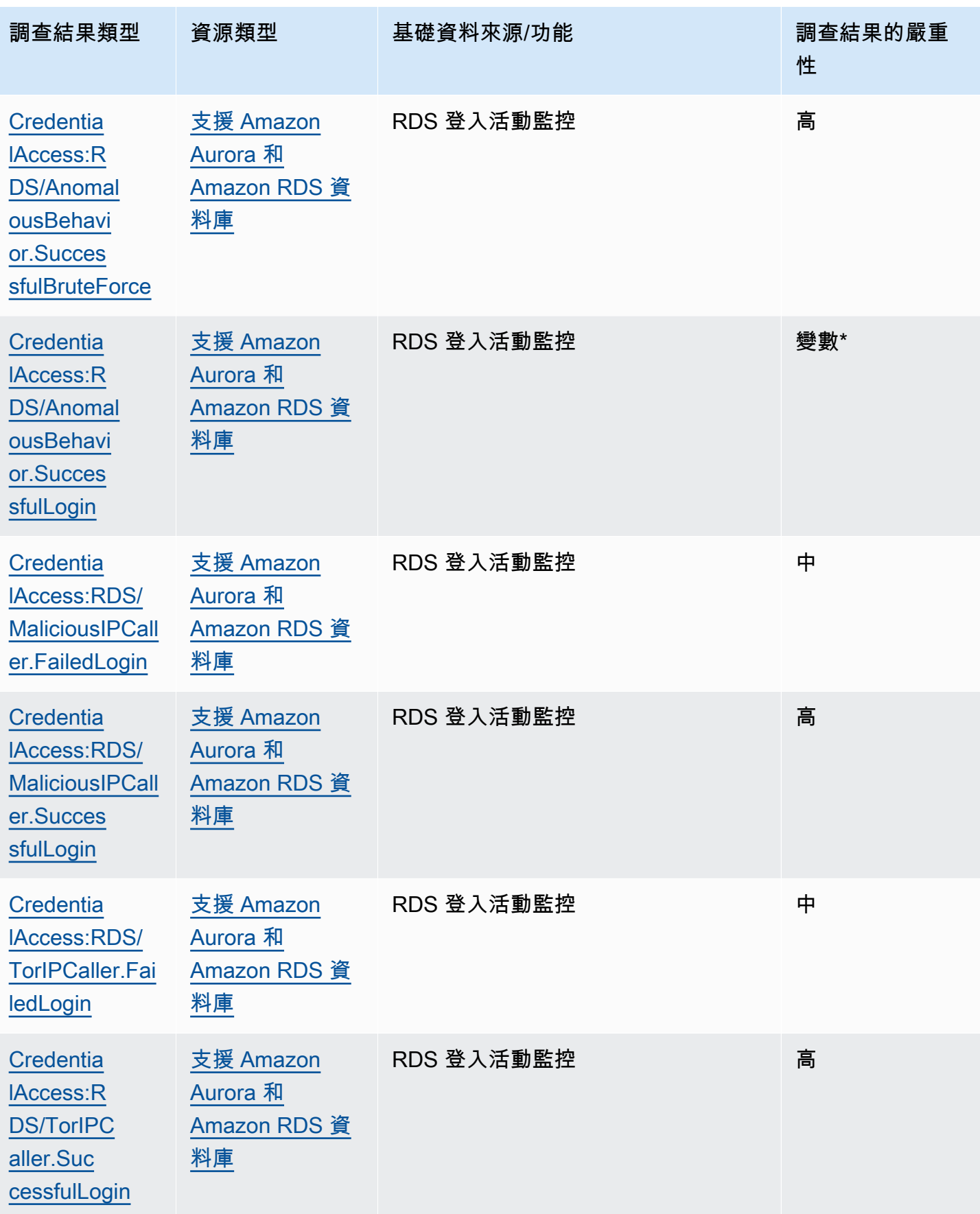

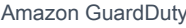

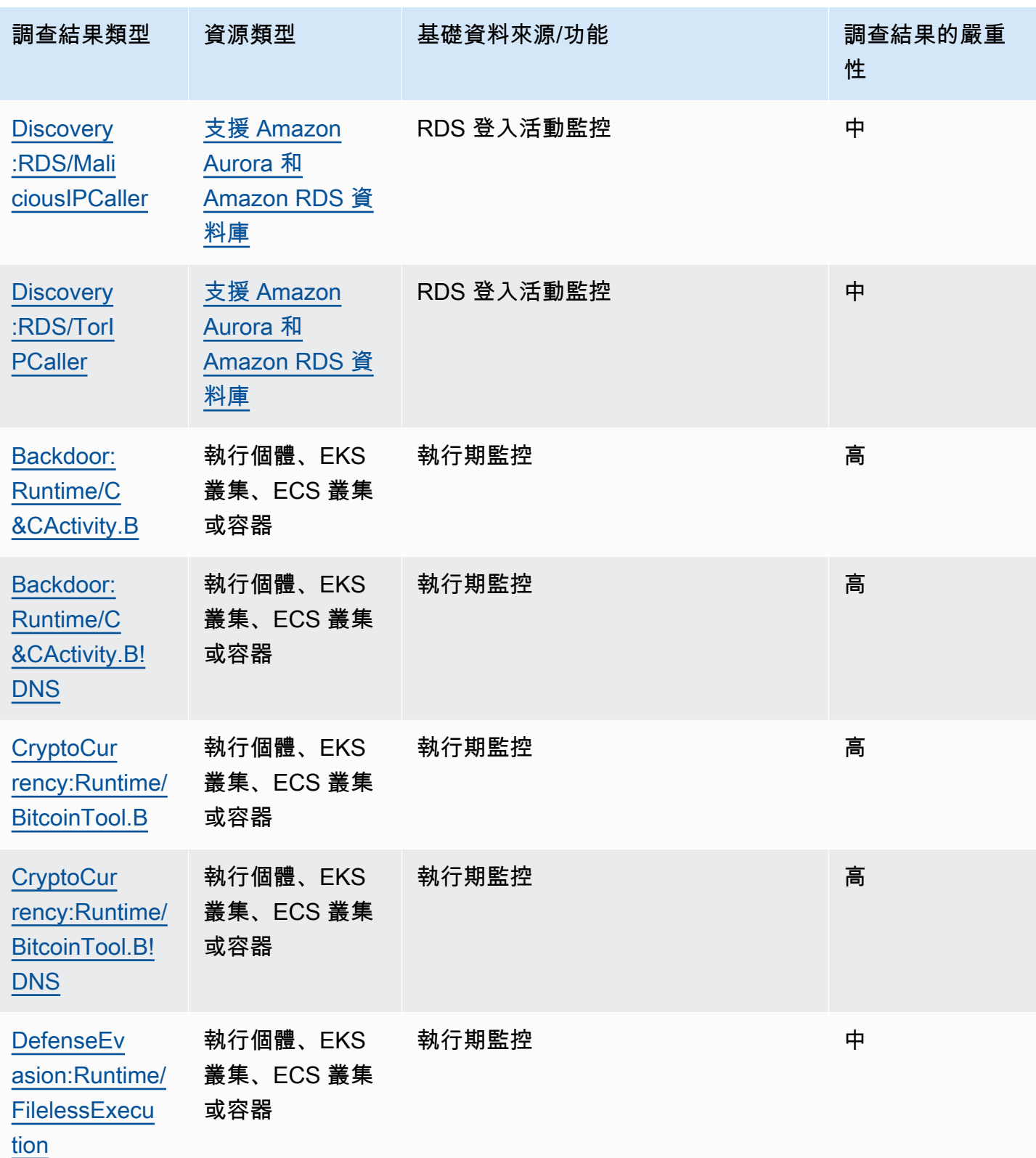

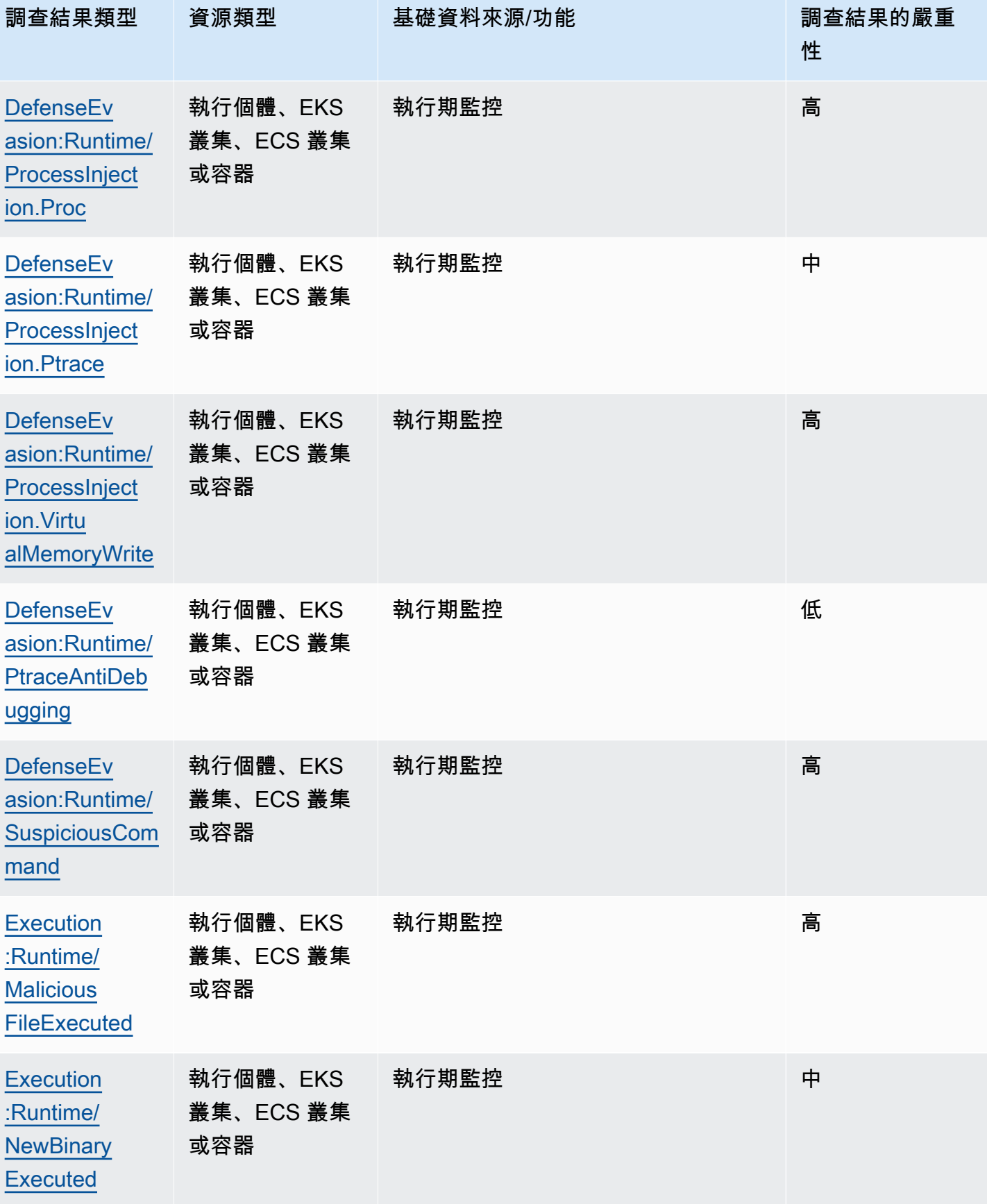

[eputation](#page-504-0)

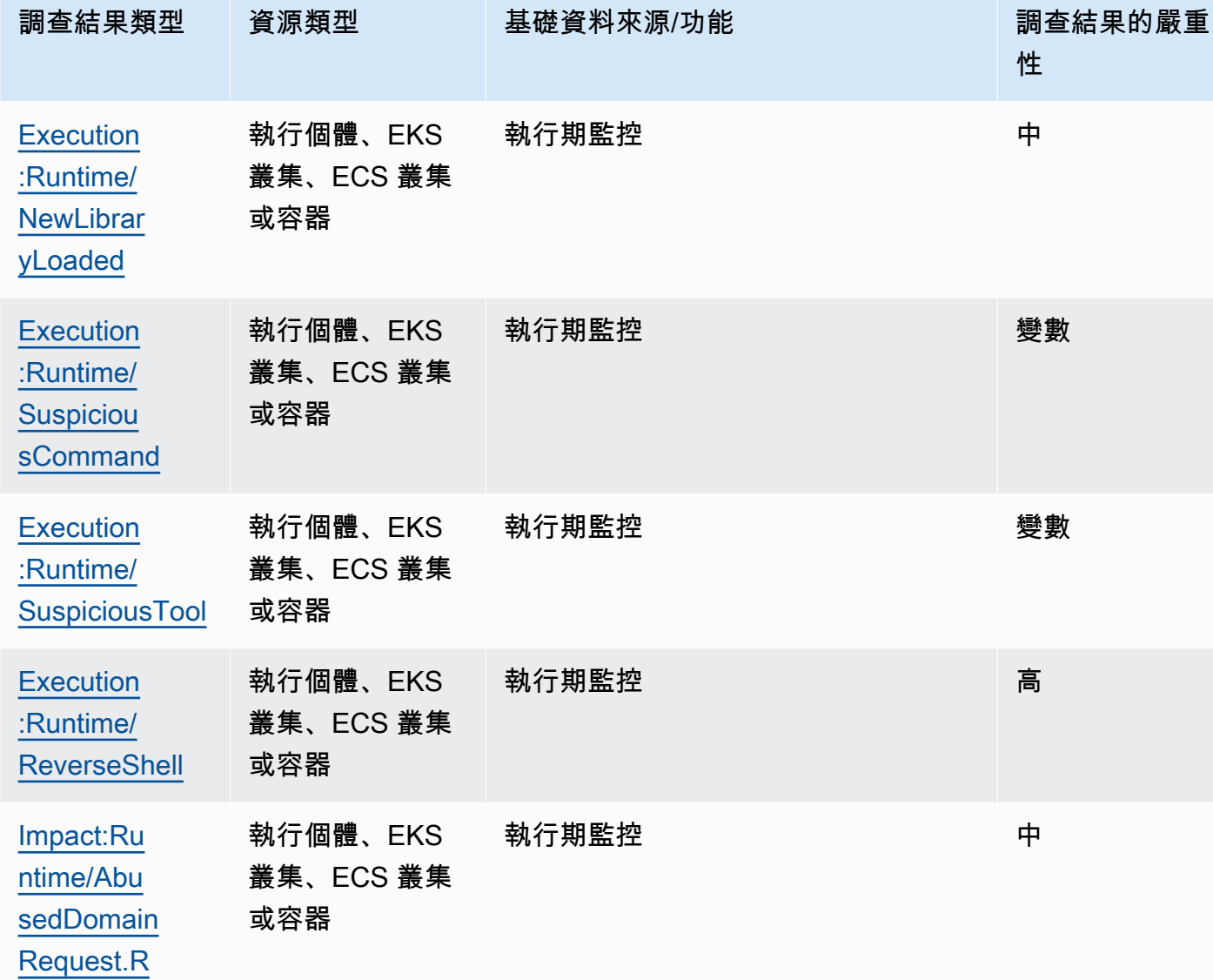

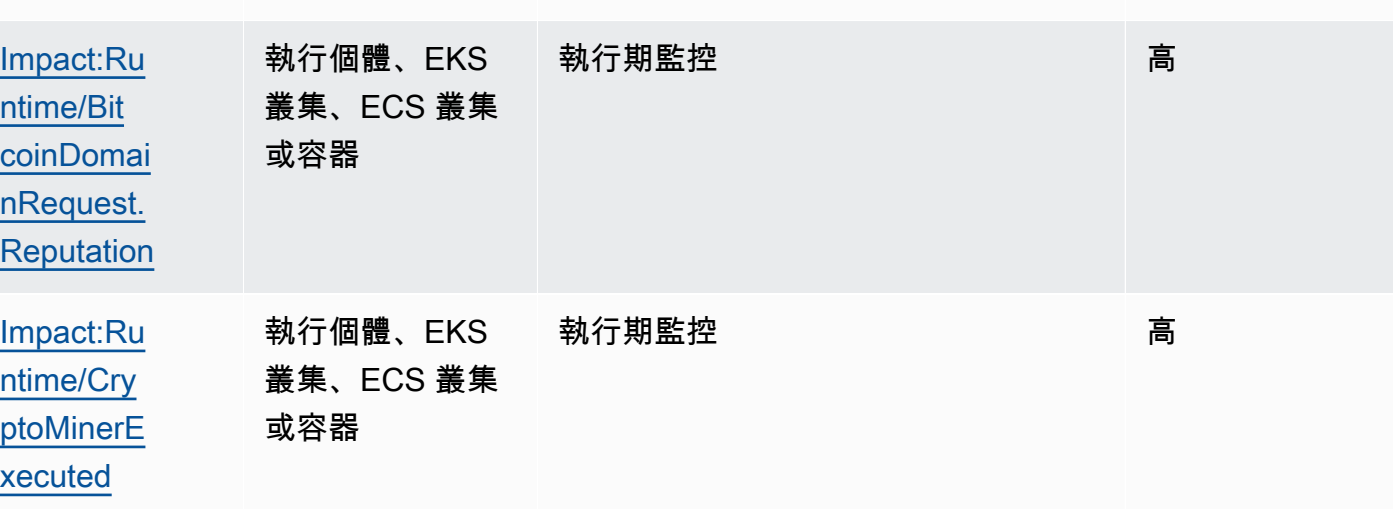

性

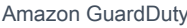

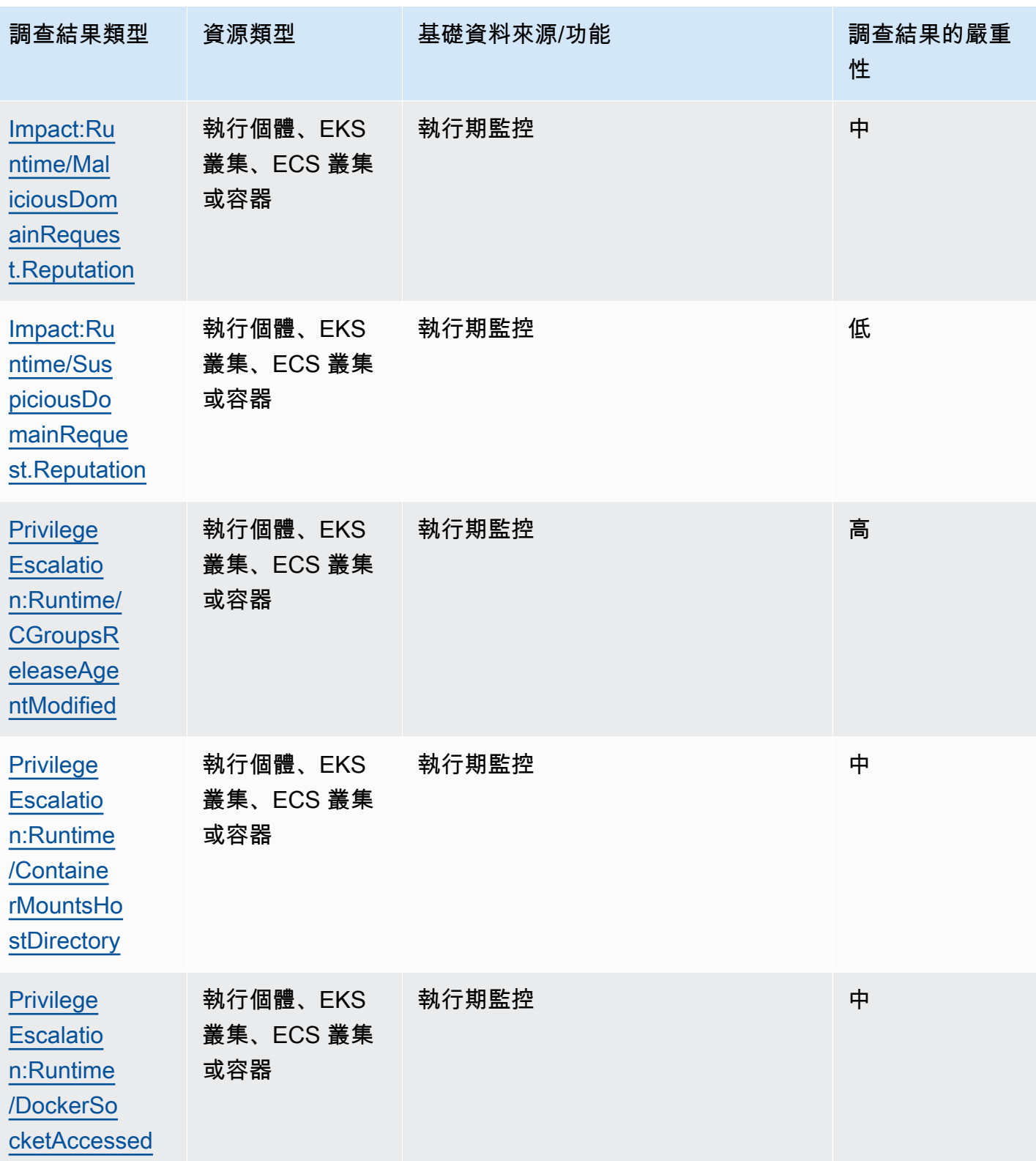

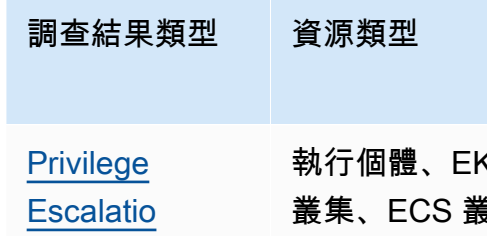

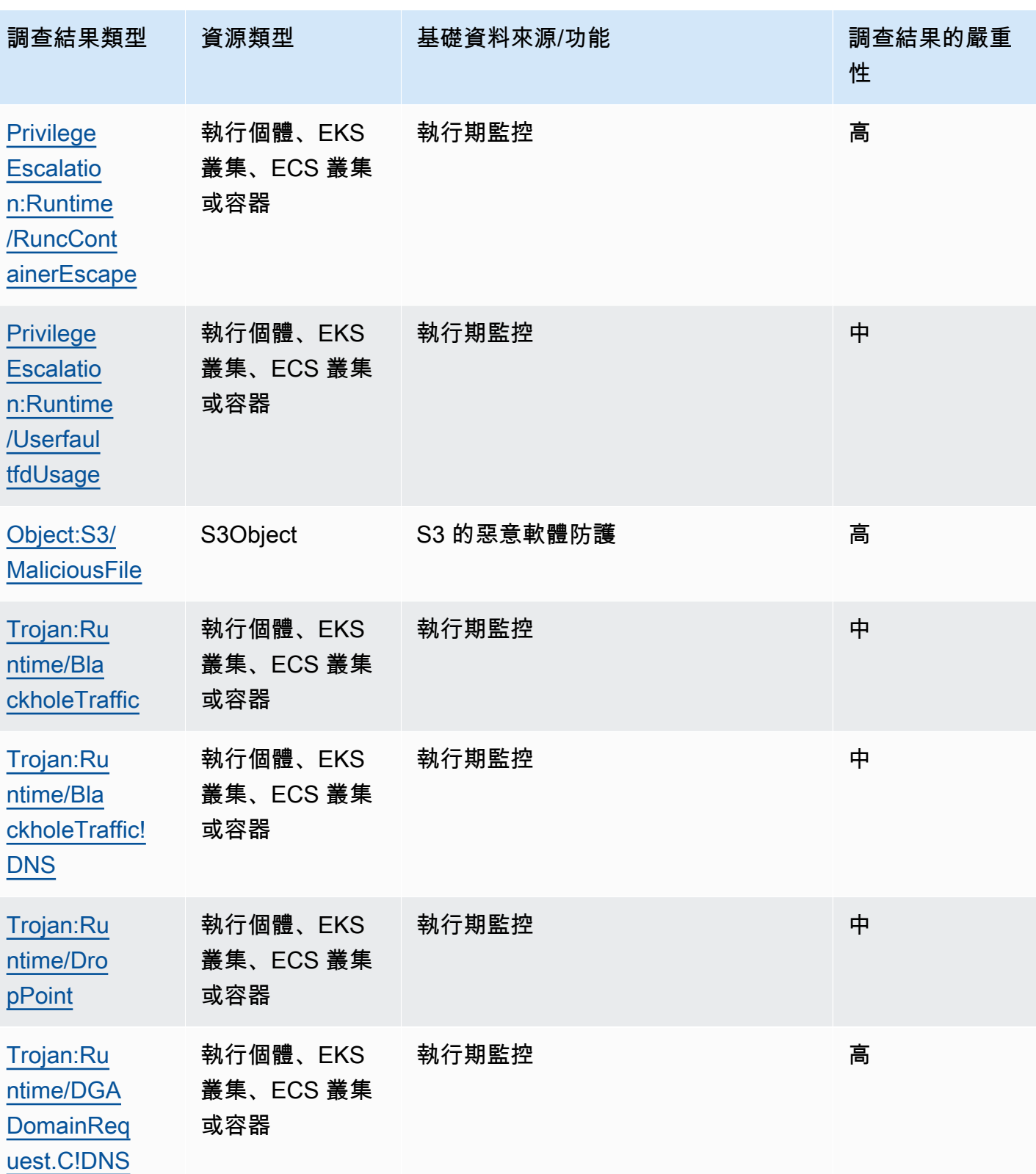

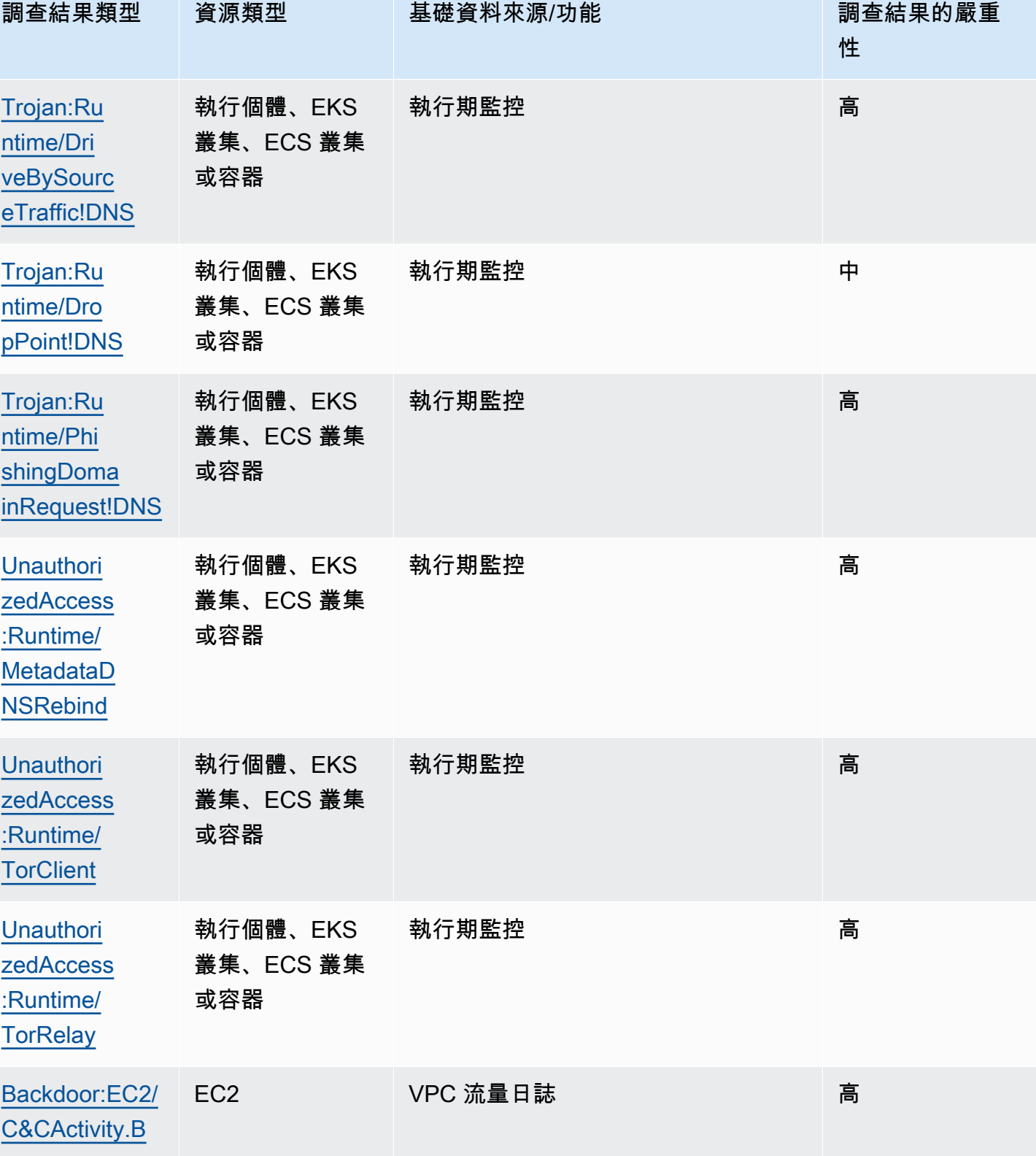

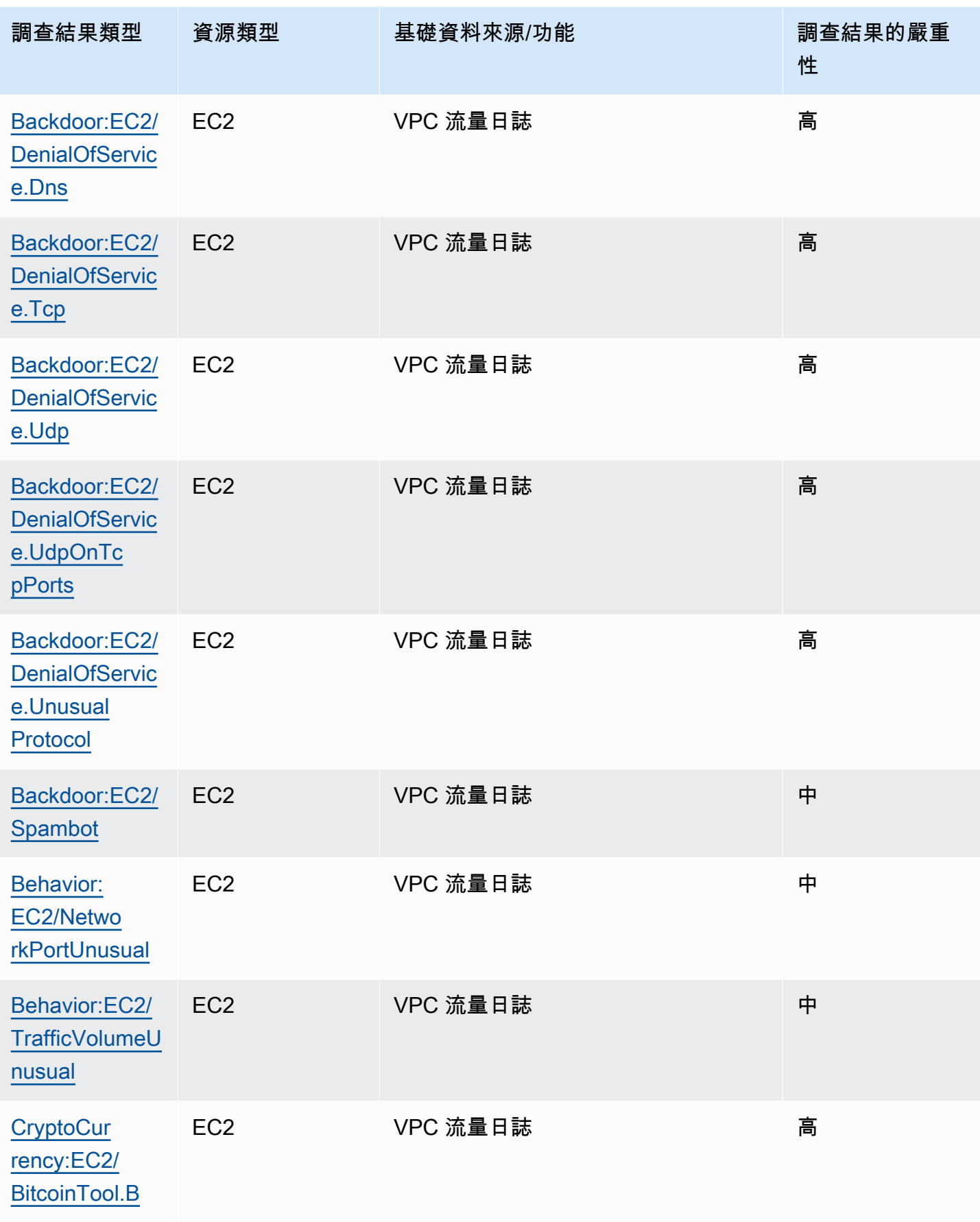

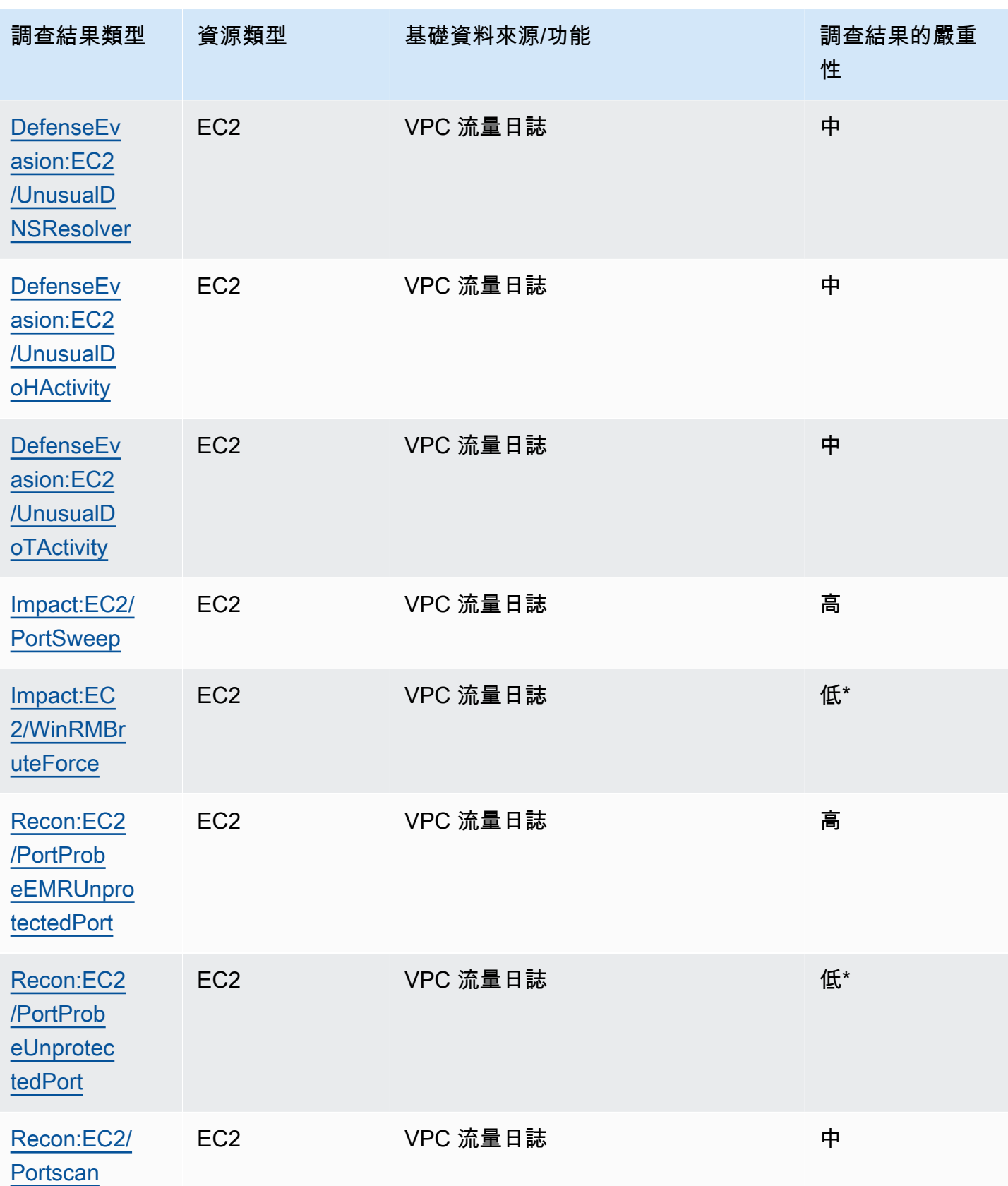

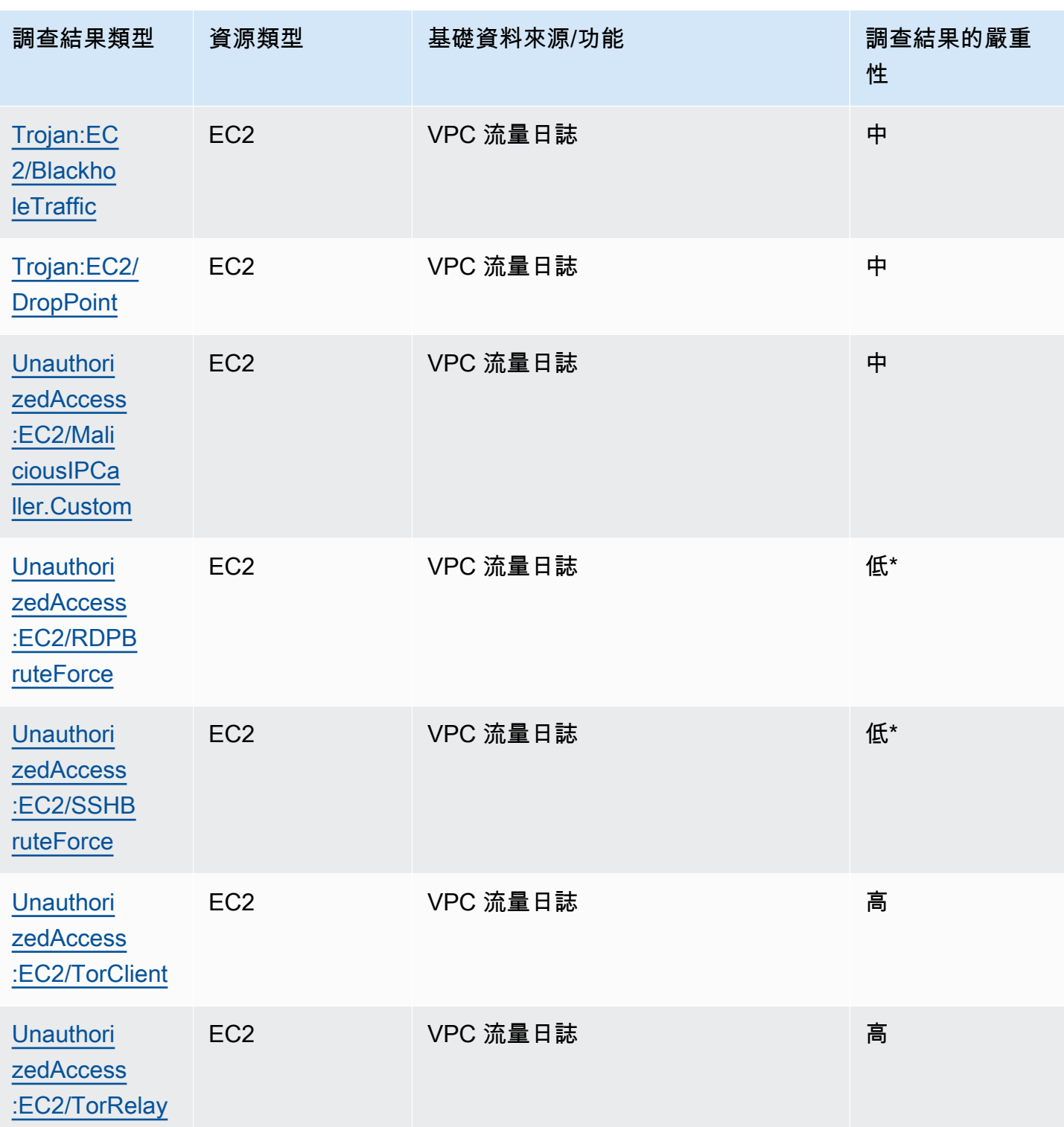

# 管理 Amazon GuardDuty 發現

GuardDuty 提供數項重要功能,協助您排序、儲存和管理發現項目。這些功能可幫助您根據具體環境 以量身打造調查結果,讓您減少來自低價值調查結果的雜訊,以便專注於 AWS 環境的特定威脅。檢閱 此頁面上的主題,瞭解如何使用這些功能來增加發現項目 GuardDuty的價值。

主題:

#### [「摘要」儀表板](#page-570-0)

瞭解主 GuardDuty控台中可用摘要儀表板的元件。

#### [篩選問題清單](#page-573-0)

瞭解如何根據您指定的條件篩選 GuardDuty 發現項目。

#### [隱藏規則](#page-581-0)

瞭解如何透過隱藏規則自動篩選發現項目 GuardDuty 警示。隱藏規則會根據篩選條件將調查結果自 動封存。

#### [使用信任 IP 清單和威脅清單](#page-588-0)

根據可公開路由的 IP 位址,使用 IP 清單和威脅清單自訂 GuardDuty 監控範圍。信任的 IP 清單可 防止您認為受信任的 IP 產生非 DNS 發現項目,而 Intel 威脅清單則會導 GuardDuty 致警示您使用 者定義 IP 的活動。

#### [匯出調查結果](#page-598-0)

將產生的發現項目匯出到 Amazon S3 儲存貯體,以便您可以維護超過 90 天發現項目保留期的 GuardDuty記錄。使用此歷史資料追蹤帳戶中潛在的可疑活動,並評估建議的補救步驟是否成功。 [使用 Amazon CloudWatch 活動建立自訂回應的 GuardDuty 發現項目](#page-606-0)

針對透過 Amazon CloudWatch 事件 GuardDuty 發現的結果設定自動通知。您也可以透過 CloudWatch 事件自動化其他工作,以協助您回應發現項目。

[瞭解 EC2 掃描的惡意程式碼保護期間, CloudWatch 記錄檔和跳過資源的原因](#page-617-0)

了解如何稽核 EC2 的 GuardDuty 惡意軟體防護 CloudWatch 日誌,以及掃描過程中可能會略過受 影響的 Amazon EC2 執行個體或 Amazon EBS 磁碟區的原因。

#### [報告 EC2 GuardDuty 惡意軟體防護中的誤報](#page-622-0)

了解 EC2 GuardDuty 惡意程式碼保護的誤判體驗,以及如何回報誤判威脅偵測。

# <span id="page-570-0"></span>「摘要」儀表板

「摘要」控制面板提供您 AWS 帳戶 在目前「區域」中產生之 GuardDuty 發現項目的彙總檢視。目 前,該儀表板最多支援 5,000 個調查結果。不過,您可以使用 GuardDuty 主控台上的「發現項目」頁 面,[GetFindings或](https://docs.aws.amazon.com/guardduty/latest/APIReference/API_GetFindings.html)者,檢視所有發現項目的詳細資訊[ListFindings。](https://docs.aws.amazon.com/guardduty/latest/APIReference/API_ListFindings.html)

#### **a** Note

發現項目摘要只能透過<https://console.aws.amazon.com/guardduty/> 的 GuardDuty 主控台取 得。

下列各節將協助您存取該儀表板並了解其元件。

#### 目錄

- [存取「摘要」儀表板](#page-570-1)
- [了解「摘要」儀表板](#page-571-0)
- [在「摘要」儀表板上提供意見回饋](#page-573-1)

### <span id="page-570-1"></span>存取「摘要」儀表板

在 GuardDuty 主控台上,[摘要] 儀表板會顯示目前「區域」中產生的最近 5,000 個 GuardDuty 發現項 目的合併檢視。

存取「摘要」儀表板

- 1. [請在以下位置開啟 GuardDuty 主控台。](https://console.aws.amazon.com/guardduty/) https://console.aws.amazon.com/guardduty/
- 2. 在導覽窗格中,選擇摘要。開啟主控台時,會 GuardDuty 顯示 [摘要] 控制面板。
- 3. 依預設,系統會顯示當日 (今天) 的摘要。主 GuardDuty控台提供檢視「過去 2 天」、「過去 7 天」和「過去 30 天」摘要的選項。若要變更預設時間範圍,請選擇概觀窗格上方下拉式清單中的 其中一個選項。
- 4. 篩選資料
	- 具有最多調查結果的帳戶、具有最多調查結果的資源以及最不常見的調查結果小工具可協助您根 據調查結果的嚴重性等級篩選資料。
	- 具有最多調查結果的資源小工具也可協助您根據可能受影響的資源類型篩選資料。

成員帳戶可以檢視屬於自己帳戶之可能受影響資源的詳細資訊。如果您是 GuardDuty 管理員帳 戶,並且想要檢視可能受影響資源的詳細資料,請使用相關聯成員帳戶的認證開啟 GuardDuty 主控台。

5. 保障計劃承保

保護方案涵蓋範圍提供組織 GuardDuty 中已啟用的成員帳戶計數。只有委派的 GuardDuty 管理員 才能看到統計資料。

## <span id="page-571-0"></span>了解「摘要」儀表板

摘要儀表板會在下列各節中顯示彙總資料。在繼續檢視和了解摘要之前,請務必從主控台頂端的「區 域」選取器中選擇所需 AWS 區域 。另外,請確保從概觀窗格上方提供的下拉式清單中選擇所需時間 範圍。如果沒有針對所選參數產生任何調查結果,則所有小工具都不會提供任何資料。

在最多 5,000 個發 GuardDuty 現項目的數量中,具有最多發現項目的帳戶的摘要儀表板、具有最多發 現項目的資源以及發現次數最少的發現項目會顯示以前 5 個結果為基礎的資料。如需更深入的分析, 請參閱 GuardDuty 主控台中的「發現項目」頁面。

#### 概觀

本節提供下列資料 ·

- 調查結果總計:表示在目前區域中,帳戶中產生的調查結果總數。
- 高嚴重性發現項目:指出目前「區域」中嚴重性層級較高的 GuardDuty發現項目數目。
- 具有調查結果的資源:表示與調查結果相關聯且可能遭到入侵的資源數量。
- 具有調查結果的帳戶:表示至少產生了一個調查結果的帳戶數量。如果您是獨立帳戶,則此欄位中的 值為 1。

對於過去 7 天和過去 30 天的時間範圍,概觀窗格可分別顯示逐週產生的調查結果 (WoW) 或逐月 (MoM) 產生的調查結果百分比差值。如果在前一週或前一個月沒有產生任何調查結果,則由於沒有可 比較的資料,可能無法獲得百分比差值。

如果您是 GuardDuty 系統管理員帳戶,則所有這些欄位都會提供組織中所有成員帳戶的摘要資料。

#### 依嚴重性劃分的調查結果

本節會顯示長條圖,其中包含所選時間範圍內的調查結果總數。您可以檢視在所選時間範圍內的特定日 期所產生之低、中或高嚴重性的調查結果數量。

#### 最常見的調查結果類型

本節提供從目前「區域」產生的最後 5,000 個發現項目數量中觀察到的前五個常見 GuardDuty 發現項 目類型的圓餅圖圖例。當滑鼠懸停在每個磁區上時,此圓餅圖會顯示以下資料:

- 調杳結果計數 · 表示在所選時間範圍內產生此調杳結果的次數。
- 嚴重性:表示調查結果的嚴重性等級,例如「中」和「高」。
- 百分比:表示此調查結果類型在圓餅圖中的占有率。
- 上次產生:表示自上次產生此調查結果類型以來已經過了多長時間。

#### 具有最多調查結果的帳戶

本節提供下列資料:

- 科目 · 指出產生搜尋結果的 AWS 帳戶 識別碼。
- 調查結果計數:表示針對此帳戶 ID 產生調查結果的次數。
- 上次產生:表示自上次針對此帳戶 ID 產生調查結果類型以來已經過了多長時間。
- 高嚴重性:依預設,系統會針對高嚴重性調查結果類型顯示資料。此欄位的可能選項為高嚴重性、中 等嚴重性和所有嚴重性。

具有調查結果的資源

本節提供下列資料:

- 資源:表示可能受影響的資源類型,如果此資源屬於您的帳戶,您可以存取快速連結以檢視資源 詳細資訊。如果您是 GuardDuty 系統管理員帳號,則可以使用此資源所屬成員帳號的認證存取 GuardDuty 主控台,以檢視可能受影響資源的詳細資訊。
- 帳號:表示此資源所屬的 AWS 帳戶 ID。
- 調查結果計數:表示此資源與調查結果相關聯的次數。
- 上次產生:表示自上次產生與此資源相關聯的調查結果類型以來已經過了多長時間。
- 所有資源類型:依預設,系統會顯示所有資源類型的資料。透過使用下拉式清單,您可以檢視特定資 源類型的資料,例如執行個體AccessKey、Lambda 等。
- 高嚴重性:依預設,系統會針對高嚴重性調查結果類型顯示資料。透過使用下拉式清單,您可以檢視 其他嚴重性等級的資料。可能的選項為高嚴重性、中等嚴重性和所有嚴重性。

#### 最不常見的調查結果

本節提供您 AWS 環境中不常產生之尋找項目類型的詳細資訊。此洞察可協助您調查環境中的緊急威脅 模式並採取對應行動。表格顯示了以下資料:

- 調查結果類型:表示調查結果類型名稱。
- 調查結果計數:表示在所選時間範圍內產生此調查結果類型的次數。
- 上次產生:表示自上次產生此調查結果類型以來已經過了多長時間。
- 高嚴重性:依預設,系統會針對高嚴重性調查結果類型顯示資料。此欄位的可能選項為高嚴重性、中 等嚴重性和所有嚴重性。

保障計劃承保

本節提供屬於您組織的作用中成員帳戶數目,並已在目前啟用一或多個功能和其他功能 (如果適用) 組 態 AWS 區域。

只有委派的 GuardDuty 管理員可以檢視其組織內成員帳戶的統計資料。如果未設定功能,請在「動 作」 欄下選擇「設定」。

建立新 AWS 組織時,最多可能需要 24 小時才能產生整個組織的統計資料。

### <span id="page-573-1"></span>在「摘要」儀表板上提供意見回饋

GuardDuty 鼓勵您針對「摘要」控制面板的可用性、功能和效能提供意見反應。這有助於我們改進儀 表板。

在「摘要」儀表板上提供意見回饋

- 1. [請在以下位置開啟 GuardDuty 主控台。](https://console.aws.amazon.com/guardduty/) https://console.aws.amazon.com/guardduty/
- 2. 在導覽窗格中,選擇摘要。當您開啟 GuardDuty主控台時,它會顯示 [摘要] 控制面板。
- 3. 選擇儀表板右上角的意見回饋。這將開啟一個表單。提供意見回饋後,請選擇提交。

## <span id="page-573-0"></span>篩選問題清單

調查結果篩選條件可讓您檢視符合您指定準則的調查結果,並篩選出任何不相符的調查結果。您可以使 用 Amazon GuardDuty 主控台輕鬆建立尋找篩選器,也可以使用 JSON 使用 [CreateFilterA](https://docs.aws.amazon.com/guardduty/latest/APIReference/API_CreateFilter.html)PI 建立篩選 器。請檢閱下列各節,以了解如何在主控台中建立篩選條件。若要使用這些篩選條件自動封存傳入的調 查結果,請參閱 [隱藏規則](#page-581-0)。

# 在 GuardDuty 控制台中創建過濾器

查找過濾器可以創建並通過 GuardDuty 控制台進行測試。您可儲存透過主控台建立的篩選條件,以便 用於抑制規則或未來的篩選條件操作。篩選條件由至少一個篩選條件準則組成,其中包含一個與至少一 個值配對的篩選條件屬性。

當您建立新的篩選條件時,請注意下列事項:

- 篩選條件不接受萬用字元。
- 您可以指定最少一個屬性或最多 50 個屬性,作為特定篩選條件的準則。
- 使用等於或不等於條件篩選屬性值 (例如帳戶 ID) 時,您最多可以指定 50 個值。
- 每個篩選條件準則屬性都會作為 AND 運算子予以評估。相同屬性的多個值會作為 AND/OR 予以評 估。

篩選問題清單 (主控台)

- 1. 選擇顯示 GuardDuty 發現項目清單上方的新增篩選條件。
- 2. 在展開的屬性清單中,選取您要指定作為準則的屬性,例如帳戶 ID或動作類型。

**a** Note

如需可用來建立篩選條件準則的屬性清單,請參閱此頁面中的篩選條件屬性資料表。

3. 在顯示的文字欄位中,指定每個選取屬性的值,然後選擇套用。

**a** Note

套用篩選條件後,您可以透過選擇篩選條件名稱左側的黑點,將篩選條件轉換為排除符合 篩選條件的調查結果。這樣可有效為選取的屬性建立「不等於」篩選條件。

4. 若要儲存指定的屬性和值 (篩選條件) 以做為篩選條件,請選擇 Save (儲存)。輸入篩選條件名稱和 說明,然後選擇完成。

# 篩選條件屬性

當您使用 API 操作建立篩選條件或排序調查結果時,您必須在 JSON 中指定篩選條件準則。這些篩選 條件準則與調查結果的詳細資訊 JSON 相關聯。下表包含篩選條件屬性及其對等 JSON 欄位名稱的主 控台顯示名稱清單。

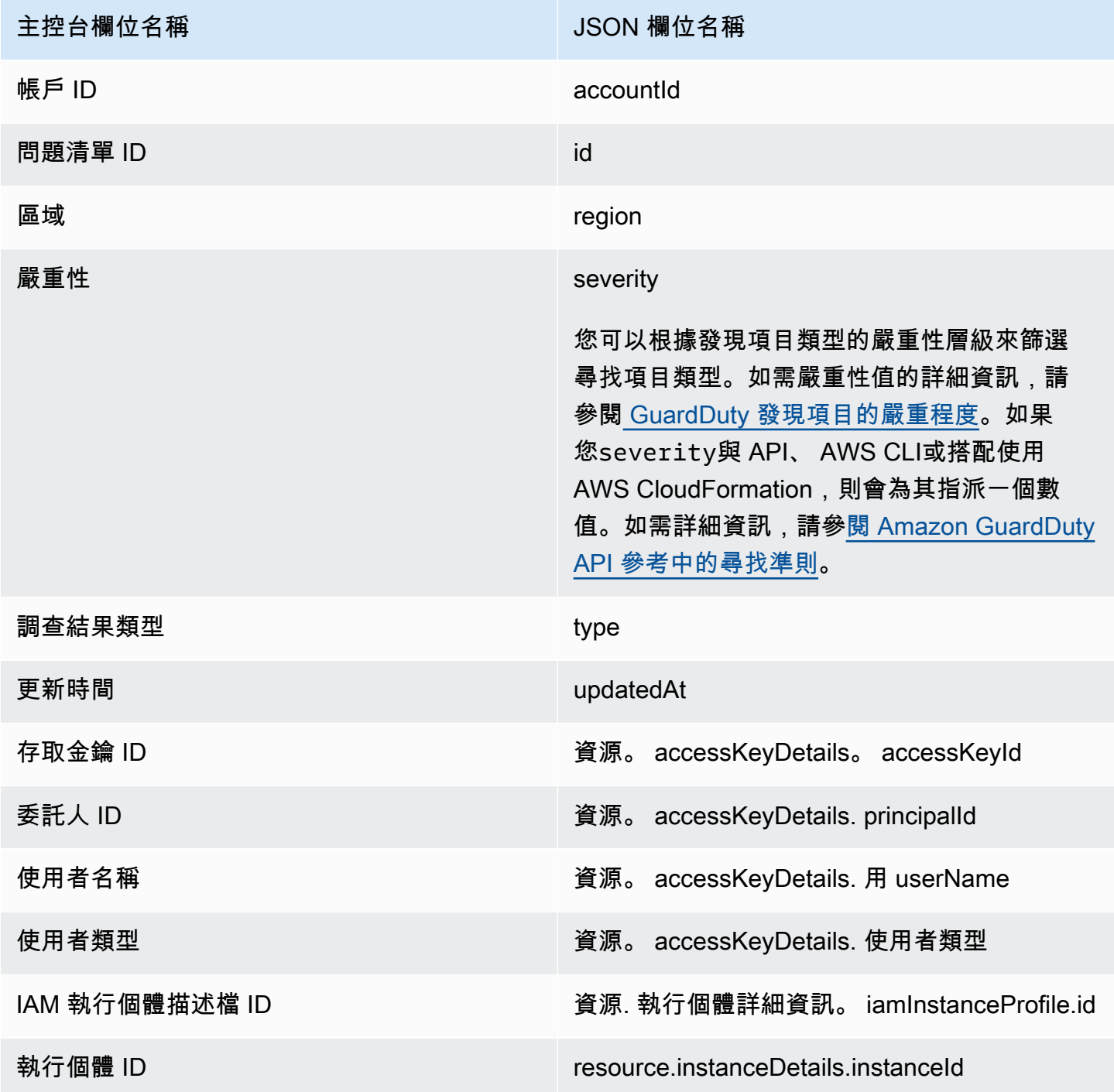
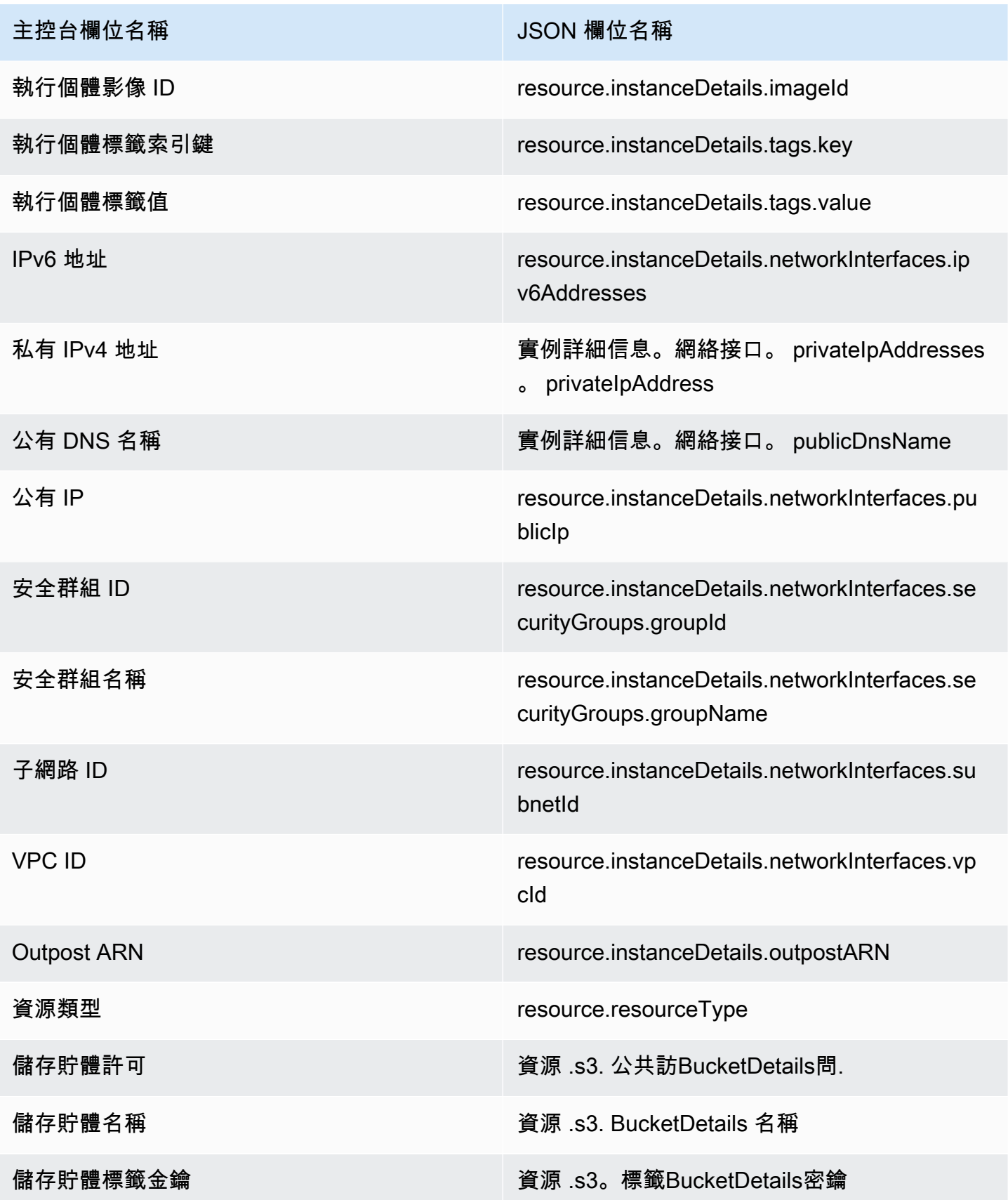

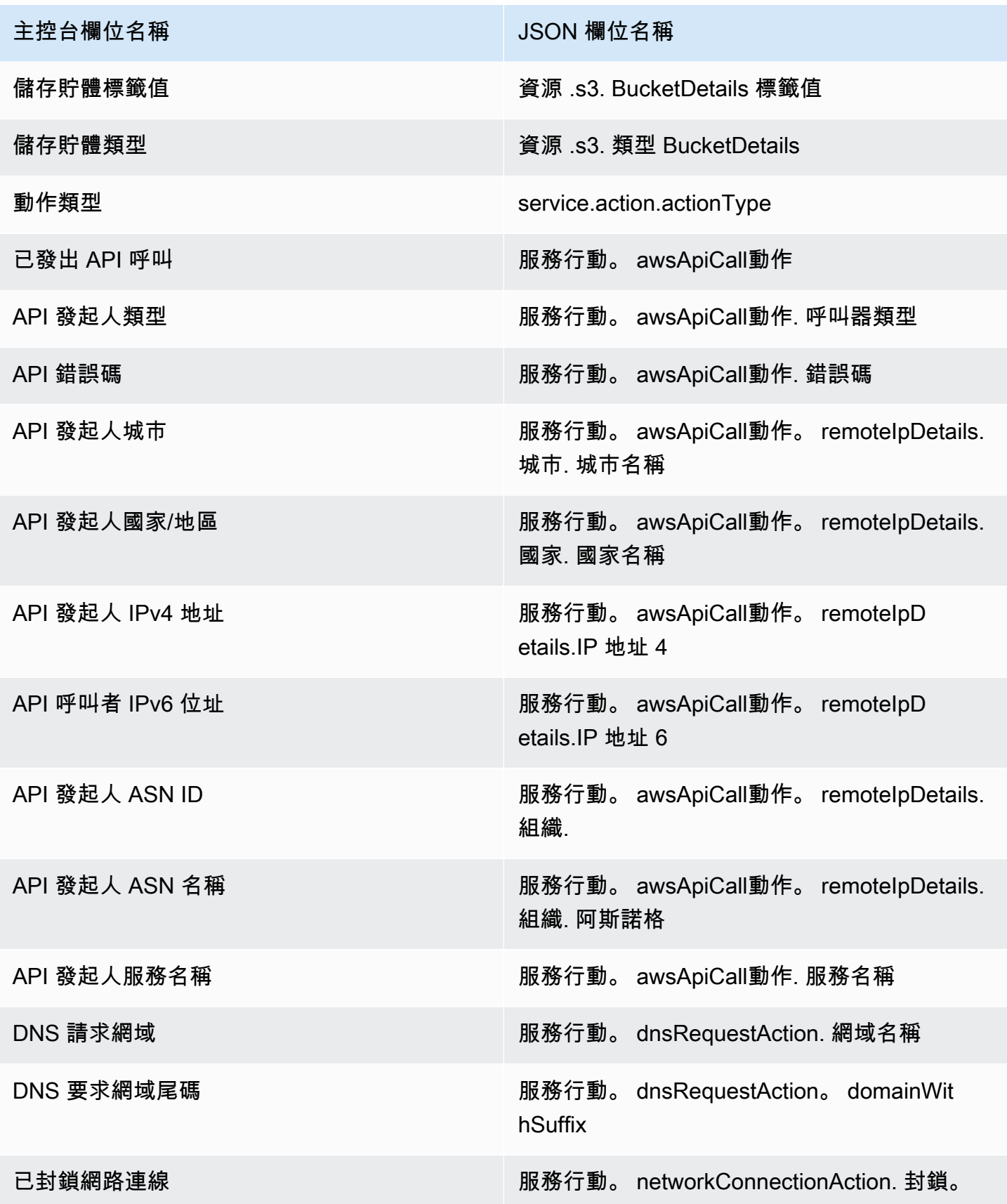

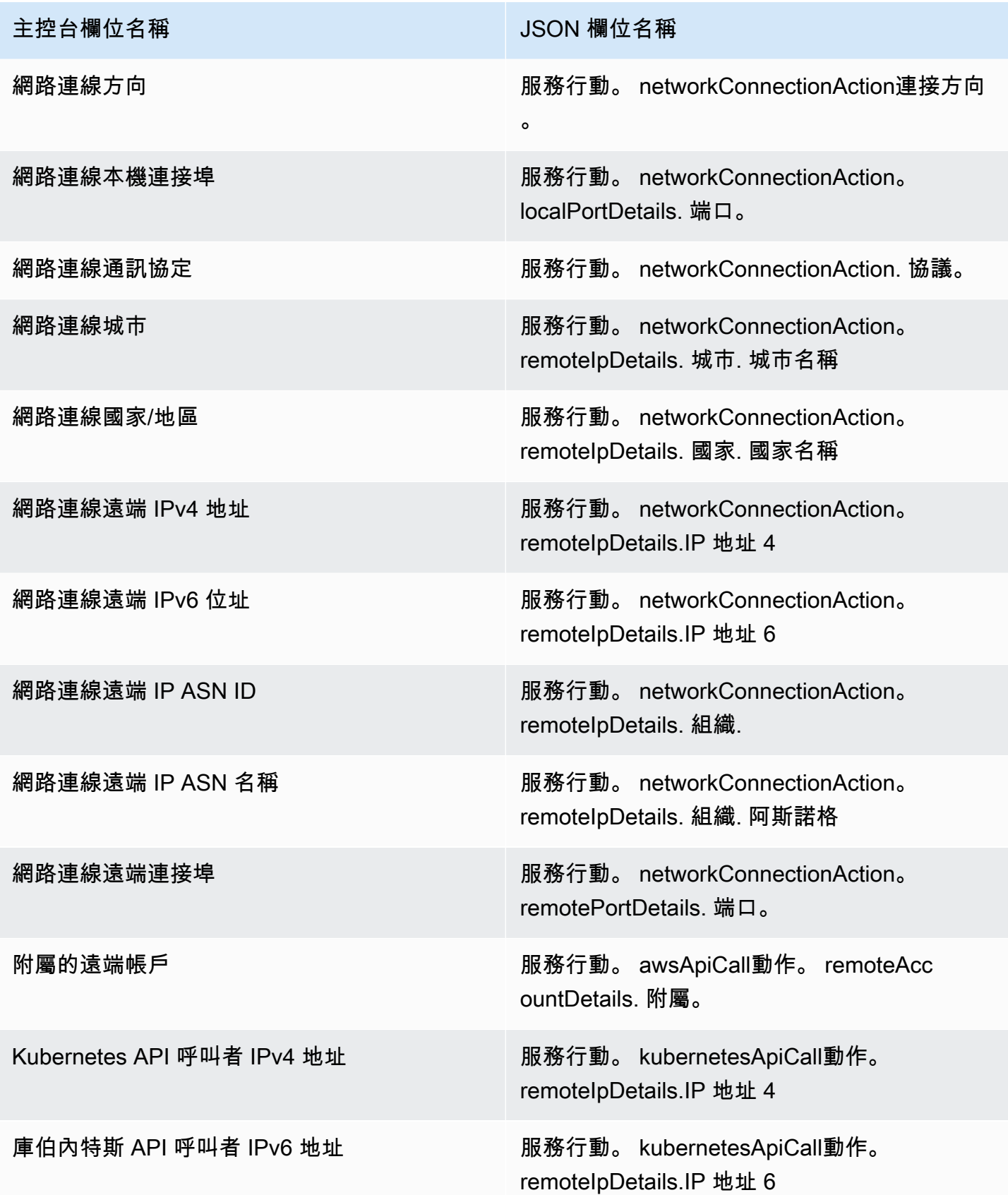

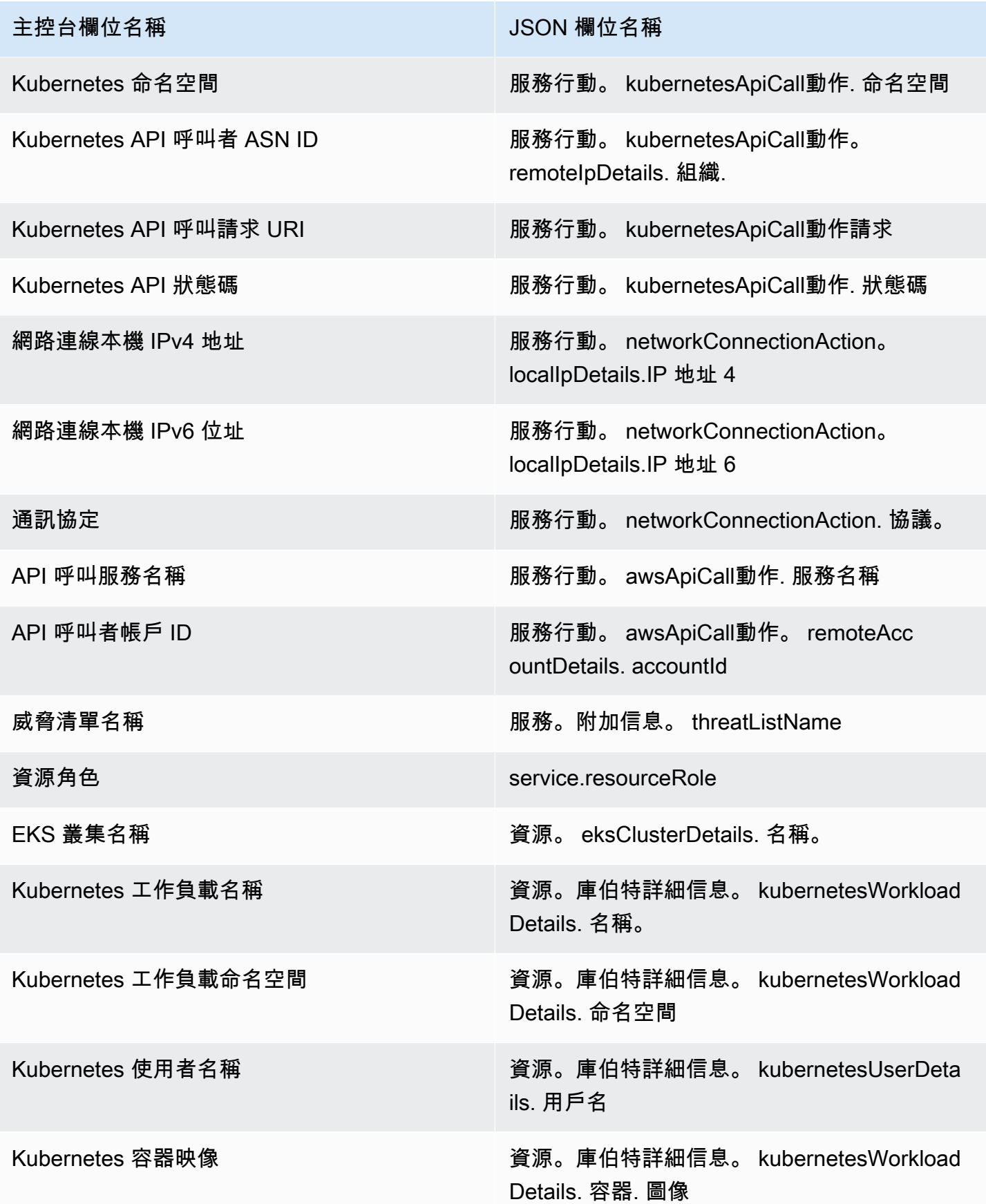

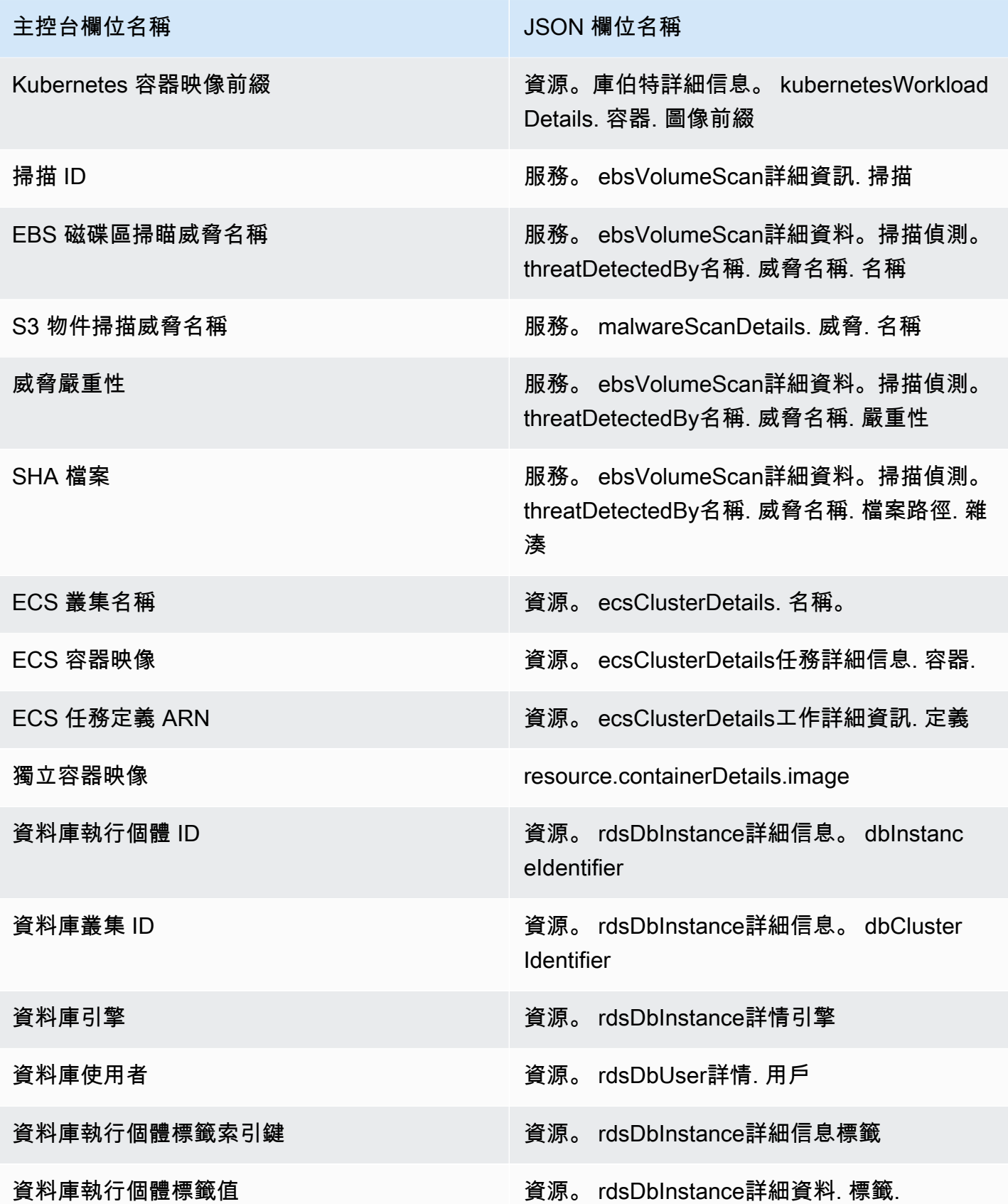

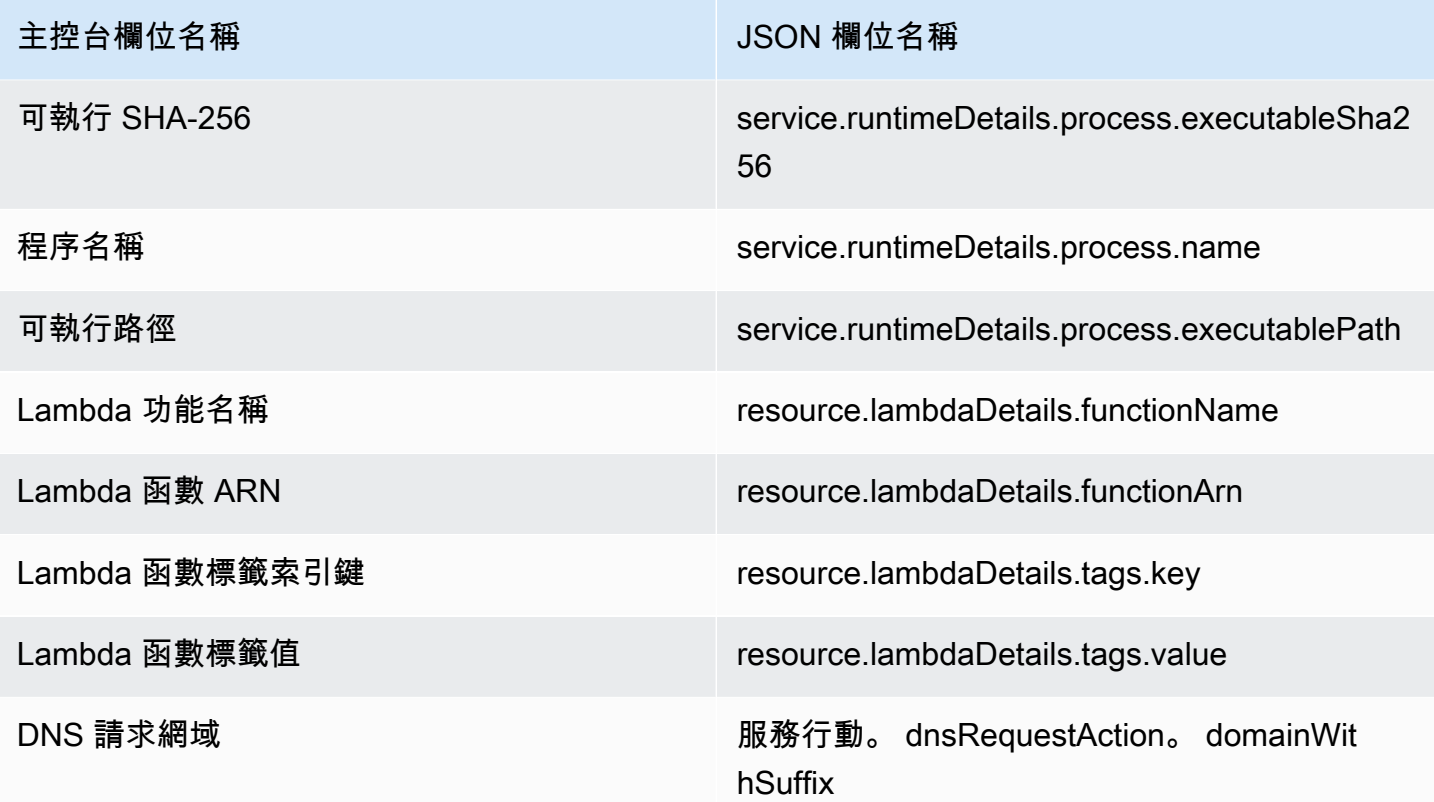

# 隱藏規則

隱藏規則是一組條件 (由與值配對的篩選屬性組成),用於自動封存符合指定條件的新調查結果來篩選調 查結果。隱藏規則可用來篩選低價值的問題清單、誤判問題清單,或您不打算採取行動的威脅,以便更 容易辨識對環境影響最大的安全威脅。

建立隱藏規則後,只要有隱藏規則,就會自動封存符合規則中定義之條件的新問題清單。您可以使用既 有的篩選條件來建立隱藏規則,或從定義的新篩選條件中建立隱藏規則。您可以設定隱藏規則以隱藏整 個問題清單類型,或定義更細微的篩選條件,而僅隱藏特定問題清單類型的特定例項。您可以隨時編輯 抑制規則。

隱藏的發現不會傳送至 AWS Security Hub Amazon 簡易儲存服務、Amazon Detective 或 Amazon, 如果您透過 Security Hub EventBridge、第三方 SIEM 或其他警示和票務應用程式消耗發 GuardDuty 現結果,可降低發現雜訊等級。如果您已啟用[GuardDuty 適用於 EC2 的惡意軟體](#page-63-0),則抑制的 GuardDuty 發現項目將不會起始惡意軟體掃描。

GuardDuty 即使發現項目符合您的抑制規則,仍會繼續產生搜尋結果,不過,這些發現項目會自動標 示為已封存。封存的發現項目會儲存 90 天,並且可以在 GuardDuty 該期間的任何時間進行檢視。您 可以在 GuardDuty 主控台中檢視隱藏的發現項目,方法是從發現項目表格中選取「已封存」,或透過 GuardDuty API 使用findingCriteria準則service.archived等於 true 的 [ListFindingsA](https://docs.aws.amazon.com/guardduty/latest/APIReference/API_ListFindings.html)PI 來檢 視隱藏的發現項目。

**a** Note

在多帳戶環境中,只有 GuardDuty 管理員可以建立抑制規則。

# 隱藏規則的常用案例和範例

下列尋找項目類型具有套用隱藏規則的常見使用案例。選取發現項目名稱,以深入瞭解該發現項目。複 查使用案例說明,以決定是否要為該搜尋結果類型建立隱藏規則。

### **A** Important

GuardDuty 建議您以動態方式建立抑制規則,並且僅針對您在環境中重複識別出誤判的發現項 目建立抑制規則。

• [UnauthorizedAccess:IAMUser/InstanceCredentialExfiltration.OutsideAWS](#page-454-0):使用隱藏規則,以自動 封存將 VPC 聯網設為路由網際網路流量,使其從內部部署閘道 (而非 VPC 網際網路閘道) 輸出時所 產生的調查結果。

當將網路設定為路由網際網路流量,使其從內部部署閘道而不是從 VPC 網際網路閘道 (IGW) 輸 出時,就會產生此調查結果。一般組態 (例如使用 [AWS Outposts](https://docs.aws.amazon.com/outposts/latest/userguide/) 或 VPC VPN 連接) 可能會導致 流量以這種方式路由。如果這是預期的行為,建議您使用抑制規則並建立由兩個篩選準則組成的 規則。第一個條件是 finding type (問題清單類型),應該是 UnauthorizedAccess:IAMUser/ InstanceCredentialExfiltration.OutsideAWS。第二個篩選條件是具有內部部署網際網路 閘道 IP 地址或 CIDR 範圍的 API 呼叫者 IPv4 地址。下面的範例表示您將用於根據 API 呼叫者 IP 地 址隱藏此調查結果類型的篩選條件。

Finding type: *UnauthorizedAccess:IAMUser/InstanceCredentialExfiltration.OutsideAWS* API caller IPv4 address: *198.51.100.6*

**a** Note

若要包含多個 API 呼叫者 IP,您可以為每個 IP 新增新的 API 呼叫者 IPv4 地址篩選條件。

• [Recon:EC2/Portscan:](#page-433-0)使用漏洞評估應用程式時,使用隱藏規則以自動封存調查結果。

隱藏規則應包含兩個篩選準則。第一個條件應該使用調查結果類型屬性,其值為 Recon:EC2/ Portscan。第二個篩選條件應該找出主控這些漏洞評定工具的執行個體。您可以使用執行個體映像 ID 屬性或標籤值屬性,視主控這些工具的執行個體可識別的條件而定。下面的範例表示您根據具有 特定 AMI 的執行個體隱藏此調查結果類型所用的篩選條件。

Finding type: *Recon:EC2/Portscan* Instance image ID: *ami-999999999*

• [UnauthorizedAccess:EC2/SSHBruteForce:](#page-440-0)使用隱藏規則,在調查結果目標為堡壘執行個體時,自 動封存調查結果。

如果蠻力嘗試的目標是堡壘主機,這可能代表您 AWS 環境的預期行為。如果是這種情況,我們建議 您為此調查結果設定隱藏規則。隱藏規則應包含兩個篩選準則。第一個條件應該使用調查結果類型屬 性,其值為 UnauthorizedAccess:EC2/SSHBruteForce。第二個篩選條件應該找出執行個體或 做為堡壘主機的執行個體。您可以使用執行個體映像 ID 屬性或標籤值屬性,視主控這些工具的執行 個體可識別的條件而定。下面的範例表示您根據具有特定執行個體標籤值的執行個體,隱藏此調查結 果類型所用的篩選條件。

Finding type: *UnauthorizedAccess:EC2/SSHBruteForce* Instance tag value: *devops*

• [Recon:EC2/PortProbeUnprotectedPort:](#page-432-0)使用隱藏規則,在調查結果目標為刻意公開的執行個體 時,自動封存調查結果。

在某些情況下,可能會刻意暴露執行個體,例如,若是託管在 Web 伺服器上。如果您的 AWS 環境 是這種情況,建議您為此發現項目設定抑制規則。隱藏規則應包含兩個篩選準則。第一個條件應該使 用調查結果類型屬性,其值為 Recon:EC2/PortProbeUnprotectedPort。第二個篩選條件應該 找出執行個體或做為堡壘主機的執行個體。您可以使用執行個體映像 ID 屬性或標籤值屬性,視主控 這些工具的執行個體可識別的準則而定。下面的範例表示您根據具有主控台中特定執行個體標籤值的 執行個體,隱藏此調查結果類型所用的篩選條件。

Finding type: *Recon:EC2/PortProbeUnprotectedPort* Instance tag key: *prod*

### 執行階段監視發現項目的建議抑制

• 當容器內的程序與 Docker 通訊端通訊時便會產生 [PrivilegeEscalation:Runtime/](#page-508-0) [DockerSocketAccessed。](#page-508-0)由於正當原因,環境中存在可能需要存取 Docker 通訊端的容器。從這類 容器存取將產生 PrivilegeEscalation:Runtime/DockerSocketAccessed 調查結果。如果在您的 AWS 環境中發生這種情況,建議您為此尋找項目類型設定隱藏規則。第一個條件應該使用調查結果類型欄 位,其值等於 PrivilegeEscalation:Runtime/DockerSocketAccessed。第二個篩選條件 是可執行檔路徑欄位,其值等於產生的調查結果中程序的 executablePath。或者,第二個篩選條 件可以使用可執行檔 SHA-256 欄位,其值等於產生的調查結果中程序的 executableSha256。

- Kubernetes 叢集會以 pod 的形式執行自己的 DNS 伺服器,例如 coredns。因此,對於來自網繭的 每個 DNS 查閱,都會 GuardDuty 擷取兩個 DNS 事件 — 一個來自網繭,另一個來自伺服器網繭。 這可能會產生下列 DNS 調查結果的重複項目:
	- [Backdoor:Runtime/C&CActivity.B!DNS](#page-500-0)
	- [CryptoCurrency:Runtime/BitcoinTool.B!DNS](#page-500-1)
	- [Impact:Runtime/AbusedDomainRequest.Reputation](#page-504-0)
	- [Impact:Runtime/BitcoinDomainRequest.Reputation](#page-505-0)
	- [Impact:Runtime/MaliciousDomainRequest.Reputation](#page-506-0)
	- [Impact:Runtime/SuspiciousDomainRequest.Reputation](#page-506-1)
	- [Trojan:Runtime/BlackholeTraffic!DNS](#page-501-0)
	- [Trojan:Runtime/DGADomainRequest.C!DNS](#page-502-0)
	- [Trojan:Runtime/DriveBySourceTraffic!DNS](#page-503-0)
	- [Trojan:Runtime/DropPoint!DNS](#page-502-1)
	- [Trojan:Runtime/PhishingDomainRequest!DNS](#page-504-1)

重複的調查結果將包括與 DNS 伺服器 pod 對應的 pod、容器和程序詳細資訊。您可以使用這些欄位 設定隱藏規則,以隱藏這些重複的調查結果。第一個篩選條件應使用調查結果類型欄位,其值等於 本節稍早提供的調查結果清單中的 DNS 調查結果類型。第二個篩選條件可以是值等於 DNS 伺服器 executablePath 的可執行檔路徑,或值等於 DNS 伺服器 executableSHA256 在產生的調查結 果中的可執行檔 SHA-256。作為選用的第三個篩選條件,您可以使用 Kubernetes 容器映像欄位,其 值等於產生的調查結果中 DNS 伺服器 pod 的容器映像。

## 建立抑制規則

選擇您偏好的存取方式,以建立 GuardDuty 搜尋型態的隱藏規則。

### Console

您可以使用 GuardDuty 主控台視覺化、建立和管理隱藏規則。隱藏規則的產生方式與篩選條件相 同,且您現有儲存的篩選條件可用作隱藏規則。如需建立篩選條件的詳細資訊,請參閱[篩選問題清](#page-573-0) [單](#page-573-0)。

若要使用主控台建立隱藏規則:

- 1. [請在以下位置開啟 GuardDuty 主控台。](https://console.aws.amazon.com/guardduty/) https://console.aws.amazon.com/guardduty/
- 2. 在調查結果頁面上,選擇隱藏調查結果以開啟隱藏規則面板。
- 3. 若要開啟篩選條件選單,請在新增篩選條件中輸入 **filter criteria**。您可以從清單中選擇 條件。輸入所選條件的有效值。

**a** Note

若要判斷值是否有效,請檢視調查結果資料表,並選擇您要隱藏的調查結果。在調查結 果面板中查看其詳細信息。

您可以新增多個篩選條件,並確保資料表中僅顯示您要隱藏的那些調查結果。

- 4. 輸入隱藏規則的名稱和說明。有效的字元包括英數字元、句號 (.)、破折號 (-)、底線 (\_) 和空 格。
- 5. 選擇儲存。

您也可以從現有儲存的篩選條件建立隱藏規則。如需建立篩選條件的詳細資訊,請參閱[篩選問題清](#page-573-0) [單](#page-573-0)。

若要從已儲存的篩選條件建立隱藏規則:

- 1. [請在以下位置開啟 GuardDuty 主控台。](https://console.aws.amazon.com/guardduty/) https://console.aws.amazon.com/guardduty/
- 2. 在調查結果頁面上,選擇隱藏調查結果以開啟隱藏規則面板。
- 3. 從已儲存的規則下拉式清單中,選擇儲存的篩選條件。
- 4. 您也可以新增篩選條件。如果您不需要其他篩選條件,請略過此步驟。

若要開啟篩選條件選單,請在新增篩選條件中輸入 **filter criteria**。您可以從清單中選擇 條件。輸入所選條件的有效值。

**G** Note

若要判斷值是否有效,請檢視調查結果資料表,並選擇您要隱藏的調查結果。在調查結 果面板中查看其詳細信息。

- 5. 輸入隱藏規則的名稱和說明。有效的字元包括英數字元、句號 (.)、破折號 (-)、底線 ( ) 和空 格。
- 6. 選擇儲存。

API/CLI

使用 API 建立隱藏規則:

1. 您也可以透過 [CreateFilter](https://docs.aws.amazon.com/guardduty/latest/APIReference/API_CreateFilter.html) API 建立隱藏規則。若要這麼做,請依照下面詳述的範例格式,在 JSON 檔案中指定篩選條件。下列範例會隱藏任何對 test.example.com 網域具有 DNS 請求的 嚴重程度低的未封存調查結果。對於中等嚴重程度的調查結果,輸入清單會是 ["4", "5", "7"]。對於高嚴重程度的調查結果,輸入清單會是 ["6", "7", "8"]。您也可以根據清單 中的任何一個值進行篩選。

```
{ 
     "Criterion": { 
         "service.archived": { 
              "Eq": [ 
                  "false" 
 ] 
         }, 
         "service.action.dnsRequestAction.domain": { 
             "Eq": [ 
                  "test.example.com" 
 ] 
         }, 
         "severity": { 
             "Eq": [ 
                  "1", 
                  "2", 
                  "3" 
 ] 
         } 
     }
}
```
如需 JSON 欄位名稱及其主控台對等值的清單,請參閱[篩選條件屬性。](#page-575-0)

若要測試篩選條件,請在 [ListFindings](https://docs.aws.amazon.com/guardduty/latest/APIReference/API_ListFindings.html) API 中使用相同的 JSON 條件,並確認選取的是正確的 調查結果。要使用您自己的檢測器 ID 和 .json 文件, AWS CLI 請按照示例測試您的過濾器條 件。

要查找您detectorId的帳戶和當前區域的,請參閱 [https://console.aws.amazon.com/](https://console.aws.amazon.com/guardduty/)  [guardduty/](https://console.aws.amazon.com/guardduty/) 控制台中的 「設置」 頁面,或運行 [ListDetectorsA](https://docs.aws.amazon.com/guardduty/latest/APIReference/API_ListDetectors.html)PI

aws guardduty list-findings --detector-id *12abc34d567e8fa901bc2d34e56789f0* - finding-criteria file://*criteria.json*

2. 使用 [CreateFilter](https://docs.aws.amazon.com/guardduty/latest/APIReference/API_CreateFilter.html) API,或藉由使用 AWS CLI,依照下列範例,使用您自己的偵測器 ID、隱藏 規則的名稱,以及 .json 檔案,上傳篩選條件以作為隱藏規則。

要查找您detectorId的帳戶和當前區域的,請參閱 [https://console.aws.amazon.com/](https://console.aws.amazon.com/guardduty/)  [guardduty/](https://console.aws.amazon.com/guardduty/) 控制台中的 「設置」 頁面,或運行 [ListDetectorsA](https://docs.aws.amazon.com/guardduty/latest/APIReference/API_ListDetectors.html)PI

aws guardduty create-filter --action ARCHIVE --detectorid *12abc34d567e8fa901bc2d34e56789f0* --name *yourfiltername* --finding-criteria file://*criteria.json*

您可以使用 [ListFilter](https://docs.aws.amazon.com/guardduty/latest/APIReference/API_ListFilter.html) API,以程式設計方式檢視篩選條件清單。您可以透過向 [GetFilter](https://docs.aws.amazon.com/guardduty/latest/APIReference/API_GetFilter.html) API 提 供篩選條件名稱,來檢視個別篩選條件的詳細資訊。使用 [UpdateFilter](https://docs.aws.amazon.com/guardduty/latest/APIReference/API_UpdateFilter.html) 更新篩選條件,或使用 [DeleteFilter](https://docs.aws.amazon.com/guardduty/latest/APIReference/API_DeleteFilter.html) API 將其刪除。

# 刪除抑制規則

選擇您偏好的存取方式,以刪除 GuardDuty 搜尋型態的隱藏規則。

Console

- 1. [請在以下位置開啟 GuardDuty 主控台。](https://console.aws.amazon.com/guardduty/) https://console.aws.amazon.com/guardduty/
- 2. 在調查結果頁面上,選擇隱藏調查結果以開啟隱藏規則面板。
- 3. 從已儲存的規則下拉式清單中,選擇儲存的篩選條件。
- 4. 選擇 Delete rule (刪除規則)。

### API/CLI

執行 [DeleteFilter](https://docs.aws.amazon.com/guardduty/latest/APIReference/API_DeleteFilter.html) API。指定特定區域的篩選器名稱和相關聯的偵測器 ID。

或者,您可以透過取代以*##*格式化的值來使用下列 AWS CLI 範例:

```
aws guardduty delete-filter --region us-east-1 --detector-
id 12abc34d567e8fa901bc2d34e56789f0 --filter-name filterName
```
要查找您detectorId的帳戶和當前區域的,請參閱<https://console.aws.amazon.com/guardduty/> 控制台中的 「設置」 頁面,或運行 [ListDetectorsA](https://docs.aws.amazon.com/guardduty/latest/APIReference/API_ListDetectors.html)PI

# 使用信任 IP 清單和威脅清單

Amazon 透過分析和處理 VPC 人雲端流程日誌、 AWS CloudTrail 事件日誌和 DNS 日誌來 GuardDuty 監控您 AWS 環境的安全。您可以設定 GuardDuty 為停止受信任 IP 清單中受信任 IP 的警示,並從您 自己的威脅清單對已知惡意 IP 發出警示,以自訂此監控範圍。

信任 IP 清單和威脅清單僅適用於以公共可路由的 IP 地址為目的地的流量。清單的效果適用於所有 VPC 流程記錄檔和 CloudTrail 發現項目,但不適用於 DNS 發現項目。

GuardDuty 可以配置為使用以下類型的列表。

#### 信任 IP 清單

受信任的 IP 清單包含您信任的 IP 位址,以便與 AWS 基礎結構和應用程式進行安全通訊。 GuardDuty 不會針對受信任 IP 清單上的 IP 位址產生 VPC 流程記錄檔或 CloudTrail 發現項目。您 最多可以在單一信任 IP 清單中包含 2000 個 IP 地址和 CIDR 範圍。在任何指定的時間,您在每個 區域的每個 AWS 帳戶中,僅能上傳一份信任 IP 清單。

#### 威脅 IP 清單

威脅清單包含已知的惡意 IP 地址。此清單可由第三方威脅情報提供,也可以專門為您的組織建立。 除了由於潛在可疑活動而產生發現項目之外, GuardDuty 還會根據這些安全威脅清單產生發現項 目。您最多可以在單一威脅清單中包含 250,000 個 IP 位址和 CIDR 範圍。 GuardDuty 只會根據威 脅清單中涉及 IP 位址和 CIDR 範圍的活動產生發現項目;發現項目不會根據網域名稱產生。在任何 特定時間點, AWS 帳戶 每個區域最多可以有六個上傳的威脅清單。

**a** Note

如果您同時在信任 IP 清單和威脅清單中包含相同的 IP,則信任 IP 清單會先處理該 IP,而且不 會產生調查結果。

在多帳戶環境中,只有管理 GuardDuty 員帳號的使用者才能新增和管理信任的 IP 清單和威脅清單。由 管理員帳戶帳戶上傳的受信任 IP 清單和威脅清單會強加在其成員帳戶中的 GuardDuty 功能上。換句話 說,在成員帳 GuardDuty 戶中,會根據涉及系統管理員帳戶安全威脅清單中已知惡意 IP 位址的活動產 生發現項目,而且不會根據系統管理員帳戶信任 IP 清單中涉及 IP 位址的活動產生發現項目。如需詳細 資訊,請參閱 [在 Amazon 管理多個帳戶 GuardDuty](#page-643-0)。

# 清單格式

GuardDuty 接受下列格式的清單。

託管信任 IP 清單或威脅 IP 清單的每個檔案的大小上限為 35 MB。在信任 IP 清單和威脅 IP 清單 中,IP 地址和 CIDR 範圍必須各自顯示為一行。僅接受 IPv4 地址。

• 純文字 (TXT)

此格式同時支援 CIDR 區塊和個別 IP 地址。下列範例清單使用純文字 (TXT) 格式。

192.0.2.0/24 198.51.100.1 203.0.113.1

• 結構化威脅資訊運算式 (STIX)

此格式同時支援 CIDR 區塊和個別 IP 地址。下列範例清單使用 STIX 格式。

```
<?xml version="1.0" encoding="UTF-8"?> 
<stix:STIX_Package 
     xmlns:xsi="http://www.w3.org/2001/XMLSchema-instance" 
     xmlns:stix="http://stix.mitre.org/stix-1" 
     xmlns:stixCommon="http://stix.mitre.org/common-1" 
     xmlns:ttp="http://stix.mitre.org/TTP-1" 
     xmlns:cybox="http://cybox.mitre.org/cybox-2" 
     xmlns:AddressObject="http://cybox.mitre.org/objects#AddressObject-2" 
     xmlns:cyboxVocabs="http://cybox.mitre.org/default_vocabularies-2" 
     xmlns:stixVocabs="http://stix.mitre.org/default_vocabularies-1"
```

```
 xmlns:example="http://example.com/" 
     xsi:schemaLocation=" 
     http://stix.mitre.org/stix-1 http://stix.mitre.org/XMLSchema/core/1.2/
stix_core.xsd 
     http://stix.mitre.org/Campaign-1 http://stix.mitre.org/XMLSchema/campaign/1.2/
campaign.xsd 
     http://stix.mitre.org/Indicator-2 http://stix.mitre.org/XMLSchema/indicator/2.2/
indicator.xsd 
     http://stix.mitre.org/TTP-2 http://stix.mitre.org/XMLSchema/ttp/1.2/ttp.xsd 
     http://stix.mitre.org/default_vocabularies-1 http://stix.mitre.org/XMLSchema/
default_vocabularies/1.2.0/stix_default_vocabularies.xsd 
     http://cybox.mitre.org/objects#AddressObject-2 http://cybox.mitre.org/XMLSchema/
objects/Address/2.1/Address_Object.xsd" 
     id="example:STIXPackage-a78fc4e3-df94-42dd-a074-6de62babfe16" 
     version="1.2"> 
     <stix:Observables cybox_major_version="1" cybox_minor_version="1"> 
         <cybox:Observable id="example:observable-80b26f43-
dc41-43ff-861d-19aff31e0236"> 
             <cybox:Object id="example:object-161a5438-1c26-4275-ba44-a35ba963c245"> 
                 <cybox:Properties xsi:type="AddressObject:AddressObjectType" 
  category="ipv4-addr"> 
  <AddressObject:Address_Valuecondition="InclusiveBetween">192.0.2.0##comma##192.0.2.255</
AddressObject:Address_Value> 
                 </cybox:Properties> 
             </cybox:Object> 
         </cybox:Observable> 
         <cybox:Observable id="example:observable-b442b399-aea4-436f-bb34-
b9ef6c5ed8ab"> 
             <cybox:Object id="example:object-b422417f-bf78-4b34-ba2d-de4b09590a6d"> 
                 <cybox:Properties xsi:type="AddressObject:AddressObjectType" 
  category="ipv4-addr"> 
                      <AddressObject:Address_Value>198.51.100.1</
AddressObject:Address_Value> 
                 </cybox:Properties> 
             </cybox:Object> 
         </cybox:Observable> 
         <cybox:Observable 
  id="example:observable-1742fa06-8b5e-4449-9d89-6f9f32595784"> 
             <cybox:Object id="example:object-dc73b749-8a31-46be-803f-71df77565391"> 
                 <cybox:Properties xsi:type="AddressObject:AddressObjectType" 
  category="ipv4-addr"> 
                      <AddressObject:Address_Value>203.0.113.1</
AddressObject:Address_Value>
```

```
 </cybox:Properties> 
              </cybox:Object> 
          </cybox:Observable> 
     </stix:Observables> 
</stix:STIX_Package>
```
• 開放式威脅交換 (OTX)™ CSV

 $\mu$  格式同時支援 CIDR 區塊和個別 IP 地址。下列範例清單使用 OTX $^{TM}$  CSV 格式。

```
Indicator type, Indicator, Description
CIDR, 192.0.2.0/24, example
IPv4, 198.51.100.1, example
IPv4, 203.0.113.1, example
```
• FireEye<sup>威脅情報</sup>

此格式同時支援 CIDR 區塊和個別 IP 地址。下列範例清單使用 FireEye™ CSV 格式。

reportId, title, threatScape, audience, intelligenceType, publishDate, reportLink, webLink, emailIdentifier, senderAddress, senderName, sourceDomain, sourceIp, subject, recipient, emailLanguage, fileName, fileSize, fuzzyHash, fileIdentifier, md5, sha1, sha256, description, fileType, packer, userAgent, registry, fileCompilationDateTime, filePath, asn, cidr, domain, domainTimeOfLookup, networkIdentifier, ip, port, protocol, registrantEmail, registrantName, networkType, url, malwareFamily, malwareFamilyId, actor, actorId, observationTime 01-00000001, Example, Test, Operational, threat, 1494944400, https://www.example.com/report/01-00000001, https://www.example.com/ report/01-00000001, , , , , , , , , , , , , , , , , , , , , , , , 192.0.2.0/24, , , Related, , , , , metwork, , Ursnif, 21a14673-0d94-46d3-89ab-8281a0466099, , , 1494944400 01-00000002, Example, Test, Operational, threat, 1494944400, https://www.example.com/report/01-00000002, https://www.example.com/ report/01-00000002, , , , , , , , , , , , , , , , , , , , , , , , , , , Related, 198.51.100.1, , , , , network, , Ursnif,

12ab7bc4-62ed-49fa-99e3-14b92afc41bf, , ,1494944400

```
01-00000003, Example, Test, Operational, threat, 1494944400, 
 https://www.example.com/report/01-00000003, https://www.example.com/
report/01-00000003, , , , , , , , , , , , , , , , , , , , , , , , , , , Related,
```

```
203.0.113.1, , , , , network, , Ursnif, 8a78c3db-7bcb-40bc-a080-75bd35a2572d, , ,
 1494944400
```
• Proofpoint<sup>™</sup> ET 情報饋送 CSV

此格式僅支援個別 IP 地址。下列範例清單使用 Proofpoint CSV 格式。ports 為選用參數。如果 跳過連接埠,請務必在結尾留下尾隨逗號 ()。

ip, category, score, first\_seen, last\_seen, ports (|) 198.51.100.1, 1, 100, 2000-01-01, 2000-01-01, 203.0.113.1, 1, 100, 2000-01-01, 2000-01-01, 80

• AlienVault™ 信譽摘要

此格式僅支援個別 IP 地址。下列範例清單使用 AlienVault 格式。

198.51.100.1#4#2#Malicious Host#US##0.0,0.0#3 203.0.113.1#4#2#Malicious Host#US##0.0,0.0#3

# 上傳信任 IP 清單和威脅清單所需的許可

各種 IAM 身分都需要特殊許可才能與中的受信任 IP 清單和威脅清單搭配使用 GuardDuty。具有連接 的 [AmazonGuardDutyFullAccess](#page-717-0) 受管政策的身分,只能重新命名和停用上傳的信任 IP 清單和威脅清 單。

若要授予各種身分使用信任 IP 清單和威脅清單 (除了重新命名和停用,還包括新增、啟用、刪除和更 新清單的位置或名稱) 的完整存取權限,請確認以下動作存在於連接至使用者、群組或角色的許可政策 中:

```
{ 
     "Effect": "Allow", 
     "Action": [ 
         "iam:PutRolePolicy", 
         "iam:DeleteRolePolicy" 
     ], 
     "Resource": "arn:aws:iam::555555555555:role/aws-service-role/
guardduty.amazonaws.com/AWSServiceRoleForAmazonGuardDuty"
}
```
**A** Important

這些動作不包含在 AmazonGuardDutyFullAccess 受管政策中。

# 對信任 IP 清單和威脅清單使用伺服器端加密

GuardDuty 支援下列清單的加密類型:SSE-AES256 和 SSE-KMS。不支援 SSE-C。如需有關 S3 的 加密類型的詳細資訊,請參閱[使用伺服器端加密保護資料](https://docs.aws.amazon.com/AmazonS3/latest/dev/serv-side-encryption.html)。

如果您的清單使用伺服器端加密 SSE-KMS 加密,您必須授與 GuardDuty 服務連結角色 的AWSServiceRoleForAmazonGuardDuty權限,才能解密檔案,才能啟用清單。將下列陳述式新增至 KMS 金鑰政策,並使用您的帳戶 ID 取代其中的帳戶 ID:

```
{ 
     "Sid": "AllowGuardDutyServiceRole", 
     "Effect": "Allow", 
     "Principal": { 
     "AWS": "arn:aws:iam::123456789123:role/aws-service-role/guardduty.amazonaws.com/
AWSServiceRoleForAmazonGuardDuty" 
     }, 
     "Action": "kms:Decrypt*", 
     "Resource": "*"
}
```
新增和啟用信任 IP 清單或威脅 IP 清單

選擇下列其中一種存取方法,以新增並啟用信任 IP 清單或威脅 IP 清單。

Console

<span id="page-593-0"></span>(選用) 步驟 1:擷取清單的位置 URL

- 1. 前往<https://console.aws.amazon.com/s3/>開啟的 Amazon Simple Storage Service (Amazon S3) 主控台。
- 2. 在導覽窗格中,選擇 儲存貯體。
- 3. 選擇 Amazon S3 儲存貯體名稱,其中包含您要新增的特定清單。
- 4. 選擇物件 (清單) 名稱以檢視其詳細資訊。
- 5. 在屬性索引標籤下,複製此物件的 S3 URI。

步驟 2:新增信任 IP 清單或威脅清單

#### **A** Important

依預設,在任何指定的時間點,您只能擁有一個信任 IP 清單。同樣地,您可以有最多六個 威脅清單。

- 1. [請在以下位置開啟 GuardDuty 主控台。](https://console.aws.amazon.com/guardduty/) https://console.aws.amazon.com/guardduty/
- 2. 在導覽窗格中,選擇清單。
- 3. 在清單管理頁面上,選擇新增信任 IP 清單或新增威脅清單。
- 4. 根據您的選擇,將出現一個對話框。執行以下步驟:
	- a. 針對清單名稱,輸入清單的名稱。

清單命名條件約束 — 清單名稱可包括小寫字母、大寫字母、數字、破折號 (-) 和底線  $(\_)$ 

b. 針對位置,提供您上傳清單的位置。如果您尚未擁有位置,請參閱[Step 1: Fetching](#page-593-0) [location URL of your list。](#page-593-0)

位置 URL 的格式

- https://s3.amazonaws.com/bucket.name/file.txt
- https://s3-aws-region.amazonaws.com/bucket.name/file.txt
- http://bucket.s3.amazonaws.com/file.txt
- http://bucket.s3-aws-region.amazonaws.com/file.txt
- s3://bucket.name/file.txt
- c. 選取我同意核取方塊。
- d. 選擇新增清單。依預設,新增清單的狀態為非作用中。若要使清單生效,您必須啟用清 單。

步驟 3: 啟用信任 IP 清單或威脅清單

- 1. [請在以下位置開啟 GuardDuty 主控台。](https://console.aws.amazon.com/guardduty/) https://console.aws.amazon.com/guardduty/
- 2. 在導覽窗格中,選擇清單。
- 3. 在清單管理頁面上,選取您要啟用的清單。

4. 選擇動作,然後選擇啟用。最多可能需要 15 分鐘的時間才能生效。

API/CLI

### 針對信任 IP 清單

• 執行 [CreateIPSet。](https://docs.aws.amazon.com/guardduty/latest/APIReference/API_CreateIPSet.html)請務必提供您要為其建立此信任 IP 清單之成員帳戶的 detectorId。

清單命名條件約束 — 清單名稱可包括小寫字母、大寫字母、數字、破折號 (-) 和底線 (\_)。

或者,您可以執行下列 AWS Command Line Interface 命令來完成此操作,並務必使用您 要更新信任 IP 清單之成員帳戶的偵測器 ID 來取代 detector-id。

aws guardduty create-ip-set --detector-id *12abc34d567e8fa901bc2d34e56789f0* --name *AnyOrganization List* --format *Plaintext* --location *https:// s3.amazonaws.com/DOC-EXAMPLE-BUCKET2/DOC-EXAMPLE-SOURCE-FILE.format* - activate

### 針對威脅清單

- 執行 [CreateThreatIntelSet。](https://docs.aws.amazon.com/guardduty/latest/APIReference/API_CreateThreatIntelSet.html)請務必提供您要為其建立此威脅清單之成員帳戶的 detectorId。
	- 或者,您也可以執行下列 AWS Command Line Interface 命令來執行此操作。請務必提供 您要為其建立威脅清單之成員帳戶的 detectorId。

```
aws guardduty create-threat-intel-set --detector-
id 12abc34d567e8fa901bc2d34e56789f0 --name AnyOrganization List --
format Plaintext --location https://s3.amazonaws.com/DOC-EXAMPLE-BUCKET2/
DOC-EXAMPLE-SOURCE-FILE.format --activate
```
### **a** Note

啟用或更新任何 IP 清單後,最多 GuardDuty 可能需要 15 分鐘才能同步處理清單。

# 更新信任 IP 清單和威脅清單

您可以更新清單的名稱,或更新已新增並啟用之清單的新增 IP 地址。如果您更新清單,您必須再次啟 動清單, GuardDuty 才能使用最新版本的清單。

### 選擇其中一種存取方法來更新信任 IP 清單或威脅清單。

#### Console

- 1. [請在以下位置開啟 GuardDuty 主控台。](https://console.aws.amazon.com/guardduty/) https://console.aws.amazon.com/guardduty/
- 2. 在導覽窗格中,選擇清單。
- 3. 在清單管理頁面上,選取您要更新的信任 IP 集或威脅清單。
- 4. 選擇動作,然後選擇編輯。
- 5. 在更新清單對話方塊中,視需要更新資訊。

清單命名條件約束 — 清單名稱可包括小寫字母、大寫字母、數字、破折號 (-) 和底線 (\_)。

- 6. 選中我同意核取方塊,然後選擇更新清單。狀態資料欄中的值將變更為非作用中。
- 7. 重新啟用更新後的清單
	- a. 在清單管理頁面上,選取您要再次啟用的清單。
	- b. 選擇動作,然後選擇啟用。

#### API/CLI

- 1. 執行 [UpdateIPSet](https://docs.aws.amazon.com/guardduty/latest/APIReference/API_UpdateIPSet.html) 以更新信任 IP 清單。
	- 或者,您可以執行下列 AWS CLI 命令來更新信任 IP 清單,並務必使用更新信任 IP 清單 之成員帳戶的偵測器 ID 取代 detector-id。

aws guardduty update-ip-set --detector-id *12abc34d567e8fa901bc2d34e56789f0* --name *AnyOrganization List* --ip-set-id *d4b94fc952d6912b8f3060768example* - activate

- 2. 執行 [UpdateThreatIntelSet](https://docs.aws.amazon.com/guardduty/latest/APIReference/API_UpdateThreatIntelSet.html) 以更新威脅清單
	- 或者,您可以執行下列 AWS CLI 命令來更新威脅清單,並務必使用更新威脅清單之成員 帳戶的偵測器 ID 取代 detector-id。

aws guardduty update-threatintel-set --detectorid *12abc34d567e8fa901bc2d34e56789f0* --name *AnyOrganization List* --threatintel-set-id *d4b94fc952d6912b8f3060768example* --activate

# 停用或刪除信任 IP 清單或威脅清單

選擇其中一種存取方法,以刪除 (使用主控台) 或停用 (使用 API/CLI) 信任 IP 清單或威脅清單。

Console

- 1. [請在以下位置開啟 GuardDuty 主控台。](https://console.aws.amazon.com/guardduty/) https://console.aws.amazon.com/guardduty/
- 2. 在導覽窗格中,選擇清單。
- 3. 在清單管理頁面上,選取您要刪除的清單。
- 4. 選擇動作,然後選擇刪除。
- 5. 確認動作,然後選擇刪除。特定清單將不再可用於表格中。

### API/CLI

1. 針對信任 IP 清單

執行 [UpdateIPSet](https://docs.aws.amazon.com/guardduty/latest/APIReference/API_UpdateIPSet.html) 以更新信任 IP 清單。

• 或者,您可以執行下列 AWS CLI 命令來更新信任 IP 清單,並務必使用更新信任 IP 清單 之成員帳戶的偵測器 ID 取代 detector-id。

要查找您detectorId的帳戶和當前區域的,請參閱 [https://console.aws.amazon.com/](https://console.aws.amazon.com/guardduty/)  [guardduty/](https://console.aws.amazon.com/guardduty/) 控制台中的 「設置」 頁面,或運行 [ListDetectorsA](https://docs.aws.amazon.com/guardduty/latest/APIReference/API_ListDetectors.html)PI

aws guardduty update-ip-set --detector-id *12abc34d567e8fa901bc2d34e56789f0* --name *AnyOrganization List* --ip-set-id *d4b94fc952d6912b8f3060768example* - no-activate

2. 針對威脅清單

### 執行 [UpdateThreatIntelSet](https://docs.aws.amazon.com/guardduty/latest/APIReference/API_UpdateThreatIntelSet.html) 以更新威脅清單

• 或者,您可以執行下列 AWS CLI 命令來更新信任 IP 清單,並務必使用更新威脅清單之成 員帳戶的偵測器 ID 取代 detector-id。

aws guardduty update-threatintel-set --detectorid *12abc34d567e8fa901bc2d34e56789f0* --name *AnyOrganization List* --threatintel-set-id *d4b94fc952d6912b8f3060768example* --no-activate

# 匯出調查結果

GuardDuty 保留產生的發現項目為期 90 天。 GuardDuty 將活動發現導出到 Amazon EventBridge (EventBridge)。您可以選擇將產生的發現結果匯出到 Amazon Simple Storage Service (Amazon S3) 儲存貯體。這可協助您追蹤帳戶中潛在可疑活動的歷史資料,並評估建議的補救步驟是否成功。

GuardDuty 產生的任何新作用中發現項目會在產生搜尋結果後約 5 分鐘內自動匯出。您可以設定匯出 使用中發現項目的更新頻率 EventBridge。您選取的頻率適用於將現有發現項目的新發現項目匯出至 EventBridge、S3 儲存貯體 (設定時) 和 Detective (整合時)。如需如何 GuardDuty 彙總多個現有發現項 目的相關資訊,請參閱[GuardDuty 尋找彙總](#page-416-0)。

當您設定設以將發現項目匯出到 Amazon S3 儲存貯體時,請 GuardDuty 使用 AWS Key Management Service (AWS KMS) 來加密 S3 儲存貯體中的發現項目資料。這需要您將許可新增到 S3 儲存貯體和 AWS KMS 金鑰, GuardDuty 以便使用它們匯出帳戶中的發現項目。

### 目錄

- [考量事項](#page-598-0)
- [步驟 1 匯出發現項目所需的權限](#page-599-0)
- [步驟 2 將政策附加到您的 KMS 金鑰](#page-599-1)
- [步驟 3 將政策附加到 Amazon S3 存儲桶](#page-601-0)
- [步驟 4-將發現結果導出到 S3 存儲桶\(控制台\)](#page-605-0)
- [步驟 5 設定匯出更新的使用中發現項目的頻率](#page-606-0)

## <span id="page-598-0"></span>考量事項

繼續匯出發現項目的先決條件和步驟之前,請考慮下列主要概念:

- 匯出設定為區域性 您必須在使用的每個區域中設定匯出選項 GuardDuty。
- 將發現項目匯出到不同 AWS 區域 (跨區域) 的 Amazon S3 儲存貯體 GuardDuty 支援下列匯出設 定:
- 您的 Amazon S3 儲存貯體或物件和 AWS KMS 金鑰必須屬於同一個儲存貯體或物件 AWS 區域。
- 對於在商業區域產生的發現項目,您可以選擇將這些發現項目匯出到任何商業區域的 S3 儲存貯 體。但是,您無法將這些發現項目匯出到選擇加入區域中的 S3 儲存貯體。
- 對於在選擇加入區域中產生的發現項目,您可以選擇將這些搜尋結果匯出至產生這些搜尋結果的相 同選擇加入區域或任何商業區域。但是,您無法將搜尋結果從一個選擇加入的區域匯出到另一個選 擇加入區域。
- 匯出發現項目的權限 若要設定匯出作用中發現項目的設定,S3 儲存貯體必須具有允許 GuardDuty 上傳物件的許可。您也必須擁有 GuardDuty 可用來加密發現項目的 AWS KMS 金鑰。
- 不會匯出已封存的發現項目 預設行為是不會匯出已封存的發現項目 (包括隱藏發現項目的新例 項)。

當 GuardDuty 發現項目產生為「已封存」時,您需要將其取消封存。這會將 [篩選器] 尋找狀態變更 為 [使用中 GuardDuty 會根據您設[定步驟 5 — 匯出發現項目的頻率的](#page-606-0)方式,將更新匯出至現有未封 存的發現項目。

• GuardDuty 管理員帳戶可以匯出關聯成員帳戶中產生的發現項目 — 當您在管理員帳戶中設定匯出發 現項目時,在相同區域中產生的關聯成員帳戶中的所有發現項目也會匯出至您為管理員帳戶設定的相 同位置。如需詳細資訊,請參閱 [了解管理員帳戶和成 GuardDuty 員帳戶之間的關係。](#page-643-1)

# <span id="page-599-0"></span>步驟 1 — 匯出發現項目所需的權限

設定匯出發現項目的設定時,您可以選取 Amazon S3 儲存貯體,您可以在其中存放發現項目和用於資 料加密的 AWS KMS 金鑰。除了 GuardDuty 動作的權限之外,您還必須擁有下列動作的權限,才能成 功設定匯出發現項目的設定:

- s3:GetBucketLocation
- s3:PutObject
- s3:ListBucket

# <span id="page-599-1"></span>步驟 2 — 將政策附加到您的 KMS 金鑰

GuardDuty 使 AWS Key Management Service用加密值區中的發現項目資料。若要成功設定,您必須 先授與使用 KMS 金鑰的 GuardDuty 權限。您可以透[過將政策連接至](https://docs.aws.amazon.com/kms/latest/developerguide/key-policy-modifying.html) KMS 金鑰來授予許可。

當您使用其他帳戶的 KMS 金鑰時,您需要登入擁有 AWS 帳戶 該金鑰的金鑰來套用金鑰原則。當您設 定匯出發現項目的設定時,您也需要擁有金鑰的帳戶中的金鑰 ARN。

修改用 GuardDuty 於加密匯出發現項目的 KMS 金鑰原則

- 1. 開啟主 AWS KMS 控台[,網址為 https://console.aws.amazon.com/kms。](https://console.aws.amazon.com/kms)
- 2. 若要變更 AWS 區域,請使用頁面右上角的「地區」選取器。
- 3. 在AWS Key Management Service 開發人員指南中選取現有的 KMS 金鑰或執行步驟以[建立新金](https://docs.aws.amazon.com/kms/latest/developerguide/create-keys.html) [鑰](https://docs.aws.amazon.com/kms/latest/developerguide/create-keys.html),您將使用該金鑰來加密匯出的發現項目。

**a** Note

您 AWS 區域 的 KMS 金鑰和 Amazon S3 儲存貯體必須相同。

您可以使用相同的 S3 儲存貯體和 KMS key pair,從任何適用的區域匯出發現項目。如需詳細資 訊,請參閱跨區域匯[考量事項](#page-598-0)出發現項目的資訊。

4. 在 Key policy (金鑰政策) 區段中,選擇 Edit (編輯)。

如果顯示 [切換至原則檢視],請選擇它來顯示 [金鑰] 原則,然後選擇 [編輯]。

5. 將下列原則區塊複製到您的 KMS 金鑰原則,以授與使用金鑰的 GuardDuty 權限。

```
{ 
     "Sid": "AllowGuardDutyKey", 
     "Effect": "Allow", 
     "Principal": { 
          "Service": "guardduty.amazonaws.com" 
     }, 
     "Action": "kms:GenerateDataKey", 
     "Resource": "KMS key ARN", 
     "Condition": { 
          "StringEquals": { 
              "aws:SourceAccount": "123456789012", 
              "aws:SourceArn": 
  "arn:aws:guardduty:Region2:123456789012:detector/SourceDetectorID" 
         } 
     }
}
```
- 6. 透過取代下列在策略範例中以*##*格式化的值來編輯策略:
	- 1. 將 *KMS ## ARN* 取代為 KMS 金鑰的 Amazon 資源名稱 (ARN)。若要找出金鑰 ARN,請參 閱AWS Key Management Service 開發人員[指南中的尋找金鑰 ID 和 ARN。](https://docs.aws.amazon.com/kms/latest/developerguide/find-cmk-id-arn.html)
- 2. 將 *123456789012* 取代為擁有匯出發現項目之 AWS 帳戶 帳戶的識別碼。 GuardDuty
- 3. 將 *Region 2* 取代為產生 GuardDuty 發現項目的 AWS 區域 位置。
- 4. 將 *SourceDetectorID* 取代為產生發現項目之特定區域中 GuardDuty 帳戶detectorID的 ID。

要查找您detectorId的帳戶和當前區域的,請參閱 [https://console.aws.amazon.com/](https://console.aws.amazon.com/guardduty/) [guardduty/](https://console.aws.amazon.com/guardduty/) 控制台中的 「設置」 頁面,或運行 [ListDetectors](https://docs.aws.amazon.com/guardduty/latest/APIReference/API_ListDetectors.html)API

**a** Note

如果您 GuardDuty 在選擇加入的區域中使用,請將「服務」的值取代為該區域的區域 端點。例如,如果您 GuardDuty 在中東(巴林)(me-south-1)區域中使用,請替 換"Service": "guardduty.amazonaws.com"為. "Service": "guardduty.mesouth-1.amazonaws.com" 如需每個選擇加入區域之端點的相關資訊,請參 閱[GuardDuty 端點和配額](https://docs.aws.amazon.com/general/latest/gr/guardduty.html)。

7. 如果您在最終陳述式之前加入政策陳述式,請在新增此陳述式之前加上逗號。請確定 KMS 金鑰原 則的 JSON 語法有效。

選擇儲存。

8. (選擇性) 將金鑰 ARN 複製到記事本,以便在稍後的步驟中使用。

# <span id="page-601-0"></span>步驟 3 — 將政策附加到 Amazon S3 存儲桶

將許可新增至要匯出發現項目的 Amazon S3 儲存貯體, GuardDuty 以便將物件上傳到此 S3 儲存貯 體。與使用屬於您帳戶或其他帳戶的 Amazon S3 儲存貯體無關 AWS 帳戶,您必須新增這些許可。

如果您決定在任何時間點將發現項目匯出到不同的 S3 儲存貯體,則若要繼續匯出發現項目,您必須將 許可新增至該 S3 儲存貯體,然後再次設定匯出發現項目設定。

如果您還沒有要匯出這些發現項目的 Amazon S3 儲存貯體,請參閱 Amazon S3 使用者指南中[的建立](https://docs.aws.amazon.com/AmazonS3/latest/userguide/create-bucket-overview.html) [儲存貯](https://docs.aws.amazon.com/AmazonS3/latest/userguide/create-bucket-overview.html)體。

### 將許可附加到 S3 儲存貯體政策

1. 執行 Amazon S3 使用者指南中[建立或編輯儲存貯體政策下的步驟,直到出現「](https://docs.aws.amazon.com/AmazonS3/latest/userguide/add-bucket-policy.html)編輯儲存貯體政 策[」頁面為](https://docs.aws.amazon.com/AmazonS3/latest/userguide/add-bucket-policy.html)止。

2. 範例政策顯示如何 GuardDuty 授與將發現結果匯出到 Amazon S3 儲存貯體的權限。如果您在設 定匯出發現項目之後變更路徑,則必須修改原則以授與新位置的權限。

複製下列範例政策,並將其貼到值區政策編輯器中。

如果您在最終陳述式之前加入政策陳述式,請在新增此陳述式之前加上逗號。請確定 KMS 金鑰原 則的 JSON 語法有效。

S3 儲存貯體範例政策

```
{ 
     "Version": "2012-10-17", 
     "Statement": [ 
         { 
             "Sid": "AllowGuardDutygetBucketLocation", 
             "Effect": "Allow", 
             "Principal": { 
                  "Service": "guardduty.amazonaws.com" 
             }, 
              "Action": [ 
                  "s3:GetBucketLocation", 
                  "s3:ListBucket" 
             ], 
             "Resource": "Amazon S3 bucket ARN", 
             "Condition": { 
                  "StringEquals": { 
                      "aws:SourceAccount": "123456789012", 
                      "aws:SourceArn": 
  "arn:aws:guardduty:Region2:123456789012:detector/SourceDetectorID" 
 } 
 } 
         }, 
         { 
             "Sid": "AllowGuardDutyPutObject", 
             "Effect": "Allow", 
             "Principal": { 
                  "Service": "guardduty.amazonaws.com" 
             }, 
             "Action": "s3:PutObject", 
             "Resource": "Amazon S3 bucket ARN/[optional prefix]/*", 
             "Condition": { 
                  "StringEquals": {
```

```
 "aws:SourceAccount": "123456789012", 
                     "aws:SourceArn": 
 "arn:aws:guardduty:Region2:123456789012:detector/SourceDetectorID" 
 } 
 } 
         }, 
         { 
             "Sid": "DenyUnencryptedUploadsThis is optional", 
             "Effect": "Deny", 
             "Principal": { 
                 "Service": "guardduty.amazonaws.com" 
             }, 
             "Action": "s3:PutObject", 
             "Resource": "Amazon S3 bucket ARN/[optional prefix]/*", 
             "Condition": { 
                 "StringNotEquals": { 
                     "s3:x-amz-server-side-encryption": "aws:kms" 
 } 
             } 
         }, 
         { 
             "Sid": "DenyIncorrectHeaderThis is optional", 
             "Effect": "Deny", 
             "Principal": { 
                 "Service": "guardduty.amazonaws.com" 
             }, 
             "Action": "s3:PutObject", 
             "Resource": "Amazon S3 bucket ARN/[optional prefix]/*", 
             "Condition": { 
                 "StringNotEquals": { 
                     "s3:x-amz-server-side-encryption-aws-kms-key-id": "KMS key ARN" 
 } 
             } 
         }, 
         { 
             "Sid": "DenyNon-HTTPS", 
             "Effect": "Deny", 
             "Principal": "*", 
             "Action": "s3:*", 
             "Resource": "Amazon S3 bucket ARN/[optional prefix]/*", 
             "Condition": { 
                 "Bool": { 
                     "aws:SecureTransport": "false"
```
 } } } ] }

- 3. 透過取代下列在策略範例中以*##*格式化的值來編輯策略:
	- 1. 將 *Amazon S3 #### ARN* 取代為 Amazon S3 儲存貯體的亞馬遜資源名稱 (ARN)。您可以 在 <https://console.aws.amazon.com/s3/> 主控台的 「編輯值區政策」頁面上找到「儲存貯體 ARN」。
	- 2. 將 *123456789012* 取代為擁有匯出發現項目之 AWS 帳戶 帳戶的識別碼。 GuardDuty
	- 3. 將 *Region 2* 取代為產生 GuardDuty 發現項目的 AWS 區域 位置。
	- 4. 將 *SourceDetectorID* 取代為產生發現項目之特定區域中 GuardDuty 帳戶detectorID的 ID。

要查找您detectorId的帳戶和當前區域的,請參閱 [https://console.aws.amazon.com/](https://console.aws.amazon.com/guardduty/) [guardduty/](https://console.aws.amazon.com/guardduty/) 控制台中的 「設置」 頁面,或運行 [ListDetectors](https://docs.aws.amazon.com/guardduty/latest/APIReference/API_ListDetectors.html)API

5. 將 *S3 #### ARN/ [####] ###### [####]* 部分取代為您要匯出發現項目的選用資料夾位 置。如需有關使用前置詞的詳細資訊,請參閱 Amazon S3 使用者指南中[的使用前置詞組織物](https://docs.aws.amazon.com/AmazonS3/latest/userguide/using-prefixes.html) [件](https://docs.aws.amazon.com/AmazonS3/latest/userguide/using-prefixes.html)。

當您提供不存在的選用資料夾位置時,只有在與 S3 儲存貯體關聯的帳戶與匯出發現項目的帳戶 相同時,才 GuardDuty會建立該位置。當您將發現項目匯出到屬於另一個帳戶的 S3 儲存貯體 時,資料夾位置必須已存在。

6. 將 *KMS ## ARN* 取代為與匯出至 S3 儲存貯體的發現項目加密相關聯的 KMS 金鑰的 Amazon 資源名稱 (ARN)。若要找出金鑰 ARN,請參閱AWS Key Management Service 開發人員[指南中](https://docs.aws.amazon.com/kms/latest/developerguide/find-cmk-id-arn.html) [的尋找金鑰 ID 和 ARN。](https://docs.aws.amazon.com/kms/latest/developerguide/find-cmk-id-arn.html)

**a** Note

如果您 GuardDuty 在選擇加入的區域中使用,請將「服務」的值取代為該區域的區域 端點。例如,如果您 GuardDuty 在中東(巴林)(me-south-1)區域中使用,請替 換"Service": "guardduty.amazonaws.com"為. "Service": "guardduty.mesouth-1.amazonaws.com" 如需每個選擇加入區域之端點的相關資訊,請參 閱[GuardDuty 端點和配額](https://docs.aws.amazon.com/general/latest/gr/guardduty.html)。

4. 選擇儲存。

## <span id="page-605-0"></span>步驟 4-將發現結果導出到 S3 存儲桶(控制台)

GuardDuty 允許您將發現結果匯出至另一個儲存貯體中的現有值區 AWS 帳戶。

建立新的 S3 儲存貯體或選擇帳戶中的現有儲存貯體時,您可以新增選用的前置詞。設定匯出發現項 目時,請在 S3 儲存貯體中為您的發現項目 GuardDuty 建立新資料夾。字首將附加至建立的預設資料 GuardDuty 夾結構。例如,可選前綴的格式/AWSLogs/*123456789012*/GuardDuty/*Region*。

S3 物件的整個路徑將是*DOC-EXAMPLE-BUCKET*/*prefix-name*/UUID*.jsonl.gz*。UUID是隨機產 生的,不代表偵測器 ID 或尋找 ID。

#### **A** Important

KMS 金鑰和 S3 儲存貯體必須位於同一區域。

在完成這些步驟之前,請確定已將個別政策附加到 KMS 金鑰和現有 S3 儲存貯體。

#### 設定匯出發現項目

- 1. 開啟主 GuardDuty 控台,[網址為 https://console.aws.amazon.com/guardduty/。](https://console.aws.amazon.com/guardduty/)
- 2. 在導覽窗格中,選擇設定。
- 3. 在 [設定] 頁面的 [發現項目匯出選項] 下,對於 S3 儲存貯體,選擇 [立即設定] (或視需要編輯)。
- 4. 對於 S3 儲存貯體 ARN,請輸入**bucket ARN**. 若要尋找儲存貯體 ARN,請參閱 Amazon S3 使用 者指南中的檢視 S3 [儲存貯體的屬性](https://docs.aws.amazon.com/AmazonS3/latest/userguide/view-bucket-properties.html)。在 <https://console.aws.amazon.com/guardduty/>主控台中相 關值區「內容」頁面的「權限」索引標籤中。
- 5. 對於 KMS 金鑰 ARN,請輸入 **key ARN**. 若要找出金鑰 ARN,請參閱AWS Key Management Service 開發人[員指南中的尋找金鑰 ID 和 ARN。](https://docs.aws.amazon.com/kms/latest/developerguide/find-cmk-id-arn.html)
- 6. 附加策略
	- 執行附加 S3 儲存貯體政策的步驟。如需詳細資訊,請參閱 [步驟 3 將政策附加到 Amazon S3](#page-601-0)  [存儲桶](#page-601-0)。
	- 執行附加 KMS 金鑰原則的步驟。如需詳細資訊,請參閱 [步驟 2 將政策附加到您的 KMS 金](#page-599-1) [鑰](#page-599-1)。

7. 選擇 Save (儲存)。

# <span id="page-606-0"></span>步驟 5 — 設定匯出更新的使用中發現項目的頻率

視您的環境設定匯出更新作用中發現項目的頻率。根據預設,每 6 小時匯出更新的問題清單。這表示 任何在最近一次匯出之後更新的問題清單都會包含在下一個的匯出中。如果每 6 小時匯出更新的問題 清單,且匯出在 12:00 進行,則您在 12:00 之後更新的任何問題清單都會在 18:00 匯出。

#### 設定頻率

- 1. 開啟主 GuardDuty 控台,[網址為 https://console.aws.amazon.com/guardduty/。](https://console.aws.amazon.com/guardduty/)
- 2. 選擇設定。
- 3. 在調查結果匯出選項區段中,選擇更新後的調查結果的頻率。這會設定將更新的作用中發現項目匯 出至 EventBridge 和 Amazon S3 的頻率。您可以選擇下列項目:
	- 每 15 分鐘更新一次 EventBridge 和 S3
	- 每 1 EventBridge 小時更新一次 S3
	- Update CWE and S3 every 6 hours (default) (每 6 小時更新 CWE 和 S3 (預設值))
- 4. 選擇儲存變更。

# 使用 Amazon CloudWatch 活動建立自訂回應的 GuardDuty 發現項 目

GuardDuty 當發現項目發生任何變更時,會為 [Amazon CloudWatch 活動建](https://docs.aws.amazon.com/AmazonCloudWatch/latest/events/WhatIsCloudWatchEvents.html)立事件。尋找將建立 CloudWatch 事件的變更包括新產生的發現項目或新彙總的發現項目。盡可能發出事件。

每個 GuardDuty 發現項目都會指派一個尋找 ID。 GuardDuty 使用唯 CloudWatch 一的尋找項目 ID 為 每個尋找項目建立事件。所有後續出現的現有調查結果都會彙總至原始調查結果。如需詳細資訊,請參 閱 [GuardDuty 尋找彙總。](#page-416-0)

#### **a** Note

如果您的帳戶是 GuardDuty 委派的系統管理員,則會將 CloudWatch 事件發佈到您的帳戶以及 產生發現項目的成員帳戶。

透過搭配使用 CloudWatch 事件 GuardDuty,您可以自動化工作,以協助您回應 GuardDuty 發現項目 所揭露的安全性問題。

若要接收根據「 CloudWatch 事件」 GuardDuty 發現項目的相關通知,您必須建立「 CloudWatch 事 件」規則和目標 GuardDuty。此規則可 CloudWatch 讓您將 GuardDuty 產生之發現項目的通知傳送至 規則中指定的目標。如需詳細資訊,請參閱 [為 GuardDuty \(CLI\) 建立 CloudWatch 事件規則和目標。](#page-614-0)

#### 主題

- [CloudWatch 事件通知頻率 GuardDuty](#page-607-0)
- [CloudWatch 事件格式 GuardDuty](#page-608-0)
- [建立 CloudWatch 事件規則以通知您 GuardDuty 發現項目 \(主控台\)](#page-609-0)
- [為 GuardDuty \(CLI\) 建立 CloudWatch 事件規則和目標](#page-614-0)
- [CloudWatch 適用於 GuardDuty 多帳戶環境的活動](#page-616-0)

## <span id="page-607-0"></span>CloudWatch 事件通知頻率 GuardDuty

#### 針對具有唯一調查結果 ID 的新產生調查結果的通知

GuardDuty 在發現後的 5 分鐘內根據其 CloudWatch 事件發送通知。由於產生了此具有唯一 ID 的 調查結果,此事件 (以及此通知) 也包括在前 5 分鐘內所有後續出現的此調查結果。

**a** Note

依預設,新產生調查結果的通知頻率為 5 分鐘。此頻率無法更新。

後續出現的調查結果的通知

根據預設,對於具有唯一尋找項目 ID 的每個發現項目,都會將 6 小時間隔內發生之特定尋找項目 類型的所有後續發生項目 GuardDuty 彙總為單一事件。 GuardDuty 然後根據此事件發送有關這些 後續事件的通知。依預設,對於現有發現項目的後續發生項目,每 6 小時會根據 CloudWatch 事件 GuardDuty 傳送通知。

只有管理員帳戶帳戶可以自訂傳送有關事件後續發現 CloudWatch 事件發生次數的通知預設頻率。 成員帳戶的使用者無法自訂此頻率。系統管理員帳戶在其自己帳戶中設定的頻率值會強加在其所有 成員帳戶的 GuardDutv功能上。如果來自管理員帳戶帳戶的使用者將此頻率值設定為 1 小時,則所 有成員帳戶也會以 1 小時的頻率接收有關後續發現項目的通知。如需詳細資訊,請參閱 [在 Amazon](#page-643-0)  [管理多個帳戶 GuardDuty](#page-643-0)。

**a** Note

身為管理員帳戶,您可以自訂有關後續發現事件的預設通知頻率。可能的值有 15 分鐘、1 小時或預設的 6 小時。如需有關設定這些通知頻率的資訊,請參[閱步驟 5 — 設定匯出更新](#page-606-0) [的使用中發現項目的頻率](#page-606-0)。

使用事件監視封存的 GuardDuty CloudWatch 發現

針對手動封存的發現項目,這些發現項目的初始與後續發現項目 (在封存完成之後產生) 都會傳送至上 述每個頻率的 CloudWatch 事件。

對於自動存檔的發現項目,這些發現項目的初始和所有後續發現項目 (在封存完成之後產生) 都不會傳 送至 CloudWatch 事件。

# <span id="page-608-0"></span>CloudWatch 事件格式 GuardDuty

的 CloudWatch [事件](https://docs.aws.amazon.com/AmazonCloudWatch/latest/events/CloudWatchEventsandEventPatterns.html) GuardDuty 具有下列格式。

```
 { 
  "version": "0", 
  "id": "cd2d702e-ab31-411b-9344-793ce56b1bc7", 
  "detail-type": "GuardDuty Finding", 
  "source": "aws.guardduty", 
  "account": "111122223333", 
  "time": "1970-01-01T00:00:00Z", 
  "region": "us-east-1", 
  "resources": [], 
  "detail": {GUARDDUTY_FINDING_JSON_OBJECT} 
 }
```
**a** Note

詳細資訊值作為物件返回單一調查結果的 JSON 詳細資訊,而不是返回可支援陣列中多個調查 結果的「調查結果」值。

如需包含在 GUARDDUTY\_FINDING\_JSON\_OBJECT 中全部參數的完整清單,請參閱 [GetFindings](https://docs.aws.amazon.com/guardduty/latest/APIReference/API_GetFindings.html#API_GetFindings_ResponseSyntax)。在 GUARDDUTY\_FINDING\_JSON\_OBJECT 中出現的 id 參數,即為之前描述的調查結果 ID。

# <span id="page-609-0"></span>建立 CloudWatch 事件規則以通知您 GuardDuty 發現項目 (主控台)

您可以 GuardDuty 將 CloudWatch 事件與搭配使用,藉由將尋找事件傳送至訊息中樞來設定自動 GuardDuty尋找警示,以協助提高發 GuardDuty 現項目的可見度。本主題說明如何透過設定 SNS 主 題,然後將該主題連接至事件事件規則,將發現項目警示傳送至電子郵 CloudWatch 件、Slack 或 Amazon Chime。

### 設定 Amazon SNS 主題和端點

首先,您必須先在 Amazon Simple Notification Service 中設定主題並新增端點。如需詳細資訊,請參 閱《Amazon Simple Notification Service 開發人員指南》中[的入門](https://docs.aws.amazon.com/sns/latest/dg/sns-getting-started.html)。

此程序會建立您要傳送 GuardDuty 尋找資料的位置。在建立 CloudWatch 事件規則期間或之後,可將 SNS 主題新增至「事件事件」規則。

Email setup

### 建立 SNS 主題

- 1. 登入 Amazon SNS 主控台,網址為 <https://console.aws.amazon.com/sns/v3/home>。
- 2. 從瀏覽窗格選取主題,然後選取 建立主題。
- 3. 在「建立主題」區段中,選取標準。接下來,輸入主題名稱 (例如 **GuardDuty\_to\_Email**)。 其他詳細資料是選擇性的。
- 4. 選擇建立主題。新主題的主題詳細資料隨即開啟。
- 5. 在訂閱區段中,選取建立訂閱
- 6. a. 從通訊協定功能表中,選取電子郵件。
	- b. 在端點欄位中,新增您想要接收通知的電子郵件地址。

#### **a**) Note

建立後,您需要透過您的電子郵件使用者端確認訂閱。

- c. 選擇建立訂閱
- 7. 查看收件匣中的訂閱郵件,然後選擇確認訂閱

Slack setup

建立 SNS 主題

- 1. 登入 Amazon SNS 主控台,網址為 <https://console.aws.amazon.com/sns/v3/home>。
- 2. 從瀏覽窗格選取主題,然後選取 建立主題。
- 3. 在「建立主題」區段中,選取標準。接下來,輸入主題名稱 (例如 **GuardDuty\_to\_Slack**)。 其他詳細資料是選擇性的。選擇建立主題以完成。

設定 AWS Chatbot 用戶端

- 1. 導覽至 AWS Chatbot 主控台
- 2. 從設定的用戶端面板中,選取設定新用戶端。
- 3. 選擇 Slack 並按「設定」進行確認。

#### **a** Note

選擇 Slack 時,您必須透過選取「允許」來確認 AWS Chatbot 存取頻道的許可。

- 4. 選取設定新頻道以開啟組態詳細資訊窗格。
	- a. 輸入頻道的名稱。
	- b. 對於 Slack 頻道,選擇要使用的頻道。若要搭配 AWS Chatbot 使用私有 Slack 頻道,請 選擇「私有頻道」。
	- c. 在 Slack 中,以滑鼠右鍵按一下頻道名稱並選取「複製連結」,以複製私有頻道的頻道 ID。
	- d. 在 AWS 管理主控台的 AWS Chatbot 視窗中,將您從 Slack 複製的 ID 貼到「私有頻道 ID」欄位中。
	- e. 在許可中,如果您還沒有角色,則選擇使用範本建立 IAM 角色。
	- f. 在政策範本中,選擇「通知許可」。這是 AWS Chatbot 的 IAM 政策範本。它為 CloudWatch 警示、事件和日誌以及 Amazon SNS 主題提供必要的讀取和列出許可。
	- g. 選擇您先前在其中建立 SNS 主題的區域,然後選取您建立的 Amazon SNS 主題,將通知 傳送至 Slack 頻道。
- 5. 選取設定。

Chime setup

#### 建立 SNS 主題

- 1. 登入 Amazon SNS 主控台,網址為 <https://console.aws.amazon.com/sns/v3/home>。
- 2. 從瀏覽窗格選取主題,然後選取 建立主題。
- 3. 在「建立主題」區段中,選取標準。接下來,輸入主題名稱 (例如 **GuardDuty\_to\_Chime**)。 其他詳細資料是選擇性的。選擇建立主題以完成。

設定 AWS Chatbot 用戶端

- 1. 導覽至 AWS Chatbot 主控台
- 2. 從設定的用戶端面板中,選取設定新用戶端。
- 3. 選擇 Chime 並按「設定」進行確認。
- 4. 在組態詳細資訊窗格中,輸入頻道的名稱。
- 5. 在 Chime 中開啟所需的聊天室
	- a. 選擇右上角的齒輪圖示,然後選擇管理 Webhook 和機器人。
	- b. 選取複製 URL,將 Webhook URL 複製到剪貼簿。
- 6. 在 AWS 管理主控台的 AWS Chatbot 視窗中,將您複製的 URL 貼到 Webhook URL 欄位中。
- 7. 在許可中,如果您還沒有角色,則選擇使用範本建立 IAM 角色。
- 8. 在政策範本中,選擇「通知許可」。這是 AWS Chatbot 的 IAM 政策範本。它為 CloudWatch 警示、事件和日誌以及 Amazon SNS 主題提供必要的讀取和列出許可。
- 9. 選擇您先前在其中建立 SNS 主題的區域,然後選取您建立的 Amazon SNS 主題,將通知傳送 至 Chime 聊天室。
- 10. 選取設定。

### 設定發 GuardDuty現項目的 CloudWatch 事件

- 1. [請在以下位置開啟 CloudWatch 主控台。](https://console.aws.amazon.com/cloudwatch/) https://console.aws.amazon.com/cloudwatch/
- 2. 從導覽窗格選取規則,然後選取建立規則。
- 3. 從「服務名稱」功能表中選擇GuardDuty。
- 4. 從「事件型態」功能表選擇「GuardDuty搜尋結果」。
- 5. 在事件模式預覽中,選擇編輯。
#### 6. 將下面的 JSON 程式碼貼到事件模式預覽中,然後選擇儲存

```
{ 
   "source": [ 
      "aws.guardduty" 
   ], 
   "detail-type": [ 
      "GuardDuty Finding" 
   ], 
   "detail": { 
      "severity": [ 
         4, 
         4.0, 
         4.1, 
         4.2, 
         4.3, 
         4.4, 
         4.5, 
         4.6, 
         4.7, 
         4.8, 
         4.9, 
         5, 
         5.0, 
         5.1, 
         5.2, 
         5.3, 
         5.4, 
         5.5, 
         5.6, 
         5.7, 
         5.8, 
         5.9, 
         6, 
         6.0, 
         6.1, 
         6.2, 
         6.3, 
         6.4, 
         6.5, 
         6.6, 
         6.7, 
         6.8,
```
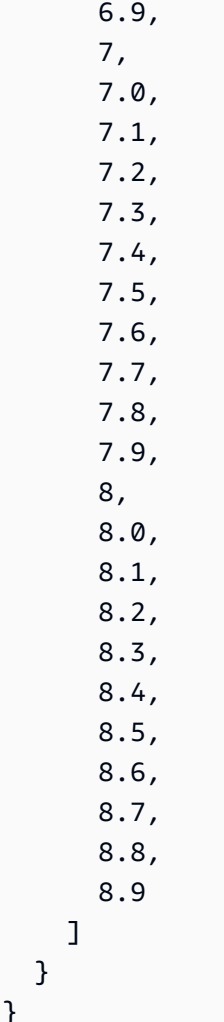

#### **a** Note

上面的程式碼會提醒任何「中」至「高」調查結果。

- 7. 在目標區段中,按一下新增目標。
- 8. 從選取目標功能表中,選擇 SNS 主題。
- 9. 針對選取主題,請選取您在步驟 1 中建立的 SNS 主題名稱。
- 10. 設定事件的輸入。
	- 如果您要設定 Chime 或 Slack 的通知,請跳至步驟 11,輸入類型預設為符合的事件。
	- 如果您要透過 SNS 設定電子郵件通知,請遵循下列步驟,使用下列步驟自訂傳送至收件匣的郵 件:
- a. 展開設定輸入,然後選擇輸入轉換器。
- b. 複製下列程式碼並貼到輸入路徑欄位中。

```
{ 
     "severity": "$.detail.severity", 
    "Account ID": "$.detail.accountId",
     "Finding_ID": "$.detail.id", 
     "Finding_Type": "$.detail.type", 
     "region": "$.region", 
     "Finding_description": "$.detail.description"
}
```
c. 複製下列程式碼並貼到 輸入範本欄位,以格式化電子郵件。

```
"AWS <Account_ID> has a severity <severity> GuardDuty finding type
 <Finding_Type> in the <region> region."
"Finding Description:"
"<Finding_description>. "
"For more details open the GuardDuty console at https://console.aws.amazon.com/
guardduty/home?region=<region>#/findings?search=id%3D<Finding_ID>"
```
11. 按一下設定詳細資料。

12. 在設定規則詳細資訊頁面上,輸入規則的名稱和描述,然後選擇建立規則。

### 為 GuardDuty (CLI) 建立 CloudWatch 事件規則和目標

下列程序顯示如何使用AWS CLI命令建立 CloudWatch 事件規則和目標 GuardDuty。具體而言,此程 序會示範如何建立規則,以 CloudWatch 便傳送所有發現項目的事件,這些發現項目 GuardDuty 會產 生並將AWS Lambda函數新增為規則的目標。

**a** Note

除了 Lambda 函數之外 GuardDuty ,還 CloudWatch 支援下列目標類型:Amazon EC2 執行. 個體、Amazon Kinesis 串流、Amazon ECS 任務、AWS Step Functions狀態機器、run命令 和內建目標。

您也可以 GuardDuty 透過「 CloudWatch 事件」主控台建立「 CloudWatch 事件」規則和目標。如需 詳細資訊和詳細步驟,請參閱[建立在 CloudWatch 事件上觸發的事件規則。](https://docs.aws.amazon.com/AmazonCloudWatch/latest/events/Create-CloudWatch-Events-Rule.html)在事件來源區段中,為服務 名稱選取 **GuardDuty** 並為事件類型選取 **GuardDuty Finding**。

#### 建立規則和目標

1. 若要為 GuardDuty產生的所有發現項目建立可 CloudWatch 傳送事件的規則,請執行下列 CloudWatch CLI 命令。

AWS events put-rule --name Test --event-pattern "{\"source\": [\"aws.guardduty\"]}"

#### **A** Important

您可以進一步自訂規則,以便僅針對 GuardDuty產生的發現項目的子集傳送事件。 CloudWatch 此部分項目是根據調查結果屬性或規則中指定的屬性而定。例如,使用下列 CLI 命令建立只能 CloudWatch 傳送嚴重性為 5 或 8 之發 GuardDuty 現項目事件的規則: AWS events put-rule --name Test --event-pattern "{\"source\": [\"aws.guardduty\"],\"detail-type\":[\"GuardDuty Finding\"], \"detail\":{\"severity\":[5,8]}}" 為此,您可以使用 JSON 中提供的任何屬性值來進行發 GuardDuty 現項目。

2. 若要將 Lambda 函數附加為您在步驟 1 中建立之規則的目標,請執行下列 CloudWatch CLI 命 令。

```
AWS events put-targets --rule Test --targets 
Id=1,Arn=arn:aws:lambda:us-east-1:111122223333:function:<your_function>
```
#### **a** Note

確保在<your\_function>上面的命令中用 GuardDuty 事件的實際 Lambda 函數替換。

3. 若要新增調用目標所需的許可,請執行以下 Lambda CLI 命令。

AWS lambda add-permission --function-name <your\_function> --statementid 1 --action 'lambda:InvokeFunction' --principal events.amazonaws.com

**a** Note

確保在<your\_function>上面的命令中用 GuardDuty 事件的實際 Lambda 函數替換。

**a** Note

在上述程序中,我們使用 Lambda 函數做為觸發 CloudWatch 事件之規則的目標。您 也可以將其他AWS資源配置為觸發 CloudWatch 事件的目標。如需詳細資訊,請參閱 [PutTargets。](https://docs.aws.amazon.com/AmazonCloudWatchEvents/latest/APIReference/API_PutTargets.html)

#### CloudWatch 適用於 GuardDuty 多帳戶環境的活動

GuardDuty 身為管理員,您帳戶中的 CloudWatch 事件規則將根據您會員帳戶中的適用發現項目觸 發。這表示,如果您透過系統管理員帳戶中的 CloudWatch 事件設定尋找通知 (如上一節所述),則除了 您自己的成員帳戶之外,還會收到通知您的成員帳戶所產生的高度和中等嚴重性發現項目。

您可以使用 GuardDuty 發現項目的 JSON 詳細資料accountId欄位來識別發現項目來源的成員帳 戶。

若要開始在主控台中為環境中的特定成員帳戶撰寫自訂事件規則,請建立新規則並將下列範本貼到「事 件模式預覽」中,然後新增要觸發事件之成員帳戶的帳戶 ID。

```
{ 
   "source": [ 
      "aws.guardduty" 
   ], 
   "detail-type": [ 
      "GuardDuty Finding" 
   ], 
   "detail": { 
      "accountId": [ 
         "123456789012" 
     \mathbb{I}
```
}

}

**a** Note

此範例會在所列帳戶 ID 的任何調查結果上觸發。您可以新增多個 ID,並以遵循 JSON 語法的 逗號分隔。

# 瞭解 EC2 掃描的惡意程式碼保護期間, CloudWatch 記錄檔和跳過 資源的原因

GuardDuty 適用於 EC2 的惡意程式碼保護會將事件發佈到您的 Amazon CloudWatch 日誌群組 /aws/ guardduty/ malware-scan-events。對於與惡意軟體掃描相關的每個事件,您可以監控受影響資源的狀 態和掃描結果。在適用於 EC2 掃描的惡意程式碼保護期間,某些 Amazon EC2 資源和 Amazon EBS 磁碟區可能已被略過。

CloudWatch 稽核 EC2 GuardDuty 惡意程式碼保護中的日誌

/aws/guardduty/ malware-scan-events CloudWatch 記錄群組支援三種類型的掃描事件。

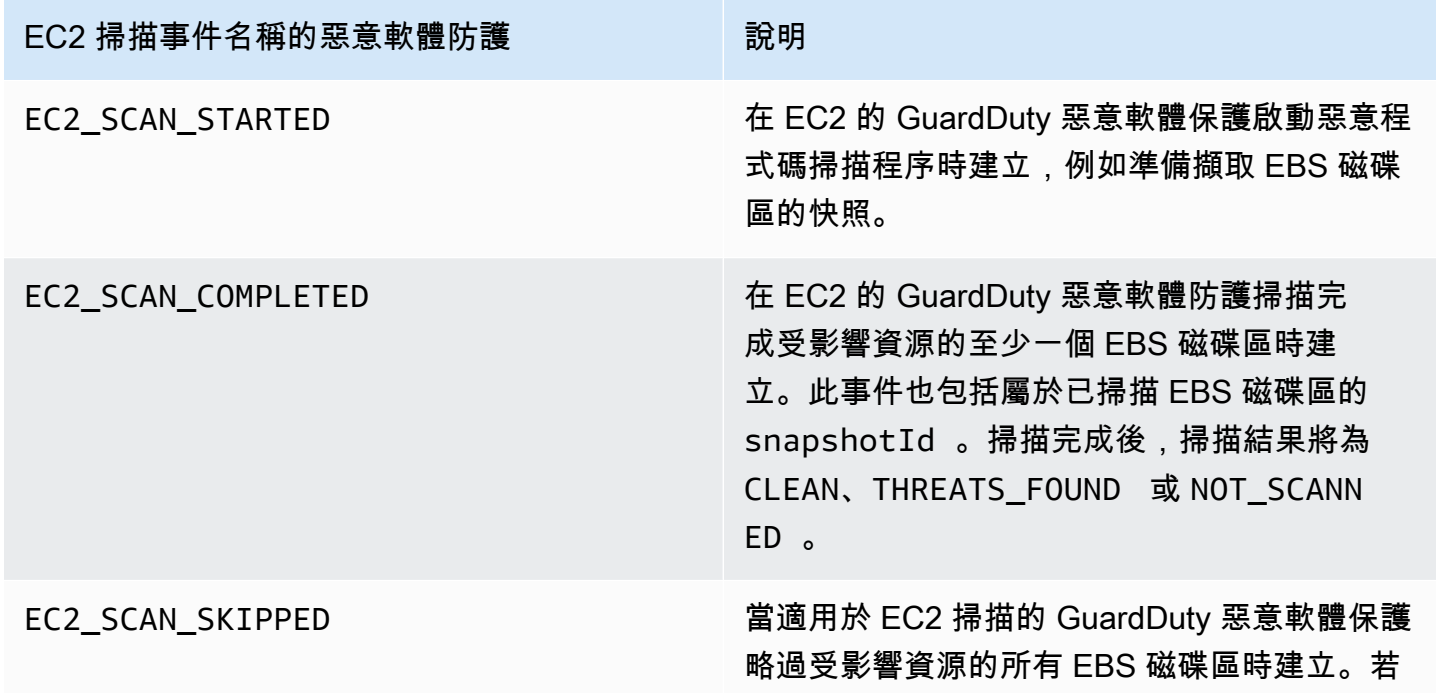

#### EC2 掃描事件名稱的惡意軟體防護 National organization of 說明

要識別略過原因,請選取對應的事件,然後檢視 詳細資訊。如需有關略過原因的詳細資訊,請參 閱以下[惡意軟體掃描期間略過資源的原因。](#page-619-0)

**a** Note

如果您使用的是 AWS Organizations,組 Organizations 中成員帳戶的 CloudWatch 記錄事件 會同時發佈到系統管理員帳戶和成員帳戶的記錄群組。

選擇您偏好的存取方式來檢視和查詢 CloudWatch 事件。

Console

- 1. 請登入 AWS Management Console 並開啟 CloudWatch 主控台,[網址為 https://](https://console.aws.amazon.com/cloudwatch/) [console.aws.amazon.com/cloudwatch/。](https://console.aws.amazon.com/cloudwatch/)
- 2. 在導覽窗格中,選擇日誌下方的日誌群組。選擇 /aws/guardduty/ malware-scan-events 記錄群 組,以檢視適用於 EC2 的惡意程式碼防護的掃描事件。 GuardDuty

若要執行查詢,請選擇 Log Insights。

如需執行查詢的相關資訊,請參閱 Amazon CloudWatch 使用者指南[中的使用 CloudWatch 日](https://docs.aws.amazon.com/AmazonCloudWatch/latest/logs/AnalyzingLogData.html) [誌洞察分析日誌資料](https://docs.aws.amazon.com/AmazonCloudWatch/latest/logs/AnalyzingLogData.html)。

3. 選擇掃描 ID 以監控受影響資源和惡意軟體調查結果的詳細資訊。例如,您可以使用執行下列 查詢來篩選 CloudWatch 記錄事件scanId。請務必使用您自己的有效 *scan-id*。

fields @timestamp, @message, scanRequestDetails.scanId as scanId | filter scanId like "*77a6f6115da4bd95f4e4ca398492bcc0*" | sort @timestamp asc

API/CLI

• 若要使用日誌群組,請參閱 Amazon 使用 CloudWatch 者指南 AWS CL[I中的使用搜尋日誌項](https://docs.aws.amazon.com/AmazonCloudWatch/latest/logs/SearchDataFilterPattern.html#search-log-entries-cli) [目](https://docs.aws.amazon.com/AmazonCloudWatch/latest/logs/SearchDataFilterPattern.html#search-log-entries-cli)。

選擇 /aws/guardduty/ malware-scan-events 記錄群組,以檢視適用於 EC2 的惡意程式碼防護的 掃描事件。 GuardDuty

• 若要檢視和篩選日誌事件 [GetLogEvents](https://docs.aws.amazon.com/AmazonCloudWatchLogs/latest/APIReference/API_GetLogEvents.html)[FilterLogEvents,](https://docs.aws.amazon.com/AmazonCloudWatchLogs/latest/APIReference/API_FilterLogEvents.html)請分別參閱 Amazon CloudWatch API 參考中的和。

# GuardDuty EC2 日誌保留的惡意軟體防護

/aws/quardduty/ 記錄群組的預設malware-scan-events記錄保留期間為 90 天,之後會自動刪除記錄 事件。若要變更日誌群組的日 CloudWatch 誌保留政策,請參閱 Amazon CloudWatch 使用者指南或 Amazon CloudWatch API 參考[PutRetentionPolicy](https://docs.aws.amazon.com/AmazonCloudWatchLogs/latest/APIReference/API_PutRetentionPolicy.html)中[的變更 CloudWatch 日誌資料保留](https://docs.aws.amazon.com/AmazonCloudWatch/latest/logs/Working-with-log-groups-and-streams.html#SettingLogRetention)。

### <span id="page-619-0"></span>惡意軟體掃描期間略過資源的原因

在與惡意軟體掃描相關的事件中,掃描程序期間可能略過某些 EC2 資源和 EBS 磁碟區。下表列出 EC2 的 GuardDuty 惡意軟體防護可能無法掃描資源的原因。如果適用,請使用建議的步驟解決這些問 題,並在下次 EC2 的惡意軟體保護啟動 GuardDuty 惡意軟體掃描時掃描這些資源。其他問題用於通知 您有關事件的進展情況,並且不可採取動作。

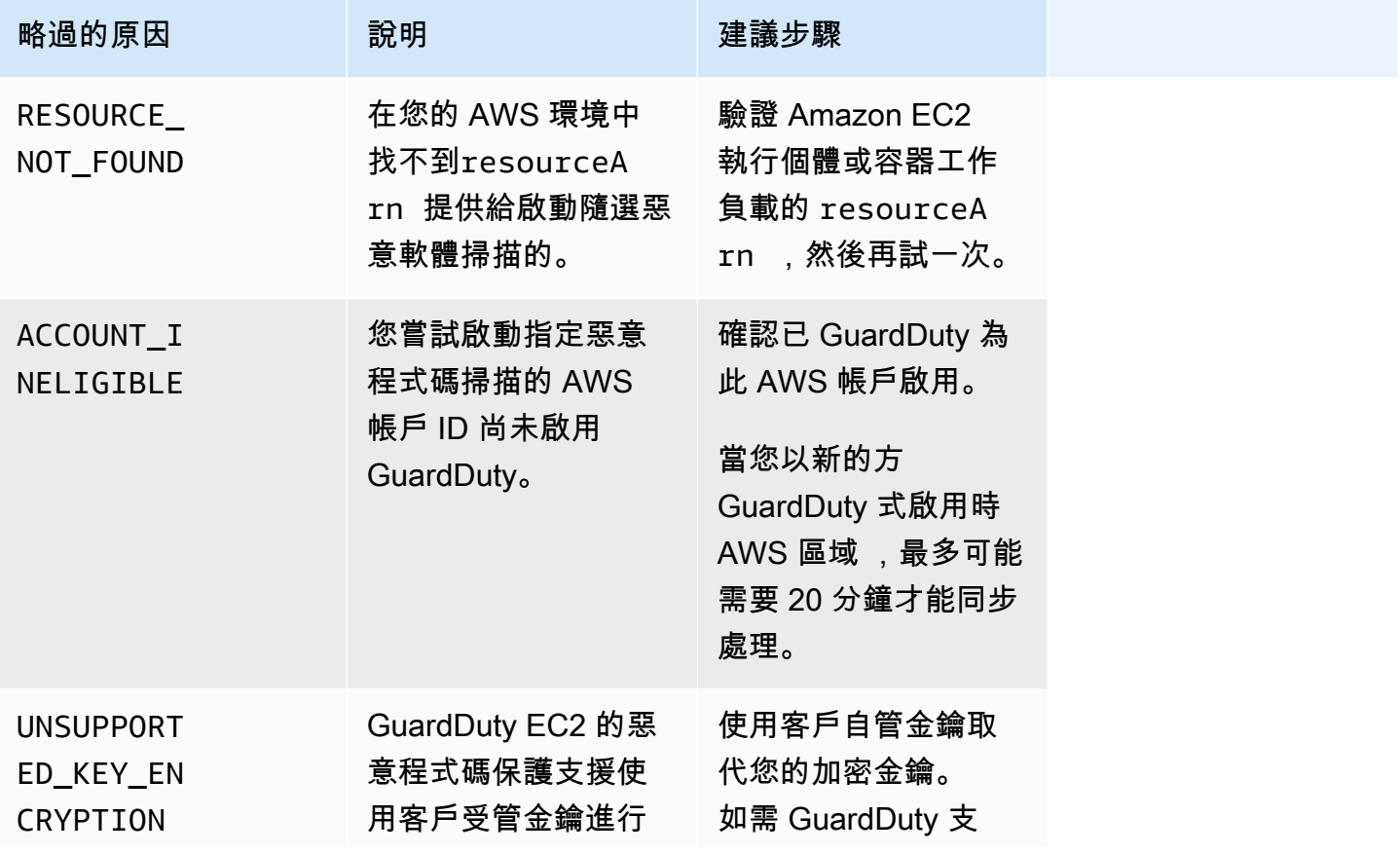

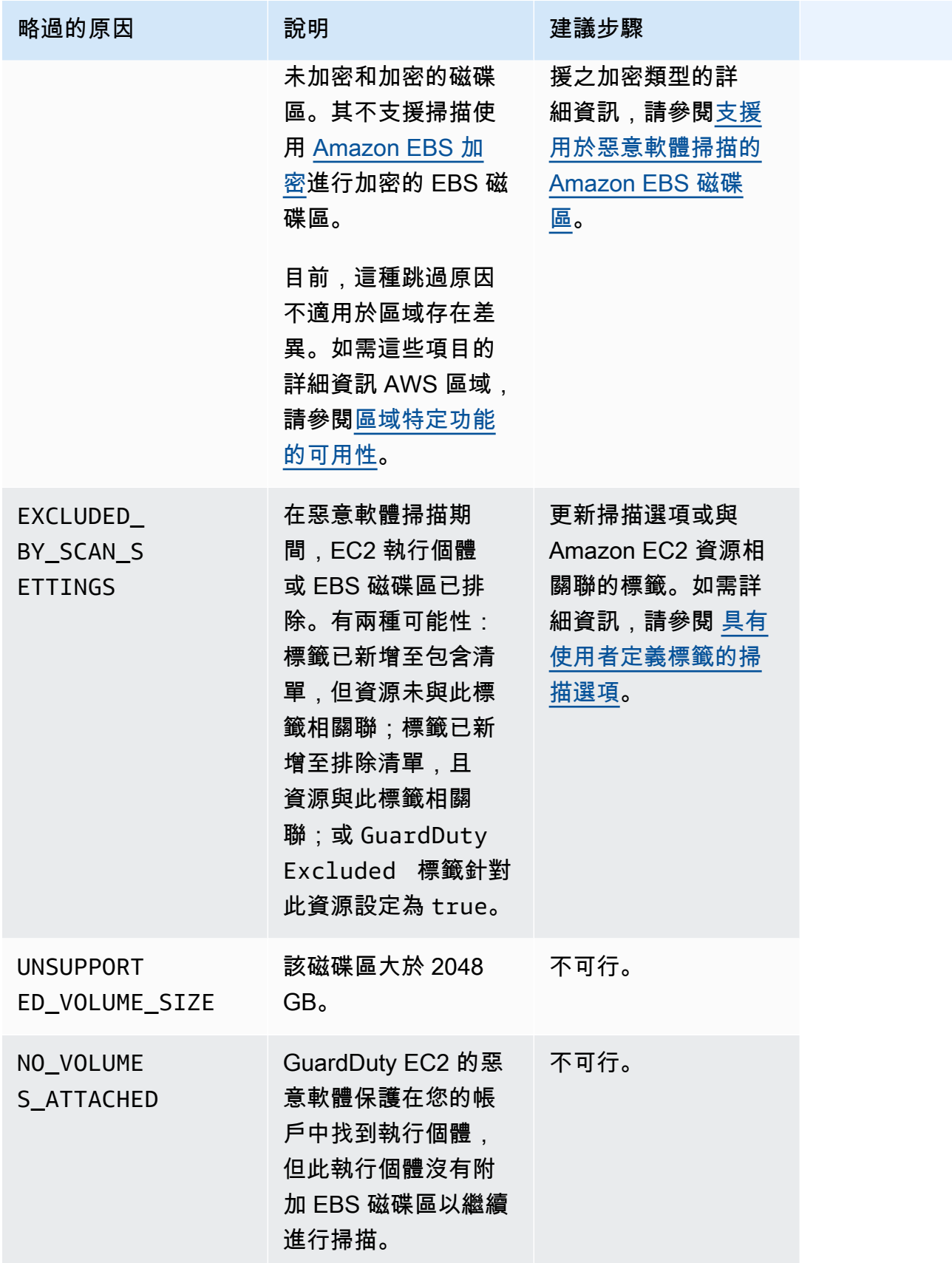

Amazon GuardDuty 用戶指南

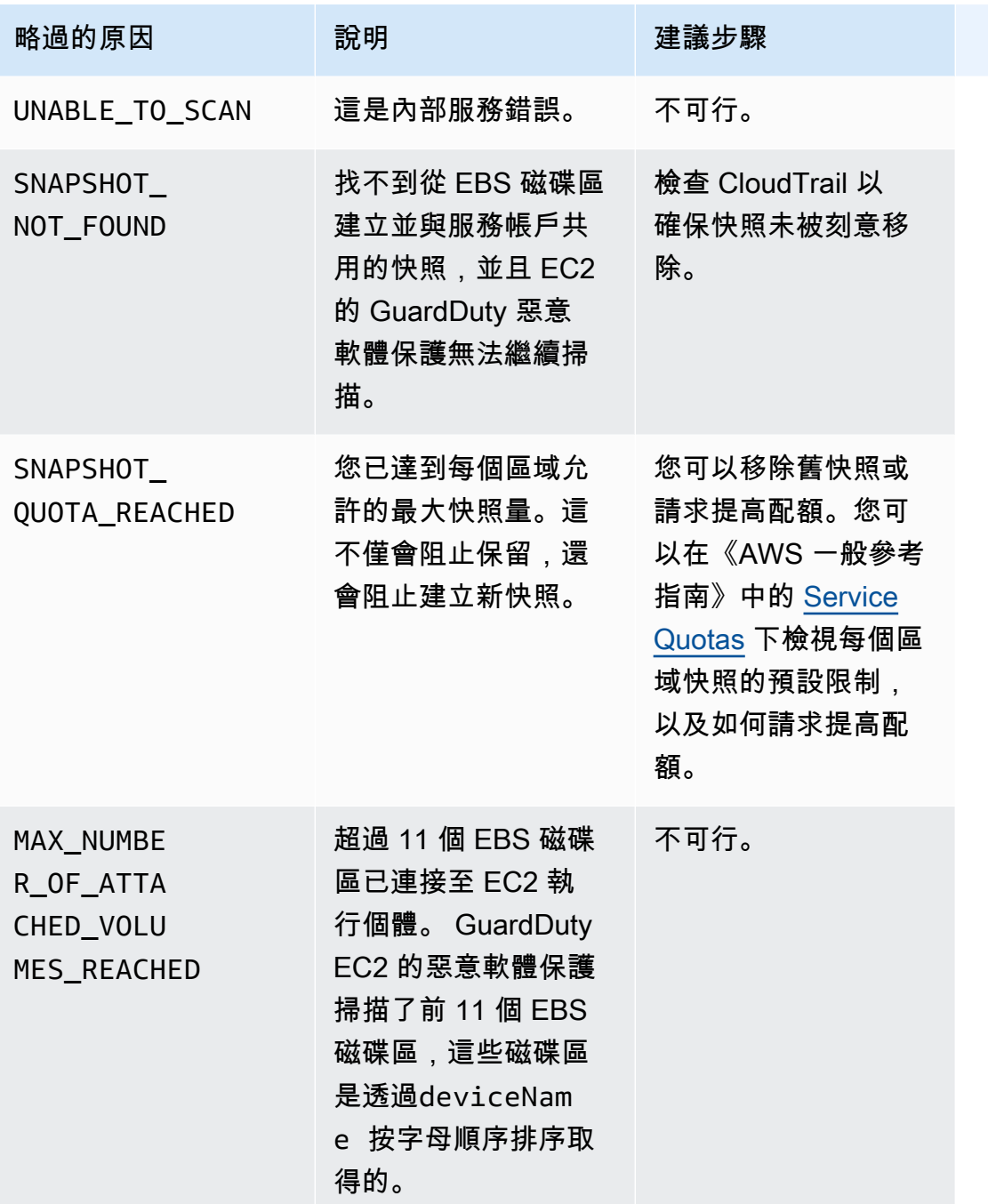

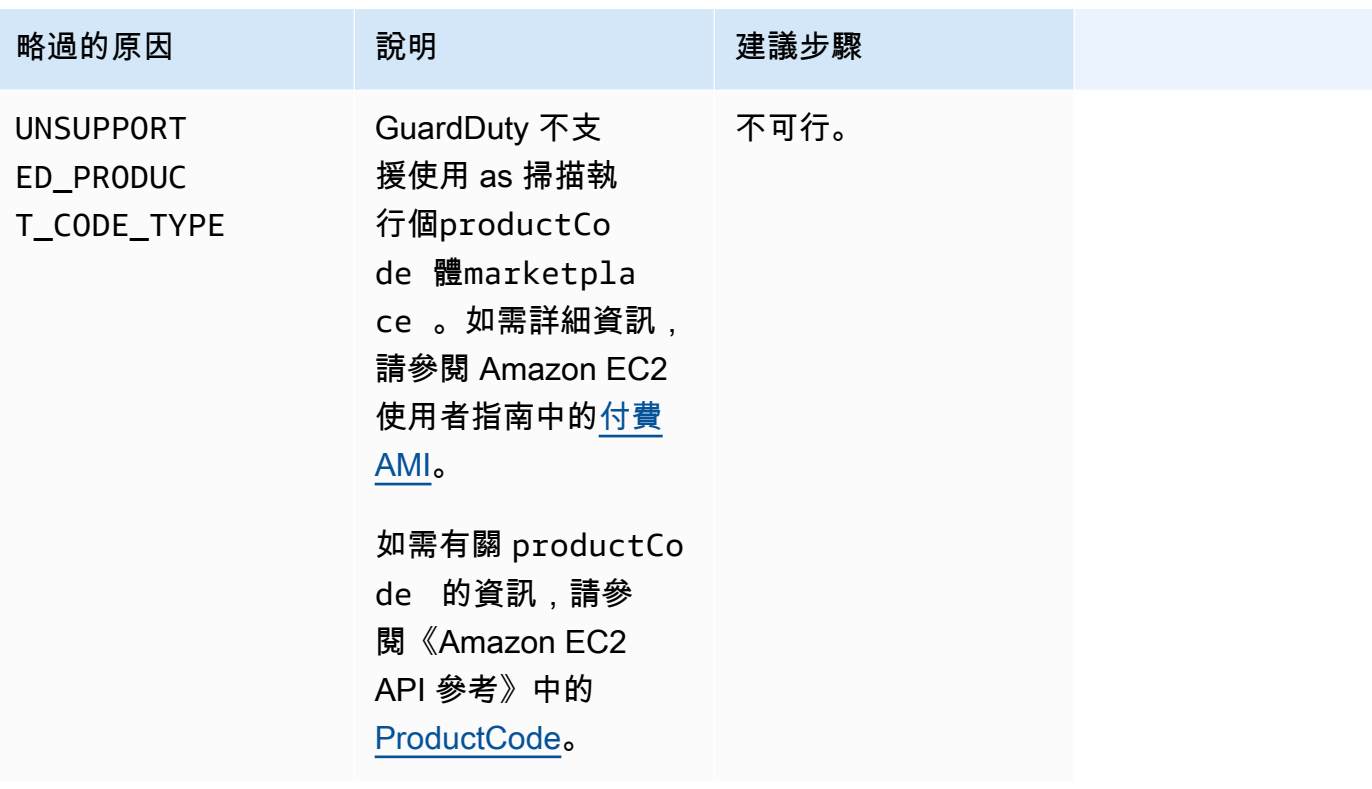

# 報告 EC2 GuardDuty 惡意軟體防護中的誤報

GuardDuty 適用於 EC2 掃描的惡意程式碼保護可能會將 Amazon EC2 執行個體或容器工作負載中的 無害檔案識別為惡意或有害檔案。為了改善 EC2 和 GuardDuty 服務的惡意軟體防護體驗,如果您認為 在掃描期間識別為惡意或有害的檔案實際上並未包含惡意軟體,則可以回報誤報結果。

### 誤報檔案提交

- 1. 登入主控台,網址為<https://console.aws.amazon.com/guardduty/>。
- 2. 當您確定什麼看起來是誤判結果時,請聯絡 AWS Support 以啟動誤判檔案提交程序。
- 3. 選擇惡意軟體掃描。
- 4. 選擇一項掃描以檢視其調查結果 ID。
- 5. 提供調查結果 ID。您也必須提供檔案的 SHA-256 雜湊。這是必要的,以確保 EC2 的 GuardDuty 惡意軟體保護已收到正確的檔案。
- 6. 該 AWS Support 團隊將為您提供一個 Amazon Simple Storage Service (S3) URL,您可以用它來 上傳文件和 SHA-256 哈希。成功上傳檔案後,請通知 AWS Support 團隊。

#### **A** Warning

請勿將檔案或 SHA-256 雜湊直接提供給 AWS Support。您應該只透過提供的 URL 將檔案 和雜湊上傳至 Amazon S3。如果您在收到 URL 後 7 天內未能上傳檔案和雜湊,則該 URL 將失效。如果 URL 無效,您必須聯繫才能 AWS Support 接收新的 URL。

GuardDuty 保留您的檔案不超過 30 天。 GuardDuty 團隊成員將分析您的提交內容,並採取適當 的步驟來改善 EC2 和 GuardDuty服務的惡意軟體保護體驗。

# 補救發現的安全問題 GuardDuty

Amazon GuardDuty 產生指出潛在安全問題的[發現結果。](#page-383-0)在此版本中 GuardDuty,潛在的安全問題表 示您 AWS 環境中遭到入侵的 EC2 執行個體或容器工作負載,或是一組遭到入侵的登入資料。以下各 節說明這些情況下的建議修復步驟。如果有其他修復案例,則會在該特定調查結果類型的項目中加以說 明。您可以從[作用中調查結果類型表格](#page-418-0)中選取調查結果類型,以存取該類型的相關完整資訊。

目錄

- [修復可能遭到入侵的 Amazon EC2 執行個體](#page-624-0)
- [修復可能遭到入侵的 S3 儲存貯體](#page-625-0)
- [修復潛在惡意 S3 物件](#page-627-0)
- [修復可能遭到入侵的 ECS 叢集](#page-628-0)
- [修復可能遭到破壞 AWS 的認證](#page-628-1)
- [修復可能遭到入侵的獨立容器](#page-629-0)
- [修復 EKS 稽核日誌監控調查結果](#page-630-0)
- [修正執行時期監視發現項](#page-636-0)
- [修復可能遭到入侵的資料庫](#page-638-0)
- [修復可能受損的 Lambda 函數](#page-641-0)

# <span id="page-624-0"></span>修復可能遭到入侵的 Amazon EC2 執行個體

請遵循下列建議步驟,修復 AWS 環境中可能遭到入侵的 EC2 執行個體:

1. 識別可能遭到入侵的 Amazon EC2 執行個體

調查可能遭盜用的執行個體是否受惡意軟體攻擊,並移除任何發現的惡意軟體。您可以使用 [隨需惡](#page-86-0) [意軟體掃描](#page-86-0) 來識別可能遭到入侵的 EC2 執行個體中的惡意軟體,或檢查 [AWS Marketplace](https://aws.amazon.com/marketplace) 是否有 實用的合作夥伴產品來識別和移除惡意軟體。

2. 隔離可能遭到入侵的 Amazon EC2 執行個體

如果可能,請使用下列步驟隔離可能遭到入侵的執行個體:

- 1. 建立專用的隔離安全性群組。
- 2. 為輸出規則中0.0.0.0/0 (0-65535)的所有流量建立單一規則。

套用此規則時,會將所有現有 (和新的) 輸出流量轉換為未追蹤,並封鎖任何已建立的輸出工作 階段。如需詳細資訊,請參[閱未追蹤的連線](https://docs.aws.amazon.com/AWSEC2/latest/UserGuide/security-group-connection-tracking.html#untracked-connections)。

- 3. 從可能遭到入侵的執行個體移除所有目前的安全性群組關聯。
- 4. 將隔離安全性群組與此執行個體建立關聯。

建立關聯之後,從隔離安全性群組的輸出規則中刪除所有流量的規則。0.0.0.0/0 (0-65535)

3. 識別可疑活動的來源

如果偵測到惡意軟體,請根據您帳戶中的調查結果類型,識別並停止 EC2 執行個體上可能未經授權 的活動。這可能需要採取動作,例如關閉任何開啟的連接埠、變更存取政策,以及升級應用程式以 修正漏洞。

如果您無法識別並停止潛在受損 EC2 執行個體上的未經授權活動,建議您終止受感染的 EC2 執行 個體,並視需要將其替換為新的執行個體。以下是保護您 EC2 執行個體的其他資源:

- [Amazon EC2 最佳實務](https://docs.aws.amazon.com/AWSEC2/latest/UserGuide/ec2-best-practices.html)中的「安全和網路」一節
- [適用於 Linux 執行個體的 Amazon EC2 安全群組](https://docs.aws.amazon.com/AWSEC2/latest/UserGuide/using-network-security.html)[和適用於 Windows 執行個體的 Amazon EC2 安](https://docs.aws.amazon.com/AWSEC2/latest/WindowsGuide/using-network-security.html) [全群組](https://docs.aws.amazon.com/AWSEC2/latest/WindowsGuide/using-network-security.html)
- [Amazon EC2 中的安全性](https://docs.aws.amazon.com/AWSEC2/latest/UserGuide/ec2-security.html)
- [保護您 EC2 執行個體安全的要訣 \(Linux\)](https://aws.amazon.com/articles/tips-for-securing-your-ec2-instance/)。
- [AWS 安全性最佳做法](https://aws.amazon.com/architecture/security-identity-compliance/)
- [基礎結構網域事件 AWS](https://docs.aws.amazon.com/whitepapers/latest/aws-security-incident-response-guide/infrastructure-domain-incidents.html)
- 4. 瀏覽 AWS re:Post

瀏覽[以AWS re:Post](https://repost.aws/)尋求進一步協助。

5. 提交技術支援請求

如果您是付費支援套件訂閱用戶,則可以提[交技術支援](https://console.aws.amazon.com/support/home#/case/create?issueType=technical)請求。

## <span id="page-625-0"></span>修復可能遭到入侵的 S3 儲存貯體

請遵循下列建議步驟,修復 AWS 環境中可能遭到入侵的 Amazon S3 儲存貯體:

1. 識別可能遭到入侵的 S3 資源。

S3 的發現將在 GuardDuty 查找詳細信息中列出關聯的 S3 存儲桶,其 Amazon 資源名稱(ARN) 及其所有者。

2. 識別可疑活動的來源和使用的 API 呼叫。

使用的 API 呼叫會在調查結果詳細資訊中列為 API。來源將是 IAM 主體 (IAM 角色、使用者或帳 戶),而識別詳細資訊將列在調查結果中。視來源類型而定,遠端 IP 地址或來源網域資訊將可供使 用,並可協助您評估來源是否已獲得授權。如果發現涉及 Amazon EC2 執行個體的登入資料,則該 資源的詳細資訊也會包含在內。

3. 判斷呼叫來源是否已獲得授權可存取已識別的資源。

如需範例, 請考慮以下內容:

- 如果涉及 IAM 使用者,他們的登入資料是否有可能遭到破壞? 如需詳細資訊,請參閱 [修復可能](#page-628-1) [遭到破壞 AWS 的認證](#page-628-1)。
- 如果從先前沒有調用此類型 API 之歷史記錄的主體調用 API,此來源是否需要此操作的存取權 限? 是否可以進一步限制儲存貯體許可?
- 如果從使用者類型為 AWSAccount 的使用者名稱 ANONYMOUS\_PRINCIPAL 中看到存取,則表示 該儲存貯體為公有且已存取。這個儲存貯體是否應該為公有? 如果不是,請檢閱以下安全建議, 了解共用 S3 資源的替代解決方案。
- 如果是從使用者類型為 AWSAccount 的使用者名稱 ANONYMOUS\_PRINCIPAL 中看到成功 PreflightRequest 呼叫因而進行的存取,則表示儲存貯體已設定跨來源資源共用 (CORS) 政 策。這個儲存貯體是否應該有 CORS 政策? 如果不是,請確保儲存貯體不會意外公開,並檢閱以 下安全建議,了解共用 S3 資源的替代解決方案。如需有關 CORS 的詳細資訊,請參閱《S3 使用 者指南》中[的使用跨來源資源共用 \(CORS\)](https://docs.aws.amazon.com/AmazonS3/latest/userguide/cors.html)。
- 4. 判斷 S3 儲存貯體是否包含敏感資料。

使用 [Amazon Macie](https://docs.aws.amazon.com/macie/latest/user/what-is-macie.html) 判斷 S3 儲存貯體是否包含敏感資料,例如個人身分識別資訊 (PII)、財務資料 或憑證。如果您的 Macie 帳戶啟用了自動化敏感資料探索,請檢閱 S3 儲存貯體的詳細資訊,以更 深入了解 S3 儲存貯體的內容。如果您的 Macie 帳戶已停用此功能,建議您將其開啟以加速評估。 或者,您可以建立並執行敏感資料探索任務,以檢查 S3 儲存貯體的物件是否存在敏感資料。如需詳 細資訊,請參閱 [Discovering sensitive data with Macie](https://docs.aws.amazon.com/macie/latest/user/data-classification.html)。

如已授權存取,您可以忽略該調查結果。<https://console.aws.amazon.com/guardduty/>控制台允許您設 定規則以完全隱藏單個調查結果,使其不再顯示。如需詳細資訊,請參閱 [隱藏規則](#page-581-0)。

如果您判斷您的 S3 資料已被未經授權的一方公開或存取,請檢閱下列 S3 安全建議,以收緊許可並限 制存取。適當的修復解決方案取決於特定環境的需求。

### 根據特定 S3 儲存貯體存取需求提供建議

下列清單根據特定 Amazon S3 儲存貯體存取需求提供建議:

- 如需限制公開存取 S3 資料使用的集中方式,S3 封鎖公用存取。透過四種不同的設定,可針對存取 點、儲存貯體和 AWS 帳戶啟用封鎖公用存取設定,以控制存取的精細度。如需詳細資訊,請參閱 [S3 封鎖公有存取設定。](https://docs.aws.amazon.com/AmazonS3/latest/dev/access-control-block-public-access.html#access-control-block-public-access-options)
- AWS 存取政策可用來控制 IAM 使用者如何存取您的資源,或存取值區的方式。如需詳細資訊,請參 閱[使用儲存貯體政策與使用者政策](https://docs.aws.amazon.com/AmazonS3/latest/dev/using-iam-policies.html)。

此外,您可以將虛擬私有雲端 (VPC) 端點與 S3 儲存貯體政策搭配使用,以限制對特定 VPC 端點的 存取。如需詳細資訊,請參閱 [Amazon S3 VPC 端點的儲存貯體政策範例](https://docs.aws.amazon.com/AmazonS3/latest/dev/example-bucket-policies-vpc-endpoint.html)

- 若要暫時允許信任的實體存取您的 S3 物件,您可以透過 S3 建立預先簽章的 URL。此存取權限 使用您的帳戶憑證建立而成,並根據使用的憑證可以持續 6 小時到 7 天。如需詳細資訊,請參閱 [Generating presigned URLs with S3](https://docs.aws.amazon.com/AmazonS3/latest/dev/ShareObjectPreSignedURL.html)。
- 對於需要在不同來源之間共用 S3 物件的使用案例,您可以使用 S3 存取點建立許可集,以限制只存 取私有網路中的物件。如需詳細資訊,請參閱[使用 Amazon S3 Access Points 管理資料存取](https://docs.aws.amazon.com/AmazonS3/latest/dev/access-points.html)。
- 若要將 S3 資源的存取權安全地[授與其他 AWS 帳戶,您可以使用存取控制清單 \(ACL\),如需詳細資](https://docs.aws.amazon.com/AmazonS3/latest/dev/S3_ACLs_UsingACLs.html) [訊,請參閱使用 ACL 管理 S3 存取](https://docs.aws.amazon.com/AmazonS3/latest/dev/S3_ACLs_UsingACLs.html)。

<span id="page-627-0"></span>如需 S3 安全選項的詳細資訊,請參閱 [S3 安全性最佳實務。](https://docs.aws.amazon.com/AmazonS3/latest/dev/security-best-practices.html)

## 修復潛在惡意 S3 物件

當在您的中生成時 AWS 帳戶,潛在惡意的資源類型是 S3 Object。[S3 查找類型的惡意軟件防護](#page-488-0)

使用下列建議步驟可能修復產生的發現項目:

- 1. 透過檢查與發現項目ObjectDetails相關聯的 S3 來識別潛在惡意的 S3 物件。
- 2. 隔離受影響的 S3 物件。如果您在為關聯的 Amazon S3 儲存貯體啟用 S3 惡意軟體保護時啟用標 記,則 GuardDuty 必須為此物件指派了惡意標籤。使用以標籤為基礎的存取控制 (TBAC) 來限制對 此 S3 物件的存取。如需詳細資訊,請參閱 [使用以標籤為基礎的存取控制 \(TBAC\)](#page-128-0)。

或者,如果您不再需要此物件,也可以選擇刪除該物件或將其移至隔離的 S3 儲存貯體。如需刪除 S3 物件考量的相關資訊,請參閱 Amazon S3 使用者指南中[的刪除物件](https://docs.aws.amazon.com/AmazonS3/latest/userguide/DeletingObjects.html)。

# <span id="page-628-0"></span>修復可能遭到入侵的 ECS 叢集

請遵循下列建議步驟來修復環境中可能受到危害的 AWS Amazon ECS 叢集:

1. 識別可能受到危害的 ECS 叢集。

適用於 ECS 的 EC2 發現的 GuardDuty 惡意軟體保護在發現項目的詳細資料面板中提供 ECS 叢集 詳細資料。

2. 評估惡意軟體的來源

評估偵測到的惡意軟體是否在容器映像中。如果映像中有惡意軟體,請識別使用此映像執行的所有 其他任務。如需執行中工作的相關資訊,請參[閱ListTasks](https://docs.aws.amazon.com/AmazonECS/latest/APIReference/API_ListTasks.html)。

3. 隔離可能受影響的工作

拒絕任務的所有輸入和輸出流量,以隔離受影響的任務。拒絕所有流量規則可透過切斷與工作的所 有連線,協助您阻止已在進行的攻擊。

如已授權存取,您可以忽略該調查結果。<https://console.aws.amazon.com/guardduty/>控制台允許您設 定規則以完全隱藏單個調查結果,使其不再顯示。如需詳細資訊,請參閱 [隱藏規則](#page-581-0)。

### <span id="page-628-1"></span>修復可能遭到破壞 AWS 的認證

請依照下列建議步驟修復 AWS 環境中可能遭到入侵的認證:

1. 識別可能遭到入侵的 IAM 實體和所使用的 API 呼叫。

使用的 API 呼叫會在調查結果詳細資訊中列為 API。IAM 實體 (IAM 角色或使用者) 及其識別資訊 將列在發現項目詳細資料的「資源」區段中。涉及的 IAM 實體類型可由使用者類型欄位決定,IAM 實體名稱將位於使用者名稱 欄位中。調查結果中涉及的 IAM 實體類型也可由使用的存取金鑰 ID 決 定。

對於以 AKIA 開頭的金鑰:

此類金鑰是與 IAM 使用者或 AWS 帳戶根使用者相關聯的長期客戶自管憑證。如需有關管理 IAM 使用者存取金鑰的資訊,請參[閱管理 IAM 使用者的存取金鑰](https://docs.aws.amazon.com/IAM/latest/UserGuide/id_credentials_access-keys.html)。

對於以 ASIA 開頭的金鑰:

此類金鑰是 AWS Security Token Service產生的短期臨時登入資料。這些金鑰只存在很短的時 間,無法在 AWS 管理主控台中檢視或管理。IAM 角色一律會使用 AWS STS 登入資料,但也可 以為 IAM 使用者產生登入資料,如需有關 [IAM:臨時安全登入資](https://docs.aws.amazon.com/IAM/latest/UserGuide/id_credentials_temp.html#sts-introduction)料的 AWS STS 詳細資訊。

如果已使用角色,使用者名稱欄位將顯示所使用角色的名稱。您可以 AWS CloudTrail 透過檢 查 CloudTrail 日誌項目的sessionIssuer元素來判斷金鑰的要求方式,如需詳細資訊,請參閱 [IAM 和中的 AWS STS 資訊 CloudTrail。](https://docs.aws.amazon.com/IAM/latest/UserGuide/cloudtrail-integration.html#iam-info-in-cloudtrail)

2. 檢閱 IAM 實體的許可。

開啟 IAM 主控台。根據所使用實體的類型,選擇 [使用者] 或 [角色] 索引標籤,然後在搜尋欄位中輸 入識別的名稱來尋找受影響的實體。使用許可和存取顧問索引標籤,以檢閱該實體的有效許可。

3. 判斷是否合法使用 IAM 實體登入資料。

請聯絡該登入資料的使用者,以判斷活動是否為刻意。

例如,查出使用者是否進行了以下動作:

- 叫用 GuardDuty 發現項目中列出的 API 作業
- 在 GuardDuty發現項目中列出的時間叫用 API 作業
- 從 GuardDuty 發現項目中列出的 IP 位址叫用 API 作業

如果此活動是 AWS 認證的合法用途,您可以忽略此 GuardDuty 發現項目。https:// [console.aws.amazon.com/guardduty/](https://console.aws.amazon.com/guardduty/) 控制台允許您設定規則以完全隱藏單個調查結果,使其不再顯 示。如需詳細資訊,請參閱 [隱藏規則](#page-581-0)。

如果您無法確認此活動是否為合法用途,則可能是因為對特定存取金鑰 (IAM 使用者的登入憑證,或可 能是整個存取金鑰) 遭到入侵的結果 AWS 帳戶。如果您懷疑自己的認證已遭入侵,請檢閱「我的 AWS [帳戶 可能遭](https://aws.amazon.com/premiumsupport/knowledge-center/potential-account-compromise/)到入侵」文章中的資訊,以修正此問題。

### <span id="page-629-0"></span>修復可能遭到入侵的獨立容器

1. 隔離可能遭到入侵的容器

下列步驟可協助您識別潛在惡意的容器工作負載:

- 開啟主 GuardDuty 控台[,網址為 https://console.aws.amazon.com/guardduty/](https://console.aws.amazon.com/guardduty/)。
- 在「發現項目」頁面上,選擇對應的發現項目,以檢視發現項目面板。

• 在調查結果面板的受影響資源區段下,您可以檢視容器的 ID 和名稱。

將此容器與其他容器工作負載隔離。

2. 暫停容器

暫停容器中的所有程序。

如需凍結容器的相關資訊,請參[閱暫停容器。](https://docs.docker.com/engine/api/v1.35/#tag/Container/operation/ContainerPause)

停止容器

如果上述步驟失敗,且容器沒有暫停,請停止執行容器。如果您已啟用[此快照保留](#page-67-0)功能, GuardDuty 將保留包含惡意軟體之 EBS 磁碟區的快照。

如需停止容器的相關資訊,請參[閱停止容器](https://docs.docker.com/engine/api/v1.35/#tag/Container)。

3. 評估惡意軟體的存在

評估容器映像中是否有惡意軟體。

如已授權存取,您可以忽略該調查結果。<https://console.aws.amazon.com/guardduty/>控制台允許您設 定規則以完全隱藏單個調查結果,使其不再顯示。主 GuardDuty 控台可讓您設定規則以完全隱藏個別 發現項目,使其不再顯示。如需更多詳細資訊,請參閱 [隱藏規則](#page-581-0)。

## <span id="page-630-0"></span>修復 EKS 稽核日誌監控調查結果

當您的帳戶啟用 EKS 稽核日誌監控時,Amazon GuardDuty 會產生指出潛在 Kubernetes 安全問題 的[發](#page-383-0)現結果。如需詳細資訊,請參閱 [EKS 稽核日誌監控。](#page-45-0)以下各節說明這些情況下的建議修復步驟。 特定修復動作會在該特定調查結果類型的項目中說明。您可以從[作用中調查結果類型表格](#page-418-0)中選取調查結 果類型,以存取該類型的相關完整資訊。

如果任何 EKS 稽核日誌監控調查結果類型已如預期產生,您可以考慮新增 [隱藏規則](#page-581-0) 以防止將來出現 提醒。

不同類型的攻擊和設定問題可能會觸發 GuardDuty Kubernetes 發現項目。本指南可協助您針對叢集識 別 GuardDuty 發現項目的根本原因,並概述適當的修復指引。以下是導致 GuardDuty Kubernetes 發 現項目的主要根本原因:

- [潛在的組態問題](#page-631-0)
- [修復可能遭到入侵的 Kubernetes 使用者](#page-631-1)
- [修復可能遭到入侵的 Kubernetes 網繭](#page-634-0)
- [修復可能遭到入侵的 Kubernetes 節點](#page-636-1)
- [修復可能遭到破壞的容器映像](#page-635-0)

#### **a** Note

在 Kubernetes 版本 1.14 之前,依預設,system:unauthenticated群組已與 () 相關 聯。system:discovery system:basic-user ClusterRoles這可能會允許匿名使用者的意 外存取。叢集更新不會撤銷這些許可,這表示即使您已將叢集更新至 1.14 版或更新版本,這些 許可也許仍然存在。建議您取消這些許可與 system:unauthenticated 群組的關聯。 如需移除這些許可的詳細資訊,請參閱 Amazon EKS 使用者指南中的 Amazon EKS [安全最佳](https://docs.aws.amazon.com/eks/latest/userguide/security-best-practices.html) [實務](https://docs.aws.amazon.com/eks/latest/userguide/security-best-practices.html)。

### <span id="page-631-0"></span>潛在的組態問題

如果調查結果指出組態問題,請參閱該調查結果的「修復」區段,以取得有關解決該特定問題的指引。 如需詳細資訊,請參閱下列指出組態問題的調查結果類型:

- [Policy:Kubernetes/AnonymousAccessGranted](#page-471-0)
- [Policy:Kubernetes/ExposedDashboard](#page-471-1)
- [Policy:Kubernetes/AdminAccessToDefaultServiceAccount](#page-470-0)
- [Policy:Kubernetes/KubeflowDashboardExposed](#page-472-0)
- 任何結束的發現 SuccessfulAnonymousAccess

### <span id="page-631-1"></span>修復可能遭到入侵的 Kubernetes 使用者

當發 GuardDutv 現項目中識別的使用者執行非預期的 API 動作時,發現項 目可能表示遭到入侵的 Kubernetes 使用者。您可以在主控台中調查結果 詳細資訊的 Kubernetes 使用者詳細資訊區段中,或在調查結果 JSON 的 resources.eksClusterDetails.kubernetesDetails.kubernetesUserDetails 中識別使 用者。這些使用者詳細資訊包括 user name、uid 和使用者所屬的 Kubernetes 群組。

如果使用者使用 IAM 實體存取工作負載,您可以使用 Access Key details 區段來識別 IAM 角色 或使用者的詳細資訊。請參閱下列使用者類型及其修复指引。

**a** Note

您可以使用 Amazon Detective 進一步調查調查結果中識別的 IAM 角色或使用者。在 GuardDuty 主控台中檢視發現項目詳細資料時,選擇 [Detective 中調查]。然後從列出的項目中 選擇 AWS 用戶或角色以在「Detective」中對其進行調查。

內建的 Kubernetes 管理員:Amazon EKS 指派給建立叢集的 IAM 身分的預設使用者。此使用者類型 由使用者名稱 kubernetes-admin 識別。

若要撤銷內建的 Kubernetes 管理員的存取權限:

- 識別 Access Key details 區段中的 userType。
	- 如果 userType 是角色且角色屬於 EC2 執行個體角色:
		- 識別該執行個體,然後按照 [修復可能遭到入侵的 Amazon EC2 執行個體](#page-624-0) 中的說明進行操 作。
	- 如果 userType 是使用者,或是使用者擔任的角色:
		- 1. [輪換該使用者的存取金鑰](https://docs.aws.amazon.com/IAM/latest/UserGuide/id_credentials_access-keys.html#Using_RotateAccessKey)。
		- 2. 輪換使用者可存取的任何秘密。
		- 3. 查看[「我的 AWS 帳戶」中的資訊可能會遭到入侵](https://aws.amazon.com/premiumsupport/knowledge-center/potential-account-compromise/),以取得更多詳細

OIDC 驗證的使用者:透過 OIDC 提供者經授予存取權限的使用者。OIDC 使用者通常會以電子郵件 地址作為使用者名稱。您可用下列命令檢查您的叢集是否使用 OIDC:aws eks list-identityprovider-configs --cluster-name *your-cluster-name*

撤銷 OIDC 驗證使用者的存取權限:

- 1. 在 OIDC 提供者中輪換該使用者的憑證。
- 2. 輪換使用者可存取的任何秘密。

AWS-身份驗證 ConfigMap 定義的用戶 — 通過 AWS- ConfigMap auth 授予訪問權限的 IAM 用戶。如 需詳細資訊,請參閱《EKS 使用者指南》中[的管理叢集的使用者或 IAM 角色](https://docs.aws.amazon.com/eks/latest/userguide/add-user-role.html)。您可以使用以下命令檢 視其許可:kubectl edit configmaps aws-auth --namespace kube-system

若要撤銷使 AWS ConfigMap用者的存取權:

1. 使用下列指令來開啟 ConfigMap。

kubectl edit configmaps aws-auth --namespace kube-system

2. 使用與發現項目的 Kubernetes 使用者詳細資料區段中報告的使用者名稱相同的使用者名稱,識 別「Map Rles」或「對應使用者」區段下的角色或使用者項目。 GuardDuty 請參閱下列範例, 其中已在調查結果中識別管理員使用者。

```
apiVersion: v1
data: 
   mapRoles: | 
     - rolearn: arn:aws:iam::444455556666:role/eksctl-my-cluster-nodegroup-
standard-wo-NodeInstanceRole-1WP3NUE3O6UCF 
       user name: system:node:EC2_PrivateDNSName 
       groups: 
         - system:bootstrappers 
         - system:nodes 
   mapUsers: | 
     - userarn: arn:aws:iam::123456789012:user/admin 
       username: admin 
       groups: 
         - system:masters
     - userarn: arn:aws:iam::111122223333:user/ops-user 
       username: ops-user 
       groups: 
          - system:masters
```
3. 從中移除該使用者 ConfigMap。請參閱下列範例,其中已移除管理員使用者。

```
apiVersion: v1
data: 
   mapRoles: | 
     - rolearn: arn:aws:iam::111122223333:role/eksctl-my-cluster-nodegroup-
standard-wo-NodeInstanceRole-1WP3NUE3O6UCF 
       username: system:node:{{EC2PrivateDNSName}} 
       groups: 
         - system:bootstrappers 
         - system:nodes 
   mapUsers: | 
     - userarn: arn:aws:iam::111122223333:user/ops-user 
       username: ops-user 
       groups: 
         - system:masters
```
4. 如果 userType 是使用者,或是使用者擔任的角色:

```
a. 輪換該使用者的存取金鑰。
```
b. 輪換使用者可存取的任何秘密。

c. 查看「[我的 AWS 帳戶」中的資訊可能會遭到入侵,](https://aws.amazon.com/premiumsupport/knowledge-center/potential-account-compromise/)以取得更多詳細

如果調查結果沒有 resource.accessKeyDetails 區段,則使用者是 Kubernetes 服務帳戶。

服務帳戶:服務帳戶提供 Pod 的身分,並可使用下列格式的使用者名稱進行識 別:system:serviceaccount:*namespace*:*service\_account\_name*。

撤銷對服務帳戶的存取權限:

1. 輪換服務帳戶憑證。

2. 檢閱下一節中有關 Pod 入侵的指引。

### <span id="page-634-0"></span>修復可能遭到入侵的 Kubernetes 網繭

在resource.kubernetesDetails.kubernetesWorkloadDetails區段內 GuardDuty 指定網繭 或工作負載資源的詳細資料時,該網繭或工作負載資源已可能遭到入侵。 GuardDuty 發現可能表示單 一網繭已遭入侵,或是多個網繭已透過較高層級的資源遭到入侵。如需有關如何識別遭到入侵的 Pod 的指引,請參閱下列入侵情況。

單一 Pod 入侵

如果 resource.kubernetesDetails.kubernetesWorkloadDetails 區段內的 type 欄位 是 Pod,則調查結果會識別單一 Pod。名稱欄位是 Pod 的 name,而 namespace 欄位則是其命名 空間。

如需識別執行網繭之工作者節點的相關資訊,請參閱[識別有問題的網繭和 Worker 節點](https://aws.github.io/aws-eks-best-practices/security/docs/incidents/#identify-the-offending-pod-and-worker-node)。

Pod 透過工作負載資源遭到入侵

如果 resource.kubernetesDetails.kubernetesWorkloadDetails 區段內的 type 欄 位識別出工作負載資源 (例如 Deployment),則該工作負載資源中的所有 Pod 很可能都已遭到入 侵。

如需識別工作負載資源的所有網繭及其執行所在節點的相關資訊,請參閱[使用工作負載名稱識別有](https://aws.github.io/aws-eks-best-practices/security/docs/incidents/#identify-the-offending-pods-and-worker-nodes-using-workload-name) [問題的網繭和 Worker 節點](https://aws.github.io/aws-eks-best-practices/security/docs/incidents/#identify-the-offending-pods-and-worker-nodes-using-workload-name)。

透過服務帳戶入侵的 Pod

如果發現項目在resource.kubernetesDetails.kubernetesUserDetails區 段中識別了服務帳戶,則使用已識別服務帳戶的網繭很可能遭 GuardDuty 到入

侵。如果調查結果報告的使用者名稱具有以下格式,則該使用者名稱是服務帳 戶:system:serviceaccount:*namespace*:*service\_account\_name*。

如需使用服務帳戶及其執行所在節點識別所有網繭的相關資訊,請參閱使用服務帳戶名稱[識別有問](https://aws.github.io/aws-eks-best-practices/security/docs/incidents/#identify-the-offending-pods-and-worker-nodes-using-service-account-name) [題的網繭和 Worker 節點](https://aws.github.io/aws-eks-best-practices/security/docs/incidents/#identify-the-offending-pods-and-worker-nodes-using-service-account-name)。

識別出所有遭入侵的網繭及其執行所在的節點之後,請參閱 [Amazon EKS 最佳實務指南,](https://aws.github.io/aws-eks-best-practices/security/docs/incidents/#isolate-the-pod-by-creating-a-network-policy-that-denies-all-ingress-and-egress-traffic-to-the-pod)瞭解隔離網 繭、輪換其登入資料,以及收集資料以進行鑑識分析。

若要修復可能遭到入侵的網繭:

- 1. 識別入侵 Pod 的漏洞。
- 2. 實作該漏洞的修正程式,並啟動新的替換 Pod。
- 3. 刪除易遭受攻擊的 Pod。

如需詳細資訊,請參閱[重新部署受損的網繭或工作負載資源](https://github.com/aws/aws-eks-best-practices/blob/master/content/security/docs/incidents.md#redeploy-compromised-pod-or-workload-resource)。

如果已指派工作者節點的 IAM 角色可讓 Pod 取得其他 AWS 資源的存取權,請從執行個體中移除這些 角色,以避免遭受進一步的攻擊損害。同樣地,如果已為 Pod 指派 IAM 角色,請評估您是否可以安全 地從該角色中移除 IAM 政策,而不會影響其他工作負載。

#### <span id="page-635-0"></span>修復可能遭到破壞的容器映像

當發 GuardDuty 現項目指出網繭入侵時,用來啟動網繭的映像可能是惡意或遭到入侵。 GuardDuty 發 現項目會識

別resource.kubernetesDetails.kubernetesWorkloadDetails.containers.image欄位 內的容器映像。您可以掃描映像是否含有惡意軟體,判斷該映像是否為惡意的。

若要修復可能遭到入侵的容器映像檔:

- 1. 立即停止使用該映像,並將其從映像儲存庫中移除。
- 2. 使用可能遭到入侵的映像識別所有網繭。

如需詳細資訊,請參閱[識別具有可能易受攻擊或遭入侵之容器映像的網繭和背景工作](https://aws.github.io/aws-eks-best-practices/security/docs/incidents/#identify-pods-with-vulnerable-or-compromised-images-and-worker-nodes)

3. 隔離可能遭到入侵的 Pod、輪換憑證,並收集資料以進行分析。如需詳細資訊,請參閱 [Amazon](https://aws.github.io/aws-eks-best-practices/security/docs/incidents/#isolate-the-pod-by-creating-a-network-policy-that-denies-all-ingress-and-egress-traffic-to-the-pod)  [EKS 最佳實務指南](https://aws.github.io/aws-eks-best-practices/security/docs/incidents/#isolate-the-pod-by-creating-a-network-policy-that-denies-all-ingress-and-egress-traffic-to-the-pod)。

4. 使用可能遭到入侵的映像刪除所有網繭。

### <span id="page-636-1"></span>修復可能遭到入侵的 Kubernetes 節點

如果發 GuardDuty 現項目中識別的使用者代表節點識別碼,或發現項目指出使用授權的容器,則發現 項目可表示節點遭到入侵。

如果使用者名稱欄位具有以下格式,則使用者身分為工作節點:system:node:node name。例如 system:node:ip-192-168-3-201.ec2.internal。這表示對手已取得節點的存取權,而且正在 使用節點的憑證與 Kubernetes API 端點通訊。

如果調查結果中列出的一個或多個容器的

resource.kubernetesDetails.kubernetesWorkloadDetails.containers.securityContext. 調查結果欄位設定為 True,則該調查結果表示使用了有權限的容器。

若要修復可能遭到入侵的節點:

1. 隔離網繭、旋轉其認證,並收集資料以進行鑑識分析。

如需詳細資訊,請參閱 [Amazon EKS 最佳實務指南。](https://aws.github.io/aws-eks-best-practices/security/docs/incidents/#isolate-the-pod-by-creating-a-network-policy-that-denies-all-ingress-and-egress-traffic-to-the-pod)

- 2. 識別可能遭到入侵的節點上執行的所有網繭所使用的服務帳戶。檢閱其許可,並視需要輪換服務帳 戶。
- 3. 終止可能遭到入侵的節點。

#### <span id="page-636-0"></span>修正執行時期監視發現項

當您為帳戶啟用執行階段監控時,Amazon GuardDuty 可能會產生[執行階段監視尋找項指](#page-494-0)出 AWS 環境 中潛在的安全問題。潛在的安全問題表示您 AWS 環境中的 Amazon EC2 執行個體遭到入侵、容器工 作負載、Amazon EKS 叢集或一組遭到入侵的登入資料。安全代理程式監視來自多個資源類型的執行 階段事件 若要識別可能遭到入侵的資源,請在 GuardDuty主控台中產生的尋找項目詳細資料中檢視資 源類型。下節說明各種資源類型的建議修復步驟。

Instance

如果調查結果詳細資訊中的資源類型是執行個體,則表示 EC2 執行個體或 EKS 節點可能遭到入 侵。

- 若要修復遭到入侵的 EKS 節點,請參閱[修復可能遭到入侵的 Kubernetes 節點。](#page-636-1)
- 若要修復遭到入侵的 EC2 執行個體,請參閱[修復可能遭到入侵的 Amazon EC2 執行個體](#page-624-0)。

#### **EKSCluster**

如果調查結果詳細資訊中的資源類型為 EKSCluster,則表示 EKS 叢集內的 Pod 或容器可能遭到入 侵。

- 若要修復遭到入侵的 Pod,請參閱[修復可能遭到入侵的 Kubernetes 網繭。](#page-634-0)
- 若要修復遭到入侵的容器映像,請參閱[修復可能遭到破壞的容器映像](#page-635-0)。

**ECSCluster** 

如果發現項目詳細資料中的資源類型是 ECSCluster,則表示 ECS 工作或 ECS 工作內的容器可能 遭到危害。

1. 識別受影響的 ECS 叢集

「 GuardDuty 執行階段監視」發現項目會在發現項目的詳細資料面板或尋找到的 JSON resource.ecsClusterDetails 區段中提供 ECS 叢集詳細資料。

2. 識別受影響的 ECS 任務

「 GuardDuty 執行階段監視」發現項目會在發現項目的詳細資料面板或尋找 JSON 的resource.ecsClusterDetails.taskDetails區段中提供 ECS 工作詳細資訊。

3. 隔離受影響的工作

拒絕任務的所有入口和輸出流量,以隔離受影響的任務。拒絕所有流量規則可透過切斷與任務的 所有連線,協助阻止已在進行的攻擊。

- 4. 修復遭到入侵的工作
	- a. 找出危及工作的弱點。
	- b. 實作該弱點的修正程式,並開始新的替換工作。
	- c. 停止易受攻擊的任務。

**Container** 

如果調查結果詳細資訊中的資源類型為容器,則表示獨立容器可能遭到入侵。

- 若要修復,請參閱[修復可能遭到入侵的獨立容器](#page-629-0)。
- 如果使用相同容器映像跨多個容器產生調查結果,請參閱[修復可能遭到破壞的容器映像](#page-635-0)。
- 如果容器已存取基礎 EC2 主機,則其關聯的執行個體憑證可能已遭到入侵。如需詳細資訊,請參 閱 [修復可能遭到破壞 AWS 的認證](#page-628-1)。
- 如果潛在惡意執行者存取了基礎 EKS 節點或 EC2 執行個體,請參閱 EKSCluster 和執行個體索 引標籤下建議的修復措施。

### 修復遭到入侵的容器映像

當發 GuardDuty 現項目指出工作遭到入侵時,用來啟動工作的映像可能是惡意的或遭到入侵。

#### GuardDuty 發現項目會識

別resource.ecsClusterDetails.taskDetails.containers.image欄位內的容器映像。您可 以掃描影像是否有惡意程式,判斷影像是否為惡意程式碼。

#### 修復遭到入侵的容器映像

- 1. 立即停止使用該映像,並將其從映像儲存庫中移除。
- 2. 識別使用此映像檔的所有工作。
- 3. 停止所有正在使用受感染映像的任務。更新他們的任務定義,以便他們停止使用受感染的圖像。

# <span id="page-638-0"></span>修復可能遭到入侵的資料庫

GuardDuty 在您[啟GuardDuty 遠端防護用](#page-145-0)[支援的資料庫之](#page-145-1)後[RDS 保護調查結果類型](#page-489-0),會產生指出您的 潛在可疑和異常登入行為。使用 RDS 登入活動,透過識別登入嘗試中的異常模式來 GuardDuty 分析 和分析威脅。

**a** Note

您可以從 [調查結果表](#page-542-0) 中選取調查結果類型,以存取該類型的完整資訊。

請遵循這些建議的步驟,修復 AWS 環境中可能遭到入侵的 Amazon Aurora 資料庫。

#### 主題

- [修復可能遭到入侵且含有成功登入事件的資料庫](#page-639-0)
- [修復可能遭到入侵且含有失敗登入事件的資料庫](#page-639-1)
- [修復可能遭到入侵的憑證](#page-640-0)

• [限制網路存取權限](#page-641-1)

### <span id="page-639-0"></span>修復可能遭到入侵且含有成功登入事件的資料庫

下列建議步驟可協助您修復可能遭到入侵的 Aurora 資料庫,且該資料庫會出現與成功登入事件相關的 異常行為。

1. 識別受影響的資料庫和使用者。

產生的 GuardDuty 發現項目會提供受影響資料庫的名稱以及對應的使用者詳細資訊。如需詳細資 訊,請參閱 [調查結果詳細資訊。](#page-383-1)

2. 確認此行為是預期還是意外的行為。

下列清單指定可能導致產生發現項目 GuardDuty 的潛在案例:

- 使用者在很長一段時間後登入其資料庫。
- 使用者偶爾登入資料庫,例如財務分析師每個季度登入。
- 參與成功登入嘗試的潛在可疑執行者可能會入侵資料庫。
- 3. 如果是意外行為,請開始此步驟。
	- 1. 限制資料庫存取權限

限制可疑帳戶的資料庫存取權限,以及此登入活動的來源。如需詳細資訊,請參閱 [修復可能遭](#page-640-0) [到入侵的憑證](#page-640-0) 及 [限制網路存取權限](#page-641-1)。

- 2. 評估影響並確定存取了哪些資訊。
	- 如果可用,請檢閱稽核日誌以識別可能已存取的資訊片段。如需詳細資訊,請參閱《Amazon Aurora 使用者指南》中的[在 Amazon Aurora 資料庫叢集中監控事件、日誌和串流。](https://docs.aws.amazon.com/AmazonRDS/latest/AuroraUserGuide/CHAP_Monitor_Logs_Events.html)
	- 判斷是否存取或修改了任何敏感或受保護的資訊。

#### <span id="page-639-1"></span>修復可能遭到入侵且含有失敗登入事件的資料庫

下列建議步驟可協助您修復可能遭到入侵的 Aurora 資料庫,且該資料庫會出現與失敗登入事件相關的 異常行為。

1. 識別受影響的資料庫和使用者。

產生的 GuardDuty 發現項目會提供受影響資料庫的名稱以及對應的使用者詳細資訊。如需詳細資 訊,請參閱 [調查結果詳細資訊。](#page-383-1)

2. 識別失敗登入嘗試的來源。

產生的 GuardDuty 發現項目會在發現項目面板的 Actor 區段下提供 IP 位址和 ASN 組織 (如果是公 用連線)。

自治系統 (AS) 是由一個或多個網路業者執行的一個或多個 IP 字首 (可在網路上存取的 IP 地址清單) 的群組,而這些網路業者維護單一且明確定義的路由政策。網路業者需要自治系統編號 (ASN) 來控 制其網路內的路由,並與其他網際網路服務供應商 (ISP) 交換路由資訊。

3. 確認此行為是意外行為。

檢查此活動是否表示嘗試獲得對資料庫的其他未經授權的存取權限,如下所示:

- 如果來源是內部來源,請檢查應用程式是否設定錯誤,並重複嘗試連線。
- 如果這是外部執行者,請檢查對應的資料庫是否設定為公有或設定錯誤,進而允許潛在惡意動作 者暴力破解常見使用者名稱。
- 4. 如果是意外行為,請開始此步驟。
	- 1. 限制資料庫存取權限

限制可疑帳戶的資料庫存取權限,以及此登入活動的來源。如需詳細資訊,請參閱 [修復可能遭](#page-640-0) [到入侵的憑證](#page-640-0) 及 [限制網路存取權限](#page-641-1)。

2. 執行根本原因分析,並確定可能導致此活動的步驟。

設定提醒以在活動修改網路政策並建立不安全狀態時收到通知。如需詳細資訊,請參閱 AWS Network Firewall Developer Guide 中的 [Firewall policies in AWS Network Firewall。](https://docs.aws.amazon.com/network-firewall/latest/developerguide/firewall-policies.html)

### <span id="page-640-0"></span>修復可能遭到入侵的憑證

發 GuardDuty 現項目可能表示當發現項目中識別的使用者執行非預期的資料庫作業時,受影響資料庫 的使用者證明資料已遭入侵。您可以在主控台的調查結果面板內的 RDS DB 使用者詳細資訊區段中, 或在調查結果 JSON 的 resource.rdsDbUserDetails 內識別使用者。這些使用者詳細資訊包括使 用者名稱、使用的應用程式、存取的資料庫、SSL 版本和身分驗證方法。

- 若要撤銷與調查結果有關的特定使用者的存取權限或輪換密碼,請參閱《Amazon Aurora 使用者指 南》中的 [Amazon Aurora MySQL 的安全性](https://docs.aws.amazon.com/AmazonRDS/latest/AuroraUserGuide/AuroraMySQL.Security.html)或 [Amazon Aurora PostgreSQL 的安全性。](https://docs.aws.amazon.com/AmazonRDS/latest/AuroraUserGuide/AuroraPostgreSQL.Security.html)
- 用 AWS Secrets Manager 於安全地存放和自動輪換 Amazon 關聯式資料庫服務 (RDS) 資料庫的密 碼。如需詳細資訊,請參閱《AWS Secrets Manager 使用者指南》中的 [AWS Secrets Manager 教](https://docs.aws.amazon.com/secretsmanager/latest/userguide/tutorials.html) [學課程](https://docs.aws.amazon.com/secretsmanager/latest/userguide/tutorials.html)。

• 使用 IAM 資料庫身分驗證來管理資料庫使用者的存取權限,而不需要密碼。如需詳細資訊,請參閱 《Amazon Aurora 使用者指南》中的 [IAM 資料庫身分驗證。](https://docs.aws.amazon.com/AmazonRDS/latest/AuroraUserGuide/UsingWithRDS.IAMDBAuth.html)

如需詳細資訊,請參閱《Amazon RDS 使用者指南》中的 [Amazon Relational Database Service 的](https://docs.aws.amazon.com/AmazonRDS/latest/UserGuide/CHAP_BestPractices.Security.html) [安全最佳實務](https://docs.aws.amazon.com/AmazonRDS/latest/UserGuide/CHAP_BestPractices.Security.html)。

#### <span id="page-641-1"></span>限制網路存取權限

GuardDuty 發現可能表示您的應用程式或 Virtual Private Cloud (VPC) (VPC) 之外,還可以存取資 料庫。如果調查結果中的遠端 IP 地址是非預期的連線來源,請稽核安全群組。連接至資料庫的安 全群組清單位於<https://console.aws.amazon.com/rds/>主控台的安全群組下,或調查結果 JSON 的 resource.rdsDbInstanceDetails.dbSecurityGroups 中。如需有關設定安全群組的詳細資 訊,請參閱《Amazon RDS 使用者指南》中的[使用安全群組控制存取權限。](https://docs.aws.amazon.com/AmazonRDS/latest/UserGuide/Overview.RDSSecurityGroups.html)

如果您使用防火牆,請重新設定網路存取控制清單 (NACL) 以限制對資料庫的網路存取權限。如需詳細 資訊,請參閱 AWS Network Firewall Developer Guide 中的 [Firewalls in AWS Network Firewall](https://docs.aws.amazon.com/network-firewall/latest/developerguide/firewalls.html)。

# <span id="page-641-0"></span>修復可能受損的 Lambda 函數

當 GuardDuty 產生 Lambda 保護發現並且活動出現意外時,您的 Lambda 函數可能會受到損害。我們 建議您完成下列步驟,以修復遭到入侵的 Lambda 函數。

#### 修復 Lambda 保護調查結果

1. 識別可能受到損害的 Lambda 函數版本。

Lambda 保護的 GuardDuty 發現提供名稱、Amazon 資源名稱 (ARN)、函數版本,以及與發現項 目詳細資料中列出的 Lambda 函數相關聯的修訂 ID。

- 2. 識別潛在可疑活動的來源。
	- a. 檢閱與調查結果相關的 Lambda 函數版本相關聯的程式碼。
	- b. 檢閱與調查結果相關之 Lambda 函數版本的匯入程式庫和層。
	- c. 如果您已[透過 Amazon Inspector 啟用掃描 AWS Lambda 功能,](https://docs.aws.amazon.com/inspector/latest/user/scanning-lambda.html)請檢閱與[發現項目相關的](https://docs.aws.amazon.com/inspector/latest/user/findings-understanding-locating-analyzing.html)  [Lambda 函數相關聯的 Amazon Inspector 發現項目。](https://docs.aws.amazon.com/inspector/latest/user/findings-understanding-locating-analyzing.html)
	- d. 檢閱記 AWS CloudTrail 錄檔以識別造成函數更新的主體,並確定活動已獲得授權或預期。
- 3. 修復可能受損的 Lambda 函數。
- a. 停用與調查結果相關之 Lambda 函數的執行觸發程序。如需詳細資訊,請參 閱[DeleteFunctionEventInvokeConfig](https://docs.aws.amazon.com/lambda/latest/dg/API_DeleteFunctionEventInvokeConfig.html)。
- b. 檢閱 Lambda 程式碼並更新程式庫匯入和 [Lambda 函數層](https://docs.aws.amazon.com/lambda/latest/dg/chapter-layers.html),以移除潛在可疑的程式庫和層。
- c. 緩解與調查結果中涉及的 Lambda 函數相關的 Amazon Inspector 調查結果。

# 在 Amazon 管理多個帳戶 GuardDuty

當您的 AWS 環境有多個帳戶時,您可以將一個帳戶指定為您的管理員 AWS 帳戶來管理這些帳戶。 然後,您可以將其他 AWS 帳戶與此管理員帳戶關聯為其成員帳戶。這個指定的 GuardDuty 系統管理 員帳戶可以設定保護方案以下兩 GuardDuty 種方式可將帳戶與系統管理員帳戶建立關聯:使用 AWS Organizations 建立組織,同時使用系統管理員帳戶和一或多個成員帳戶都屬於此組織,或透過傳送 AWS 帳戶邀請 GuardDuty。

GuardDuty 建議使用該 AWS Organizations 方法。如需有關設定組織的詳細資訊,請參閱《AWS Organizations 使用者指南》中[的建立組織](https://docs.aws.amazon.com/organizations/latest/userguide/orgs_manage_create.html)。

# 管理多個帳戶 AWS Organizations

如果您要指定為 GuardDuty 管理員帳戶的帳戶是中組織的一部分 AWS Organizations,則您可以將該 帳戶指定為組織的委派管理員 GuardDuty。註冊為委派系統管理員的帳戶會自動成為系 GuardDuty 統 管理員帳戶。

當您將該帳戶新增為成員帳戶時,您可以使用此管理 GuardDuty 員帳戶來啟用和管理組織 AWS 帳戶 中的任何人。

如果您已經透過邀請擁有 GuardDuty 管理員帳戶與關聯成員帳戶,您可以將該帳戶註冊為組織的 GuardDuty 委派管理員。當您這麼做時,所有目前關聯的成員帳戶都會保留成員,讓您充分利用管理 GuardDuty帳戶的新增功能 AWS Organizations。

如需透過組織支援多個帳戶 GuardDuty 的詳細資訊,請參閱[管理 GuardDuty 帳戶 AWS](#page-646-0)  [Organizations](#page-646-0)。

# 應邀管理多個帳戶

如果您要建立關聯的帳戶不是組織的一部分,您可以在中指定管理員帳戶, GuardDuty 然後使用 管理員帳戶邀請其他人成 AWS 帳戶 為成員帳戶。當受邀帳戶接受邀請時,該帳戶就會成為與管理 GuardDuty 員帳戶相關聯的成員帳戶。

如需有關透過邀請支援多個帳戶的詳細資訊,請 GuardDuty 參閱[透過邀請管理 GuardDuty 帳戶](#page-659-0)。

# 了解管理員帳戶和成 GuardDuty 員帳戶之間的關係

當您 GuardDuty 在多帳戶環境中使用時,管理員帳戶可以代表成員帳戶管理某些層面。 GuardDuty 管 理員帳戶可以執行的主要功能如下:

- 新增和移除相關聯的成員帳戶。執行這項操作的程序會根據帳戶是否透過組織或邀請建立關聯而有所 不同。
- 管理關聯成員帳戶 GuardDuty 內的狀態,包括啟用和暫停 GuardDuty。

#### **G** Note

管理的委派管理員帳戶會 GuardDuty 在新增為成員的帳戶中 AWS Organizations 自動啟 用。

• 透過建立和管理抑制規則、信任 IP 清單和安全威脅清單,自訂 GuardDuty 網路中的發現項目。在多 帳戶環境中,只有委派的系 GuardDuty 統管理員帳戶才能使用這些功能的設定。成員帳戶無法更新 此設定。

下表詳細說明管理員帳戶與成 GuardDuty 員帳戶之間的關係。

在此資料表中:

- 自我 帳戶只能針對自己的帳戶執行列出的動作。
- 任何 帳號可針對任何關聯帳號執行列出的動作。
- 全部 帳號可以執行列出的動作,並套用至所有相關聯的帳號。通常,採取此動作的帳戶是指定的 GuardDuty 管理員帳戶

帶有破折號 (—) 的表格儲存格表示帳戶無法執行列出的動作。

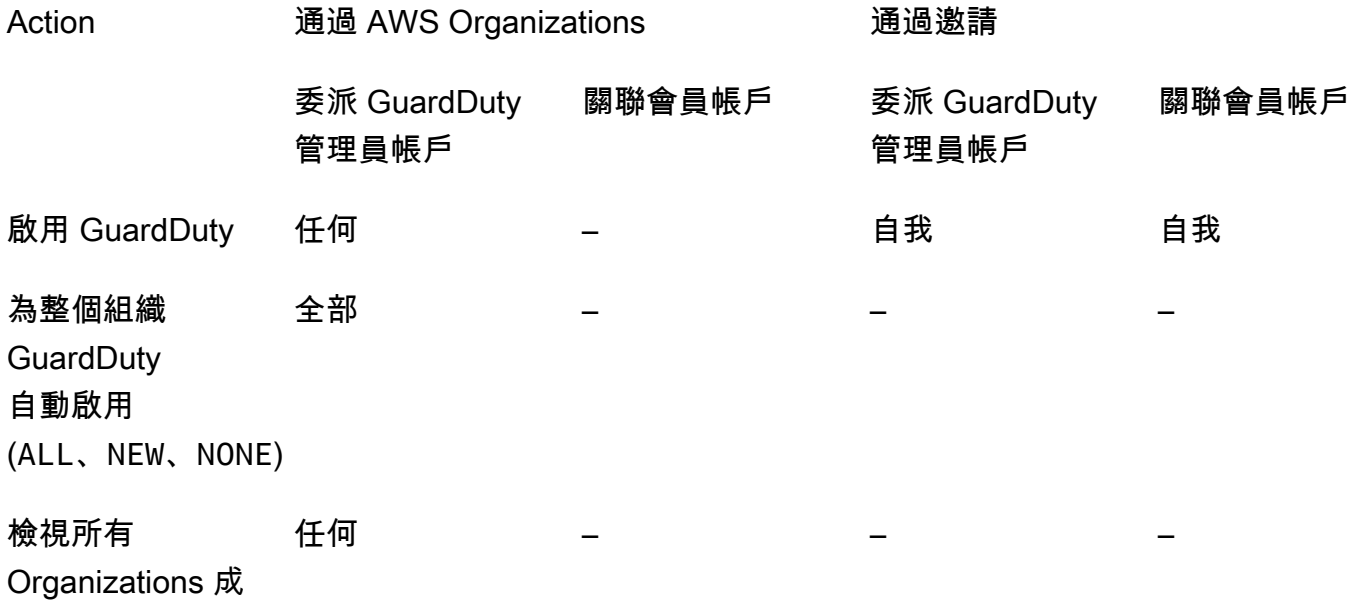

### 員帳戶,不論狀

GuardDuty 態為

#### 何

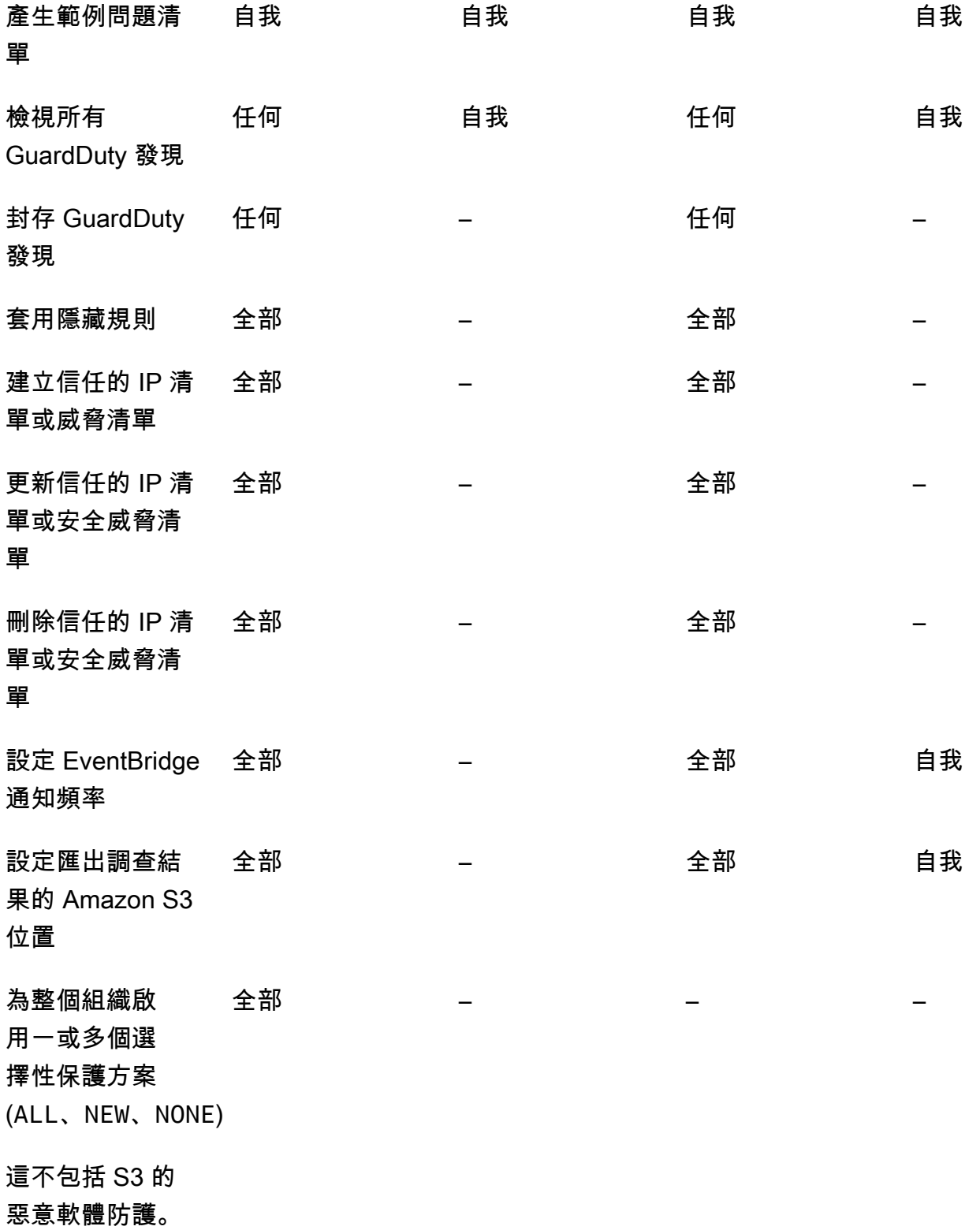

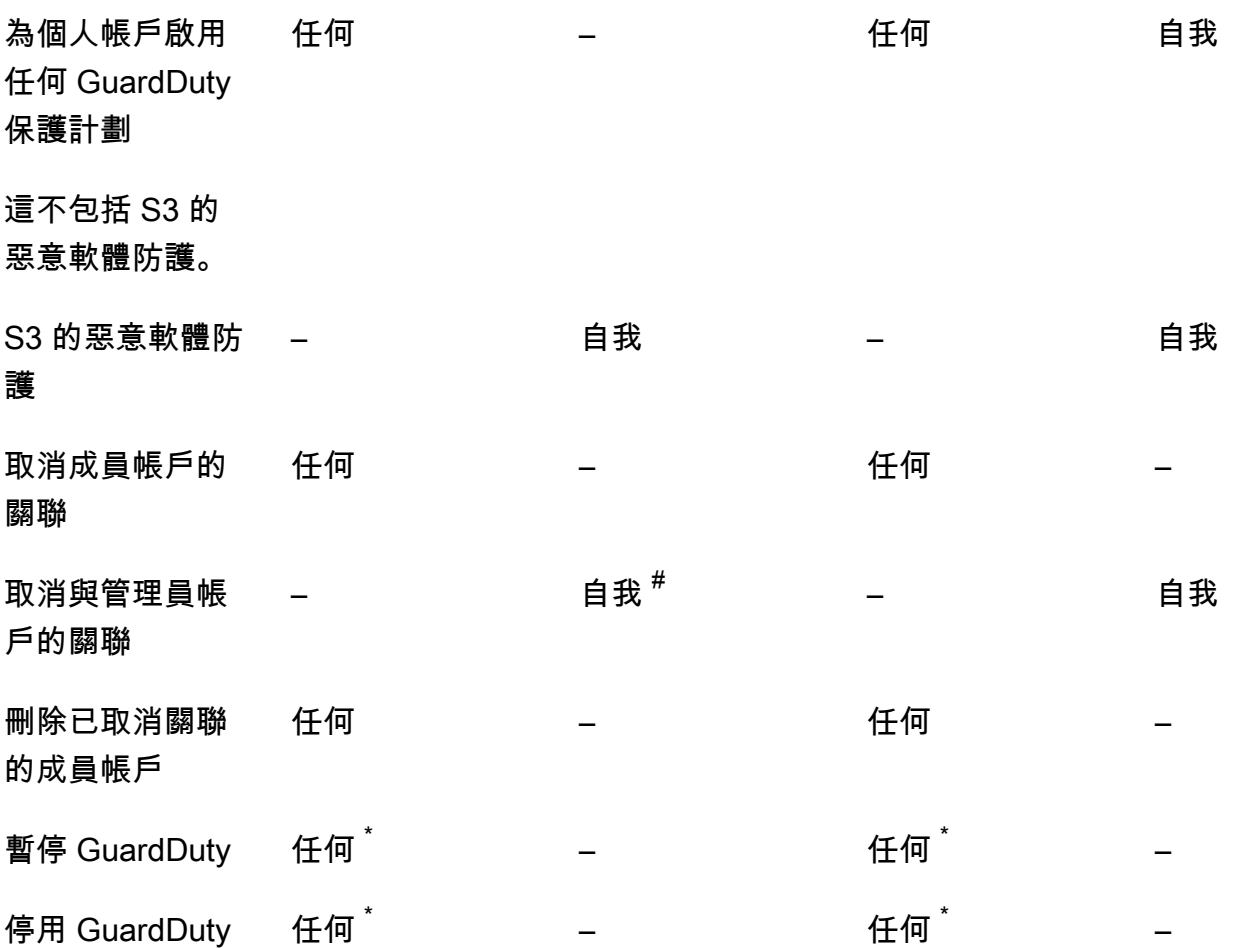

 $^\#$  表示只有在委派 GuardDuty 管理員帳戶尚未設定組織成員的自動啟用偏好設定時,帳戶才能採ALL取 此動作。

 $^{^{\text{?}}}$ 表示必須先對所有關聯帳戶採取此動作,才能為此帳號採取。取消這些帳戶的關聯後,您必須刪除它 們。如需有關在組織中執行這些工作的詳細資訊,請參閱[維護您的組織 GuardDuty](#page-656-0)。

# <span id="page-646-0"></span>管理 GuardDuty 帳戶 AWS Organizations

當您與組織 GuardDuty 搭配使用時,該 AWS 組織的管理帳戶可以將組織內的任何帳戶指定為委派的 管理 GuardDuty 員帳戶。對於此管理員帳戶, GuardDuty只會在指定的中自動啟用 AWS 區域。此帳 戶也具有 GuardDuty 針對該區域內組織中所有帳戶啟用和管理的權限。管理員帳戶可以檢視此組織的 成員,並將成員新增至此 AWS 組織。

如果您已透過邀請設定具有相關聯成員帳戶的 GuardDuty 管理員帳戶,且成員帳戶屬於同一組織,則 當您為組織設定委派的管理員帳戶時,成 GuardDuty 員帳戶的「類型」會從「依邀請」變更為「透 過組織」。如果委派的 GuardDuty 管理員帳戶先前透過邀請新增不屬於同一組織的成員,則其「類

型」會保留「依邀請」。在這兩種情況下,先前新增的帳戶都是與組織委派 GuardDuty 管理員帳戶相 關聯的成員帳戶。

您可以繼續將帳戶新增為成員,即使帳戶在您的組織外。如需詳細資訊,請參閱 [應邀新增並管理帳戶](#page-659-1) 或 [使用主控台指定委派 GuardDuty 的 GuardDuty 管理員帳戶並管理成員。](#page-649-0)

#### 目錄

- [指定委派 GuardDuty 管理員帳戶時的考量事項與建議](#page-647-0)
- [指定委派 GuardDuty 管理員帳戶所需的權限](#page-648-0)
- [使用主控台指定委派 GuardDuty 的 GuardDuty 管理員帳戶並管理成員](#page-649-0)
- [使用 API 指定委 GuardDuty 派 GuardDuty 的管理員帳戶並管理成員](#page-653-0)
- [維護您的組織 GuardDuty](#page-656-0)
- [變更委派的 GuardDuty 管理員帳戶](#page-657-0)

### <span id="page-647-0"></span>指定委派 GuardDuty 管理員帳戶時的考量事項與建議

下列考量事項與建議可協助您瞭解委派 GuardDuty 系統管理員帳戶的運作方式 GuardDuty:

委派的 GuardDuty 系統管理員帳戶最多可管理 50,000 名成員。

每個委派的管理員帳戶上限為 50,000 個成 GuardDuty 員帳戶。這包括透過新增的成員帳戶, AWS Organizations 或是接受 GuardDuty 管理員帳戶加入其組織邀請的成員帳戶。但是,您的 AWS 組織中可能有 50,000 個以上的帳戶。

如果您超過 50,000 個成員帳戶限制,您將會收到來自 CloudWatch AWS Health Dashboard、和指 定委派 GuardDuty 管理員帳戶的電子郵件通知。

委派的 GuardDuty 管理員帳戶為「地區」。

不同的 GuardDuty 是 AWS Organizations,是一個區域服務。委派的 GuardDuty 管理員帳戶及其 成員帳戶必須 AWS Organizations 在您已 GuardDuty 啟用的每個所需區域中新增。如果組織管理 帳戶僅在美國東部 (維吉尼亞北部) 指定委派的管理 GuardDuty 員帳戶,則委派的管理 GuardDuty 員帳戶只會管理新增至該區域中組織的成員帳戶。如需有關可用區域中特徵同位檢查的 GuardDuty 更多資訊,請參閱[區域與端點](#page-765-1)。

選擇加入地區的特殊情況

• 當委派的 GuardDuty 系統管理員帳戶選擇退出選擇加入區域時,即使您的組織將 GuardDuty 自 動啟用組態設定為僅限新成員帳戶 (NEW) 或所有成員帳戶 (ALL),也 GuardDuty無法針對目前已
停用的組織中的任何成員帳戶啟用。 GuardDuty 如需成員帳戶設定的相關資訊,請在[GuardDuty](https://console.aws.amazon.com/guardduty/)  [主控台](https://console.aws.amazon.com/guardduty/)導覽窗格中開啟 [帳戶],或使用 [ListMembersA](https://docs.aws.amazon.com/guardduty/latest/APIReference/API_ListMembers.html)PI。

- 使 GuardDuty 用自動啟用組態集時NEW,請確定符合下列順序:
	- 1. 會員帳戶選擇加入選擇加入區域。
	- 2. 將成員帳戶新增至中的組織 AWS Organizations。

如果您變更這些步驟的順序, GuardDuty 自動啟用設定NEW將無法在特定的選擇加入區域中運 作,因為該成員帳戶不再是組織的新成員。 GuardDuty 提供兩種替代解決方案:

- 將 GuardDuty 自動啟用組態設定為ALL,其中包括新的和現有的成員帳戶。在這種情況下,這 些步驟的順序是不相關的。
- 如果成員帳戶已經是組織的一部分,請使用 GuardDuty 控制台或 API 在特定選擇加入區域中 個別管理此帳戶的 GuardDuty 配置。

建議組 AWS 織在所有組織中擁有相同的委派 GuardDuty 管理員帳戶 AWS 區域。

我們建議您 AWS 區域 在所有已啟用的位置指定相同的委派 GuardDuty 管理員帳戶給您的組織 GuardDuty。如果您將帳戶指定為某個區域中的委派 GuardDuty 管理員帳戶,建議您在所有其他區 域中使用與委派 GuardDuty 管理員帳戶相同的帳戶。

您可以隨時指定新的委派 GuardDuty 管理員帳戶。如需移除現有委派 GuardDuty 系統管理員帳戶 的詳細資訊,請參閱[變更委派的 GuardDuty 管理員帳戶。](#page-657-0)

不建議將組織的管理帳戶設定為委派的系統管理 GuardDuty 員帳戶。

您組織的管理帳戶可以是委派的系統管理 GuardDuty 員帳戶。不過, AWS 安全性最佳實務遵循最 低權限原則,不建議使用此組態。

變更委派的 GuardDuty 系統管理員帳戶並不會停 GuardDuty 用成員帳戶。

如果您移除委派的 GuardDuty 系統管理員帳戶,則會 GuardDuty 移除與此委派 GuardDuty 管理員 帳戶相關聯的所有成員帳戶。 GuardDuty 所有這些成員帳戶仍保持啟用狀態。

## 指定委派 GuardDuty 管理員帳戶所需的權限

委派委派的 GuardDuty 系統管理員帳戶時,您必須擁有啟用權限 GuardDuty 以及特定 AWS Organizations API 動作。您可以在某個 IAM 政策的結尾新增下列陳述式,以授予這些許可:

<sup>{</sup> 

 <sup>&</sup>quot;Sid": "PermissionsForGuardDutyAdmin",

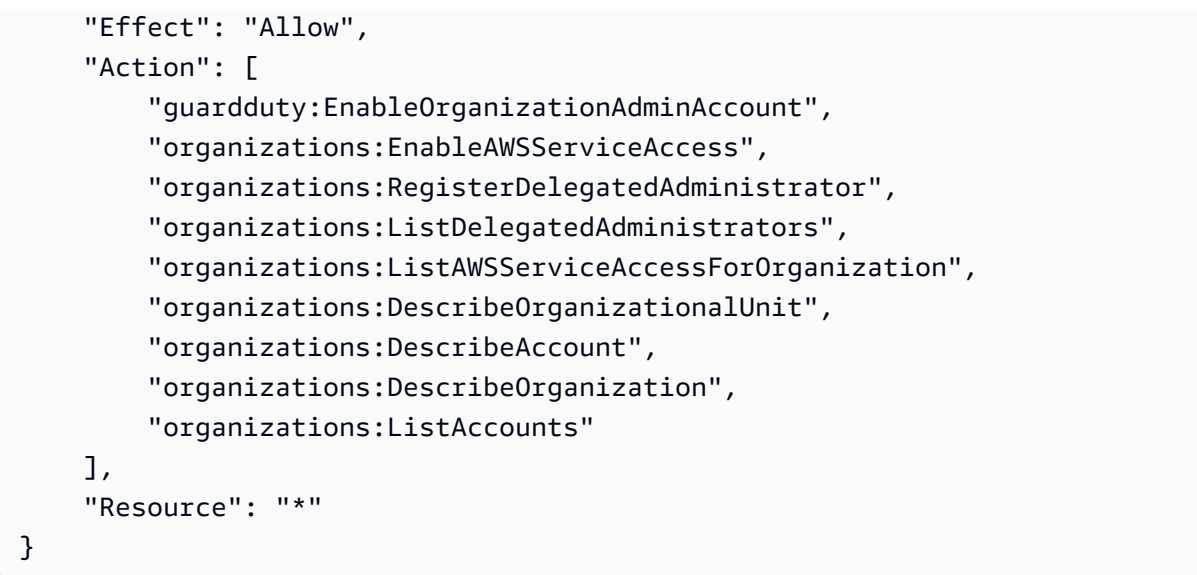

此外,如果您想要將 AWS Organizations 管理帳戶指定為 GuardDuty委派的系統管理 GuardDuty 員帳 戶,該實體將需要初始化CreateServiceLinkedRole權限 GuardDuty。若要這麼做,請將下列陳述 式新增至 IAM 政策,並以組織管理 AWS 帳戶 帳戶的識別碼取代 *111122223333*:

```
\{ "Sid": "PermissionsToEnableGuardDuty" 
  "Effect": "Allow", 
 "Action": [
   "iam:CreateServiceLinkedRole" 
  ], 
  "Resource": "arn:aws:iam::111122223333:role/aws-service-role/guardduty.amazonaws.com/
AWSServiceRoleForAmazonGuardDuty", 
  "Condition": { 
   "StringLike": { 
    "iam:AWSServiceName": "guardduty.amazonaws.com" 
   } 
 }
}
```
使用主控台指定委派 GuardDuty 的 GuardDuty 管理員帳戶並管理成員

### 目錄

- [步驟 1 指定組織的委派 GuardDuty 系統管理員帳戶](#page-650-0)
- [步驟 2 設定組織的自動啟用偏好設定](#page-650-1)
- [步驟 3:將帳戶作為成員新增至組織](#page-652-0)

• [\(選擇性\) 步驟 4 — 設定個別帳戶的保護方案](#page-653-0)

<span id="page-650-0"></span>步驟 1 — 指定組織的委派 GuardDuty 系統管理員帳戶

1. 開啟主 GuardDuty 控台,[網址為 https://console.aws.amazon.com/guardduty/。](https://console.aws.amazon.com/guardduty/)

若要登入,使用 AWS Organizations 組織的管理帳戶憑證。

2. 如果您已啟 GuardDuty 用管理帳戶,請略過此步驟,並依照下一個步驟執行。

如果 GuardDuty 尚未啟用,請選取 [開始使用],然後在 [歡迎使用] GuardDuty 頁面上指定委派的 GuardDuty 系統管理員帳戶。

### **a** Note

管理帳戶必須具有 GuardDuty 服務連結角色 (SLR),如此委派的系統管理 GuardDuty 員 帳戶才能在該帳戶 GuardDuty 中啟用和管理。在管理帳戶的區域 GuardDuty 中啟用後, 系統就會自動建立此單鏡反光相機。

3. 啟用 GuardDuty 管理帳戶後,請執行此步驟。在 GuardDuty 主控台的功能窗格中,選擇 [設定]。 在 [設定] 頁面上,輸入您要指定為組織委派 GuardDuty 管理員帳戶之帳戶的 12 位數 AWS 帳戶 ID。

請務必 GuardDuty 為新指定的委派 GuardDuty 管理員帳戶啟用,否則將無法採取任何動作。

- 4. 選擇委派。
- 5. (建議) 重複上一個步驟,以在每個您已 GuardDuty 啟用的 AWS 區域 位置指定委派 GuardDuty 管 理員帳戶。

<span id="page-650-1"></span>步驟 2 — 設定組織的自動啟用偏好設定

1. 開啟主 GuardDuty 控台,[網址為 https://console.aws.amazon.com/guardduty/。](https://console.aws.amazon.com/guardduty/)

若要登入,請使用 GuardDuty 系統管理員帳戶認證。

2. 在導覽窗格中,選擇帳戶。

[帳戶] 頁面為 GuardDuty 系統管理員帳戶提供 [自動啟用] 的組態選項,以 GuardDuty 及代表屬於 組織的成員帳戶的選擇性保護計劃。

3. 若要更新現有的自動啟用設定,請選擇 「編輯」。

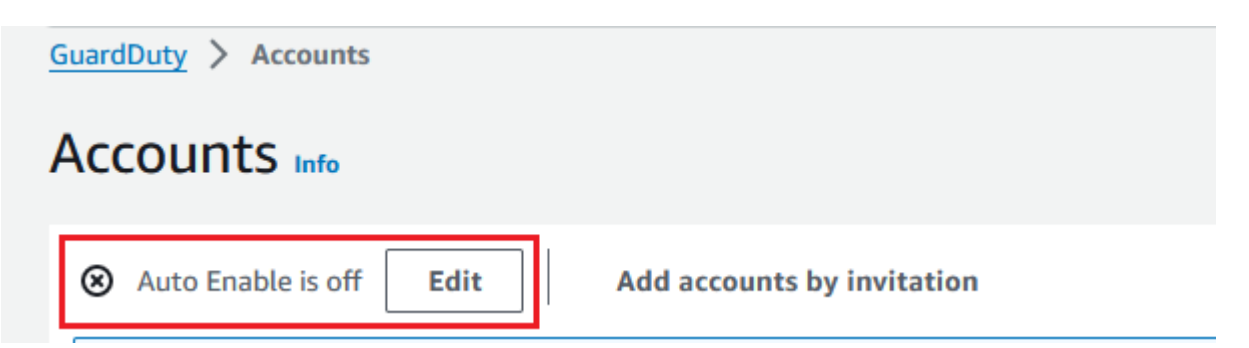

您可以使用此支援來設定 GuardDuty 和所有支援的選用保護方案 AWS 區域。您可以代表您的成 員帳戶選取 GuardDuty 下列其中一個組態選項:

• 針對所有帳號啟用 (**ALL**) — 選取此選項可為組織中所有帳號啟用對應的選項。這包括加入組織 的新帳戶,以及可能已暫停或從組織中移除的帳戶。這也包括委派的 GuardDuty 管理員帳戶。

### **a** Note

更新所有成員帳戶的設定最多可能需要 24 小時。

- 自動啟用新帳號 (**NEW**) 選取此選項可在新成員帳戶加入組織時自動啟用 GuardDuty 或選用的 保護方案。
- 不要啟用 (**NONE**) 選取此選項可防止針對組織中的新帳號啟用對應的選項。在這種情況下,管 理 GuardDuty 員帳戶將單獨管理每個帳戶。

當您NEW將自動啟用設定從ALL或更新為時NONE,此動作不會停用現有帳戶的對應選項。此設定 將套用至加入組織的新帳戶。更新自動啟用設定後,沒有新帳戶的對應選項已啟用。

### **a** Note

當委派的 GuardDuty 系統管理員帳戶選擇退出選擇加入區域時,即使您的組織將 GuardDuty 自動啟用組態設定為僅限新成員帳戶 (NEW) 或所有成員帳戶 (ALL),也 GuardDuty無法針對目前已停用的組織中的任何成員帳戶啟用。 GuardDuty 如需 成員帳戶設定的相關資訊,請在[GuardDuty 主控台](https://console.aws.amazon.com/guardduty/)導覽窗格中開啟 [帳戶],或使用 [ListMembersA](https://docs.aws.amazon.com/guardduty/latest/APIReference/API_ListMembers.html)PI。

### 4. 選擇儲存變更。

5. (選擇性) 如果您想在每個「地區」中使用相同的偏好設定,請分別更新每個支援地區的偏好設定。

某些可選的保護計劃可能不適用於所有可用 GuardDuty 的 AWS 區域 地方。如需詳細資訊,請參 閱 [區域與端點](#page-765-0)。

- <span id="page-652-0"></span>步驟 3:將帳戶作為成員新增至組織
- 1. 開啟主 GuardDuty 控台,[網址為 https://console.aws.amazon.com/guardduty/。](https://console.aws.amazon.com/guardduty/)

若要登入,請使用委派的 GuardDuty 系統管理員帳戶認證。

2. 在導覽窗格中,選擇帳戶。

帳戶表格會顯示透過組織 (AWS Organizations) 或透過邀請新增的所有帳戶。如果成員帳戶與組織 的 GuardDuty 管理員帳戶沒有關聯,則此成員帳戶的「狀態」 不是成員。

3. 選擇您要新增為成員的一個或多個帳戶 ID。這些帳戶 ID 必須具有透過組織的類型。

透過邀請新增的帳戶不屬於您組織的一部分。您可以單獨管理此類帳戶。如需詳細資訊,請參閱 [應邀管理帳戶](#page-659-0)。

- 4. 選擇動作下拉式清單,然後選擇新增成員。將此帳戶新增為成員後,將套用自動啟用 GuardDuty 設定。根據中的設定[the section called "步驟 1 — 指定組織的委派 GuardDuty 系統管理員帳戶"](#page-650-0), 這些帳戶的 GuardDuty組態可能會變更。
- 5. 您可以選取 [狀態] 欄的向下箭頭,依 [非成員] 狀態對帳戶進行排序,然後選擇目前 [區域] 中未 GuardDuty 啟用的每個帳戶。

如果帳號表格中列出的帳戶尚未新增為成員,您可以在目前區域 GuardDuty 中為所有組織帳 戶啟用。在頁面頂端的橫幅中選擇啟用。此動作會自動開啟自動啟用組 GuardDuty 態,以便 GuardDuty 為加入組織的任何新帳戶啟用。

- 6. 選擇確認以將帳戶新增為成員。此動作也會針 GuardDuty 對所有選取的帳號啟用。這些帳戶的狀 態將變更為已啟用。
- 7. (建議) 在每個步驟中重複這些步驟 AWS 區域。如此可確保委派的系統管理 GuardDuty 員帳戶可 以管理您已啟用之所有區域中成員帳戶的發現項目和其他組 GuardDuty 態。

自動啟用功能可 GuardDuty 供組織的所有 future 成員使用。這可讓您的委派 GuardDuty 管理員帳 戶管理在組織內建立或新增至組織的任何新成員。當成員帳戶數量達到 50,000 個上限時,自動啟 用功能將自動關閉。如果您移除成員帳戶,且成員總數減少至少於 50,000,則自動啟用功能會重 新開啟。

## <span id="page-653-0"></span>(選擇性) 步驟 4 — 設定個別帳戶的保護方案

您可以透過帳戶頁面設定個別帳戶的保護計畫。

1. 開啟主 GuardDuty 控台,[網址為 https://console.aws.amazon.com/guardduty/。](https://console.aws.amazon.com/guardduty/)

使用委派的 GuardDuty 系統管理員帳戶認證。

- 2. 在導覽窗格中,選擇帳戶。
- 3. 選擇您要設定保護計畫的一個或多個帳戶。針對您想要設定的每個保護計畫,重複下列步驟:
	- a. 選擇編輯保護計畫。
	- b. 從保護計畫清單中,選擇一個您想要設定的保護計畫。
	- c. 選擇您要針對此保護計畫執行的其中一個動作,然後選擇確認。
	- d. 對於選取的帳戶,與設定的保護計畫對應的資料欄會將更新後的組態顯示為已啟用或未啟用。

## 使用 API 指定委 GuardDuty 派 GuardDuty 的管理員帳戶並管理成員

#### 目錄

- [步驟 1 指定 AWS 組織的委派 GuardDuty 系統管理員帳戶](#page-653-1)
- [步驟 2:設定組織的自動啟用偏好設定](#page-654-0)
- [步驟 3:將帳戶作為成員新增至組織](#page-655-0)

### <span id="page-653-1"></span>步驟 1 — 指定 AWS 組織的委派 GuardDuty 系統管理員帳戶

- 1. [enableOrganizationAdminAccount](https://docs.aws.amazon.com/guardduty/latest/APIReference/API_EnableOrganizationAdminAccount.html)使用組織管理帳戶 AWS 帳戶 的認證執行。
	- 或者,您可以使用 AWS Command Line Interface 來執行此操作。下列 AWS CLI 命令僅 會指定您目前區域的委派 GuardDuty 管理員帳戶。執行下列 AWS CLI 命令,並確定將 *11111111111111* 取代為您要指定為委派系統管理員帳戶的帳戶 AWS 帳戶 識別碼: **GuardDuty**

aws guardduty enable-organization-admin-account --admin-account-id *111111111111*

若要指定其他區域的委派 GuardDuty 管理員帳戶,請在 AWS CLI 命令中指定 Region。下列 範例示範如何在美國西部 (奧勒岡) 啟用委派的 GuardDuty 系統管理員帳戶。請務必將 *uswest-2* 取代為您要指 GuardDuty 派委派管理員 GuardDuty 帳戶的地區。

aws guardduty enable-organization-admin-account --admin-account-id *111111111111* --region *us-west-2*

如需有關「可用 AWS 區域 位置 GuardDuty 」的資訊,請參閱[區域與端點。](#page-765-0)

如果 GuardDuty 您委派的 GuardDuty 系統管理員帳戶未啟用,則無法採取任何動作。如果尚未這 麼做,請確定 GuardDuty 為新指定的委派 GuardDuty 管理員帳戶啟用。

- 2. (建議) 重複上一個步驟,以在每個您已 GuardDuty 啟用的 AWS 區域 位置指定委派 GuardDuty 管 理員帳戶。
- <span id="page-654-0"></span>步驟 2:設定組織的自動啟用偏好設定
- 1. 1. [使UpdateOrganizationConfiguration](https://docs.aws.amazon.com/guardduty/latest/APIReference/API_UpdateOrganizationConfiguration.html)用委派 GuardDuty 系統管理員帳戶的認證來執行,為您的 組織自動在該區域中設定 GuardDuty 和選擇性的保護方案

要查找您detectorId的帳戶和當前區域的,請參閱 [https://console.aws.amazon.com/](https://console.aws.amazon.com/guardduty/) [guardduty/](https://console.aws.amazon.com/guardduty/) 控制台中的 「設置」 頁面,或運行 [ListDetectors](https://docs.aws.amazon.com/guardduty/latest/APIReference/API_ListDetectors.html)API

**a** Note

如需各種自動啟用組態的相關資訊,請參[閱autoEnableOrganization成員](https://docs.aws.amazon.com/guardduty/latest/APIReference/API_UpdateOrganizationConfiguration.html#guardduty-UpdateOrganizationConfiguration-request-autoEnableOrganizationMembers)。

- 2. 若要為您區域中任何支援的選用保護計畫設定自動啟用偏好設定,請依照每個保護計畫對應文 件章節中提供的步驟進行。
- 3. 您可以驗證目前區域中組織的偏好設定。執行 [describeOrganizationConfiguration](https://docs.aws.amazon.com/guardduty/latest/APIReference/API_DescribeOrganizationConfiguration.html)。確保指定委 派 GuardDuty 管理員帳戶的偵測器 ID。

**a** Note

最多可能需要 24 小時才會更新所有成員帳戶的組態。

1. 或者,執行下列 AWS CLI 命令將偏好設定設定設定為 GuardDuty 在該區域中針對加入組 織的新帳號 (NEW)、所有帳號 () 或組織中不使用任何帳號 (ALL),自動啟用或停用該區域 中的偏好設定。NONE如需詳細資訊,請參[閱autoEnableOrganization成員。](https://docs.aws.amazon.com/guardduty/latest/APIReference/API_UpdateOrganizationConfiguration.html#guardduty-UpdateOrganizationConfiguration-request-autoEnableOrganizationMembers)根據您的偏好 設定,您可能需要使用 ALL 或 NONE 取代 NEW。如果您使用設定保護方案ALL,則委派

的 GuardDuty 系統管理員帳戶也會啟用保護方案。請務必指定管理組織組態之委派管理 GuardDuty 員帳戶的偵測器識別碼。

要查找您detectorId的帳戶和當前區域的,請參閱 [https://console.aws.amazon.com/](https://console.aws.amazon.com/guardduty/) [guardduty/](https://console.aws.amazon.com/guardduty/) 控制台中的 「設置」 頁面,或運行 [ListDetectors](https://docs.aws.amazon.com/guardduty/latest/APIReference/API_ListDetectors.html)API

aws guardduty update-organization-configuration --detectorid *12abc34d567e8fa901bc2d34e56789f0* --auto-enable-organization-members=NEW

2. 您可以驗證目前區域中組織的偏好設定。使用委派 GuardDuty 系統管理員帳戶的偵測器識 別碼執行下列 AWS CLI 命令。

aws guardduty describe-organization-configuration --detectorid *12abc34d567e8fa901bc2d34e56789f0*

2. (建議) 使用委派的 GuardDuty 系統管理員帳戶偵測器 ID,在每個區域中重複上述步驟。

#### **a** Note

當委派的 GuardDuty 系統管理員帳戶選擇退出選擇加入區域時,即使您的組織將 GuardDuty 自動啟用組態設定為僅限新成員帳戶 (NEW) 或所有成員帳戶 (ALL),也 GuardDuty無法針對目前已停用的組織中的任何成員帳戶啟用。 GuardDuty 如需 成員帳戶設定的相關資訊,請在[GuardDuty 主控台](https://console.aws.amazon.com/guardduty/)導覽窗格中開啟 [帳戶],或使用 [ListMembersA](https://docs.aws.amazon.com/guardduty/latest/APIReference/API_ListMembers.html)PI。

### <span id="page-655-0"></span>步驟 3:將帳戶作為成員新增至組織

• 使[CreateMembers](https://docs.aws.amazon.com/guardduty/latest/APIReference/API_CreateMembers.html)用在上一個步驟中指定之委派 GuardDuty 管理員帳戶的認證來執行。

您必須指定委派 GuardDuty 管理員帳戶的地區偵測器 ID,以及要新增為 GuardDuty 成員之帳戶 的帳戶詳細資料 (AWS 帳戶 ID 和對應的電子郵件地址)。您可以使用此 API 操作建立一個或多個 成員。

當您CreateMembers在組織中執行時,新成員的自動啟用偏好設定會在新成員帳戶加入組織時套 用。當您CreateMembers使用現有的成員帳戶執行時,組織組態也會套用至現有的成員。這可能 會變更現有成員帳戶的目前設定。

[ListAccounts在](https://docs.aws.amazon.com/organizations/latest/APIReference/API_ListAccounts.html) AWS Organizations API 參考中執行,以檢視 AWS 組織中的所有帳戶。

### **A** Important

當您將帳戶添加為會 GuardDuty 員時,該帳戶將自動在該區域中 GuardDuty 啟用。組織 管理帳戶有例外狀況。管理帳戶帳戶新增為 GuardDuty 成員之前,必須先 GuardDuty 啟 用該帳戶。

或者,您可以使用 AWS Command Line Interface. 執行下列 AWS CLI 命令,並確保使用您的 有效偵測器 ID、 AWS 帳戶 ID 以及與帳戶 ID 相關聯的電子郵件地址。

要查找您detectorId的帳戶和當前區域的,請參閱 [https://console.aws.amazon.com/](https://console.aws.amazon.com/guardduty/)  [guardduty/](https://console.aws.amazon.com/guardduty/) 控制台中的 「設置」 頁面,或運行 [ListDetectorsA](https://docs.aws.amazon.com/guardduty/latest/APIReference/API_ListDetectors.html)PI

aws guardduty create-members --detector-id *12abc34d567e8fa901bc2d34e56789f0* - account-details AccountId=*111122223333*,Email=*guardduty-member-name@amazon.com*

您可以執行下列 AWS CLI 命令來檢視所有組織成員的清單:

aws organizations list-accounts

將此帳戶新增為成員後,將套用自動啟用 GuardDuty設定。

## 維護您的組織 GuardDuty

身為委派的 GuardDuty 系統管理員帳戶,您必須負責維護組織中每個受支援帳戶的組態 GuardDuty 及 其選擇性保護方案 AWS 區域。下列各節提供有關維護 GuardDuty 或其任何選擇性保護計劃之組態狀 態的選項:

若要維護每個區域中整個組織的組態狀態

• 使用 GuardDuty 主控台設定整個組織的自動啟 GuardDuty用偏好設定 — 您可以為組織中的所有成 員或加入組織的新成員 (NEW) 自動啟用,或選擇不 (NONE) 自動啟用組織中的任何成員。ALL

您也可以為中的任何保護方案設定相同或不同的設定 GuardDuty。

最多可能需要 24 小時才能更新組織中所有成員帳戶的組態。

• 使用 API 更新自動啟用偏好設定 — 執行[UpdateOrganizationConfiguration以](https://docs.aws.amazon.com/guardduty/latest/APIReference/API_UpdateOrganizationConfiguration.html)自動設定組織 GuardDuty及其選用的保護計畫。當您執行[CreateMembers](https://docs.aws.amazon.com/guardduty/latest/APIReference/API_CreateMembers.html)以在組織中新增成員帳戶時,已設定的 設定將自動套用。當您CreateMembers使用現有的成員帳戶執行時,組織組態也會套用至現有的成 員。這可能會變更現有成員帳戶的目前設定。

若要檢視組織中的所有帳戶,請[ListAccounts在](https://docs.aws.amazon.com/organizations/latest/APIReference/API_ListAccounts.html) AWS Organizations API 參考中執行。

在每個區域中個別維護成員帳戶的組態狀態

- 若要檢視組織中的所有帳戶,請[ListAccounts在](https://docs.aws.amazon.com/organizations/latest/APIReference/API_ListAccounts.html) AWS Organizations API 參考中執行。
- 當您希望選擇性成員帳戶具有不同的組態狀態時,請分別[UpdateMemberDetectors](https://docs.aws.amazon.com/guardduty/latest/APIReference/API_UpdateMemberDetectors.html)針對每個成員帳 戶執行。

您可以瀏覽至 GuardDuty 主控台中的 [帳戶] 頁面,使用 GuardDuty 主控台來執行相同的工作。

如需使用主控台或 API 為個別帳戶啟用保護方案的相關資訊,請參閱對應保護方案的設定頁面。

## <span id="page-657-0"></span>變更委派的 GuardDuty 管理員帳戶

您可以在每個區域中變更組織的委派 GuardDuty 管理員帳戶,然後在每個區域中委派新的管理員。若 要維護區域中組織成員帳戶的安全性狀態,您必須在該區域中擁有委派的 GuardDuty 管理員帳戶。

### 移除現有委派 GuardDuty 管理員帳戶

步驟 1-移除每個區域中現有的委派 GuardDuty 管理員帳戶

- 1. 作為現有委派 GuardDuty 管理員帳戶,列出與您的管理員帳戶相關聯的所有成員帳戶。運 行[ListMembers與](https://docs.aws.amazon.com/guardduty/latest/APIReference/API_ListMembers.html)OnlyAssociated=false.
- 2. 如果將 GuardDuty 或任何選用保護方案的自動啟用喜好設定設為ALL,則執 行[UpdateOrganizationConfiguration](https://docs.aws.amazon.com/guardduty/latest/APIReference/API_UpdateOrganizationConfiguration.html)以將組織組態更新為NEW或NONE。當您在下一個步驟中取消 關聯所有成員帳戶時,此動作將防止發生錯誤。
- 3. 執行[DisassociateMembers](https://docs.aws.amazon.com/guardduty/latest/APIReference/API_DisassociateMembers.html)以取消與管理員帳戶相關聯的所有成員帳戶的關聯。
- 4. 執行[DeleteMembers以](https://docs.aws.amazon.com/guardduty/latest/APIReference/API_DeleteMembers.html)刪除管理員帳戶與成員帳戶之間的關聯。
- 5. 做為組織管理帳戶,執行[DisableOrganizationAdminAccount](https://docs.aws.amazon.com/guardduty/latest/APIReference/API_DisableOrganizationAdminAccount.html)以移除現有的委派管理 GuardDuty 員 帳戶。
- 6. 在您擁有此委派 GuardDuty 管理員帳戶 AWS 區域 的每個位置重複這些步驟。

步驟 2-要取消註冊現有委託 GuardDuty 管理員帳戶 AWS Organizations (一次性全局操作)

• 在 AWS Organizations API 參考[DeregisterDelegatedAdministrator中](https://docs.aws.amazon.com/organizations/latest/APIReference/API_DeregisterDelegatedAdministrator.html)執行,以取消註冊中的現有 委派 GuardDuty 管理員帳戶。 AWS Organizations

或者,您也可以執行下列 AWS CLI 命令:

aws organizations deregister-delegated-administrator --account-id *111122223333* - service-principal guardduty.amazonaws.com

請務必將 *111122223333* 取代為現有的委派系統管理員帳戶。 GuardDuty

取消註冊舊的委派 GuardDuty 管理員帳戶後,您可以將其作為成員帳戶新增至新的委派 GuardDuty 管理員帳戶。

在每個區域中指定新的委派 GuardDuty 管理員帳戶

- 1. 使用下列其中一種存取方法,在每個區域中指定新的委派 GuardDuty 管理員帳戶:
	- 使用 GuardDuty 控制台-[步驟 1 指定組織的委派 GuardDuty 系統管理員帳戶。](#page-650-0)
	- 使用 GuardDuty API [—步驟 1 指定 AWS 組織的委派 GuardDuty 系統管理員帳戶.](#page-653-1)
- 2. 執行[DescribeOrganizationConfiguration以](https://docs.aws.amazon.com/guardduty/latest/APIReference/API_DescribeOrganizationConfiguration.html)檢視組織目前的自動啟用組態。

**A** Important

在將任何成員新增至新委派的 GuardDuty 管理員帳戶之前,您必須先驗證組織的自動 啟用組態。此設定僅適用於新委派的 GuardDuty 系統管理員帳戶和選取的區域,與 AWS Organizations。當您在新委派的系統管理員帳戶下新增 (新的或現有的) 組織成 GuardDuty 員帳戶時,新委派系統 GuardDuty 管理員帳戶的自動啟用組態會在啟用時套 用, GuardDuty 或套用其任何選用的保護方案。

若要變更新委派 GuardDuty 管理員帳戶的此組織組態,請使用下列其中一種存取方法:

- 使用 GuardDuty 控制台-[步驟 2 設定組織的自動啟用偏好設定](#page-650-1)。
- 使用 GuardDuty API [—步驟 2:設定組織的自動啟用偏好設定](#page-654-0).

## <span id="page-659-0"></span>透過邀請管理 GuardDuty 帳戶

若要管理組織外部的帳戶,您可以使用傳統邀請方法。使用此方法時,在另一個帳戶接受您的邀請成為 成員帳戶後,您的帳戶便會指定為管理員帳戶。

如果您的帳戶不是管理員帳戶,您可以接受其他帳戶的邀請。當您接受時,您的帳戶會成為成員帳戶。 AWS 帳戶不能同時是 GuardDuty 管理員帳戶和成員帳戶。

當您接受來自某個帳戶的邀請時,您無法接受其他帳戶的邀請。若要接受來自其他帳戶的邀請,您必須 先取消帳戶與現有管理員帳戶的關聯。或者,管理員帳戶也可以從組織中取消關聯和移除您帳戶的關 聯。

透過邀請關聯的帳戶與所關聯的帳戶具有相同的整體管理員 account-to-member 關係 AWS Organizations,如中所[述了解管理員帳戶和成 GuardDuty 員帳戶之間的關係。](#page-643-0)但是,邀請管理員帳戶 使用者無法代表 GuardDuty 關聯的成員帳戶啟用,或檢視其 AWS Organizations 組織內的其他非成員 帳戶。

#### **A** Important

使用此方法 GuardDuty 建立會員帳戶時,可能會發生跨區域資料傳輸。為了驗證會員帳戶的 電子郵件地址,請 GuardDuty 使用僅在美國東部 (維吉尼亞北部) 區域運作的電子郵件驗證服 務。

## 應邀新增並管理帳戶

選擇其中一種存取方法,以管理員帳戶的身分新增和邀請帳戶成為 GuardDuty 會 GuardDuty 員帳戶。

Console

步驟 1:新增帳戶

- 1. [請在以下位置開啟 GuardDuty 主控台。](https://console.aws.amazon.com/guardduty/) https://console.aws.amazon.com/guardduty/
- 2. 在導覽窗格中,選擇帳戶。
- 3. 選擇頂端窗格中的透過邀請新增帳戶。
- 4. 在 [新增成員帳戶] 頁面的 [輸入帳戶詳細資訊] 底下,輸入與您要新增之帳戶相關聯的 AWS 帳 戶 ID 和電子郵件地址。
- 5. 若要新增其他資料列以一次輸入帳戶詳細資訊,請選擇新增其他帳戶。您也可以選擇上傳包含 帳戶詳細資訊的 .csv 檔案以大量新增帳戶。

#### **A** Important

您的 csv 檔案第一行應包含標頭,如以下範例所示:Account ID,Email。後續每一 行都必須包含單一有效 AWS 帳戶 ID 及其相關聯的電子郵件地址。如果列的格式只包 含一個 AWS 帳戶 ID 和相關聯的電子郵件地址 (以逗號分隔),則該列的格式有效。

Account ID,Email

*555555555555*,*user@example.com*

6. 新增所有帳戶的詳細資訊後,請選擇下一步。您可以在「帳戶」表格中檢視新增的帳戶。這些 帳戶的狀態將為未傳送邀請。如需有關傳送邀請至一個或多個新增帳戶的資訊,請參閱[Step 2 -](#page-660-0)  [Invite an account。](#page-660-0)

### <span id="page-660-0"></span>步驟 2:邀請帳戶

- 1. [請在以下位置開啟 GuardDuty 主控台。](https://console.aws.amazon.com/guardduty/) https://console.aws.amazon.com/guardduty/
- 2. 在導覽窗格中,選擇帳戶。
- 3. 選擇您要邀請到 Amazon 的一個或多個帳戶 GuardDuty。
- 4. 選擇動作下拉式選單,然後選擇邀請。
- 5. 在「邀請函 GuardDuty」對話方塊中,輸入 (選用) 邀請訊息。

如果受邀帳戶無法存取電子郵件,請選取同時傳送電子郵件通知給受邀者之 AWS 帳戶 上的根 使用者,並在受邀者的 AWS Health Dashboard中產生提醒核取方塊。

- 6. 選擇傳送邀請。如果受邀者可以存取指定的電子郵件地址,他們可以在 [https://](https://console.aws.amazon.com/guardduty/) [console.aws.amazon.com/guardduty/](https://console.aws.amazon.com/guardduty/) 開啟 GuardDuty主控台來檢視邀請。
- 7. 當受邀者接受邀請時,狀態資料欄中的值會變更為已受邀。如需有關接受邀請的資訊,請參 閱[Step 3 - Accept an invitation](#page-660-1)。

### <span id="page-660-1"></span>步驟 3:接受邀請

1. [請在以下位置開啟 GuardDuty 主控台。](https://console.aws.amazon.com/guardduty/) https://console.aws.amazon.com/guardduty/

### A Important

您必須 GuardDuty 先啟用,才能檢視或接受會員邀請。

2. 只有在 GuardDuty 尚未啟用時才執行下列動作;否則,您可以略過此步驟並繼續下一個步驟。

如果您尚未啟用 GuardDuty,請在 Amazon GuardDuty 頁面上選擇「開始使用」。

在 [歡迎使用 GuardDuty] 頁面上,選擇 [啟用] GuardDuty。

- 3. 為帳戶啟 GuardDuty 用後,請按照下列步驟接受會員邀請:
	- a. 在導覽窗格中,選擇設定。
	- b. 選擇帳戶。
	- c. 在帳戶上,務必驗證您接受邀請之帳戶所有者的身分。開啟接受以接受成員資格邀請。
- 4. 接受邀請後,您的帳戶就 GuardDutv 會成為會員帳戶。擁有者傳送邀請函的帳戶會成為 GuardDuty 管理員帳戶。管理員帳戶將知道您已接受邀請。他們帳戶中的「 GuardDuty 帳戶」 表格將會更新。與您的會員帳戶 ID 對應的「狀態」欄中的值將變更為「已啟用」。系統管理 員帳戶擁有者現在可以代表您的帳戶檢視 GuardDuty 和管理和保護方案組態。管理員帳戶還可 以查看和管理為您的成員帳戶生成的 GuardDuty 發現項目。

API/CLI

您可以指定 GuardDuty 管理員帳戶,並透過 API 作業的邀請來建立或新增 GuardDuty 成員帳戶。 執行下列 GuardDuty API 作業,以便在中指定管理員帳戶和成員帳戶 GuardDuty。

使用您要指定為 GuardDuty 管理員帳戶的 AWS 帳戶 認證,完成下列程序。

#### <span id="page-661-0"></span>建立或新增成員帳戶

1. 使用已 GuardDuty 啟用 AWS 帳戶的認證執行 [CreateMembersA](https://docs.aws.amazon.com/guardduty/latest/APIReference/API_CreateMembers.html)PI 作業。這是您要成為管理 員帳戶的 GuardDuty 帳戶。

您必須指定當前 AWS 帳戶的檢測器 ID 以及要成為 GuardDuty 會員的帳戶的帳戶 ID 和電子郵 件地址。您可以使用此 API 操作建立一個或多個成員。

您也可以透過執行下列 CLI AWS 命令,使用命令列工具來指定管理員帳戶。請務必使用您自 己的有效偵測器 ID、帳戶 ID 和電子郵件。

要查找您detectorId的帳戶和當前區域的,請參閱 [https://console.aws.amazon.com/](https://console.aws.amazon.com/guardduty/)  [guardduty/](https://console.aws.amazon.com/guardduty/) 控制台中的 「設置」 頁面,或運行 [ListDetectorsA](https://docs.aws.amazon.com/guardduty/latest/APIReference/API_ListDetectors.html)PI

aws guardduty create-members --detector-id *12abc34d567e8fa901bc2d34e56789f0* - account-details AccountId=*111122223333*,Email=*guardduty-member@organization.com* 2. 使[InviteMembers用](https://docs.aws.amazon.com/guardduty/latest/APIReference/API_InviteMembers.html)已 GuardDuty 啟用 AWS 帳戶的認證來執行。這是您要成為管理員帳戶的 GuardDuty 帳戶。

您必須指定目前 AWS 帳戶的偵測器 ID,以及要成為成 GuardDuty 員之帳戶的帳戶 ID。您可 以使用此 API 操作邀請一個或多個成員。

**a** Note

您也可以透過使用 message 請求參數指定選用的邀請訊息。

您也可以透過執行下列命令 AWS Command Line Interface 來指定成員帳戶。請務必為您要邀 請的帳戶使用自己的有效偵測器 ID 和有效的帳戶 ID。

要查找您detectorId的帳戶和當前區域的,請參閱 [https://console.aws.amazon.com/](https://console.aws.amazon.com/guardduty/)  [guardduty/](https://console.aws.amazon.com/guardduty/) 控制台中的 「設置」 頁面,或運行 [ListDetectorsA](https://docs.aws.amazon.com/guardduty/latest/APIReference/API_ListDetectors.html)PI

```
aws guardduty invite-members --detector-id 12abc34d567e8fa901bc2d34e56789f0 --
account-ids 111122223333
```
### 接受邀請

使用您要指定為成員帳戶的每個 AWS 帳戶的認證,完 GuardDuty 成下列程序。

1. 針對受邀成為 GuardDuty 會員 AWS 帳戶且您想要接受邀請的每個帳戶執行 [CreateDetector](https://docs.aws.amazon.com/guardduty/latest/APIReference/API_CreateDetector.html)API 操作。

您必須指定是否要使用 GuardDuty服務啟用偵測器資源。必須建立並啟用偵測器,才能正常 GuardDuty 運作。您必須先啟用 GuardDuty 才能接受邀請。

您也可以使用以下 CLI AWS 命令使用命令行工具來執行此操作。

aws guardduty create-detector --enable

2. 使用該 AWS 帳戶的認證,針對您要接受成員資格邀請的每個帳戶執行 [AcceptAdministratorInvitation](https://docs.aws.amazon.com/guardduty/latest/APIReference/API_AcceptAdministratorInvitation.html)API 作業。

您必須為成員帳戶指定此 AWS 帳戶的偵測器 ID、傳送邀請的系統管理員帳戶的帳戶 ID,以及 您接受之邀請的邀請 ID。您可以在邀請電子郵件中或使用 API 的 [ListInvitations](https://docs.aws.amazon.com/guardduty/latest/APIReference/API_ListInvitations.html) 操作來尋找管 理員帳戶的帳戶 ID。

您也可以執行下列 CLI AWS 命令,使用命令列工具接受邀請。請務必使用有效的偵測器 ID、 管理員帳戶 ID 和邀請 ID。

要查找您detectorId的帳戶和當前區域的,請參閱 [https://console.aws.amazon.com/](https://console.aws.amazon.com/guardduty/)  [guardduty/](https://console.aws.amazon.com/guardduty/) 控制台中的 「設置」 頁面,或運行 [ListDetectorsA](https://docs.aws.amazon.com/guardduty/latest/APIReference/API_ListDetectors.html)PI

aws guardduty accept-invitation --detector-id *12abc34d567e8fa901bc2d34e56789f0* --administrator-id *444455556666* --invitationid *84b097800250d17d1872b34c4daadcf5*

## 將 GuardDuty 管理員帳戶合併到單一組織委派的 GuardDuty 管理員帳戶下

GuardDuty 建議使用關聯 AWS Organizations 至來管理委派管理員帳戶下的成 GuardDuty 員帳戶。 您可以使用下面概述的範例程序,在單一 GuardDuty委派管理員帳戶下,合併組織中透過邀請關聯的 GuardDuty 管理員帳戶和成員。

**a** Note

已由委派系統管理員帳戶所管理的帳戶,或與委派 GuardDuty 系統管理員帳戶相關聯的作用中 成 GuardDuty 員帳戶無法新增至不同的委派 GuardDuty 系統管理員帳戶。每個組織每個區域 只能有一個委派 GuardDuty 管理員帳戶,而每個成員帳戶只能有一個委派的 GuardDuty 管理 員帳戶。

選擇其中一種存取方法,將 GuardDuty 管理員帳戶合併到單一委派的 GuardDuty 管理員帳戶下。

Console

1. [請在以下位置開啟 GuardDuty 主控台。](https://console.aws.amazon.com/guardduty/) https://console.aws.amazon.com/guardduty/

若要登入,請使用組織管理帳戶的憑證。

2. 您要管理的所有帳戶都 GuardDuty 必須是組織的一部分。如需將帳戶新增至組織的相關資 訊,[請參閱邀請 AWS 帳戶 加入您的組織](https://docs.aws.amazon.com/organizations/latest/userguide/orgs_manage_accounts_invites.html)。

3. 確定所有成員帳戶都與您要指定為單一委派 GuardDuty 管理員帳戶的帳戶相關聯。取消仍與預 先存在的管理員帳戶相關聯的任何成員帳戶的關聯。

下列步驟可協助您取消成員帳戶與預先存在的管理員帳戶之間的關聯:

- a. [請在以下位置開啟 GuardDuty 主控台。](https://console.aws.amazon.com/guardduty/) https://console.aws.amazon.com/guardduty/
- b. 若要登入,請使用預先存在的管理員帳戶的憑證。
- c. 在導覽窗格中,選擇帳戶。
- d. 在帳戶頁面上,選取一個或多個您要取消與管理員帳戶關聯的帳戶。
- e. 選擇動作,然後選擇取消帳戶關聯。
- f. 選擇確認以完成該步驟。
- 4. [請在以下位置開啟 GuardDuty 主控台。](https://console.aws.amazon.com/guardduty/) https://console.aws.amazon.com/guardduty/

若要登入,請使用管理帳戶憑證。

- 5. 在導覽窗格中,選擇設定。在 [設定] 頁面上,指定組織的委派 GuardDuty 管理員帳戶。
- 6. 登入指定的委派 GuardDuty 管理員帳戶。
- 7. 從組織新增成員。如需詳細資訊,請參閱 [管理 GuardDuty 帳戶 AWS Organizations。](#page-646-0)

API/CLI

- 1. 您要管理的所有帳戶都 GuardDuty 必須是組織的一部分。如需將帳戶新增至組織的相關資 訊,[請參閱邀請 AWS 帳戶 加入您的組織](https://docs.aws.amazon.com/organizations/latest/userguide/orgs_manage_accounts_invites.html)。
- 2. 確定所有成員帳戶都與您要指定為單一委派 GuardDuty 管理員帳戶的帳戶相關聯。
	- a. 執行[DisassociateMembers](https://docs.aws.amazon.com/guardduty/latest/APIReference/API_DisassociateMembers.html)以取消與現有管理員帳戶相關聯的任何成員帳戶的關聯。
	- b. 或者,您可以使用 AWS Command Line Interface 來運行以下命令,並將 *777777777777* 替換為要取消與成員帳戶關聯的預先存在管理員帳戶的檢測器 ID。使用 您要取消關聯的成員帳戶的 AWS 帳戶 ID 取代 *666666666666*。

aws guardduty disassociate-members --detector-id *777777777777* --accountids *666666666666*

3. 執行[EnableOrganizationAdminAccount以](https://docs.aws.amazon.com/guardduty/latest/APIReference/API_EnableOrganizationAdminAccount.html)委派 GuardDuty 管理員帳戶的身分委派。 AWS 帳戶

或者,您也可以使用 AWS Command Line Interface 來執行下列命令來委派委派的 GuardDuty 系統管理員帳戶:

aws guardduty enable-organization-admin-account --admin-account-id *777777777777*

4. 從組織新增成員。如需詳細資訊,請參閱 [Create or add member member accounts using](#page-661-0)  [API](#page-661-0)。

#### **A** Important

為了最大限度地發揮區域服務的 GuardDuty有效性,我們建議您指定委派的 GuardDuty 管理員 帳戶,並在每個區域中新增所有成員帳戶。

### 同時 GuardDuty 在多個帳戶中啟用

使用以下方法同時 GuardDuty 在多個帳戶中啟用。

使用 Python 腳本同時 GuardDuty 在多個帳戶中啟用

您可以使用 [Amazon 多帳戶指令碼範例儲存庫中的指令碼,自動啟用或停用 GuardDuty 多個帳戶](https://github.com/aws-samples/amazon-guardduty-multiaccount-scripts)。 GuardDuty 使用本節中的程序來啟 GuardDuty 用使用 Amazon EC2 的成員帳戶清單。如需使用停用指 令碼或在本機設定指令碼的相關資訊,請參閱分享連結中的指示。

該enableguardduty.py腳本啟用 GuardDuty,從管理員帳戶發送邀請,並接受所有成員帳戶中的邀 請。結果是系統管理員 GuardDuty 帳戶,其中包含所有成員帳戶的所有安全性發現項目。由於由「區 域」隔離,因 GuardDuty 此每個成員帳戶的發現項目會累計至管理員帳戶中對應的「區域」。例如, 管理員帳戶中的 us-east-1 區域包含所有相關聯成 GuardDuty 員帳戶中所有 us-east-1 發現項目的安全 性發現項目。

這些指令碼在共用 IAM 角色上具有與受管政策 AWS 受管理的策略: AmazonGuardDutyFullAccess 的 相依性。此原則提供實體存取權限, GuardDuty 且必須出現在系統管理員帳戶以及您要啟用的每個帳 戶中 GuardDuty。

依預設,下列程序會 GuardDuty 在所有可用的區域中啟用。您只能使用選擇性- enabled\_regions引數並提供區域的逗號分隔清單,才能 GuardDuty 在指定的區域中啟用。您也可 以選擇開啟 enableguardduty.py 和編輯 gd\_invite\_message 字串,來自訂傳送至成員帳戶的 邀請訊息。

1. 在 GuardDuty 管理員帳戶中建立 IAM 角色,並附加要啟用的[AWS 受管理的策略:](#page-717-0) [AmazonGuardDutyFullAccess政](#page-717-0)策 GuardDuty。

- 2. 在您 GuardDuty 希望由管理員帳戶管理的每個成員帳戶中建立 IAM 角色。此角色的名稱必須與步 驟 1 中建立的角色相同,它應該允許系統管理員帳戶做為受信任的實體,而且它應該具有與先前 所述相同的 AmazonGuardDutyFullAccess 受管理原則。
- 3. 啟動具有下列信任關係之連接角色的新 Amazon Linux 執行個體,以允許執行個體擔任服務角色。

```
{ 
   "Version": "2012-10-17", 
   "Statement": [ 
    \mathcal{L} "Effect": "Allow", 
        "Principal": { 
          "Service": "ec2.amazonaws.com" 
        }, 
        "Action": "sts:AssumeRole" 
     } 
   ]
}
```
4. 登入新的執行個體,然後執行下列命令進行設定。

```
sudo yum install git python 
sudo yum install python-pip
pip install boto3 
aws configure 
git clone https://github.com/aws-samples/amazon-guardduty-multiaccount-scripts.git
cd amazon-guardduty-multiaccount-scripts 
sudo chmod +x disableguardduty.py enableguardduty.py
```
5. 建立 CSV 檔案,在當中包含您在步驟 2 中新增角色的成員帳戶 ID 清單和電子郵件。帳戶必須每 行出現一個,而且帳戶 ID 與電子郵件地址必須以逗號分隔,如下所示。

111122223333,guardduty-member@organization.com

**a** Note

CSV 檔案必須位於與 enableguardduty.py 指令碼相同的位置。您可以使用下列方法 將現有 CSV 檔案從 Amazon S3 複製到目前的目錄。

aws s3 cp s3://my-bucket/my\_key\_name *example.csv*

## 6. 執行 Python 指令碼。請務必提供您的 GuardDuty 系統管理員帳戶 ID、在第一個步驟中建立的角 色名稱,以及 CSV 檔案的名稱做為引數。

python enableguardduty.py --master\_account *444455556666* --assume\_role roleName *accountID.csv*

# 估算成 GuardDuty 本

您可以使用 GuardDuty 主控台或 API 作業估算的每日平均使用成本 GuardDuty。在 30 天免費試用期 內,成本估算可推算您在試用期後的預估成本。如果您在多帳戶環境中操作,您的 GuardDuty 管理員 帳戶可以監控所有成員帳戶的成本指標。

#### **a** Note

S3 的惡意軟體防護的使用費用不包含在 GuardDuty 主控台的 [使用量] 下。如需詳細資訊,請 參閱 [檢視 S3 惡意軟體防護的使用量和成本。](#page-131-0)

您可以根據下列指標檢視成本估算:

- 帳號 ID 列出您帳戶的預估費用,如果您是以管理員帳戶帳戶操作,則列出您的會 GuardDuty 員 帳戶的預估費用。
- 資料來源 針對下列資料來源類型列出指定資 GuardDuty 料來源的預估成本:VPC 流程記錄、 CloudTrail 管理記錄、 CloudTrail 資料事件或 DNS 記錄。
- 功能 列出下列 GuardDuty 功能的指定資料來源預估成本:S3 的 CloudTrail 資料事件、EKS 稽核 記錄監控、EBS 磁碟區資料、RDS 登入活動、EKS 執行階段監控、Fargate 執行階段監控、EC2 執 行階段監控或 Lambda 網路活動監控。
- S3 儲存貯體:列出在環境中帳戶的指定儲存貯體或最昂貴儲存貯體上 S3 資料事件的預估成本。

**a** Note

只有在帳戶啟用 S3 保護時,才能使用 S3 儲存貯體統計資料。如需詳細資訊,請參閱 [Amazon S3 保護在 Amazon GuardDuty。](#page-374-0)

## 瞭解 GuardDuty 計算使用成本的方式

主機中顯示的預估值可能與 GuardDuty 主機上的 AWS Billing and Cost Management 預估值略有不 同。下列清單說明 GuardDuty 估計使用成本的方式:

- GuardDuty 使用量估計僅適用於目前的區域。
- GuardDuty 使用費用是根據最近 30 天的使用量而定。
- 試用用量成本預估值包括目前在試用期內的基礎資料來源和功能的預估值。中的每個圖徵和資料來源 都 GuardDuty 有其自己的試用期,但可能會與的試用期 GuardDuty或同時啟用的其他功能重疊。
- GuardDuty 使用 GuardDuty 量估算包含每個區域的批量定價折扣,詳情請參閱 [Amazon GuardDuty](https://aws.amazon.com/guardduty/pricing/)  [定價](https://aws.amazon.com/guardduty/pricing/)頁面,但僅適用於滿足大量定價層級的個別帳戶。大量定價折扣不包括在組織內帳戶之間合併總 用量的預估值中。如需有關合併用量大量折扣定價的資訊,請參閱 [AWS 帳單:大量折扣。](https://docs.aws.amazon.com/awsaccountbilling/latest/aboutv2/useconsolidatedbilling-discounts.html)
- 組織 AWS 帳戶 中每個使用費用的總和可能不一定與所選資料來源的最近 30 天預估費用相同。定價 層可能會隨著 GuardDuty 處理更多事件或資料而變更。如需詳細資訊,請參閱AWS Billing 使用指 南中的[定價層](https://docs.aws.amazon.com/awsaccountbilling/latest/aboutv2/con-bill-blended-rates.html#Blended_Rate_Overview)。

此案例說明若要停止產生「執行階段監視」的使用成本,您必須同時停用「執行階段監視」和「EKS 執行階段監視」功能。

GuardDuty 已將 EKS 執行階段監視的主控台體驗整合到執行階段監視中。 GuardDuty 建議[檢查 EKS](#page-316-0)  [執行階段監視組態狀態](#page-316-0)和[從 EKS 執行階段監視移轉至執行階段監視。](#page-315-0)

作為遷移到運行時監視的一部分,請確保[停用 EKS 執行階段監視。](#page-317-0)這一點很重要,因為如果您稍後 選擇停用執行階段監視,而且未停用 EKS 執行階段監視,則會繼續產生 EKS 執行階段監視的使用費 用。

## 執行階段監控 — EC2 執行個體的 VPC 流程日誌如何影響使用成本

當您在 EKS 執行個體或 EC2 執行個體的執行階段監控中管理安全代理程式 (無論GuardDuty 是手動 或透過 GuardDuty),且目前部署在 Amazon EC2 執行個體並[收集的執行期事件類型從](#page-344-0)此執行個體接 收,則不 GuardDuty 會 AWS 帳戶 針對此 Amazon EC2 執行個體的 VPC 流程日誌分析收費。這有助 於 GuardDuty 避免帳戶中的雙重使用成本。

## 如何 GuardDuty 估計 CloudTrail 事件的使用成本

啟用時 GuardDuty,它會自動開始使用所選帳戶中記錄的 AWS CloudTrail 事件日誌 AWS 區域。 GuardDuty 複[寫全域服務事件](https://docs.aws.amazon.com/awscloudtrail/latest/userguide/cloudtrail-concepts.html#cloudtrail-concepts-global-service-events)記錄檔,然後在您 GuardDuty 已啟用的每個區域中獨立處理這些事件。 這有助於 GuardDuty 維護每個區域中的使用者和角色設定檔,以識別異常情況。

您的 CloudTrail 配置不會影響 GuardDuty 使用成本或 GuardDuty 處理事件日誌的方式。您的 GuardDuty 使用費用會受到您使用記錄的 AWS API 的影響 CloudTrail。如需詳細資訊,請參閱 [AWS](#page-42-0)  [CloudTrail 事件記錄。](#page-42-0)

## 檢視 GuardDuty 使用量統計

選擇您偏好的存取方式,以檢視您 GuardDuty帳戶的使用統計資料。如果您是 GuardDuty 管理員帳 戶,以下方法將幫助您查看所有成員的使用統計信息。

Console

1. [請在以下位置開啟 GuardDuty 主控台。](https://console.aws.amazon.com/guardduty/) https://console.aws.amazon.com/guardduty/

確保使用 GuardDuty 管理員帳戶帳戶。

- 2. 在導覽窗格中,選擇用量。
- 3. 在 [使用量] 頁面上,具有成員帳戶的 GuardDuty 管理員帳戶可以檢視過去 30 天的預估組織成 本。這是您組織的估計總使用費用。
- 4. GuardDuty 擁有成員的管理員帳戶可以依資料來源或帳戶檢視使用成本明細。個別或獨立帳戶 可以依資料來源檢視劃分。

如果您有成員帳戶,則可以在「帳戶」表格中選取該帳戶,以檢視個別帳戶的統計資料。

在 [依資料來源] 索引標籤下,當您選取具有相關使用費用的資料來源時,帳戶層級的相應成本 細目總和可能不一定相同。

API/CLI

使用 GuardDuty 管理員帳戶帳戶的憑據運行 [GetUsageStatisticsA](https://docs.aws.amazon.com/guardduty/latest/APIReference/API_GetUsageStatistics.html)PI 操作。提供下列資訊以執行命 令:

- (必要) 提供您要擷取其統計資料之帳戶的區域 GuardDuty 偵測器 ID。
- (必要) 提供要擷取的統計資料類型之一:SUM\_BY\_ACCOUNT | SUM\_BY\_DATA\_SOURCE | SUM\_BY\_RESOURCE | SUM\_BY\_FEATURE | TOP\_ACCOUNTS\_BY\_FEATURE。

目前TOP\_ACCOUNTS\_BY\_FEATURE不支援擷取的使用狀況統計資料RDS\_LOGIN\_EVENTS。

- (必要) 提供一或多個資料來源或功能,以查詢您的使用情況統計資料。
- (選用) 提供您要擷取用量統計資料的帳戶 ID 清單。

您也可以使用 AWS Command Line Interface。以下命令是關於擷取由帳戶計算的所有資料來源和 圖徵的使用統計資料的範例。確保使用您的有效偵測器 ID 取代 detector-id。若為獨立帳戶,此 命令僅會傳回過去 30 天內帳戶的用量成本。如果您是擁有成 GuardDuty 員帳戶的管理員帳戶,您 會看到所有成員依帳戶列出的費用。

要查找您detectorId的帳戶和當前區域的,請參閱<https://console.aws.amazon.com/guardduty/> 控制台中的 「設置」 頁面,或運行 [ListDetectorsA](https://docs.aws.amazon.com/guardduty/latest/APIReference/API_ListDetectors.html)PI

以您要計算使用量統計資料的類型來取SUM\_BY\_ACCOUNT代。

### 僅監視資料來源的成本

aws guardduty get-usage-statistics --detector-id *12abc34d567e8fa901bc2d34e56789f0* --usage-statistic-type *SUM\_BY\_ACCOUNT* --usage-criteria '{"DataSources": ["FLOW\_LOGS", "CLOUD\_TRAIL", "DNS\_LOGS", "S3\_LOGS", "KUBERNETES\_AUDIT\_LOGS", "EC2\_MALWARE\_SCAN"]}'

若要監視功能的成本

aws guardduty get-usage-statistics --detector-id *12abc34d567e8fa901bc2d34e56789f0* --usage-statistic-type *SUM\_BY\_ACCOUNT* --usage-criteria '{"Features": ["FLOW\_LOGS", "CLOUD\_TRAIL", "DNS\_LOGS", "S3\_DATA\_EVENTS", "EKS\_AUDIT\_LOGS", "EBS\_MALWARE\_PROTECTION", "RDS\_LOGIN\_EVENTS", "LAMBDA\_NETWORK\_LOGS", "EKS\_RUNTIME\_MONITORING", "FARGATE\_RUNTIME\_MONITORING", "EC2\_RUNTIME\_MONITORING"]}'

# Amazon GuardDuty 中的安全性

雲端安全是 AWS 最重視的一環。身為 AWS 客戶的您,將能從資料中心和網路架構的建置中獲益,以 滿足組織最為敏感的安全要求。

安全是 AWS 與您共同肩負的責任。[共同責任模式將](https://aws.amazon.com/compliance/shared-responsibility-model/)其描述為雲端的安全性和雲端中的安全性:

- 雲端本身的安全 AWS 負責保護在 AWS Cloud 中執行 AWS 服務的基礎設施。AWS 也提供您可安 全使用的服務。第三方稽核人員會定期測試和驗證我們安全性的有效性,做為 [AWS 合規計劃的](https://aws.amazon.com/compliance/programs/)一部 分。若要了解適用於 GuardDuty 的合規計畫,請參閱 [AWS 的合規計畫服務範圍。](https://aws.amazon.com/compliance/services-in-scope/)
- 雲端內部的安全:您的責任取決於所使用的 AWS 服務。您也必須對其他因素負責,包括資料的機密 性、您公司的要求和適用法律和法規。

本文件有助於您了解如何在使用 GuardDuty 時套用共同責任模式。其中會示範如何設定 GuardDuty 以 符合您的安全與合規目標。您也會了解如何使用其他 AWS 服務來協助監控並保護 GuardDuty 資源。

#### 目錄

- [Amazon 的數據保護 GuardDuty](#page-672-0)
- [記錄 Amazon GuardDuty API 呼叫 AWS CloudTrail](#page-674-0)
- [Amazon Identity and Access Management GuardDuty](#page-679-0)
- [Amazon 的合規驗證 GuardDuty](#page-727-0)
- [Amazon GuardDuty 中的彈性](#page-728-0)
- [Amazon GuardDuty 中的基礎設施安全](#page-728-1)

## <span id="page-672-0"></span>Amazon 的數據保護 GuardDuty

AWS [共同責任模型適](https://aws.amazon.com/compliance/shared-responsibility-model/)用於 Amazon 中的資料保護 GuardDuty。如此模型中所述, AWS 負責保護執行 所有 AWS 雲端. 您負責維護在此基礎設施上託管內容的控制權。您也同時負責所使用 AWS 服務 的安 全組態和管理任務。如需資料隱私權的詳細資訊,請參閱[資料隱私權常見問答集](https://aws.amazon.com/compliance/data-privacy-faq)。如需有關歐洲資料保 護的相關資訊,請參閱 AWS 安全性部落格上的 [AWS 共同的責任模型和 GDPR](https://aws.amazon.com/blogs/security/the-aws-shared-responsibility-model-and-gdpr/) 部落格文章。

基於資料保護目的,我們建議您使用 AWS IAM Identity Center 或 AWS Identity and Access Management (IAM) 保護 AWS 帳戶 登入資料並設定個別使用者。如此一來,每個使用者都只會獲得授 與完成其任務所必須的許可。我們也建議您採用下列方式保護資料:

• 每個帳戶均要使用多重要素驗證 (MFA)。

- 使用 SSL/TLS 與 AWS 資源進行通訊。我們需要 TLS 1.2 並建議使用 TLS 1.3。
- 使用設定 API 和使用者活動記錄 AWS CloudTrail。
- 使用 AWS 加密解決方案以及其中的所有默認安全控制 AWS 服務。
- 使用進階的受管安全服務 (例如 Amazon Macie),協助探索和保護儲存在 Amazon S3 的敏感資料。
- 如果您在透過命令列介面或 API 存取時需要經 AWS 過 FIPS 140-2 驗證的加密模組,請使用 FIPS 端點。如需有關 FIPS 和 FIPS 端點的更多相關資訊,請參閱[聯邦資訊處理標準 \(FIPS\) 140-2 概觀。](https://aws.amazon.com/compliance/fips/)

我們強烈建議您絕對不要將客戶的電子郵件地址等機密或敏感資訊,放在標籤或自由格式的文字欄位 中,例如名稱欄位。這包括當您使用主控台、API GuardDuty 或 AWS SDK 時 AWS 服務 使用或其他 使用時。 AWS CLI您在標籤或自由格式文字欄位中輸入的任何資料都可能用於計費或診斷日誌。如果 您提供外部伺服器的 URL,我們強烈建議請勿在驗證您對該伺服器請求的 URL 中包含憑證資訊。

### 靜態加密

所有 GuardDuty 客戶數據均使用加密解決方案進行靜 AWS 態加密。

GuardDuty 資料 (例如發現項目) 會使用 AWS Key Management Service (AWS KMS) 使用 AWS 擁有 的客戶管理金鑰進行靜態加密。

## 傳輸中加密

GuardDuty 分析來自其他服務的記錄資料。這會使用 HTTPS 和 KMS 加密來自這些服務的所有傳輸中 的資料。一旦 GuardDuty 從日誌中提取所需的信息,它們將被丟棄。如需有關如何 GuardDuty 使用其 他服務資訊的詳細資訊,請參閱資[GuardDuty 料來源](#page-42-1)。

GuardDuty 資料在服務之間傳輸過程中會加密。

### 選擇不使用您的資料以改善服務

您可以使用退出政策選擇 AWS Organizations 退出使用您的數據來開發 GuardDuty 和改進以及其他 AWS 安全服務。即使目前 GuardDuty 沒有收集任何此類數據,您也可以選擇退出。如需有關如何選擇 退出的詳細資訊,請參閱《AWS Organizations 使用者指南》中的 [AI 服務選擇退出政策。](https://docs.aws.amazon.com/organizations/latest/userguide/orgs_manage_policies_ai-opt-out.html)

**a** Note

若要使用退出政策,您的 AWS 帳戶必須由集中管理 AWS Organizations。如果您尚未為 AWS 帳戶建立組織,請參閱AWS Organizations 使用指南中的[建立和管理組織。](https://docs.aws.amazon.com/organizations/latest/userguide/orgs_manage_org.html)

選擇退出具有以下影響:

- GuardDuty 在您選擇退出之前,將刪除其為改進服務目的而收集和存儲的數據(如果有的話)。
- 選擇退出後, GuardDuty 將不再收集或儲存這些資料以改善服務目的。

下列主題說明中 GuardDuty 的每個功能如何處理您的資料以改善服務。

### 目錄

- [GuardDuty 運行時監控](#page-674-1)
- [GuardDuty 惡意程式碼](#page-674-2)

### <span id="page-674-1"></span>GuardDuty 運行時監控

GuardDuty 執行階段監控可為您環境中的 Amazon Elastic Kubernetes Service (Amazon EKS) 叢集、 僅限 Amazon 彈性容器服務 ( AWS Fargate (Fargate) Amazon ECS) 和亞馬遜彈性運算雲端 (Amazon EC2) 執行個體提供執行時期威脅偵測。 AWS 啟用執行階段監視並部署資源的 GuardDuty 安全代理 程式之後, GuardDuty 開始監視和分析與資源相關聯的執行階段事件。這些執行階段事件類型包括處 理序事件、容器事件、DNS 事件等。如需詳細資訊,請參閱 [使用收集的執行階段事 GuardDuty 件類](#page-344-0) [型](#page-344-0)。

雖然 GuardDuty 現在會收集您可以直接指向工作負載的命令列引數,但它目前並未將這些引數用於服 務改善目的 (future 可能會這樣做)。我們已經開始收集命令列引數,以期待即將發佈的新威脅偵測規則 和發現項目。您的信任、隱私和內容的安全性是我們最重視的,我們也會確保我們的使用符合我們對您 的承諾。如需詳細資訊,請參閱[資料隱私權常見問答集](https://aws.amazon.com/compliance/data-privacy-faq/)。

### <span id="page-674-2"></span>GuardDuty 惡意程式碼

GuardDuty 惡意軟體防護會掃描並偵測附加至可能受損 Amazon EC2 執行個體和容器工作負載的 EBS 磁碟區中包含的惡意軟體,以及所選 Amazon S3 儲存貯體中新上傳的檔案。當 GuardDuty 惡意程式 碼防護將 EBS 磁碟區檔案或 S3 檔案識別為惡意或有害時, GuardDuty 惡意軟體防護會收集並儲存此 檔案,以開發並改善其惡意程式碼偵測和服務。 GuardDuty 該文件也可以用於開發和改進其他 AWS 安全服務。您的信任、隱私和內容的安全性是我們最重視的,我們也會確保我們的使用符合我們對您的 承諾。如需詳細資訊,請參閱[資料隱私權常見問答集](https://aws.amazon.com/compliance/data-privacy-faq/)。

## <span id="page-674-0"></span>記錄 Amazon GuardDuty API 呼叫 AWS CloudTrail

Amazon GuardDuty 與服務整合在一起AWS CloudTrail,可提供中使用者、角色或服務所採取的動 作記錄的AWS服務 GuardDuty。 CloudTrail 擷取 GuardDuty 做為事件的所有 API 呼叫,包括來自

GuardDuty 主控台的呼叫,以及從 API 的程 GuardDuty 式碼呼叫。如果您建立追蹤,您可以啟用持續 交付 CloudTrail 事件到 Amazon Simple Storage Service (Amazon S3) 儲存貯體,包括 GuardDuty. 如 果您未設定追蹤,您仍然可以在 [事件歷程記錄] 中檢視 CloudTrail 主控台中最近的事件。使用收集的 資訊 CloudTrail,您可以判斷提出要求 GuardDuty、提出要求的 IP 位址、提出要求的人員、提出要求 的時間,以及其他詳細資訊。

若要取得有關的更多資訊 CloudTrail,包括如何設定和啟用它,請參閱[《AWS CloudTrail使用者指](https://docs.aws.amazon.com/awscloudtrail/latest/userguide/) [南》](https://docs.aws.amazon.com/awscloudtrail/latest/userguide/)。

## GuardDuty 中的資訊 CloudTrail

CloudTrail 在您創建AWS帳戶時,您的帳戶已啟用。當受支援的事件活動發生在中時 GuardDuty,該 活動會與 CloudTrail 事件歷史記錄中的其他AWS服務事件一起記錄在事件中。您可以檢視、搜尋和下 載 AWS 帳戶的最新事件。如需詳細資訊,請參閱[使用 CloudTrail 事件歷程記錄檢視事件](https://docs.aws.amazon.com/awscloudtrail/latest/userguide/view-cloudtrail-events.html)。

如需AWS帳戶中持續記錄事件 (包括的事件) GuardDuty,請建立追蹤。追蹤可 CloudTrail 將日誌檔交 付到 Amazon S3 儲存貯體。根據預設,當您在主控台建立追蹤記錄時,追蹤記錄會套用到所有區域。 該追蹤會記錄來自 AWS 分割區中所有區域的事件,並將日誌檔案交付到您指定的 Amazon S3 儲存 貯體。此外,您還可以設定其他AWS服務,以進一步分析 CloudTrail 記錄中收集的事件資料並採取行 動。如需詳細資訊,請參閱:

- [建立追蹤的概觀](https://docs.aws.amazon.com/awscloudtrail/latest/userguide/cloudtrail-create-and-update-a-trail.html)
- [CloudTrail 支援的服務和整合](https://docs.aws.amazon.com/awscloudtrail/latest/userguide/cloudtrail-aws-service-specific-topics.html)
- [設定 Amazon SNS 通知 CloudTrail](https://docs.aws.amazon.com/awscloudtrail/latest/userguide/getting_notifications_top_level.html)
- [從多個區域接收 CloudTrail 日誌文件並從多個](https://docs.aws.amazon.com/awscloudtrail/latest/userguide/receive-cloudtrail-log-files-from-multiple-regions.html)[帳戶接收 CloudTrail 日誌文件](https://docs.aws.amazon.com/awscloudtrail/latest/userguide/cloudtrail-receive-logs-from-multiple-accounts.html)

每一筆事件或日誌項目都會包含產生請求者的資訊。身分資訊可協助您判斷下列事項:

- 是否使用根使用者或 IAM 使用者登入憑證提出該請求
- 提出該請求時,是否使用了特定角色或聯合身分使用者的臨時安全憑證
- 該請求是否由另一項 AWS 服務提出

如需詳細資訊,請參閱 [CloudTrail userIdentity 元素。](https://docs.aws.amazon.com/awscloudtrail/latest/userguide/cloudtrail-event-reference-user-identity.html)

## GuardDuty 控制平面事件 CloudTrail

依預設,會將 [Amazon GuardDuty API 參考中提供的所有 GuardDuty API](https://docs.aws.amazon.com/guardduty/latest/APIReference/) 操作 CloudTrail 記錄為 CloudTrail 檔案中的事件。

## GuardDuty 資料事件 CloudTrail

[執行階段監視 GuardDuty](#page-155-0)使用部署到 Amazon 彈性 Kubernetes 服務 (Amazon EKS) 叢集、Amazon 彈性運算雲端 (Amazon EC2) 執行個體和 (僅限 Amazon 彈性容器服務 AWS Fargate (Amazon ECS)) 任務的 GuardDuty 安全代理程式來收集[收集的執行期事件類型為](#page-344-0)您的AWS工作負載收集的附加元件 (aws-guardduty-agent),然後將它們傳送至 GuardDuty 威脅偵測和分析。

### 記錄和監控資料事件

您可以選擇性地設定AWS CloudTrail記錄檔,以檢視 GuardDuty Security Agent 的資料事件。

若要建立和配置 CloudTrail,請參閱《AWS CloudTrail使用指南》中[的資料事](https://docs.aws.amazon.com/awscloudtrail/latest/userguide/logging-data-events-with-cloudtrail.html#logging-data-events)件,並遵循中使用進階事 件選取器記錄資料事件的指示。AWS Management Console在記錄追蹤時,請務必進行下列變更:

- 針對 [資料] 事件類型,選擇GuardDuty 偵測器。
- 對於日誌選取器範本,選擇記錄所有事件。
- 展開組態的 JSON 檢視。它應類似於以下 JSON:

```
\Gamma { 
      "name": "", 
      "fieldSelectors": [ 
         { 
           "field": "eventCategory", 
           "equals": [ 
              "Data" 
           ] 
         }, 
         { 
           "field": "resources.type", 
           "equals": [ 
              "AWS::GuardDuty::Detector" 
           ] 
         } 
      ] 
   }
]
```
啟用追蹤的選取器後,請瀏覽至 Amazon S3 主控台 <https://console.aws.amazon.com/s3/>。您可以從 設定 CloudTrail 日誌時選擇的 S3 儲存貯體下載資料事件。

## 範例: GuardDuty 記錄檔項目

追蹤是一種組態,可讓事件以日誌檔的形式傳遞到您指定的 Amazon S3 儲存貯體。 CloudTrail 記錄檔 包含一或多個記錄項目。事件代表來自任何來源的單一請求,包括有關請求的操作,動作的日期和時 間,請求參數等信息。 CloudTrail 日誌文件不是公共 API 調用的有序堆棧跟踪,因此它們不會以任何 特定順序顯示。

下列範例顯示示範資料平面事件的 CloudTrail 記錄項目。

```
{ 
         "eventVersion": "1.08", 
         "userIdentity": { 
              "type": "AssumedRole", 
              "principalId": "111122223333:aws:ec2-instance:i-123412341234example", 
              "arn": "arn:aws:sts::111122223333:assumed-role/aws:ec2-
instance/i-123412341234example", 
              "accountId": "111122223333", 
              "accessKeyId": "AKIAI44QH8DHBEXAMPLE", 
              "sessionContext": { 
                  "sessionIssuer": { 
                      "type": "Role", 
                      "principalId": "111122223333:aws:ec2-instance", 
                      "arn": "arn:aws:iam::111122223333:role/aws:ec2-instance", 
                      "accountId": "111122223333", 
                      "userName": "aws:ec2-instance" 
                  }, 
                  "attributes": { 
                      "creationDate": "2023-03-05T04:00:21Z", 
                      "mfaAuthenticated": "false" 
                  }, 
                  "ec2RoleDelivery": "2.0" 
 } 
         }, 
         "eventTime": "2023-03-05T06:03:49Z", 
         "eventSource": "guardduty.amazonaws.com", 
         "eventName": "SendSecurityTelemetry", 
         "awsRegion": "us-east-1", 
         "sourceIPAddress": "54.240.230.177", 
         "userAgent": "aws-sdk-rust/0.54.1 os/linux lang/rust/1.66.0", 
         "requestParameters": null, 
         "responseElements": null, 
         "requestID": "a1b2c3d4-5678-90ab-cdef-EXAMPLE11111", 
         "eventID": "a1b2c3d4-5678-90ab-cdef-EXAMPLEbbbbb",
```

```
 "readOnly": false, 
         "resources": [{ 
              "accountId": "111122223333", 
              "type": "AWS::GuardDuty::Detector", 
              "ARN": "arn:aws:guardduty:us-
west-2:111122223333:detector/12abc34d567e8fa901bc2d34e56789f0" 
         }], 
         "eventType": "AwsApiCall", 
         "managementEvent": false, 
         "recipientAccountId": "111122223333", 
         "eventCategory": "Data", 
         "tlsDetails": { 
              "tlsVersion": "TLSv1.2", 
              "cipherSuite": "ECDHE-RSA-AES128-GCM-SHA256", 
              "clientProvidedHostHeader": "guardduty-data.us-east-1.amazonaws.com" 
         } 
     }
```
下列範例顯示示範CreateIPThreatIntelSet動作 (控制平面事件) 的 CloudTrail 記錄項目。

```
{ 
     "eventVersion": "1.08", 
     "userIdentity": { 
         "type": "AssumedRole", 
         "principalId": "AIDACKCEVSQ6C2EXAMPLE", 
         "arn": "arn:aws:iam::444455556666:user/Alice", 
         "accountId": "444455556666", 
         "accessKeyId": "AKIAI44QH8DHBEXAMPLE", 
         "sessionContext": { 
              "attributes": { 
                  "mfaAuthenticated": "false", 
                  "creationDate": "2018-06-14T22:54:20Z" 
             }, 
              "sessionIssuer": { 
                  "type": "Role", 
                  "principalId": "AIDACKCEVSQ6C2EXAMPLE", 
                  "arn": "arn:aws:iam::444455556666:user/Alice", 
                  "accountId": "444455556666", 
                  "userName": "Alice" 
 } 
         } 
     }, 
     "eventTime": "2018-06-14T22:57:56Z",
```

```
 "eventSource": "guardduty.amazonaws.com", 
     "eventName": "CreateThreatIntelSet", 
     "awsRegion": "us-west-2", 
     "sourceIPAddress": "54.240.230.177", 
     "userAgent": "console.amazonaws.com", 
     "requestParameters": { 
         "detectorId": "12abc34d567e8fa901bc2d34e56789f0", 
         "name": "Example", 
         "format": "TXT", 
         "activate": false, 
         "location": "https://s3.amazonaws.com/bucket.name/file.txt" 
     }, 
     "responseElements": { 
         "threatIntelSetId": "1ab200428351c99d859bf61992460d24" 
     }, 
     "requestID": "5f6bf981-7026-11e8-a9fc-5b37d2684c5c", 
     "eventID": "81337b11-e5c8-4f91-b141-deb405625bc9", 
     "readOnly": false, 
     "eventType": "AwsApiCall", 
     "recipientAccountId": "444455556666"
}
```
從這個事件資訊可以判斷出,這是在 GuardDuty 中建立威脅清單 Example 的請求。您也可看到,該 請求是由名為 Alice 的使用者於 2018 年 6 月 14 日發出。

## <span id="page-679-0"></span>Amazon Identity and Access Management GuardDuty

AWS Identity and Access Management (IAM) 可協助系統管理員安全地控制 AWS 資源存取權。 AWS 服務 IAM 管理員控制哪些人可以通過身份驗證 (登入) 和授權 (具有權限) 來使用 GuardDuty 資源。IAM 是您可以使用的 AWS 服務 ,無需額外付費。

### 主題

- [物件](#page-680-0)
- [使用身分驗證](#page-680-1)
- [使用政策管理存取權](#page-683-0)
- [Amazon 如何與 IAM 合 GuardDuty 作](#page-685-0)
- [Amazon 的基於身份的政策示例 GuardDuty](#page-690-0)
- [在 Amazon 使用服務連結角色 GuardDuty](#page-698-0)
- [AWS Amazon 的受管政策 GuardDuty](#page-717-1)
- [疑難排解 Amazon GuardDuty 身分和存取](#page-725-0)

### <span id="page-680-0"></span>物件

您使用 AWS Identity and Access Management (IAM) 的方式會有所不同,具體取決於您在進行的工作 GuardDuty。

服務使用者 — 如果您使用 GuardDuty 服務執行工作,則管理員會為您提供所需的認證和權限。當您使 用更多 GuardDuty 功能來完成工作時,您可能需要其他權限。了解存取許可的管理方式可協助您向管 理員請求正確的許可。如果無法存取中的圖徵 GuardDuty,請參[閱疑難排解 Amazon GuardDuty 身分](#page-725-0) [和存取](#page-725-0)。

服務管理員 — 如果您負責公司的 GuardDuty 資源,您可能擁有完整的存取權 GuardDuty。決定您的 服務使用者應該存取哪些 GuardDuty 功能和資源是您的工作。接著,您必須將請求提交給您的 IAM 管 理員,來變更您服務使用者的許可。檢閱此頁面上的資訊,了解 IAM 的基本概念。若要進一步瞭解貴 公司如何搭配使用 IAM GuardDuty,請參閱[Amazon 如何與 IAM 合 GuardDuty 作。](#page-685-0)

IAM 管理員 — 如果您是 IAM 管理員,您可能想要瞭解如何撰寫政策來管理存取權限的詳細資訊 GuardDuty。若要檢視可在 IAM 中使用的 GuardDuty 基於身分的政策範例,請參閱。[Amazon 的基於](#page-690-0) [身份的政策示例 GuardDuty](#page-690-0)

## <span id="page-680-1"></span>使用身分驗證

驗證是您 AWS 使用身分認證登入的方式。您必須以 IAM 使用者身分或假設 IAM 角色進行驗證 (登入 AWS)。 AWS 帳戶根使用者

您可以使用透過 AWS 身分識別來源提供的認證,以聯合身分識別身分登入。 AWS IAM Identity Center (IAM 身分中心) 使用者、貴公司的單一登入身分驗證,以及您的 Google 或 Facebook 登入資料 都是聯合身分識別的範例。您以聯合身分登入時,您的管理員先前已設定使用 IAM 角色的聯合身分。 當您使 AWS 用同盟存取時,您會間接擔任角色。

根據您的使用者類型,您可以登入 AWS Management Console 或 AWS 存取入口網站。如需有關登入 的詳細資訊 AWS,請參閱《AWS 登入 使用指南》 AWS 帳戶中[的如何登入您](https://docs.aws.amazon.com/signin/latest/userguide/how-to-sign-in.html)的。

如果您 AWS 以程式設計方式存取,請 AWS 提供軟體開發套件 (SDK) 和命令列介面 (CLI),以使用您 的認證以加密方式簽署要求。如果您不使用 AWS 工具,則必須自行簽署要求。如需使用建議的方法自 行簽署請求的詳細資訊,請參閱 IAM 使用者指南中的[簽署 AWS API 請求。](https://docs.aws.amazon.com/IAM/latest/UserGuide/reference_aws-signing.html)

無論您使用何種身分驗證方法,您可能都需要提供額外的安全性資訊。例如, AWS 建議您使用多重要 素驗證 (MFA) 來增加帳戶的安全性。如需更多資訊,請參閱 AWS IAM Identity Center 使用者指南中 的[多重要素驗證](https://docs.aws.amazon.com/singlesignon/latest/userguide/enable-mfa.html)和 IAM 使用者指南中的[在 AWS中使用多重要素驗證 \(MFA\)](https://docs.aws.amazon.com/IAM/latest/UserGuide/id_credentials_mfa.html)。

### AWS 帳戶 根使用者

當您建立時 AWS 帳戶,您會從一個登入身分開始,該身分可完整存取該帳戶中的所有資源 AWS 服務 和資源。此身分稱為 AWS 帳戶 root 使用者,可透過使用您用來建立帳戶的電子郵件地址和密碼登入 來存取。強烈建議您不要以根使用者處理日常任務。保護您的根使用者憑證,並將其用來執行只能由根 使用者執行的任務。如需這些任務的完整清單,了解需以根使用者登入的任務,請參閱 IAM 使用者指 南中的[需要根使用者憑證的任務](https://docs.aws.amazon.com/IAM/latest/UserGuide/root-user-tasks.html)。

### 聯合身分

最佳作法是要求人類使用者 (包括需要系統管理員存取權的使用者) 使用與身分識別提供者的同盟,才 能使用臨時認證 AWS 服務 來存取。

聯合身分識別是來自企業使用者目錄的使用者、Web 身分識別提供者、Identi ty Center 目錄,或使用 透過身分識別來源提供的認證進行存取 AWS 服務 的任何使用者。 AWS Directory Service同盟身分存 取時 AWS 帳戶,他們會假設角色,而角色則提供臨時認證。

對於集中式存取權管理,我們建議您使用 AWS IAM Identity Center。您可以在 IAM Identity Center 中 建立使用者和群組,也可以連線並同步到自己身分識別來源中的一組使用者和群組,以便在所有應用 程式 AWS 帳戶 和應用程式中使用。如需 IAM Identity Center 的詳細資訊,請參閱 AWS IAM Identity Center 使用者指南中[的什麼是 IAM Identity Center?](https://docs.aws.amazon.com/singlesignon/latest/userguide/what-is.html)。

### IAM 使用者和群組

[IAM 使用者是](https://docs.aws.amazon.com/IAM/latest/UserGuide/id_users.html)您內部的身分,具 AWS 帳戶 有單一人員或應用程式的特定許可。建議您盡可能依賴暫 時憑證,而不是擁有建立長期憑證 (例如密碼和存取金鑰) 的 IAM 使用者。但是如果特定使用案例需要 擁有長期憑證的 IAM 使用者,建議您輪換存取金鑰。如需更多資訊,請參閱 [IAM 使用者指南中](https://docs.aws.amazon.com/IAM/latest/UserGuide/best-practices.html#rotate-credentials)的為需 要長期憑證的使用案例定期輪換存取金鑰。

[IAM 群組是](https://docs.aws.amazon.com/IAM/latest/UserGuide/id_groups.html)一種指定 IAM 使用者集合的身分。您無法以群組身分簽署。您可以使用群組來一次為多 名使用者指定許可。群組可讓管理大量使用者許可的程序變得更為容易。例如,您可以擁有一個名為 IAMAdmins 的群組,並給予該群組管理 IAM 資源的許可。

使用者與角色不同。使用者只會與單一人員或應用程式建立關聯,但角色的目的是在由任何需要它的人 員取得。使用者擁有永久的長期憑證,但角色僅提供暫時憑證。如需進一步了解,請參閱IAM 使用者 指南中的[建立 IAM 使用者 \(而非角色\) 的時機。](https://docs.aws.amazon.com/IAM/latest/UserGuide/id.html#id_which-to-choose)

### IAM 角色

[IAM 角色是](https://docs.aws.amazon.com/IAM/latest/UserGuide/id_roles.html)您 AWS 帳戶 內部具有特定許可的身分。它類似 IAM 使用者,但不與特定的人員相關聯。 您可以[切換角色,在中暫時擔任 IAM 角色。](https://docs.aws.amazon.com/IAM/latest/UserGuide/id_roles_use_switch-role-console.html) AWS Management Console 您可以透過呼叫 AWS CLI 或 AWS API 作業或使用自訂 URL 來擔任角色。如需使用角色的方法詳細資訊,請參閱 IAM 使用者指 南中的[使用 IAM 角色。](https://docs.aws.amazon.com/IAM/latest/UserGuide/id_roles_use.html)

使用暫時憑證的 IAM 角色在下列情況中非常有用:

- 聯合身分使用者存取 如需向聯合身分指派許可,請建立角色,並為角色定義許可。當聯合身分進 行身分驗證時,該身分會與角色建立關聯,並獲授予由角色定義的許可。如需有關聯合角色的相關資 訊,請參閱 [IAM 使用者指南中](https://docs.aws.amazon.com/IAM/latest/UserGuide/id_roles_create_for-idp.html)的為第三方身分提供者建立角色。如果您使用 IAM Identity Center, 則需要設定許可集。為控制身分驗證後可以存取的內容,IAM Identity Center 將許可集與 IAM 中的 角色相關聯。如需有關許可集的資訊,請參閱 AWS IAM Identity Center 使用者指南中的[許可集。](https://docs.aws.amazon.com/singlesignon/latest/userguide/permissionsetsconcept.html)
- 暫時 IAM 使用者許可 IAM 使用者或角色可以擔任 IAM 角色來暫時針對特定任務採用不同的許可。
- 跨帳戶存取權:您可以使用 IAM 角色,允許不同帳戶中的某人 (信任的主體) 存取您帳戶的資源。角 色是授予跨帳戶存取權的主要方式。但是,對於某些策略 AWS 服務,您可以將策略直接附加到資源 (而不是使用角色作為代理)。若要了解跨帳戶存取角色和以資源為基礎的政策之間的差異,請參閱 IAM 使用者指南中的 [IAM 中的跨帳戶資源存取。](https://docs.aws.amazon.com/IAM/latest/UserGuide/access_policies-cross-account-resource-access.html)
- 跨服務訪問 有些 AWS 服務 使用其他 AWS 服務功能。例如,當您在服務中進行呼叫時,該服務 通常會在 Amazon EC2 中執行應用程式或將物件儲存在 Amazon Simple Storage Service (Amazon S3) 中。服務可能會使用呼叫主體的許可、使用服務角色或使用服務連結角色來執行此作業。
	- 轉寄存取工作階段 (FAS) 當您使用 IAM 使用者或角色在中執行動作時 AWS,您會被視為主 體。使用某些服務時,您可能會執行某個動作,進而在不同服務中啟動另一個動作。FAS 會使用 主體呼叫的權限 AWS 服務,並結合要求 AWS 服務 向下游服務發出要求。只有當服務收到需要與 其 AWS 服務 他資源互動才能完成的請求時,才會發出 FAS 請求。在此情況下,您必須具有執行 這兩個動作的許可。如需提出 FAS 請求時的政策詳細資訊,請參閱[《轉發存取工作階段》。](https://docs.aws.amazon.com/IAM/latest/UserGuide/access_forward_access_sessions.html)
	- 服務角色 服務角色是服務擔任的 [IAM 角色,](https://docs.aws.amazon.com/IAM/latest/UserGuide/id_roles.html)可代表您執行動作。IAM 管理員可以從 IAM 內建 立、修改和刪除服務角色。如需詳細資訊,請參閱 IAM 使用者指南中的[建立角色以委派許可給](https://docs.aws.amazon.com/IAM/latest/UserGuide/id_roles_create_for-service.html)  [AWS 服務服務。](https://docs.aws.amazon.com/IAM/latest/UserGuide/id_roles_create_for-service.html)
	- 服務連結角色 服務連結角色是連結至. AWS 服務服務可以擔任代表您執行動作的角色。服務連 結角色會顯示在您的中, AWS 帳戶 且屬於服務所有。IAM 管理員可以檢視,但不能編輯服務連 結角色的許可。
- 在 Amazon EC2 上執行的應用程式 您可以使用 IAM 角色來管理在 EC2 執行個體上執行的應用程 式以及發出 AWS CLI 或 AWS API 請求的臨時登入資料。這是在 EC2 執行個體內儲存存取金鑰的較 好方式。若要將 AWS 角色指派給 EC2 執行個體並提供給其所有應用程式,請建立連接至執行個體

的執行個體設定檔。執行個體設定檔包含該角色,並且可讓 EC2 執行個體上執行的程式取得暫時憑 證。如需詳細資訊,請參閱 IAM 使用者指南中的[利用 IAM 角色來授予許可給 Amazon EC2 執行個](https://docs.aws.amazon.com/IAM/latest/UserGuide/id_roles_use_switch-role-ec2.html) [體上執行的應用程式](https://docs.aws.amazon.com/IAM/latest/UserGuide/id_roles_use_switch-role-ec2.html)。

如需了解是否要使用 IAM 角色或 IAM 使用者,請參閱 IAM 使用者指南中的[建立 IAM 角色 \(而非使用](https://docs.aws.amazon.com/IAM/latest/UserGuide/id.html#id_which-to-choose_role) [者\) 的時機](https://docs.aws.amazon.com/IAM/latest/UserGuide/id.html#id_which-to-choose_role)。

### <span id="page-683-0"></span>使用政策管理存取權

您可以透 AWS 過建立原則並將其附加至 AWS 身分識別或資源來控制中的存取。原則是一個物件 AWS ,當與身分識別或資源相關聯時,會定義其權限。 AWS 當主參與者 (使用者、root 使用者或角色 工作階段) 提出要求時,評估這些原則。政策中的許可決定是否允許或拒絕請求。大多數原則會 AWS 以 JSON 文件的形式儲存在中。如需 JSON 政策文件結構和內容的詳細資訊,請參閱 IAM 使用者指 南中的 [JSON 政策概觀。](https://docs.aws.amazon.com/IAM/latest/UserGuide/access_policies.html#access_policies-json)

管理員可以使用 AWS JSON 政策來指定誰可以存取哪些內容。也就是說,哪個主體在什麼條件下可以 對什麼資源執行哪些動作。

預設情況下,使用者和角色沒有許可。若要授予使用者對其所需資源執行動作的許可,IAM 管理員可 以建立 IAM 政策。然後,管理員可以將 IAM 政策新增至角色,使用者便能擔任這些角色。

IAM 政策定義該動作的許可,無論您使用何種方法來執行操作。例如,假設您有一個允許 iam:GetRole 動作的政策。具有該原則的使用者可以從 AWS Management Console AWS CLI、或 AWS API 取得角色資訊。

### 身分型政策

身分型政策是可以附加到身分 (例如 IAM 使用者、使用者群組或角色) 的 JSON 許可政策文件。這些 政策可控制身分在何種條件下能對哪些資源執行哪些動作。若要了解如何建立身分類型政策,請參閱 IAM 使用者指南中的[建立 IAM 政策。](https://docs.aws.amazon.com/IAM/latest/UserGuide/access_policies_create.html)

身分型政策可進一步分類成內嵌政策或受管政策。內嵌政策會直接內嵌到單一使用者、群組或角色。受 管理的策略是獨立策略,您可以將其附加到您的 AWS 帳戶. 受管政策包括 AWS 受管政策和客戶管理 的策略。如需了解如何在受管政策及內嵌政策間選擇,請參閱 IAM 使用者指南中的[在受管政策和內嵌](https://docs.aws.amazon.com/IAM/latest/UserGuide/access_policies_managed-vs-inline.html#choosing-managed-or-inline) [政策間選擇](https://docs.aws.amazon.com/IAM/latest/UserGuide/access_policies_managed-vs-inline.html#choosing-managed-or-inline)。

### 資源型政策

資源型政策是連接到資源的 JSON 政策文件。資源型政策的最常見範例是 IAM 角色信任政策和 Amazon S3 儲存貯體政策。在支援資源型政策的服務中,服務管理員可以使用它們來控制對特定資源
的存取權限。對於附加政策的資源,政策會定義指定的主體可以對該資源執行的動作以及在何種條件 下執行的動作。您必須在資源型政策中[指定主體](https://docs.aws.amazon.com/IAM/latest/UserGuide/reference_policies_elements_principal.html)。主參與者可以包括帳戶、使用者、角色、同盟使用者 或。 AWS 服務

資源型政策是位於該服務中的內嵌政策。您無法在以資源為基礎的政策中使用 IAM 的 AWS 受管政 策。

存取控制清單 (ACL)

存取控制清單 (ACL) 可控制哪些主體 (帳戶成員、使用者或角色) 擁有存取某資源的許可。ACL 類似於 資源型政策,但它們不使用 JSON 政策文件格式。

Amazon S3 和 Amazon VPC 是支援 ACL 的服務範例。 AWS WAF如需進一步了解 ACL,請參閱 Amazon Simple Storage Service 開發人員指南中的[存取控制清單 \(ACL\) 概觀。](https://docs.aws.amazon.com/AmazonS3/latest/dev/acl-overview.html)

### 其他政策類型

AWS 支援其他較不常見的原則類型。這些政策類型可設定較常見政策類型授予您的最大許可。

- 許可界限 許可範圍是一種進階功能,可供您設定身分型政策能授予 IAM 實體 (IAM 使用者或角色) 的最大許可。您可以為實體設定許可界限。所產生的許可會是實體的身分型政策和其許可界限的交 集。會在 Principal 欄位中指定使用者或角色的資源型政策則不會受到許可界限限制。所有這類政 策中的明確拒絕都會覆寫該允許。如需許可界限的詳細資訊,請參閱 IAM 使用者指南中的 [IAM 實體](https://docs.aws.amazon.com/IAM/latest/UserGuide/access_policies_boundaries.html) [許可界限](https://docs.aws.amazon.com/IAM/latest/UserGuide/access_policies_boundaries.html)。
- 服務控制策略(SCP)— SCP 是 JSON 策略,用於指定中組織或組織單位(OU)的最大權限。 AWS Organizations AWS Organizations 是一種用於分組和集中管理您企業擁 AWS 帳戶 有的多個 服務。若您啟用組織中的所有功能,您可以將服務控制政策 (SCP) 套用到任何或所有帳戶。SCP 限 制成員帳戶中實體的權限,包括每個 AWS 帳戶根使用者帳戶。如需 Organizations 和 SCP 的詳細 資訊,請參閱 AWS Organizations 使用者指南中的 [SCP 運作方式。](https://docs.aws.amazon.com/organizations/latest/userguide/orgs_manage_policies_about-scps.html)
- 工作階段政策 工作階段政策是一種進階政策,您可以在透過編寫程式的方式建立角色或聯合使用 者的暫時工作階段時,作為參數傳遞。所產生工作階段的許可會是使用者或角色的身分型政策和工作 階段政策的交集。許可也可以來自資源型政策。所有這類政策中的明確拒絕都會覆寫該允許。如需詳 細資訊,請參閱 IAM 使用者指南中的[工作階段政策。](https://docs.aws.amazon.com/IAM/latest/UserGuide/access_policies.html#policies_session)

多種政策類型

將多種政策類型套用到請求時,其結果形成的許可會更為複雜、更加難以理解。要了解如何在涉及多個 政策類型時 AWS 確定是否允許請求,請參閱《IAM 使用者指南》中的[政策評估邏輯。](https://docs.aws.amazon.com/IAM/latest/UserGuide/reference_policies_evaluation-logic.html)

# Amazon 如何與 IAM 合 GuardDuty 作

在您使用 IAM 管理存取權限之前 GuardDuty,請先了解哪些 IAM 功能可搭配使用 GuardDuty。

您可以與 Amazon 搭配使用的 IAM 功能 GuardDuty

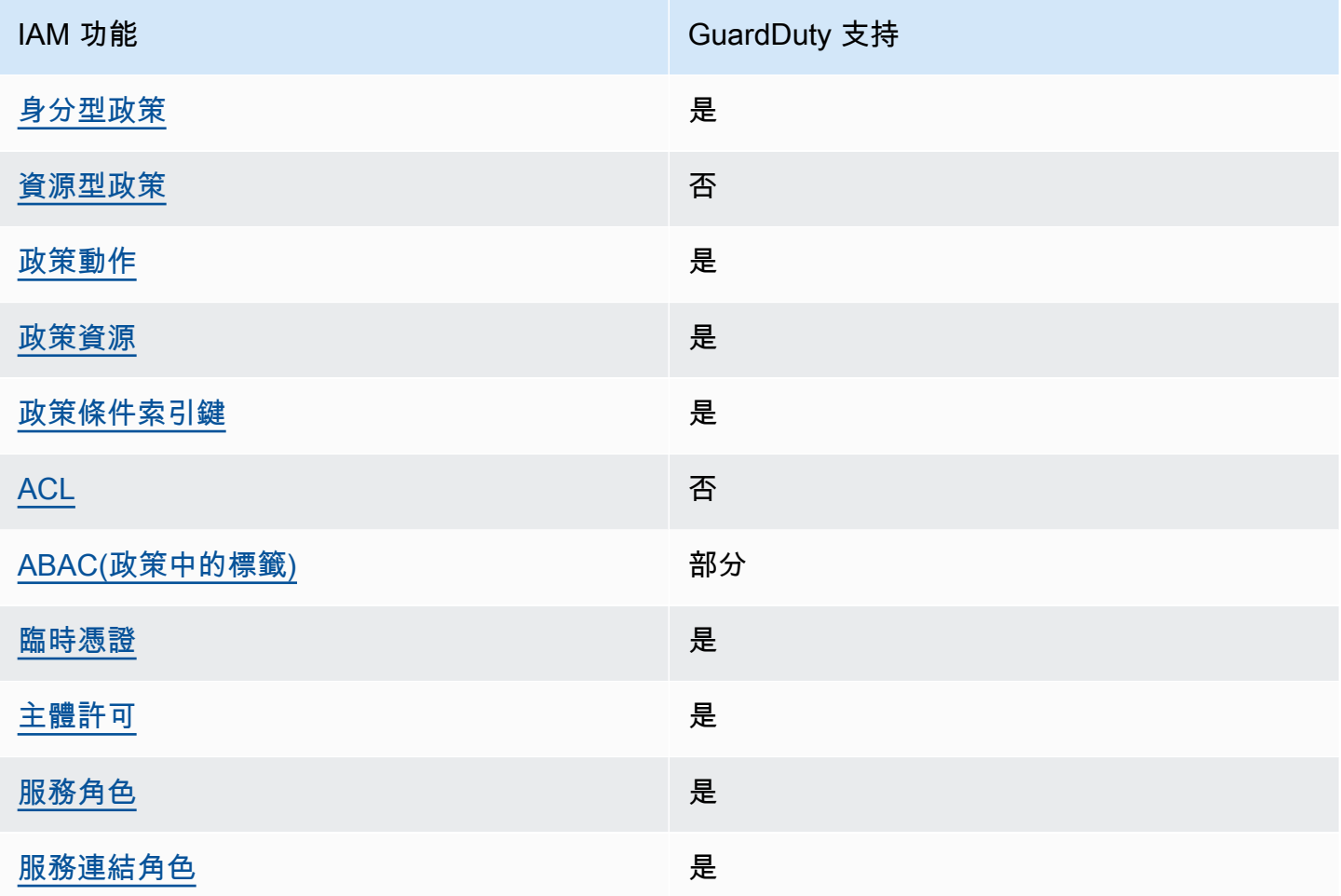

若要深入瞭解如何以 GuardDuty 及其他 AWS 服務如何使用大多數 IAM 功能,請參閱 IAM 使用者指南 中的搭配 IAM 使用[的AWS 服務。](https://docs.aws.amazon.com/IAM/latest/UserGuide/reference_aws-services-that-work-with-iam.html)

<span id="page-685-0"></span>以身分識別為基礎的原則 GuardDuty

### 支援身分型政策 しょうしょう こうしょう にっぽん しゅうしょう

身分型政策是可以連接到身分 (例如 IAM 使用者、使用者群組或角色) 的 JSON 許可政策文件。這些 政策可控制身分在何種條件下能對哪些資源執行哪些動作。若要了解如何建立身分類型政策,請參閱 《IAM 使用者指南》中的[建立 IAM 政策。](https://docs.aws.amazon.com/IAM/latest/UserGuide/access_policies_create.html)

使用 IAM 身分型政策,您可以指定允許或拒絕的動作和資源,以及在何種條件下允許或拒絕動作。您 無法在身分型政策中指定主體,因為這會套用至連接的使用者或角色。如要了解您在 JSON 政策中使 用的所有元素,請參閱《IAM 使用者指南》中的 [IAM JSON 政策元素參考。](https://docs.aws.amazon.com/IAM/latest/UserGuide/reference_policies_elements.html)

以身分識別為基礎的原則範例 GuardDuty

<span id="page-686-0"></span>若要檢視以 GuardDuty 身分為基礎的原則範例,請參閱。[Amazon 的基於身份的政策示例 GuardDuty](#page-690-2)

以資源為基礎的政策 GuardDuty

支援以資源基礎的政策 否

資源型政策是附加到資源的 JSON 政策文件。資源型政策的最常見範例是 IAM 角色信任政策和 Amazon S3 儲存貯體政策。在支援資源型政策的服務中,服務管理員可以使用它們來控制對特定資源 的存取權限。對於附加政策的資源,政策會定義指定的主體可以對該資源執行的動作以及在何種條件 下執行的動作。您必須在資源型政策中[指定主體](https://docs.aws.amazon.com/IAM/latest/UserGuide/reference_policies_elements_principal.html)。主參與者可以包括帳戶、使用者、角色、同盟使用者 或。 AWS 服務

如需啟用跨帳戶存取權,您可以指定在其他帳戶內的所有帳戶或 IAM 實體,作為資源型政策的主體。 新增跨帳戶主體至資源型政策,只是建立信任關係的一半。當主體和資源位於不同時 AWS 帳戶,受信 任帳戶中的 IAM 管理員也必須授與主體實體 (使用者或角色) 權限,才能存取資源。其透過將身分型政 策連接到實體來授與許可。不過,如果資源型政策會為相同帳戶中的主體授予存取,這時就不需要額外 的身分型政策。如需詳細資訊,請參閱 IAM 使用者指南[中的 IAM 中的跨帳戶資源存取。](https://docs.aws.amazon.com/IAM/latest/UserGuide/access_policies-cross-account-resource-access.html)

<span id="page-686-1"></span>的政策動作 GuardDuty

支援政策動作 いっぱん しゅうしゃ いっぽん 是

管理員可以使用 AWS JSON 政策來指定誰可以存取哪些內容。也就是說,哪個主體在什麼条件下可以 對什麼資源執行哪些動作。

JSON 政策的 Action 元素描述您可以用來允許或拒絕政策中存取的動作。原則動作通常與關聯的 AWS API 作業具有相同的名稱。有一些例外狀況,例如沒有相符的 API 操作的僅限許可動作。也有一 些作業需要政策中的多個動作。這些額外的動作稱為相依動作。

政策會使用動作來授予執行相關聯動作的許可。

若要查看 GuardDuty 動作清單,請參閱服務授權參考 GuardDuty中 [Amazon 定義的動作](https://docs.aws.amazon.com/service-authorization/latest/reference/list_amazonguardduty.html#amazonguardduty-actions-as-permissions)。

中的策略動作在動作之前 GuardDuty 使用下列前置詞:

guardduty

若要在單一陳述式中指定多個動作,請用逗號分隔。

```
"Action": [ 
       "guardduty:action1", 
       "guardduty:action2" 
 ]
```
若要檢視以 GuardDuty 身分為基礎的原則範例,請參閱。[Amazon 的基於身份的政策示例 GuardDuty](#page-690-2)

<span id="page-687-0"></span>的政策資源 GuardDuty

支援政策資源 いっきょう かいしん かいしん 是たい かいしょう かいしょく

管理員可以使用 AWS JSON 政策來指定誰可以存取哪些內容。也就是說,哪個主體在什麼條件下可以 對什麼資源執行哪些動作。

Resource JSON 政策元素可指定要套用動作的物件。陳述式必須包含 Resource 或 NotResource 元素。最佳實務是使用其 [Amazon Resource Name \(ARN\)](https://docs.aws.amazon.com/general/latest/gr/aws-arns-and-namespaces.html) 來指定資源。您可以針對支援特定資源類型 的動作 (稱為資源層級許可) 來這麼做。

對於不支援資源層級許可的動作 (例如列出操作),請使用萬用字元 (\*) 來表示陳述式適用於所有資源。

"Resource": "\*"

要查看 GuardDuty 資源類型及其 ARN 的列表,請參閱服務授權參考 GuardDuty中[由 Amazon 定義的](https://docs.aws.amazon.com/service-authorization/latest/reference/list_amazonguardduty.html#amazonguardduty-resources-for-iam-policies) [資源](https://docs.aws.amazon.com/service-authorization/latest/reference/list_amazonguardduty.html#amazonguardduty-resources-for-iam-policies)。若要了解可以使用哪些動作指定每個資源的 ARN,請參閱 [Amazon GuardDuty 定義的動作。](https://docs.aws.amazon.com/service-authorization/latest/reference/list_amazonguardduty.html#amazonguardduty-actions-as-permissions)

若要檢視以 GuardDuty 身分為基礎的原則範例,請參閱。[Amazon 的基於身份的政策示例 GuardDuty](#page-690-2)

<span id="page-688-0"></span>的政策條件索引鍵 GuardDuty

支援服務特定政策條件金鑰 是

管理員可以使用 AWS JSON 政策來指定誰可以存取哪些內容。也就是說,哪個主體在什麼條件下可以 對什麼資源執行哪些動作。

Condition 元素 (或 Condition 區塊) 可讓您指定使陳述式生效的條件。Condition 元素是選用項 目。您可以建立使用[條件運算子](https://docs.aws.amazon.com/IAM/latest/UserGuide/reference_policies_elements_condition_operators.html)的條件運算式 (例如等於或小於),來比對政策中的條件和請求中的值。

若您在陳述式中指定多個 Condition 元素,或是在單一 Condition 元素中指定多個索引鍵, AWS 會使用邏輯 AND 操作評估他們。如果您為單一條件索引鍵指定多個值,請使用邏輯OR運算來 AWS 評 估條件。必須符合所有條件,才會授與陳述式的許可。

您也可以在指定條件時使用預留位置變數。例如,您可以只在使用者使用其 IAM 使用者名稱標記時, 將存取資源的許可授予該 IAM 使用者。如需更多資訊,請參閱 IAM 使用者指南中的 [IAM 政策元素:變](https://docs.aws.amazon.com/IAM/latest/UserGuide/reference_policies_variables.html) [數和標籤](https://docs.aws.amazon.com/IAM/latest/UserGuide/reference_policies_variables.html)。

AWS 支援全域條件金鑰和服務特定條件金鑰。若要查看所有 AWS 全域條件金鑰,請參閱《IAM 使用 者指南》中的[AWS 全域條件內容金鑰。](https://docs.aws.amazon.com/IAM/latest/UserGuide/reference_policies_condition-keys.html)

若要查看 GuardDuty 條件金鑰清單,請參閱服務授權參考 GuardDuty中的 [Amazon 條件金鑰。](https://docs.aws.amazon.com/service-authorization/latest/reference/list_amazonguardduty.html#amazonguardduty-policy-keys)若要了 解您可以使用條件金鑰的動作和資源,請參閱 [Amazon 定義的動作 GuardDuty。](https://docs.aws.amazon.com/service-authorization/latest/reference/list_amazonguardduty.html#amazonguardduty-actions-as-permissions)

若要檢視以 GuardDuty 身分為基礎的原則範例,請參閱。[Amazon 的基於身份的政策示例 GuardDuty](#page-690-2)

<span id="page-688-1"></span>GuardDuty 中的存取控制清單 (ACL)

支援 ACL 否

存取控制清單 (ACL) 可控制哪些主體 (帳戶成員、使用者或角色) 擁有存取某資源的許可。ACL 類似於 資源型政策,但它們不使用 JSON 政策文件格式。

<span id="page-689-0"></span>以屬性為基礎的存取控制 (ABAC) 搭配 GuardDuty

支援 ABAC (政策中的標籤) 部分

屬性型存取控制 (ABAC) 是一種授權策略,可根據屬性來定義許可。在中 AWS,這些屬性稱為標籤。 您可以將標籤附加到 IAM 實體 (使用者或角色) 和許多 AWS 資源。為實體和資源加上標籤是 ABAC 的 第一步。您接著要設計 ABAC 政策,允許在主體的標籤與其嘗試存取的資源標籤相符時操作。

ABAC 在成長快速的環境中相當有幫助,並能在政策管理變得繁瑣時提供協助。

如需根據標籤控制存取,請使用 aws:ResourceTag/*key-name*、aws:RequestTag/*key-name* 或 aws:TagKeys 條件索引鍵,在政策的[條件元素中](https://docs.aws.amazon.com/IAM/latest/UserGuide/reference_policies_elements_condition.html),提供標籤資訊。

如果服務支援每個資源類型的全部三個條件金鑰,則對該服務而言,值為 Yes。如果服務僅支援某些資 源類型的全部三個條件金鑰,則值為 Partial。

如需 ABAC 的詳細資訊,請參閱 IAM 使用者指南中[的什麼是 ABAC?。](https://docs.aws.amazon.com/IAM/latest/UserGuide/introduction_attribute-based-access-control.html)如要查看含有設定 ABAC 步驟 的教學課程,請參閱 IAM 使用者指南中的[使用屬性型存取控制 \(ABAC\)。](https://docs.aws.amazon.com/IAM/latest/UserGuide/tutorial_attribute-based-access-control.html)

<span id="page-689-1"></span>使用臨時登入資料 GuardDuty

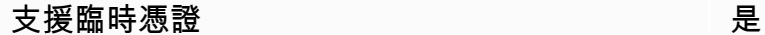

當您使用臨時憑據登錄時,某些 AWS 服務 不起作用。如需其他資訊,包括哪些 AWS 服務 與臨時登 入資料[搭配AWS 服務 使用,請參閱 IAM](https://docs.aws.amazon.com/IAM/latest/UserGuide/reference_aws-services-that-work-with-iam.html) 使用者指南中的 IAM。

如果您使用除了使用者名稱和密碼以外的任何方法登入,則您正在 AWS Management Console 使用臨 時認證。例如,當您 AWS 使用公司的單一登入 (SSO) 連結存取時,該程序會自動建立暫時認證。當 您以使用者身分登入主控台,然後切換角色時,也會自動建立臨時憑證。如需切換角色的詳細資訊,請 參閱 IAM 使用者指南中的[切換至角色 \(主控台\)](https://docs.aws.amazon.com/IAM/latest/UserGuide/id_roles_use_switch-role-console.html)。

您可以使用 AWS CLI 或 AWS API 手動建立臨時登入資料。然後,您可以使用這些臨時登入資料來存 取 AWS。 AWS 建議您動態產生臨時登入資料,而不是使用長期存取金鑰。如需詳細資訊,請參閱 [IAM 中的暫時性安全憑證。](https://docs.aws.amazon.com/IAM/latest/UserGuide/id_credentials_temp.html)

<span id="page-689-2"></span>的跨服務主體權限 GuardDuty

支援轉寄存取工作階段 (FAS) 是

當您使用 IAM 使用者或角色在中執行動作時 AWS,您會被視為主體。使用某些服務時,您可能會執行 某個動作,進而在不同服務中啟動另一個動作。FAS 會使用主體呼叫的權限 AWS 服務,並結合要求 AWS 服務 向下游服務發出要求。只有當服務收到需要與其 AWS 服務 他資源互動才能完成的請求時, 才會發出 FAS 請求。在此情況下,您必須具有執行這兩個動作的許可。如需提出 FAS 請求時的政策詳 細資訊,請參閱[《轉發存取工作階段》](https://docs.aws.amazon.com/IAM/latest/UserGuide/access_forward_access_sessions.html)。

<span id="page-690-0"></span>GuardDuty 的服務角色

さ 援 服 務 角 色 しゅうしょう しょうかん こうしょう かいしょう 最もの 最もの にっぽん かいしょく

服務角色是服務擔任的 [IAM 角色,](https://docs.aws.amazon.com/IAM/latest/UserGuide/id_roles.html)可代您執行動作。IAM 管理員可以從 IAM 內建立、修改和刪除服務 角色。如需詳細資訊,請參閱 IAM 使用者指南中的[建立角色以委派許可給 AWS 服務服務。](https://docs.aws.amazon.com/IAM/latest/UserGuide/id_roles_create_for-service.html)

**A** Warning

變更服務角色的權限可能會中斷 GuardDuty 功能。只有在 GuardDuty 提供指引時才編輯服務 角色。

<span id="page-690-1"></span>服務連結角色 GuardDuty

支援服務連結角色 いっこう かいしん いっぽん 是

服務連結角色是一種連結至. AWS 服務服務可以擔任代表您執行動作的角色。服務連結角色會顯示在 您的中, AWS 帳戶 且屬於服務所有。IAM 管理員可以檢視,但不能編輯服務連結角色的許可。

如需有關建立或管理 GuardDuty 服務連結角色的詳細資訊,請參閱[在 Amazon 使用服務連結角色](#page-698-0) [GuardDuty。](#page-698-0)

如需建立或管理服務連結角色的詳細資訊,請參閱[可搭配 IAM 運作的AWS 服務。](https://docs.aws.amazon.com/IAM/latest/UserGuide/reference_aws-services-that-work-with-iam.html)在表格中尋找服務, 其中包含服務連結角色欄中的 Yes。選擇是連結,以檢視該服務的服務連結角色文件。

# <span id="page-690-2"></span>Amazon 的基於身份的政策示例 GuardDuty

依預設,使用者和角色沒有建立或修改 GuardDuty資源的權限。他們也無法使用 AWS Management Console、 AWS Command Line Interface (AWS CLI) 或 AWS API 來執行工作。若要授予使用者對其 所需資源執行動作的許可,IAM 管理員可以建立 IAM 政策。然後,管理員可以將 IAM 政策新增至角 色,使用者便能擔任這些角色。

若要了解如何使用這些範例 JSON 政策文件建立 IAM 身分型政策,請參閱《IAM 使用者指南》中[的建](https://docs.aws.amazon.com/IAM/latest/UserGuide/access_policies_create-console.html) [立 IAM 政策。](https://docs.aws.amazon.com/IAM/latest/UserGuide/access_policies_create-console.html)

有關由定義的動作和資源類型的詳細資訊 GuardDuty,包括每種資源類型的 ARN 格式,請參閱服務授 權參考 GuardDuty[中適用於 Amazon 的動作、資源和條件金鑰。](https://docs.aws.amazon.com/service-authorization/latest/reference/list_amazonguardduty.html)

主題

- [政策最佳實務](#page-691-0)
- [使用 GuardDuty 主控台](#page-692-0)
- [啟用 GuardDuty 的必要許可](#page-692-1)
- [允許使用者檢視他們自己的許可](#page-692-2)
- [用於授予唯讀存取權的自訂 IAM 政策 GuardDuty](#page-693-0)
- [拒絕存取 GuardDuty 發現項目](#page-694-0)
- [使用自訂 IAM 政策限制對 GuardDuty 資源的存取](#page-696-0)

### <span id="page-691-0"></span>政策最佳實務

以身分識別為基礎的政策會決定某人是否可以建立、存取或刪除您帳戶中的 GuardDuty 資源。這些動 作可能會讓您的 AWS 帳戶產生費用。當您建立或編輯身分型政策時,請遵循下列準則及建議事項:

- 開始使用 AWS 受管原則並邁向最低權限權限 若要開始授與使用者和工作負載的權限,請使用可 授與許多常見使用案例權限的AWS 受管理原則。它們在您的 AWS 帳戶. 建議您透過定義特定於您使 用案例的 AWS 客戶管理政策,進一步降低使用權限。如需更多資訊,請參閱 IAM 使用者指南中的 [AWS 受管政策或](https://docs.aws.amazon.com/IAM/latest/UserGuide/access_policies_managed-vs-inline.html#aws-managed-policies)[任務職能的AWS 受管政策](https://docs.aws.amazon.com/IAM/latest/UserGuide/access_policies_job-functions.html)。
- 套用最低權限許可 設定 IAM 政策的許可時,請僅授予執行任務所需的許可。為實現此目的,您可 以定義在特定條件下可以對特定資源採取的動作,這也稱為最低權限許可。如需使用 IAM 套用許可 的更多相關資訊,請參閱 IAM 使用者指南中的 [IAM 中的政策和許可。](https://docs.aws.amazon.com/IAM/latest/UserGuide/access_policies.html)
- 使用 IAM 政策中的條件進一步限制存取權 您可以將條件新增至政策,以限制動作和資源的存取。 例如,您可以撰寫政策條件,指定必須使用 SSL 傳送所有請求。您也可以使用條件來授與對服務動 作的存取權 (如透過特定) 使用這些動作 AWS 服務,例如 AWS CloudFormation。如需詳細資訊,請 參閱 IAM 使用者指南中的 [IAM JSON 政策元素:條件](https://docs.aws.amazon.com/IAM/latest/UserGuide/reference_policies_elements_condition.html)。
- 使用 IAM Access Analyzer 驗證 IAM 政策,確保許可安全且可正常運作 IAM Access Analyzer 驗 證新政策和現有政策,確保這些政策遵從 IAM 政策語言 (JSON) 和 IAM 最佳實務。IAM Access

Analyzer 提供 100 多項政策檢查及切實可行的建議,可協助您編寫安全且實用的政策。如需更多資 訊,請參閱 IAM 使用者指南中的 [IAM Access Analyzer 政策驗證。](https://docs.aws.amazon.com/IAM/latest/UserGuide/access-analyzer-policy-validation.html)

• 需要多因素身份驗證 (MFA) — 如果您的案例需要 IAM 使用者或根使用者 AWS 帳戶,請開啟 MFA 以獲得額外的安全性。如需在呼叫 API 操作時請求 MFA,請將 MFA 條件新增至您的政策。如需更 多資訊,請參閱 [IAM 使用者指南中](https://docs.aws.amazon.com/IAM/latest/UserGuide/id_credentials_mfa_configure-api-require.html)的設定 MFA 保護的 API 存取。

如需 IAM 中最佳實務的相關資訊,請參閱 IAM 使用者指南中的 [IAM 安全最佳實務。](https://docs.aws.amazon.com/IAM/latest/UserGuide/best-practices.html)

<span id="page-692-0"></span>使用 GuardDuty 主控台

若要存取 Amazon GuardDuty 主控台,您必須擁有最少一組許可。這些權限必須允許您列出和檢視有 關 AWS 帳戶. GuardDuty 如果您建立比最基本必要許可更嚴格的身分型政策,則對於具有該政策的實 體 (使用者或角色) 而言,主控台就無法如預期運作。

您不需要為僅對 AWS CLI 或 AWS API 進行呼叫的使用者允許最低主控台權限。反之,只需允許存取 符合他們嘗試執行之 API 操作的動作就可以了。

若要確保使用者和角色仍可使用 GuardDuty 主控台,請同時將 GuardDuty ConsoleAccess或 受ReadOnly AWS 管理的原則附加至實體。如需詳細資訊,請參閱《IAM 使用者指南》中[的新增許可](https://docs.aws.amazon.com/IAM/latest/UserGuide/id_users_change-permissions.html#users_change_permissions-add-console) [到使用者](https://docs.aws.amazon.com/IAM/latest/UserGuide/id_users_change-permissions.html#users_change_permissions-add-console)。

<span id="page-692-1"></span>啟用 GuardDuty 的必要許可

若要授與各種 IAM 身分 (使用者、群組和角色) 必須具有的許可,請附加要啟用的必要[AWS 受管理的](#page-717-0) [策略:AmazonGuardDutyFullAccess政](#page-717-0)策 GuardDuty。

<span id="page-692-2"></span>允許使用者檢視他們自己的許可

此範例會示範如何建立政策,允許 IAM 使用者檢視附加到他們使用者身分的內嵌及受管政策。此原則 包含在主控台上或以程式設計方式使用 AWS CLI 或 AWS API 完成此動作的權限。

```
{ 
     "Version": "2012-10-17", 
     "Statement": [ 
          { 
              "Sid": "ViewOwnUserInfo", 
              "Effect": "Allow", 
              "Action": [ 
                   "iam:GetUserPolicy", 
                   "iam:ListGroupsForUser", 
                   "iam:ListAttachedUserPolicies",
```

```
 "iam:ListUserPolicies", 
                   "iam:GetUser" 
              ], 
               "Resource": ["arn:aws:iam::*:user/${aws:username}"] 
          }, 
          { 
               "Sid": "NavigateInConsole", 
               "Effect": "Allow", 
               "Action": [ 
                   "iam:GetGroupPolicy", 
                   "iam:GetPolicyVersion", 
                   "iam:GetPolicy", 
                   "iam:ListAttachedGroupPolicies", 
                   "iam:ListGroupPolicies", 
                   "iam:ListPolicyVersions", 
                   "iam:ListPolicies", 
                   "iam:ListUsers" 
              ], 
               "Resource": "*" 
          } 
     ]
}
```
# <span id="page-693-0"></span>用於授予唯讀存取權的自訂 IAM 政策 GuardDuty

若要授與唯讀存取權限, GuardDuty 您可以使用受AmazonGuardDutyReadOnlyAccess管理的策 略。

若要建立授與 IAM 角色、使用者或群組唯讀存取權的自訂政策 GuardDuty,您可以使用下列陳述式:

```
{ 
     "Version": "2012-10-17", 
     "Statement": [ 
          { 
              "Effect": "Allow", 
              "Action": [ 
                   "guardduty:ListMembers", 
                   "guardduty:GetMembers", 
                   "guardduty:ListInvitations", 
                   "guardduty:ListDetectors", 
                   "guardduty:GetDetector", 
                   "guardduty:ListFindings", 
                   "guardduty:GetFindings",
```
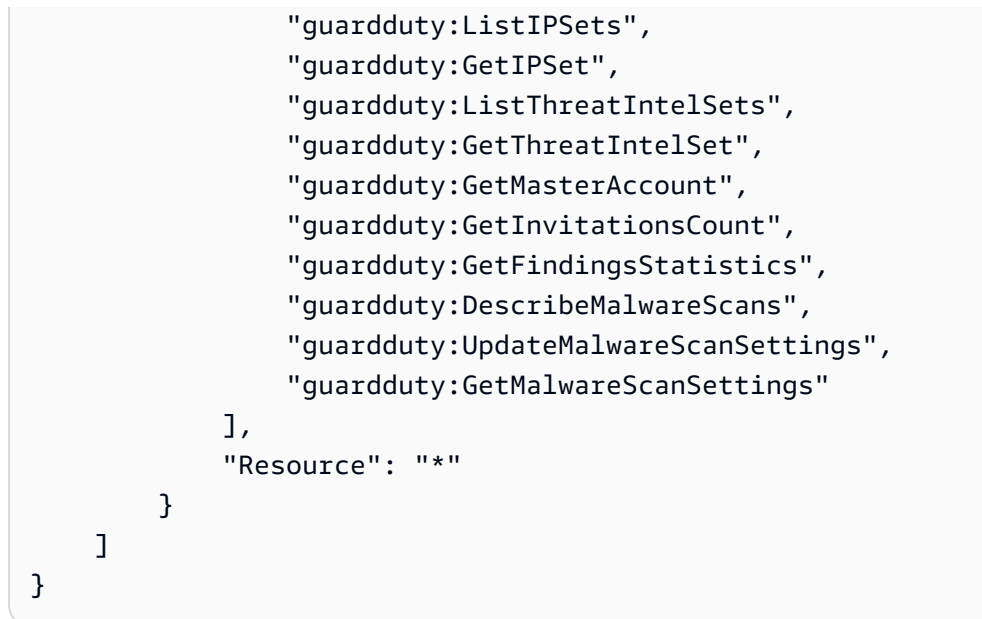

# <span id="page-694-0"></span>拒絕存取 GuardDuty 發現項目

您可以使用下列政策拒絕 IAM 角色、使用者或群組存取 GuardDuty 發現項目。使用者無法檢視發現項 目或有關發現項目的詳細資料,但可以存取所有其他 GuardDuty 作業:

```
{ 
     "Version": "2012-10-17", 
     "Statement": [ 
          { 
              "Effect": "Allow", 
              "Action": [ 
                   "guardduty:CreateDetector", 
                  "guardduty:DeleteDetector", 
                   "guardduty:UpdateDetector", 
                  "guardduty:GetDetector", 
                  "guardduty:ListDetectors", 
                  "guardduty:CreateIPSet", 
                  "guardduty:DeleteIPSet", 
                  "guardduty:UpdateIPSet", 
                  "guardduty:GetIPSet", 
                  "guardduty:ListIPSets", 
                  "guardduty:CreateThreatIntelSet", 
                  "guardduty:DeleteThreatIntelSet", 
                   "guardduty:UpdateThreatIntelSet", 
                   "guardduty:GetThreatIntelSet", 
                   "guardduty:ListThreatIntelSets", 
                   "guardduty:ArchiveFindings",
```
 "guardduty:UnarchiveFindings", "guardduty:CreateSampleFindings", "guardduty:CreateMembers", "guardduty:InviteMembers", "guardduty:GetMembers", "guardduty:DeleteMembers", "guardduty:DisassociateMembers", "guardduty:StartMonitoringMembers", "guardduty:StopMonitoringMembers", "guardduty:ListMembers", "guardduty:GetMasterAccount", "guardduty:DisassociateFromMasterAccount", "guardduty:AcceptAdministratorInvitation", "guardduty:ListInvitations", "guardduty:GetInvitationsCount", "guardduty:DeclineInvitations", "guardduty:DeleteInvitations" ], "Resource": "\*" },  $\mathcal{L}$  "Effect": "Allow", "Action": [ "iam:CreateServiceLinkedRole" ], "Resource": "arn:aws:iam::123456789012:role/aws-service-role/ guardduty.amazonaws.com/AWSServiceRoleForAmazonGuardDuty", "Condition": { "StringLike": { "iam:AWSServiceName": "guardduty.amazonaws.com" } } }, { "Effect": "Allow", "Action": [ "iam:PutRolePolicy", "iam:DeleteRolePolicy" ], "Resource": "arn:aws:iam::123456789012:role/aws-service-role/ guardduty.amazonaws.com/AWSServiceRoleForAmazonGuardDuty" } ]

### }

# <span id="page-696-0"></span>使用自訂 IAM 政策限制對 GuardDuty 資源的存取

若要 GuardDuty 根據偵測器 ID 定義使用者的存取權限,您可以在自訂 IAM 政策中使用所有 [GuardDutyAPI 動作,](https://docs.aws.amazon.com/guardduty/latest/APIReference/API_Operations.html)但下列操作除外:

- guardduty:CreateDetector
- guardduty:DeclineInvitations
- guardduty:DeleteInvitations
- guardduty:GetInvitationsCount
- guardduty:ListDetectors
- guardduty:ListInvitations

使用 IAM 政策中的下列操作, GuardDuty根據 IPSet ID 和 ThreatIntelSet ID 定義使用者的存取權限:

- guardduty:DeleteIPSet
- guardduty:DeleteThreatIntelSet
- guardduty:GetIPSet
- guardduty:GetThreatIntelSet
- guardduty:UpdateIPSet
- guardduty:UpdateThreatIntelSet

以下範例說明如何使用一些上述操作來建立政策:

• 此政策可讓使用者執行 guardduty:UpdateDetector 操作,並在 us-east-1 區域中使用偵測器 ID 1234567:

```
{ 
     "Version": "2012-10-17", 
     "Statement": [ 
          { 
              "Effect": "Allow", 
              "Action": [ 
                    "guardduty:UpdateDetector", 
               ], 
              "Resource": "arn:aws:guardduty:us-east-1:123456789012:detector/1234567"
```
 ] }

}

• 此政策可讓使用者執行 guardduty:UpdateIPSet 操作,並在 us-east-1 區域中使用偵測器 ID 1234567 和 IPSet ID 000000:

**a** Note

請確定使用者具有存取中受信任 IP 清單和安全威脅清單所需的權限 GuardDuty。如需詳細 資訊,請參閱 [上傳信任 IP 清單和威脅清單所需的許可](#page-592-0)。

```
{ 
     "Version": "2012-10-17", 
     "Statement": [ 
          { 
              "Effect": "Allow", 
              "Action": [ 
                    "guardduty:UpdateIPSet", 
               ], 
              "Resource": "arn:aws:guardduty:us-east-1:123456789012:detector/1234567/
ipset/000000" 
          } 
     ]
}
```
• 此政策可讓使用者執行 guardduty:UpdateIPSet 操作,並在 us-east-1 區域中使用任何偵測器 ID 和 IPSet ID 000000:

```
a Note
 請確定使用者具有存取中受信任 IP 清單和安全威脅清單所需的權限 GuardDuty。如需詳細
 資訊,請參閱 上傳信任 IP 清單和威脅清單所需的許可。
```

```
 "Version": "2012-10-17", 
 "Statement": [
```
{

```
 { 
               "Effect": "Allow", 
               "Action": [ 
                    "guardduty:UpdateIPSet", 
                ], 
               "Resource": "arn:aws:guardduty:us-east-1:123456789012:detector/*/
ipset/000000" 
          } 
     ]
}
```
• 此政策可讓使用者執行 guardduty:UpdateIPSet 操作,並在 us-east-1 區域中使用其偵測器 ID 和任何 IPSet ID:

### **a** Note

請確定使用者具有存取中受信任 IP 清單和安全威脅清單所需的權限 GuardDuty。如需詳細 資訊,請參閱 [上傳信任 IP 清單和威脅清單所需的許可](#page-592-0)。

```
{ 
     "Version": "2012-10-17", 
     "Statement": [ 
          { 
               "Effect": "Allow", 
               "Action": [ 
                    "guardduty:UpdateIPSet", 
               ], 
              "Resource": "arn:aws:guardduty:us-east-1:123456789012:detector/1234567/
ipset/*" 
          } 
     ]
}
```
# <span id="page-698-0"></span>在 Amazon 使用服務連結角色 GuardDuty

Amazon GuardDuty 使用 AWS Identity and Access Management (IAM) [服務連結角色。](https://docs.aws.amazon.com/IAM/latest/UserGuide/id_roles_terms-and-concepts.html#iam-term-service-linked-role)服務連結角色 (SLR) 是直接連結到的唯一 IAM 角色類型。 GuardDuty服務連結角色由預先定義, GuardDuty 並包含 代表您呼叫其他 AWS 服務所 GuardDuty 需的所有權限。

透過服務連結角色,您可以在不手動新增必要權限的 GuardDuty 情況下進行設定。 GuardDuty 定義其 服務連結角色的權限,除非另有定義權限,否則只 GuardDuty 能擔任該角色。定義的許可包括信任政 策和許可政策,並且該許可政策不能連接到任何其他 IAM 實體。

GuardDuty 支援在所有可用的區域中使用服務連結角色。 GuardDuty 如需詳細資訊,請參閱 [區域與端](#page-765-0) [點](#page-765-0)。

只有 GuardDuty 在啟用 GuardDuty 服務連結的所有區域中首次停用服務連結角色之後,您才可以刪除 該角色。這樣可以保護您的 GuardDuty 資源,因為您無法不小心移除存取資源的權限。

如需有關支援服務連結角色的其他服務的資訊,請參閱《IAM 使用者指南》中的[可搭配 IAM 運作的](https://docs.aws.amazon.com/IAM/latest/UserGuide/reference_aws-services-that-work-with-iam.html) [AWS 服務,](https://docs.aws.amazon.com/IAM/latest/UserGuide/reference_aws-services-that-work-with-iam.html)並尋找在服務連結角色資料欄中顯示為是的服務。選擇具有連結的是,以檢視該服務的服 務連結角色文件。

### 服務連結角色權限 GuardDuty

GuardDuty 使用名為的服務連結角色 (SLR)。AWSServiceRoleForAmazonGuardDutySLR 允許執 GuardDuty 行以下任務。它還允許 GuardDuty 將屬於 EC2 實例的檢索到的元數據包含在 GuardDuty 可能產生的有關潛在威脅的發現項目中。AWSServiceRoleForAmazonGuardDuty 服務連結角色信 任 guardduty.amazonaws.com 服務來擔任該角色。

權限原則有助於 GuardDuty 執行下列工作:

- 使用 Amazon EC2 動作來管理和擷取 EC2 執行個體、映像和聯網元件 (例如 VPC、子網路和傳輸閘 道) 的相關資訊。
- 使用 Amazon EC2 的自動化代理程式啟用執行時 GuardDuty 間監控時,使用動 AWS Systems Manager 作來管理 Amazon EC2 執行個體上的 SSM 關聯。停用 GuardDuty 自動化代理程式組態 時,只 GuardDuty 會考慮具有包含標籤 (GuardDutyManaged:true) 的 EC2 執行個體。
- 使用 AWS Organizations 動作來描述相關聯的帳號和組織 ID。
- 使用 Amazon S3 動作擷取有關 S3 儲存貯體和物件的資訊。
- 使用 AWS Lambda 動作擷取有關 Lambda 函數和標籤的資訊。
- 使用 Amazon EKS 動作來管理和擷取有關 EKS 叢集的資訊,以及管理 EKS 叢集上的 [Amazon EKS](https://docs.aws.amazon.com/eks/latest/userguide/eks-add-ons.html)  [附加元件](https://docs.aws.amazon.com/eks/latest/userguide/eks-add-ons.html)。EKS 動作也會擷取與相關聯之標籤的相關資訊。 GuardDuty
- 啟用 EC2 的惡意軟體保護[適用於 EC2 惡意軟體防護的服務連結角色許可後](#page-708-0),使用 IAM 建立。
- 使用 Amazon ECS 動作來管理和擷取有關 Amazon ECS 叢集的資訊,以及使用管理 Amazon ECS 帳戶設定。guarddutyActivate與 Amazon ECS 相關的動作也會擷取與相關聯標籤的相 GuardDuty關資訊。

### 該角色使用名為 AmazonGuardDutyServiceRolePolicy 的下列 [AWS 受管政策進](https://docs.aws.amazon.com/guardduty/latest/ug/security-iam-awsmanpol)行設定。

```
{ 
     "Version": "2012-10-17", 
     "Statement": [ 
          { 
              "Sid": "GuardDutyGetDescribeListPolicy", 
              "Effect": "Allow", 
              "Action": [ 
                  "ec2:DescribeInstances", 
                  "ec2:DescribeImages", 
                  "ec2:DescribeVpcEndpoints", 
                  "ec2:DescribeSubnets", 
                  "ec2:DescribeVpcPeeringConnections", 
                  "ec2:DescribeTransitGatewayAttachments", 
                  "organizations:ListAccounts", 
                  "organizations:DescribeAccount", 
                  "organizations:DescribeOrganization", 
                  "s3:GetBucketPublicAccessBlock", 
                  "s3:GetEncryptionConfiguration", 
                  "s3:GetBucketTagging", 
                  "s3:GetAccountPublicAccessBlock", 
                  "s3:ListAllMyBuckets", 
                  "s3:GetBucketAcl", 
                  "s3:GetBucketPolicy", 
                  "s3:GetBucketPolicyStatus", 
                  "lambda:GetFunctionConfiguration", 
                  "lambda:ListTags", 
                  "eks:ListClusters", 
                  "eks:DescribeCluster", 
                  "ec2:DescribeVpcEndpointServices", 
                  "ec2:DescribeSecurityGroups", 
                  "ecs:ListClusters", 
                   "ecs:DescribeClusters" 
              ], 
              "Resource": "*" 
          }, 
          { 
              "Sid": "GuardDutyCreateSLRPolicy", 
              "Effect": "Allow", 
              "Action": "iam:CreateServiceLinkedRole", 
              "Resource": "*", 
              "Condition": { 
                   "StringEquals": {
```

```
 "iam:AWSServiceName": "malware-protection.guardduty.amazonaws.com" 
 } 
 } 
          }, 
           { 
                "Sid": "GuardDutyCreateVpcEndpointPolicy", 
                "Effect": "Allow", 
                "Action": "ec2:CreateVpcEndpoint", 
                "Resource": "arn:aws:ec2:*:*:vpc-endpoint/*", 
                "Condition": { 
                     "ForAnyValue:StringEquals": { 
                          "aws:TagKeys": "GuardDutyManaged" 
                     }, 
                     "StringLike": { 
                          "ec2:VpceServiceName": [ 
                               "com.amazonaws.*.guardduty-data", 
                               "com.amazonaws.*.guardduty-data-fips" 
\sim 100 \sim 100 \sim 100 \sim 100 \sim 100 \sim 100 \sim 100 \sim 100 \sim 100 \sim 100 \sim 100 \sim 100 \sim 100 \sim 100 \sim 100 \sim 100 \sim 100 \sim 100 \sim 100 \sim 100 \sim 100 \sim 100 \sim 100 \sim 100 \sim 
 } 
               } 
          }, 
           { 
                "Sid": "GuardDutyModifyDeleteVpcEndpointPolicy", 
                "Effect": "Allow", 
                "Action": [ 
                     "ec2:ModifyVpcEndpoint", 
                     "ec2:DeleteVpcEndpoints" 
                ], 
                "Resource": "arn:aws:ec2:*:*:vpc-endpoint/*", 
                "Condition": { 
                     "Null": { 
                          "aws:ResourceTag/GuardDutyManaged": false 
 } 
               } 
          }, 
           { 
                "Sid": "GuardDutyCreateModifyVpcEndpointNetworkPolicy", 
                "Effect": "Allow", 
                "Action": [ 
                     "ec2:CreateVpcEndpoint", 
                     "ec2:ModifyVpcEndpoint" 
                ], 
                "Resource": [ 
                     "arn:aws:ec2:*:*:vpc/*",
```

```
 "arn:aws:ec2:*:*:security-group/*", 
                 "arn:aws:ec2:*:*:subnet/*" 
             ] 
         }, 
         { 
              "Sid": "GuardDutyCreateTagsDuringVpcEndpointCreationPolicy", 
              "Effect": "Allow", 
             "Action": "ec2:CreateTags", 
             "Resource": "arn:aws:ec2:*:*:vpc-endpoint/*", 
             "Condition": { 
                 "StringEquals": { 
                     "ec2:CreateAction": "CreateVpcEndpoint" 
                 }, 
                 "ForAnyValue:StringEquals": { 
                     "aws:TagKeys": "GuardDutyManaged" 
 } 
 } 
         }, 
         { 
             "Sid": "GuardDutySecurityGroupManagementPolicy", 
             "Effect": "Allow", 
             "Action": [ 
                 "ec2:AuthorizeSecurityGroupIngress", 
                 "ec2:AuthorizeSecurityGroupEgress", 
                 "ec2:RevokeSecurityGroupIngress", 
                 "ec2:RevokeSecurityGroupEgress", 
                 "ec2:DeleteSecurityGroup" 
             ], 
             "Resource": "arn:aws:ec2:*:*:security-group/*", 
             "Condition": { 
                 "Null": { 
                     "aws:ResourceTag/GuardDutyManaged": false 
 } 
             } 
         }, 
         { 
             "Sid": "GuardDutyCreateSecurityGroupPolicy", 
             "Effect": "Allow", 
             "Action": "ec2:CreateSecurityGroup", 
             "Resource": "arn:aws:ec2:*:*:security-group/*", 
             "Condition": { 
                 "StringLike": { 
                     "aws:RequestTag/GuardDutyManaged": "*" 
 }
```

```
 } 
         }, 
         { 
             "Sid": "GuardDutyCreateSecurityGroupForVpcPolicy", 
             "Effect": "Allow", 
             "Action": "ec2:CreateSecurityGroup", 
             "Resource": "arn:aws:ec2:*:*:vpc/*" 
         }, 
         { 
             "Sid": "GuardDutyCreateTagsDuringSecurityGroupCreationPolicy", 
             "Effect": "Allow", 
             "Action": "ec2:CreateTags", 
             "Resource": "arn:aws:ec2:*:*:security-group/*", 
             "Condition": { 
                 "StringEquals": { 
                     "ec2:CreateAction": "CreateSecurityGroup" 
                 }, 
                 "ForAnyValue:StringEquals": { 
                     "aws:TagKeys": "GuardDutyManaged" 
 } 
 } 
         }, 
         { 
             "Sid": "GuardDutyCreateEksAddonPolicy", 
             "Effect": "Allow", 
             "Action": "eks:CreateAddon", 
             "Resource": "arn:aws:eks:*:*:cluster/*", 
             "Condition": { 
                 "ForAnyValue:StringEquals": { 
                     "aws:TagKeys": "GuardDutyManaged" 
 } 
 } 
         }, 
         { 
             "Sid": "GuardDutyEksAddonManagementPolicy", 
             "Effect": "Allow", 
             "Action": [ 
                 "eks:DeleteAddon", 
                 "eks:UpdateAddon", 
                 "eks:DescribeAddon" 
             ], 
             "Resource": "arn:aws:eks:*:*:addon/*/aws-guardduty-agent/*" 
         }, 
         {
```

```
 "Sid": "GuardDutyEksClusterTagResourcePolicy", 
               "Effect": "Allow", 
               "Action": "eks:TagResource", 
               "Resource": "arn:aws:eks:*:*:cluster/*", 
               "Condition": { 
                    "ForAnyValue:StringEquals": { 
                         "aws:TagKeys": "GuardDutyManaged" 
 } 
 } 
          }, 
          { 
               "Sid": "GuardDutyEcsPutAccountSettingsDefaultPolicy", 
               "Effect": "Allow", 
               "Action": "ecs:PutAccountSettingDefault", 
               "Resource": "*", 
               "Condition": { 
                    "StringEquals": { 
                         "ecs:account-setting": [ 
                              "guardDutyActivate" 
\sim 100 \sim 100 \sim 100 \sim 100 \sim 100 \sim 100 \sim 100 \sim 100 \sim 100 \sim 100 \sim 100 \sim 100 \sim 100 \sim 100 \sim 100 \sim 100 \sim 100 \sim 100 \sim 100 \sim 100 \sim 100 \sim 100 \sim 100 \sim 100 \sim 
 } 
               } 
          }, 
          { 
               "Sid": "SsmCreateDescribeUpdateDeleteStartAssociationPermission", 
               "Effect": "Allow", 
               "Action": [ 
                    "ssm:DescribeAssociation", 
                    "ssm:DeleteAssociation", 
                    "ssm:UpdateAssociation", 
                    "ssm:CreateAssociation", 
                    "ssm:StartAssociationsOnce" 
               ], 
               "Resource": "arn:aws:ssm:*:*:association/*", 
               "Condition": { 
                    "StringEquals": { 
                         "aws:ResourceTag/GuardDutyManaged": "true" 
 } 
 } 
          }, 
          { 
               "Sid": "SsmAddTagsToResourcePermission", 
               "Effect": "Allow", 
               "Action": [
```

```
 "ssm:AddTagsToResource" 
                ], 
                 "Resource": "arn:aws:arn:aws:ssm:*:*:association/*", 
                 "Condition":{ 
                      "ForAllValues:StringEquals": { 
                           "aws:TagKeys": [ 
                                "GuardDutyManaged" 
\sim 100 \sim 100 \sim 100 \sim 100 \sim 100 \sim 100 \sim 100 \sim 100 \sim 100 \sim 100 \sim 100 \sim 100 \sim 100 \sim 100 \sim 100 \sim 100 \sim 100 \sim 100 \sim 100 \sim 100 \sim 100 \sim 100 \sim 100 \sim 100 \sim 
                      }, 
                      "StringEquals": { 
                           "aws:ResourceTag/GuardDutyManaged": "true" 
 } 
 } 
           }, 
           { 
                 "Sid": "SsmCreateUpdateAssociationInstanceDocumentPermission", 
                 "Effect": "Allow", 
                 "Action": [ 
                      "ssm:CreateAssociation", 
                      "ssm:UpdateAssociation" 
                ], 
                 "Resource": "arn:aws:ssm:*:*:document/AmazonGuardDuty-
ConfigureRuntimeMonitoringSsmPlugin" 
           }, 
           { 
                 "Sid": "SsmSendCommandPermission", 
                 "Effect": "Allow", 
                 "Action": "ssm:SendCommand", 
                 "Resource": [ 
                      "arn:aws:ec2:*:*:instance/*", 
                      "arn:aws:ssm:*:*:document/AmazonGuardDuty-
ConfigureRuntimeMonitoringSsmPlugin" 
 ] 
           }, 
           { 
                 "Sid": "SsmGetCommandStatus", 
                 "Effect": "Allow", 
                 "Action": "ssm:GetCommandInvocation", 
                 "Resource": "*" 
           } 
     ]
}
```
### 以下是附加到 AWSServiceRoleForAmazonGuardDuty 服務連結角色的信任政策:

```
{ 
   "Version": "2012-10-17", 
   "Statement": [ 
     { 
        "Effect": "Allow", 
        "Principal": { 
          "Service": "guardduty.amazonaws.com" 
        }, 
        "Action": "sts:AssumeRole" 
     } 
  \mathbf{I}}
```
如需有關AmazonGuardDutyServiceRolePolicy策略更新的詳細資訊,請參[閱GuardDuty AWS 受](#page-721-0) [管理策略的更新](#page-721-0)。如需有關此原則變更的自動警示,請訂閱[文件歷史紀錄](#page-768-0)頁面上的 RSS 摘要。

建立服務連結角色 GuardDuty

當您第一次啟 GuardDuty 用AWSServiceRoleForAmazonGuardDuty服務連結角色,或在先前未啟 用的支援地 GuardDuty 區啟用時,就會自動建立服務連結角色。您也可以使用 IAM 主控台、或 IAM API 手動建立服務連結角色。 AWS CLI

**A** Important

針對 GuardDuty 委派系統管理員帳戶建立的服務連結角色不適用於成員 GuardDuty 帳戶。

您必須設定許可,IAM 主體 (如使用者、群組或角色) 才可建立、編輯或刪除服務連結角色。若要成功 建立AWSServiceRoleForAmazonGuardDuty服務連結角色,您 GuardDuty 搭配使用的 IAM 主體必 須具有必要的許可。如需授與必要的許可,請附加以下政策至此 使用者、群組或角色:

**a** Note

將下列範例中的範例*## ID* 取代為您的實際 AWS 帳戶 ID。

```
 "Version": "2012-10-17", 
 "Statement": [
```
{

```
 { 
              "Effect": "Allow", 
              "Action": [ 
                  "guardduty:*" 
              ], 
              "Resource": "*" 
         }, 
         { 
              "Effect": "Allow", 
              "Action": [ 
                  "iam:CreateServiceLinkedRole" 
              ], 
              "Resource": "arn:aws:iam::123456789012:role/aws-service-role/
guardduty.amazonaws.com/AWSServiceRoleForAmazonGuardDuty", 
              "Condition": { 
                  "StringLike": { 
                      "iam:AWSServiceName": "guardduty.amazonaws.com" 
 } 
 } 
         }, 
         { 
              "Effect": "Allow", 
              "Action": [ 
                  "iam:PutRolePolicy", 
                  "iam:DeleteRolePolicy" 
              ], 
              "Resource": "arn:aws:iam::123456789012:role/aws-service-role/
guardduty.amazonaws.com/AWSServiceRoleForAmazonGuardDuty" 
         } 
     ]
}
```
如需有關手動建立角色的詳細資訊,請參閱《IAM 使用者指南》中的[建立服務連結角色。](https://docs.aws.amazon.com/IAM/latest/UserGuide/using-service-linked-roles.html#create-service-linked-role)

#### 編輯下列項目的服務連結角色 GuardDuty

GuardDuty 不允許您編輯AWSServiceRoleForAmazonGuardDuty服務連結角色。因為可能有各種 實體會參考服務連結角色,所以您無法在建立角色之後變更其名稱。然而,您可使用 IAM 來編輯角色 描述。如需詳細資訊,請參閱 IAM 使用者指南中的[編輯服務連結角色。](https://docs.aws.amazon.com/IAM/latest/UserGuide/using-service-linked-roles.html#edit-service-linked-role)

刪除的服務連結角色 GuardDuty

若您不再使用需要服務連結角色的功能或服務,我們建議您刪除該角色。如此一來,您就沒有未主動監 控或維護的未使用實體。

#### **A** Important

如果您已為 EC2 啟用惡意軟體保護,刪除作業AWSServiceRoleForAmazonGuardDuty不 會自動刪除AWSServiceRoleForAmazonGuardDutyMalwareProtection。如果要刪 除AWSServiceRoleForAmazonGuardDutyMalwareProtection,請參閱[刪除 EC2 惡意](slr-permissions-malware-protection#delete-slr) [軟體保護的服務連結角色](slr-permissions-malware-protection#delete-slr)。

您必須先 GuardDuty 在啟用此功能的所有區域中停用,才能刪

除AWSServiceRoleForAmazonGuardDuty。如果在嘗試刪除 GuardDuty 服務連結角色時未停用服 務,則刪除作業會失敗。如需詳細資訊,請參閱 [暫停或停用 GuardDuty。](#page-749-0)

禁用時 GuardDuty,AWSServiceRoleForAmazonGuardDuty不會自動刪除。如果您 GuardDuty 再 次啟用,它將開始使用現有的AWSServiceRoleForAmazonGuardDuty.

使用 IAM 手動刪除服務連結角色

使用 IAM 主控台或 IAM API 刪除AWSServiceRoleForAmazonGuardDuty服務連結角色。 AWS CLI如需詳細資訊,請參閱《IAM 使用者指南》中[的刪除服務連結角色](https://docs.aws.amazon.com/IAM/latest/UserGuide/using-service-linked-roles.html#delete-service-linked-role)。

支援 AWS 區域

Amazon GuardDuty 支持在所有可用的地方使用AWSServiceRoleForAmazonGuardDuty服務鏈接 AWS 區域 GuardDuty 的角色。如需目前可用的區域清 [Amazon GuardDuty ,請](https://docs.aws.amazon.com/general/latest/gr/guardduty.html)參閱 Amazon Web Services 一般參考. GuardDuty

## <span id="page-708-0"></span>適用於 EC2 惡意軟體防護的服務連結角色許可

#### EC2 的惡意程式碼保護使用名為的服務連結角色

(SLR)。AWSServiceRoleForAmazonGuardDutyMalwareProtection此 SLR 允許 EC2 的惡 意軟體防護執行無代理程式掃描,以偵測帳戶中的惡意軟體。 GuardDuty 它 GuardDuty 允許在您 的帳戶中創建 EBS 磁碟區快照,並與 GuardDuty 服務帳戶共享該快照。 GuardDuty 評估快照後, 它將擷取的 EC2 執行個體和容器工作負載中繼資料包含在 EC2 發現項目的惡意軟體保護中繼資 料。AWSServiceRoleForAmazonGuardDutyMalwareProtection 服務連結角色信任 malwareprotection.guardduty.amazonaws.com 服務來擔任該角色。

此角色的權限政策有助於 EC2 的惡意軟體保護執行下列工作:

- 使用 Amazon Elastic Compute Cloud (Amazon EC2) 動作擷取有關 Amazon EC2 執行個體、磁碟區 和快照的資訊。EC2 的惡意程式碼保護也提供存取 Amazon EKS 和 Amazon ECS 叢集中繼資料的 權限。
- 為 GuardDutyExcluded 標籤未設定為 true 的 EBS 磁碟區建立快照。依預設,快照會以 GuardDutyScanId 標籤建立。請勿移除此標籤,否則 EC2 的惡意軟體保護將無法存取快照。

**A** Important

當您將設定GuardDutyExcluded為時true, GuardDuty服務將 future 將無 法存取這些快照集。這是因為此服務連結角色中的其他陳述式無 GuardDuty 法 對GuardDutyExcluded設定為的快照執行任何動作。true

• 僅當 GuardDutyScanId 標籤存在且 GuardDutyExcluded 標籤未設定為 true 時,才允許共用 和刪除快照。

**a** Note

不允許 EC2 的惡意軟件保護將快照公開。

- 存取客戶受管金鑰 (GuardDutyExcluded標籤設定為的金鑰除外)true, CreateGrant以呼 叫從與 GuardDuty 服務帳戶共用的加密快照建立和存取加密的 EBS 磁碟區。如需每個區域的 GuardDuty 服務帳戶清單,請參[閱GuardDuty 服務帳戶依據 AWS 區域。](#page-91-0)
- 訪問客戶的 CloudWatch 日誌以為 EC2 日誌組創建惡意軟件保護,並將惡意軟件掃描事件日誌放在 日/aws/guardduty/malware-scan-events誌組下。
- 允許客戶決定是否要將快照保留在偵測到惡意軟體的帳戶中。如果掃描檢測到惡意軟件, 則服務鏈接角色允許 GuardDuty 向快照添加兩個標籤-GuardDutyFindingDetected 和GuardDutyExcluded。

**a** Note

GuardDutyFindingDetected 標記指定快照包含惡意軟體。

- 判斷磁碟區是否使用 EBS 受管金鑰加密。 GuardDuty 執行DescribeKey動作以判斷您帳戶中 EBS 管理的金鑰。key Id
- 擷取使用加密的 EBS 磁碟區的快照 AWS 受管金鑰, AWS 帳戶 然後將其複製到[GuardDuty 服務帳](#page-91-0) [戶](#page-91-0). 為此,我們使用權限GetSnapshotBlock和ListSnapshotBlocks. GuardDuty 然後將掃描服

務帳戶中的快照。目前,EC2 用於掃描使用加密的 EBS 磁碟區的惡意軟體防護支援 AWS 受管金鑰 可能無法在所有. AWS 區域如需詳細資訊,請參閱 [區域特定功能的可用性。](#page-765-1)

• 允許 Amazon EC2 代表 EC2 呼叫 AWS KMS EC2 的惡意程式碼保護,以對客戶受管金鑰執 行多個加密動作。共用使用客戶自管金鑰加密的快照時,需要執行 kms:ReEncryptTo 和 kms:ReEncryptFrom 等動作。僅可存取 GuardDutyExcluded 標籤未設定為 true 的金鑰。

該角色使用名為 AmazonGuardDutyMalwareProtectionServiceRolePolicy 的下列 [AWS 受管](https://docs.aws.amazon.com/guardduty/latest/ug/security-iam-awsmanpol) [政策](https://docs.aws.amazon.com/guardduty/latest/ug/security-iam-awsmanpol)進行設定。

```
{ 
     "Version": "2012-10-17", 
     "Statement": [{ 
              "Sid": "DescribeAndListPermissions", 
              "Effect": "Allow", 
              "Action": [ 
                  "ec2:DescribeInstances", 
                  "ec2:DescribeVolumes", 
                  "ec2:DescribeSnapshots", 
                  "ecs:ListClusters", 
                  "ecs:ListContainerInstances", 
                  "ecs:ListTasks", 
                  "ecs:DescribeTasks", 
                  "eks:DescribeCluster" 
              ], 
              "Resource": "*" 
         }, 
          { 
              "Sid": "CreateSnapshotVolumeConditionalStatement", 
              "Effect": "Allow", 
              "Action": "ec2:CreateSnapshot", 
              "Resource": "arn:aws:ec2:*:*:volume/*", 
              "Condition": { 
                  "Null": { 
                       "aws:ResourceTag/GuardDutyExcluded": "true" 
 } 
              } 
         }, 
          { 
              "Sid": "CreateSnapshotConditionalStatement", 
              "Effect": "Allow", 
              "Action": "ec2:CreateSnapshot", 
              "Resource": "arn:aws:ec2:*:*:snapshot/*",
```

```
 "Condition": { 
                     "ForAnyValue:StringEquals": { 
                          "aws:TagKeys": "GuardDutyScanId" 
 } 
                } 
          }, 
           { 
                "Sid": "CreateTagsPermission", 
                "Effect": "Allow", 
                "Action": "ec2:CreateTags", 
                "Resource": "arn:aws:ec2:*:*:*/*", 
                "Condition": { 
                     "StringEquals": { 
                          "ec2:CreateAction": "CreateSnapshot" 
 } 
                } 
           }, 
           { 
                "Sid": "AddTagsToSnapshotPermission", 
                "Effect": "Allow", 
                "Action": "ec2:CreateTags", 
                "Resource": "arn:aws:ec2:*:*:snapshot/*", 
                "Condition": { 
                     "StringLike": { 
                          "ec2:ResourceTag/GuardDutyScanId": "*" 
                     }, 
                     "ForAllValues:StringEquals": { 
                          "aws:TagKeys": [ 
                               "GuardDutyExcluded", 
                               "GuardDutyFindingDetected" 
\sim 100 \sim 100 \sim 100 \sim 100 \sim 100 \sim 100 \sim 100 \sim 100 \sim 100 \sim 100 \sim 100 \sim 100 \sim 100 \sim 100 \sim 100 \sim 100 \sim 100 \sim 100 \sim 100 \sim 100 \sim 100 \sim 100 \sim 100 \sim 100 \sim 
 } 
 } 
          }, 
           { 
                "Sid": "DeleteAndShareSnapshotPermission", 
                "Effect": "Allow", 
                "Action": [ 
                     "ec2:DeleteSnapshot", 
                     "ec2:ModifySnapshotAttribute" 
                ], 
                "Resource": "arn:aws:ec2:*:*:snapshot/*", 
                "Condition": { 
                     "StringLike": {
```

```
 "ec2:ResourceTag/GuardDutyScanId": "*" 
                     }, 
                     "Null": { 
                           "aws:ResourceTag/GuardDutyExcluded": "true" 
 } 
 } 
           }, 
           { 
                "Sid": "PreventPublicAccessToSnapshotPermission", 
                "Effect": "Deny", 
                "Action": [ 
                     "ec2:ModifySnapshotAttribute" 
                ], 
                "Resource": "arn:aws:ec2:*:*:snapshot/*", 
                "Condition": { 
                     "StringEquals": { 
                           "ec2:Add/group": "all" 
 } 
                } 
           }, 
           { 
                "Sid": "CreateGrantPermission", 
                "Effect": "Allow", 
                "Action": "kms:CreateGrant", 
                "Resource": "arn:aws:kms:*:*:key/*", 
                "Condition": { 
                     "Null": { 
                           "aws:ResourceTag/GuardDutyExcluded": "true" 
                     }, 
                     "StringLike": { 
                           "kms:EncryptionContext:aws:ebs:id": "snap-*" 
                     }, 
                     "ForAllValues:StringEquals": { 
                           "kms:GrantOperations": [ 
                                "Decrypt", 
                                "CreateGrant", 
                                "GenerateDataKeyWithoutPlaintext", 
                                "ReEncryptFrom", 
                                "ReEncryptTo", 
                                "RetireGrant", 
                                "DescribeKey" 
\sim 100 \sim 100 \sim 100 \sim 100 \sim 100 \sim 100 \sim 100 \sim 100 \sim 100 \sim 100 \sim 100 \sim 100 \sim 100 \sim 100 \sim 100 \sim 100 \sim 100 \sim 100 \sim 100 \sim 100 \sim 100 \sim 100 \sim 100 \sim 100 \sim 
                     }, 
                     "Bool": {
```

```
 "kms:GrantIsForAWSResource": "true" 
 } 
 } 
         }, 
        \mathcal{L} "Sid": "ShareSnapshotKMSPermission", 
             "Effect": "Allow", 
             "Action": [ 
                  "kms:ReEncryptTo", 
                  "kms:ReEncryptFrom" 
             ], 
             "Resource": "arn:aws:kms:*:*:key/*", 
             "Condition": { 
                  "StringLike": { 
                      "kms:ViaService": "ec2.*.amazonaws.com" 
                  }, 
                  "Null": { 
                      "aws:ResourceTag/GuardDutyExcluded": "true" 
 } 
             } 
         }, 
         { 
             "Sid": "DescribeKeyPermission", 
             "Effect": "Allow", 
             "Action": "kms:DescribeKey", 
             "Resource": "arn:aws:kms:*:*:key/*" 
         }, 
         { 
             "Sid": "GuardDutyLogGroupPermission", 
             "Effect": "Allow", 
             "Action": [ 
                  "logs:DescribeLogGroups", 
                  "logs:CreateLogGroup", 
                  "logs:PutRetentionPolicy" 
             ], 
             "Resource": "arn:aws:logs:*:*:log-group:/aws/guardduty/*" 
         }, 
         { 
             "Sid": "GuardDutyLogStreamPermission", 
             "Effect": "Allow", 
             "Action": [ 
                  "logs:CreateLogStream", 
                  "logs:PutLogEvents", 
                  "logs:DescribeLogStreams"
```
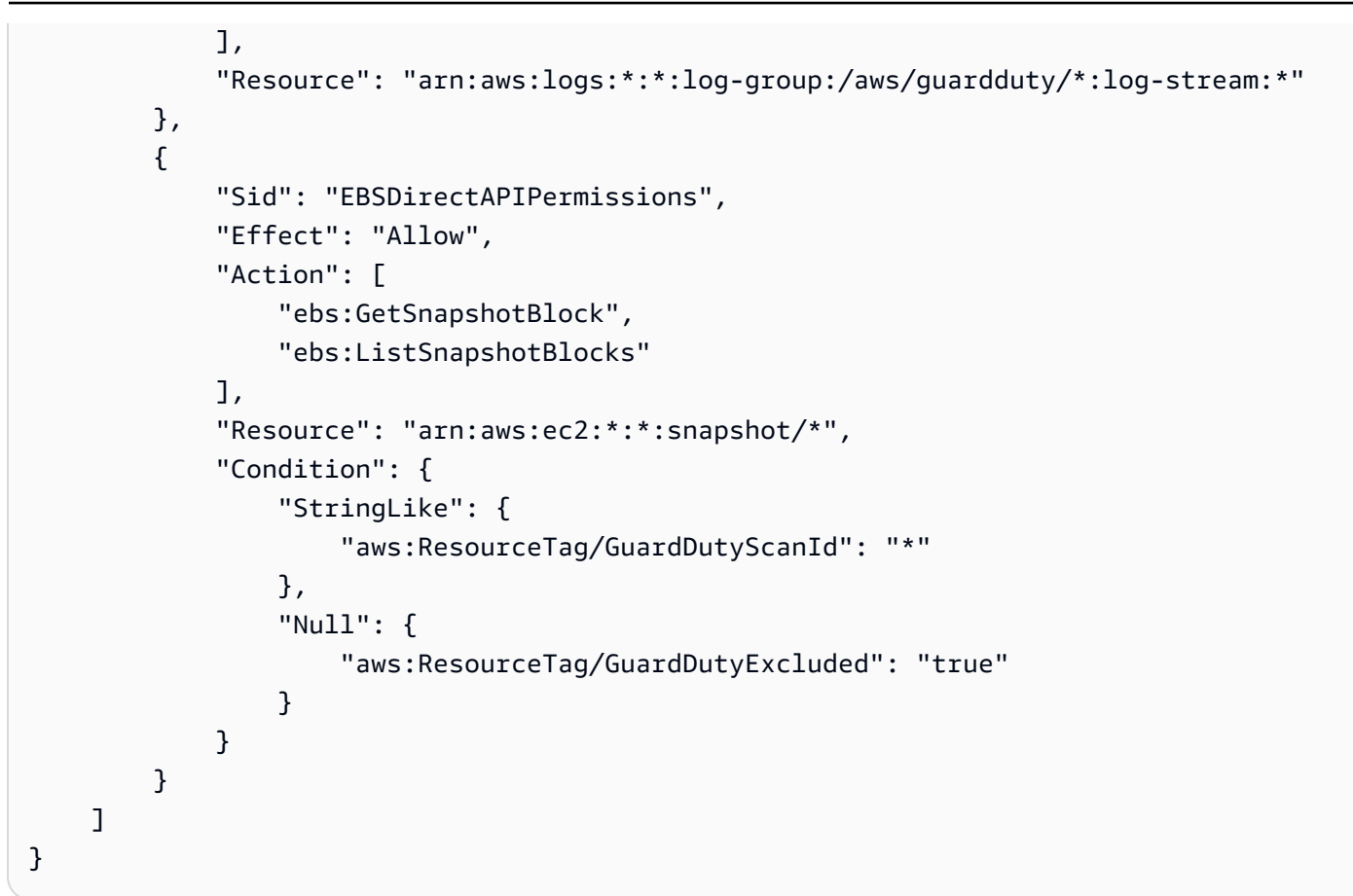

以下是連接至 AWSServiceRoleForAmazonGuardDutyMalwareProtection 服務連結角色的信任 政策:

```
{ 
   "Version": "2012-10-17", 
   "Statement": [ 
     { 
        "Effect": "Allow", 
        "Principal": { 
          "Service": "malware-protection.guardduty.amazonaws.com" 
        }, 
        "Action": "sts:AssumeRole" 
     } 
   ]
}
```
為 EC2 建立惡意程式碼防護的服務連結角色

當您首次為 EC2 啟用惡意軟體保護,或在您之前未啟用的受支援區域中為 EC2 啟用惡意軟體 保護時,就會自動建立AWSServiceRoleForAmazonGuardDutyMalwareProtection服

# 務連結角色。您也可以使用 IAM 主控台、IAM CLI 或 IAM API 來手動建立 AWSServiceRoleForAmazonGuardDutyMalwareProtection 服務連結角色。

#### **a** Note

預設情況下,如果您是 Amazon 的新手 GuardDuty,EC2 的惡意軟體保護會自動啟用。

#### **A** Important

針對委派 GuardDuty 系統管理員帳戶建立的服務連結角色不適用於成員 GuardDuty 帳戶。

您必須設定許可,IAM 主體 (如使用者、群組或角色) 才可建立、編輯或刪除服務連結角色。若要成功 建立AWSServiceRoleForAmazonGuardDutyMalwareProtection服務連結角色, GuardDuty 搭 配使用的 IAM 身分必須具有必要的許可。如需授與必要的許可,請附加以下政策至此 使用者、群組或 角色:

```
{ 
       "Version": "2012-10-17", 
       "Statement": [{ 
                    "Effect": "Allow", 
                    "Action": "guardduty:*", 
                    "Resource": "*" 
             }, 
             { 
                    "Effect": "Allow", 
                    "Action": "iam:CreateServiceLinkedRole", 
                    "Resource": "*", 
                    "Condition": { 
                          "StringLike": { 
                                 "iam:AWSServiceName": [ 
                                       "malware-protection.guardduty.amazonaws.com" 
\sim 100 \sim 100 \sim 100 \sim 100 \sim 100 \sim 100 \sim 100 \sim 100 \sim 100 \sim 100 \sim 100 \sim 100 \sim 100 \sim 100 \sim 100 \sim 100 \sim 100 \sim 100 \sim 100 \sim 100 \sim 100 \sim 100 \sim 100 \sim 100 \sim 
 } 
                    } 
             }, 
             { 
                    "Effect": "Allow", 
                    "Action": [ 
                          "organizations:EnableAWSServiceAccess",
```

```
 "organizations:RegisterDelegatedAdministrator", 
                  "organizations:ListDelegatedAdministrators", 
                  "organizations:ListAWSServiceAccessForOrganization", 
                  "organizations:DescribeOrganizationalUnit", 
                  "organizations:DescribeAccount", 
                  "organizations:DescribeOrganization" 
              ], 
              "Resource": "*" 
         }, 
         { 
              "Effect": "Allow", 
              "Action": "iam:GetRole", 
              "Resource": "arn:aws:iam::*:role/
*AWSServiceRoleForAmazonGuardDutyMalwareProtection" 
         } 
     ]
}
```
如需有關手動建立角色的詳細資訊,請參閱《IAM 使用者指南》中的[建立服務連結角色。](https://docs.aws.amazon.com/IAM/latest/UserGuide/using-service-linked-roles.html#create-service-linked-role)

編輯 EC2 惡意程式碼防護的服務連結角色

EC2 的惡意軟體保護不允許您編

輯AWSServiceRoleForAmazonGuardDutyMalwareProtection服務連結角色。因為可能有各種 實體會參考服務連結角色,所以您無法在建立角色之後變更其名稱。然而,您可使用 IAM 來編輯角色 描述。如需詳細資訊,請參閱 IAM 使用者指南中的[編輯服務連結角色。](https://docs.aws.amazon.com/IAM/latest/UserGuide/using-service-linked-roles.html#edit-service-linked-role)

刪除 EC2 惡意軟體防護的服務連結角色

若您不再使用需要服務連結角色的功能或服務,我們建議您刪除該角色。如此一來,您就沒有未主動監 控或維護的未使用實體。

### **A** Important

若要刪除AWSServiceRoleForAmazonGuardDutyMalwareProtection,您必須先在啟用 EC2 的所有區域中停用該功能的惡意程式碼保護。 如果在嘗試刪除服務連結角色時,EC2 的惡意程式碼保護未停用,刪除作業將會失敗。如需詳 細資訊,請參閱 [啟用或停用起始的惡意程式碼 GuardDuty掃描。](#page-73-0)

當您選擇停用以停止 EC2 服務的惡意程式碼保護

時,AWSServiceRoleForAmazonGuardDutyMalwareProtection不會自動刪除。

如果您接著選擇啟用再次啟動 EC2 服務的惡意程式碼保護, GuardDuty 將開始使用現有 的AWSServiceRoleForAmazonGuardDutyMalwareProtection。

使用 IAM 手動刪除服務連結角色

使用 IAM 主控台、 AWS CLI 或 IAM API 刪

除AWSServiceRoleForAmazonGuardDutyMalwareProtection服務連結角色。如需詳細資訊, 請參閱《IAM 使用者指南》中的[刪除服務連結角色。](https://docs.aws.amazon.com/IAM/latest/UserGuide/using-service-linked-roles.html#delete-service-linked-role)

支援 AWS 區域

Amazon GuardDuty 支持在 EC2 惡意軟件保護可用的所有情 AWS 區域 況下使 用AWSServiceRoleForAmazonGuardDutyMalwareProtection服務鏈接角色。

如需目前可用的區域清 [Amazon GuardDuty ,請參](https://docs.aws.amazon.com/general/latest/gr/guardduty.html)閱 Amazon Web Services 一般參考. GuardDuty

**a** Note

EC2 的惡意程式碼保護目前無法在 AWS GovCloud (美國東部) 和 AWS GovCloud (美國西部) 使用。

# AWS Amazon 的受管政策 GuardDuty

若要新增使用者、群組和角色的權限,使用 AWS 受管理的原則比自己撰寫原則更容易。建立 [IAM 客](https://docs.aws.amazon.com/IAM/latest/UserGuide/access_policies_create-console.html) [戶受管政策](https://docs.aws.amazon.com/IAM/latest/UserGuide/access_policies_create-console.html)需要時間和專業知識,而受管政策可為您的團隊提供其所需的許可。若要快速開始使用,您 可以使用我們的 AWS 受管政策。這些政策涵蓋常見的使用案例,並可在您的 AWS 帳戶中使用。如需 AWS 受管政策的詳細資訊,請參閱 IAM 使用者指南中的[AWS 受管政策](https://docs.aws.amazon.com/IAM/latest/UserGuide/access_policies_managed-vs-inline.html#aws-managed-policies)。

AWS 服務會維護和更新 AWS 受管理的策略。您無法變更 AWS 受管理原則中的權限。服務有時會將 其他權限新增至受 AWS 管理的策略,以支援新功能。此類型的更新會影響已連接政策的所有身分識別 (使用者、群組和角色)。當新功能啟動或新作業可用時,服務最有可能更新 AWS 受管理的策略。服務 不會從 AWS 受管理的政策移除權限,因此政策更新不會破壞您現有的權限。

此外,還 AWS 支援跨多個服務之工作職能的受管理原則。例如,ReadOnlyAccess AWS 受管理的策 略提供對所有 AWS 服務和資源的唯讀存取權。當服務啟動新功能時,會為新作業和資源新 AWS 增唯 讀權限。如需任務職能政策的清單和說明,請參閱 IAM 使用者指南中[有關任務職能的AWS 受管政策。](https://docs.aws.amazon.com/IAM/latest/UserGuide/access_policies_job-functions.html)

<span id="page-717-0"></span>AWS 受管理的策略:AmazonGuardDutyFullAccess

您可將 AmazonGuardDutyFullAccess 政策連接到 IAM 身分。

此原則會授與允許使用者完整存取所有 GuardDuty 動作的管理權限。

許可詳細資訊

此政策包含以下許可。

- GuardDuty— 允許使用者完全存取所有 GuardDuty動作。
- IAM:
	- 允許使用者建立 GuardDuty 服務連結角色。
	- 允許管理員帳戶 GuardDuty 為成員帳戶啟用。
	- 允許使用者將角色傳遞給使用 GuardDuty 此角色的角色,以啟用 S3 的 GuardDuty 惡意程式碼防 護功能。無論您如何在 GuardDuty 服務內或獨立啟用 S3 的惡意軟體防護,都是如此。
- Organizations— 可讓使用者指定委派的管理員並管理 GuardDuty 組織的成員。

對執行iam:GetRole動作的權限AWSServiceRoleForAmazonGuardDutyMalwareProtection確 定了 EC2 惡意軟體保護的服務連結角色 (SLR) 是否存在於帳戶中。

```
{ 
       "Version": "2012-10-17", 
       "Statement": [{ 
                   "Sid": "AmazonGuardDutyFullAccessSid1", 
                   "Effect": "Allow", 
                   "Action": "guardduty:*", 
                   "Resource": "*" 
            }, 
            \{ "Sid": "CreateServiceLinkedRoleSid1", 
                   "Effect": "Allow", 
                   "Action": "iam:CreateServiceLinkedRole", 
                   "Resource": "*", 
                   "Condition": { 
                         "StringLike": { 
                               "iam:AWSServiceName": [ 
                                     "guardduty.amazonaws.com", 
                                     "malware-protection.guardduty.amazonaws.com" 
\sim 100 \sim 100 \sim 100 \sim 100 \sim 100 \sim 100 \sim 100 \sim 100 \sim 100 \sim 100 \sim 100 \sim 100 \sim 100 \sim 100 \sim 100 \sim 100 \sim 100 \sim 100 \sim 100 \sim 100 \sim 100 \sim 100 \sim 100 \sim 100 \sim 
 } 
 } 
            },
```

```
 { 
              "Sid": "ActionsForOrganizationsSid1", 
              "Effect": "Allow", 
              "Action": [ 
                  "organizations:EnableAWSServiceAccess", 
                  "organizations:RegisterDelegatedAdministrator", 
                  "organizations:ListDelegatedAdministrators", 
                  "organizations:ListAWSServiceAccessForOrganization", 
                  "organizations:DescribeOrganizationalUnit", 
                  "organizations:DescribeAccount", 
                  "organizations:DescribeOrganization", 
                  "organizations:ListAccounts" 
              ], 
              "Resource": "*" 
         }, 
          { 
              "Sid": "IamGetRoleSid1", 
              "Effect": "Allow", 
              "Action": "iam:GetRole", 
              "Resource": "arn:aws:iam::*:role/
*AWSServiceRoleForAmazonGuardDutyMalwareProtection" 
          }, 
          { 
              "Sid": "AllowPassRoleToMalwareProtectionPlan", 
              "Effect": "Allow", 
              "Action": [ 
                  "iam:PassRole" 
              ], 
              "Resource": "arn:aws:iam::*:role/*", 
              "Condition": { 
                  "StringEquals": { 
                      "iam:PassedToService": "malware-protection-
plan.guardduty.amazonaws.com" 
 } 
 } 
          } 
    \mathbf{I}}
```
# AWS 受管理的策略:AmazonGuardDutyReadOnlyAccess

您可將 AmazonGuardDutyReadOnlyAccess 政策連接到 IAM 身分。

此原則會授與唯讀權限,讓使用者可以檢視 GuardDuty 組織的 GuardDuty 發現項目和詳細資料。
## 許可詳細資訊

此政策包含以下許可。

- GuardDuty— 可讓使用者檢視 GuardDuty 發現項目,並執行以GetList、或開頭的 API 作 業Describe。
- Organizations— 可讓使用者擷取 GuardDuty 組織組態的相關資訊,包括委派管理員帳戶的詳細 資訊。

```
{ 
     "Version": "2012-10-17", 
     "Statement": [ 
          { 
              "Effect": "Allow", 
              "Action": [ 
                   "guardduty:Describe*", 
                   "guardduty:Get*", 
                   "guardduty:List*" 
              ], 
              "Resource": "*" 
          }, 
          { 
              "Effect": "Allow", 
              "Action": [ 
                   "organizations:ListDelegatedAdministrators", 
                   "organizations:ListAWSServiceAccessForOrganization", 
                   "organizations:DescribeOrganizationalUnit", 
                   "organizations:DescribeAccount", 
                   "organizations:DescribeOrganization", 
                   "organizations:ListAccounts" 
              ], 
              "Resource": "*" 
          } 
     ]
}
```
## <span id="page-721-0"></span>AWS 受管理的策略:AmazonGuardDutyServiceRolePolicy

您不得將 AmazonGuardDutyServiceRolePolicy 連接到 IAM 實體。此 AWS 受管理策略會 附加至服務連結角色,可 GuardDuty 代表您執行動作。如需詳細資訊,請參閱 [服務連結角色權限](#page-699-0)  [GuardDuty。](#page-699-0)

GuardDuty AWS 受管理策略的更新

檢視 GuardDuty 自此服務開始追蹤這些變更以來的 AWS 受管理策略更新詳細資料。如需有關此頁面 變更的自動警示,請訂閱「 GuardDuty 文件歷史記錄」頁面上的 RSS 摘要。

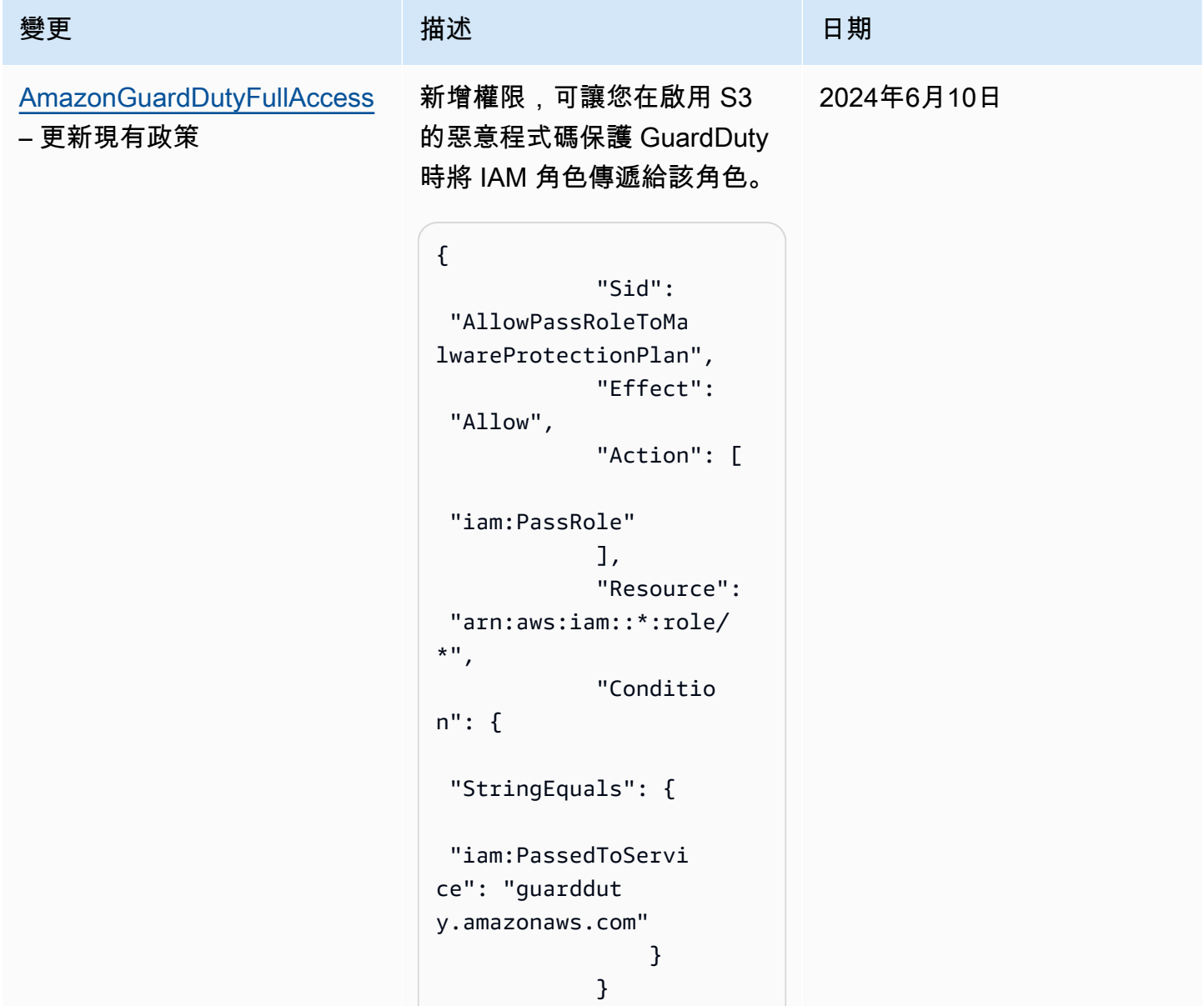

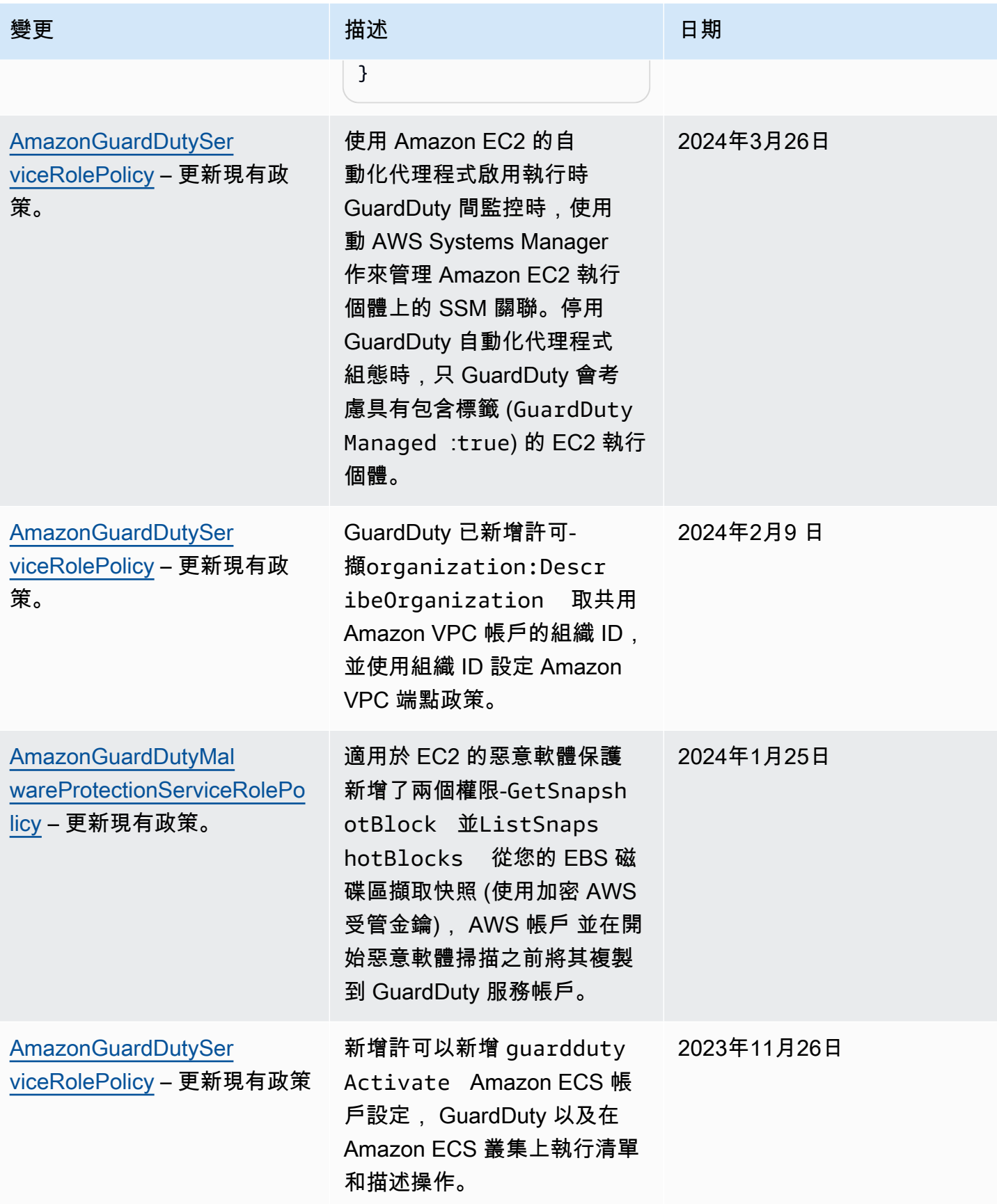

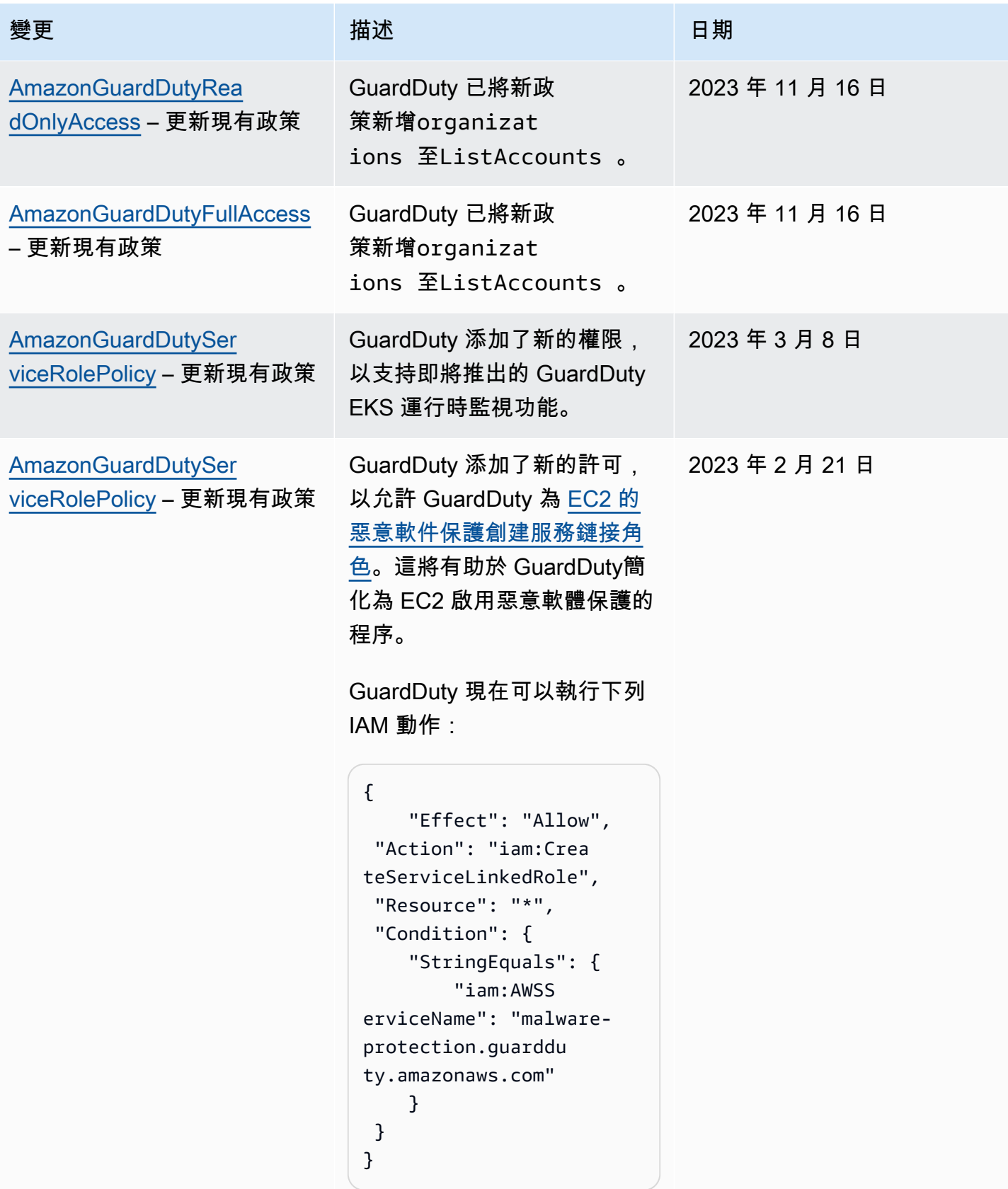

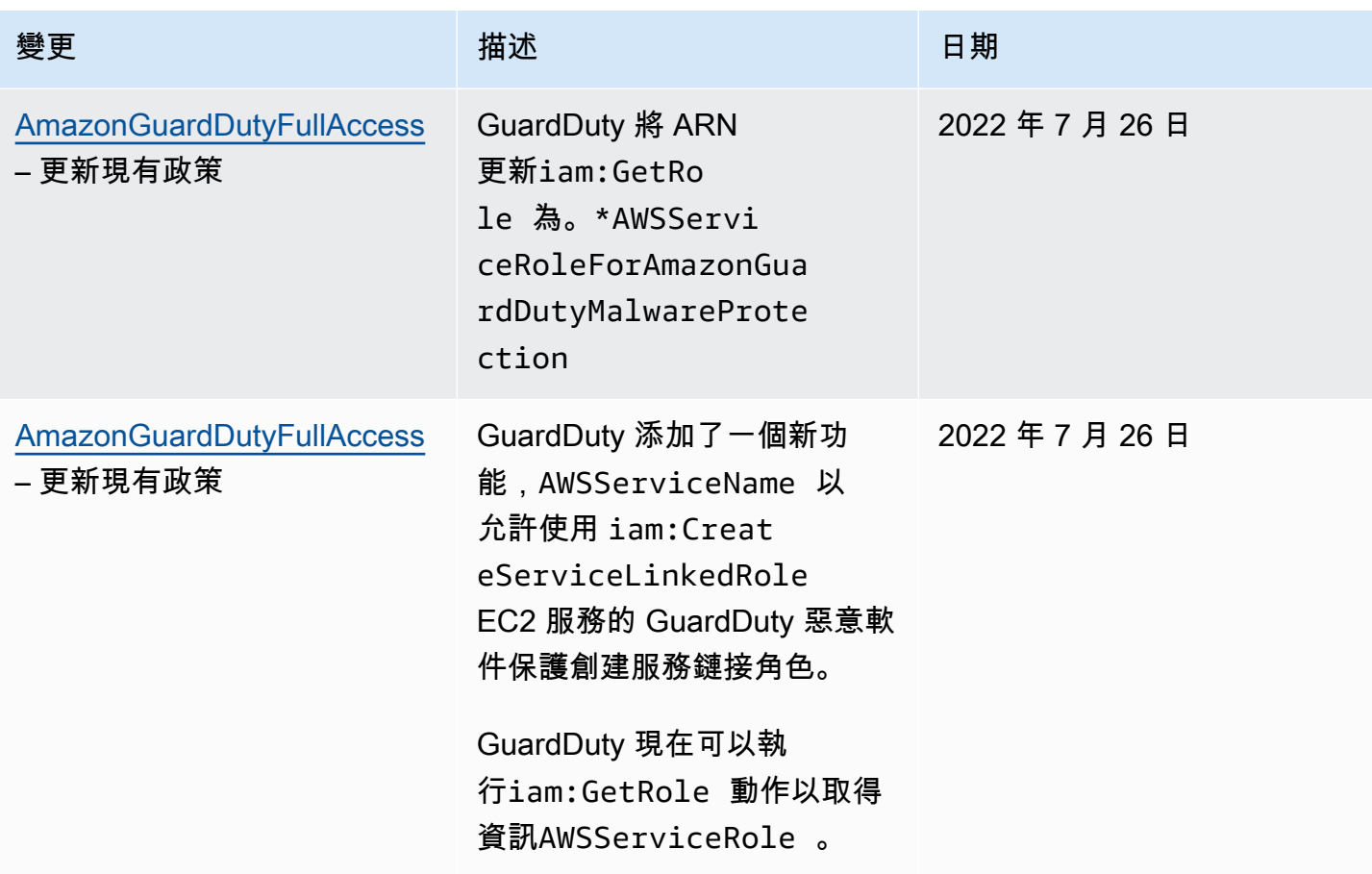

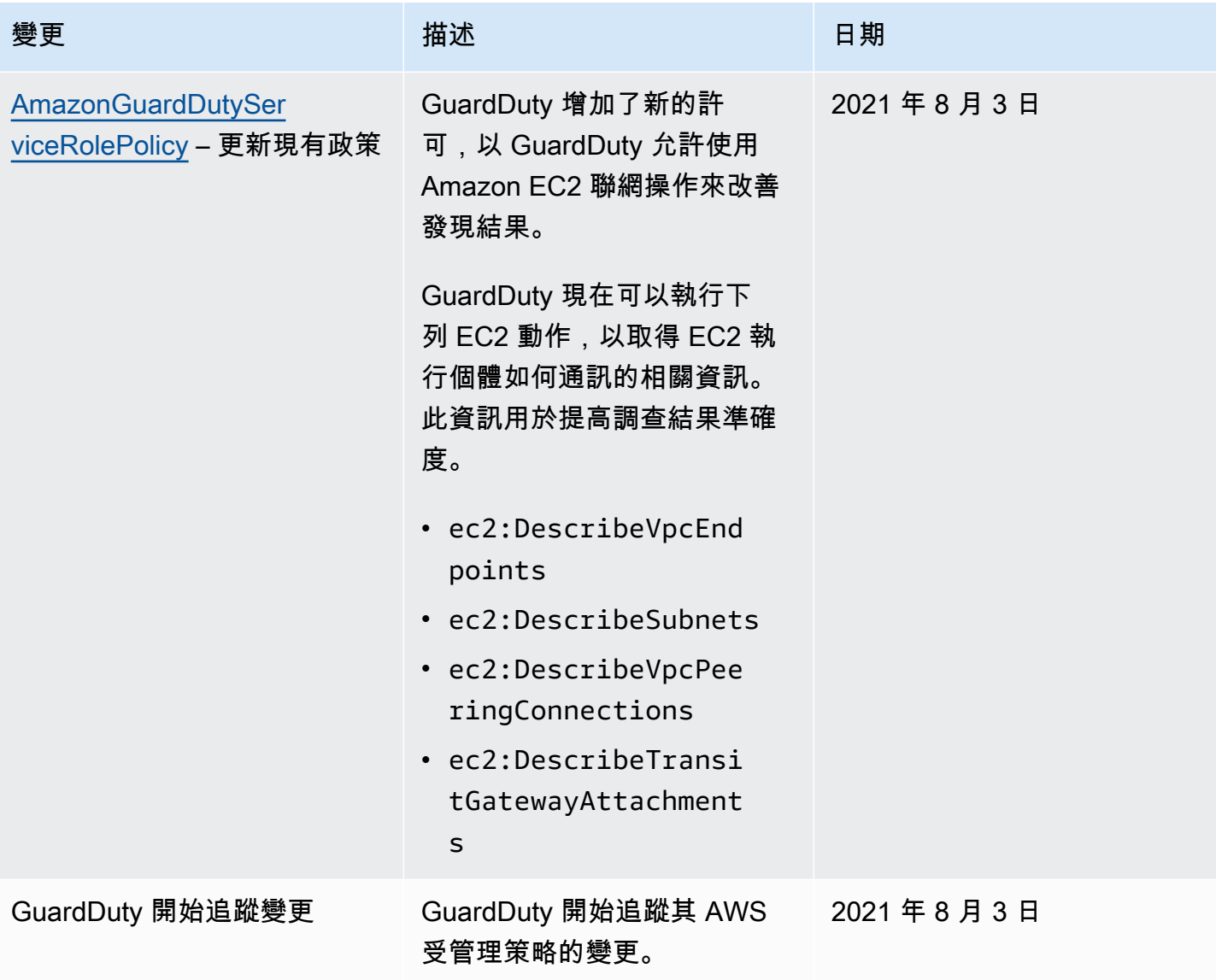

# 疑難排解 Amazon GuardDuty 身分和存取

使用下列資訊可協助您診斷和修正使用和 IAM 時可能會遇到的 GuardDuty 常見問題。

## 主題

- [我沒有執行操作的授權 GuardDuty](#page-726-0)
- [我沒有授權執行 iam: PassRole。](#page-726-1)
- [我想允許我以外的人訪 AWS 帳戶 問我的 GuardDuty 資源。](#page-726-2)

## <span id="page-726-0"></span>我沒有執行操作的授權 GuardDuty

如果您收到錯誤,告知您未獲授權執行動作,您的政策必須更新,允許您執行動作。

下列範例錯誤會在mateojackson IAM 使用者嘗試使用主控台檢視一個虛構 *my-example-widget* 資源的詳細資訊,但卻無虛構 guardduty:*GetWidget* 許可時發生。

User: arn:aws:iam::123456789012:user/mateojackson is not authorized to perform: guardduty:*GetWidget* on resource: *my-example-widget*

在此情況下,必須更新 mateojackson 使用者的政策,允許使用 guardduty:*GetWidget* 動作存取 *my-example-widget* 資源。

如果您需要協助,請聯絡您的 AWS 系統管理員。您的管理員提供您的簽署憑證。

<span id="page-726-1"></span>我沒有授權執行 iam: PassRole。

如果您收到未獲授權執行iam:PassRole動作的錯誤訊息,則必須更新您的原則以允許您將角色傳遞 給 GuardDuty。

有些 AWS 服務 允許您將現有角色傳遞給該服務,而不是建立新的服務角色或服務連結角色。如需執 行此作業,您必須擁有將角色傳遞至該服務的許可。

當名為的 IAM 使用者maryma jor嘗試使用主控台執行中的動作時,會發生下列範例錯誤 GuardDuty。 但是,動作請求服務具備服務角色授予的許可。Mary 沒有將角色傳遞至該服務的許可。

User: arn:aws:iam::123456789012:user/marymajor is not authorized to perform: iam:PassRole

在這種情況下,Mary 的政策必須更新,允許她執行 iam:PassRole 動作。

如果您需要協助,請聯絡您的 AWS 系統管理員。您的管理員提供您的簽署憑證。

<span id="page-726-2"></span>我想允許我以外的人訪 AWS 帳戶 問我的 GuardDuty 資源。

您可以建立一個角色,讓其他帳戶中的使用者或您組織外部的人員存取您的資源。您可以指定要允許哪 些信任物件取得該角色。針對支援基於資源的政策或存取控制清單 (ACL) 的服務,您可以使用那些政 策來授予人員存取您的資源的許可。

如需進一步了解,請參閱以下內容:

- 若要瞭解是否 GuardDuty 支援這些功能,請參閱[Amazon 如何與 IAM 合 GuardDuty 作。](#page-685-0)
- 若要了解如何提供對您所擁有資源 AWS 帳戶 的[存取權,請參閱《IAM 使用者指南》中您擁有的另](https://docs.aws.amazon.com/IAM/latest/UserGuide/id_roles_common-scenarios_aws-accounts.html) [一 AWS 帳戶 個 IAM 使用者提](https://docs.aws.amazon.com/IAM/latest/UserGuide/id_roles_common-scenarios_aws-accounts.html)供存取權限。
- 若要了解如何將資源存取權提供給第三方 AWS 帳戶,請參閱 IAM 使用者指南中[的提供第三方 AWS](https://docs.aws.amazon.com/IAM/latest/UserGuide/id_roles_common-scenarios_third-party.html)  [帳戶 擁有的存](https://docs.aws.amazon.com/IAM/latest/UserGuide/id_roles_common-scenarios_third-party.html)取權。
- 如需了解如何透過聯合身分提供存取權,請參閱 IAM 使用者指南中的[將存取權提供給在外部進行身](https://docs.aws.amazon.com/IAM/latest/UserGuide/id_roles_common-scenarios_federated-users.html) [分驗證的使用者 \(聯合身分\)](https://docs.aws.amazon.com/IAM/latest/UserGuide/id_roles_common-scenarios_federated-users.html)。
- 若要了解跨帳戶存取使用角色和以資源為基礎的政策之間的差異,請參閱 IAM 使用者指南中的 [IAM](https://docs.aws.amazon.com/IAM/latest/UserGuide/access_policies-cross-account-resource-access.html)  [中的跨帳戶資源存取](https://docs.aws.amazon.com/IAM/latest/UserGuide/access_policies-cross-account-resource-access.html)。

# Amazon 的合規驗證 GuardDuty

若要瞭解 AWS 服務 是否屬於特定規範遵循方案的範圍內,請參[閱AWS 服務 遵循規範計劃](https://aws.amazon.com/compliance/services-in-scope/)方案中的, 並選擇您感興趣的合規方案。如需一般資訊,請參閱[AWS 規範計劃AWS。](https://aws.amazon.com/compliance/programs/)

您可以使用下載第三方稽核報告 AWS Artifact。如需詳細資訊,請參[閱下載中的報告中](https://docs.aws.amazon.com/artifact/latest/ug/downloading-documents.html)的 AWS Artifact。

您在使用時的合規責任取決 AWS 服務 於您資料的敏感性、公司的合規目標以及適用的法律和法規。 AWS 提供下列資源以協助遵循法規:

- [安全性與合規性快速入門指南](https://aws.amazon.com/quickstart/?awsf.filter-tech-category=tech-category%23security-identity-compliance) 這些部署指南討論架構考量,並提供部署以安全性和合規性 AWS 為重點的基準環境的步驟。
- [在 Amazon Web Services 上架構 HIPAA 安全性與合規性](https://docs.aws.amazon.com/whitepapers/latest/architecting-hipaa-security-and-compliance-on-aws/welcome.html) 本白皮書說明公司如何使用建立符合 HIPAA 資格的應 AWS 用程式。

**a** Note

並非所有人 AWS 服務 都符合 HIPAA 資格。如需詳細資訊,請參閱 [HIPAA 資格服務參照](https://aws.amazon.com/compliance/hipaa-eligible-services-reference/)。

- [AWS 合規資源AWS](https://aws.amazon.com/compliance/resources/)  此工作簿和指南集合可能適用於您的產業和所在地。
- [AWS 客戶合規指南](https://d1.awsstatic.com/whitepapers/compliance/AWS_Customer_Compliance_Guides.pdf)  透過合規的角度瞭解共同的責任模式。這份指南總結了在多個架構 (包括美 國國家標準技術研究所 (NIST)、支付卡產業安全標準委員會 (PCI) 和國際標準化組織 (ISO)) 中, 保 AWS 服務 護指引並對應至安全控制的最佳實務。
- [使用AWS Config 開發人員指南中的規則評估資源](https://docs.aws.amazon.com/config/latest/developerguide/evaluate-config.html)  此 AWS Config 服務會評估您的資源組態符合 內部實務、產業準則和法規的程度。
- [AWS Security Hub](https://docs.aws.amazon.com/securityhub/latest/userguide/what-is-securityhub.html) 這 AWS 服務 提供了內部安全狀態的全面視圖 AWS。Security Hub 使用安全 控制,可評估您的 AWS 資源並檢查您的法規遵循是否符合安全業界標準和最佳實務。如需支援的服 務和控制清單,請參閱 [Security Hub controls reference](https://docs.aws.amazon.com/securityhub/latest/userguide/securityhub-controls-reference.html)。
- [Amazon GuardDuty](https://docs.aws.amazon.com/guardduty/latest/ug/what-is-guardduty.html) 透過監控環境中的 AWS 帳戶可疑和惡意活動,藉此 AWS 服務 偵測您的工 作負載、容器和資料的潛在威脅。 GuardDuty 可協助您滿足特定合規性架構所要求的入侵偵測需 求,例如 PCI DSS 等各種合規性需求。
- [AWS Audit Manager—](https://docs.aws.amazon.com/audit-manager/latest/userguide/what-is.html) 這 AWS 服務 有助於您持續稽核您的 AWS 使用情況,以簡化您管理風險的 方式,以及遵守法規和業界標準的方式。

# Amazon GuardDuty 中的彈性

AWS 全球基礎設施是以 AWS 區域與可用區域為中心建置的。區域提供多個分開且隔離的實際可用區 域,並以低延遲、高輸送量和高度備援網路連線相互連結。透過可用區域,您可以設計與操作的應用 程式和資料庫,在可用區域之間自動容錯移轉而不會發生中斷。可用區域的可用性、容錯能力和擴充能 力,均較單一或多個資料中心的傳統基礎設施還高。

如需 AWS 區域與可用區域的詳細資訊,請參閱 [AWS 全球基礎設施。](https://aws.amazon.com/about-aws/global-infrastructure/)

# Amazon GuardDuty 中的基礎設施安全

Amazon GuardDuty 是一項受管服務,受到 AWS 全球網路安全的防護。如需有關 AWS 安全服務以及 AWS 如何保護基礎設施的詳細資訊,請參閱 [AWS 雲端安全。](https://aws.amazon.com/security/)若要使用基礎設施安全性的最佳實務來 設計您的 AWS 環境,請參閱安全性支柱 AWS 架構良好的框架中的[基礎設施保護。](https://docs.aws.amazon.com/wellarchitected/latest/security-pillar/infrastructure-protection.html)

您可使用 AWS 發布的 API 呼叫,透過網路存取 GuardDuty。用戶端必須支援下列項目:

- Transport Layer Security (TLS)。我們需要 TLS 1.2 並建議使用 TLS 1.3。
- 具備完美轉送私密 (PFS) 的密碼套件,例如 DHE (Ephemeral Diffie-Hellman) 或 ECDHE (Elliptic Curve Ephemeral Diffie-Hellman)。現代系統 (如 Java 7 和更新版本) 大多會支援這些模式。

此外,請求必須使用存取索引鍵 ID 和與 IAM 主體相關聯的私密存取索引鍵來簽署。或者,您可以使用 [AWS Security Token Service](https://docs.aws.amazon.com/STS/latest/APIReference/Welcome.html) (AWS STS) 來產生暫時安全憑證來簽署請求。

# AWS 服務整合 GuardDuty

GuardDuty 可以與其他 AWS 安全服務集成。這些服務可以從中擷取資料, GuardDuty 讓您以新的方 式檢視發現項目。檢閱下列整合選項,進一步瞭解該服務的設定方式 GuardDuty。

# GuardDuty 與整合 AWS Security Hub

AWS Security Hub 從您的 AWS 帳戶、服務和支援的協力廠商合作夥伴產品中收集安全性資料,以 根據業界標準和最佳實務評估您環境的安全狀態。除了評估您的安全狀態之外,Security Hub 還會為 所有整合式 AWS 服務和合 AWS 作夥伴產品的發現項目建立一個集中位置。啟用 Security Hub 時, GuardDuty 會自動允許 Security Hub 擷取 GuardDuty 發現項目資料。

如需使用資訊 Security Hub 的詳細資訊, GuardDuty 請參閱[與整合 AWS Security Hub。](#page-729-0)

# GuardDuty 與 Amazon Detective 整合

Amazon Detective ent 會使用來自您各個 AWS 帳戶的日誌資料,為您的資源建立資料視覺效果,以及 與環境互動的 IP 地址。Detective 的視覺化效果可協助您快速輕鬆地調查安全問題。一旦啟用這兩項服 務,您就可以在 Detective 主控台中從 GuardDuty 尋找詳細資料轉換為資訊。

<span id="page-729-0"></span>如需使用 Detective 的詳細資訊, GuardDuty 請參[閱與 Amazon Detective 整合](#page-746-0)。

# 與整合 AWS Security Hub

[AWS Security Hub](https://docs.aws.amazon.com/securityhub/latest/userguide/what-is-securityhub.html) 可讓您全方位地檢視 AWS 中的安全狀態,並可協助您檢查環境是否符合安全業界 標準和最佳實務。Security Hub 會從各個 AWS 帳戶、服務和支援的協力廠商合作夥伴產品收集安全性 資料,並協助您分析安全性趨勢並找出最優先順序的安全性問題。

Amazon 與 Security Hub 的 GuardDuty 整合可讓您將發現項目從安全中心傳送 GuardDuty 到 Security Hub。Security Hub 接著可將這些問題清單納入其安全狀態的分析中。

## 內容

- [Amazon 如何 GuardDuty 將結果發送到 AWS Security Hub](#page-730-0)
	- [GuardDuty 傳送至 Security Hub 的發現項目類型](#page-730-1)
		- [傳送新發現項目的延遲](#page-730-2)
- [無法使用 Security Hub 時重試](#page-730-3)
- [更新 Security Hub 中的現有問題清單](#page-731-0)
- [檢視 GuardDuty 發現項目於 AWS Security Hub](#page-731-1)
	- [解譯 GuardDuty 尋找名稱 AWS Security Hub](#page-731-2)
	- [來自 GuardDuty 的一般問題清單](#page-743-0)
- [啟用與設定整合](#page-746-1)
- [停止將調查結果發布至 Security Hub](#page-746-2)

## <span id="page-730-0"></span>Amazon 如何 GuardDuty 將結果發送到 AWS Security Hub

在中 AWS Security Hub,安全性問題會追蹤為發現項目。某些發現項目來自其他 AWS 服務或協力廠 商合作夥伴偵測到的問題。Security Hub 也有一組規則,用來偵測安全問題並產生問題清單。

Security Hub 提供用來跨所有這些來源管理問題清單的工具。您可以檢視並篩選問題清單列表,並檢視 問題清單的詳細資訊。如需詳細資訊,請參閱《AWS Security Hub 使用者指南》中的[檢視問題清單。](https://docs.aws.amazon.com/securityhub/latest/userguide/securityhub-findings-viewing.html) 您也可以追蹤問題清單的調查狀態。如需詳細資訊,請參閱《AWS Security Hub 使用者指南》中的[針](https://docs.aws.amazon.com/securityhub/latest/userguide/securityhub-findings-taking-action.html) [對問題清單採取動作](https://docs.aws.amazon.com/securityhub/latest/userguide/securityhub-findings-taking-action.html)。

安全性中樞中的所有發現項目都使用稱為 AWS 安全性尋找格式 (ASFF) 的標準 JSON 格式。ASFF 包 含問題來源、受影響的資源以及問題清單目前狀態的詳細資訊。請參閱 AWS Security Hub 使用者指南 中的 [AWS 安全問題清單格式 \(ASFF\)。](https://docs.aws.amazon.com/securityhub/latest/userguide/securityhub-findings-format.html)

<span id="page-730-1"></span>Amazon GuardDuty 是將調查結果發送到 Security Hub 的 AWS 服務之一。

GuardDuty 傳送至 Security Hub 的發現項目類型

一旦您在同一個帳戶中啟用 GuardDuty 和安全中心 AWS 區域, GuardDuty開始將所有生成的發現 項目發送到 Security Hub。這些發現項目會使用安全性[尋找格式 \(ASFF\) 傳送至AWS 安全性中](https://docs.aws.amazon.com/securityhub/latest/userguide/securityhub-findings-format.html)樞。在 ASFF 中,Types 欄位提供問題清單類型。

<span id="page-730-2"></span>傳送新發現項目的延遲

GuardDuty 建立新的發現項目時,通常會在五分鐘內傳送至 Security Hub。

<span id="page-730-3"></span>無法使用 Security Hub 時重試

如果 Security Hub 無法使用,請 GuardDuty 重試傳送發現項目,直到收到它們為止。

<span id="page-731-0"></span>更新 Security Hub 中的現有問題清單

將發現項目傳送至 Security Hub 之後, GuardDuty 會傳送更新,以反映對尋找活動的其他觀察結果至 Security Hub。這些發現項目的新觀察會根據您 AWS 帳戶中的[步驟 5 — 匯出發現項目的頻率](#page-606-0)設定傳送 至安全中心。

當您封存或取消封存發現項目時, GuardDuty 不會將該發現項目傳送至 Security Hub。任何稍後變為 作用中的手動取消封存發現項目, GuardDuty 都不會傳送至 Security Hub。

## <span id="page-731-1"></span>檢視 GuardDuty 發現項目於 AWS Security Hub

若要在 Security Hub 中檢視您的 GuardDuty 發現項目,請 GuardDuty從摘要頁面選取 Amazon 下的查 看發現項目。或者,您可以從導覽面板中選取「發現項目」,然後選取值為的「產品名稱:」欄位來篩 選 GuardDuty 發現項目,以僅顯示發現項目GuardDuty。

## <span id="page-731-2"></span>解譯 GuardDuty 尋找名稱 AWS Security Hub

GuardDuty 使用安全[性搜尋結果格式 \(ASFF\),將發現項目傳送至AWS 安全性中](https://docs.aws.amazon.com/securityhub/latest/userguide/securityhub-findings-format.html)樞。在 ASFF 中,Types 欄位提供問題清單類型。ASFF 類型使用的命名配置與 GuardDuty類型不同。下表詳細說 明所有 GuardDuty 發現項目類型及其 ASFF 對應項目,如同它們出現在 Security Hub 中。

### **a** Note

針對某些 GuardDuty 發現項目類型,Security Hub 會根據發現項目詳細資料的資源角色是 ACTOR 還是 TARGET,指派不同的 ASFF 尋找項目 如需更多資訊,請參閱[調查結果詳細資](#page-383-0) [訊](#page-383-0)。

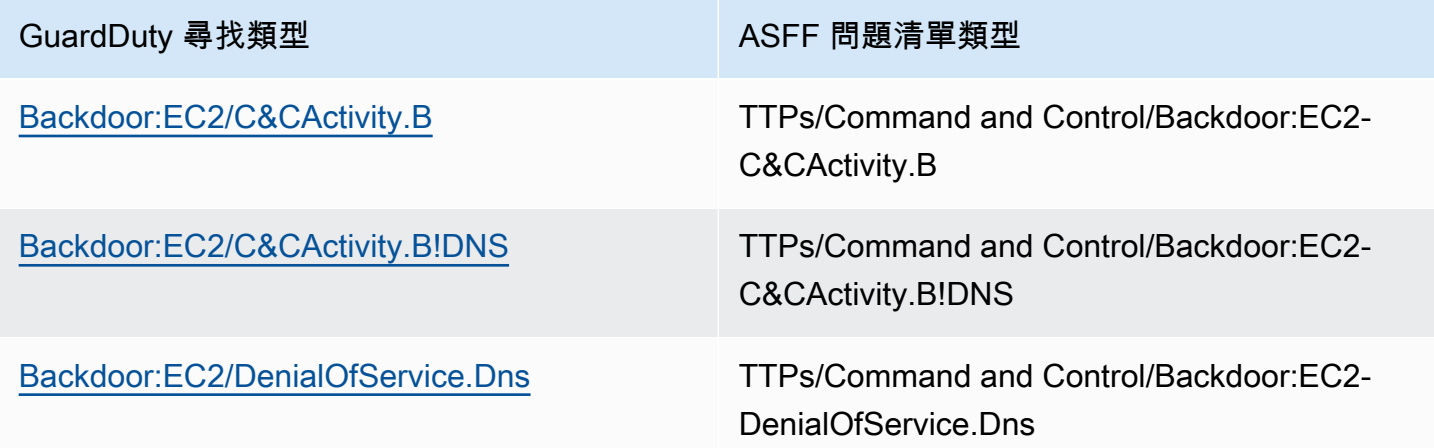

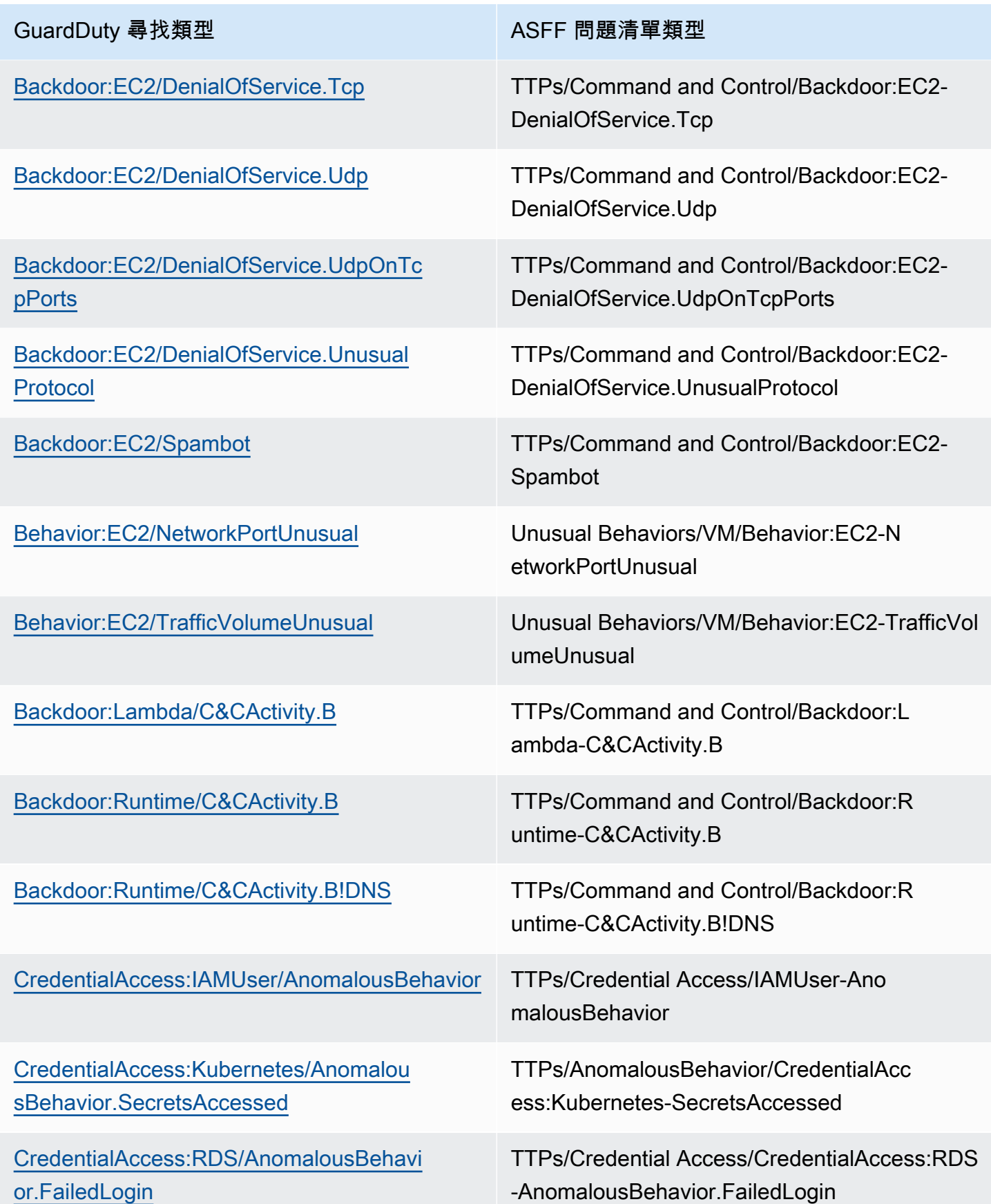

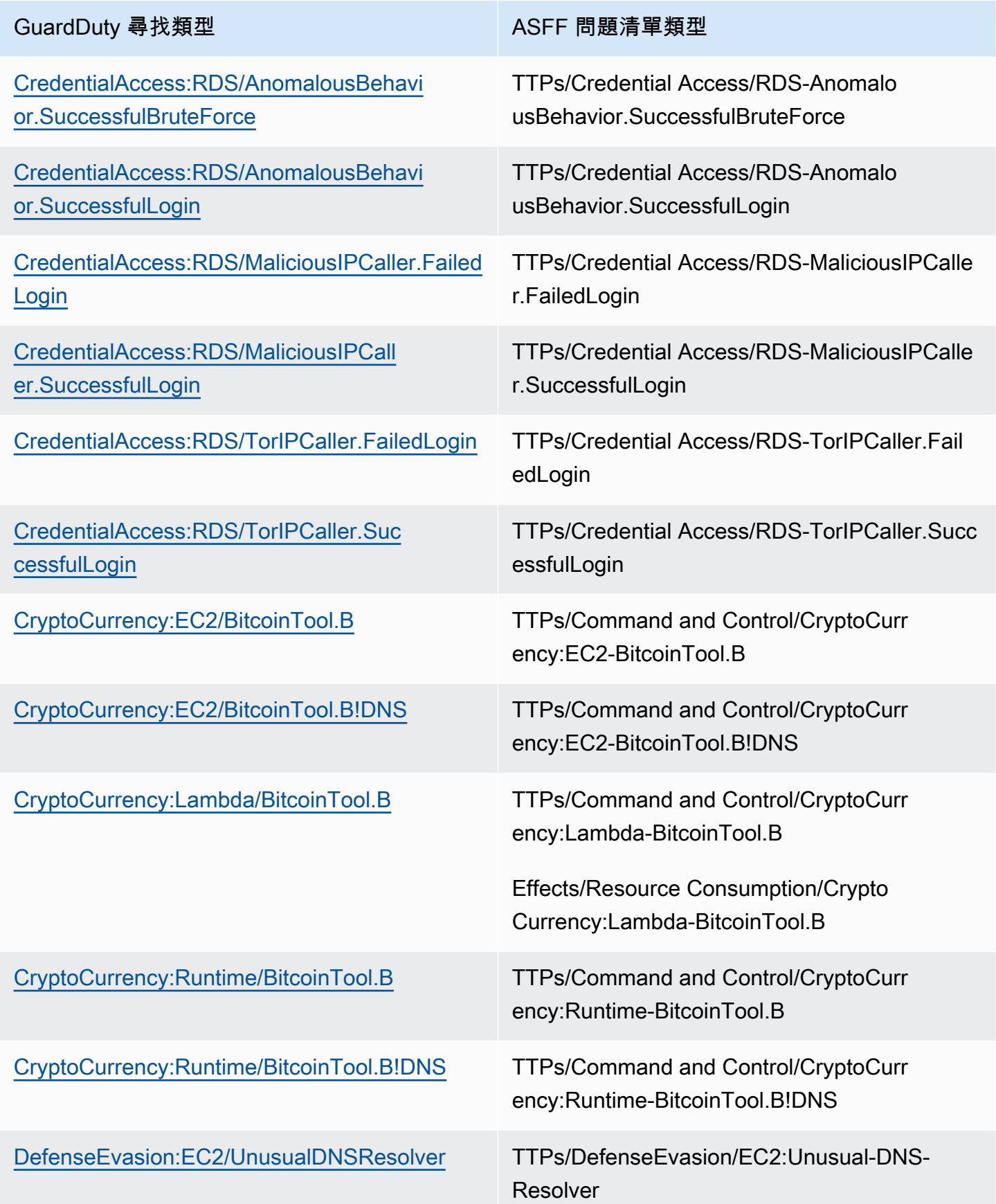

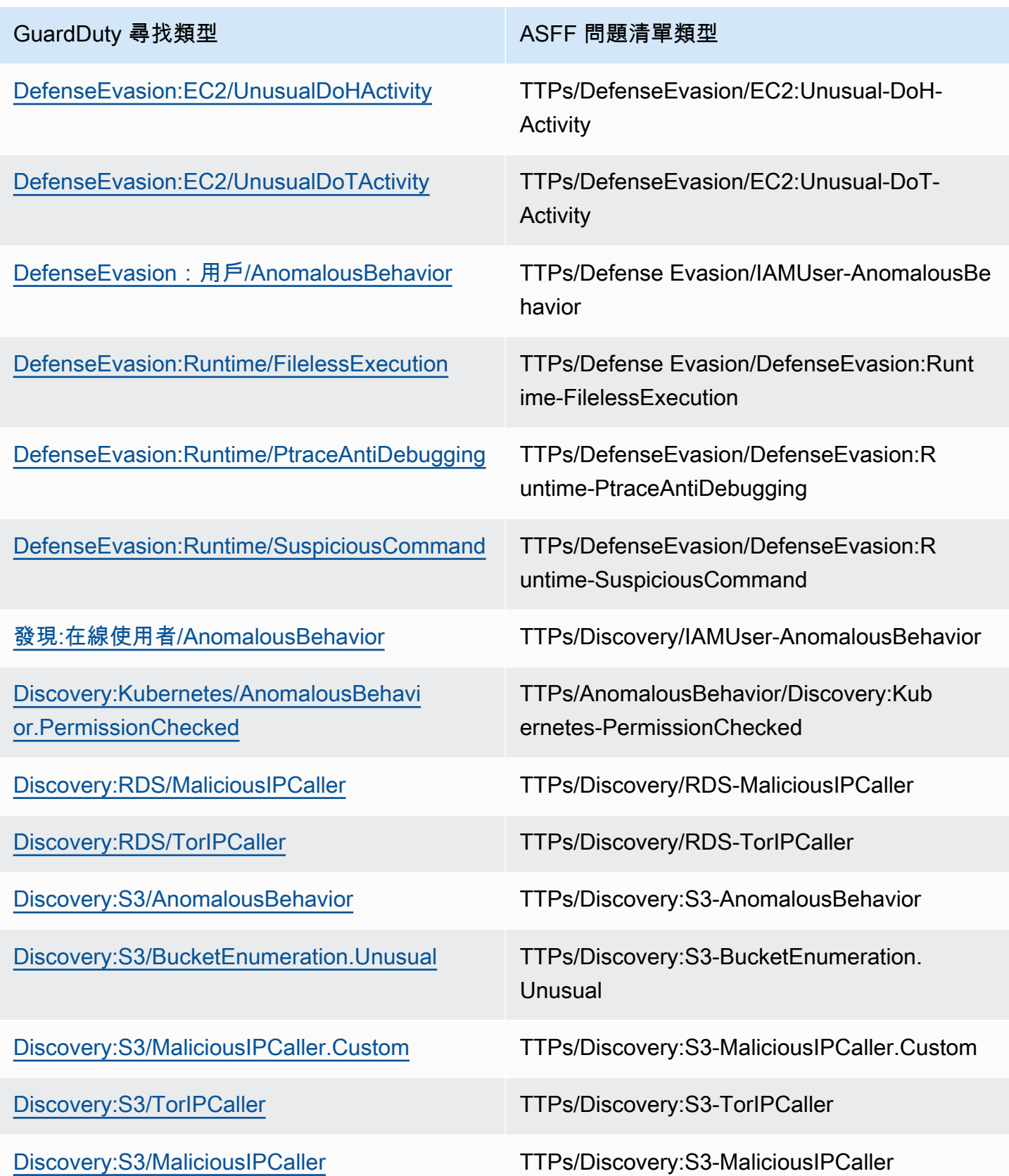

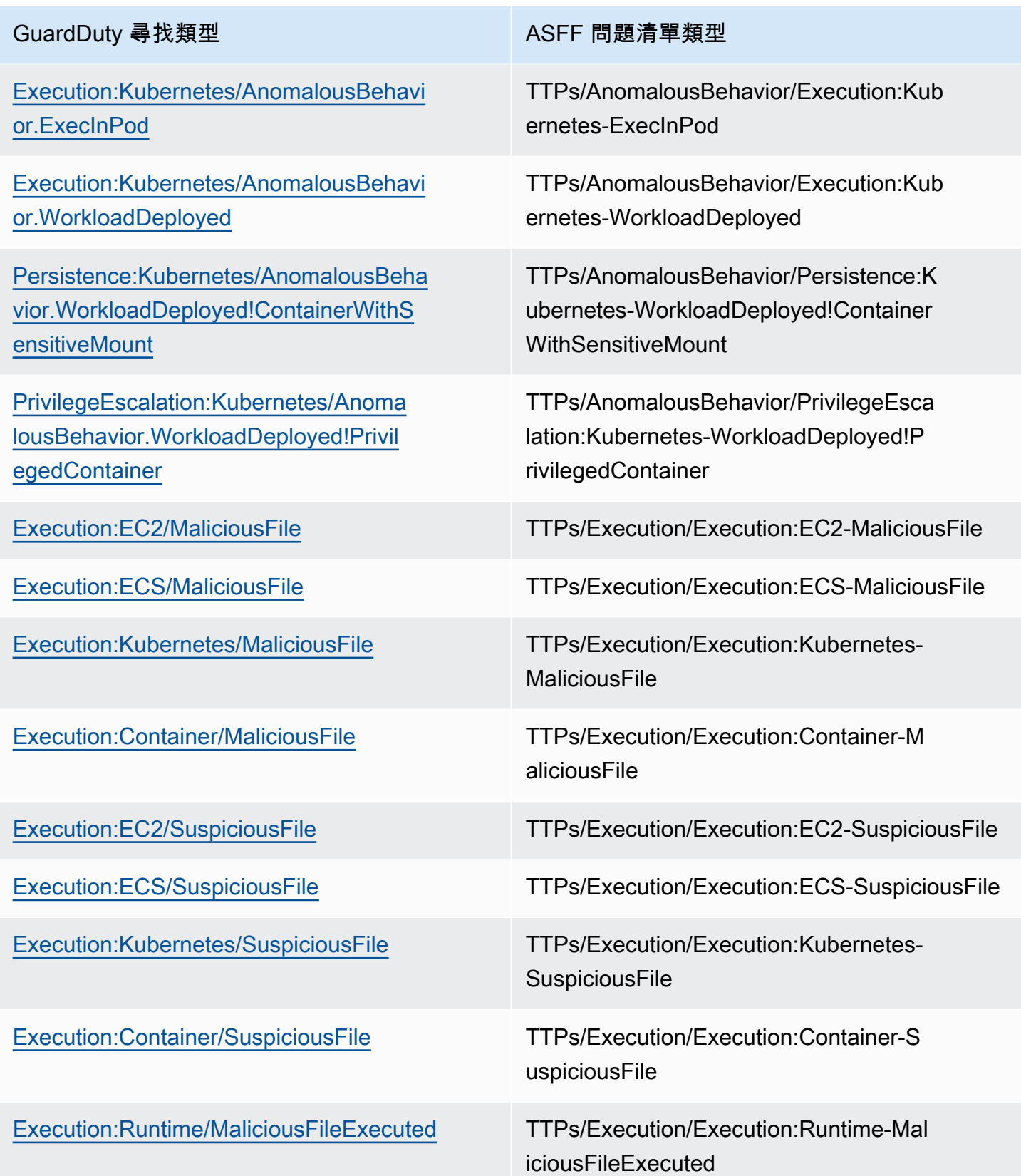

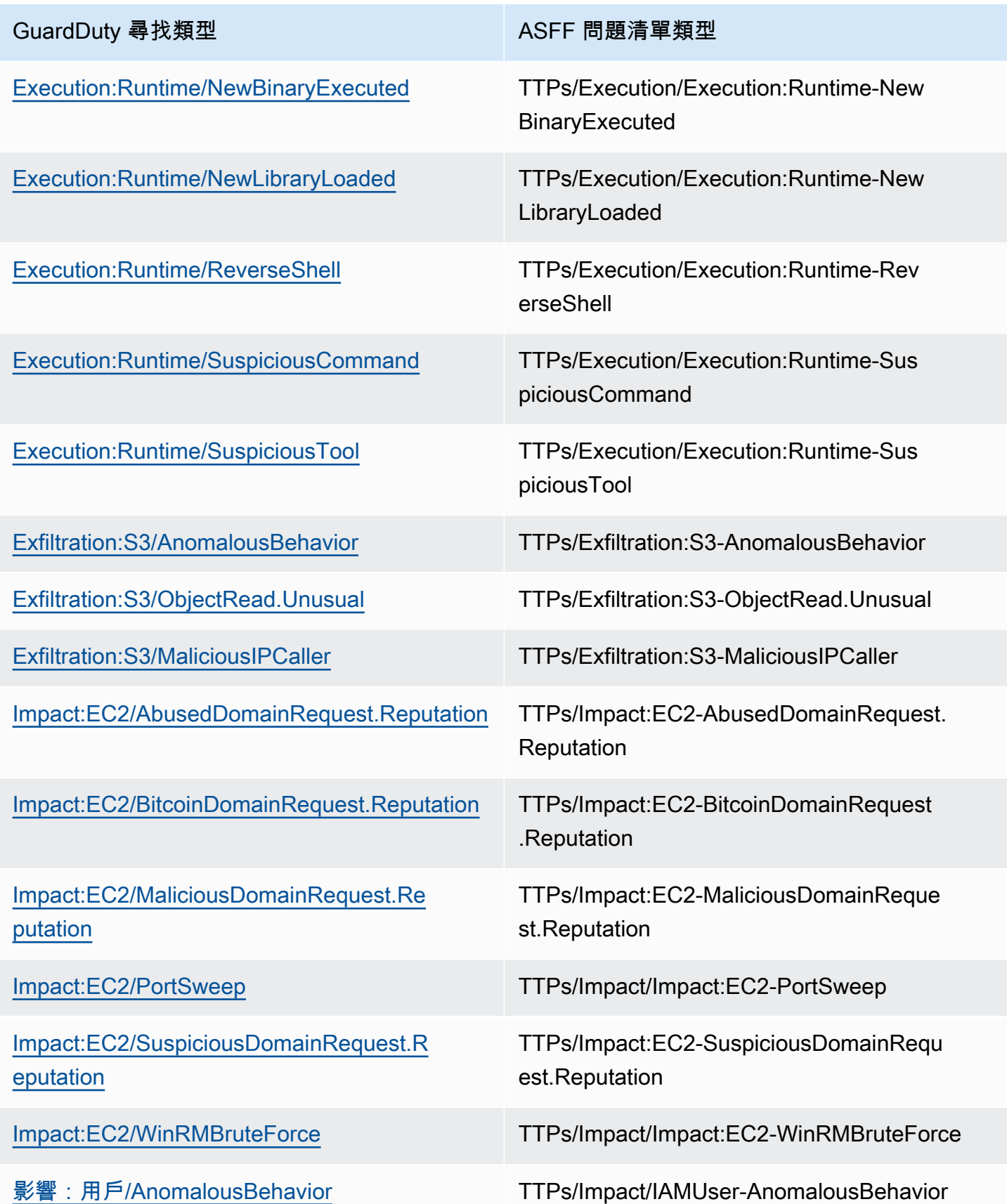

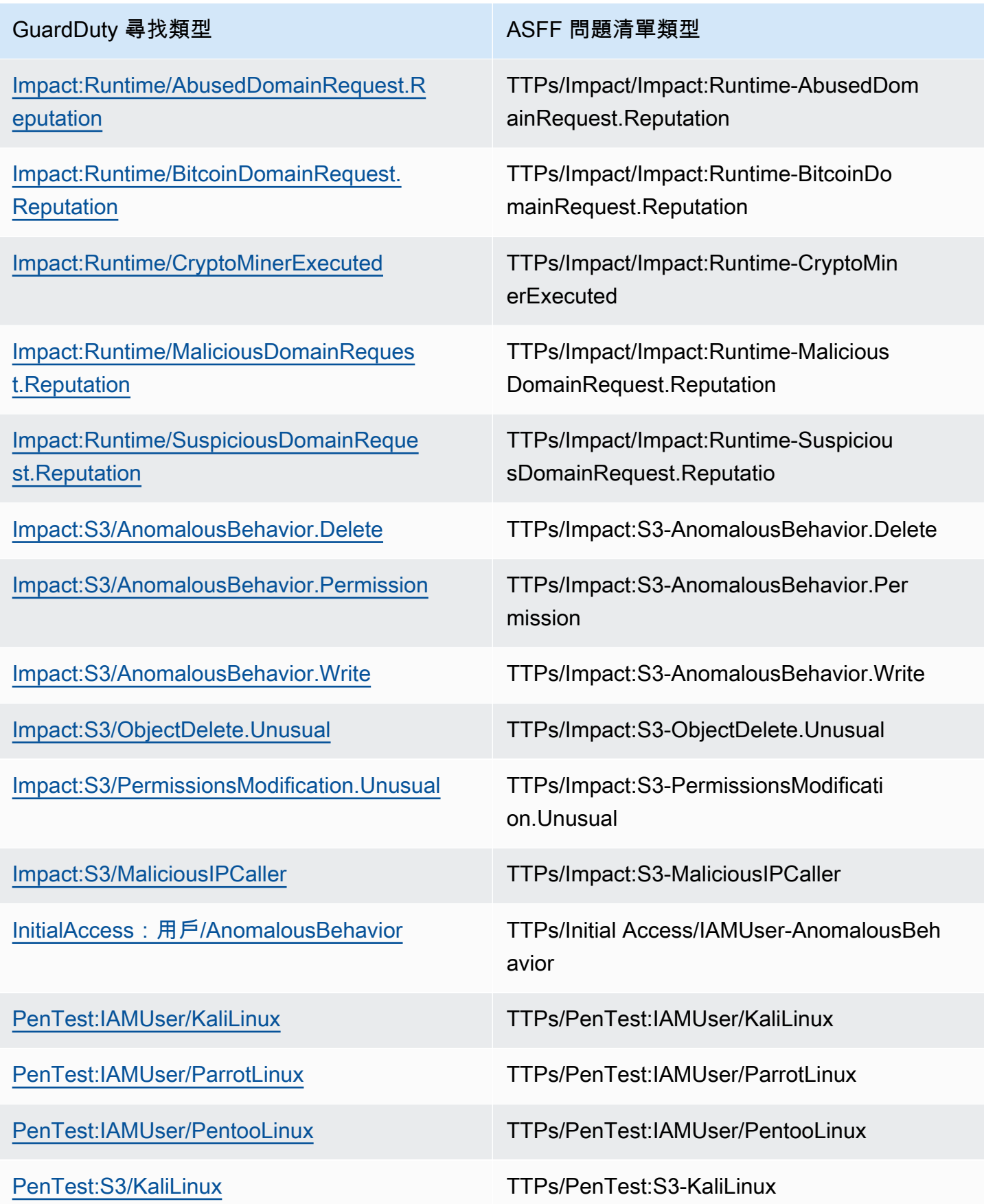

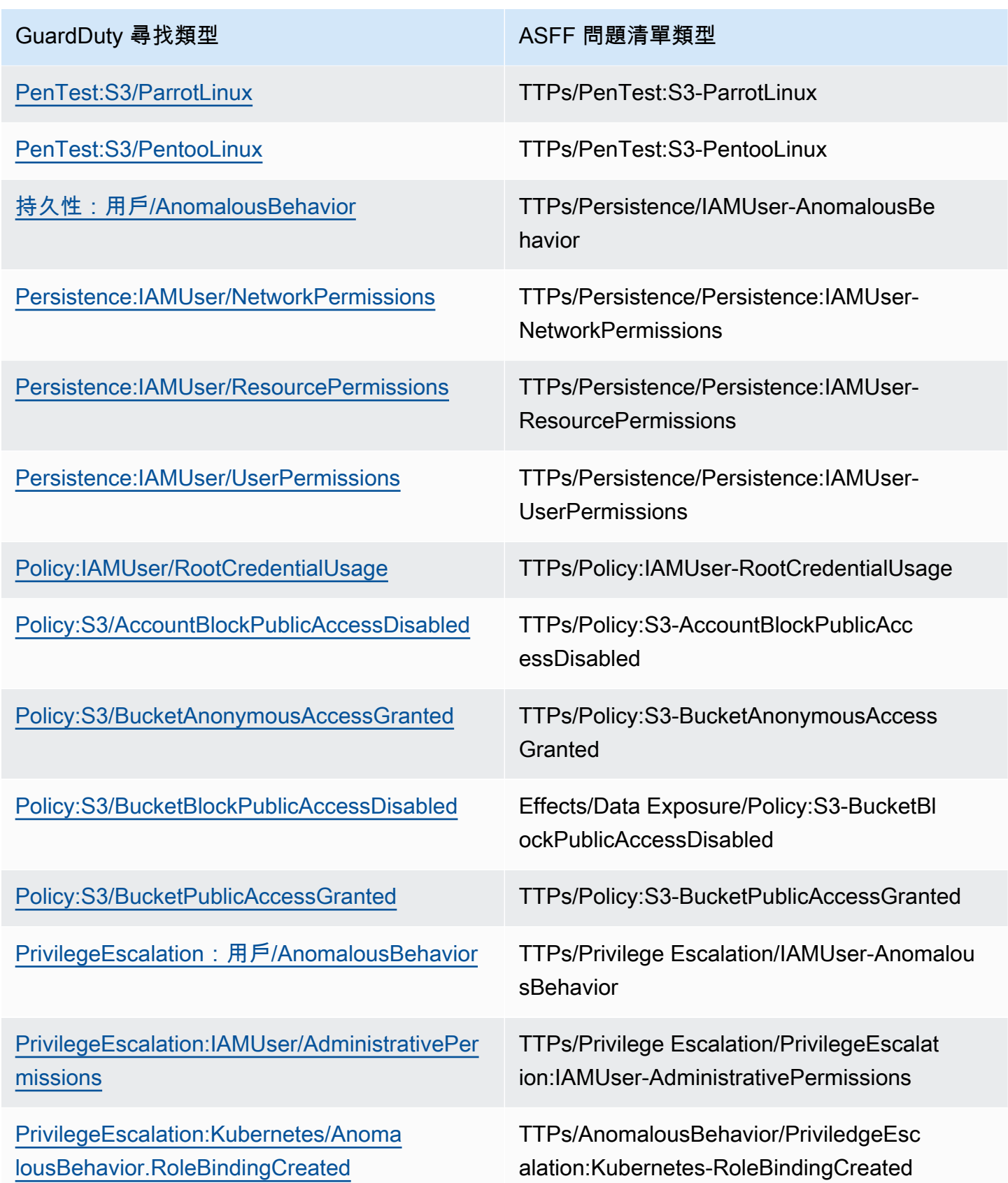

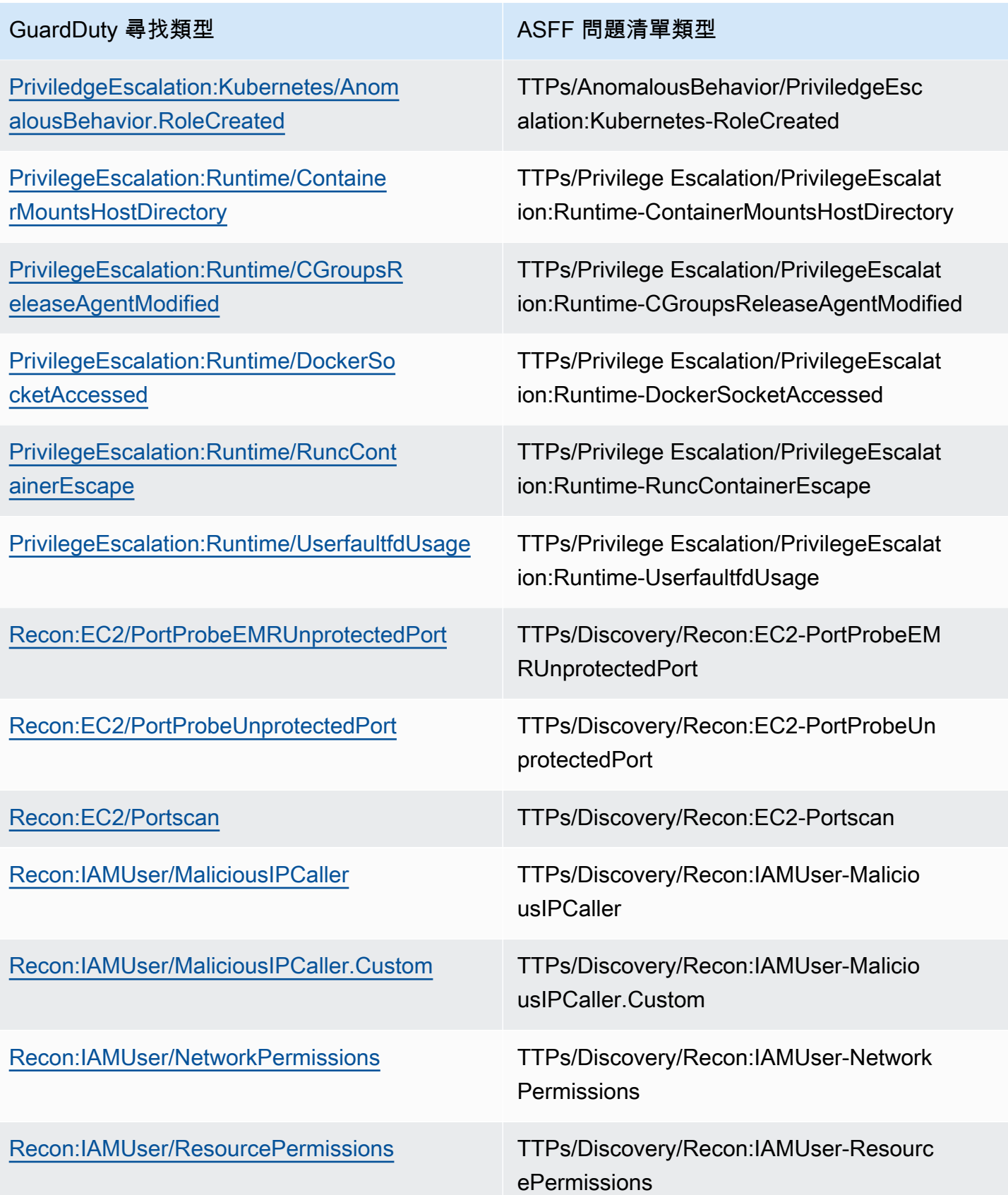

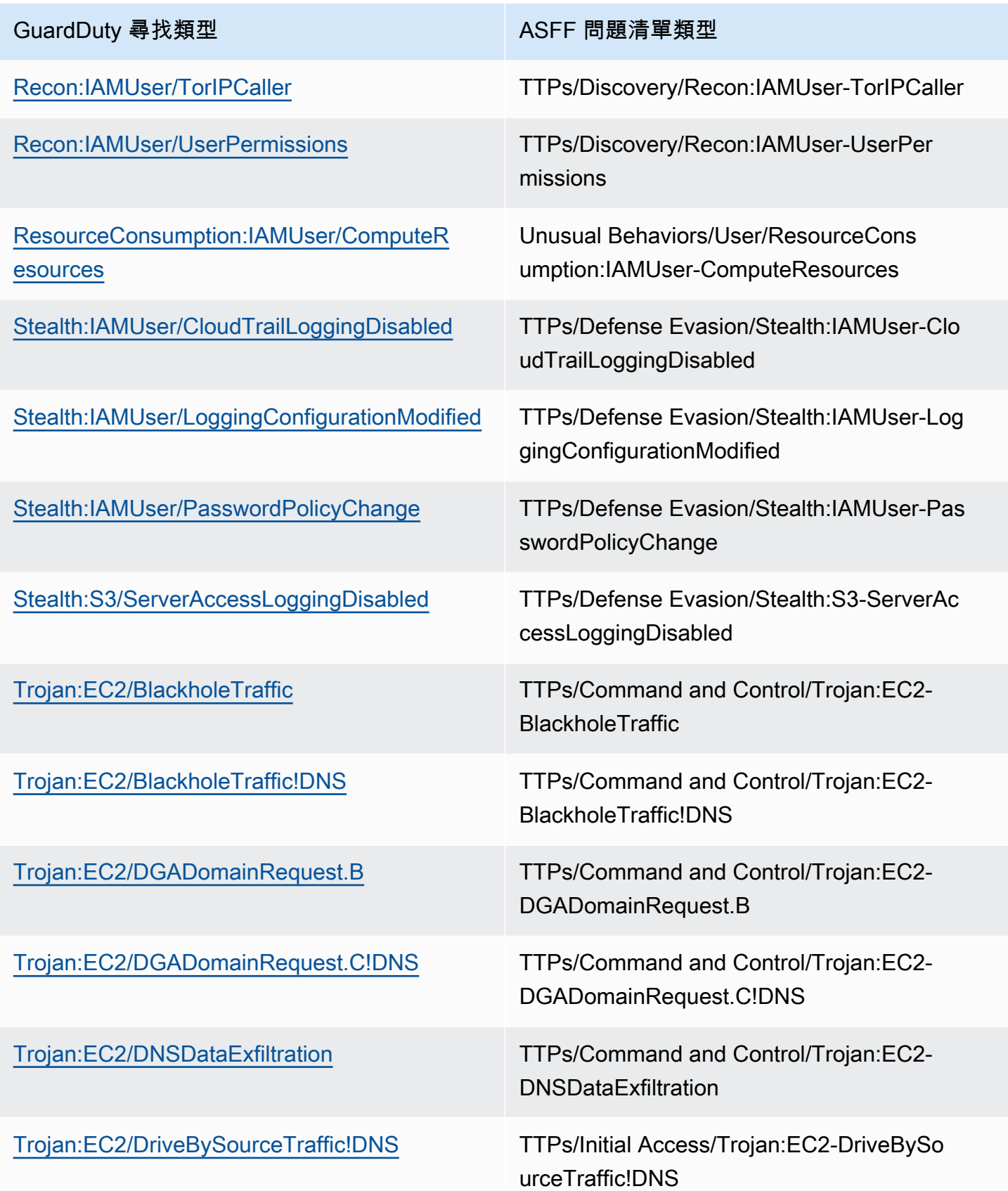

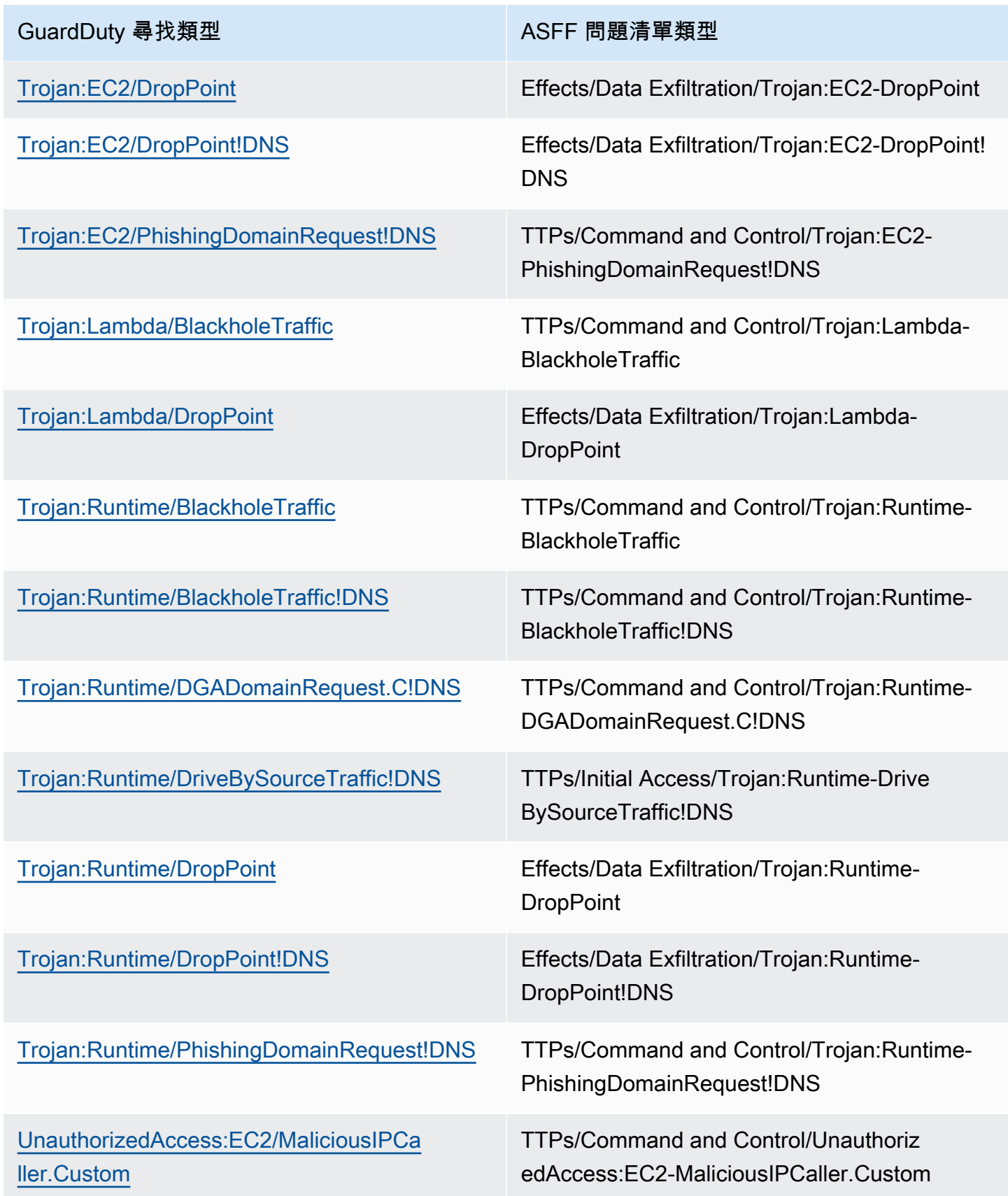

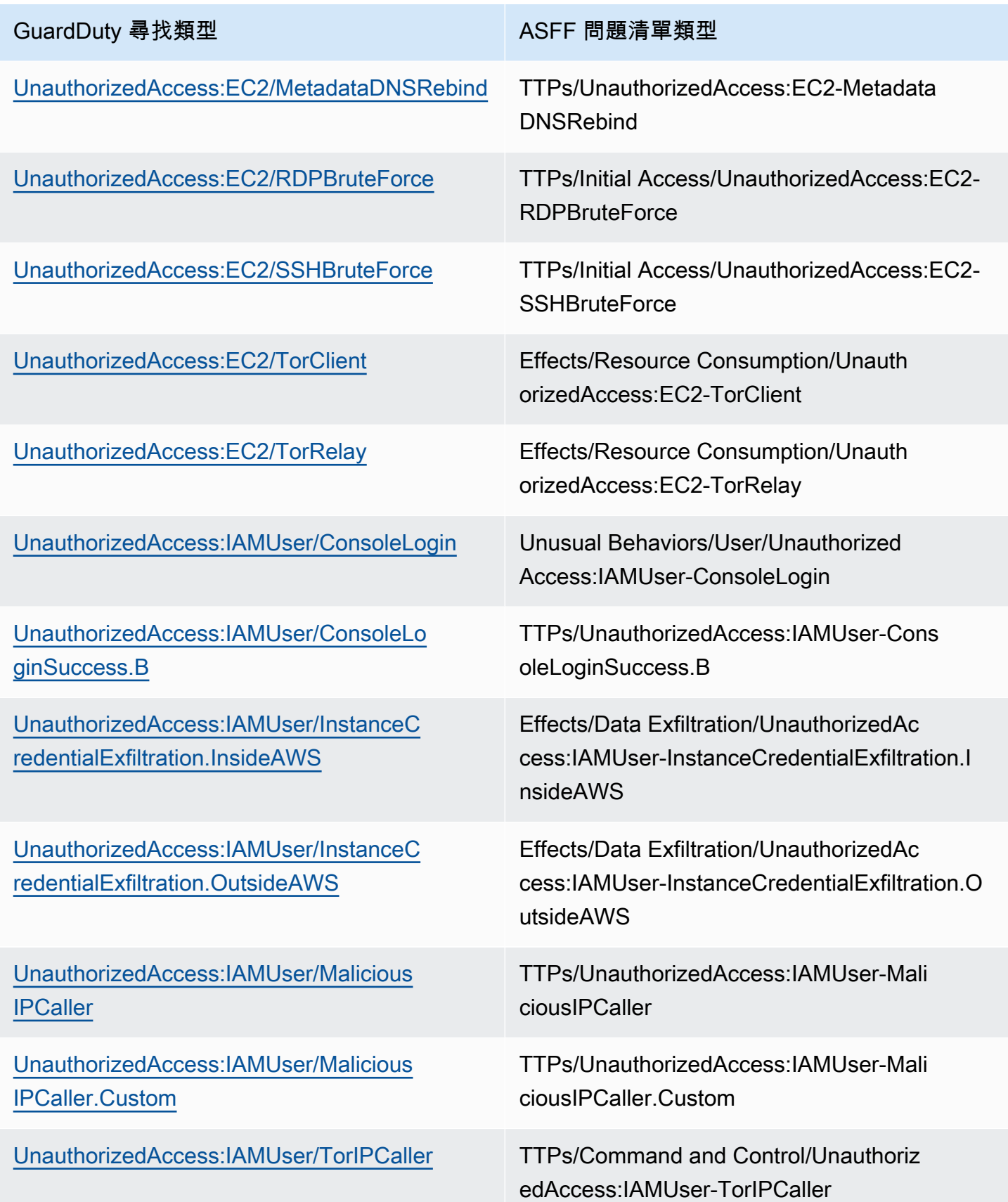

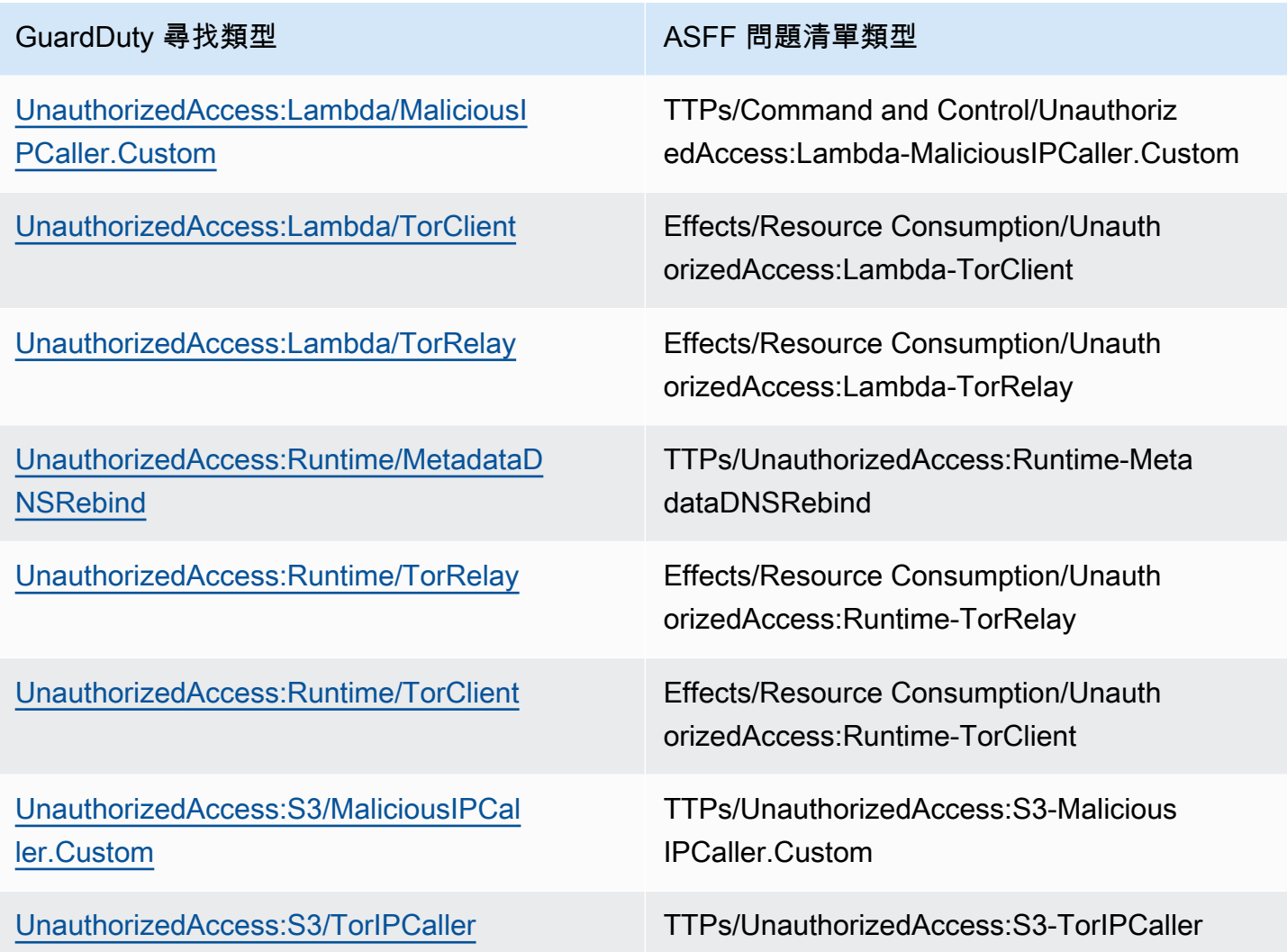

<span id="page-743-0"></span>來自 GuardDuty 的一般問題清單

GuardDuty 使用安全[性搜尋結果格式 \(ASFF\) 將發現項目傳送至AWS 安全性](https://docs.aws.amazon.com/securityhub/latest/userguide/securityhub-findings-format.html)中樞。

這是一個典型的發現的例子 GuardDuty。

```
 { 
   "SchemaVersion": "2018-10-08", 
   "Id": "arn:aws::guardduty:us-east-1:193043430472:detector/
d4b040365221be2b54a6264dc9a4bc64/finding/46ba0ac2845071e23ccdeb2ae03bfdea", 
   "ProductArn": "arn:aws::securityhub:us-east-1:product/aws/guardduty", 
   "GeneratorId": "arn:aws::guardduty:us-east-1:193043430472:detector/
d4b040365221be2b54a6264dc9a4bc64", 
   "AwsAccountId": "193043430472",
```

```
 "Types": [ 
     "TTPs/Initial Access/UnauthorizedAccess:EC2-SSHBruteForce" 
   ], 
   "FirstObservedAt": "2020-08-22T09:15:57Z", 
   "LastObservedAt": "2020-09-30T11:56:49Z", 
   "CreatedAt": "2020-08-22T09:34:34.146Z", 
   "UpdatedAt": "2020-09-30T12:14:00.206Z", 
   "Severity": { 
     "Product": 2, 
     "Label": "MEDIUM", 
     "Normalized": 40 
   }, 
   "Title": "199.241.229.197 is performing SSH brute force attacks against 
  i-0c10c2c7863d1a356.", 
   "Description": "199.241.229.197 is performing SSH brute force attacks against 
  i-0c10c2c7863d1a356. Brute force attacks are used to gain unauthorized access to your 
  instance by guessing the SSH password.", 
   "SourceUrl": "https://us-east-1.console.aws.amazon.com/guardduty/home?region=us-
east-1#/findings?macros=current&fId=46ba0ac2845071e23ccdeb2ae03bfdea", 
   "ProductFields": { 
     "aws/guardduty/service/action/networkConnectionAction/remotePortDetails/portName": 
  "Unknown", 
     "aws/guardduty/service/archived": "false", 
     "aws/guardduty/service/action/networkConnectionAction/remoteIpDetails/organization/
asnOrg": "CENTURYLINK-US-LEGACY-QWEST", 
     "aws/guardduty/service/action/networkConnectionAction/remoteIpDetails/geoLocation/
lat": "42.5122", 
     "aws/guardduty/service/action/networkConnectionAction/remoteIpDetails/ipAddressV4": 
  "199.241.229.197", 
     "aws/guardduty/service/action/networkConnectionAction/remoteIpDetails/geoLocation/
lon": "-90.7384", 
     "aws/guardduty/service/action/networkConnectionAction/blocked": "false", 
     "aws/guardduty/service/action/networkConnectionAction/remotePortDetails/port": 
  "46717", 
     "aws/guardduty/service/action/networkConnectionAction/remoteIpDetails/country/
countryName": "United States", 
     "aws/guardduty/service/serviceName": "guardduty", 
     "aws/guardduty/service/evidence": "", 
     "aws/guardduty/service/action/networkConnectionAction/localIpDetails/ipAddressV4": 
  "172.31.43.6", 
     "aws/guardduty/service/detectorId": "d4b040365221be2b54a6264dc9a4bc64", 
     "aws/guardduty/service/action/networkConnectionAction/remoteIpDetails/organization/
org": "CenturyLink",
```
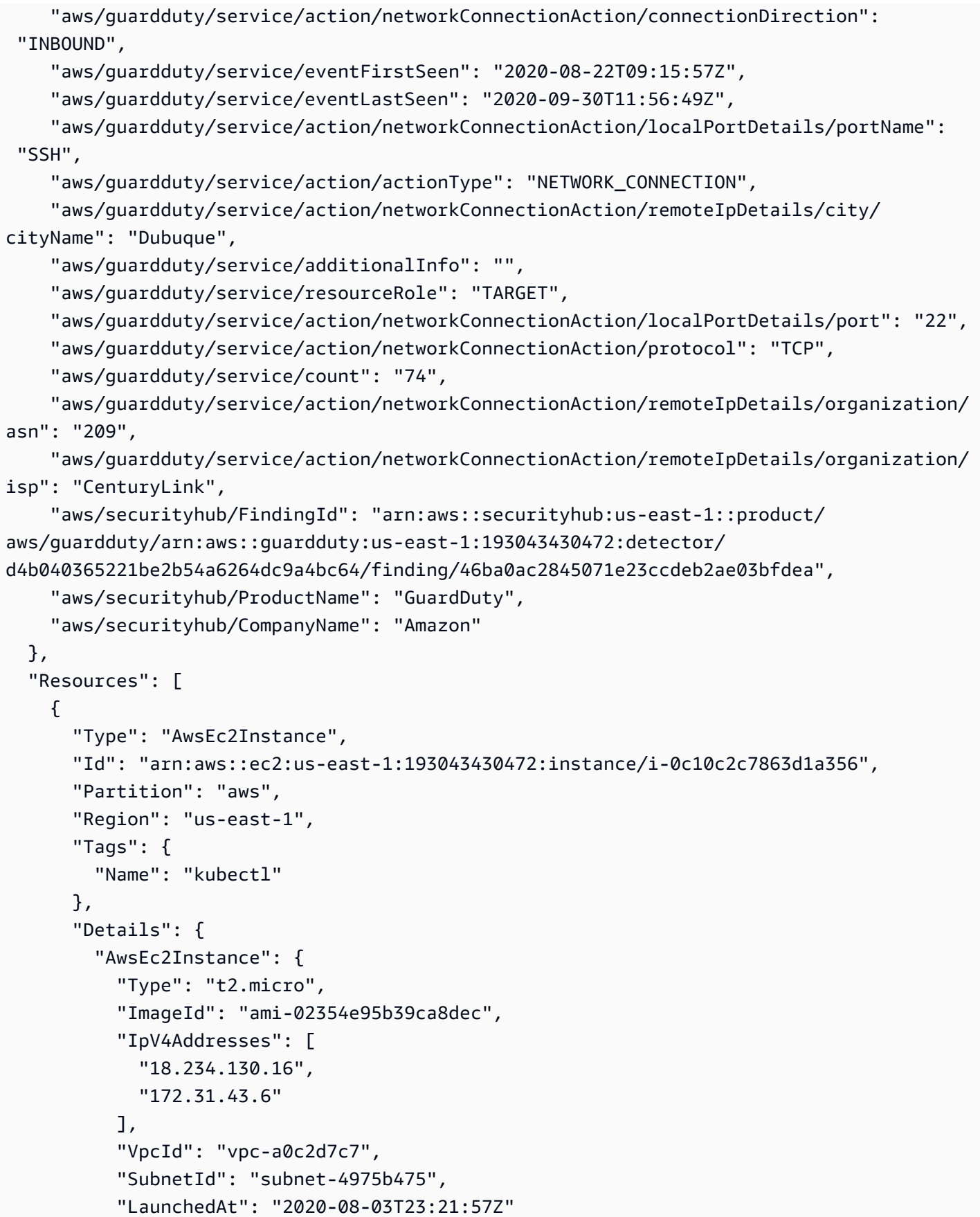

```
 } 
        } 
      } 
   ], 
   "WorkflowState": "NEW", 
   "Workflow": { 
      "Status": "NEW" 
   }, 
   "RecordState": "ACTIVE"
}
```
## <span id="page-746-1"></span>啟用與設定整合

若要使用與整合 AWS Security Hub,您必須啟用 Security Hub。如需有關如何啟用 Security Hub 的資 訊,請參閱 AWS Security Hub 使用者指南中的[設定 Security Hub。](https://docs.aws.amazon.com/securityhub/latest/userguide/securityhub-settingup.html)

當您同時啟用 GuardDuty 和 Security Hub 時,會自動啟用整合。 GuardDuty立即開始將發現發現發送 到 Security Hub。

<span id="page-746-2"></span>停止將調查結果發布至 Security Hub

若要停止將問題清單傳送至 Security Hub,您可以使用 Security Hub 主控台或 API。

請參閱AWS Security Hub 使[用指南中的整合 \(主控台\) 停用和啟](https://docs.aws.amazon.com/securityhub/latest/userguide/securityhub-integrations-managing.html#securityhub-integration-findings-flow-console)[用發現項目流程或停用整合 \(Security](https://docs.aws.amazon.com/securityhub/latest/userguide/securityhub-integrations-managing.html#securityhub-integration-findings-flow-disable-api)  [Hub API、 AWS CLI\)](https://docs.aws.amazon.com/securityhub/latest/userguide/securityhub-integrations-managing.html#securityhub-integration-findings-flow-disable-api) 中的發現項目流程。

# <span id="page-746-0"></span>與 Amazon Detective 整合

[Amazon Detective](https://docs.aws.amazon.com/detective/latest/adminguide/what-is-detective.html) 會透過建立資料視覺化效果,以表示資源在一段時間內的行為和互動方式,協助您 快速分析和調查一個或多個 AWS 帳戶的安全事件。Detective 將 GuardDuty 的調查結果建立視覺化效 果。

Detective 會擷取所有調查結果類型的調查結果詳細資訊,並提供實體設定檔的存取權,以調查與調查 結果有關的不同實體。實體可以是 AWS 帳戶、帳戶內的 AWS 資源,也可以是與您的資源互動的外部 IP 地址。GuardDuty 主控台支援從下列實體樞紐至 Amazon Detective,具體取決於調查結果類型: AWS 帳戶、IAM 角色、使用者或角色工作階段、使用者代理程式、聯合身分使用者、Amazon EC2 執 行個體或 IP 地址。

#### 內容

- [啟用整合](#page-747-0)
- [從 GuardDuty 調查結果樞紐至 Amazon Detective](#page-747-1)
- [使用與 GuardDuty 多帳戶環境的整合](#page-748-0)

## <span id="page-747-0"></span>啟用整合

若要將 Amazon Detective 與 GuardDuty 一起使用,您必須首先啟用 Amazon Detective。如需有關 如何啟用 Detective 的資訊,請參閱 Amazon Detective Administration Guide 的 [Setting up Amazon](https://docs.aws.amazon.com/detective/latest/adminguide/detective-setup.html)  [Detective。](https://docs.aws.amazon.com/detective/latest/adminguide/detective-setup.html)

當您同時啟用 GuardDuty 和 Detective 時,會自動啟用整合。啟用後,Detective 將立即擷取 GuardDuty 調查結果資料。

## **a** Note

GuardDuty 會根據 GuardDuty 調查結果的匯出頻率,將調查結果傳送給 Detective。根據預 設,現有調查結果更新的匯出頻率為 6 小時。為了確保 Detective 能夠收到您調查結果的最新 更新,建議您在 Detective 與 GuardDuty 一起使用的每個區域中將匯出頻率變更為 15 分鐘。 如需詳細資訊,請參閱[步驟 5 — 設定匯出更新的使用中發現項目的頻率。](#page-606-0)

## <span id="page-747-1"></span>從 GuardDuty 調查結果樞紐至 Amazon Detective

- 1. 登入主控台,網址為<https://console.aws.amazon.com/guardduty/>。
- 2. 從調查結果表中選擇單個調查結果。
- 3. 從調查結果詳細資訊窗格中選擇使用 Detective 來調查。
- 4. 選擇調查結果的一個方面,以使用 Amazon Detective 來調查。這會針對該調查結果或實體開啟 Detective 主控台。

如果樞紐未如預期般運作,請參閱 Amazon Detective User Guide 中的 [Troubleshooting the pivot。](https://docs.aws.amazon.com/detective/latest/userguide/profile-pivot-from-service.html#profile-pivot-troubleshooting)

#### **a** Note

如果您在 Detective 主控台中封存 GuardDuty 調查結果,該調查結果也會封存在 GuardDuty 主 控台中。

# <span id="page-748-0"></span>使用與 GuardDuty 多帳戶環境的整合

如果您在 GuardDuty 中管理多帳戶環境,則必須將您的成員帳戶新增至 Amazon Detective,才能查看 這些帳戶中調查結果和實體的 Detective 資料視覺化效果。

建議您使用與 Detective 的管理員帳戶相同的 GuardDuty 管理員帳戶。如需有關在 Detective 中新增成 員帳戶的詳細資訊,請參閱 [Inviting member accounts。](https://docs.aws.amazon.com/detective/latest/adminguide/graph-master-add-member-accounts.html)

## **a** Note

Detective 是一項區域性服務,這意味著您必須啟用 Detective,並在要使用整合的每個區域中 新增成員帳戶。

# 暫停或停用 GuardDuty

您可以使用 GuardDuty 主控台暫停或停用 GuardDuty 服務。當服務暫停 GuardDuty 時,您無需支付 使用費用。

- 您必須先取消關聯或刪除所有成員帳戶,然後才能暫停或停用 GuardDuty。
- 如果您暫停 GuardDuty,它將不再監視 AWS 環境的安全性或產生新的發現項目。您現有的發現保持 完整,不會受到 GuardDuty 暫停的影響。您可以選擇 GuardDuty 稍後重新啟用。
- 當您在帳戶 GuardDuty 中停用時,只會針對目前選取的帳戶停用該帳號 AWS 區域。如果要完全禁 用 GuardDuty,則必須在啟用它的每個區域中禁用它。
- 如果停用 GuardDuty,您現有的發現項目和 GuardDuty 設定都會遺失,而且無法復原。如果您要儲 存現有的發現項目,您必須先匯出它們,然後再確認停用 GuardDuty。如需有關如何匯出調查結果 的資訊,請參閱[匯出調查結果](#page-598-0)。
- 如果您已針對帳戶中的一或多個受保護儲存貯體啟用 S3 的惡意軟體防護,則暫停或停用 GuardDuty 不會影響 S3 惡意軟體保護下受保護儲存貯體的狀態。即使在暫停或停用之後 GuardDuty,您的帳戶 仍會繼續產生與 S3 惡意軟體防護功能相關的使用費用。如需停用 S3 惡意程式碼防護的相關資訊, 請參閱[針對受保護儲存貯體停用 S3 的惡意軟體防護](#page-131-0)。

若要暫停或停用 GuardDuty

- 1. [請在以下位置開啟 GuardDuty 主控台。](https://console.aws.amazon.com/guardduty/) https://console.aws.amazon.com/guardduty/
- 2. 在導覽窗格中,選擇設定。
- 3. 在「暫停 GuardDuty」區段中,選擇「暫停」 GuardDuty 或「停用」 GuardDuty,然後選擇「確 認動作」

暫停後重新啟 GuardDuty 用

- 1. [請在以下位置開啟 GuardDuty 主控台。](https://console.aws.amazon.com/guardduty/) https://console.aws.amazon.com/guardduty/
- 2. 在導覽窗格中,選擇設定。
- 3. 選擇重新啟用 GuardDuty。

# 訂閱 Amazon SNS GuardDuty 公告

本節提供訂閱 Amazon SNS (簡單通知服務) 的相關資訊,以接收有關新發現項目類型的通知、現有發 現項目類型的更新,以及其他功能變更的通知。 GuardDuty 所有 Amazon SNS 所支援格式的通知。

GuardDuty SNS 會將有關 GuardDuty 服務更新的公告傳送 AWS 到任何訂閱帳戶。若要接收有關帳戶 內調查結果的通知,請參閱[使用 Amazon CloudWatch 活動建立自訂回應的 GuardDuty 發現項目。](#page-606-1)

**a** Note

您的 IAM 使用者帳戶必須具有 sns::subscribe 許可,才能訂閱 SNS。

您可以訂閱此通知主題的 Amazon SQS 佇列,但使用的主題 ARN 必須位於相同的區域。如需詳細資 訊,請參閱《Amazon Simple Queue Service 開發人員指南》中的[教學課程:Subscribing an Amazon](https://docs.aws.amazon.com/AWSSimpleQueueService/latest/SQSDeveloperGuide/sqs-subscribe-queue-sns-topic.html)  [SQS queue to an Amazon SNS topic。](https://docs.aws.amazon.com/AWSSimpleQueueService/latest/SQSDeveloperGuide/sqs-subscribe-queue-sns-topic.html)

您也可以使用 AWS Lambda 功能在收到通知時觸發事件。如需詳細資訊,請參閱《Amazon Simple Queue Service 開發人員指南》中的 [Invoking Lambda functions using Amazon SNS notifications。](https://docs.aws.amazon.com/sns/latest/dg/sns-lambda-as-subscriber.html)

每個區域的 Amazon SNS 主題 ARN 如下所示。

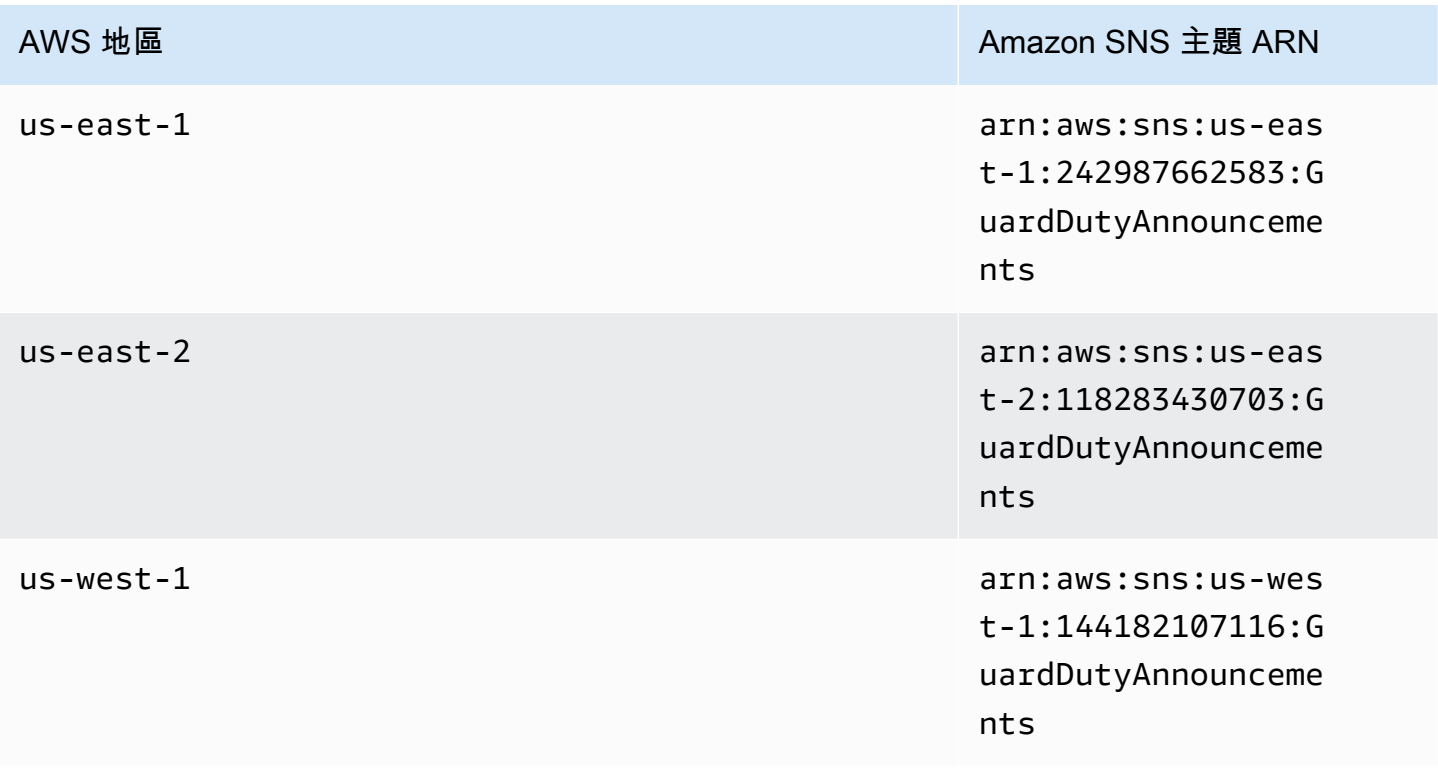

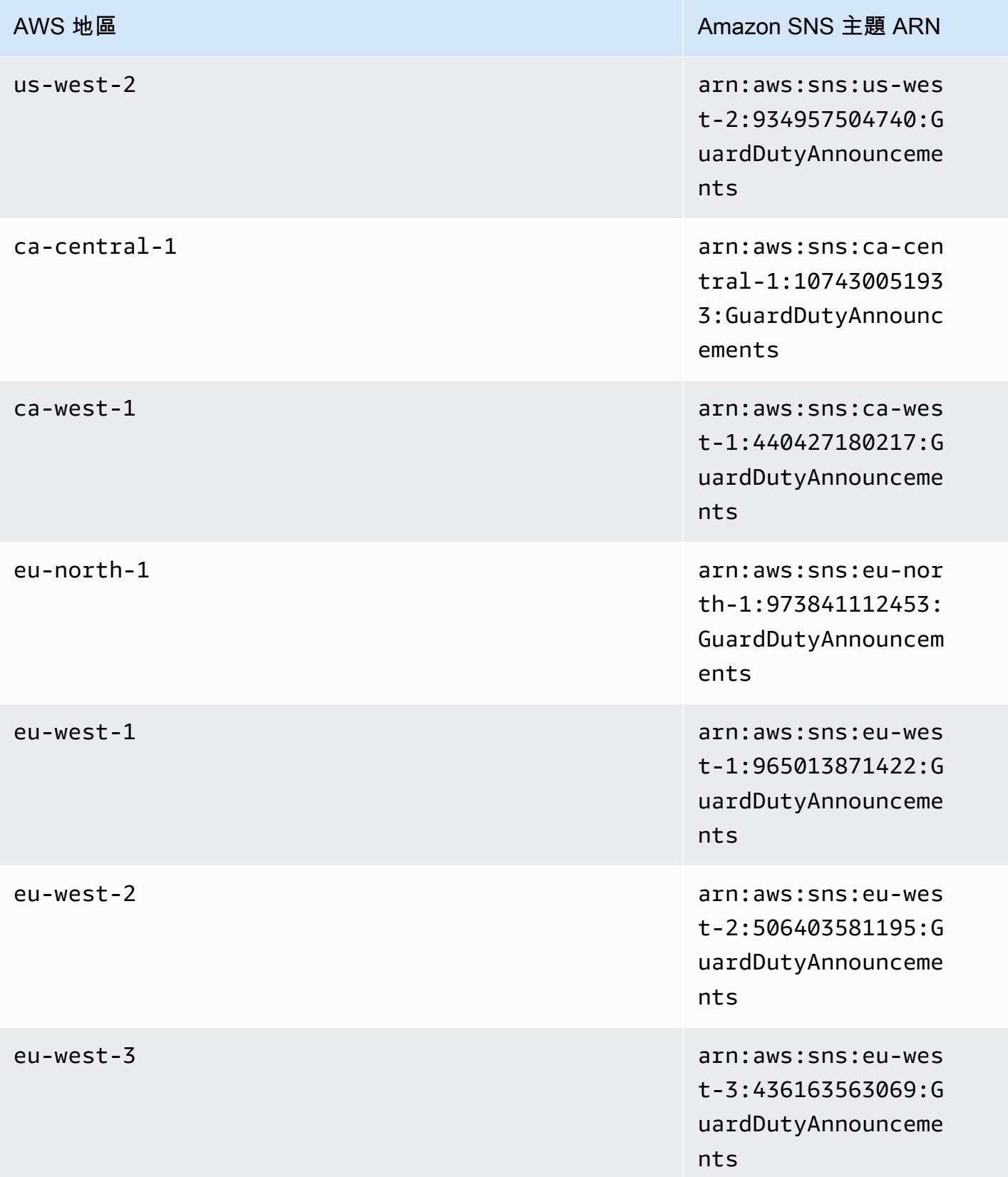

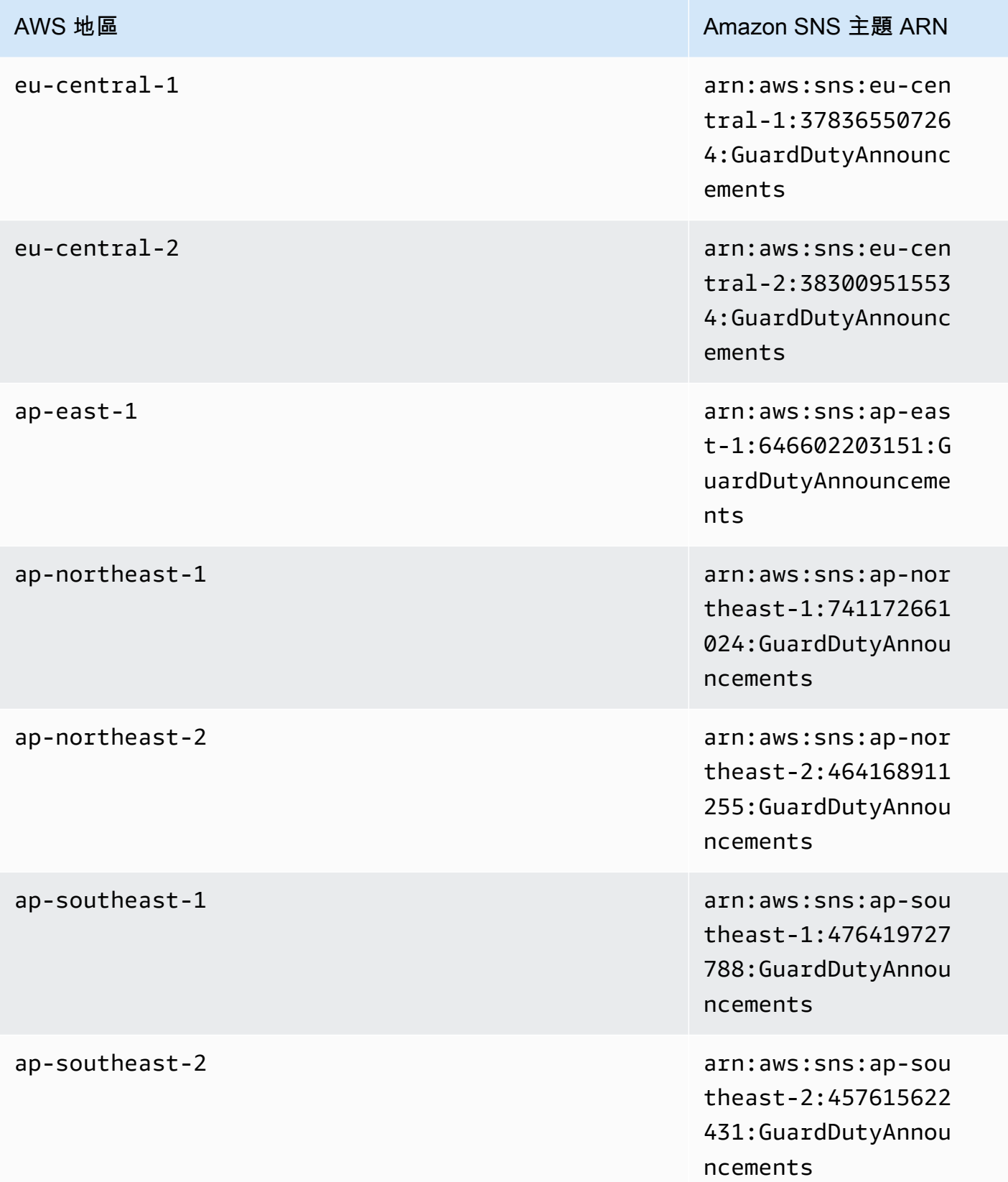

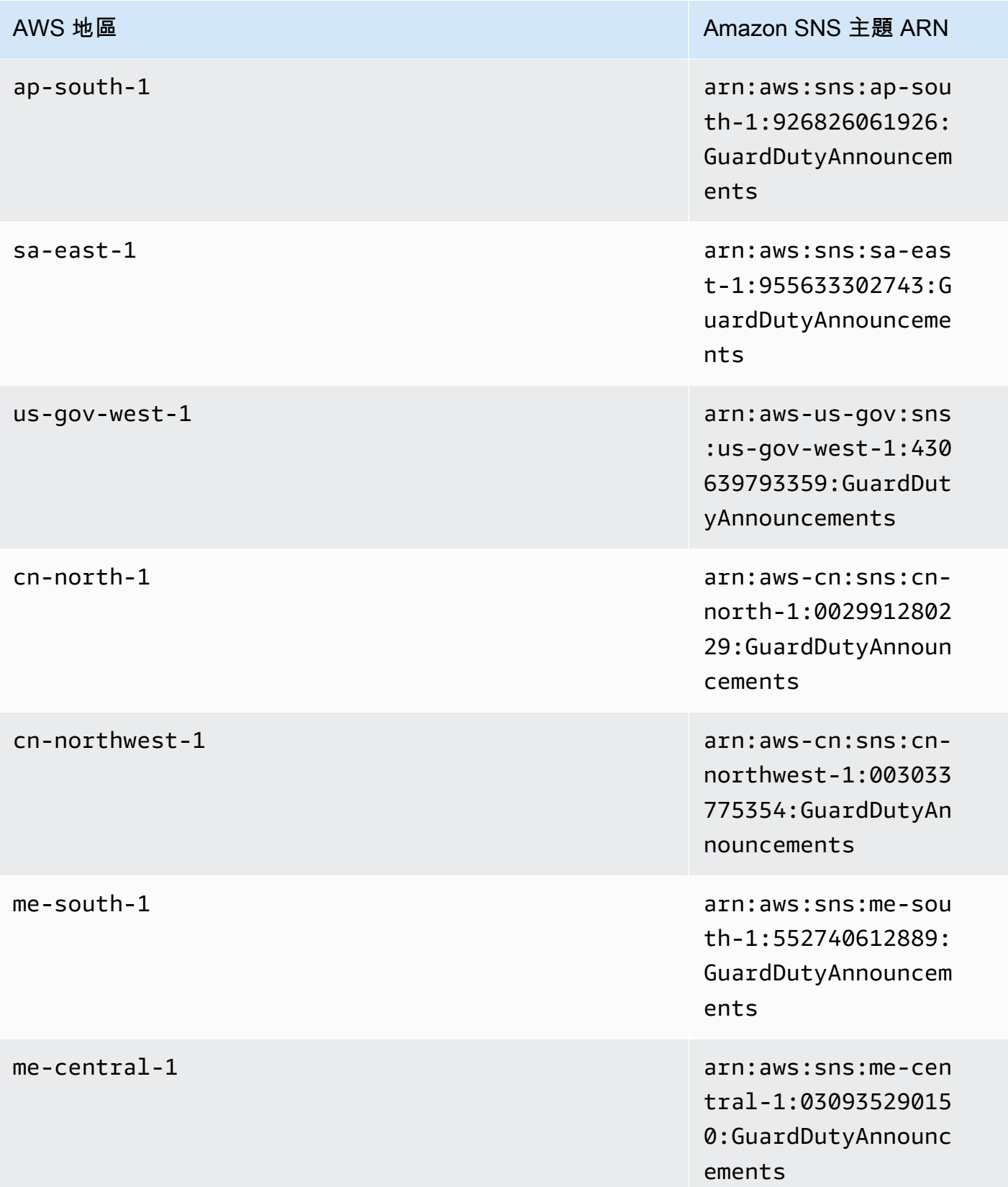

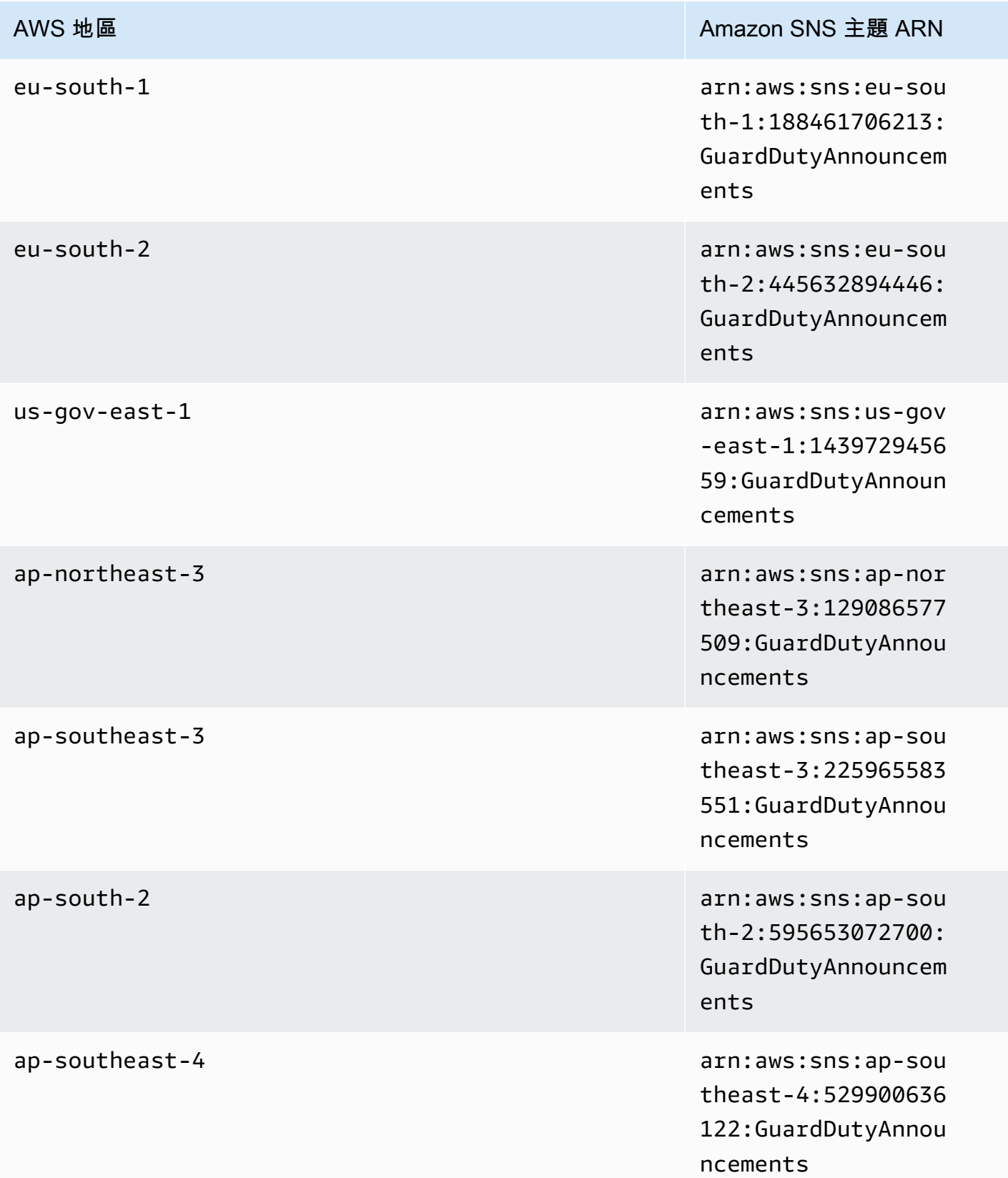

AWS 地區 インファイン しょうしょう しょうしょう しょうしょう Amazon SNS 主題 ARN

il-central-1 arn:aws:sns:il-cen tral-1:84788627498 6:GuardDutyAnnounc ements

### 若要在中訂閱 GuardDuty 更新通知電子郵件 AWS Management Console

- 1. 在<https://console.aws.amazon.com/sns/v3/home>開啟 Amazon SNS 主控台。
- 2. 在區域清單中,選擇與您要訂閱的主題 ARN 相同的區域。此範例使用 us-west-2 區域。
- 3. 在左側導覽窗格中,選擇訂閱、建立訂閱。
- 4. 在建立訂閱對話方塊中,針對主題 ARN,貼上主題 ARN:arn:aws:sns:uswest-2:934957504740:GuardDutyAnnouncements。
- 5. 對於通訊協定,選擇電子郵件。針對端點,輸入可用於接收通知的電子郵件地址。
- 6. 選擇建立訂閱。
- 7. 在您的電子郵件應用程式中,開啟「 AWS 通知」中的訊息,然後開啟連結以確認您的訂閱。

您的 Web 瀏覽器顯示自 Amazon SNS 的確認回覆。

#### 若要使用訂閱 GuardDuty 更新通知電子郵件 AWS CLI

1. 使用 AWS CLI執行下列命令:

 aws sns --region *us-west-2* subscribe --topic-arn arn:aws:sns:uswest-2:934957504740:GuardDutyAnnouncements --protocol *email* --notificationendpoint *your\_email@your\_domain.com*

2. 在您的電子郵件應用程式中,開啟「 AWS 通知」中的訊息,然後開啟連結以確認您的訂閱。

您的 Web 瀏覽器顯示自 Amazon SNS 的確認回覆。

## Amazon SNS 訊息格式

有關新發現項目的 GuardDuty 更新通知訊息範例如下所示:
```
{ 
     "Type" : "Notification", 
     "MessageId" : "9101dc6b-726f-4df0-8646-ec2f94e674bc", 
     "TopicArn" : "arn:aws:sns:us-west-2:934957504740:GuardDutyAnnouncements", 
     "Message" : "{\"version\":\"1\",\"type\":\"NEW_FINDINGS\",\"findingDetails
\":[{\"link\":\"https://docs.aws.amazon.com//guardduty/latest/ug/
guardduty_unauthorized.html\",\"findingType\":\"UnauthorizedAccess:EC2/TorClient\",
\"findingDescription\":\"This finding informs you that an EC2 instance in your AWS 
  environment is making connections to a Tor Guard or an Authority node. Tor is software 
  for enabling anonymous communication. Tor Guards and Authority nodes act as initial 
  gateways into a Tor network. This traffic can indicate that this EC2 instance is 
  acting as a client on a Tor network. A common use for a Tor client is to circumvent 
  network monitoring and filter for access to unauthorized or illicit content. Tor 
  clients can also generate nefarious Internet traffic, including attacking SSH servers. 
  This activity can indicate that your EC2 instance is compromised.\"}]}", 
     "Timestamp" : "2018-03-09T00:25:43.483Z", 
     "SignatureVersion" : "1", 
     "Signature" : "XWox8GDGLRiCgDOXlo/
fG9Lu/88P8S0FL6M6oQYOmUFzkucuhoblsdea3BjqdCHcWR7qdhMPQnLpN7y9iBrWVUqdAGJrukAI8athvAS
+4AQD/V/QjrhsEnlj+GaiW
+ozAu006X6GopOzFGnCtPMROjCMrMonjz7Hpv/8KRuMZR3pyQYm5d4wWB7xBPYhUMuLoZ1V8YFs55FMtgQV/
YLhSYuEu0BP1GMtLQauxDkscOtPP/vjhGQLFx1Q9LTadcQiRHtNIBxWL87PSI
+BVvkin6AL7PhksvdQ7FAgHfXsit+6p8GyOvKCqaeBG7HZhR1AbpyVka7JSNRO/6ssyrlj1g==", 
     "SigningCertURL" : "https://sns.us-west-2.amazonaws.com/
SimpleNotificationService-433026a4050d206028891664da859041.pem", 
     "UnsubscribeURL" : "https://sns.us-west-2.amazonaws.com/?
Action=Unsubscribe&SubscriptionArn=arn:aws:sns:us-
west-2:934957504740:GuardDutyAnnouncements:9225ed2b-7228-4665-8a01-c8a5db6859f4"
}
```
已經移除逸出引號的剖析訊息數值會如下所示:

```
{ 
     "version": "1", 
     "type": "NEW_FINDINGS", 
     "findingDetails": [{ 
         "link": "https://docs.aws.amazon.com//guardduty/latest/ug/
guardduty_unauthorized.html", 
         "findingType": "UnauthorizedAccess:EC2/TorClient", 
         "findingDescription": "This finding informs you that an EC2 instance in your 
  AWS environment is making connections to a Tor Guard or an Authority node. Tor is
```
 software for enabling anonymous communication. Tor Guards and Authority nodes act as initial gateways into a Tor network. This traffic can indicate that this EC2 instance

 is acting as a client on a Tor network. A common use for a Tor client is to circumvent network monitoring and filter for access to unauthorized or illicit content. Tor clients can also generate nefarious Internet traffic, including attacking SSH servers. This activity can indicate that your EC2 instance is compromised." }] }

關於 GuardDuty 功能 GuardDuty 更新的範例更新通知訊息如下所示:

```
{ 
     "Type" : "Notification", 
     "MessageId" : "9101dc6b-726f-4df0-8646-ec2f94e674bc", 
     "TopicArn" : "arn:aws:sns:us-west-2:934957504740:GuardDutyAnnouncements", 
     "Message" : "{\"version\":\"1\",\"type\":\"NEW_FEATURES\",\"featureDetails
\":[{\"featureDescription\":\"Customers with high-volumes of global CloudTrail 
  events should see a net positive impact on their GuardDuty costs.\",\"featureLink
\":\"https://docs.aws.amazon.com//guardduty/latest/ug/guardduty_data-
sources.html#guardduty_cloudtrail\"}]}", 
     "Timestamp" : "2018-03-09T00:25:43.483Z", 
     "SignatureVersion" : "1", 
     "Signature" : "XWox8GDGLRiCgDOXlo/
fG9Lu/88P8S0FL6M6oQYOmUFzkucuhoblsdea3BjqdCHcWR7qdhMPQnLpN7y9iBrWVUqdAGJrukAI8athvAS
+4AQD/V/QjrhsEnlj+GaiW
+ozAu006X6GopOzFGnCtPMROjCMrMonjz7Hpv/8KRuMZR3pyQYm5d4wWB7xBPYhUMuLoZ1V8YFs55FMtgQV/
YLhSYuEu0BP1GMtLQauxDkscOtPP/vjhGQLFx1Q9LTadcQiRHtNIBxWL87PSI
+BVvkin6AL7PhksvdQ7FAgHfXsit+6p8GyOvKCqaeBG7HZhR1AbpyVka7JSNRO/6ssyrlj1g==", 
     "SigningCertURL" : "https://sns.us-west-2.amazonaws.com/
SimpleNotificationService-433026a4050d206028891664da859041.pem", 
     "UnsubscribeURL" : "https://sns.us-west-2.amazonaws.com/?
Action=Unsubscribe&SubscriptionArn=arn:aws:sns:us-
west-2:934957504740:GuardDutyAnnouncements:9225ed2b-7228-4665-8a01-c8a5db6859f4"
}
```
已經移除逸出引號的剖析訊息數值會如下所示:

```
{ 
     "version": "1", 
     "type": "NEW_FEATURES", 
     "featureDetails": [{ 
         "featureDescription": "Customers with high-volumes of global CloudTrail events 
  should see a net positive impact on their GuardDuty costs.", 
         "featureLink": "https://docs.aws.amazon.com//guardduty/latest/ug/
guardduty_data-sources.html#guardduty_cloudtrail"
```
}]

}

有關 GuardDuty 更新發現項目的更新通知訊息範例如下所示:

```
{ 
     "Type": "Notification", 
     "MessageId": "9101dc6b-726f-4df0-8646-ec2f94e674bc", 
     "TopicArn": "arn:aws:sns:us-west-2:934957504740:GuardDutyAnnouncements", 
    "Message": "{\"version\":\"1\",\"type\":\"UPDATED_FINDINGS\",
\"findingDetails\":[{\"link\":\"https://docs.aws.amazon.com//guardduty/latest/ug/
guardduty_unauthorized.html\",\"findingType\":\"UnauthorizedAccess:EC2/TorClient\",
\"description\":\"Increased severity value from 5 to 8.\"}]}", 
     "Timestamp": "2018-03-09T00:25:43.483Z", 
     "SignatureVersion": "1", 
     "Signature": "XWox8GDGLRiCgDOXlo/
fG9Lu/88P8S0FL6M6oQYOmUFzkucuhoblsdea3BjqdCHcWR7qdhMPQnLpN7y9iBrWVUqdAGJrukAI8athvAS
+4AQD/V/QjrhsEnlj+GaiW
+ozAu006X6GopOzFGnCtPMROjCMrMonjz7Hpv/8KRuMZR3pyQYm5d4wWB7xBPYhUMuLoZ1V8YFs55FMtgQV/
YLhSYuEu0BP1GMtLQauxDkscOtPP/vjhGQLFx1Q9LTadcQiRHtNIBxWL87PSI
+BVvkin6AL7PhksvdQ7FAgHfXsit+6p8GyOvKCqaeBG7HZhR1AbpyVka7JSNRO/6ssyrlj1g==", 
     "SigningCertURL": "https://sns.us-west-2.amazonaws.com/
SimpleNotificationService-433026a4050d206028891664da859041.pem", 
     "UnsubscribeURL": "https://sns.us-west-2.amazonaws.com/?
Action=Unsubscribe&SubscriptionArn=arn:aws:sns:us-
west-2:934957504740:GuardDutyAnnouncements:9225ed2b-7228-4665-8a01-c8a5db6859f4"
}
```
已經移除逸出引號的剖析訊息數值會如下所示:

```
{ 
     "version": "1", 
     "type": "UPDATED_FINDINGS", 
     "findingDetails": [{ 
         "link": "https://docs.aws.amazon.com//guardduty/latest/ug/
guardduty_unauthorized.html", 
         "findingType": "UnauthorizedAccess:EC2/TorClient", 
         "description": "Increased severity value from 5 to 8." 
     }]
}
```
# Amazon GuardDuty 配額

您的每個配額都 AWS 帳戶 有預設配額 (先前稱為限制) AWS 服務。除非另有說明,否則每個配額都是 區域特定規定。您可以要求增加某些配額,而其他配額則無法增加。

若要檢視的配額 GuardDuty,請開啟[「Service Quotas」主控台](https://console.aws.amazon.com/servicequotas/home)。在導航窗格中,選擇AWS 服務並選 擇 Amazon GuardDuty。

若要請求提高配額,請參閱[《Service Quotas 使用者指南》](https://docs.aws.amazon.com/servicequotas/latest/userguide/request-quota-increase.html)中的請求提高配額。

您 AWS 帳戶 的 Amazon GuardDuty 每個區域具有以下配額。

#### **a** Note

- 如需 EC2 GuardDuty 惡意程式碼保護的特定配額,請參[閱EC2 配額的惡意軟體保護。](#page-93-0)
- 如需 S3 惡意軟體防護的特定配額,請參[閱S3 的惡意軟體防護配額](#page-132-0)。

#### GuardDuty 每個區域的配額

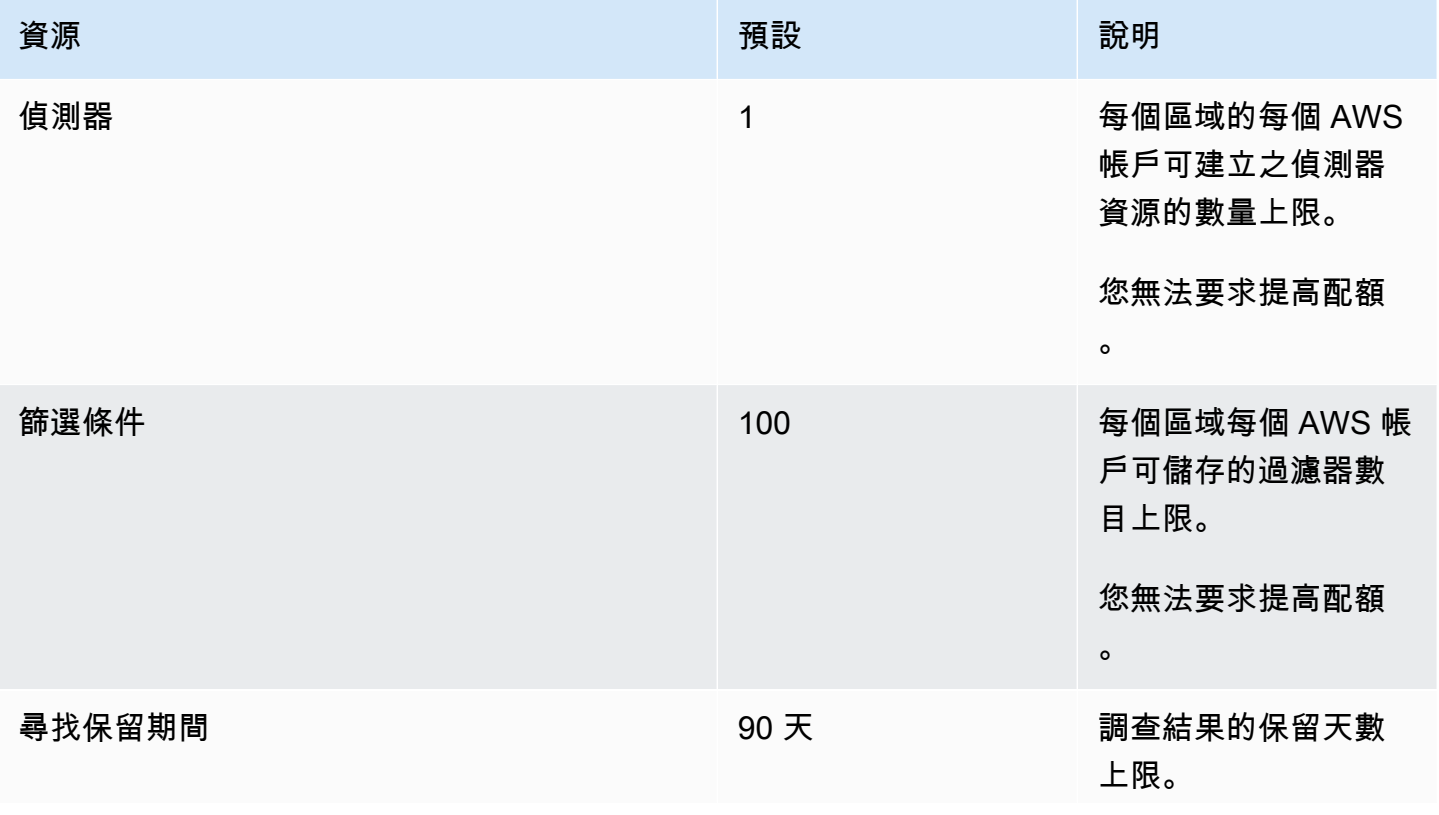

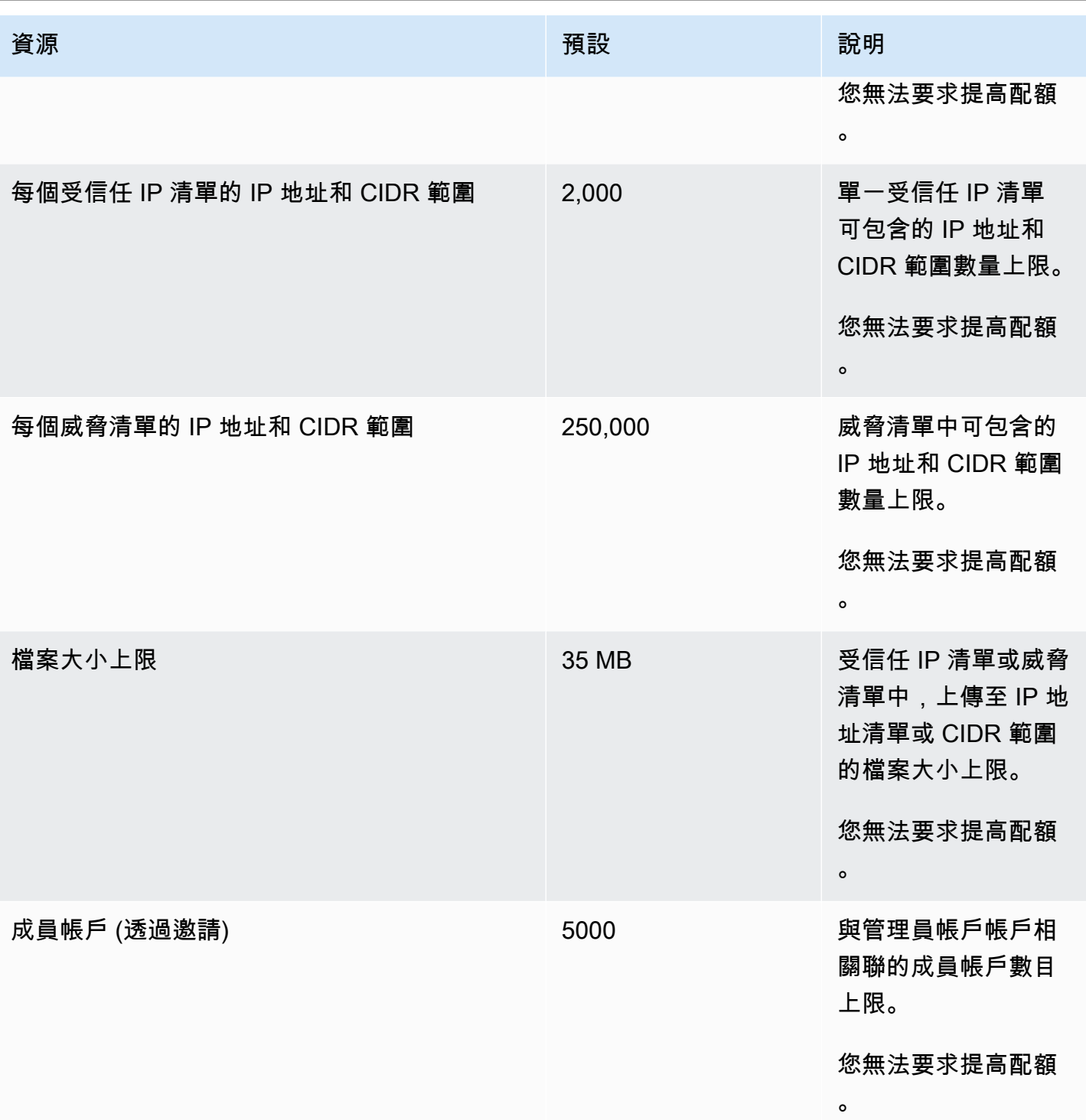

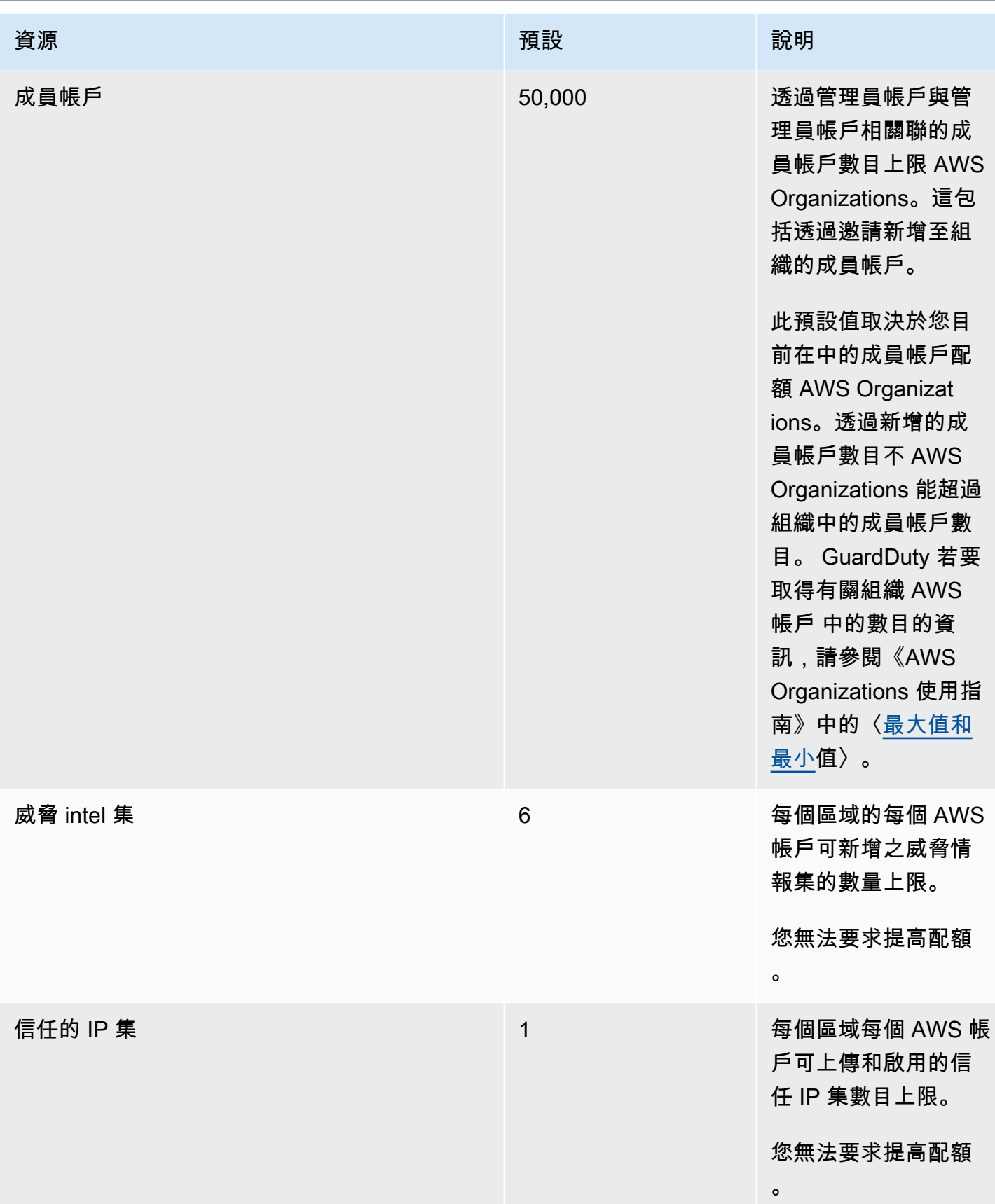

# Amazon 故障 GuardDuty

當您收到與執行特定動作相關的問題時 GuardDuty,請參閱本節中的主題。

主題

- [中的一般問題 GuardDuty](#page-762-0)
- [EC2 問題的惡意軟體保護](#page-762-1)
- [運行時監視問題](#page-763-0)
- [管理多個帳戶問題](#page-764-0)
- [其他疑難排解問題](#page-764-1)

# <span id="page-762-0"></span>中的一般問題 GuardDuty

## 導出發現結果時出 GuardDuty 現訪問錯誤。我該如何解決這個問題?

設定匯出發現項目的設定後,如果 GuardDuty 無法匯出發現項目,它會在 GuardDuty 主控台的 [設定] 頁面上顯示錯誤訊息。當無法再存取目標資源時, GuardDuty 可能會發生這種情況,例如,如果刪除 了 Amazon S3 儲存貯體或存取儲存貯體的權限已修改。當 GuardDuty 無法再存取用於加密 Amazon S3 儲存貯體中資料的 AWS KMS 金鑰時,也可能發生這種情況。無 GuardDuty 法匯出時,會傳送通 知至與帳戶相關聯的電子郵件,以提供此問題的相關資訊。

若要解決此問題,請確定對應的資源存在,且 GuardDuty 具有存取所需資源的權限。如果您在 90 天 的尋找保留期完成之前未解決問題 GuardDuty,則不會匯出您的發現項目。 GuardDuty 將禁用在特定 區域中查找此帳戶的導出設置。即使在此保留日期之後,您也可以更新組態設定,以重新匯出特定區域 中的發現項目。

<span id="page-762-1"></span>如需詳細資訊,請參閱 [匯出調查結果](#page-598-0)。

## EC2 問題的惡意軟體保護

#### 我正在啟動隨需惡意軟體掃描,但會導致缺少所需許可的錯誤。

如果您收到錯誤,提示您不具備在 Amazon EC2 執行個體上啟動隨需惡意軟體掃描所需的許可,請確 認您是否已將 [AWS 受管理的策略:AmazonGuardDutyFullAccess](#page-717-0) 政策連接至您的 IAM 角色。

如果您是 AWS 組織的成員,但仍然收到相同的錯誤訊息,請連線至您的管理帳戶。如需詳細資訊,請 參閱 [AWS Organizations SCP — 拒絕存取。](#page-87-0)

## 我在使用 EC2 的惡意軟體保護時收到**iam:GetRole**錯誤訊息。

如果您收到此錯誤 —Unable to get role:

AWSServiceRoleForAmazonGuardDutyMalwareProtection,則表示您缺少啟用 GuardDuty 起始的惡意軟體掃描或使用指定惡意軟體掃描的權限。確認您是否已將 [AWS 受管理的策略:](#page-717-0) [AmazonGuardDutyFullAccess](#page-717-0) 政策連接至您的 IAM 角色。

我是一個管理 GuardDuty 員帳戶,需要啟用啟 GuardDuty動的惡意軟件 掃描,但不使用 AWS 託管策略: AmazonGuardDutyFullAccess進行管理 GuardDuty。

- 設定與您搭配使用的 IAM 角色,以取 GuardDuty 得啟用啟用惡意程式碼 GuardDuty掃描的必要權 限。如需所需權限的詳細資訊,請參閱[為 EC2 的惡意程式碼保護建立服務連結角色。](https://docs.aws.amazon.com/guardduty/latest/ug/slr-permissions-malware-protection.html#create-slr)
- 將 [AWS 受管理的策略:AmazonGuardDutyFullAccess](#page-717-0) 連接至您的 IAM 角色。這將幫助您為成員帳 戶啟用啟 GuardDuty動的惡意軟件掃描。

## <span id="page-763-0"></span>運行時監視問題

我的 AWS Step Functions 工作流程意外失敗

如果 GuardDuty 容器導致工作流程失敗,請參閱[對涵蓋範圍問題進行疑難排解。](#page-331-0)如果問題仍然存在, 請執行下列其中一個步驟,以防止工作流程因為 GuardDuty 容器而失敗:

- 將GuardDutyManaged:標false籤新增至關聯的 Amazon ECS 叢集。
- 在帳戶層級停用 AWS Fargate (僅限 ECS) 的自動化代理程式組態。將包含標 籤GuardDutyManaged:新增true至您要使用 GuardDuty 自動化代理程式繼續監控的關聯 Amazon ECS 叢集。

#### 執行階段監控中記憶體不足錯誤的疑難排解 (僅限 Amazon EC2 支援)

本節提供當您遇到記憶體不足錯誤時的疑難排解步驟,[CPU 和記憶體限制以](#page-170-0)手動部署 GuardDuty Security Agent 為基礎。

如果因為out-of-memory問題而systemd終止 GuardDuty 代理程式,而您評估為 GuardDuty 代理程 式提供更多記憶體是合理的,則可以更新限制。

1. 在根權限下,開啟/lib/systemd/system/amazon-guardduty-agent.service。

2. 查找MemoryLimit和MemoryMax更新這兩個值。

```
MemoryLimit=256MB
MemoryMax=256MB
```
3. 更新值之後,請使用下列命令重新啟動 GuardDuty 代理程式:

```
sudo systemctl daemon-reload
sudo systemctl restart amazon-guardduty-agent
```
4. 執行下列命令以檢視狀態 ·

sudo systemctl status amazon-guardduty-agent

預期的輸出將顯示新的內存限制:

```
Main PID: 2540 (amazon-guardduty)
Tasks: 16
Memory: 21.9M (limit: 256.0M)
```
## <span id="page-764-0"></span>管理多個帳戶問題

## 我想要管理多個帳戶,但沒有必要的 AWS Organizations 管理權限。

如果您收到這個錯誤 —The request failed because you do not have required AWS Organization master permission.,這表示您缺少啟用 GuardDuty組織中多個帳戶的惡意軟體 掃描的權限。如需有關提供管理帳戶權限的詳細資訊,請參閱[建立受信任的存取以啟 GuardDuty動惡](#page-74-0) [意程式碼掃描](#page-74-0)。

## <span id="page-764-1"></span>其他疑難排解問題

如果找不到適合您問題的案例,請檢視下列疑難排解選項:

- 如需了解存取<https://console.aws.amazon.com/guardduty/> 時的一般 IAM 問題,請參閱[疑難排解](#page-725-0)  [Amazon GuardDuty 身分和存取。](#page-725-0)
- 有關存取時的身份驗證和授權問題 AWS AWS Console Home,請參閱 [IAM 疑難排解。](https://docs.aws.amazon.com/IAM/latest/UserGuide/troubleshoot.html)

# <span id="page-765-0"></span>區域與端點

要查看 Amazon AWS 區域 可 GuardDuty 用的地方[, GuardDuty 請參](https://docs.aws.amazon.com/general/latest/gr/guardduty.html)閱 Amazon Web Services 一般 參考.

我們建議您 GuardDuty 在所有支援中啟用 AWS 區域。這可讓 GuardDuty 您產生關於未經授權或不 尋常活動的發現,即使在您未主動使用的區域中也是如此。這也 GuardDuty 允許監視受支持的 AWS CloudTrail 事件 AWS 區域,其檢測涉及全局服務的活動的能力減少。

# 區域特定功能的可用性

用於指定 GuardDuty 功能可用性的區域差異列表。

ListFindings 和 GetFindingsStatistics API

[GetFindingsStatistics和](https://docs.aws.amazon.com/guardduty/latest/APIReference/API_GetFindingsStatistics.html) [ListFindingsA](https://docs.aws.amazon.com/guardduty/latest/APIReference/API_ListFindings.html)PI 有一個臨時consoleOnly標誌。當您使用這些 API 中的 任何一個或兩個時,該consoleOnly標誌意味著 API 可以獲取結果的最大限制為 1000。

#### GuardDuty 具有區域差距的功能

[GuardDuty 適用於 EC2 的惡意軟體](#page-63-0)

GuardDuty 支[援AWS 專用 Local Zones](https://aws.amazon.com/dedicatedlocalzones) 中 EC2 的惡意軟體防護功能。

一般 API 支援

Amazon GuardDuty API 參考中的下列 API 可能會因為先前指定 AWS 區域的某些資料來源或功能 無法使用而存在區域差異:

- [CreateDetector](https://docs.aws.amazon.com/guardduty/latest/APIReference/API_CreateDetector.html)
- [UpdateDetector](https://docs.aws.amazon.com/guardduty/latest/APIReference/API_UpdateDetector.html)
- [UpdateMemberDetectors](https://docs.aws.amazon.com/guardduty/latest/APIReference/API_UpdateMemberDetectors.html)
- [UpdateOrganizationConfiguration](https://docs.aws.amazon.com/guardduty/latest/APIReference/API_UpdateOrganizationConfiguration.html)
- [GetDetector](https://docs.aws.amazon.com/guardduty/latest/APIReference/API_GetDetector.html)
- [GetMemberDetectors](https://docs.aws.amazon.com/guardduty/latest/APIReference/API_GetMemberDetectors.html)
- [DescribeOrganizationConfiguration](https://docs.aws.amazon.com/guardduty/latest/APIReference/API_DescribeOrganizationConfiguration.html)

Amazon EC2 調查結果類型:[DefenseEvasion:EC2/UnusualDoHActivity](#page-427-0) 和 [DefenseEvasion:EC2/](#page-428-0) **[UnusualDoTActivity](#page-428-0)** 

下表顯示可用的 AWS 區域 GuardDuty 位置,但這兩個 Amazon EC2 尋找類型尚不受支援。

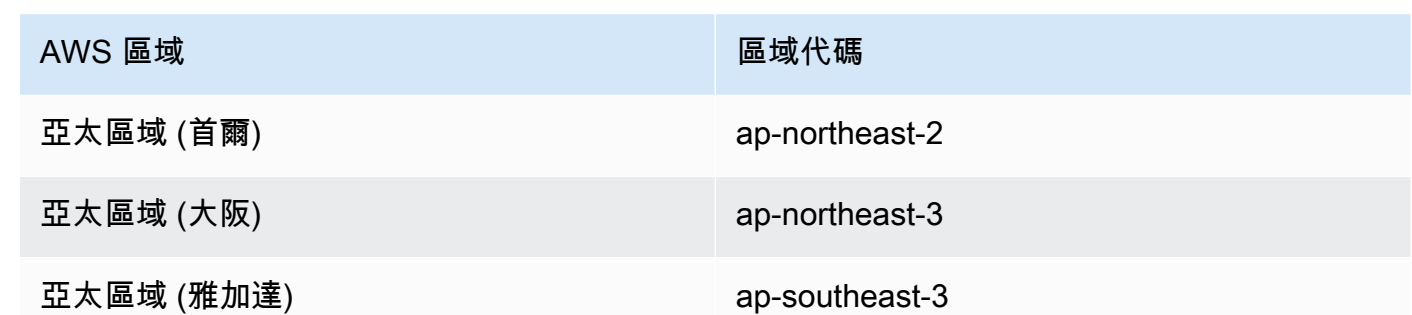

AWS GovCloud (US) 地區

如需最新資訊,請參閱AWS GovCloud (US) 使用者指南 GuardDuty中的 [Amazon。](https://docs.aws.amazon.com/govcloud-us/latest/UserGuide/govcloud-guardduty.html) 中國地區

如需最新資訊,請參閱 [Feature availability and implementation differences](https://docs.amazonaws.cn/en_us/aws/latest/userguide/guardduty.html#feature-diff)。

# GuardDuty 舊式動作和參數

Amazon GuardDuty 已經棄用了一些 API 操作和參數,但仍然支持它們。最佳實務是使用新的 API 動 作和參數來取代舊版選項。以下表格對舊版和新版動作及參數進行了比較。

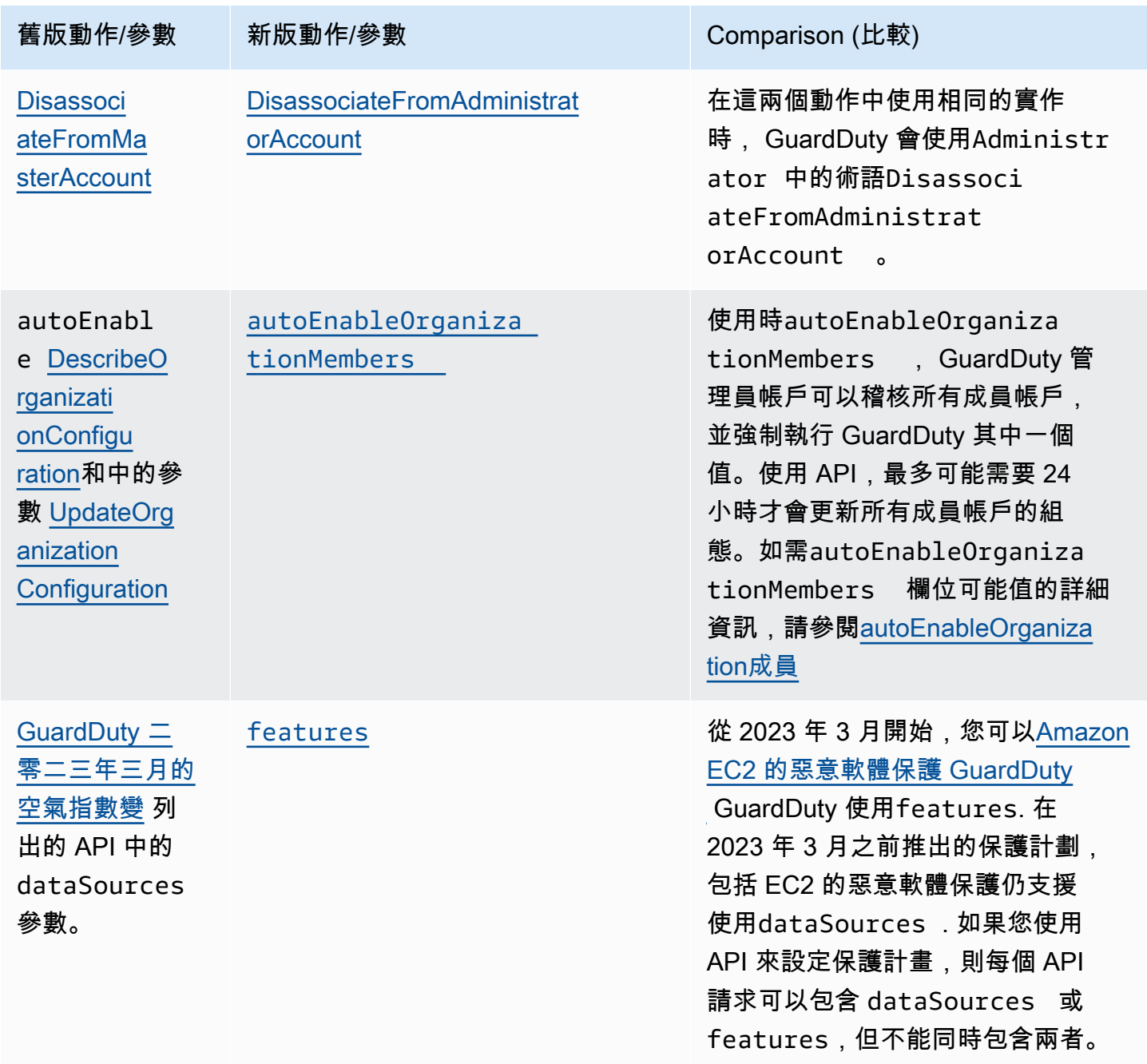

# <span id="page-768-0"></span>Amazon 的文檔歷史 GuardDuty

下表說明自上次發行 Amazon GuardDuty 使用者指南以來對文件的重要變更。如需有關此文件更新的 通知,您可以訂閱 RSS 訂閱源。

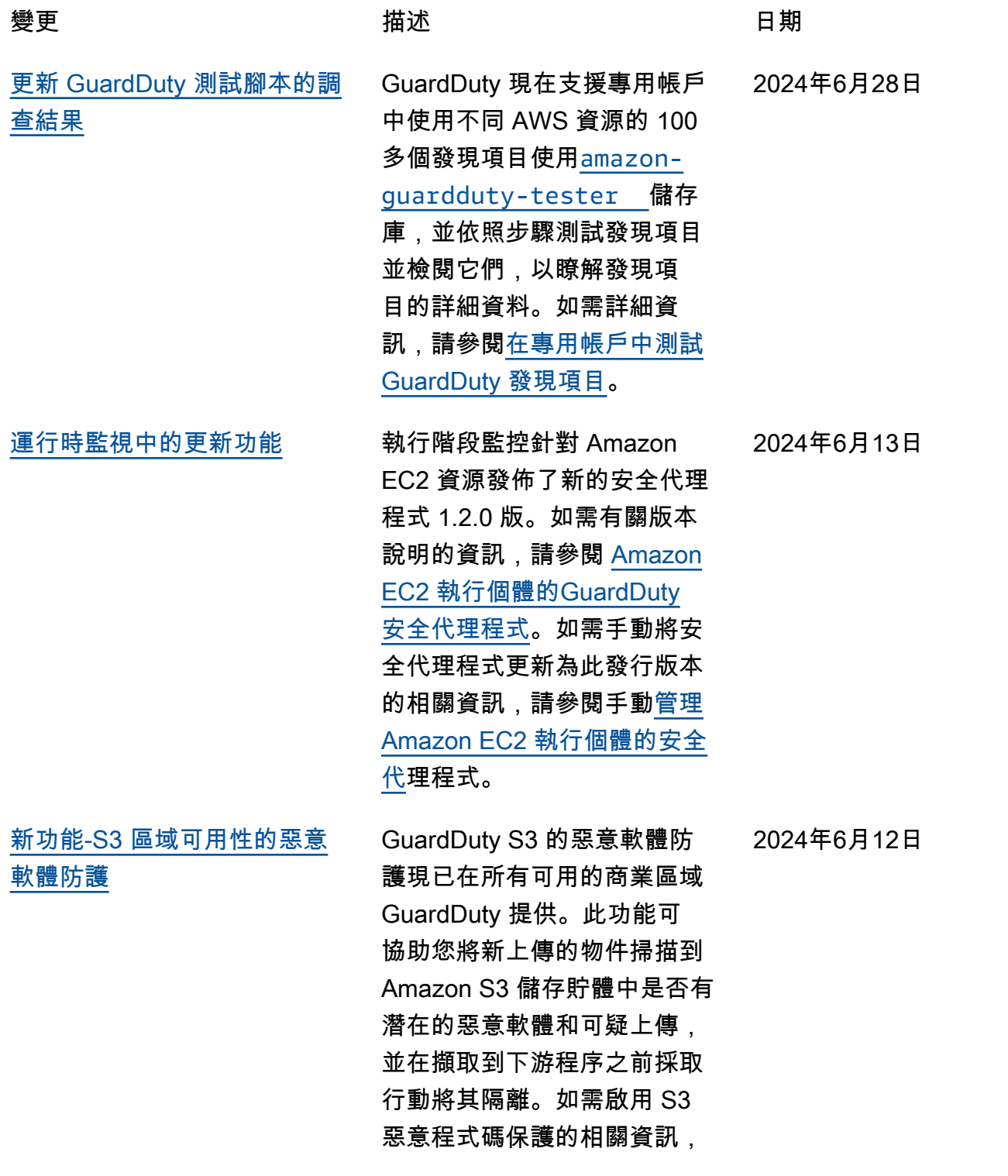

#### 請參閱 S3 的[GuardDuty 惡意](https://docs.aws.amazon.com/guardduty/latest/ug/gdu-malware-protection-s3.html) [程式碼保護。](https://docs.aws.amazon.com/guardduty/latest/ug/gdu-malware-protection-s3.html)

[新功能-S3 的惡意軟件防護](#page-768-0) GuardDuty 宣布正式推出適 用於 S3 的惡意軟體防護, 協助您掃描新上傳的物件到 Amazon S3 儲存貯體中是否有 潛在的惡意軟體和可疑上傳, 並在將其導入下游程序之前 採取行動將其隔離。此功能由 完全管理 AWS。 GuardDuty 將 S3 物件掃描結果發佈至您 的 EventBridge 預設事件匯流 排。您可以允許 GuardDuty 將 標籤新增至掃描的 S3 物件。 您可以建立下游工作流程,例 如隔離儲存貯體,或使用標籤 來定義值區政策,防止使用者 或應用程式存取特定物件。 如需詳細資訊,請參閱 [S3 的](https://docs.aws.amazon.com/guardduty/latest/ug/gdu-malware-protection-s3.html) [GuardDuty 惡意程式碼防護。](https://docs.aws.amazon.com/guardduty/latest/ug/gdu-malware-protection-s3.html) 目前,它可在以下地區使用:

- 美國東部 (維吉尼亞北部)
- 美國東部 (俄亥俄)
- 美國西部 (奧勒岡)
- 歐洲 (愛爾蘭)
- 歐洲 (法蘭克福)
- 歐洲 (斯德哥爾摩)
- 亞太區域 (悉尼)
- 亞太區域 (東京)
- 亞太區域 (新加坡)

2024年6月11日

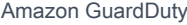

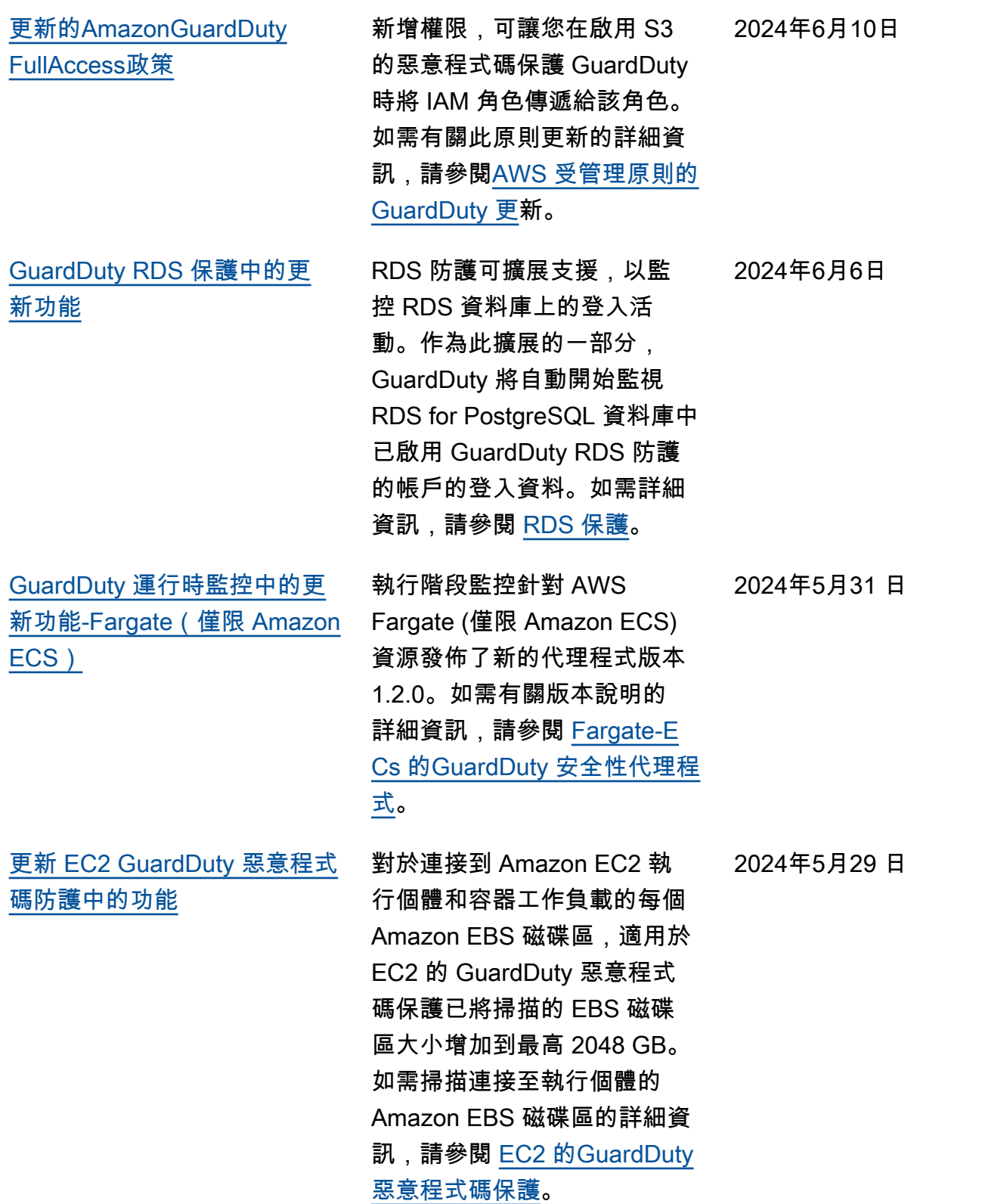

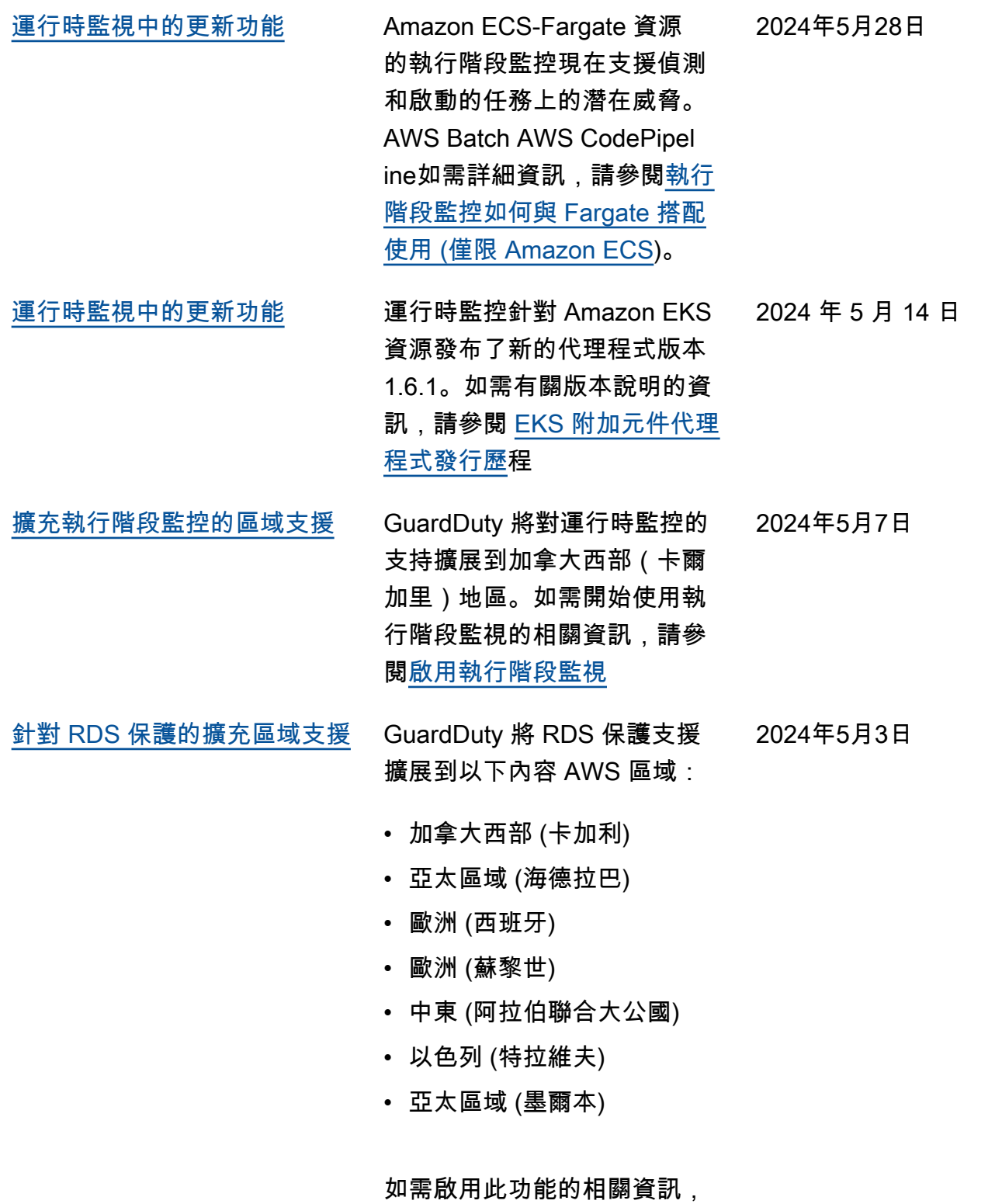

請參閱 [RDS 防護](https://docs.aws.amazon.com/guardduty/latest/ug/rds-protection.html)。

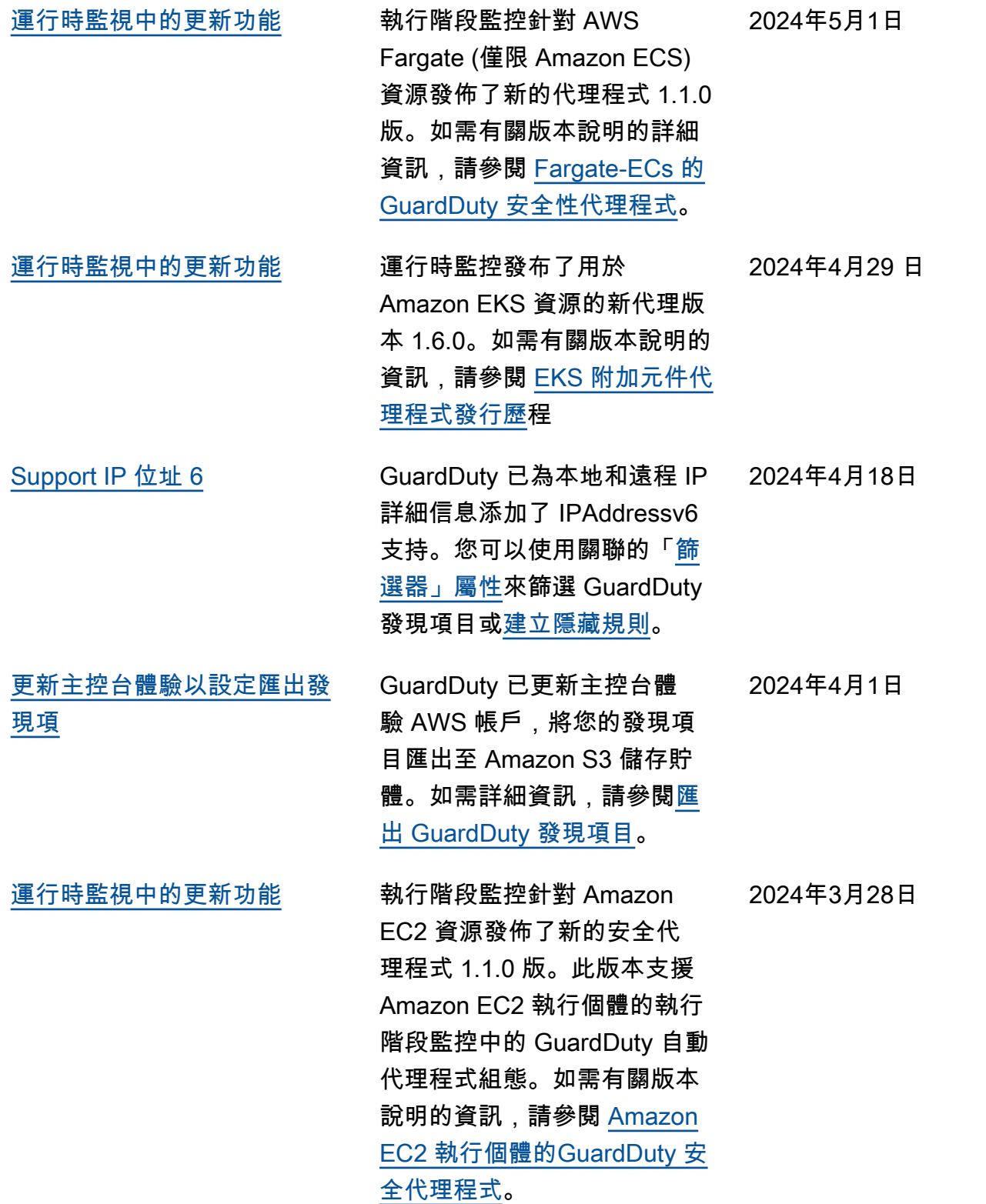

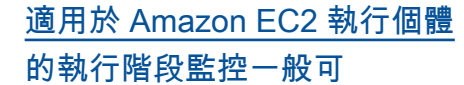

GuardDuty 宣布針對 Amazon EC2 執行個體進行執行時間監 控的一般可用性 (GA)。現在, 您可以選擇[啟用自動化代理程](https://docs.aws.amazon.com/guardduty/latest/ug/managing-gdu-agent-ec2-automated.html) [式組態,](https://docs.aws.amazon.com/guardduty/latest/ug/managing-gdu-agent-ec2-automated.html)以 GuardDuty 便代表 您安裝和管理 Amazon EC2 執 行個體的安全代理程式。透過 GuardDuty 自動化代理程式, 您也可以使用包含或排除標籤 GuardDuty 來通知僅在選定的 Amazon EC2 執行個體上安裝 和管理安全代理程式。如需詳 細資訊,請參閱執[行階段監控](https://docs.aws.amazon.com/guardduty/latest/ug/how-runtime-monitoring-works-ec2.html) [如何搭配 Amazon EC2 執行](https://docs.aws.amazon.com/guardduty/latest/ug/how-runtime-monitoring-works-ec2.html)個 體運作。

與此 GA 一起發布的新發現類 型列表

- 執行:執行階段/Suspicious [Tool](https://docs.aws.amazon.com/guardduty/latest/ug/findings-runtime-monitoring.html#execution-runtime-suspicioustool)
- [執行:執行階段/Suspicious](https://docs.aws.amazon.com/guardduty/latest/ug/findings-runtime-monitoring.html#execution-runtime-suspiciouscommand)  **[Command](https://docs.aws.amazon.com/guardduty/latest/ug/findings-runtime-monitoring.html#execution-runtime-suspiciouscommand)**
- [DefenseEvasion: 執行時間/](https://docs.aws.amazon.com/guardduty/latest/ug/findings-runtime-monitoring.html#defenseevasion-runtime-suspicious-command) **[SuspiciousCommand](https://docs.aws.amazon.com/guardduty/latest/ug/findings-runtime-monitoring.html#defenseevasion-runtime-suspicious-command)**
- [DefenseEvasion: 執行時間/](https://docs.aws.amazon.com/guardduty/latest/ug/findings-runtime-monitoring.html#defenseevasion-runtime-ptrace-anti-debug) [PtraceAntiDebugging](https://docs.aws.amazon.com/guardduty/latest/ug/findings-runtime-monitoring.html#defenseevasion-runtime-ptrace-anti-debug)
- 執行: 執行階段/MaliciousF [ileExecuted](https://docs.aws.amazon.com/guardduty/latest/ug/findings-runtime-monitoring.html#execution-runtime-malicious-file-executed)

2024年3月28日

[Amazon GuardDuty 已經更新](https://docs.aws.amazon.com/guardduty/latest/ug/slr-permissions.html) [了服務鏈接角色\(SLR\)](https://docs.aws.amazon.com/guardduty/latest/ug/slr-permissions.html)

使用 Amazon EC2 的自 動化代理程式啟用執行時 GuardDuty 間監控時,使用 動 AWS Systems Manager 作來管理 Amazon EC2 執行 個體上的 SSM 關聯。停用 GuardDuty 自動化代理程式 組態時,只 GuardDuty 會考 慮具有包含標籤 (GuardDuty Managed :true) 的 EC2 執行 個體。

• 下列清單顯示新的權限:

```
"ssm:DescribeAssoc 
iation", 
"ssm:DeleteAssocia 
tion",
"ssm:UpdateAssociati 
on",
"ssm:CreateAs 
sociation",
"ssm:StartAssoc 
iationsOnce",
"ssm:AddTagsT 
oResource",
"ssm:CreateAsso 
ciation", 
"ssm:UpdateAssoci 
ation",
"ssm:SendCommand", 
"ssm:GetCommandInv 
ocation"
```
2024年3月26日

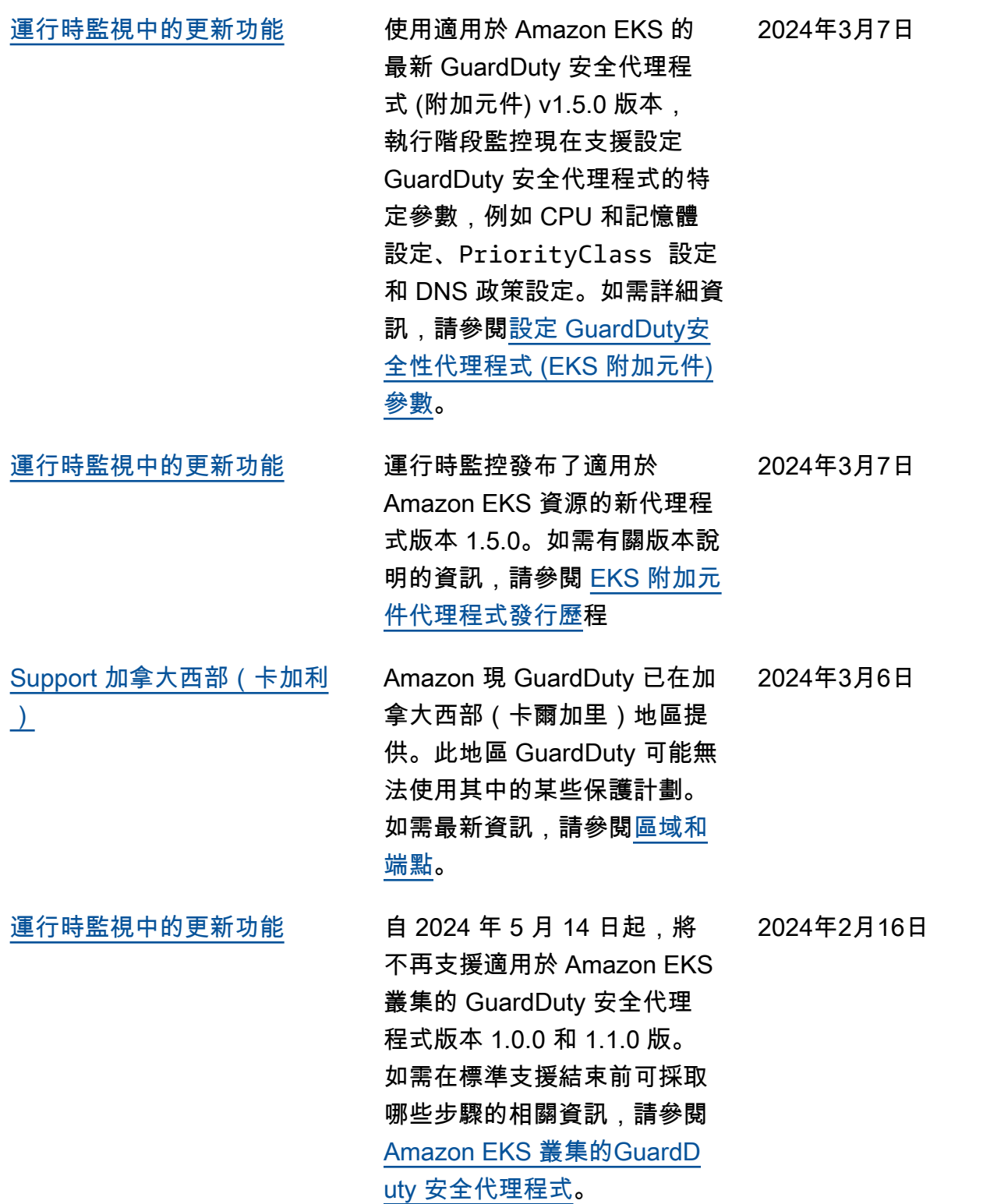

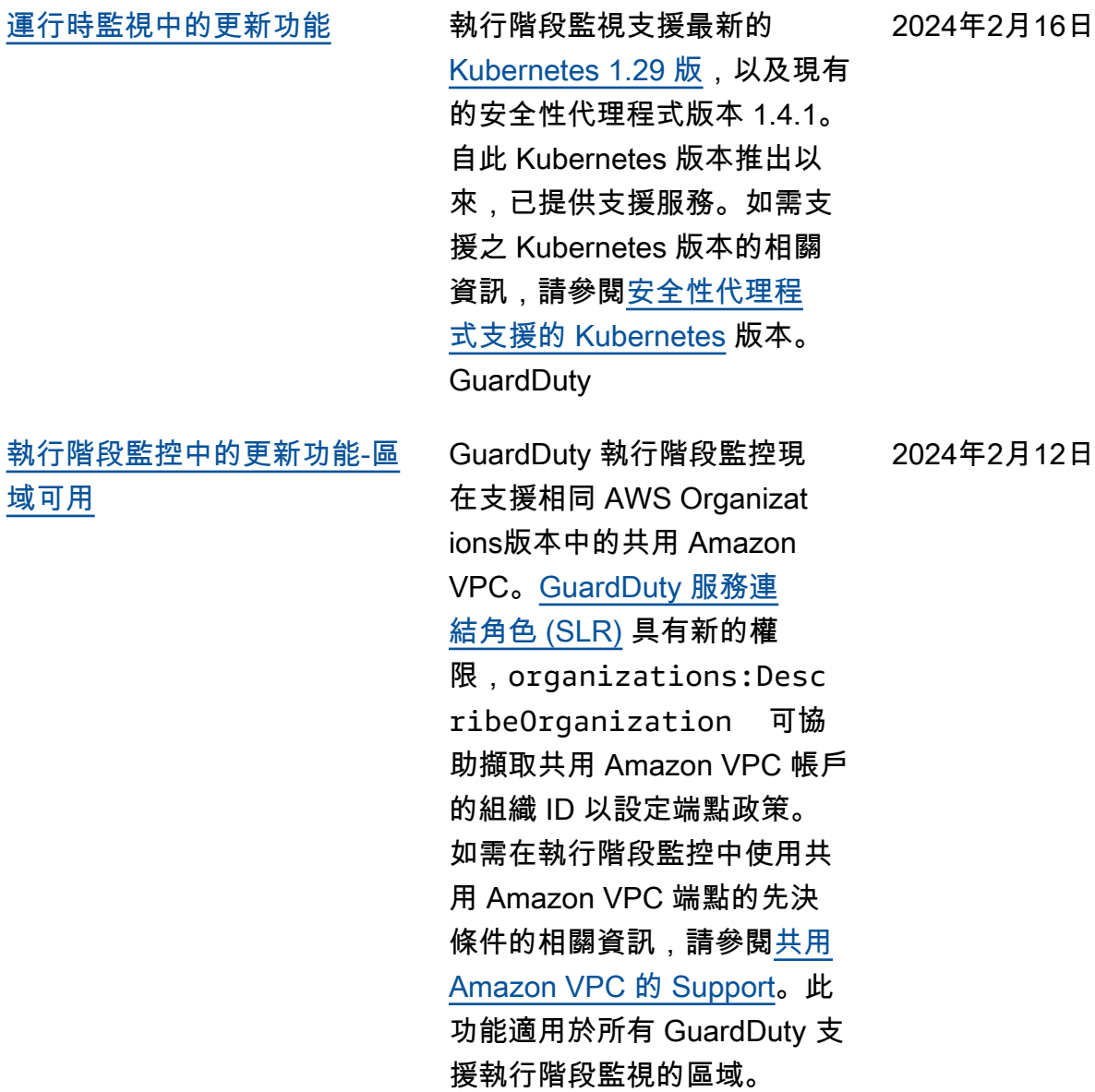

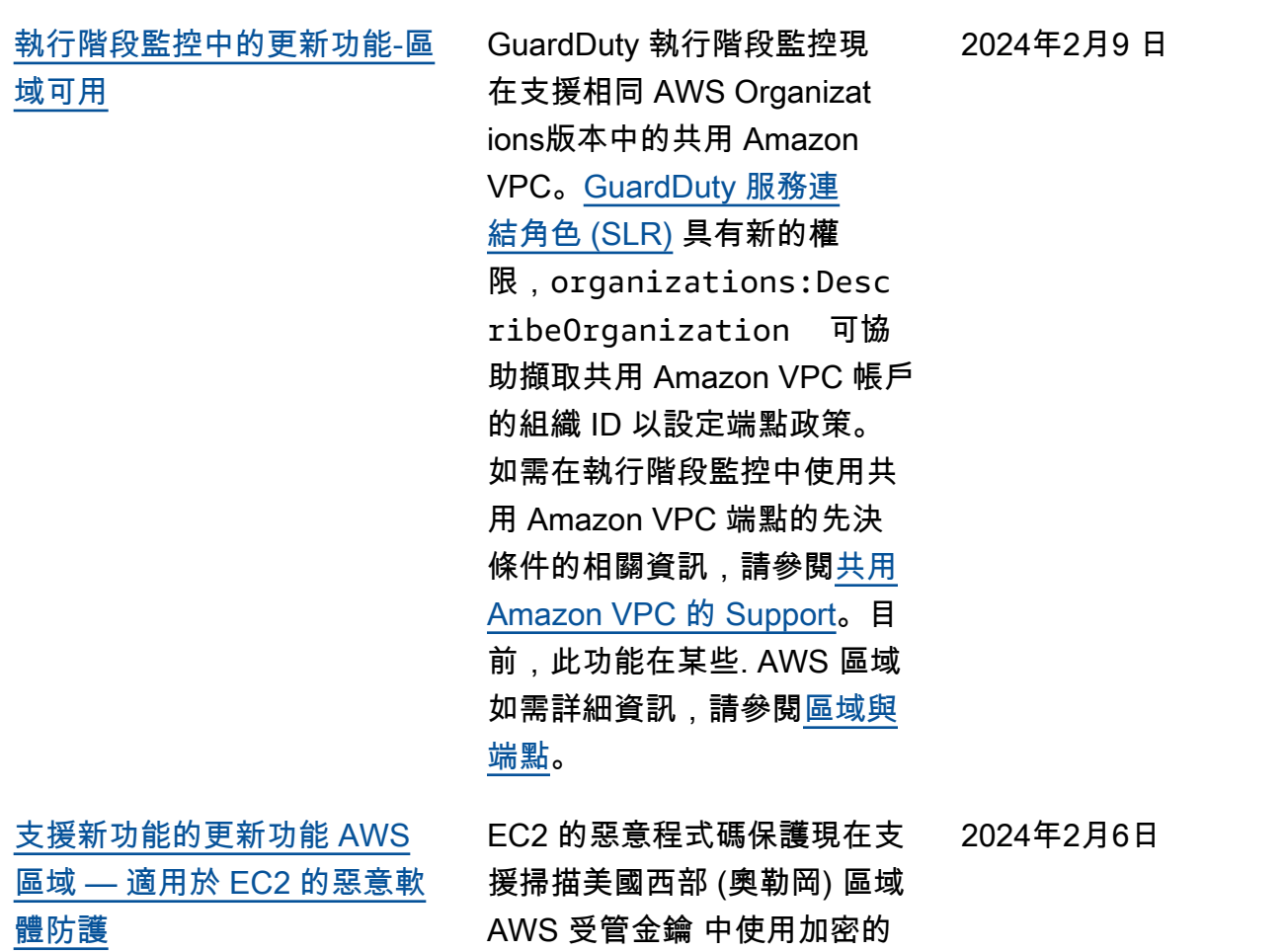

EBS 磁碟區。

760

[支援新功能的更新功能 AWS](#page-768-0) [區域 — 適用於 EC2 的惡意軟](#page-768-0) [體防護](#page-768-0) EC2 的惡意程式碼保護現在 支援掃描使用下列方式加密 AWS 受管金鑰 的 EBS 磁碟 區[: AWS 區域](https://docs.aws.amazon.com/guardduty/latest/ug/guardduty_regions.html) • 亞太區域 (新加坡) (apsoutheast-1 ) • 歐洲 (法蘭克福) (eucentral-1 ) • 亞太區域 (大阪) (apnortheast-3 ) • 美國東部 (俄亥俄) (useast-2 ) • 歐洲 (米蘭) (eu-south-1 ) • 亞太區域 (東京) (apnortheast-1 ) • 亞太區域 (首爾) (apnortheast-2 ) • 加拿大 (中部) (ca-centra  $1-1)$ • 歐洲 (愛爾蘭) (eu-west-1 ) • 美國東部 (維吉尼亞北部) (us-east-1 ) [運行時監視中的更新功能](#page-768-0) GuardDuty 執行階段監控已發 佈適用於 Amazon EC2 執行個 體的新 GuardDuty 安全代理程 式版本 (v1.0.2)。此代理程式版 本包含對最新的 Amazon ECS AMI 的支援。如需代理程式發 行歷史記錄的詳細資訊,請參 2024年2月2日

閱 [Amazon EC2 執行個體的](https://docs.aws.amazon.com/guardduty/latest/ug/runtime-monitoring-agent-release-history.html#ec2-gdu-agent-release-history)

[GuardDuty 安全性代理](https://docs.aws.amazon.com/guardduty/latest/ug/runtime-monitoring-agent-release-history.html#ec2-gdu-agent-release-history)

2024 年 1 月 31 日

[支援新功能的更新功能 AWS](#page-768-0) [區域 — 適用於 EC2 的惡意軟](#page-768-0) [體防護](#page-768-0) north-1 ) south-2 ) 2 ) [更新了管理帳戶 AWS](#page-768-0) **[Organizations](#page-768-0)** 

EC2 的惡意程式碼保護現在 支援掃描使用下列方式加密的 AWS 受管金鑰 Amazon EBS 磁碟區[: AWS 區域](https://docs.aws.amazon.com/guardduty/latest/ug/guardduty_regions.html)

- 歐洲 (倫敦) (eu-west-2 )
- 歐洲 (斯德哥爾摩) (eu-
- 亞太區域 (香港)ap-east-1
- 非洲 (開普敦)af-south-1
- 中東 (巴林) (me-south-1 )
- 亞太區域 (海德拉巴) (ap-
- 歐洲 (西班牙) (eu-south-
- 亞太區域 (墨爾本) (apsoutheast-4 )
- 亞太區域 (雪梨) (apsoutheast-2 )
- 以色列 (特拉維夫) (ilcentral-1 )

#### [使 AWS Organizations用「管](https://docs.aws.amazon.com/guardduty/latest/ug/guardduty_organizations.html)

2024年1月30日

[理帳戶」](https://docs.aws.amazon.com/guardduty/latest/ug/guardduty_organizations.html)下重新組織內容。 新增了變更委派 GuardDuty 管理員帳戶的步驟,並更 新[了解系統管理員帳戶與成](https://docs.aws.amazon.com/guardduty/latest/ug/guardduty_accounts.html#administrator_member_relationships)  [GuardDuty 員帳戶之間的關](https://docs.aws.amazon.com/guardduty/latest/ug/guardduty_accounts.html#administrator_member_relationships) [係。](https://docs.aws.amazon.com/guardduty/latest/ug/guardduty_accounts.html#administrator_member_relationships)

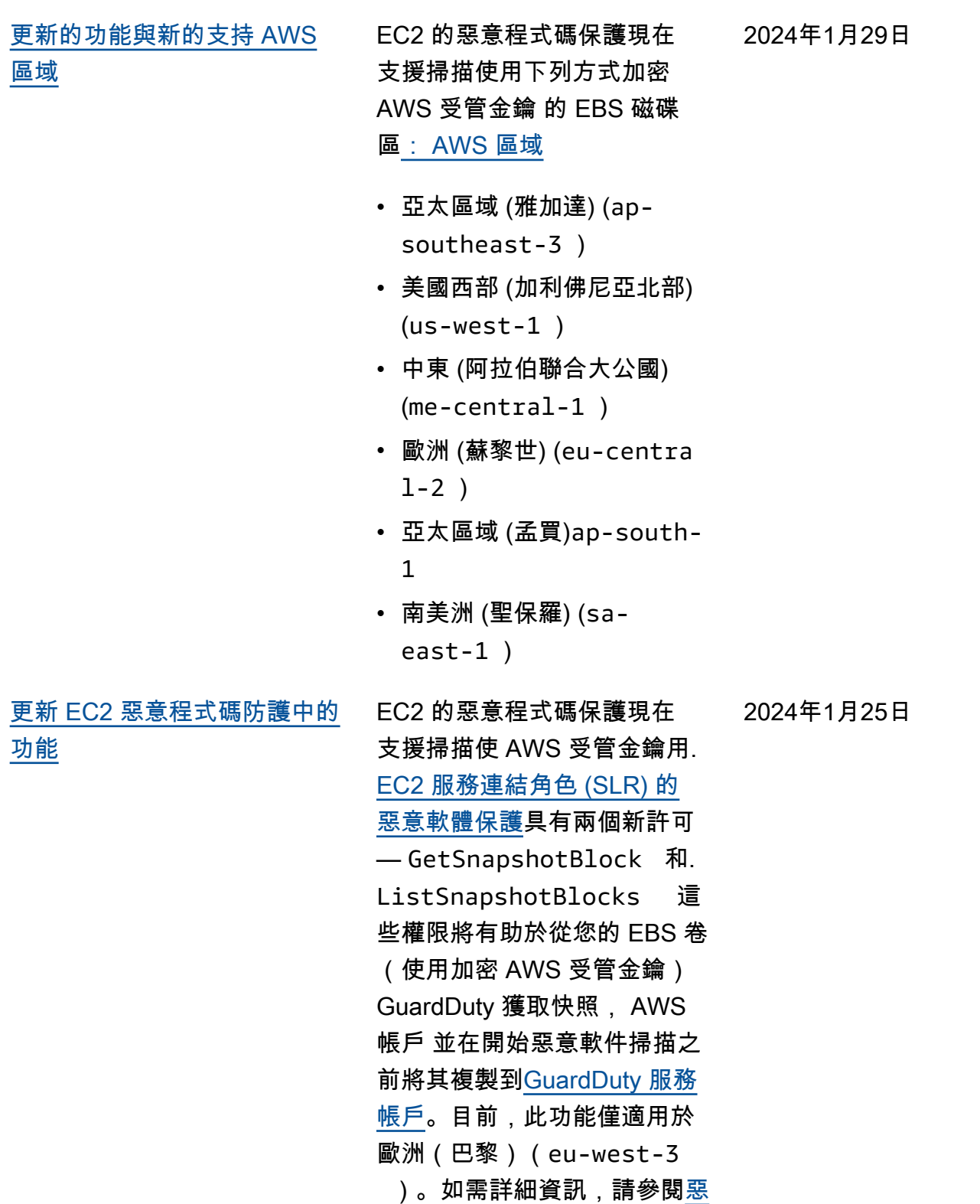

[意軟體掃描支援的磁碟區。](https://docs.aws.amazon.com/guardduty/latest/ug/gdu-malpro-supported-volumes.html)

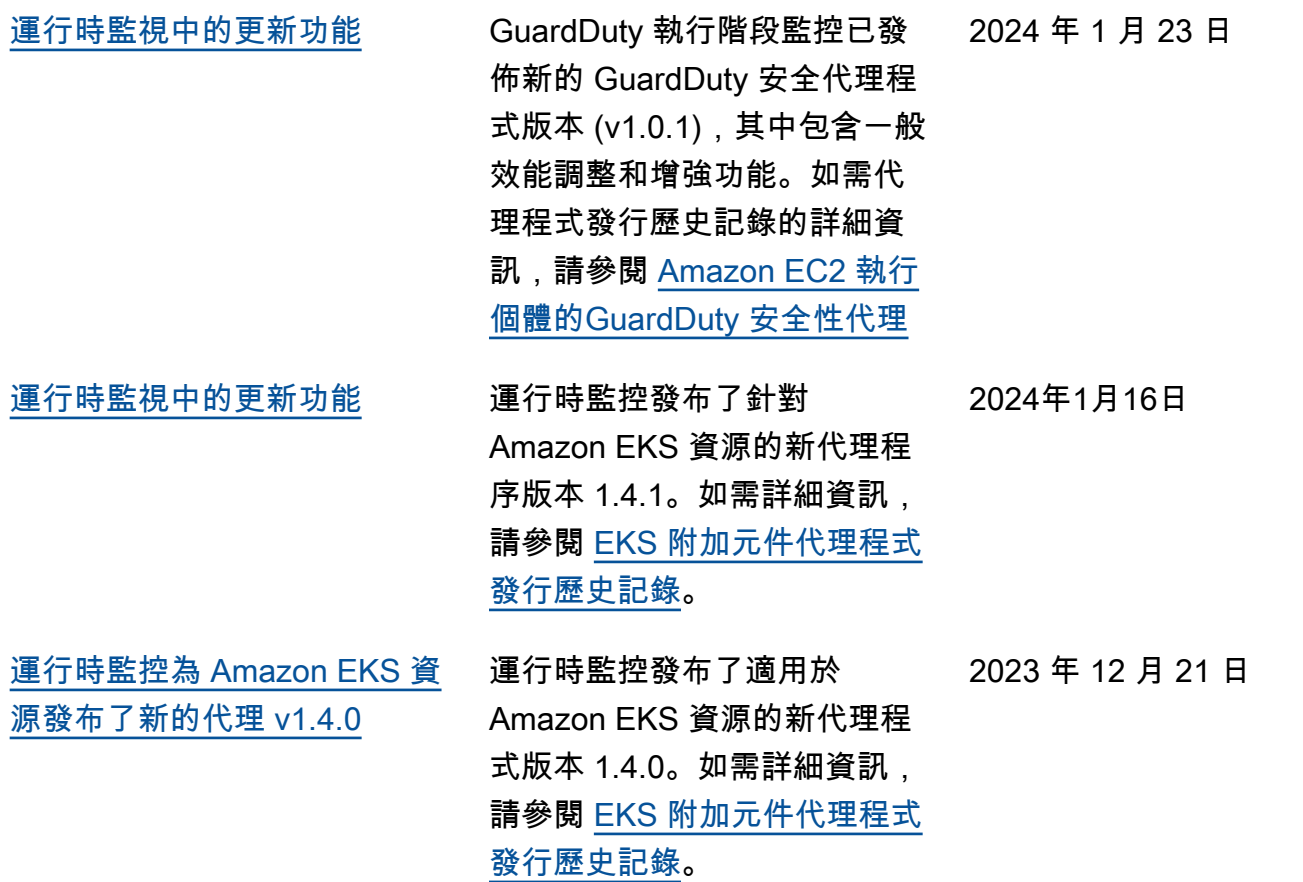

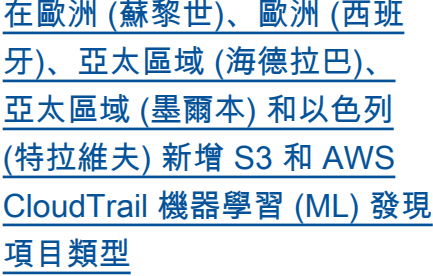

歐洲 (蘇黎世)、歐洲 (西班 牙)、亞 GuardDuty太區域 (海 德拉巴)、亞太區域 (海德拉 巴)、亞太區域 (墨爾本) 和以 色列 (特拉維夫) 區域現已提供 下列 S3 和 CloudTrail 調查結 果:

- [Discovery:S3/Anoma](https://docs.aws.amazon.com/guardduty/latest/ug/guardduty_finding-types-s3.html#discovery-s3-anomalousbehavior) [lousBehavior](https://docs.aws.amazon.com/guardduty/latest/ug/guardduty_finding-types-s3.html#discovery-s3-anomalousbehavior)
- [Impact:S3/Anomalou](https://docs.aws.amazon.com/guardduty/latest/ug/guardduty_finding-types-s3.html#impact-s3-anomalousbehavior-write)  [sBehavior.Write](https://docs.aws.amazon.com/guardduty/latest/ug/guardduty_finding-types-s3.html#impact-s3-anomalousbehavior-write)
- [Impact:S3/Anomalou](https://docs.aws.amazon.com/guardduty/latest/ug/guardduty_finding-types-s3.html#impact-s3-anomalousbehavior-delete)  [sBehavior.Delete](https://docs.aws.amazon.com/guardduty/latest/ug/guardduty_finding-types-s3.html#impact-s3-anomalousbehavior-delete)
- [Impact:S3/Anomalou](https://docs.aws.amazon.com/guardduty/latest/ug/guardduty_finding-types-s3.html#impact-s3-anomalousbehavior-permission)  [sBehavior.Permission](https://docs.aws.amazon.com/guardduty/latest/ug/guardduty_finding-types-s3.html#impact-s3-anomalousbehavior-permission)
- [Exfiltration:S3/AnomalousBe](https://docs.aws.amazon.com/guardduty/latest/ug/guardduty_finding-types-iam.html#exfiltration-s3-anomalousbehavior) [havior](https://docs.aws.amazon.com/guardduty/latest/ug/guardduty_finding-types-iam.html#exfiltration-s3-anomalousbehavior)
- [Exfiltration:IAMUser/Anomal](https://docs.aws.amazon.com/guardduty/latest/ug/guardduty_finding-types-iam.html#exfiltration-iam-anomalousbehavior) [ousBehavior](https://docs.aws.amazon.com/guardduty/latest/ug/guardduty_finding-types-iam.html#exfiltration-iam-anomalousbehavior)
- [Impact:IAMUser/Ano](https://docs.aws.amazon.com/guardduty/latest/ug/guardduty_finding-types-iam.html#impact-iam-anomalousbehavior) [malousBehavior](https://docs.aws.amazon.com/guardduty/latest/ug/guardduty_finding-types-iam.html#impact-iam-anomalousbehavior)
- [CredentialAccess:IAMUser/](https://docs.aws.amazon.com/guardduty/latest/ug/guardduty_finding-types-iam.html#credentialaccess-iam-anomalousbehavior) [AnomalousBehavior](https://docs.aws.amazon.com/guardduty/latest/ug/guardduty_finding-types-iam.html#credentialaccess-iam-anomalousbehavior)
- [DefenseEvasion:IAMUser/](https://docs.aws.amazon.com/guardduty/latest/ug/guardduty_finding-types-iam.html#defenseevasion-iam-anomalousbehavior) [AnomalousBehavior](https://docs.aws.amazon.com/guardduty/latest/ug/guardduty_finding-types-iam.html#defenseevasion-iam-anomalousbehavior)
- [InitialAccess:IAMUser/](https://docs.aws.amazon.com/guardduty/latest/ug/guardduty_finding-types-iam.html#initialaccess-iam-anomalousbehavior) [AnomalousBehavior](https://docs.aws.amazon.com/guardduty/latest/ug/guardduty_finding-types-iam.html#initialaccess-iam-anomalousbehavior)
- [Persistence:IAMUser/](https://docs.aws.amazon.com/guardduty/latest/ug/guardduty_finding-types-iam.html#persistence-iam-anomalousbehavior) [AnomalousBehavior](https://docs.aws.amazon.com/guardduty/latest/ug/guardduty_finding-types-iam.html#persistence-iam-anomalousbehavior)
- [PrivilegeEscalation:IAMUser](https://docs.aws.amazon.com/guardduty/latest/ug/guardduty_finding-types-iam.html#privilegeescalation-iam-anomalousbehavior)  [/AnomalousBehavior](https://docs.aws.amazon.com/guardduty/latest/ug/guardduty_finding-types-iam.html#privilegeescalation-iam-anomalousbehavior)
- [Discovery:IAMUser/](https://docs.aws.amazon.com/guardduty/latest/ug/guardduty_finding-types-iam.html#discovery-iam-anomalousbehavior) [AnomalousBehavior](https://docs.aws.amazon.com/guardduty/latest/ug/guardduty_finding-types-iam.html#discovery-iam-anomalousbehavior)

2023 年 12 月 21 日

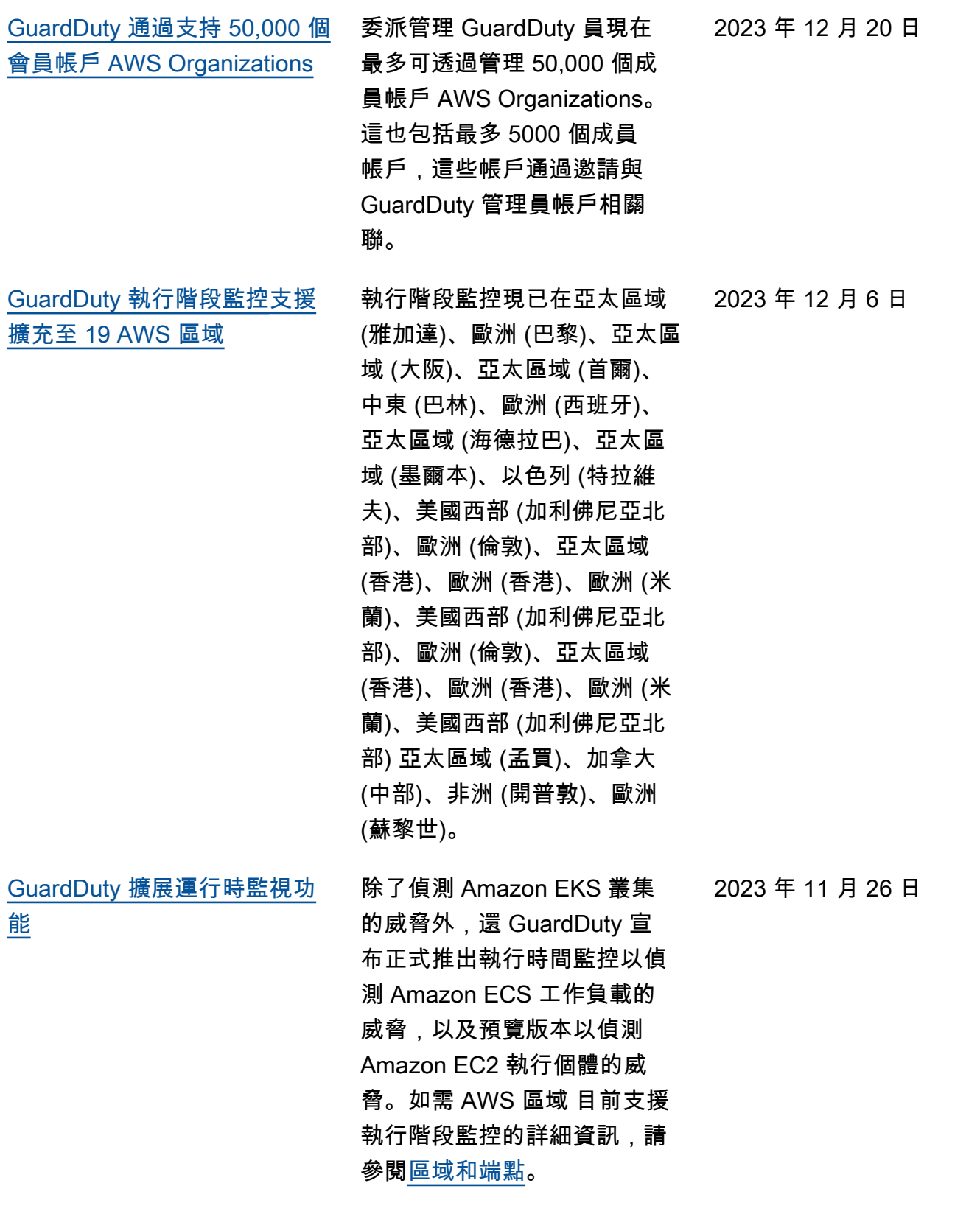

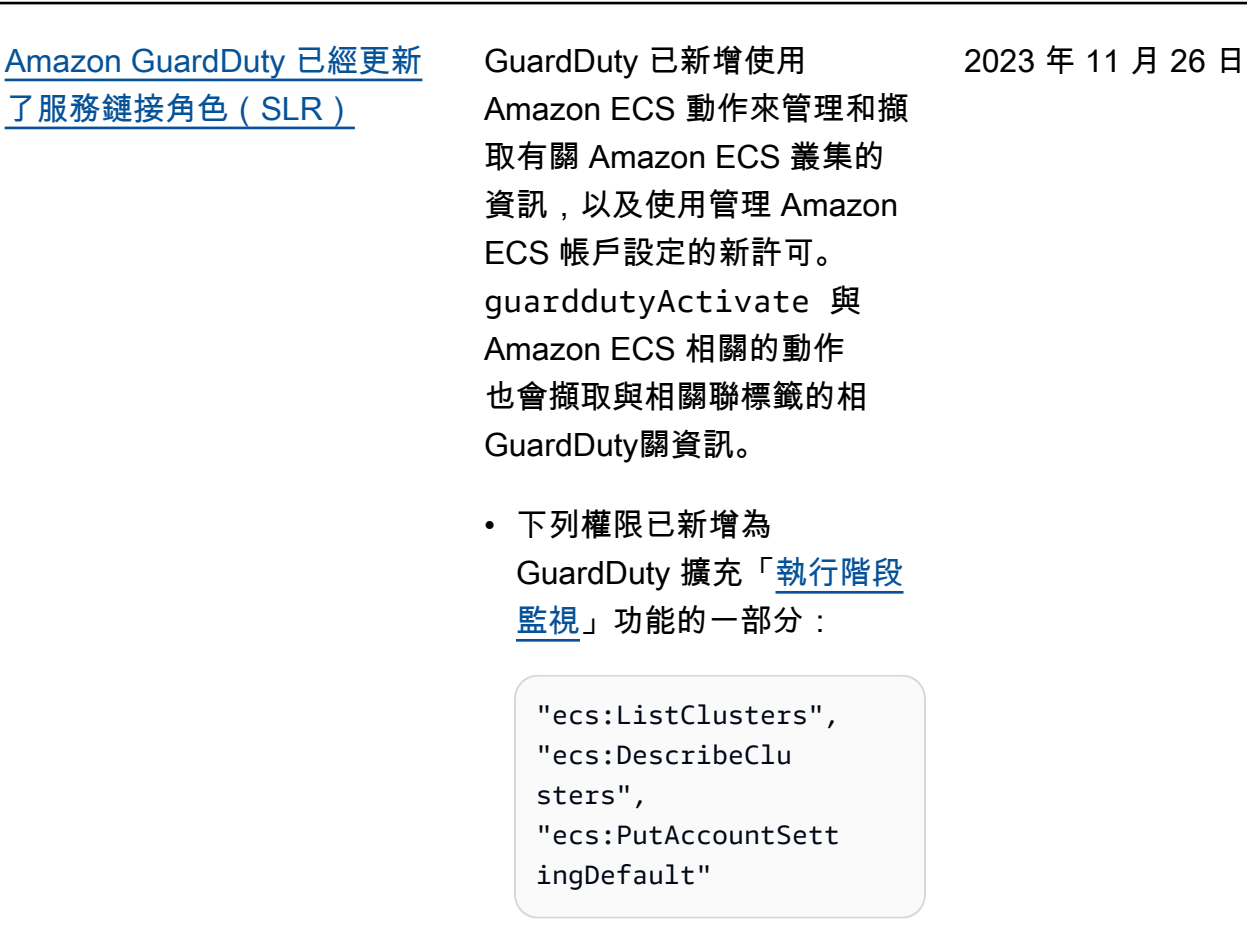

[更新了受 AWS 管理的策略](https://docs.aws.amazon.com/guardduty/latest/ug/security-iam-awsmanpol.html#security-iam-awsmanpol-updates) GuardDuty 增加了新的權 限,organizations:List Accounts [到AmazonGua](https://docs.aws.amazon.com/guardduty/latest/ug/security-iam-awsmanpol.html#security-iam-awsmanpol-AmazonGuardDutyFullAccess)  [rdDutyFullAccessPo](https://docs.aws.amazon.com/guardduty/latest/ug/security-iam-awsmanpol.html#security-iam-awsmanpol-AmazonGuardDutyFullAccess) [licy和](https://docs.aws.amazon.com/guardduty/latest/ug/security-iam-awsmanpol.html#security-iam-awsmanpol-AmazonGuardDutyFullAccess)[AmazonGuardDutyRea](https://docs.aws.amazon.com/guardduty/latest/ug/security-iam-awsmanpol.html#security-iam-awsmanpol-AmazonGuardDutyReadOnlyAccess)  [dOnlyAccess](https://docs.aws.amazon.com/guardduty/latest/ug/security-iam-awsmanpol.html#security-iam-awsmanpol-AmazonGuardDutyReadOnlyAccess)。

2023 年 11 月 16 日

[GuardDuty 發行使用 EKS 稽核](https://docs.aws.amazon.com/guardduty/latest/ug/guardduty-finding-types-eks-audit-logs.html) [記錄監視的新尋找項目類型。](https://docs.aws.amazon.com/guardduty/latest/ug/guardduty-finding-types-eks-audit-logs.html)

EKS 稽核記錄監控現在支援亞

太區域 (墨爾本) (ap-southe ast-4 ) 的下列尋找類型。

- CredentialAccess:K ubernetes/Anomalou sBehavior.SecretsAccessed
- PrivilegeEscalation:Kuberne tes/AnomalousBehav ior.RoleBindingCreated
- Execution:Kubernetes/ AnomalousBehavior.ExecIn Pod
- PrivilegeEscalation:Kuberne tes/AnomalousBehav ior.WorkloadDeployed!Privil egedContainer
- PrivilegeEscalation:Kuberne tes/AnomalousBehav ior.WorkloadDeployed! ContainerWithSensitiveMo unt
- Execution:Kubernetes/ AnomalousBehavior.Worklo adDeployed
- PrivilegeEscalation:Kuberne tes/AnomalousBehav ior.RoleCreated
- Discovery:Kubernetes/ AnomalousBehavior.Permis sionChecked

[GuardDuty 發行使用 EKS 稽核](https://docs.aws.amazon.com/guardduty/latest/ug/guardduty_finding-types-kubernetes.html) [記錄監視的新尋找項目類型。](https://docs.aws.amazon.com/guardduty/latest/ug/guardduty_finding-types-kubernetes.html)

EKS 稽核記錄監控現在支援 亞太區域 (海德拉巴) ()、歐洲 (蘇黎世ap-south-2 ) () 和歐 洲 (西班牙eu-central-2 ) (eu-south-2 ) 區域的下列尋 找類型。

- CredentialAccess:K ubernetes/Anomalou sBehavior.SecretsAccessed
- PrivilegeEscalation:Kuberne tes/AnomalousBehav ior.RoleBindingCreated
- Execution:Kubernetes/ AnomalousBehavior.ExecIn Pod
- PrivilegeEscalation:Kuberne tes/AnomalousBehav ior.WorkloadDeployed!Privil egedContainer
- PrivilegeEscalation:Kuberne tes/AnomalousBehav ior.WorkloadDeployed! ContainerWithSensitiveMo unt
- Execution:Kubernetes/ AnomalousBehavior.Worklo adDeployed
- PrivilegeEscalation:Kuberne tes/AnomalousBehav ior.RoleCreated
- Discovery:Kubernetes/ AnomalousBehavior.Permis sionChecked

2023 年 11 月 10 日

[GuardDuty 發行使用 EKS 稽核](https://docs.aws.amazon.com/guardduty/latest/ug/guardduty_finding-types-kubernetes.html) [記錄監視的新尋找項目類型。](https://docs.aws.amazon.com/guardduty/latest/ug/guardduty_finding-types-kubernetes.html)

EKS 稽核記錄監控現在支援下 列尋找類型。亞太區域 (海德 拉巴) ()、歐洲 (蘇黎世) (apsouth-2 )、歐洲 (西班牙) (eu-central-2 ) 和亞太區域 (墨爾本) (eu-south-2 ) 等 區域尚未提供這些搜尋結果類 型。ap-southeast-4

- CredentialAccess:K ubernetes/Anomalou sBehavior.SecretsAccessed
- PrivilegeEscalation:Kuberne tes/AnomalousBehav ior.RoleBindingCreated
- Execution:Kubernetes/ AnomalousBehavior.ExecIn Pod
- PrivilegeEscalation:Kuberne tes/AnomalousBehav ior.WorkloadDeployed!Privil egedContainer
- PrivilegeEscalation:Kuberne tes/AnomalousBehav ior.WorkloadDeployed! ContainerWithSensitiveMo unt
- Execution:Kubernetes/ AnomalousBehavior.Worklo adDeployed
- PrivilegeEscalation:Kuberne tes/AnomalousBehav ior.RoleCreated

2023 年 11 月 8 日

- Discovery:Kubernetes/ AnomalousBehavior.Permis sionChecked
- [EKS 執行期監控發佈了新的代](https://docs.aws.amazon.com/guardduty/latest/ug/guardduty-eks-runtime-monitoring.html) [理程式 v1.3.1](https://docs.aws.amazon.com/guardduty/latest/ug/guardduty-eks-runtime-monitoring.html) EKS 執行階段監控發行了新 的代理程式 1.3.1 版,其中包 含重要的安全性修補程式和更 新。 2023 年 10 月 23 日 [用於調查結果的新篩選條件屬](https://docs.aws.amazon.com/guardduty/latest/ug/guardduty_filter-findings.html#filter_criteria) [性](https://docs.aws.amazon.com/guardduty/latest/ug/guardduty_filter-findings.html#filter_criteria) GuardDuty 已新增條件來篩 選產生的發現項目。DNS 要求網域尾碼會提供與提示 GuardDuty 產生發現項目之 活動相關的第二個和最上層網 域。 2023 年 10 月 17 日 [EKS 執行期監控發佈了新的](https://docs.aws.amazon.com/guardduty/latest/ug/guardduty-eks-runtime-monitoring.html) [代理程式 v1.3.0,該版本支援](https://docs.aws.amazon.com/guardduty/latest/ug/guardduty-eks-runtime-monitoring.html)  [Kubernetes 版本 1.28](https://docs.aws.amazon.com/guardduty/latest/ug/guardduty-eks-runtime-monitoring.html) EKS 執行階段監控發佈了支援 1.28 版本的新代理程式 1.3.0 版本。新增對 Ubuntu 的支 援。如需詳細資訊,請參閱 [EKS 附加元件代理程式發行歷](https://docs.aws.amazon.com/guardduty/latest/ug/eks-runtime-monitoring-agent-release-history.html) [史記錄。](https://docs.aws.amazon.com/guardduty/latest/ug/eks-runtime-monitoring-agent-release-history.html) 2023 年 10 月 5 日

[新增以 S3 和 AWS CloudTrail](https://docs.aws.amazon.com/guardduty/latest/ug/guardduty_finding-types-active.html)  [機器學習 \(ML\) 為基礎的發現項](https://docs.aws.amazon.com/guardduty/latest/ug/guardduty_finding-types-active.html) [目類型至亞太區域 \(雅加達\) 和](https://docs.aws.amazon.com/guardduty/latest/ug/guardduty_finding-types-active.html) [中東 \(阿拉伯聯合大公國\) 區域](https://docs.aws.amazon.com/guardduty/latest/ug/guardduty_finding-types-active.html)

亞太區域 (雅加達) 和中東 (阿 拉伯聯合大公國) 區域現已提 供以下 S3 和使用異常偵測機 器學習 (ML) 模型識別異常行 為的 CloudTrail 研究結果: **GuardDuty** 

2023 年 9 月 20 日

- [Discovery:S3/Anoma](https://docs.aws.amazon.com/guardduty/latest/ug/guardduty_finding-types-s3.html#discovery-s3-anomalousbehavior) [lousBehavior](https://docs.aws.amazon.com/guardduty/latest/ug/guardduty_finding-types-s3.html#discovery-s3-anomalousbehavior)
- [Impact:S3/Anomalou](https://docs.aws.amazon.com/guardduty/latest/ug/guardduty_finding-types-s3.html#impact-s3-anomalousbehavior-write)  [sBehavior.Write](https://docs.aws.amazon.com/guardduty/latest/ug/guardduty_finding-types-s3.html#impact-s3-anomalousbehavior-write)
- [Impact:S3/Anomalou](https://docs.aws.amazon.com/guardduty/latest/ug/guardduty_finding-types-s3.html#impact-s3-anomalousbehavior-delete)  [sBehavior.Delete](https://docs.aws.amazon.com/guardduty/latest/ug/guardduty_finding-types-s3.html#impact-s3-anomalousbehavior-delete)
- [Impact:S3/Anomalou](https://docs.aws.amazon.com/guardduty/latest/ug/guardduty_finding-types-s3.html#impact-s3-anomalousbehavior-permission)  [sBehavior.Permission](https://docs.aws.amazon.com/guardduty/latest/ug/guardduty_finding-types-s3.html#impact-s3-anomalousbehavior-permission)
- [Exfiltration:S3/AnomalousBe](https://docs.aws.amazon.com/guardduty/latest/ug/guardduty_finding-types-iam.html#exfiltration-s3-anomalousbehavior) [havior](https://docs.aws.amazon.com/guardduty/latest/ug/guardduty_finding-types-iam.html#exfiltration-s3-anomalousbehavior)
- [Exfiltration:IAMUser/Anomal](https://docs.aws.amazon.com/guardduty/latest/ug/guardduty_finding-types-iam.html#exfiltration-iam-anomalousbehavior) [ousBehavior](https://docs.aws.amazon.com/guardduty/latest/ug/guardduty_finding-types-iam.html#exfiltration-iam-anomalousbehavior)
- [Impact:IAMUser/Ano](https://docs.aws.amazon.com/guardduty/latest/ug/guardduty_finding-types-iam.html#impact-iam-anomalousbehavior) [malousBehavior](https://docs.aws.amazon.com/guardduty/latest/ug/guardduty_finding-types-iam.html#impact-iam-anomalousbehavior)
- [CredentialAccess:IAMUser/](https://docs.aws.amazon.com/guardduty/latest/ug/guardduty_finding-types-iam.html#credentialaccess-iam-anomalousbehavior) [AnomalousBehavior](https://docs.aws.amazon.com/guardduty/latest/ug/guardduty_finding-types-iam.html#credentialaccess-iam-anomalousbehavior)
- [DefenseEvasion:IAMUser/](https://docs.aws.amazon.com/guardduty/latest/ug/guardduty_finding-types-iam.html#defenseevasion-iam-anomalousbehavior) [AnomalousBehavior](https://docs.aws.amazon.com/guardduty/latest/ug/guardduty_finding-types-iam.html#defenseevasion-iam-anomalousbehavior)
- [InitialAccess:IAMUser/](https://docs.aws.amazon.com/guardduty/latest/ug/guardduty_finding-types-iam.html#initialaccess-iam-anomalousbehavior) [AnomalousBehavior](https://docs.aws.amazon.com/guardduty/latest/ug/guardduty_finding-types-iam.html#initialaccess-iam-anomalousbehavior)
- [Persistence:IAMUser/](https://docs.aws.amazon.com/guardduty/latest/ug/guardduty_finding-types-iam.html#persistence-iam-anomalousbehavior) [AnomalousBehavior](https://docs.aws.amazon.com/guardduty/latest/ug/guardduty_finding-types-iam.html#persistence-iam-anomalousbehavior)
- [PrivilegeEscalation:IAMUser](https://docs.aws.amazon.com/guardduty/latest/ug/guardduty_finding-types-iam.html#privilegeescalation-iam-anomalousbehavior)  [/AnomalousBehavior](https://docs.aws.amazon.com/guardduty/latest/ug/guardduty_finding-types-iam.html#privilegeescalation-iam-anomalousbehavior)
- [Discovery:IAMUser/](https://docs.aws.amazon.com/guardduty/latest/ug/guardduty_finding-types-iam.html#discovery-iam-anomalousbehavior) [AnomalousBehavior](https://docs.aws.amazon.com/guardduty/latest/ug/guardduty_finding-types-iam.html#discovery-iam-anomalousbehavior)

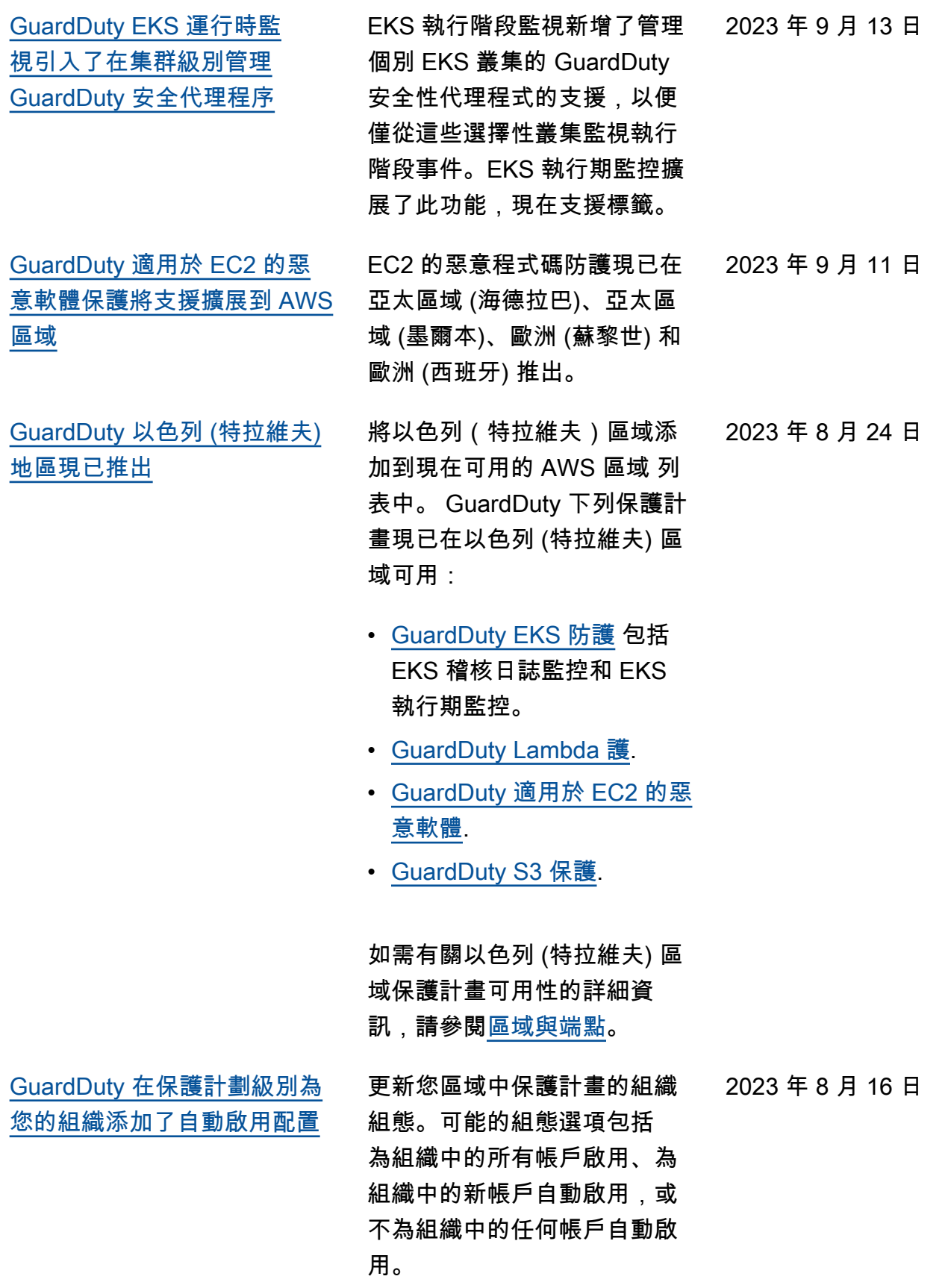

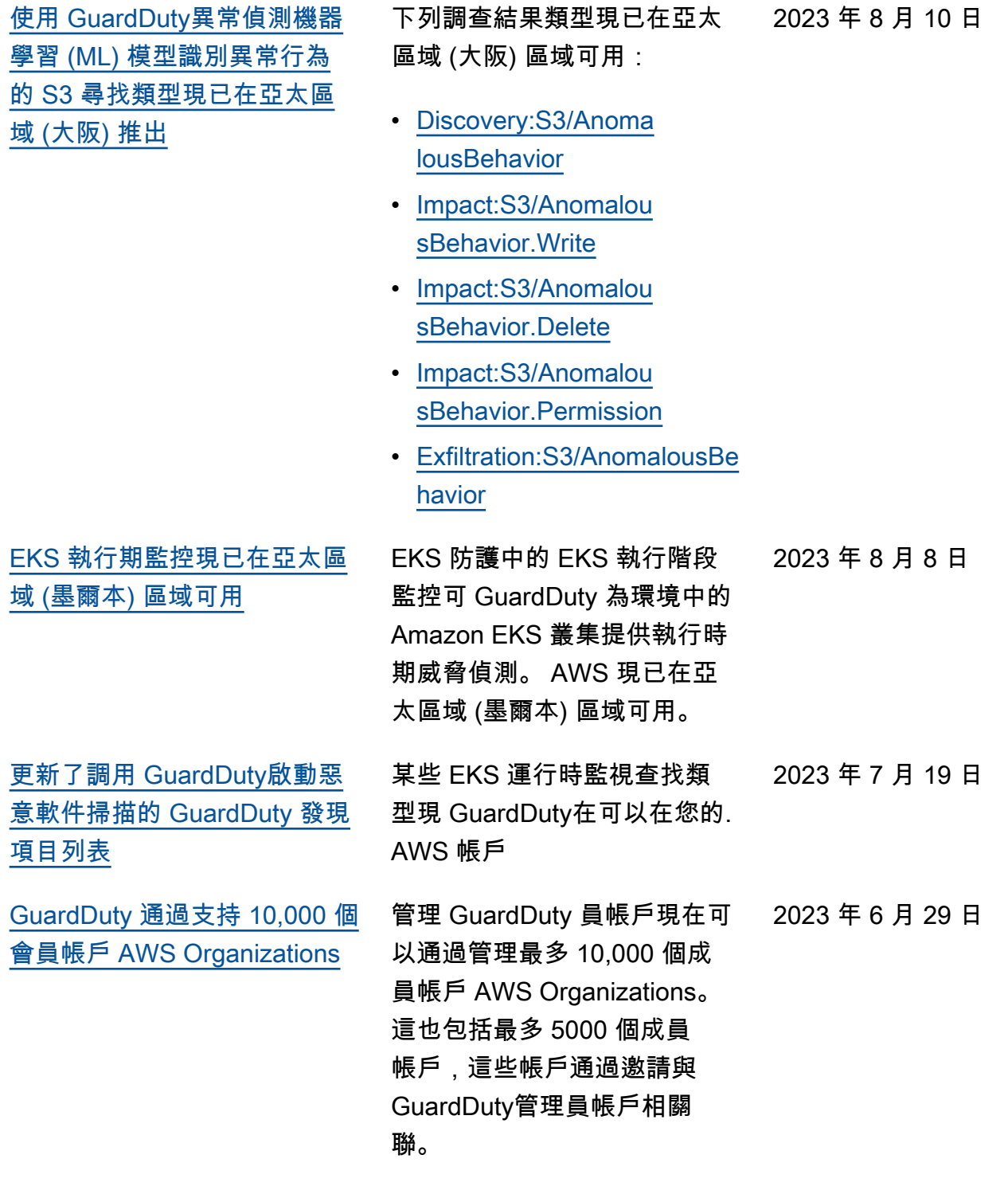
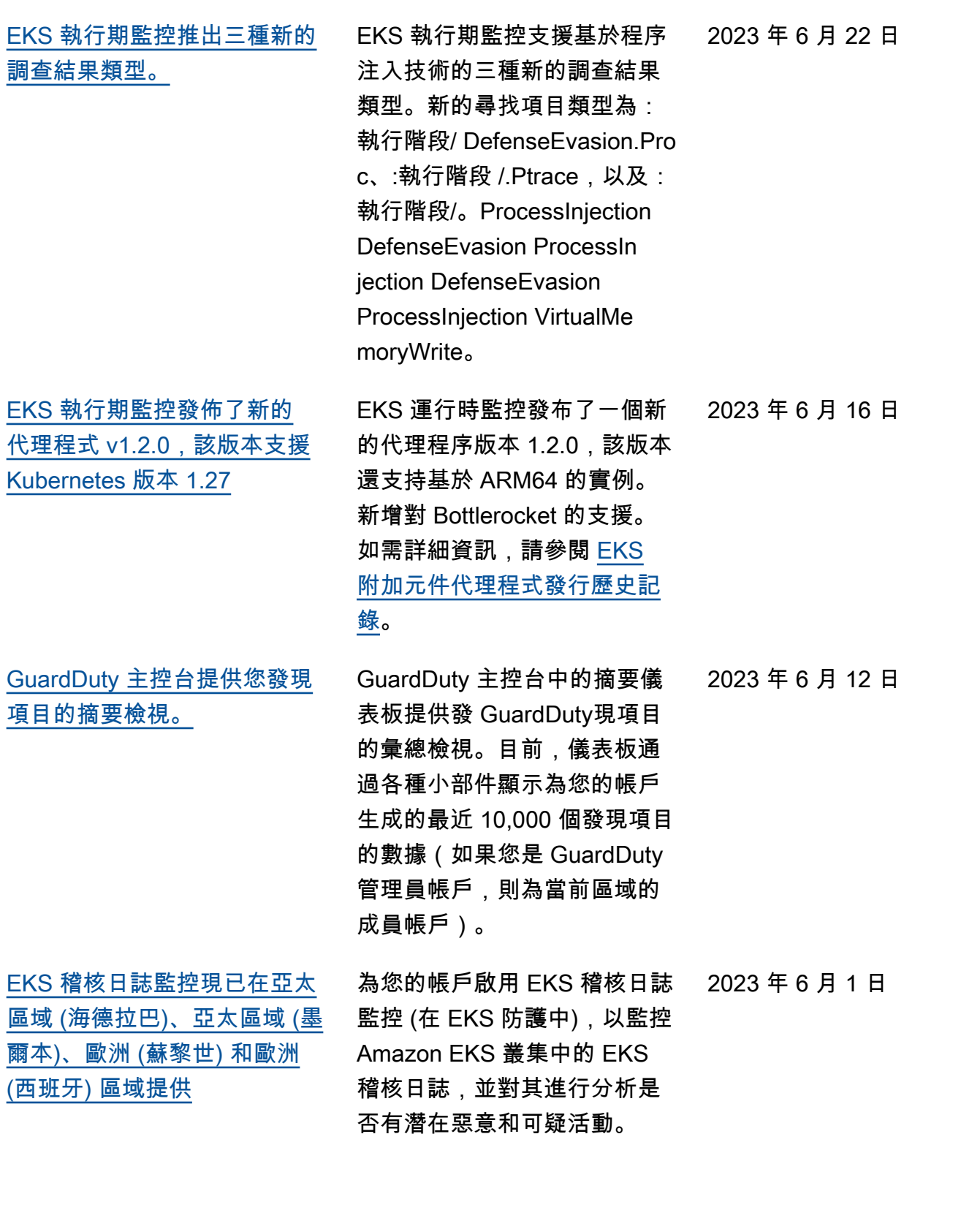

[EKS 稽核日誌監控現已在中東](https://docs.aws.amazon.com/guardduty/latest/ug/guardduty-eks-audit-log-monitoring.html) [\(阿拉伯聯合大公國\) 區域可用](https://docs.aws.amazon.com/guardduty/latest/ug/guardduty-eks-audit-log-monitoring.html) EKS 稽核記錄監控現已在中東 (阿拉伯聯合大公國) 提供。為 您的帳戶啟用 EKS 稽核日誌監 控,以監控 Amazon EKS 叢集 中的 EKS 稽核日誌,並對其進 行分析是否有潛在的惡意和可 疑活動。 2023 年 5 月 3 日 [GuardDuty EC2 的惡意程式碼](https://docs.aws.amazon.com/guardduty/latest/ug/malware-protection.html) [保護宣佈按需進行惡意](https://docs.aws.amazon.com/guardduty/latest/ug/malware-protection.html) 適用於 EC2 的惡意程式碼保護 可協助您偵測連接到 Amazon EC2 執行個體和容器工作負載 的 Amazon EBS 磁碟區中可 能存在惡意軟體。它現在提供 兩種類型的掃描- GuardDuty 啟動和按需掃描。 GuardDuty 開始的惡意程式碼掃描只會在 產生啟動的惡意程式碼掃描 的其中一個[發現項目時](https://docs.aws.amazon.com/guardduty/latest/ug/gd-findings-initiate-malware-protection-scan.html),才 GuardDuty 會在 Amazon EBS 磁碟區中自動啟動無代理程式 掃描。 GuardDuty您可以透過 提供與 Amazon EC2 執行個 體關聯的 Amazon Resource Name (ARN) 來對 Amazon EC2 執行個體啟動隨需惡意軟 體掃描。如需兩種掃描類型差 異的詳細資訊,請參閱 [EC2 的](https://docs.aws.amazon.com/guardduty/latest/ug/malware-protection.html) [惡意程式碼保護。](https://docs.aws.amazon.com/guardduty/latest/ug/malware-protection.html) 2023 年 4 月 27 日

- [GuardDuty-發起的惡意軟件](https://docs.aws.amazon.com/guardduty/latest/ug/gdu-initiated-malware-scan.html) [掃](https://docs.aws.amazon.com/guardduty/latest/ug/gdu-initiated-malware-scan.html)
- [隨需惡意軟體掃描](https://docs.aws.amazon.com/guardduty/latest/ug/on-demand-malware-scan.html)

[GuardDuty 宣佈 Lambda 保護](https://docs.aws.amazon.com/guardduty/latest/ug/lambda-protection.html) Lambda 保護可協助您識別 AWS Lambda 函數中潛在的安 全威脅。 • [Lambda 保護調查結果類型](#page-479-0) • [修復可能受損的 Lambda 函](#page-641-0) [數](#page-641-0) [GuardDuty 亞太區域 \(墨爾本\)](https://docs.aws.amazon.com/guardduty/latest/ug/what-is-guardduty.html) [區域現已推出](https://docs.aws.amazon.com/guardduty/latest/ug/what-is-guardduty.html) 將亞太區域(墨爾本)添加到 可用 AWS 區域 GuardDuty 的 列表中。如需有關此區域可用 哪些功能的詳細資訊,請參閱 [區域與端點。](https://docs.aws.amazon.com/guardduty/latest/ug/guardduty_regions.html) 2023 年 4 月 19 日 [GuardDuty 添加了 3 個新的](https://docs.aws.amazon.com/guardduty/latest/ug/guardduty_finding-types-ec2.html) [EC2 發現類型](https://docs.aws.amazon.com/guardduty/latest/ug/guardduty_finding-types-ec2.html) GuardDuty 引入新的尋找類 型,以偵測外部 DNS 解析器 和加密 DNS 技術的使用情況。 如需支援這些尋找項目類型之 AWS 區域 位置的相關資訊, 請參閱[區域和端點。](https://docs.aws.amazon.com/guardduty/latest/ug/guardduty_regions.html) • [DefenseEvasion:EC2/](#page-427-0) [UnusualDNSResolver](#page-427-0) • [DefenseEvasion:EC2/](#page-427-1) 2023 年 4 月 5 日

> • [DefenseEvasion:EC2/](#page-428-0) **[UnusualDoTActivity](#page-428-0)**

**[UnusualDoHActivity](#page-427-1)** 

2023 年 4 月 20 日

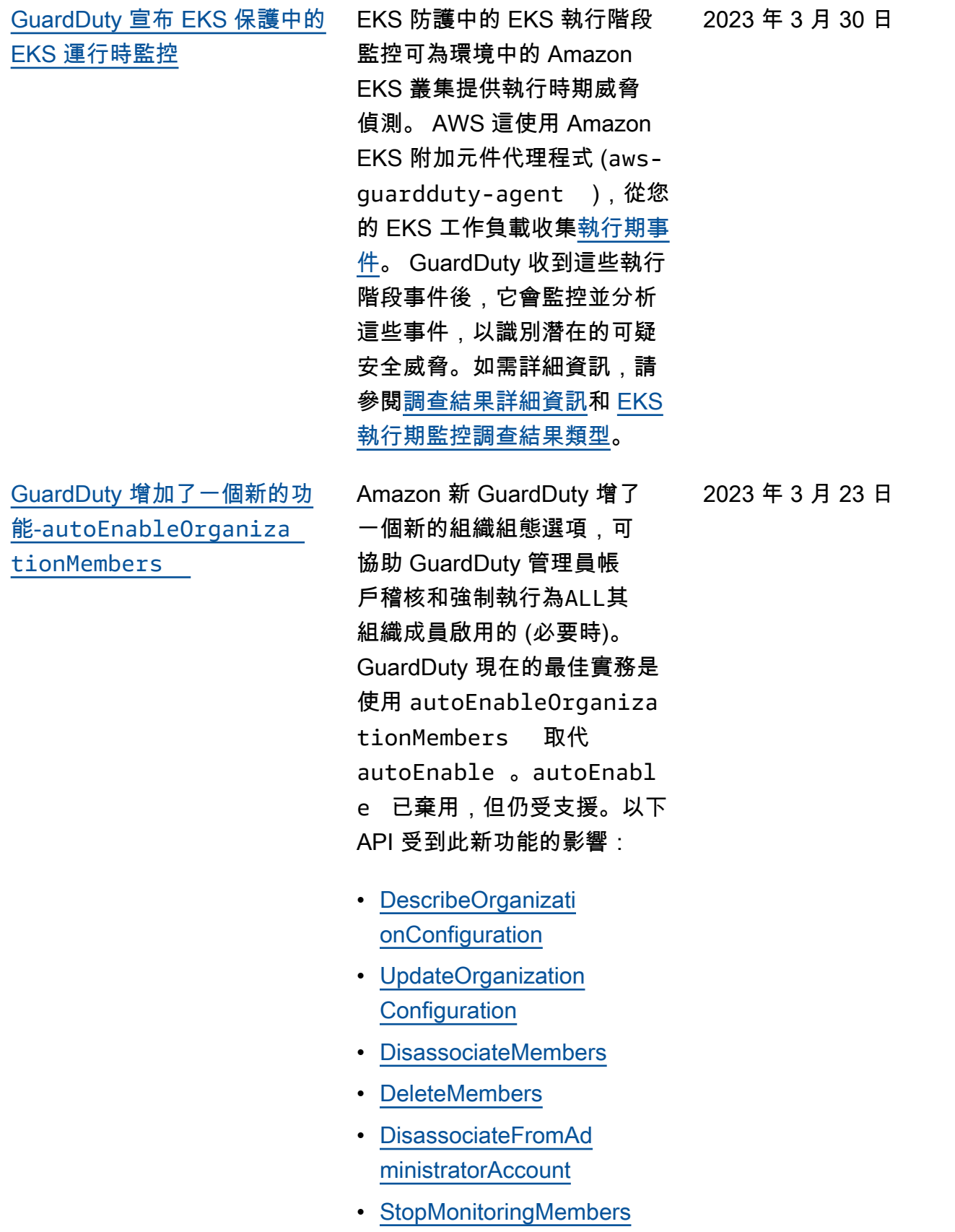

[EC2 的惡意軟體保護](https://docs.aws.amazon.com/guardduty/latest/ug/malware-protection.html)

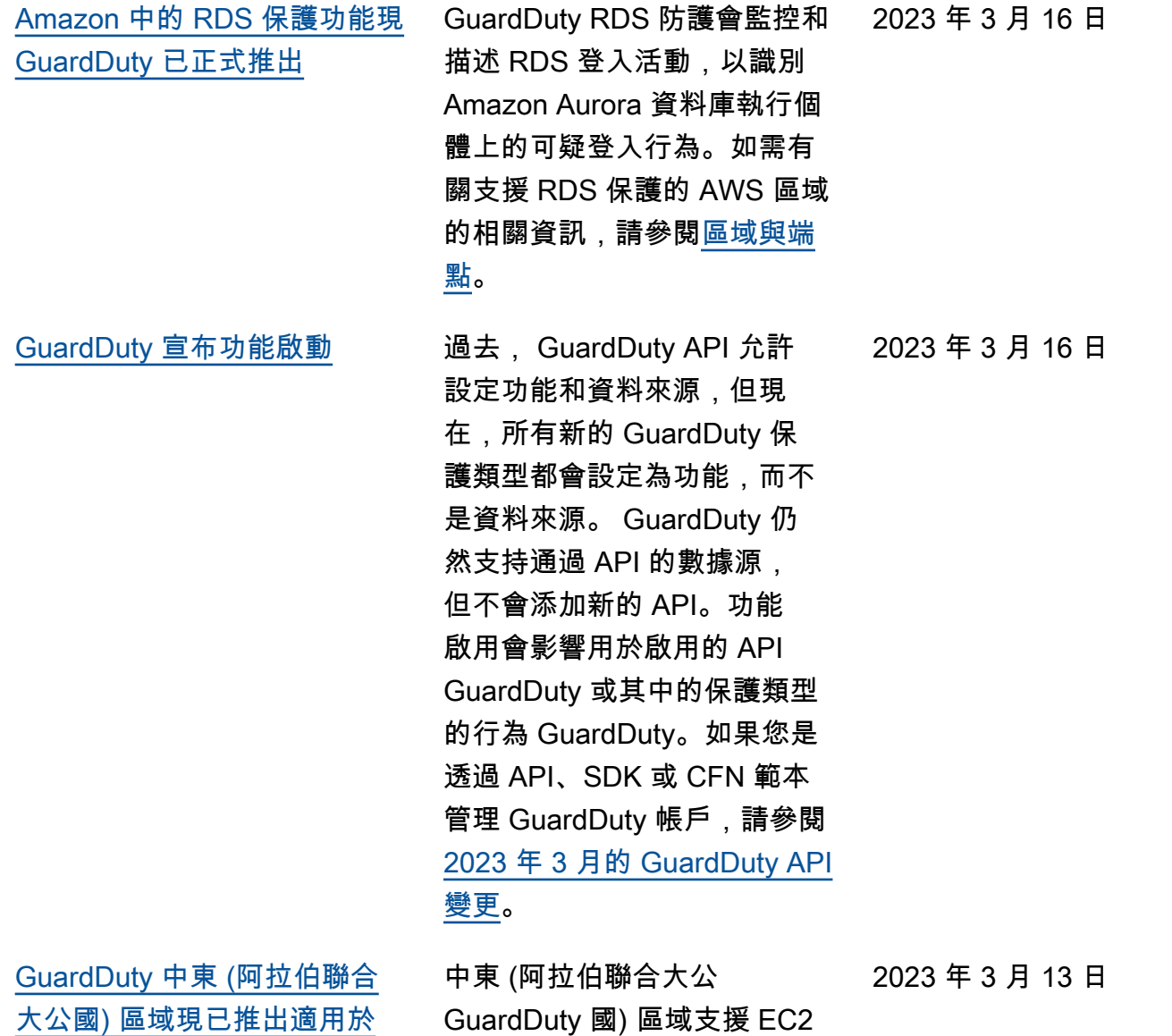

的惡意軟體防護功能。如需詳 細資訊,請參閱[區域與端點。](https://docs.aws.amazon.com/guardduty/latest/ug/guardduty_regions.html)

[Amazon GuardDuty 已經更新](https://docs.aws.amazon.com/guardduty/latest/ug/slr-permissions.html) [了服務鏈接角色\(SLR\)](https://docs.aws.amazon.com/guardduty/latest/ug/slr-permissions.html) GuardDuty 添加了以下新權限 以支持即將推出的 GuardDuty EKS 運行時監視功能。 • 使用 Amazon EKS 動作來管 理和擷取有關 EKS 叢集的資 訊,以及管理 EKS 叢集上的 EKS 附加元件。EKS 動作也 會擷取與 GuardDuty關聯之 標籤的相關資訊。 "eks:ListClusters", "eks:DescribeClu ster", "ec2:DescribeVpcEndp ointServices", "ec2:DescribeSecurity Groups" 2023 年 3 月 8 日 [Amazon GuardDuty 已經更新](https://docs.aws.amazon.com/guardduty/latest/ug/slr-permissions.html) [了服務鏈接角色\(SLR\)](https://docs.aws.amazon.com/guardduty/latest/ug/slr-permissions.html) GuardDuty SLR 已更新,可在 啟用 EC2 的惡意軟體保護後, 為 EC2 SLR 建立惡意程式碼保 護。 2023 年 2 月 21 日 [GuardDuty 需要 TLS 1.2 版或](https://docs.aws.amazon.com/guardduty/latest/ug/what-is-guardduty.html) [更新版本](https://docs.aws.amazon.com/guardduty/latest/ug/what-is-guardduty.html) 若要與 AWS 資源通訊, GuardDuty 需要並支援 TLS v1.2 或更新版本。如需詳細資 訊,請參閱[資料保護和](https://docs.aws.amazon.com/guardduty/latest/ug/data-protection.html)[基礎設](https://docs.aws.amazon.com/guardduty/latest/ug/infrastructure-security.html) [施安全。](https://docs.aws.amazon.com/guardduty/latest/ug/infrastructure-security.html) 2023 年 2 月 14 日 [GuardDuty 亞太區域 \(海德拉](https://docs.aws.amazon.com/guardduty/latest/ug/what-is-guardduty.html) [巴\) 區域現已推出](https://docs.aws.amazon.com/guardduty/latest/ug/what-is-guardduty.html) 將亞太區域 (海得拉巴) 區域新 增至可用 GuardDuty 的 AWS 區域 清單。如需詳細資訊,請 參閱[區域與端點。](https://docs.aws.amazon.com/guardduty/latest/ug/guardduty_regions.html) 2023 年 2 月 14 日 [Amazon GuardDuty 使用者指](https://docs.aws.amazon.com/guardduty/latest/ug/what-is-guardduty.html) [南符合 IAM 最佳實務](https://docs.aws.amazon.com/guardduty/latest/ug/what-is-guardduty.html) 更新了指南以符合 IAM 最佳實 務。如需更多詳細資訊,請參 閱 [IAM 中的安全最佳實務](https://docs.aws.amazon.com/IAM/latest/UserGuide/best-practices.html)。 2023 年 2 月 10 日

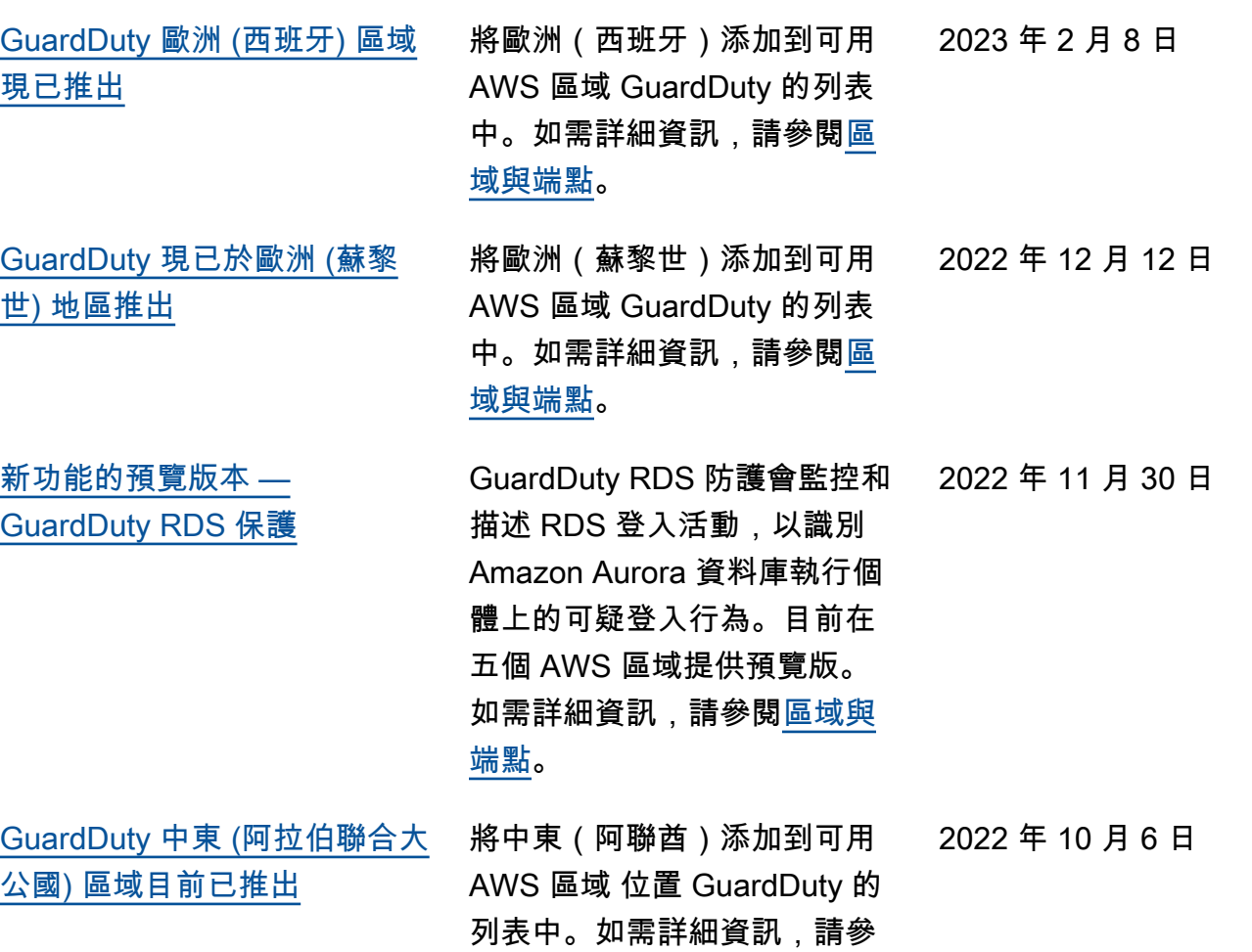

閱[區域與端點。](https://docs.aws.amazon.com/guardduty/latest/ug/guardduty_regions.html)

[針對新功能新增的內容 — 適用](https://docs.aws.amazon.com/guardduty/latest/ug/malware-protection.html) [於 EC2 的 GuardDuty 惡意軟](https://docs.aws.amazon.com/guardduty/latest/ug/malware-protection.html) [體防護](https://docs.aws.amazon.com/guardduty/latest/ug/malware-protection.html)

GuardDuty EC2 的惡意軟體保 護是 Amazon 的選擇性增強功 能 GuardDuty。EC2 的惡意軟 體防護可 GuardDuty 識別風險 資源的同時,偵測可能是入侵 來源的惡意程式碼。啟用適用 於 EC2 的惡意程式碼保護後 ,每當在 Amazon EC2 執行 個體或指示惡意軟體的容器工 作負載上 GuardDuty 偵測到 可疑行為時,EC2 的惡意程式 GuardDuty 碼保護就會對連接 到受影響 EC2 執行個體或容器 工作負載的 EBS 磁碟區啟動 無代理程式掃描,以偵測是否 存在惡意軟體。如需 EC2 惡 意程式碼保護如何運作以及設 定此功能的詳細資訊,請參閱 [EC2 的GuardDuty 惡意程式碼](https://docs.aws.amazon.com/guardduty/latest/ug/malware-protection.html) [保護。](https://docs.aws.amazon.com/guardduty/latest/ug/malware-protection.html)

- 如需 EC2 發現項目的惡意 軟體防護的相關資訊,請參 閱[尋找詳細](https://docs.aws.amazon.com/guardduty/latest/ug/guardduty_findings-summary.html)
- 如需修復受感染的 EC2 執 行個體和獨立容器的相關資 訊,請參閱[補救由發現的安](https://docs.aws.amazon.com/guardduty/latest/ug/guardduty_remediate.html) [全問題。](https://docs.aws.amazon.com/guardduty/latest/ug/guardduty_remediate.html) GuardDuty
- 如需有關惡意程式碼掃描的 稽核 CloudWatch 記錄檔, 以及在惡意程式碼掃描期 間[略過資源的原因的詳細資](https://docs.aws.amazon.com/guardduty/latest/ug/malware-protection-auditing-scan-logs.html) [訊,請參閱瞭解 CloudWatch](https://docs.aws.amazon.com/guardduty/latest/ug/malware-protection-auditing-scan-logs.html) [記錄檔](https://docs.aws.amazon.com/guardduty/latest/ug/malware-protection-auditing-scan-logs.html)
- 如需誤判威脅偵測的相 關資訊,請參閱 EC2 的

2022 年 7 月 26 日

## [GuardDuty 惡意程式碼保護](https://docs.aws.amazon.com/guardduty/latest/ug/malware-protection-false-positives.html) [中的報告誤報。](https://docs.aws.amazon.com/guardduty/latest/ug/malware-protection-false-positives.html)

[新增使用異常偵測機器學](https://docs.aws.amazon.com/guardduty/latest/ug/guardduty_finding-types-s3.html) [習 \(ML\) 模型識別異常行為](https://docs.aws.amazon.com/guardduty/latest/ug/guardduty_finding-types-s3.html) [GuardDuty的 S3 尋找類型。](https://docs.aws.amazon.com/guardduty/latest/ug/guardduty_finding-types-s3.html)

[淘汰了一種調查結果類型](https://docs.aws.amazon.com/guardduty/latest/ug/guardduty_finding-types-retired.html) [Exfiltration:S3/ObjectRead.](https://docs.aws.amazon.com/guardduty/latest/ug/guardduty_finding-types-retired.html#exfiltration-s3-objectreadunusual) [Unusual](https://docs.aws.amazon.com/guardduty/latest/ug/guardduty_finding-types-retired.html#exfiltration-s3-objectreadunusual) 已淘汰。

> 已新增下列新的 S3 調查結果 類型。這些調查結果類型可識 別 API 請求是否以異常方式調 用 IAM 實體。ML 模型會評估 帳戶中的所有 API 請求,並識 別與對手使用的技術相關聯的 異常事件。若要進一步了解這 些新調查結果,請參閱 [S3 調](https://docs.aws.amazon.com/guardduty/latest/ug/guardduty_finding-types-s3.html) [查結果類型。](https://docs.aws.amazon.com/guardduty/latest/ug/guardduty_finding-types-s3.html)

- [Discovery:S3/Anoma](https://docs.aws.amazon.com/guardduty/latest/ug/guardduty_finding-types-s3.html#discovery-s3-anomalousbehavior) [lousBehavior](https://docs.aws.amazon.com/guardduty/latest/ug/guardduty_finding-types-s3.html#discovery-s3-anomalousbehavior)
- [Impact:S3/Anomalou](https://docs.aws.amazon.com/guardduty/latest/ug/guardduty_finding-types-s3.html#impact-s3-anomalousbehavior-write)  [sBehavior.Write](https://docs.aws.amazon.com/guardduty/latest/ug/guardduty_finding-types-s3.html#impact-s3-anomalousbehavior-write)
- [Impact:S3/Anomalou](https://docs.aws.amazon.com/guardduty/latest/ug/guardduty_finding-types-s3.html#impact-s3-anomalousbehavior-delete)  [sBehavior.Delete](https://docs.aws.amazon.com/guardduty/latest/ug/guardduty_finding-types-s3.html#impact-s3-anomalousbehavior-delete)
- [Impact:S3/Anomalou](https://docs.aws.amazon.com/guardduty/latest/ug/guardduty_finding-types-s3.html#impact-s3-anomalousbehavior-permission)  [sBehavior.Permission](https://docs.aws.amazon.com/guardduty/latest/ug/guardduty_finding-types-s3.html#impact-s3-anomalousbehavior-permission)
- [Exfiltration:S3/AnomalousBe](https://docs.aws.amazon.com/guardduty/latest/ug/guardduty_finding-types-s3.html#exfiltration-s3-anomalousbehavior) [havior](https://docs.aws.amazon.com/guardduty/latest/ug/guardduty_finding-types-s3.html#exfiltration-s3-anomalousbehavior)

2022 年 7 月 5 日

2022 年 7 月 5 日

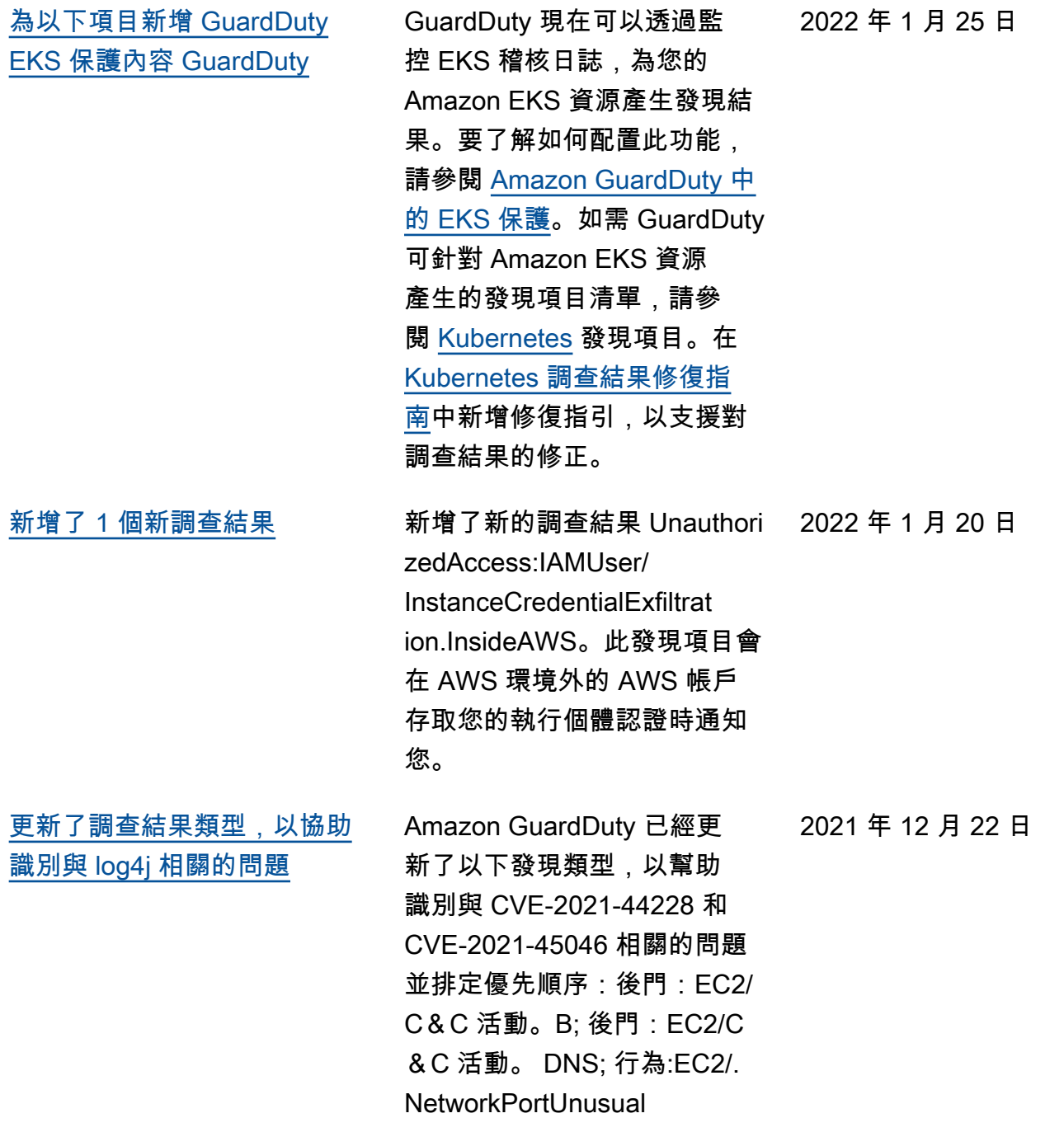

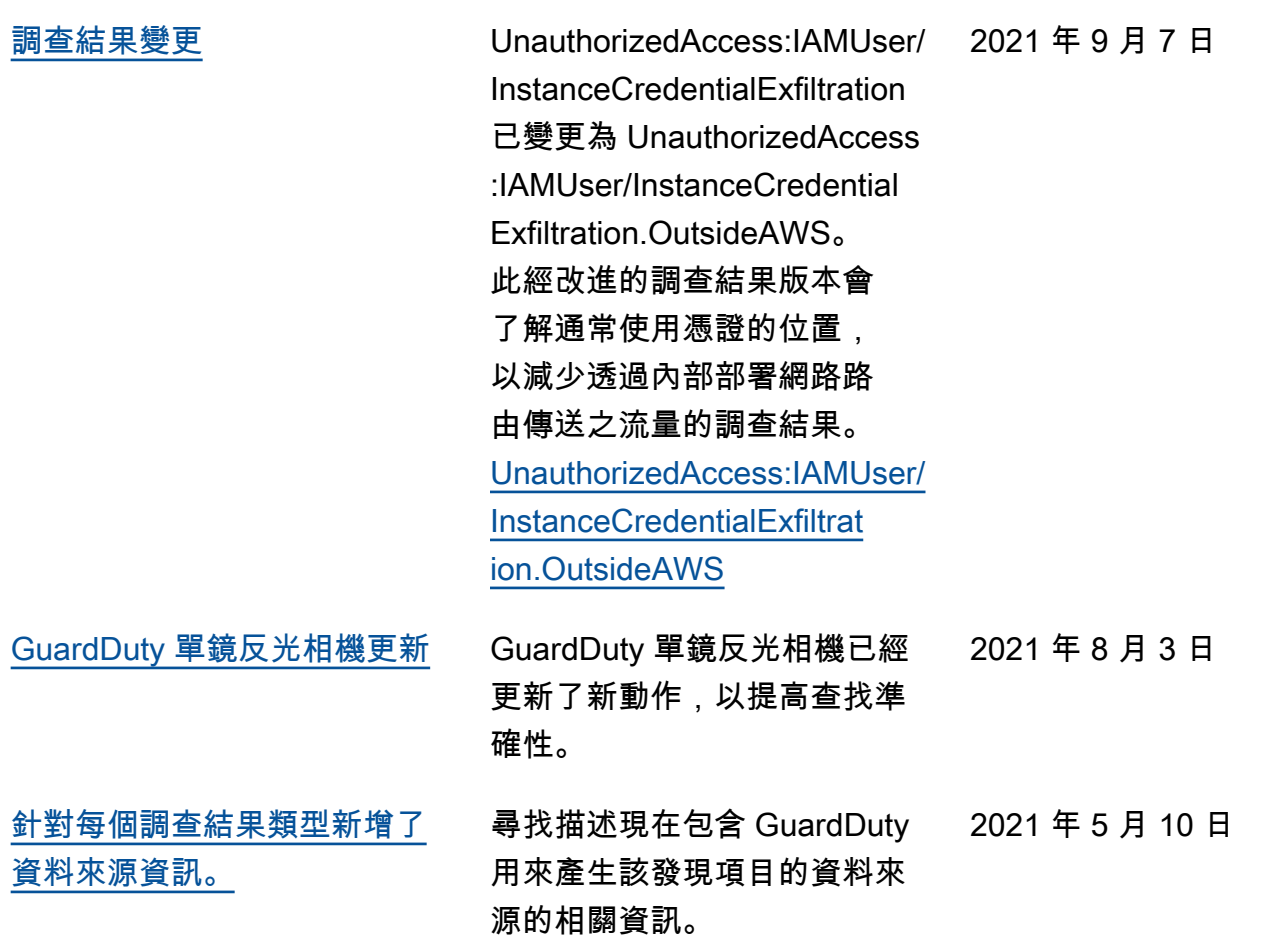

## [淘汰了 13 種調查結果類型。](https://docs.aws.amazon.com/guardduty/latest/ug/guardduty_finding-types-retired.html) 13 項調查結果已退休,

以新 AnomalousBehavoir 發現取代。 [Persisten](https://docs.aws.amazon.com/guardduty/latest/ug/guardduty_finding-types-retired.html#persistence-iam-networkpermissions)  [ce:IAMUser/Network](https://docs.aws.amazon.com/guardduty/latest/ug/guardduty_finding-types-retired.html#persistence-iam-networkpermissions) [Permissions、](https://docs.aws.amazon.com/guardduty/latest/ug/guardduty_finding-types-retired.html#persistence-iam-networkpermissions)[Persisten](https://docs.aws.amazon.com/guardduty/latest/ug/guardduty_finding-types-retired.html#persistence-iam-resourcepermissions)  [ce:IAMUser/Resourc](https://docs.aws.amazon.com/guardduty/latest/ug/guardduty_finding-types-retired.html#persistence-iam-resourcepermissions) [ePermissions、](https://docs.aws.amazon.com/guardduty/latest/ug/guardduty_finding-types-retired.html#persistence-iam-resourcepermissions)[Persisten](https://docs.aws.amazon.com/guardduty/latest/ug/guardduty_finding-types-retired.html#persistence-iam-userpermissions) [ce:IAMUser/UserPer](https://docs.aws.amazon.com/guardduty/latest/ug/guardduty_finding-types-retired.html#persistence-iam-userpermissions) [missions](https://docs.aws.amazon.com/guardduty/latest/ug/guardduty_finding-types-retired.html#persistence-iam-userpermissions)[、PrivilegeEscalatio](https://docs.aws.amazon.com/guardduty/latest/ug/guardduty_finding-types-retired.html#privilegeescalation-iam-administrativepermissions)  [n:IAMUser/AdministrativePer](https://docs.aws.amazon.com/guardduty/latest/ug/guardduty_finding-types-retired.html#privilegeescalation-iam-administrativepermissions) [missions](https://docs.aws.amazon.com/guardduty/latest/ug/guardduty_finding-types-retired.html#privilegeescalation-iam-administrativepermissions)[、Recon:IAM](https://docs.aws.amazon.com/guardduty/latest/ug/guardduty_finding-types-retired.html#recon-iam-networkpermissions) [User/NetworkPermis](https://docs.aws.amazon.com/guardduty/latest/ug/guardduty_finding-types-retired.html#recon-iam-networkpermissions) [sions、](https://docs.aws.amazon.com/guardduty/latest/ug/guardduty_finding-types-retired.html#recon-iam-networkpermissions)[Recon:IAMUser/Reso](https://docs.aws.amazon.com/guardduty/latest/ug/guardduty_finding-types-retired.html#recon-iam-resourcepermissions) [urcePermissions](https://docs.aws.amazon.com/guardduty/latest/ug/guardduty_finding-types-retired.html#recon-iam-resourcepermissions)[、Recon:IAM](https://docs.aws.amazon.com/guardduty/latest/ug/guardduty_finding-types-retired.html#recon-iam-userpermissions) [User/UserPermissio](https://docs.aws.amazon.com/guardduty/latest/ug/guardduty_finding-types-retired.html#recon-iam-userpermissions) [ns](https://docs.aws.amazon.com/guardduty/latest/ug/guardduty_finding-types-retired.html#recon-iam-userpermissions)[、ResourceConsumptio](https://docs.aws.amazon.com/guardduty/latest/ug/guardduty_finding-types-retired.html#resourceconsumption-iam-computeresources)  [n:IAMUser/ComputeR](https://docs.aws.amazon.com/guardduty/latest/ug/guardduty_finding-types-retired.html#resourceconsumption-iam-computeresources)  [esources](https://docs.aws.amazon.com/guardduty/latest/ug/guardduty_finding-types-retired.html#resourceconsumption-iam-computeresources)[、Stealth:IAMUser/](https://docs.aws.amazon.com/guardduty/latest/ug/guardduty_finding-types-retired.html#stealth-iam-loggingconfigurationmodified) [LoggingConfiguration](https://docs.aws.amazon.com/guardduty/latest/ug/guardduty_finding-types-retired.html#stealth-iam-loggingconfigurationmodified)  [Modified、](https://docs.aws.amazon.com/guardduty/latest/ug/guardduty_finding-types-retired.html#stealth-iam-loggingconfigurationmodified)[Discovery:S3/](https://docs.aws.amazon.com/guardduty/latest/ug/guardduty_finding-types-retired.html#discovery-s3-bucketenumerationunusual) [BucketEnumeration.Unusu](https://docs.aws.amazon.com/guardduty/latest/ug/guardduty_finding-types-retired.html#discovery-s3-bucketenumerationunusual) [al、](https://docs.aws.amazon.com/guardduty/latest/ug/guardduty_finding-types-retired.html#discovery-s3-bucketenumerationunusual)[Impact:S3/ObjectDe](https://docs.aws.amazon.com/guardduty/latest/ug/guardduty_finding-types-retired.html#impact-s3-objectdeleteunusual) [lete.Unusual](https://docs.aws.amazon.com/guardduty/latest/ug/guardduty_finding-types-retired.html#impact-s3-objectdeleteunusual)[、Impact:S3/](https://docs.aws.amazon.com/guardduty/latest/ug/guardduty_finding-types-retired.html#impact-s3-permissionsmodificationunusual) [PermissionsModification.Un](https://docs.aws.amazon.com/guardduty/latest/ug/guardduty_finding-types-retired.html#impact-s3-permissionsmodificationunusual) [usual](https://docs.aws.amazon.com/guardduty/latest/ug/guardduty_finding-types-retired.html#impact-s3-permissionsmodificationunusual)。

2021 年 3 月 12 日

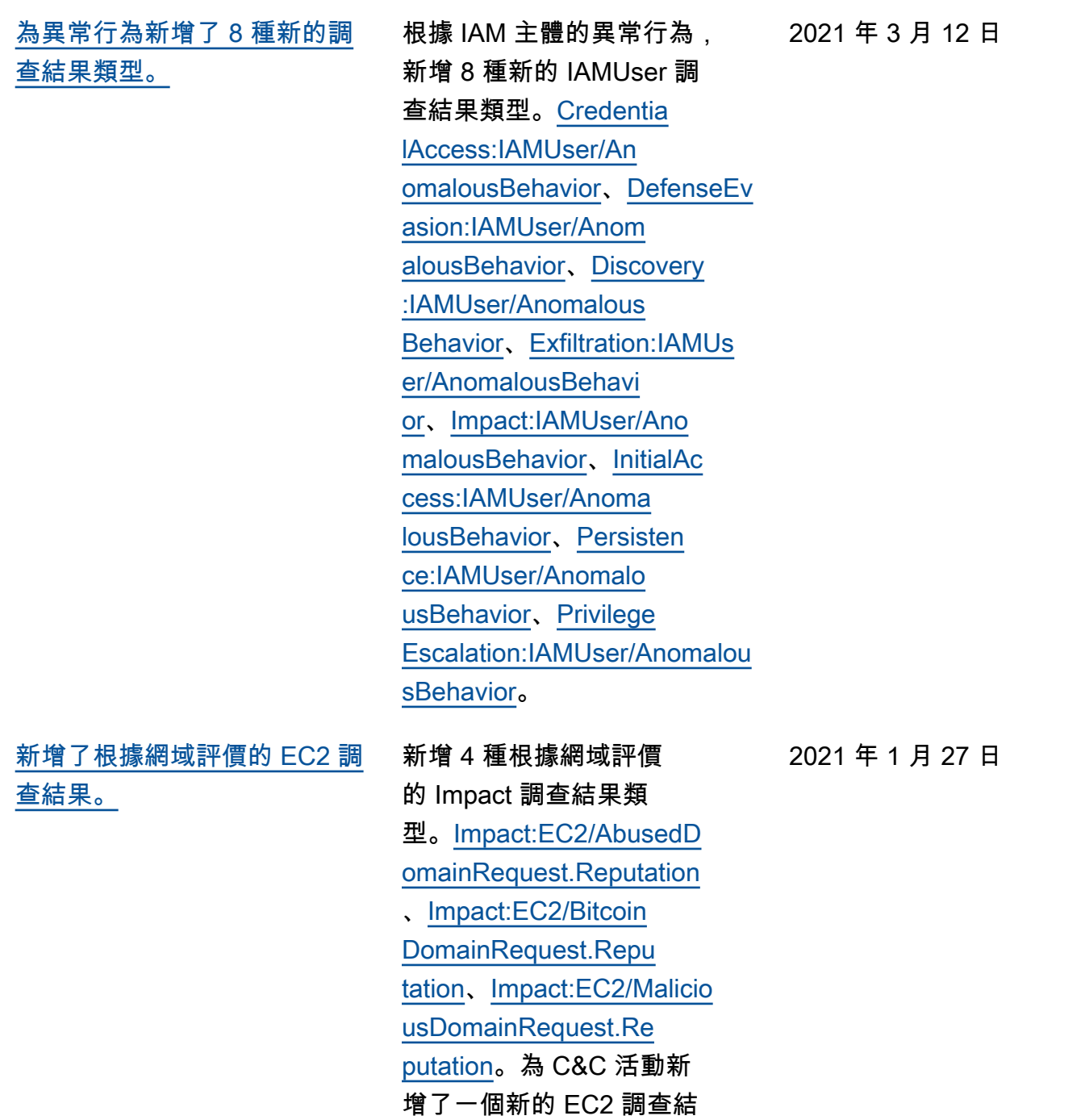

果。<u>[Impact:EC2/Suspici](https://docs.aws.amazon.com/guardduty/latest/ug/guardduty_finding-types-ec2.html#impact-ec2-suspiciousdomainrequestreputation)</u> [ousDomainRequest.R](https://docs.aws.amazon.com/guardduty/latest/ug/guardduty_finding-types-ec2.html#impact-ec2-suspiciousdomainrequestreputation) 

[eputation](https://docs.aws.amazon.com/guardduty/latest/ug/guardduty_finding-types-ec2.html#impact-ec2-suspiciousdomainrequestreputation)

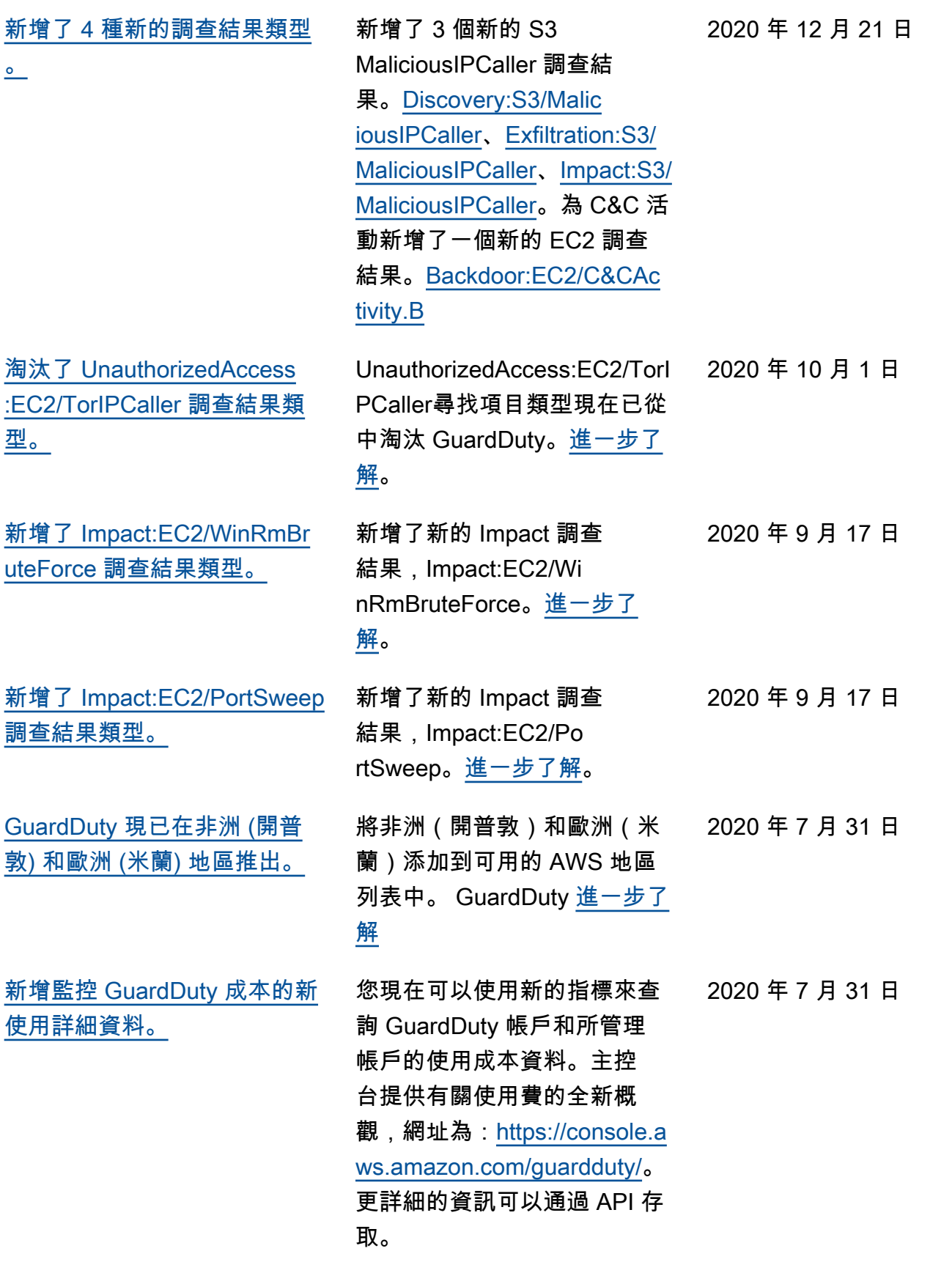

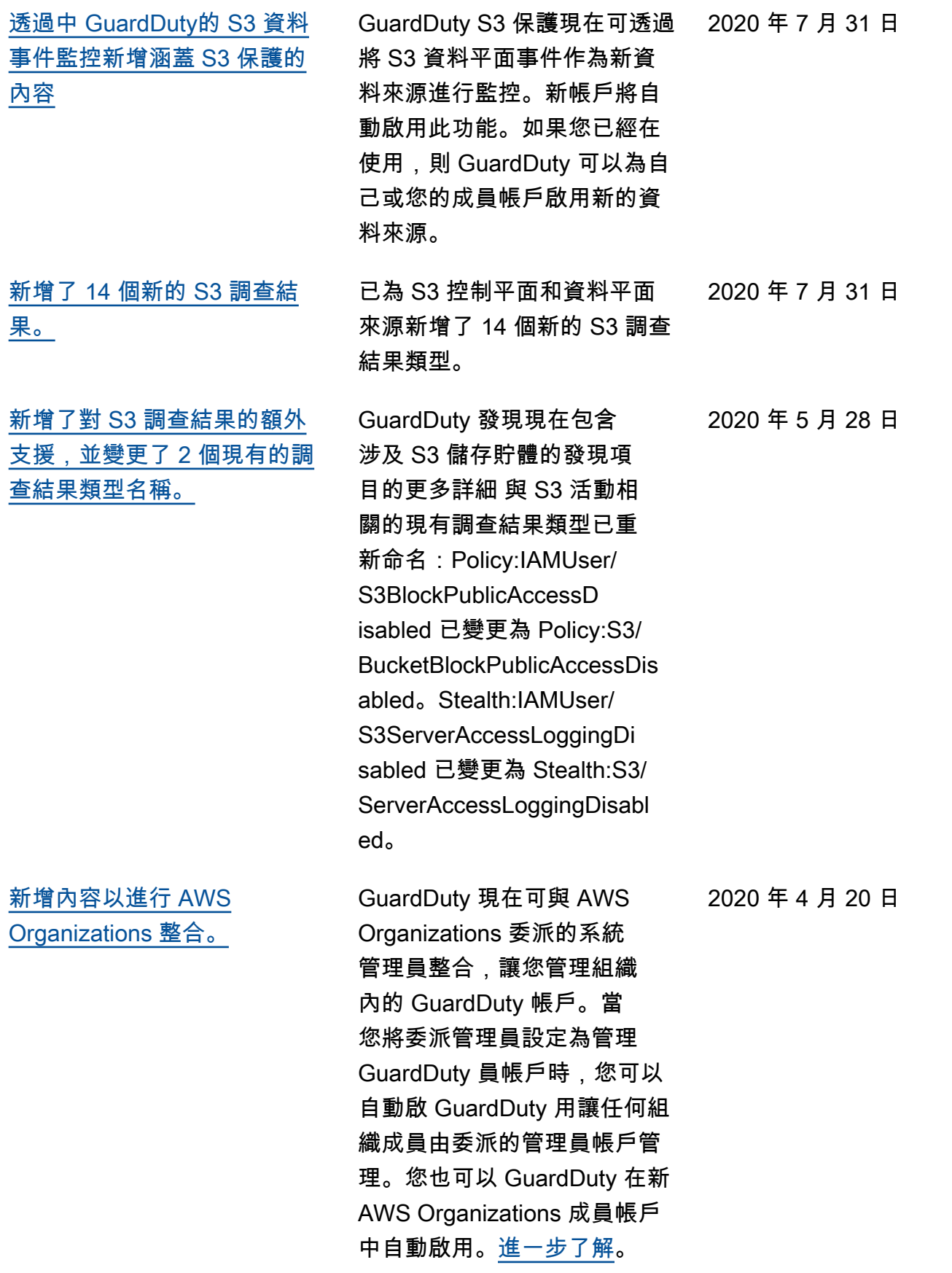

[查結果類型。](https://docs.aws.amazon.com/guardduty/latest/ug/guardduty_unauthorized.html#ec2-metadatadnsrebind)

[查結果類型。](https://docs.aws.amazon.com/guardduty/latest/ug/guardduty_policy.html#policy2)

[查結果類型。](https://docs.aws.amazon.com/guardduty/latest/ug/guardduty_privilegeescalation.html)

[區域現已推出。](https://docs.aws.amazon.com/guardduty/latest/ug/guardduty_regions.html)

[容。](https://docs.aws.amazon.com/guardduty/latest/ug/guardduty_exportfindings.html)

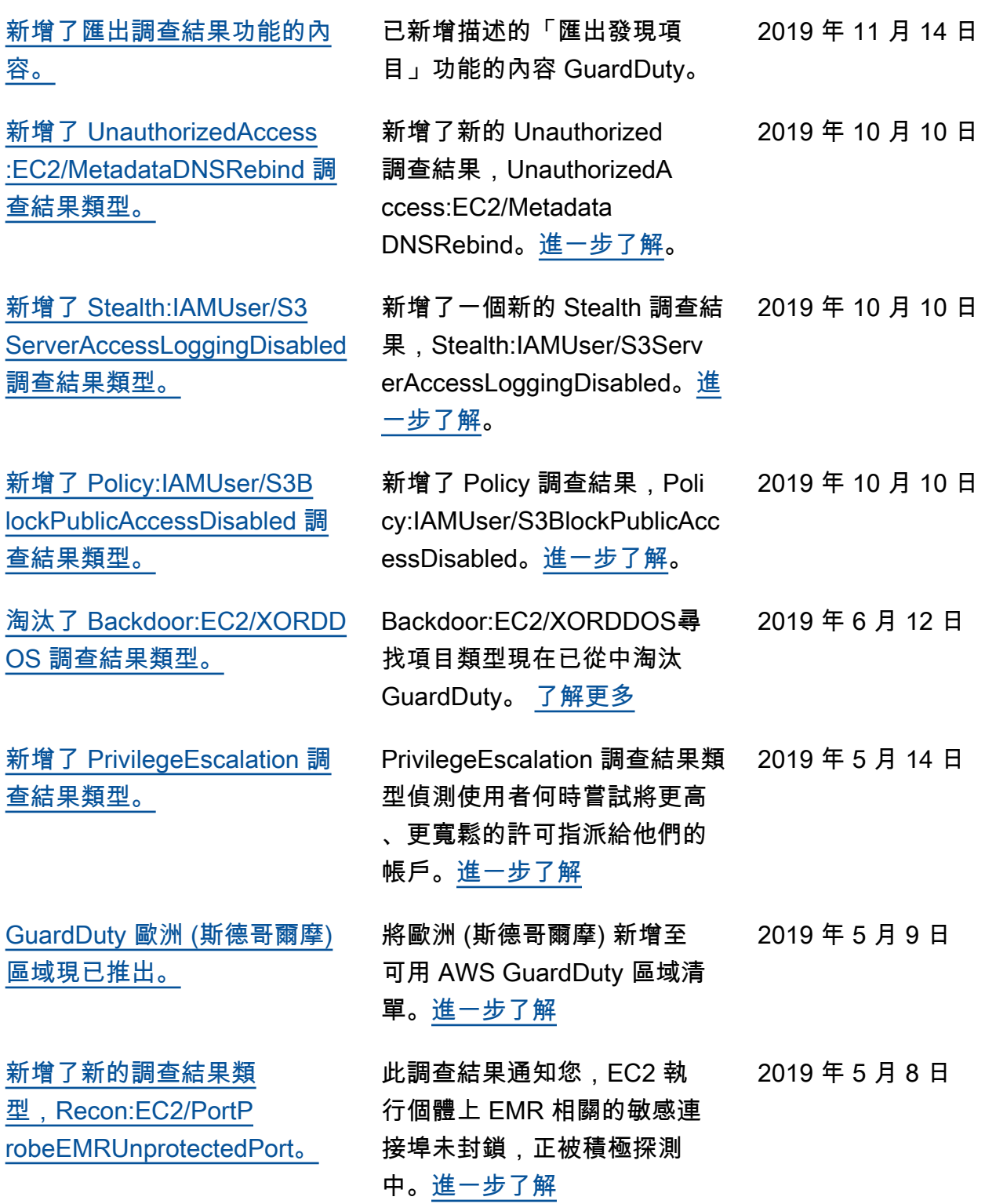

[新增了 5 種新的調查結果類](https://docs.aws.amazon.com/guardduty/latest/ug/guardduty_backdoor.html) [型,其偵測您的 EC2 執行個](https://docs.aws.amazon.com/guardduty/latest/ug/guardduty_backdoor.html) [體是否可能正被用於阻斷服務](https://docs.aws.amazon.com/guardduty/latest/ug/guardduty_backdoor.html)  [\(DoS\) 攻擊。](https://docs.aws.amazon.com/guardduty/latest/ug/guardduty_backdoor.html)

[新增了調查結果類型:Policy:I](https://docs.aws.amazon.com/guardduty/latest/ug/guardduty_policy.html#policy1) [AMUser/RootCredentialUsage](https://docs.aws.amazon.com/guardduty/latest/ug/guardduty_policy.html#policy1)

[UnauthorizedAccess:IAMUser/](https://docs.aws.amazon.com/guardduty/latest/ug/guardduty_finding-types-retired.html) [UnusualASNCaller 調查結果類](https://docs.aws.amazon.com/guardduty/latest/ug/guardduty_finding-types-retired.html) [型已淘汰](https://docs.aws.amazon.com/guardduty/latest/ug/guardduty_finding-types-retired.html)

[新增了兩種新的調查結果類](https://docs.aws.amazon.com/guardduty/latest/ug/guardduty_pentest.html) [型:PenTest:IAMUser/Parrot](https://docs.aws.amazon.com/guardduty/latest/ug/guardduty_pentest.html) [Linux 和 PenTest:IAMUser/Pe](https://docs.aws.amazon.com/guardduty/latest/ug/guardduty_pentest.html)  [ntooLinux](https://docs.aws.amazon.com/guardduty/latest/ug/guardduty_pentest.html)

這些調查結果通知您,EC2 執 行個體在環境中的表現方式可 能表示它們被用於執行阻斷服 務 (DoS) 攻擊[。進一步了解](https://docs.aws.amazon.com/guardduty/latest/ug/guardduty_backdoor.html) 2019 年 3 月 8 日

Policy:IAMUser/RootCredenti alUsage查找類型會通知您您 的根用戶登錄憑據 AWS 帳戶 正在用於向服務發出程序化請 求。 AWS [進一步了解](https://docs.aws.amazon.com/guardduty/latest/ug/guardduty_policy.html#policy1)

UnauthorizedAccess:IAMUser/ UnusualASNCaller 調查結果類 型已淘汰。您現在會收到有關 透過其他使用中尋 GuardDuty 找類型從異常網路叫用的活動 的通知。產生的調查結果類型 將以從異常網路調用的 API 類 型為基礎。[進一步了解](https://docs.aws.amazon.com/guardduty/latest/ug/guardduty_finding-types-retired.html)

PenTest:IAMUser/ParrotLinux 調查結果類型會通知您,執行 Parrot Security Linux 的電腦正 在使用屬於您的 AWS 帳戶的 憑證進行 API 呼叫。PenTes t:IAMUser/PentooLinux 調查 結果類型通知您,執行 Pentoo Linux 的電腦正在使用屬於您 AWS 帳戶的憑證進行 API 呼 叫。[進一步了解](https://docs.aws.amazon.com/guardduty/latest/ug/guardduty_pentest.html)

2019 年 1 月 24 日

2018 年 12 月 21 日

2018 年 12 月 21 日

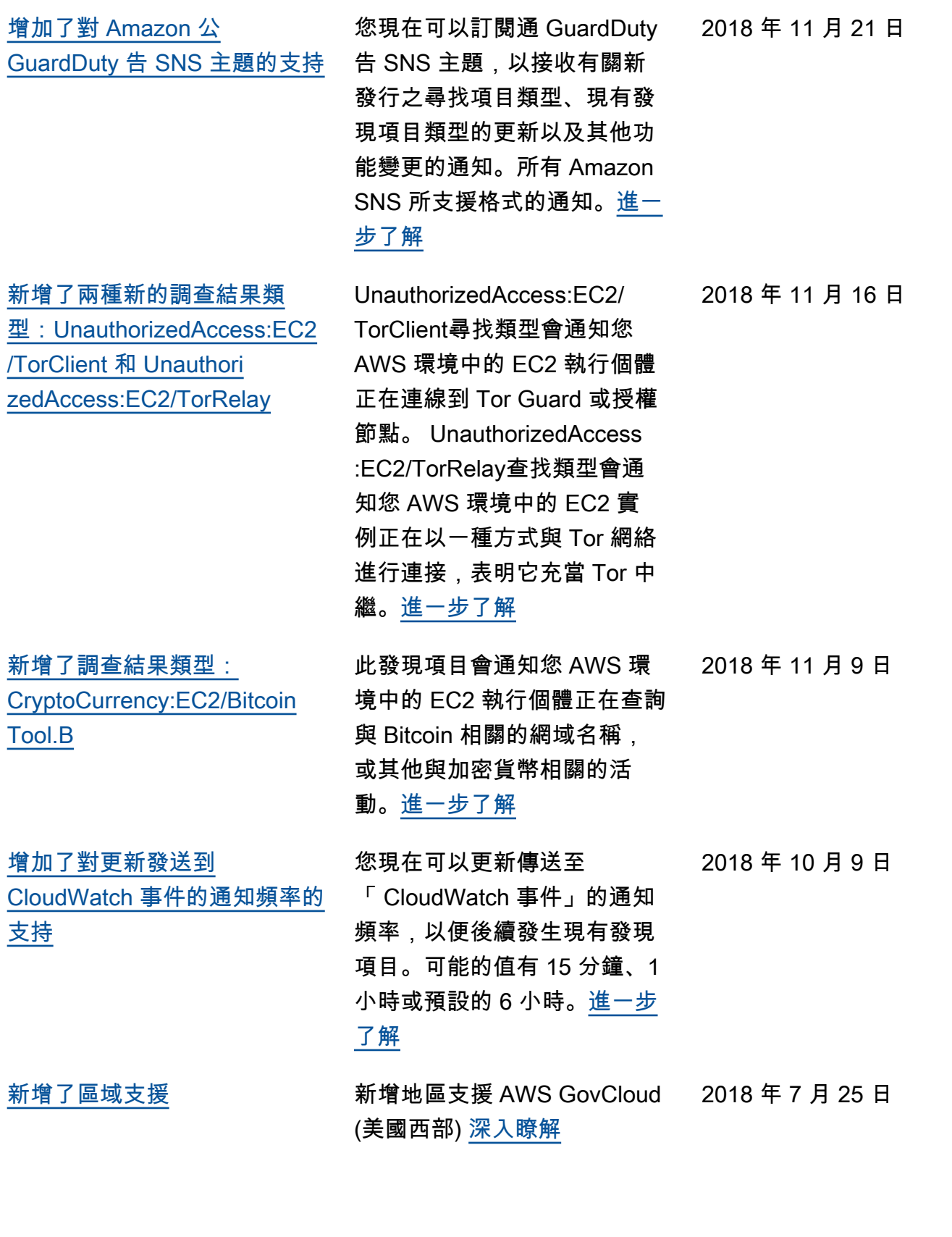

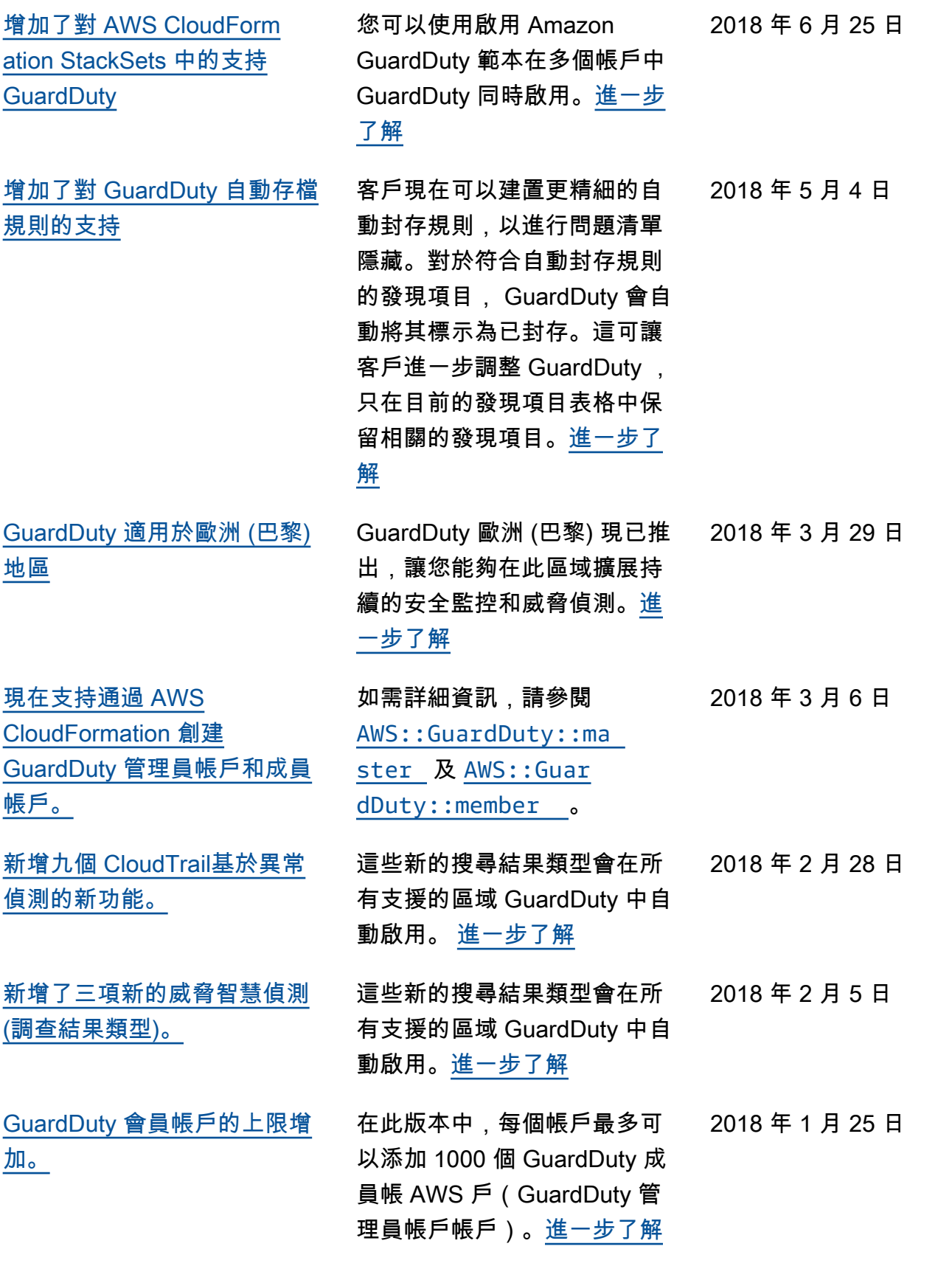

[管理員帳戶和成員帳戶的受信](https://docs.aws.amazon.com/guardduty/latest/ug/guardduty_upload-lists.html) [任 IP 清單和威脅清單的上傳和](https://docs.aws.amazon.com/guardduty/latest/ug/guardduty_upload-lists.html) [進一步 GuardDuty 管理變更。](https://docs.aws.amazon.com/guardduty/latest/ug/guardduty_upload-lists.html) 在此版本中,來自管理員 GuardDuty 帳戶的使用者可 以上傳和管理受信任的 IP 清單和威脅清單。來自會員 GuardDuty 帳戶的用戶無法上 傳和管理列表。由管理員帳戶 帳戶上傳的受信任 IP 清單和威 脅清單會強加在其成員帳戶中 的 GuardDuty 功能上[。進一步](https://docs.aws.amazon.com/guardduty/latest/ug/guardduty_upload-lists.html) [了解](https://docs.aws.amazon.com/guardduty/latest/ug/guardduty_upload-lists.html) 2018 年 1 月 25 日

## 舊版更新

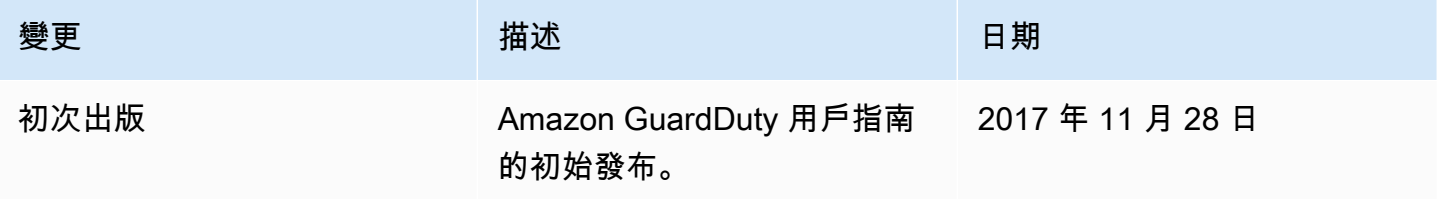

本文為英文版的機器翻譯版本,如內容有任何歧義或不一致之處,概以英文版為準。